# **MATLAB®**

# **The Language of Technical Computing**

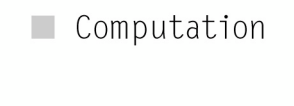

 $\blacksquare$  Visualization

Programming  $\blacksquare$ 

Function Reference Volume 1: A - E

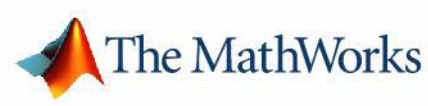

*Version 7*

#### **How to Contact The MathWorks:**

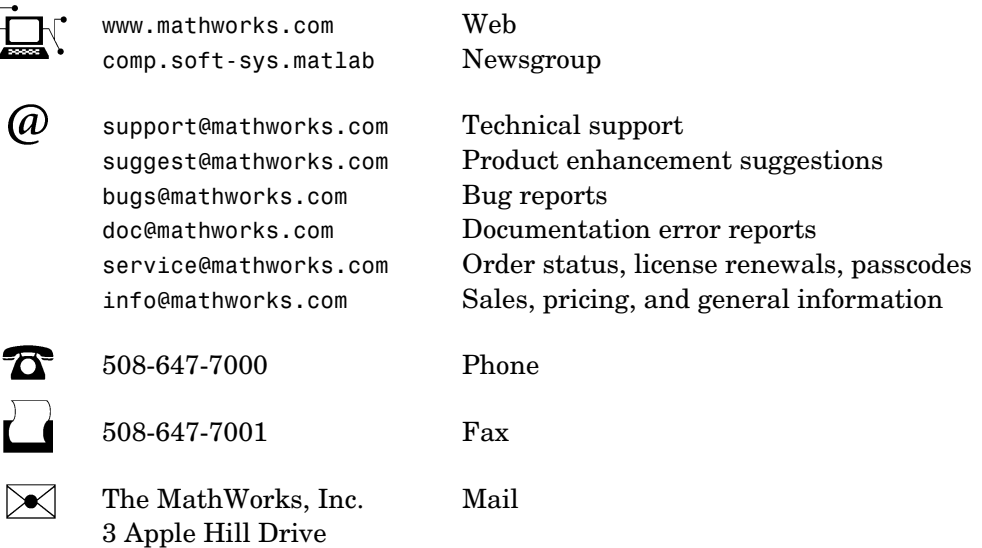

Natick, MA 01760-2098

For contact information about worldwide offices, see the MathWorks Web site.

#### *MATLAB Function Reference Volume 1: A - E*

COPYRIGHT 1984 - 2004 by The MathWorks, Inc.

The software described in this document is furnished under a license agreement. The software may be used or copied only under the terms of the license agreement. No part of this manual may be photocopied or reproduced in any form without prior written consent from The MathWorks, Inc.

FEDERAL ACQUISITION: This provision applies to all acquisitions of the Program and Documentation by, for, or through the federal government of the United States. By accepting delivery of the Program or Documentation, the government hereby agrees that this software or documentation qualifies as commercial computer software or commercial computer software documentation as such terms are used or defined in FAR 12.212, DFARS Part 227.72, and DFARS 252.227-7014. Accordingly, the terms and conditions of this Agreement and only those rights specified in this Agreement, shall pertain to and govern the use, modification, reproduction, release, performance, display, and disclosure of the Program and Documentation by the federal government (or other entity acquiring for or through the federal government) and shall supersede any conflicting contractual terms or conditions. If this License fails to meet the government's needs or is inconsistent in any respect with federal procurement law, the government agrees to return the Program and Documentation, unused, to The MathWorks, Inc.

MATLAB, Simulink, Stateflow, Handle Graphics, and Real-Time Workshop are registered trademarks, and TargetBox is a trademark of The MathWorks, Inc.

Other product or brand names are trademarks or registered trademarks of their respective holders.

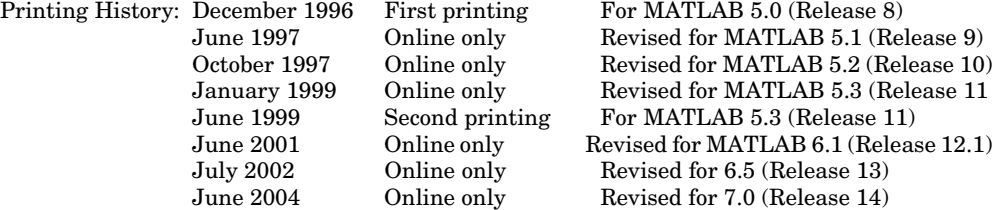

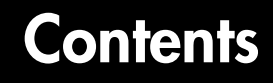

# **[Functions — Categorical List](#page-8-1)**

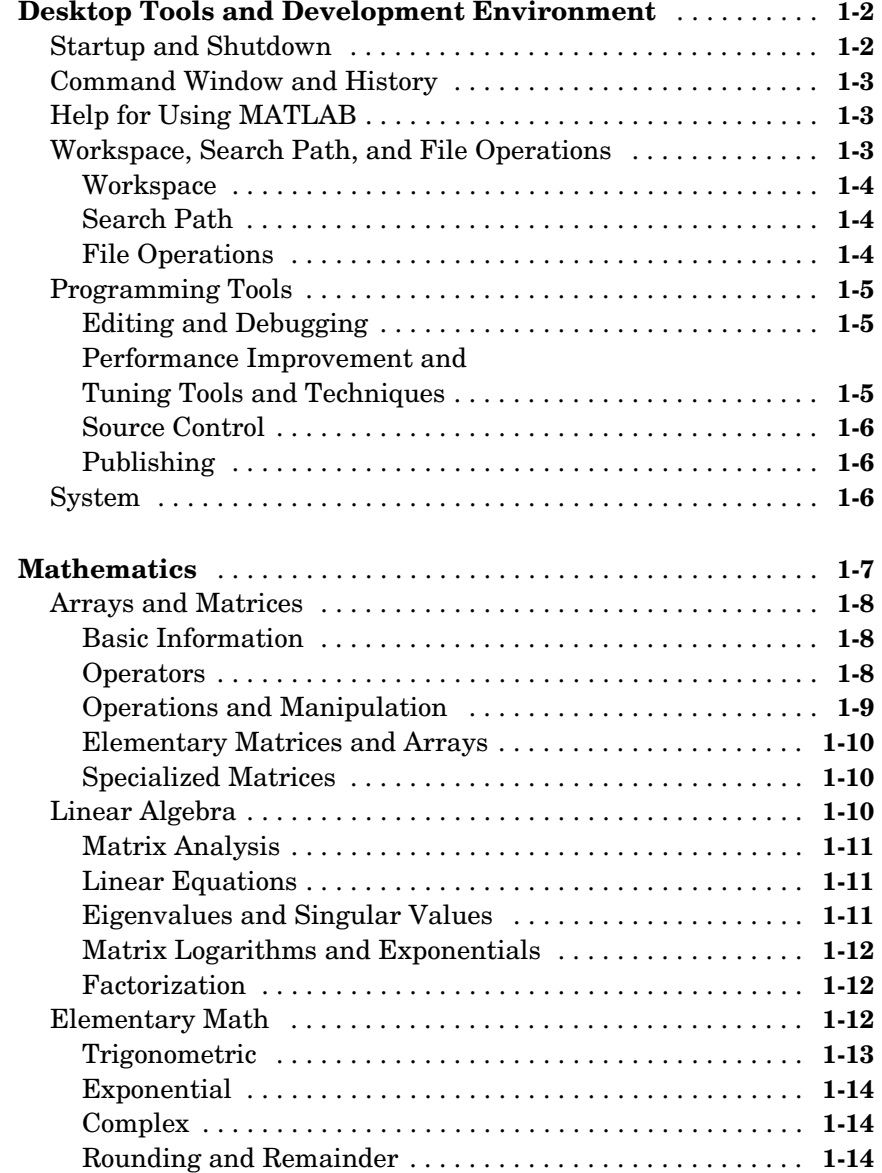

*[1](#page-8-0)*

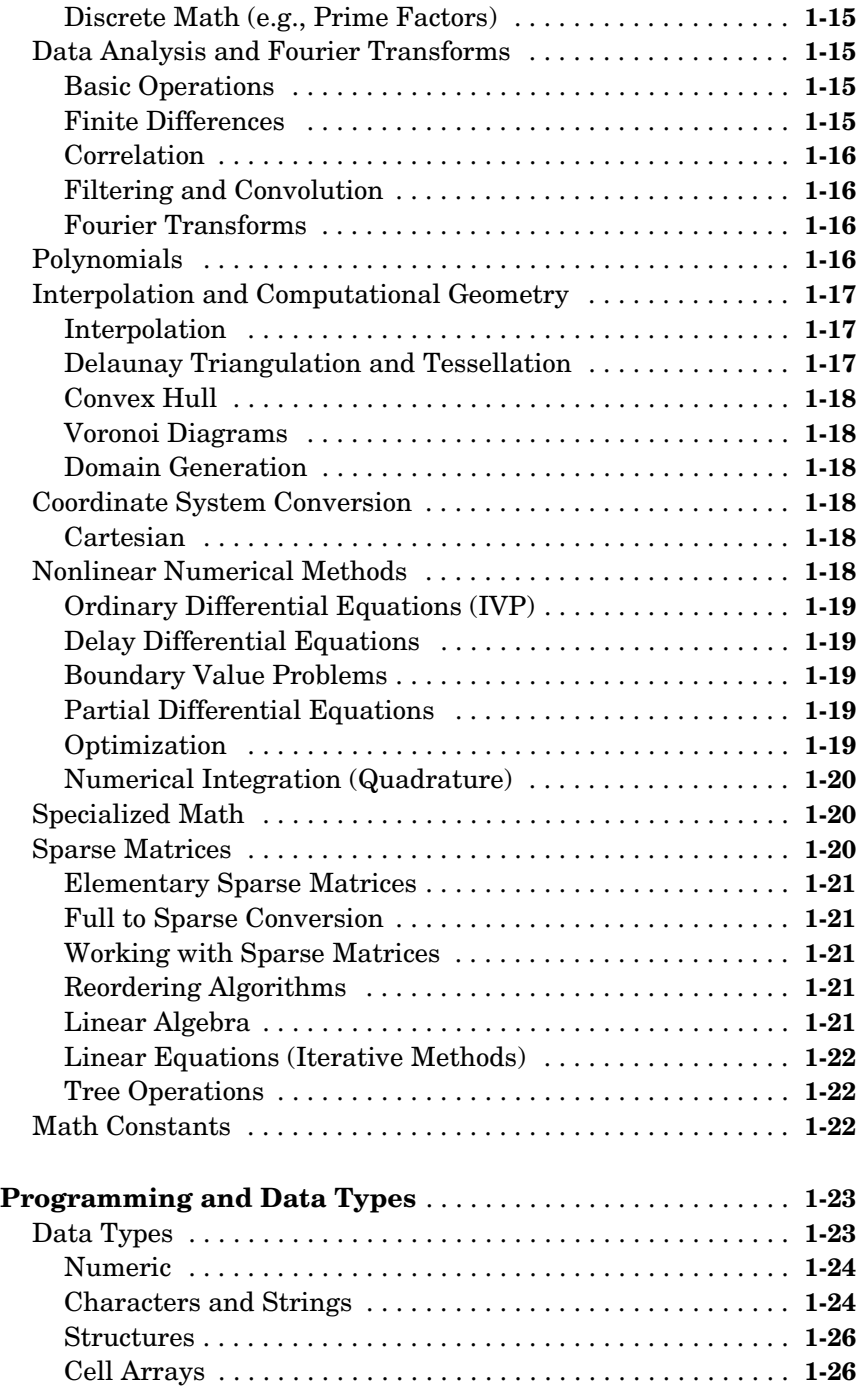

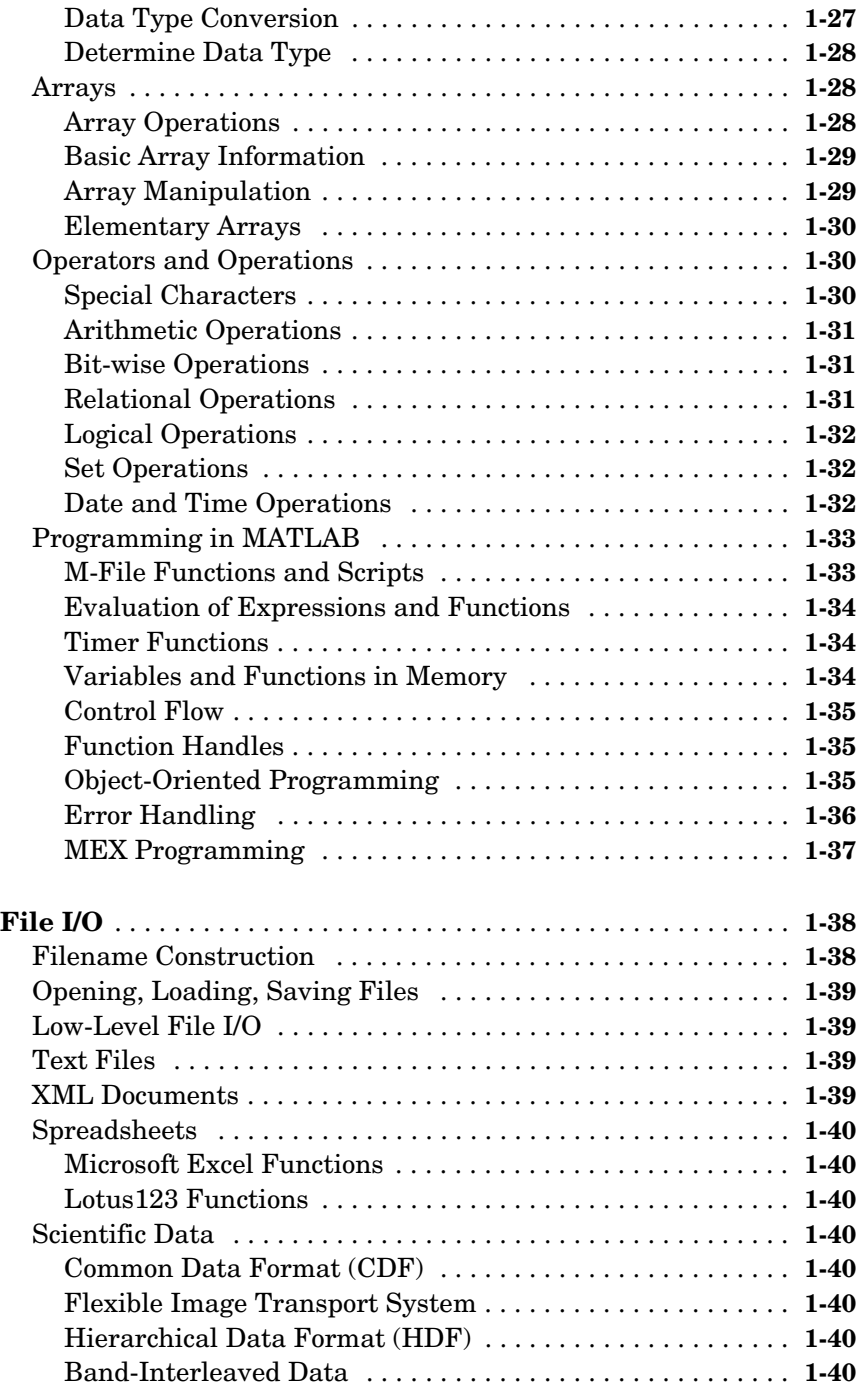

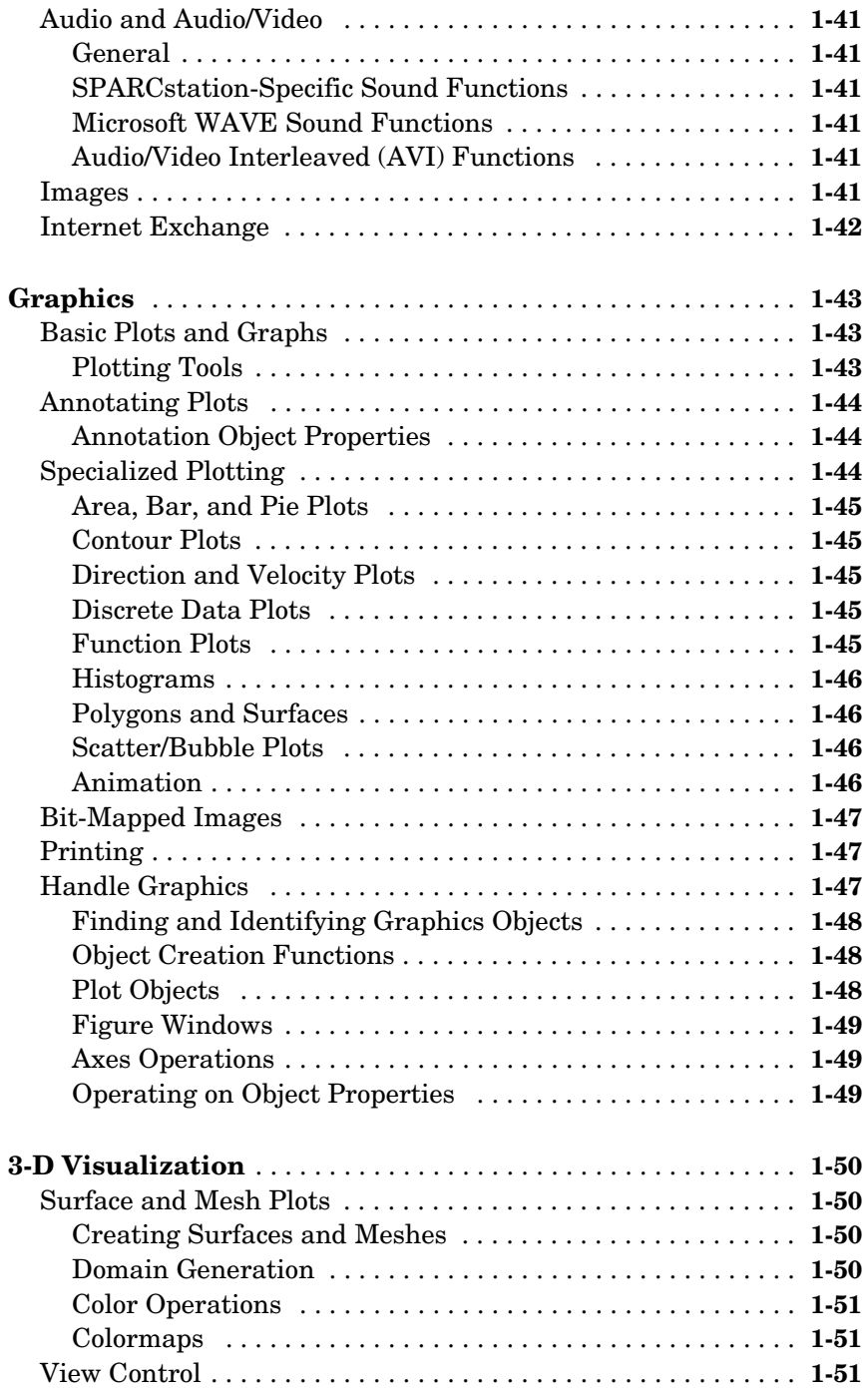

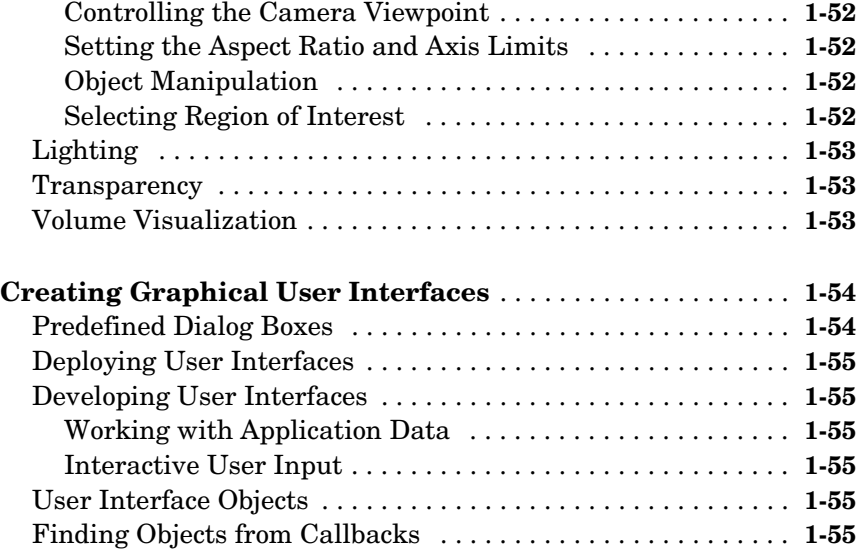

# **[Functions — Alphabetical List](#page-64-1)**

# *2*

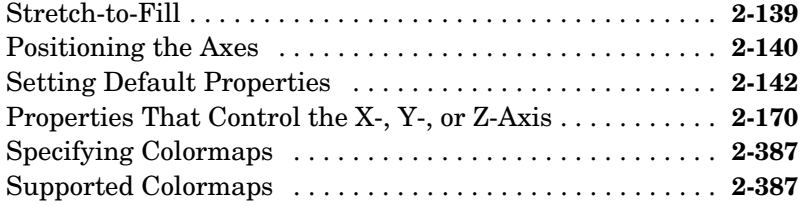

# <span id="page-8-0"></span>**1**

# <span id="page-8-1"></span>Functions — Categorical List

The MATLAB® Function Reference contains descriptions of all MATLAB commands and functions.

Select a category from the following table to see a list of related functions.

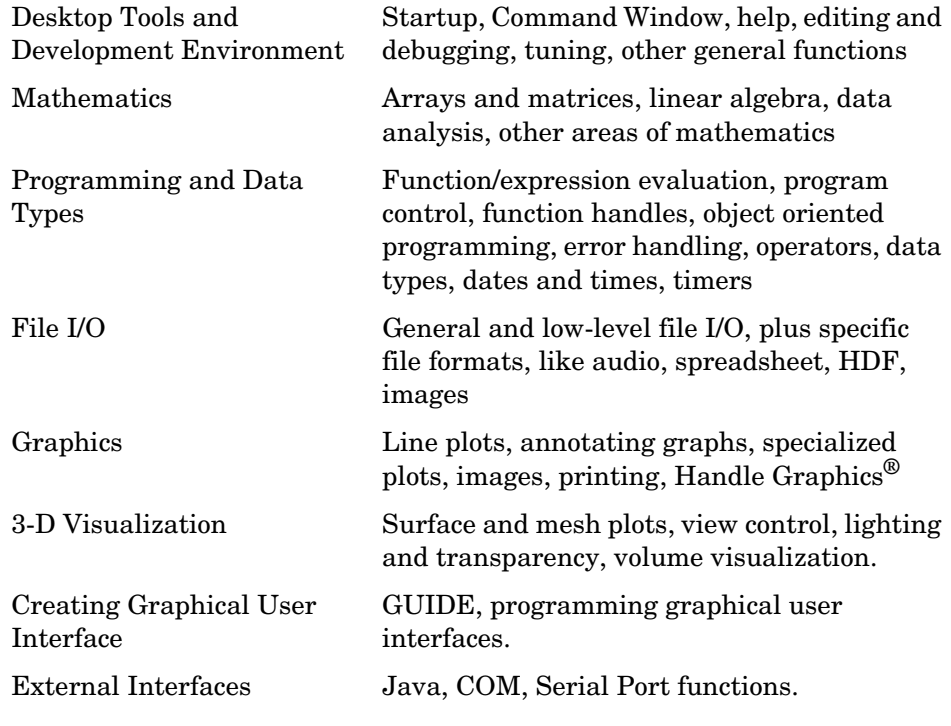

See Simulink®, Stateflow®, Real-Time Workshop®, and the individual toolboxes for lists of their functions

# <span id="page-9-0"></span>**Desktop Tools and Development Environment**

General functions for working in MATLAB, including functions for startup, Command Window, help, and editing and debugging.

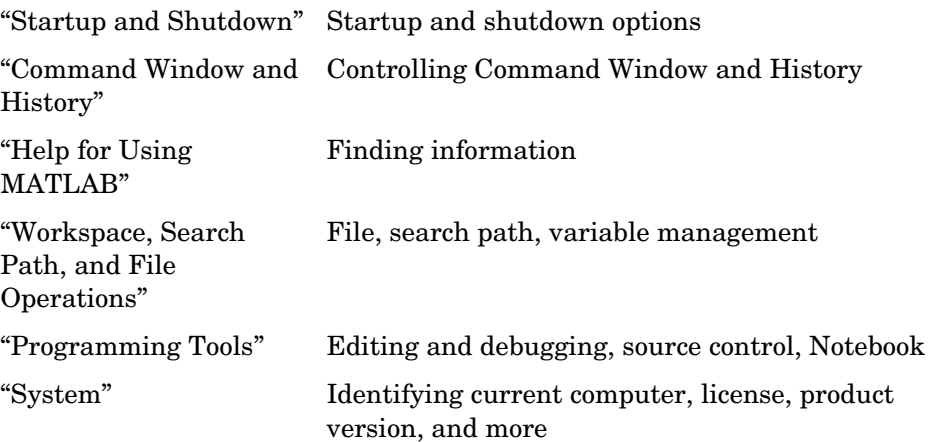

#### <span id="page-9-1"></span>**Startup and Shutdown**

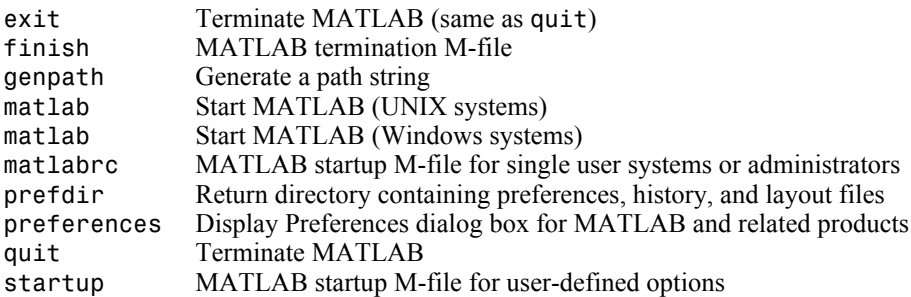

# <span id="page-10-0"></span>**Command Window and History**

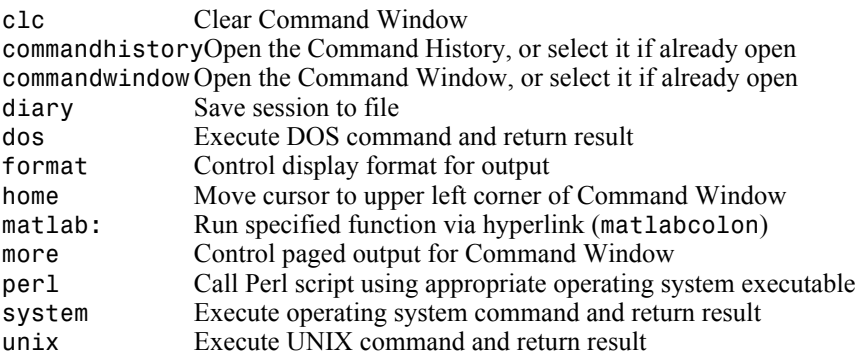

# <span id="page-10-1"></span>**Help for Using MATLAB**

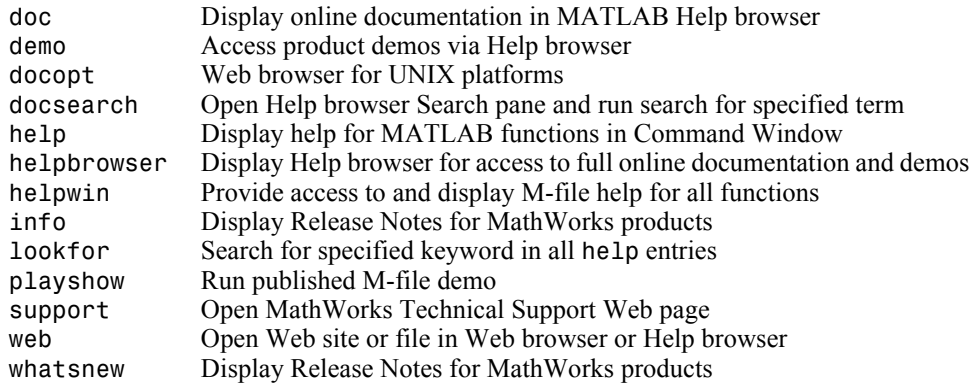

# <span id="page-10-2"></span>**Workspace, Search Path, and File Operations**

- **•** ["Workspace"](#page-11-0)
- **•** ["Search Path"](#page-11-1)
- **•** ["File Operations"](#page-11-2)

# <span id="page-11-0"></span>**Workspace**

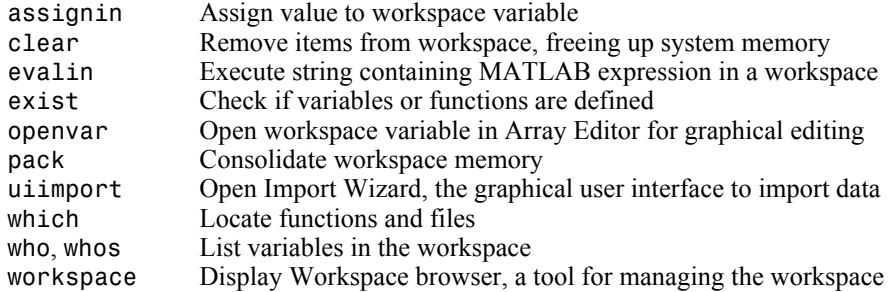

#### <span id="page-11-1"></span>**Search Path**

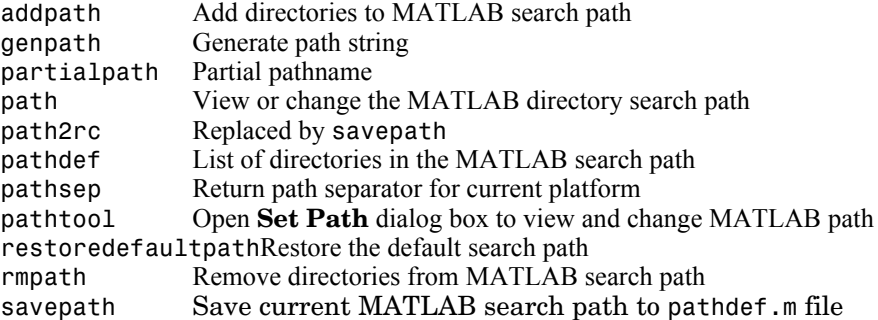

#### <span id="page-11-2"></span>**File Operations**

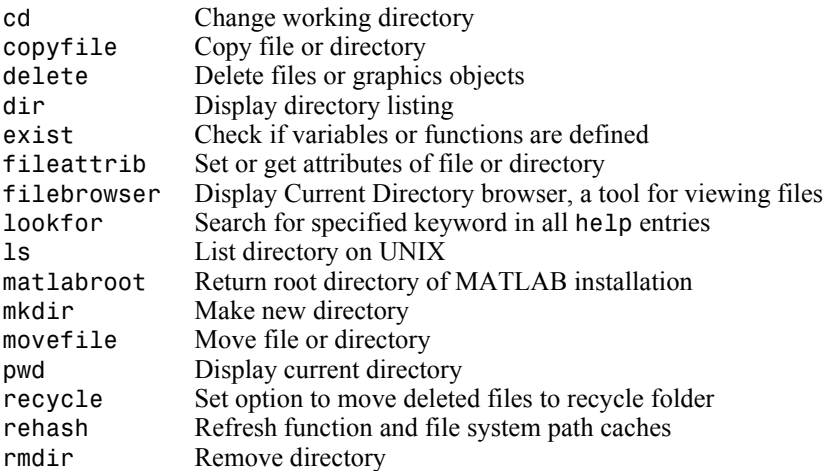

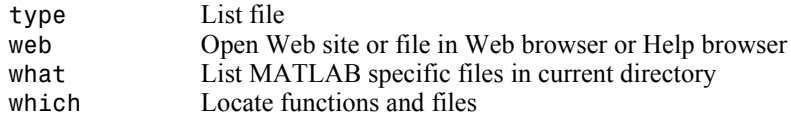

See also ["File I/O"](#page-45-0) functions.

## <span id="page-12-0"></span>**Programming Tools**

- **•** ["Editing and Debugging"](#page-12-1)
- **•** ["Performance Improvement and Tuning Tools and Techniques"](#page-12-2)
- **•** ["Source Control"](#page-13-0)
- **•** ["Publishing"](#page-13-1)

#### <span id="page-12-1"></span>**Editing and Debugging**

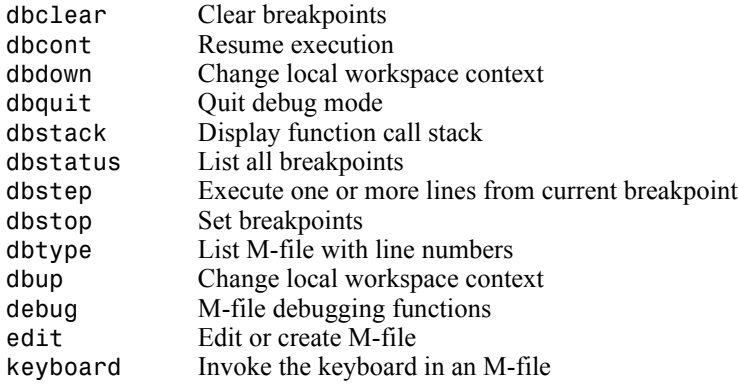

#### <span id="page-12-2"></span>**Performance Improvement and Tuning Tools and Techniques**

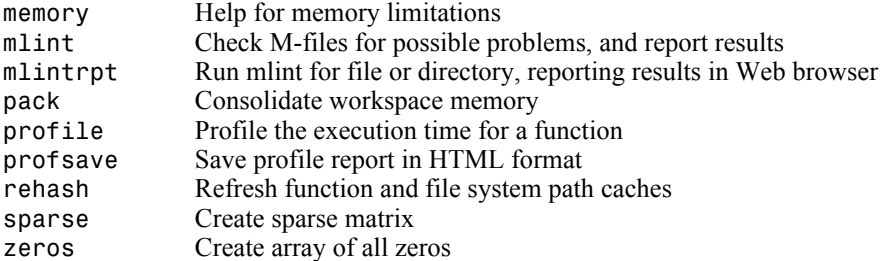

#### <span id="page-13-0"></span>**Source Control**

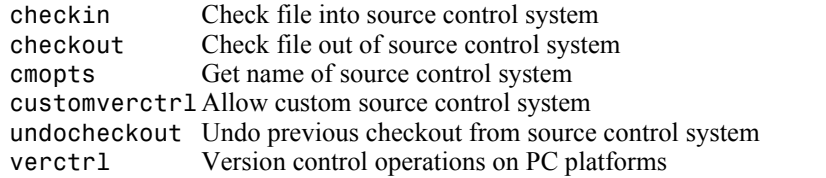

# <span id="page-13-1"></span>**Publishing**

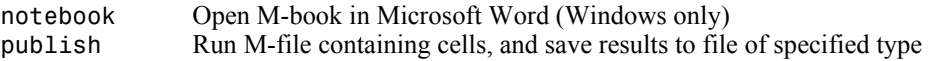

# <span id="page-13-2"></span>**System**

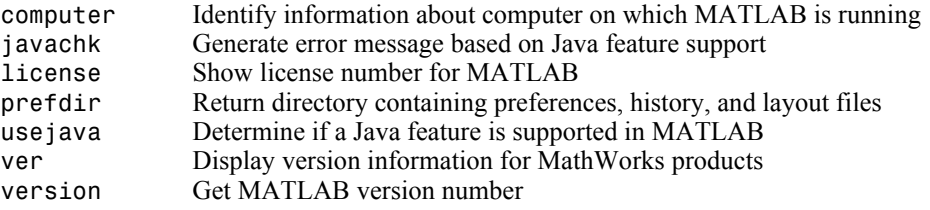

# <span id="page-14-0"></span>**Mathematics**

Functions for working with arrays and matrices, linear algebra, data analysis, and other areas of mathematics.

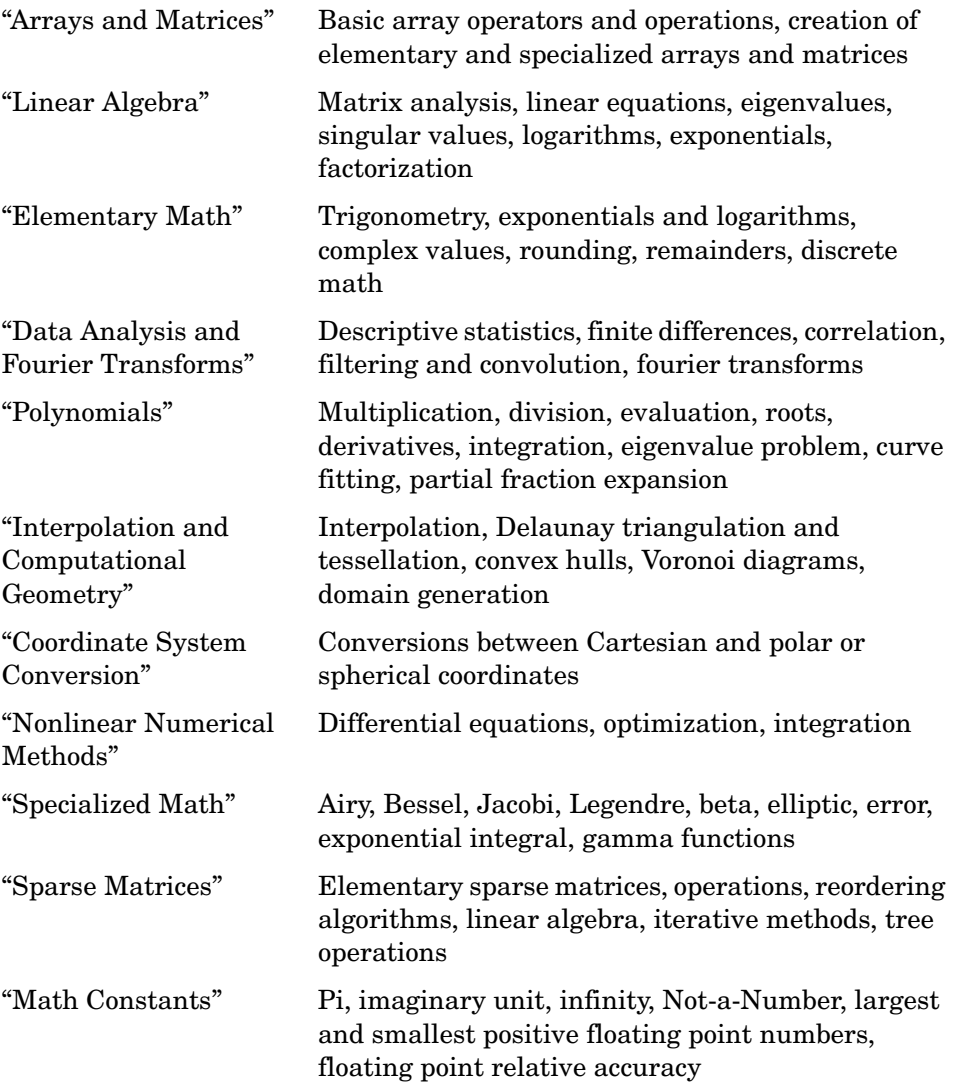

# <span id="page-15-0"></span>**Arrays and Matrices**

- **•** ["Basic Information"](#page-15-1)
- **•** ["Operators"](#page-15-2)
- **•** ["Operations and Manipulation"](#page-16-0)
- **•** ["Elementary Matrices and Arrays"](#page-17-0)
- **•** ["Specialized Matrices"](#page-17-1)

#### <span id="page-15-1"></span>**Basic Information**

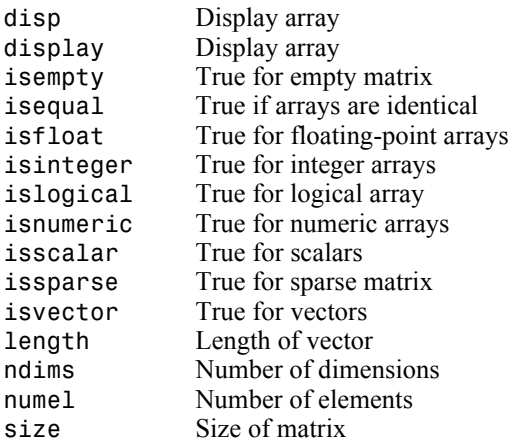

#### <span id="page-15-2"></span>**Operators**

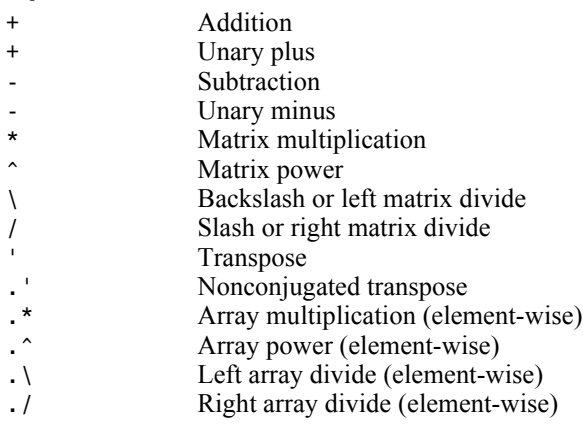

#### <span id="page-16-0"></span>**Operations and Manipulation**

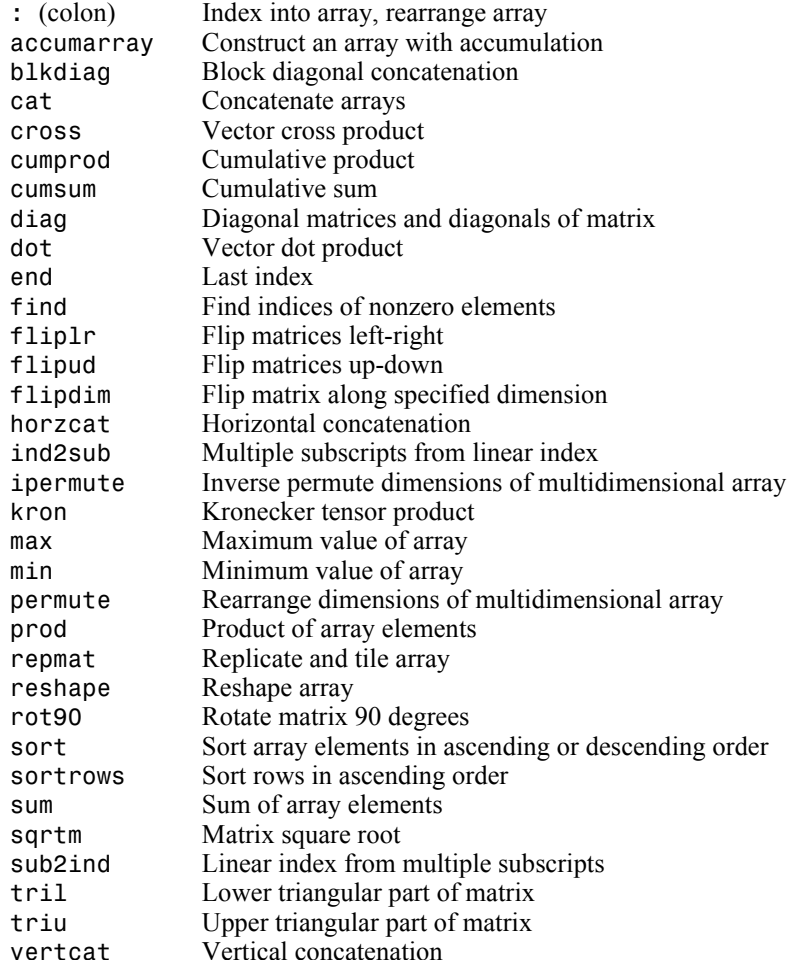

See also ["Linear Algebra"](#page-17-2) for other matrix operations. See also ["Elementary Math"](#page-19-2) for other array operations.

#### <span id="page-17-0"></span>**Elementary Matrices and Arrays**

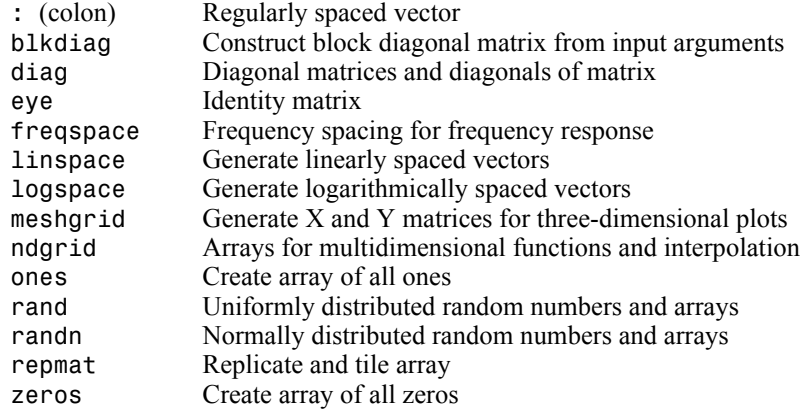

#### <span id="page-17-1"></span>**Specialized Matrices**

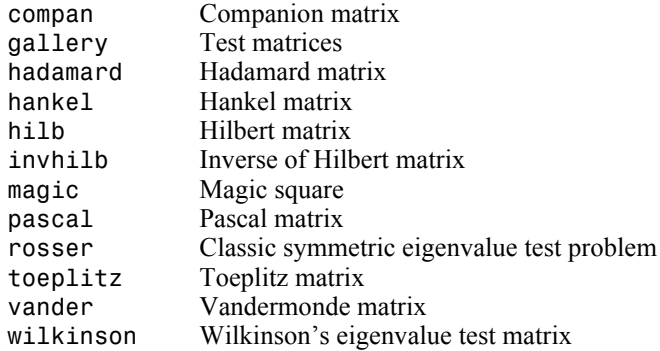

# <span id="page-17-2"></span>**Linear Algebra**

- **•** ["Matrix Analysis"](#page-18-0)
- **•** ["Linear Equations"](#page-18-1)
- **•** ["Eigenvalues and Singular Values"](#page-18-2)
- **•** ["Matrix Logarithms and Exponentials"](#page-19-0)
- **•** ["Factorization"](#page-19-1)

# <span id="page-18-0"></span>**Matrix Analysis**

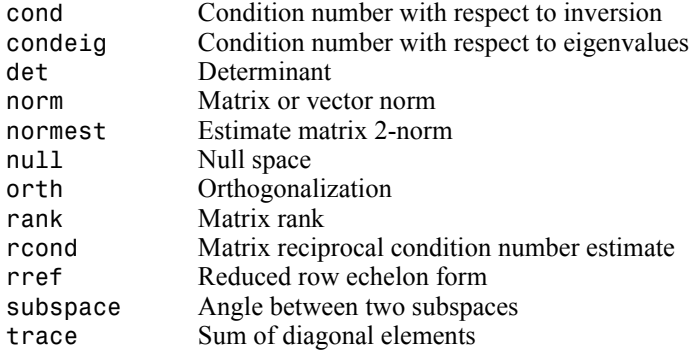

# <span id="page-18-1"></span>**Linear Equations**

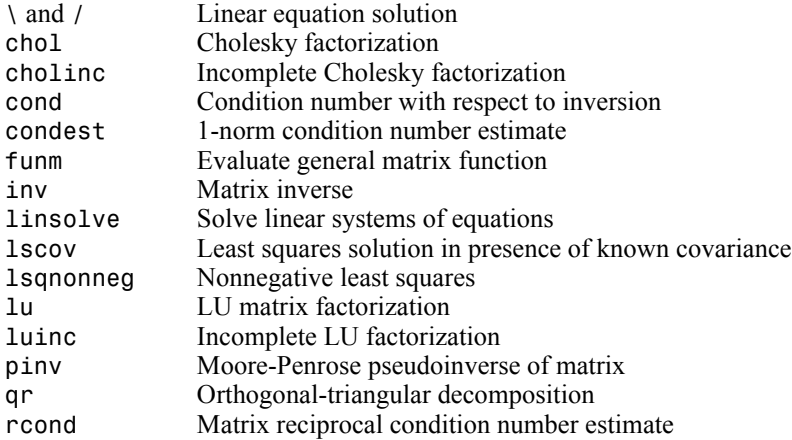

# <span id="page-18-2"></span>**Eigenvalues and Singular Values**

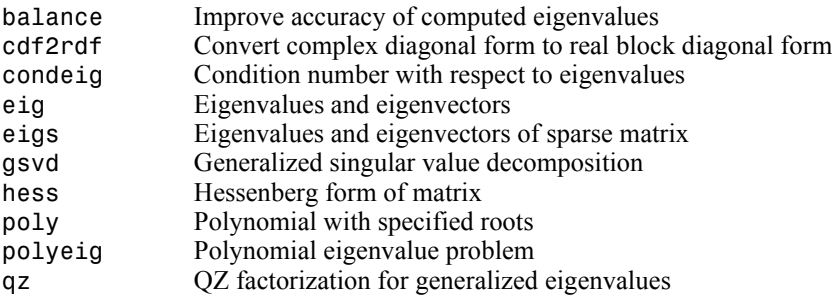

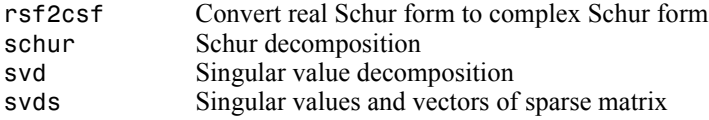

#### <span id="page-19-0"></span>**Matrix Logarithms and Exponentials**

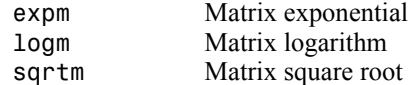

#### <span id="page-19-1"></span>**Factorization**

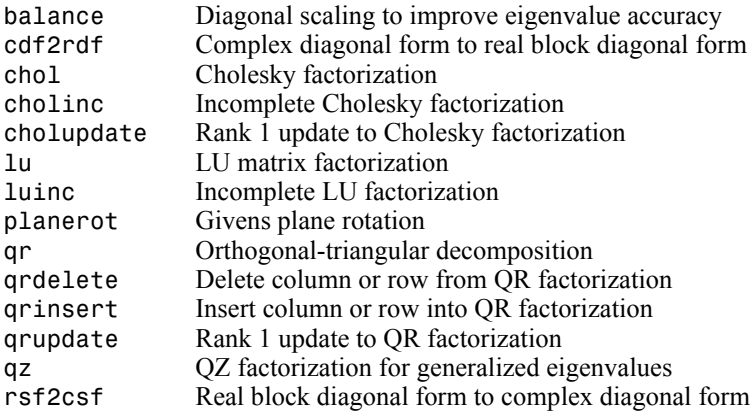

### <span id="page-19-2"></span>**Elementary Math**

- **•** ["Trigonometric"](#page-20-0)
- **•** ["Exponential"](#page-21-0)
- **•** ["Complex"](#page-21-1)
- **•** ["Rounding and Remainder"](#page-21-2)
- **•** ["Discrete Math \(e.g., Prime Factors\)"](#page-22-0)

# <span id="page-20-0"></span>**Trigonometric**

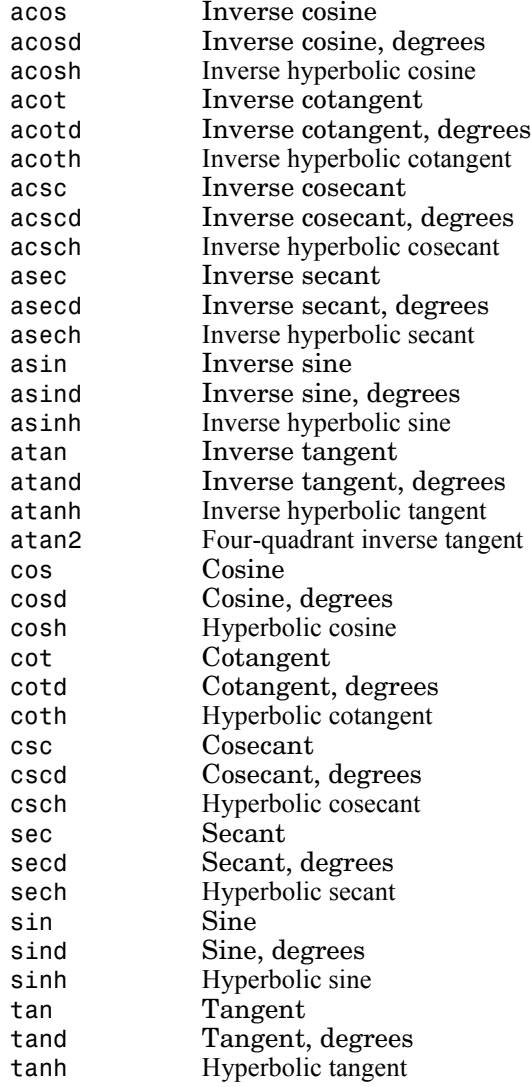

# <span id="page-21-0"></span>**Exponential**

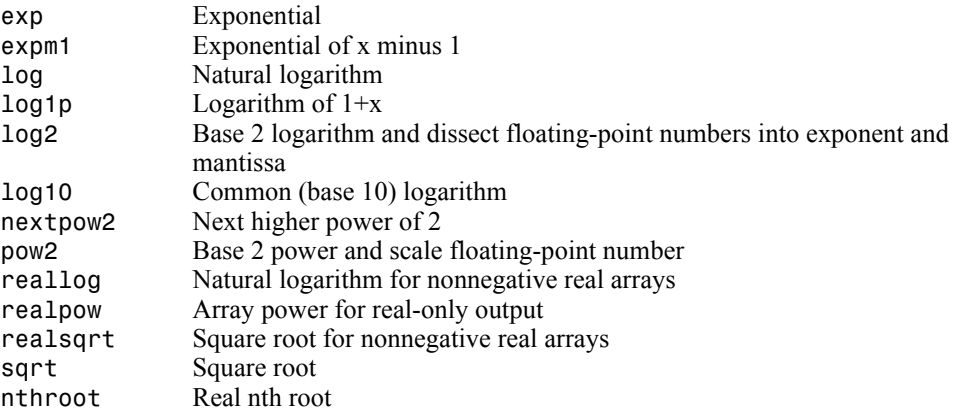

# <span id="page-21-1"></span>**Complex**

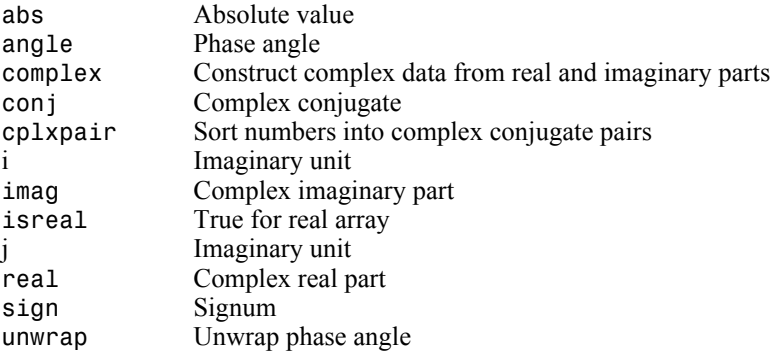

# <span id="page-21-2"></span>**Rounding and Remainder**

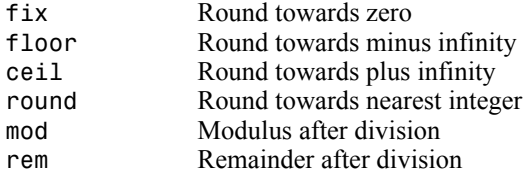

#### <span id="page-22-0"></span>**Discrete Math (e.g., Prime Factors)**

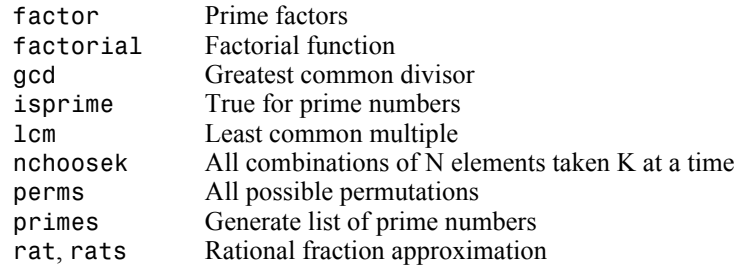

# <span id="page-22-1"></span>**Data Analysis and Fourier Transforms**

- **•** ["Basic Operations"](#page-22-2)
- **•** ["Finite Differences"](#page-22-3)
- **•** ["Correlation"](#page-23-0)
- **•** ["Filtering and Convolution"](#page-23-1)
- **•** ["Fourier Transforms"](#page-23-2)

#### <span id="page-22-2"></span>**Basic Operations**

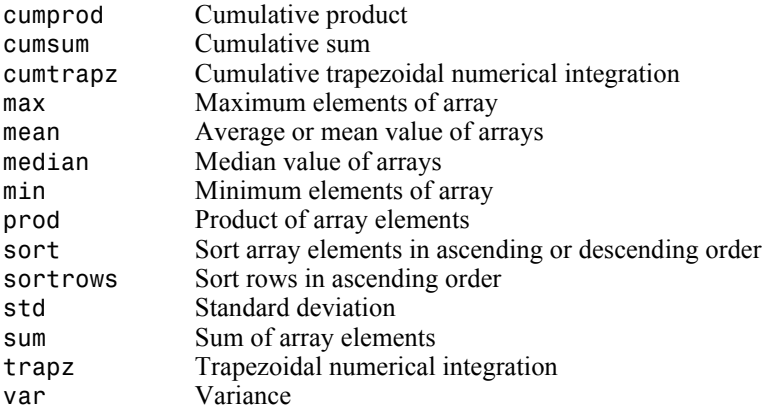

#### <span id="page-22-3"></span>**Finite Differences**

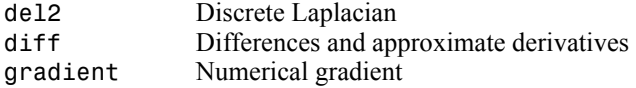

#### <span id="page-23-0"></span>**Correlation**

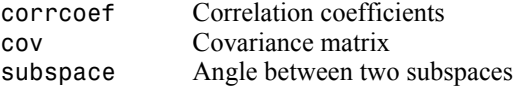

#### <span id="page-23-1"></span>**Filtering and Convolution**

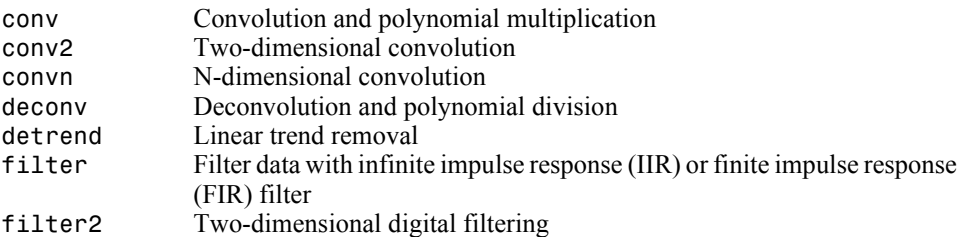

#### <span id="page-23-2"></span>**Fourier Transforms**

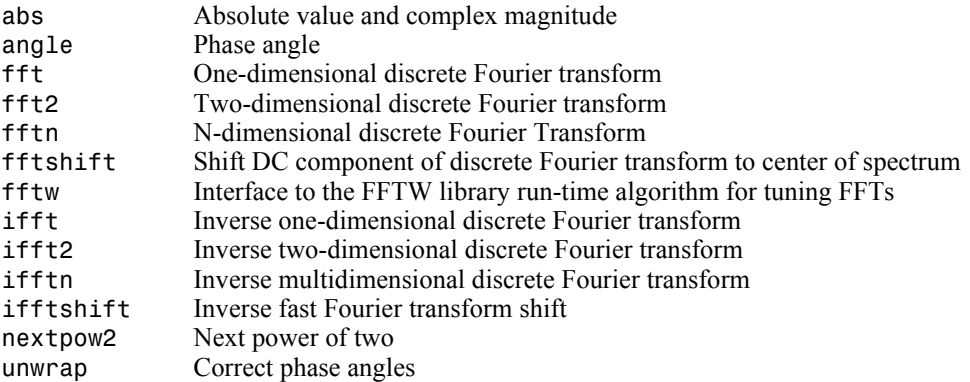

# <span id="page-23-3"></span>**Polynomials**

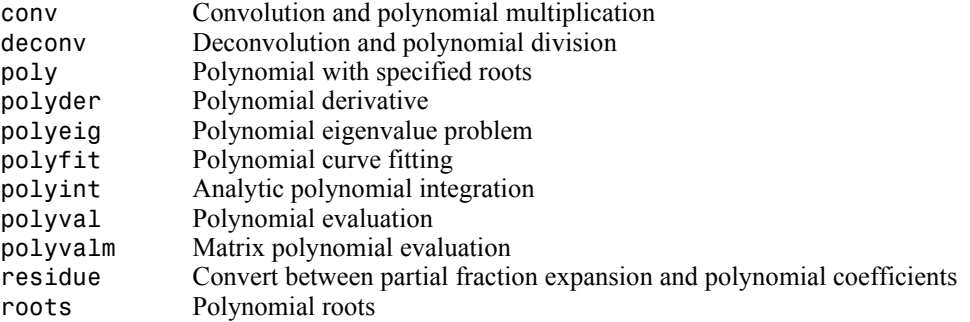

## <span id="page-24-0"></span>**Interpolation and Computational Geometry**

- **•** ["Interpolation"](#page-24-1)
- **•** ["Delaunay Triangulation and Tessellation"](#page-24-2)
- **•** ["Convex Hull"](#page-25-0)
- **•** ["Voronoi Diagrams"](#page-25-1)
- **•** ["Domain Generation"](#page-25-2)

#### <span id="page-24-1"></span>**Interpolation**

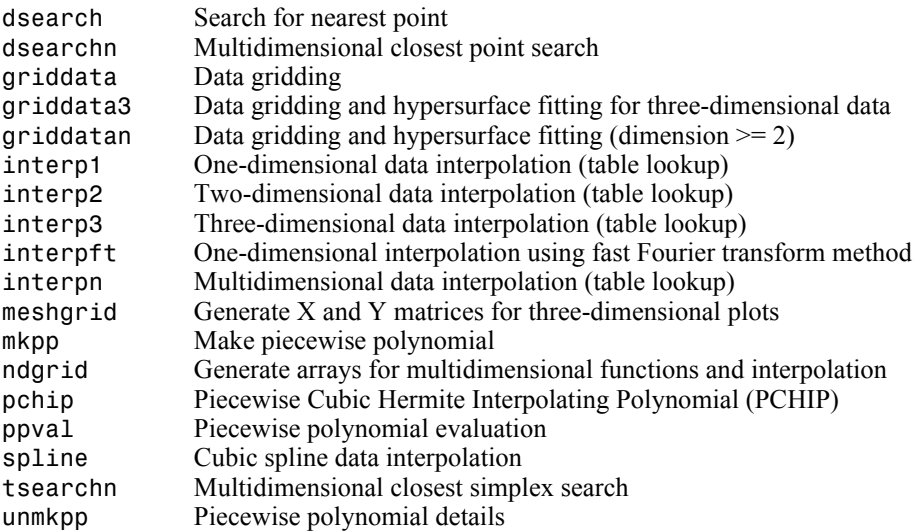

#### <span id="page-24-2"></span>**Delaunay Triangulation and Tessellation**

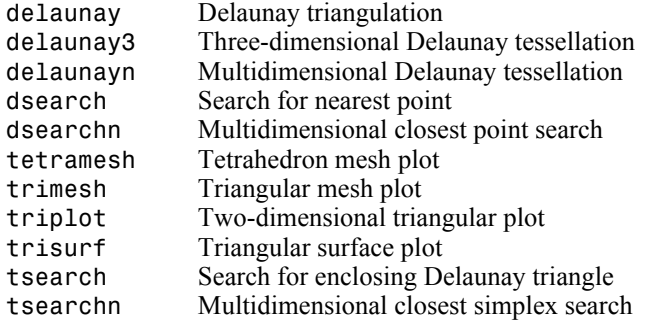

#### <span id="page-25-0"></span>**Convex Hull**

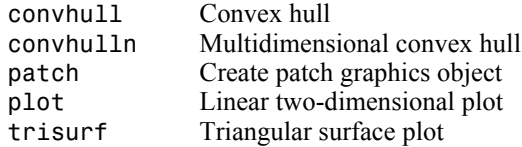

#### <span id="page-25-1"></span>**Voronoi Diagrams**

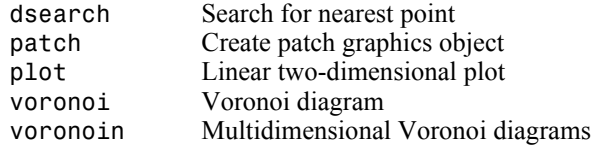

#### <span id="page-25-2"></span>**Domain Generation**

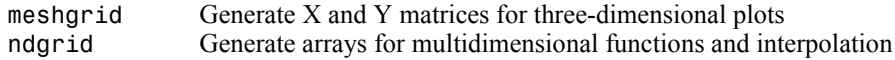

#### <span id="page-25-3"></span>**Coordinate System Conversion**

#### <span id="page-25-4"></span>**Cartesian**

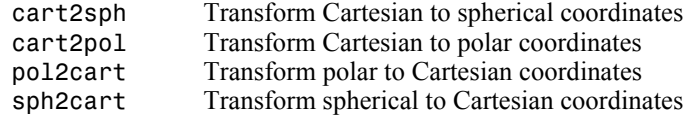

## <span id="page-25-5"></span>**Nonlinear Numerical Methods**

- **•** ["Ordinary Differential Equations \(IVP\)"](#page-26-0)
- **•** ["Delay Differential Equations"](#page-26-1)
- **•** ["Boundary Value Problems"](#page-26-2)
- **•** ["Partial Differential Equations"](#page-26-3)
- **•** ["Optimization"](#page-26-4)
- **•** ["Numerical Integration \(Quadrature\)"](#page-27-0)

#### <span id="page-26-0"></span>**Ordinary Differential Equations (IVP)**

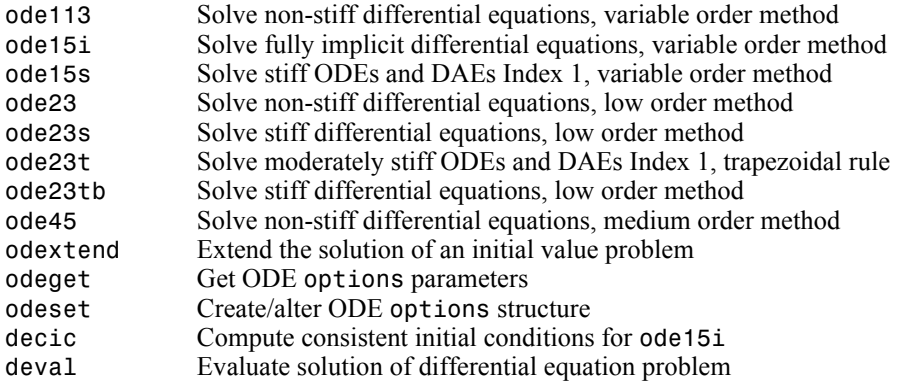

#### <span id="page-26-1"></span>**Delay Differential Equations**

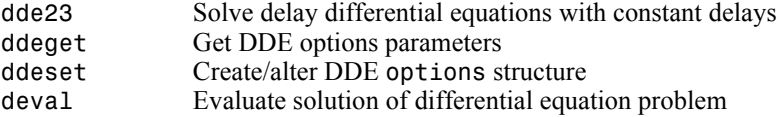

#### <span id="page-26-2"></span>**Boundary Value Problems**

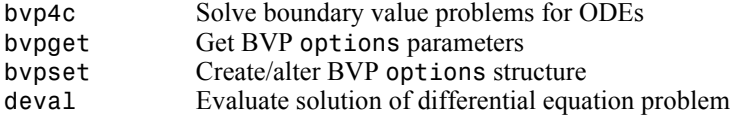

#### <span id="page-26-3"></span>**Partial Differential Equations**

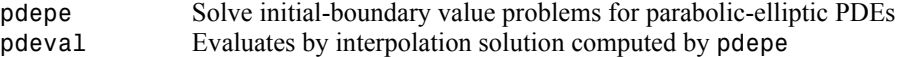

#### <span id="page-26-4"></span>**Optimization**

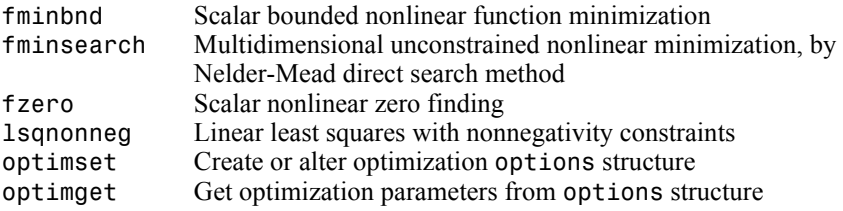

#### <span id="page-27-0"></span>**Numerical Integration (Quadrature)**

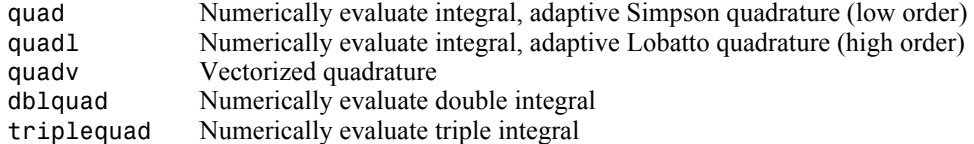

# <span id="page-27-1"></span>**Specialized Math**

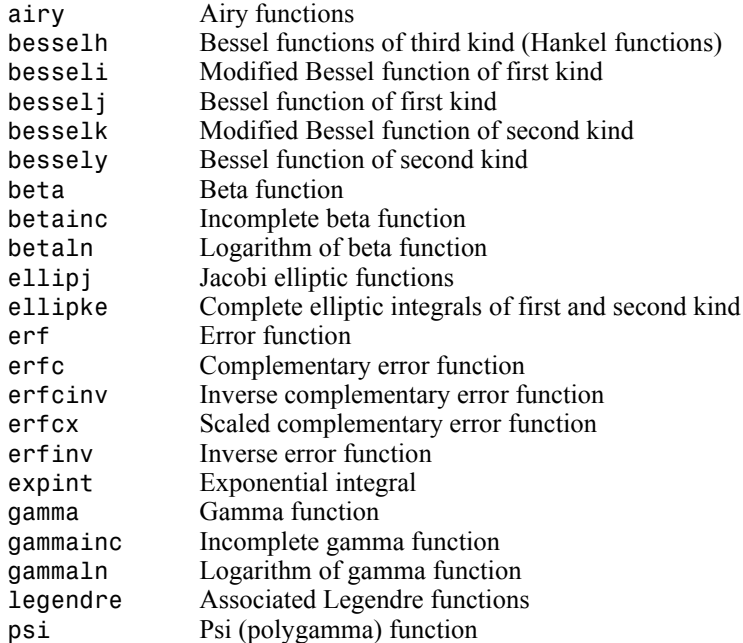

### <span id="page-27-2"></span>**Sparse Matrices**

- **•** ["Elementary Sparse Matrices"](#page-28-0)
- **•** ["Full to Sparse Conversion"](#page-28-1)
- **•** ["Working with Sparse Matrices"](#page-28-2)
- **•** ["Reordering Algorithms"](#page-28-3)
- **•** ["Linear Algebra"](#page-28-4)
- **•** ["Linear Equations \(Iterative Methods\)"](#page-29-0)
- **•** ["Tree Operations"](#page-29-1)

#### <span id="page-28-0"></span>**Elementary Sparse Matrices**

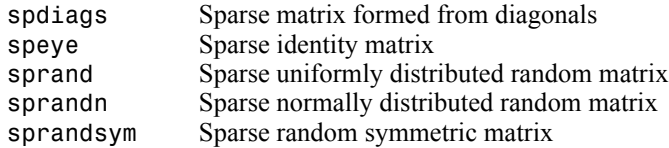

#### <span id="page-28-1"></span>**Full to Sparse Conversion**

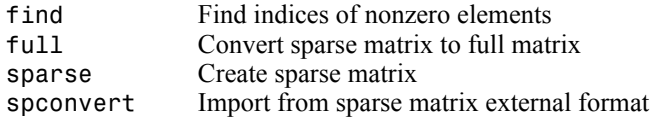

#### <span id="page-28-2"></span>**Working with Sparse Matrices**

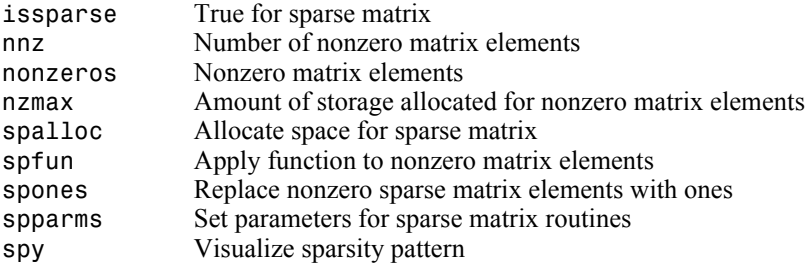

#### <span id="page-28-3"></span>**Reordering Algorithms**

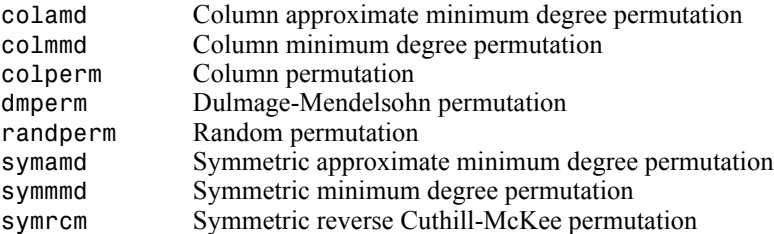

#### <span id="page-28-4"></span>**Linear Algebra**

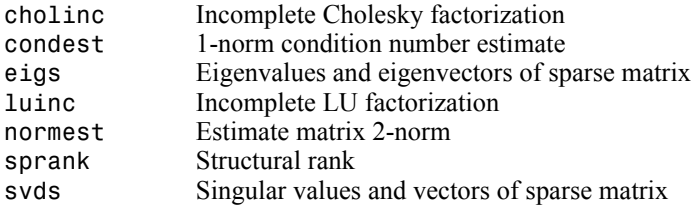

#### <span id="page-29-0"></span>**Linear Equations (Iterative Methods)**

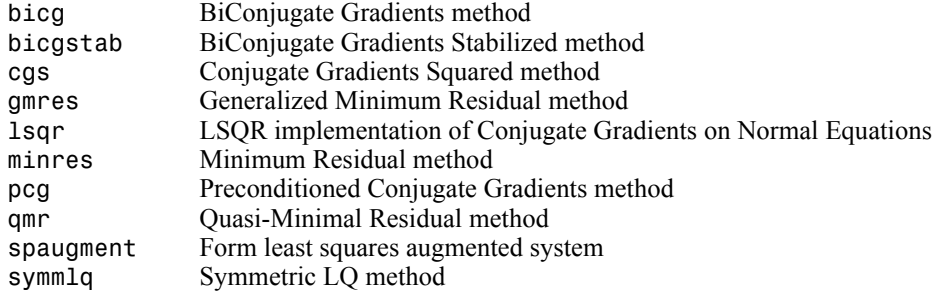

#### <span id="page-29-1"></span>**Tree Operations**

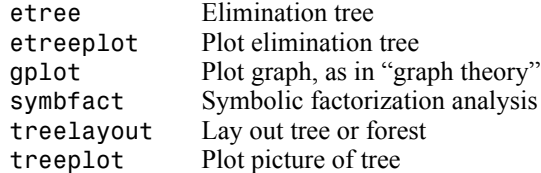

# <span id="page-29-2"></span>**Math Constants**

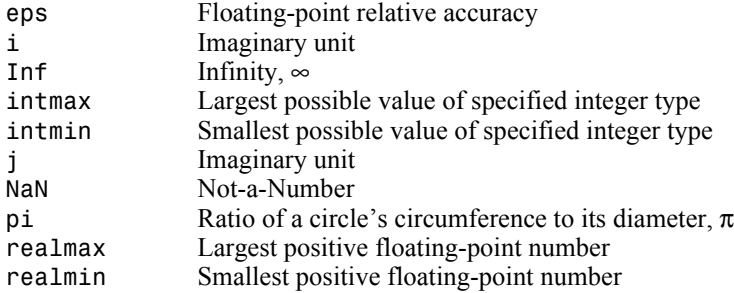

# <span id="page-30-0"></span>**Programming and Data Types**

Functions to store and operate on data at either the MATLAB command line or in programs and scripts. Functions to write, manage, and execute MATLAB programs.

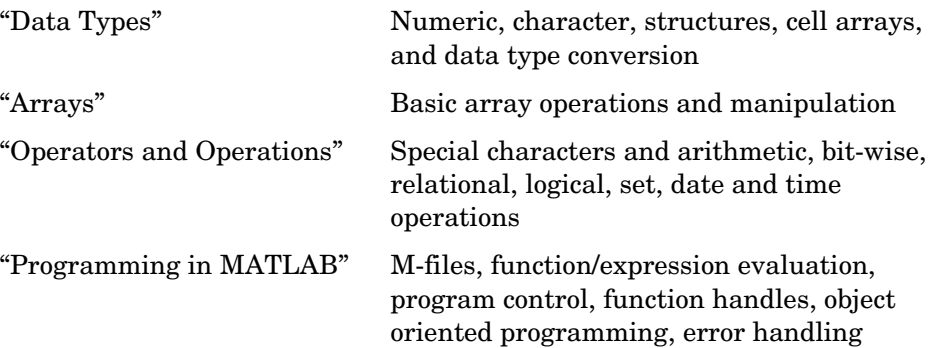

# <span id="page-30-1"></span>**Data Types**

- **•** ["Numeric"](#page-31-0)
- **•** ["Characters and Strings"](#page-31-1)
- **•** ["Structures"](#page-33-0)
- **•** ["Cell Arrays"](#page-33-1)
- **•** ["Data Type Conversion"](#page-34-0)
- **•** ["Determine Data Type"](#page-35-0)

#### <span id="page-31-0"></span>**Numeric**

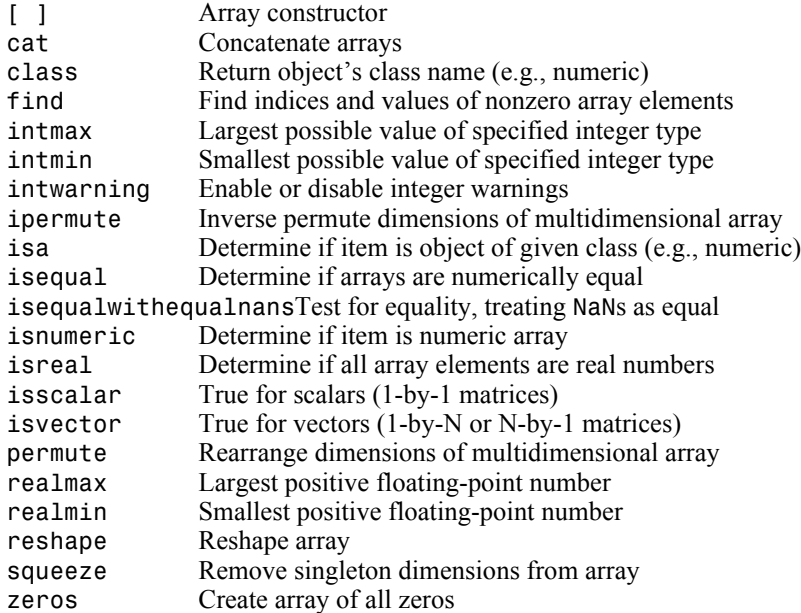

#### <span id="page-31-1"></span>**Characters and Strings**

#### **Description of Strings in MATLAB**

strings Describes MATLAB string handling

#### **Creating and Manipulating Strings**

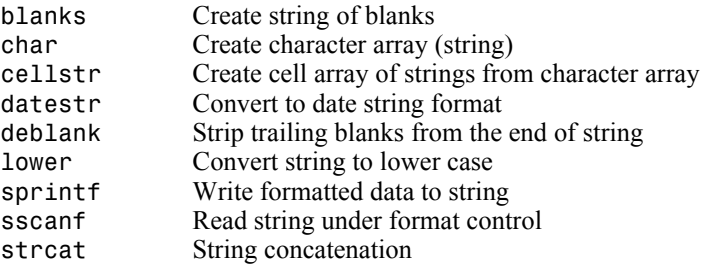

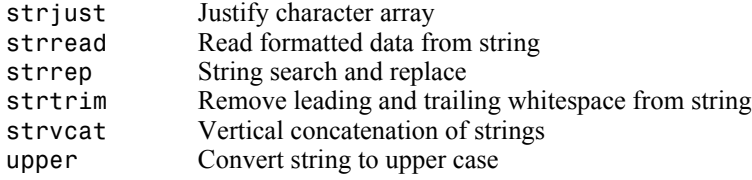

#### **Comparing and Searching Strings**

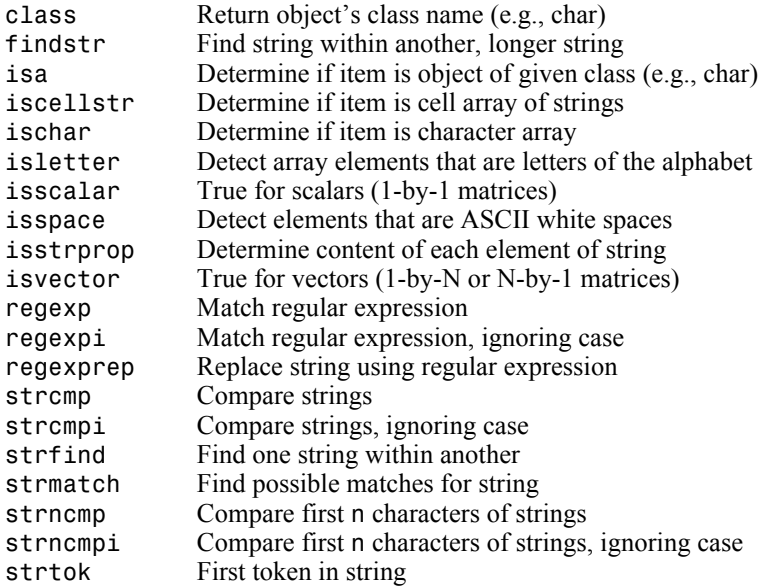

#### **Evaluating String Expressions**

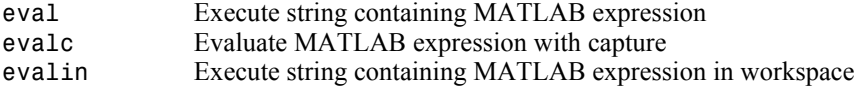

#### <span id="page-33-0"></span>**Structures**

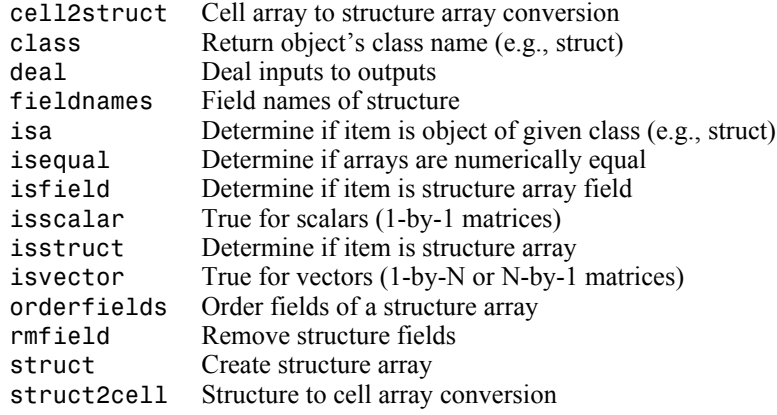

# <span id="page-33-1"></span>**Cell Arrays**

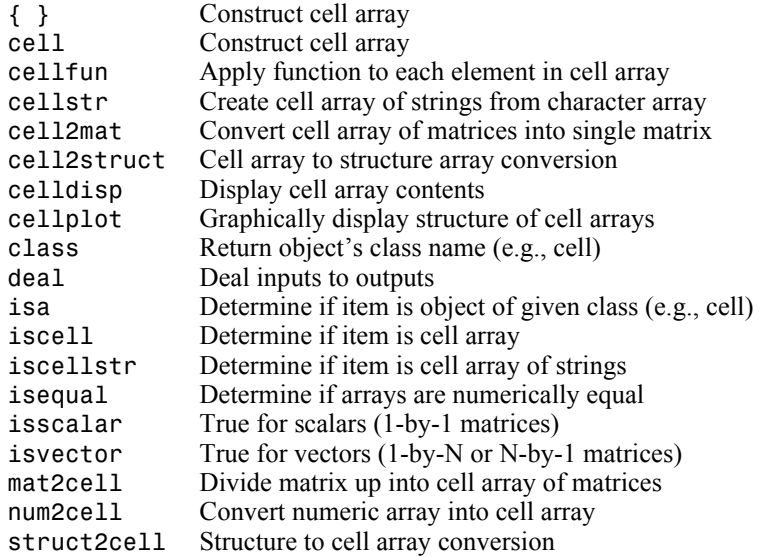

#### <span id="page-34-0"></span>**Data Type Conversion**

#### **Numeric**

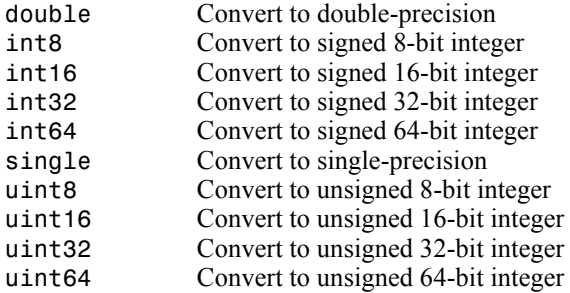

#### **String to Numeric**

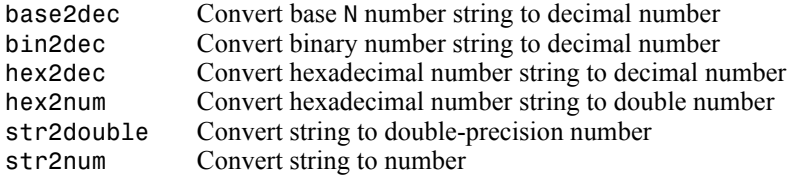

#### **Numeric to String**

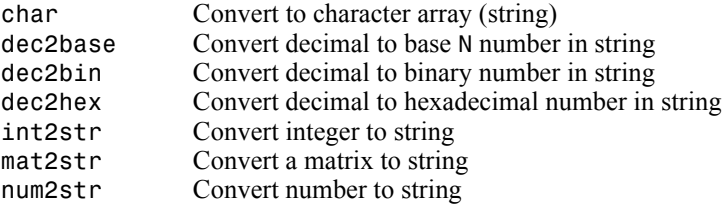

#### **Other Conversions**

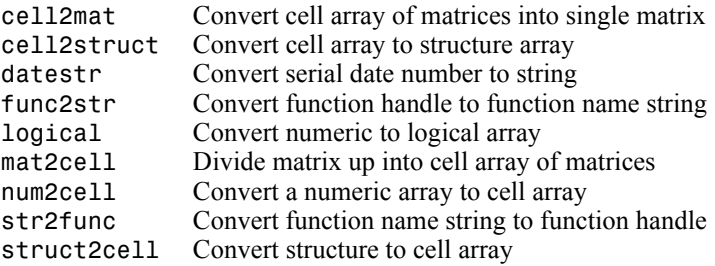

#### <span id="page-35-0"></span>**Determine Data Type**

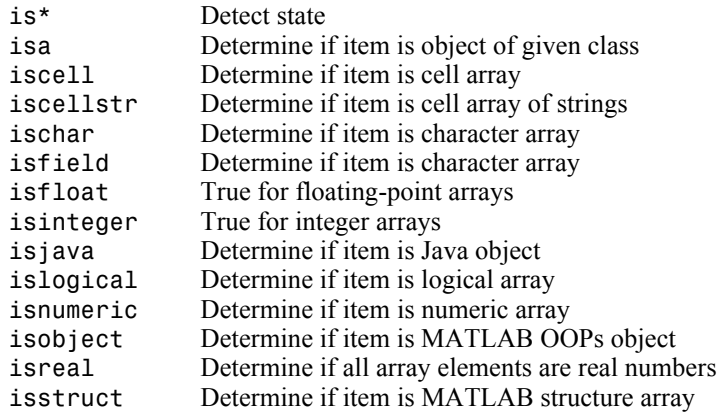

### <span id="page-35-1"></span>**Arrays**

- **•** ["Array Operations"](#page-35-2)
- **•** ["Basic Array Information"](#page-36-0)
- **•** ["Array Manipulation"](#page-36-1)
- **•** ["Elementary Arrays"](#page-37-0)

#### <span id="page-35-2"></span>**Array Operations**

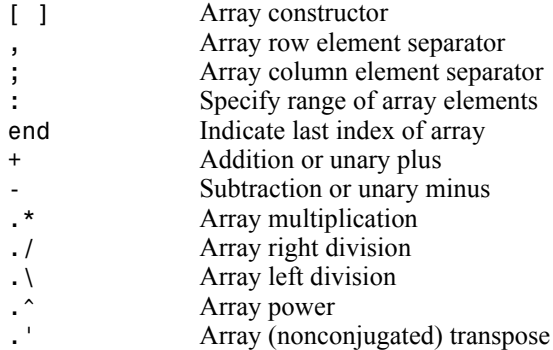
# **Basic Array Information**

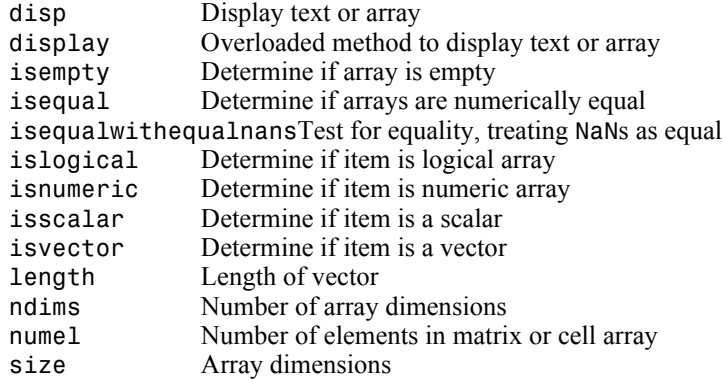

# **Array Manipulation**

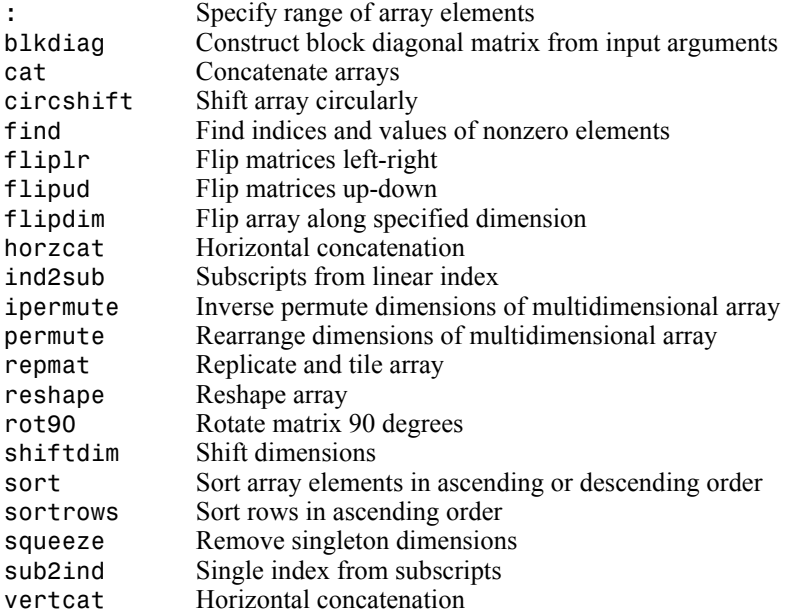

#### **Elementary Arrays**

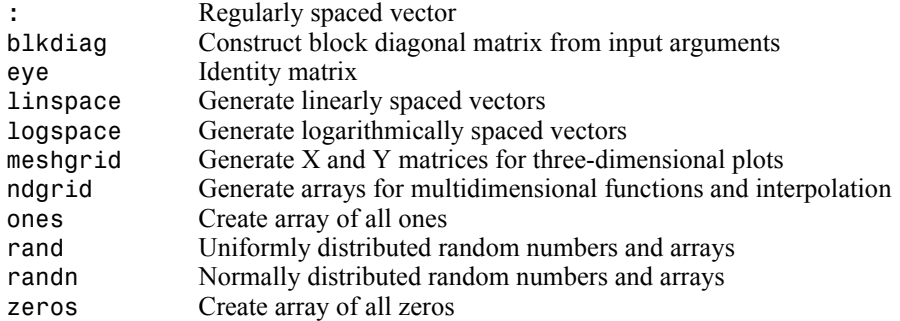

## **Operators and Operations**

- **•** ["Special Characters"](#page-37-0)
- **•** ["Arithmetic Operations"](#page-38-0)
- **•** ["Bit-wise Operations"](#page-38-1)
- **•** ["Relational Operations"](#page-38-2)
- **•** ["Logical Operations"](#page-39-0)
- **•** ["Set Operations"](#page-39-1)
- **•** ["Date and Time Operations"](#page-39-2)

#### <span id="page-37-0"></span>**Special Characters**

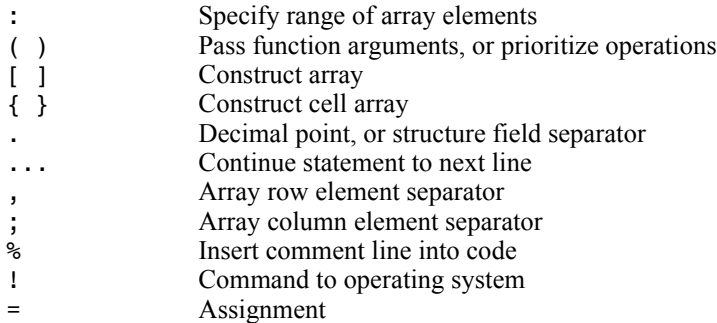

## <span id="page-38-0"></span>**Arithmetic Operations**

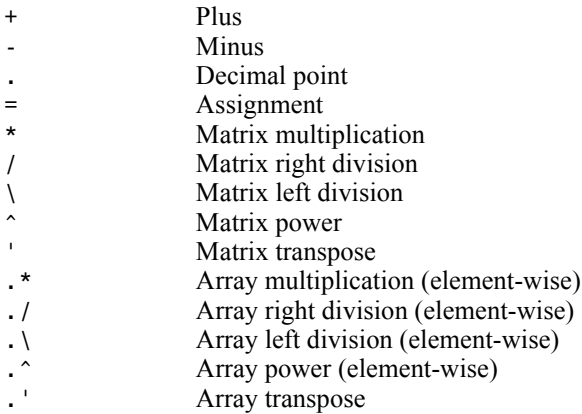

#### <span id="page-38-1"></span>**Bit-wise Operations**

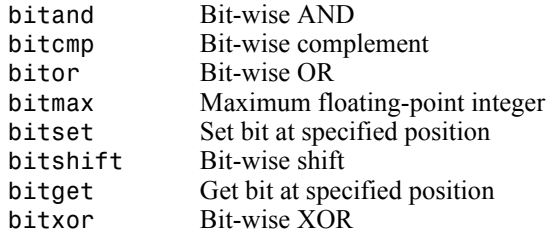

## <span id="page-38-2"></span>**Relational Operations**

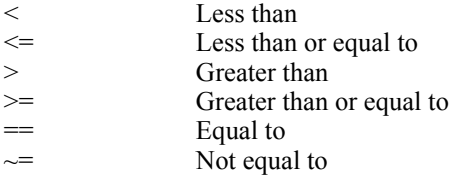

# <span id="page-39-0"></span>**Logical Operations**

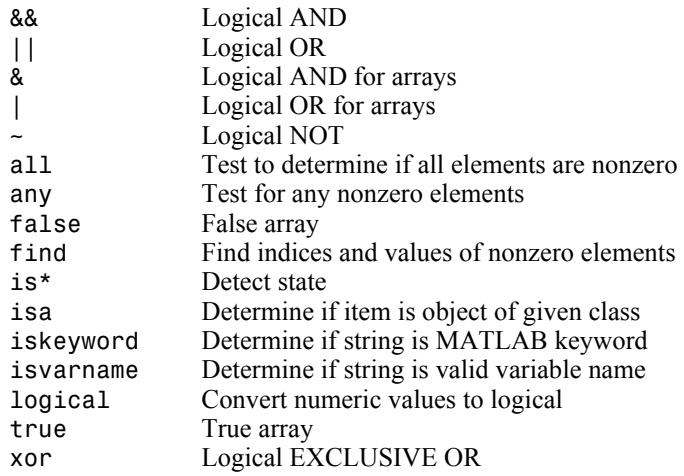

## <span id="page-39-1"></span>**Set Operations**

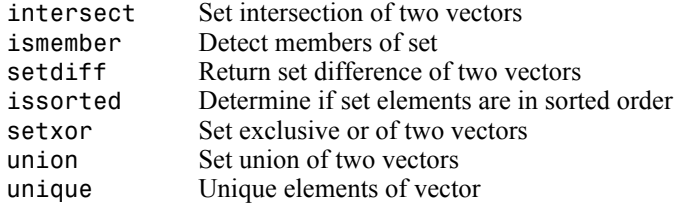

## <span id="page-39-2"></span>**Date and Time Operations**

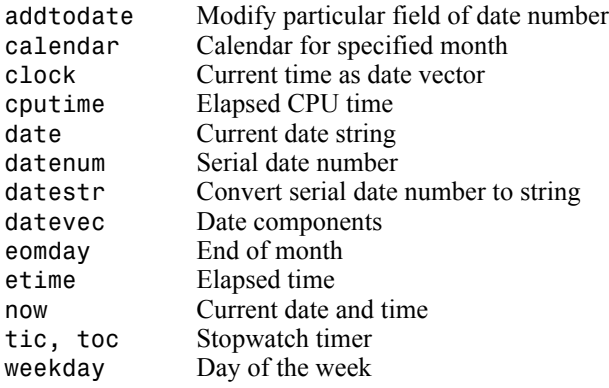

# **Programming in MATLAB**

- **•** ["M-File Functions and Scripts"](#page-40-0)
- **•** ["Evaluation of Expressions and Functions"](#page-41-0)
- **•** ["Timer Functions"](#page-41-2)
- **•** ["Variables and Functions in Memory"](#page-41-1)
- **•** ["Control Flow"](#page-42-0)
- **•** ["Function Handles"](#page-42-1)
- **•** ["Object-Oriented Programming"](#page-42-2)
- **•** ["Error Handling"](#page-43-0)
- **•** ["MEX Programming"](#page-44-0)

#### <span id="page-40-0"></span>**M-File Functions and Scripts**

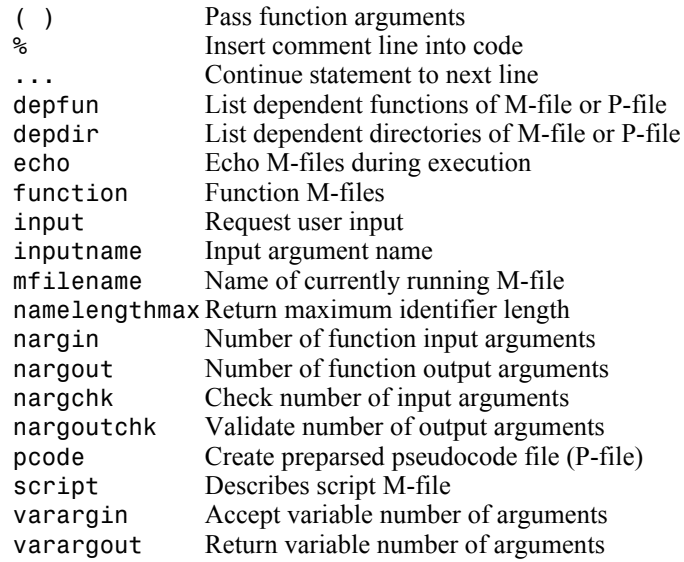

#### <span id="page-41-0"></span>**Evaluation of Expressions and Functions**

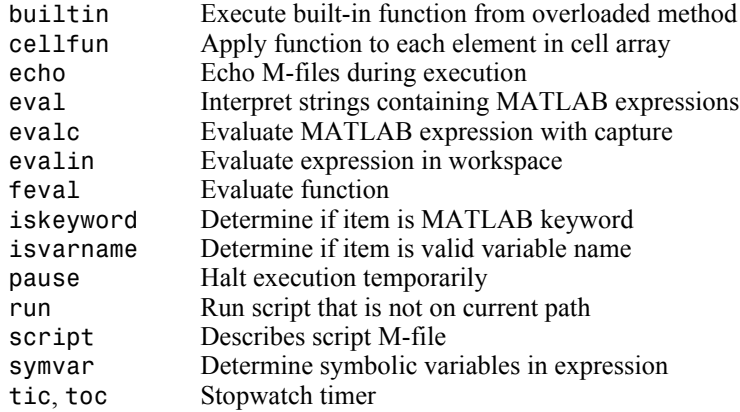

#### <span id="page-41-2"></span>**Timer Functions**

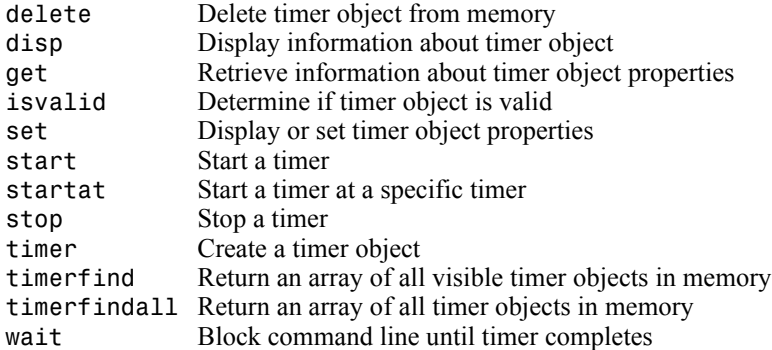

#### <span id="page-41-1"></span>**Variables and Functions in Memory**

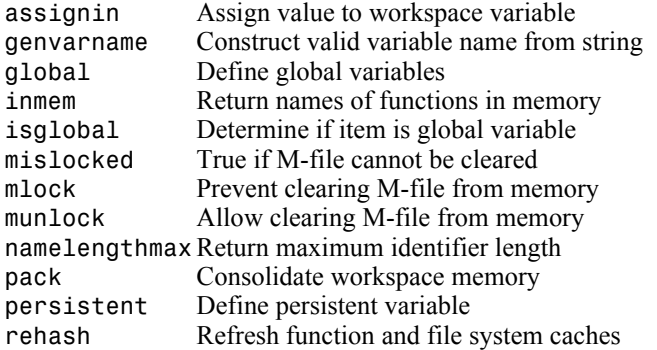

## <span id="page-42-0"></span>**Control Flow**

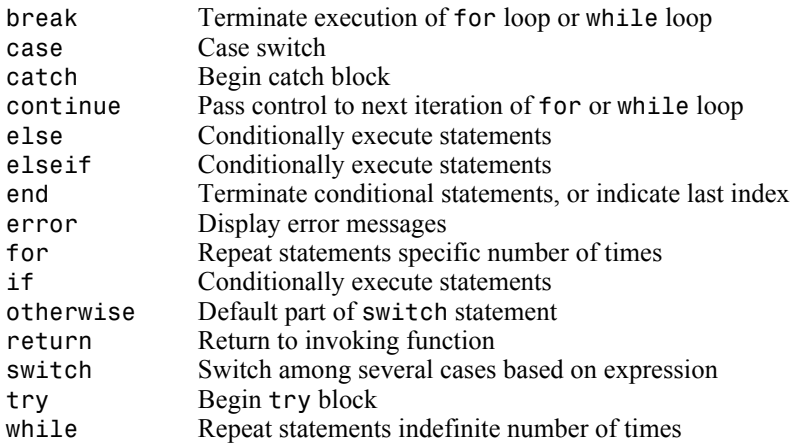

## <span id="page-42-1"></span>**Function Handles**

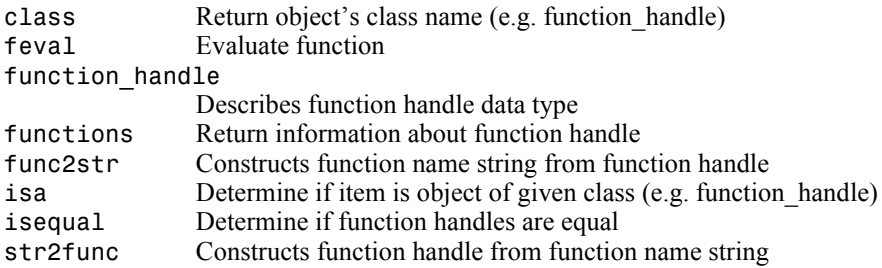

#### <span id="page-42-2"></span>**Object-Oriented Programming**

#### **MATLAB Classes and Objects**

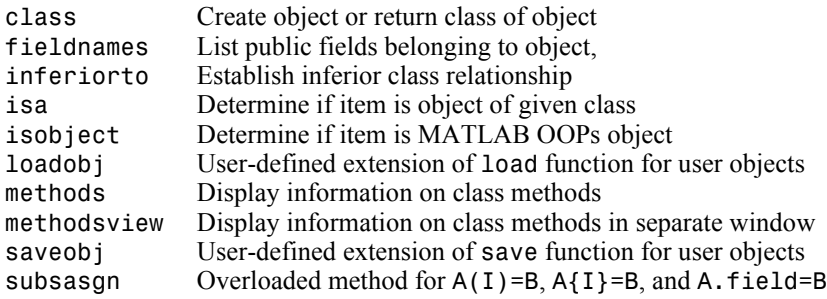

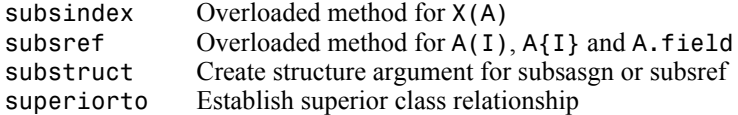

#### **Java Classes and Objects**

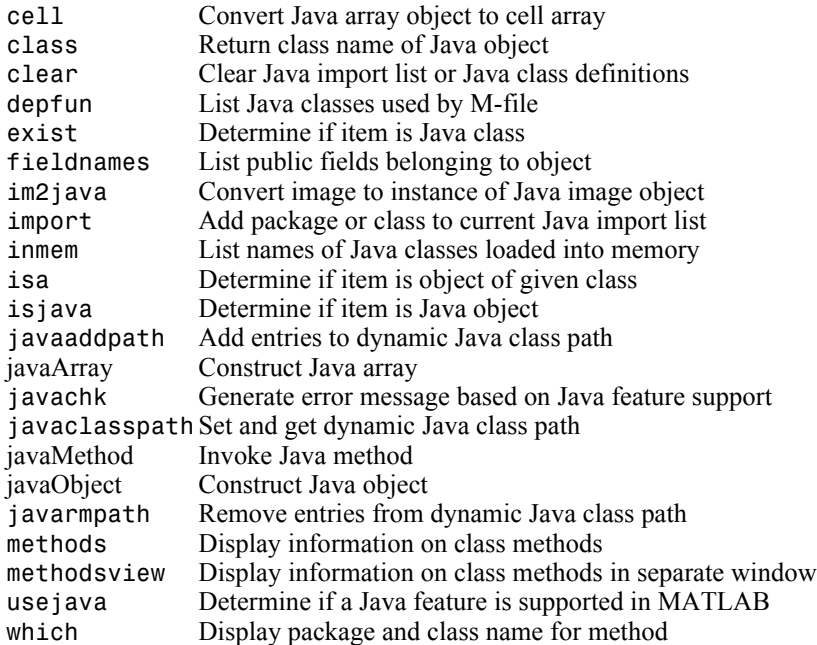

## <span id="page-43-0"></span>**Error Handling**

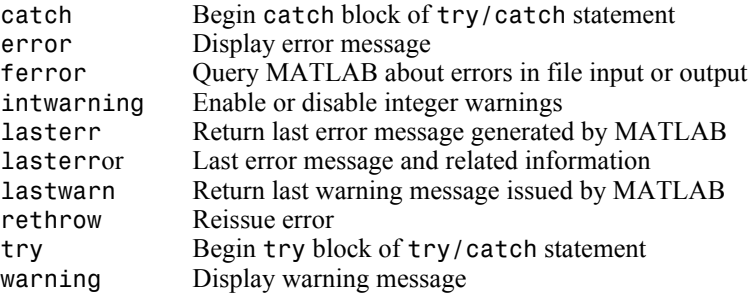

# <span id="page-44-0"></span>**MEX Programming**

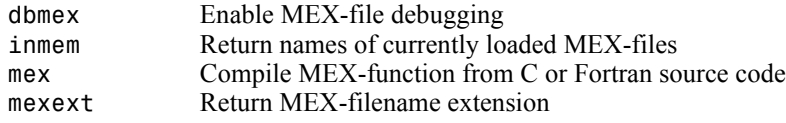

# **File I/O**

Functions to read and write data to files of different format types.

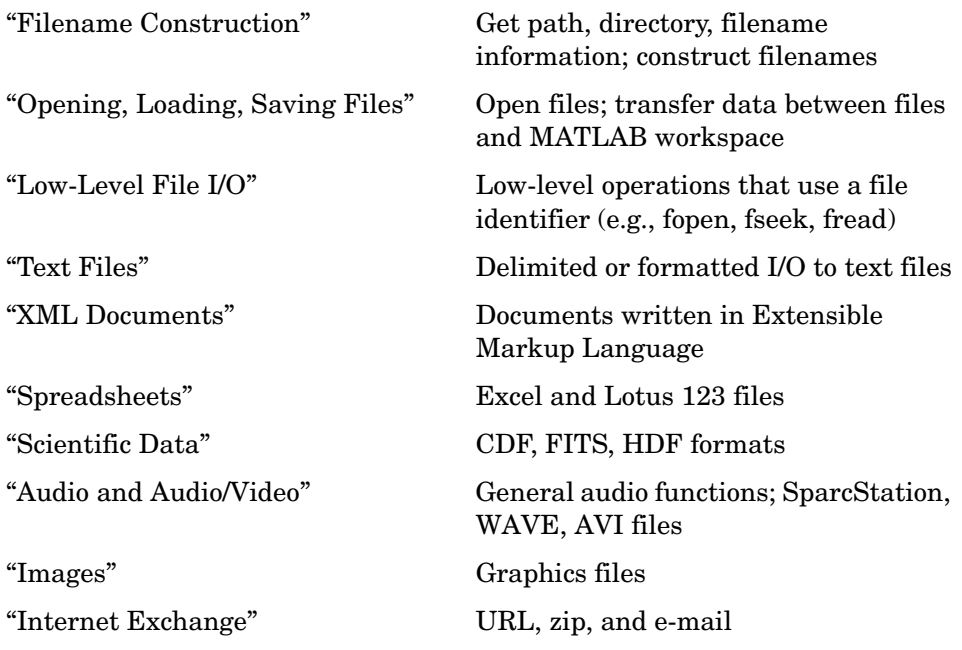

To see a listing of file formats that are readable from MATLAB, go to file formats.

## <span id="page-45-0"></span>**Filename Construction**

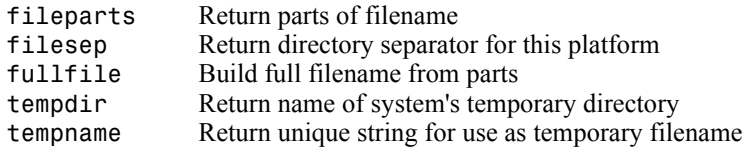

# <span id="page-46-0"></span>**Opening, Loading, Saving Files**

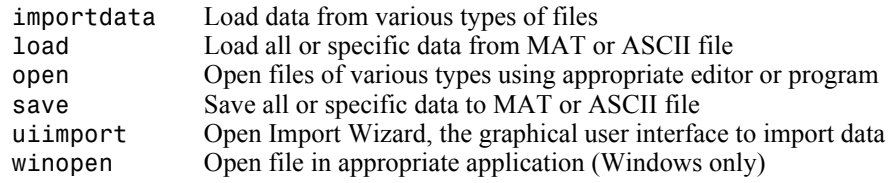

# <span id="page-46-2"></span>**Low-Level File I/O**

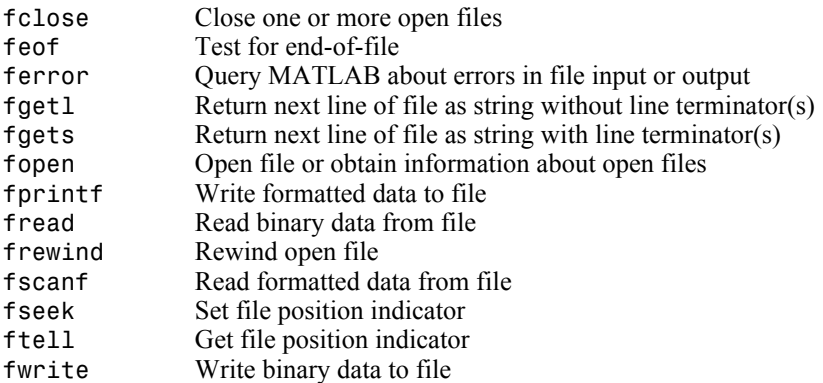

# <span id="page-46-1"></span>**Text Files**

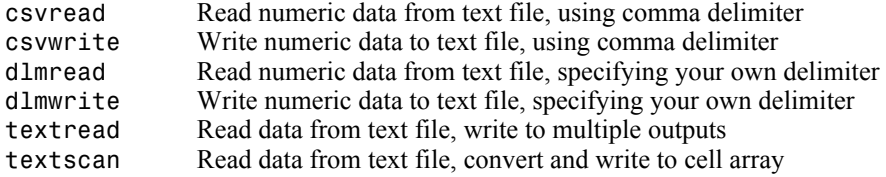

# <span id="page-46-3"></span>**XML Documents**

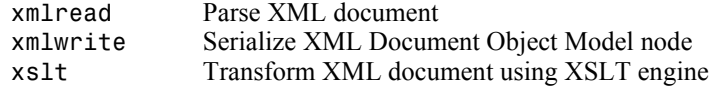

## <span id="page-47-0"></span>**Spreadsheets**

#### **Microsoft Excel Functions**

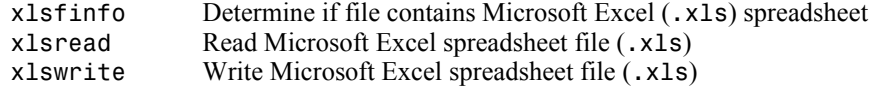

#### **Lotus123 Functions**

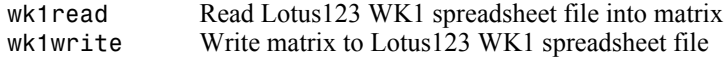

## <span id="page-47-1"></span>**Scientific Data**

#### **Common Data Format (CDF)**

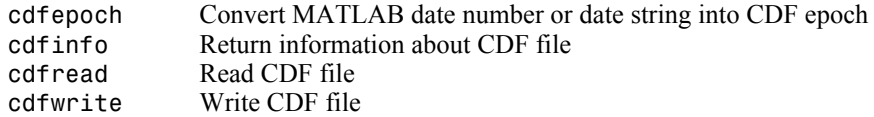

#### **Flexible Image Transport System**

fitsinfo Return information about FITS file<br>fitsread Read FITS file Read FITS file

#### **Hierarchical Data Format (HDF)**

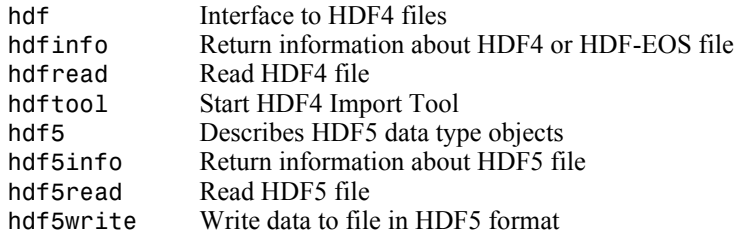

#### **Band-Interleaved Data**

multibandread Read band-interleaved data from file multibandwriteWrite band-interleaved data to file

# <span id="page-48-1"></span>**Audio and Audio/Video**

#### **General**

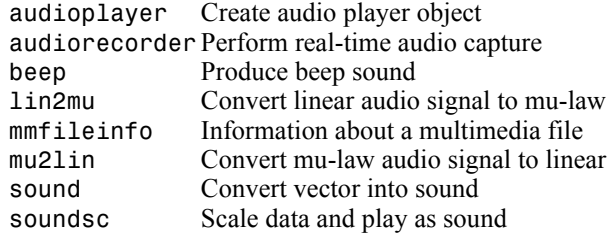

## **SPARCstation-Specific Sound Functions**

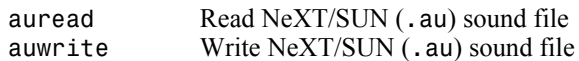

## **Microsoft WAVE Sound Functions**

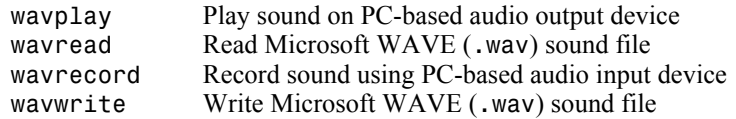

#### **Audio/Video Interleaved (AVI) Functions**

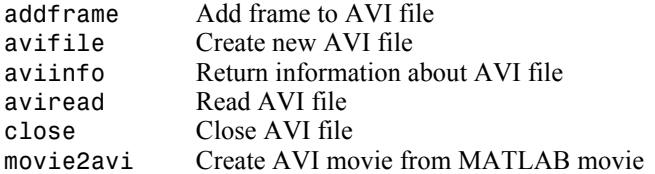

## <span id="page-48-0"></span>**Images**

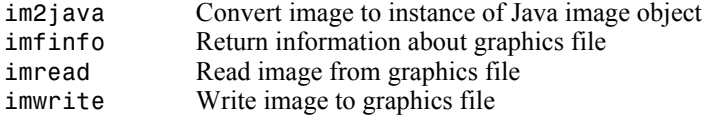

# <span id="page-49-0"></span>**Internet Exchange**

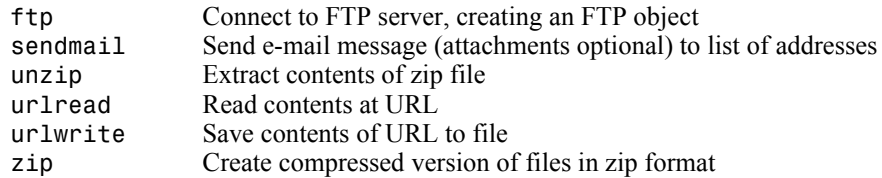

# **Graphics**

2-D graphs, specialized plots (e.g., pie charts, histograms, and contour plots), function plotters, and Handle Graphics functions.

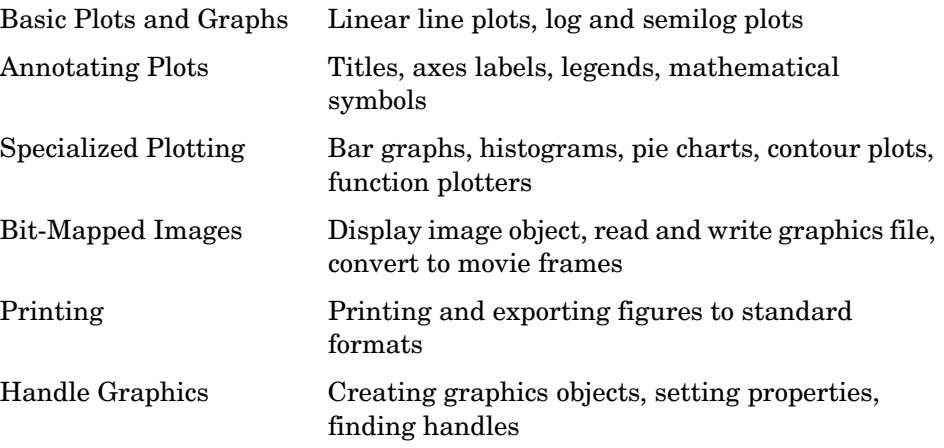

# **Basic Plots and Graphs**

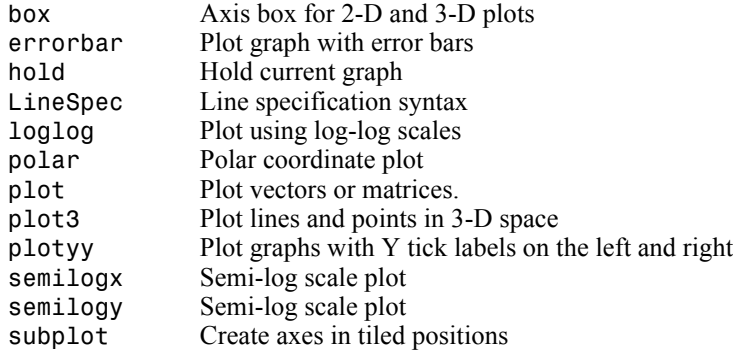

#### **Plotting Tools**

figurepalette Display figure palette on figure pan Turn panning on or off. plotbrowser Display plot browser on figure plottools Start plotting tools propertyeditorDisplay property editor on figure zoom Turn zooming on or off

# **Annotating Plots**

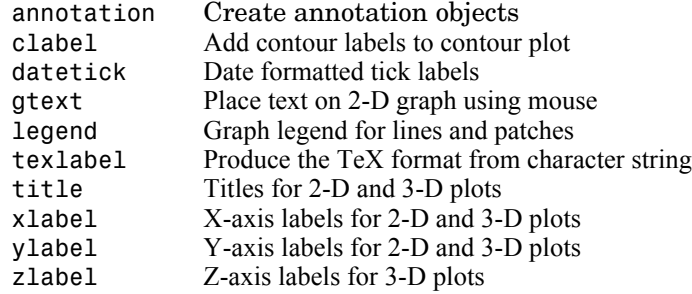

#### **Annotation Object Properties**

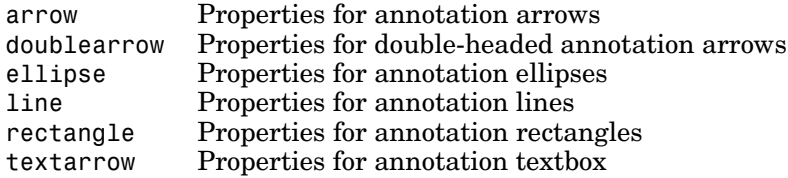

# **Specialized Plotting**

- **•** ["Area, Bar, and Pie Plots"](#page-52-0)
- **•** ["Contour Plots"](#page-52-1)
- **•** ["Direction and Velocity Plots"](#page-52-2)
- **•** ["Discrete Data Plots"](#page-52-3)
- **•** ["Function Plots"](#page-52-4)
- **•** ["Histograms"](#page-53-0)
- **•** ["Polygons and Surfaces"](#page-53-1)
- **•** ["Scatter/Bubble Plots"](#page-53-2)
- **•** ["Animation"](#page-53-3)

## <span id="page-52-0"></span>**Area, Bar, and Pie Plots**

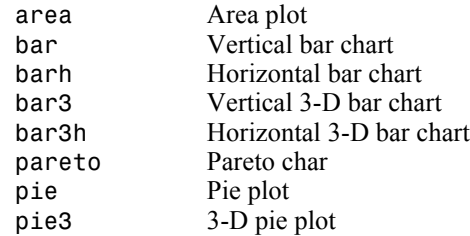

## <span id="page-52-1"></span>**Contour Plots**

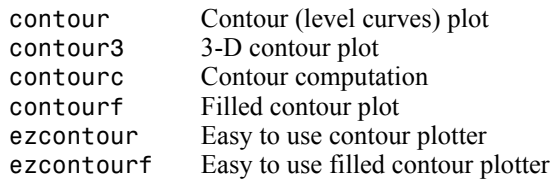

## <span id="page-52-2"></span>**Direction and Velocity Plots**

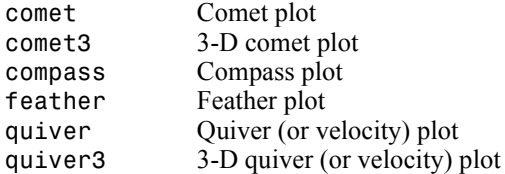

## <span id="page-52-3"></span>**Discrete Data Plots**

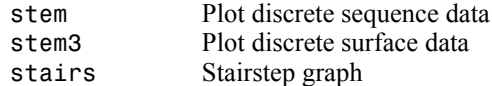

## <span id="page-52-4"></span>**Function Plots**

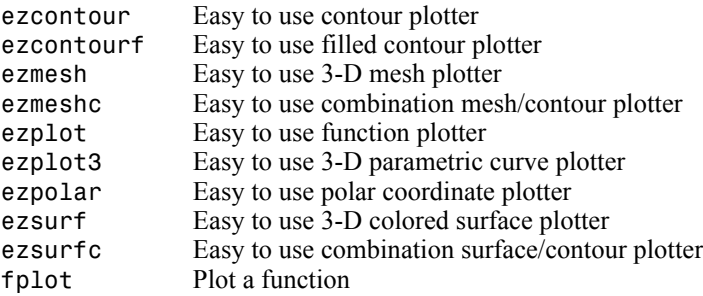

#### <span id="page-53-0"></span>**Histograms**

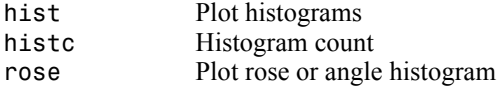

# <span id="page-53-1"></span>**Polygons and Surfaces**

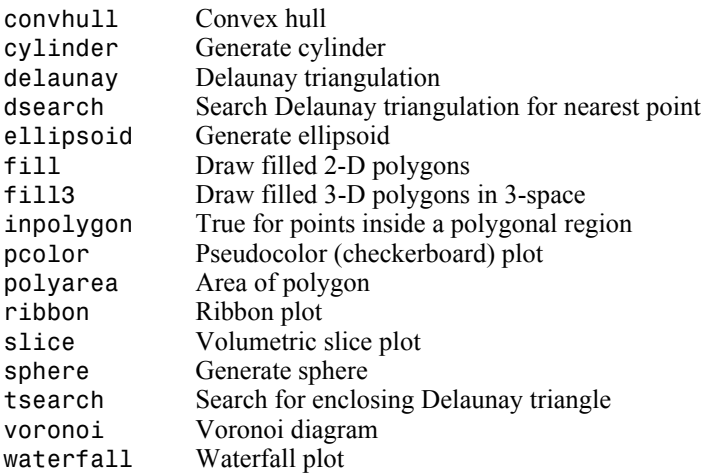

# <span id="page-53-2"></span>**Scatter/Bubble Plots**

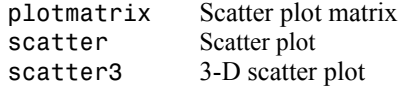

#### <span id="page-53-3"></span>**Animation**

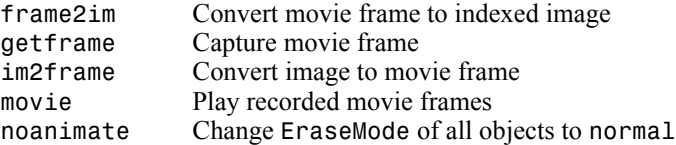

# **Bit-Mapped Images**

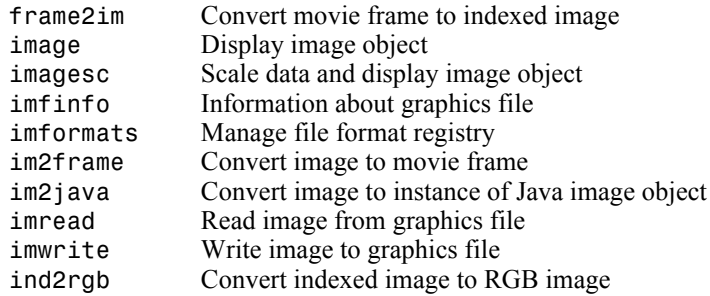

# **Printing**

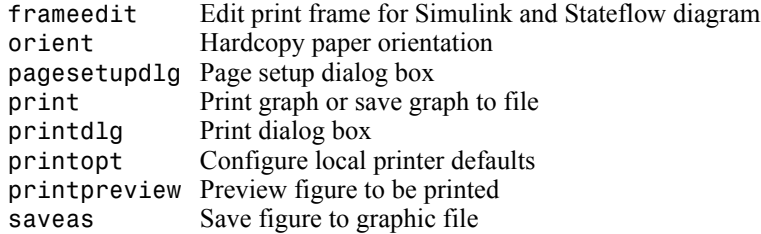

# **Handle Graphics**

- **•** Finding and Identifying Graphics Objects
- **•** Object Creation Functions
- **•** Figure Windows
- **•** Axes Operations

# **Finding and Identifying Graphics Objects**

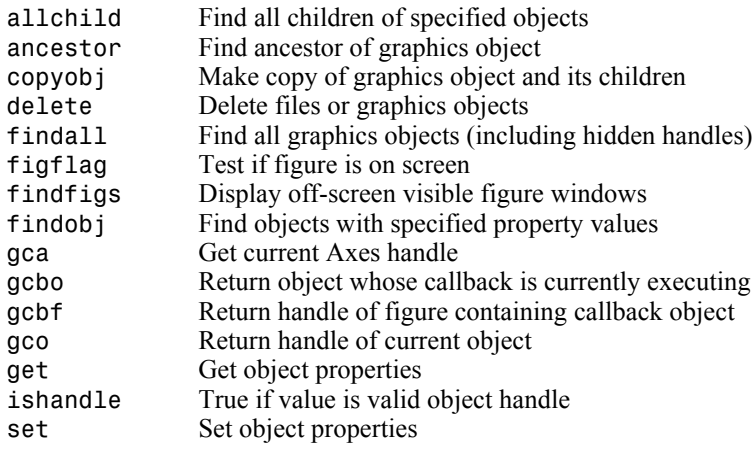

## **Object Creation Functions**

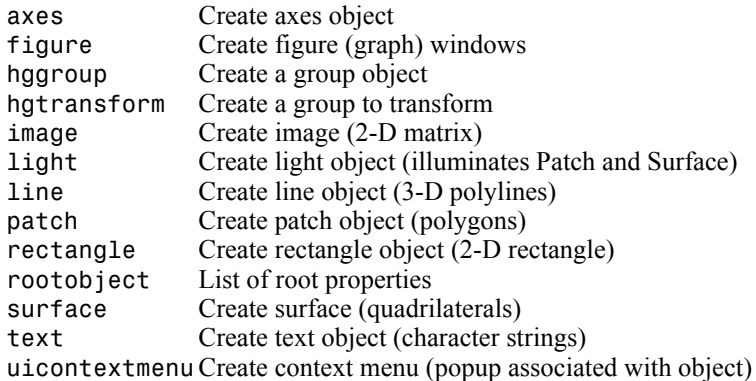

## **Plot Objects**

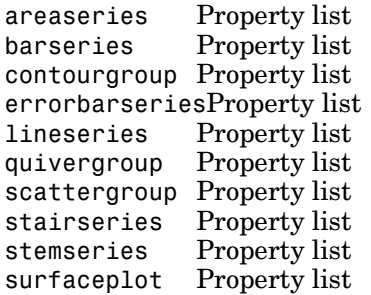

# **Figure Windows**

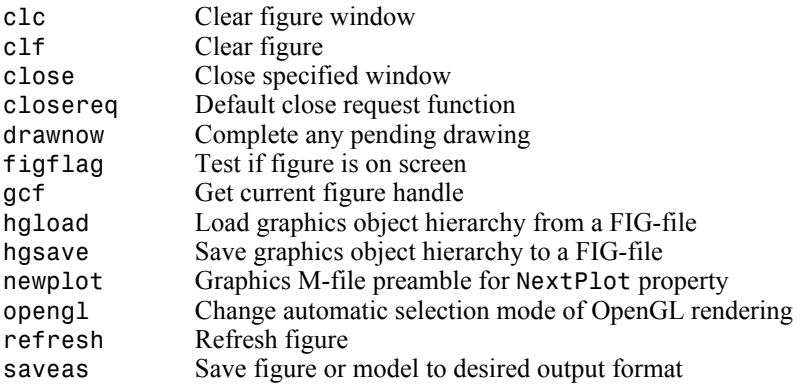

## **Axes Operations**

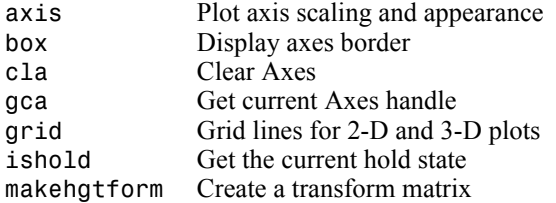

# **Operating on Object Properties**

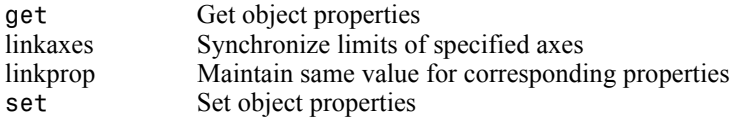

# **3-D Visualization**

Create and manipulate graphics that display 2-D matrix and 3-D volume data, controlling the view, lighting and transparency.

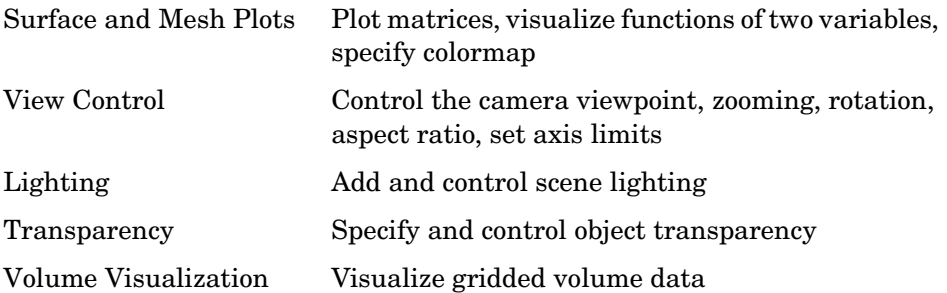

## **Surface and Mesh Plots**

- **•** Creating Surfaces and Meshes
- **•** Domain Generation
- **•** Color Operations
- **•** Colormaps

#### **Creating Surfaces and Meshes**

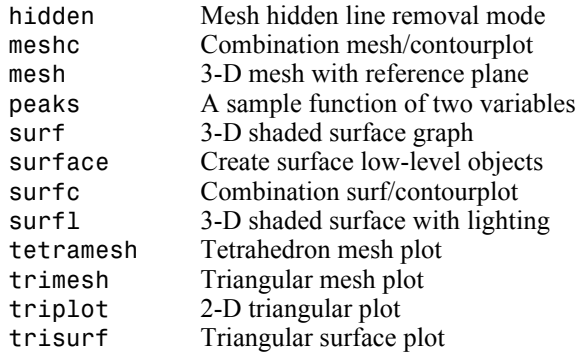

#### **Domain Generation**

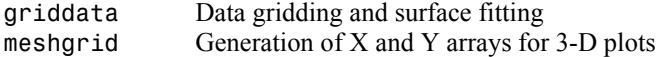

#### **Color Operations**

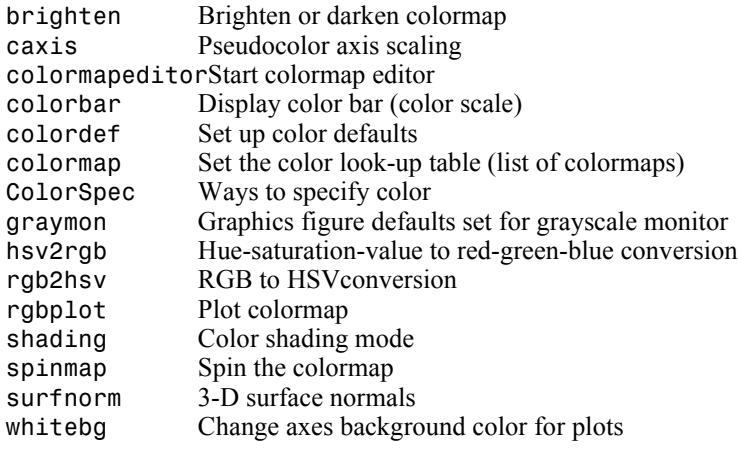

#### **Colormaps**

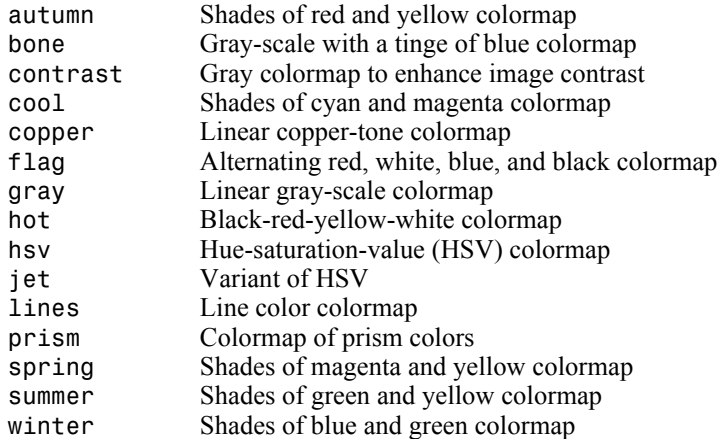

# **View Control**

- **•** Controlling the Camera Viewpoint
- **•** Setting the Aspect Ratio and Axis Limits
- **•** Object Manipulation
- **•** Selecting Region of Interest

#### **Controlling the Camera Viewpoint**

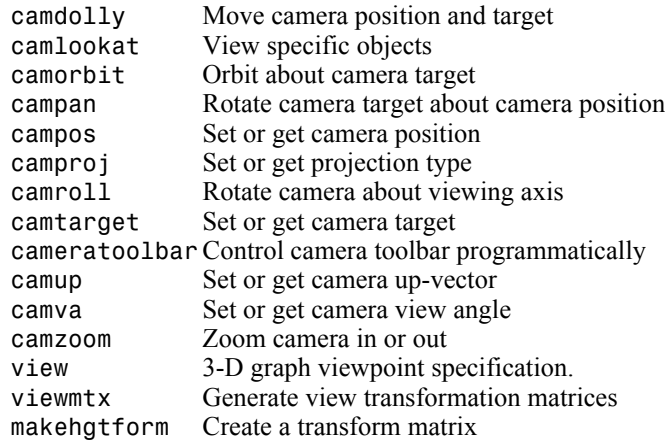

#### **Setting the Aspect Ratio and Axis Limits**

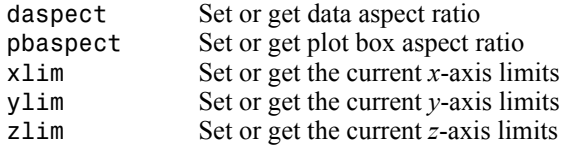

## **Object Manipulation**

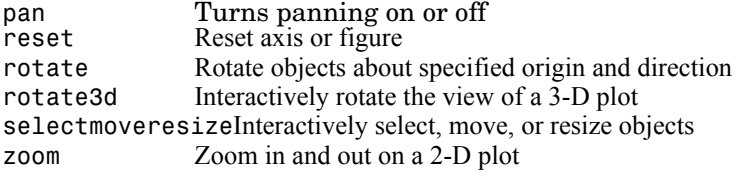

## **Selecting Region of Interest**

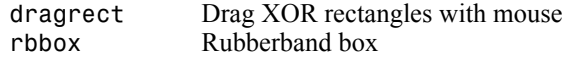

# **Lighting**

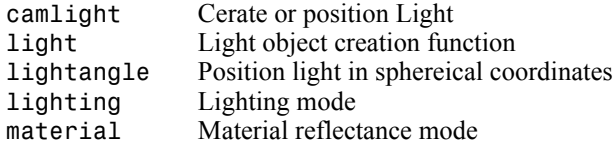

# **Transparency**

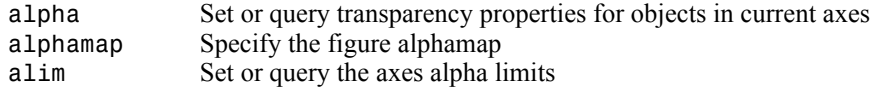

# **Volume Visualization**

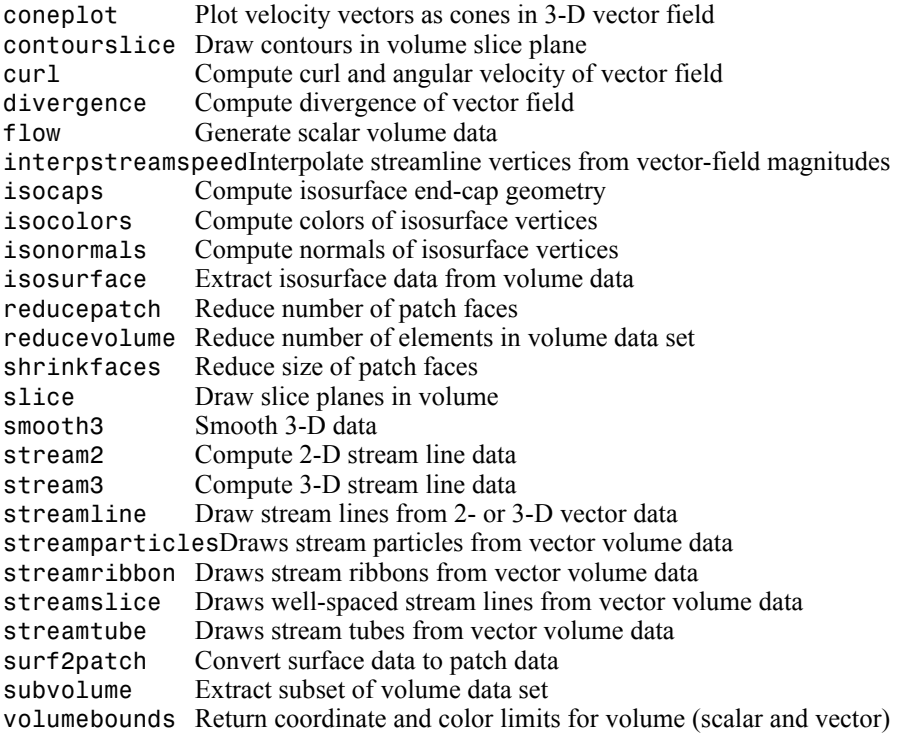

# **Creating Graphical User Interfaces**

Predefined dialog boxes and functions to control GUI programs.

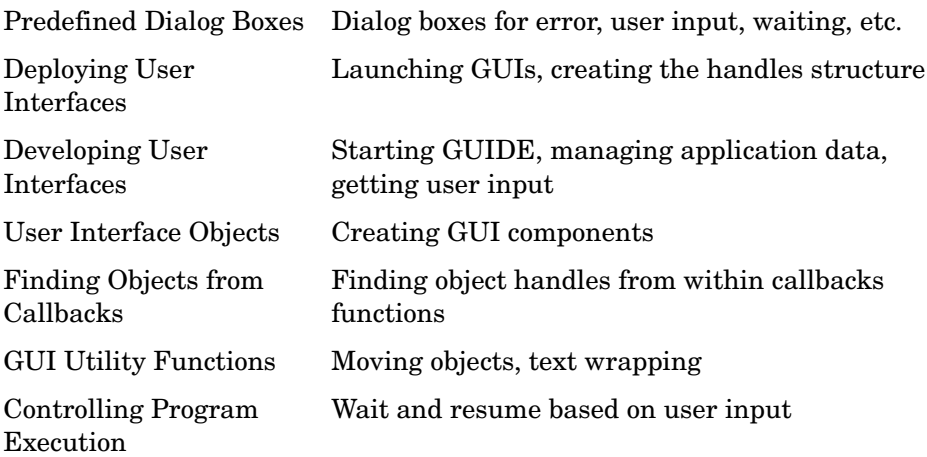

## **Predefined Dialog Boxes**

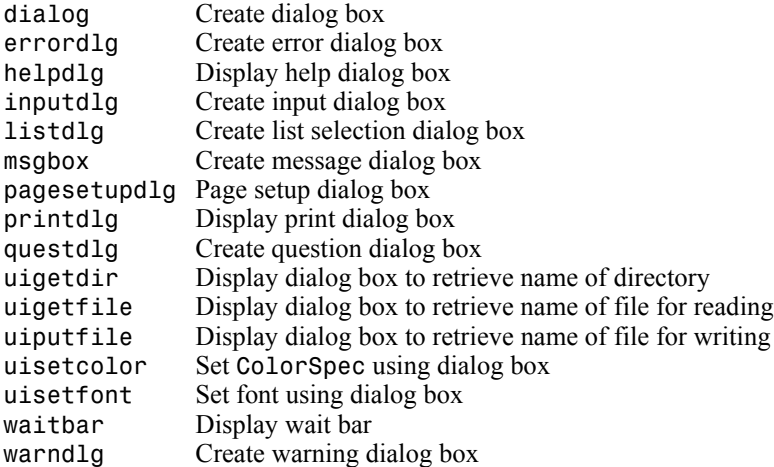

# **Deploying User Interfaces**

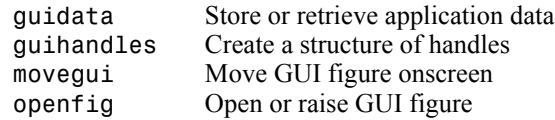

# **Developing User Interfaces**

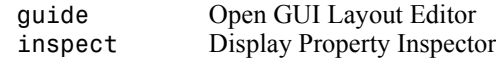

#### **Working with Application Data**

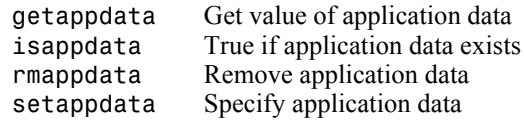

#### **Interactive User Input**

ginput Graphical input from a mouse or cursor waitfor Wait for conditions before resuming execution waitforbuttonpressWait for key/buttonpress over figure

# **User Interface Objects**

menu Generate menu of choices for user input uibuttongroupCreate component to exclusively manage radiobuttons and togglebuttons uicontextmenuCreate context menu uicontrol Create user interface control uimenu Create user interface menu uipanel Create panel container object uipushtool Create toolbar push button uitoggletool Create toolbar toggle button uitoolbar Create toolbar

# **Finding Objects from Callbacks**

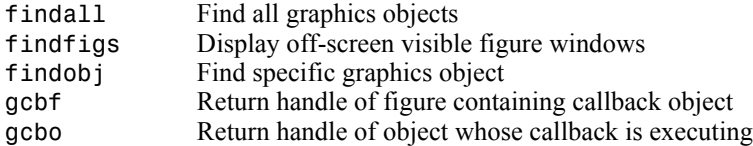

# Functions — Alphabetical List

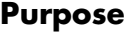

**Syntax** A+B

**Matrix and array arithmetic** 

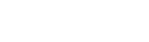

**Description** MATLAB has two different types of arithmetic operations. Matrix arithmetic

A-B

A∗B A.∗B A/B A./B A\B A.\B A^B A.^B  $A'$   $A'$ 

operations are defined by the rules of linear algebra. Array arithmetic operations are carried out element by element, and can be used with multidimensional arrays. The period character (.) distinguishes the array operations from the matrix operations. However, since the matrix and array operations are the same for addition and subtraction, the character pairs .+ and .- are not used.

- + Addition or unary plus. A+B adds A and B. A and B must have the same size, unless one is a scalar. A scalar can be added to a matrix of any size.
- Subtraction or unary minus. A-B subtracts B from A. A and B must have the same size, unless one is a scalar. A scalar can be subtracted from a matrix of any size.
- ∗ Matrix multiplication. C = A∗B is the linear algebraic product of the matrices A and B. More precisely,

$$
C(i,j) = \sum_{k=1}^{n} A(i,k)B(k,j)
$$

For nonscalar A and B, the number of columns of A must equal the number of rows of B. A scalar can multiply a matrix of any size.

.∗ Array multiplication. A.∗B is the element-by-element product of the arrays A and B. A and B must have the same size, unless one of them is a scalar.

- / Slash or matrix right division. B/A is roughly the same as B∗inv(A). More precisely,  $B/A = (A' \ B')'$ . See the reference page for mrdivide for more information.
- $\cdot$  Array right division. A. /B is the matrix with elements  $A(i, j)/B(i, j)$ . A and B must have the same size, unless one of them is a scalar.
- $\triangle$  Backslash or matrix left division. If A is a square matrix,  $A \setminus B$  is roughly the same as inv(A)∗B, except it is computed in a different way. If A is an n-by-n matrix and B is a column vector with n components, or a matrix with several such columns, then  $X = A\setminus B$  is the solution to the equation *AX = B* computed by Gaussian elimination. A warning message is displayed if A is badly scaled or nearly singular. See the reference page for mldivide for more information.

If A is an m-by-n matrix with  $m \sim$  n and B is a column vector with m components, or a matrix with several such columns, then  $X = A \setminus B$  is the solution in the least squares sense to the under- or overdetermined system of equations  $AX = B$ . The effective rank, k, of A is determined from the QR decomposition with pivoting (see "Algorithm" on page 2-701 for details). A solution X is computed that has at most k nonzero components per column. If  $k \leq n$ , this is usually not the same solution as pinv(A)\*B, which is the least squares solution with the  $s$ mallest norm  $\|X\|$  .

- $\cdot \setminus$  Array left division. A. \B is the matrix with elements B(i,j)/A(i,j). A and B must have the same size, unless one of them is a scalar.
- $\hat{\ }$  Matrix power.  $X^p$  is X to the power p, if p is a scalar. If p is an integer, the power is computed by repeated squaring. If the integer is negative, X is inverted first. For other values of p, the calculation involves eigenvalues and eigenvectors, such that if  $[V, D] = eig(X)$ , then  $X^{\wedge}p = V*D \cdot \hat{p}/V.$

If x is a scalar and P is a matrix,  $x^p$  is x raised to the matrix power P using eigenvalues and eigenvectors. X^P, where X and P are both matrices, is an error.

. Array power. A.  $\circ$ B is the matrix with elements  $A(i,j)$  to the  $B(i,j)$ power. A and B must have the same size, unless one of them is a scalar.

- ' Matrix transpose. A' is the linear algebraic transpose of A. For complex matrices, this is the complex conjugate transpose.
- .' Array transpose. A.' is the array transpose of A. For complex matrices, this does not involve conjugation.

This section describes the arithmetic operators' support for data types other than double.

#### **Data Type single**

You can apply any of the arithmetic operators to arrays of type single and MATLAB returns an answer of type single. You can also combine an array of type double with an array of type single, and the result has type single.

#### **Integer Data Types**

You can apply most of the arithmetic operators to real arrays of the following integer data types:

- **•** int8 and uint8
- **•** int16 and uint16
- **•** int32 and uint32

All operands must have the same integer data type and MATLAB returns an answer of that type.

**Note** The arithmetic operators do not support operations on the data types int64 or uint64. Except for the unary operators +A and A.', the arithmetic operators do not support operations on complex arrays of any integer data type.

For example,

```
x = int8(3) + int8(4);class(x)
ans =
```
**Nondouble Data Type Support**

#### int8

The following table lists the binary arithmetic operators that you can apply to arrays of the same integer data type. In the table, A and B are arrays of the same integer data type and c is a scalar of type double or the same type as A and B.

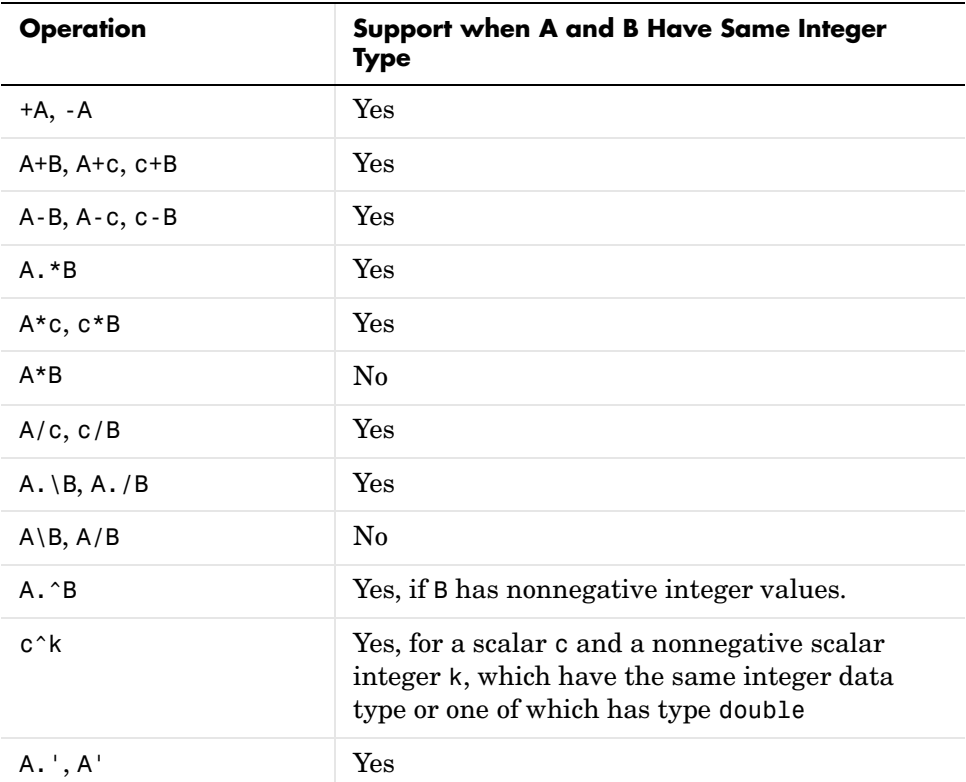

#### **Combining Integer Data Types with Type Double**

For the operations that support integer data types, you can combine a scalar or array of an integer data type with a scalar, but not an array, of type double and the result has the same integer data type as the input of integer type. For example,

 $y = 5 + int32(7);$ 

class(y)

ans  $=$ 

int32

However, you cannot combine an array of an integer data type with either of the following:

- **•** A scalar or array of a different integer data type
- **•** A scalar or array of type single

Nondouble Data Types, in the online MATLAB documentation, provides more information about operations on nondouble data types.

**Remarks** The arithmetic operators have M-file function equivalents, as shown:

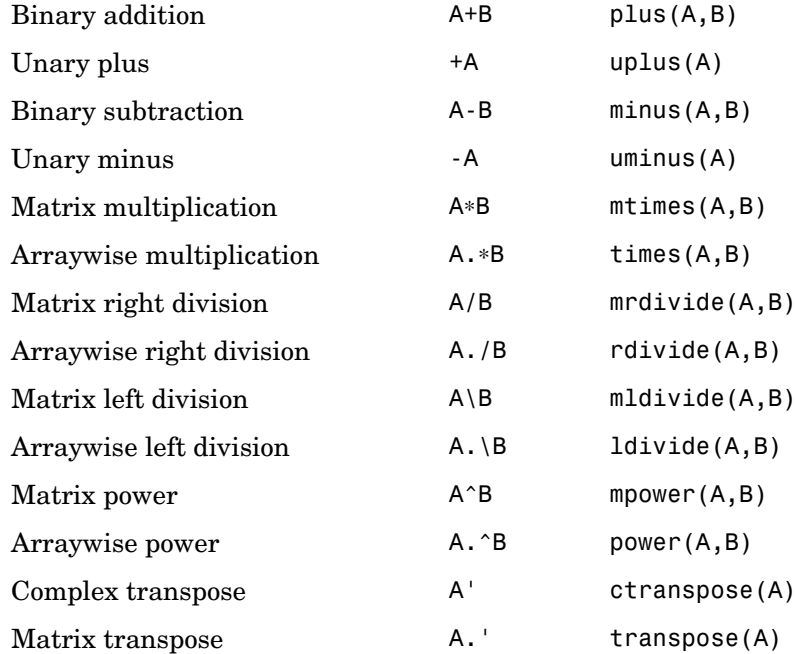

**Note** For some toolboxes, the arithmetic operators are overloaded, that is, they perform differently in the context of that toolbox. To see the toolboxes that overload a given operator, type help followed by the operator name. For example, type help plus. The toolboxes that overload plus (+) are listed. For information about using the operator in that toolbox, see the documentation for the toolbox.

**Examples** Here are two vectors, and the results of various matrix and array operations on them, printed with format rat.

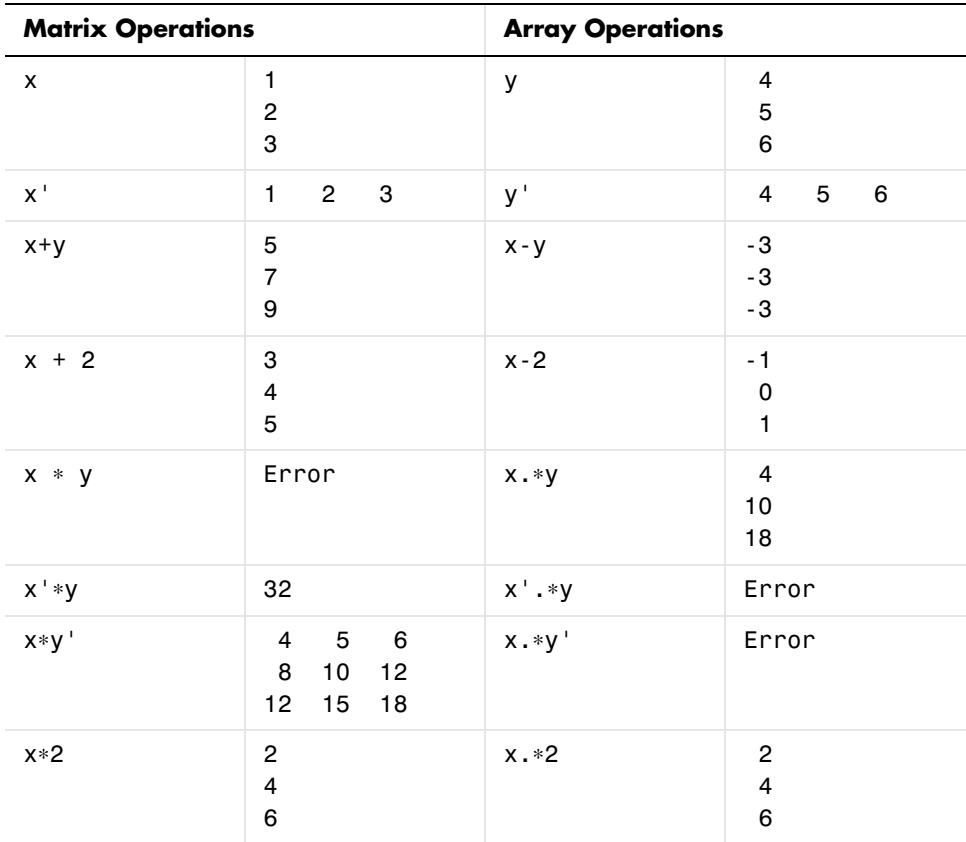

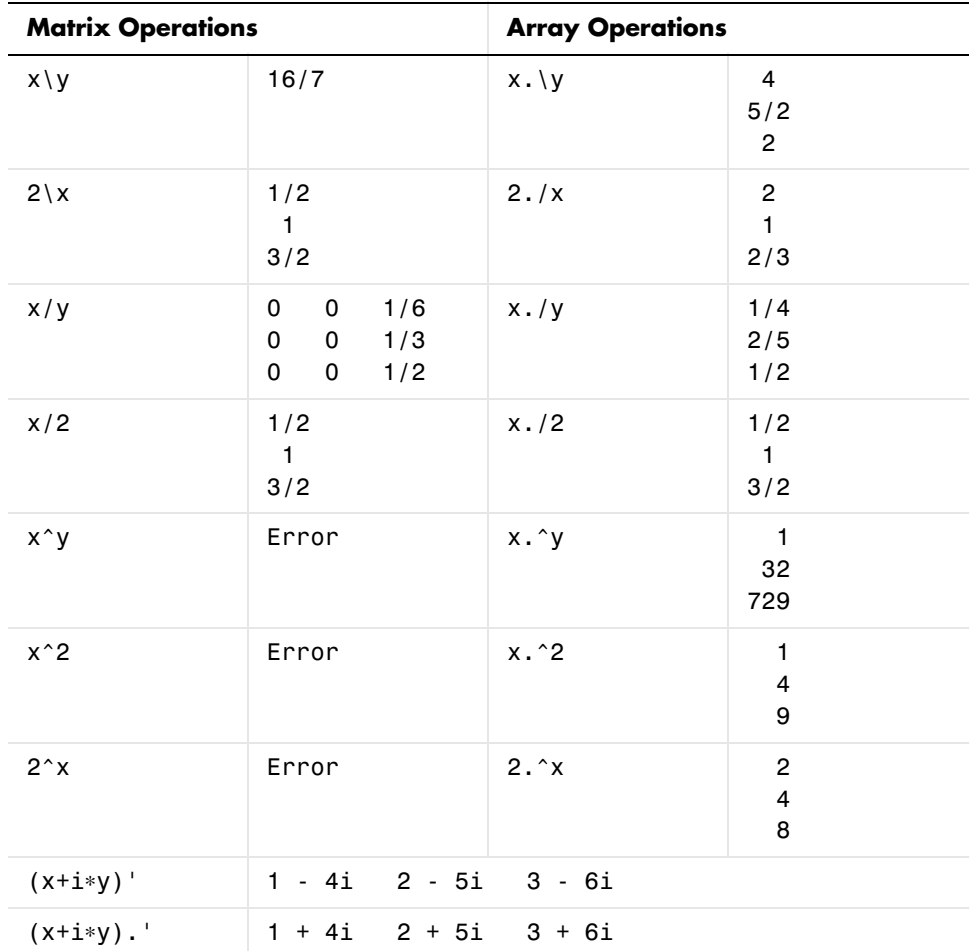

**Diagnostics** • From matrix division, if a square A is singular, Warning: Matrix is singular to working precision.

> **•** From elementwise division, if the divisor has zero elements, Warning: Divide by zero.

Matrix division and elementwise division can produce NaNs or Infs where appropriate.
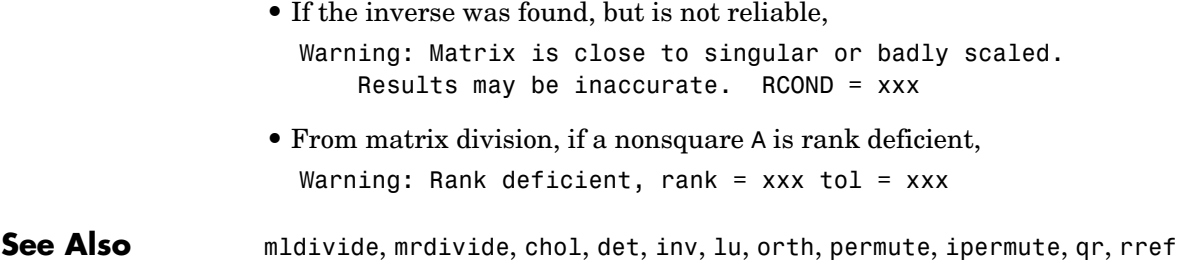

**References** [1] Anderson, E., Z. Bai, C. Bischof, S. Blackford, J. Demmel, J. Dongarra, J. Du Croz, A. Greenbaum, S. Hammarling, A. McKenney, and D. Sorensen, *LAPACK User's Guide* (http://www.netlib.org/lapack/lug/lapack\_lug.html), Third Edition, SIAM, Philadelphia, 1999.

> [2] Davis, T.A., *UMFPACK Version 4.0 User Guide* (http://www.cise.ufl.edu/research/sparse/umfpack/v4.0/UserGuide.pdf), Dept. of Computer and Information Science and Engineering, Univ. of Florida, Gainesville, FL, 2002.

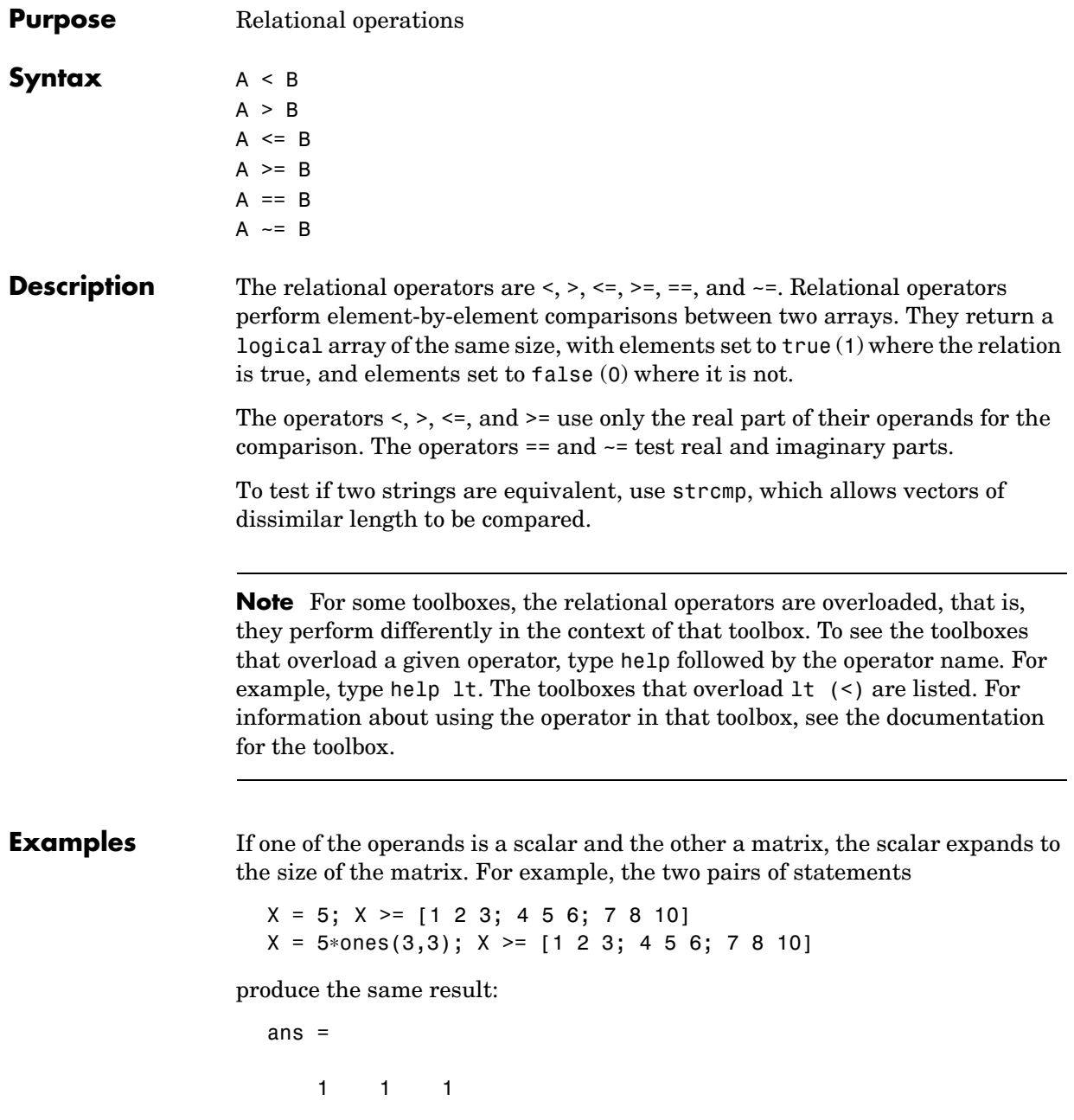

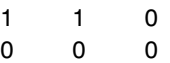

**See Also** all, any, find, strcmp

Elementwise Logical Operators, &, |, Short-Circuit Logical Operators, &&, ||, ~

**Purpose** Elementwise logical operations on arrays

 $\sim$  A

## Syntax A & B A | B

**Description** The symbols &, |, and ~ are the logical array operators AND, OR, and NOT. They work element by element on arrays, with 0 representing logical false, and anything nonzero representing logical true. The logical operators return a logical array with elements set to true (1) or false (0), as appropriate.

> The & operator does a logical AND, the | operator does a logical OR, and  $\sim$ A complements the elements of A. The function  $\text{xor}(A, B)$  implements the exclusive OR operation. The truth table for these operators and functions is shown below.

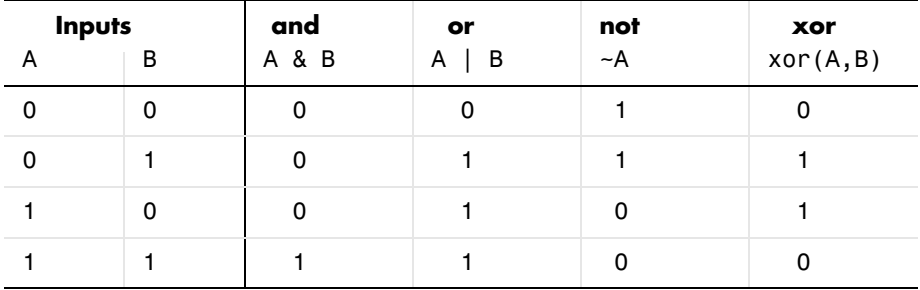

The precedence for the logical operators with respect to each other is

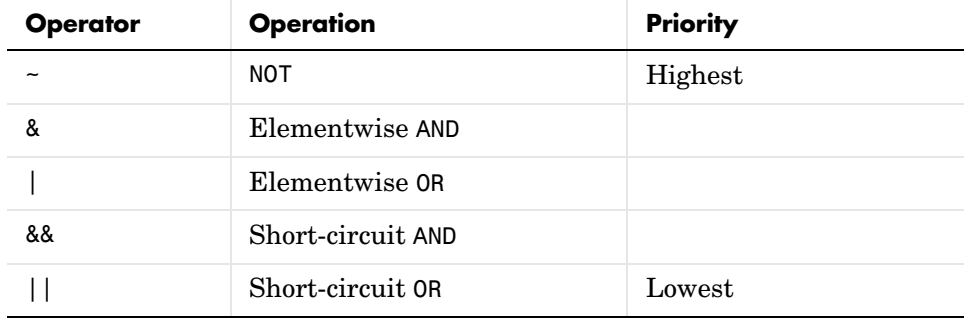

### **Remarks** MATLAB always gives the & operator precedence over the | operator. Although MATLAB typically evaluates expressions from left to right, the expression a|b&c is evaluated as a|(b&c). It is a good idea to use parentheses to explicitly specify the intended precedence of statements containing combinations of & and |.

These logical operators have M-file function equivalents, as shown.

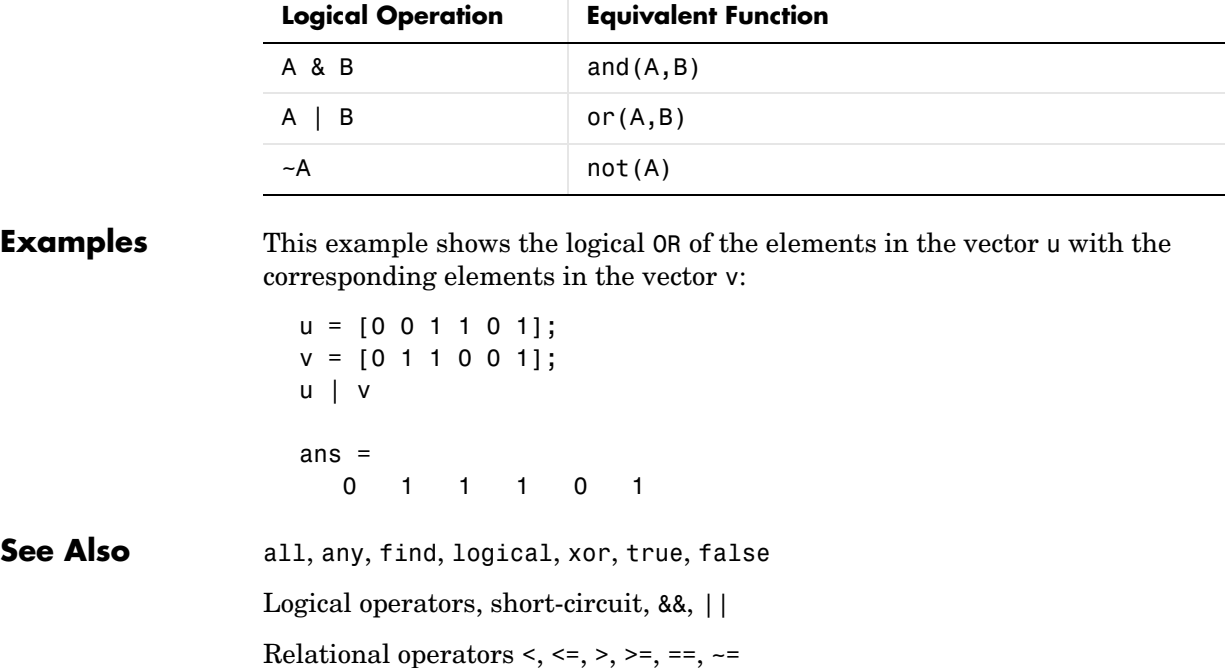

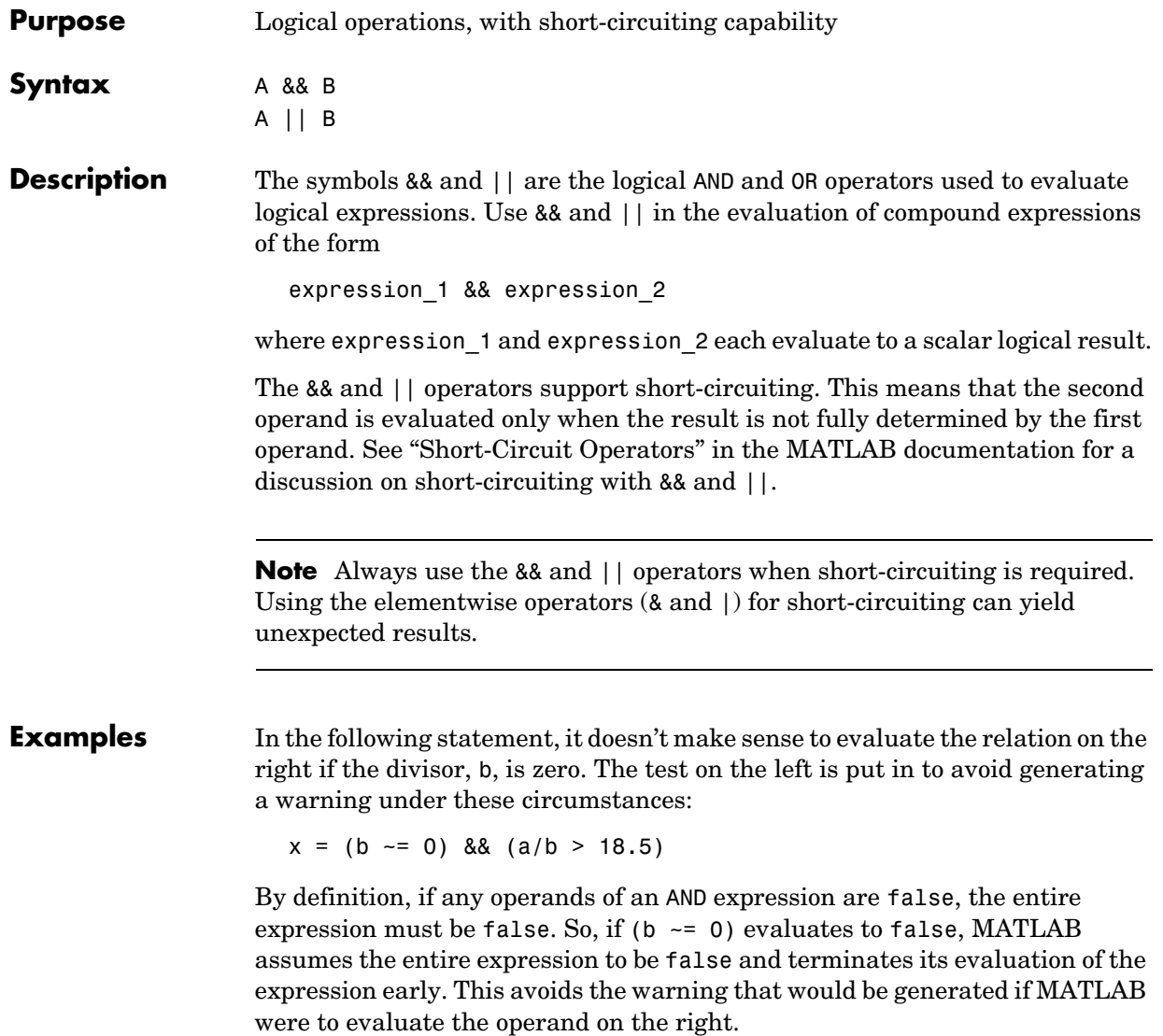

See Also all, any, find, logical, xor, true, false Logical operators, elementwise, &, |, ~ Relational operators <, <=, >, >=, ==,  $\sim$ =

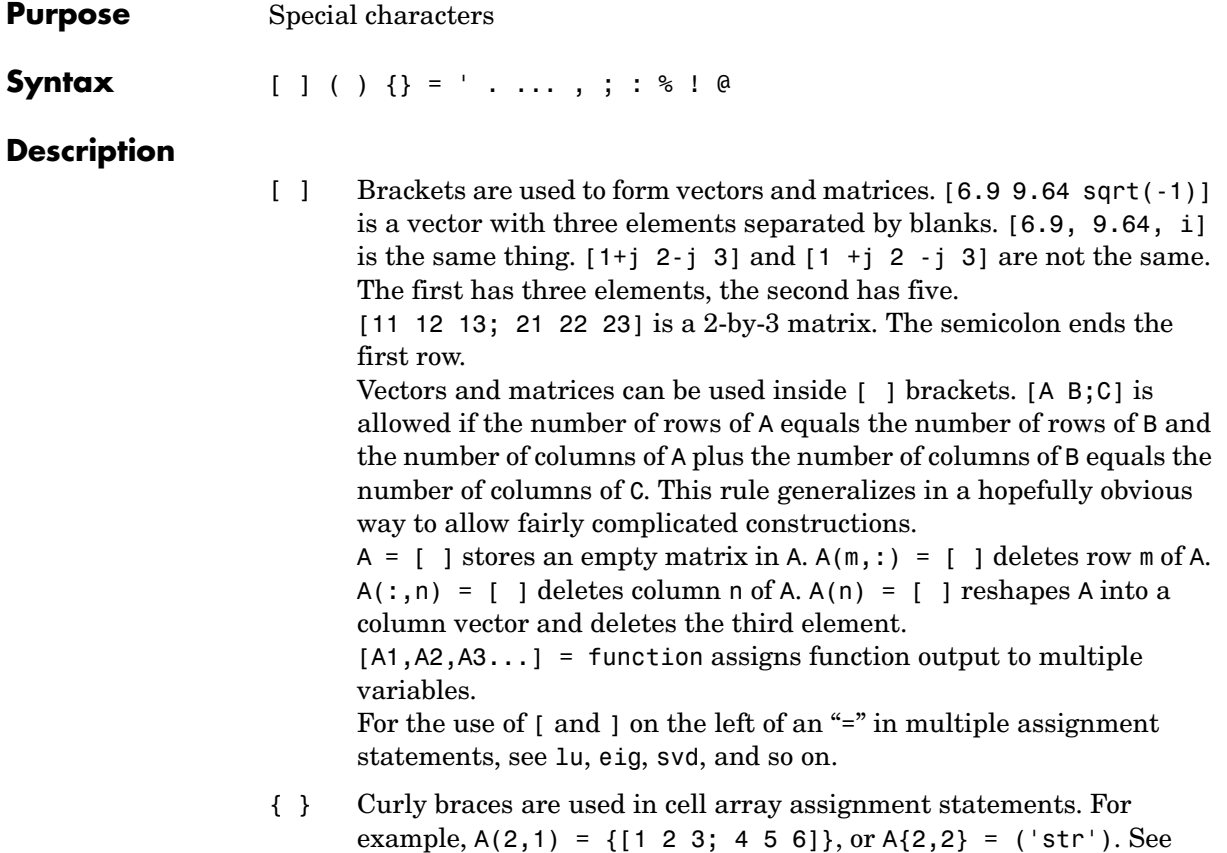

help paren for more information about  $\{ \}$ .

- ( ) Parentheses are used to indicate precedence in arithmetic expressions in the usual way. They are used to enclose arguments of functions in the usual way. They are also used to enclose subscripts of vectors and matrices in a manner somewhat more general than usual. If X and V are vectors, then  $X(V)$  is  $[X(V(1)), X(V(2)), ..., X(V(n))]$ . The components of V must be integers to be used as subscripts. An error occurs if any such subscript is less than 1 or greater than the size of X. Some examples are
	- **•** X(3) is the third element of X.
	- **•** X([1 2 3]) is the first three elements of X.

See help paren for more information about ( ).

If  $X$  has n components,  $X(n: 1:1)$  reverses them. The same indirect subscripting works in matrices. If V has m components and W has n components, then  $A(V,W)$  is the m-by-n matrix formed from the elements of A whose subscripts are the elements of V and W. For example,  $A([1,5],:) = A([5,1],:)$  interchanges rows 1 and 5 of A.

- = Used in assignment statements. B = A stores the elements of A in B. == is the relational equals operator. See the Relational Operators page.
	- Matrix transpose.  $X'$  is the complex conjugate transpose of X. X. ' is the nonconjugate transpose.

Quotation mark. 'any text' is a vector whose components are the ASCII codes for the characters. A quotation mark within the text is indicated by two quotation marks.

- . Decimal point. 314/100, 3.14, and .314e1 are all the same. Element-by-element operations. These are obtained using  $\cdot$ , . $\cdot$ , ..., or .\. See the Arithmetic Operators page.
- Field access. A. (field) and  $A(i)$ . field, when A is a structure, access the contents of field.
- .. Parent directory. See cd.

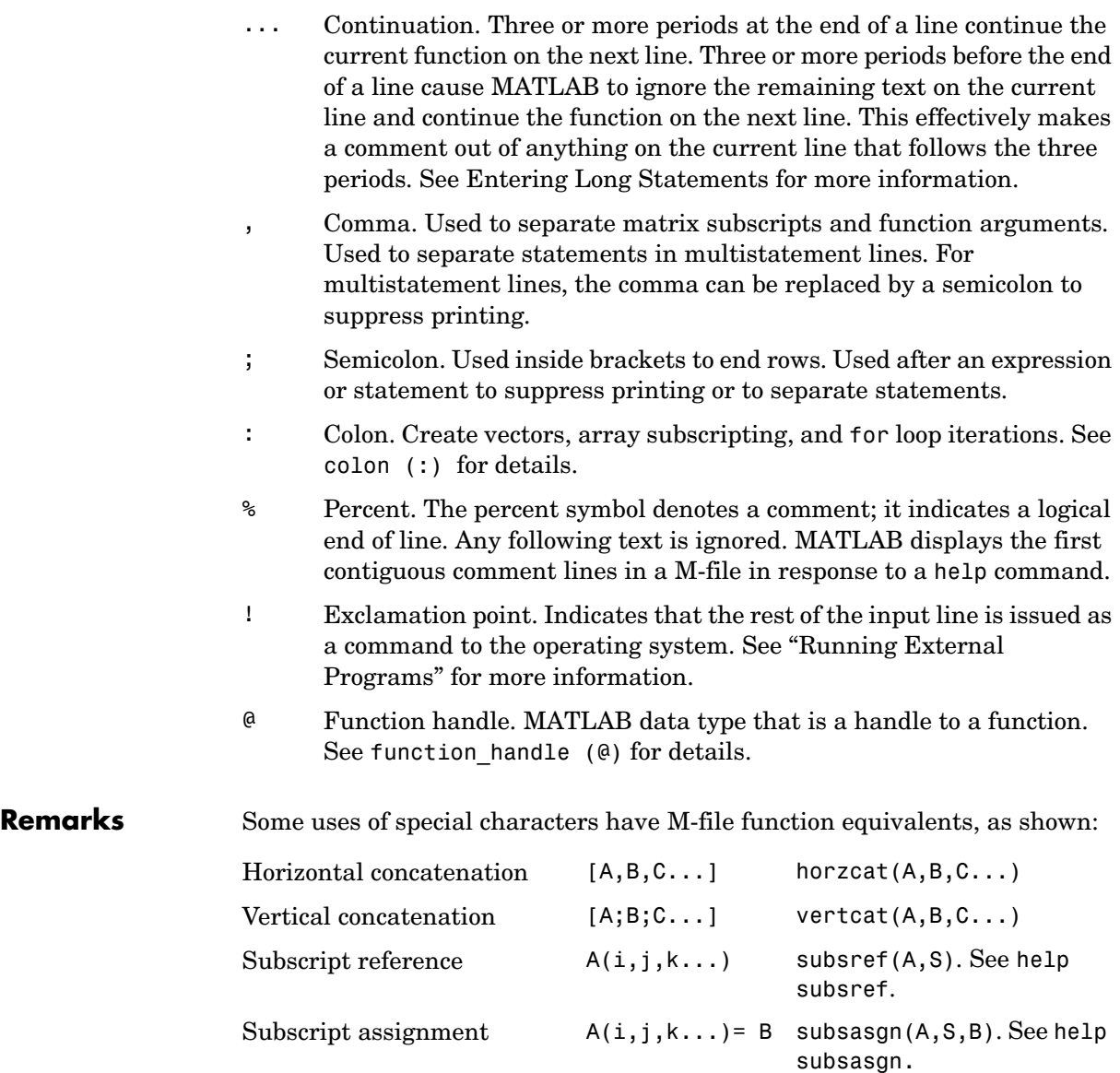

# **Special Characters [ ] ( ) {} = ' . ... , ; : % ! @**

**Note** For some toolboxes, the special characters are overloaded, that is, they perform differently in the context of that toolbox. To see the toolboxes that overload a given character, type help followed by the character name. For example, type help transpose. The toolboxes that overload transpose (.') are listed. For information about using the character in that toolbox, see the documentation for the toolbox.

**See Also** Arithmetic operators +, , \*, /, \, ^, ' Relational operators  $\lt$ ,  $\lt$ =,  $\gt$ ,  $\gt$ =,  $\lt$ =,  $\lt$ = Elementwise Logical Operators, &, |, Short-Circuit Logical Operators, &&, ||, ~

### **Purpose** Create vectors, array subscripting, and for loop iterations

**Description** The colon is one of the most useful operators in MATLAB. It can create vectors, subscript arrays, and specify for iterations.

The colon operator uses the following rules to create regularly spaced vectors:

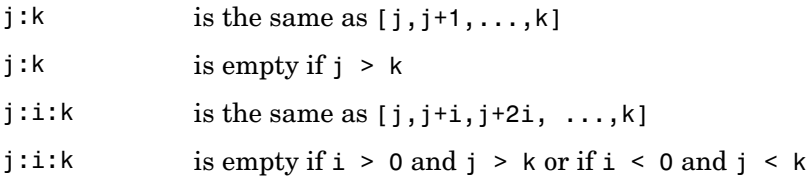

where i, j, and k are all scalars.

Below are the definitions that govern the use of the colon to pick out selected rows, columns, and elements of vectors, matrices, and higher-dimensional arrays:

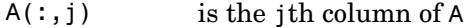

- $A(i,:)$  is the ith row of A
- $A(:,:')$  is the equivalent two-dimensional array. For matrices this is the same as A.
- $A(j:k)$  is  $A(j)$ ,  $A(j+1)$ , ...,  $A(k)$
- $A(:,j:k)$  is  $A(:,j)$ ,  $A(:,j+1)$ , ..., $A(:,k)$
- $A(:,,:,k)$  is the kth page of three-dimensional array A.
- $A(i,j,k,:)$  is a vector in four-dimensional array A. The vector includes  $A(i,j,k,1), A(i,j,k,2), A(i,j,k,3),$  and so on.
- A(:) is all the elements of A, regarded as a single column. On the left side of an assignment statement, A(:) fills A, preserving its shape from before. In this case, the right side must contain the same number of elements as A.

**Examples** Using the colon with integers,

$$
D = 1:4
$$

results in

 $D =$ 1 2 3 4

Using two colons to create a vector with arbitrary real increments between the elements,

$$
E = 0: .1: .5
$$

results in

 $E =$ 0 0.1000 0.2000 0.3000 0.4000 0.5000

The command

 $A(:,:,2) = pascal(3)$ 

generates a three-dimensional array whose first page is all zeros.

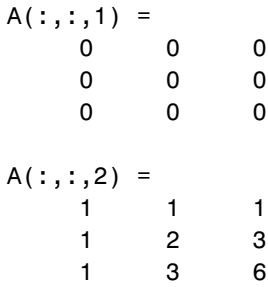

**See Also** for, linspace, logspace, reshape

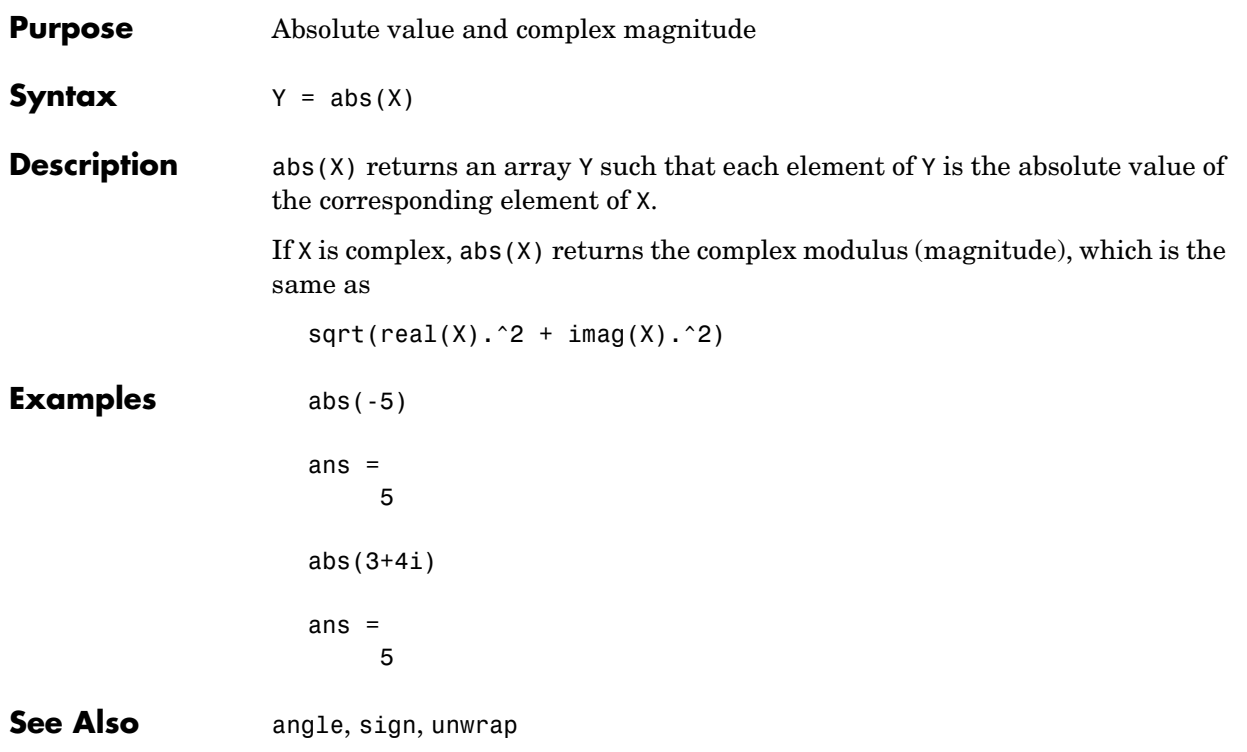

## **accumarray**

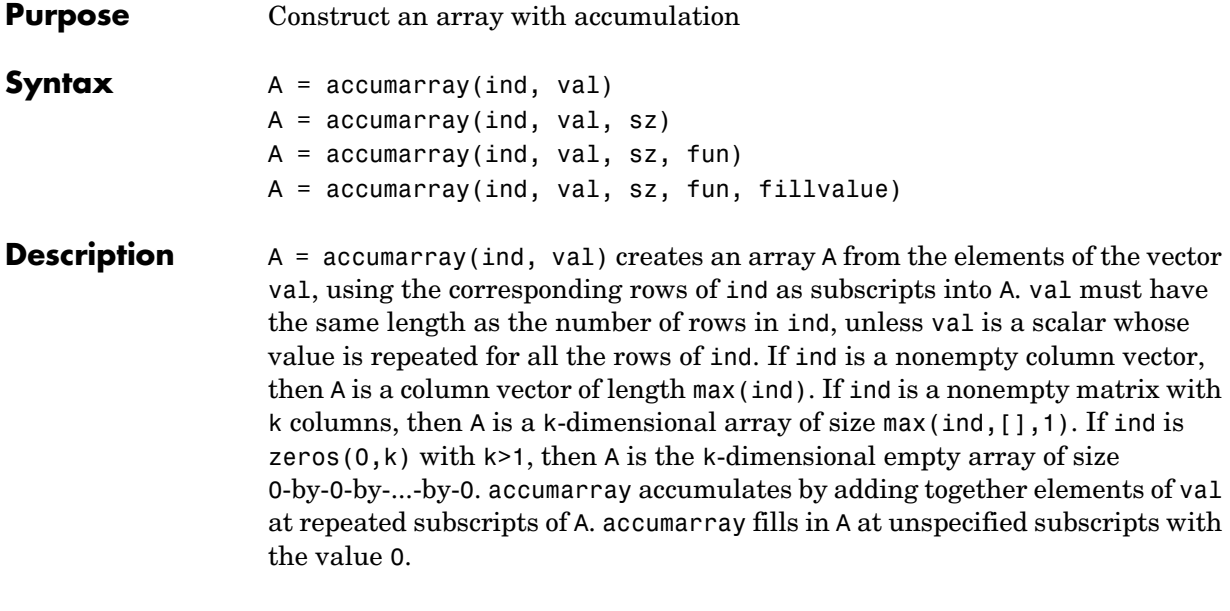

**Note** val may be full or sparse and A has the same sparsity as val. If val is sparse and ind is a column vector, then A is the same as sparse(ind,1,val). If val is sparse and ind is a matrix with two columns, then A is the same as  $sparse(int(:,1),ind(:,2),val).$ 

 $A = \text{accuracy}(ind, val, sz)$  creates an array of size sz, where sz is a row vector of nonnegative integer values. If ind is a nonempty column vector, then sz must be [n 1] where n>=max(ind). If ind is a nonempty matrix with k columns, then sz must be of length k with  $all(sz)=max(ind, [1,1))$ . If ind is zeros( $0, k$ ) with  $k>1$ , then sz must be of length k with all(sz $>0$ ). Nonzero sz resizes A to a nonempty all-zero array.

 $A = \text{accuracy}(ind, val, sz, fun)$  accumulates values at repeated subscripts of A by applying the function fun, which you specify by a function handle. fun must accept a vector and return a scalar. For example, setting fun=@sum produces the default behavior of accumarray when you do not specify fun.

 $A =$  accumarray(ind, val, sz, fun, fillvalue) where val is full, fills in the values of A at unspecified indices with the value fillvalue. If ind is empty, but sz resizes A to nonempty, then all the values of A are fillvalue.

**Examples** The following command creates a vector, accumulating at the repeated index 2.

```
A = \text{accuracy}([1; 2; 2; 4; 5], 11:15)A =
```
The following commands create a 3-dimensional array, accumulating at repeated subscript (2,3,4).

```
ind = [1 1 1; 2 1 2; 2 3 4; 2 3 4];
A = \text{accuracy}(\text{ind},11:14)A(:,:,1) =
    11 0 0
 0 0 0
A(:,:,2) = 0 0 0
    12 0 0
A(:,:,3) = 0 0 0
 0 0 0
A(:,:,4) = 0 0 0
```
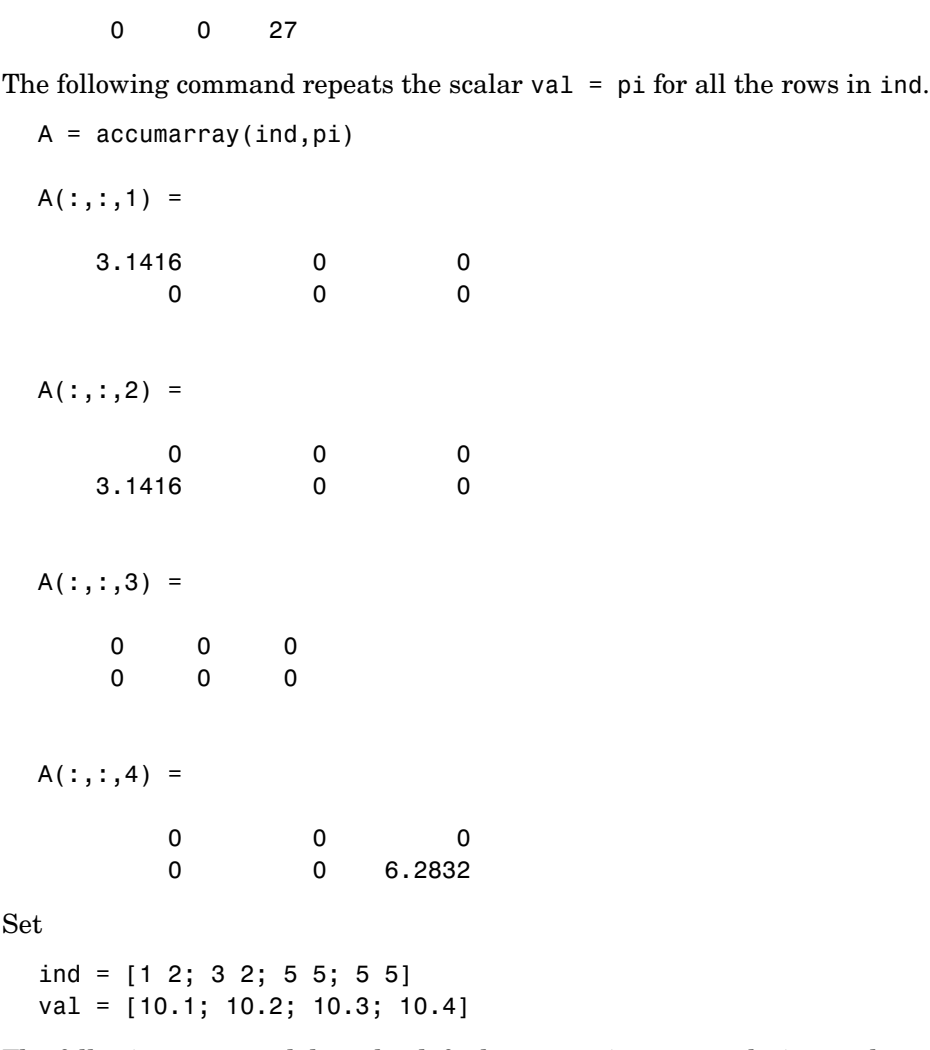

The following command does the default summation accumulation at the repeated subscript (5,5).

 $A = \text{accuracy}(\text{ind}, \text{val});$ 

The following command increases the size of A beyond max(ind,[],1).

```
A = \text{accuracy}(ind, val, [6 6]);
```
The following command uses prod instead of sum as the accumulation function:

 $A = \text{accuracy}(ind, val, [6, 6], \text{Qprod});$ 

The following command uses max as the accumulation function and fills the values at unspecified subscripts with -Inf.

```
A = \text{accuracy}(ind, val, [6,6], \text{Qmax}, -Inf);
```
See Also full, sparse, sum.

## **acos**

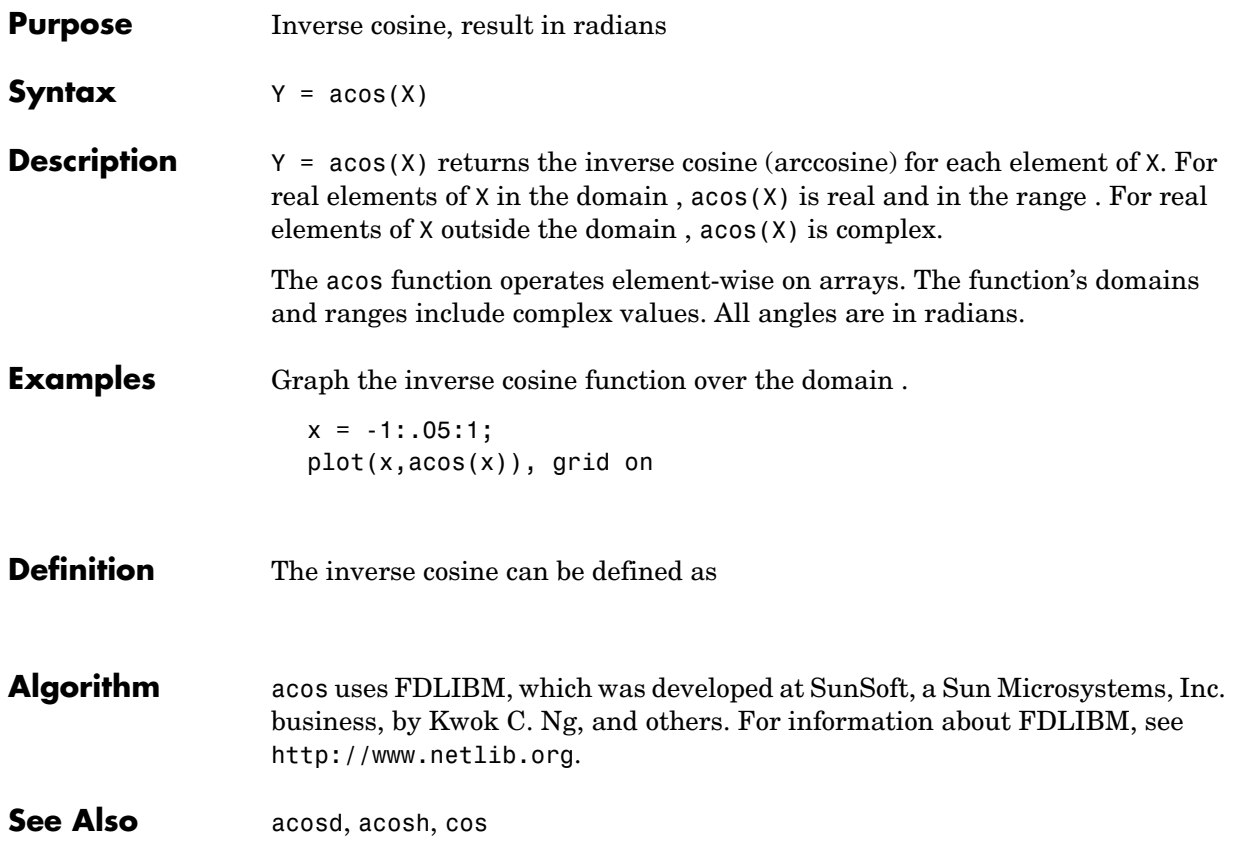

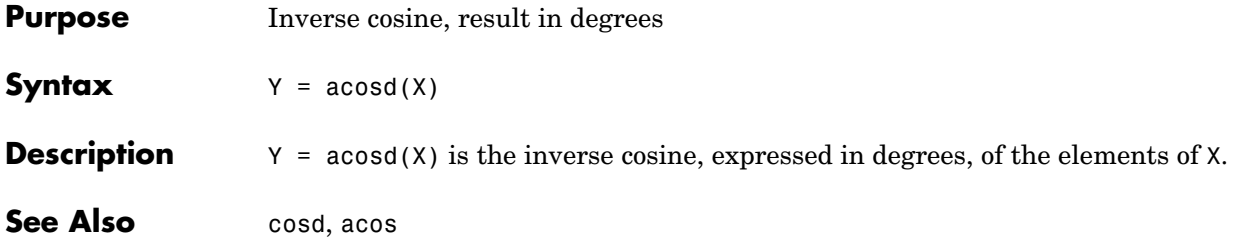

# **acosh**

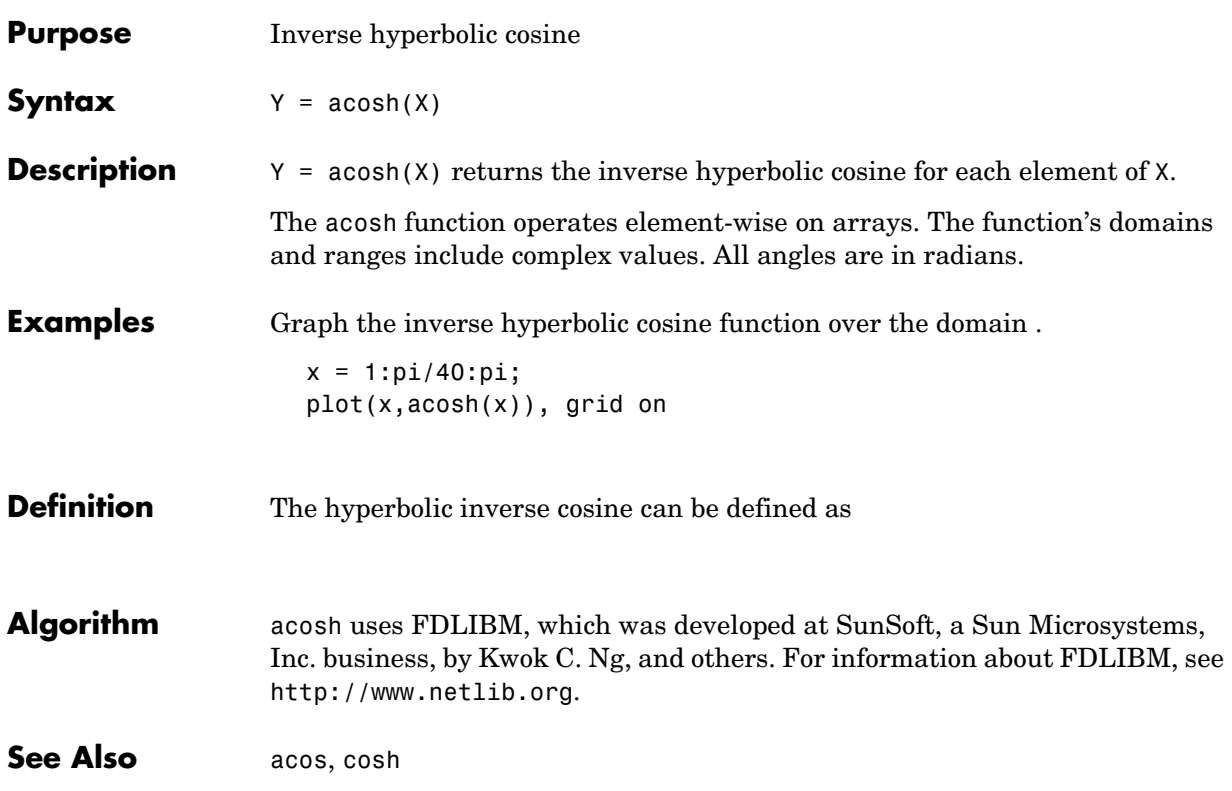

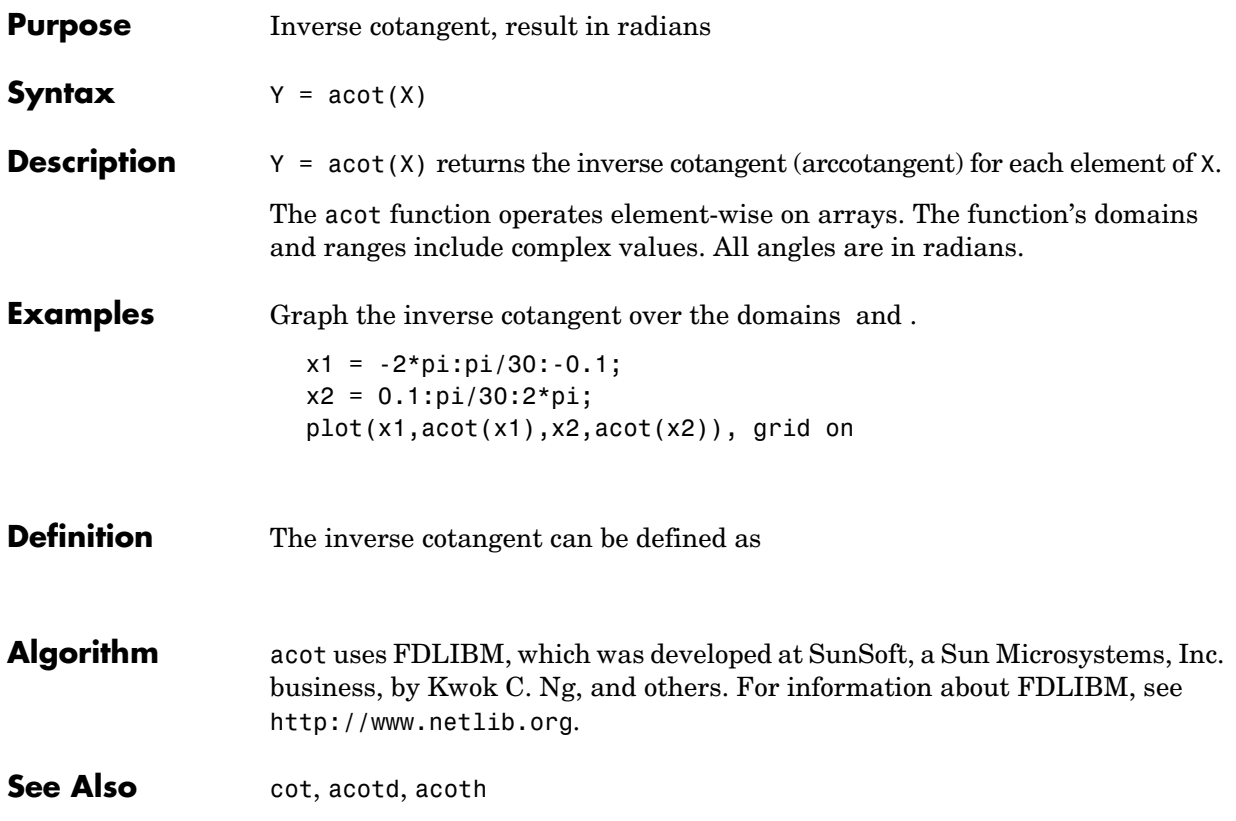

# **acotd**

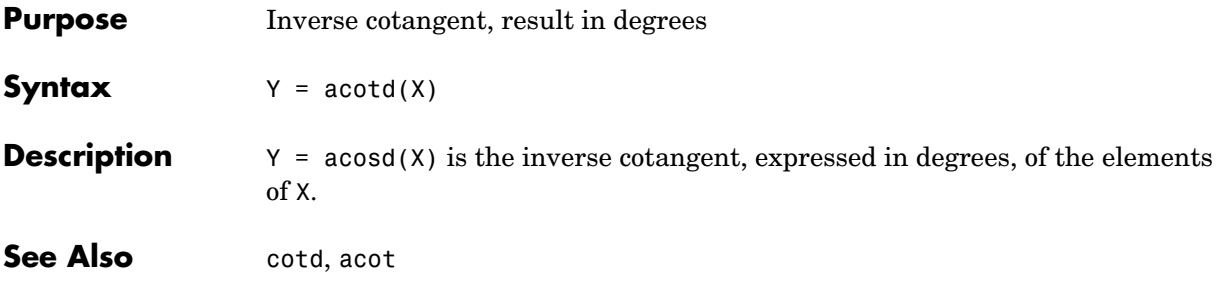

## **acoth**

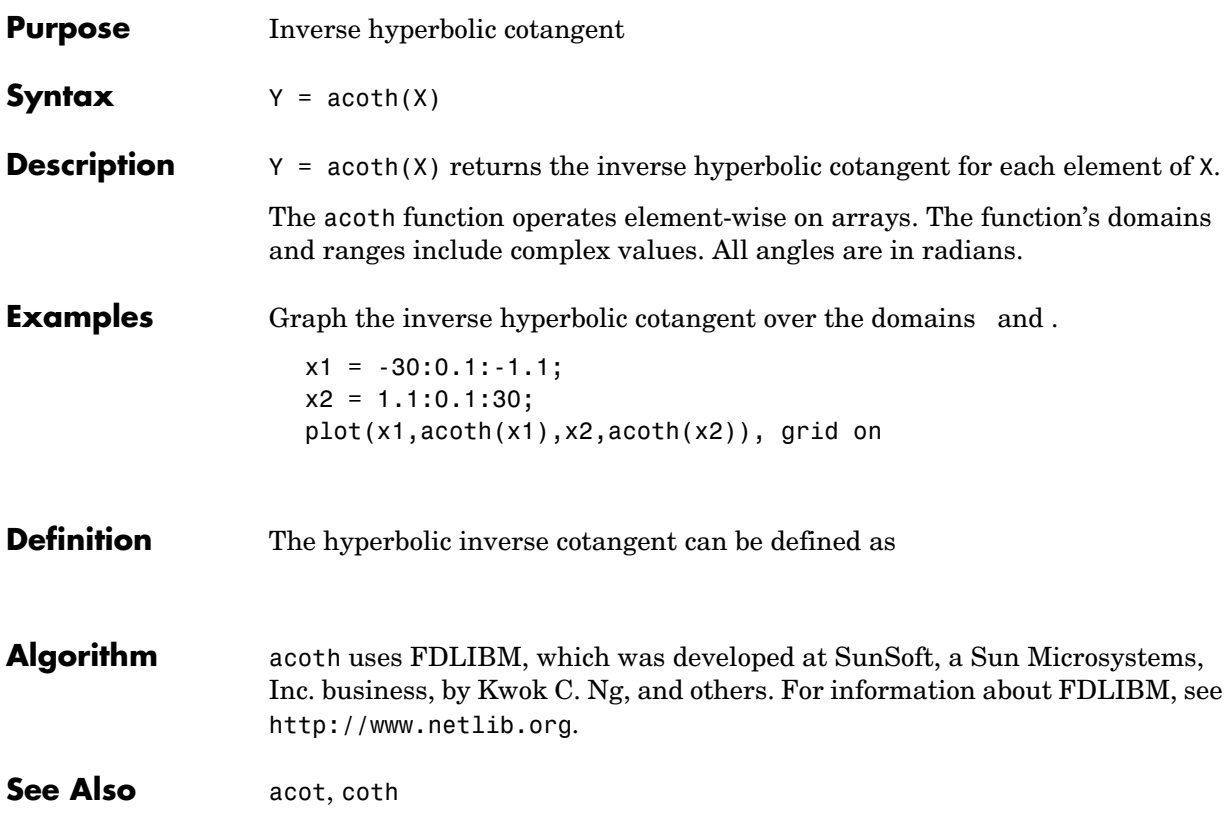

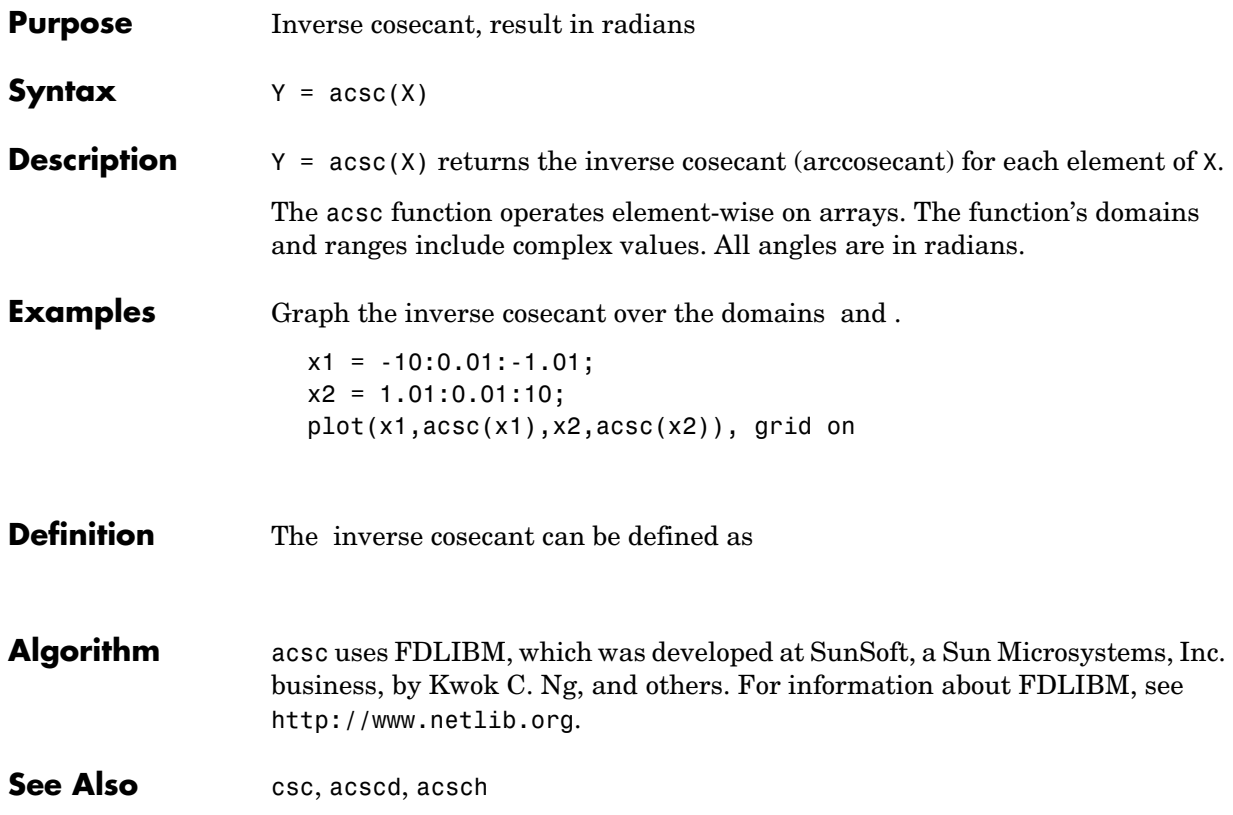

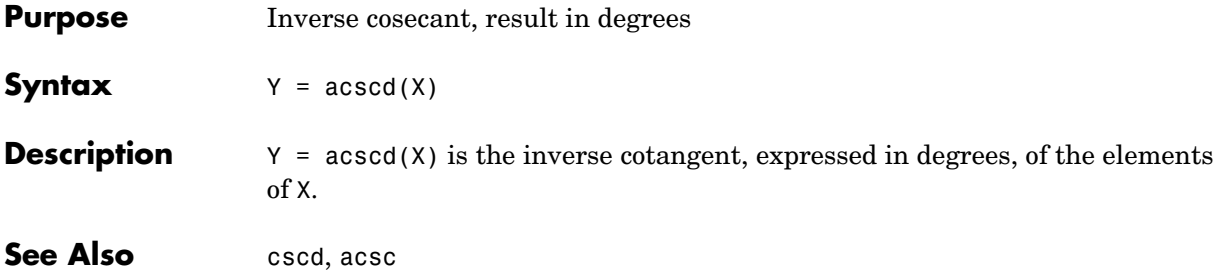

# **acsch**

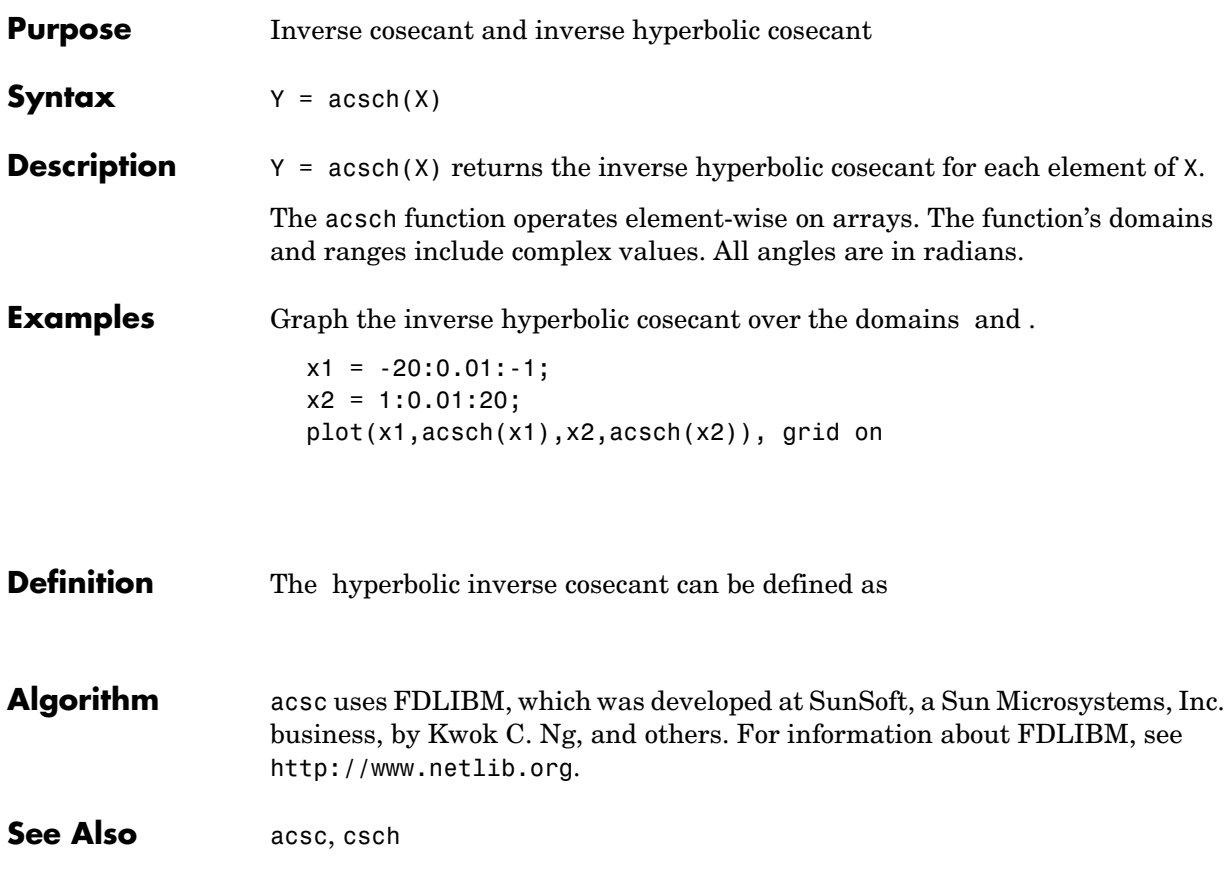

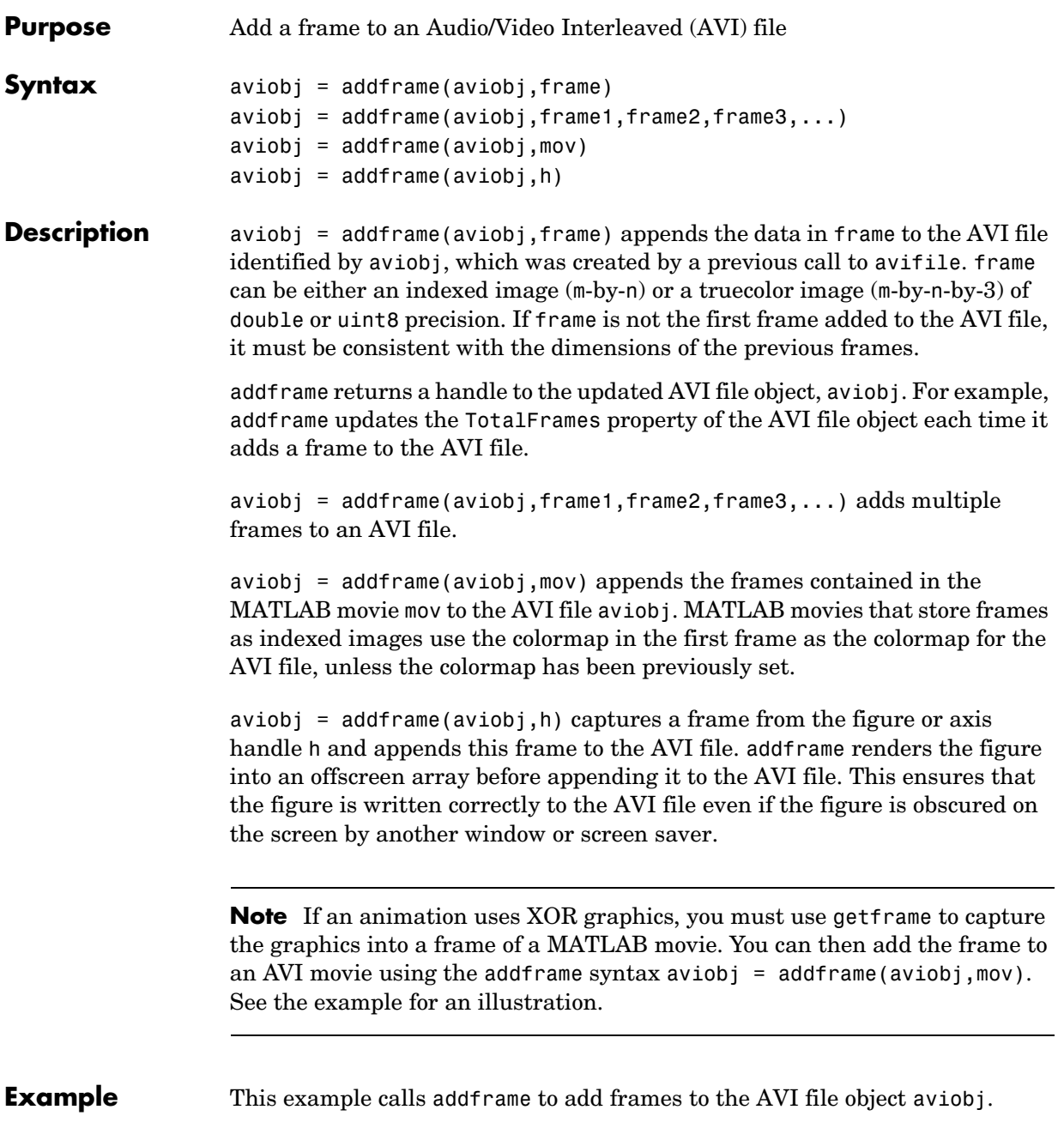

```
fig=figure;
set(fig,'DoubleBuffer','on');
set(gca,'xlim',[-80 80],'ylim',[-80 80],...
   'nextplot','replace','Visible','off')
aviobj = avifile('example.avi')
x = -pi: .1:pi;radius = 0:length(x);
for i=1:length(x)h = patch(sin(x)*radius(i),cos(x)*radius(i),...
           [abs(cos(x(i))) 0 0]);set(h,'EraseMode','xor');
   frame = getframe(gca);aviobj = addframe(aviobj,frame);
end
aviobj = close(aviobj);
```
**See Also** avifile, close, movie2avi

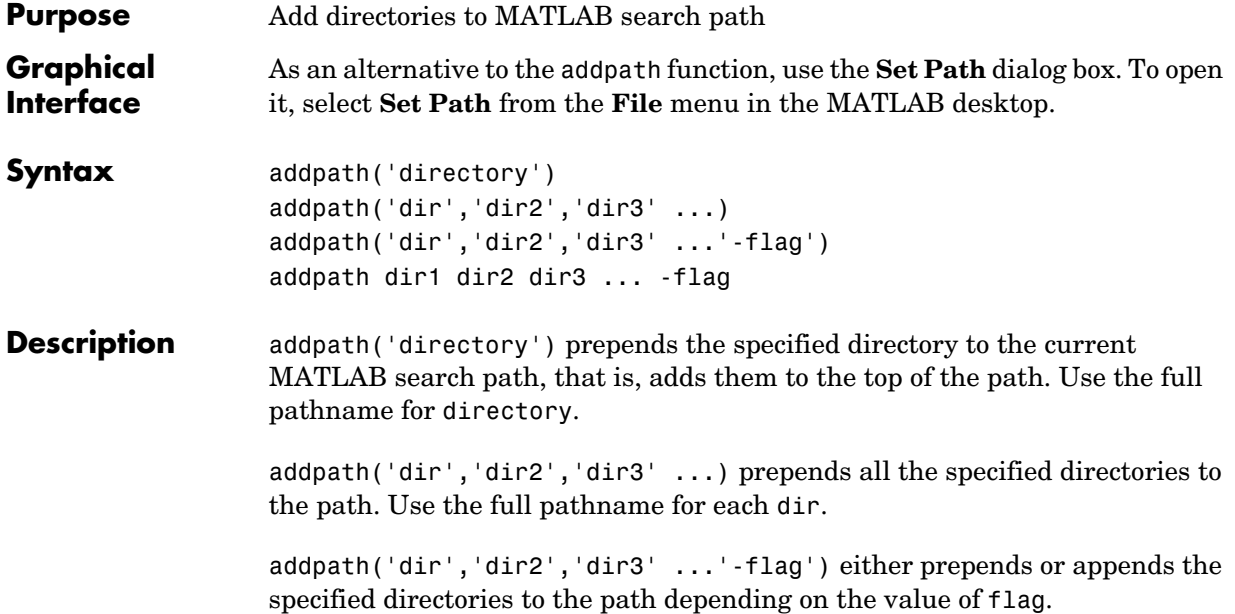

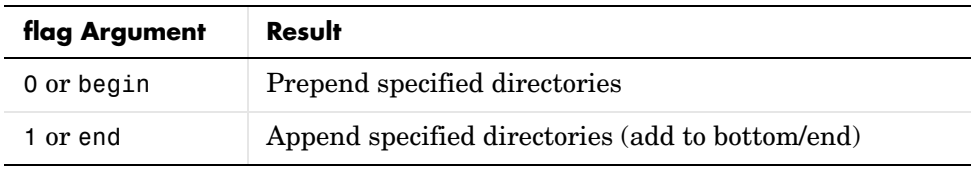

addpath dir1 dir2 dir3 ... -flag is the unquoted form of the syntax.

**Remarks** To recursively add subdirectories of your directory in addition to the directory itself, run

addpath(genpath('directory'))

Use addpath statements in your startup.m file to use the modified path in future sessions. For details, see "Modifying the Path in a startup.m File".

# **addpath**

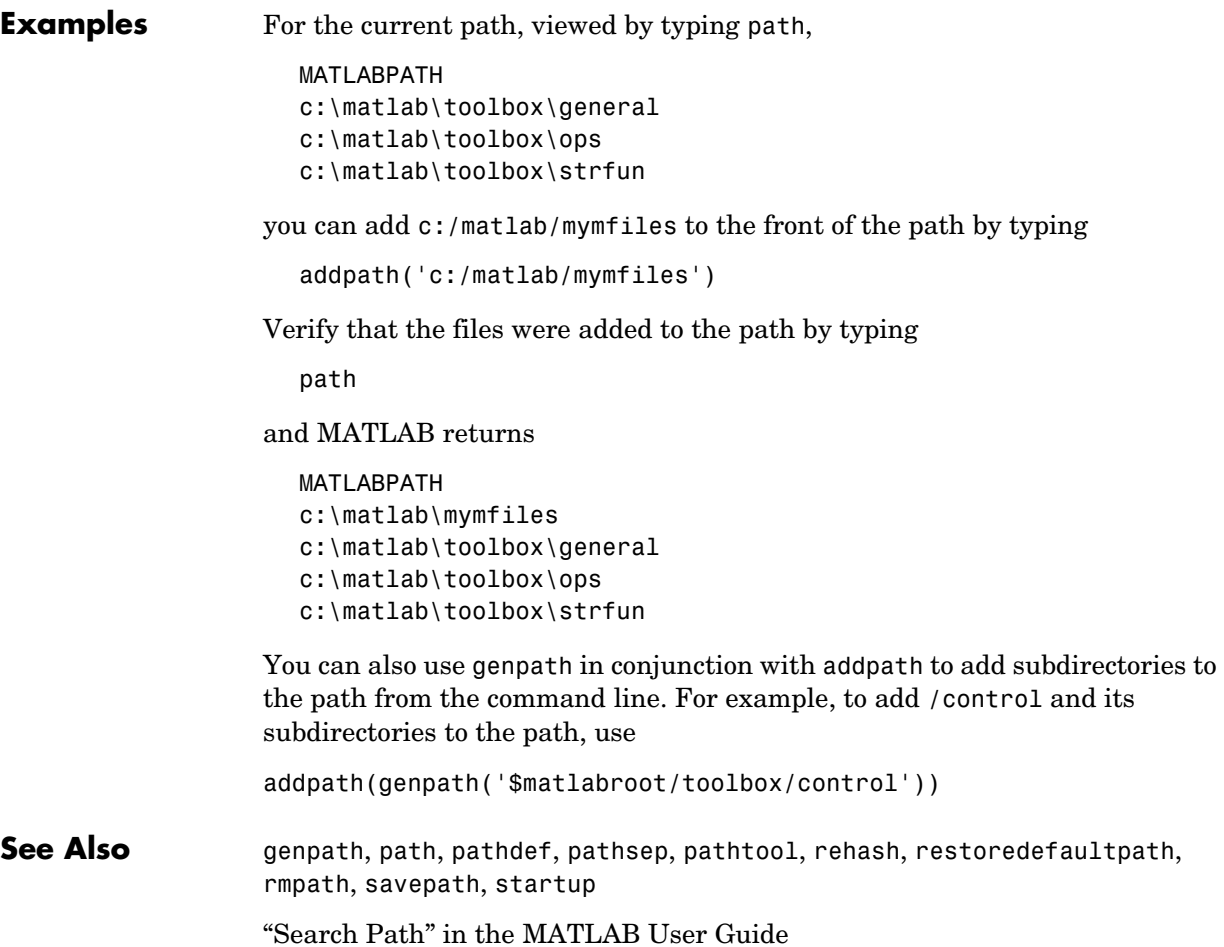

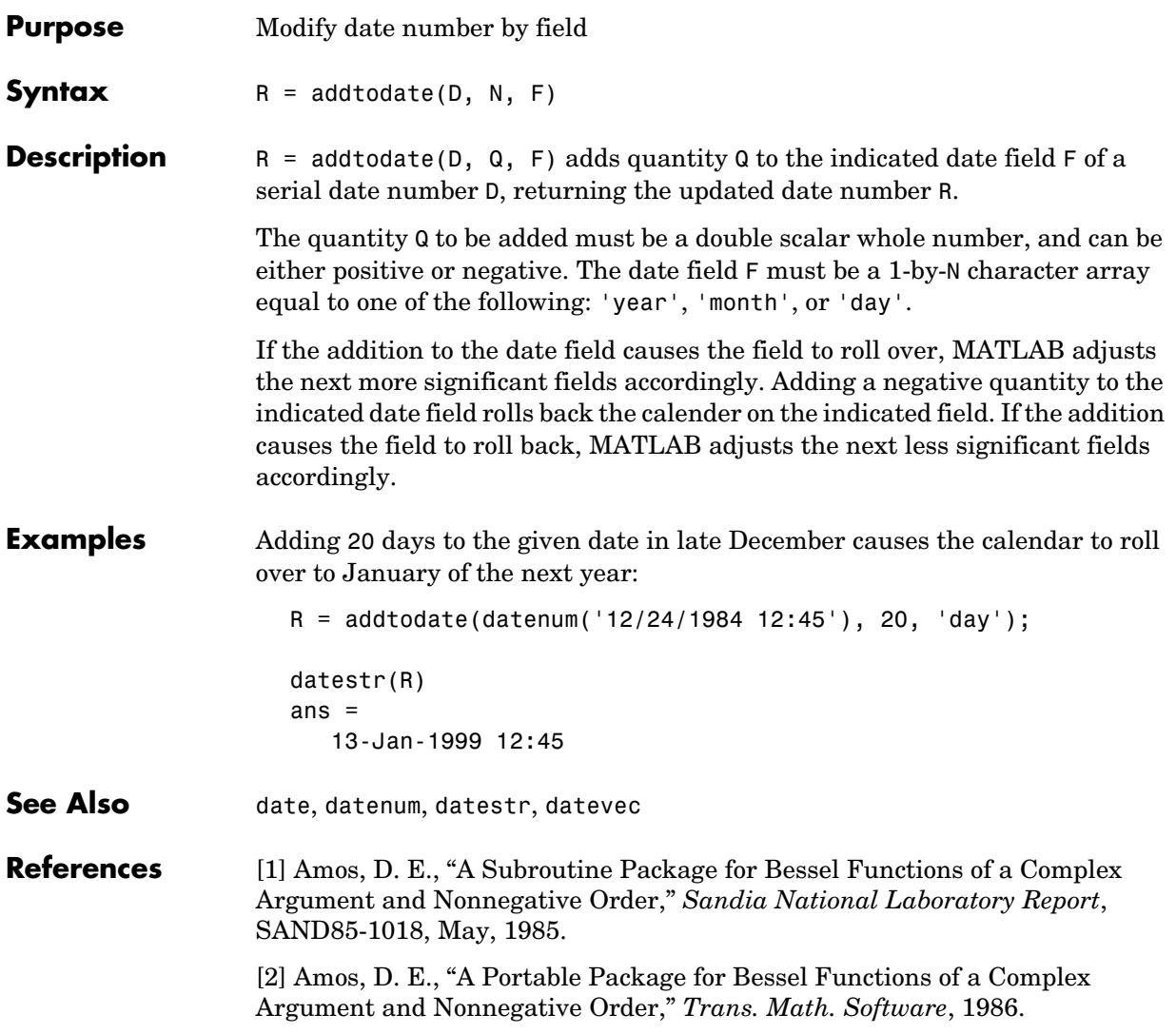

**Purpose** Airy functions

**Syntax**  $W = airy(Z)$ 

 $W = airy(k, Z)$  $[W, ierr] = airy(k, Z)$ 

**Definition** The Airy functions form a pair of linearly independent solutions to

$$
\frac{\text{d}^2 W}{\text{d}Z^2} - ZW = 0
$$

The relationship between the Airy and modified Bessel functions is

$$
Ai(Z) = \left[\frac{1}{\pi}\sqrt{Z/3}\right] K_{1/3}(\zeta)
$$
  

$$
Bi(Z) = \sqrt{Z/3} [I_{-1/3}(\zeta) + I_{1/3}(\zeta)]
$$

where

$$
\zeta=\frac{2}{3}Z^{3/2}
$$

**Description**  $W = airy(Z)$  returns the Airy function,  $Ai(Z)$ , for each element of the complex array Z.

 $W = airy(k, Z)$  returns different results depending on the value of k.

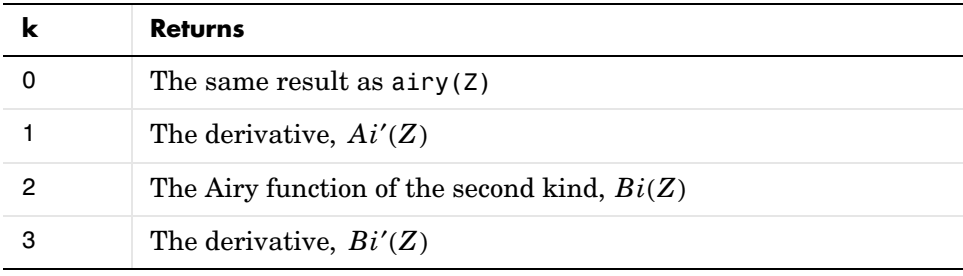

 $[W, ierr] = airy(k, Z)$  also returns completion flags in an array the same size as W.

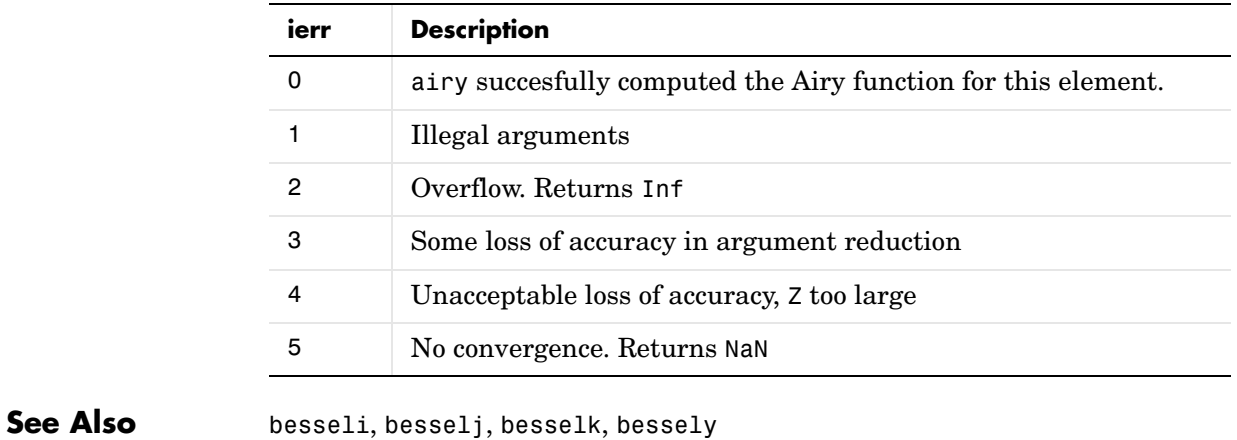

**References** [1] Amos, D. E., "A Subroutine Package for Bessel Functions of a Complex Argument and Nonnegative Order," *Sandia National Laboratory Report*, SAND85-1018, May, 1985.

> [2] Amos, D. E., "A Portable Package for Bessel Functions of a Complex Argument and Nonnegative Order," *Trans. Math. Software*, 1986.

# **alim**

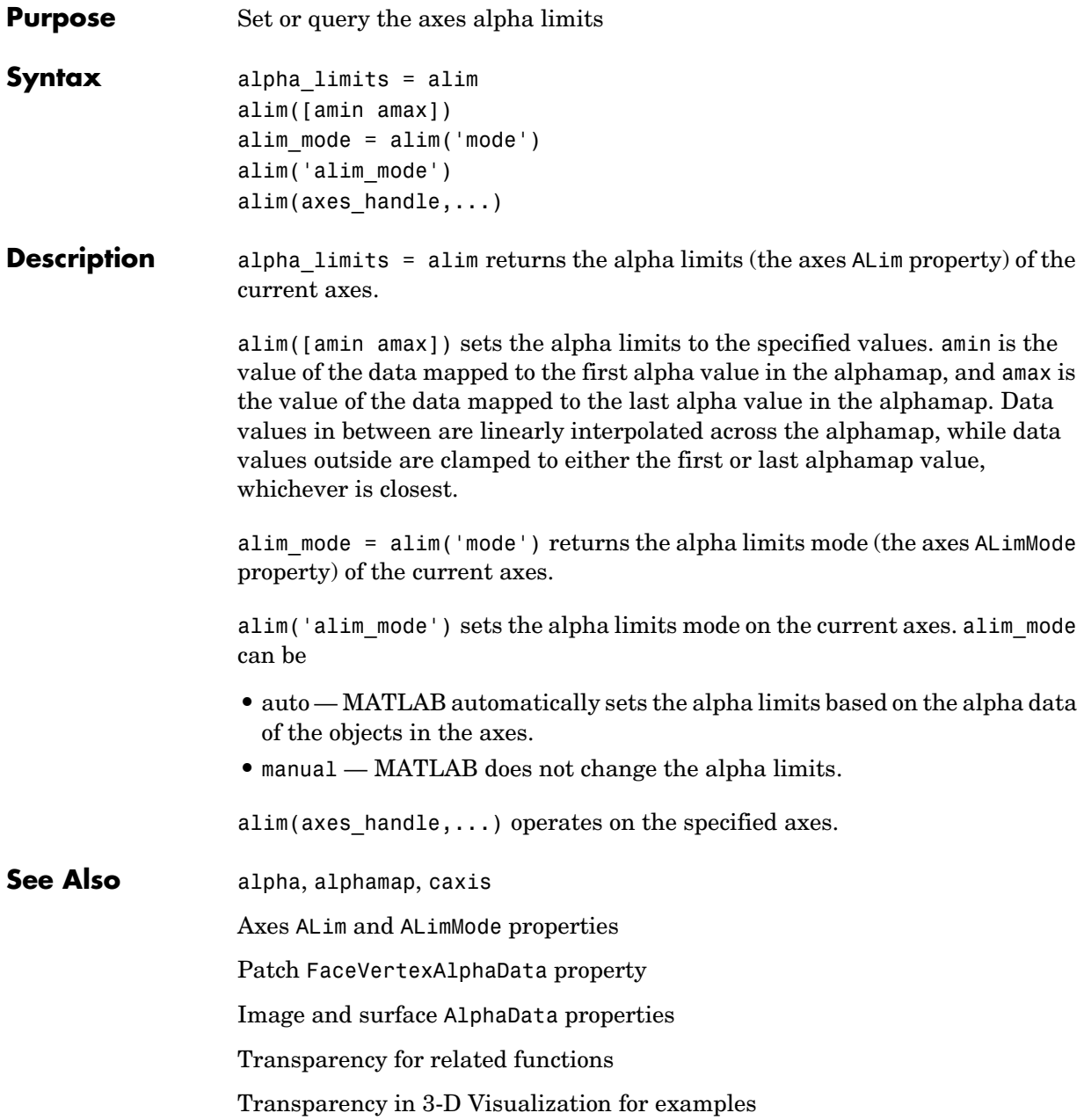
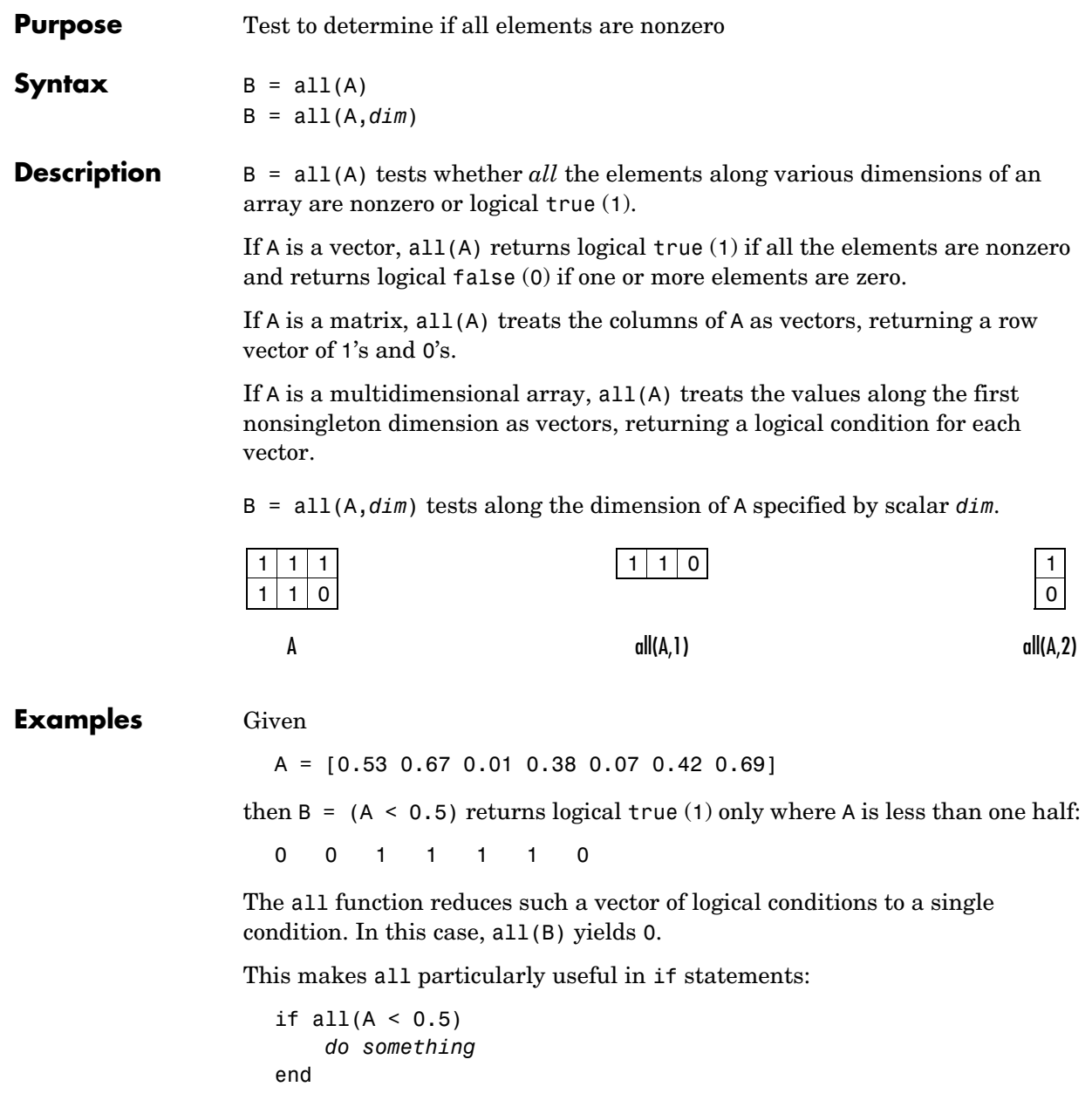

where code is executed depending on a single condition, not a vector of possibly conflicting conditions.

Applying the all function twice to a matrix, as in all(all(A)), always reduces it to a scalar condition.

```
all(all(eye(3)))
ans = 0
```
**See Also** any, logical operators (elementwise and short-circuit), relational operators, colon

> Other functions that collapse an array's dimensions include max, mean, median, min, prod, std, sum, and trapz.

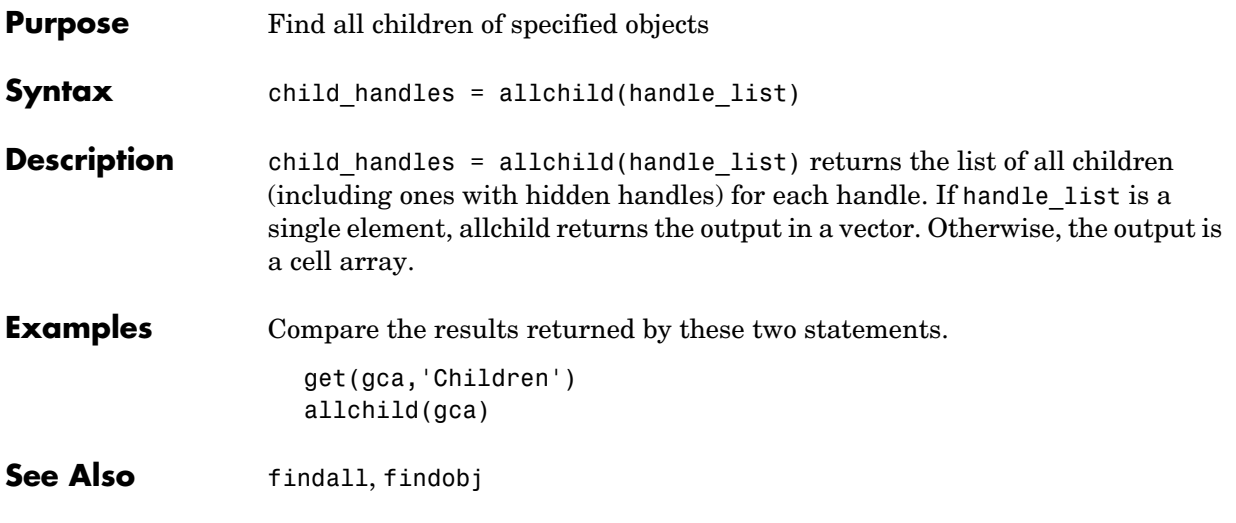

### **alpha**

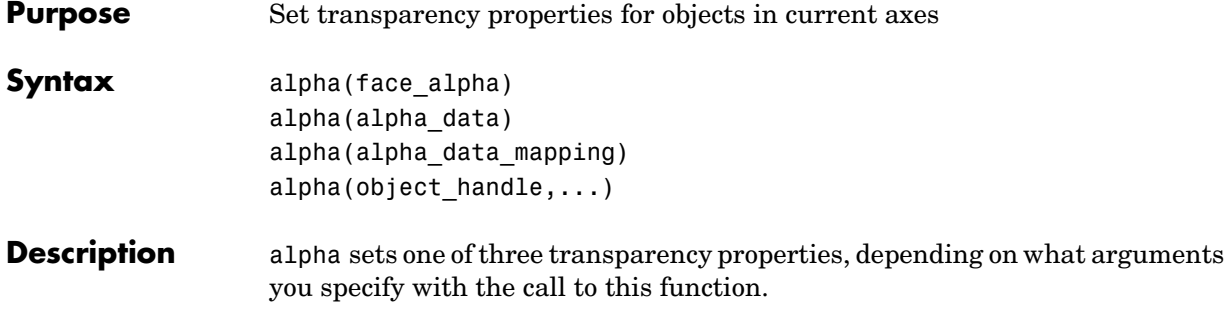

#### **FaceAlpha**

alpha(face\_alpha) sets the FaceAlpha property of all image, patch, and surface objects in the current axes. You can set face\_alpha to

- **•** A scalar Set the FaceAlpha property to the specified value (for images, set the AlphaData property to the specified value).
- **•** 'flat' Set the FaceAlpha property to flat.
- **•** 'interp' Set the FaceAlpha property to interp.
- **•** 'texture' Set the FaceAlpha property to texture.
- **•** 'opaque' Set the FaceAlpha property to 1.
- **•** 'clear' Set the FaceAlpha property to 0.

See Specifying a Single Transparency Value for more information.

### **AlphaData (Surface Objects)**

alpha(alpha\_data) sets the AlphaData property of all surface objects in the current axes. You can set alpha\_data to

- **•** A matrix the same size as CData Set the AlphaData property to the specified values.
- **•** 'x' Set the AlphaData property to be the same as XData.
- **•** 'y' Set the AlphaData property to be the same as YData.
- **•** 'z' Set the AlphaData property to be the same as ZData.
- **•** 'color' Set the AlphaData property to be the same as CData.

**•** 'rand' — Set the AlphaData property to a matrix of random values equal in size to CData.

### **AlphaData (Image Objects)**

alpha(alpha\_data) sets the AlphaData property of all image objects in the current axes. You can set alpha\_data to

- **•** A matrix the same size as CData Set the AlphaData property to the specified value.
- **•** 'x' Ignored.
- $\bullet$   $\prime \gamma'$  Ignored.
- **•** 'z' Ignored.
- **•** 'color' Set the AlphaData property to be the same as CData.
- **•** 'rand' Set the AlphaData property to a matrix of random values equal in size to CData.

#### **FaceVertexAlphaData (Patch Objects)**

alpha(alpha\_data) sets the FaceVertexAlphaData property of all patch objects in the current axes. You can set alpha\_data to

- **•** A matrix the same size as FaceVertexCData Set the FaceVertexAlphaData property to the specified value.
- **•** 'x' Set the FaceVertexAlphaData property to be the same as Vertices(:,1).
- **•** 'y' Set the FaceVertexAlphaData property to be the same as Vertices(:,2).
- **•** 'z' Set the FaceVertexAlphaData property to be the same as Vertices(:,3).
- **•** 'color' Set the FaceVertexAlphaData property to be the same as FaceVertexCData.
- **•** 'rand' Set the FaceVertexAlphaData property to random values.

See Mapping Data to Transparency for more information.

### **AlphaDataMapping**

alpha(alpha data mapping) sets the AlphaDataMapping property of all image, patch, and surface objects in the current axes. You can set alpha\_data\_mapping to

- **•** 'scaled' Set the AlphaDataMapping property to scaled.
- **•** 'direct' Set the AlphaDataMapping property to direct.
- **•** 'none' Set the AlphaDataMapping property to none.

alpha(object\_handle,value) sets the transparency property only on the object identified by object\_handle.

**See Also** alim, alphamap Image: AlphaData, AlphaDataMapping Patch: FaceAlpha, FaceVertexAlphaData, AlphaDataMapping Surface: FaceAlpha, AlphaData, AlphaDataMapping Transparency for related functions Transparency in 3-D Visualization for examples

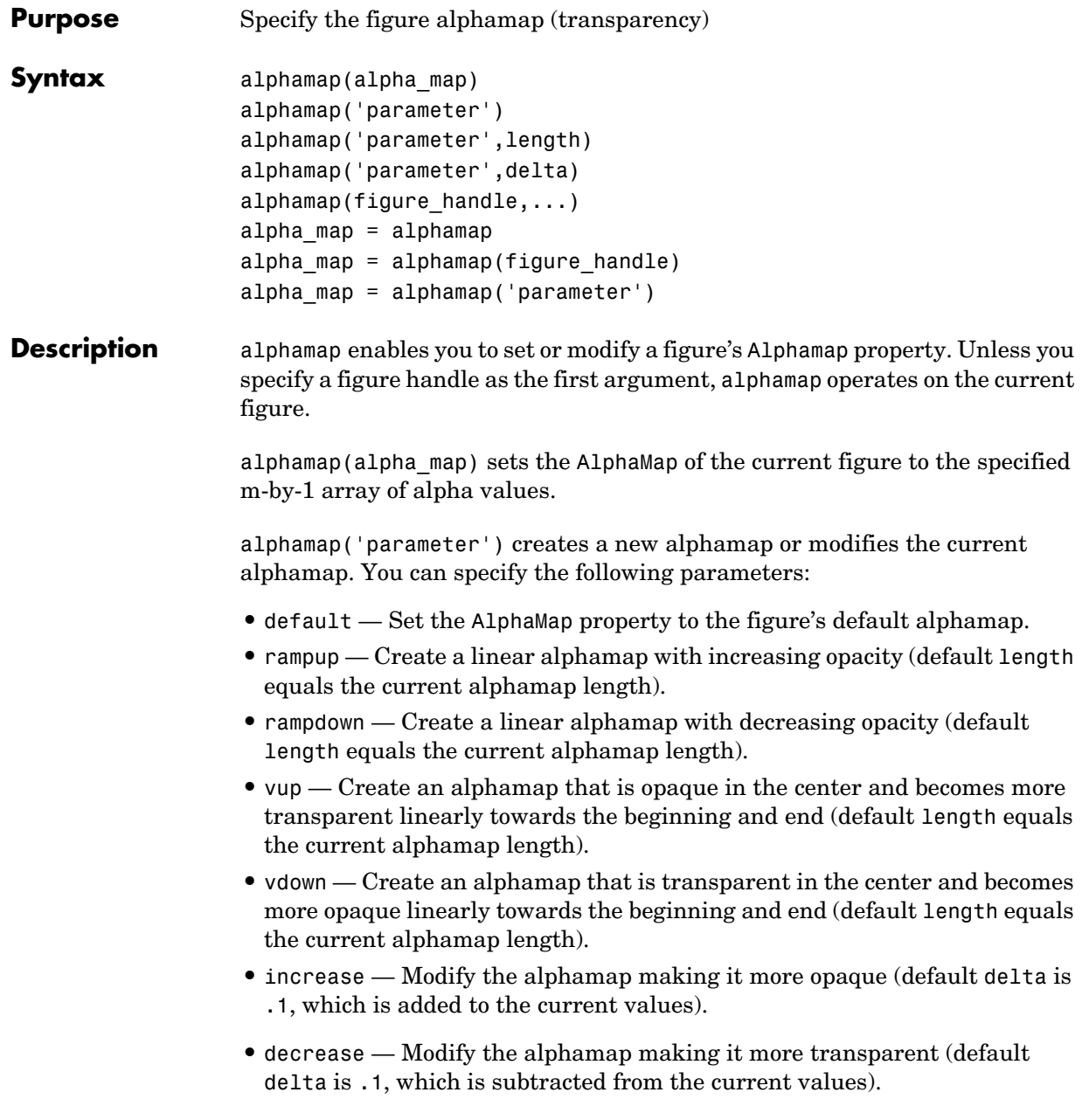

# **alphamap**

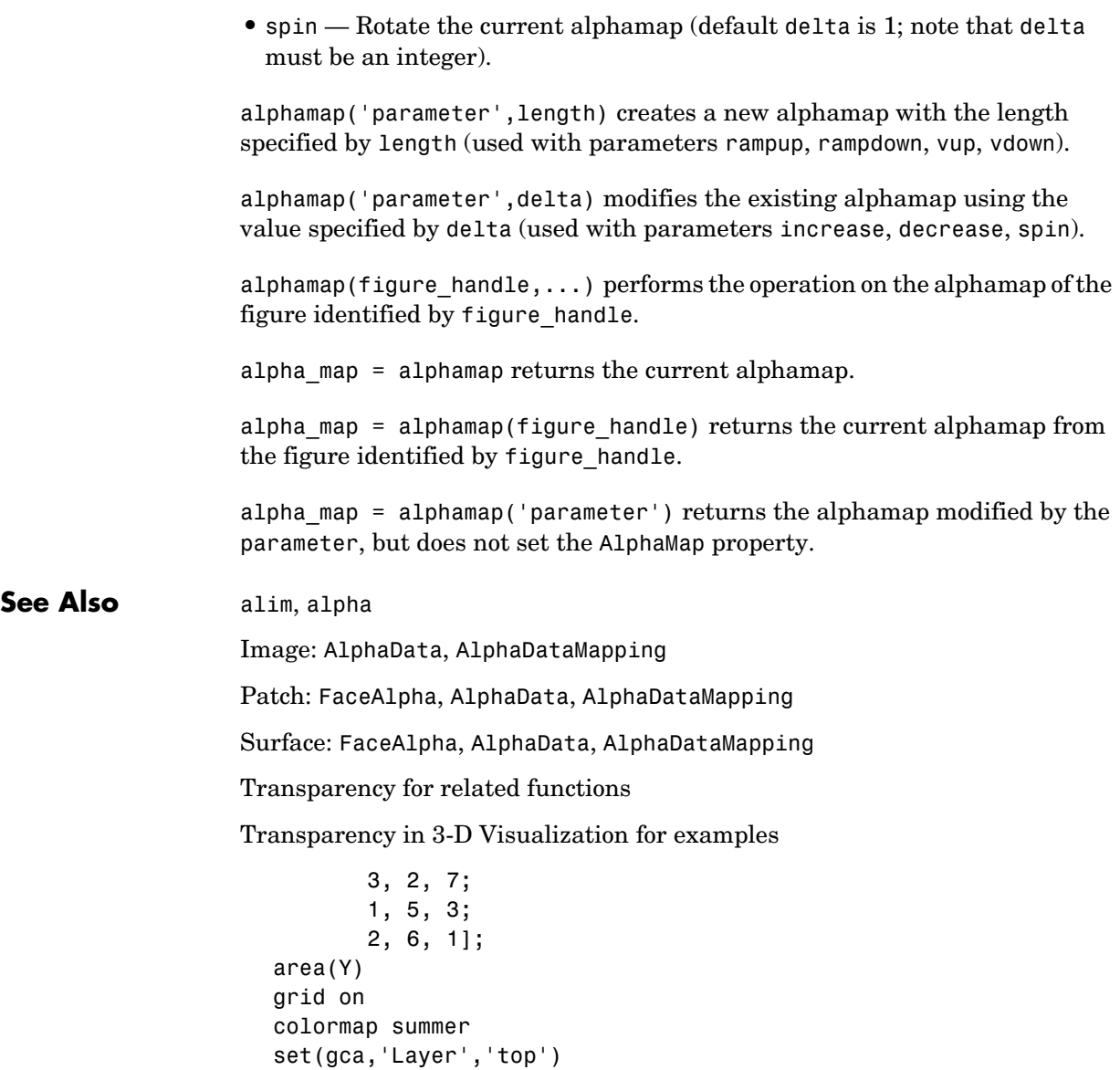

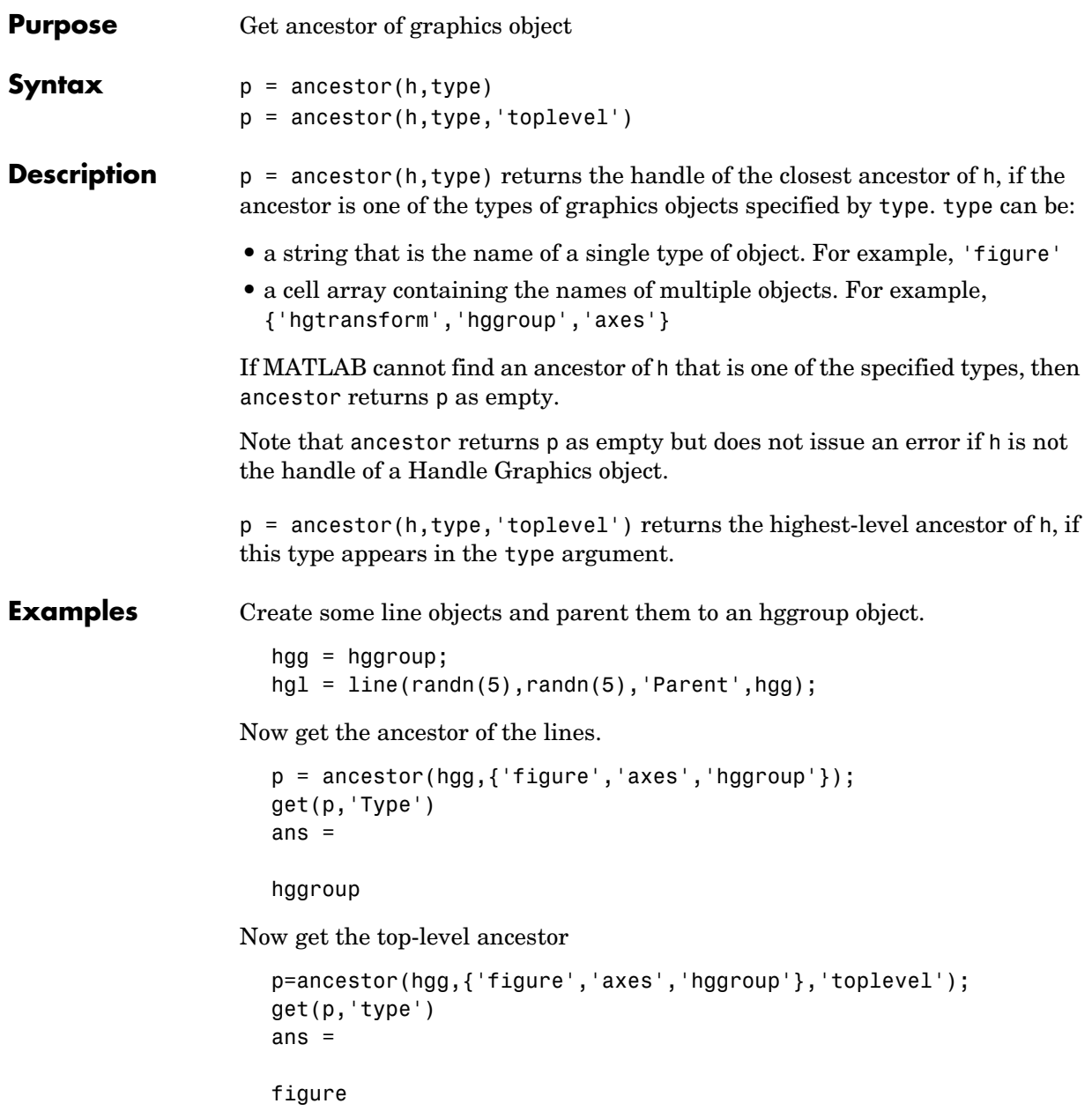

### **ancestor**

See Also findobj

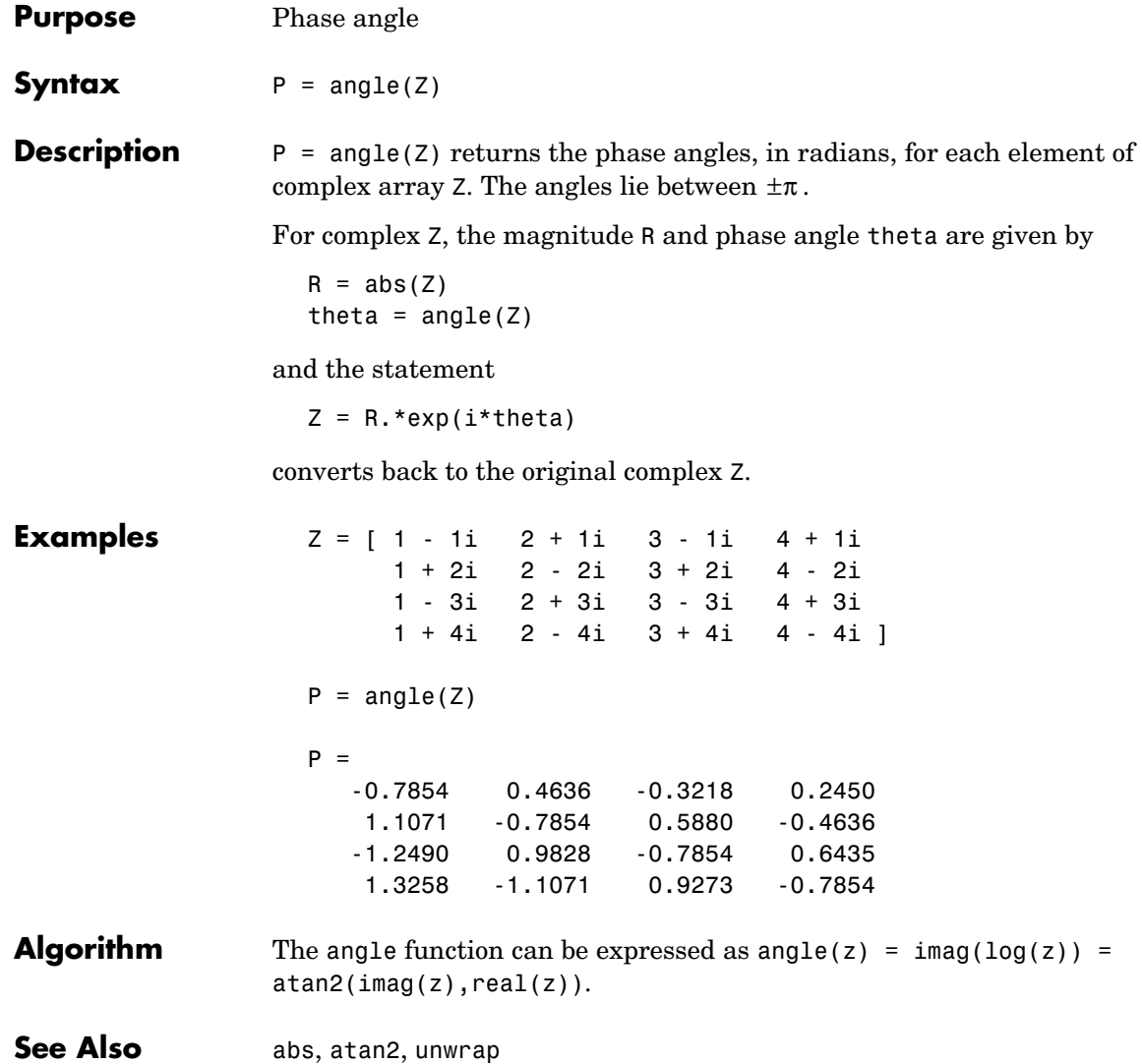

### **annotation**

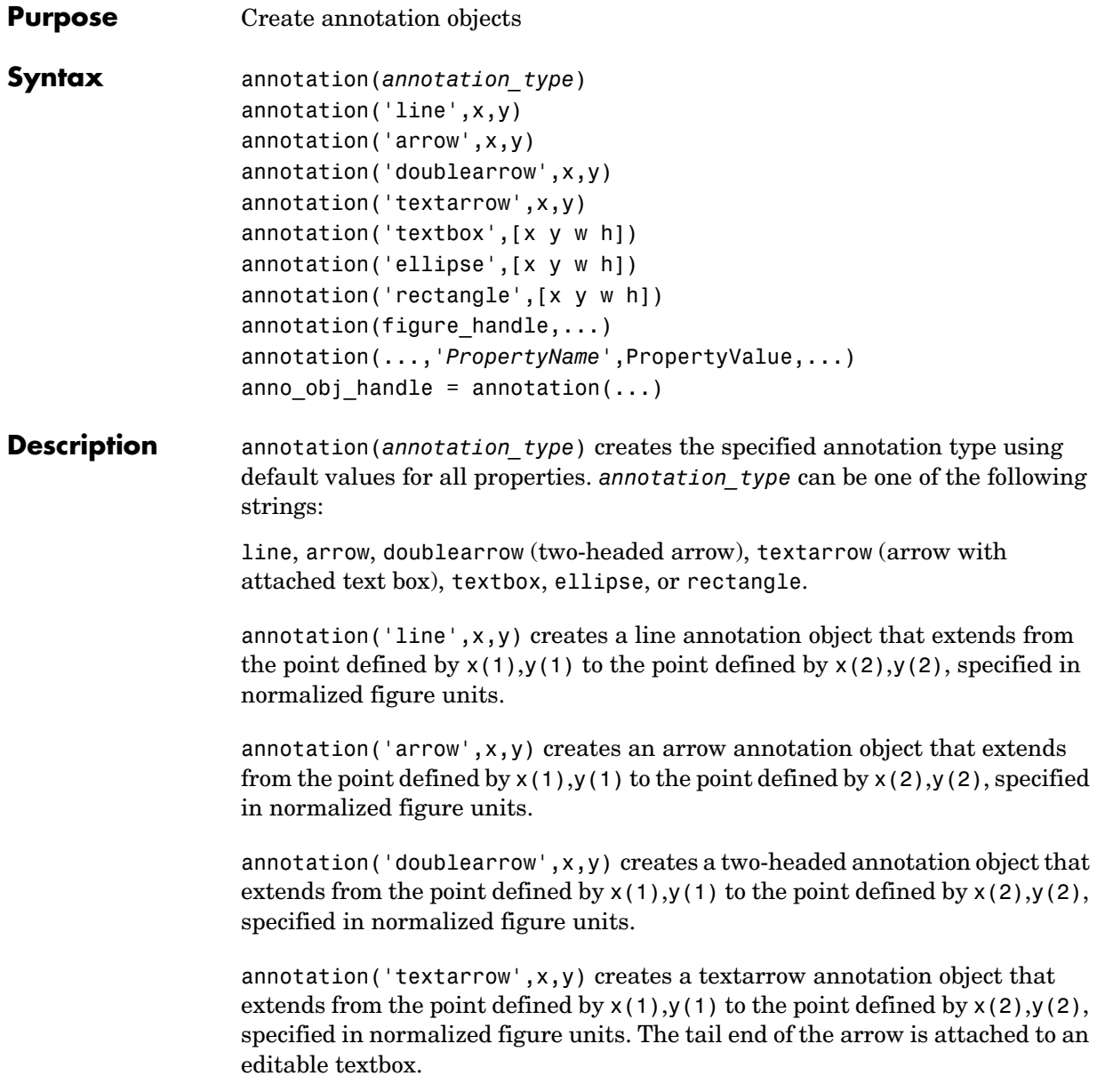

annotation('textbox',[x y w h]) creates an editable textbox annotation with its lower-left corner at the point  $x,y$ , a width w, and a height h, specified in normalized figure units. Specify x, y, w, and h in a single vector.

To type into the textbox, enable plot edit mode (plotedit) and double click within the box.

annotation('ellipse',[x y w h]) creates an ellipse annotation with the lower-left corner of the bounding rectangle at the point  $x,y$ , a width w, and a height h, specified in normalized figure units. Specify x, y, w, and h in a single vector.

annotation('rectangle',[x y w h]) creates a rectangle annotation with the lower-left corner of the rectangle at the point x,y, a width w, and a height h, specified in normalized figure units. Specify x, y, w, and h in a single vector.

annotation(figure handle,...) creates the annotation in the specified figure.

annotation(...,'*PropertyName*',PropertyValue,...) creates the annotation and sets the specified properties to the specified values.

anno\_obj\_handle *=* annotation(...) returns the handle to the annotation object that is created.

**Annotation Layer** All annotation objects are displayed in an overlay axes that covers the figure. This layer is designed to display only annotation objects. You should not parent objects to this axes or set any properties of this axes. See the See Also section for information on the properties of annotation objects that you can set.

#### **Objects in the Plotting Axes**

You can create lines, text, rectangles, and ellipses in data coordinates in the axes of a graph using the line, text, and rectangle functions. These objects are not placed in the annotation axes and must be located inside their parent axes.

#### **Normalized Coordinates**

Annotation objects use normalize coordinates to specify locations within the figure. In normalized coordinates, the point 0,0 is always the lower-left corner

### **annotation**

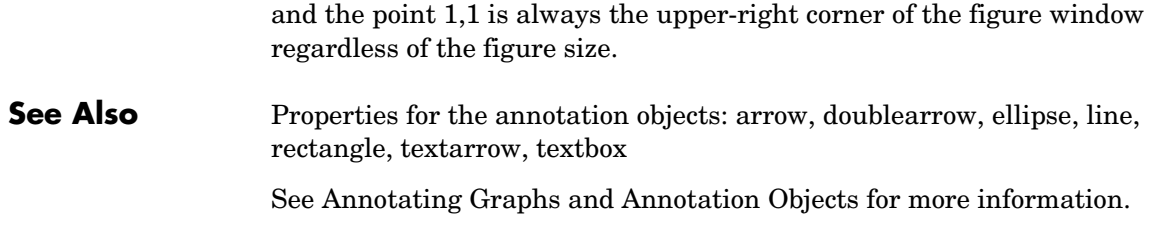

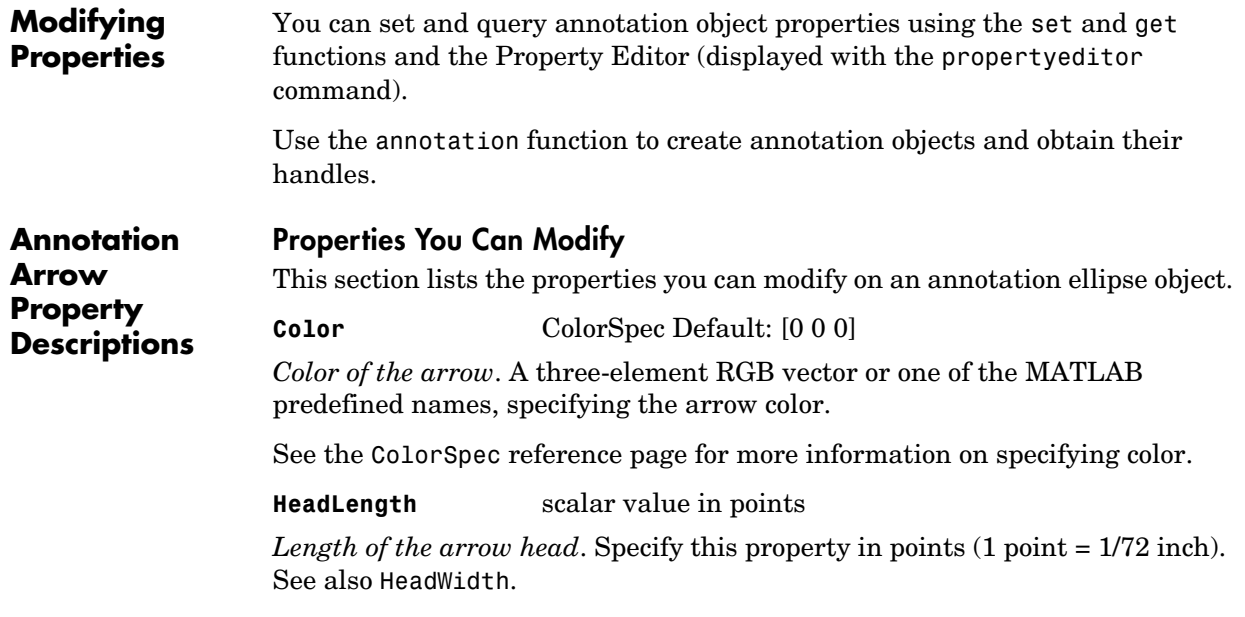

**HeadStyle** select string from list

*Style of the arrow head*. Specify this property as one of the strings from the following table.

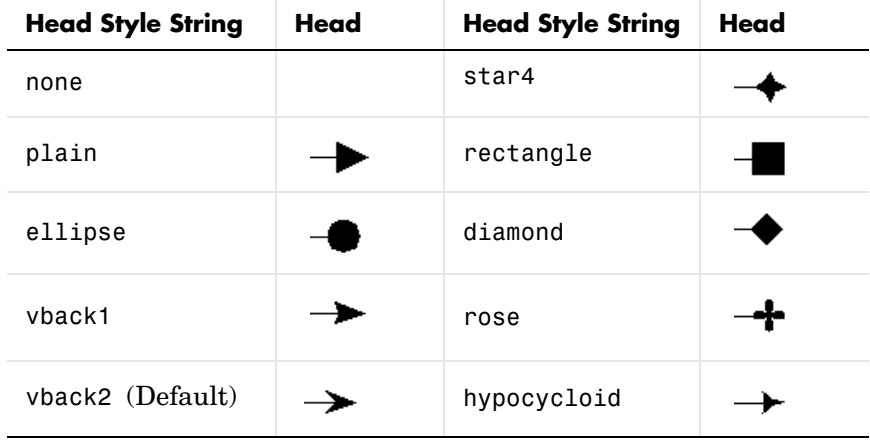

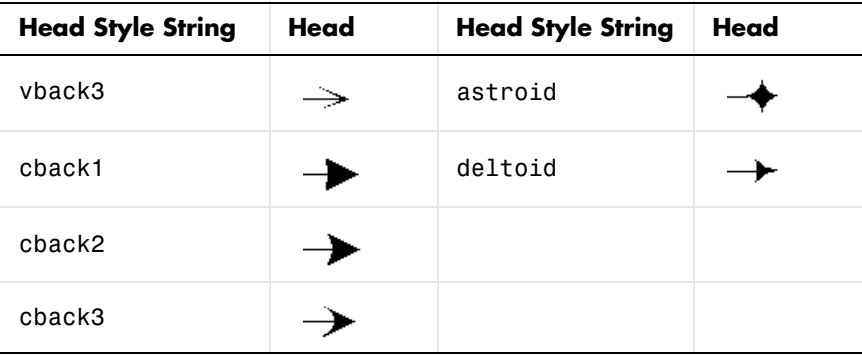

#### **HeadWidth** scalar value in points

*Width of the arrow head.* Specify this property in points  $(1 \text{ point} = 1/72 \text{ inch})$ . See also HeadLength.

**LineStyle** {−} | −− | : | −. | none

*Line style*. This property specifies the line style of the arrow stem. Available line styles are shown in the following table.

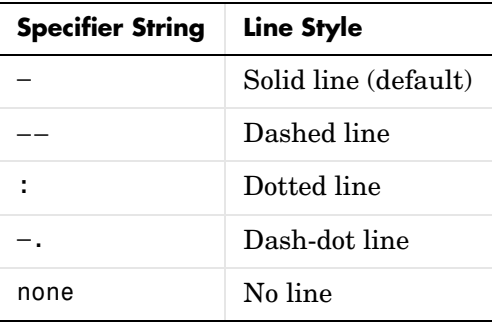

#### **LineWidth** scalar

*The width of the arrow stem.* Specify this value in points (1 point =  $\frac{1}{72}$  inch). The default LineWidth is 0.5 points.

**x** vector  $[X_{\text{begin}} X_{\text{end}}]$ 

*X-coordinates of the beginning and ending points for arrow*. Specify this property as a vector of *x*-axis (horizontal) values that specify the beginning and ending points of the arrow, units normalized to the figure.

**Y** vector  $[Y_{begin} Y_{end}]$ 

*Y-coordinates of the beginning and ending points for arrow*. Specify this property as a vector of *y*-axis (vertical) values that specify the beginning and ending points of the arrow, units normalized to the figure.

# **Annotation Doublearrow Properties**

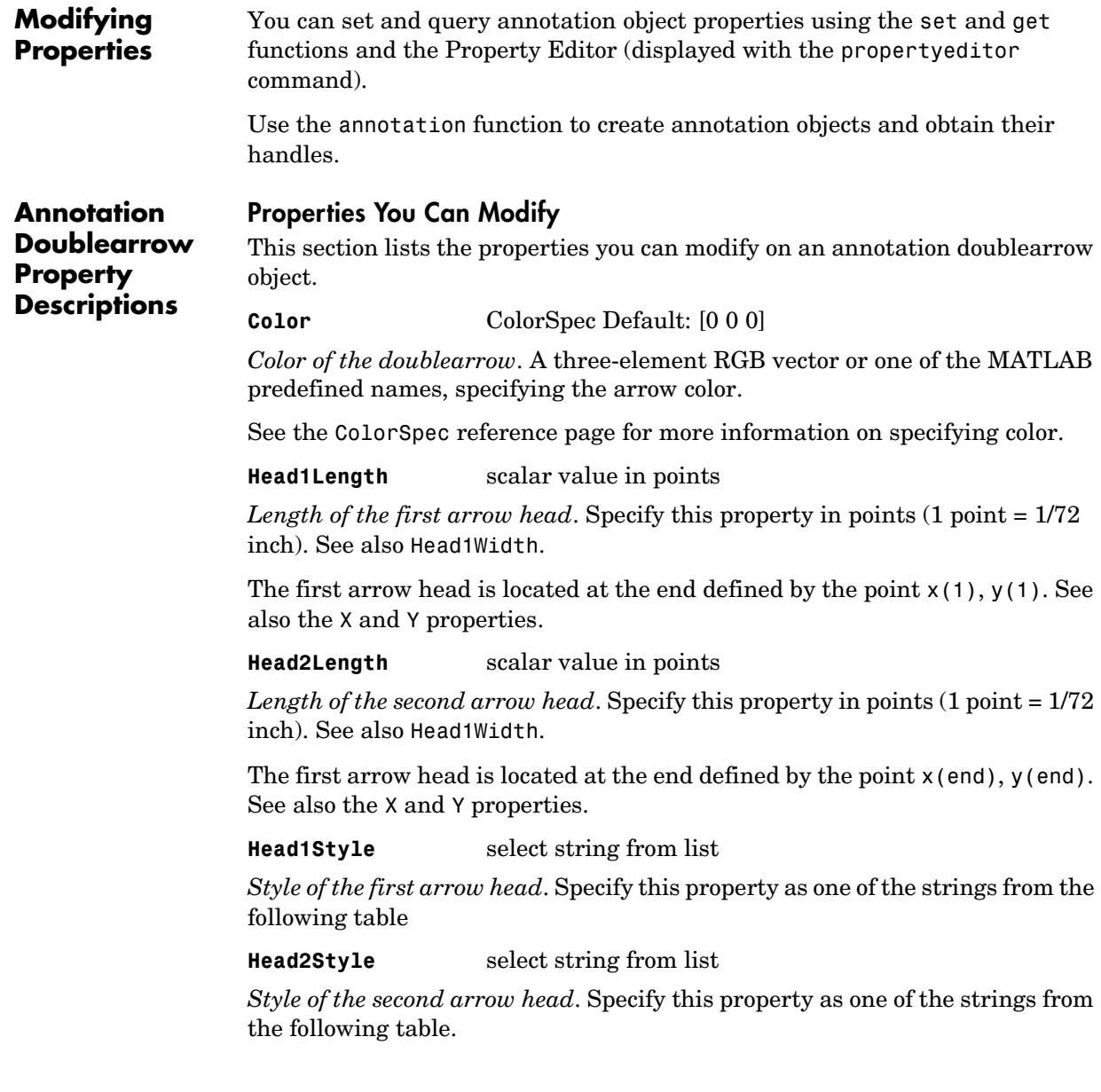

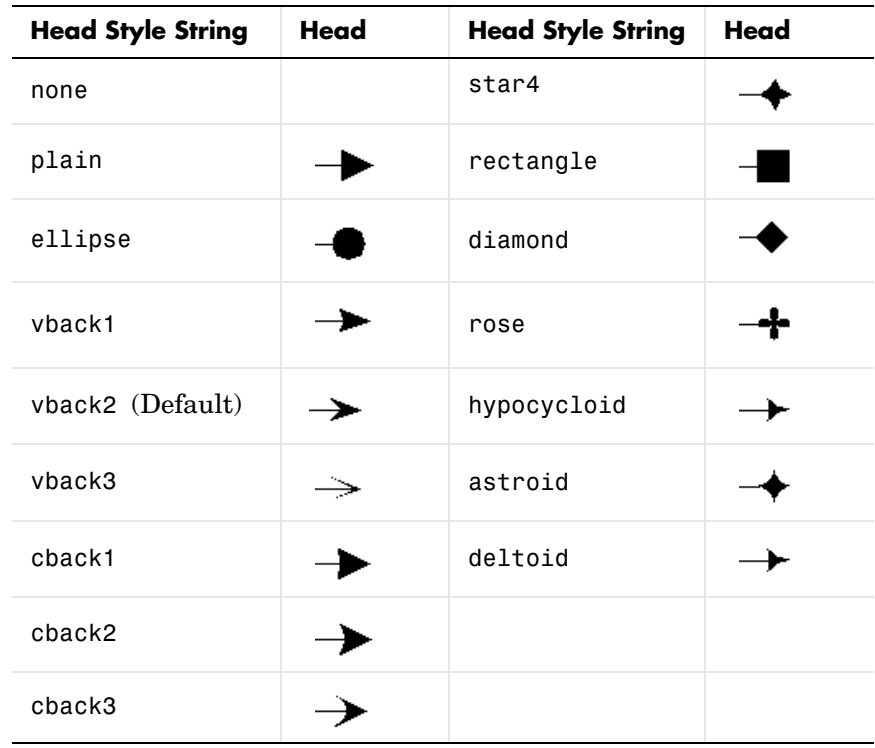

#### **Head1Width** scalar value in points

*Width of the first arrow head*. Specify this property in points (1 point = 1/72 inch). See also Head1Length.

#### **Head2Width** scalar value in points

*Width of the second arrow head.* Specify this property in points (1 point =  $1/72$ ) inch). See also Head2Length.

#### **LineStyle** {-} | -- | : | -. | none

*Line style*. This property specifies the line style of the doublearrow stem. Available line styles are shown in the following table.

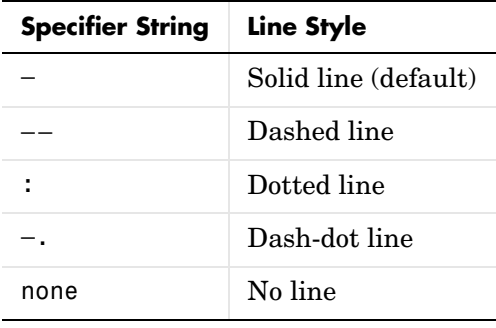

#### **LineWidth** scalar

*The width of the arrow stem.* Specify this value in points (1 point =  $\frac{1}{72}$  inch). The default LineWidth is 0.5 points.

#### **x** vector  $[X_{\text{begin}} X_{\text{end}}]$

*X-coordinates of the beginning and ending points for doublearrow*. Specify this property as a vector of *x*-axis (horizontal) values that specify the beginning and ending points of the doublearrow, units normalized to the figure.

#### **Y** vector  $[Y_{\text{begin}} Y_{\text{end}}]$

*Y-coordinates of the beginning and ending points for doublearrow*. Specify this property as a vector of  $\gamma$ -axis (vertical) values that specify the beginning and ending points of the doublearrow, units normalized to the figure.

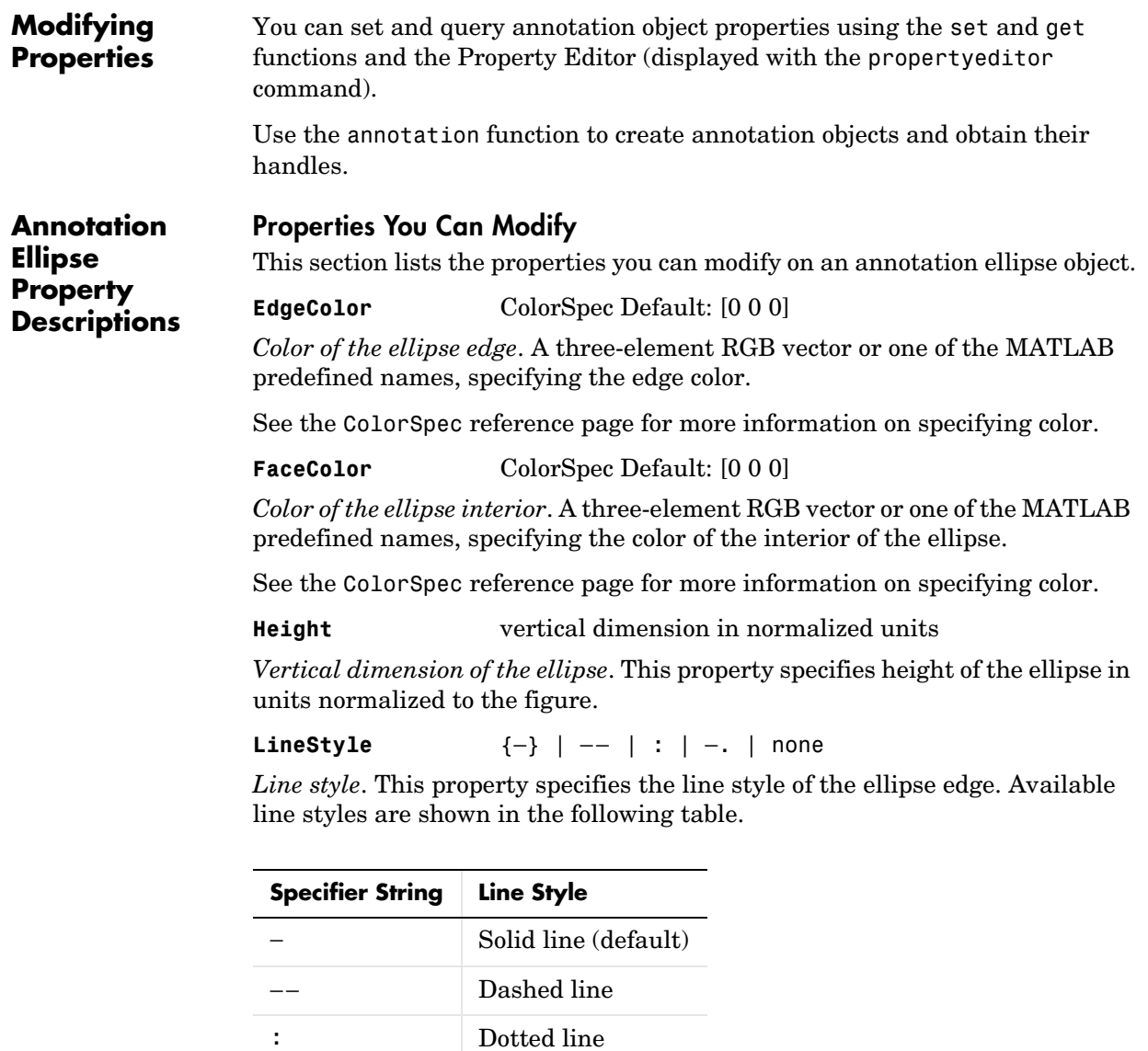

−. Dash-dot line

none No line

#### **LineWidth** scalar

*The width of the ellipse edge.* Specify this value in points (1 point =  $\frac{1}{72}$  inch). The default LineWidth is 0.5 points.

**Width** horizontal dimension in normalized units

*Horizontal dimension of the ellipse*. This property specifies width of the ellipse in units normalized to the figure.

Note that, if Width and Height are equal, the ellipse becomes a circle when the figure width and height (last two elements in the figure Position property vector) are also equal.

**X** horizontal dimension in normalized units

*Horizontal dimension of the ellipse*. This property specifies the horizontal location of the center of the ellipse, in units normalized to the figure.

**Y** vertical dimension in normalized units

*Horizontal dimension of the ellipse*. This property specifies the vertical location of the center of the ellipse, in units normalized to the figure.

#### **Modifying Properties** You can set and query annotation object properties using the set and get functions and the Property Editor (displayed with the propertyeditor command).

Use the annotation function to create annotation objects and obtain their handles.

#### **Annotation Line Property Descriptions Properties You Can Modify** This section lists the properties you can modify on an annotation ellipse object. **Color** ColorSpec Default: [0 0 0]

*Color of the line*. A three-element RGB vector or one of the MATLAB predefined names, specifying the line color.

See the ColorSpec reference page for more information on specifying color.

**LineStyle** {-} | -- | : | -. | none

*Line style*. This property specifies the line style. Available line styles are shown in the following table.

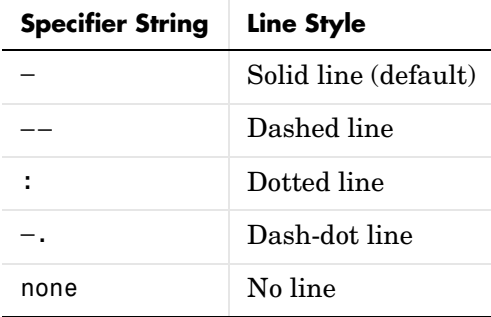

#### **LineWidth** scalar

*The width of the line*. Specify this value in points (1 point =  $\frac{1}{72}$  inch). The default LineWidth is 0.5 points.

**X** vector  $[X_{\text{begin}} X_{\text{end}}]$ 

*X-coordinates of the beginning and ending points for line*. Specify this property as a vector of *x*-axis (horizontal) values that specify the beginning and ending points of the line, units normalized to the figure.

**Y** vector  $[Y_{begin} Y_{end}]$ 

*Y-coordinates of the beginning and ending points for arrow*. Specify this property as a vector of *y*-axis (vertical) values that specify the beginning and ending points of the line, units normalized to the figure.

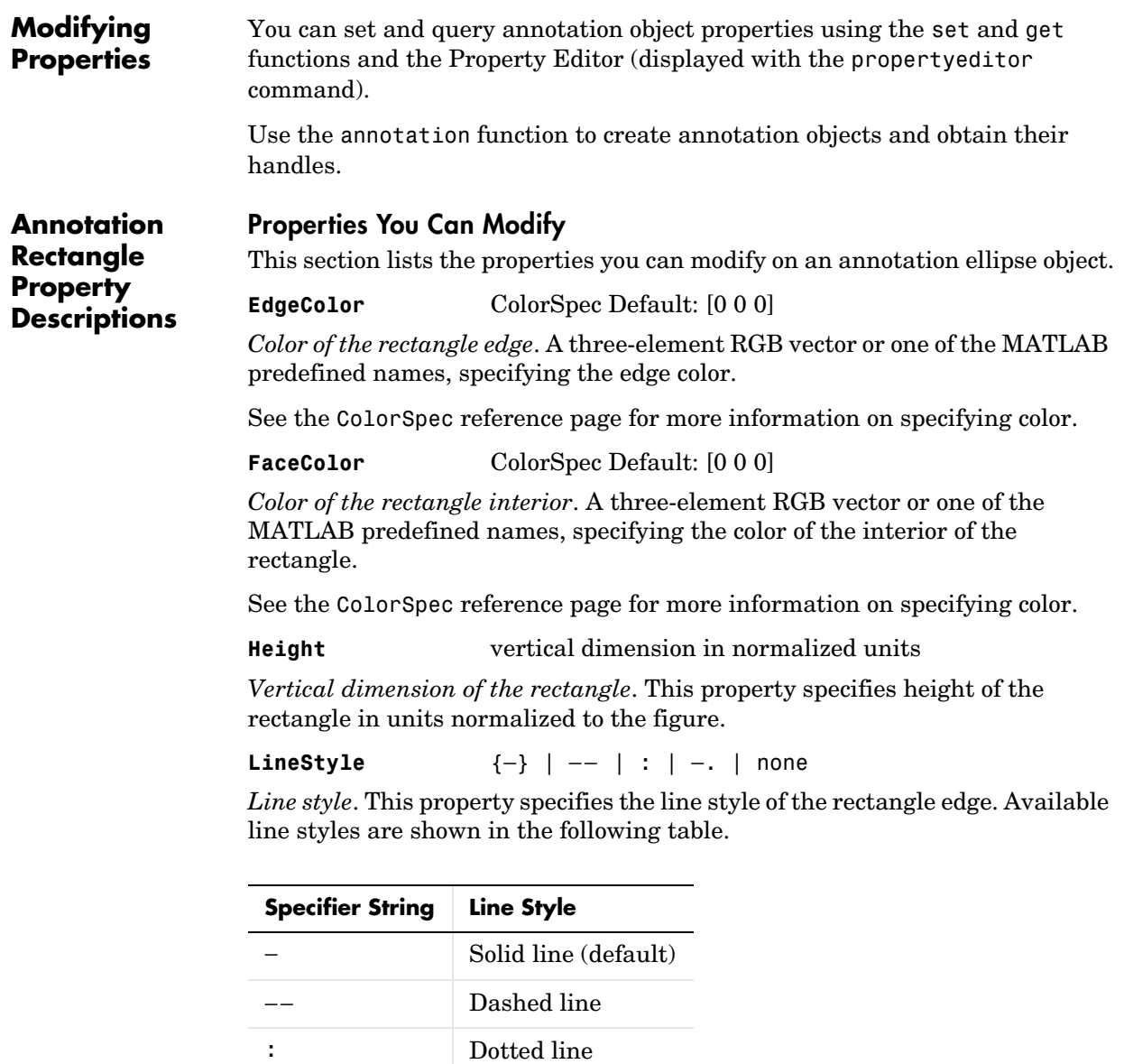

−. Dash-dot line

none No line

#### **LineWidth** scalar

*The width of the rectangle edge.* Specify this value in points (1 point =  $\frac{1}{72}$  inch). The default LineWidth is 0.5 points.

**Width** horizontal dimension in normalized units

*Horizontal dimension of the ellipse*. This property specifies width of the ellipse in units normalized to the figure.

Note that, if Width and Height are equal, the ellipse becomes a circle when the figure width and height (last two elements in the figure Position property vector) are also equal.

**X** horizontal dimension in normalized units

*Horizontal dimension of the ellipse*. This property specifies the horizontal location of the center of the ellipse, in units normalized to the figure.

**Y** vertical dimension in normalized units

*Horizontal dimension of the ellipse*. This property specifies the vertical location of the center of the ellipse, in units normalized to the figure.

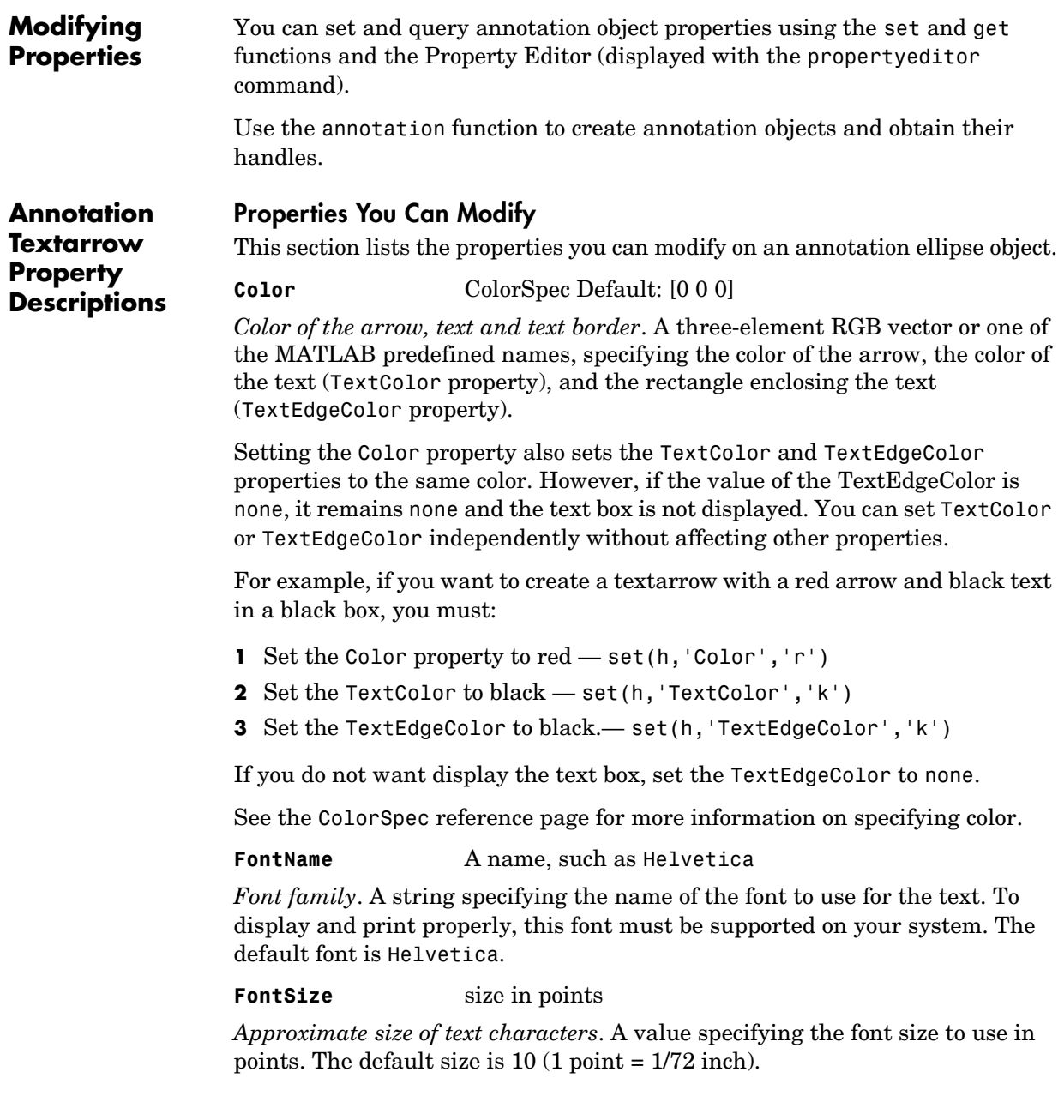

#### **FontWeight** light | {normal} | demi | bold

*Weight of text characters*. MATLAB uses this property to select a font from those available on your system. Generally, setting this property to bold or demi causes MATLAB to use a bold font.

#### **HeadLength** scalar value in points

*Length of the arrow head.* Specify this property in points (1 point = 1/72 inch). See also HeadWidth.

#### **HeadStyle** select string from list

*Style of the arrow head*. Specify this property as one of the strings from the following table.

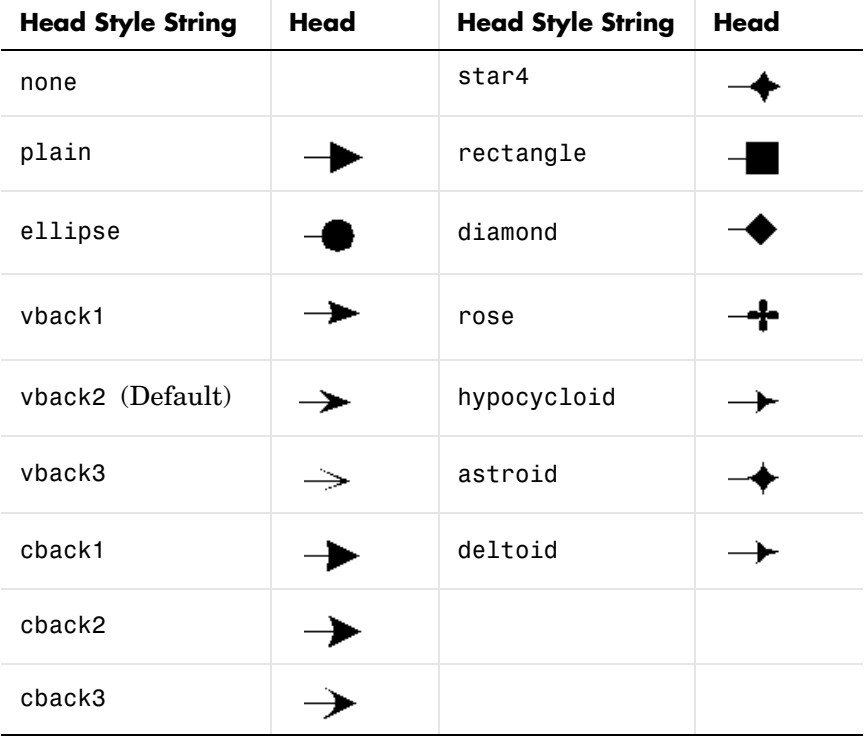

**HeadWidth** scalar value in points

*Width of the arrow head.* Specify this property in points (1 point = 1/72 inch). See also HeadLength.

#### **HorizontalAlignment**{left} | center | right

*Horizontal alignment of text*. This property specifies the horizontal alignment of the text with respect to the arrow.

**Interpreter** {tex} | latex | none

*Interpret*  $T_{E}X$  *instructions.* This property controls whether MATLAB interprets certain characters in the String property as  $T<sub>E</sub>X$  instructions (default) or displays all characters literally. See the text object String property for a list of supported  $T_{E}X$  instructions.

To enable a complete  $T_{E}X$  interpreter for text objects, set the Interpreter property to latex.

**LineStyle** {−} | −− | : | −. | none

*Line style*. This property specifies the line style of the arrow stem. Available line styles are shown in the following table.

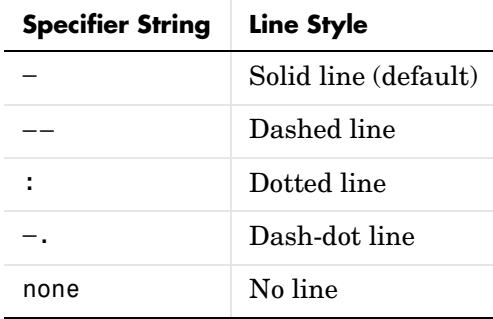

#### **LineWidth** scalar

*The width of the arrow stem.* Specify this value in points (1 point =  $\frac{1}{72}$  inch). The default LineWidth is 0.5 points.

#### **String** string

*The text string*. Specify this property as a quoted string for single-line strings, or as a cell array of strings for multiline strings. MATLAB displays this string in the text box with the specified HorizontalAlignment and VerticalAlignment. See the Interpreter property for information on using  $T_{E}X$  characters.

#### **TextBackgroundColor**ColorSpec Default: none

*Color of text background rectangle*. A three-element RGB vector or one of the MATLAB predefined names, specifying the arrow color.

See the ColorSpec reference page for more information on specifying color.

**TextColor** ColorSpec Default: [0 0 0]

*Color of text*. A three-element RGB vector or one of the MATLAB predefined names, specifying the arrow color.

See the ColorSpec reference page for more information on specifying color. Setting the Color property also sets this property.

**TextEdgeColor** ColorSpec or none Default: none

*Color of edge of text rectangle*. A three-element RGB vector or one of the MATLAB predefined names, specifying the color of the rectangle that encloses the text.

See the ColorSpec reference page for more information on specifying color. Setting the Color property also sets this property.

**TextLineWidth** width in points

*The width of the text rectangle edge.* Specify this value in points (1 point =  $\frac{1}{72}$ ) inch). The default LineWidth is 0.5 points.

**TextMargin** dimension in pixels default: 5

*Space around text*. Specify a value in pixels that defines the space around the text string, but within the TextEgdeColor rectangle.

**TextRotation** rotation angle in degrees (default = 0)

*Text orientation*. This property determines the orientation of the text string. Specify values of rotation in degrees (positive angles cause counterclockwise rotation). Angles do not acculate; a rotation of 0 degrees is alway horizontal.

**VerticalAlignment** top | cap | {middle} | baseline | bottom

*Vertical alignment of text*. This property specifies the vertical alignment of the text with respect to the arrow. The possible values mean

- **•** top Place the top of the string at the specified *y*-position.
- **•** cap Place the string so that the top of a capital letter is at the *y*-position.
- **•** middle Place the middle of the string at the *y*-position.
- **•** baseline Place font baseline at the *y*-position.
- **•** bottom Place the bottom of the string at the *y*-position.

#### **x** vector  $[X_{begin} X_{end}]$

*Beginning and ending points for arrow*. Specify this property as a vector of *x*-axis (horizontal) values that specify the beginning and ending points of the arrow, units normalized to the figure.

#### **Y** vector  $[Y_{\text{begin}} Y_{\text{end}}]$

*Beginning and ending points for arrow*. Specify this property as a vector of *y*-axis (vertical) values that specify the beginning and ending points of the arrow, units normalized to the figure.

# **Annotation Textbox Properties**

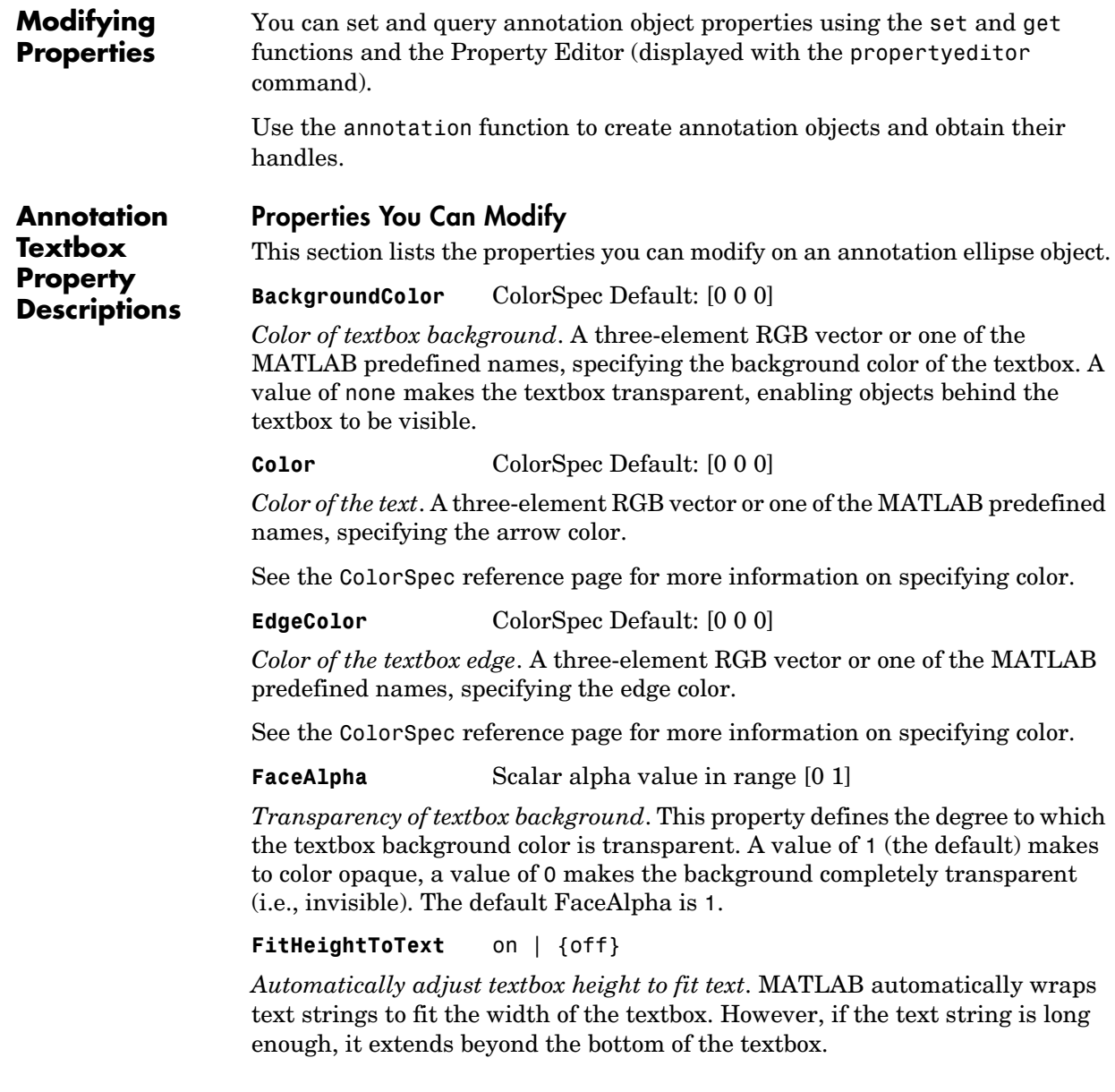

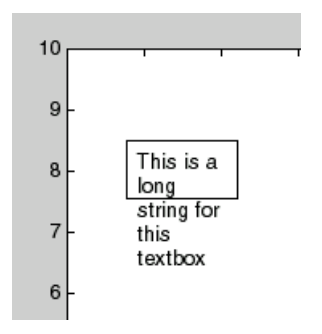

When you set this mode to on, MATLAB automatically adjusts the height of the textbox to accommodate the string.

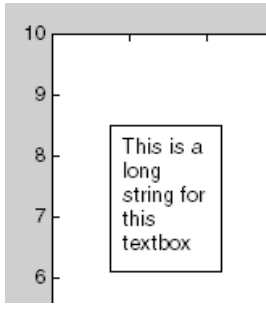

The fit-height-to-text behavior continues to apply if you resize the textbox from the two side handles.

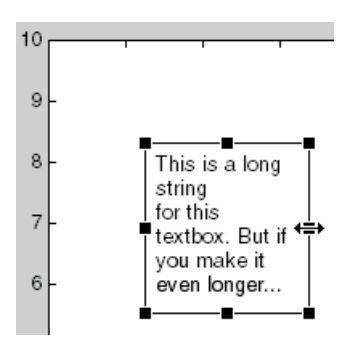

However, if you resize the textbox from any other handles, the position you set is honored without regard to how the text fits the box.

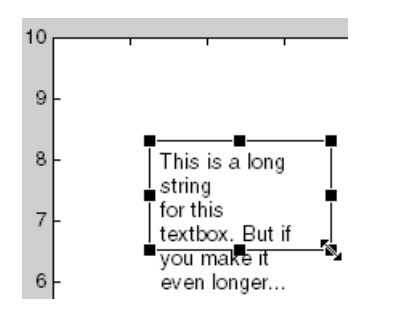

#### **FontAngle** {normal} | italic| oblique

*Character slant*. MATLAB uses this property to select a font from those available on your particular system. Generally, setting this property to italic or oblique selects a slanted font.

#### **FontName** A name, such as Helvetica

*Font family*. A string specifying the name of the font to use for the textbox object. To display and print properly, this font must be supported on your system. The default font is Helvetica.

**FontSize** size in points

*Approximate size of text characters*. A value specifying the font size to use in points. The default size is  $10(1 \text{ point} = 1/72 \text{ inch})$ .

**FontWeight** light | {normal} | demi | bold

*Weight of text characters*. MATLAB uses this property to select a font from those available on your system. Generally, setting this property to bold or demi causes MATLAB to use a bold font.

#### **HorizontalAlignment**{left} | center | right

*Horizontal alignment of text*. This property specifies the horizontal justification of the textbox string. It determines where MATLAB places the string with respect to the value of the Position property's x value (the first element in the position vector).

#### **Interpreter** {tex} | latex | none

*Interpret*  $T_{E}X$  *instructions*. This property controls whether MATLAB interprets certain characters in the String property as  $T<sub>E</sub>X$  instructions (default) or displays all characters literally. See the text object String property for a list of supported  $T_{E}X$  instructions.

To enable a complete  $T_{E}X$  interpreter for text objects, set the Interpreter property to latex.

#### **LineStyle** {−} | −− | : | −. | none

*Line style of edge*. This property specifies the line style of the textbox edge. Available line styles are shown in the following table.

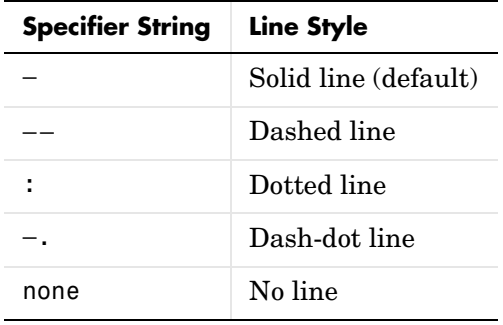

#### **LineWidth** scalar

*The width of the textbox edge.* Specify this value in points (1 point =  $\frac{1}{72}$  inch). The default LineWidth is 0.5 points.

#### **Margin** scalar pixel value

*Space around text*. Specify a value in pixels that defines the space around the text string, but within the textbox.

**Position** four-element vector [x, y, width, height]

*Size and location of textbox*. Specify the lower-left corner of the textbox with the first two elements of the vector defining the point x, y. The third and fourth elements specify the width and height respectively.

#### **String** string

*The text string*. Specify this property as a quoted string for single-line strings, or as a cell array of strings for multiline strings. MATLAB displays this string at the specified Position. See the Interpreter property for more information on using  $T_{E}X$  characters.

```
VerticalAlignment top | cap | {middle} | baseline | 
                   bottom
```
*Vertical alignment of text within textbox*. This property specifies the vertical alignment of the text in the textbox. It determines where MATLAB places the string with respect to the value of the Position property's y value (the second element in the position vector). The possible values mean

- **•** top Place the top of the string at the specified *y*-position.
- **•** cap Place the string so that the top of a capital letter is at the *y*-position.
- **•** middle Place the middle of the string at the *y*-position.
- **•** baseline Place font baseline at the *y*-position.
- **•** bottom Place the bottom of the string at the *y*-position.
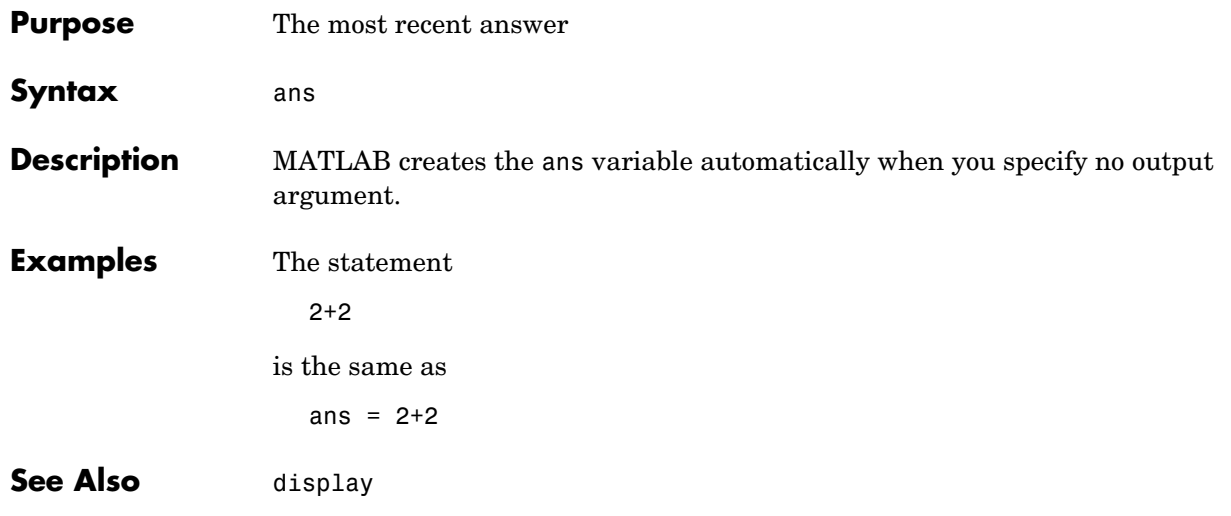

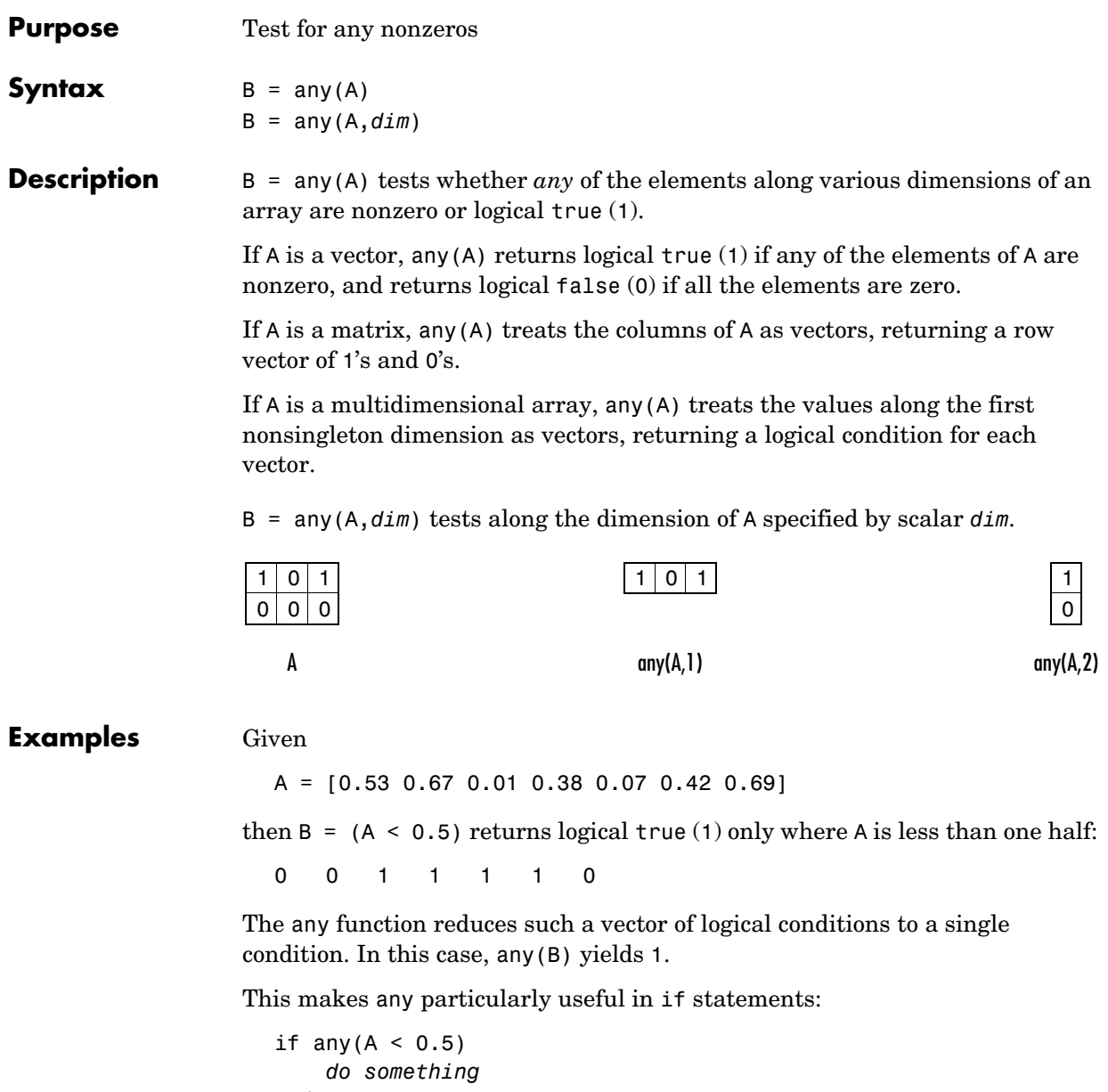

where code is executed depending on a single condition, not a vector of possibly conflicting conditions.

Applying the any function twice to a matrix, as in any(any(A)), always reduces it to a scalar condition.

```
any(any(eye(3)))
ans = 1
```
**See Also** all, logical operators (elementwise and short-circuit), relational operators, colon

> Other functions that collapse an array's dimensions include max, mean, median, min, prod, std, sum, and trapz.

```
Purpose Filled area 2-D plot
Syntax area(Y)
                    area(X,Y)
                    area(...,basevalue)
                    area(...,'PropertyName',PropertyValue,...)
                    area(axes_handle,...)
                    h = \text{area}(\ldots)area('v6',...)
Description An area graph displays elements in Y as one or more curves and fills the area
                    beneath each curve. When Y is a matrix, the curves are stacked showing the 
                    relative contribution of each row element to the total height of the curve at each 
                    x interval.
                    area(Y) plots the vector Y or the sum of each column in matrix Y. The x-axis 
                    automatically scales to 1:size(Y,1).
                    area(X,Y) For vectors X and Y, area(X,Y) is the same as plot(X,Y) except that
                    the area between 0 and Y is filled. When Y is a matrix, area(X, Y) plots the
                    columns of Y as filled areas. For each X, the net result is the sum of 
                    corresponding values from the columns of Y. 
                    If X is a vector, length(X) must equal length(Y) and X must be monotonic. If
                    X is a matrix, size(X) must equal size(Y) and each column of X must be
                    monotonic. To make a vector or matrix monotonic, use sort.
                     area(...,basevalue) specifies the base value for the area fill. The default 
                    basevalue is 0. See the BaseValue property for more information.
                     area(...,'PropertyName',PropertyValue,...) specifies property name and 
                    property value pairs for the patch graphics object created by area. 
                     area(axes handles,...) plots into the axes with handle axes handle instead
                    of the current axes (gca).
                    h = \text{area}(\ldots) returns handles of areaseries graphics objects.
```
### **Backward Compatible Version**

hpatches =  $area('v6',...)$  returns the handles of patch objects instead of areaseries objects for compatibility with MATLAB 6.5 and earlier. See patch object properties for a discussion of the properties you can set to control the appearance of these area graphs.

See Plot Objects and Backward Compatibility for more information.

**Areaseries Objects** Creating an area graph of an *m*-by-*n* matrix creates *n* areaseries objects (i.e., one per column), whereas a 1-by-*n* vector creates one area object.

> Note that some areaseries object properties that you set on an individual areaseries object set the value for all areaseries objects in the graph. See the property descriptions for information on specific properties.

# **Examples Stacked Area Graph**

This example plots the data in the variable Y as an area graph. Each subsequent column of Y is stacked on top of the previous data. Note that the figure colormap controls the coloring of the individual areas. You can explicitly set the color of an area using the EdgeColor and FaceColor properties.

```
Y = [1, 5, 3;3, 2, 7;
   1, 5, 3;
   2, 6, 1];
area(Y)
grid on
colormap summer
set(gca,'Layer','top')
title 'Stacked Area Plot'
```
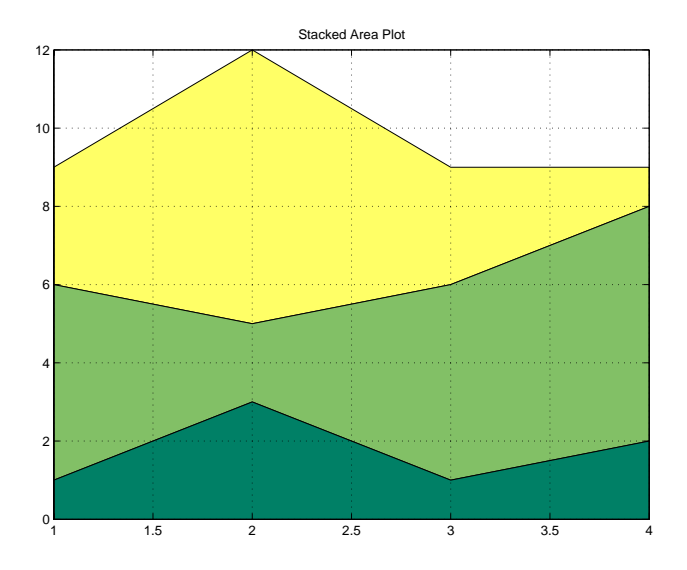

## **Adjusting the Base Value**

The area function uses a *y*-axis value of 0 as the base of the filled areas. You can change this value by setting the area BaseValue property. For example, negate one of the values of Y from the previous example and replot the data.

```
Y(3,1) = -1; % Was 1
h = \text{area}(Y);
set(gca,'Layer','top')
grid on
colormap summer
```
The area graph now looks like this:

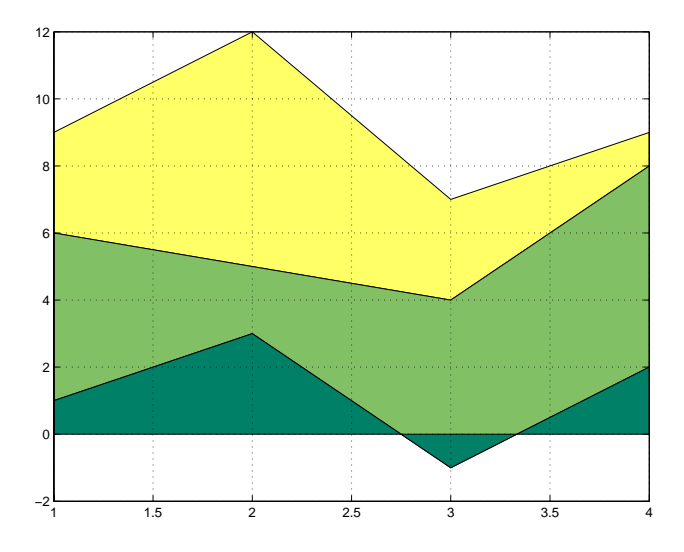

Adjusting the BaseValue property improves the appearance of the graph:

set(h,'BaseValue',-2)

Note that setting the BaseValue property on one areaseries object sets the values of all objects.

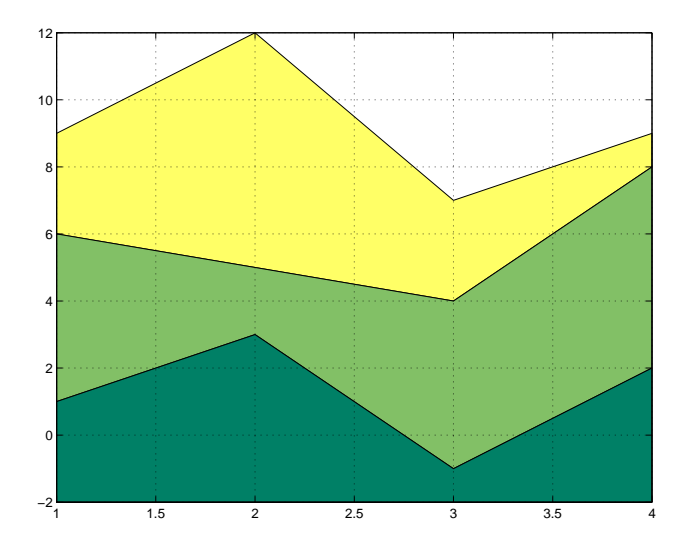

# **Specifying Colors and Line Styles**

You can specify the colors of the filled areas and the type of lines used to separate them.

```
h = area(Y, -2); % Set BaseValue via argumentset(h(1),'FaceColor',[.5 0 0])
set(h(2),'FaceColor',[.7 0 0])
set(h(3),'FaceColor',[1 0 0])
set(h,'LineStyle',':','LineWidth',2) % Set all to same value
```
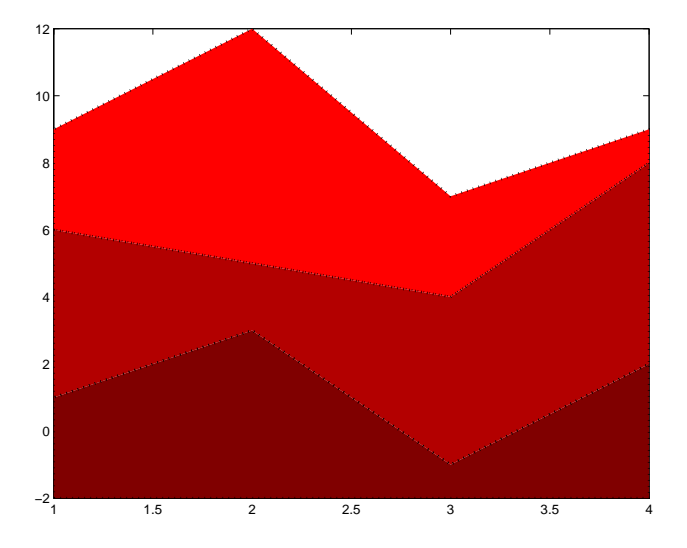

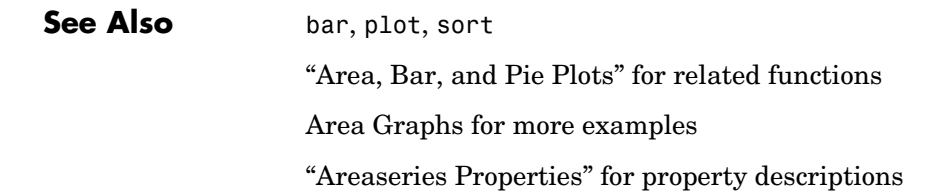

# **Areaseries Properties**

<span id="page-153-0"></span>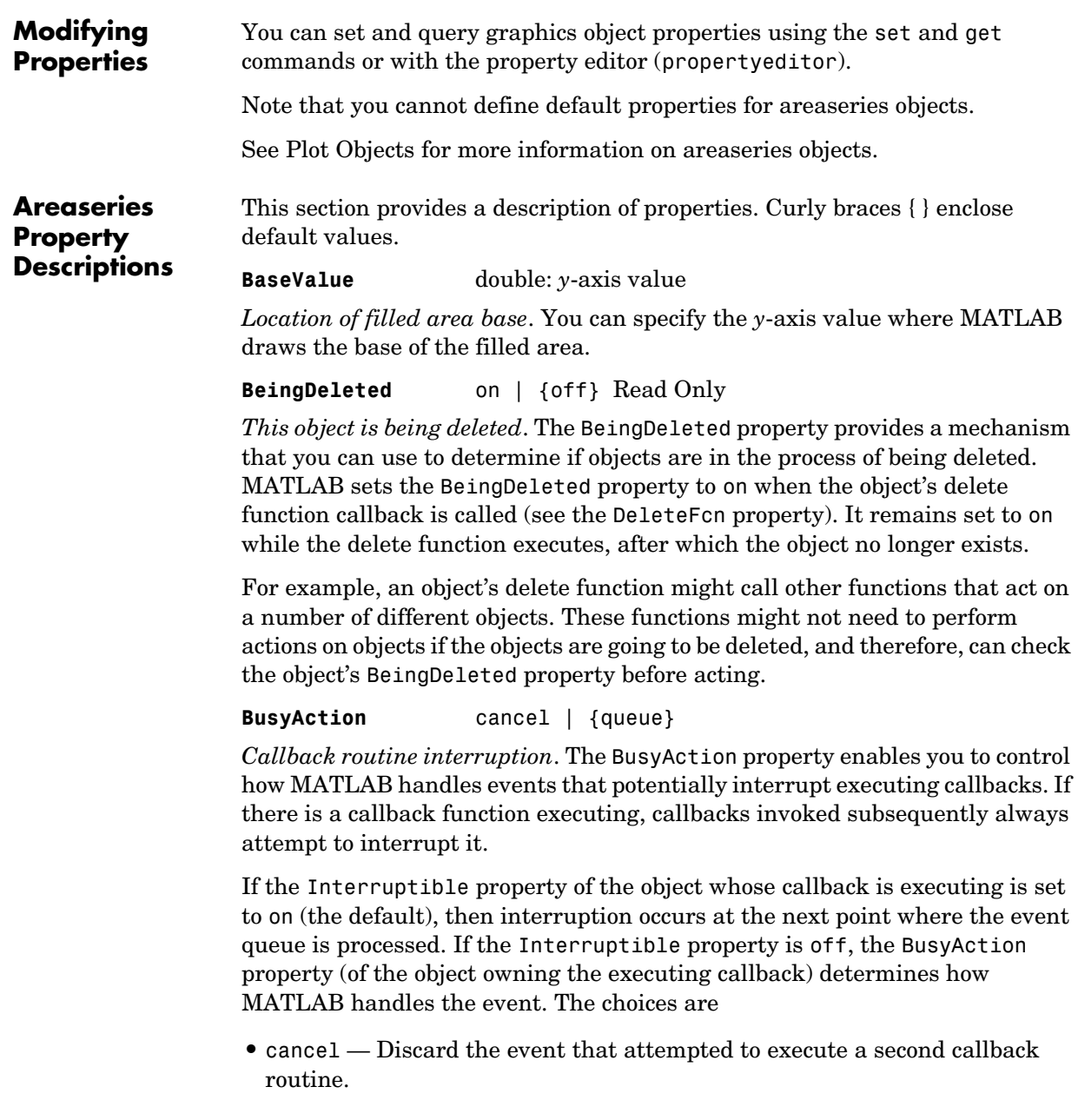

**•** queue — Queue the event that attempted to execute a second callback routine until the current callback finishes.

**ButtonDownFcn** string or function handle

*Button press callback function*. A callback that executes whenever you press a mouse button while the pointer is over the areaseries object.

This property can be

- **•** A string that is a valid MATLAB expression
- **•** The name of an M-file
- **•** A function handle

The expression executes in the MATLAB workspace.

See Function Handle Callbacks for information on how to use function handles to define the callbacks.

**Children** array of graphics object handles

*Children of the bar object*. The handle of a patch object that is the child of the areaseries object (whether visible or not).

Note that if a child object's HandleVisibility property is set to callback or off, its handle does not show up in the areaseries Children property unless you set the Root ShowHiddenHandles property to on:

```
set(0,'ShowHiddenHandles','on')
```
**Clipping** {on} | off

*Clipping mode*. MATLAB clips area graphs to the axes plot box by default. If you set Clipping to off, areas can be displayed outside the axes plot box.

**CreateFcn** string or function handle

*Callback routine executed during object creation*. This property defines a callback that executes when MATLAB creates an areaseries object. You must specify the callback during the creation of the object. For example,

```
area(y,'CreateFcn',@CallbackFcn)
```
where @*CallbackFcn* is a function handle that references the callback function.

MATLAB executes this routine after setting all other areaseries properties. Setting this property on an existing areaseries object has no effect.

The handle of the object whose CreateFcn is being executed is accessible only through the root CallbackObject property, which you can query using gcbo.

See Function Handle Callbacks for information on how to use function handles to define the callback function.

#### **DeleteFcn** string or function handle

*Callback executed during object deletion*. A callback that executes when the areaseries object is deleted (e.g., this might happen when you issue a delete command on the areaseries object, its parent axes, or the figure containing it). MATLAB executes the callback before destroying the object's properties so the callback routine can query these values.

The handle of the object whose DeleteFcn is being executed is accessible only through the Root CallbackObject property, which can be queried using gcbo.

See Function Handle Callbacks for information on how to use function handles to define the callback function.

See the BeingDeleted property for related information.

#### **DisplayName** string

*Label used by plot legends*. The legend and the plot browser uses this text for labels for any areaseries objects appearing in these legends.

**EdgeColor** {[0 0 0]} | none | ColorSpec

*Color of line that separates filled areas*. You can set the color of the edge of the filled areas to a three-element RGB vector or one of the MATLAB predefined names, including the string none. The default edge color is black. See ColorSpec for more information on specifying color.

**EraseMode** {normal} | none | xor | background

*Erase mode*. This property controls the technique MATLAB uses to draw and erase areaseries child objects (the patch object used to construct the area graph). Alternative erase modes are useful for creating animated sequences, where control of the way individual objects are redrawn is necessary to improve performance and obtain the desired effect.

- normal Redraw the affected region of the display, performing the three-dimensional analysis necessary to ensure that all objects are rendered correctly. This mode produces the most accurate picture, but is the slowest. The other modes are faster, but do not perform a complete redraw and are therefore less accurate.
- none Do not erase objects when they are moved or destroyed. While the objects are still visible on the screen after erasing with EraseMode none, you cannot print these objects because MATLAB stores no information about their former locations.
- **•** xor Draw and erase the object by performing an exclusive OR (XOR) with each pixel index of the screen behind it. Erasing the object does not damage the color of the objects behind it. However, the color of the erased object depends on the color of the screen behind it and it is correctly colored only when it is over the axes background color (or the figure background color if the axes Color property is set to none). That is, it isn't erased correctly if there are objects behind it.
- background Erase the graphics objects by redrawing them in the axes background color, (or the figure background color if the axes Color property is set to none). This damages other graphics objects that are behind the erased object, but the erased object is always properly colored.

### **Printing with Nonnormal Erase Modes**

MATLAB always prints figures as if the EraseMode of all objects is normal. This means graphics objects created with EraseMode set to none, xor, or background can look different on screen than on paper. On screen, MATLAB can mathematically combine layers of colors (e.g., performing an XOR on a pixel color with that of the pixel behind it) and ignore three-dimensional sorting to obtain greater rendering speed. However, these techniques are not applied to the printed output.

Set the axes background color with the axes Color property. Set the figure background color with the figure Color property.

You can use the MATLAB getframe command or other screen capture applications to create an image of a figure containing nonnormal mode objects.

**FaceColor** {flat} | none | ColorSpec

*Color of filled areas*. This property can be any of the following:

- **•** ColorSpec A three-element RGB vector or one of the MATLAB predefined names, specifying a single color for all filled areas. See ColorSpec for more information on specifying color.
- **•** none Do not draw faces. Note that EdgeColor is drawn independently of FaceColor.
- **•** flat The color of the filled areas is determined by the figure colormap. See colormap for information on setting the colormap.

#### **HandleVisibility** {on} | callback | off

*Control access to object's handle by command-line users and GUIs*. This property determines when an object's handle is visible in its parent's list of children. HandleVisibility is useful for preventing command-line users from accidentally accessing the areaseries object.

- **•** on Handles are always visible when HandleVisibility is on.
- **•** callback Setting HandleVisibility to callback causes handles to be visible from within callback routines or functions invoked by callback routines, but not from within functions invoked from the command line. This provides a means to protect GUIs from command-line users, while allowing callback routines to have access to object handles.
- **•** off Setting HandleVisibility to off makes handles invisible at all times. This might be necessary when a callback invokes a function that might potentially damage the GUI (such as evaluating a user-typed string) and so temporarily hides its own handles during the execution of that function.

### **Functions Affected by Handle Visibility**

When a handle is not visible in its parent's list of children, it cannot be returned by functions that obtain handles by searching the object hierarchy or querying handle properties. This includes get, findobj, gca, gcf, gco, newplot, cla, clf, and close.

### **Properties Affected by Handle Visibility**

When a handle's visibility is restricted using callback or off, the object's handle does not appear in its parent's Children property, figures do not appear in the Root's CurrentFigure property, objects do not appear in the root's CallbackObject property or in the figure's CurrentObject property, and axes do not appear in their parent's CurrentAxes property.

## **Overriding Handle Visibility**

You can set the root ShowHiddenHandles property to on to make all handles visible regardless of their HandleVisibility settings (this does not affect the values of the HandleVisibility properties). See also findall.

## **Handle Validity**

Handles that are hidden are still valid. If you know an object's handle, you can set and get its properties and pass it to any function that operates on handles.

### **HitTest** {on} | off

*Selectable by mouse click*. HitTest determines whether the areaseries object can become the current object (as returned by the gco command and the figure CurrentObject property) as a result of a mouse click on the objects that compose the area graph. If HitTest is off, clicking the areaseries object selects the object below it (which is usually the axes containing it).

### **HitTestArea** on | {off}

*Select areaseries object on filled area or extent of graph*. This property enables you to select areaseries objects in two ways:

- **•** Select by clicking bars (default).
- **•** Select by clicking anywhere in the extent of the area plot.

When HitTestArea is off, you must click the bars to select the bar object. When HitTestArea is on, you can select the bar object by clicking anywhere within the extent of the bar graph (i.e., anywhere within a rectangle that encloses all the bars).

### **Interruptible** {on} | off

*Callback routine interruption mode*. The Interruptible property controls whether an areaseries object callback can be interrupted by callbacks invoked subsequently.

Only callbacks defined for the ButtonDownFcn property are affected by the Interruptible property. MATLAB checks for events that can interrupt a callback only when it encounters a drawnow, figure, getframe, or pause command in the routine. See the BusyAction property for related information.

Setting Interruptible to on allows any graphics object's callback to interrupt callback routines originating from a bar property. Note that MATLAB does not save the state of variables or the display (e.g., the handle returned by the gca or gcf command) when an interruption occurs.

**LineStyle** {-} | -- | : | -. | none

*Line style*. This property specifies the line style used for the lines that separate filled areas. The following table shows available line styles.

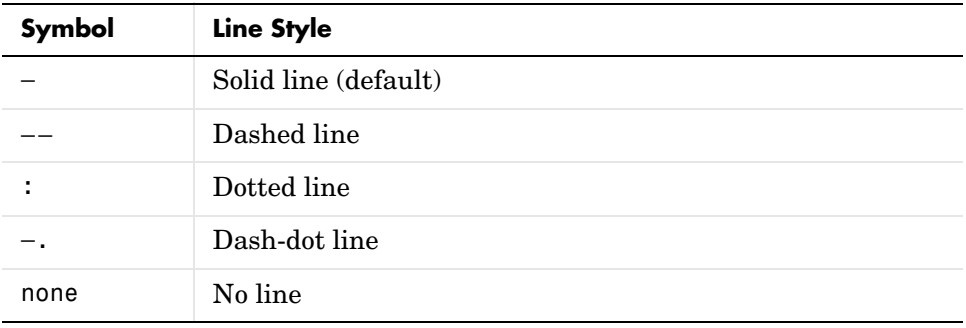

#### **LineWidth** scalar

*The width of the line separating filled areas*. Specify this value in points (1 point =  $\frac{1}{72}$  inch). The default LineWidth is 0.5 points.

**Parent** axes handle

*Parent of areaseries object*. This property contains the handle of the areaseries object's parent. The parent of an areaseries object is the axes, hggroup, or hgtransform object that contains it.

See Objects That Can Contain Other Objects for more information on parenting graphics objects.

**Selected** on | {off}

*Is object selected*? When you set this property to on, MATLAB displays selection "handles" at the corners and midpoints if the SelectionHighlight property is also on (the default). You can, for example, define the ButtonDownFcn callback to set this property to on, thereby indicating that the areaseries object is selected.

#### **SelectionHighlight** {on} | off

*Objects are highlighted when selected*. When the Selected property is on, MATLAB indicates the selected state by drawing four edge handles and four corner handles. When SelectionHighlight is off, MATLAB does not draw the handles.

#### **Tag** string

*User-specified object label*. The Tag property provides a means to identify graphics objects with a user-specified label. This is particularly useful when you are constructing interactive graphics programs that would otherwise need to define object handles as global variables or pass them as arguments between callbacks.

For example, you might create an areaseries object and set the Tag property.

 $t = area(Y, 'Taq', 'area')$ 

When you want to access the areaseries object, you can use findobj to find the areaseries object's handle. The following statement changes the FaceColor property of the object whose Tag is area1.

```
set(findobj('Tag','area1'),'FaceColor','red')
```
**Type** string (read only)

*Type of graphics object*. This property contains a string that identifies the class of the graphics object. For areaseries objects, Type is 'hggroup'.

The following statement finds all the hggroup objects in the current axes.

t = findobj(gca,'Type','hggroup');

**UIContextMenu** handle of a uicontextmenu object

*Associate a context menu with the areaseries object*. Assign this property the handle of a uicontextmenu object created in the areaseries object's parent figure. Use the uicontextmenu function to create the context menu. MATLAB displays the context menu whenever you right-click over the areaseries object.

#### **UserData** array

*User-specified data*. This property can be any data you want to associate with the areaseries object (including cell arrays and structures). The areaseries

object does not set values for this property, but you can access it using the set and get functions.

#### **Visible** {on} | off

*Visibility of bar object and its children*. By default, areaseries object visibility is on. This means all children of the areaseries object are visible unless the child object's Visible property is set to off. Setting an areaseries object's Visible property to off also makes its children invisible.

#### **XData** vector or matrix

*The x-axis values for area graphs*. The *x*-axis values for area graphs are specified by the X input argument. If XData is a vector, length(XData) must equal length(YData) and must be monotonic. If XData is a matrix, size(XData) must equal size(YData) and each column must be monotonic.

#### **XDataMode** {auto} | manual

*Use automatic or user-specified x-axis values*. If you specify XData (by setting the XData property or specifying the x input argument), MATLAB sets this property to manual and uses the specified values to label the *x*-axis.

If you set XDataMode to auto after having specified XData, MATLAB resets the *x*-axis ticks to 1:size(YData,1).

#### **XDataSource** string (MATLAB variable)

*Link XData to MATLAB variable*. Set this property to a MATLAB variable that is evaluated in the base workspace to generate the XData.

MATLAB reevaluates this property only when you set it. Therefore, a change to workspace variables appearing in an expression does not change XData.

You can use the refreshdata function to force an update of the object's data. refreshdata also enables you to specify that the data source variable be evaluated in the workspace of a function from which you call refreshdata.

See the refreshdata reference page for more information.

**Note** If you change one data source property to a variable that contains data of a different dimension, you might cause the function to generate a warning

and not render the graph until you have changed all data source properties to appropriate values.

#### **YData** vector or matrix

*Area plot data*. YData contains the data plotted as filled areas (the Y input argument). If YData is a vector, area creates a single filled area whose upper boundary is defined by the elements of YData. If YData is a matrix, area creates one filled area per column, stacking each on the previous plot.

The input argument Y in the area function calling syntax assigns values to YData.

#### **YDataSource** string (MATLAB variable)

*Link YData to MATLAB variable*. Set this property to a MATLAB variable that is evaluated in the base workspace to generate the YData.

MATLAB reevaluates this property only when you set it. Therefore, a change to workspace variables appearing in an expression does not change YData.

You can use the refreshdata function to force an update of the object's data. refreshdata also enables you to specify that the data source variable be evaluated in the workspace of a function from which you call refreshdata.

See the refreshdata reference page for more information.

**Note** If you change one data source property to a variable that contains data of a different dimension, you might cause the function to generate a warning and not render the graph until you have changed all data source properties to appropriate values.

# **ascii (ftp)**

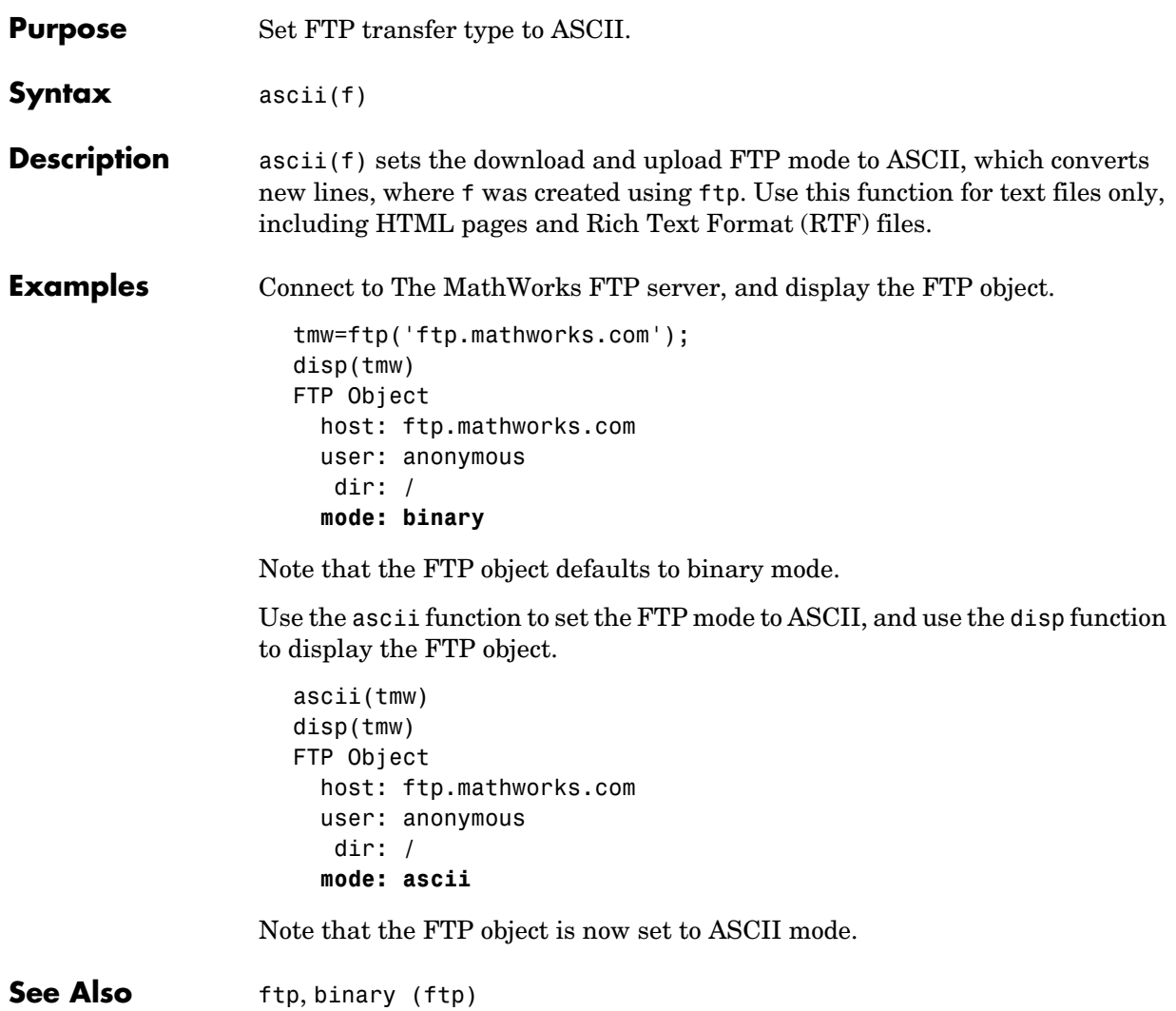

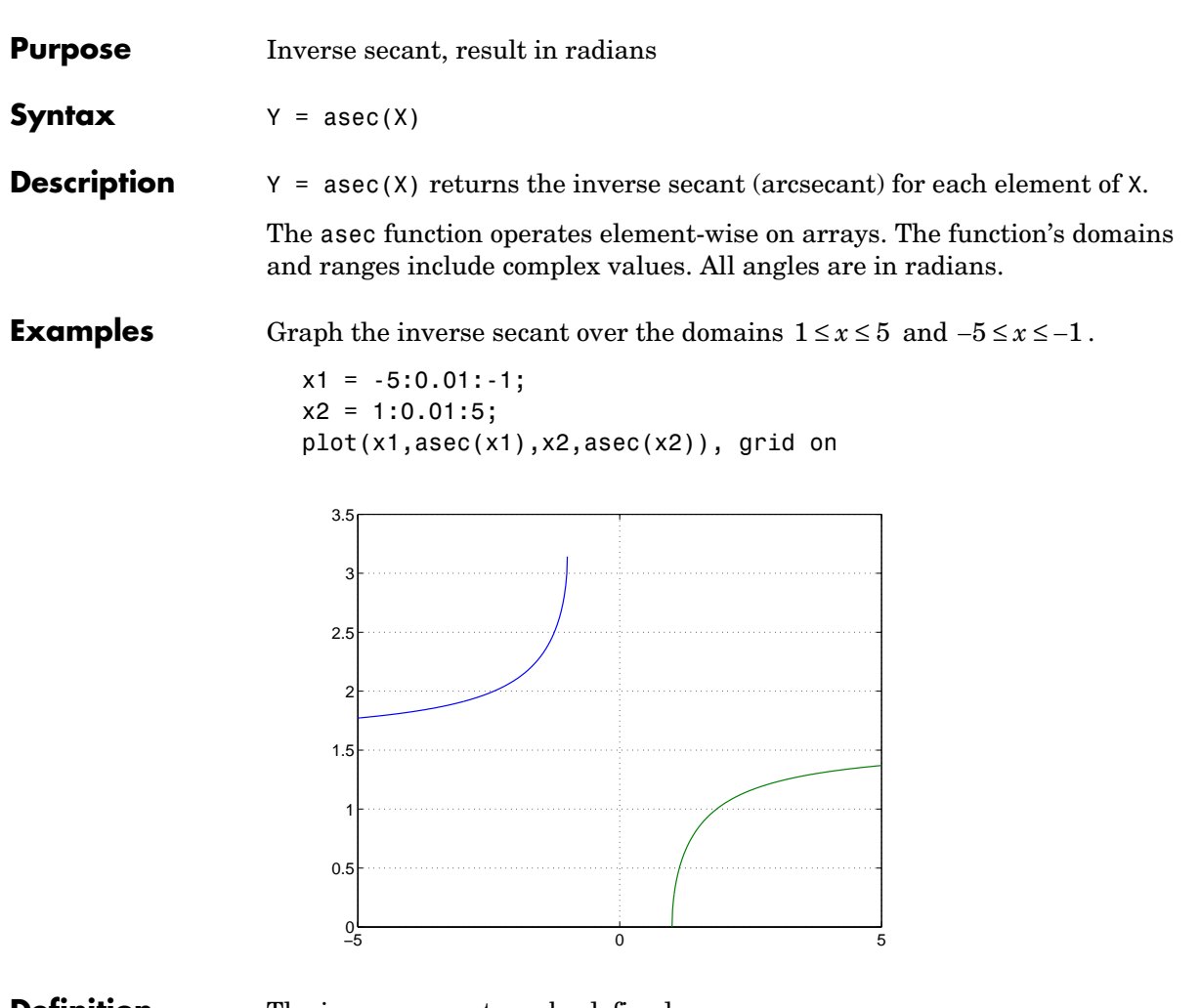

### **Definition** The inverse secant can be defined as

$$
\sec^{-1}(z) = \cos^{-1}\left(\frac{1}{z}\right)
$$

Algorithm asec uses FDLIBM, which was developed at SunSoft, a Sun Microsystems, Inc. business, by Kwok C. Ng, and others. For information about FDLIBM, see http://www.netlib.org.

**See Also** asecd, asech, sec

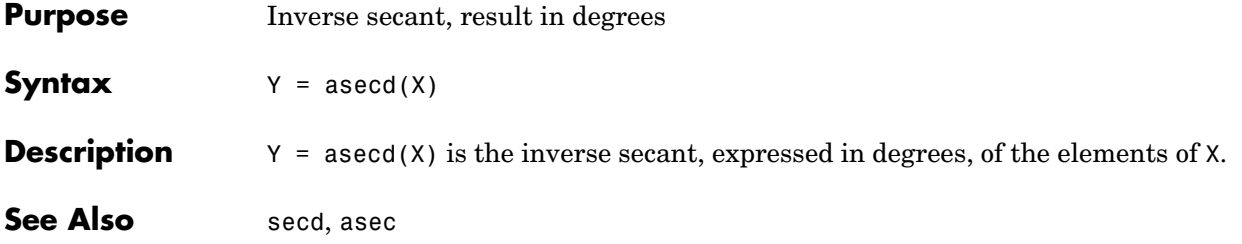

# **asech**

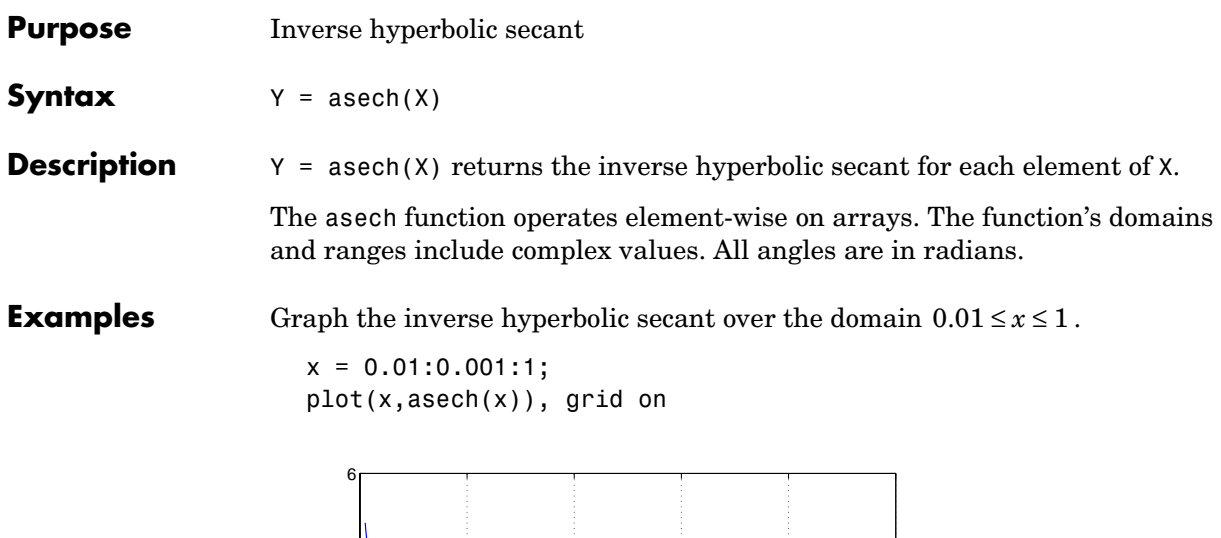

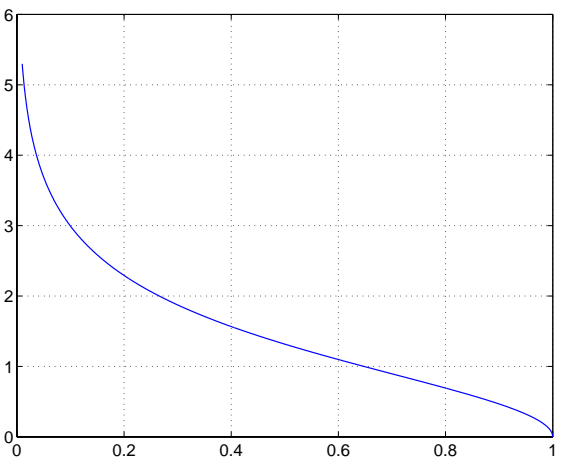

**Definition** The hyperbolic inverse secant can be defined as

 ${\rm sech}^{-1}(z) = {\rm cosh}^{-1}\left(\frac{1}{z}\right)$ 

**Algorithm** asech uses FDLIBM, which was developed at SunSoft, a Sun Microsystems, Inc. business, by Kwok C. Ng, and others. For information about FDLIBM, see http://www.netlib.org.

**See Also** asec, sech

# **asin**

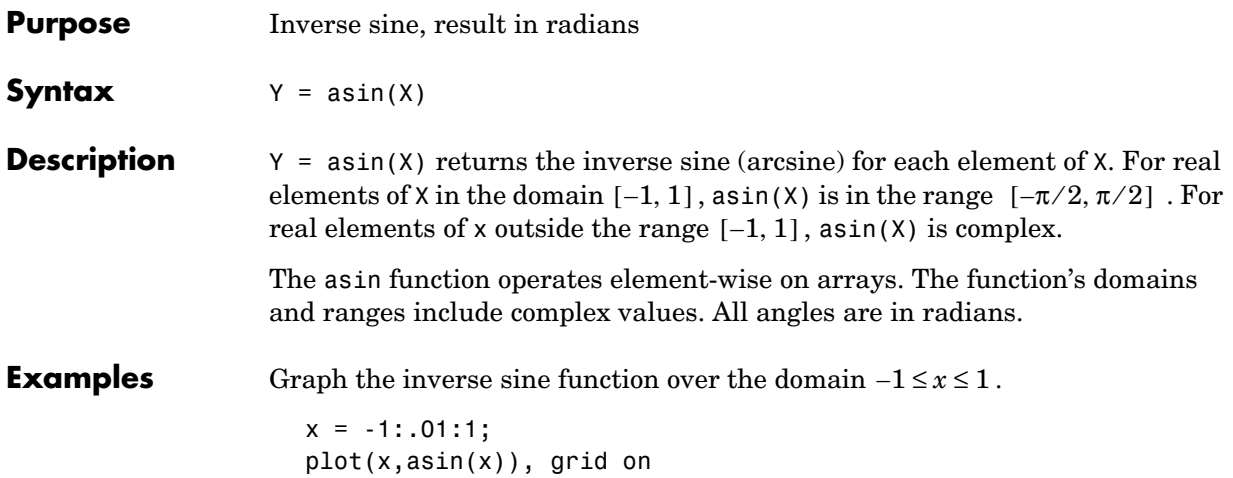

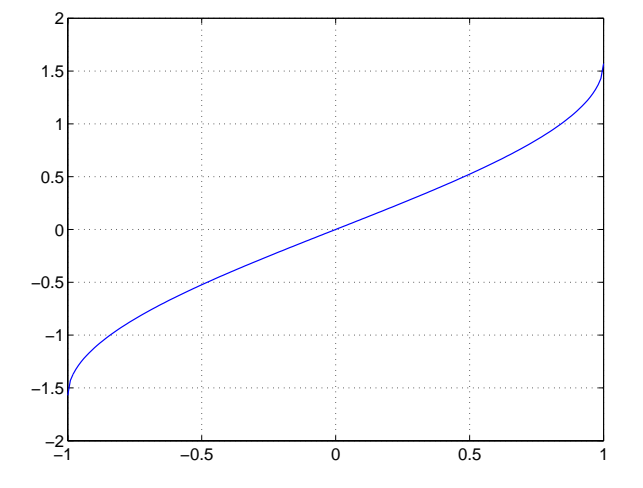

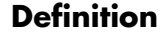

**Definition** The inverse sine can be defined as

$$
\sin^{-1}(z) = -i \log \left[ iz + (1 - z^2)^{\frac{1}{2}} \right]
$$

**Algorithm** asin uses FDLIBM, which was developed at SunSoft, a Sun Microsystems, Inc. business, by Kwok C. Ng, and others. For information about FDLIBM, see http://www.netlib.org.

**See Also** sin, asind, asinh

# **asind**

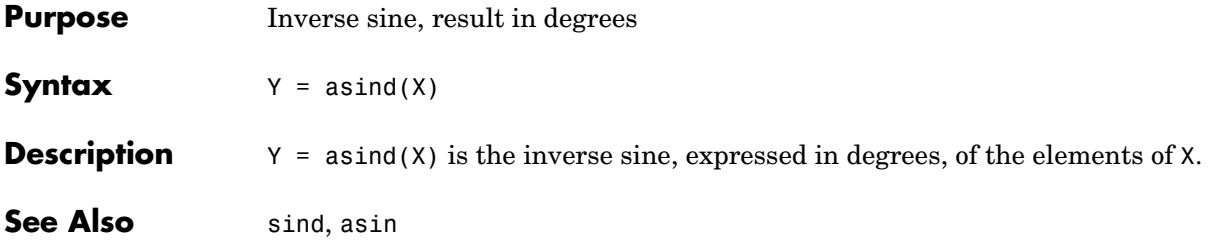

# **asinh**

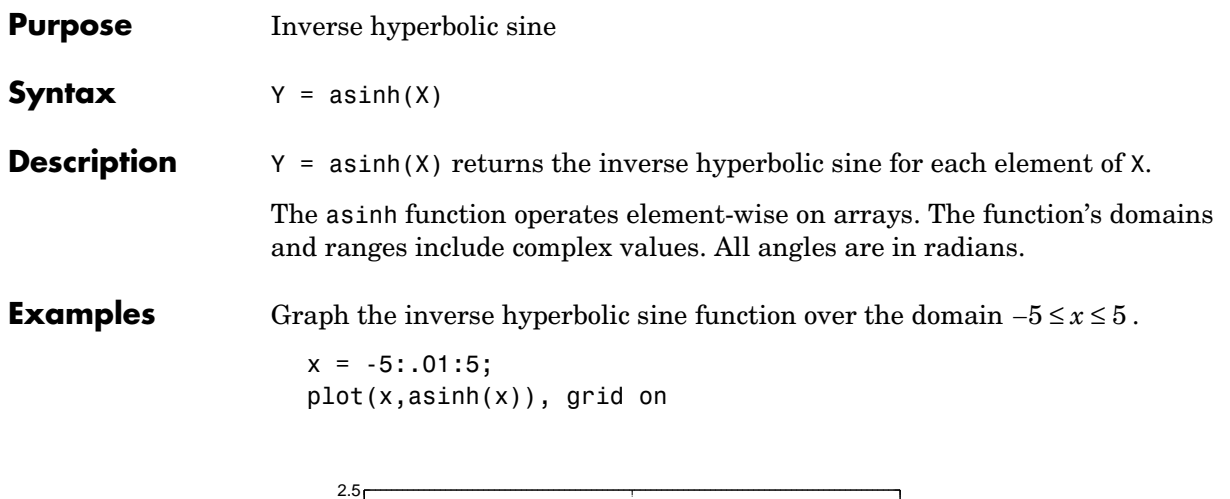

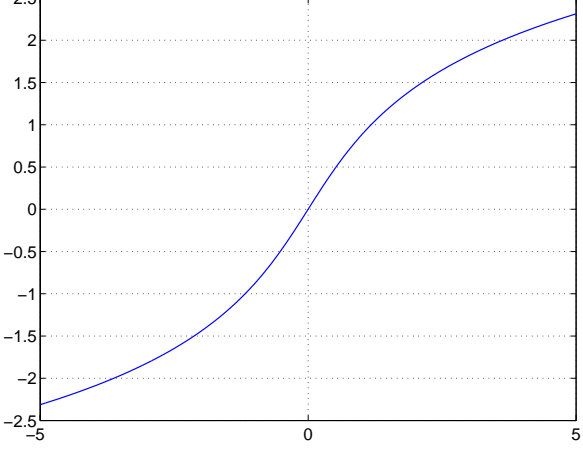

**Definition** The hyperbolic inverse sine can be defined as

$$
sinh^{-1}(z) = log \left[ z + (z^2 + 1)^{\frac{1}{2}} \right]
$$

**Algorithm** asinh uses FDLIBM, which was developed at SunSoft, a Sun Microsystems, Inc. business, by Kwok C. Ng, and others. For information about FDLIBM, see http://www.netlib.org.

**See Also** asin, sinh

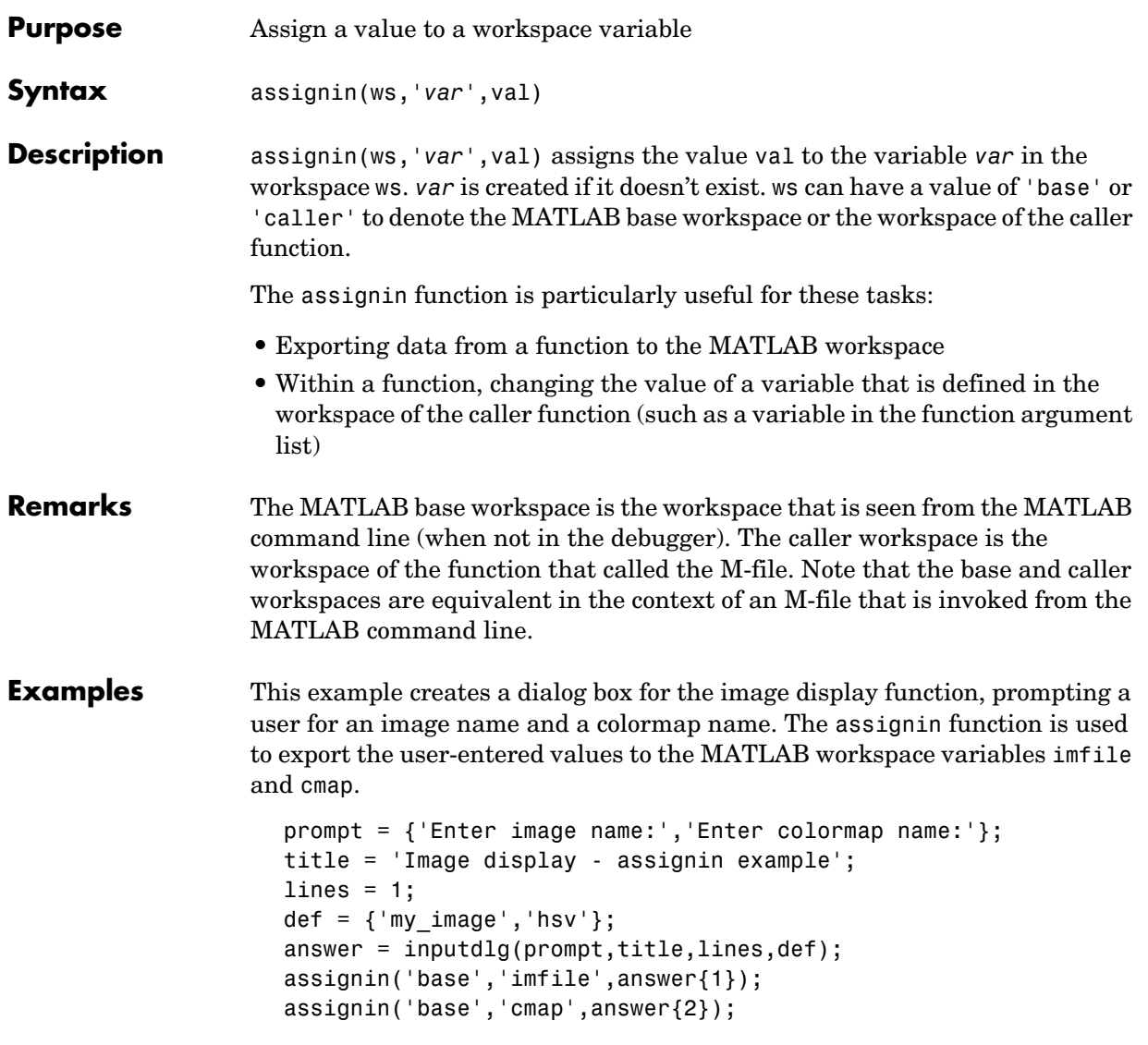

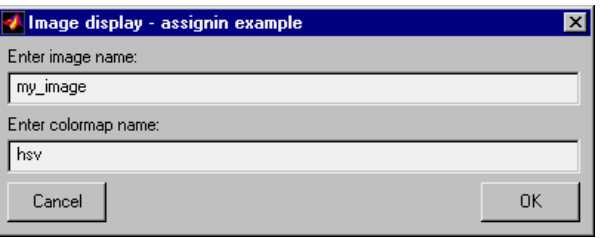

See Also evalin

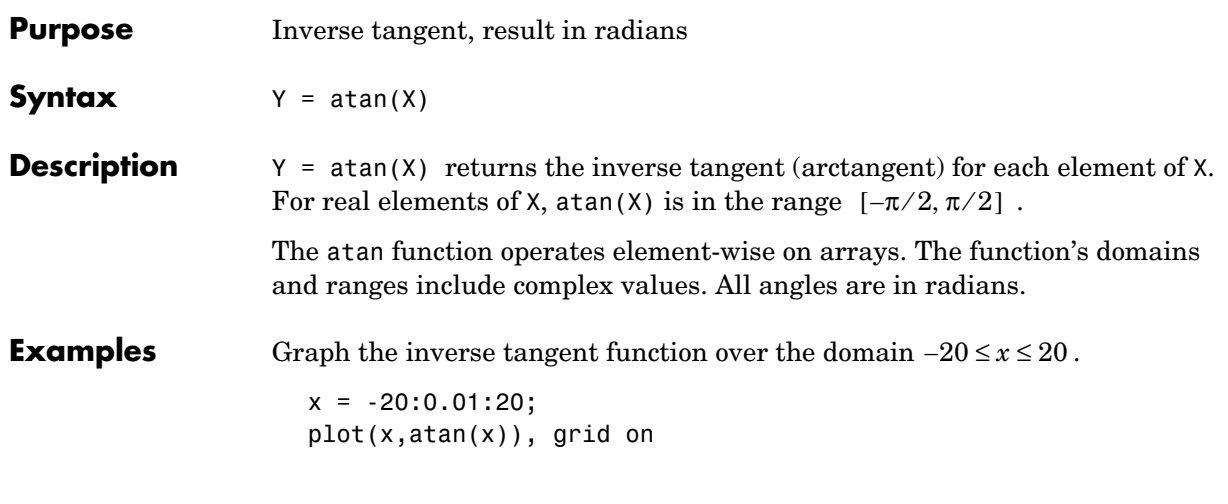

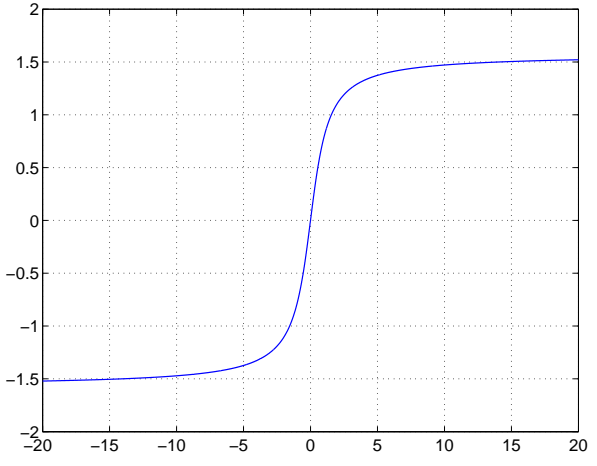

**Definition** The inverse tangent can be defined as

$$
\tan^{-1}(z) = \frac{i}{2} \log \left( \frac{i+z}{i-z} \right)
$$

**Algorithm** atan uses FDLIBM, which was developed at SunSoft, a Sun Microsystems, Inc. business, by Kwok C. Ng, and others. For information about FDLIBM, see http://www.netlib.org.

**See Also** atan2, tan, atand, atanh

**Purpose** Four-quadrant inverse tangent

**Syntax**  $P = \text{atan2}(Y, X)$ 

**Description**  $P = \text{atan2}(Y, X)$  returns an array P the same size as X and Y containing the element-by-element, four-quadrant inverse tangent (arctangent) of the real parts of Y and X. Any imaginary parts are ignored.

> Elements of P lie in the closed interval [-pi,pi], where pi is the MATLAB floating-point representation of  $\pi$ . atan uses sign(Y) and sign(X) to determine the specific quadrant.

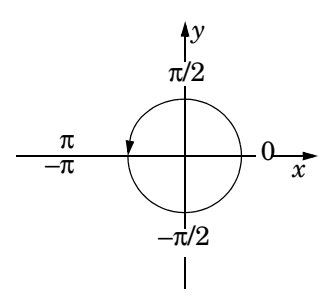

atan2(Y, X) contrasts with atan(Y/X), whose results are limited to the interval  $[-\pi/2, \pi/2]$ , or the right side of this diagram.

**Examples** Any complex number  $z = x + iy$  is converted to polar coordinates with

```
r = abs(z)theta = atan2(imag(z),real(z))
```
For example,

```
z = 4 + 3i;r = abs(z)theta = atan2(imag(z),real(z))r = 5
theta = 0.6435
```
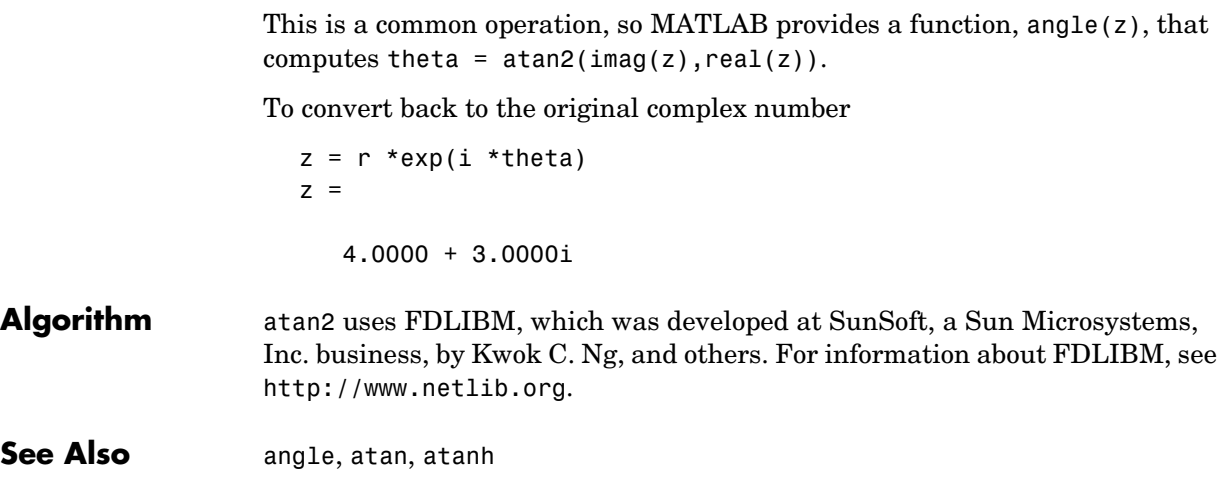
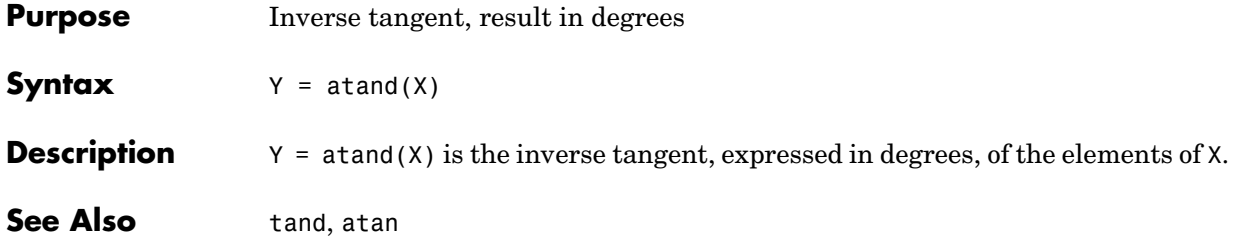

## **atanh**

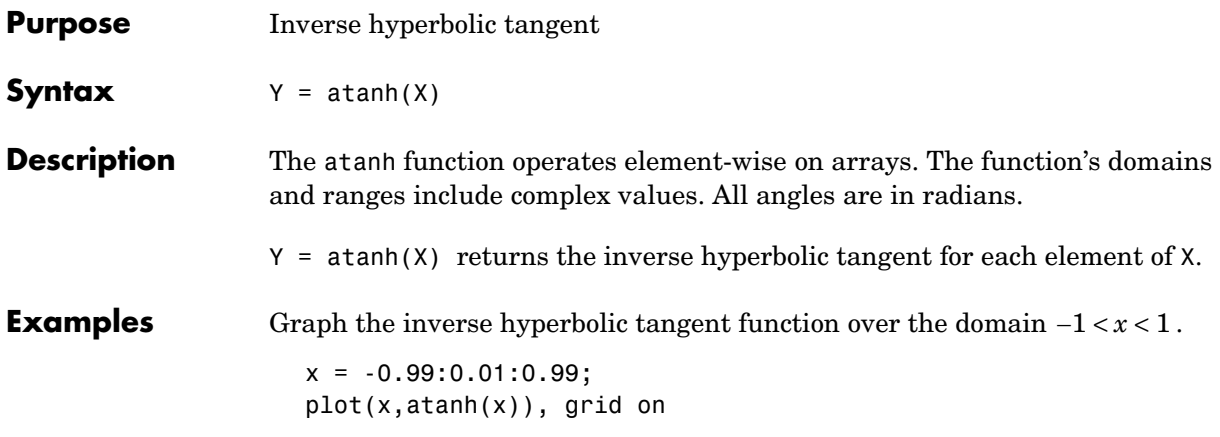

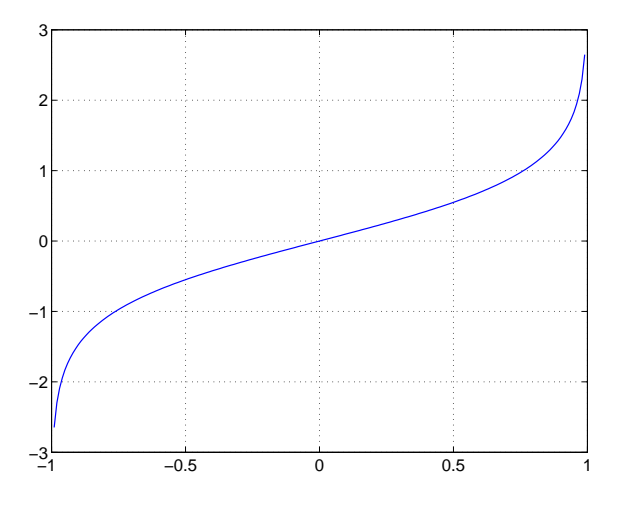

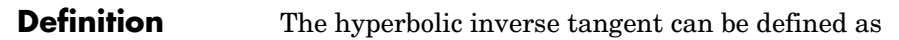

$$
\tanh^{-1}(z) = \frac{1}{2} \log \left( \frac{1+z}{1-z} \right)
$$

**Algorithm** atanh uses FDLIBM, which was developed at SunSoft, a Sun Microsystems, Inc. business, by Kwok C. Ng, and others. For information about FDLIBM, see http://www.netlib.org.

**See Also** atan2, atan, tanh

# **audioplayer**

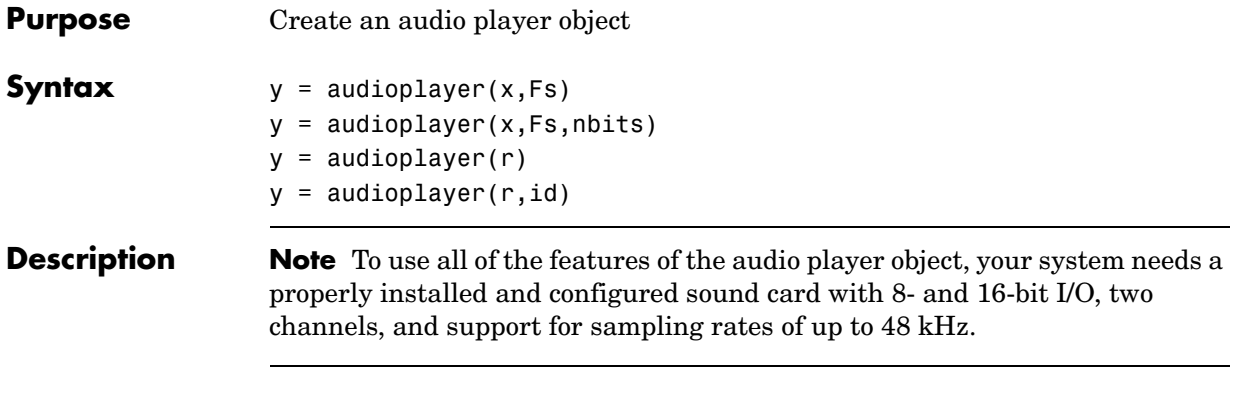

 $y =$  audioplayer(x, Fs) returns a handle to an audio player object y using input audio signal x. The audio player object supports [methods](#page-184-0) and [properties](#page-185-0) that you can use to play audio data.

The input signal x can be a vector or two-dimensional array containing single, double, int8, uint8, or int16 MATLAB data types. The input sample value range depends on the MATLAB data type.

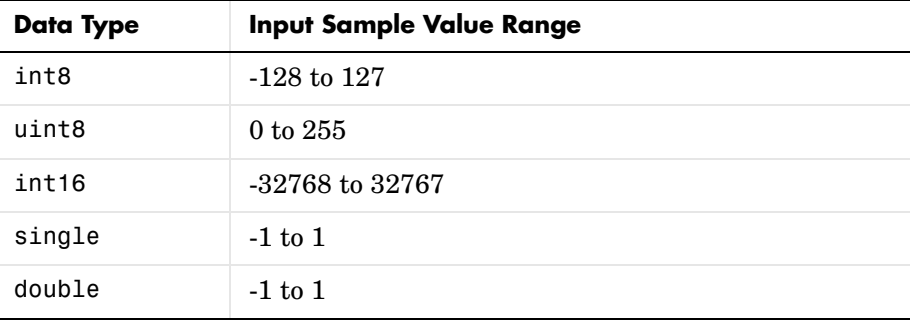

Fs is the sampling rate in Hz to use for playback. Valid values for Fs depend on the specific audio hardware installed. Typical values supported by most sound cards are 8000, 11025, 22050, and 44100 Hz.

 $y =$  audioplayer(x, Fs, nbits) returns a handle to an audio player object where nbits is the bit quantization to use for single or double data types. This is an optional parameter with a default value of 16. Valid values for nbits are 8 and 16 (and 24, if a 24-bit device is installed). You do not need to specify nbits

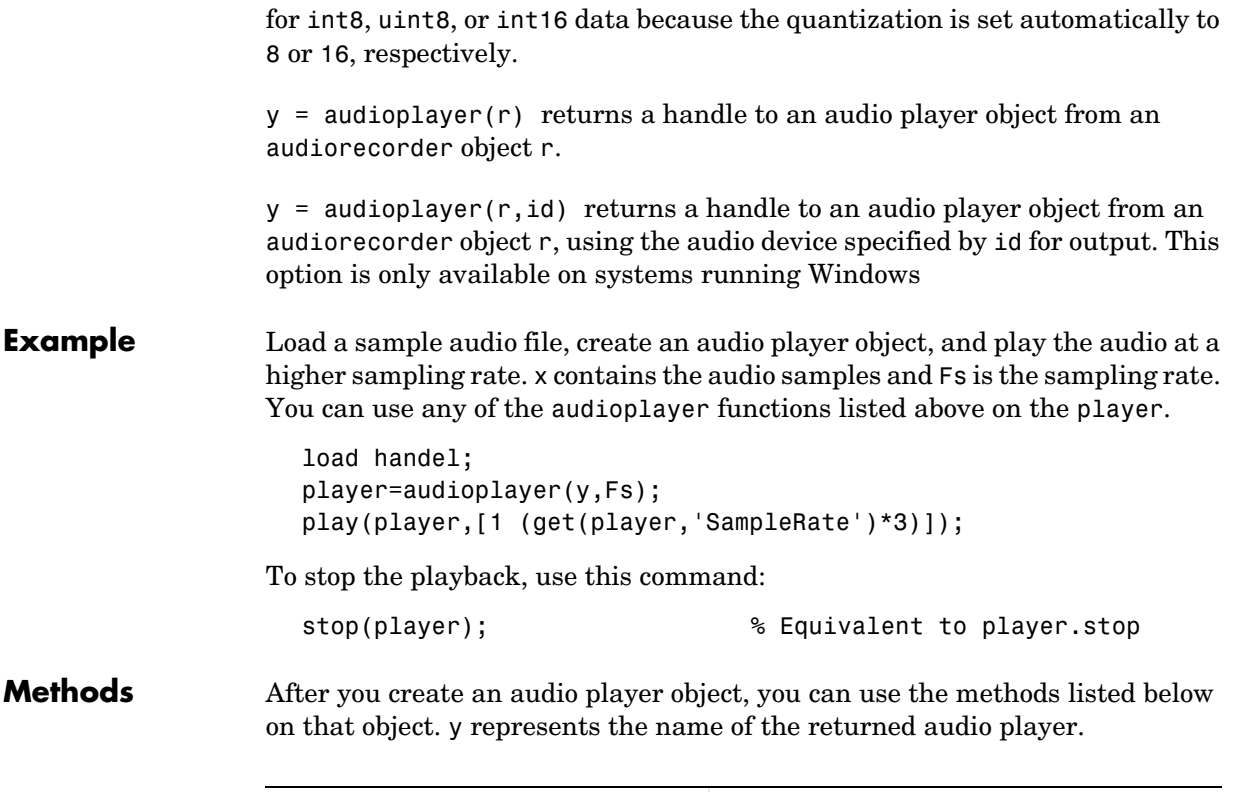

<span id="page-184-0"></span>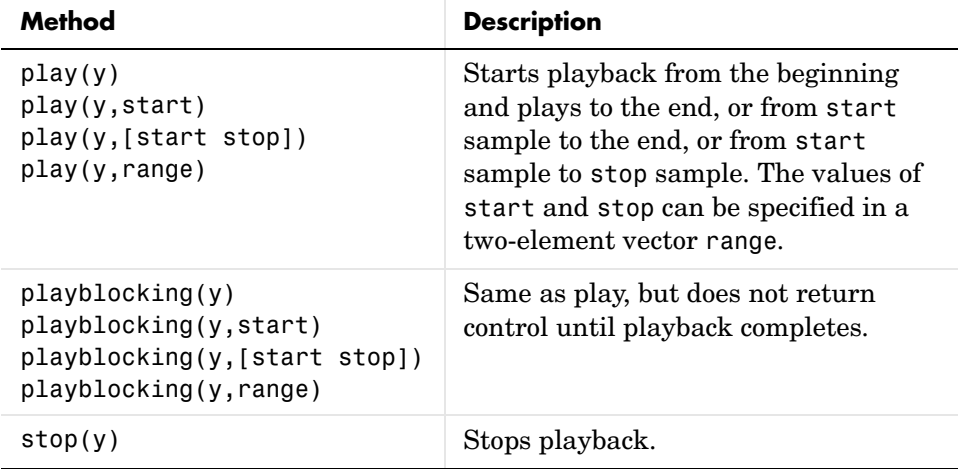

# **audioplayer**

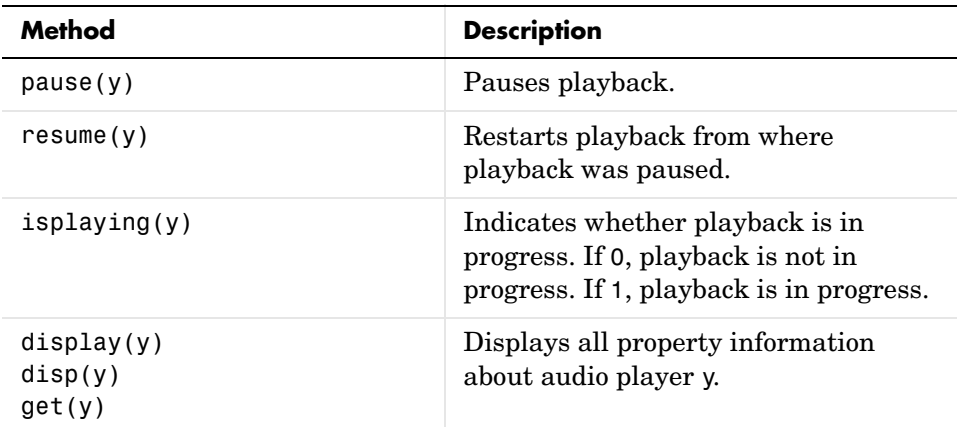

<span id="page-185-0"></span>**Properties** Audio player objects have the properties listed below. To set a user-settable property, use this syntax:

```
set(y, 'property1', value,'property2',value,...)
```
To view a read-only property,

get(y,'property') % Displays 'property' setting.

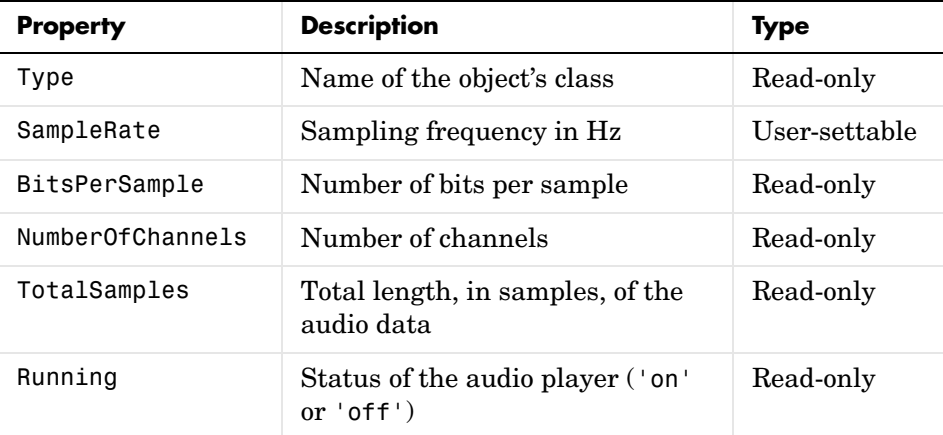

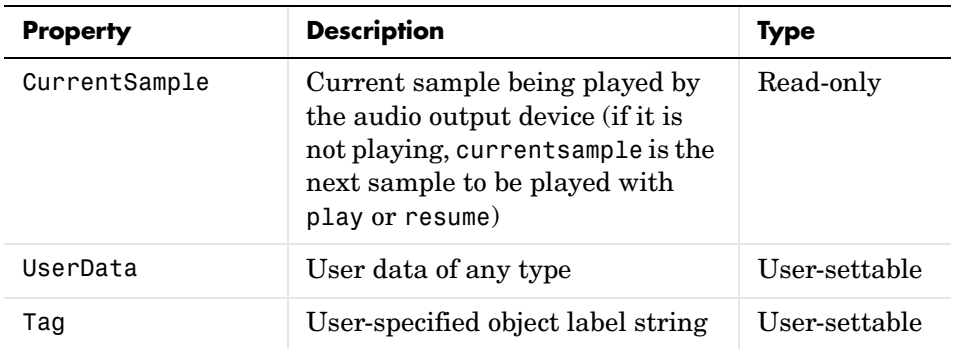

For information on using the following four properties, see Creating Timer Callback Functions in the MATLAB documentation. Note that for audio object callbacks, eventStruct (event) is currently empty ([]).

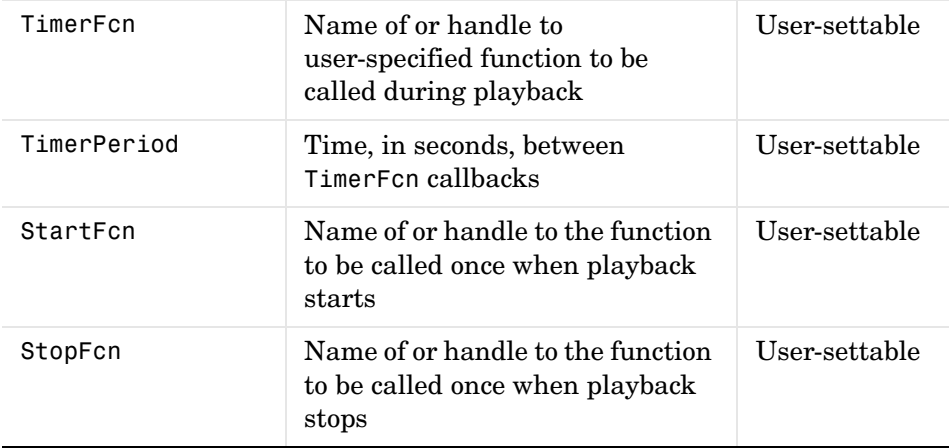

**See Also** audiorecorder, sound, wavplay, wavwrite, wavread, get, set, methods

# **audiorecorder**

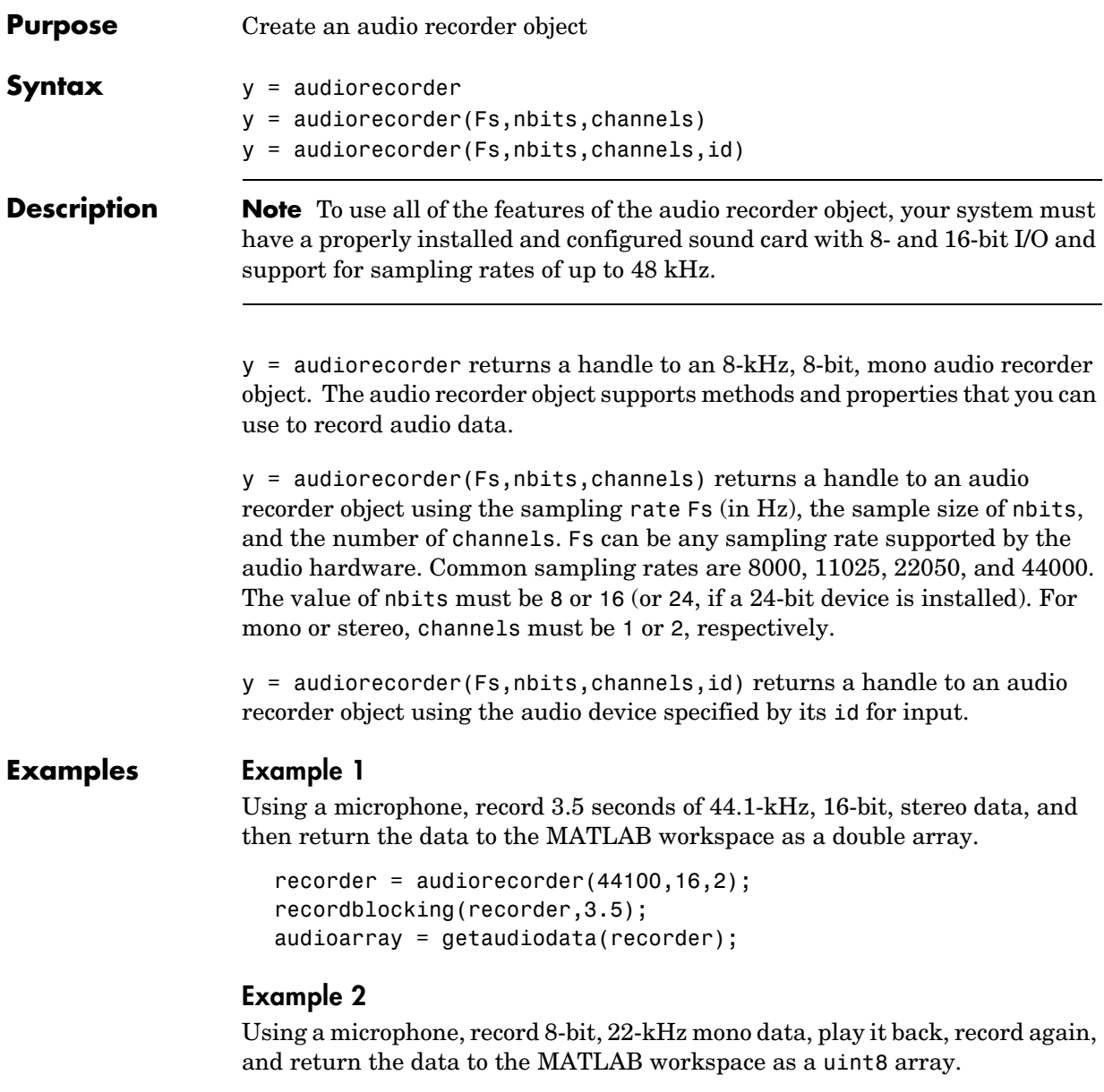

```
micrecorder = audiorecorder(22050, 8, 1);record(micrecorder);
```

```
% Now, speak into microphone
                      stop(micrecorder);
                      speechplayer = play(micrecorder);
                      % Now, listen to the recording
                      stop(speechplayer);
                      speechdata = getaudiodata(micrecorder, 'uint8');
Remarks The current implementation of audiorecorder is not intended for long,
                   high-sample-rate recording because it uses system memory for storage and 
                   does not use disk buffering. When large recordings are attempted, MATLAB 
                   performance may degrade.
```
<span id="page-188-0"></span>**Methods** After you create an audio recorder object, you can use the methods listed below on that object. y represents the name of the returned audio recorder.

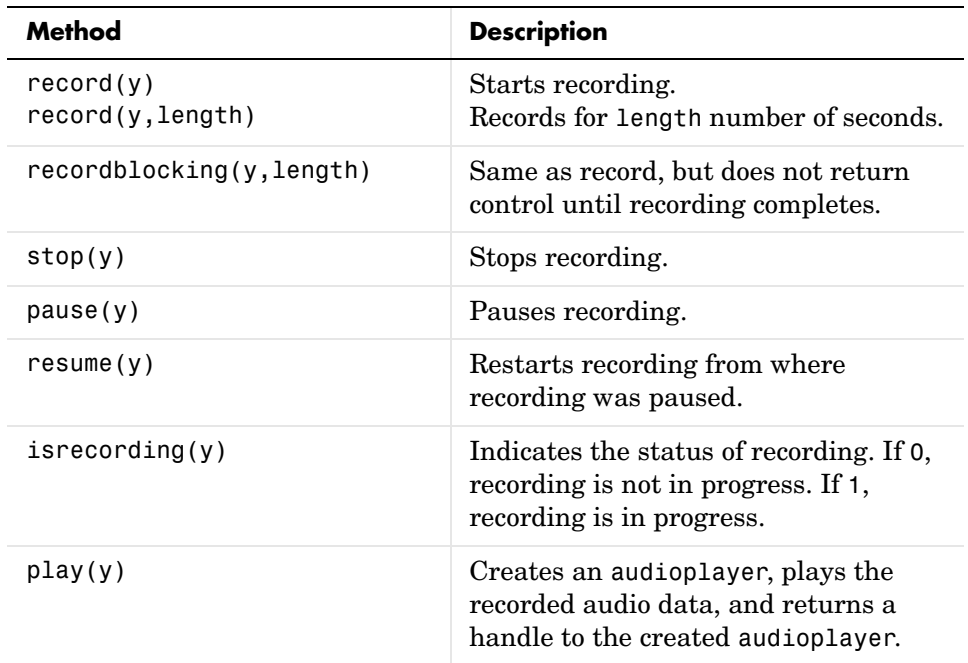

## **audiorecorder**

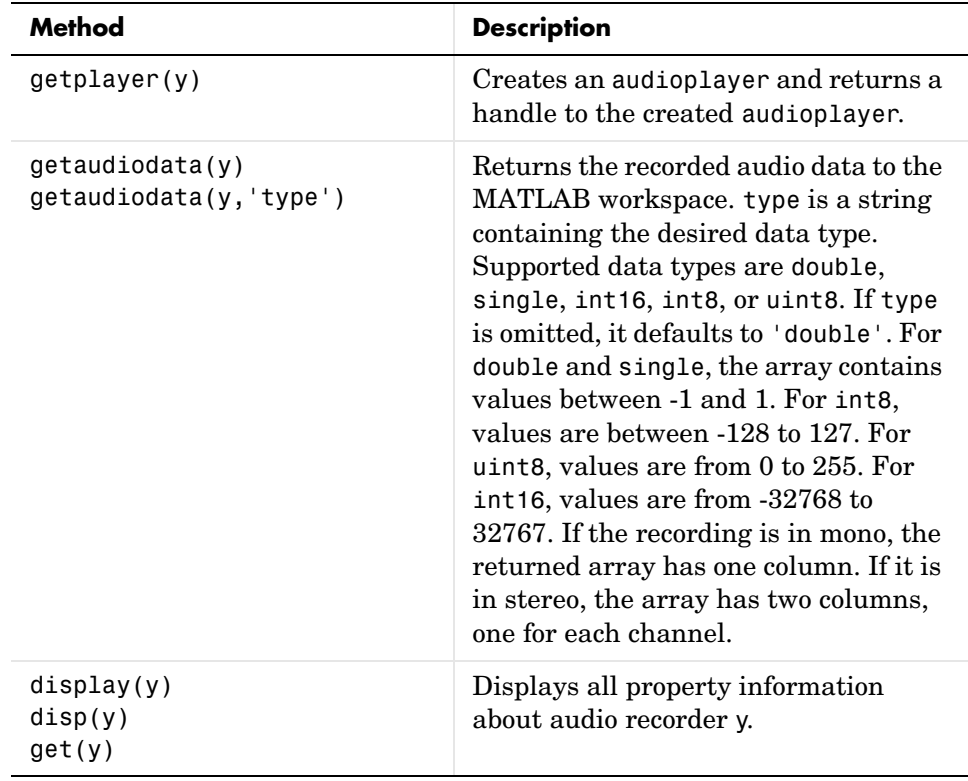

<span id="page-189-0"></span>**Properties** Audio recorder objects have the properties listed below. To set a user-settable property, use this syntax:

```
set(y, 'property1', value,'property2',value,...)
```
To view a read-only property,

```
get(y,'property') %displays 'property' setting.
```
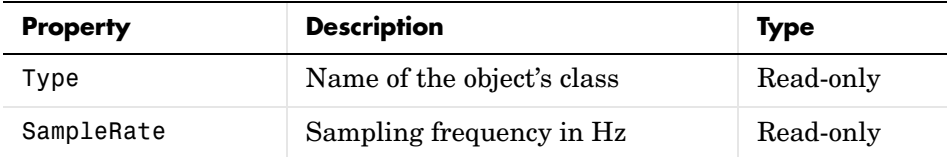

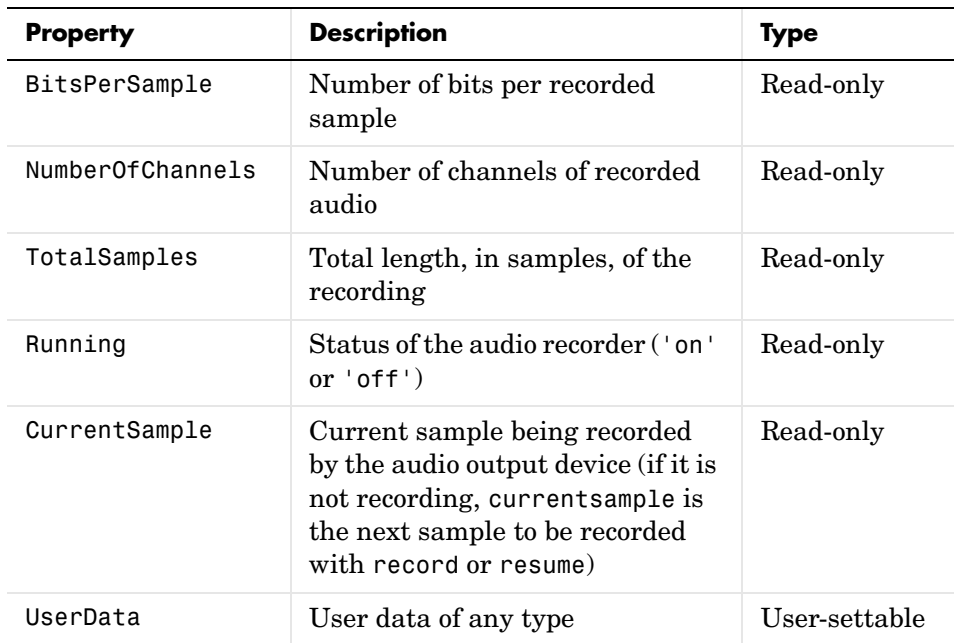

For information on using the following four properties, see Creating Timer Callback Functions in the MATLAB documentation. Note that for audio object callbacks, eventStruct (event) is currently empty ([]).

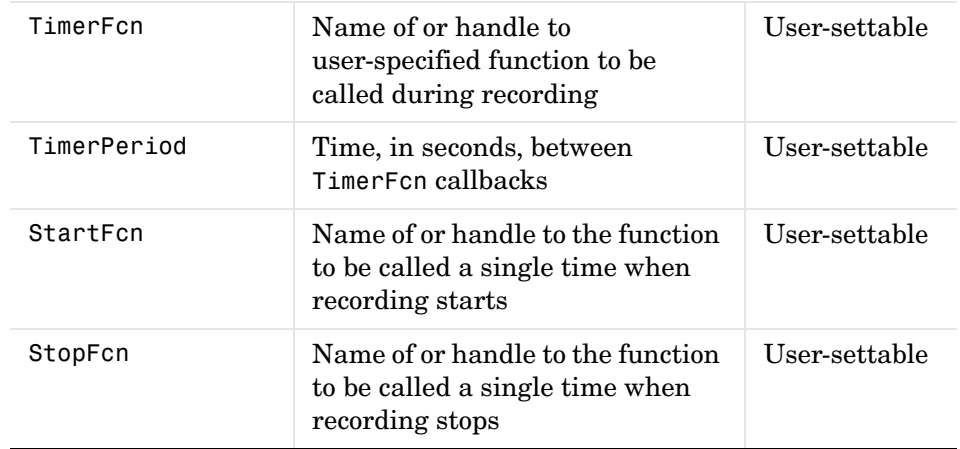

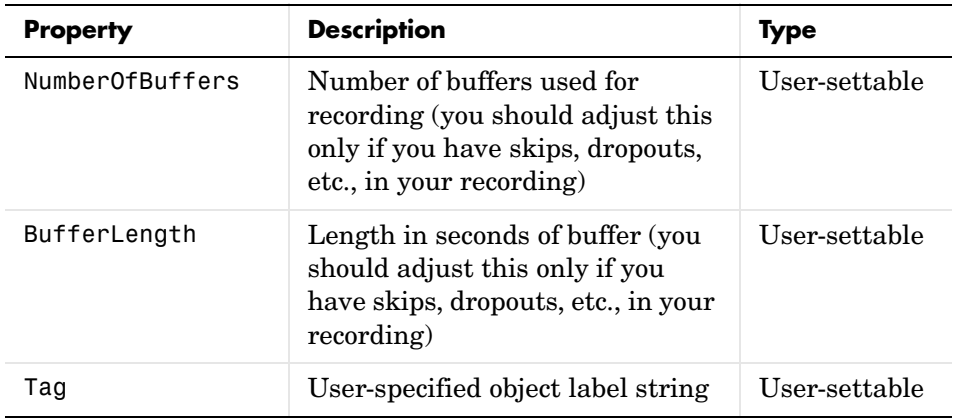

See Also **audioplayer, wavread, wavrecord, wavwrite**, get, set, methods

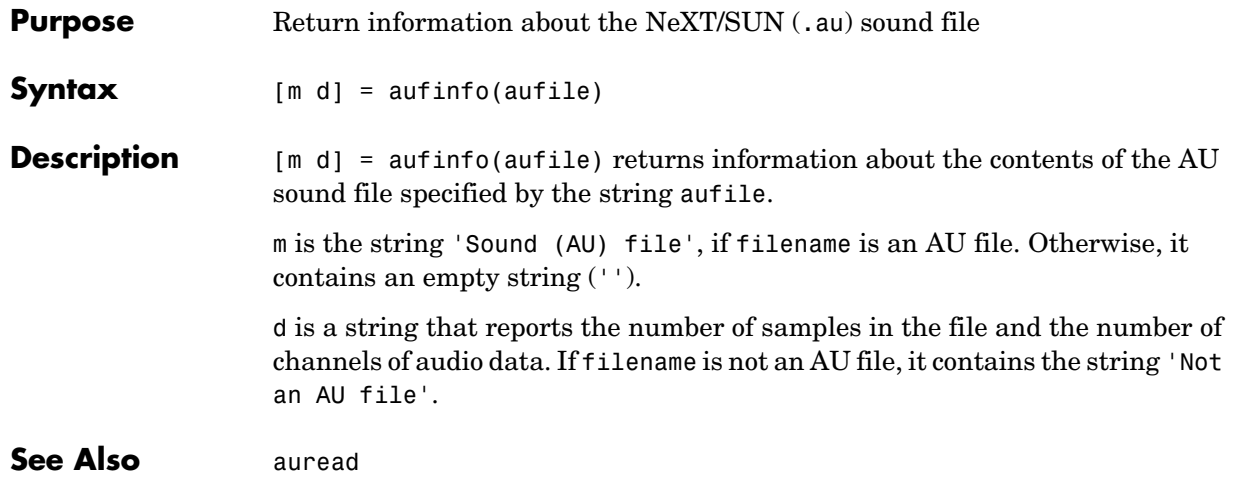

## **auread**

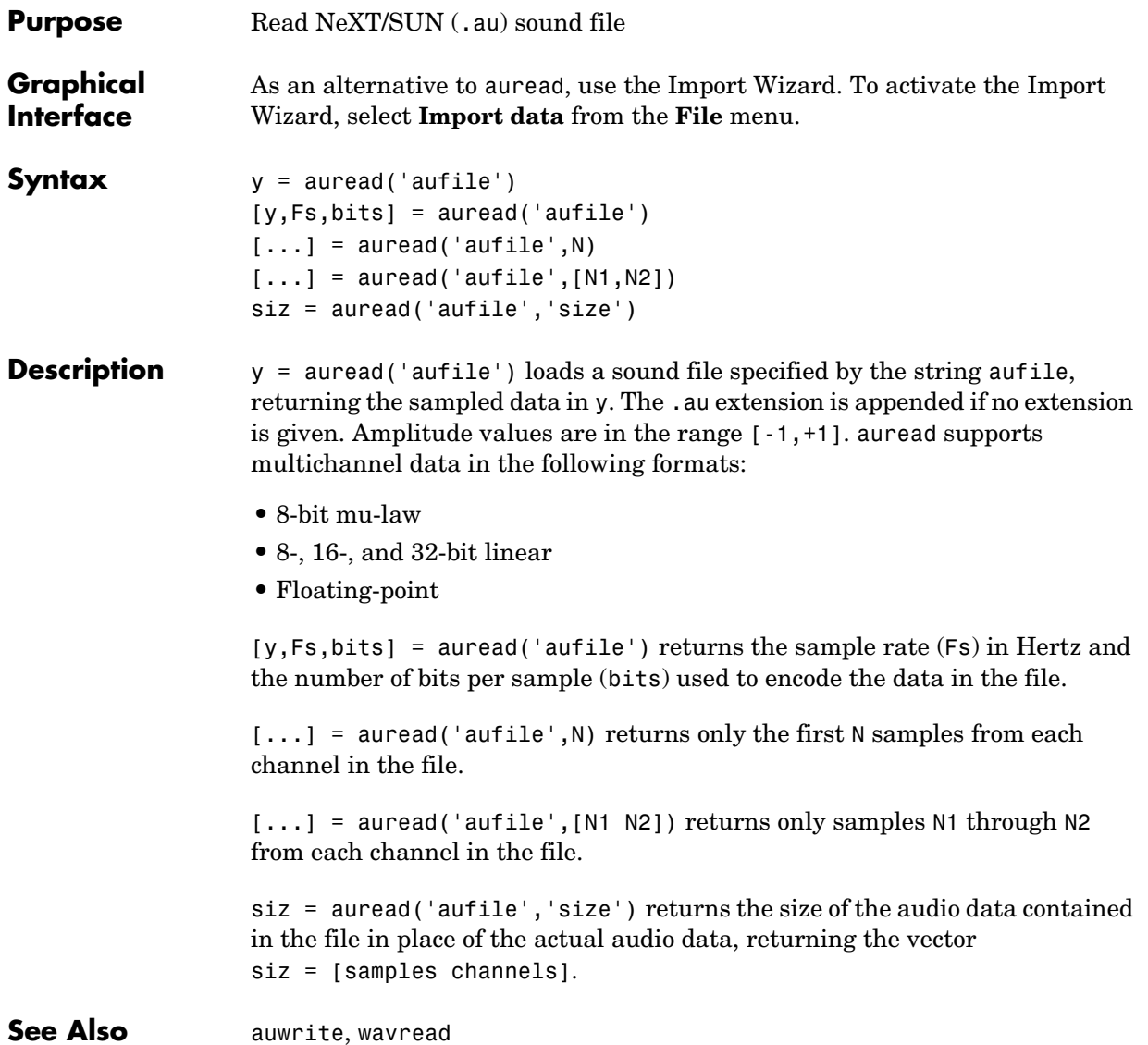

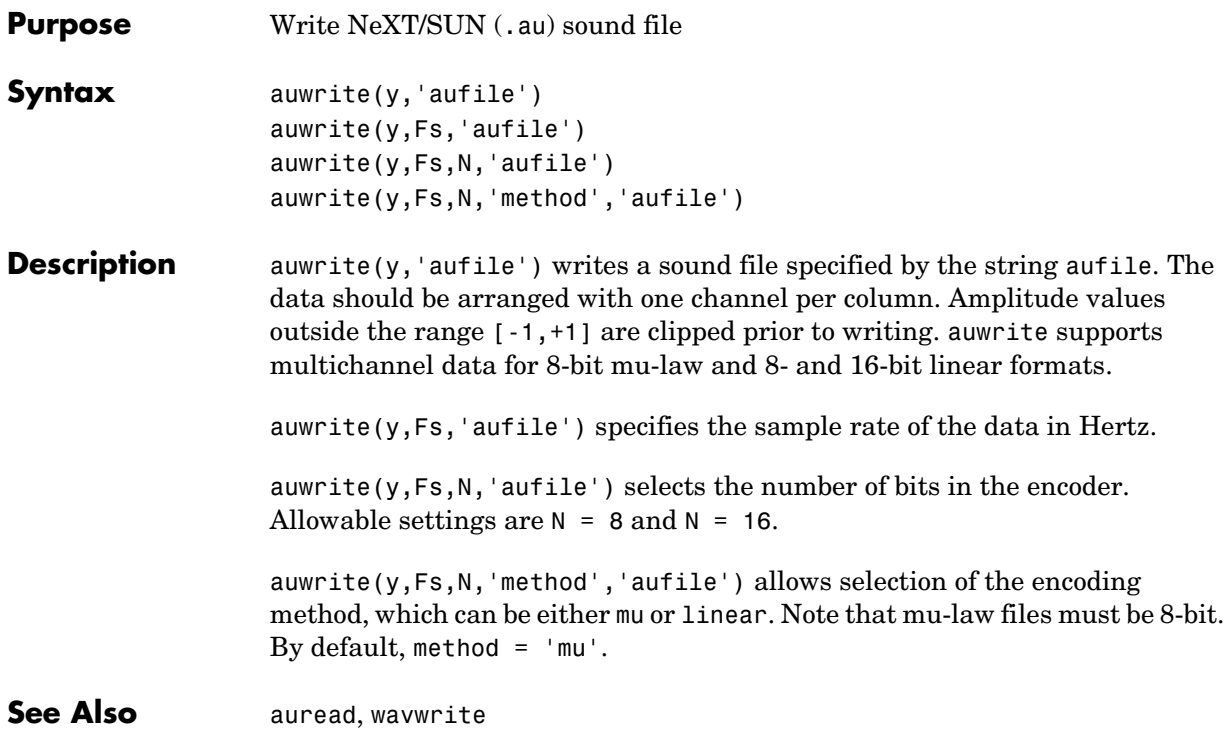

## **avifile**

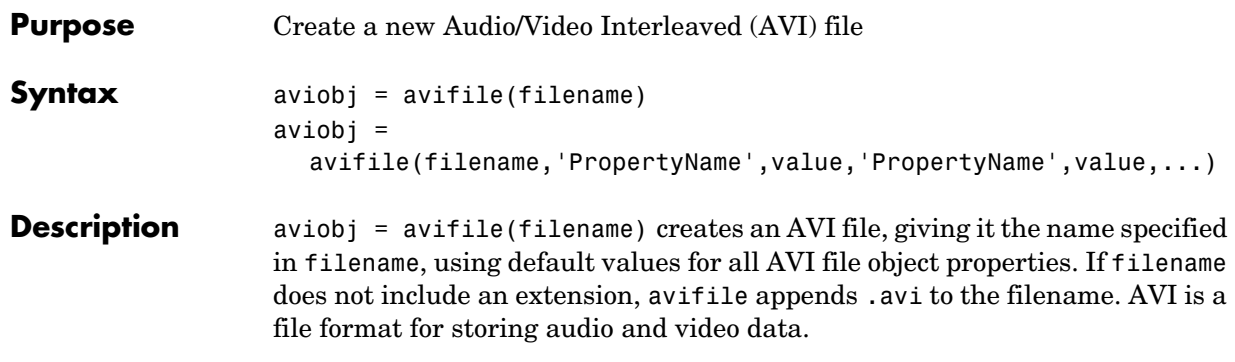

avifile returns a handle to an AVI file object aviobj. You use this object to refer to the AVI file in other functions. An AVI file object supports properties and methods that control aspects of the AVI file created.

aviobj = avifile(filename,'Param',Value,'Param',Value,...) creates an AVI file with the specified parameter settings. This table lists available parameters.

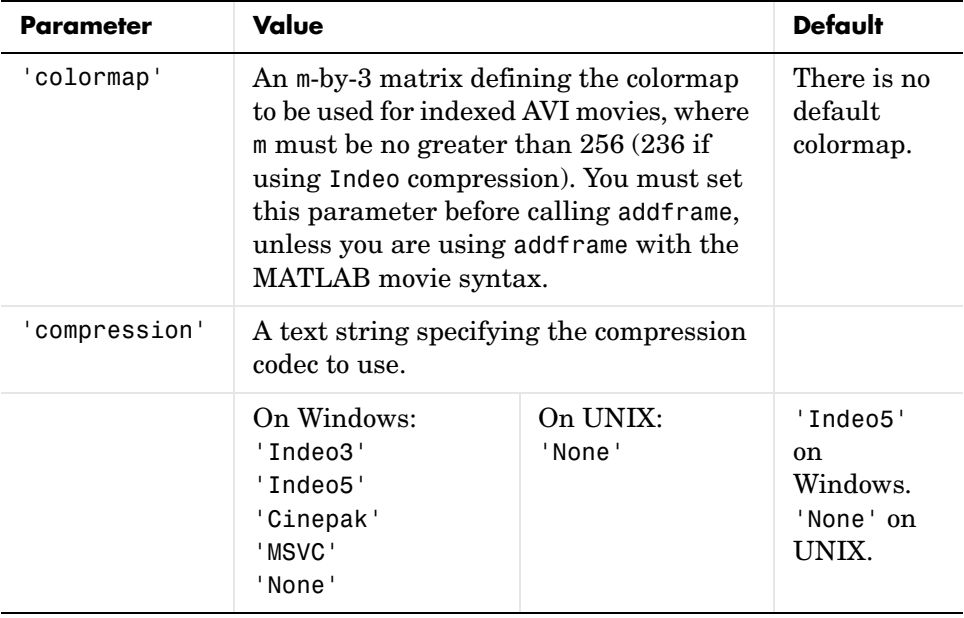

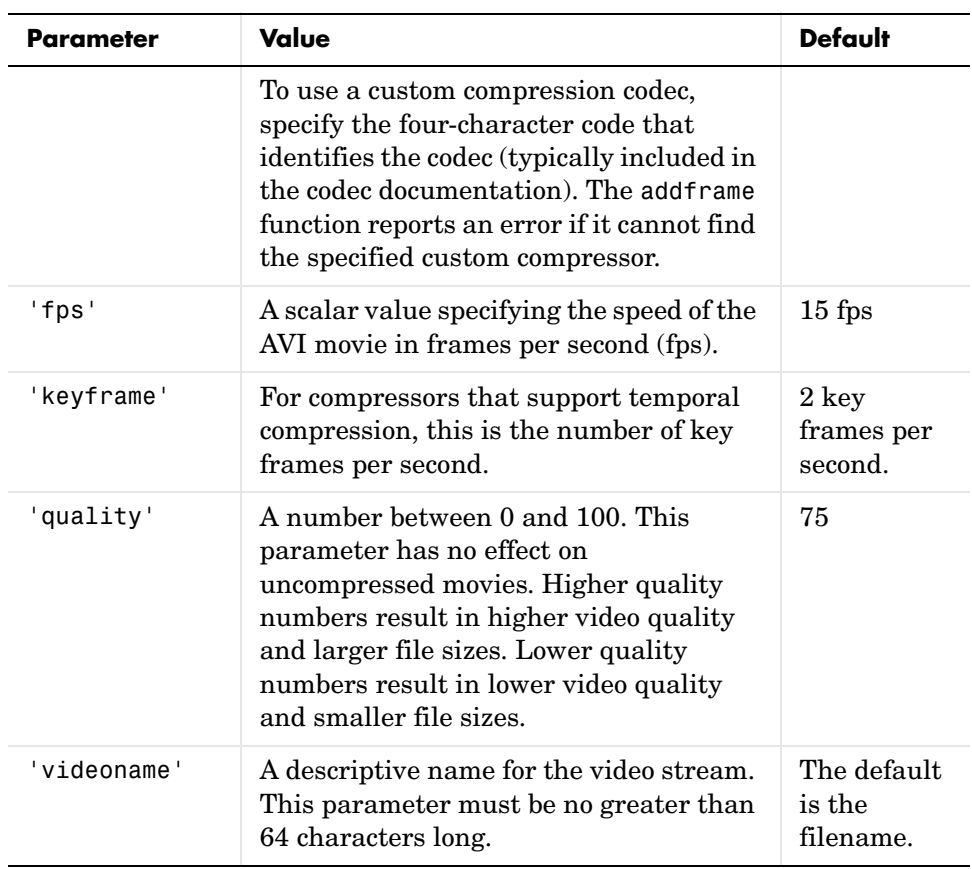

You can also use structure syntax to set AVI file object properties. For example, to set the quality property to 100, use the following syntax:

```
aviobj = avifile('myavifile');
aviobj.Quality = 100;
```
**Example** This example shows how to use the avifile function to create the AVI file example.avi.

```
fig=figure;
set(fig,'DoubleBuffer','on');
set(gca,'xlim',[-80 80],'ylim',[-80 80],...
       'NextPlot','replace','Visible','off')
```

```
mov = avifile('example.avi')
x = -pi: .1:pi;radius = 0:length(x);
for k=1:length(x)
   h = patch(sin(x)*radius(k),cos(x)*radius(k),...[abs(cos(x(k))) 0 0]);set(h,'EraseMode','xor');
   F = getframe(gca);mov = addframe(mov, F);end
mov = close(mov);
```
See Also addframe, close, movie2avi

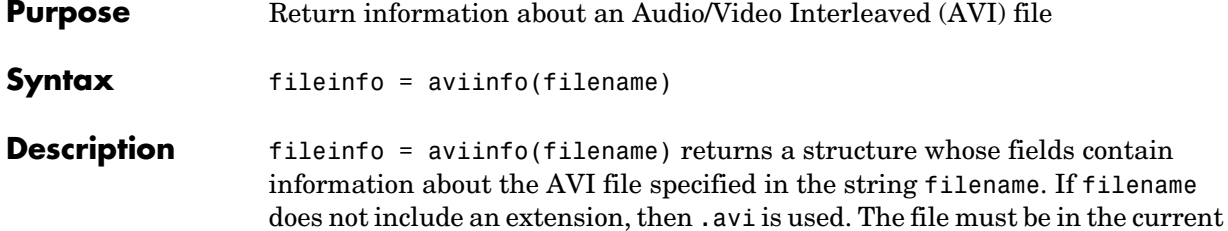

working directory or in a directory on the MATLAB path. The set of fields in the fileinfo structure is shown below.

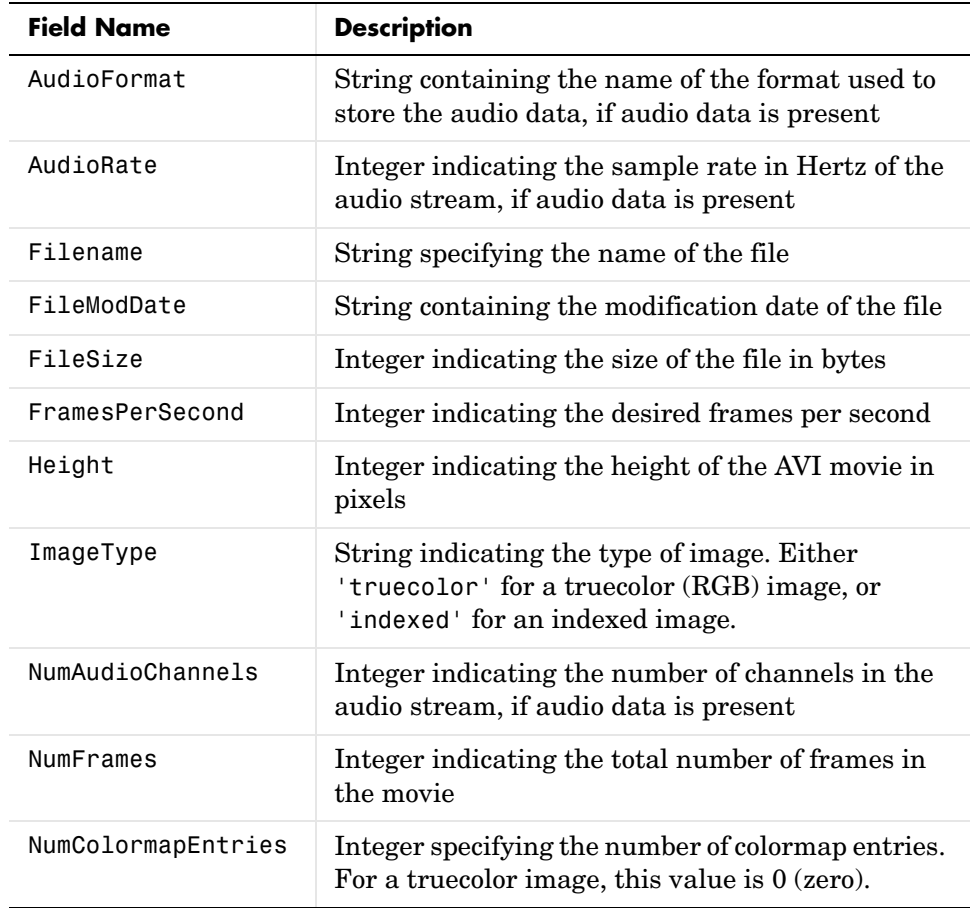

# **aviinfo**

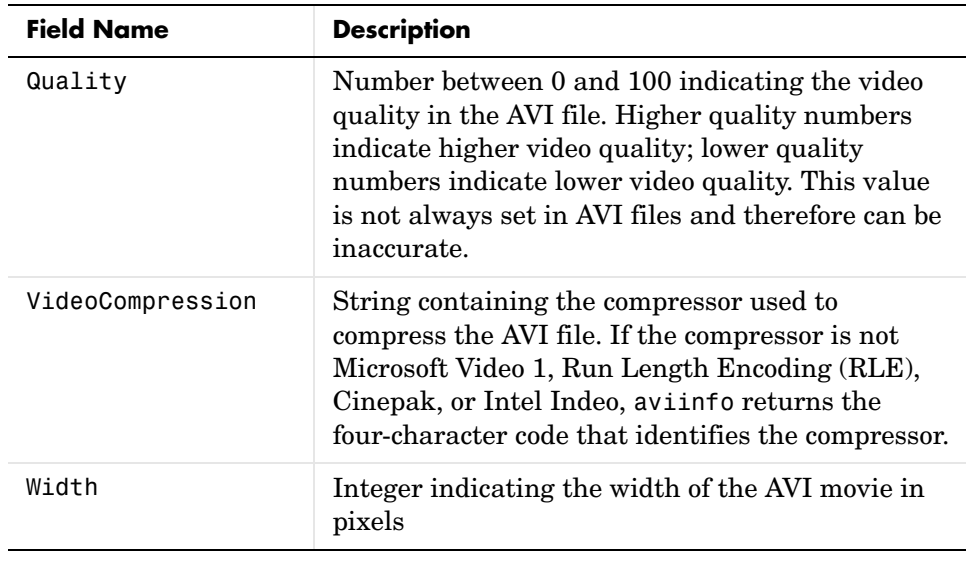

See also avifile, aviread

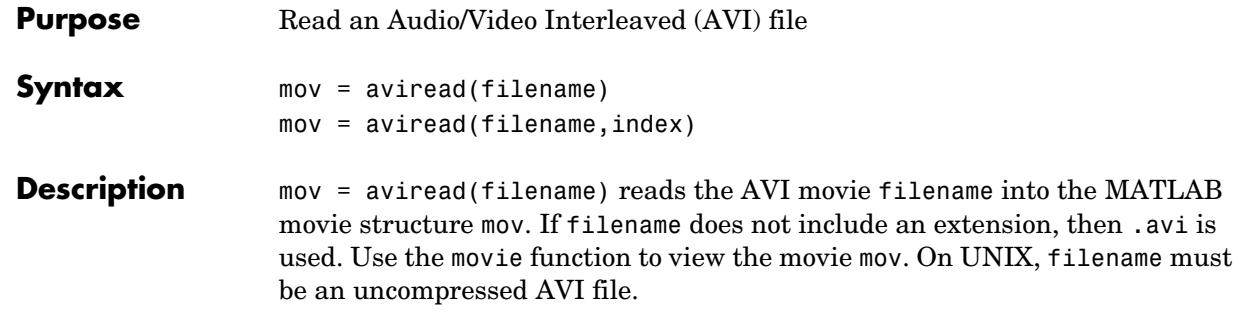

mov has two fields, cdata and colormap. The content of these fields varies depending on the type of image.

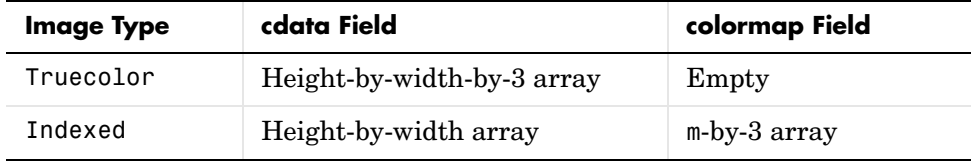

The supported frame types are 8-bit, for indexed or grayscale images, 16-bit, for grayscale images, or 24-bit, for truecolor.

mov = aviread(filename,index) reads only the frames specified by index. index can be a single index or an array of indices into the video stream. In AVI files, the first frame has the index value 1, the second frame has the index value 2, and so on.

**See also** aviinfo, avifile, movie

### **axes**

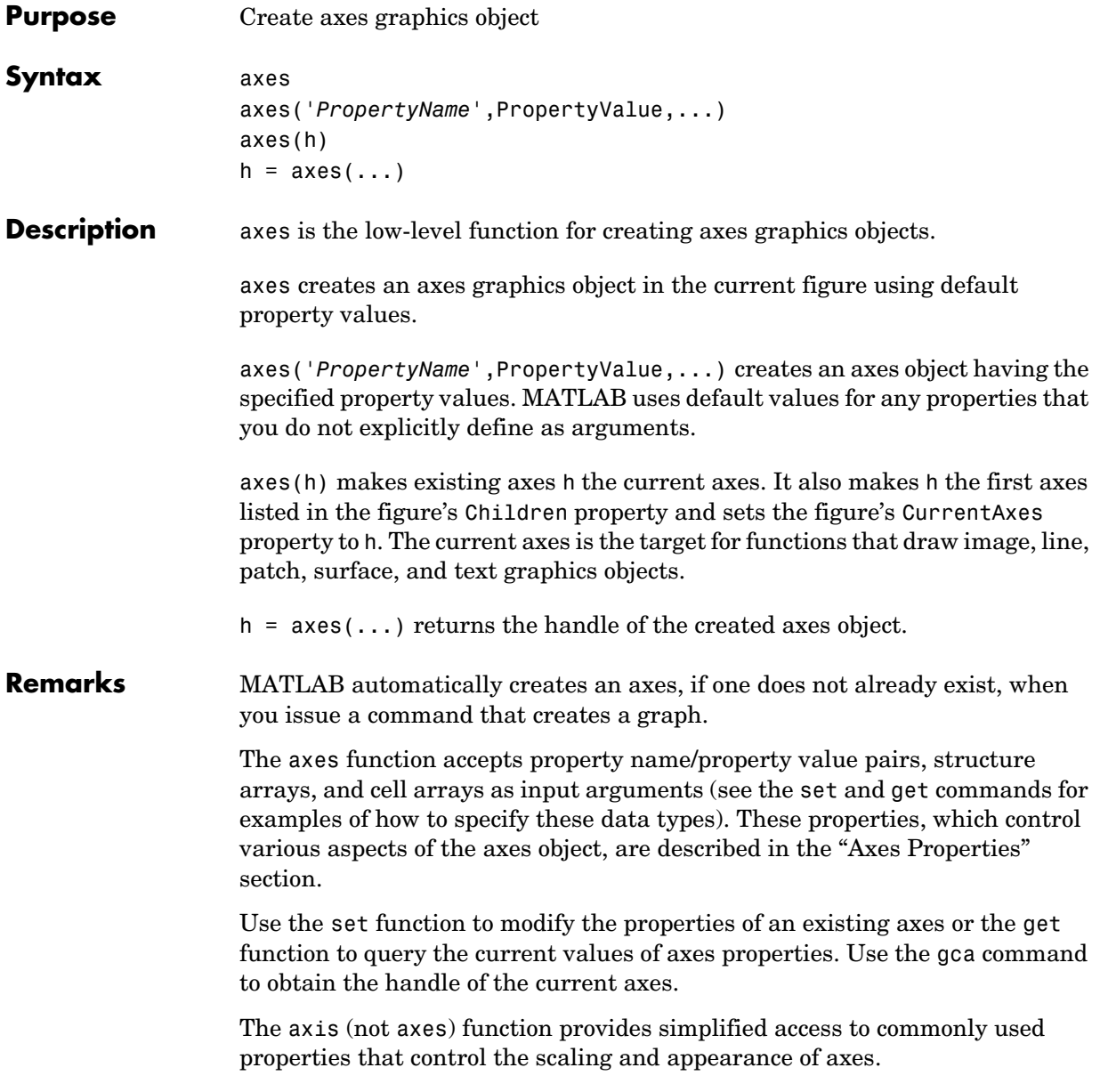

While the basic purpose of an axes object is to provide a coordinate system for plotted data, axes properties provide considerable control over the way MATLAB displays data.

#### **Stretch-to-Fill**

By default, MATLAB stretches the axes to fill the axes position rectangle (the rectangle defined by the last two elements in the Position property). This results in graphs that use the available space in the rectangle. However, some 3-D graphs (such as a sphere) appear distorted because of this stretching, and are better viewed with a specific three-dimensional aspect ratio.

Stretch-to-fill is active when the DataAspectRatioMode, PlotBoxAspectRatioMode, and CameraViewAngleMode are all auto (the default). However, stretch-to-fill is turned off when the DataAspectRatio, PlotBoxAspectRatio, or CameraViewAngle is user-specified, or when one or more of the corresponding modes is set to manual (which happens automatically when you set the corresponding property value).

This picture shows the same sphere displayed both with and without the stretch-to-fill. The dotted lines show the axes rectangle.

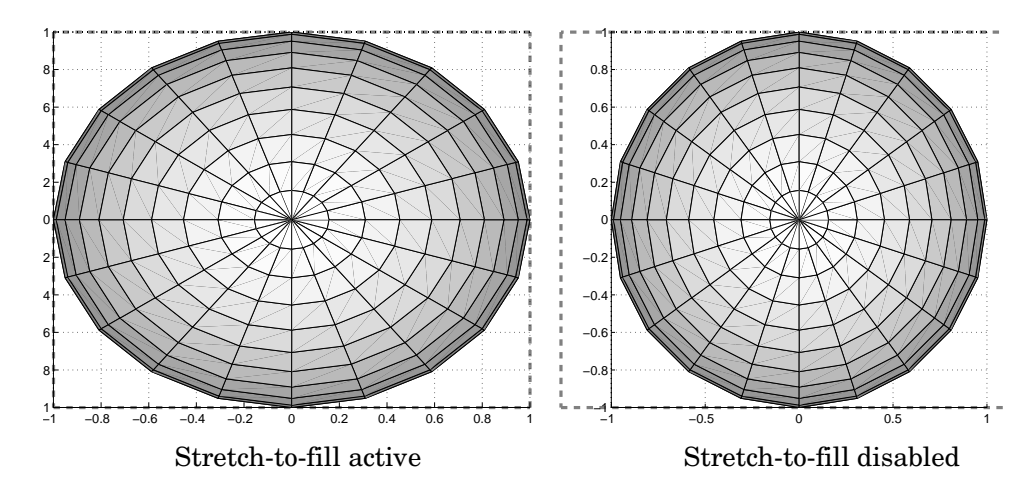

When stretch-to-fill is disabled, MATLAB sets the size of the axes to be as large as possible within the constraints imposed by the Position rectangle without

introducing distortion. In the picture above, the height of the rectangle constrains the axes size.

#### **Examples Zooming**

Zoom in using aspect ratio and limits:

```
sphere
set(gca,'DataAspectRatio',[1 1 1],...
        'PlotBoxAspectRatio',[1 1 1],'ZLim',[−0.6 0.6])
```
Zoom in and out using the CameraViewAngle:

```
sphere
set(gca,'CameraViewAngle',get(gca,'CameraViewAngle')−5)
set(gca,'CameraViewAngle',get(gca,'CameraViewAngle')+5)
```
Note that both examples disable the MATLAB stretch-to-fill behavior.

#### **Positioning the Axes**

The axes Position property enables you to define the location of the axes within the figure window. For example,

h = axes('Position', position rectangle)

creates an axes object at the specified position within the current figure and returns a handle to it. Specify the location and size of the axes with a rectangle defined by a four-element vector,

```
position rectangle = [left, bottom, width, height];
```
The left and bottom elements of this vector define the distance from the lower left corner of the figure to the lower left corner of the rectangle. The width and height elements define the dimensions of the rectangle. You specify these values in units determined by the Units property. By default, MATLAB uses normalized units where  $(0,0)$  is the lower left corner and  $(1,0,1,0)$  is the upper right corner of the figure window.

You can define multiple axes in a single figure window:

```
axes('position',[.1 .1 .8 .6])
mesh(peaks(20));
axes('position',[.1 .7 .8 .2])
pcolor([1:10;1:10]);
```
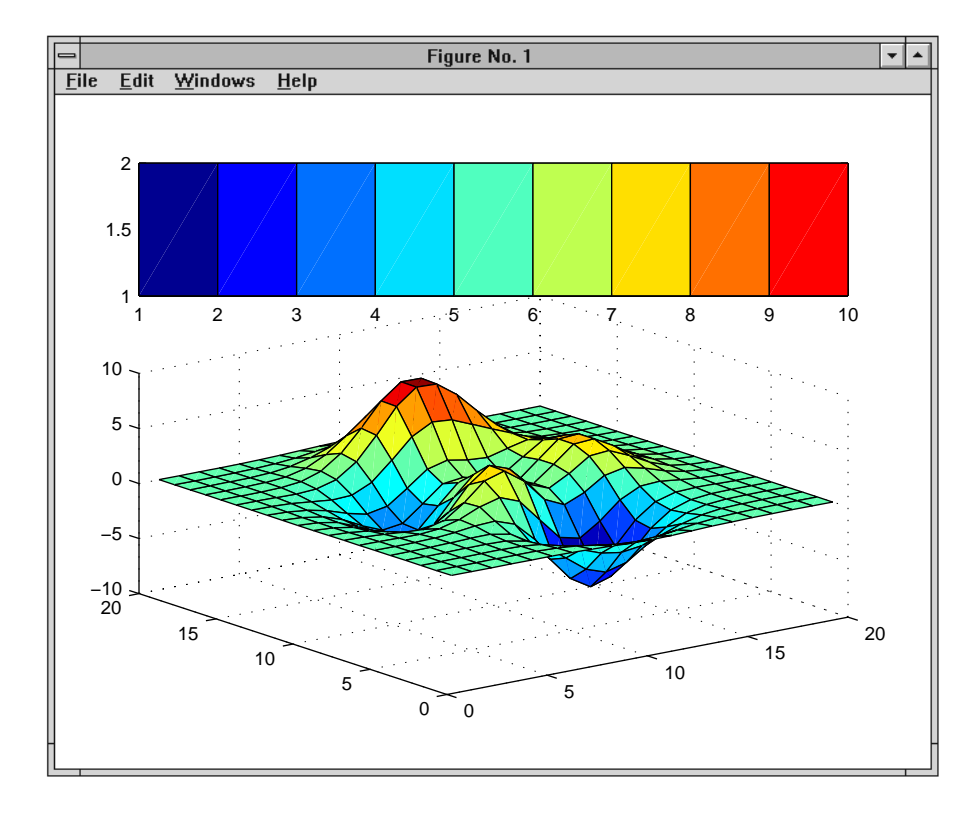

In this example, the first plot occupies the bottom two-thirds of the figure, and the second occupies the top third.

### See Also axis, cla, clf, figure, gca, grid, subplot, title, xlabel, ylabel, zlabel, view

"Axes Operations" for related functions

Axes Properties for more examples

See Types of Graphics Objects for information on core, group, plot, and annotation objects.

### **Object Hierarchy**

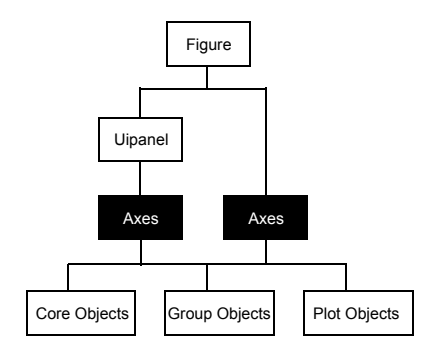

### **Setting Default Properties**

You can set default axes properties on the figure and root levels:

set(0,'DefaultAxes*PropertyName*',PropertyValue,...) set(gcf,'DefaultAxes*PropertyName*',PropertyValue,...)

where *PropertyName* is the name of the axes property and PropertyValue is the value you are specifying. Use set and get to access axes properties.

**Property List** The following table lists all axes properties and provides a brief description of each. The property name links take you to an expanded description of the properties.

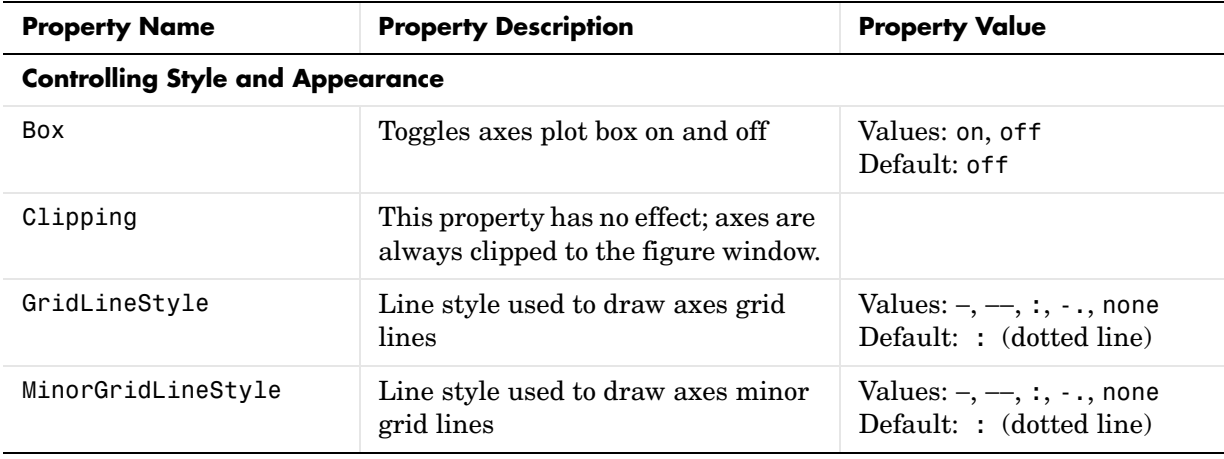

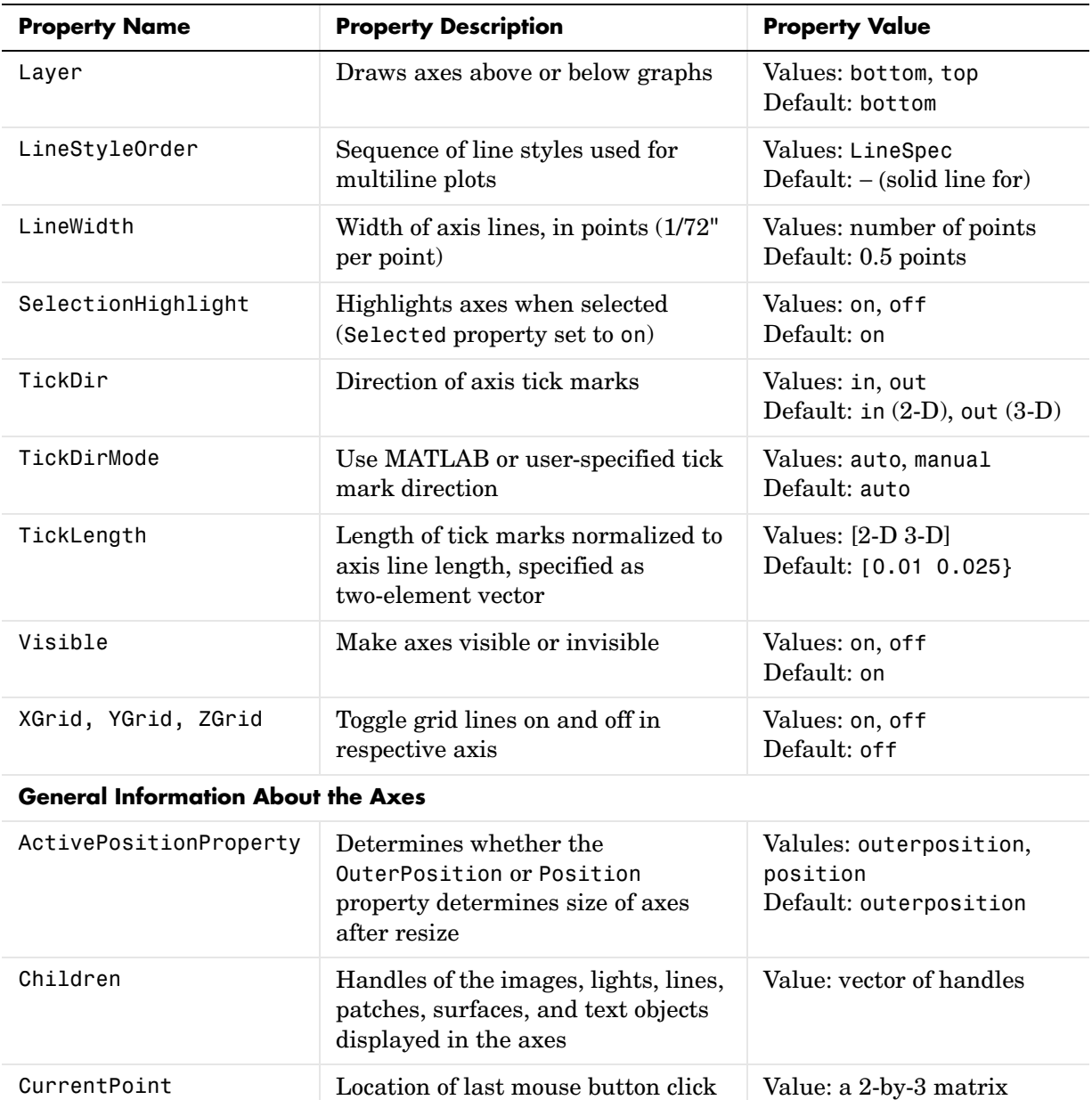

defined in the axes data units

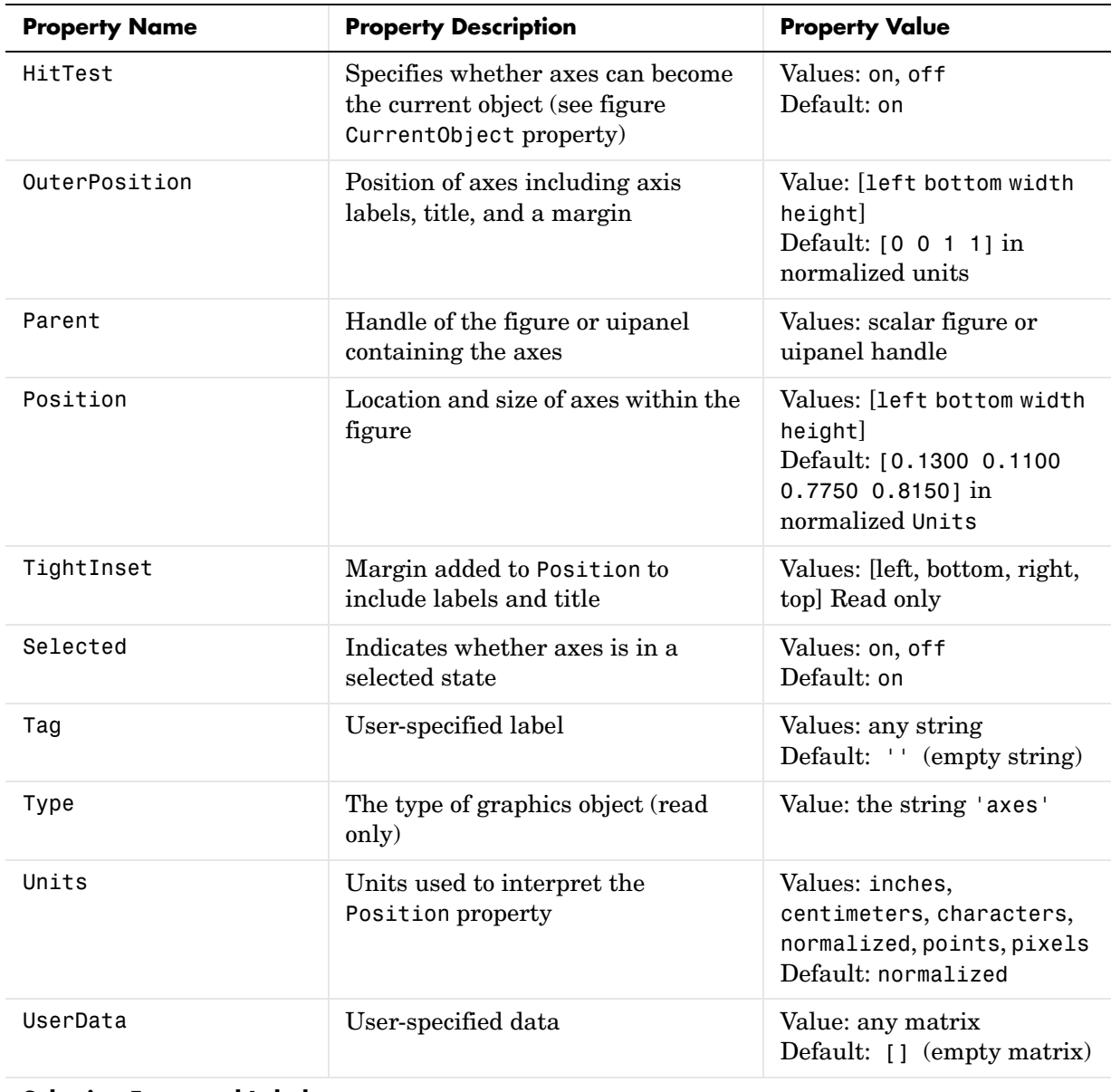

#### **Selecting Fonts and Labels**

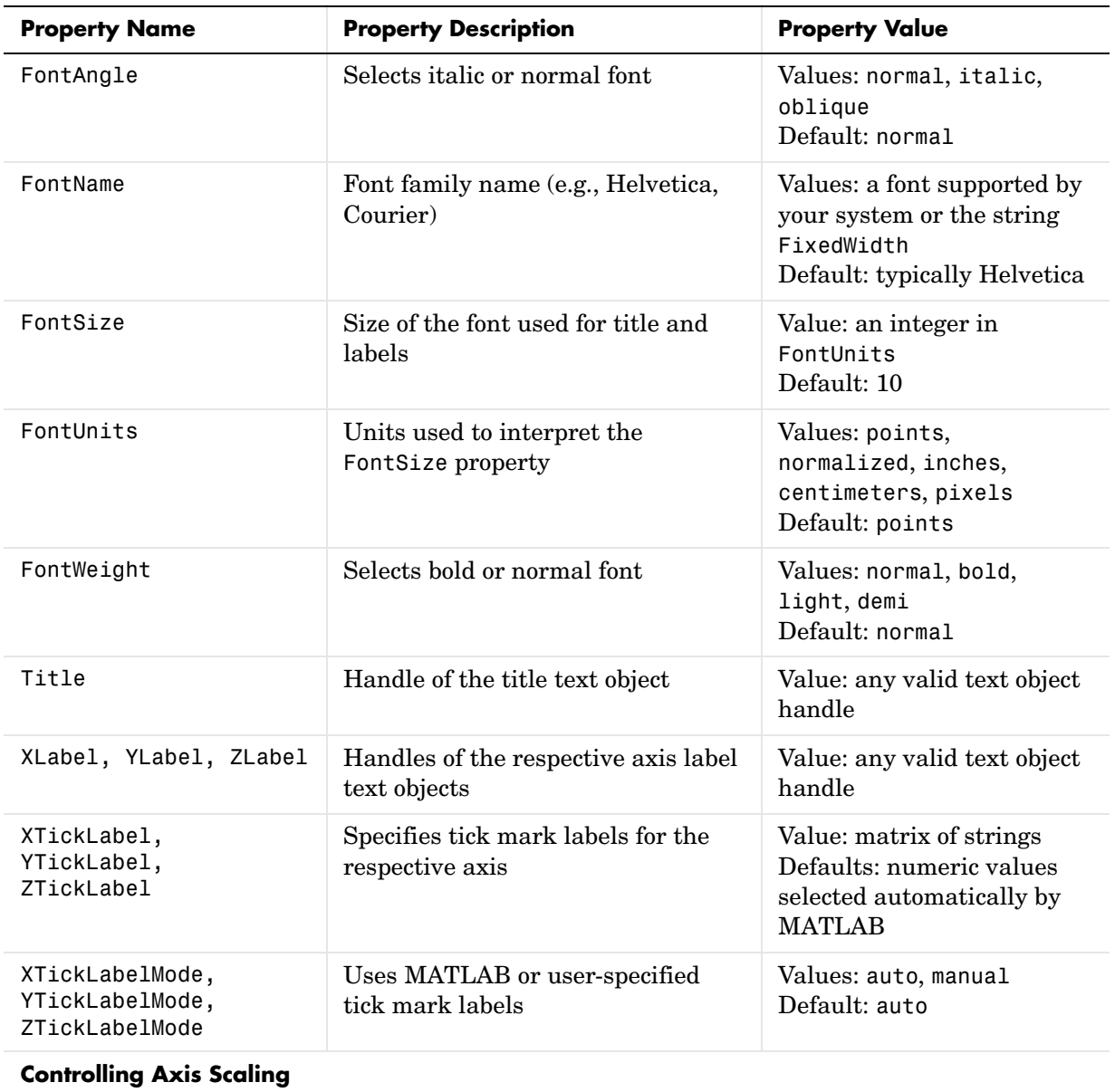

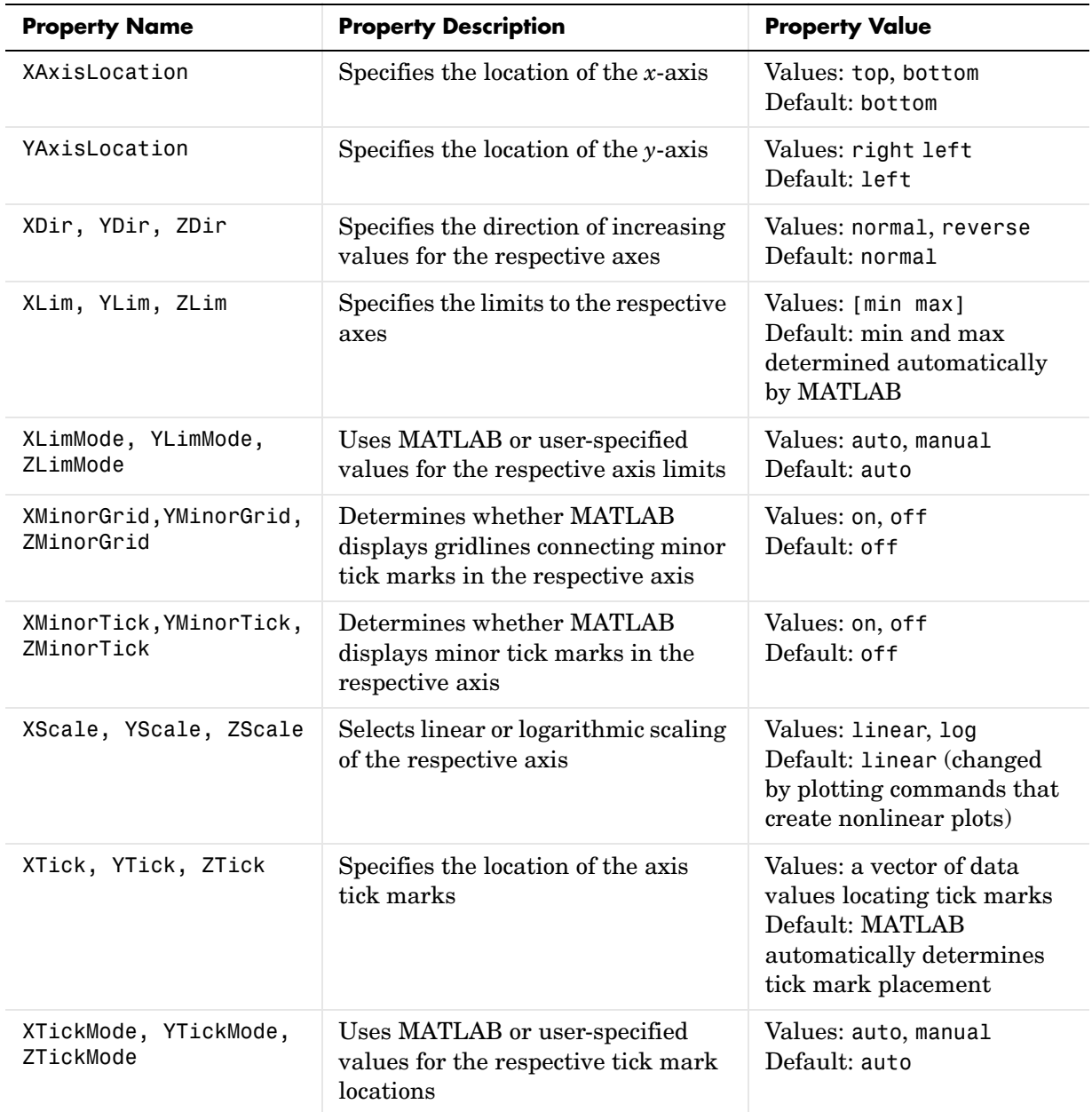

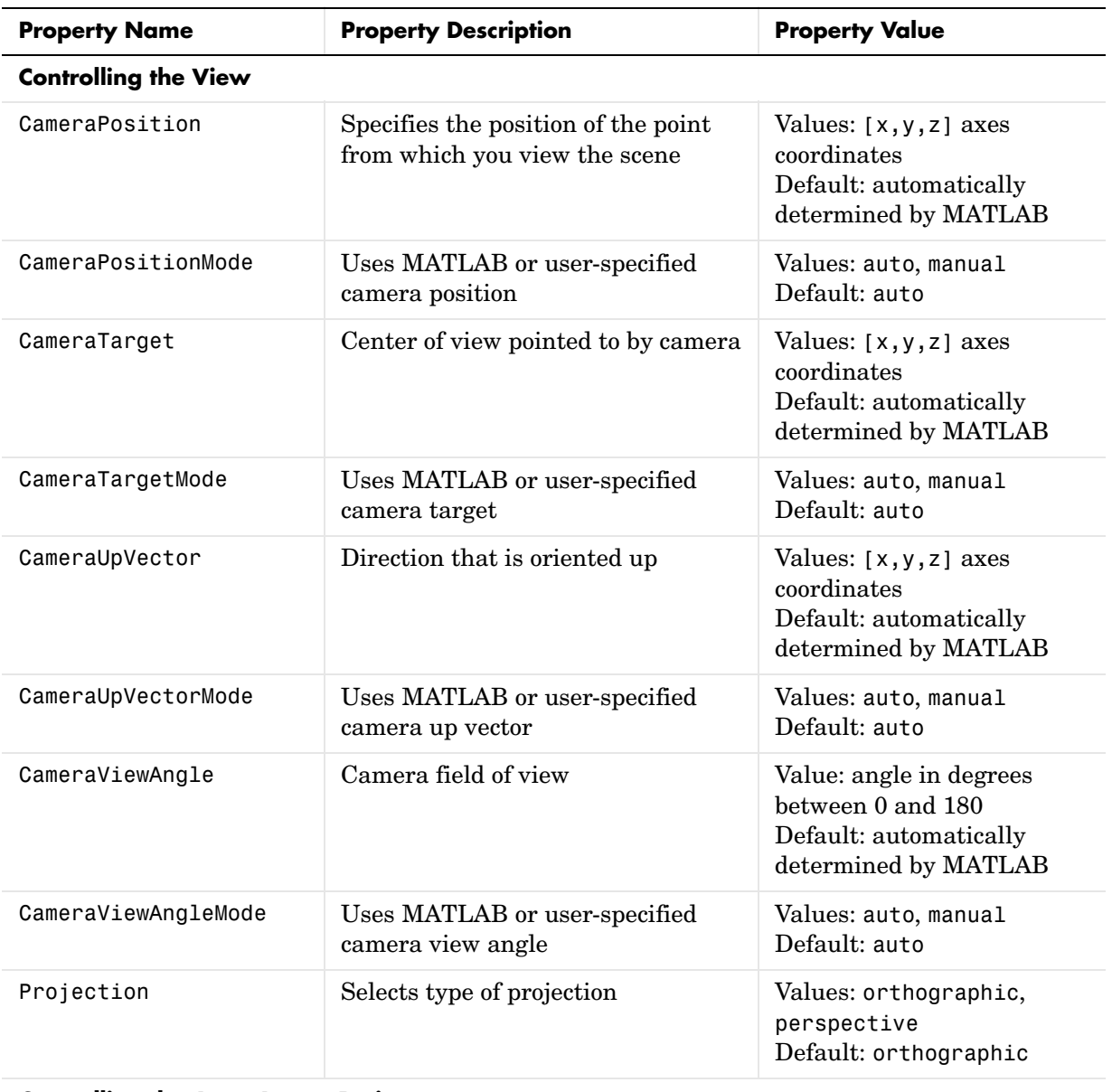

#### **Controlling the Axes Aspect Ratio**

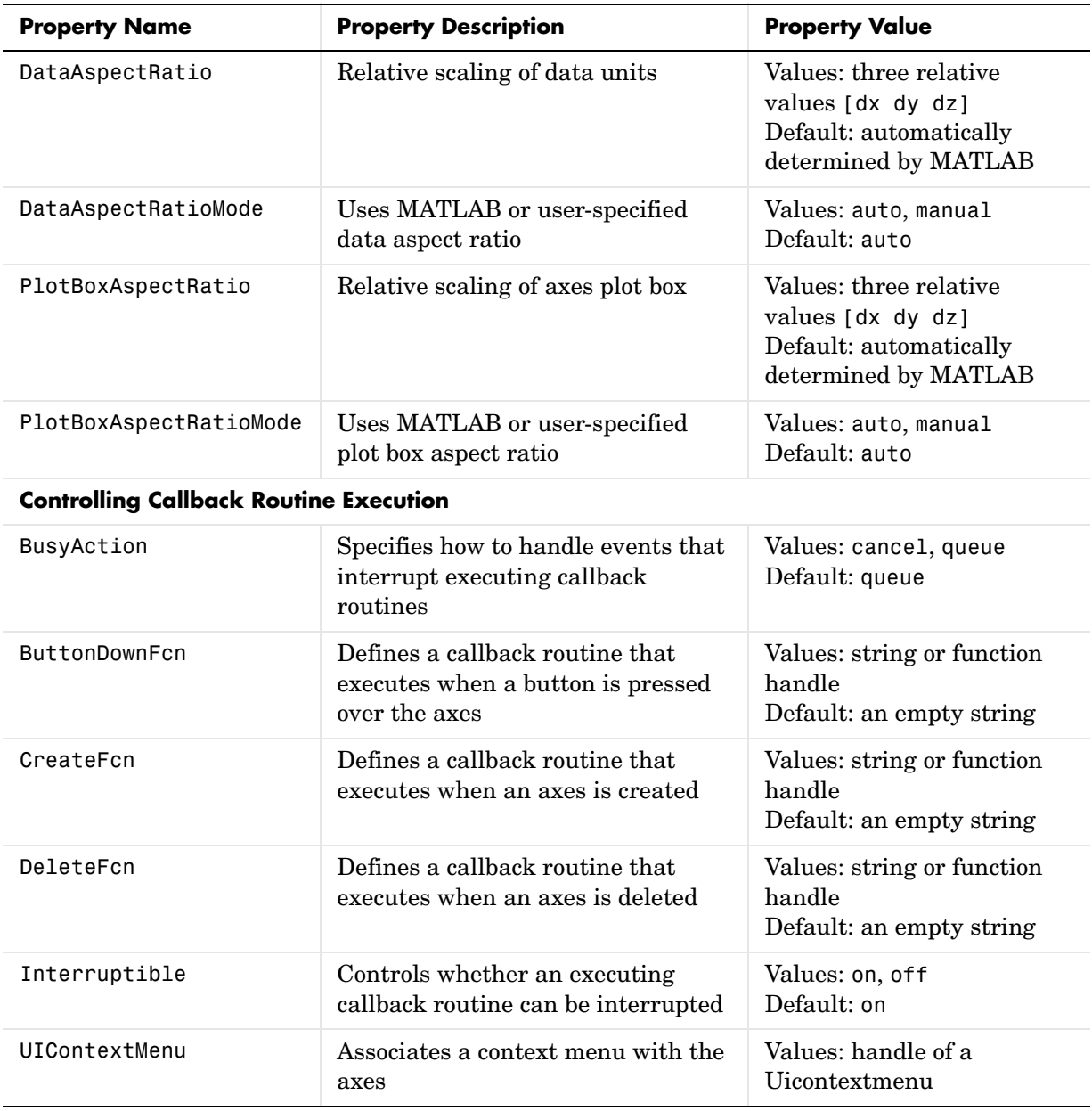

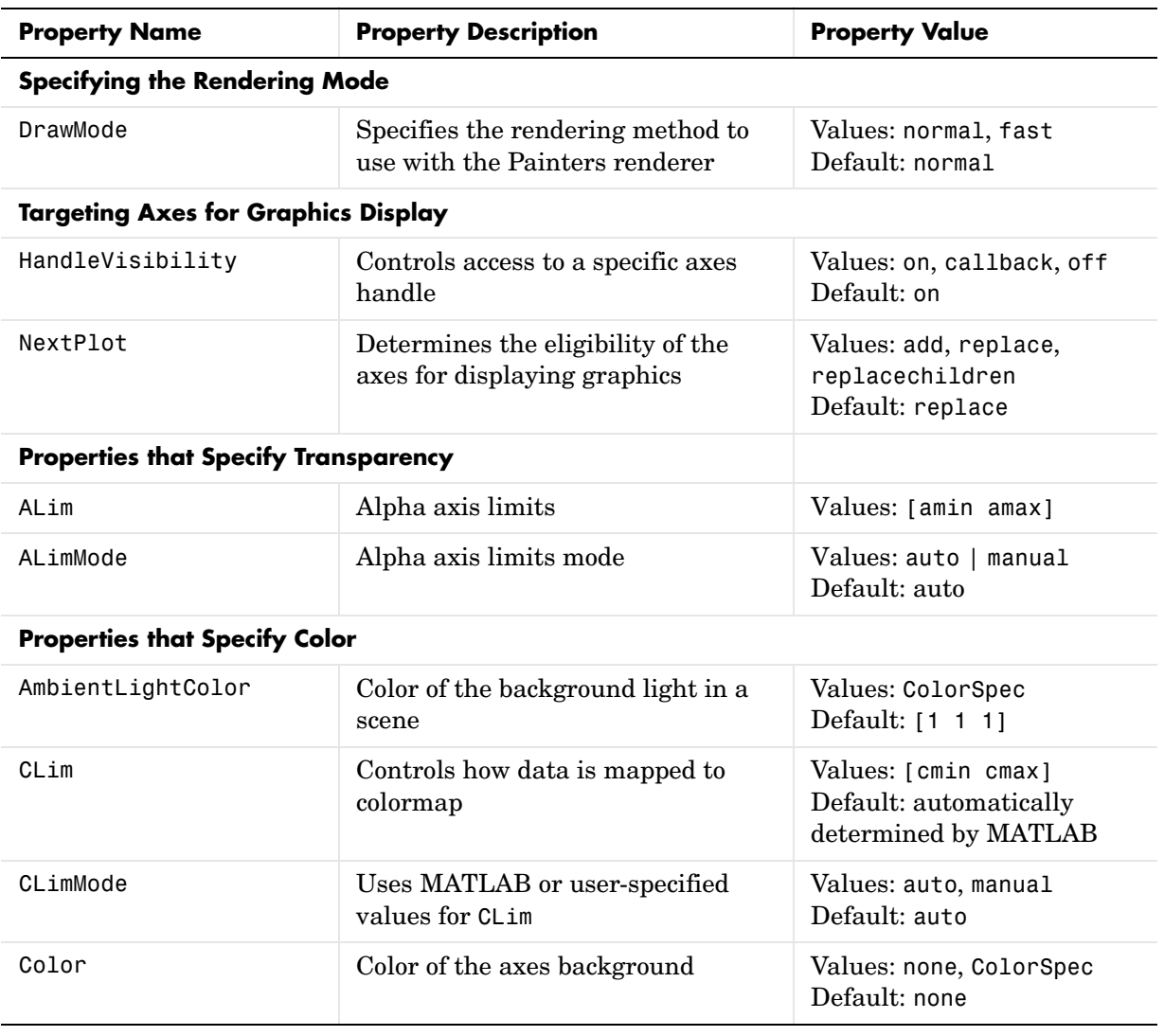

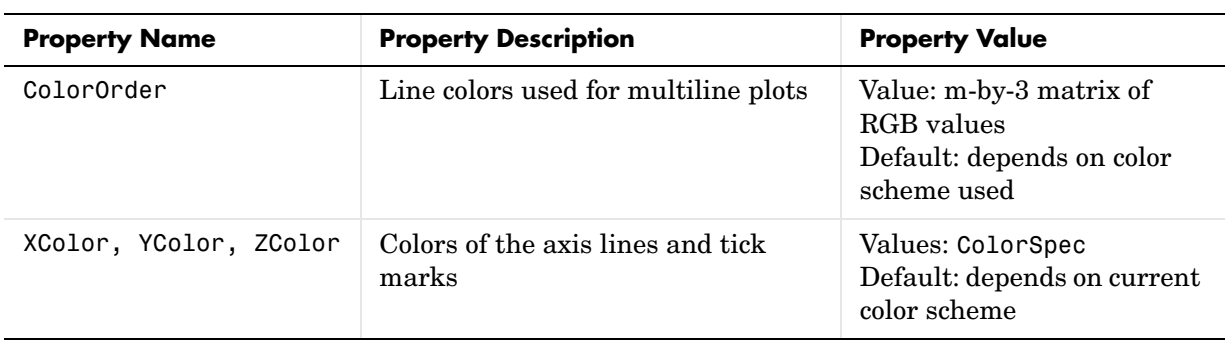

<span id="page-214-0"></span>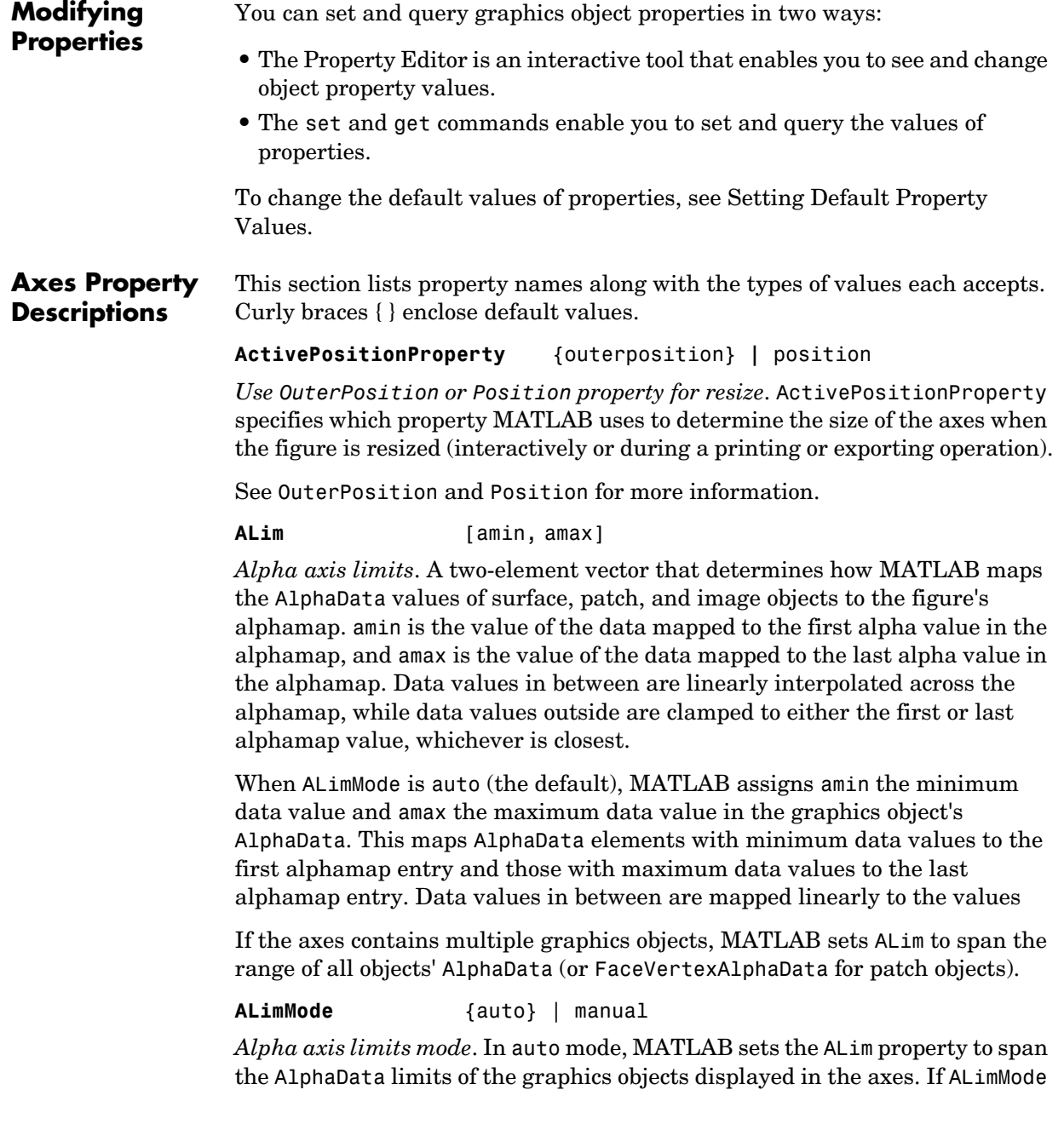

is manual, MATLAB does not change the value of ALim when the AlphaData limits of axes children change. Setting the ALim property sets ALimMode to manual.

#### **AmbientLightColor** ColorSpec

*The background light in a scene*. Ambient light is a directionless light that shines uniformly on all objects in the axes. However, if there are no visible light objects in the axes, MATLAB does not use AmbientLightColor. If there are light objects in the axes, the AmbientLightColor is added to the other light sources.

#### **AspectRatio** (Obsolete)

This property produces a warning message when queried or changed. It has been superseded by the DataAspectRatio[Mode] and PlotBoxAspectRatio[Mode] properties.

#### **BeingDeleted** on | {off}

*This object is being deleted*. The BeingDeleted property provides a mechanism that you can use to determine if objects are in the process of being deleted. MATLAB sets the BeingDeleted property to on when the object's delete function callback is called (see the DeleteFcn property). It remains set to on while the delete function executes, after which the object no longer exists.

For example, an object's delete function might call other functions that act on a number of different objects. These functions may not need to perform actions on objects if the objects are going to be deleted, and therefore, can check the object's BeingDeleted property before acting.

**Box** on | {off}

*Axes box mode*. This property specifies whether to enclose the axes extent in a box for 2-D views or a cube for 3-D views. The default is to not display the box.

**BusyAction** cancel | {queue}

*Callback routine interruption*. The BusyAction property enables you to control how MATLAB handles events that potentially interrupt executing callback routines. If there is a callback routine executing, callback routines invoked subsequently always attempt to interrupt it. If the Interruptible property of the object whose callback is executing is set to on (the default), then interruption occurs at the next point where the event queue is processed. If the Interruptible property is off, the BusyAction property (of the object owning
the executing callback) determines how MATLAB handles the event. The choices are

- cancel Discard the event that attempted to execute a second callback routine.
- **•** queue Queue the event that attempted to execute a second callback routine until the current callback finishes.

#### **ButtonDownFcn** string or function handle

*Button press callback routine*. A callback routine that executes whenever you press a mouse button while the pointer is within the axes, but not over another graphics object displayed in the axes. For 3-D views, the active area is defined by a rectangle that encloses the axes.

Define this routine as a string that is a valid MATLAB expression or the name of an M-file. The expression executes in the MATLAB workspace.

See Function Handle Callbacks for information on how to use function handles to define the callback function.

**CameraPosition** [x, y, z] axes coordinates

*The location of the camera*. This property defines the position from which the camera views the scene. Specify the point in axes coordinates.

If you fix CameraViewAngle, you can zoom in and out on the scene by changing the CameraPosition, moving the camera closer to the CameraTarget to zoom in and farther away from the CameraTarget to zoom out. As you change the CameraPosition, the amount of perspective also changes, if Projection is perspective. You can also zoom by changing the CameraViewAngle; however, this does not change the amount of perspective in the scene.

#### **CameraPositionMode** {auto} | manual

*Auto or manual CameraPosition*. When set to auto, MATLAB automatically calculates the CameraPosition such that the camera lies a fixed distance from the CameraTarget along the azimuth and elevation specified by view. Setting a value for CameraPosition sets this property to manual.

#### **CameraTarget** [x, y, z] axes coordinates

*Camera aiming point*. This property specifies the location in the axes that the camera points to. The CameraTarget and the CameraPosition define the vector (the view axis) along which the camera looks.

#### **CameraTargetMode** {auto} | manual

*Auto or manual CameraTarget placement*. When this property is auto, MATLAB automatically positions the CameraTarget at the centroid of the axes plot box. Specifying a value for CameraTarget sets this property to manual.

#### **CameraUpVector** [x, y, z] axes coordinates

*Camera rotation*. This property specifies the rotation of the camera around the viewing axis defined by the CameraTarget and the CameraPosition properties. Specify CameraUpVector as a three-element array containing the *x*, *y*, and *z* components of the vector. For example, [0 1 0] specifies the positive *y*-axis as the up direction.

The default CameraUpVector is [0 0 1], which defines the positive *z*-axis as the up direction.

#### **CameraUpVectorMode** auto} | manual

*Default or user-specified up vector*. When CameraUpVectorMode is auto, MATLAB uses a value of [0 0 1] (positive *z*-direction is up) for 3-D views and [0 1 0] (positive *y*-direction is up) for 2-D views. Setting a value for CameraUpVector sets this property to manual.

**CameraViewAngle** scalar greater than 0 and less than or equal to 180 (angle in degrees)

*The field of view*. This property determines the camera field of view. Changing this value affects the size of graphics objects displayed in the axes, but does not affect the degree of perspective distortion. The greater the angle, the larger the field of view, and the smaller objects appear in the scene.

#### CameraViewAngleMode {auto} | manual

*Auto or manual CameraViewAngle*. When in auto mode, MATLAB sets CameraViewAngle to the minimum angle that captures the entire scene (up to 180°).

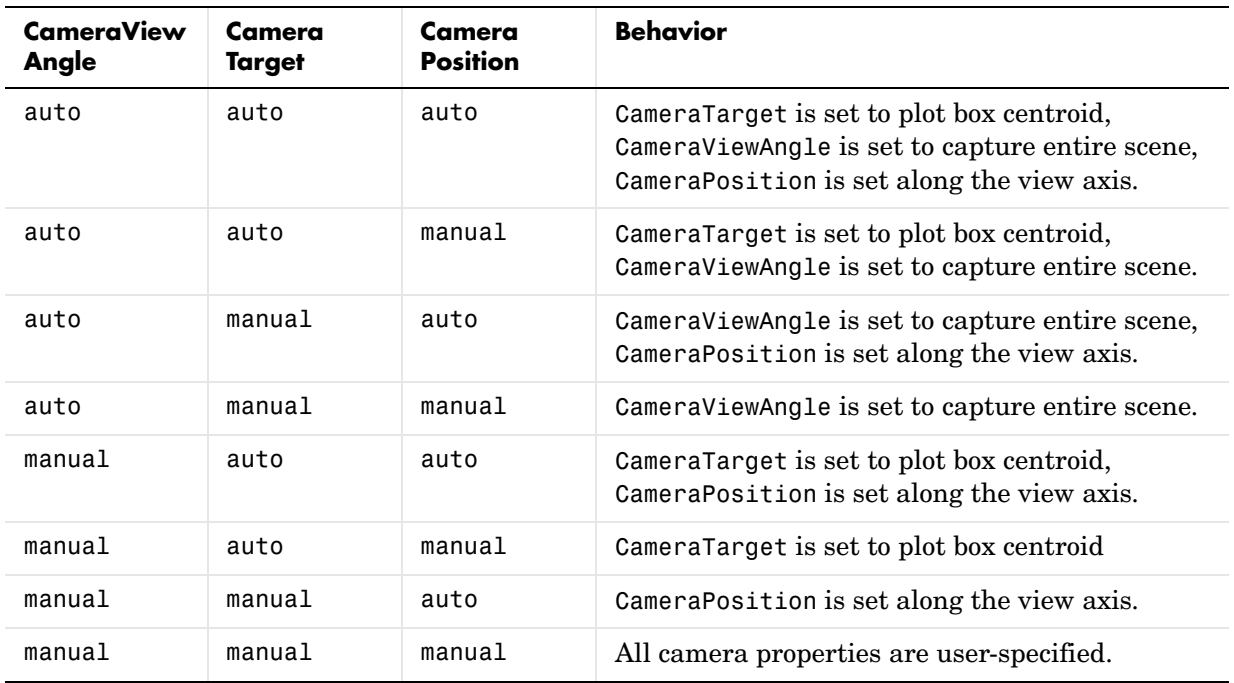

The following table summarizes MATLAB automatic camera behavior.

**Children** vector of graphics object handles

*Children of the axes*. A vector containing the handles of all graphics objects rendered within the axes (whether visible or not). The graphics objects that can be children of axes are images, lights, lines, patches, rectangles, surfaces, and text. You can change the order of the handles and thereby change the stacking of the objects on the display.

The text objects used to label the *x*-, *y*-, and *z*-axes are also children of axes, but their HandleVisibility properties are set to callback. This means their handles do not show up in the axes Children property unless you set the Root ShowHiddenHandles property to on.

When an object's HandleVisibility property is set to off, it is not listed in its parent's Children property. See HandleVisibility for more information.

#### **CLim** [cmin, cmax]

*Color axis limits*. A two-element vector that determines how MATLAB maps the CData values of surface and patch objects to the figure's colormap. cmin is the value of the data mapped to the first color in the colormap, and cmax is the value of the data mapped to the last color in the colormap. Data values in between are linearly interpolated across the colormap, while data values outside are clamped to either the first or last colormap color, whichever is closest.

When CLimMode is auto (the default), MATLAB assigns cmin the minimum data value and cmax the maximum data value in the graphics object's CData. This maps CData elements with minimum data value to the first colormap entry and with maximum data value to the last colormap entry.

If the axes contains multiple graphics objects, MATLAB sets CLim to span the range of all objects' CData.

#### **CLimMode** {auto} | manual

*Color axis limits mode*. In auto mode, MATLAB sets the CLim property to span the CData limits of the graphics objects displayed in the axes. If CLimMode is manual, MATLAB does not change the value of CLim when the CData limits of axes children change. Setting the CLim property sets this property to manual.

**Clipping** {on} | off

This property has no effect on axes.

**Color** {none} | ColorSpec

*Color of the axes back planes*. Setting this property to none means the axes is transparent and the figure color shows through. A ColorSpec is a three-element RGB vector or one of the MATLAB predefined names. Note that while the default value is none, the matlabrc.m file may set the axes color to a specific color.

#### **ColorOrder** m-by-3 matrix of RGB values

*Colors to use for multiline plots*. ColorOrder is an *m*-by-3 matrix of RGB values that define the colors used by the plot and plot3 functions to color each line plotted. If you do not specify a line color with plot and plot3, these functions cycle through the ColorOrder to obtain the color for each line plotted. To obtain the current ColorOrder, which may be set during startup, get the property value:

```
get(gca,'ColorOrder')
```
Note that if the axes NextPlot property is set to replace (the default), high-level functions like plot reset the ColorOrder property before determining the colors to use. If you want MATLAB to use a ColorOrder that is different from the default, set NextPlot to replacechildren. You can also specify your own default ColorOrder.

#### **CreateFcn** string or function handle

*Callback routine executed during object creation*. This property defines a callback routine that executes when MATLAB creates an axes object. You must define this property as a default value for axes. For example, the statement

```
set(0,'DefaultAxesCreateFcn','set(gca,''Color'',''b'')')
```
defines a default value on the Root level that sets the current axes background color to blue whenever you (or MATLAB) create an axes. MATLAB executes this routine after setting all properties for the axes. Setting this property on an existing axes object has no effect.

The handle of the object whose CreateFcn is being executed is accessible only through the Root CallbackObject property, which can be queried using gcbo.

See Function Handle Callbacks for information on how to use function handles to define the callback function.

#### **CurrentPoint** 2-by-3 matrix

*Location of last button click, in axes data units*. A 2-by-3 matrix containing the coordinates of two points defined by the location of the pointer. These two points lie on the line that is perpendicular to the plane of the screen and passes through the pointer. The 3-D coordinates are the points, in the axes coordinate system, where this line intersects the front and back surfaces of the axes volume (which is defined by the axes *x*, *y*, and *z* limits).

The returned matrix is of the form

$$
\begin{bmatrix} x_{back} \ y_{back} \ z_{back} \\ x_{front} \ y_{front} \ z_{front} \end{bmatrix}
$$

MATLAB updates the CurrentPoint property whenever a button-click event occurs. The pointer does not have to be within the axes, or even the figure

window; MATLAB returns the coordinates with respect to the requested axes regardless of the pointer location.

### **DataAspectRatio** [dx dy dz]

*Relative scaling of data units*. A three-element vector controlling the relative scaling of data units in the *x*, *y*, and *z* directions. For example, setting this property t o [1 2 1] causes the length of one unit of data in the *x* direction to be the same length as two units of data in the *y* direction and one unit of data in the *z* direction.

Note that the DataAspectRatio property interacts with the PlotBoxAspectRatio, XLimMode, YLimMode, and ZLimMode properties to control how MATLAB scales the *x*-, *y*-, and *z*-axis. Setting the DataAspectRatio will disable the stretch-to-fill behavior if DataAspectRatioMode, PlotBoxAspectRatioMode, and CameraViewAngleMode are all auto. The following table describes the interaction between properties when stretch-to-fill behavior is disabled.

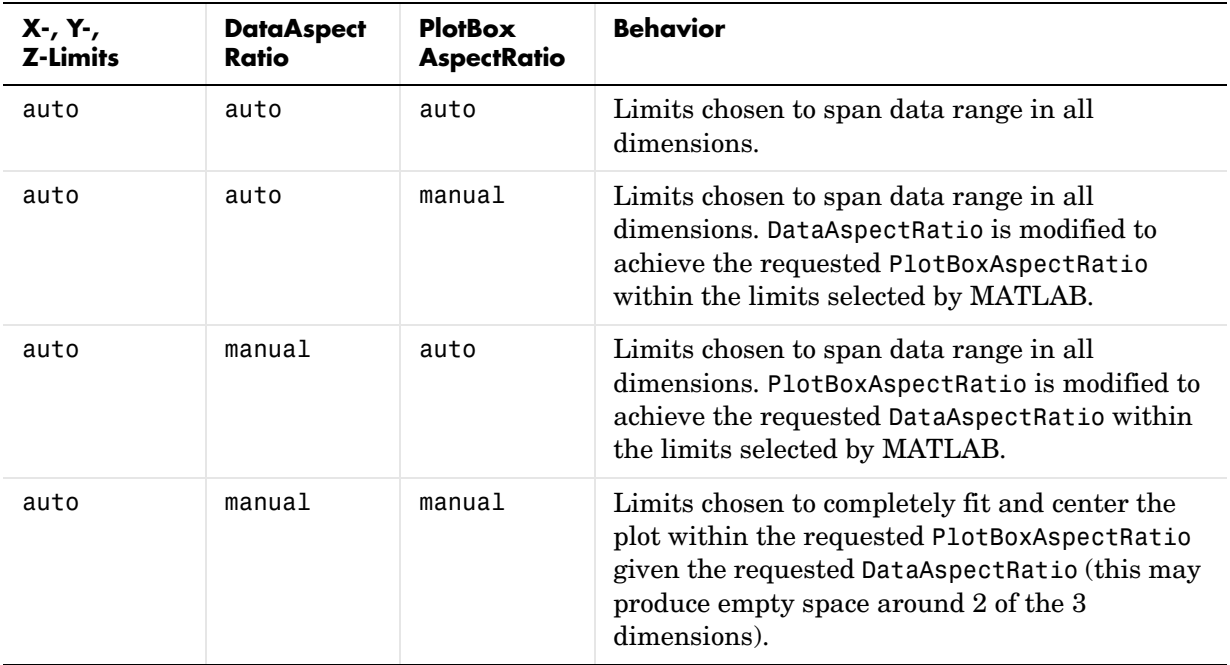

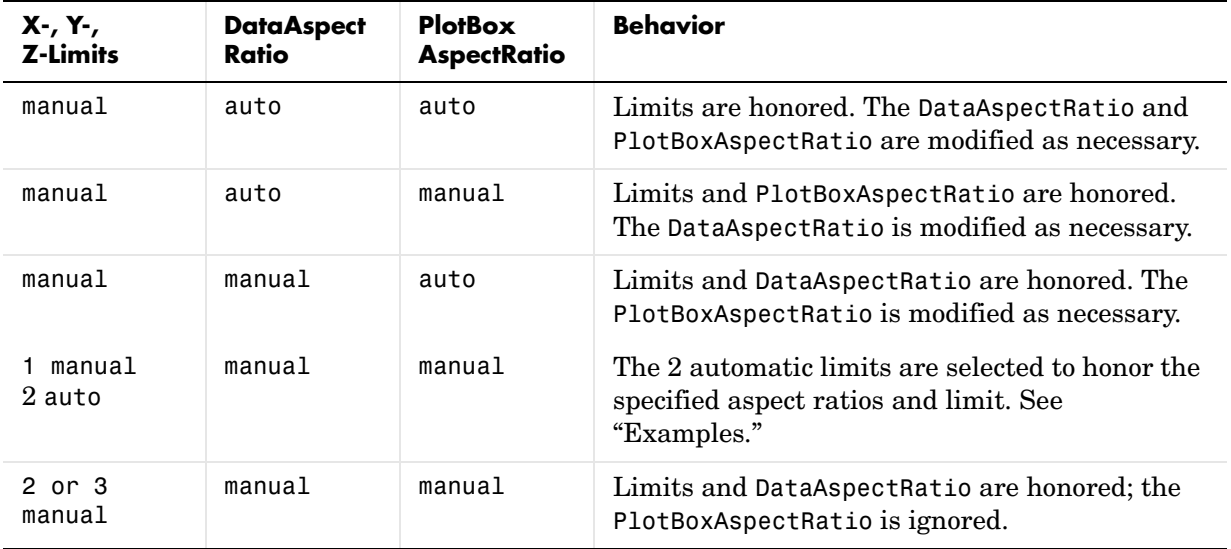

#### **DataAspectRatioMode** {auto} | manual

*User or MATLAB controlled data scaling*. This property controls whether the values of the DataAspectRatio property are user defined or selected automatically by MATLAB. Setting values for the DataAspectRatio property automatically sets this property to manual. Changing DataAspectRatioMode to manual disables the stretch-to-fill behavior if DataAspectRatioMode, PlotBoxAspectRatioMode, and CameraViewAngleMode are all auto.

#### **DeleteFcn** string or function handle

*Delete axes callback routine*. A callback routine that executes when the axes object is deleted (e.g., when you issue a delete command). MATLAB executes the routine before destroying the object's properties so the callback routine can query these values.

The handle of the object whose DeleteFcn is being executed is accessible only through the Root CallbackObject property, which can be queried using gcbo.

See Function Handle Callbacks for information on how to use function handles to define the callback function.

#### **DrawMode** {normal} | fast

*Rendering method*. This property controls the method MATLAB uses to render graphics objects displayed in the axes, when the figure Renderer property is painters.

- **•** normal mode draws objects in back to front ordering based on the current view in order to handle hidden surface elimination and object intersections.
- **•** fast mode draws objects in the order in which you specify the drawing commands, without considering the relationships of the objects in three dimensions. This results in faster rendering because it requires no sorting of objects according to location in the view, but may produce undesirable results because it bypasses the hidden surface elimination and object intersection handling provided by normal DrawMode.

When the figure Renderer is zbuffer, DrawMode is ignored, and hidden surface elimination and object intersection handling are always provided.

#### **FontAngle** {normal} | italic | oblique

*Select italic or normal font*. This property selects the character slant for axes text. normal specifies a nonitalic font. italic and oblique specify italic font.

**FontName** A name such as Courier or the string FixedWidth

*Font family name*. The font family name specifying the font to use for axes labels. To display and print properly, FontName must be a font that your system supports. Note that the  $x$ -,  $y$ -, and  $z$ -axis labels are not displayed in a new font until you manually reset them (by setting the XLabel, YLabel, and ZLabel properties or by using the xlabel, ylabel, or zlabel command). Tick mark labels change immediately.

## **Specifying a Fixed-Width Font**

If you want an axes to use a fixed-width font that looks good in any locale, you should set FontName to the string FixedWidth:

```
set(axes_handle,'FontName','FixedWidth')
```
This eliminates the need to hardcode the name of a fixed-width font, which may not display text properly on systems that do not use ASCII character encoding (such as in Japan where multibyte character sets are used). A properly written MATLAB application that needs to use a fixed-width font should set FontName

to FixedWidth (note that this string is case sensitive) and rely on FixedWidthFontName to be set correctly in the end user's environment.

End users can adapt a MATLAB application to different locales or personal environments by setting the root FixedWidthFontName property to the appropriate value for that locale from startup.m.

Note that setting the root FixedWidthFontName property causes an immediate update of the display to use the new font.

#### FontSize Font size specified in FontUnits

*Font size*. An integer specifying the font size to use for axes labels and titles, in units determined by the FontUnits property. The default point size is 12. The *x*-, *y*-, and *z*-axis text labels are not displayed in a new font size until you manually reset them (by setting the XLabel, YLabel, or ZLabel properties or by using the xlabel, ylabel, or zlabel command). Tick mark labels change immediately.

```
FontUnits {points} | normalized | inches |
                 centiméters | pixels
```
*Units used to interpret the FontSize property*. When set to normalized, MATLAB interprets the value of FontSize as a fraction of the height of the axes. For example, a normalized FontSize of 0.1 sets the text characters to a font whose height is one tenth of the axes' height. The default units (points), are equal to 1/72 of an inch.

**FontWeight** {normal} | bold | light | demi

*Select bold or normal font*. The character weight for axes text. The *x*-, *y*-, and *z*-axis text labels are not displayed in bold until you manually reset them (by setting the XLabel, YLabel, and ZLabel properties or by using the xlabel, ylabel, or zlabel commands). Tick mark labels change immediately.

### **GridLineStyle** - | --| {:} | -. | none

*Line style used to draw grid lines*. The line style is a string consisting of a character, in quotes, specifying solid lines (−), dashed lines (−−), dotted lines(:), or dash-dot lines (−.). The default grid line style is dotted. To turn on grid lines, use the grid command.

**HandleVisibility** {on} | callback | off

*Control access to object's handle by command-line users and GUIs*. This property determines when an object's handle is visible in its parent's list of children. HandleVisibility is useful for preventing command-line users from accidentally drawing into or deleting a figure that contains only user interface devices (such as a dialog box).

Handles are always visible when HandleVisibility is on.

Setting HandleVisibility to callback causes handles to be visible from within callback routines or functions invoked by callback routines, but not from within functions invoked from the command line. This provides a means to protect GUIs from command-line users, while allowing callback routines to have complete access to object handles.

Setting HandleVisibility to off makes handles invisible at all times. This may be necessary when a callback routine invokes a function that might potentially damage the GUI (such as evaluating a user-typed string) and so temporarily hides its own handles during the execution of that function.

When a handle is not visible in its parent's list of children, it cannot be returned by functions that obtain handles by searching the object hierarchy or querying handle properties. This includes get, findobj, gca, gcf, gco, newplot, cla, clf, and close.

When a handle's visibility is restricted using callback or off, the object's handle does not appear in its parent's Children property, figures do not appear in the Root's CurrentFigure property, objects do not appear in the Root's CallbackObject property or in the figure's CurrentObject property, and axes do not appear in their parent's CurrentAxes property.

You can set the Root ShowHiddenHandles property to on to make all handles visible regardless of their HandleVisibility settings (this does not affect the values of the HandleVisibility properties).

Handles that are hidden are still valid. If you know an object's handle, you can set and get its properties, and pass it to any function that operates on handles.

## **HitTest** {on} | off

*Selectable by mouse click*. HitTest determines if the axes can become the current object (as returned by the gco command and the figure CurrentObject property) as a result of a mouse click on the axes. If HitTest is off, clicking the axes selects the object below it (which is usually the figure containing it).

### **Interruptible** {on} | off

*Callback routine interruption mode*. The Interruptible property controls whether an axes callback routine can be interrupted by subsequently invoked callback routines. Only callback routines defined for the ButtonDownFcn are affected by the Interruptible property. MATLAB checks for events that can interrupt a callback routine only when it encounters a drawnow, figure, getframe, or pause command in the routine. See the BusyAction property for related information.

Setting Interruptible to on allows any graphics object's callback routine to interrupt callback routines originating from an axes property. Note that MATLAB does not save the state of variables or the display (e.g., the handle returned by the gca or gcf command) when an interruption occurs.

Layer {bottom} | top

*Draw axis lines below or above graphics objects*. This property determines if axis lines and tick marks are drawn on top or below axes children objects for any 2-D view (i.e., when you are looking along the *x*-, *y*-, or *z*-axis). This is useful for placing grid lines and tick marks on top of images.

**LineStyleOrder** LineSpec (default: a solid line '-')

*Order of line styles and markers used in a plot*. This property specifies which line styles and markers to use and in what order when creating multiple-line plots. For example,

```
set(qca,'LineStyleOrder', '-*|:|o')
```
sets LineStyleOrder to solid line with asterisk marker, dotted line, and hollow circle marker. The default is  $(-)$ , which specifies a solid line for all data plotted. Alternatively, you can create a cell array of character strings to define the line styles:

```
set(qca,'LineStyleOrder',{'-*',':','o'})
```
MATLAB supports four line styles, which you can specify any number of times in any order. MATLAB cycles through the line styles only after using all colors defined by the ColorOrder property. For example, the first eight lines plotted use the different colors defined by ColorOrder with the first line style. MATLAB then cycles through the colors again, using the second line style specified, and so on.

You can also specify line style and color directly with the plot and plot3 functions or by altering the properties of the line or lineseries objects after creating the graph.

## **High-Level Functions and LineStyleOrder**

Note that, if the axes NextPlot property is set to replace (the default), high-level functions like plot reset the LineStyleOrder property before determining the line style to use. If you want MATLAB to use a LineStyleOrder that is different from the default, set NextPlot to replacechildren.

## **Specifying a Default LineStyleOrder**

You can also specify your own default LineStyleOrder. For example, this statement

```
set(0,'DefaultAxesLineStyleOrder',{'-*',':','o'})
```
creates a default value for the axes LineStyleOrder that is not reset by high-level plotting functions.

#### **LineWidth** line width in points

*Width of axis lines*. This property specifies the width, in points, of the *x*-, *y*-, and *z*-axis lines. The default line width is 0.5 points (1 point =  $\frac{1}{72}$  inch).

```
MinorGridLineStyle - | --| {:} | -. | none
```
*Line style used to draw minor grid lines*. The line style is a string consisting of one or more characters, in quotes, specifying solid lines (−), dashed lines (−−), dotted lines (:), or dash-dot lines (−.). The default minor grid line style is dotted. To turn on minor grid lines, use the grid minor command.

**NextPlot** add | {replace} | replacechildren

*Where to draw the next plot*. This property determines how high-level plotting functions draw into an existing axes.

- add Use the existing axes to draw graphics objects.
- **•** replace Reset all axes properties except Position to their defaults and delete all axes children before displaying graphics (equivalent to cla reset).
- **•** replacechildren Remove all child objects, but do not reset axes properties (equivalent to cla).

The newplot function simplifies the use of the NextPlot property and is used by M-file functions that draw graphs using only low-level object creation routines. See the M-file pcolor.m for an example. Note that figure graphics objects also have a NextPlot property.

**OuterPosition** four-element vector

*Position of axes including labels, title, and a margin*. A four-element vector specifying a rectangle that locates the outer bounds of the axes, including axis labels, the title, and a margin. The vector is defined as follows:

[left bottom width height]

where left and bottom define the distance from the lower-left corner of the figure window to the lower-left corner of the rectangle. width and height are the dimensions of the rectangle

The following picture shows the region defined by the OuterPosition enclosed in a yellow rectangle.

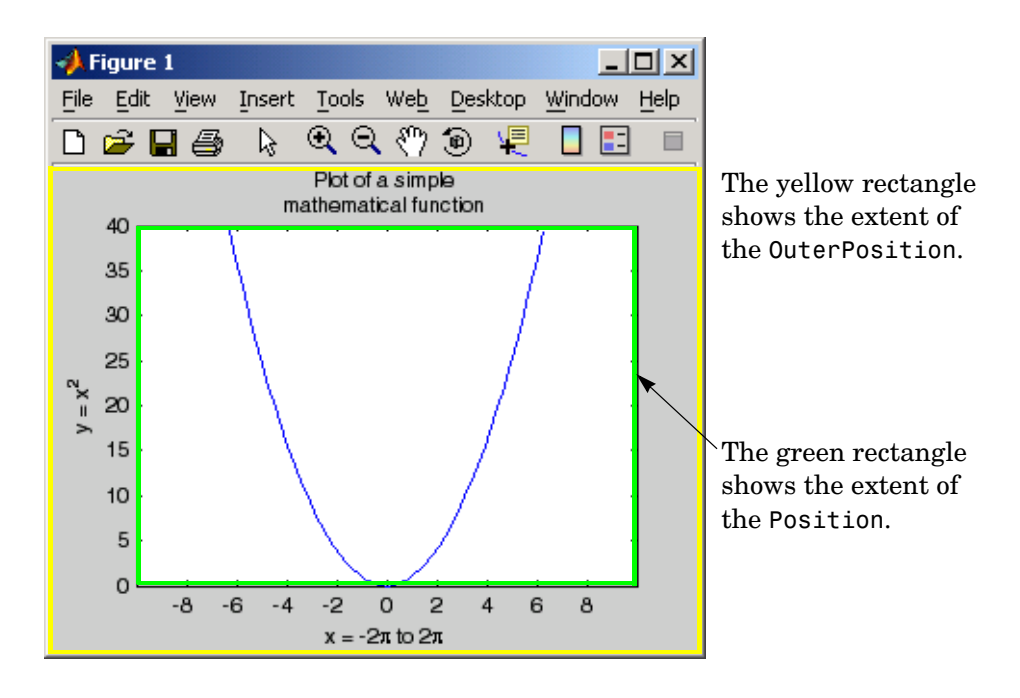

When ActivePositionProperty is set to OuterPosition (the default), none of the text is clipped when you resize the figure. The default value of [0 0 1 1] (normalized units) includes the interior of the figure.

All measurements are in units specified by the Units property.

See the TightInset property for related information.

See Automatic Axes Resize for more information.

**Parent** figure or uipanel handle

*Axes parent*. The handle of the axes' parent object. The parent of an axes object is the figure in which it is displayed or the uipanel object that contains it. The utility function gcf returns the handle of the current axes Parent. You can reparent axes to other figure or uipanel objects.

See Objects That Can Contain Other Objects for more information on parenting graphics objects.

### **PlotBoxAspectRatio** [px py pz]

*Relative scaling of axes plot box*. A three-element vector controlling the relative scaling of the plot box in the *x*, *y*, and *z* directions. The plot box is a box enclosing the axes data region as defined by the *x*-, *y*-, and *z*-axis limits.

Note that the PlotBoxAspectRatio property interacts with the DataAspectRatio, XLimMode, YLimMode, and ZLimMode properties to control the way graphics objects are displayed in the axes. Setting the PlotBoxAspectRatio disables stretch-to-fill behavior, if DataAspectRatioMode, PlotBoxAspectRatioMode, and CameraViewAngleMode are all auto.

#### **PlotBoxAspectRatioMode** {auto} | manual

*User or MATLAB controlled axis scaling*. This property controls whether the values of the PlotBoxAspectRatio property are user defined or selected automatically by MATLAB. Setting values for the PlotBoxAspectRatio property automatically sets this property to manual. Changing the PlotBoxAspectRatioMode to manual disables stretch-to-fill behavior if DataAspectRatioMode, PlotBoxAspectRatioMode, and CameraViewAngleMode are all auto.

#### **Position** four-element vector

*Position of axes*. A four-element vector specifying a rectangle that locates the axes within the figure window. The vector is of the form

[left bottom width height]

where left and bottom define the distance from the lower-left corner of the figure window to the lower-left corner of the rectangle. width and height are the dimensions of the rectangle. All measurements are in units specified by the Units property.

When axes stretch-to-fill behavior is enabled (when DataAspectRatioMode, PlotBoxAspectRatioMode, and CameraViewAngleMode are all auto), the axes are stretched to fill the Position rectangle. When stretch-to-fill is disabled, the axes are made as large as possible, while obeying all other properties, without extending outside the Position rectangle.

See the OuterPosition poperty for related information.

**Projection** {orthographic} | perspective

*Type of projection*. This property selects between two projection types:

- **•** orthographic This projection maintains the correct relative dimensions of graphics objects with regard to the distance a given point is from the viewer. Parallel lines in the data are drawn parallel on the screen.
- **•** perspective This projection incorporates foreshortening, which allows you to perceive depth in 2-D representations of 3-D objects. Perspective projection does not preserve the relative dimensions of objects; a distant line segment is displayed smaller than a nearer line segment of the same length. Parallel lines in the data may not appear parallel on screen.

## **Selected** on | {off}

*Is object selected?* When you set this property to on, MATLAB displays selection "handles" at the corners and midpoints if the SelectionHighlight property is also on (the default). You can, for example, define the ButtonDownFcn callback to set this property to on, thereby indicating that the axes has been selected.

#### **SelectionHighlight** {on} | off

*Objects are highlighted when selected*. When the Selected property is on, MATLAB indicates the selected state by drawing four edge handles and four corner handles. When SelectionHighlight is off, MATLAB does not draw the handles.

**Tag** string

*User-specified object label*. The Tag property provides a means to identify graphics objects with a user-specified label. This is particularly useful when you are constructing interactive graphics programs that would otherwise need to define object handles as global variables or pass them as arguments between callback routines.

For example, suppose you want to direct all graphics output from an M-file to a particular axes, regardless of user actions that may have changed the current axes. To do this, identify the axes with a Tag:

```
axes('Tag','Special Axes')
```
Then make that axes the current axes before drawing by searching for the Tag with findobj:

```
axes(findobj('Tag','Special Axes'))
```
**TickDir** in | out

*Direction of tick marks*. For 2-D views, the default is to direct tick marks inward from the axis lines; 3-D views direct tick marks outward from the axis line.

**TickDirMode** {auto} | manual

*Automatic tick direction control*. In auto mode, MATLAB directs tick marks inward for 2-D views and outward for 3-D views. When you specify a setting for TickDir, MATLAB sets TickDirMode to manual. In manual mode, MATLAB does not change the specified tick direction.

**TickLength** [2DLength 3DLength]

*Length of tick marks*. A two-element vector specifying the length of axes tick marks. The first element is the length of tick marks used for 2-D views and the second element is the length of tick marks used for 3-D views. Specify tick mark lengths in units normalized relative to the longest of the visible X-, Y-, or Z-axis annotation lines.

### **TightInset** [left bottom right top] Read only

*Margins added to Position to include text labels*. The values of this property are the distances between the bounds of the Position property and the extent of the axes text labels and title. When added to the Position width and height values, the TightInset defines the tightest bounding box that encloses the axes and it's labels and title.

See Automatic Axes Resize for more information.

**Title** handle of text object

*Axes title*. The handle of the text object that is used for the axes title. You can use this handle to change the properties of the title text or you can set Title to the handle of an existing text object. For example, the following statement changes the color of the current title to red:

set(get(gca,'Title'),'Color','r')

To create a new title, set this property to the handle of the text object you want to use:

```
set(gca,'Title',text('String','New Title','Color','r'))
```
However, it is generally simpler to use the title command to create or replace an axes title:

title('New Title','Color','r') % Make text color red title({'This title','has 2 lines'}) % Two line title

**Type** string (read only)

*Type of graphics object*. This property contains a string that identifies the class of graphics object. For axes objects, Type is always set to 'axes'.

**UIContextMenu** handle of a uicontextmenu object

*Associate a context menu with the axes*. Assign this property the handle of a Uicontextmenu object created in the axes' parent figure. Use the uicontextmenu function to create the context menu. MATLAB displays the context menu whenever you right-click over the axes.

**Units** inches | centimeters | {normalized} | points | pixels | characters

*Position units*. The units used to interpret the Position property. All units are measured from the lower left corner of the figure window.

- **•** normalized units map the lower left corner of the figure window to (0,0) and the upper right corner to (1.0, 1.0).
- inches, centimeters, and points are absolute units (one point equals  $\frac{1}{72}$  of an inch).
- **•** Character units are defined by characters from the default system font; the width of one character is the width of the letter x, and the height of one character is the distance between the baselines of two lines of text.

#### **UserData** matrix

*User-specified data*. This property can be any data you want to associate with the axes object. The axes does not use this property, but you can access it using the set and get functions.

#### **View** Obsolete

The functionality provided by the View property is now controlled by the axes camera properties — CameraPosition, CameraTarget, CameraUpVector, and CameraViewAngle. See the view command.

#### **Visible** {on} | off

*Visibility of axes*. By default, axes are visible. Setting this property to off prevents axis lines, tick marks, and labels from being displayed. The Visible property does not affect children of axes.

#### **XAxisLocation** top | {bottom}

*Location of x-axis tick marks and labels*. This property controls where MATLAB displays the *x*-axis tick marks and labels. Setting this property to top moves the *x*-axis to the top of the plot from its default position at the bottom.

#### **YAxisLocation** right | {left}

*Location of y-axis tick marks and labels*. This property controls where MATLAB displays the *y*-axis tick marks and labels. Setting this property to right moves the *y*-axis to the right side of the plot from its default position on the left side. See the plotyy function for a simple way to use two *y*-axes.

## **Properties That Control the X-, Y-, or Z-Axis**

**XColor, YColor, ZColor** ColorSpec

*Color of axis lines*. A three-element vector specifying an RGB triple, or a predefined MATLAB color string. This property determines the color of the axis lines, tick marks, tick mark labels, and the axis grid lines of the respective *x*-, *y*-, and *z*-axis. The default color axis color is black. See ColorSpec for details on specifying colors.

**XDir**, **YDir**, **ZDir** {normal} | reverse

*Direction of increasing values*. A mode controlling the direction of increasing axis values. Axes form a right-hand coordinate system. By default,

**•** *x*-axis values increase from left to right. To reverse the direction of increasing *x* values, set this property to reverse.

```
set(gca,'XDir','reverse')
```
**•** *y*-axis values increase from bottom to top (2-D view) or front to back (3-D view). To reverse the direction of increasing *y* values, set this property to reverse.

```
set(gca,'YDir','reverse')
```
**•** *z*-axis values increase pointing out of the screen (2-D view) or from bottom to top (3-D view). To reverse the direction of increasing *z* values, set this property to reverse.

```
set(gca,'ZDir','reverse')
```
#### **XGrid**, **YGrid**, **ZGrid** on | {off}

*Axis gridline mode*. When you set any of these properties to on, MATLAB draws grid lines perpendicular to the respective axis (i.e., along lines of constant  $x, y$ , or *z* values). Use the grid command to set all three properties on or off at once.

```
set(gca,'XGrid','on')
```
**XLabel, YLabel, ZLabel** handle of text object

*Axis labels*. The handle of the text object used to label the *x*-, *y*-, or *z*-axis, respectively. To assign values to any of these properties, you must obtain the handle to the text string you want to use as a label. This statement defines a text object and assigns its handle to the XLabel property:

```
set(get(gca,'XLabel'),'String','axis label')
```
MATLAB places the string 'axis label' appropriately for an *x*-axis label. Any text object whose handle you specify as an XLabel, YLabel, or ZLabel property is moved to the appropriate location for the respective label.

Alternatively, you can use the xlabel, ylabel, and zlabel functions, which generally provide a simpler means to label axis lines.

**XLim, YLim, ZLim** [minimum maximum]

*Axis limits*. A two-element vector specifying the minimum and maximum values of the respective axis.

Changing these properties affects the scale of the *x*-, *y*-, or *z*-dimension as well as the placement of labels and tick marks on the axis. The default values for these properties are [0 1].

### **XLimMode**, **YLimMode**, **ZLimMode** {auto} | manual

*MATLAB or user-controlled limits*. The axis limits mode determines whether MATLAB calculates axis limits based on the data plotted (i.e., the XData, YData, or ZData of the axes children) or uses the values explicitly set with the XLim, YLim, or ZLim property, in which case, the respective limits mode is set to manual.

#### **XMinorGrid, YMinorGrid, ZMinorGrid** on **| {**off**}**

*Enable or disable minor gridlines*. When set to on, MATLAB draws gridlines aligned with the minor tick marks of the respective axis. Note that you do not have to enable minor ticks to display minor grids.

#### **XMinorTick, YMinorTick, ZMinorTick** on **| {**off**}**

*Enable or disable minor tick marks*. When set to on, MATLAB draws tick marks between the major tick marks of the respective axis. MATLAB automatically determines the number of minor ticks based on the space between the major ticks.

#### **XScale, YScale, ZScale** {linear} | log

*Axis scaling*. Linear or logarithmic scaling for the respective axis. See also loglog, semilogx, and semilogy.

**XTick, YTick, ZTick** vector of data values locating tick marks

*Tick spacing*. A vector of *x*-, *y*-, or *z*-data values that determine the location of tick marks along the respective axis. If you do not want tick marks displayed, set the respective property to the empty vector, [ ]. These vectors must contain monotonically increasing values.

#### **XTickLabel, YTickLabel, ZTickLabel** string

*Tick labels*. A matrix of strings to use as labels for tick marks along the respective axis. These labels replace the numeric labels generated by MATLAB. If you do not specify enough text labels for all the tick marks, MATLAB uses all of the labels specified, then reuses the specified labels.

For example, the statement

```
set(gca,'XTickLabel',{'One';'Two';'Three';'Four'})
```
labels the first four tick marks on the *x-*axis and then reuses the labels until all ticks are labeled.

Labels can be specified as cell arrays of strings, padded string matrices, string vectors separated by vertical slash characters, or as numeric vectors (where each number is implicitly converted to the equivalent string using num2str). All of the following are equivalent:

```
set(gca,'XTickLabel',{'1';'10';'100'})
set(gca,'XTickLabel','1|10|100')
set(gca,'XTickLabel',[1;10;100])
set(gca,'XTickLabel',['1 ';'10 ';'100'])
```
Note that tick labels do not interpret TeX character sequences (however, the Title, XLabel, YLabel, and ZLabel properties do).

**XTickMode, YTickMode, ZTickMode diamonder (auto)** { auto} |

*MATLAB or user-controlled tick spacing*. The axis tick modes determine whether MATLAB calculates the tick mark spacing based on the range of data for the respective axis (auto mode) or uses the values explicitly set for any of the XTick, YTick, and ZTick properties (manual mode). Setting values for the XTick, YTick, or ZTick properties sets the respective axis tick mode to manual.

**XTickLabelMode, YTickLabelMode, ZTickLabelMode** {auto} | manual

*MATLAB or user-determined tick labels*. The axis tick mark labeling mode determines whether MATLAB uses numeric tick mark labels that span the range of the plotted data (auto mode) or uses the tick mark labels specified with the XTickLabel, YTickLabel, or ZTickLabel property (manual mode). Setting values for the XTickLabel, YTickLabel, or ZTickLabel property sets the respective axis tick label mode to manual.

```
Purpose Axis scaling and appearance
Syntax axis([xmin xmax ymin ymax])
                   axis([xmin xmax ymin ymax zmin zmax cmin cmax])
                   v = axisaxis auto
                   axis manual
                   axis tight
                   axis fill
                   axis ij
                   axis xy
                   axis equal
                   axis image
                   axis square
                   axis vis3d
                   axis normal
                   axis off
                   axis on
                   axis(axes_handles,...)
                    [mode,visibility,direction] = axis('state')
Description axis manipulates commonly used axes properties. (See Algorithm section.)
                   axis([xmin xmax ymin ymax]) sets the limits for the x- and y-axis of the 
                   current axes. 
                   axis([xmin xmax ymin ymax zmin zmax cmin cmax]) sets the x-, y-, and 
                   z-axis limits and the color scaling limits (see caxis) of the current axes. 
                   v = axis returns a row vector containing scaling factors for the x-, y-, and 
                   z-axis. v has four or six components depending on whether the current axes is 
                   2-D or 3-D, respectively. The returned values are the current axes XLim, Ylim, 
                   and ZLim properties.
```
axis auto sets MATLAB to its default behavior of computing the current axes limits automatically, based on the minimum and maximum values of *x*, *y*, and *z* data. You can restrict this automatic behavior to a specific axis. For example, axis 'auto x' computes only the *x*-axis limits automatically; axis 'auto yz' computes the *y*- and *z*-axis limits automatically.

axis manual and axis(axis) freezes the scaling at the current limits, so that if hold is on, subsequent plots use the same limits. This sets the XLimMode, YLimMode, and ZLimMode properties to manual.

axis tight sets the axis limits to the range of the data.

axis fill sets the axis limits and PlotBoxAspectRatio so that the axes fill the position rectangle. This option has an effect only if PlotBoxAspectRatioMode or DataAspectRatioMode is manual.

axis ij places the coordinate system origin in the upper left corner. The *i*-axis is vertical, with values increasing from top to bottom. The *j*-axis is horizontal with values increasing from left to right.

axis xy draws the graph in the default Cartesian axes format with the coordinate system origin in the lower left corner. The *x*-axis is horizontal with values increasing from left to right. The *y*-axis is vertical with values increasing from bottom to top.

axis equal sets the aspect ratio so that the data units are the same in every direction. The aspect ratio of the *x*-, *y*-, and *z-*axis is adjusted automatically according to the range of data units in the *x*, *y*, and *z* directions.

axis image is the same as axis equal except that the plot box fits tightly around the data.

axis square makes the current axes region square (or cubed when three-dimensional). MATLAB adjusts the *x-*axis, *y*-axis, and *z-*axis so that they have equal lengths and adjusts the increments between data units accordingly.

axis vis3d freezes aspect ratio properties to enable rotation of 3-D objects and overrides stretch-to-fill.

axis normal automatically adjusts the aspect ratio of the axes and the relative scaling of the data units so that the plot fits the figure's shape as well as possible.

axis off turns off all axis lines, tick marks, and labels.

axis on turns on all axis lines, tick marks, and labels.

axis(*axes\_handles*,...) applies the axis command to the specified axes. For example, the following statements

 $h1 = subplot(221);$  $h2 = subplot(222);$ axis([h1 h2],'square')

set both axes to square.

[mode,visibility,direction] = axis('state') returns three strings indicating the current setting of axes properties:

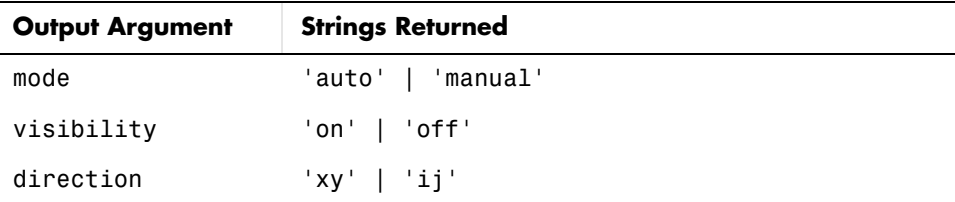

mode is auto if XLimMode, YLimMode, and ZLimMode are all set to auto. If XLimMode, YLimMode, or ZLimMode is manual, mode is manual.

## **Examples** The statements

```
x = 0: .025: pi/2;plot(x, tan(x), ' - ro')
```
use the automatic scaling of the *y*-axis based on  $\gamma$ max = tan(1.57), which is well over 1000:

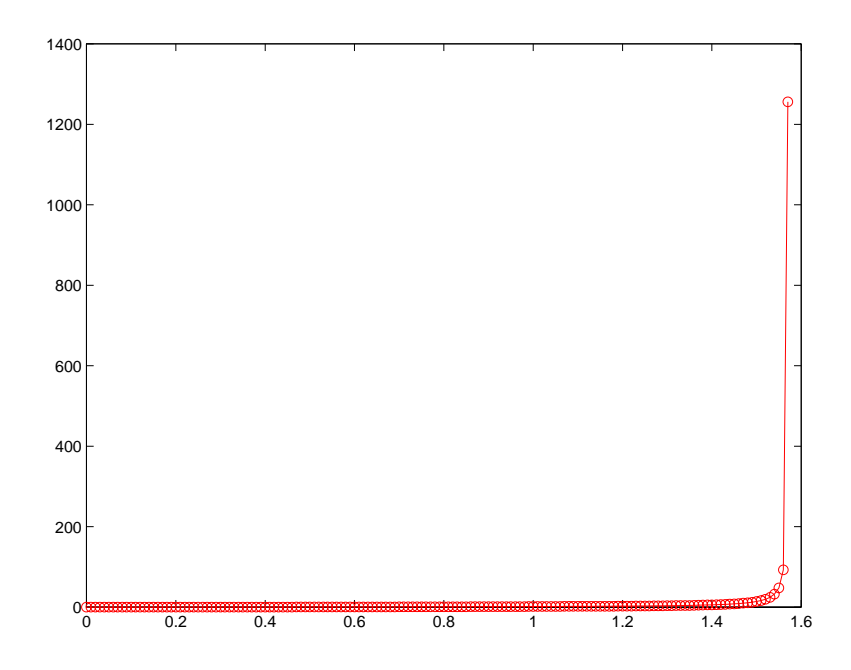

The right figure shows a more satisfactory plot after typing axis([0 pi/2 0 5])

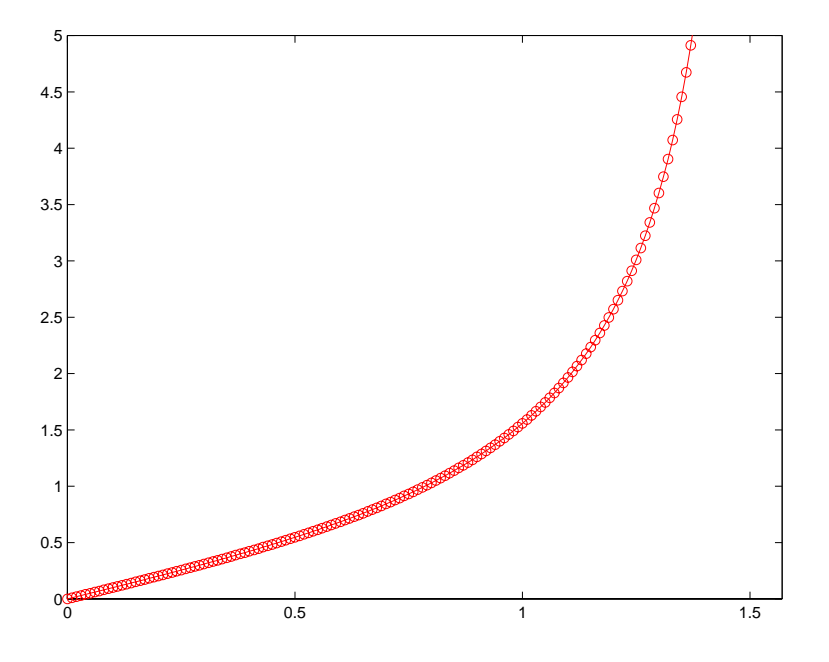

**Algorithm** When you specify minimum and maximum values for the *x*-, *y*-, and *z*-axes, axis sets the XLim, Ylim, and ZLim properties for the current axes to the respective minimum and maximum values in the argument list. Additionally, the XLimMode, YLimMode, and ZLimMode properties for the current axes are set to manual.

> axis auto sets the current axes XLimMode, YLimMode, and ZLimMode properties to 'auto'.

axis manual sets the current axes XLimMode, YLimMode, and ZLimMode properties to 'manual'.

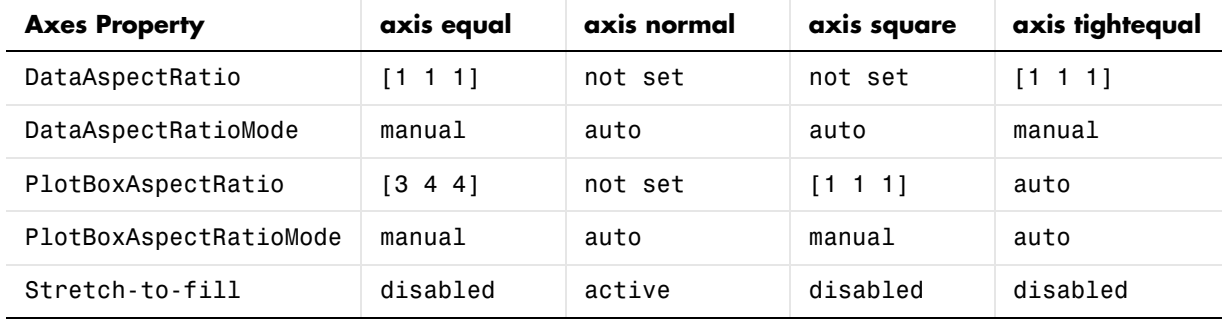

The following table shows the values of the axes properties set by axis equal, axis normal, axis square, and axis image.

**See Also** axes, grid, subplot, xlim, ylim, zlim

Properties of axes graphics objects

"Axes Operations" for related functions

# **balance**

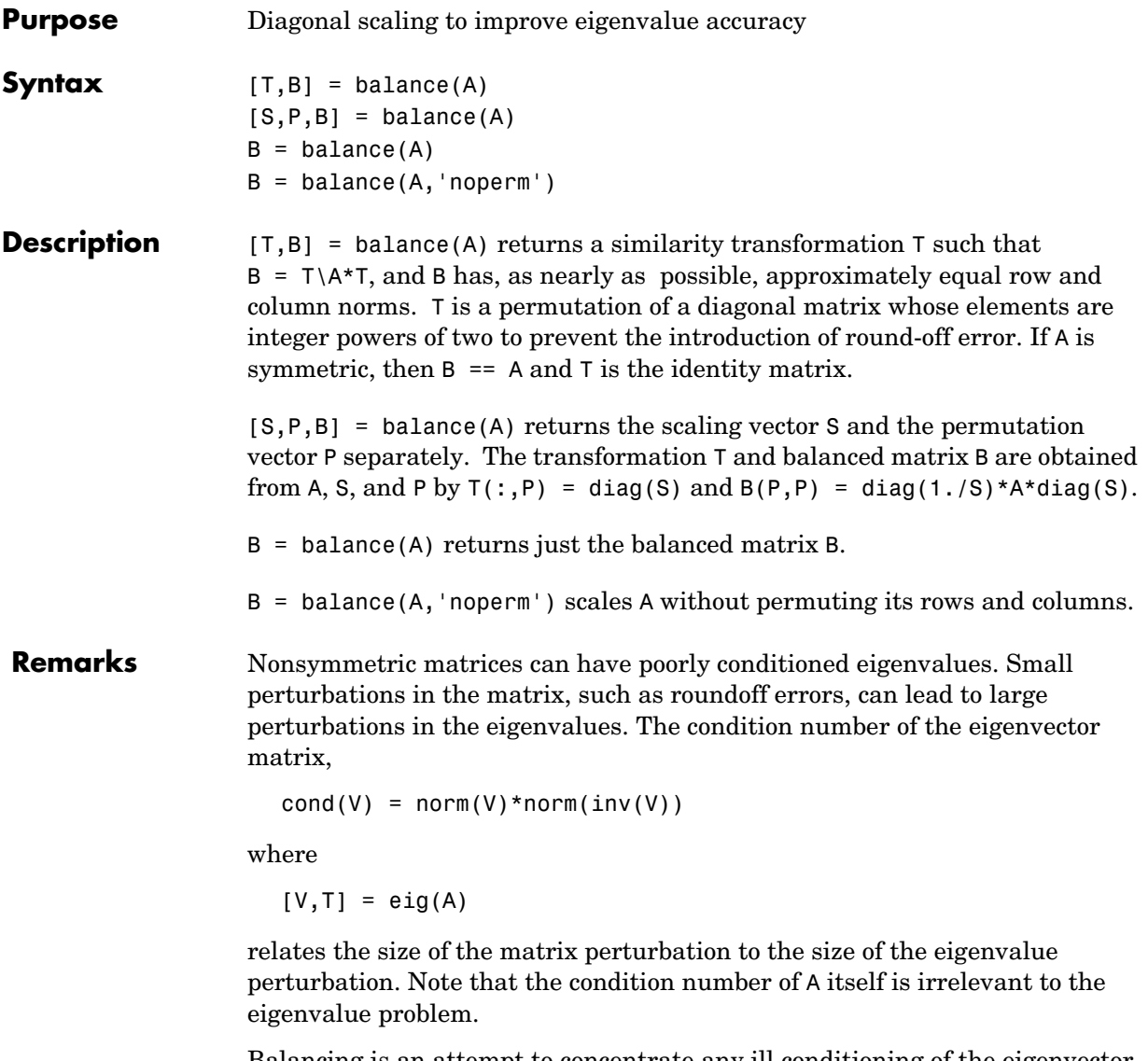

Balancing is an attempt to concentrate any ill conditioning of the eigenvector matrix into a diagonal scaling. Balancing usually cannot turn a nonsymmetric matrix into a symmetric matrix; it only attempts to make the norm of each row equal to the norm of the corresponding column.

# **balance**

**Note** The MATLAB eigenvalue function, eig(A), automatically balances A before computing its eigenvalues. Turn off the balancing with eig(A,'nobalance').

**Examples** This example shows the basic idea. The matrix A has large elements in the upper right and small elements in the lower left. It is far from being symmetric.

```
A = \begin{bmatrix} 1 & 100 & 10000 \\ 0 & 0 & 10000 \\ 0 & 0 & 1 \end{bmatrix} .01 1 100; .0001 .01 1
A =1.0e+04 *
     0.0001 0.0100 1.0000
     0.0000 0.0001 0.0100
     0.0000 0.0000 0.0001
```
Balancing produces a diagonal matrix T with elements that are powers of two and a balanced matrix B that is closer to symmetric than A.

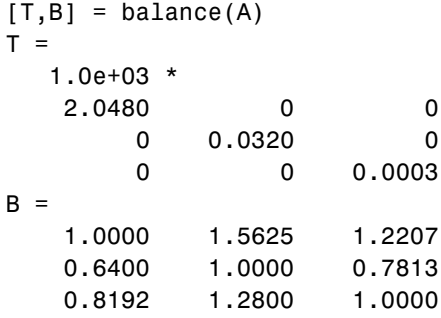

To see the effect on eigenvectors, first compute the eigenvectors of A, shown here as the columns of V.

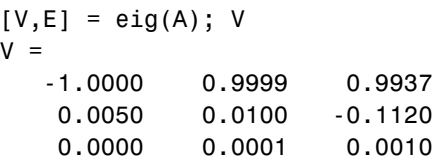

Note that all three vectors have the first component the largest. This indicates V is badly conditioned; in fact cond(V) is 8.7766e+003. Next, look at the eigenvectors of B.

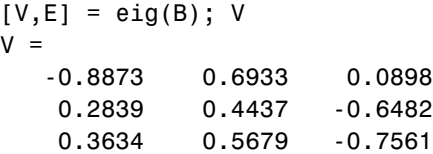

Now the eigenvectors are well behaved and cond(V) is 1.4421. The ill conditioning is concentrated in the scaling matrix; cond(T) is 8192.

This example is small and not really badly scaled, so the computed eigenvalues of A and B agree within roundoff error; balancing has little effect on the computed results.

## **Algorithm Inputs of Type Double**

For inputs of type double, balance uses the linear algebra package (LAPACK) routines DGEBAL (real) and ZGEBAL (complex). If you request the output T, balance also uses the LAPACK routines DGEBAK (real) and ZGEBAK (complex).

## **Inputs of Type Single**

For inputs of type single, balance uses the LAPACK routines SGEBAL (real) and CGEBAL (complex). If you request the output T, balance also uses the LAPACK routines SGEBAK (real) and CGEBAK (complex).

**Limitations** Balancing can destroy the properties of certain matrices; use it with some care. If a matrix contains small elements that are due to roundoff error, balancing may scale them up to make them as significant as the other elements of the original matrix.

**See Also** eig

**References** Anderson, E., Z. Bai, C. Bischof, S. Blackford, J. Demmel, J. Dongarra, J. Du Croz, A. Greenbaum, S. Hammarling, A. McKenney, and D. Sorensen, *LAPACK User's Guide* (http://www.netlib.org/lapack/lug/lapack\_lug.html), Third Edition, SIAM, Philadelphia, 1999.

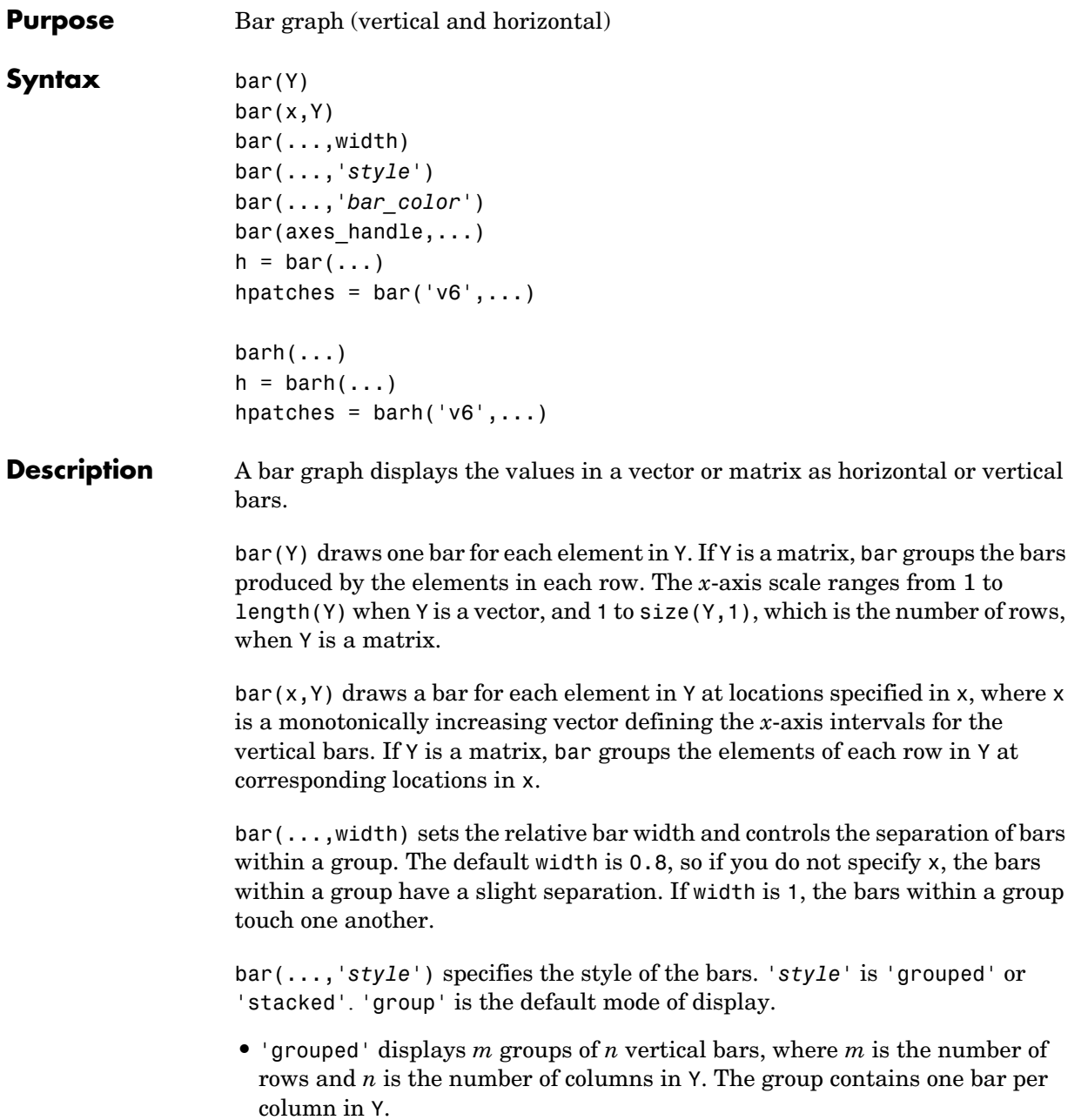

**•** 'stacked' displays one bar for each row in Y. The bar height is the sum of the elements in the row. Each bar is multicolored, with colors corresponding to distinct elements and showing the relative contribution each row element makes to the total sum.

bar(...,'*bar\_color*') displays all bars using the color specified by the single-letter abbreviation 'r', 'g', 'b', 'c', 'm', 'y', 'k', or 'w'.

bar(axes handles,...) and barh(axes handles,...) plots into the axes with handle axes handle instead of the current axes (gca).

 $h = bar(...)$  returns a vector of handles to barseries graphics objects, bar creates one barseries graphics object per column in Y.

 $bar(h(\ldots))$  and  $h = \text{barh}(\ldots)$  create horizontal bars. Y determines the bar length. The vector x is a monotonic vector defining the *y*-axis intervals for horizontal bars.

## **Backward Compatible Versions**

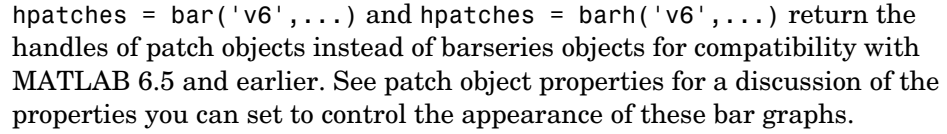

See Plot Objects and Backward Compatibility for more information.

**Barseries Objects** Creating a bar graph of an *m*-by-*n* matrix creates *m* groups of *n* barseries objects. Each barseries objects contains the data for corresponding x values of each bar group (as indicated by the coloring of the bars).

> Note that some barseries objects properties set on an individual barseries object, set the values for all barseries objects in the graph. See the property descriptions for information on specific properties.

## **Examples Single Series of Data**

This example plots a bell-shaped curve as a bar graph and sets the colors of the bars to red.

 $x = -2.9:0.2:2.9$ ;

bar(x,exp(-x.\*x),'r')

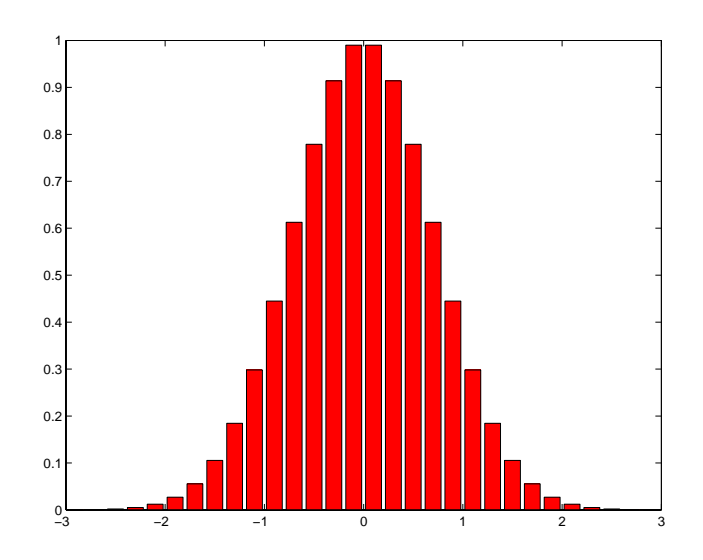

## **Bar Graph Options**

This example illustrates some bar graph options.

```
Y = round(rand(5,3)*10);subplot(2,2,1)
bar(Y,'group')
title 'Group'
subplot(2,2,2) 
bar(Y,'stack')
title 'Stack'
subplot(2,2,3)
barh(Y,'stack')
title 'Stack'
subplot(2,2,4)
bar(Y,1.5)
title 'Width = 1.5'
```
# **bar, barh**

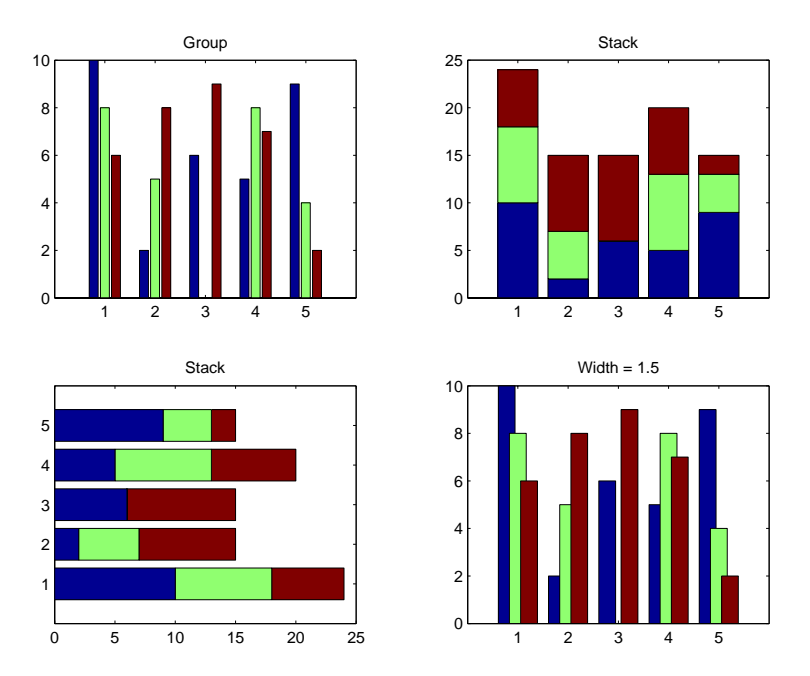

## **Setting Properties with Multiobject Graphs**

This example creates a graph that displays three groups of bars and contains five barseries objects. Since all barseries objects in a graph share the same baseline, you can set values using any barseries object's BaseLine property. This example uses the first handle returned in h.

```
Y = \text{randn}(3, 5);
h = bar(Y);
set(get(h(1),'BaseLine'),'LineWidth',2,'LineStyle',':')
colormap summer % Change the color scheme
```
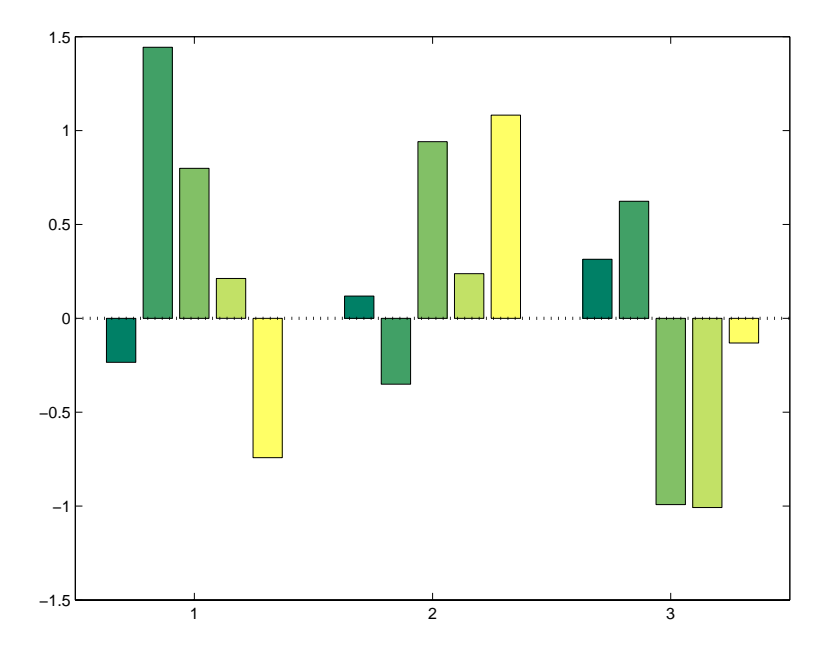

**See Also** bar3, ColorSpec, patch, stairs, hist "Area, Bar, and Pie Plots" for related functions ["Barseries Properties" on page 2-192](#page-255-0) Bar and Area Graphs for more examples

# **bar3, bar3h**

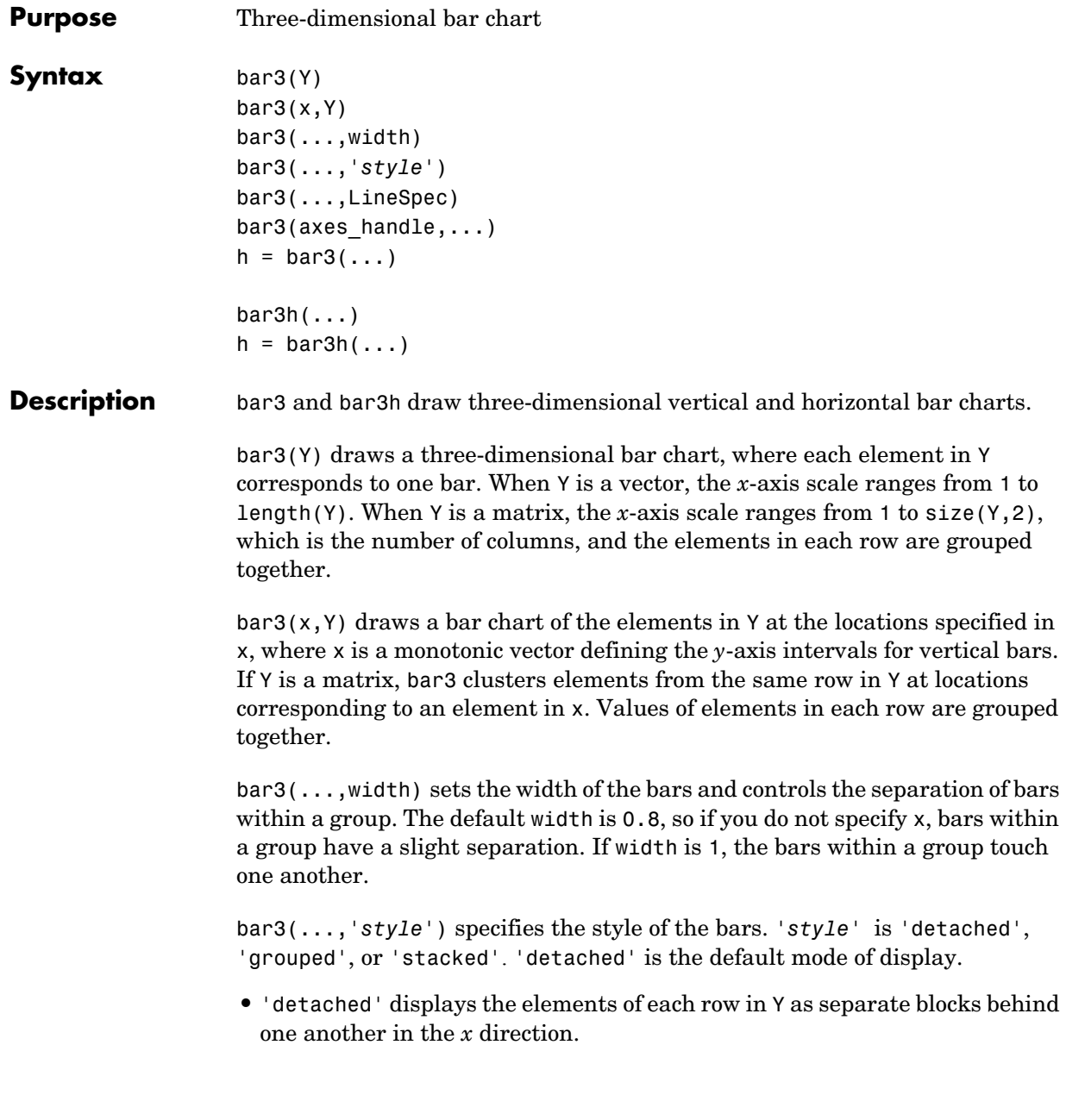
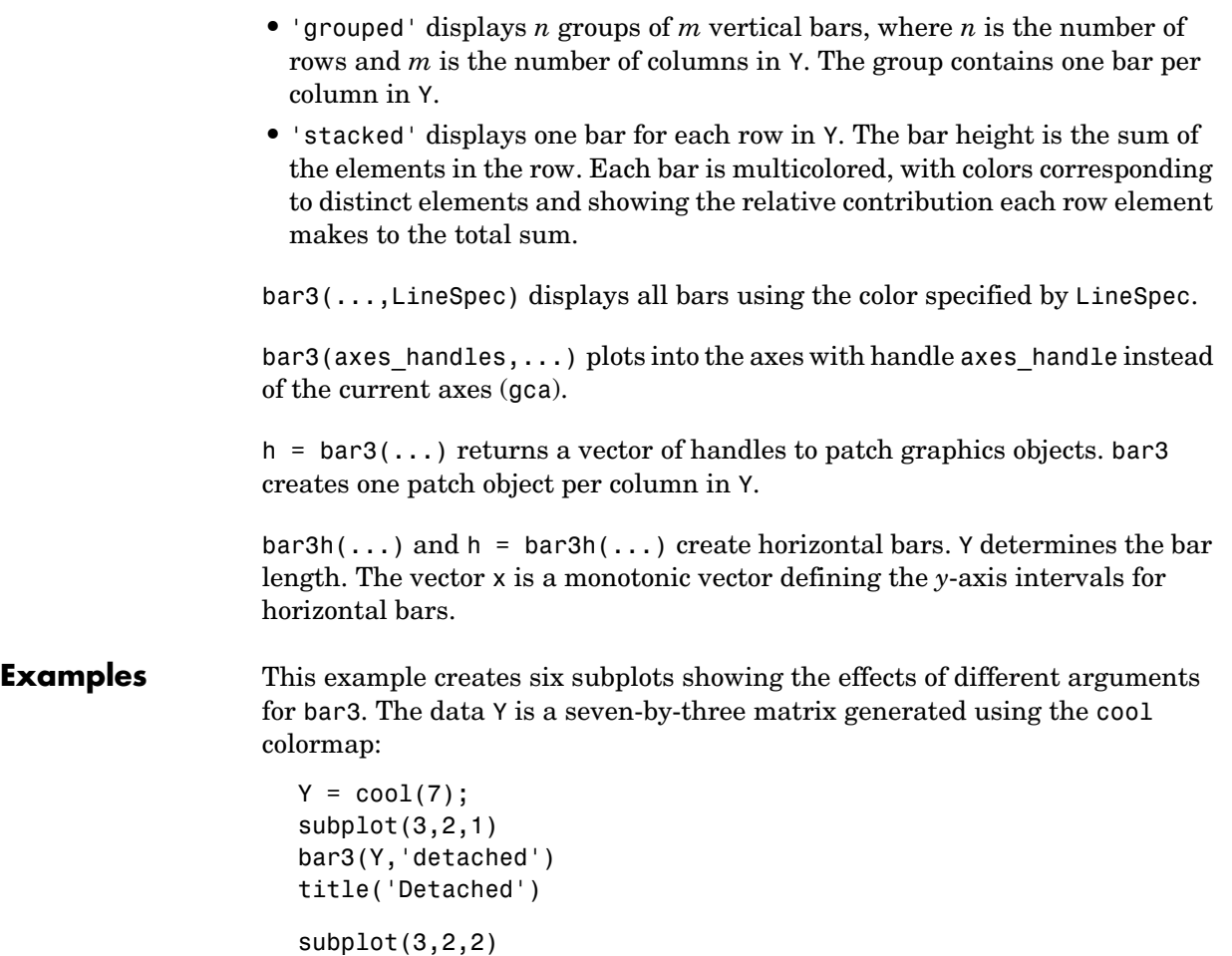

bar3(Y,0.25,'detached')  $title('Width = 0.25')$ 

subplot(3,2,3) bar3(Y,'grouped') title('Grouped')

subplot(3,2,4)

bar3(Y,0.5,'grouped') title('Width =  $0.5'$ )

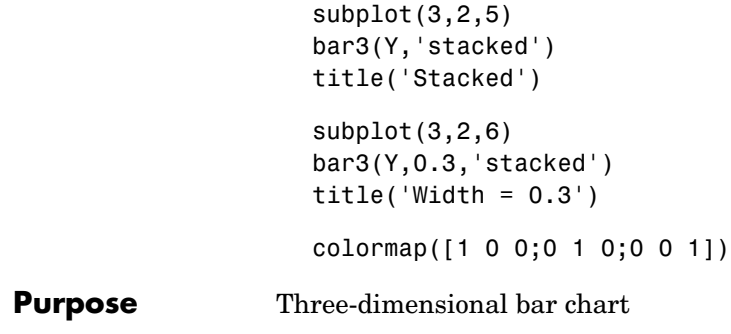

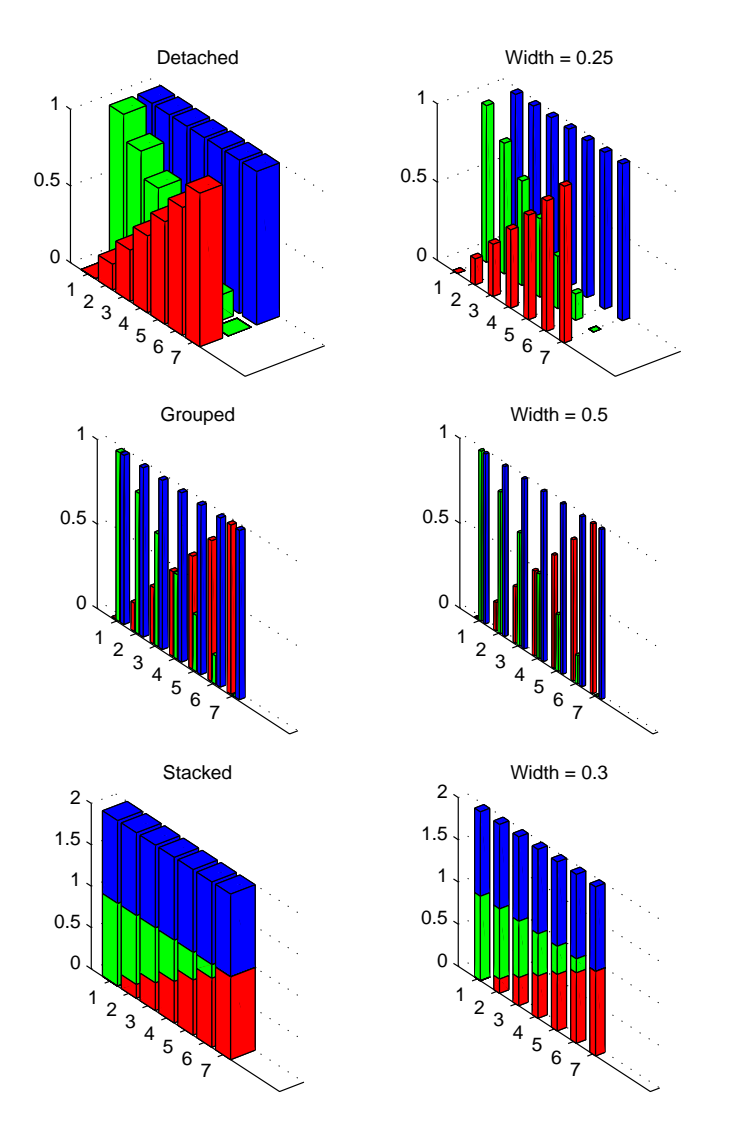

**See Also** bar, LineSpec, patch

"Area, Bar, and Pie Plots" for related functions Bar and Area Graphs for more examples

# **Barseries Properties**

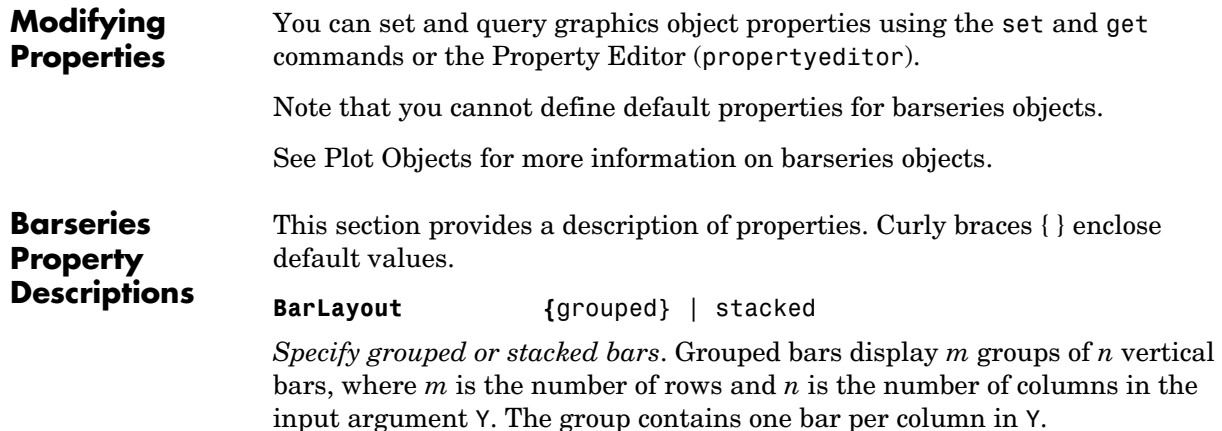

Stacked bars display one bar for each row in the input argument Y. The bar height is the sum of the elements in the row. Each bar is multicolored, with colors corresponding to distinct elements and showing the relative contribution each row element makes to the total sum.

#### **BarWidth** scalar in range [0 1]

*Width of individual bars*. BarWidth specifies the relative bar width and controls the separation of bars within a group. The default width is 0.8, so if you do not specify x, the bars within a group have a slight separation. If width is 1, the bars within a group touch one another.

#### **BaseLine** handle of baseline

*Handle of the baseline object*. This property contains the handle of the line object used as the baseline. You can set the properties of this line using its handle. For example, the following statements create a bar graph, obtain the handle of the baseline from the barseries object, and then set line properties that make the baseline a dashed, red line.

```
bar handle = bar(randn(10,1));
baseline handle = get(bar handle, 'BaseLine');
set(baseline handle,'LineStyle','--','Color','red')
```
#### **BaseValue** double: *y*-axis value

*Value where baseline is drawn*. You can specify the value along the *y*-axis (vertical bars) or *x*-axis (horizontal bars) at which MATLAB draws the baseline.

### **BeingDeleted** on | {off} Read Only

*This object is being deleted*. The BeingDeleted property provides a mechanism that you can use to determine if objects are in the process of being deleted. MATLAB sets the BeingDeleted property to on when the object's delete function callback is called (see the DeleteFcn property). It remains set to on while the delete function executes, after which the object no longer exists.

For example, an object's delete function might call other functions that act on a number of different objects. These functions might not need to perform actions on objects if the objects are going to be deleted, and therefore, can check the object's BeingDeleted property before acting.

### **BusyAction** cancel | {queue}

*Callback routine interruption*. The BusyAction property enables you to control how MATLAB handles events that potentially interrupt executing callbacks. If there is a callback function executing, callbacks invoked subsequently always attempt to interrupt it.

If the Interruptible property of the object whose callback is executing is set to on (the default), then interruption occurs at the next point where the event queue is processed. If the Interruptible property is off, the BusyAction property (of the object owning the executing callback) determines how MATLAB handles the event. The choices are

- cancel Discard the event that attempted to execute a second callback routine.
- **•** queue Queue the event that attempted to execute a second callback routine until the current callback finishes.

#### **ButtonDownFcn** string or function handle

*Button press callback function*. A callback that executes whenever you press a mouse button while the pointer is over the barseries object.

This property can be

- **•** A string that is a valid MATLAB expression
- **•** The name of an M-file
- **•** A function handle

The expression executes in the MATLAB workspace.

See Function Handle Callbacks for information on how to use function handles to define the callbacks.

**Children** array of graphics object handles

*Children of the barseries object*. The handle of a patch object that is the child of the barseries object (whether visible or not).

Note that if a child object's HandleVisibility property is set to callback or off, its handle does not show up in the bar Children property unless you set the root ShowHiddenHandles property to on:

```
set(0,'ShowHiddenHandles','on')
```
**Clipping** {on} | off

*Clipping mode*. MATLAB clips bar graphs to the axes plot box by default. If you set Clipping to off, bars may be displayed outside the axes plot box.

#### **CreateFcn** string or function handle

*Callback routine executed during object creation*. This property defines a callback that executes when MATLAB creates a barseries object. You must specify the callback during the creation of the object. For example,

bar(y,'CreateFcn',@*CallbackFcn*)

where @*CallbackFcn* is a function handle that references the callback function.

MATLAB executes this routine after setting all other barseries properties. Setting this property on an existing barseries object has no effect.

The handle of the object whose CreateFcn is being executed is accessible only through the root CallbackObject property, which you can query using gcbo.

See Function Handle Callbacks for information on how to use function handles to define the callback function.

**DeleteFcn** string or function handle

*Callback executed during object deletion*. A callback that executes when the barseries object is deleted (e.g., this might happen when you issue a delete command on the barseries object, its parent axes, or the figure containing it). MATLAB executes the callback before destroying the object's properties so the callback routine can query these values.

The handle of the object whose DeleteFcn is being executed is accessible only through the root CallbackObject property, which can be queried using gcbo.

See Function Handle Callbacks for information on how to use function handles to define the callback function.

See the BeingDeleted property for related information.

#### **DisplayName** string

*Label used by plot legends*. The legend and the plot browser uses this text for labels for any barseries objects appearing in these legends.

#### **EdgeColor** {[0 0 0]} | none | ColorSpec

*Color of the edge of the bars*. You can set the color of the edge of the bars to a three-element RGB vector or one of the MATLAB predefined names, including the string none. The default edge color is black. See ColorSpec for more information on specifying color.

### **EraseMode** {normal} | none | xor | background

*Erase mode*. This property controls the technique MATLAB uses to draw and erase bar child objects (the patch object used to construct the bar plot). Alternative erase modes are useful for creating animated sequences, where control of the way individual objects are redrawn is necessary to improve performance and obtain the desired effect.

- normal Redraw the affected region of the display, performing the three-dimensional analysis necessary to ensure that all objects are rendered correctly. This mode produces the most accurate picture, but is the slowest. The other modes are faster, but do not perform a complete redraw and are therefore less accurate.
- none Do not erase objects when they are moved or destroyed. While the objects are still visible on the screen after erasing with EraseMode none, you cannot print these objects because MATLAB stores no information about their former locations.
- **•** xor— Draw and erase the object by performing an exclusive OR (XOR) with each pixel index of the screen behind it. Erasing the object does not damage the color of the objects behind it. However, the color of the erased object depends on the color of the screen behind it and it is correctly colored only when it is over the axes background color (or the figure background color if

the axes Color property is set to none). That is, it isn't erased correctly if there are objects behind it.

• background — Erase the graphics objects by redrawing them in the axes background color (or the figure background color if the axes Color property is set to none). This damages other graphics objects that are behind the erased object, but the erased object is always properly colored.

## **Printing with Nonnormal Erase Modes**

MATLAB always prints figures as if the EraseMode of all objects is normal. This means graphics objects created with EraseMode set to none, xor, or background can look different on screen than on paper. On screen, MATLAB can mathematically combine layers of colors (e.g., performing an XOR operation on a pixel color with that of the pixel behind it) and ignore three-dimensional sorting to obtain greater rendering speed. However, these techniques are not applied to the printed output.

Set the axes background color with the axes Color property. Set the figure background color with the figure Color property.

You can use the MATLAB getframe command or other screen capture applications to create an image of a figure containing nonnormal mode objects.

**FaceColor** {flat} | none | ColorSpec

*Color of filled areas*. This property can be any of the following:

- **•** ColorSpec A three-element RGB vector or one of the MATLAB predefined names, specifying a single color for all filled areas. See ColorSpec for more information on specifying color.
- none Do not draw faces. Note that EdgeColor is drawn independently of FaceColor.
- **•** flat The color of the filled areas is determined by the figure colormap. See colormap for information on setting the colormap.

#### **HandleVisibility** {on} | callback | off

*Control access to object's handle by command-line users and GUIs*. This property determines when an object's handle is visible in its parent's list of children. HandleVisibility is useful for preventing command-line users from accidentally accessing the barseries object.

- **•** on Handles are always visible when HandleVisibility is on.
- **•** callback Setting HandleVisibility to callback causes handles to be visible from within callback routines or functions invoked by callback routines, but not from within functions invoked from the command line. This provides a means to protect GUIs from command-line users, while allowing callback routines to have access to object handles.
- **•** off Setting HandleVisibility to off makes handles invisible at all times. This might be necessary when a callback invokes a function that might potentially damage the GUI (such as evaluating a user-typed string) and so temporarily hides its own handles during the execution of that function.

# **Functions Affected by Handle Visibility**

When a handle is not visible in its parent's list of children, it cannot be returned by functions that obtain handles by searching the object hierarchy or querying handle properties. This includes get, findobj, gca, gcf, gco, newplot, cla, clf, and close.

# **Properties Affected by Handle Visibility**

When a handle's visibility is restricted using callback or off, the object's handle does not appear in its parent's Children property, figures do not appear in the root's CurrentFigure property, objects do not appear in the root's CallbackObject property or in the figure's CurrentObject property, and axes do not appear in their parent's CurrentAxes property.

# **Overriding Handle Visibility**

You can set the Root ShowHiddenHandles property to on to make all handles visible regardless of their HandleVisibility settings (this does not affect the values of the HandleVisibility properties). See also findall.

## **Handle Validity**

Handles that are hidden are still valid. If you know an object's handle, you can set and get its properties and pass it to any function that operates on handles.

### **HitTest** {on} | off

*Selectable by mouse click*. HitTest determines whether the barseries object can become the current object (as returned by the gco command and the figure CurrentObject property) as a result of a mouse click on the objects that

compose the bar graph. If HitTest is off, clicking the barseries object selects the object below it (which is usually the axes containing it).

#### **HitTestArea** on | {off}

*Select barseries object on bars or area of extent*. This property enables you to select barseries objects in two ways:

- **•** Select by clicking bars (default).
- **•** Select by clicking anywhere in the extent of the bar graph.

When HitTestArea is off, you must click the bars to select the barseries object. When HitTestArea is on, you can select the barseries object by clicking anywhere within the extent of the bar graph (i.e., anywhere within a rectangle that encloses all the bars).

#### **Interruptible** {on} | off

*Callback routine interruption mode*. The Interruptible property controls whether a barseries object callback can be interrupted by callbacks invoked subsequently.

Only callbacks defined for the ButtonDownFcn property are affected by the Interruptible property. MATLAB checks for events that can interrupt a callback only when it encounters a drawnow, figure, getframe, or pause command in the routine. See the BusyAction property for related information.

Setting Interruptible to on allows any graphics object's callback to interrupt callback routines originating from a bar property. Note that MATLAB does not save the state of variables or the display (e.g., the handle returned by the gca or gcf command) when an interruption occurs.

### **LineStyle** {-} | -- | : | -. | none

*Line style*. This property specifies the line style used for the bar edges. Available line styles are shown in the following table.

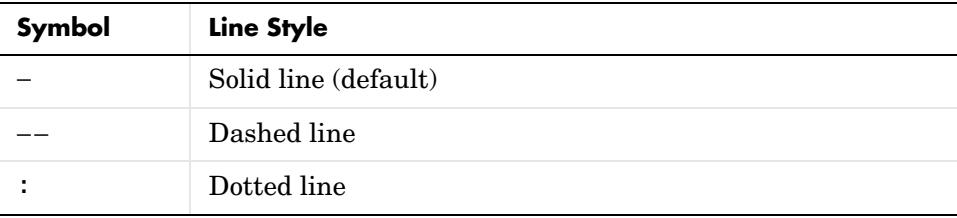

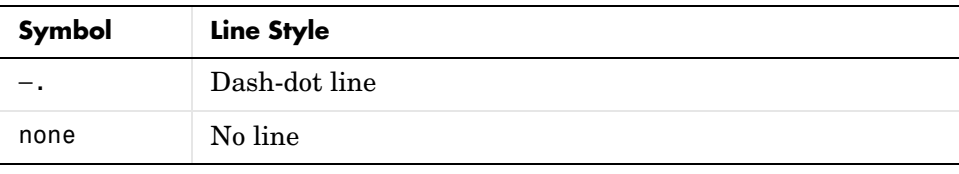

#### **LineWidth** scalar

*The width of the bar edges.* Specify this value in points (1 point =  $\frac{1}{72}$  inch). The default LineWidth is 0.5 points.

#### **Parent** axes handle

*Parent of barseries object*. This property contains the handle of the barseries object's parent object. The parent of a barseries object is the axes, hggroup, or hgtransform object that contains it.

See Objects That Can Contain Other Objects for more information on parenting graphics objects.

#### **Selected** on | {off}

*Is object selected?* When you set this property to on, MATLAB displays selection "handles" at the corners and midpoints if the SelectionHighlight property is also on (the default). You can, for example, define the ButtonDownFcn callback to set this property to on, thereby indicating that the barseries object is selected.

#### **SelectionHighlight** {on} | off

*Objects are highlighted when selected.* When the Selected property is on, MATLAB indicates the selected state by drawing four edge handles and four corner handles. When SelectionHighlight is off, MATLAB does not draw the handles.

#### **ShowBaseLine** {on} | off

*Turn baseline display on or off*. This property determines whether bar plots display a baseline from which the bars are drawn. By default, the baseline is displayed.

#### **Tag** string

*User-specified object label*. The Tag property provides a means to identify graphics objects with a user-specified label. This is particularly useful when you are constructing interactive graphics programs that would otherwise need to define object handles as global variables or pass them as arguments between callbacks.

For example, you might create a barseries object and set the Tag property:

```
t = bar(Y, 'Tag', 'bar1')
```
When you want to access the barseries object, you can use findobj to find the barseries object's handle. The following statement changes the FaceColor property of the object whose Tag is bar1.

```
set(findobj('Tag','bar1'),'FaceColor','red')
```
**Type** string (read only)

*Type of graphics object*. This property contains a string that identifies the class of the graphics object. For barseries objects, Type is hggroup.

The following statement finds all the hggroup objects in the current axes.

 $t = findobi(gca,'Type', 'hggroup');$ 

**UIContextMenu** handle of a uicontextmenu object

*Associate a context menu with the barseries object*. Assign this property the handle of a uicontextmenu object created in the barseries object's parent figure. Use the uicontextmenu function to create the context menu. MATLAB displays the context menu whenever you right-click over the area object.

#### **UserData** array

*User-specified data*. This property can be any data you want to associate with the barseries object (including cell arrays and structures). The barseries object does not set values for this property, but you can access it using the set and get functions.

**Visible** {on} | off

*Visibility of barseries object and its children*. By default, barseries object visibility is on. This means all children of the barseries object are visible unless the child object's Visible property is set to off. Setting a barseries object's Visible property to off also makes its children invisible.

#### **XData** array

*Location of bars*. The *x*-axis intervals for the vertical bars or *y*-axis intervals for horizontal bars (as specified by the x input argument). If YData is a vector,

XData must be the same size. If YData is a matrix, the length of XData must be equal to the number of rows in YData.

### **XDataMode** {auto} | manual

*Use automatic or user-specified x-axis values*. If you specify XData (by setting the XData property or specifying the x input argument), MATLAB sets this property to manual.

If you set XDataMode to auto after having specified XData, MATLAB resets the bar locations and *x*-tick labels (*y*-tick labels for horizontal bars) to the indices of the YData.

#### **XDataSource** string (MATLAB variable)

*Link XData to MATLAB variable*. Set this property to a MATLAB variable that is evaluated in the base workspace to generate the XData.

MATLAB reevaluates this property only when you set it. Therefore, a change to workspace variables appearing in an expression does not change XData.

You can use the refreshdata function to force an update of the object's data. refreshdata also enables you to specify that the data source variable be evaluated in the workspace of a function from which you call refreshdata.

See the refreshdata reference page for more information.

**Note** If you change one data source property to a variable that contains data of a different dimension, you might cause the function to generate a warning and not render the graph until you have changed all data source properties to appropriate values.

### **YData** scalar, vector, or matrix

*Bar plot data*. YData contains the data plotted as bars (the Y input argument). Each value in YData is represented by a bar in the bar graph. If YData is a matrix, the bar function creates a "group" or a "stack" of bars for each column in the matrix. See ["Bar Graph Options"](#page-248-0) for examples of grouped and stacked bar graphs.

The input argument Y in the bar function calling syntax assigns values to YData.

#### **YDataSource** string (MATLAB variable)

*Link YData to MATLAB variable*. Set this property to a MATLAB variable that is evaluated in the base workspace to generate the YData.

MATLAB reevaluates this property only when you set it. Therefore, a change to workspace variables appearing in an expression does not change YData.

You can use the refreshdata function to force an update of the object's data. refreshdata also enables you to specify that the data source variable be evaluated in the workspace of a function from which you call refreshdata.

See the refreshdata reference page for more information.

**Note** If you change one data source property to a variable that contains data of a different dimension, you might cause the function to generate a warning and not render the graph until you have changed all data source properties to appropriate values.

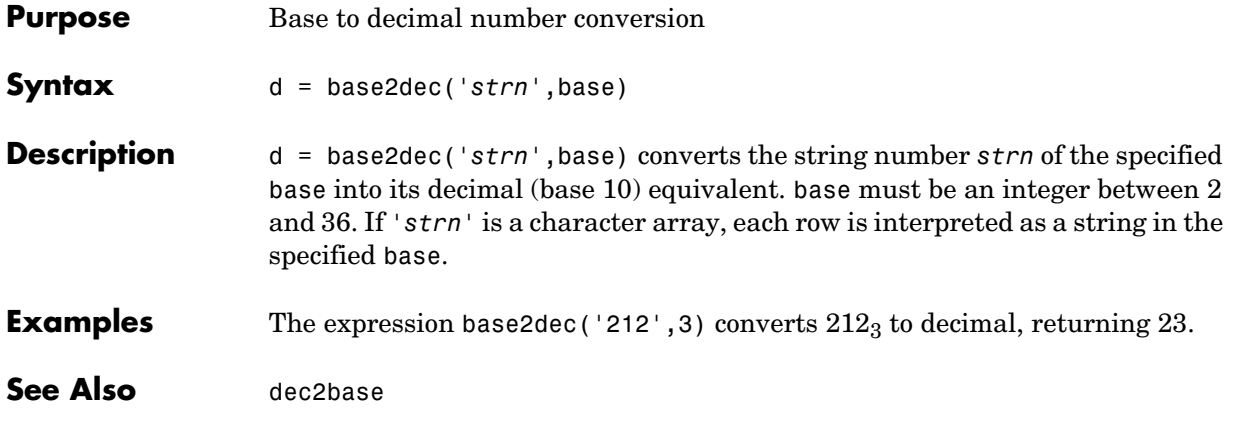

# **beep**

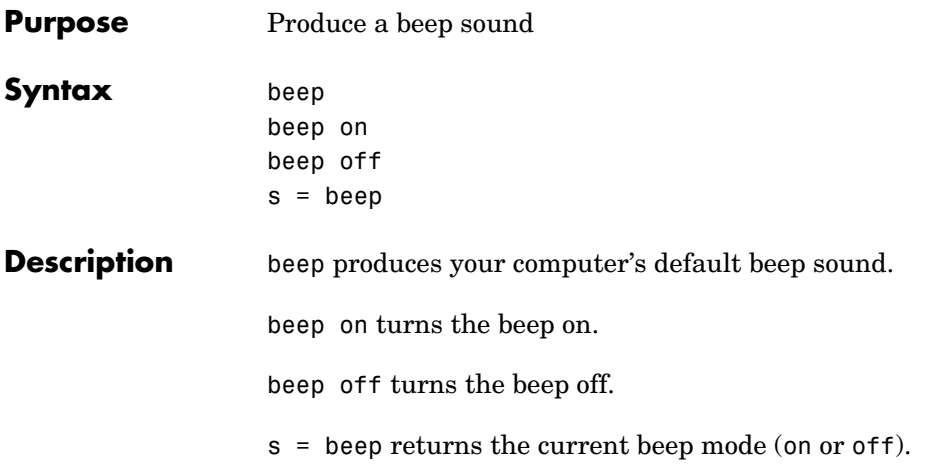

**Purpose** Bessel function of the third kind (Hankel function)

**Syntax** H = besselh(nu,K,Z)  $H =$  besselh(nu,Z)  $H = besselh(nu,K,Z,1)$  $[H, ierr] = besselh(...)$ 

**Definitions** The differential equation

$$
z^{2} \frac{d^{2} y}{dz^{2}} + z \frac{dy}{dz} + (z^{2} - v^{2})y = 0
$$

where v is a nonnegative constant, is called *Bessel's equation*, and its solutions are known as *Bessel functions.*  $J_{\nu}(z)$  *and*  $J_{-\nu}(z)$  *form a fundamental set of* solutions of Bessel's equation for noninteger  $v$  .  $Y_v(z)$  is a second solution of  $\text{Bessel's equation} - \text{linearly independent of } J_{\nu}(z) - \text{defined by}$ 

$$
Y_{\mathbf{v}}(z) = \frac{J_{\mathbf{v}}(z)\cos(\mathbf{v}\pi) - J_{-\mathbf{v}}(z)}{\sin(\mathbf{v}\pi)}
$$

The relationship between the Hankel and Bessel functions is

 $H_V^{(1)}(z) = J_V(z) + i Y_V(z)$  $H_V^{(2)}(z) = J_V(z) - i Y_V(z)$ 

where  $J_{\nu}(z)$  is besselj, and  $Y_{\nu}(z)$  is bessely.

**Description** H = besselh(nu,K,Z) computes the Hankel function  $H_{\nu}^{(K)}(z)$ , where K = 1 or 2, for each element of the complex array Z. If nu and Z are arrays of the same size, the result is also that size. If either input is a scalar, besselh expands it to the other input's size. If one input is a row vector and the other is a column vector, the result is a two-dimensional table of function values.

```
H = besselh(nu, Z) uses K = 1.
H = \text{bessel}h(\text{nu}, K, Z, 1) \text{ scales } H_v^{(K)}(z) \text{ by } \text{exp}(-i \cdot z) \text{ if } K = 1, \text{ and by }exp(+i*Z) if K = 2.
```
 $[H, ierr] = besselh(...)$  also returns completion flags in an array the same size as H.

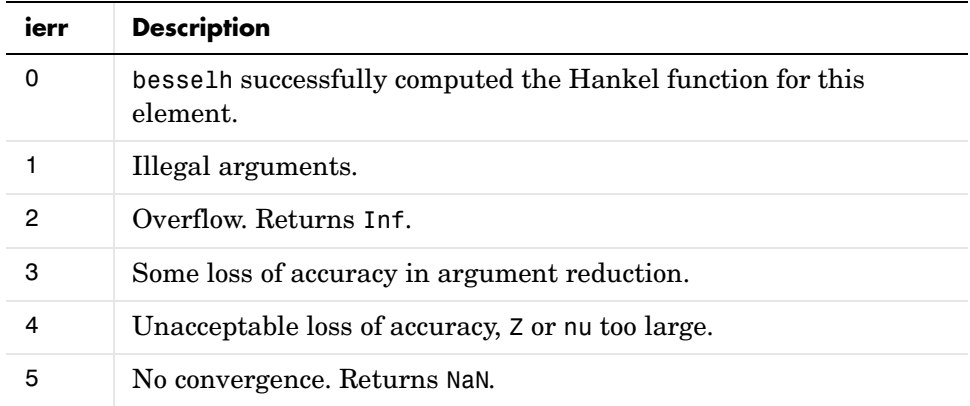

**Examples** This example generates the contour plots of the modulus and phase of the Hankel function  $H_0^{(1)}(z)$  shown on page 359 of [\[1\]](#page-271-0) Abramowitz and Stegun, *Handbook of Mathematical Functions*.

It first generates the modulus contour plot

 $[X, Y] = meshgrid(-4:0.025:2,-1.5:0.025:1.5);$  $H = besselh(0, 1, X+i*Y);$ contour(X,Y,abs(H),0:0.2:3.2), hold on

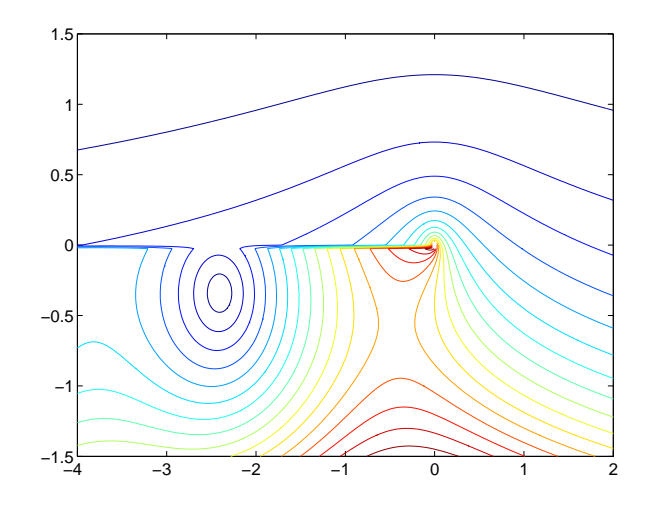

then adds the contour plot of the phase of the same function. contour(X,Y,(180/pi)\*angle(H),-180:10:180); hold off

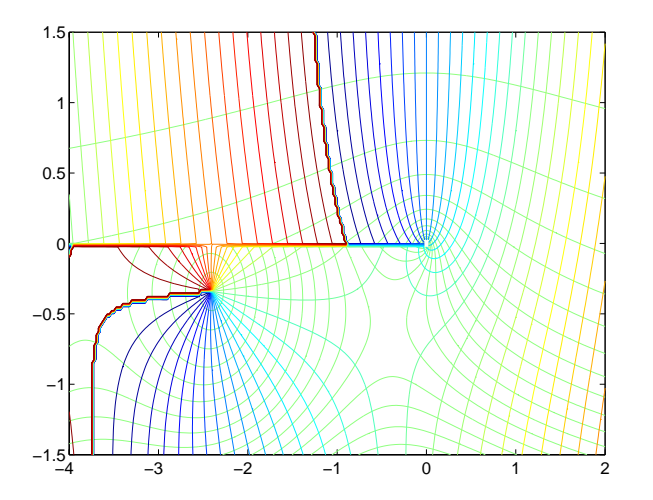

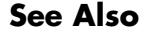

**See Also** besselj, bessely, besseli, besselk

<span id="page-271-0"></span>**References** [1] Abramowitz, M. and I. A. Stegun, *Handbook of Mathematical Functions*, National Bureau of Standards, Applied Math. Series #55, Dover Publications, 1965.

**Purpose** Modified Bessel function of the first kind

```
Syntax I = besseli(nu,Z)
                I = besseli(nu, Z, 1)[I, ierr] = besseli(...)
```
**Definitions** The differential equation

$$
z^{2} \frac{d^{2} y}{dz^{2}} + z \frac{dy}{dz} - (z^{2} + v^{2})y = 0
$$

where v is a real constant, is called the *modified Bessel's equation*, and its solutions are known as *modified Bessel functions*.

 $I_{\mathrm{v}}(z)$  and  $I_{-\mathrm{v}}(z)$  form a fundamental set of solutions of the modified Bessel's  $\mathbf{v}$  *i*  $I_{\mathcal{V}}(z)$  is defined by

$$
I_{\nu}(z) = \left(\frac{z}{2}\right)^{\nu} \sum_{k=0}^{\infty} \frac{\left(\frac{z^{2}}{4}\right)^{k}}{k! \Gamma(\nu+k+1)}
$$

where  $\Gamma(a)$  is the gamma function.

 $K_v(z)$  is a second solution, independent of  $I_v(z)$  . It can be computed using besselk.

**Description** I = besseli(nu, Z) computes the modified Bessel function of the first kind,  $I_{\mathrm{v}}(z)$  , for each element of the array Z. The order nu need not be an integer, but must be real. The argument Z can be complex. The result is real where Z is positive.

> If nu and Z are arrays of the same size, the result is also that size. If either input is a scalar, it is expanded to the other input's size. If one input is a row vector and the other is a column vector, the result is a two-dimensional table of function values.

 $I = \text{besseli}(\text{nu}, Z, 1)$  computes besseli( $\text{nu}, Z$ ). \*exp( $\text{-abs}(\text{real}(Z))$ ).

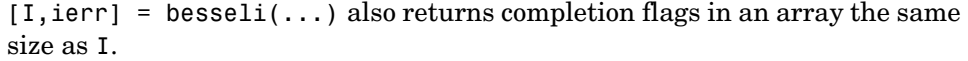

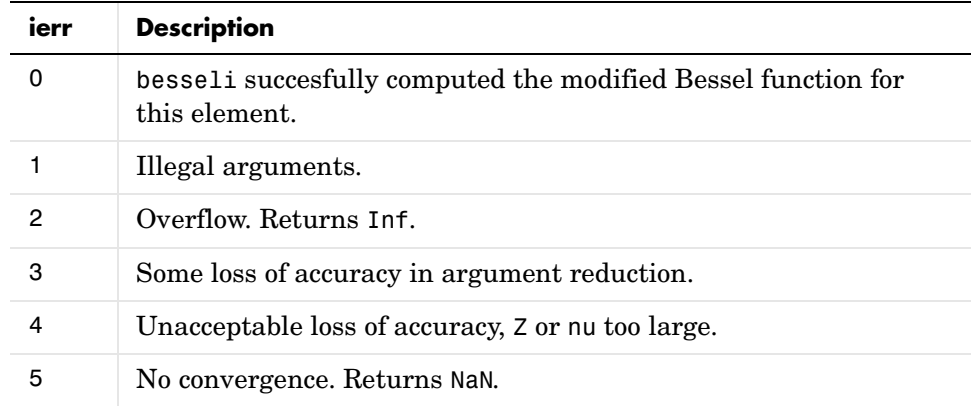

## **Examples Example 1.**

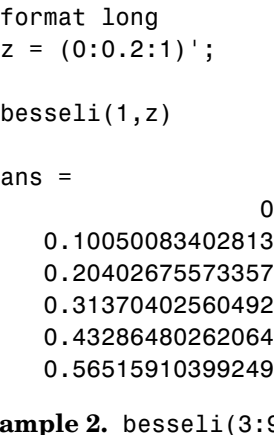

**Example 2.** besseli(3:9,(0:.2,10)',1) generates the entire table on page 423 of [\[1\]](#page-274-0) Abramowitz and Stegun, *Handbook of Mathematical Functions*.

**Algorithm** The besseli functions uses a Fortran MEX-file to call a library developed by D. E. Amos [\[3\]](#page-274-1) [\[1\]](#page-274-2).

**See Also** airy, besselh, besselj, besselk, bessely

### **References** [1] Abramowitz, M. and I.A. Stegun, *Handbook of Mathematical Functions*, National Bureau of Standards, Applied Math. Series #55, Dover Publications, 1965, sections 9.1.1, 9.1.89 and 9.12, formulas 9.1.10 and 9.2.5.

<span id="page-274-0"></span>[2] Carrier, Krook, and Pearson, *Functions of a Complex Variable: Theory and Technique*, Hod Books, 1983, section 5.5.

<span id="page-274-1"></span>[3] Amos, D. E., "A Subroutine Package for Bessel Functions of a Complex Argument and Nonnegative Order," *Sandia National Laboratory Report*, SAND85-1018, May, 1985.

<span id="page-274-2"></span>[1] Amos, D. E., "A Portable Package for Bessel Functions of a Complex Argument and Nonnegative Order," *Trans. Math. Software*, 1986.

# **besselj**

**Purpose** Bessel function of the first kind

**Syntax**  $J = \text{bessel}(nu, Z)$  $J = besselj(nu, Z, 1)$  $[J, ierr] = besselj(nu, Z)$ 

**Definition** The differential equation

$$
z^{2} \frac{d^{2} y}{dz^{2}} + z \frac{dy}{dz} + (z^{2} - v^{2})y = 0
$$

where v is a real constant, is called *Bessel's equation*, and its solutions are known as *Bessel functions*.

 $J_{\rm v}(z)$  and  $J_{\rm -v}(z)$  form a fundamental set of solutions of Bessel's equation for noninteger  $v$  *.*  $J_v(z)$  *is defined by* 

$$
J_{\nu}(z) = \left(\frac{z}{2}\right)^{\nu} \sum_{k=0}^{\infty} \frac{\left(-\frac{z^{2}}{4}\right)^{k}}{k! \Gamma(\nu+k+1)}
$$

where  $\Gamma(a)$  is the gamma function.

 $Y_y(z)$  is a second solution of Bessel's equation that is linearly independent of  $J_{\rm v}(z)$  . It can be computed using bessely.

**Description**  $J = \text{bessel}_J(\text{nu}, Z)$  computes the Bessel function of the first kind,  $J_v(z)$ , for each element of the array Z. The order nu need not be an integer, but must be real. The argument Z can be complex. The result is real where Z is positive.

> If nu and Z are arrays of the same size, the result is also that size. If either input is a scalar, it is expanded to the other input's size. If one input is a row vector and the other is a column vector, the result is a two-dimensional table of function values.

J = besselj(nu,Z,1) computes besselj(nu,Z).\*exp(-abs(imag(Z))).

 $[J, ierr] = besselj(nu, Z)$  also returns completion flags in an array the same size as J.

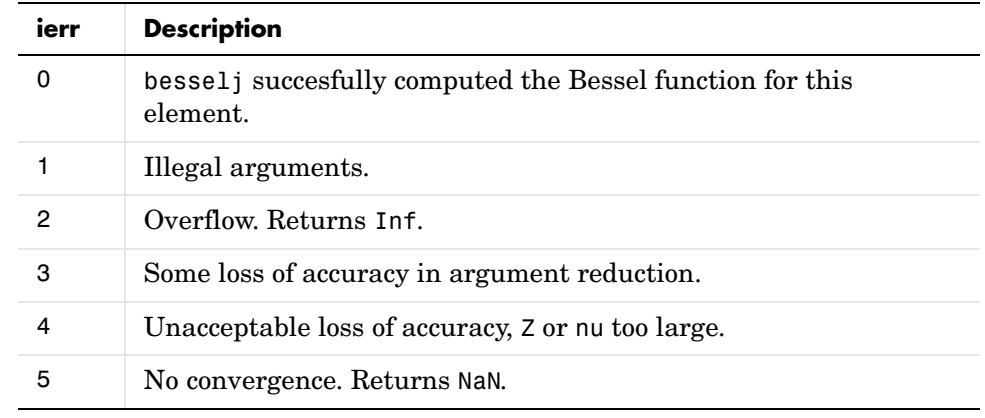

**Remarks** The Bessel functions are related to the Hankel functions, also called Bessel functions of the third kind,

$$
H_{\nu}^{(1)}(z) = J_{\nu}(z) + i Y_{\nu}(z)
$$
  

$$
H_{\nu}^{(2)}(z) = J_{\nu}(z) - i Y_{\nu}(z)
$$

where  $H_{v}^{(\mathbf{n})}(z)$  is besselh,  $J_{v}(z)$  is besselj, and  $Y_{v}(z)$  is bessely. The Hankel functions also form a fundamental set of solutions to Bessel's equation (see besselh).  $H_{\operatorname{\gamma}}^{(K)}(z)$  is besselh,  $J_{\operatorname{\gamma}}(z)$  is besselj, and  $Y_{\operatorname{\gamma}}(z)$ 

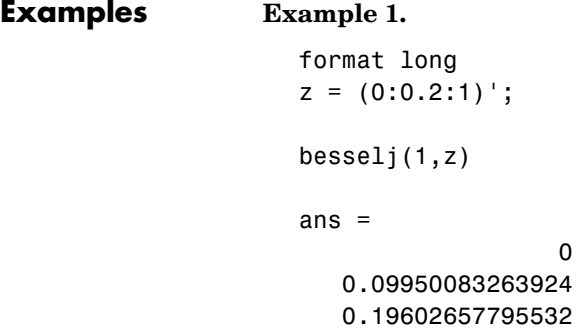

```
 0.19602657795532
 0.28670098806392
 0.36884204609417
```

```
 0.44005058574493
```
# **besselj**

<span id="page-277-2"></span><span id="page-277-1"></span><span id="page-277-0"></span>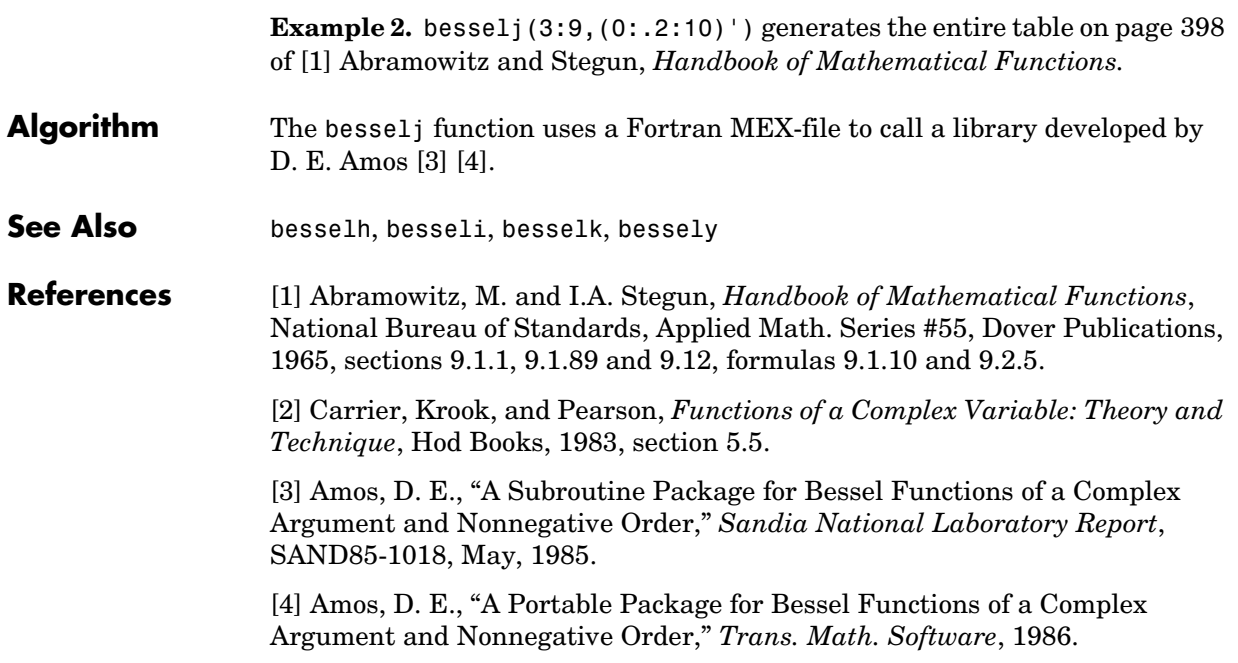

**Purpose** Modified Bessel function of the second kind

```
Syntax K = besselk(nu,Z)
                K = besselk(nu, Z, 1)[K, ierr] = besselk(...)
```
**Definitions** The differential equation

$$
z^{2} \frac{d^{2} y}{dz^{2}} + z \frac{dy}{dz} - (z^{2} + v^{2})y = 0
$$

where v is a real constant, is called the *modified Bessel's equation*, and its solutions are known as *modified Bessel functions*.

 $A$  solution  $K_{\mathsf{v}}(z)$  of the second kind can be expressed as

$$
K_{\mathbf{v}}(z) = \left(\frac{\pi}{2}\right) \frac{I_{-\mathbf{v}}(z) - I_{\mathbf{v}}(z)}{\sin(\mathbf{v}\pi)}
$$

where  $I_{\mathcal{V}}(z)$  and  $I_{-\mathcal{V}}(z)$  form a fundamental set of solutions of the modified Bessel's equation for noninteger ν

$$
I_{\mathsf{v}}(z) = \left(\frac{z}{2}\right)^{\mathsf{v}} \sum_{k=0}^{\infty} \frac{\left(\frac{z^{2}}{4}\right)^{k}}{k! \Gamma(\mathsf{v}+k+1)}
$$

and  $\Gamma(a)$  is the gamma function.  $K_v(z)$  is independent of  $I_v(z)$ .

 $I_{\rm v}(z)$  can be computed using besseli.

**Description** K = besselk(nu, Z) computes the modified Bessel function of the second kind,  $K_{\rm v}(z)$  , for each element of the array Z. The order nu need not be an integer, but must be real. The argument Z can be complex. The result is real where Z is positive.

> If nu and Z are arrays of the same size, the result is also that size. If either input is a scalar, it is expanded to the other input's size. If one input is a row vector and the other is a column vector, the result is a two-dimensional table of function values.

 $K = \text{besselk}(\text{nu}, Z, 1)$  computes besselk( $\text{nu}, Z$ ). \*exp(Z).

 $[K, ierr] = besselk(...)$  also returns completion flags in an array the same size as K.

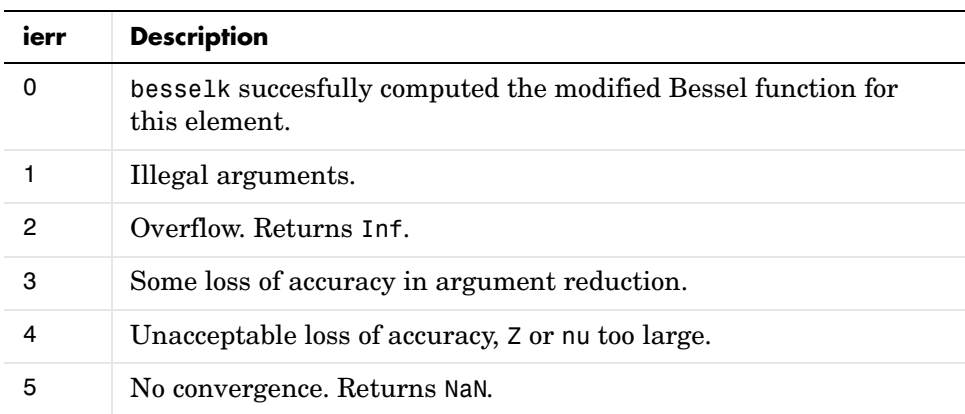

## **Examples Example 1.**

format long  $z = (0:0.2:1)'$ ;

besselk(1,z)

ans =

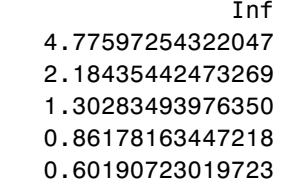

**Example 2.** besselk(3:9,(0:.2:10)',1) generates part of the table on page 424 of [\[1\]](#page-280-0) Abramowitz and Stegun, *Handbook of Mathematical Functions*.

**Algorithm** The besselk function uses a Fortran MEX-file to call a library developed by D. E. Amos [\[3\]](#page-280-1) [\[4\]](#page-280-2).

**See Also** airy, besselh, besseli, besselj, bessely

**References** [1] Abramowitz, M. and I.A. Stegun, *Handbook of Mathematical Functions*, National Bureau of Standards, Applied Math. Series #55, Dover Publications, 1965, sections 9.1.1, 9.1.89 and 9.12, formulas 9.1.10 and 9.2.5.

> <span id="page-280-0"></span>[2] Carrier, Krook, and Pearson, *Functions of a Complex Variable: Theory and Technique*, Hod Books, 1983, section 5.5.

<span id="page-280-1"></span>[3] Amos, D. E., "A Subroutine Package for Bessel Functions of a Complex Argument and Nonnegative Order," *Sandia National Laboratory Report*, SAND85-1018, May, 1985.

<span id="page-280-2"></span>[4] Amos, D. E., "A Portable Package for Bessel Functions of a Complex Argument and Nonnegative Order," *Trans. Math. Software*, 1986.

# **bessely**

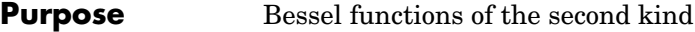

**Syntax** Y = bessely(nu,Z)  $Y = bessely(nu, Z, 1)$  $[Y, ierr] =$  bessely(nu,Z)

**Definition** The differential equation

$$
z^{2} \frac{d^{2} y}{dz^{2}} + z \frac{dy}{dz} + (z^{2} - v^{2})y = 0
$$

where v is a real constant, is called *Bessel's equation*, and its solutions are known as *Bessel functions*.

 $A$  solution  $Y_{\mathsf{v}}(z)$  of the second kind can be expressed as

$$
Y_{v}(z) = \frac{J_{v}(z)\cos(v\pi) - J_{-v}(z)}{\sin(v\pi)}
$$

where  $J_{\mathsf{v}}(z)$  and  $J_{\mathsf{v}}(z)$  form a fundamental set of solutions of Bessel's equation for noninteger ν

$$
J_{\nu}(z) = \left(\frac{z}{2}\right)^{\nu} \sum_{k=0}^{\infty} \frac{\left(-\frac{z}{4}\right)^{k}}{k! \Gamma(\nu+k+1)}
$$

and  $\Gamma(a)$  is the gamma function.  $Y_{\nu}(z)$  is linearly independent of  $J_{\nu}(z)$ 

 $J_{\rm v}(z)$  can be computed using besselj.

**Description**  $Y = \text{bessely}(\text{nu}, Z)$  computes Bessel functions of the second kind,  $Y_{\text{v}}(z)$ , for each element of the array Z. The order nu need not be an integer, but must be real. The argument Z can be complex. The result is real where Z is positive.

> If nu and Z are arrays of the same size, the result is also that size. If either input is a scalar, it is expanded to the other input's size. If one input is a row vector and the other is a column vector, the result is a two-dimensional table of function values.

 $Y = \text{bessely}(\text{nu}, Z, 1)$  computes bessely( $\text{nu}, Z$ ). \*exp( $\text{-abs}(\text{imag}(Z))$ ).

 $[Y, ierr] =$  bessely(nu, Z) also returns completion flags in an array the same size as Y.

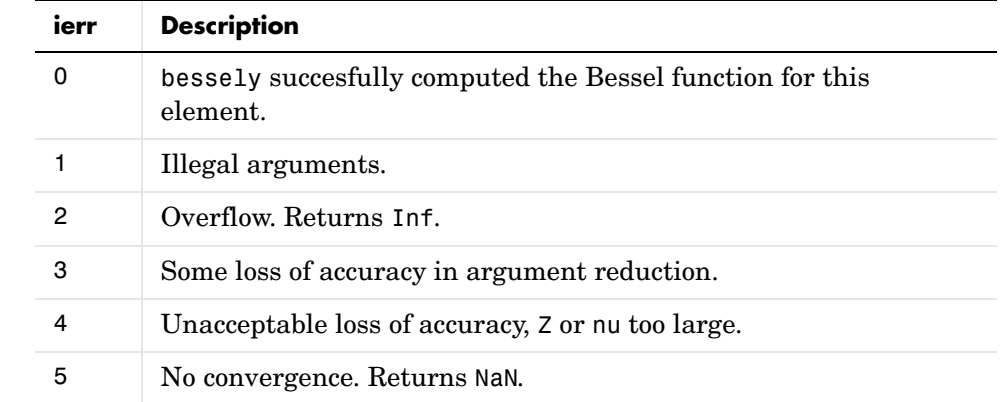

## **Remarks** The Bessel functions are related to the Hankel functions, also called Bessel functions of the third kind,

$$
H_{\nu}^{(1)}(z) = J_{\nu}(z) + i Y_{\nu}(z)
$$
  

$$
H_{\nu}^{(2)}(z) = J_{\nu}(z) - i Y_{\nu}(z)
$$

where  $H_{v}^{(\mathbf{A})}(z)$  is besselh,  $J_{v}(z)$  is besselj, and  $Y_{v}(z)$  is bessely. The Hankel functions also form a fundamental set of solutions to Bessel's equation (see besselh).  $H_{\operatorname{\gamma}}^{(K)}(z)$  is besselh,  $J_{\operatorname{\gamma}}(z)$  is besselj, and  $Y_{\operatorname{\gamma}}(z)$ 

## **Examples Example 1.**

```
format long
z = (0:0.2:1)';
bessely(1,z)
ans = -Inf
   -3.32382498811185
   -1.78087204427005
```
<span id="page-283-2"></span><span id="page-283-1"></span><span id="page-283-0"></span>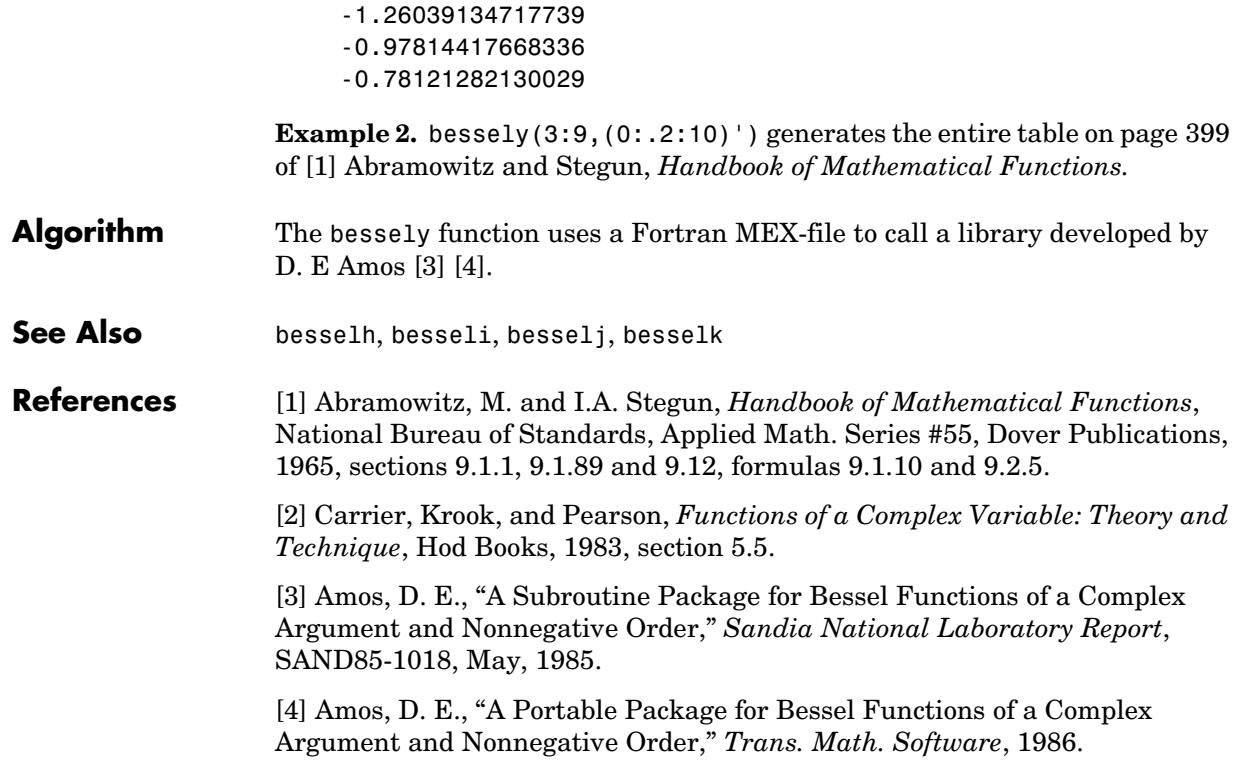

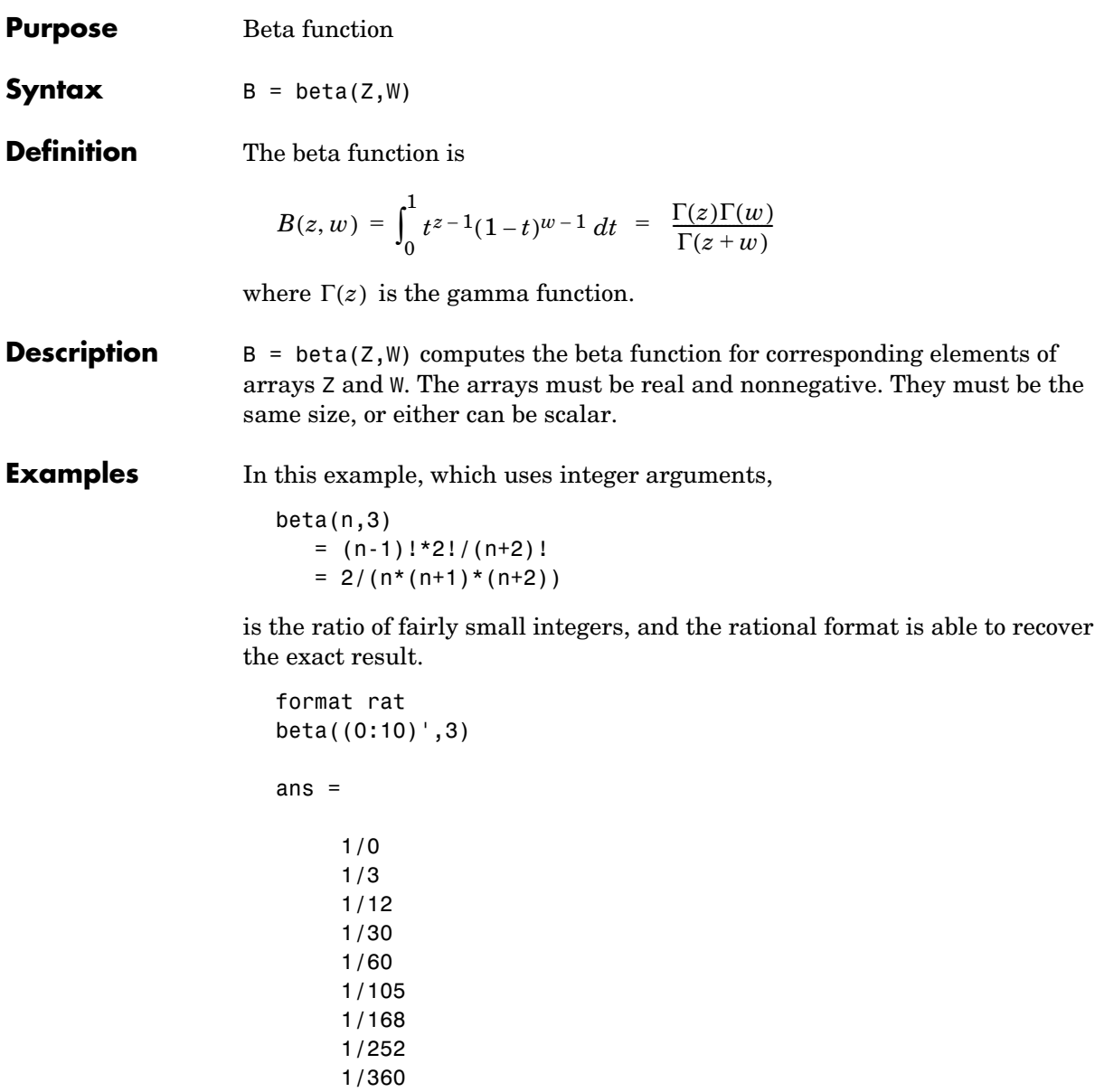

1/495 1/660

# **beta**

**Algorithm** beta(z,w) =  $exp(gammaIn(z)+gamma(n))$ -gammaln(w)-gammaln(z+w))

**See Also** betainc, betaln, gammaln

# **betainc**

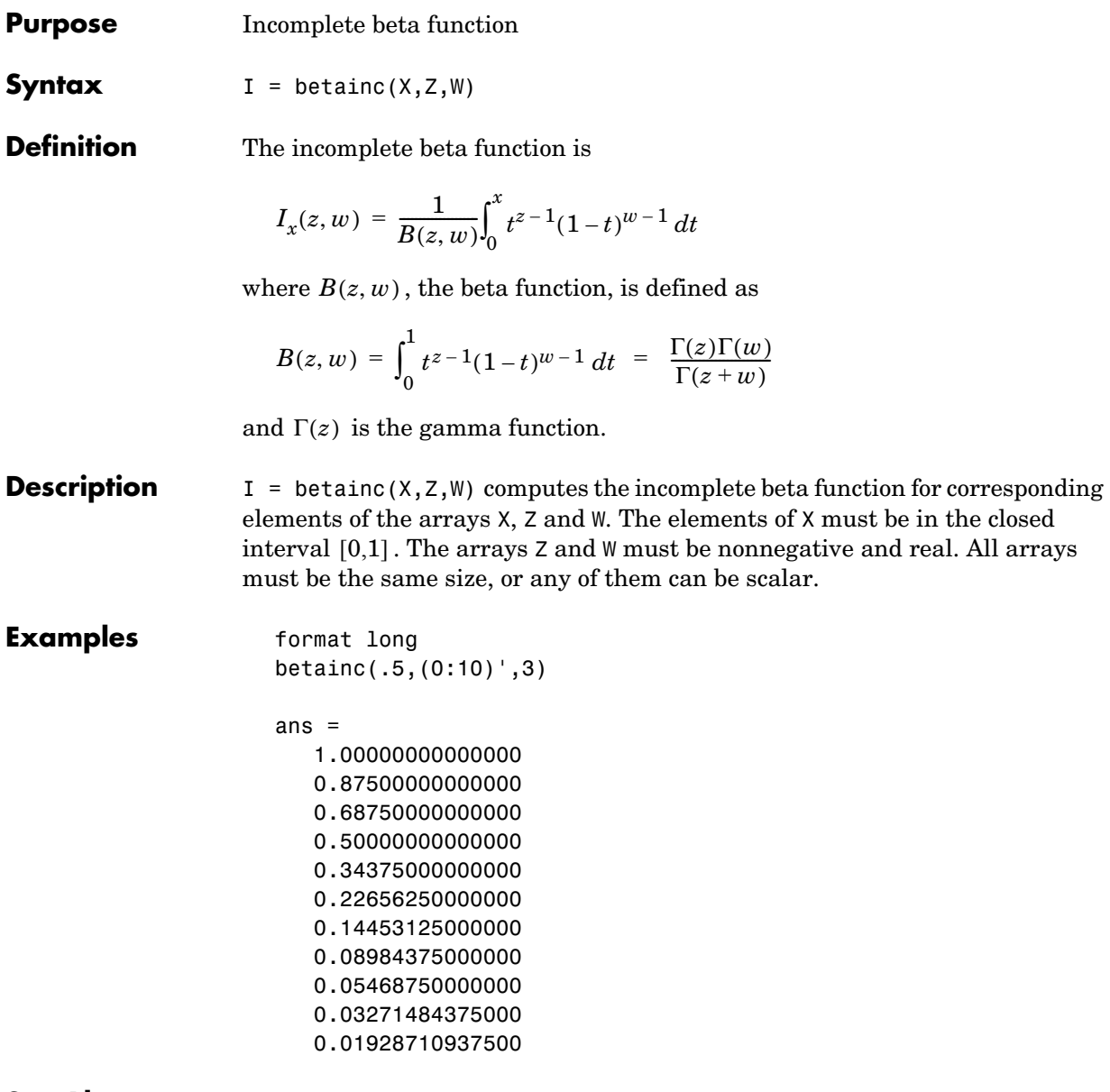

See Also **beta**, betaln

# **betaln**

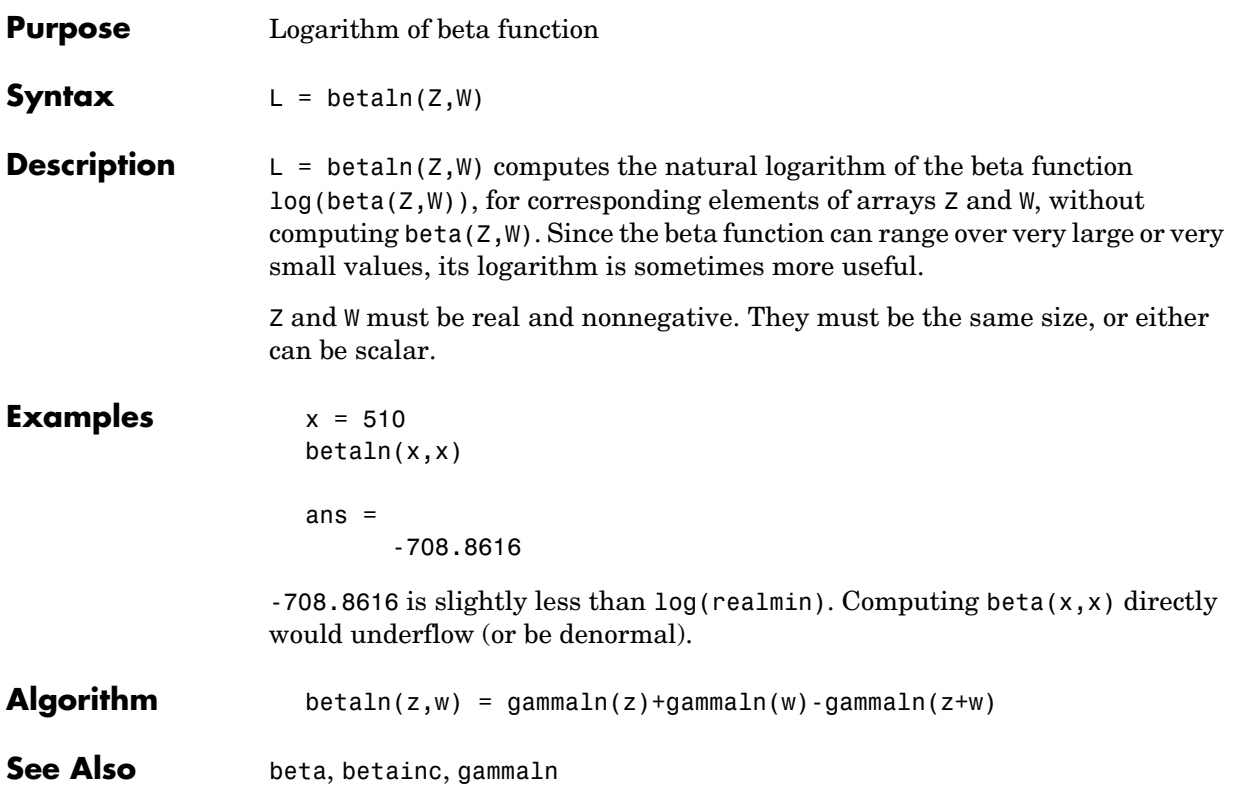
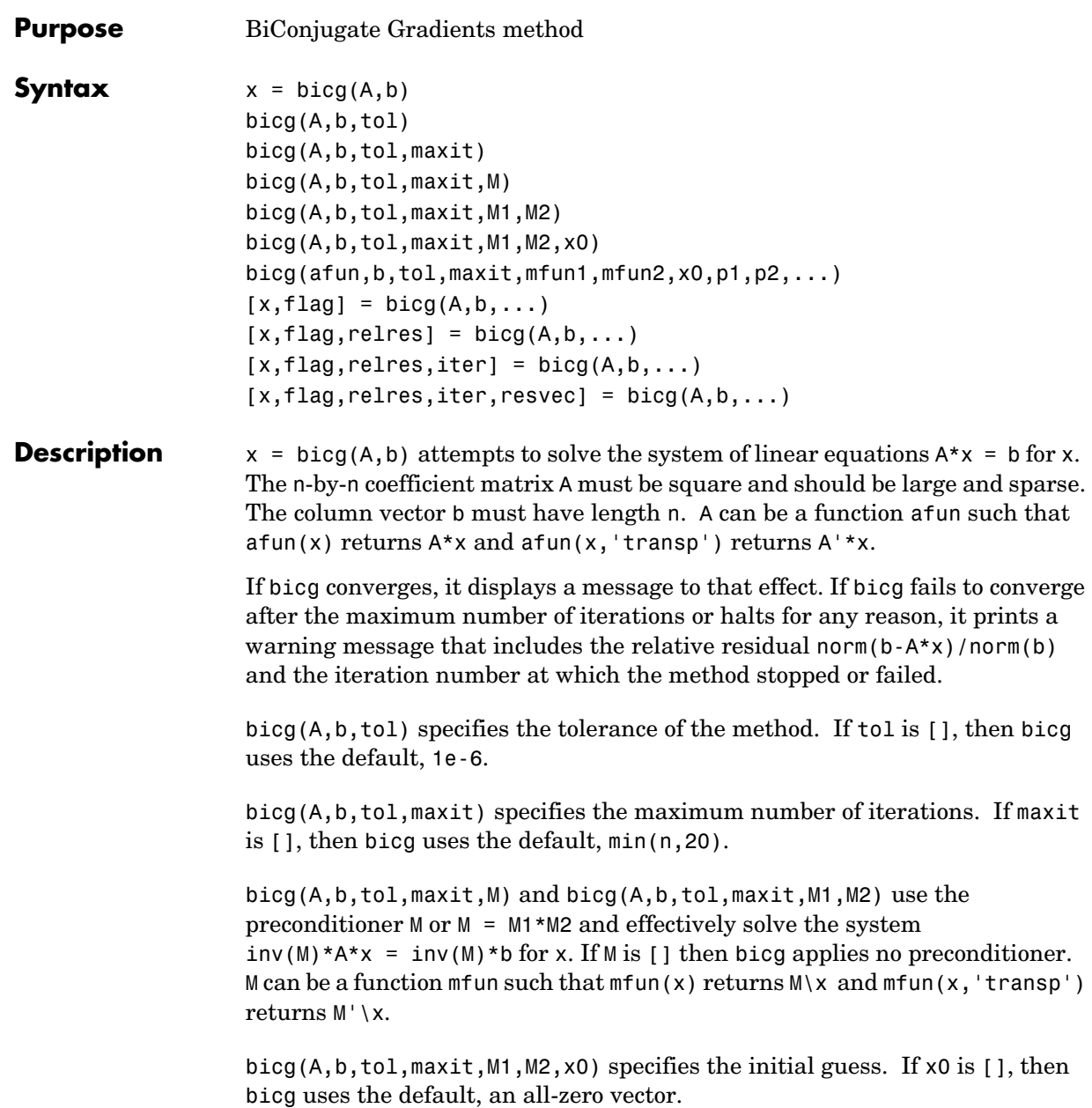

```
bicg(afun,b,tol,maxit,m1fun,m2fun,x0,p1,p2,...) passes parameters 
p1, p2, \ldots to functions afun(x, p1, p2, \ldots) and
```
 $afun(x,p1,p2,\ldots, 'transp')$ , and similarly to the preconditioner functions m1fun and m2fun.

 $[x, flag] = big(A, b, ...)$  also returns a convergence flag.

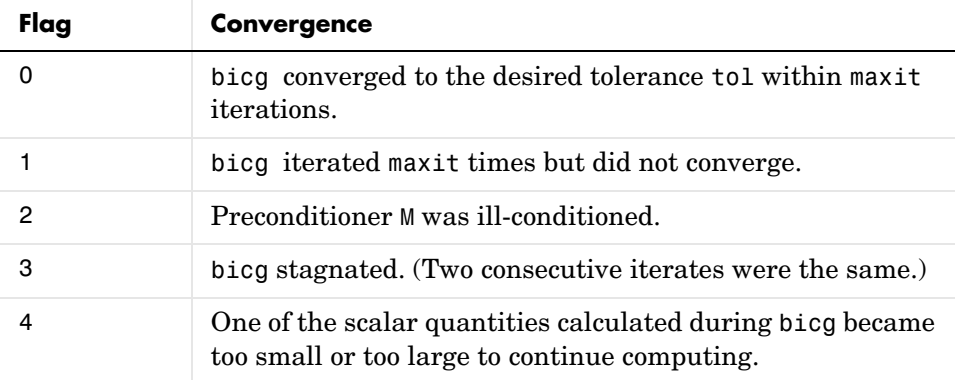

Whenever flag is not 0, the solution x returned is that with minimal norm residual computed over all the iterations. No messages are displayed if the flag output is specified.

 $[x, flag, relres] = big(A, b, ...)$  also returns the relative residual  $norm(b-A*x)/norm(b)$ . If flag is 0, relres  $\le$  tol.

 $[x, flag, relres, iter] = bicg(A, b, ...)$  also returns the iteration number at which x was computed, where  $0 \leq i$  iter  $\leq$  maxit.

 $[x, flag, reflex, iter, reservec] = bicg(A, b, ...)$  also returns a vector of the residual norms at each iteration including norm(b-A\*x0).

### **Examples Example 1**.

 $n = 100;$ on = ones $(n,1)$ ;  $A =$  spdiags( $[-2*on 4*on -on], -1:1,n,n);$  $b = sum(A, 2)$ ;  $tol = 1e-8;$ 

```
maxit = 15;
M1 = spdiags([on/(-2) on], -1:0, n, n);M2 = spdiags([4*on -on], 0:1, n, n);x = \text{bicg}(A, b, \text{tol}, \text{maxit}, M1, M2, [1);
```
displays this message

```
bicg converged at iteration 9 to a solution with relative
residual 5.3e-009
```
Alternatively, use this matrix-vector product function

```
function y = afun(x, n, transp flag)if (nargin > 2) & strcmp(transp flag, 'transp')
   y = 4 * x;y(1:n-1) = y(1:n-1) - 2 * x(2:n);y(2:n) = y(2:n) - x(1:n-1);else
   y = 4 * x;y(2:n) = y(2:n) - 2 * x(1:n-1);y(1:n-1) = y(1:n-1) - x(2:n);end
```
as input to bicg.

 $x1 = \text{bicg}(\text{Qafun}, b, \text{tol}, \text{maxit}, M1, M2, []$ ,n);

**Example 2**. This examples demonstrates the use of a preconditioner. Start with  $A =$  west0479, a real 479-by-479 sparse matrix, and define b so that the true solution is a vector of all ones.

```
load west0479;
A = west0479;
b = sum(A, 2);
```
You can accurately solve  $A^*x = b$  using backslash since A is not so large.

```
x = A \setminus b;
norm(b-A*x) / norm(b)ans = 8.3154e-017
```
Now try to solve  $A^*x = b$  with bicg.

```
[x, flag, relres, iter, resvec] = big(A, b)flag = 1
relres =
 1
iter =
         0
```
The value of flag indicates that bicg iterated the default 20 times without converging. The value of iter shows that the method behaved so badly that the initial all-zero guess was better than all the subsequent iterates. The value of relres supports this: relres =  $norm(b-A*x)/norm(b) = norm(b)/norm(b) = 1$ . You can confirm that the unpreconditioned method oscillates rather wildly by plotting the relative residuals at each iteration.

```
semilogy(0:20,resvec/norm(b),'-o')
xlabel('Iteration Number')
ylabel('Relative Residual')
```
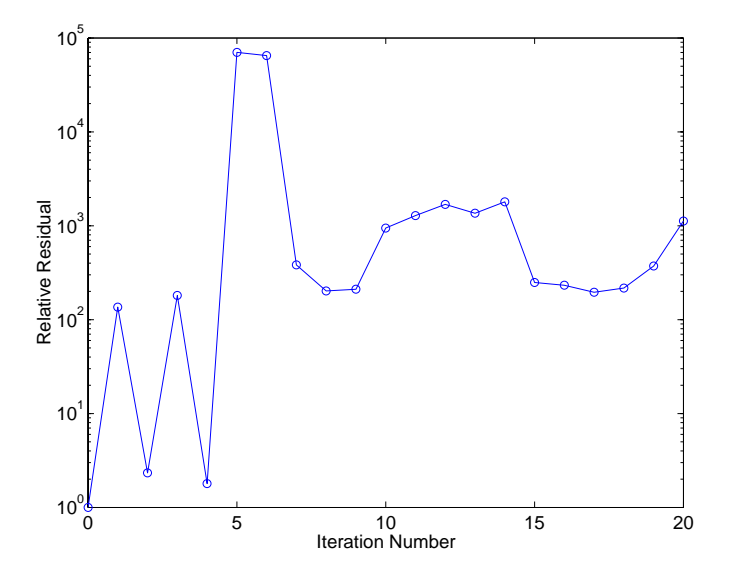

Now, try an incomplete LU factorization with a drop tolerance of 1e-5 for the preconditioner.

```
[L1, U1] = luinc(A, 1e-5);
Warning: Incomplete upper triangular factor has 1 zero diagonal.
          It cannot be used as a preconditioner for an iterative 
          method.
nnz(A), nnz(L1), nnz(U1) 
ans = 1887
ans = 5562
ans = 4320
```
The zero on the main diagonal of the upper triangular U1 indicates that U1 is singular. If you try to use it as a preconditioner,

```
[x, flag, relres, iter, resvec] = big(A, b, 1e-6, 20, L1, U1)flac = 2
relres =
 1
iter =
0
resvec =
         7.0557e+005
```
the method fails in the very first iteration when it tries to solve a system of equations involving the singular U1 using backslash. bicg is forced to return the initial estimate since no other iterates were produced.

Try again with a slightly less sparse preconditioner.

 $[L2, U2] =$  luinc $(A, 1e-6)$ ;

```
nnz(L2), nnz(U2)
ans = 6231
ans = 4559
```
This time U2 is nonsingular and may be an appropriate preconditioner.

```
[x, flag, relres, iter, resvec] = big(A, b, 1e-15, 10, L2, U2)flag = 0
relres =
           2.8664e-016
iter =
           8
```
and bicg converges to within the desired tolerance at iteration number 8. Decreasing the value of the drop tolerance increases the fill-in of the incomplete factors but also increases the accuracy of the approximation to the original matrix. Thus, the preconditioned system becomes closer to  $inv(U)$ \*inv(L)\*L\*U\*x = inv(U)\*inv(L)\*b, where L and U are the true LU factors, and closer to being solved within a single iteration.

The next graph shows the progress of bicg using six different incomplete LU factors as preconditioners. Each line in the graph is labeled with the drop tolerance of the preconditioner used in bicg.

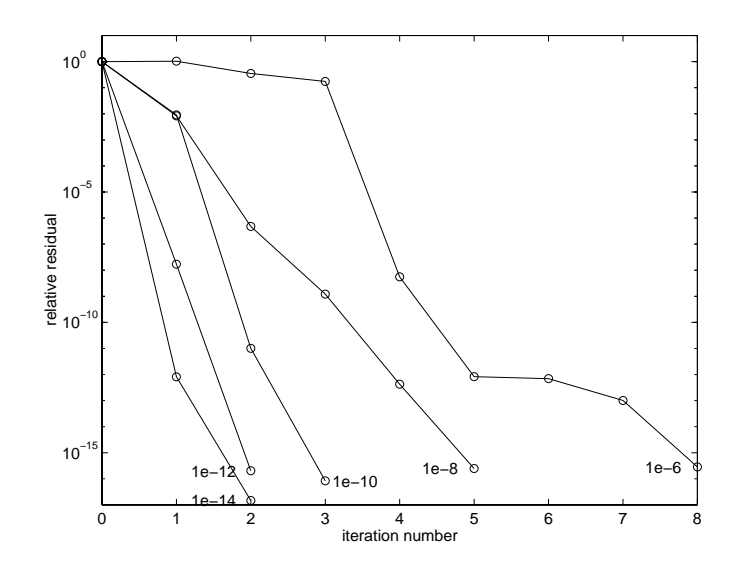

See Also **bicgstab, cgs, gmres, 1sqr, 1uinc, minres**, pcg, qmr, symmlq @ (function handle), \ (backslash)

**References** [1] Barrett, R., M. Berry, T. F. Chan, et al., *Templates for the Solution of Linear Systems: Building Blocks for Iterative Methods*, SIAM, Philadelphia, 1994.

# **bicgstab**

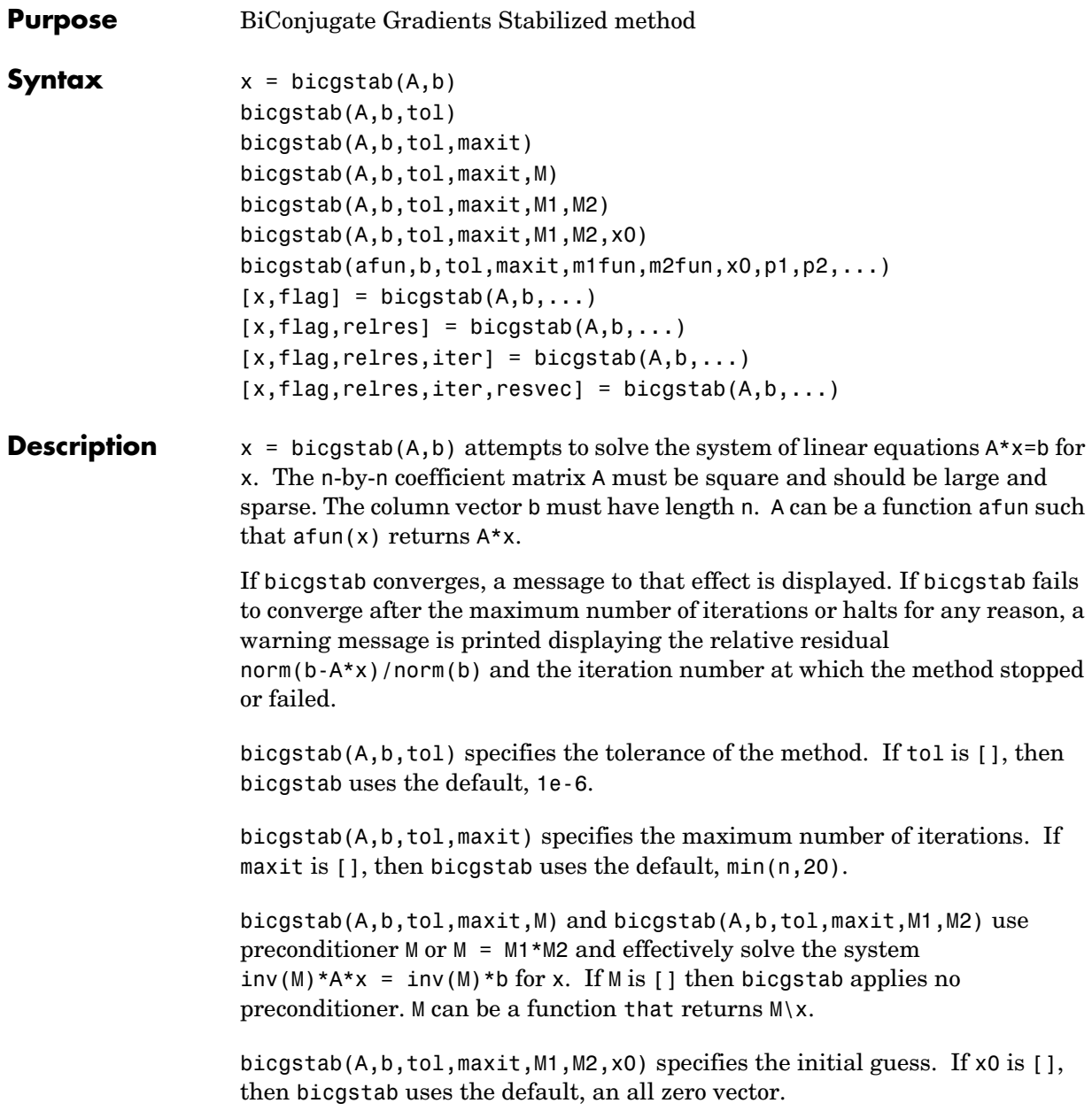

bicgstab(afun,b,tol,maxit,m1fun,m2fun,x0,p1,p2,...) passes parameters  $p1, p2, \ldots$  to functions afun $(x, p1, p2, \ldots)$ , m1fun $(x, p1, p2, \ldots)$ , and  $m2$ fun $(x,p1,p2,...)$ .

 $[x, flag] = bigstab(A, b, ...)$  also returns a convergence flag.

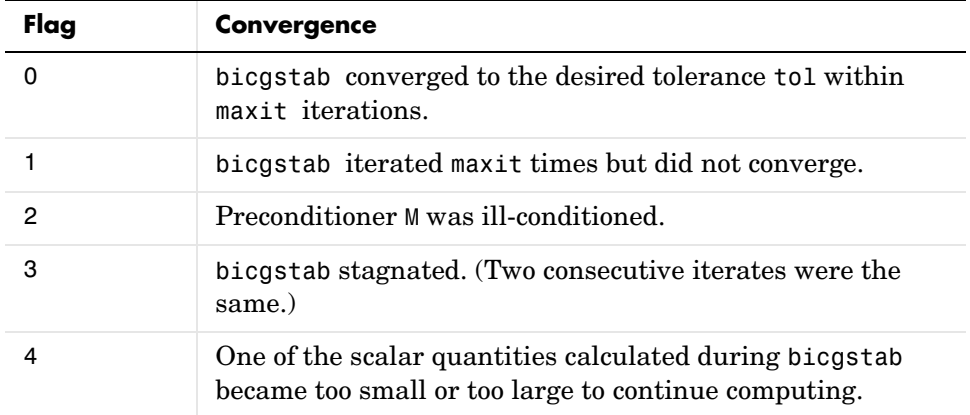

Whenever flag is not 0, the solution x returned is that with minimal norm residual computed over all the iterations. No messages are displayed if the flag output is specified.

```
[x, flag, relres] = bigstab(A, b, ...) also returns the relative residual
norm(b-A*x)/norm(b). If flag is 0, relres \le tol.
```

```
[x, flag, relres, iter] = bicgstab(A, b, ...) also returns the iteration
number at which x was computed, where 0 \leq 1 iter \leq 1 maxit. iter can be an
integer + 0.5, indicating convergence half way through an iteration.
```
 $[x, flag, relres, iter, resvec] = bi c gstab(A, b, ...)$  also returns a vector of the residual norms at each half iteration, including norm(b-A\*x0).

#### **Example Example 1.** This example first solves Ax = b by providing A and the preconditioner M1 directly as arguments. It then solves the same system using functions that return A and the preconditioner.

 $A = galley('walk', 21);$  $b = sum(A, 2)$ ;

```
tol = 1e-12;maxit = 15;M1 = diag([10:-1:1 1 1:10]);x = \text{bicgstab}(A, b, \text{tol}, \text{maxit}, M1, [] , []);
```
displays this message

```
bicgstab converged at iteration 12.5 to a solution with relative
residual 2.9e-014
```
Alternatively, use this matrix-vector product function

function  $y = afun(x, n)$  $y = [0;$  $x(1:n-1)$ ] + [((n-1)/2:-1:0)';  $(1:(n-1)/2)'$ ] .\*x + [x(2:n); 0];

and this preconditioner backsolve function

function  $y = mfun(r, n)$  $y = r$ ./  $[(n-1)/2:-1:1)'$ ; 1;  $(1:(n-1)/2)'$ ;

as inputs to bicgstab

x1 = bicgstab(@afun,b,tol,maxit,@mfun,[],[],21);

Note that both afun and mfun must accept bicgstab's extra input n=21.

**Example 2**. This examples demonstrates the use of a preconditioner. Start with  $A =$  west0479, a real 479-by-479 sparse matrix, and define b so that the true solution is a vector of all ones.

load west0479;  $A = west0479$ ;  $b = sum(A, 2)$ ;  $[x, flag] = bicgstab(A, b)$ 

flag is 1 because bicgstab does not converge to the default tolerance 1e-6 within the default 20 iterations.

```
[L1, U1] = luinc(A, 1e-5);
[x1, flag1] = bigstab(A, b, 1e-6, 20, L1, U1)
```
flag1 is 2 because the upper triangular U1 has a zero on its diagonal. This causes bicgstab to fail in the first iteration when it tries to solve a system such as  $U1*V = r$  using backslash.

```
[L2, U2] = luinc(A, 1e-6);
[x2, flag2, relres2, iter2, resvec2] = bigstab(A, b, 1e-15, 10, L2, U2)
```
flag2 is 0 because bicgstab converges to the tolerance of 3.1757e-016 (the value of relres2) at the sixth iteration (the value of iter2) when preconditioned by the incomplete LU factorization with a drop tolerance of  $1e-6.$  resvec $2(1)$  = norm(b) and resvec $2(13)$  = norm(b-A\*x2). You can follow the progress of bicgstab by plotting the relative residuals at the halfway point and end of each iteration starting from the initial estimate (iterate number 0).

```
semilogy(0:0.5:iter2,resvec2/norm(b),'-o')
xlabel('iteration number')
ylabel('relative residual')
```
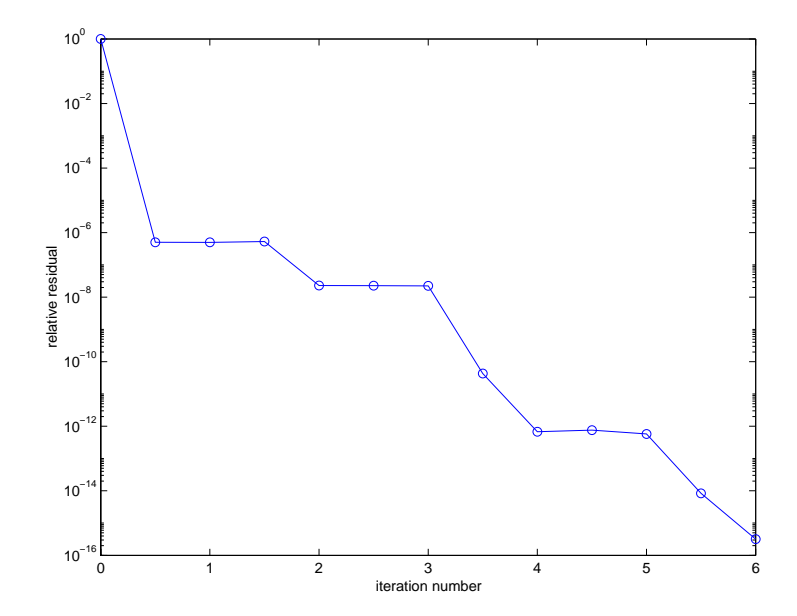

# **bicgstab**

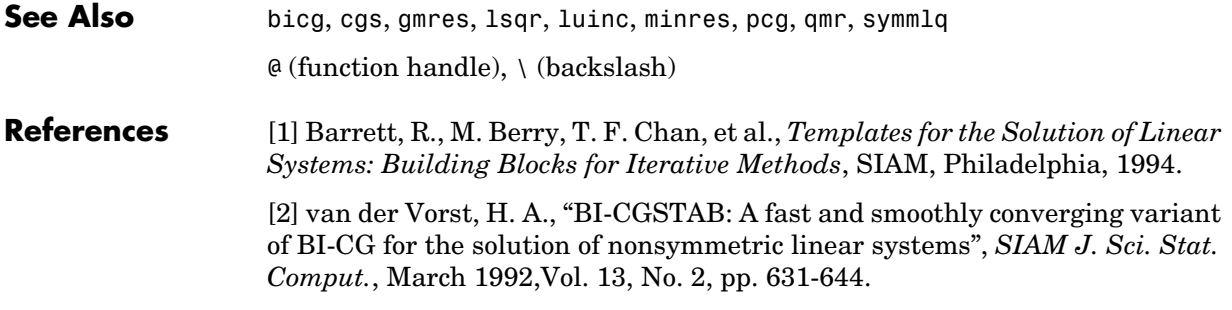

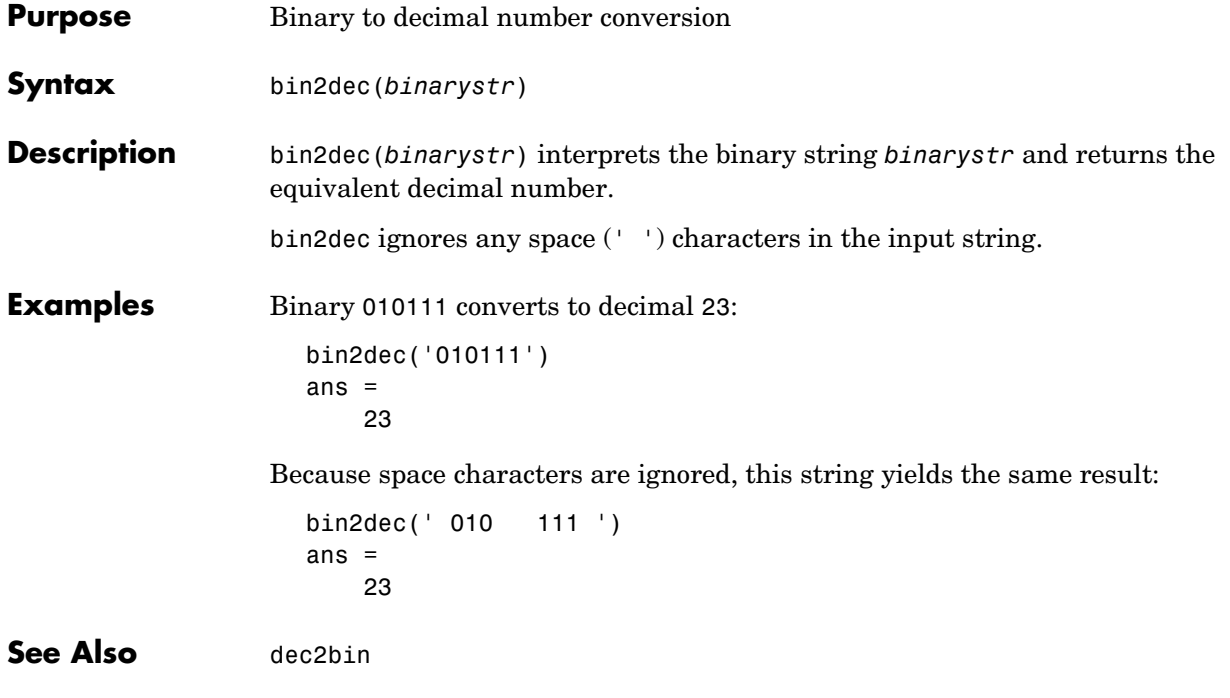

# **binary (ftp)**

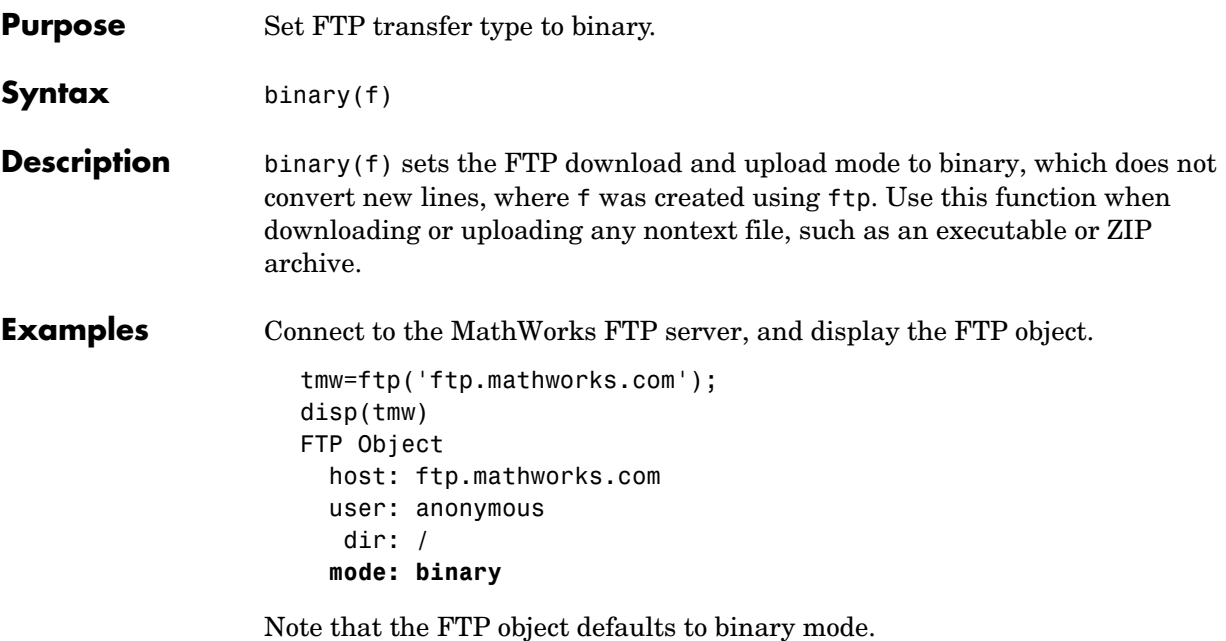

Use the ascii function to set the FTP mode to ASCII, and use the disp function to display the FTP object.

```
ascii(tmw)
disp(tmw)
FTP Object
   host: ftp.mathworks.com
   user: anonymous
    dir: /
   mode: ascii
```
Note that the FTP object is now set to ASCII mode.

Use the binary function to set the FTP mode to binary, and use the disp function to display the FTP object.

```
binary(tmw)
disp(tmw)
FTP Object
   host: ftp.mathworks.com
   user: anonymous
```
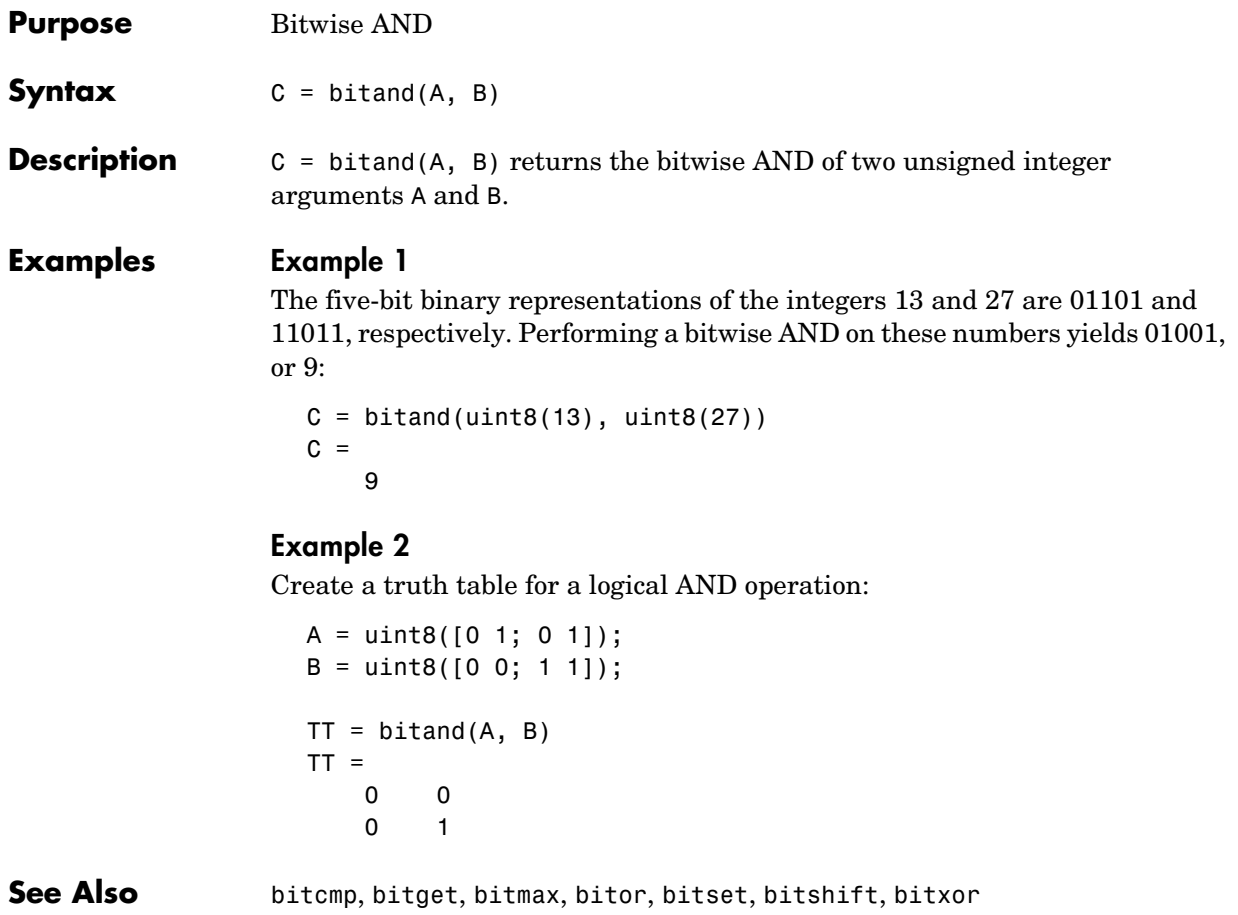

# **bitcmp**

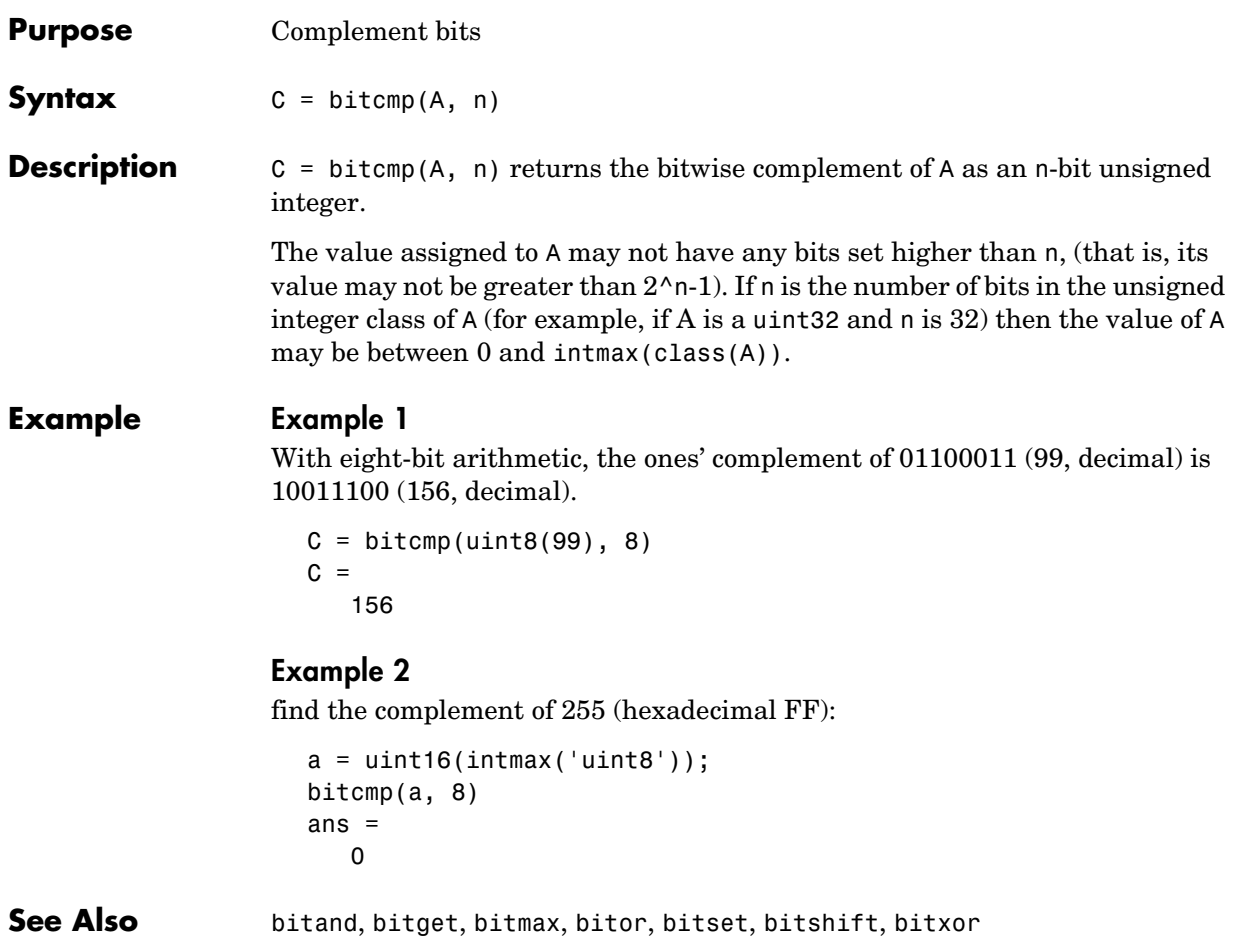

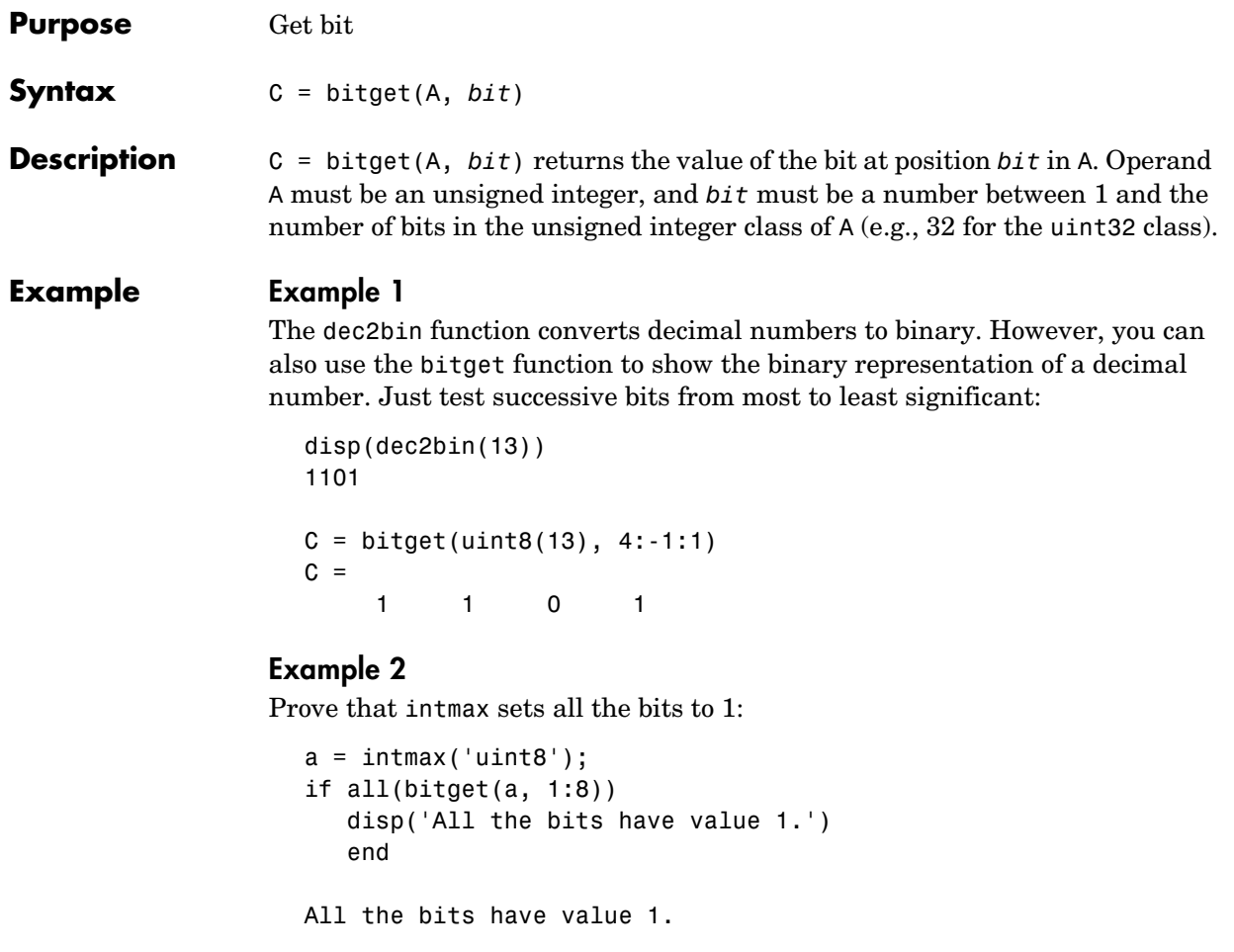

**See Also bitand, bitcmp, bitmax, bitor, bitset, bitshift, bitxor** 

### **bitmax**

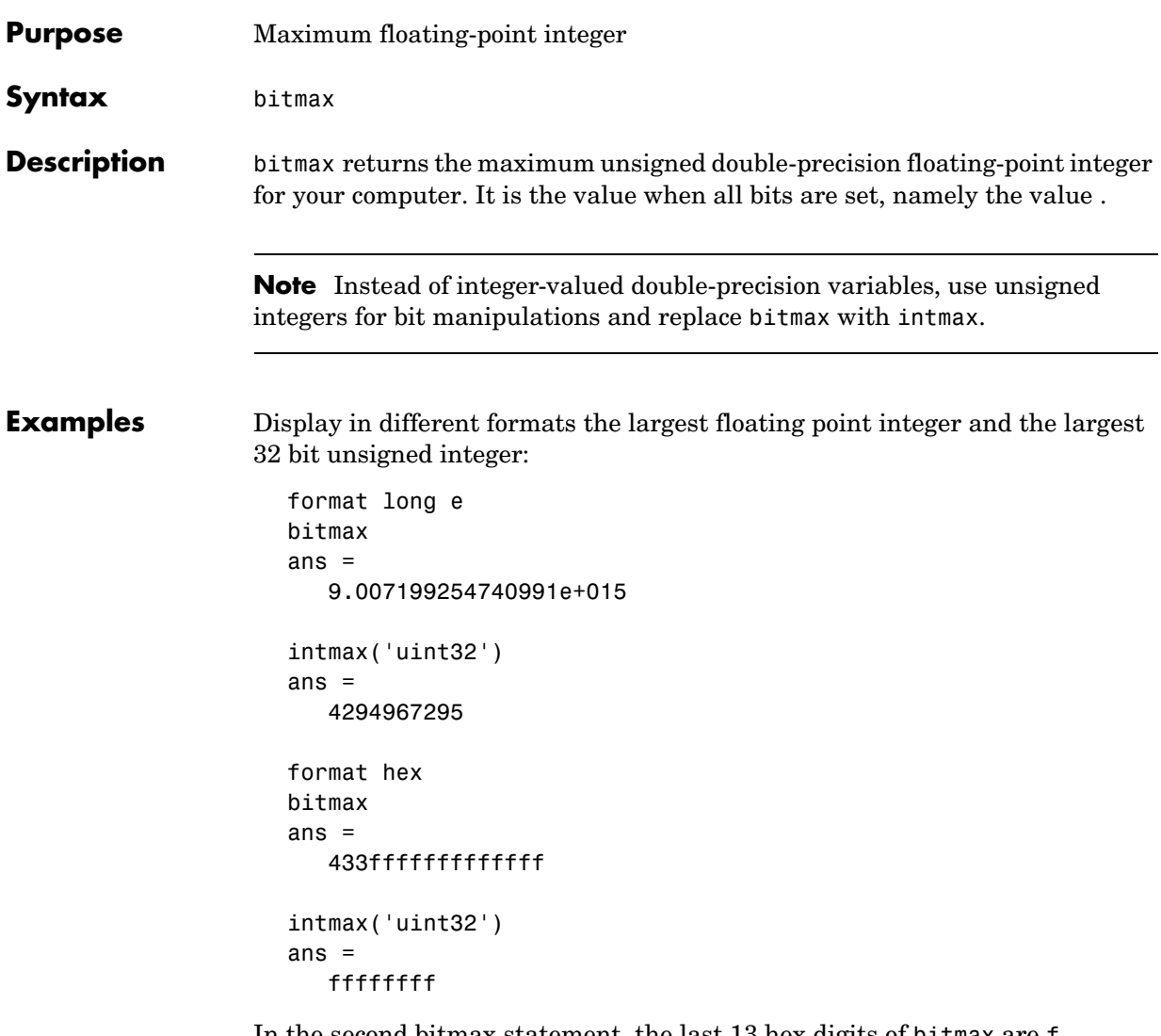

In the second bitmax statement, the last 13 hex digits of bitmax are f, corresponding to 52 1's (all 1's) in the mantissa of the binary representation. The first 3 hex digits correspond to the sign bit 0 and the 11 bit biased exponent 10000110011 in binary (1075 in decimal), and the actual exponent is  $(1075-1023) = 52$ . Thus the binary value of bitmax is 1.111...111 x 2^52 with 52 trailing 1's, or 2^53-1.

**See Also bitand, bitcmp, bitget, bitor, bitset, bitshift, bitxor** 

### **bitor**

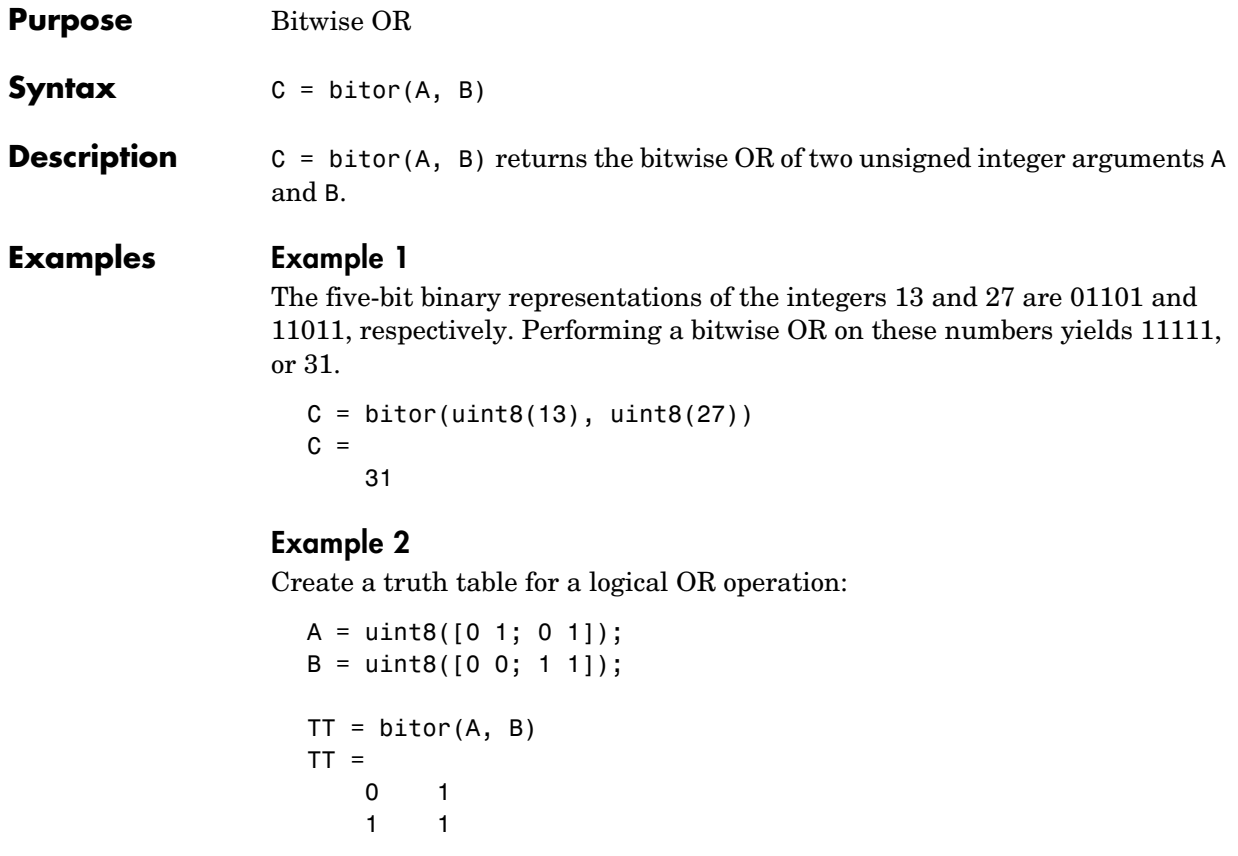

**See Also bitand, bitcmp, bitget, bitmax, bitset, bitshift, bitxor** 

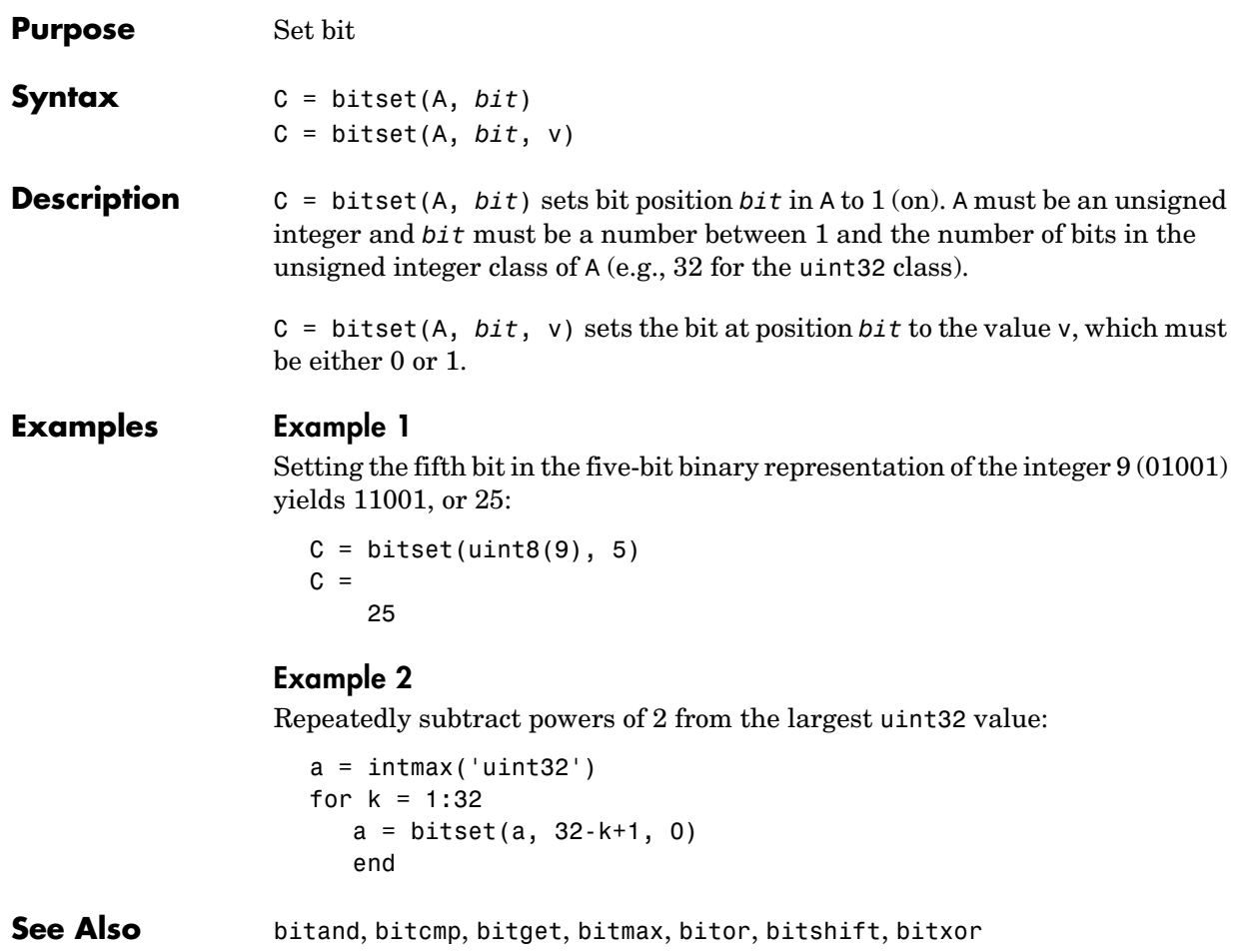

## **bitshift**

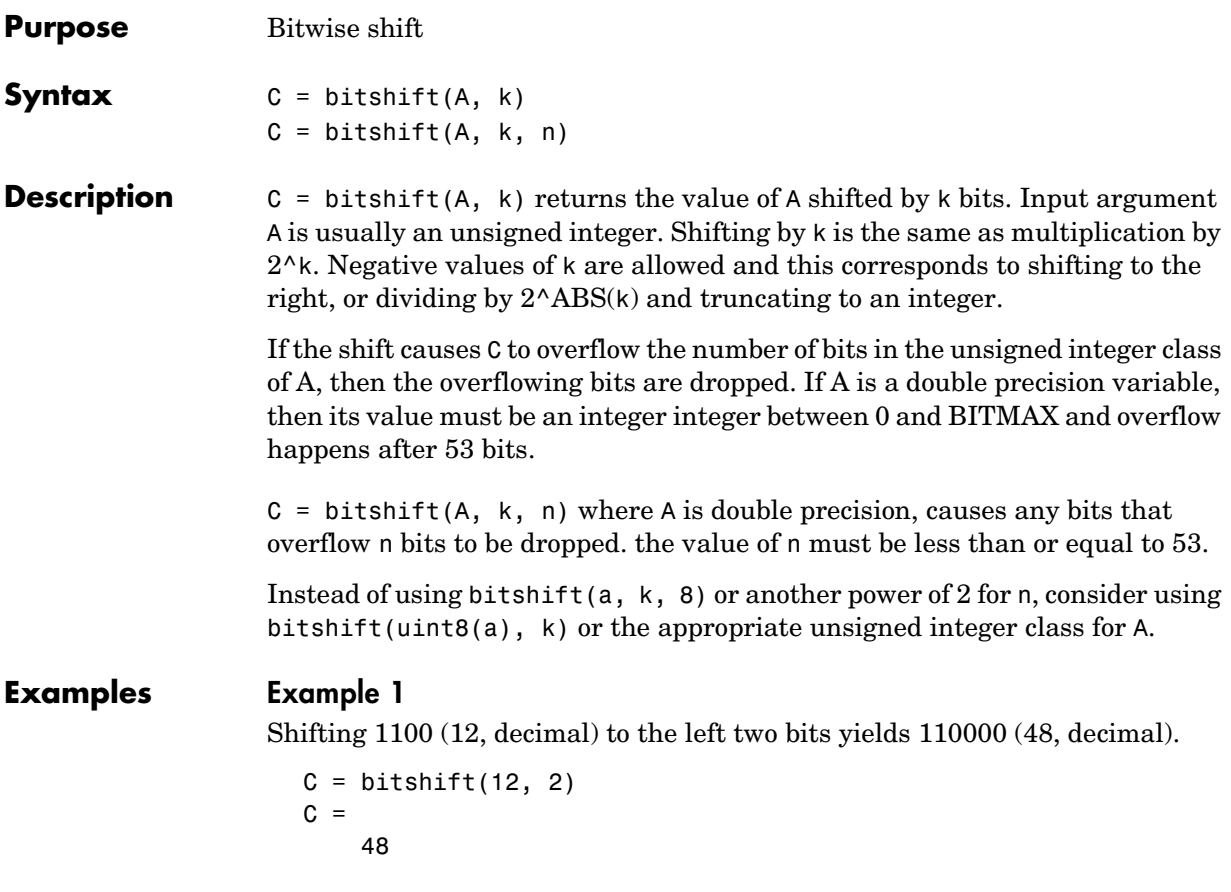

### **Example 2**

Repeatedly shift the bits of an unsigned 16 bit value to the left until all the nonzero bits overflow. Track the progress in binary:

```
a = intmax('uint16');disp(sprintf( ...
    'Initial uint16 value %5d is %16s in binary', ...
    a, dec2bin(a)))
for k = 1:16a = \text{bitsshift}(a, 1); disp(sprintf( ...
```

```
 'Shifted uint16 value %5d is %16s in binary',...
    a, dec2bin(a)))
 end
```
Repeat this experiment, this time using a double precision variable:

```
a = double(intmax('uint16'));
disp(sprintf( ...
    'Initial double value %5d is %16s in binary', ...
    a, dec2bin(a)))
for k = 1:16a = \text{bitsshift}(a, 1, 16); disp(sprintf( ...
       'Shifted double value %5d is %16s in binary',...
      a, dec2bin(a)) end
```
Now notice the difference with letting the double precision variable overflow at its default 53 bits. For brevity, shift by 3 each time:

```
a = double(intmax('uint16'));
disp(sprintf( ...
    'Initial double value %16.0f is %53s in binary', ...
  a, dec2bin(a))for i = 1:18a = \text{bitsshift}(a, 3);
   disp(sprintf( ...
       'Shifted double value %16.0f is %53s in binary',...
      a, dec2bin(a))end
```
**See Also bitand, bitcmp, bitget, bitmax, bitor, bitset, bitxor, fix** 

### **bitxor**

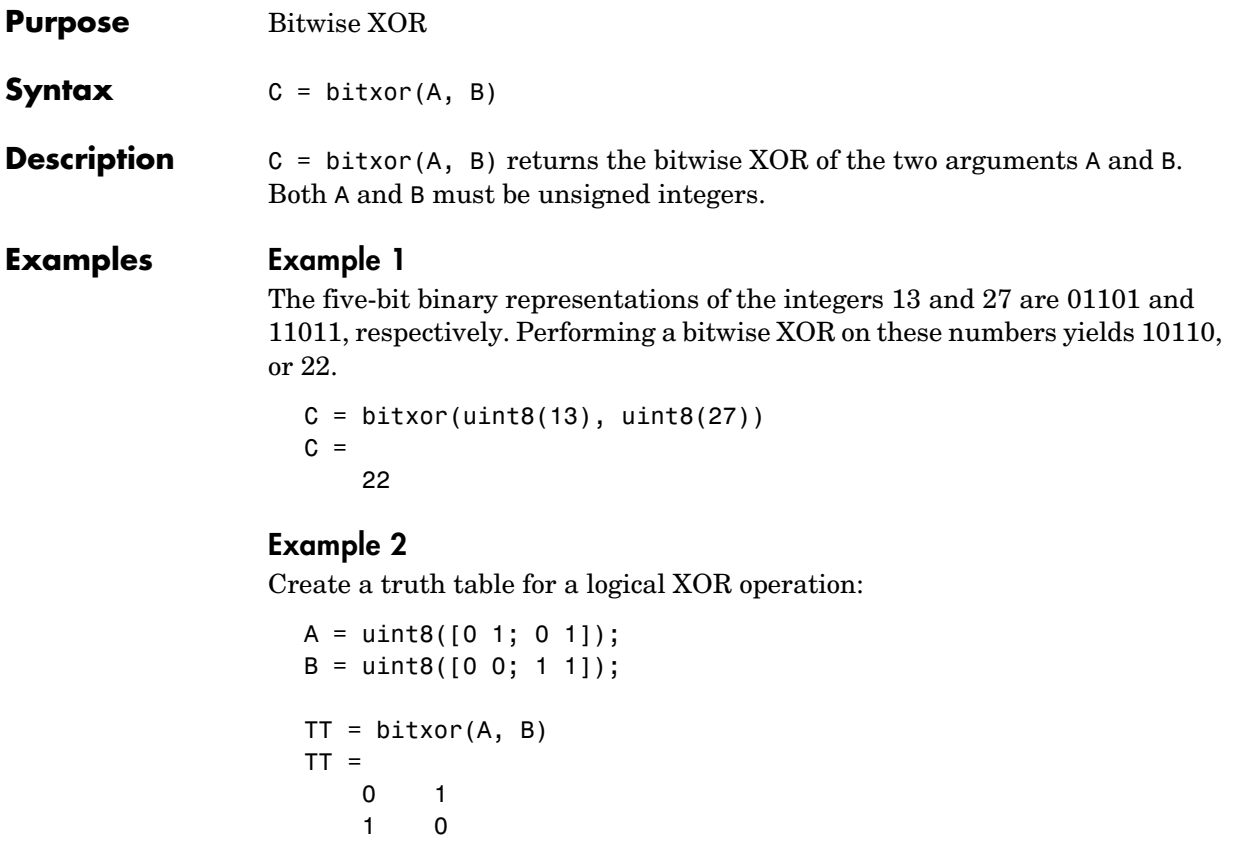

**See Also** bitand, bitcmp, bitget, bitmax, bitor, bitset, bitshift

## **blanks**

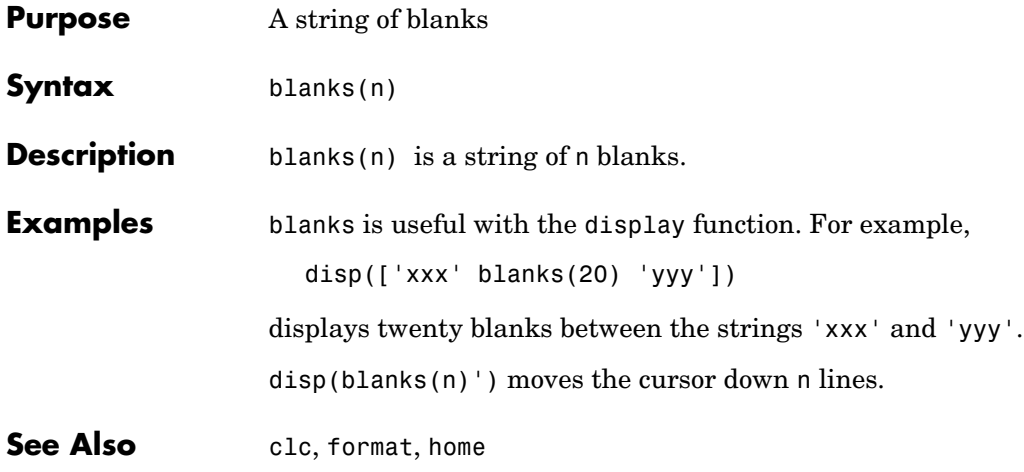

# **blkdiag**

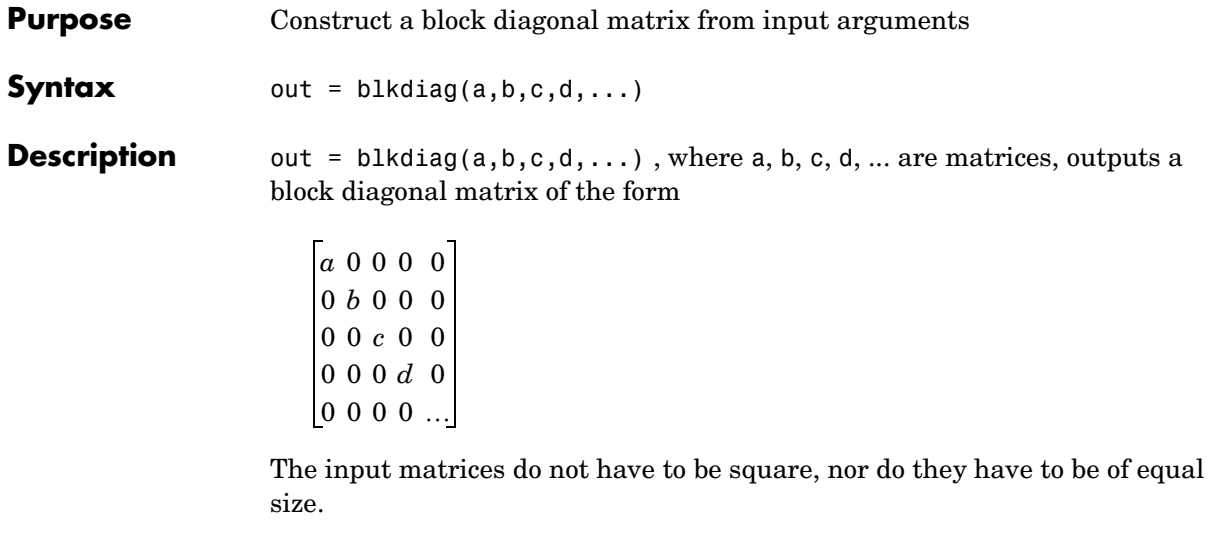

See Also diag, horzcat, vertcat

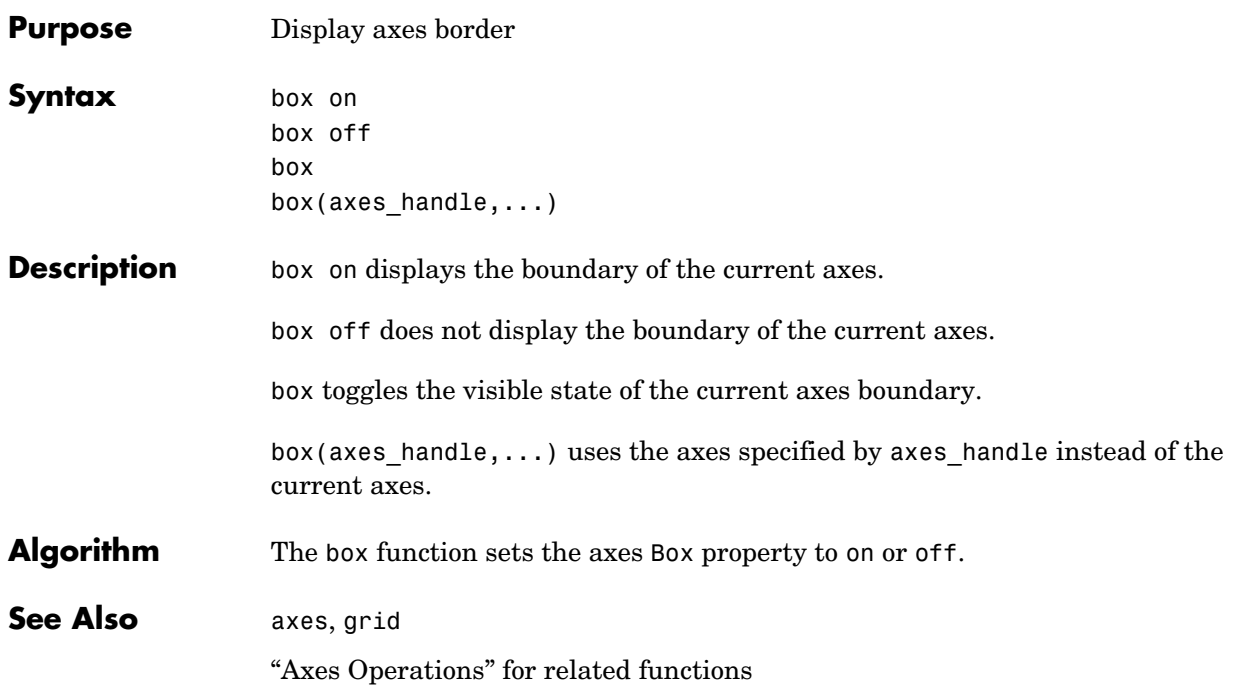

## **break**

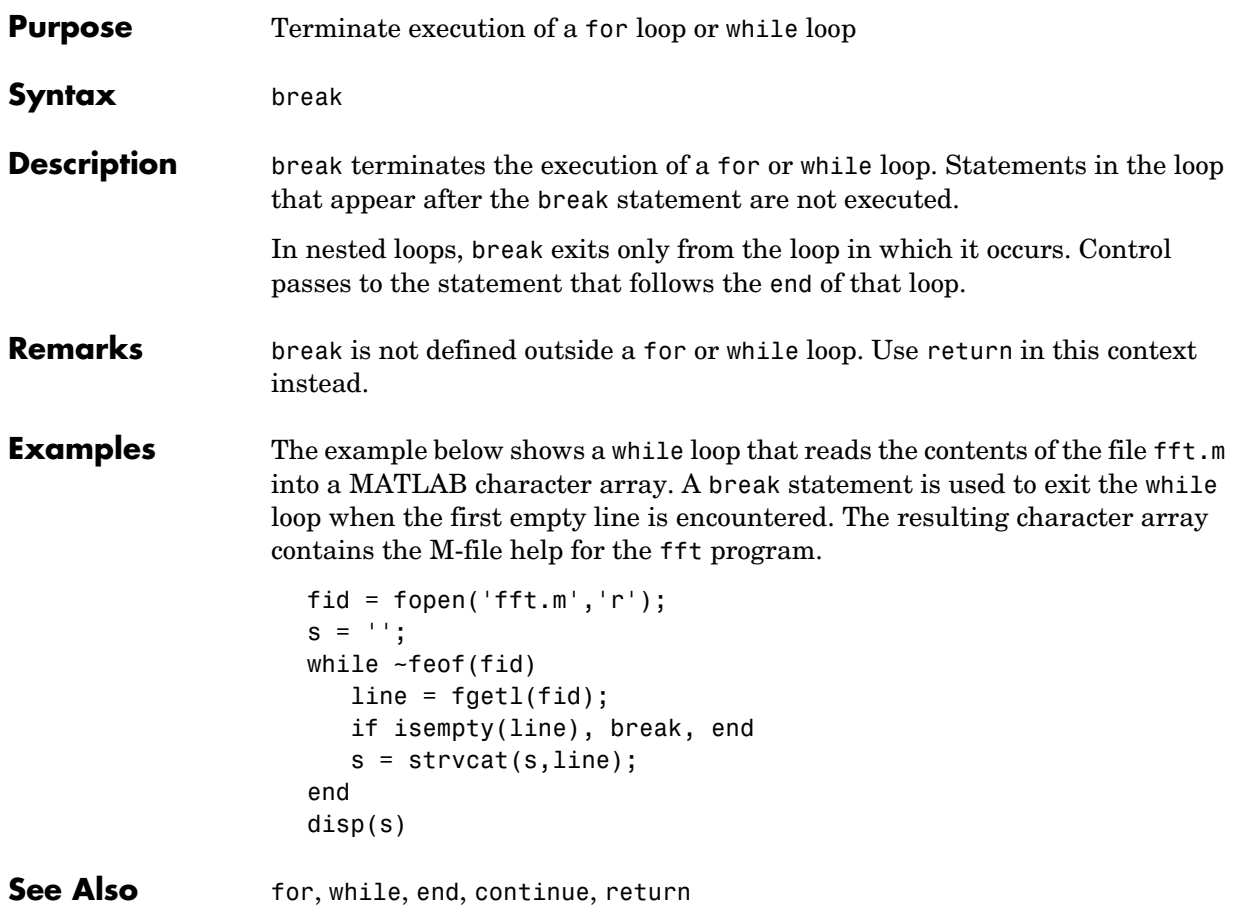

# **brighten**

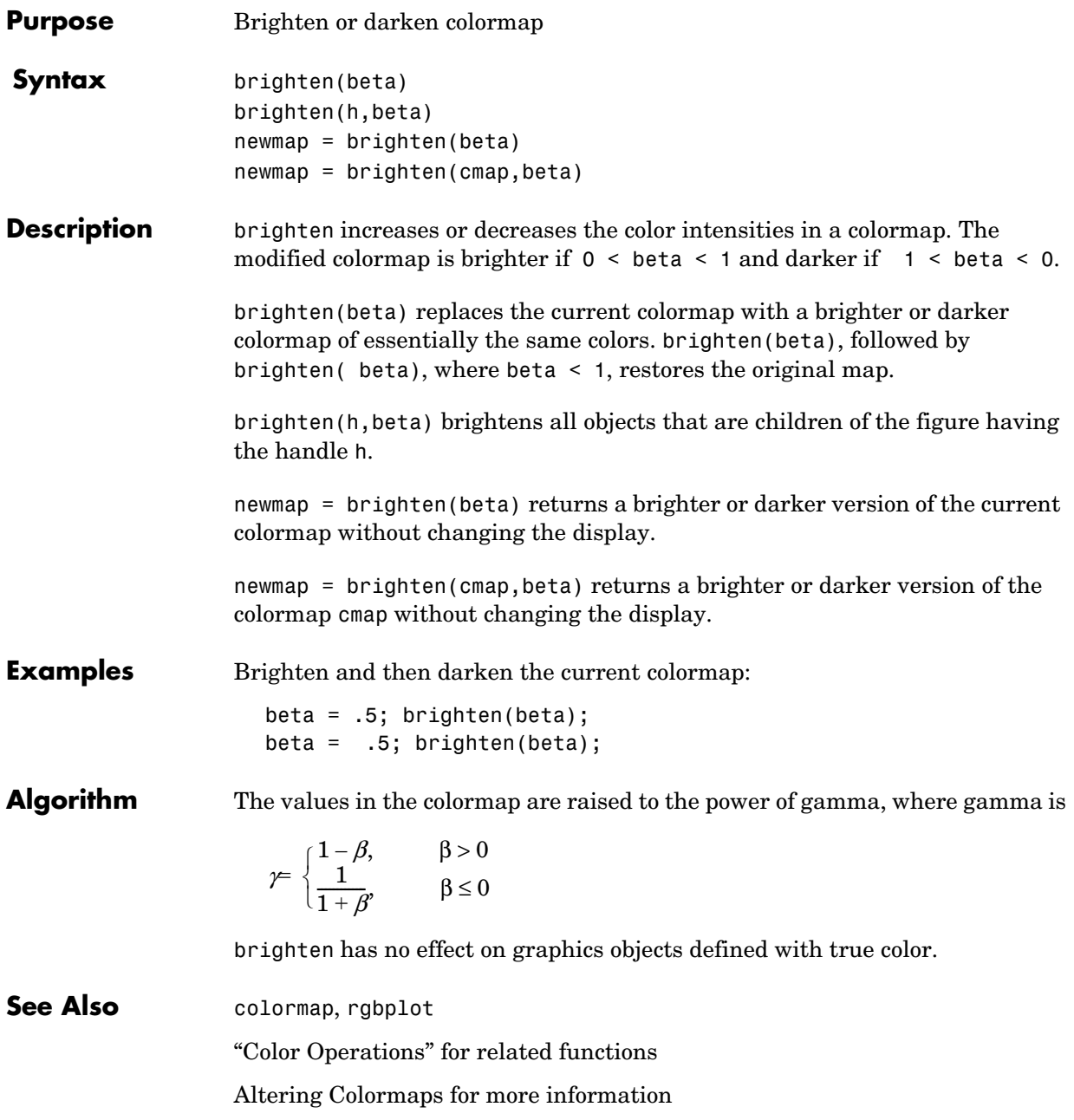

## **builtin**

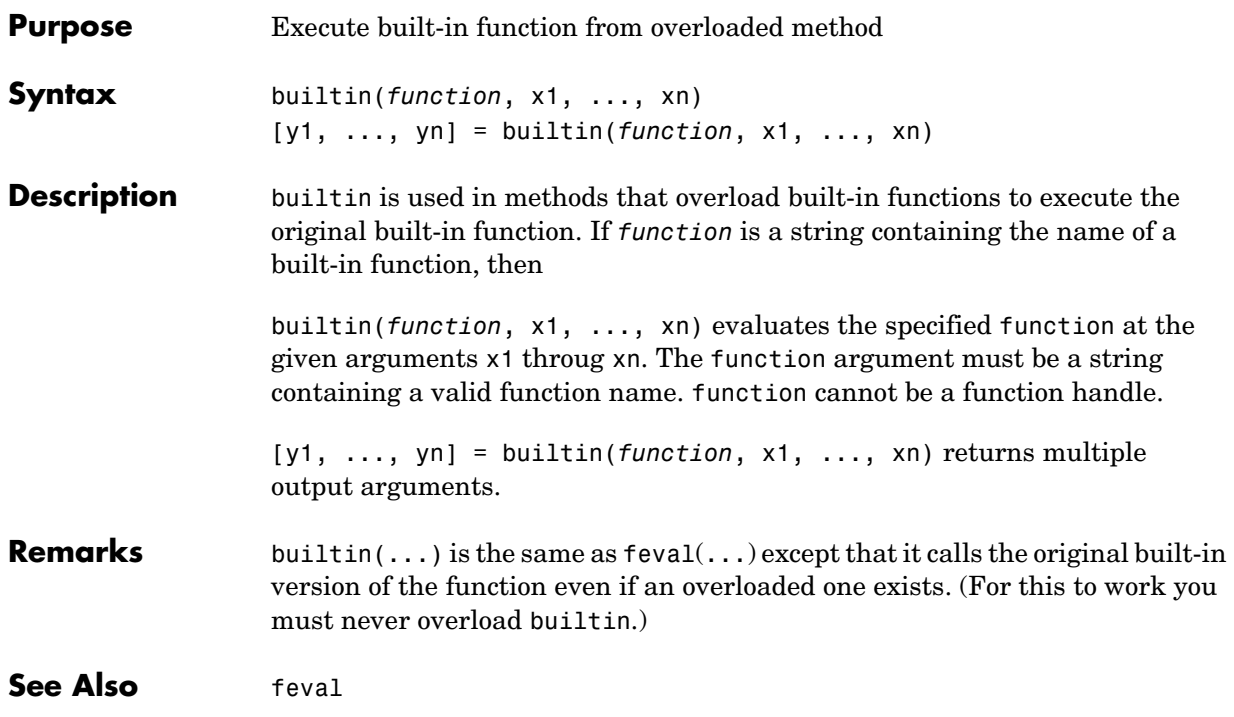

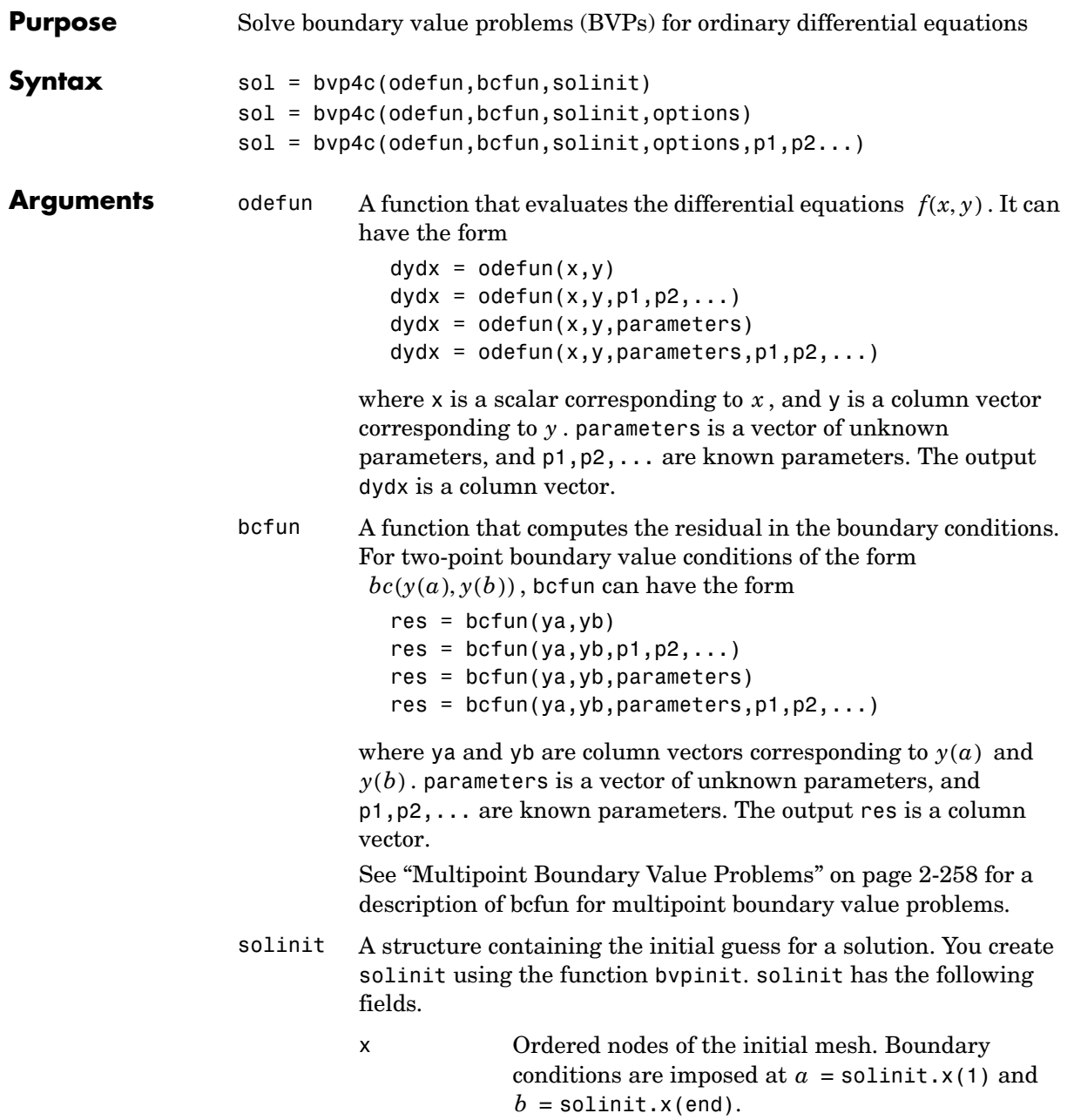

**Description** 

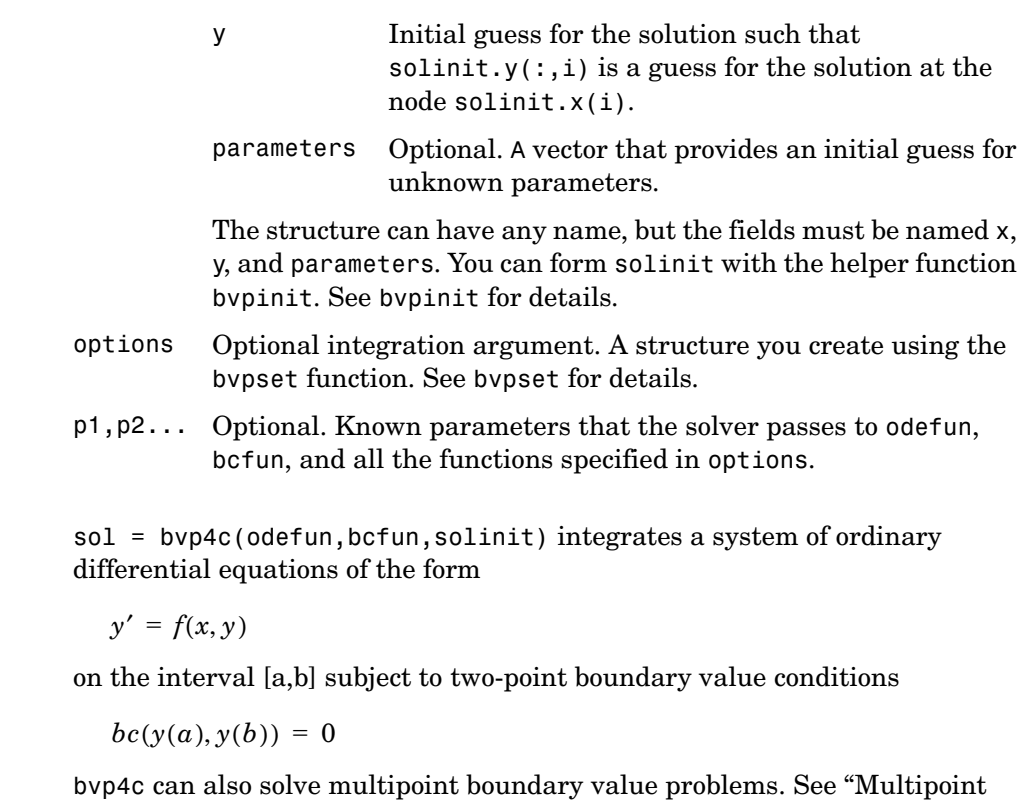

[Boundary Value Problems" on page 2-258](#page-321-0). You can use the function bvpinit to specify the boundary points, which are stored in the input argument solinit. See the reference page for bvpint for more information.

The bvp4c solver can also find unknown parameters  $p$  for problems of the form

$$
y' = f(x, y, p)
$$
  

$$
0 = bc(y(a), y(b), p)
$$

where  $p$  corresponds to parameters. You provide bvp4c an initial guess for any unknown parameters in solinit.parameters. The bvp4c solver returns the final values of these unknown parameters in sol.parameters.

bvp4c produces a solution that is continuous on [a,b] and has a continuous first derivative there. Use the function deval and the output sol of bvp4c to evaluate the solution at specific points xint in the interval [a,b].

sxint = deval(sol,xint)

The structure sol returned by bvp4c has the following fields:

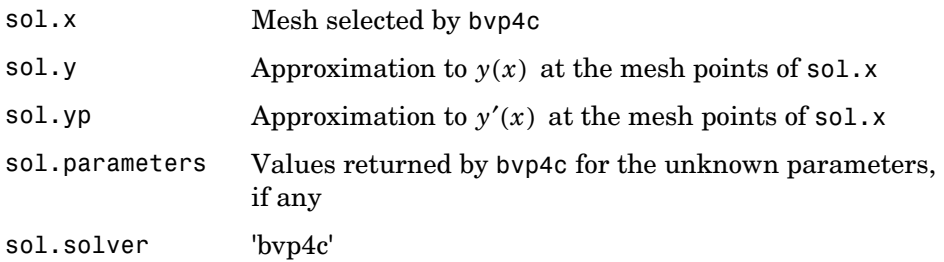

The structure sol can have any name, and bvp4c creates the fields x, y, yp, parameters, and solver.

sol = bvp4c(odefun,bcfun,solinit,options) solves as above with default integration properties replaced by the values in options, a structure created with the bvpset function. See bvpset for details.

sol = bvp4c(odefun,bcfun,solinit,options,p1,p2...) passes constant *known* parameters, p1, p2, ..., to odefun, bcfun, and all the functions the user specifies in options. Use options  $= [ ]$  as a placeholder if no options are set.

at any point in [a,b]. If there are unknown parameters,

solinit = bvpinit( $x$ , yinit, params) forms the initial guess solinit with the vector params of guesses for the unknown parameters.

#### **Singular Boundary Value Problems**

bvp4c solves a class of singular boundary value problems, including problems with unknown parameters p, of the form

$$
y' = S \cdot y/x + f(x, y, p)
$$
  

$$
0 = bc(y(0), y(b), p)
$$

The interval is required to be  $[0, b]$  with  $b > 0$ . Often such problems arise when computing a smooth solution of ODEs that result from partial differential equations (PDEs) due to cylindrical or spherical symmetry. For singular problems, you specify the (constant) matrix S as the value of the 'SingularTerm' option of bvpset, and odefun evaluates only *f*(*x*, *y*, *p*). The

boundary conditions must be consistent with the necessary condition  $S \cdot y(0) = 0$  and the initial guess should satisfy this condition.

### <span id="page-321-0"></span>**Multipoint Boundary Value Problems**

bvp4c can solve multipoint boundary value problems where  $a = a_0 < a_1 < a_2 < ... < a_n = b$  are boundary points in the interval  $[a, b]$ . The points  $a_1, a_2, ..., a_{n-1}$  represent interfaces that divide  $[a, b]$  into regions. bvp4c enumerates the regions from left to right (from *a* to *b*), with indices starting from 1. In region  $k$ ,  $[a_{k-1}, a_k]$ , bvp4c evaluates the derivative as

```
yp = odefun(x, y, k)
```
In the boundary conditions function

```
bcfun(yleft, yright)
```
yleft(:, k) is the solution at the left boundary of  $[a_{k-1}, a_k]$ . Similarly, yright(:, k) is the solution at the right boundary of region  $k$ . In particular,

 $vleft(:, 1) = v(a)$ 

and

 $yright(:, end) = y(b)$ 

For example, if there just one equation and the boundary points are  $0 < 1 < 2$ , to specify the boundary conditions

$$
y(0) = 4
$$
,  $y(1) = 4.5$  on [0,1]  
 $y(1) = 5$ ,  $y(1) = 5.5$  on [1,2]

yleft and yright have the following values.

 $vleft = [4; 5];$  $yright = [4.5; 5.5];$ 

The boundary condition function bcfun has the form

```
function res = bc(yleft, yright)
res = \int yleft(1) - 4
        vright(1) - 4.5vleft(2) - 5 yright(2) - 5.5];
```
When you create an initial guess with

 $solutionit = byprint(xinit, yinit),$ 

use double entries in xinit for each interface point. See the reference page for bvpinit for more information.

If yinit is a function, by pinit calls  $y =$  yinit  $(x, k)$  to get an initial guess for the solution at x in region k. In the solution structure sol returned by bpv4c, sol.x has double entries for each interface point. The corresponding columns of sol.y contain the left and right solution at the interface, respectively.

For an example of solving a three-point boundary value problem, enter

threebvp

#### **Examples Example 1.** Boundary value problems can have multiple solutions and one purpose of the initial guess is to indicate which solution you want. The second order differential equation

 $y'' + |y| = 0$ 

has exactly two solutions that satisfy the boundary conditions

$$
y(0) = 0
$$
  

$$
y(4) = -2
$$

Prior to solving this problem with bvp4c, you must write the differential equation as a system of two first order ODEs

$$
y_1' = y_2
$$
  

$$
y_2' = -|y_1|
$$

Here  $y_1 = y$  and  $y_2 = y'$ . This system has the required form

$$
y' = f(x, y)
$$

$$
bc(y(a), y(b)) = 0
$$

The function  $f$  and the boundary conditions  $bc$  are coded in MATLAB as functions twoode and twobc.

```
function dydx = twoode(x, y)dydx = [y(2)]-abs(y(1));
function res = twobc(ya, yb)res = [ya(1)]yb(1) + 2;
```
Form a guess structure consisting of an initial mesh of five equally spaced points in [0,4] and a guess of constant values  $y_1(x) \equiv 1$  and  $y_2(x) \equiv 0$  with the command

```
solinit = bvpinit(linspace(0,4,5),[1 0]);
```
Now solve the problem with

sol = bvp4c(@twoode,@twobc,solinit);

Evaluate the numerical solution at 100 equally spaced points and plot  $y(x)$ with

```
x = 1inspace(0,4);
y = \text{deval}(\text{sol}, x);
plot(x, y(1, :));
```
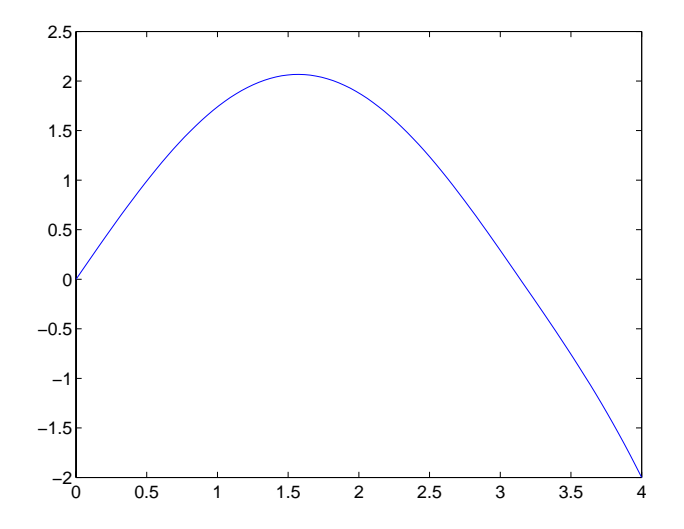
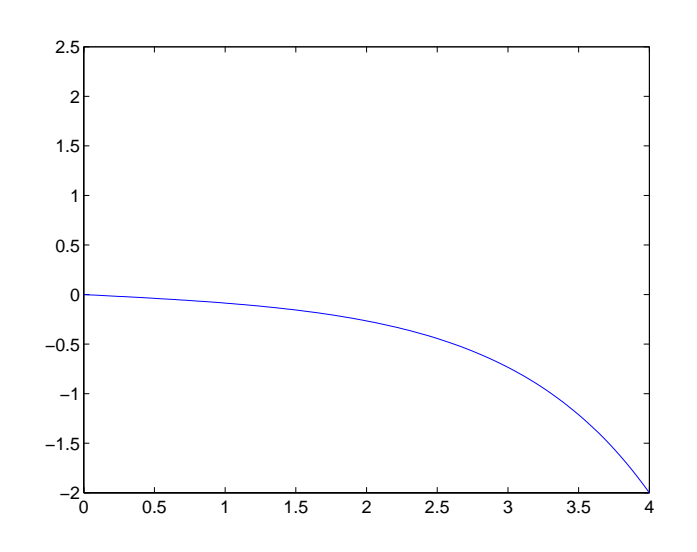

You can obtain the other solution of this problem with the initial guess solinit =  $b$ vpinit(linspace(0,4,5),[-1 0]);

```
Example 2. This boundary value problem involves an unknown parameter. 
The task is to compute the fourth (q = 5) eigenvalue \lambda of Mathieu's equation
```

$$
y'' + (\lambda - 2 q \cos 2x) y = 0
$$

Because the unknown parameter  $\lambda$  is present, this second order differential equation is subject to *three* boundary conditions

$$
y'(0) = 0
$$
  

$$
y'(\pi) = 0
$$
  

$$
y(0) = 1
$$

It is convenient to use subfunctions to place all the functions required by bvp4c in a single M-file.

```
function mat4bvp
lambda = 15;
solinit = bvpinit(linspace(0,pi,10),@mat4init,lambda);
sol = bvp4c(@mat4ode,@mat4bc,solinit);
```

```
fprintf('The fourth eigenvalue is approximately %7.3f.\n',...
          sol.parameters)
xint = linspace(0, pi);
Sxint = deval(sol, xint);plot(xint,Sxint(1,:))
axis([0 pi -1 1.1])
title('Eigenfunction of Mathieu''s equation.') 
xlabel('x')
ylabel('solution y')
% ------------------------------------------------------------
function dydx = mat4ode(x,y,lambda)q = 5;dydx = \int y(2)-(\text{lambda} - 2^*\text{q}*\cos(2^*\text{x}))*\text{y}(1)];
% ------------------------------------------------------------
function res = mat4bc(ya,yb,lambda)res = [ ya(2)
          yb(2) 
         ya(1)-1 ];
% ------------------------------------------------------------
function yinit = mat4init(x)yinit = \begin{bmatrix} \cos(4 \cdot x) \end{bmatrix}-4*sin(4*x)];
```
The differential equation (converted to a first order system) and the boundary conditions are coded as subfunctions mat4ode and mat4bc, respectively. Because unknown parameters are present, these functions must accept three input arguments, even though some of the arguments are not used.

The guess structure solinit is formed with bvpinit. An initial guess for the solution is supplied in the form of a function <code>mat4init</code>. We chose  $y = \cos 4x$ because it satisfies the boundary conditions and has the correct qualitative behavior (the correct number of sign changes). In the call to bvpinit, the third argument (lambda = 15) provides an initial guess for the unknown parameter . λ

After the problem is solved with bvp4c, the field sol.parameters returns the value  $\lambda = 17.097$ , and the plot shows the eigenfunction associated with this eigenvalue.

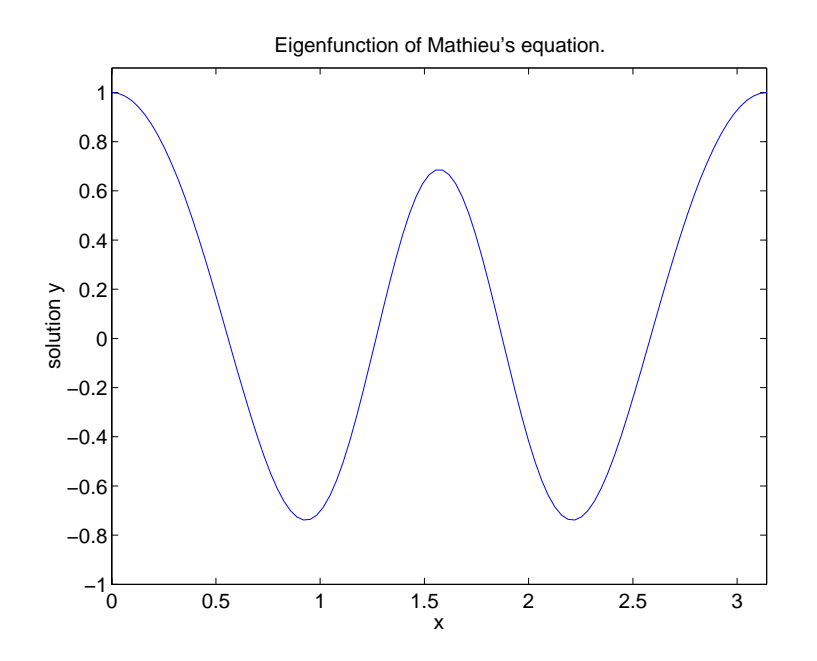

**Algorithms** bvp4c is a finite difference code that implements the three-stage Lobatto IIIa formula. This is a collocation formula and the collocation polynomial provides a  $C^1$ -continuous solution that is fourth order accurate uniformly in [a,b]. Mesh selection and error control are based on the residual of the continuous solution.

**See Also** @ (function handle), bvpget, bvpinit, bvpset, deval

**References** [1] Shampine, L.F., M.W. Reichelt, and J. Kierzenka, "Solving Boundary Value Problems for Ordinary Differential Equations in MATLAB with bvp4c," available at ftp://ftp.mathworks.com/pub/doc/papers/bvp/.

## **bvpget**

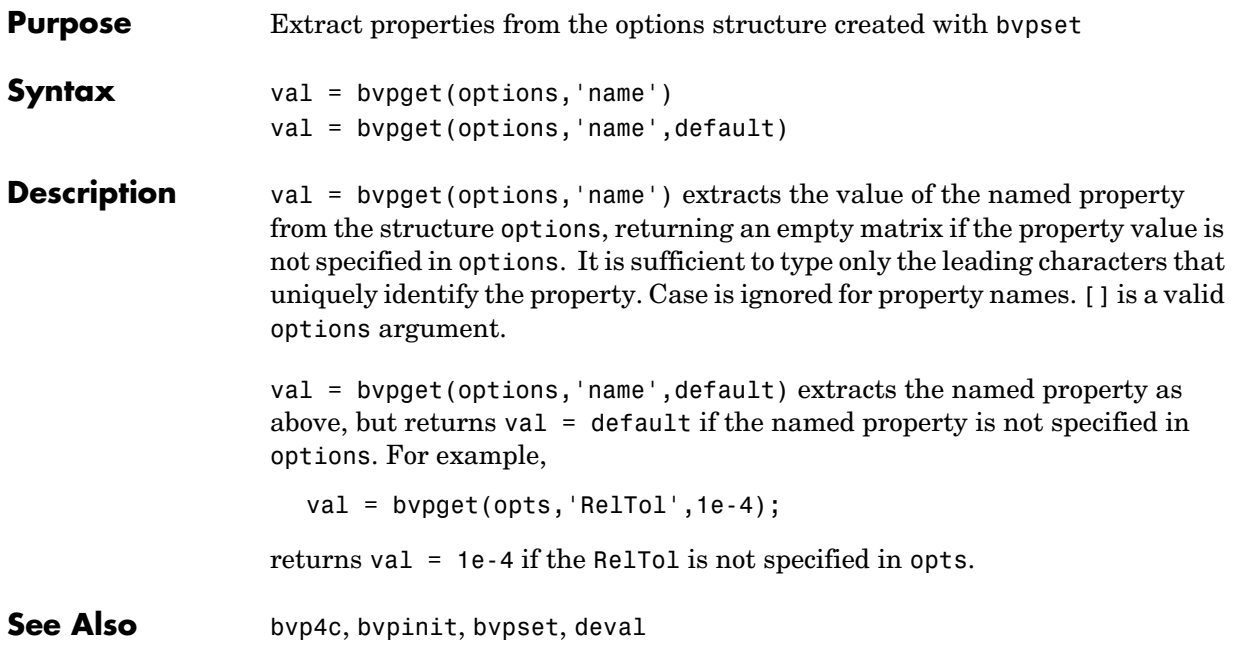

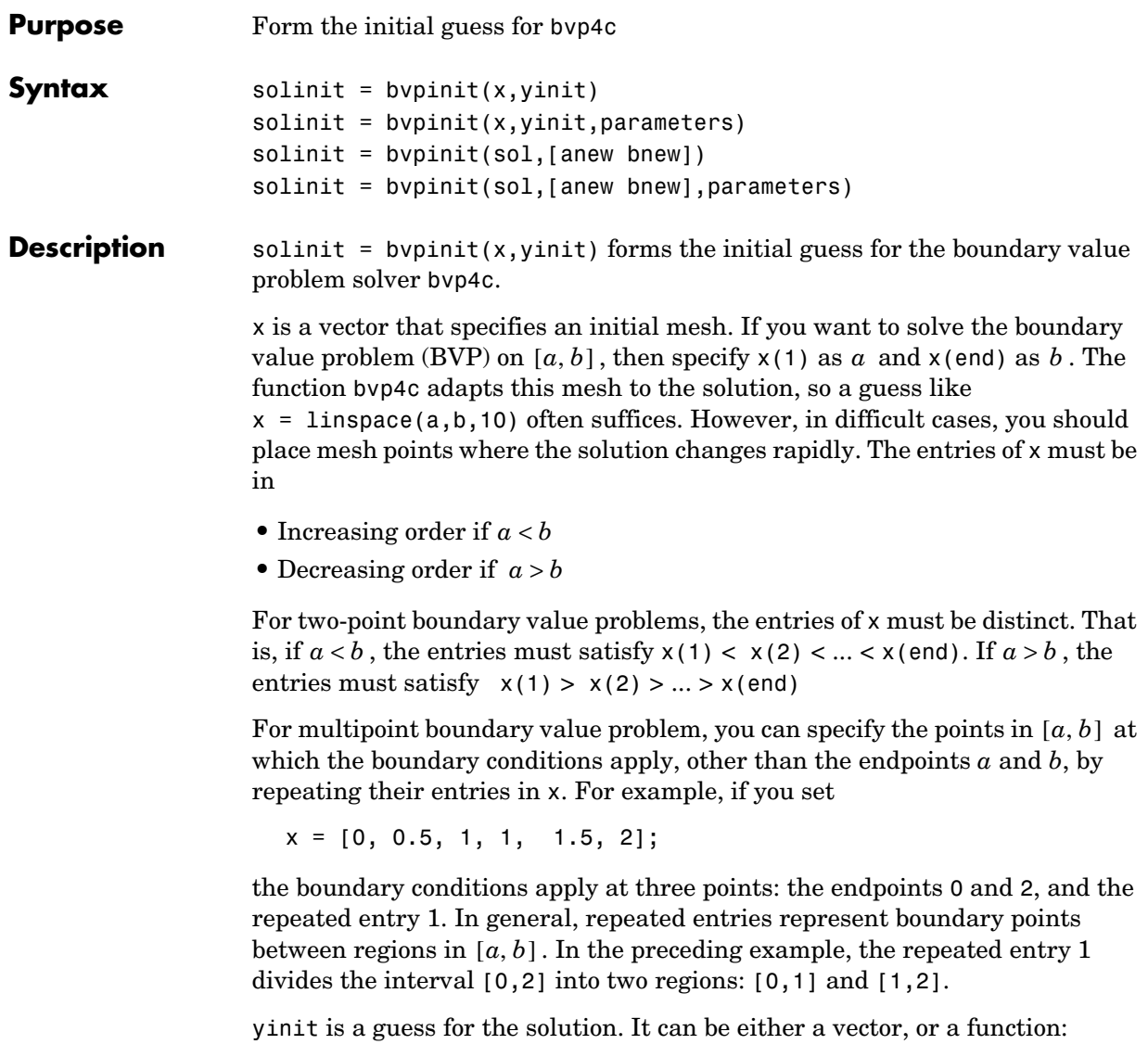

**•** Vector – For each component of the solution, bvpinit replicates the corresponding element of the vector as a constant guess across all mesh points. That is, yinit(i) is a constant guess for the ith component yinit(i, :) of the solution at all the mesh points in  $x$ .

**•** Function – For a given mesh point, the guess function must return a vector whose elements are guesses for the corresponding components of the solution. The function must be of the form

 $y = \text{ques}(x)$ 

where  $x$  is a mesh point and  $y$  is a vector whose length is the same as the number of components in the solution. For example, if the guess function is an M-file function, bvpinit calls

 $y(:,j) = \mathbb{Q}$ guess $(x(j))$ 

at each mesh point.

For multipoint boundary value problems, the guess function must be of the form

 $y = guess(x, k)$ 

where y an initial guess for the solution at  $x$  in region  $k$ . The function must accept the input argument k, which is provided for flexibility in writing the guess function. However, the function is not required to use k.

solinit = bvpinit( $x$ , yinit, parameters) indicates that the boundary value problem involves unknown parameters. Use the vector parameters to provide a guess for all unknown parameters.

solinit is a structure with the following fields. The structure can have any name, but the fields must be named x, y, and parameters.

x Ordered nodes of the initial mesh.

- y Initial guess for the solution with solinit.  $y(:,i)$  a guess for the solution at the node solinit.x(i).
- parameters Optional. A vector that provides an initial guess for unknown parameters.

solinit = bvpinit(x, yinit, parameters, p1, p2...) passes the additional known parameters  $p_1$ ,  $p_2$ ,... to the guess function yinit as yinit(x,  $p1$ ,  $p2$ ...) for two-point boundary value problems, or as  $yinit(x, k, p1, p2)$  for multipoint boundary value problems. You can only use known parameters p1, p2, ... when yinit is a function. When there are no unknown parameters, pass in [] for parameters.

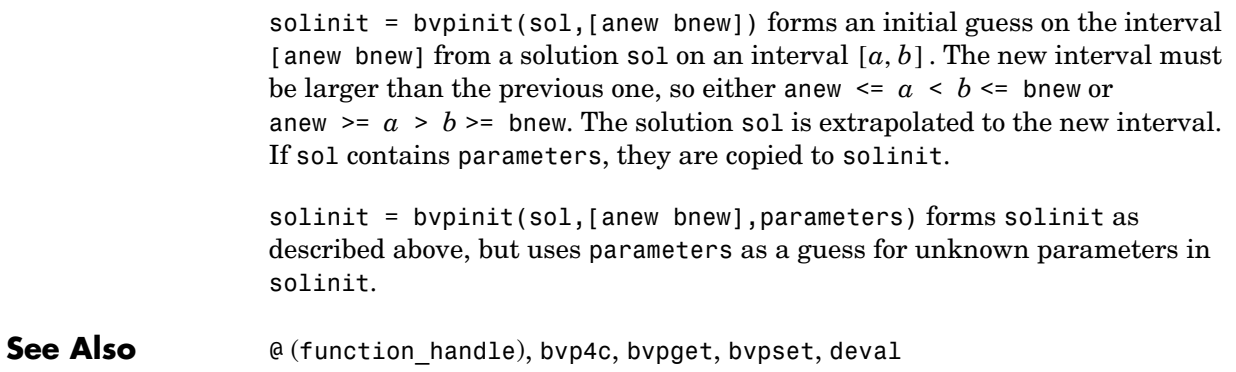

#### **bvpset**

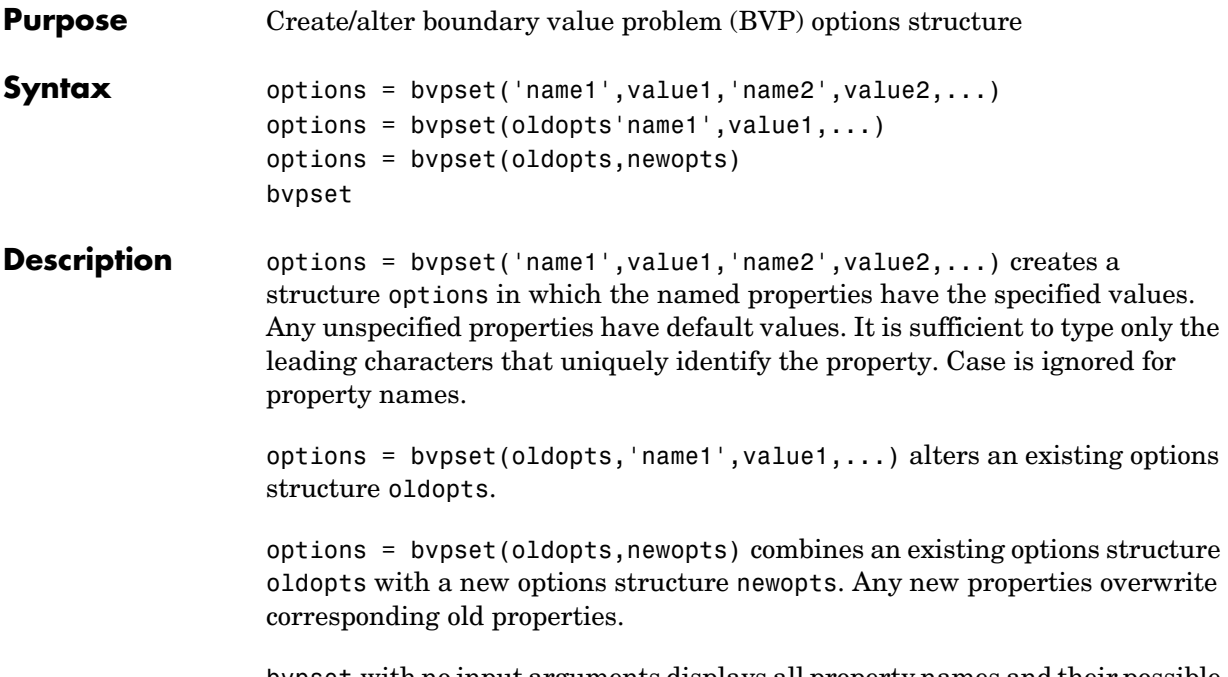

bvpset with no input arguments displays all property names and their possible values.

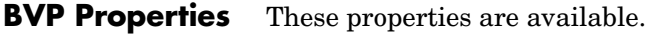

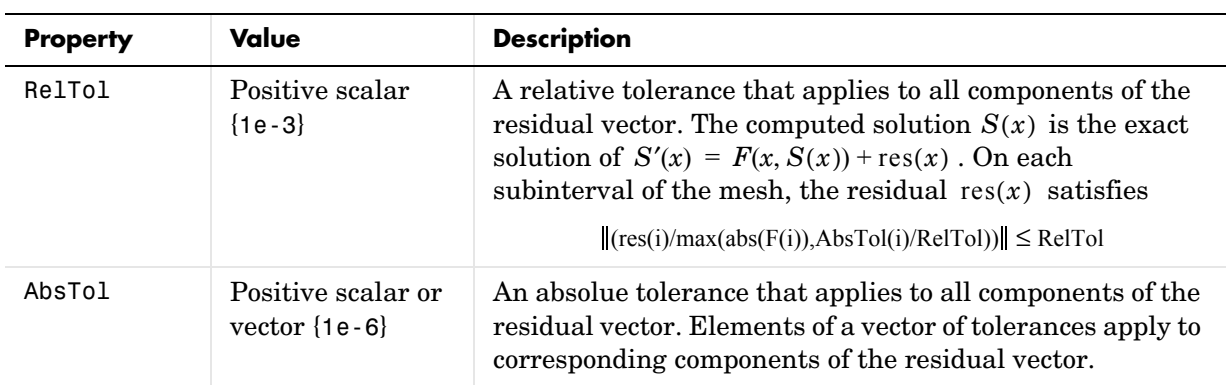

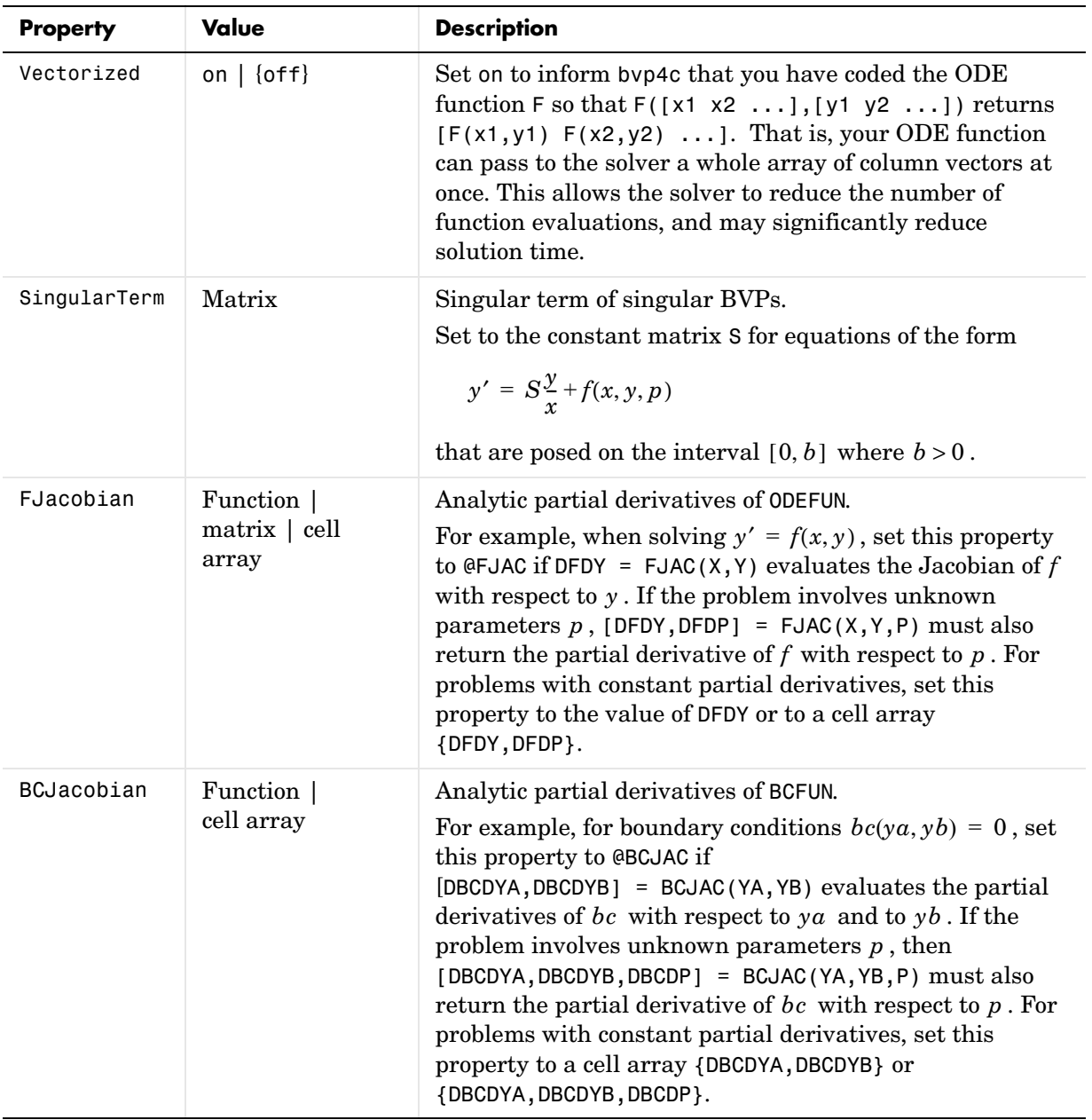

## **bvpset**

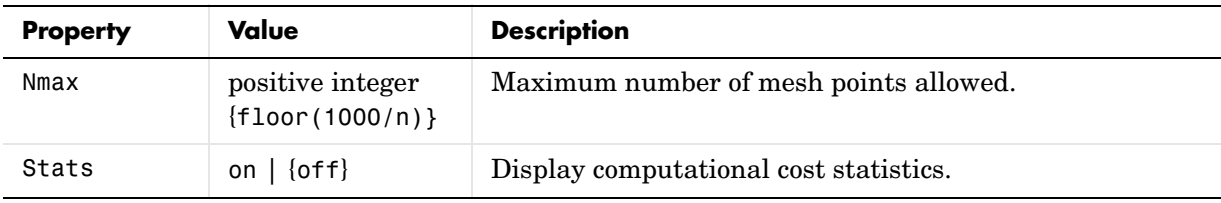

See Also **@** (function\_handle), bvp4c, bvpget, bvpinit, deval

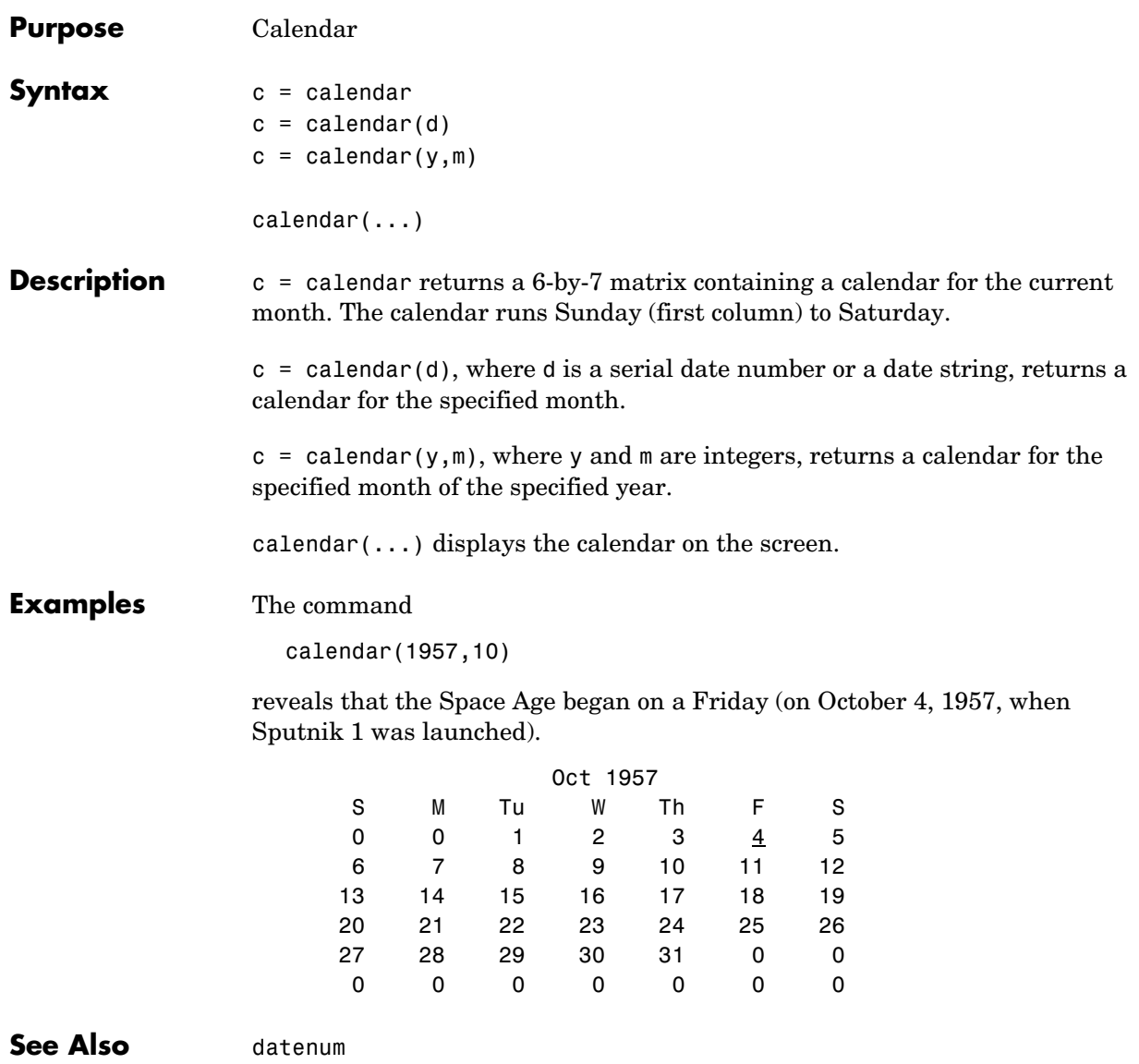

## **camdolly**

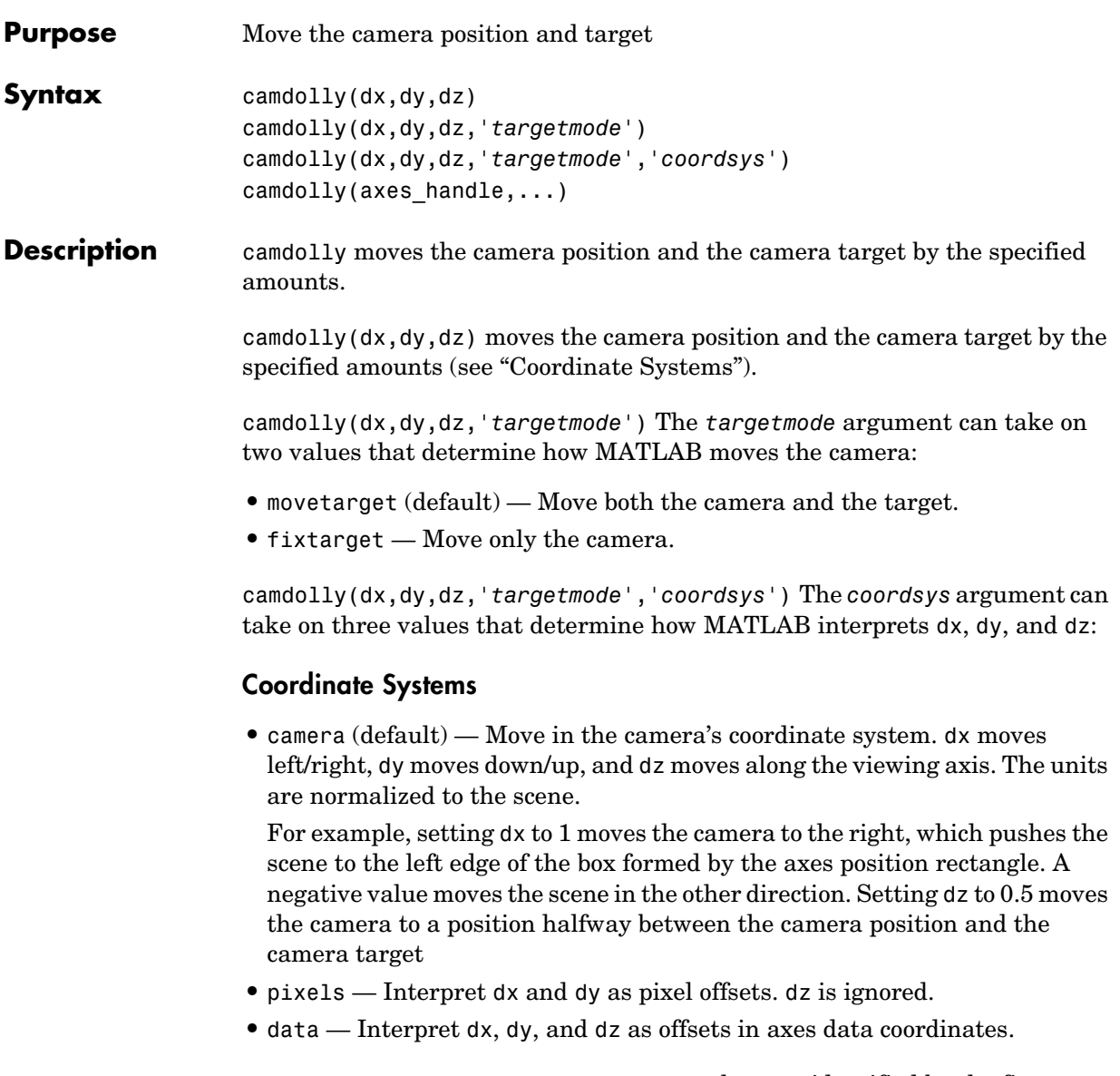

camdolly(axes\_handle,...) operates on the axes identified by the first argument, axes\_handle. When you do not specify an axes handle, camdolly operates on the current axes.

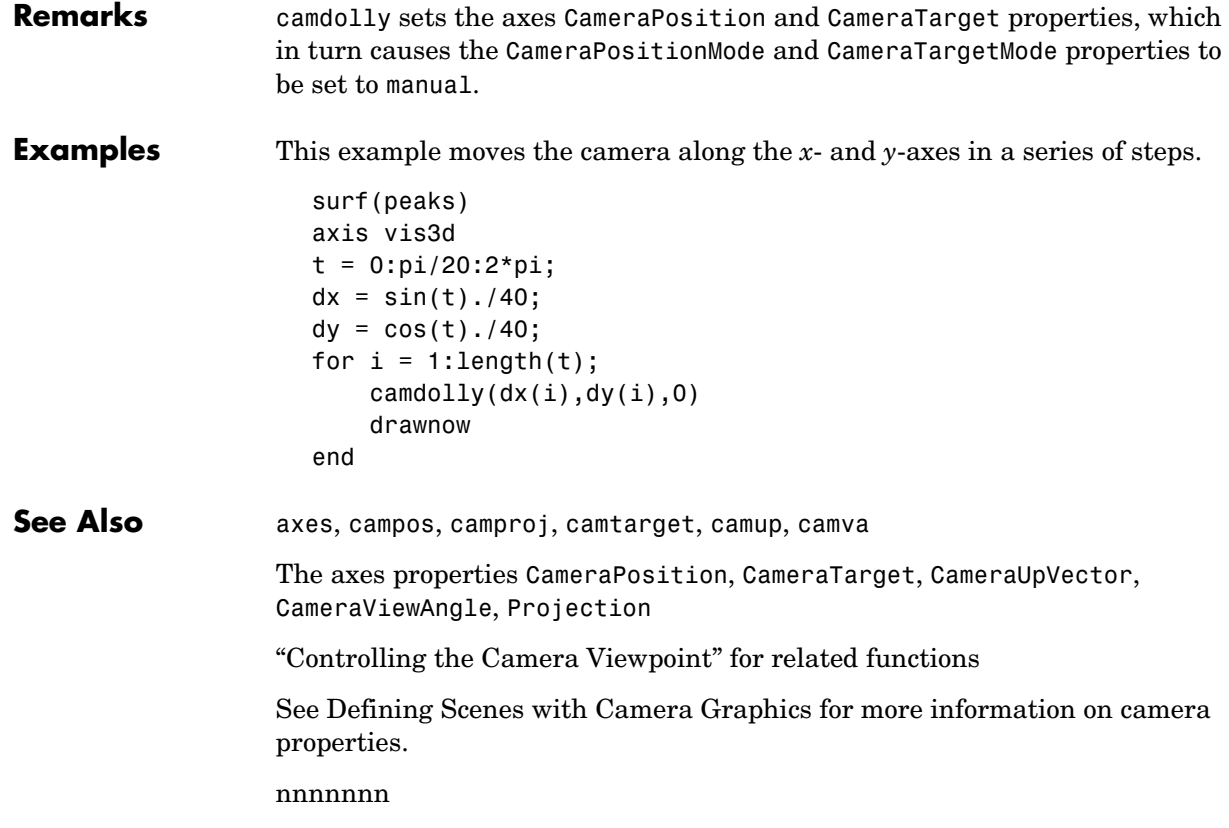

## **cameratoolbar**

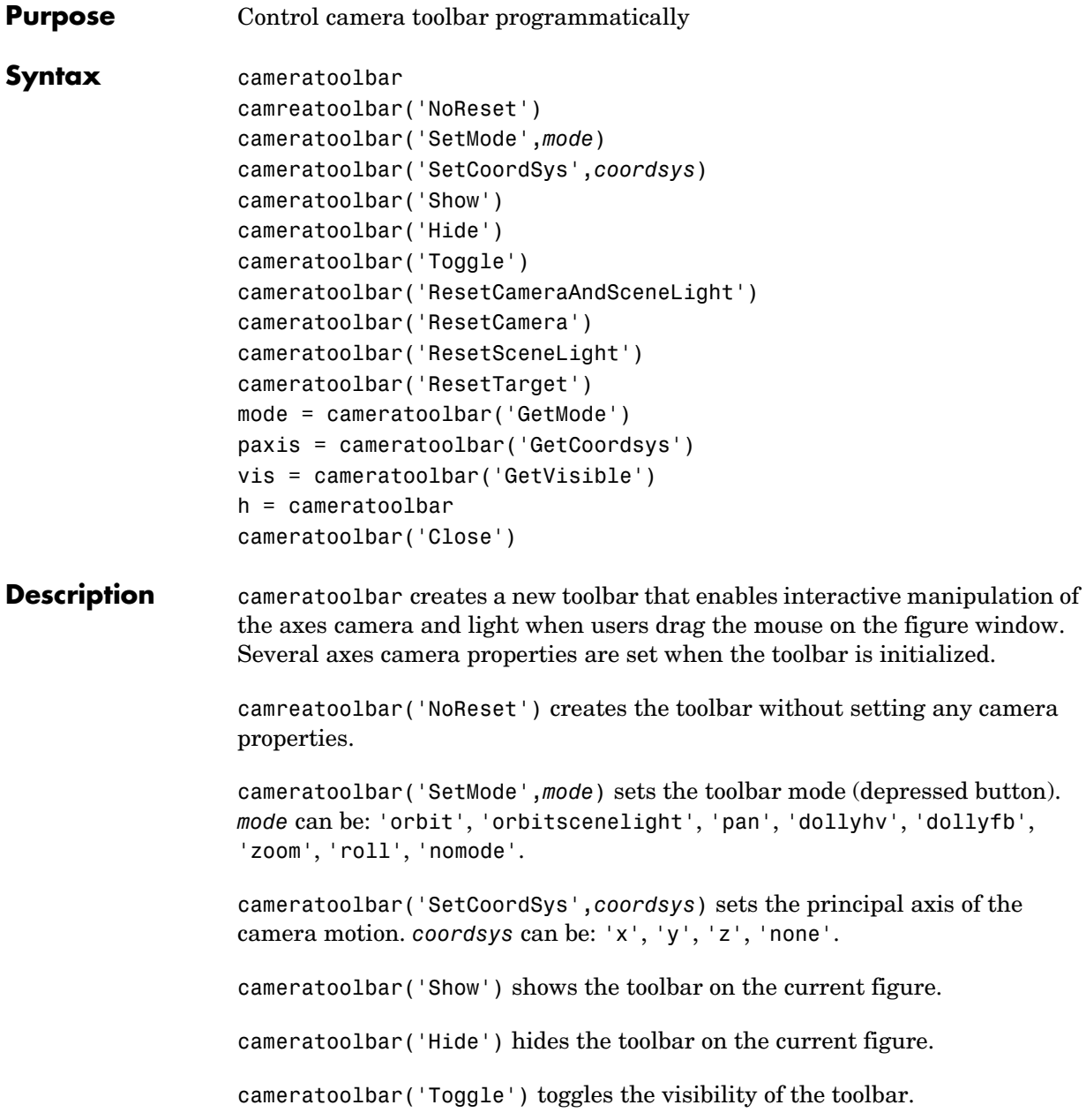

```
cameratoolbar('ResetCameraAndSceneLight') resets the current camera 
                    and scenelight.
                    cameratoolbar('ResetCamera') resets the current camera.
                    cameratoolbar('ResetSceneLight') resets the current scenelight.
                    cameratoolbar('ResetTarget') resets the current camera target.
                    mode = cameratoolbar('GetMode') returns the current mode.
                    paxis = cameratoolbar('GetCoordsys') returns the current principal axis.
                    vis = cameratoolbar('GetVisible') returns the visibility of the toolbar (1 if 
                   visible, 0 if not visible).
                    h = cameratoolbar returns the handle to the toolbar.
                    cameratoolbar('Close') removes the toolbar from the current figure.
                    Note that, in general, the use of OpenGL hardware improves rendering 
                    performance.
See Also rotate3d, zoom
```
# **camlight**

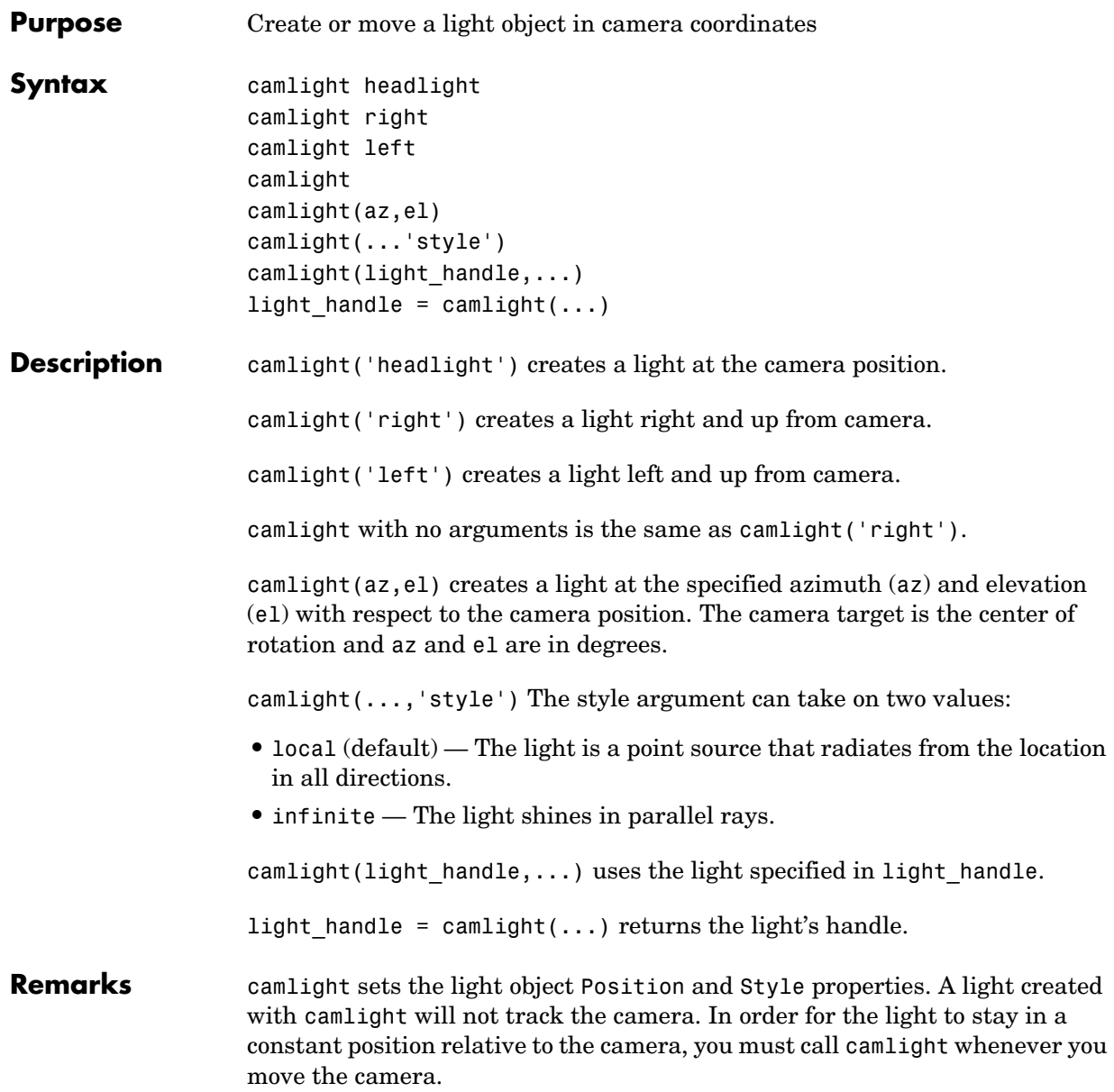

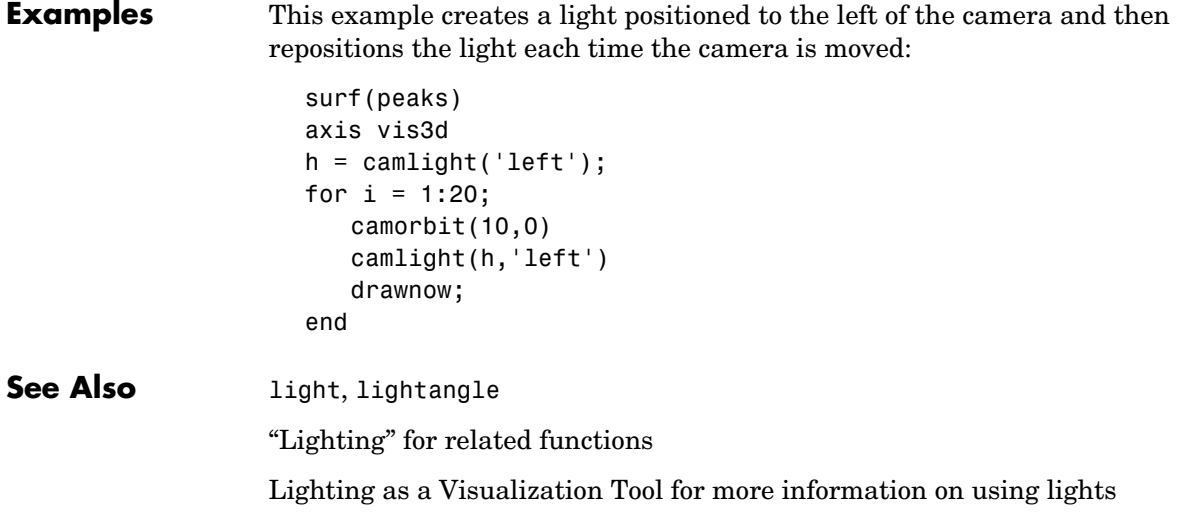

# **camlookat**

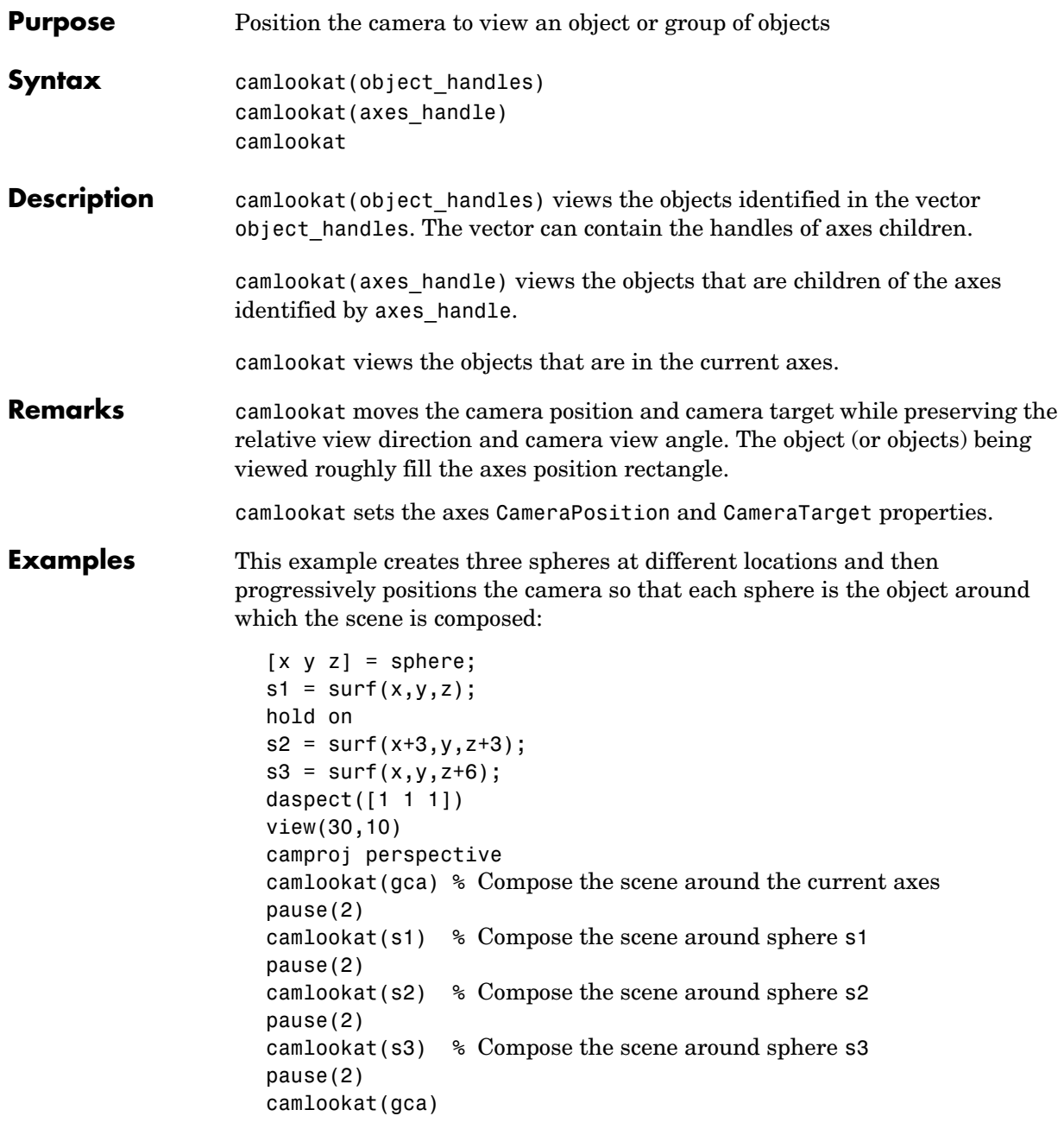

### **camlookat**

**See Also** campos, camtarget "Controlling the Camera Viewpoint" for related functions Defining Scenes with Camera Graphics for more information

# **camorbit**

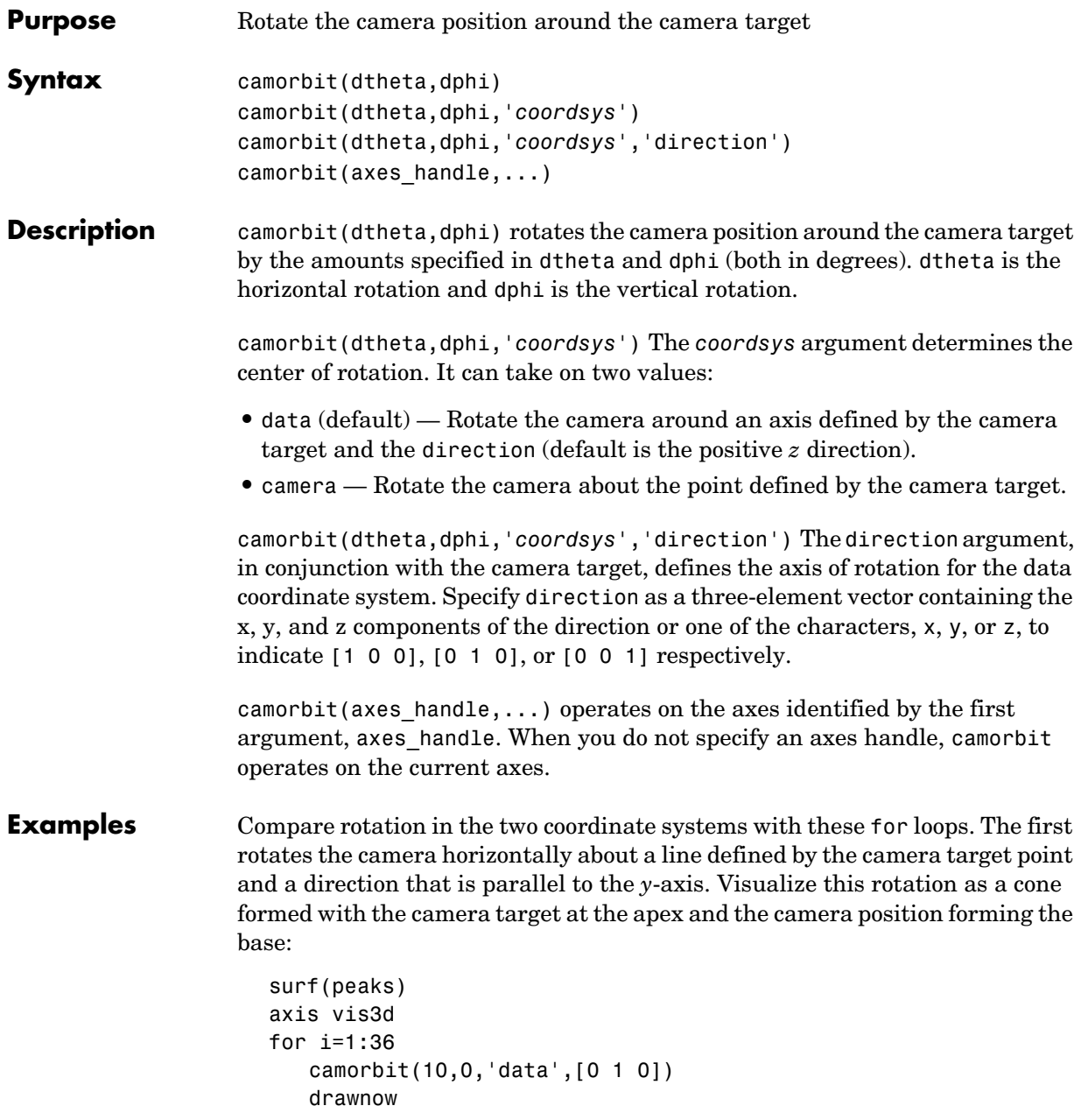

end

Rotation in the camera coordinate system orbits the camera around the axes along a circle while keeping the center of a circle at the camera target.

```
surf(peaks)
axis vis3d
for i=1:36
   camorbit(10,0,'camera')
   drawnow
end
```

```
See Also axes, axis('vis3d'), camdolly, campan, camzoom, camroll
                   "Controlling the Camera Viewpoint" for related functions
                  Defining Scenes with Camera Graphics for more information
```
#### **campan**

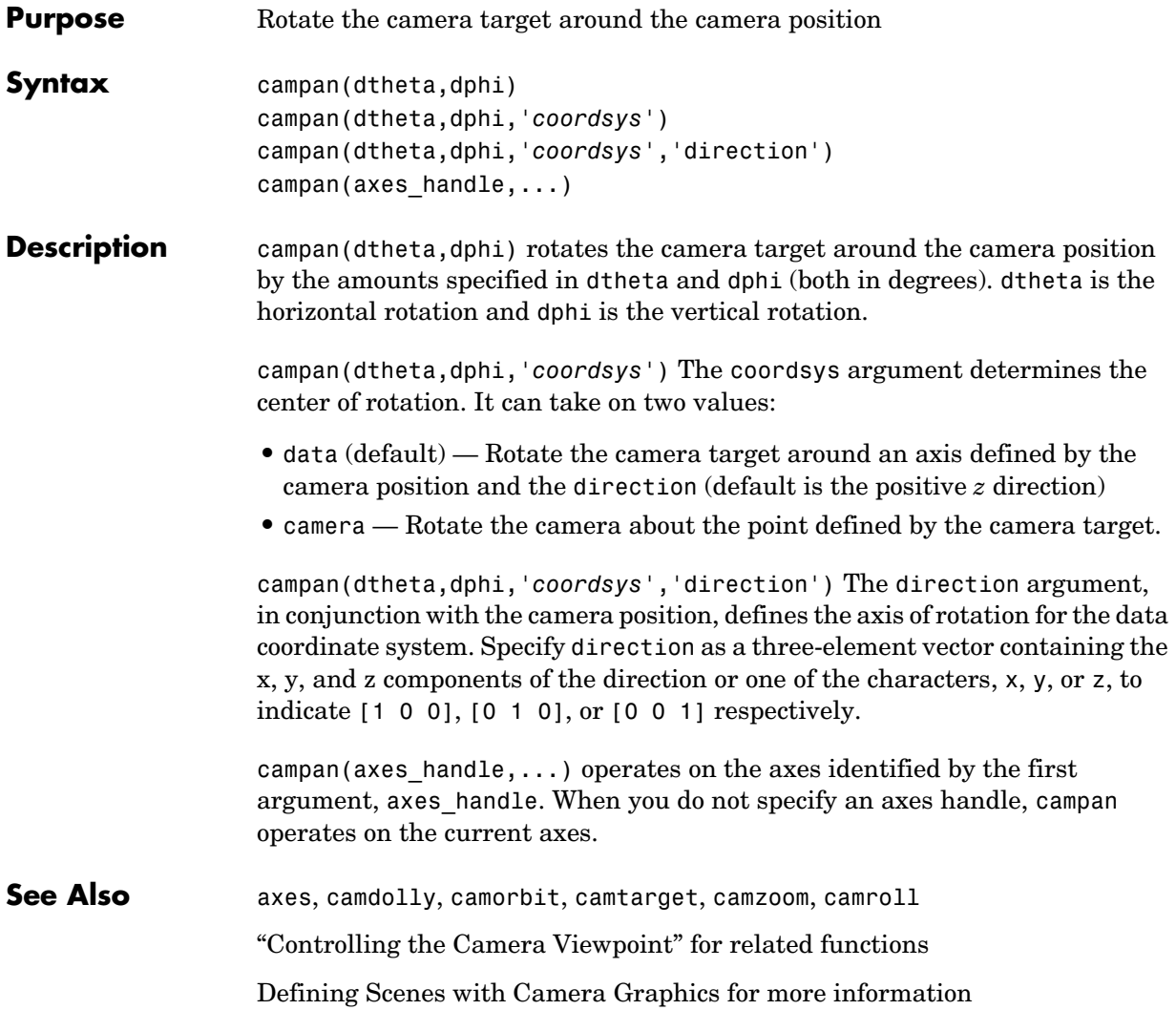

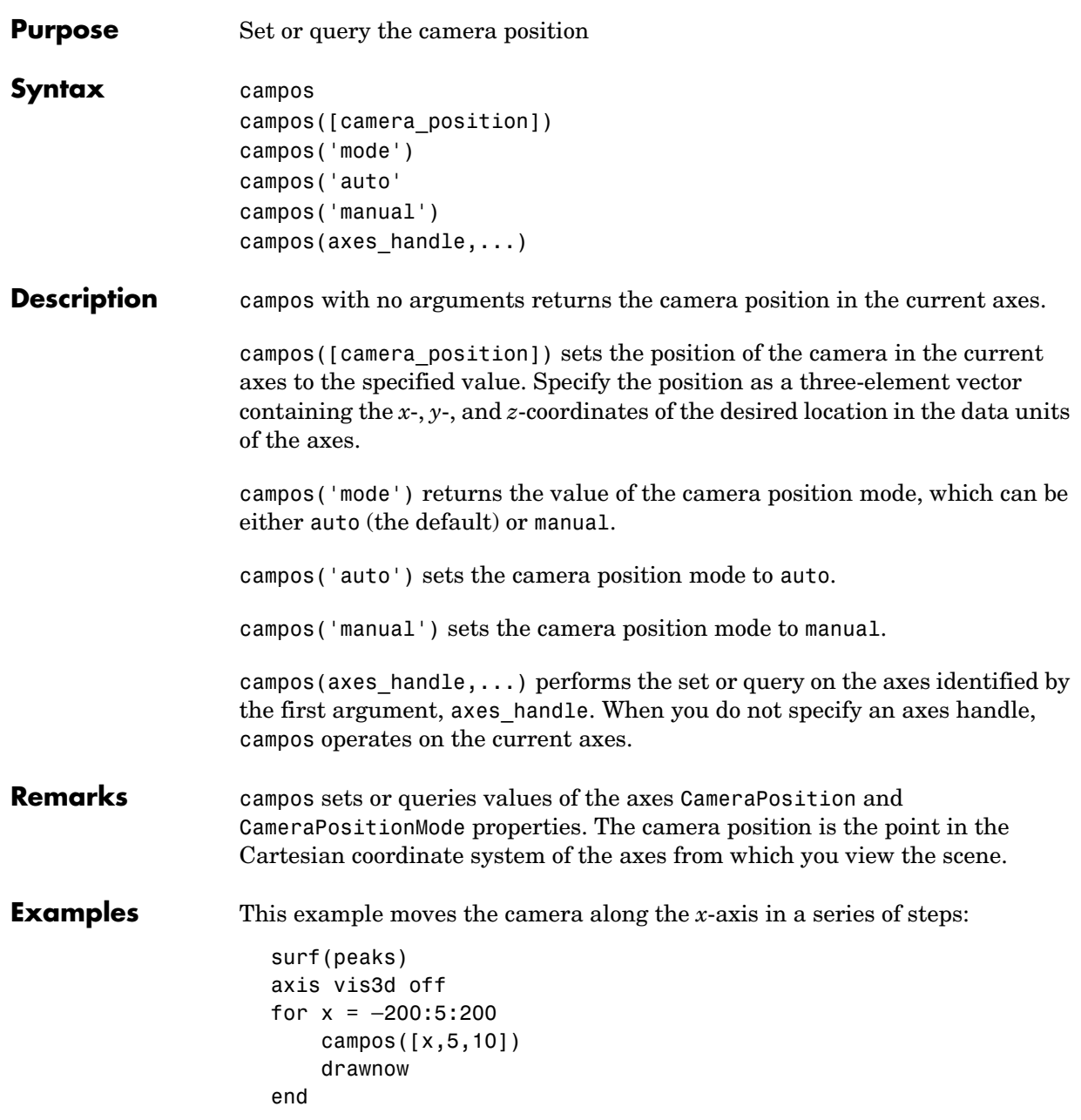

#### **campos**

**See Also** axis, camproj, camtarget, camup, camva

The axes properties CameraPosition, CameraTarget, CameraUpVector, CameraViewAngle, Projection

"Controlling the Camera Viewpoint" for related functions

Defining Scenes with Camera Graphics for more information

## **camproj**

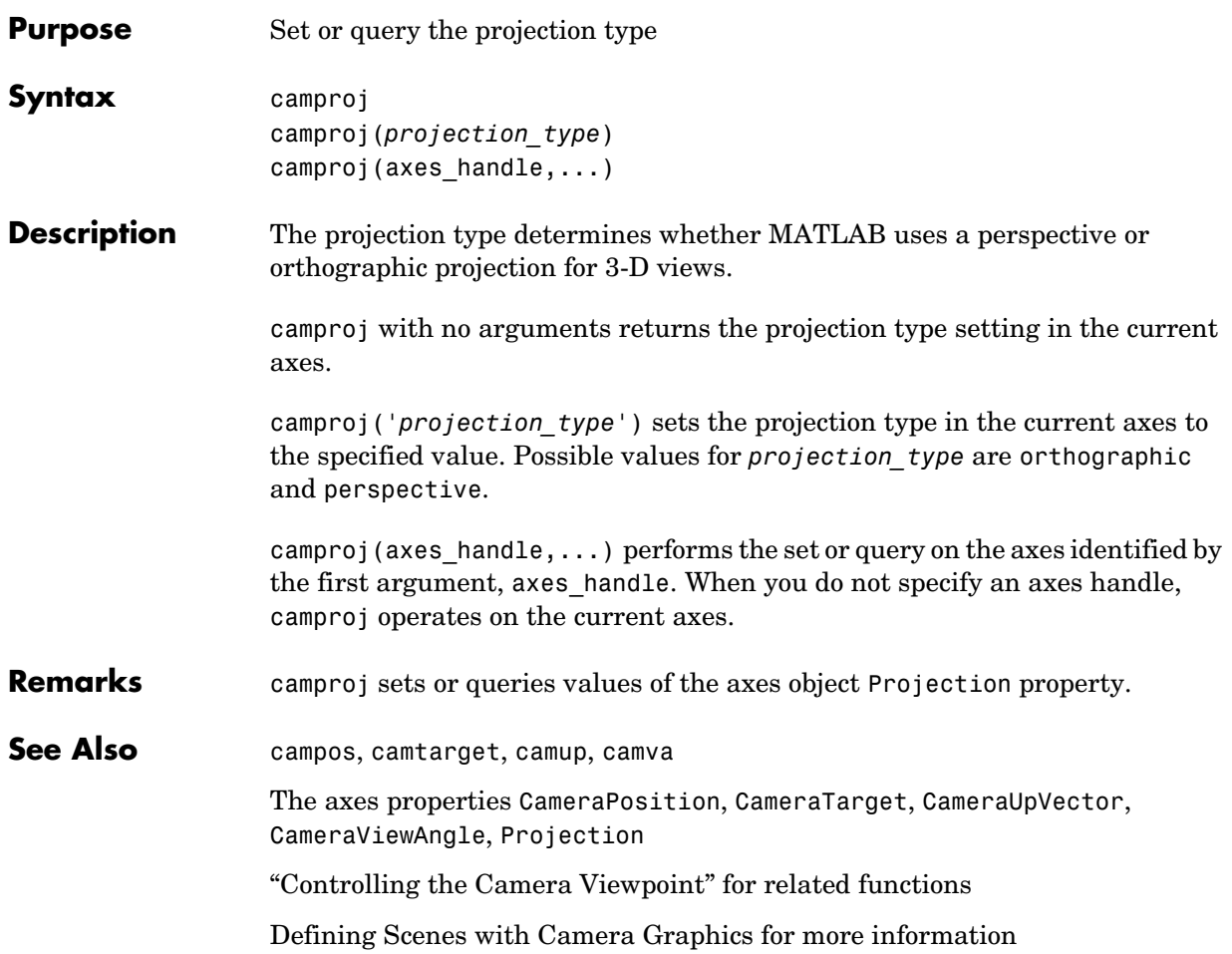

# **camroll**

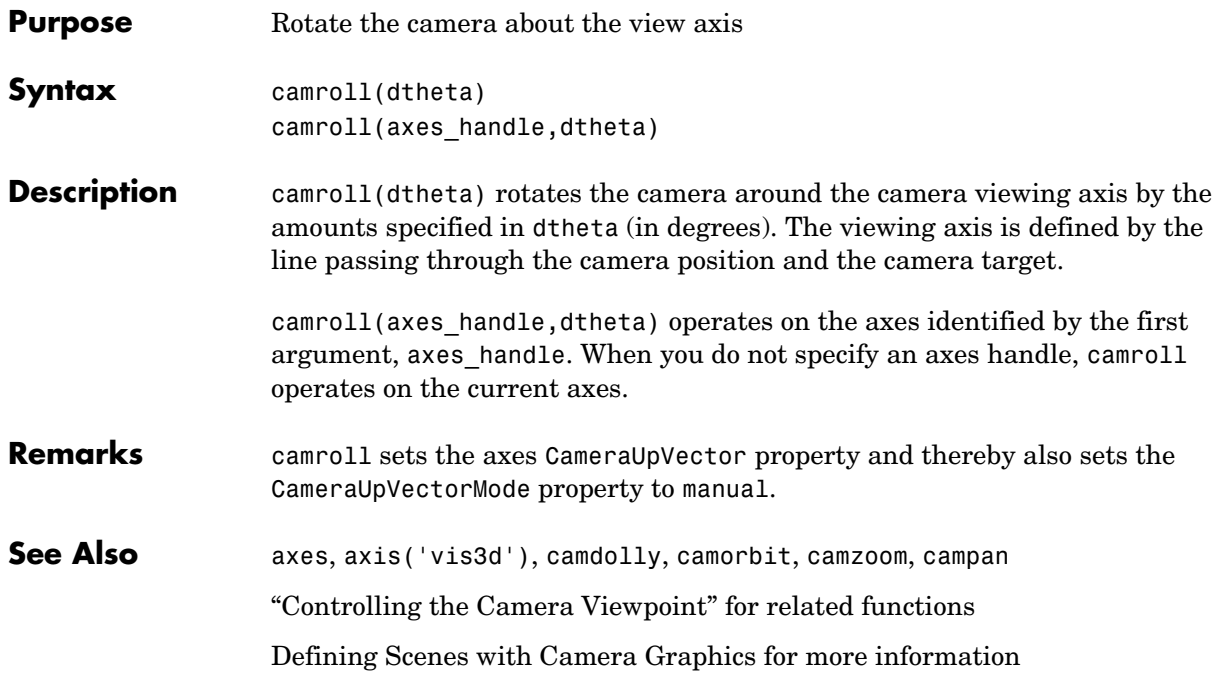

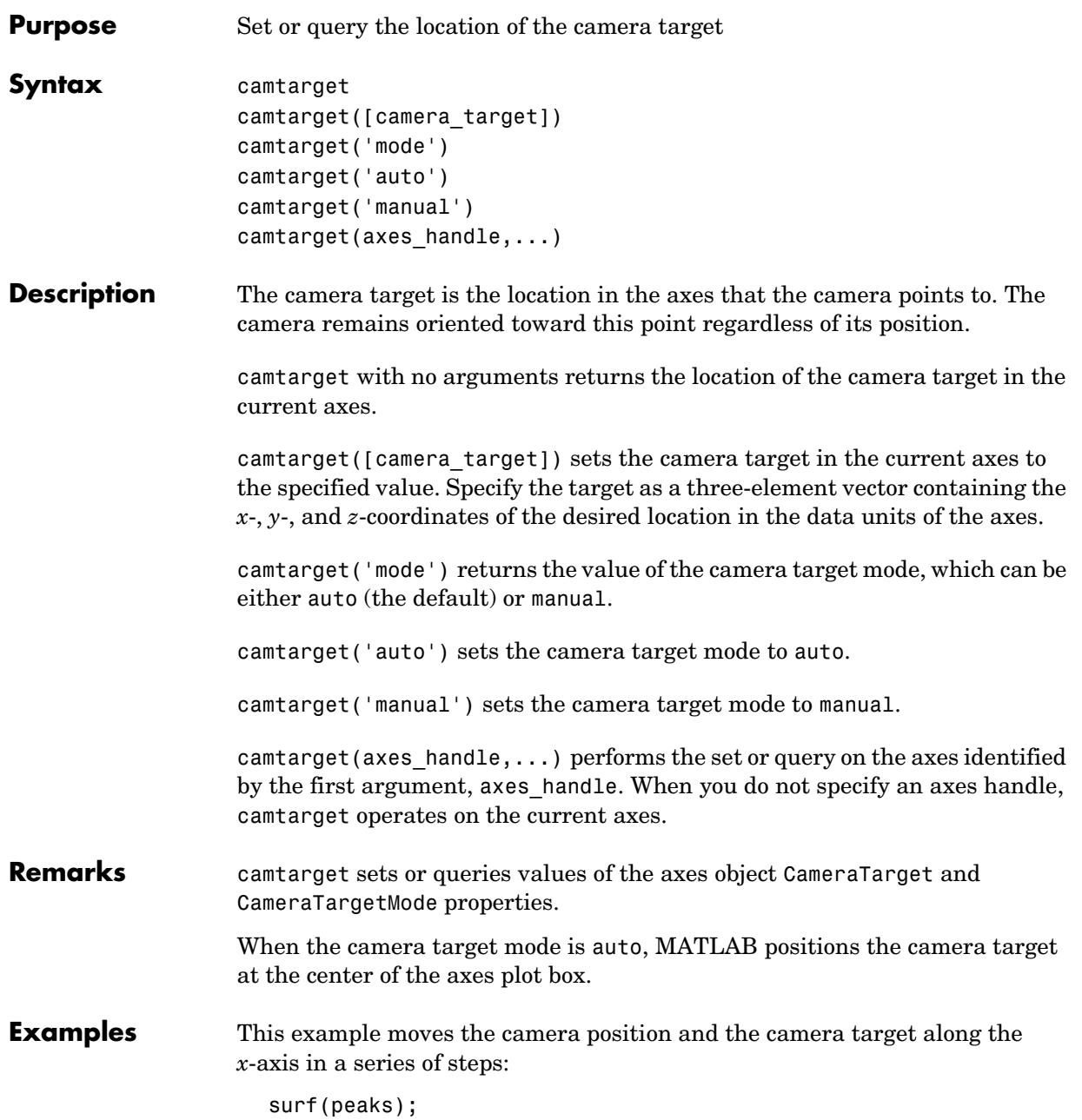

```
axis vis3d
                     xp = linspace(−150,40,50);
                     xt = 1inspace(25,50,50);
                     for i=1:50
                            campos([xp(i),25,5]);
                            camtarget([xt(i),30,0])
                            drawnow
                      end
See Also axis, camproj, campos, camup, camva
                   The axes properties CameraPosition, CameraTarget, CameraUpVector, 
                   CameraViewAngle, Projection
                   "Controlling the Camera Viewpoint" for related functions
                   Defining Scenes with Camera Graphics for more information
```
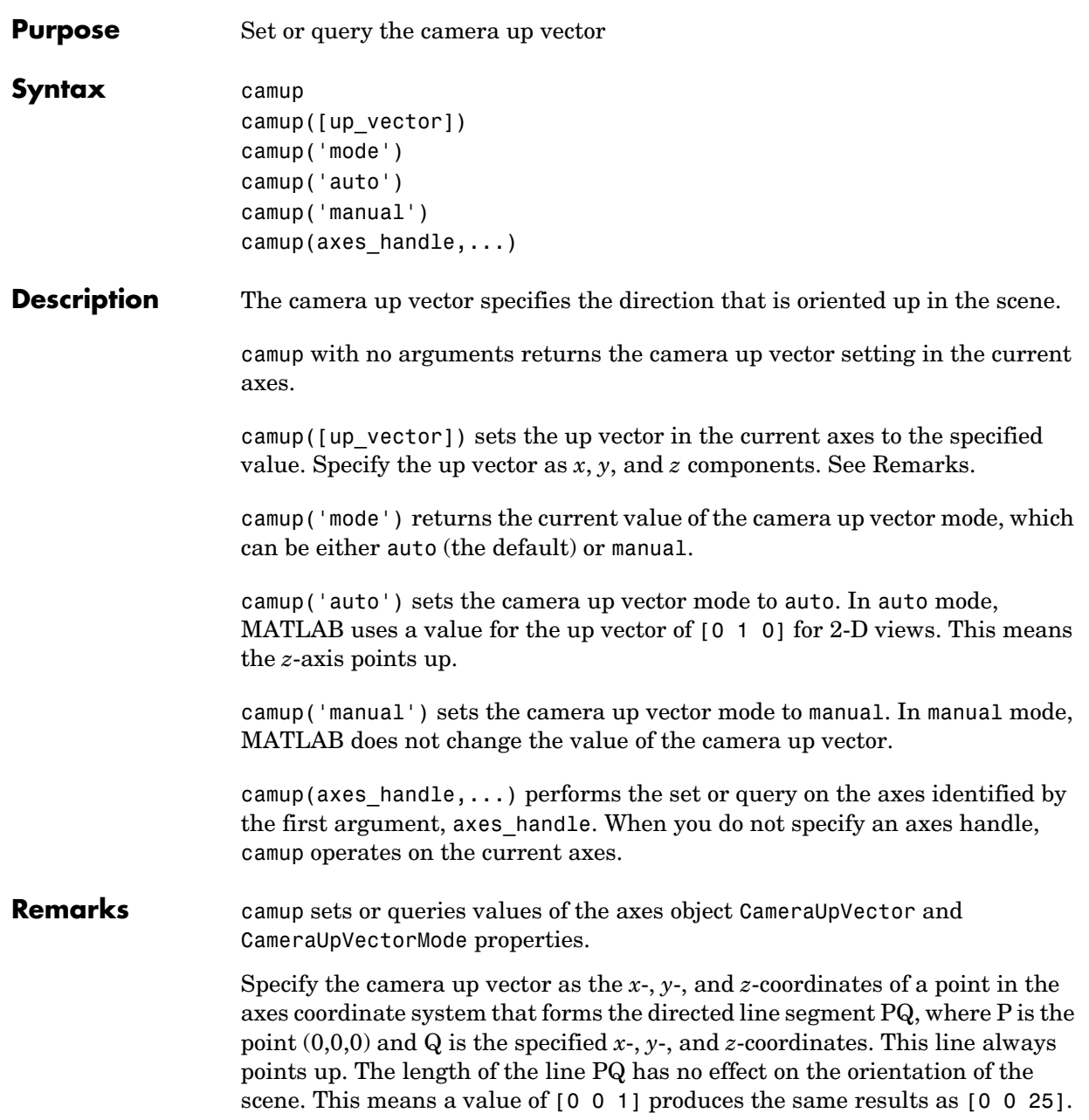

See Also axis, camproj, campos, camtarget, camva

The axes properties CameraPosition, CameraTarget, CameraUpVector, CameraViewAngle, Projection

"Controlling the Camera Viewpoint" for related functions

Defining Scenes with Camera Graphics for more information

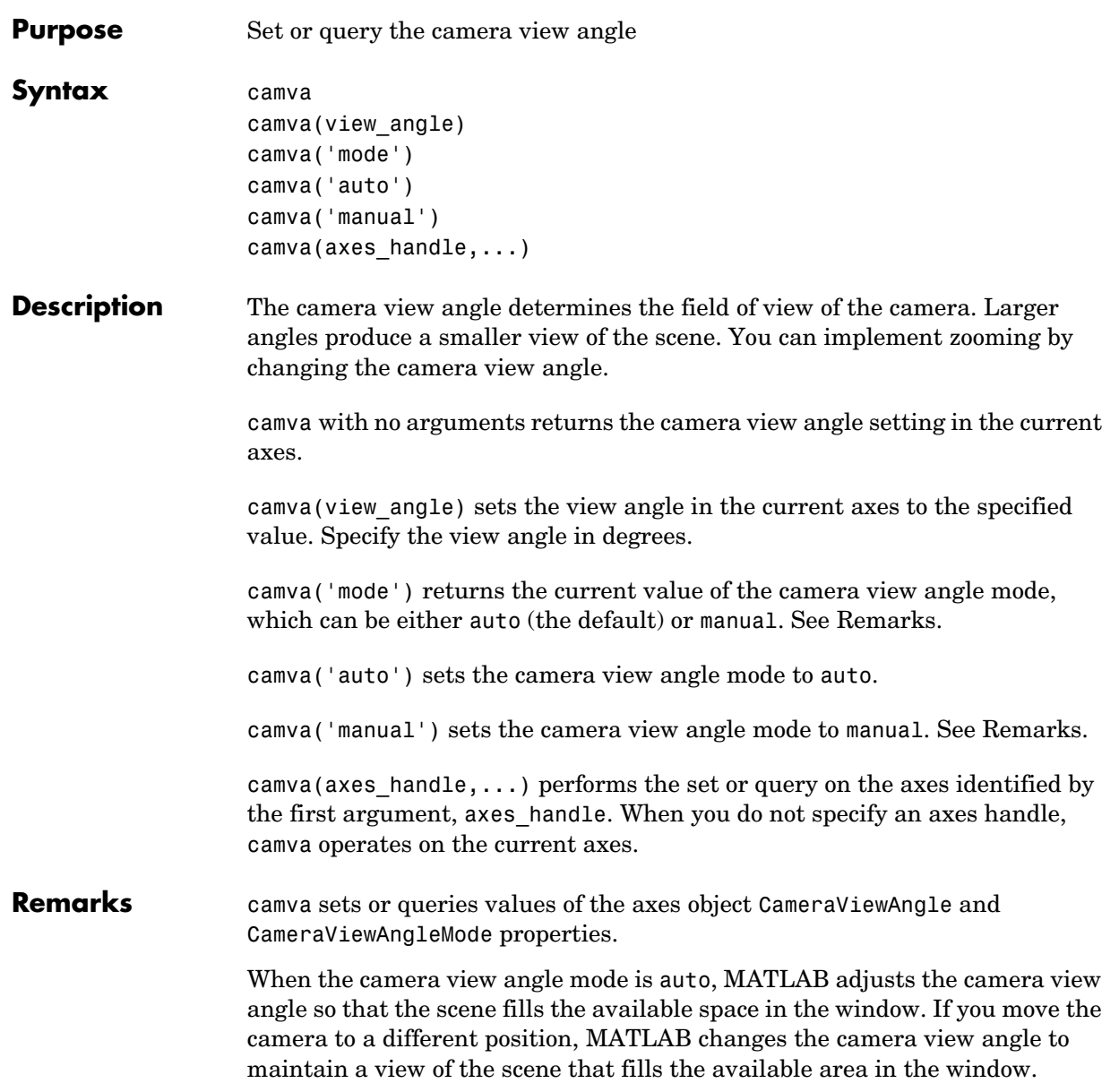

#### **camva**

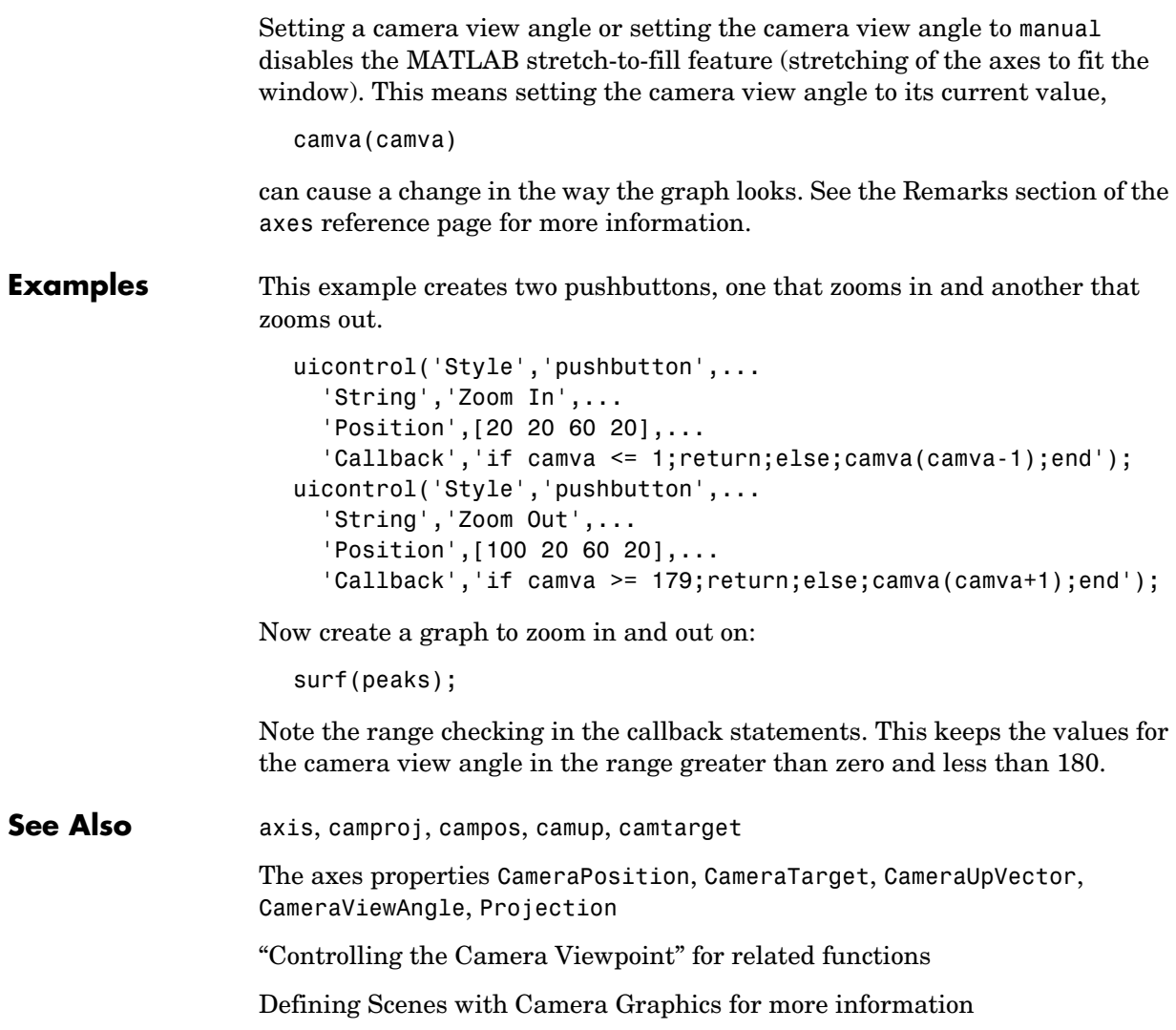

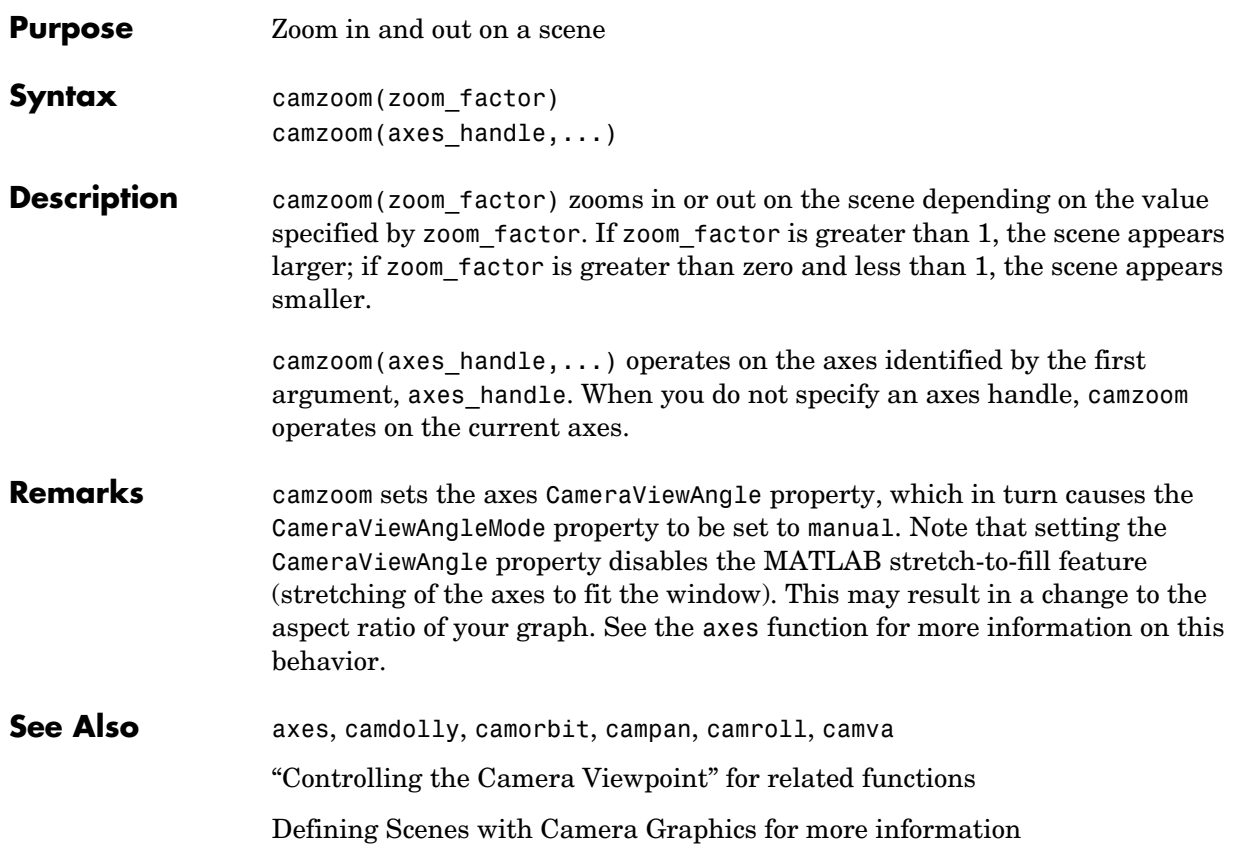

## **cart2pol**

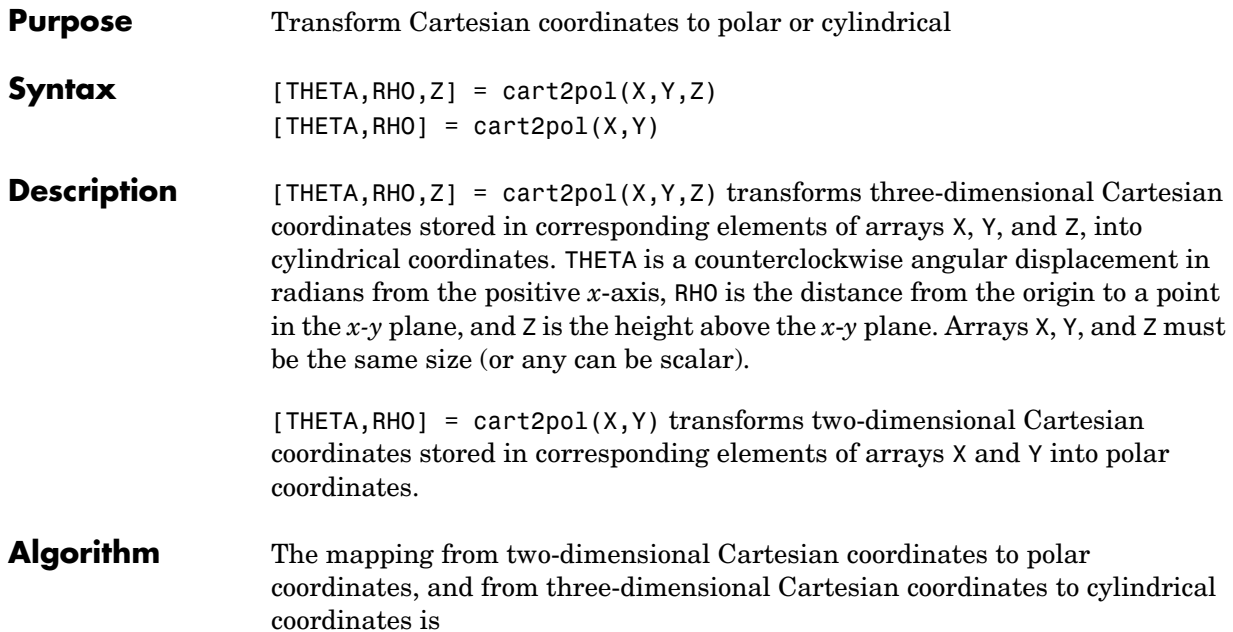

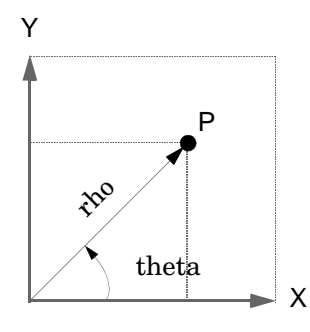

theta =  $atan2(y, x)$  $rho = sqrt(x.^2 + y.^2)$ Two-Dimensional Mapping

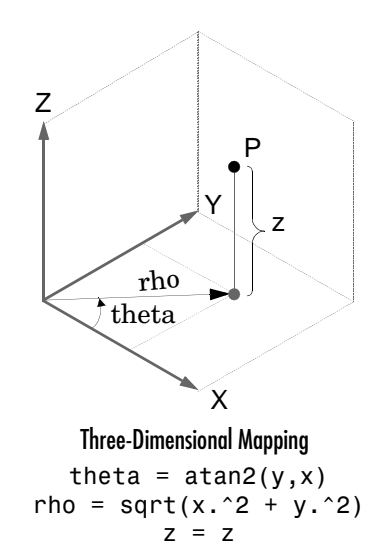

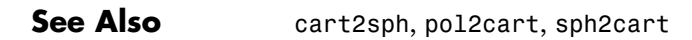

**Purpose** Transform Cartesian coordinates to spherical

**Syntax** [THETA, PHI, R] = cart2sph(X, Y, Z)

**Description** [THETA, PHI, R] = cart2sph(X, Y, Z) transforms Cartesian coordinates stored in corresponding elements of arrays X, Y, and Z into spherical coordinates. Azimuth THETA and elevation PHI are angular displacements in radians measured from the positive *x*-axis, and the *x-y* plane, respectively; and R is the distance from the origin to a point.

Arrays X, Y, and Z must be the same size.

**Algorithm** The mapping from three-dimensional Cartesian coordinates to spherical coordinates is

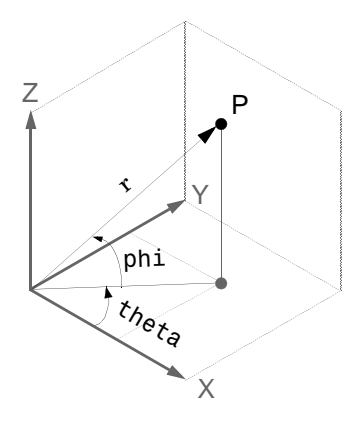

theta =  $atan2(y, x)$ phi = atan2(z, sqrt(x.^2 + y.^2))  $r = sqrt(x.^2+y.^2+z.^2)$ 

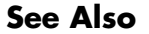

See Also cart2pol, pol2cart, sph2cart

#### **case**

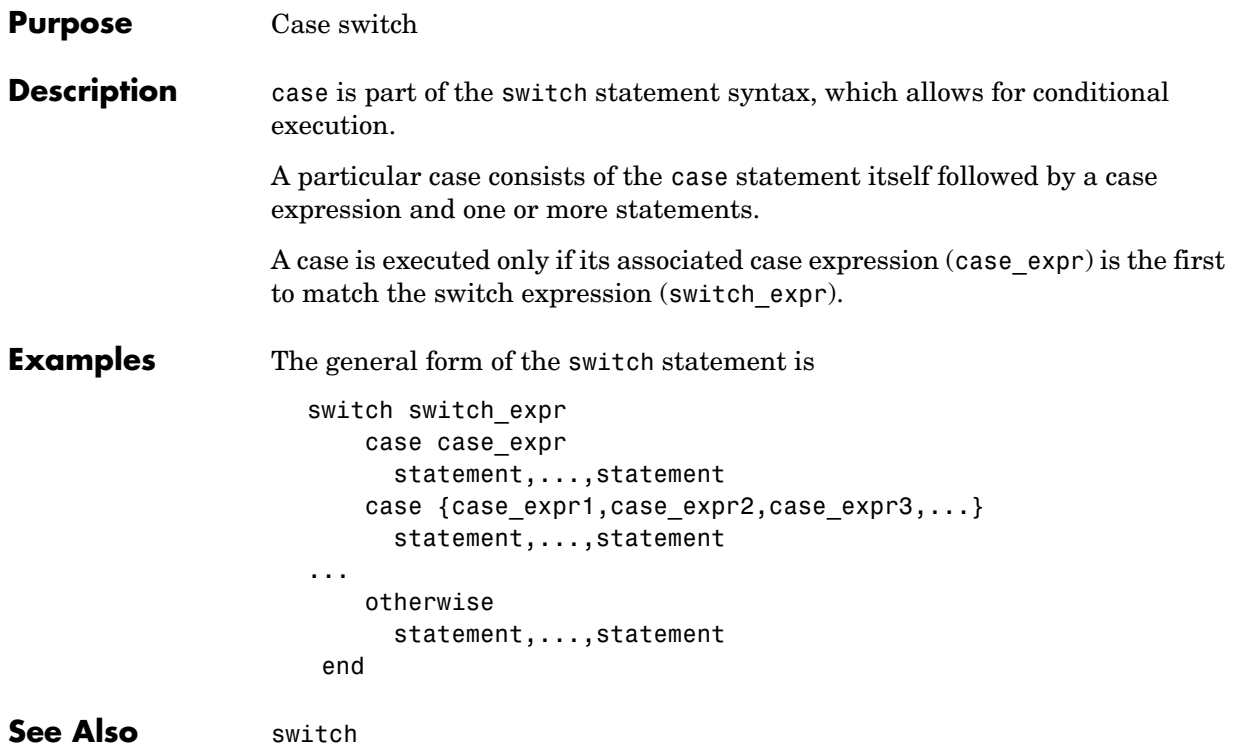
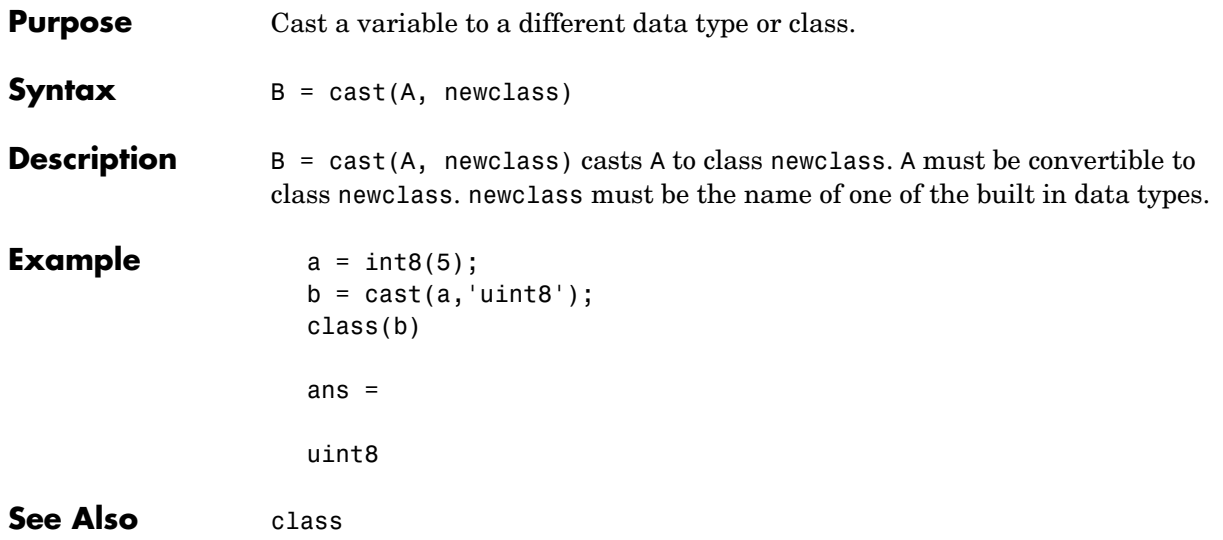

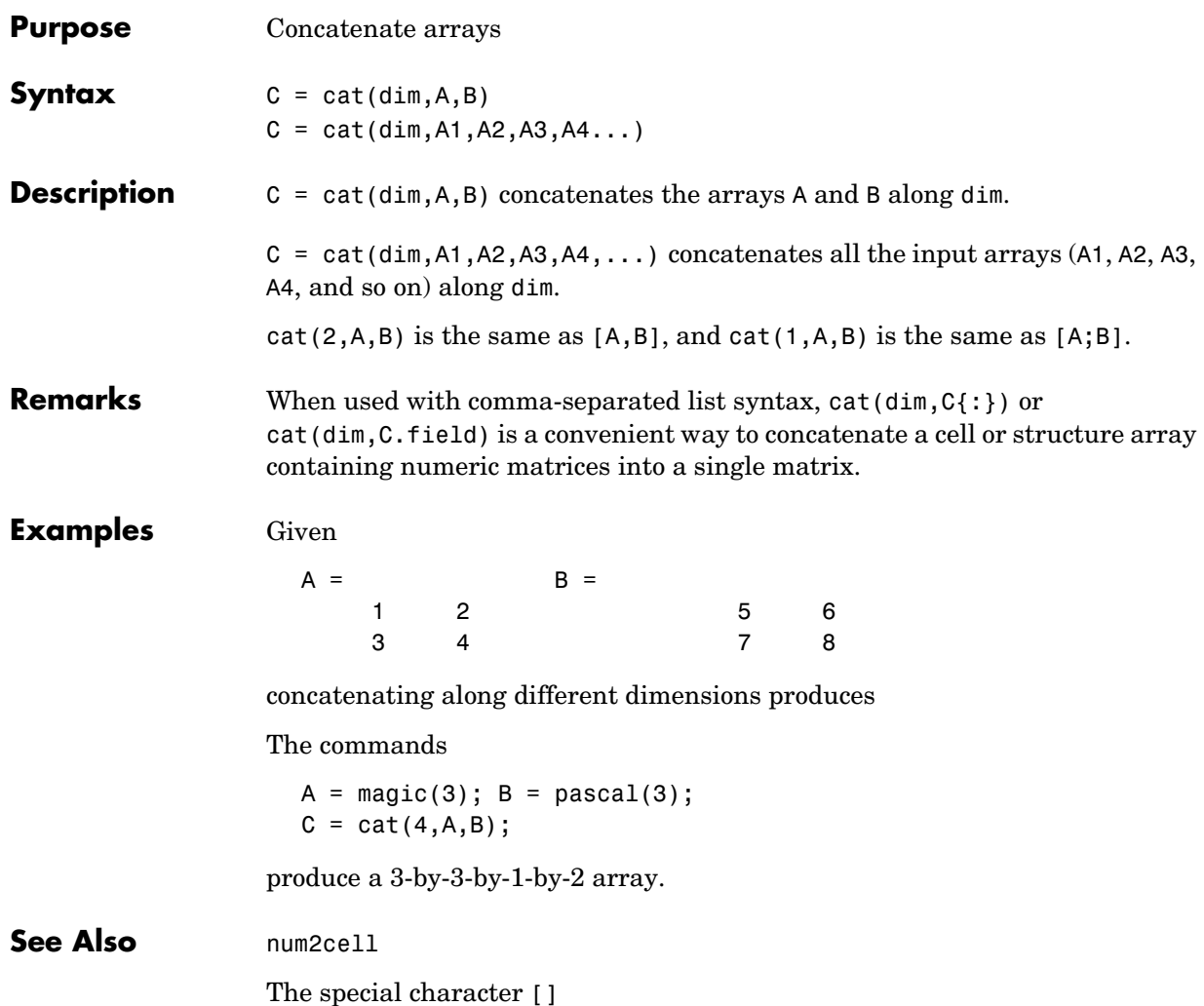

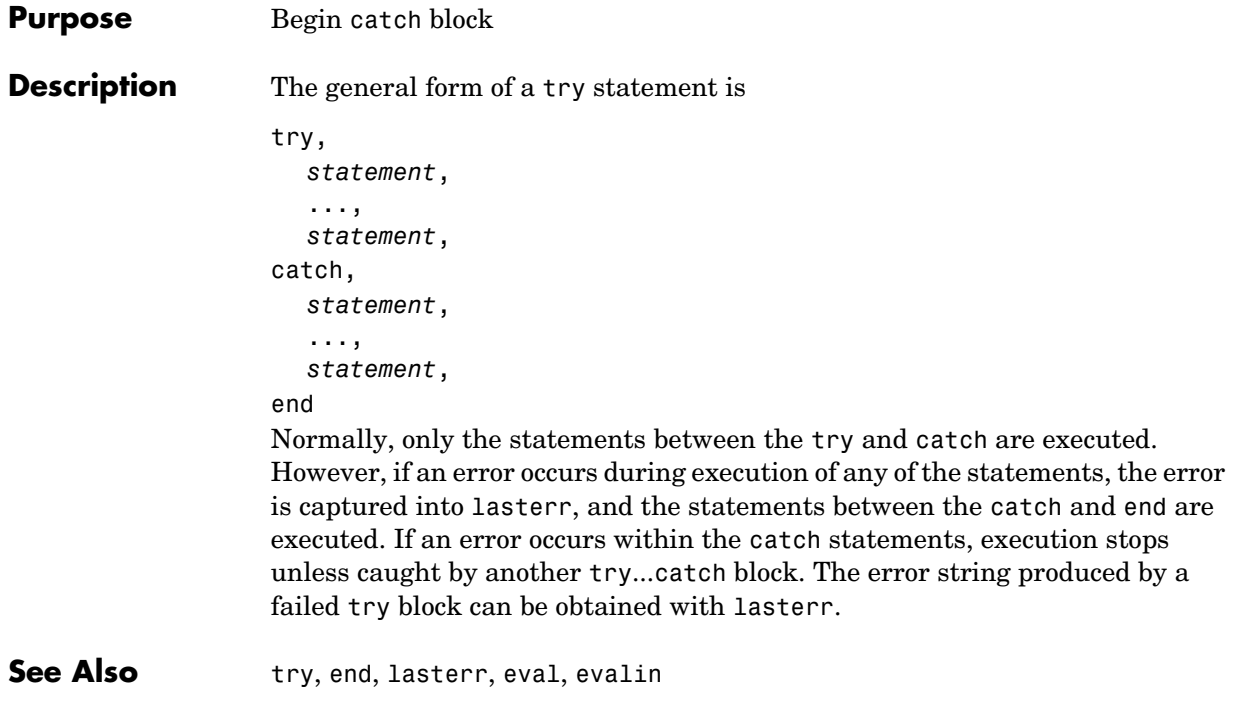

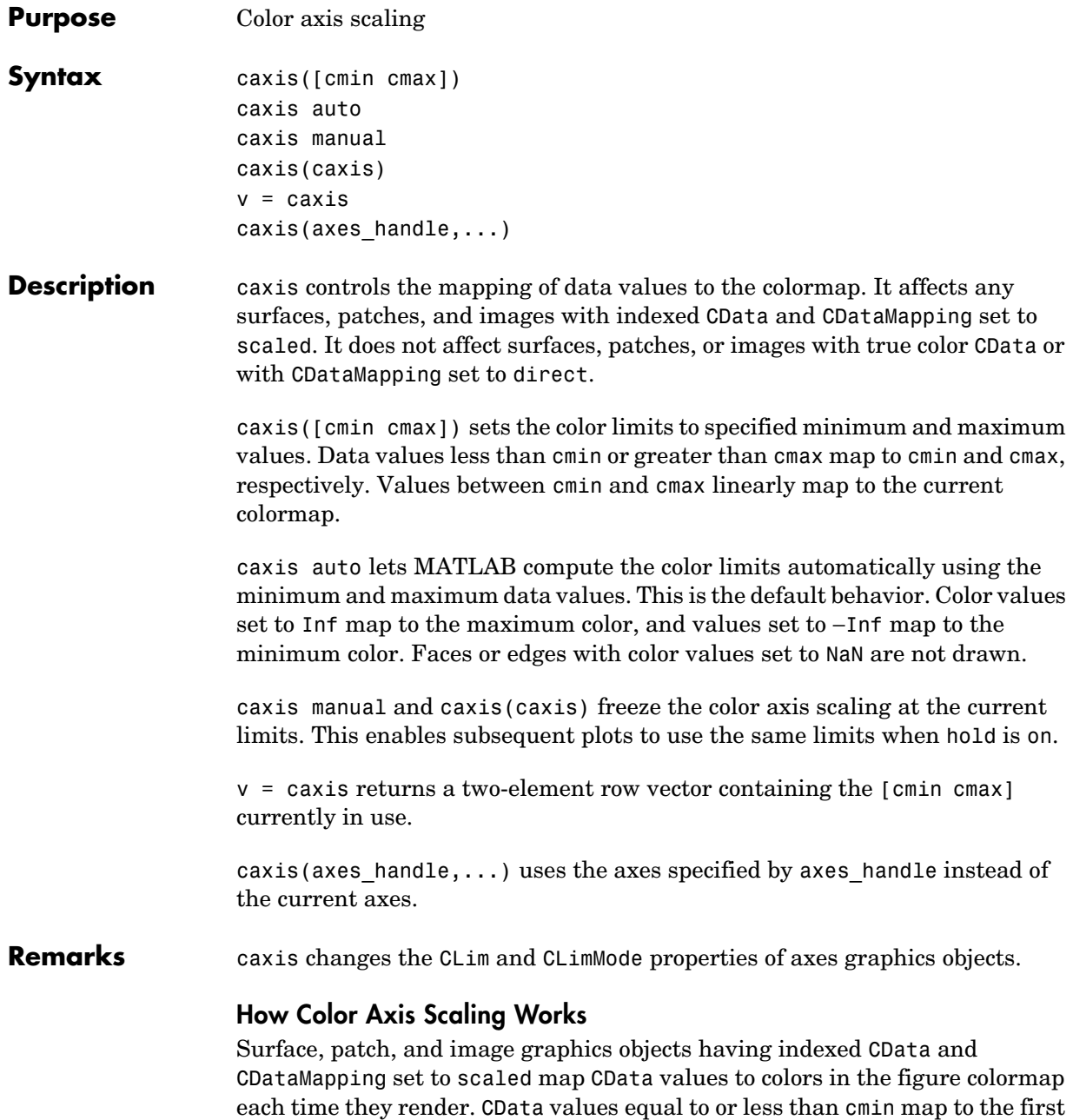

color value in the colormap, and CData values equal to or greater than cmax map to the last color value in the colormap. MATLAB performs the following linear transformation on the intermediate values (referred to as C below) to map them to an entry in the colormap (whose length is m, and whose row index is referred to as index below).

```
index = fix((C crain)/(cmax crain)*m) + 1
```
**Examples** Create (X, Y, Z) data for a sphere and view the data as a surface.

```
[X, Y, Z] = sphere;
C = Z;
surf(X,Y,Z,C)
```
Values of C have the range [−1 1]. Values of C near −1 are assigned the lowest values in the colormap; values of C near 1 are assigned the highest values in the colormap.

To map the top half of the surface to the highest value in the color table, use

```
caxis([−1 0])
```
To use only the bottom half of the color table, enter

```
caxis([−1 3])
```
which maps the lowest CData values to the bottom of the colormap, and the highest values to the middle of the colormap (by specifying a cmax whose value is equal to cmin plus twice the range of the CData).

The command

caxis auto

resets axis scaling back to autoranging and you see all the colors in the surface. In this case, entering

```
caxis
```
returns

 $[ 1 1]$ 

Adjusting the color axis can be useful when using images with scaled color data. For example, load the image data and colormap for Cape Cod, Massachusetts.

load cape

This command loads the image's data X and the image's colormap map into the workspace. Now display the image with CDataMapping set to scaled and install the image's colormap.

```
image(X,'CDataMapping','scaled')
colormap(map)
```
MATLAB sets the color limits to span the range of the image data, which is 1 to 192:

```
caxis
ans =1 192
```
The blue color of the ocean is the first color in the colormap and is mapped to the lowest data value (1). You can effectively move sea level by changing the lower color limit value. For example,

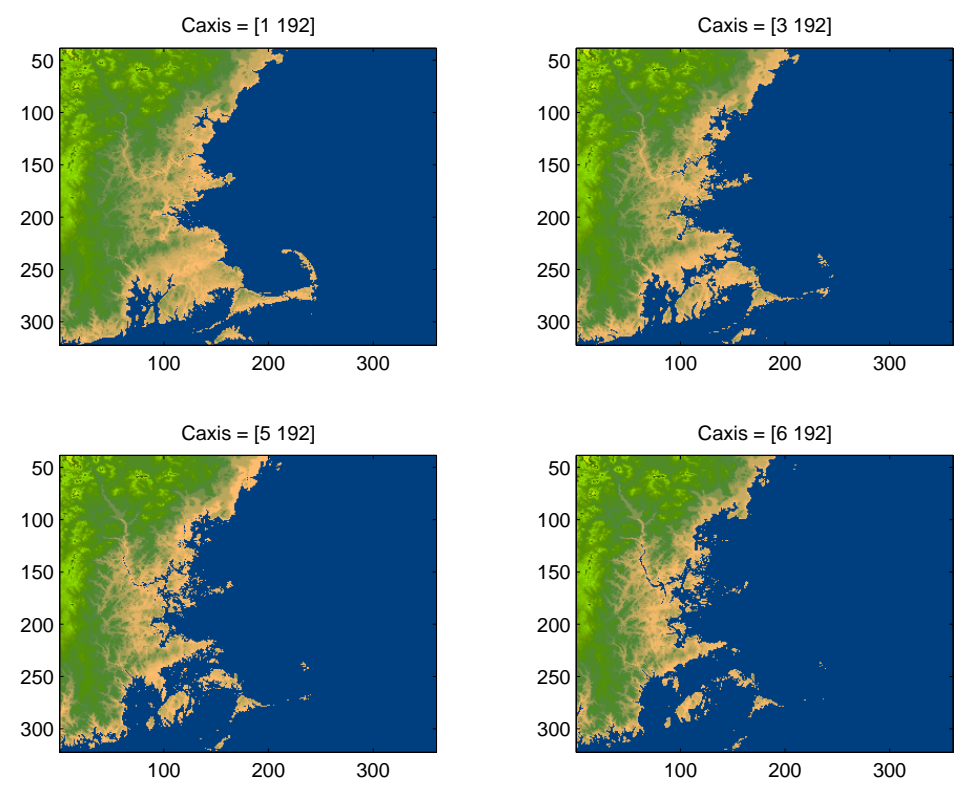

**See Also** axes, axis, colormap, get, mesh, pcolor, set, surf The CLim and CLimMode properties of axes graphics objects The Colormap property of figure graphics objects "Color Operations" for related functions

Axes Color Limits for more examples

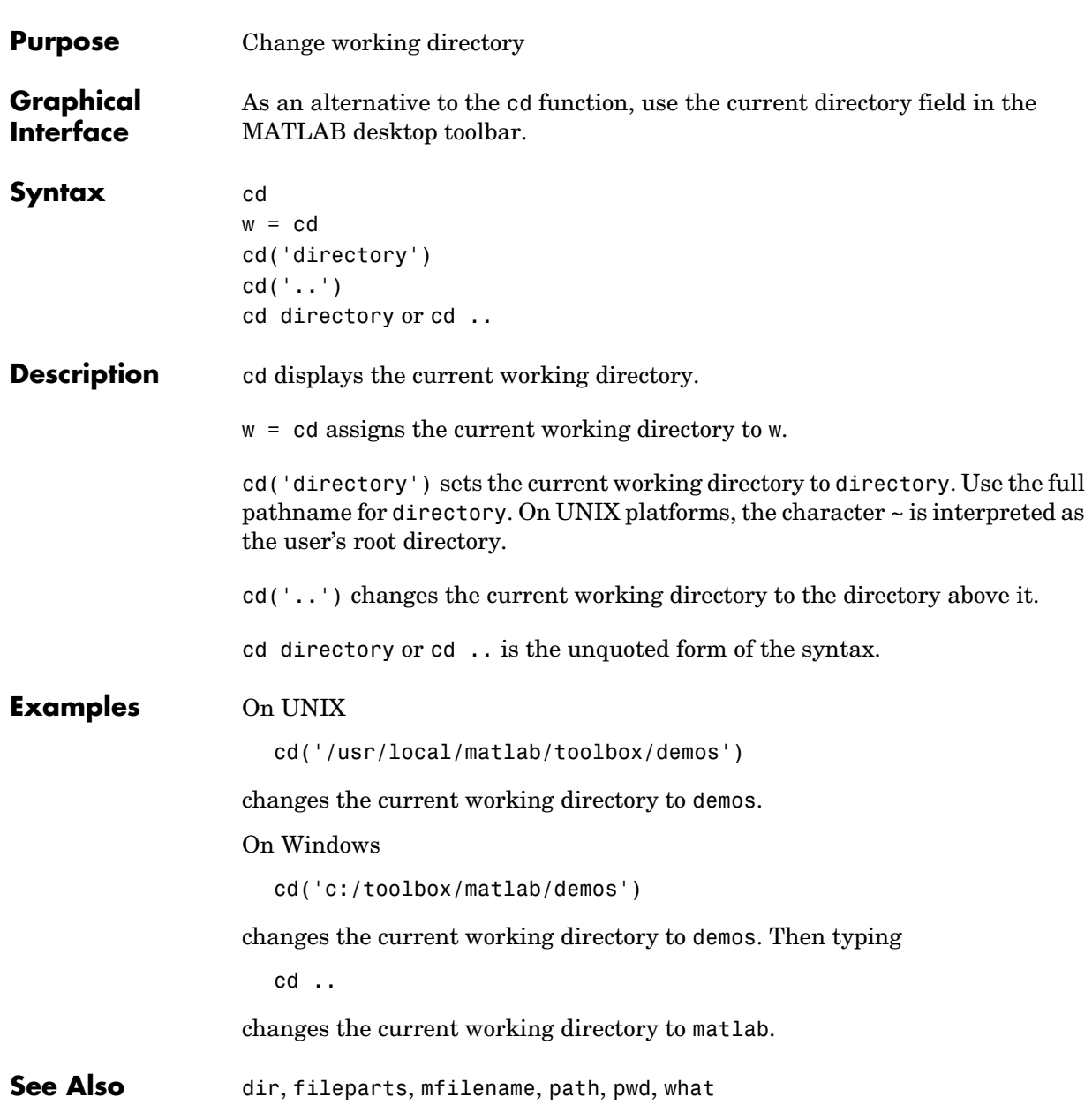

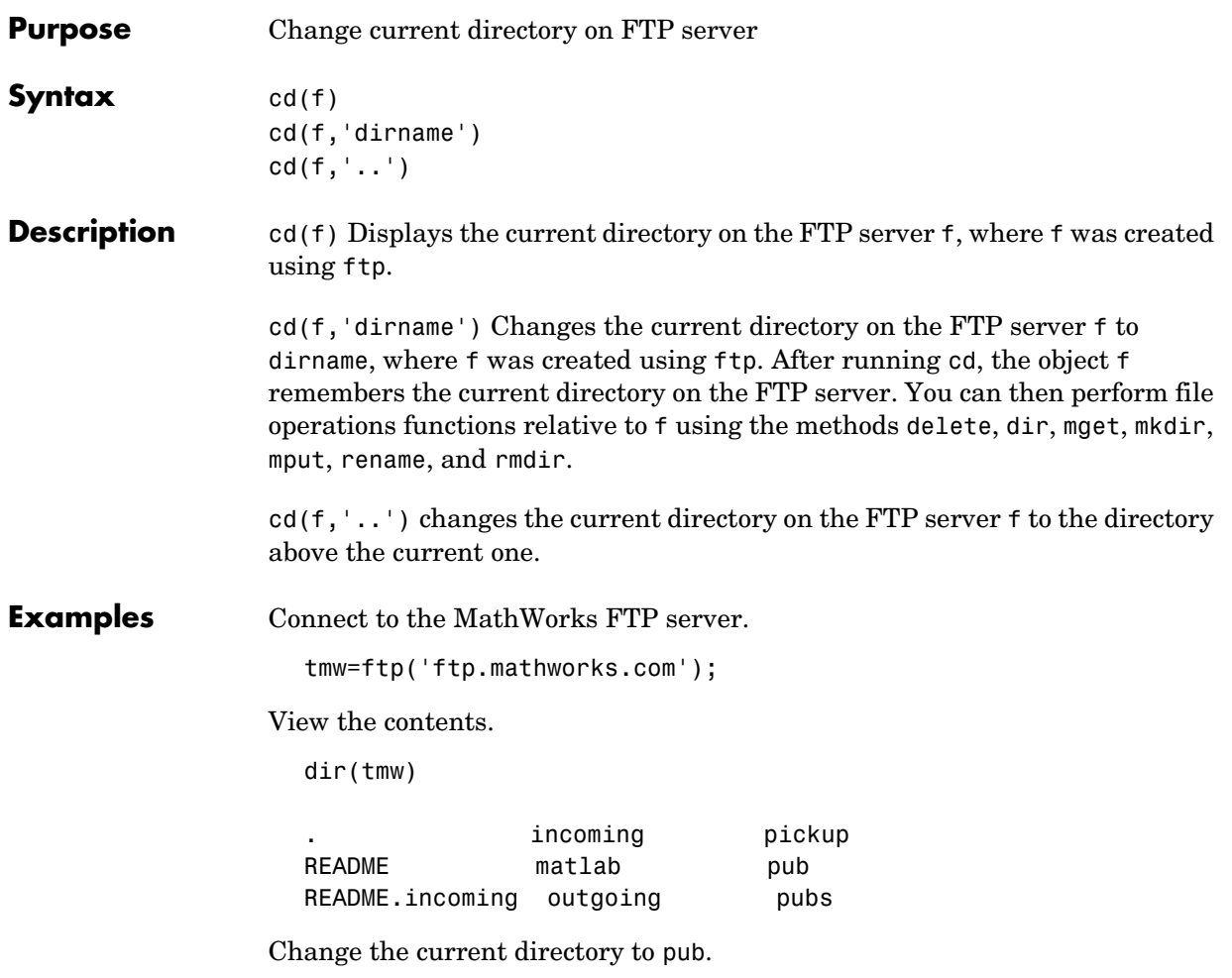

```
cd(tmw,'pub');
```
View the contents of pub.

dir(tmw)

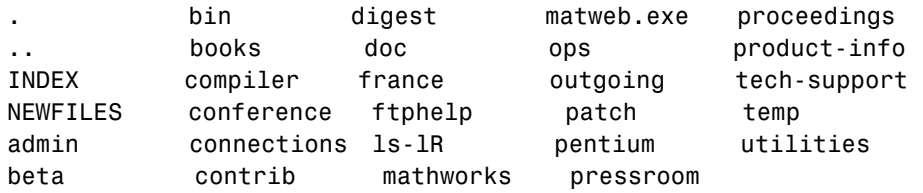

See Also **dir** (ftp), ftp

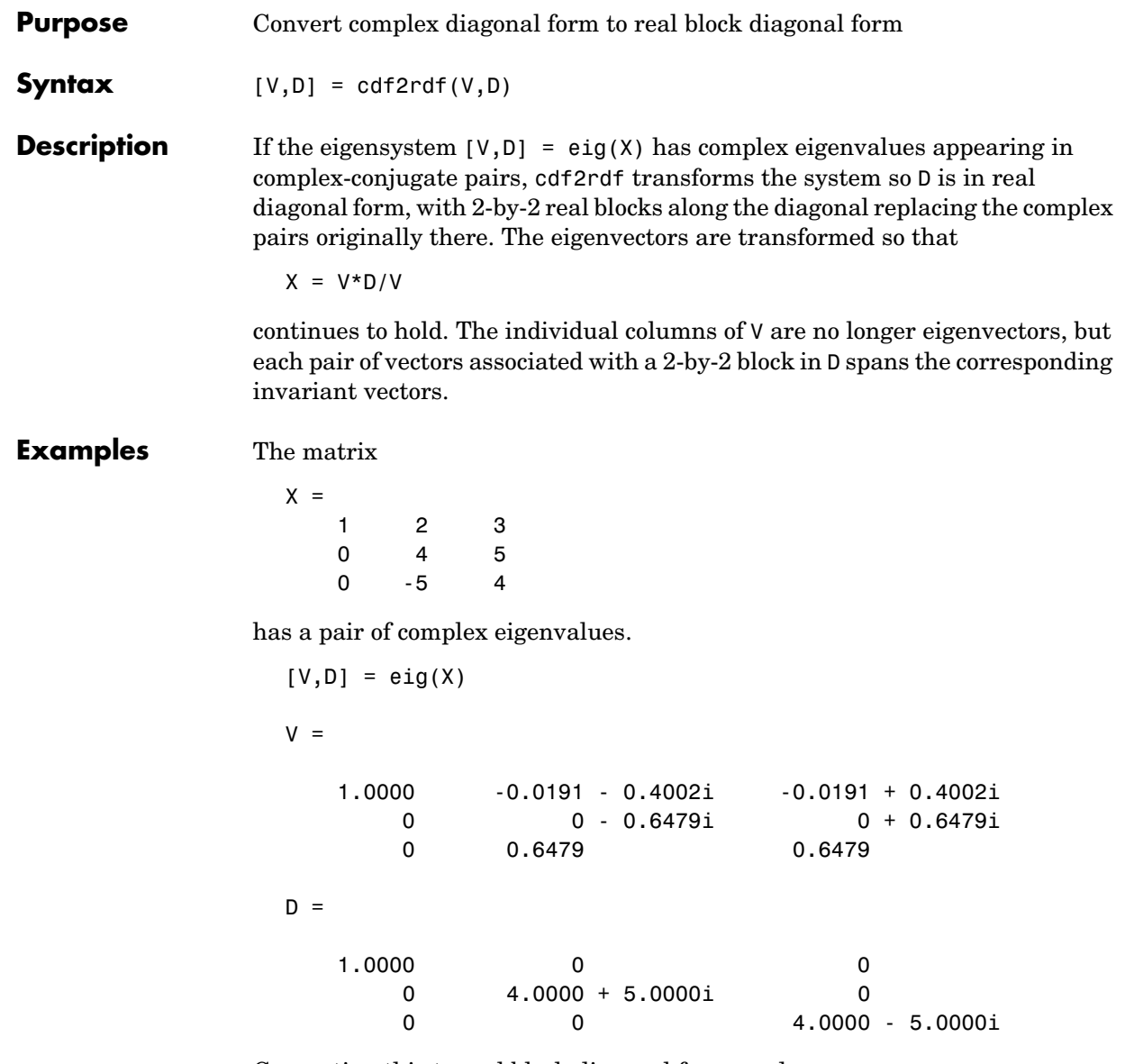

Converting this to real block diagonal form produces

 $[V,D] = cdf2rdf(V,D)$ 

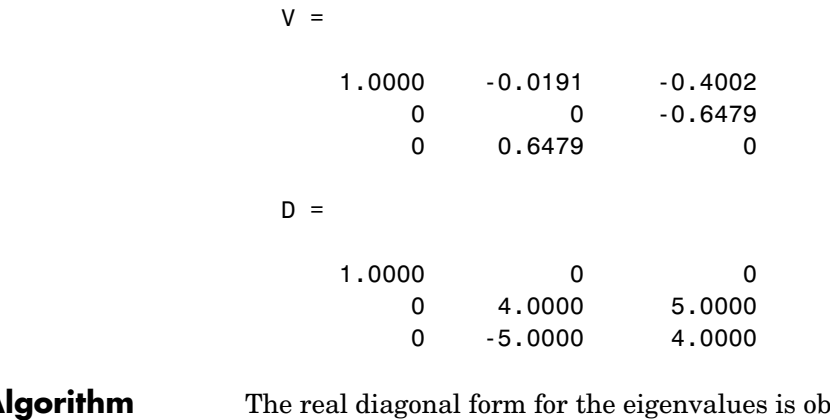

Algorithm The real diagonal form for the eigenvalues is obtained from the complex form using a specially constructed similarity transformation.

See Also eig, rsf2csf

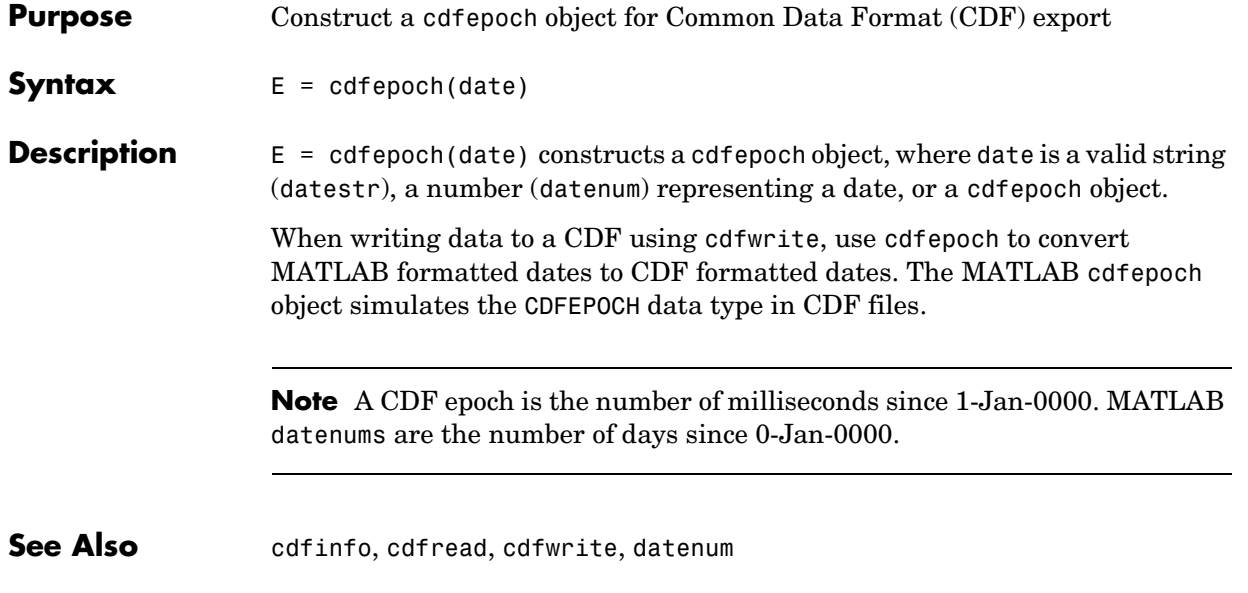

### **cdfinfo**

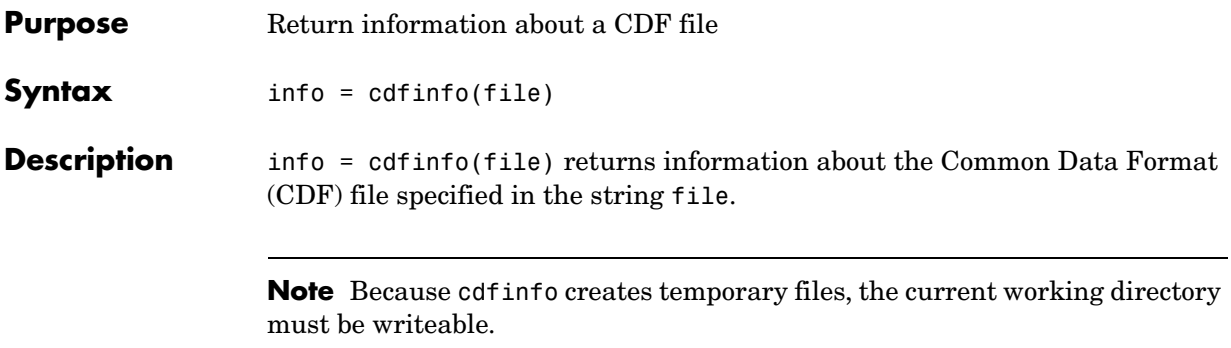

The return value, info, is a structure that contains the fields listed alphabetically in the following table.

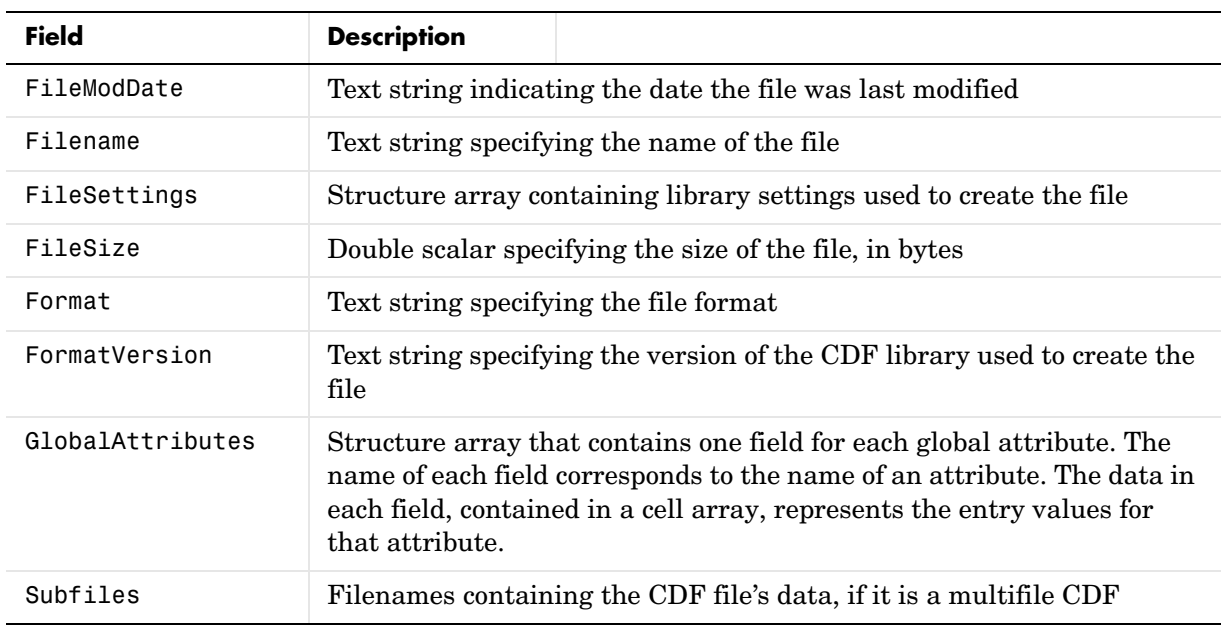

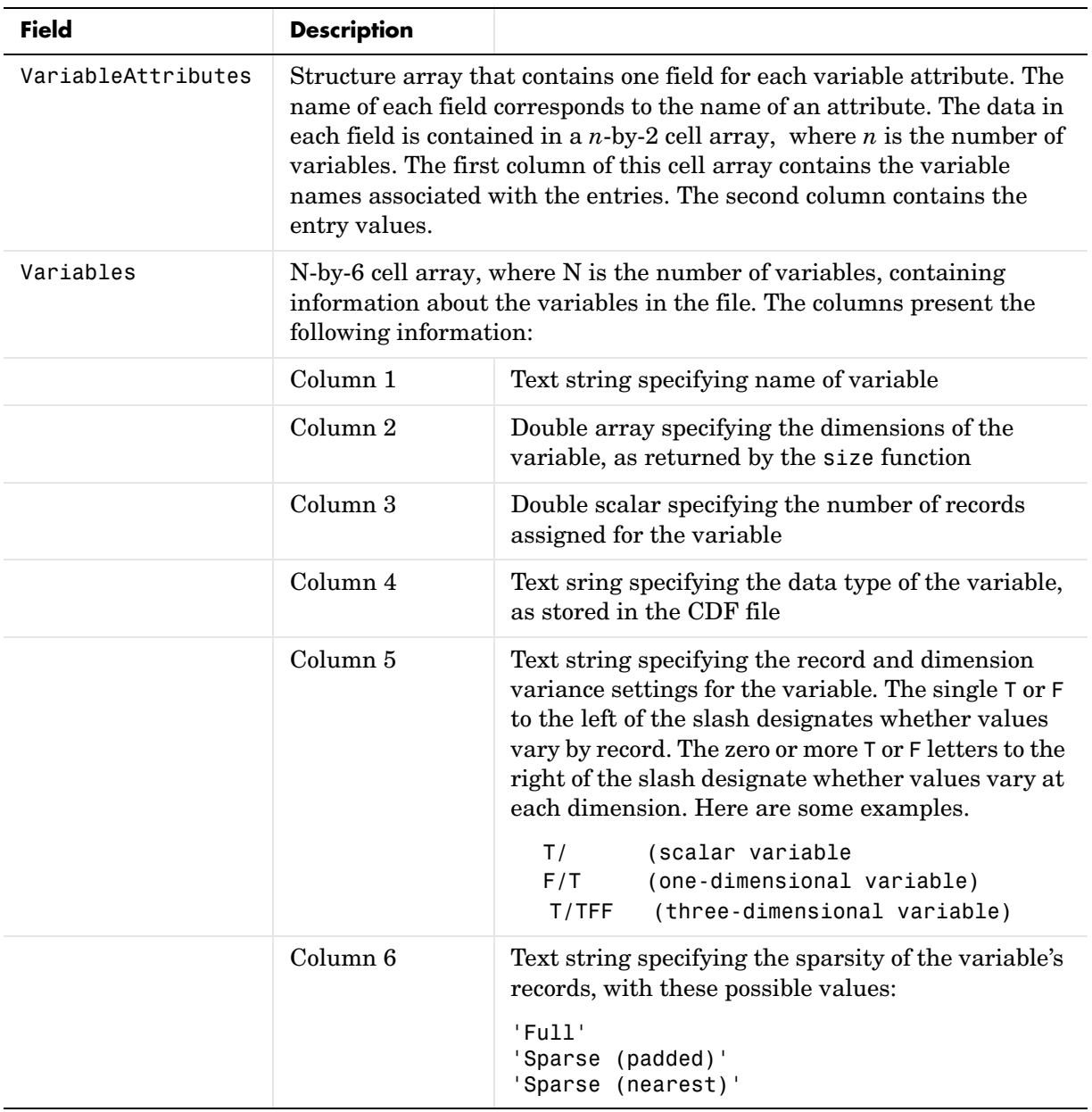

### **cdfinfo**

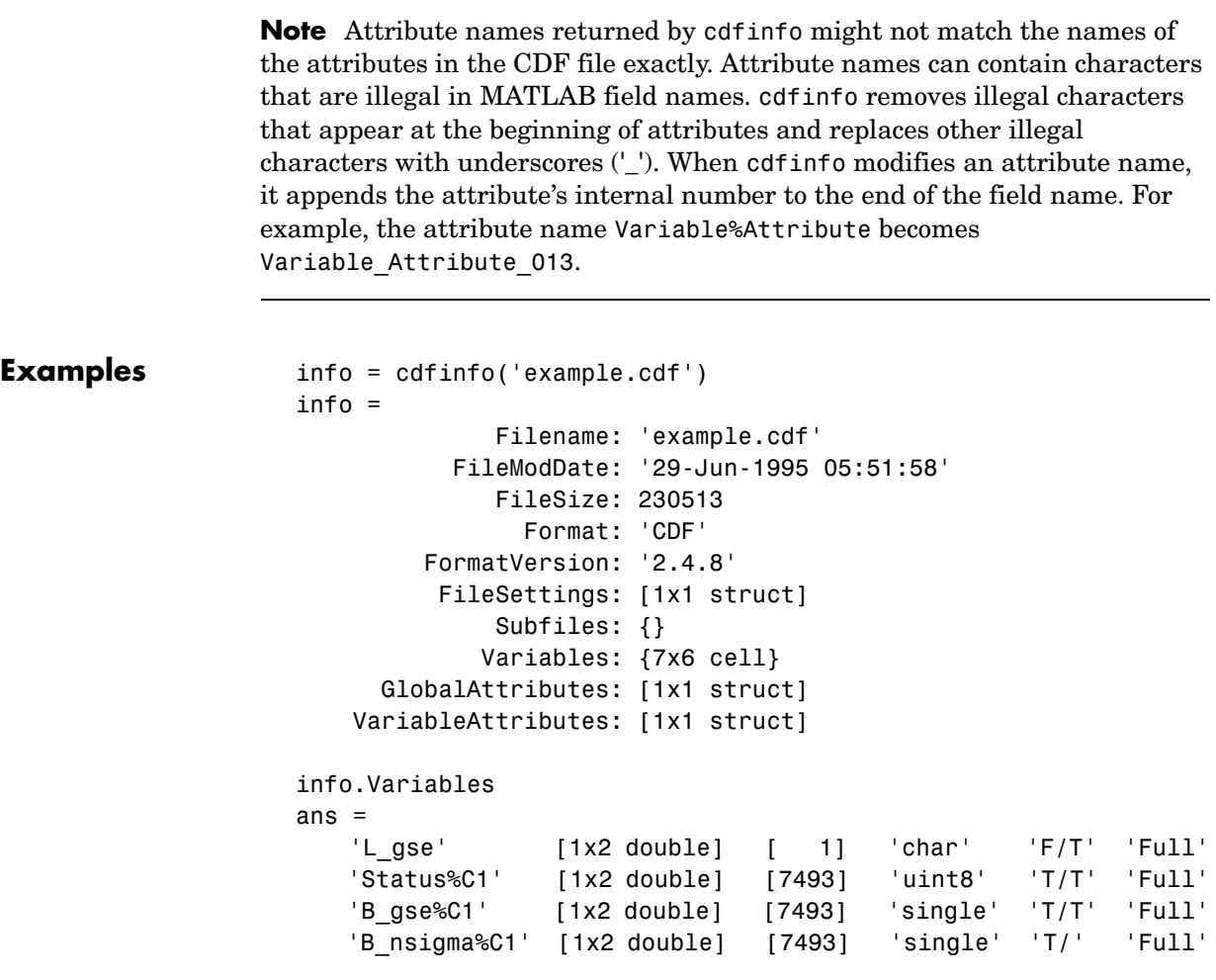

See Also cdfread

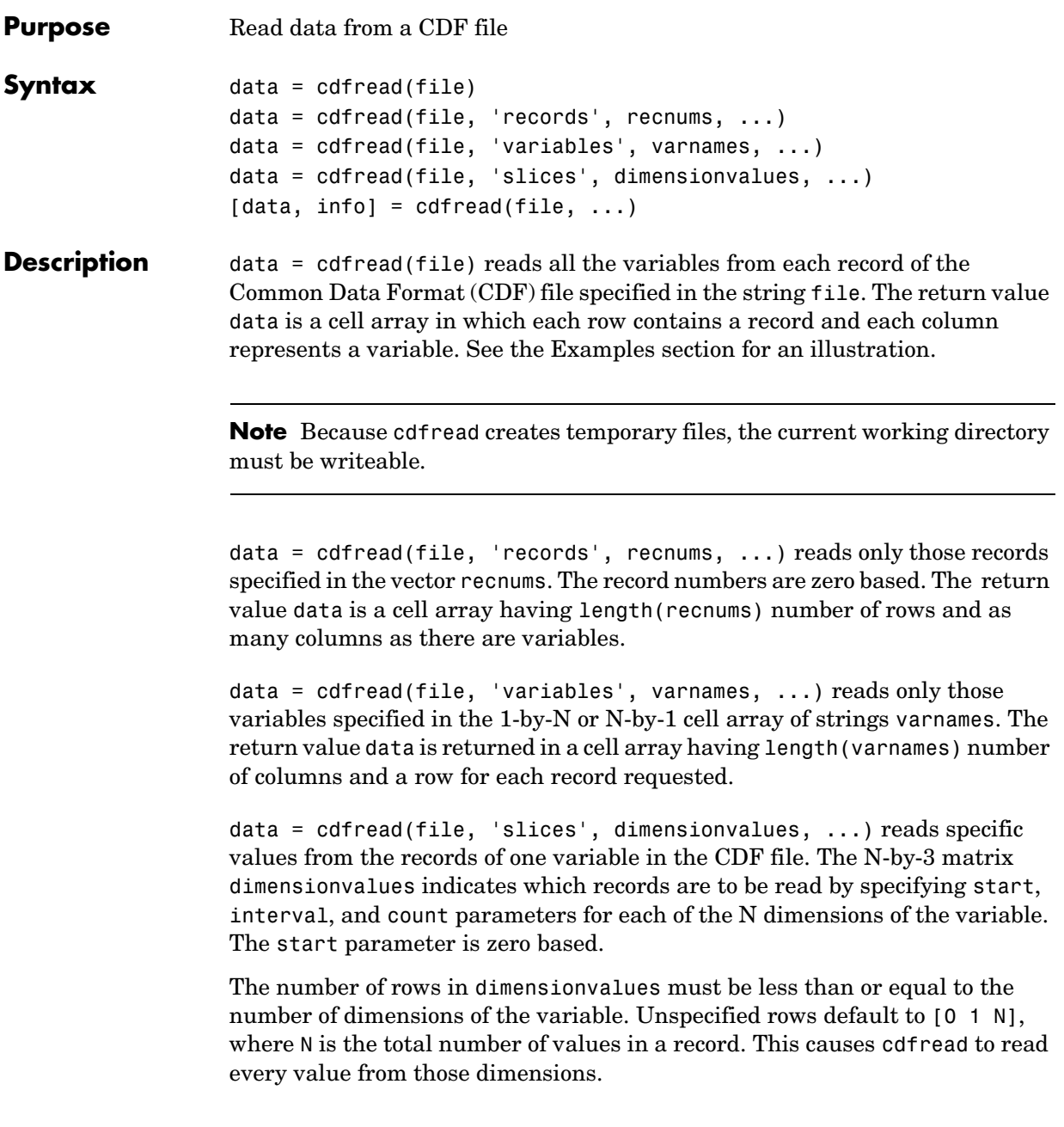

## **cdfread**

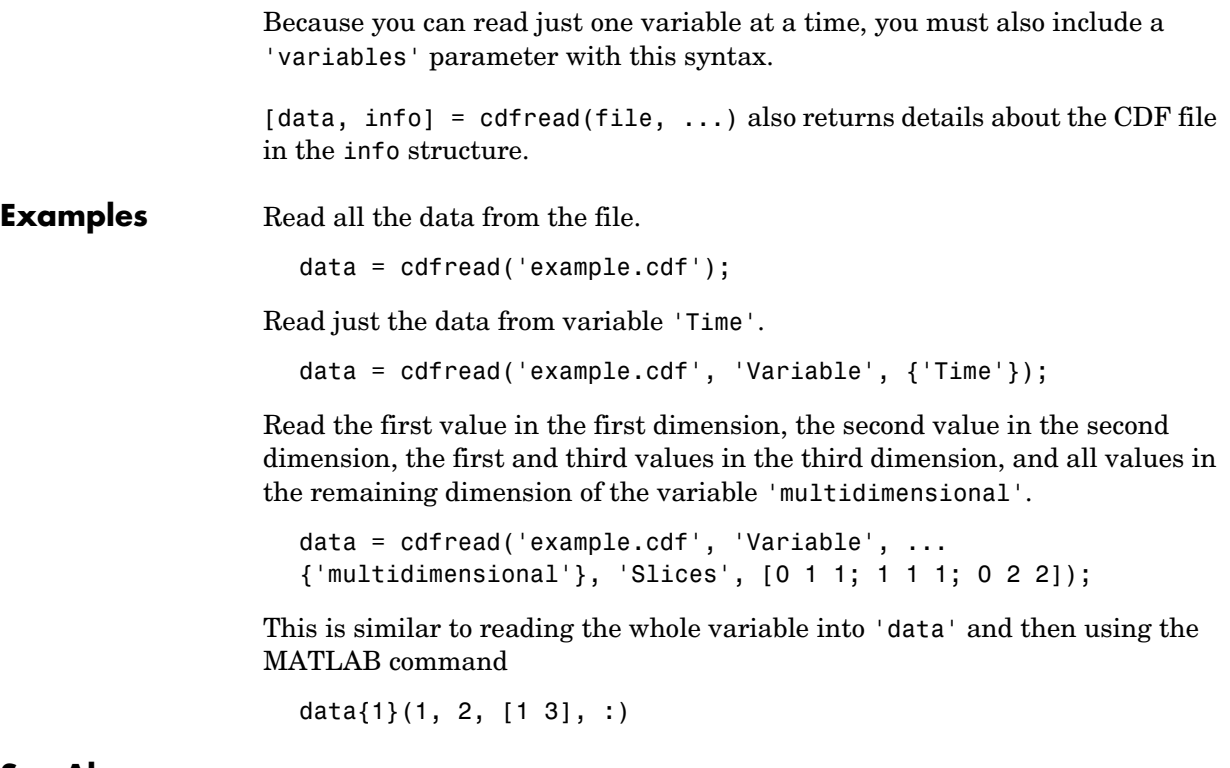

See Also cdfinfo, cdfwrite, cdfepoch

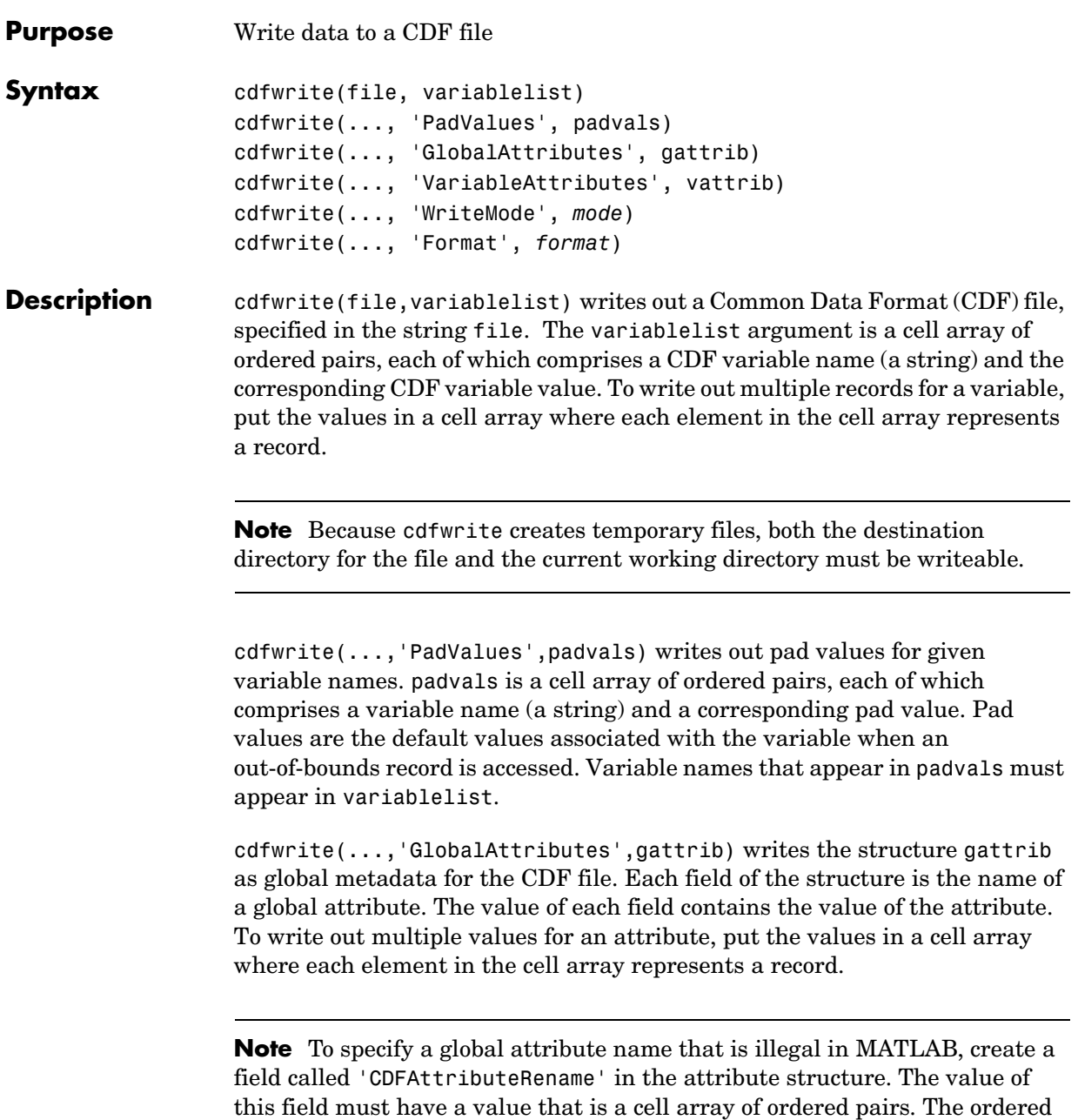

pair consists of the name of the original attribute, as listed in the GlobalAttributes structure, and the corresponding name of the attribute to be written to the CDF file.

cdfwrite(..., 'VariableAttributes', vattrib) writes the structure vattrib as variable metadata for the CDF. Each field of the struct is the name of a variable attribute. The value of each field should be an M-by-2 cell array where M is the number of variables with attributes. The first element in the cell array should be the name of the variable and the second element should be the value of the attribute for that variable.

**Note** To specify a variable attribute name that is illegal in MATLAB, create a field called 'CDFAttributeRename' in the attribute structure. The value of this field must have a value that is a cell array of ordered pairs. The ordered pair consists of the name of the original attribute, as listed in the VariableAttributes struct, and the corresponding name of the attribute to be written to the CDF file. If you are specifying a variable attribute of a CDF variable that you are renaming, the name of the variable in the VariableAttributes structure must be the same as the renamed variable.

cdfwrite(...,'WriteMode',*mode*), where *mode* is either 'overwrite' or 'append', indicates whether or not the specified variables should be appended to the CDF file if the file already exists. By default, cdfwrite overwrites existing variables and attributes.

cdfwrite(...,'Format',*format*), where *format* is either 'multifile' or 'singlefile', indicates whether or not the data is written out as a multifile CDF. In a multifile CDF, each variable is stored in a separate file with the name \*.vN, where N is the number of the variable that is written out to the CDF. By default, cdfwrite writes out a single file CDF. When 'WriteMode' is set to 'Append', the 'Format' option is ignored, and the format of the preexisting CDF is used.

**Examples** Write out a file 'example.cdf' containing a variable 'Longitude' with the value [0:360].

```
cdfwrite('example', {'Longitude', 0:360});
```
Write out a file 'example.cdf' containing variables 'Longitude' and 'Latitude' with the variable 'Latitude' having a pad value of 10 for all out-of-bounds records that are accessed.

```
cdfwrite('example', {'Longitude', 0:360, 'Latitude', 10:20},...
                    'PadValues', {'Latitude', 10});
```
Write out a file 'example.cdf', containing a variable 'Longitude' with the value [0:360], and with a variable attribute of 'validmin' with the value 10.

```
varAttribStruct.validmin = {'longitude' [10]};
cdfwrite('example', {'Longitude' 0:360}, 'VarAttribStruct',...
                    varAttribStruct);
```
See Also cdfread, cdfinfo, cdfepoch

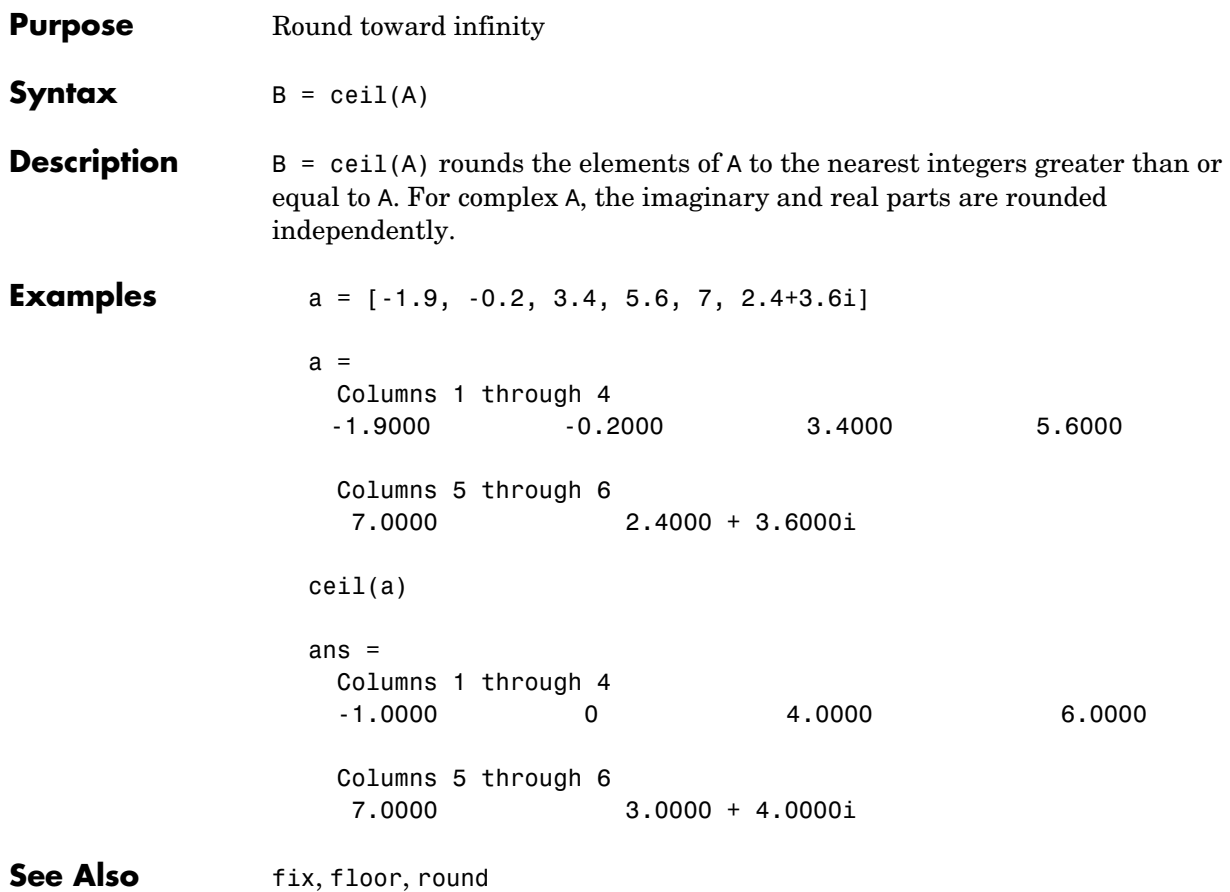

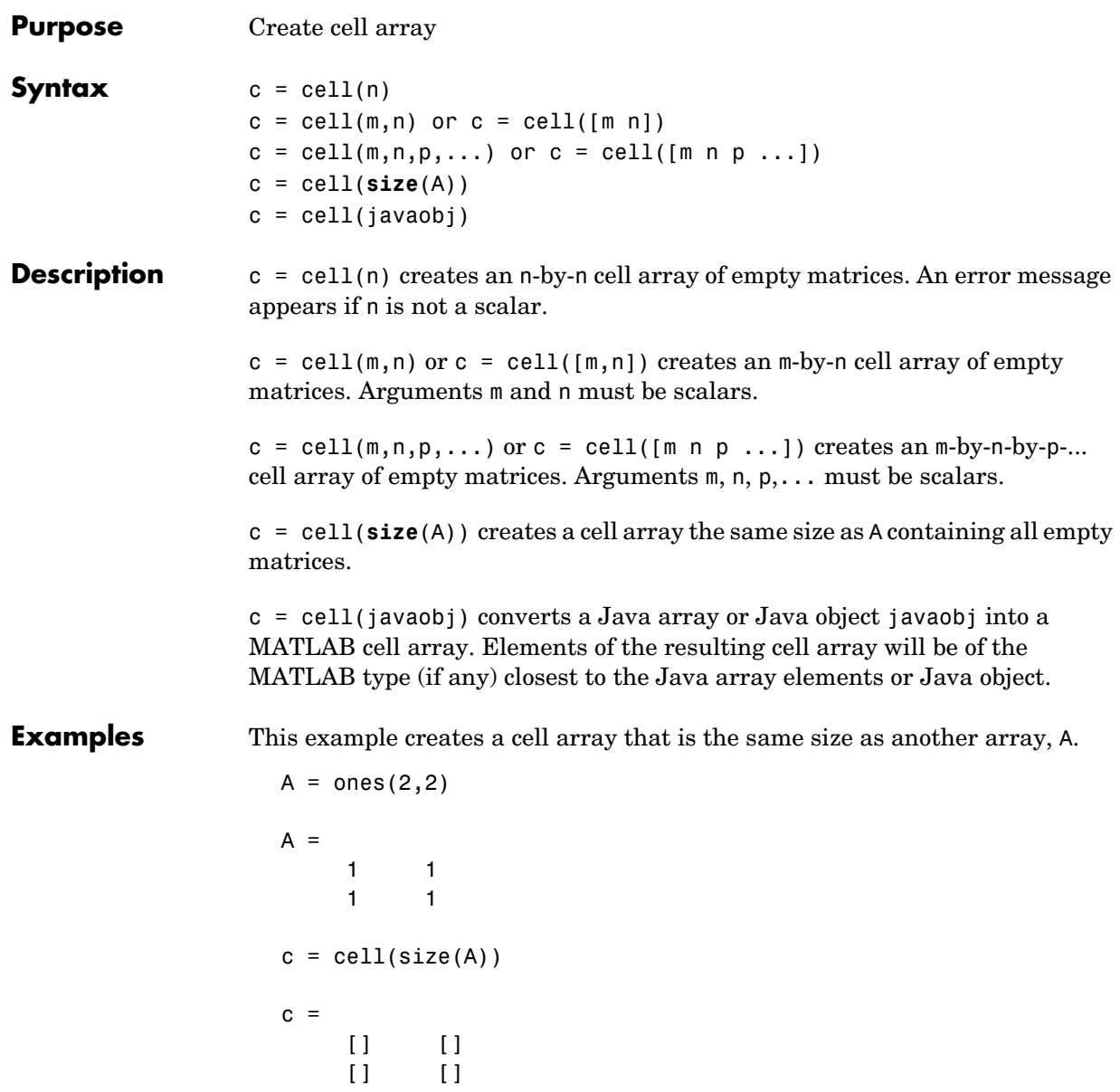

The next example converts an array of java.lang.String objects into a MATLAB cell array.

```
strArray = java_array('java.lang.String',3);
strArray(1) = java.lang.String('one');
strArray(2) = java.lang.String('two');
strArray(3) = java.lang.String('three');
cellArray = cell(strArray)
cellArray = 
     'one'
     'two'
     'three'
```
**See Also num2cell, ones, rand, randn, zeros** 

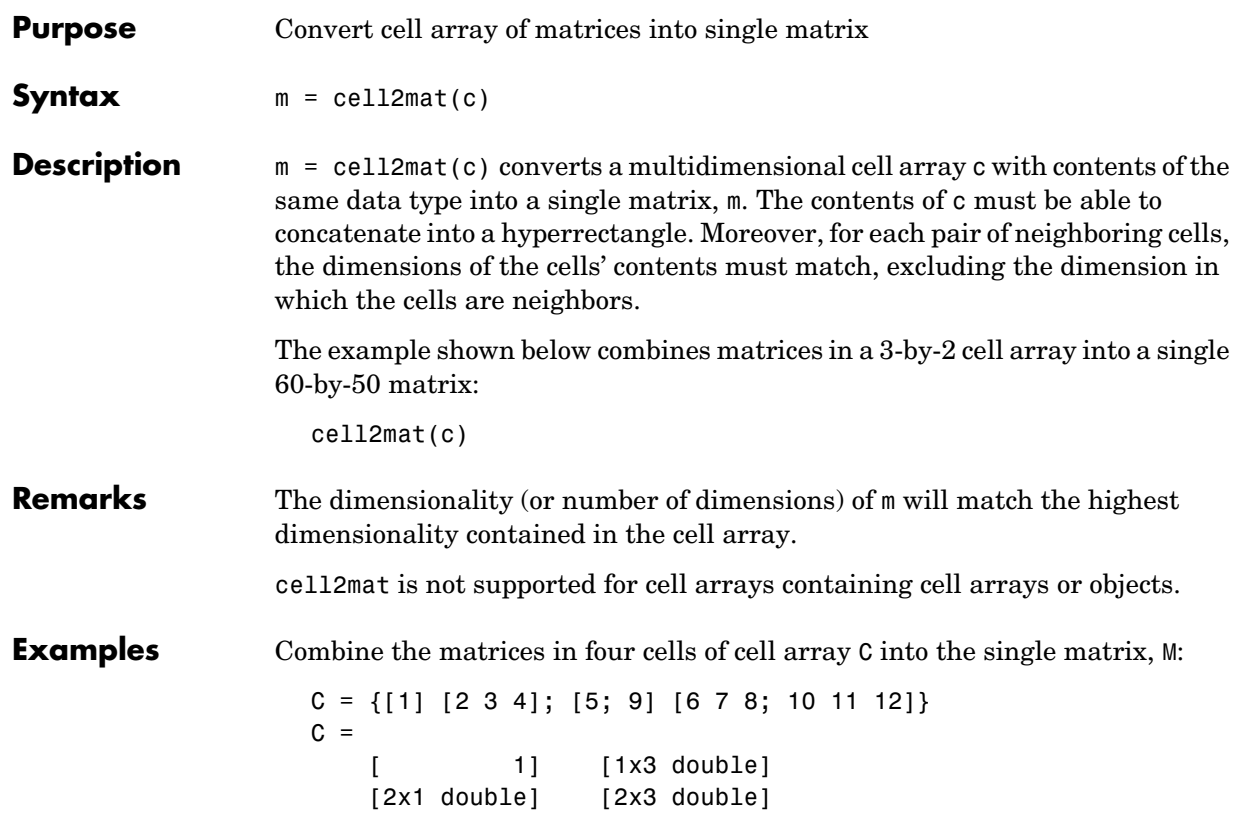

#### **cell2mat**

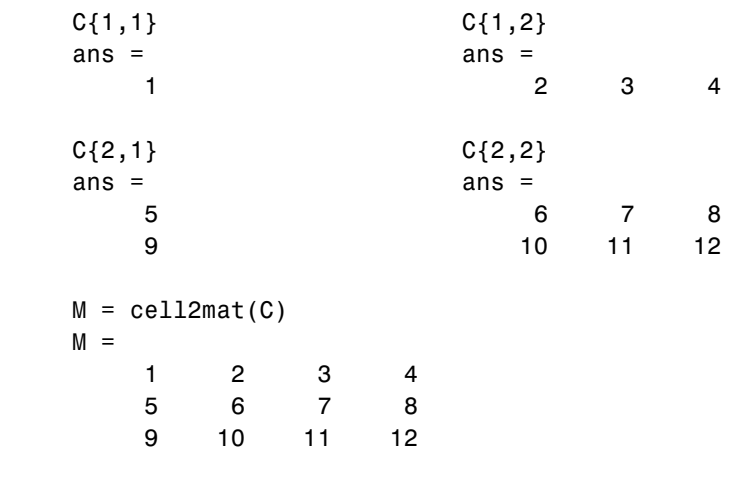

See Also mat2cell, num2cell

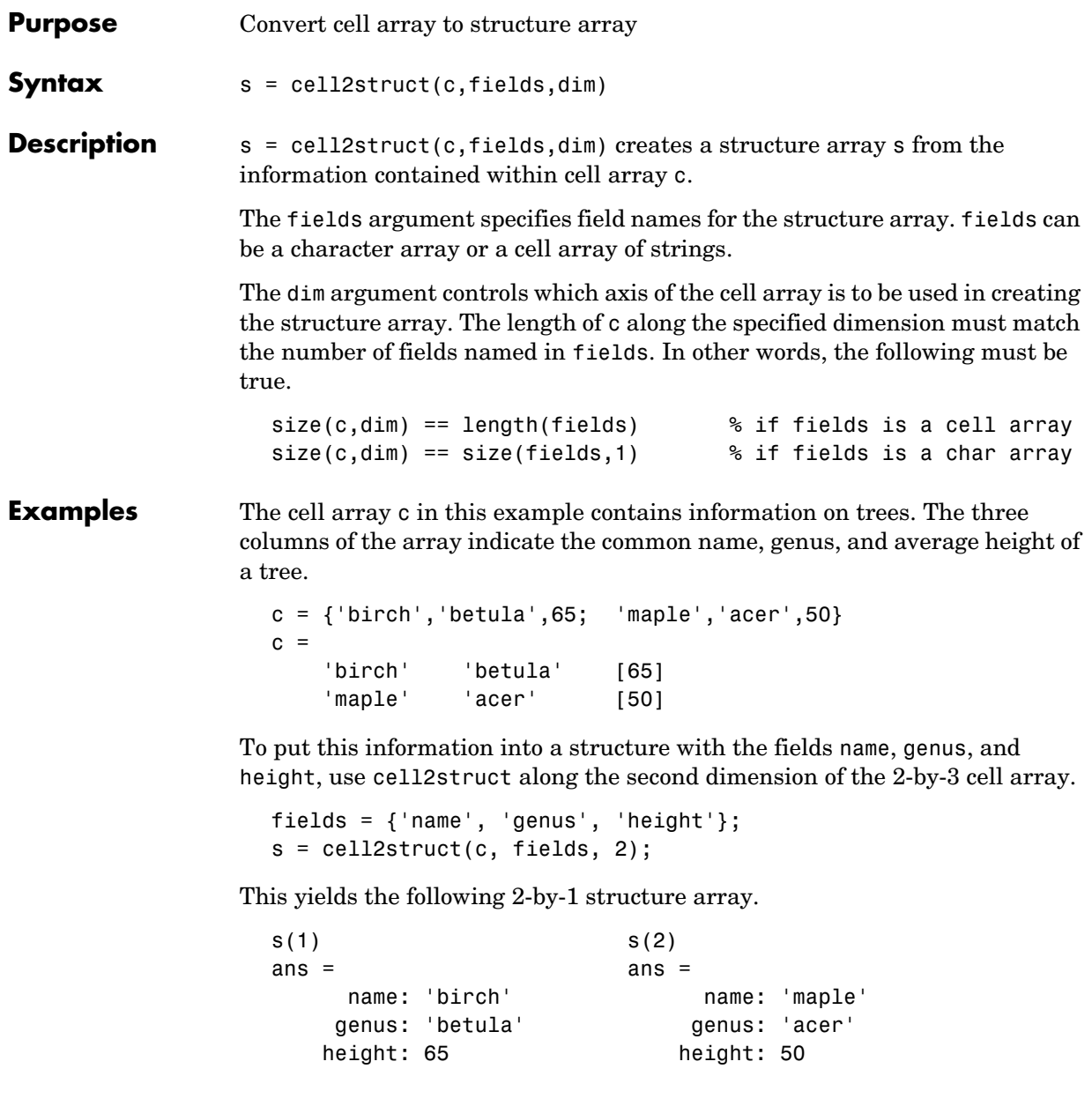

See Also **Subset Also** struct2cell, cell, iscell, struct, isstruct, fieldnames, dynamic field names

# **celldisp**

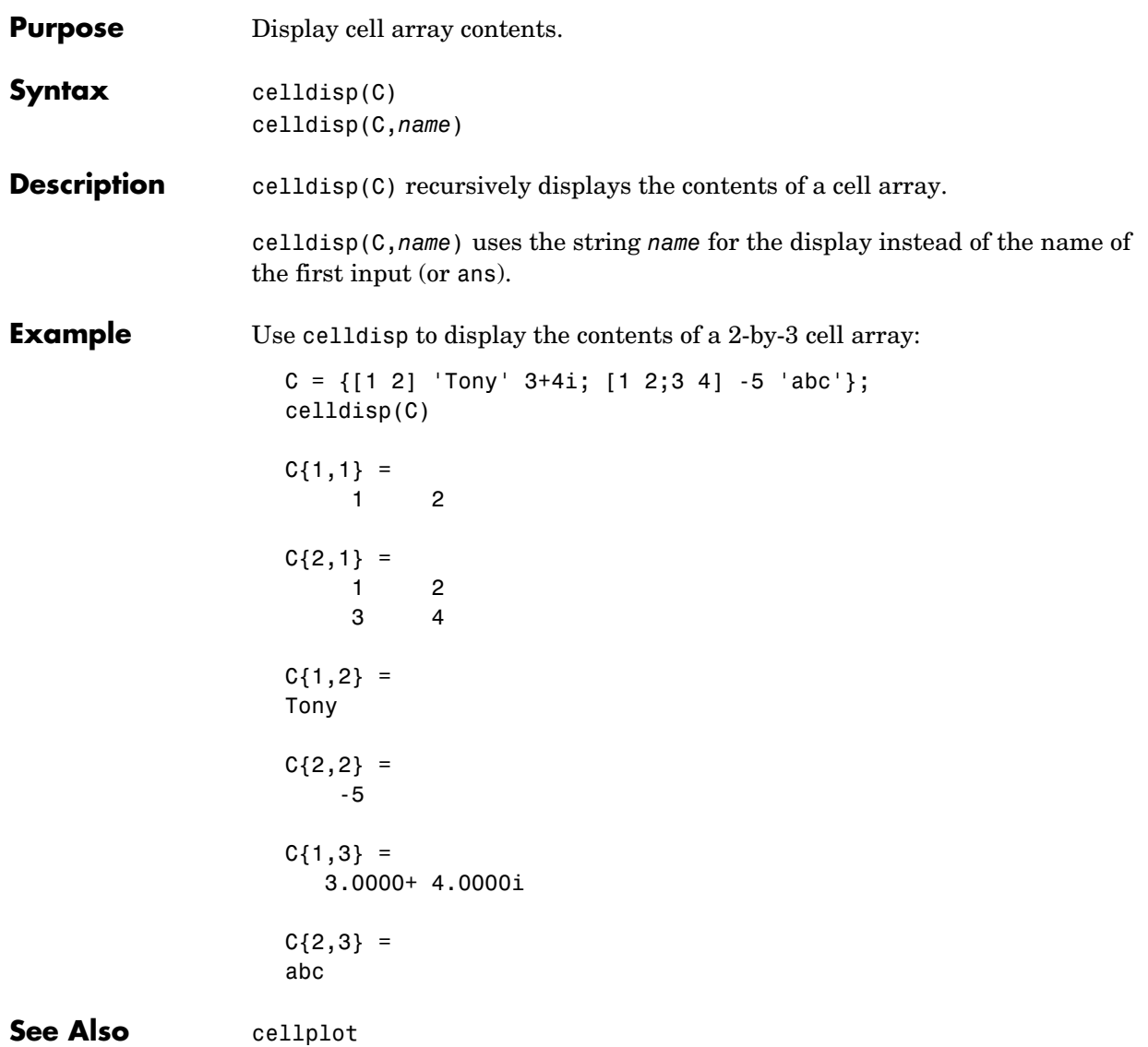

#### **cellfun**

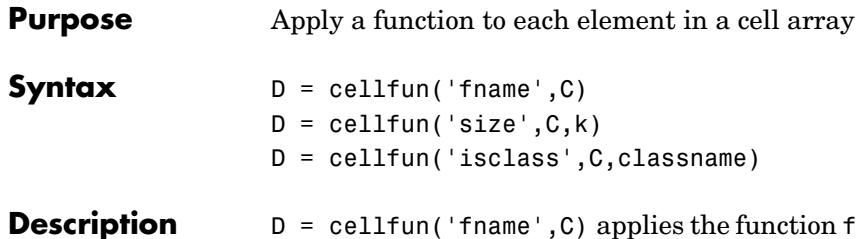

name to the elements of the cell array C and returns the results in the double array D. Each element of D contains the value returned by fname for the corresponding element in C. The output array D is the same size as the cell array C.

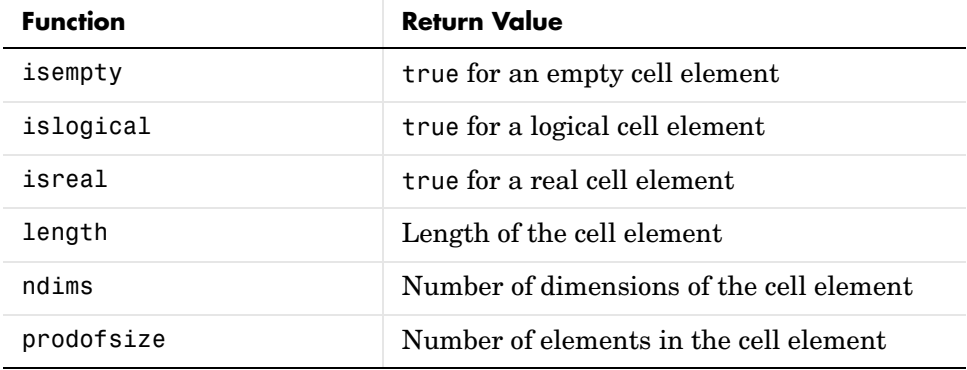

These functions are supported:

 $D = \text{cellfun}('size', C, k)$  returns the size along the kth dimension of each element of C.

D = cellfun('isclass',C,'classname') returns true for each element of C that matches classname. This function syntax returns false for objects that are a subclass of classname.

**Limitations** If the cell array contains objects, cellfun does not call overloaded versions of the function fname.

**Example** Consider this 2-by-3 cell array:

 $C{1,1} = [1 2; 4 5];$  $C{1,2} = 'Name';$ 

```
C{1,3} = pi;C{2,1} = 2 + 4i;C{2,2} = 7;C{2,3} = magic(3);
               cellfun returns a 2-by-3 double array:
                 D = cellfun('isreal', C)D = 1 1 1
                      0 1 1
                 len = cellfun('length',C)
                 len =
                  2 4 1
                  1 1 3
                 isdbl = cellfun('isclass',C,'double')
                 isdb1 = 1 0 1
                      1 1 1
See Also isempty, islogical, isreal, length, ndims, size
```
#### **cellplot**

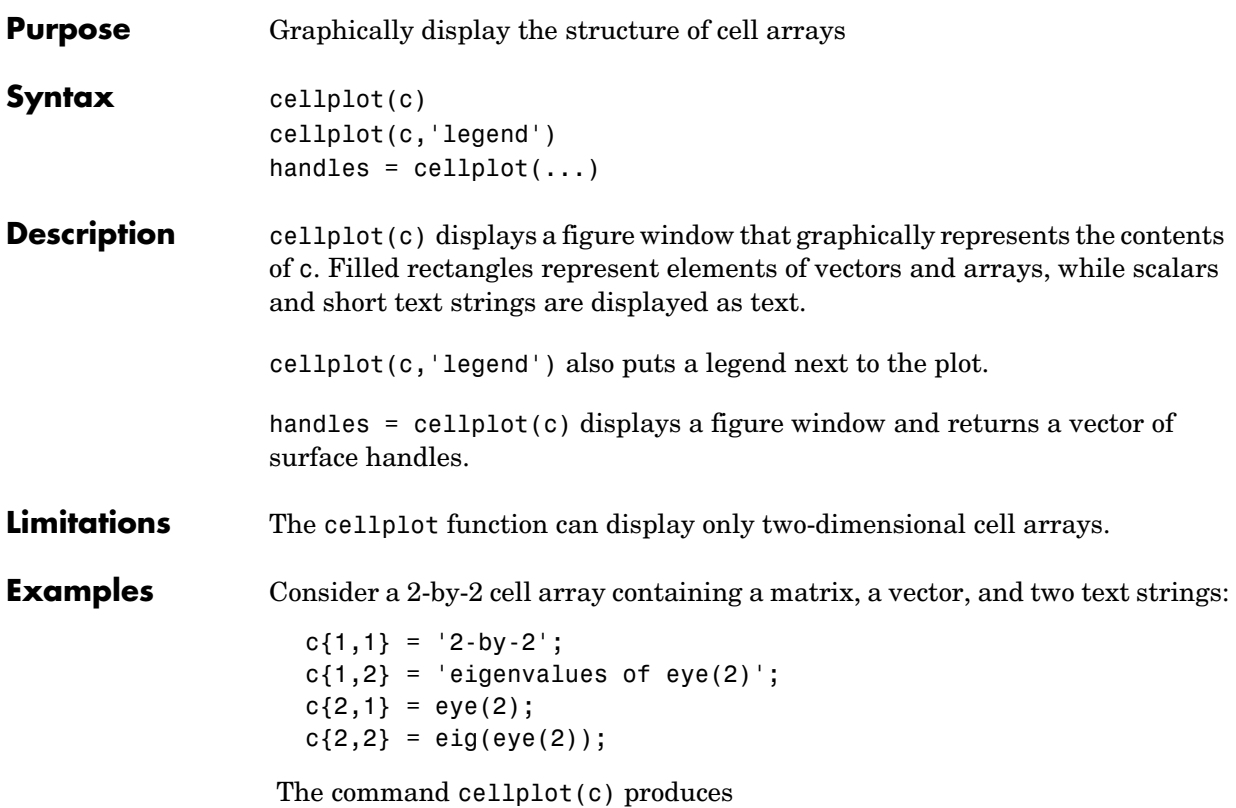

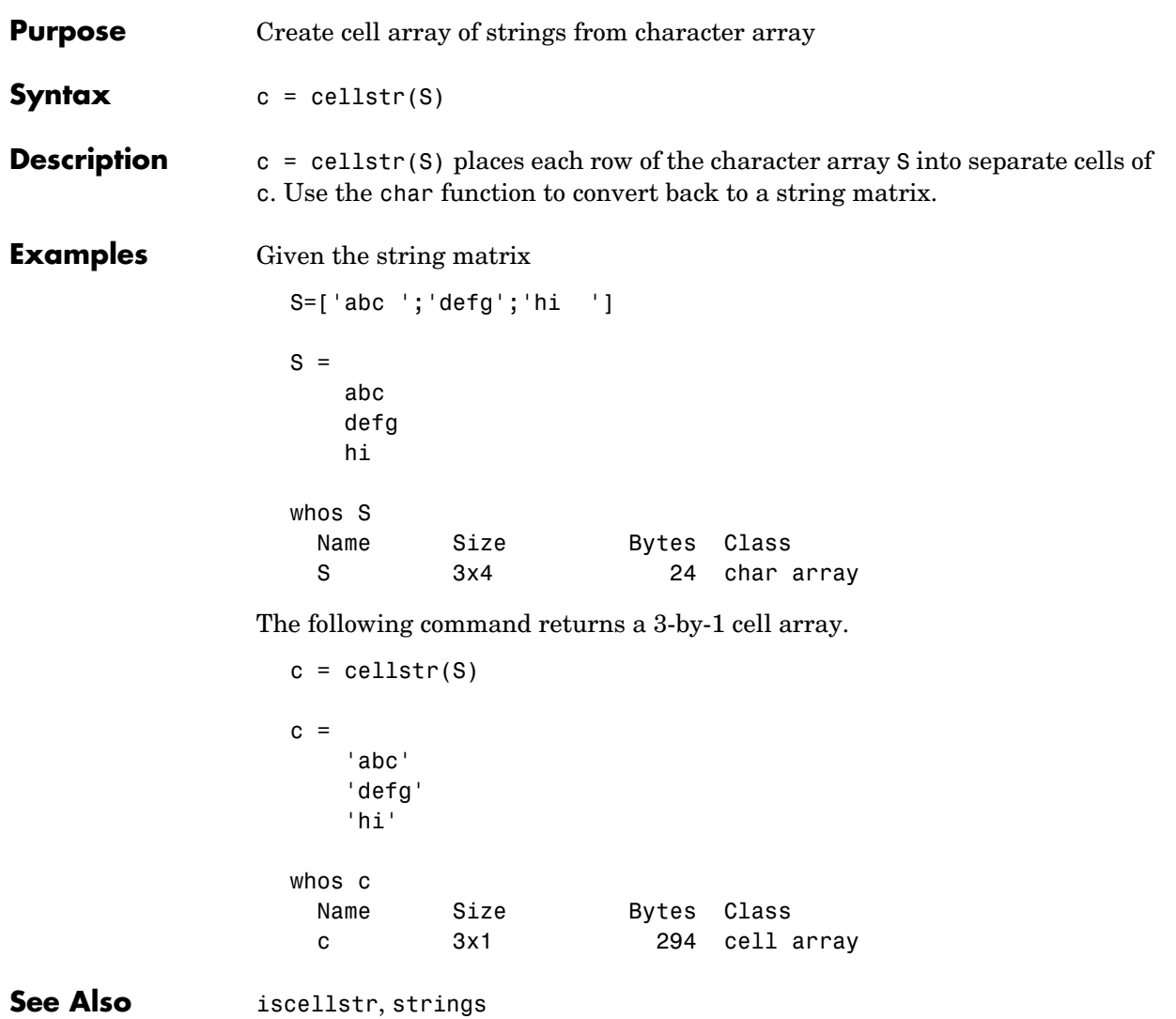

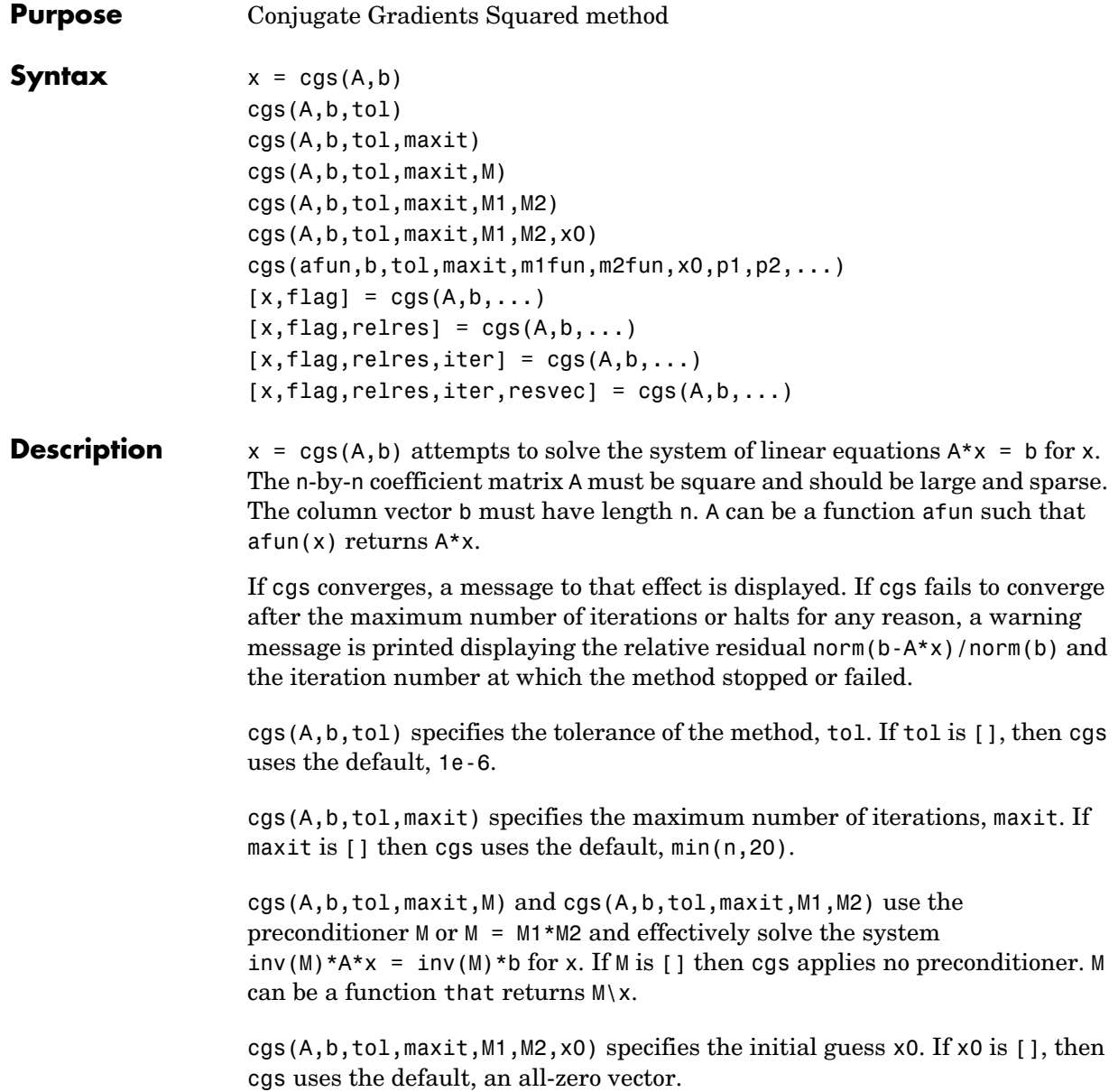

cgs(afun,b,tol,maxit,m1fun,m2fun,x0,p1,p2,...) passes parameters  $p1, p2, \ldots$  to functions afun(x,p1,p2,...), m1fun(x,p1,p2,...), and  $m2$ fun $(x,p1,p2,...)$ 

 $[x, flag] = cgs(A, b, ...)$  returns a solution x and a flag that describes the convergence of cgs.

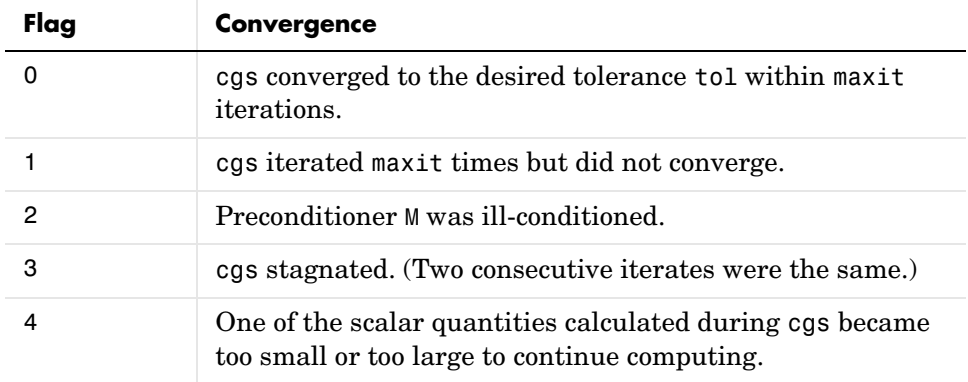

Whenever flag is not 0, the solution x returned is that with minimal norm residual computed over all the iterations. No messages are displayed if the flag output is specified.

```
[x, flag, relres] = cgs(A, b, ...) also returns the relative residual
norm(b-A*x)/norm(b). If flag is 0, then relres \le tol.
```

```
[x, flag, relres, iter] = cgs(A, b, ...) also returns the iteration number at
which x was computed, where 0 \leq i ter \leq maxit.
```
 $[x, flag, reflex, iter, resvec] = \text{cgs}(A, b, ...)$  also returns a vector of the residual norms at each iteration, including norm(b-A\*x0).

#### **Examples Example 1**.

```
A = gallery('willk', 21);b = sum(A, 2);
tol = 1e-12; maxit = 15;
M1 = diag([10:-1:1 1 1:10]);x = \text{cgs}(A, b, \text{tol}, \text{maxit}, M1, [] |;
```
Alternatively, use this matrix-vector product function

```
function y = afun(x, n)y = [0;x(1:n-1)] + [((n-1)/2:-1:0)';
      (1:(n-1)/2)'] \cdot *x + [x(2:n);
      0 1;
```
and this preconditioner backsolve function

function  $y = mfun(r, n)$  $y = r$ ./  $[(n-1)/2:-1:1)'$ ; 1;  $(1:(n-1)/2)'$ ];

as inputs to cgs.

x1 = cgs(@afun,b,tol,maxit,@mfun,[],[],21);

Note that both afun and mfun must accept cgs's extra input n=21.

#### **Example 2**.

load west0479  $A = west0479$  $b = sum(A, 2)$  $[x, flag] = cgs(A, b)$ 

flag is 1 because cgs does not converge to the default tolerance 1e-6 within the default 20 iterations.

 $[L1, U1] =$  luinc $(A, 1e-5)$  $[x1, flag1] = cgs(A, b, 1e-6, 20, L1, U1)$ 

flag1 is 2 because the upper triangular U1 has a zero on its diagonal, and cgs fails in the first iteration when it tries to solve a system such as  $U1*V = r$  for y with backslash.

```
[L2, U2] = luinc(A, 1e-6)[x2, flag2, relres2, iter2, resvec2] = cgs(A, b, 1e-15, 10, L2, U2)
```
flag2 is 0 because cgs converges to the tolerance of 6.344e-16 (the value of relres2) at the fifth iteration (the value of iter2) when preconditioned by the incomplete LU factorization with a drop tolerance of 1e-6.

resvec2(1) = norm(b) and resvec2(6) = norm(b- $A$ \*x2). You can follow the
progress of cgs by plotting the relative residuals at each iteration starting from the initial estimate (iterate number 0) with

```
semilogy(0:iter2,resvec2/norm(b),'-o')
xlabel('iteration number')
ylabel('relative residual')
```
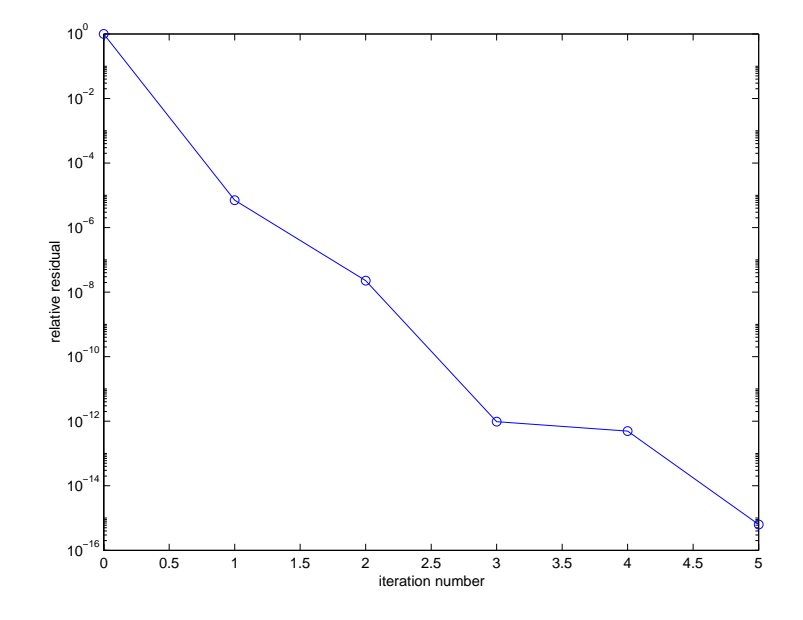

**See Also** bicg, bicgstab, gmres, 1sqr, 1uinc, minres, pcg, qmr, symmlq  $\&$  (function handle),  $\setminus$  (backslash)

**References** [1] Barrett, R., M. Berry, T. F. Chan, et al., *Templates for the Solution of Linear Systems: Building Blocks for Iterative Methods*, SIAM, Philadelphia, 1994.

> [2] Sonneveld, Peter, "CGS: A fast Lanczos-type solver for nonsymmetric linear systems", *SIAM J. Sci. Stat. Comput.*, January 1989, Vol. 10, No. 1, pp. 36-52.

# **char**

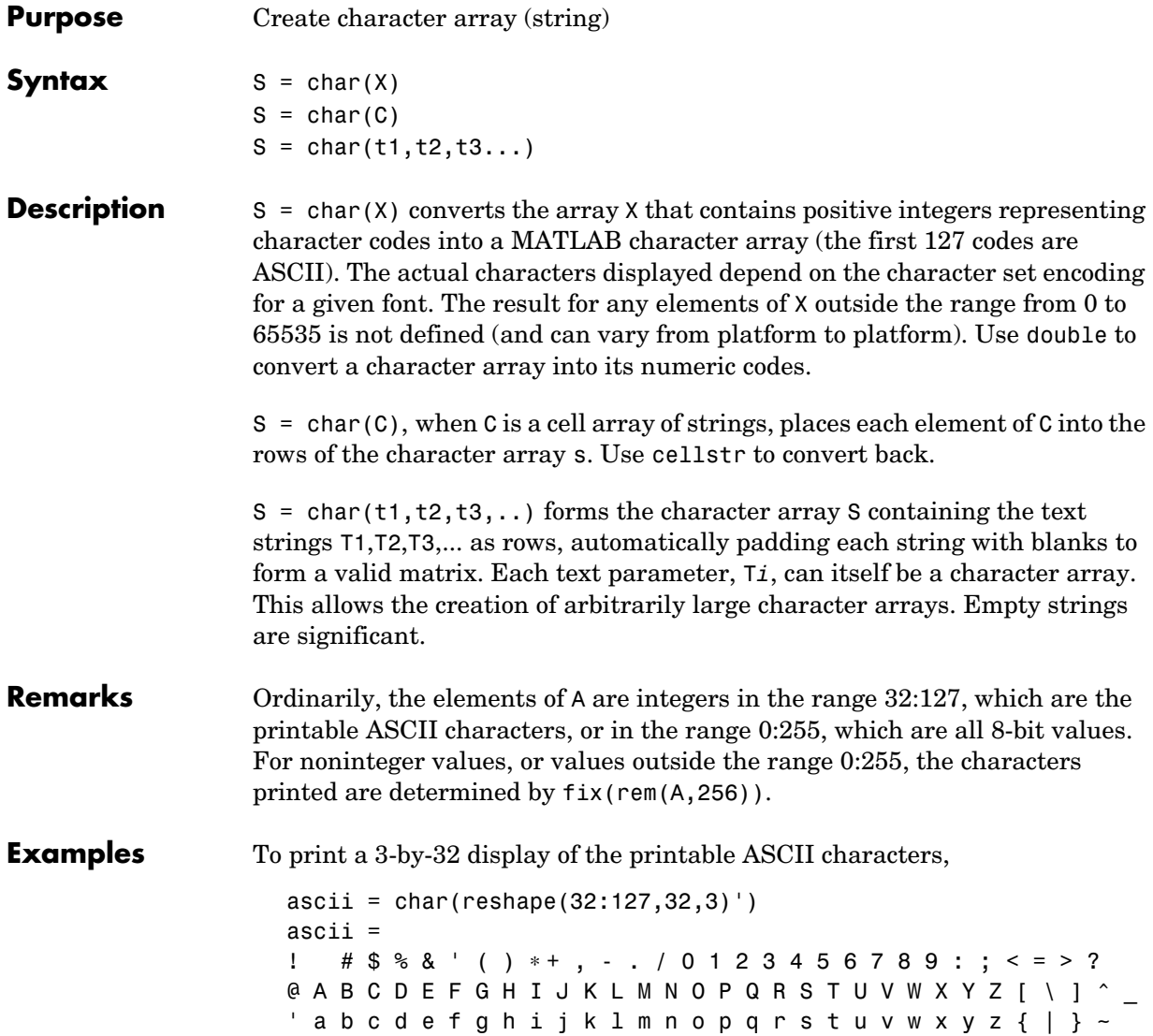

**See Also** cellstr, double, get, set, strings, strvcat, text

# **checkin**

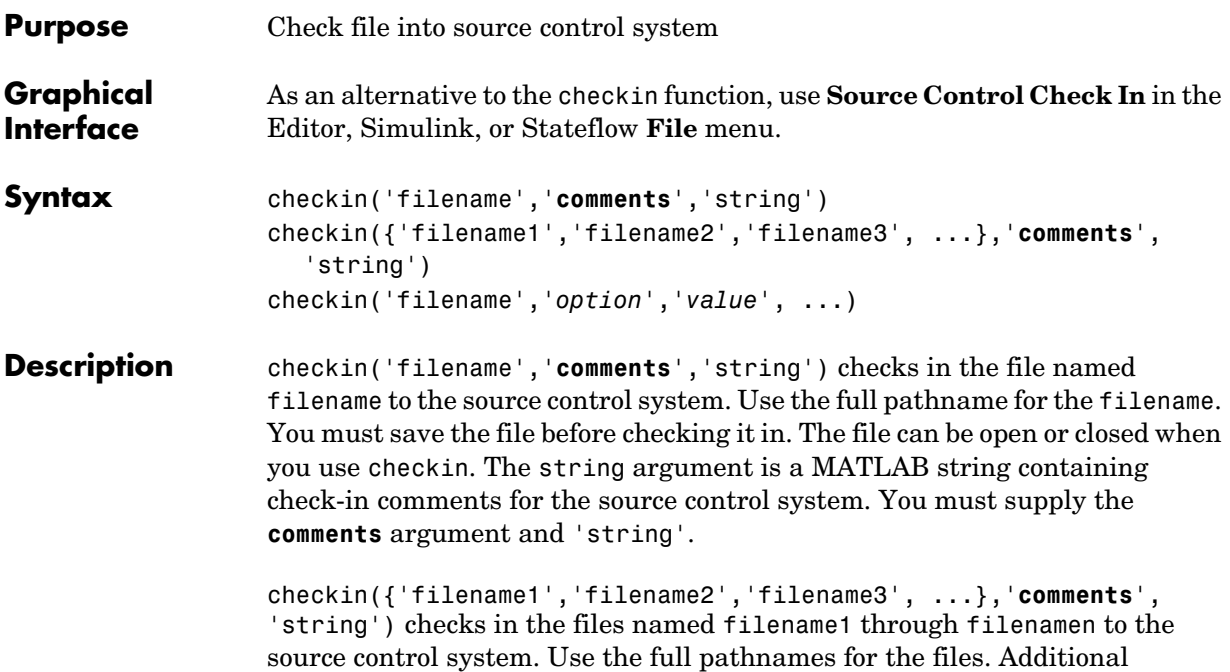

arguments apply to all files checked in.

checkin('filename','*option'*,'*value*', ...) provides additional checkin options. The *option* and *value* arguments are shown in the table below.

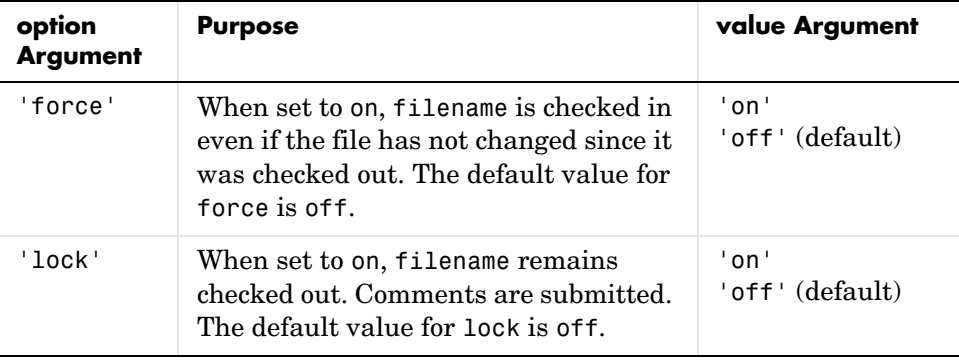

You can check in a file that you checked out in a previous MATLAB session or that you checked out directly from your source control system.

#### **Examples Check in a File with Comments**

Typing

```
checkin('/matlab/mymfiles/clock.m','comments','Adjustment for 
Y2K')
```
checks in the file /matlab/mymfiles/clock.m to the source control system with the comment Adjustment for Y2K.

### **Check in Multiple Files with Comments**

Typing

```
checkin({'/matlab/mymfiles/clock.m', ...
'/matlab/mymfiles/calendar.m'},'comments','Adjustment for Y2K')
```
checks two files into the source control system using the same comment for each.

### **Check a File in and Keep It Checked out**

Typing

```
checkin('/matlab/mymfiles/clock.m','comments','Adjustment for 
Y2K','lock','on')
```
checks the file /matlab/mymfiles/clock.m into the source control system and keeps the file checked out.

See Also checkout, cmopts, undocheckout

# **checkout**

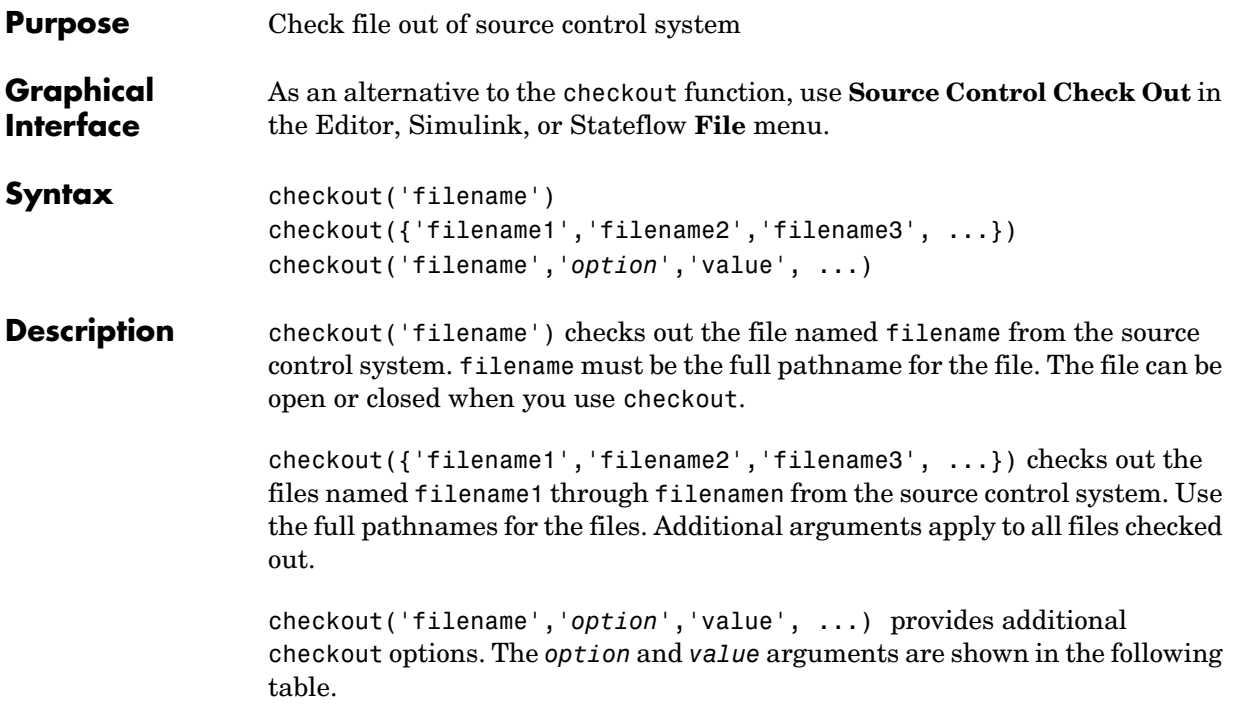

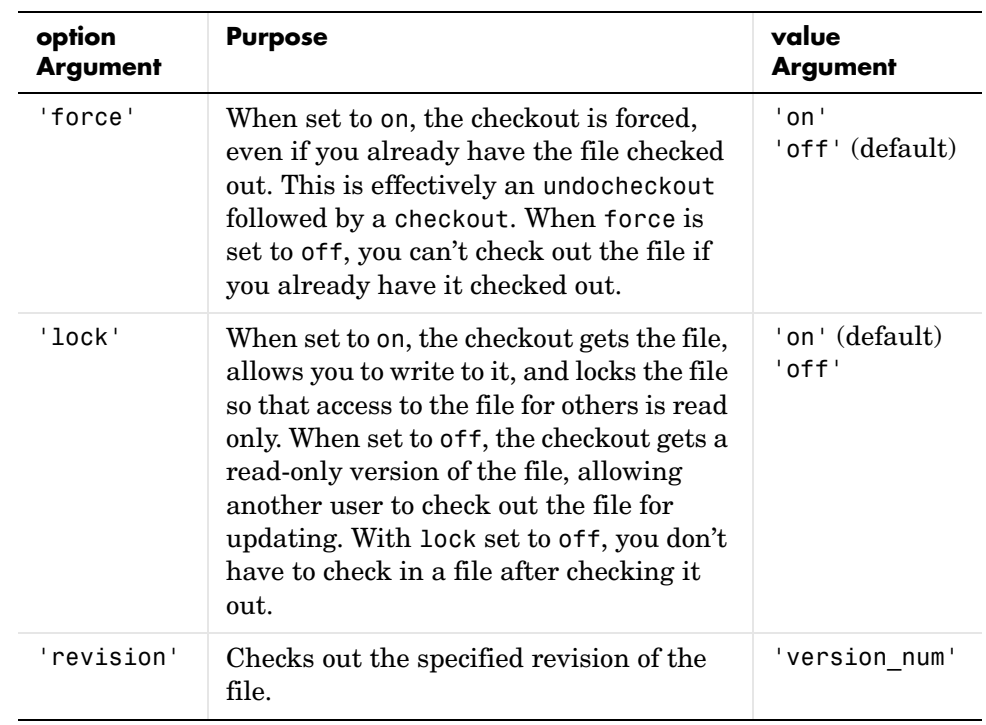

If you end the MATLAB session, the file remains checked out. You can check in the file from within MATLAB during a later session, or directly from your source control system.

### **Examples Check out a File**

Typing

checkout('/matlab/mymfiles/clock.m')

checks out the file /matlab/mymfiles/clock.m from the source control system.

### **Check out Multiple Files**

Typing

```
checkout({'/matlab/mymfiles/clock.m',...
'/matlab/mymfiles/calendar.m'})
```
checks out /matlab/mymfiles/clock.m and /matlab/mymfiles/calendar.m from the source control system.

#### **Force a Checkout, Even If File Is Already Checked out**

Typing

```
checkout('/matlab/mymfiles/clock.m','force','on')
```
checks out /matlab/mymfiles/clock.m even if clock.m is already checked out to you.

#### **Check out Specified Revision of File**

Typing

```
checkout('/matlab/mymfiles/clock.m','revision','1.1')
```
checks out revision 1.1 of clock.m.

See Also checkin, cmopts, undocheckout

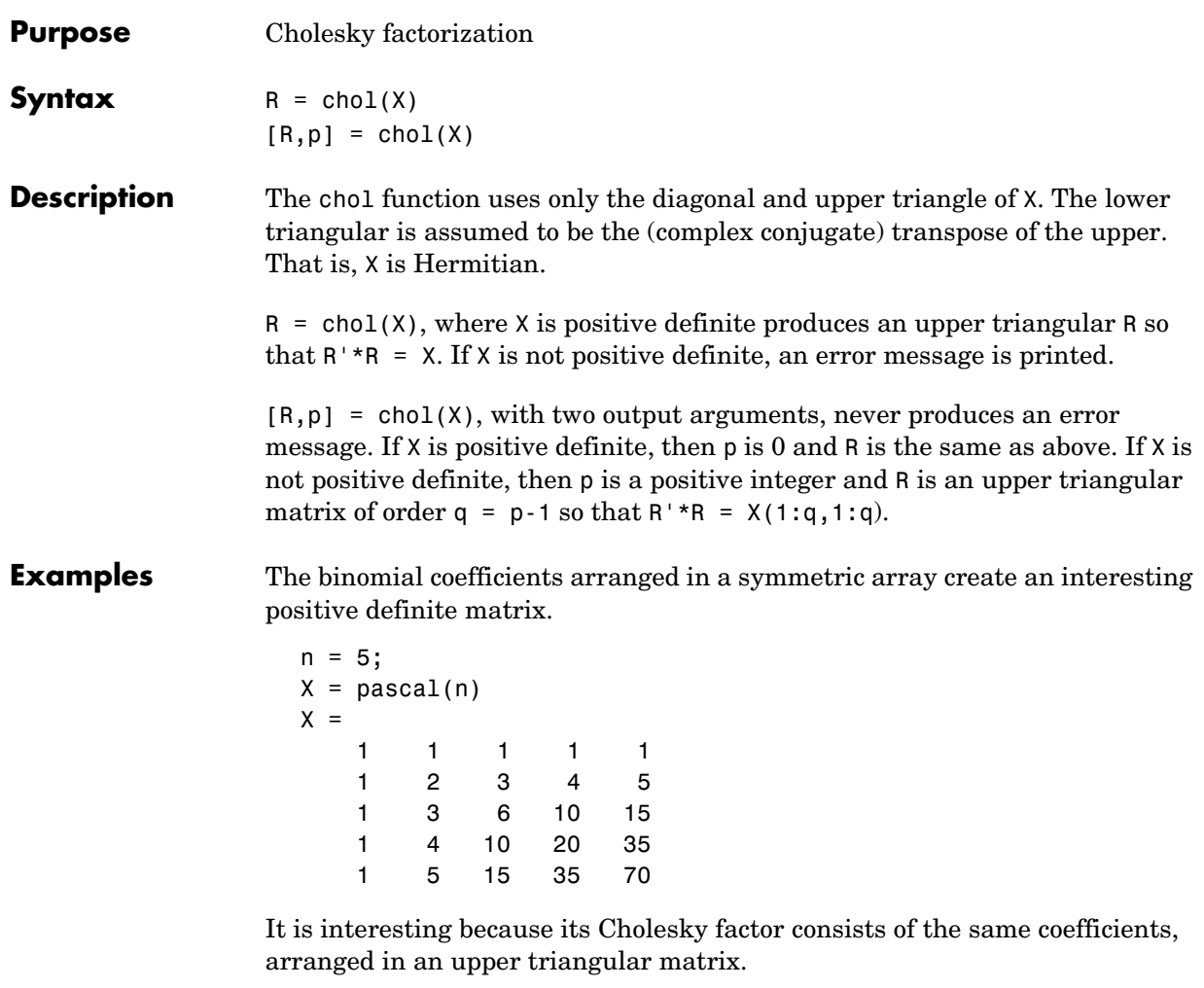

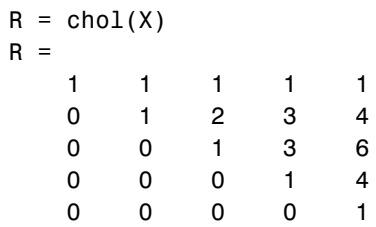

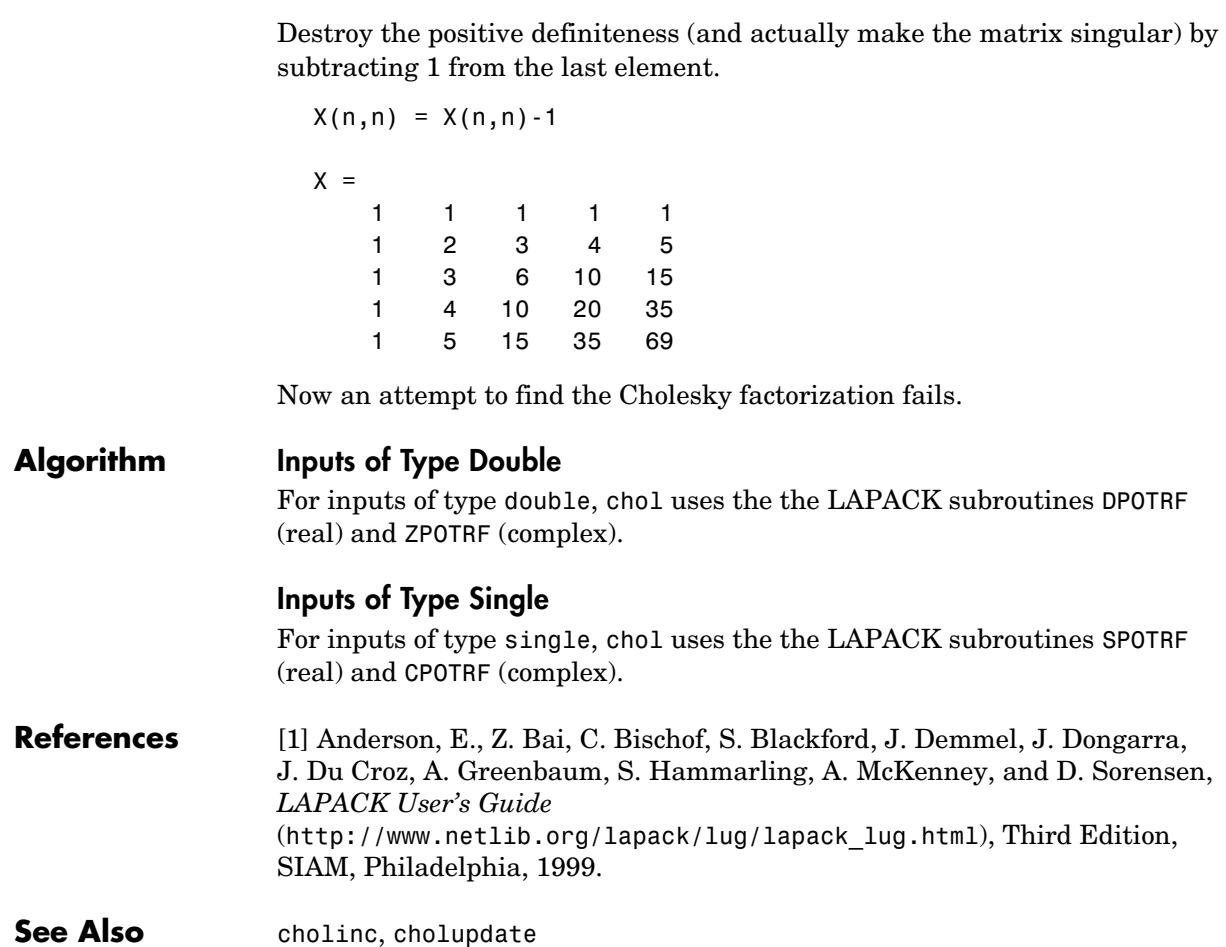

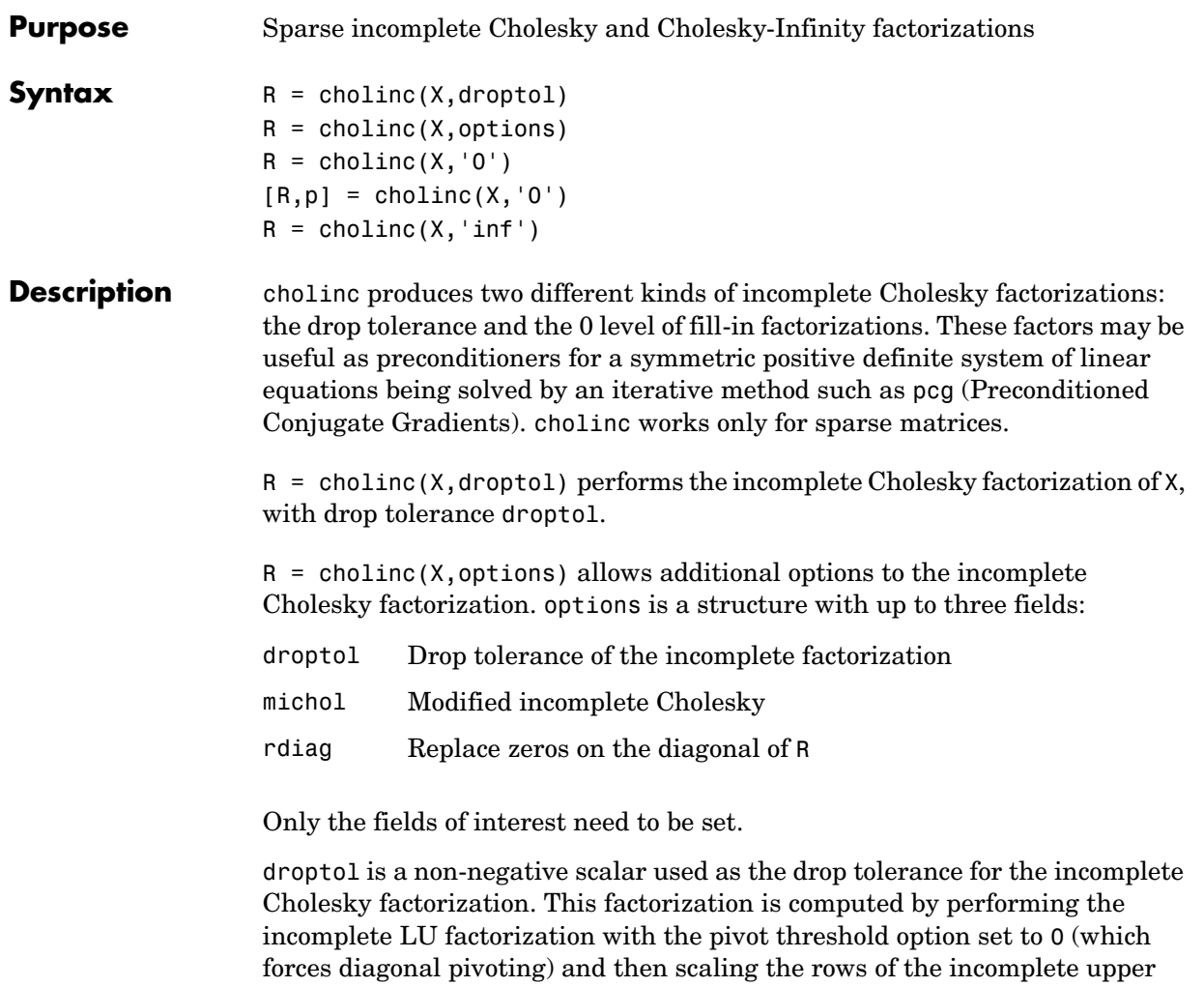

triangular factor, U, by the square root of the diagonal entries in that column. Since the nonzero entries  $U(i, j)$  are bounded below by droptol\*norm( $X(:,j)$ ) (see luinc), the nonzero entries  $R(i, j)$  are bounded below by the local drop tolerance  $\text{droptol*norm}(X(:,j))/R(i,i)$ .

Setting droptol = 0 produces the complete Cholesky factorization, which is the default.

michol stands for modified incomplete Cholesky factorization. Its value is either 0 (unmodified, the default) or 1 (modified). This performs the modified incomplete LU factorization of X and scales the returned upper triangular factor as described above.

rdiag is either 0 or 1. If it is 1, any zero diagonal entries of the upper triangular factor R are replaced by the square root of the local drop tolerance in an attempt to avoid a singular factor. The default is 0.

 $R = \text{choline}(X, '0')$  produces the incomplete Cholesky factor of a real sparse matrix that is symmetric and positive definite using no fill-in. The upper triangular R has the same sparsity pattern as triu(X), although R may be zero in some positions where X is nonzero due to cancellation. The lower triangle of X is assumed to be the transpose of the upper. Note that the positive definiteness of X does not guarantee the existence of a factor with the required sparsity. An error message results if the factorization is not possible. If the factorization is successful, R'\*R agrees with X over its sparsity pattern.

 $[R, p] = \text{choline}(X, '0')$  with two output arguments, never produces an error message. If R exists, p is 0. If R does not exist, then p is a positive integer and R is an upper triangular matrix of size q-by-n where  $q = p - 1$ . In this latter case, the sparsity pattern of R is that of the q-by-n upper triangle of X. R'\*R agrees with X over the sparsity pattern of its first q rows and first q columns.

 $R =$  cholinc(X, 'inf') produces the Cholesky-Infinity factorization. This factorization is based on the Cholesky factorization, and additionally handles real positive semi-definite matrices. It may be useful for finding a solution to systems which arise in interior-point methods. When a zero pivot is encountered in the ordinary Cholesky factorization, the diagonal of the Cholesky-Infinity factor is set to Inf and the rest of that row is set to 0. This forces a 0 in the corresponding entry of the solution vector in the associated system of linear equations. In practice, X is assumed to be positive semi-definite so even negative pivots are replaced with a value of Inf.

**Remarks** The incomplete factorizations may be useful as preconditioners for solving large sparse systems of linear equations. A single 0 on the diagonal of the upper triangular factor makes it singular. The incomplete factorization with a drop tolerance prints a warning message if the upper triangular factor has zeros on the diagonal. Similarly, using the rdiag option to replace a zero diagonal only

gets rid of the symptoms of the problem, but it does not solve it. The preconditioner may not be singular, but it probably is not useful, and a warning message is printed.

The Cholesky-Infinity factorization is meant to be used within interior-point methods. Otherwise, its use is not recommended.

#### **Examples Example 1**.

Start with a symmetric positive definite matrix, S.

 $S = delsq(numgrid('C', 15))$ ;

S is the two-dimensional, five-point discrete negative Lapacian on the grid generated by numgrid('C',15).

Compute the Cholesky factorization and the incomplete Cholesky factorization of level 0 to compare the fill-in. Make S singular by zeroing out a diagonal entry and compute the (partial) incomplete Cholesky factorization of level 0.

 $C = chol(S);$  $RO = choline(S, '0')$ ;  $S2 = S$ ;  $S2(101, 101) = 0$ ;  $[R,p] = \text{choline}(S2,'0')$ ;

Fill-in occurs within the bands of S in the complete Cholesky factor, but none in the incomplete Cholesky factor. The incomplete factorization of the singular S2 stopped at row  $p = 101$  resulting in a 100-by-139 partial factor.

```
D1 = (RO'*RO).*spones(S) - S;D2 = (R' * R) \cdot *spones(S2)-S2;
```
D1 has elements of the order of eps, showing that R0'\*R0 agrees with S over its sparsity pattern. D2 has elements of the order of eps over its first 100 rows and first 100 columns,  $D2(1:100, :)$  and  $D2(:,1:100)$ .

## **cholinc**

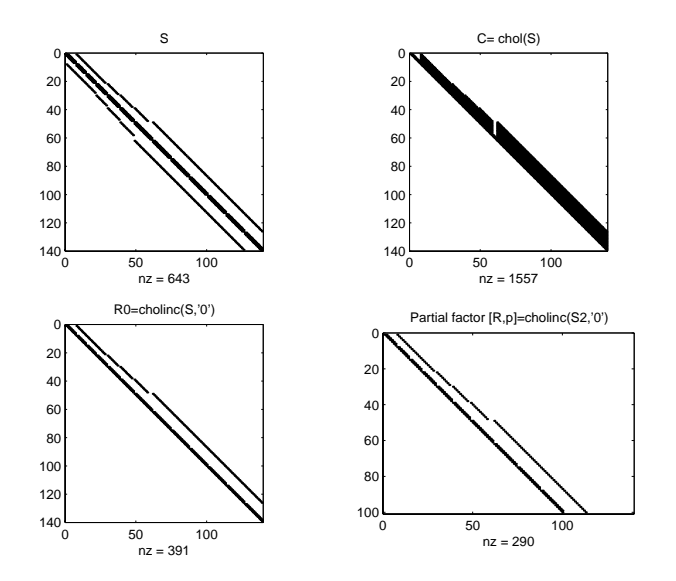

#### **Example 2**.

The first subplot below shows that cholinc(S,0), the incomplete Cholesky factor with a drop tolerance of 0, is the same as the Cholesky factor of S. Increasing the drop tolerance increases the sparsity of the incomplete factors, as seen below.

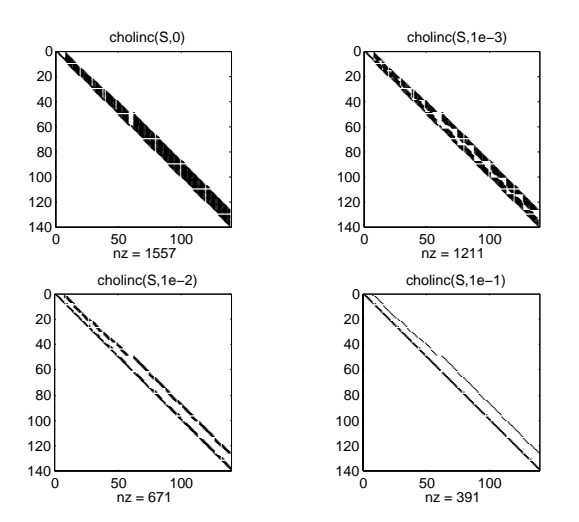

Unfortunately, the sparser factors are poor approximations, as is seen by the plot of drop tolerance versus norm(R'\*R-S,1)/norm(S,1) in the next figure.

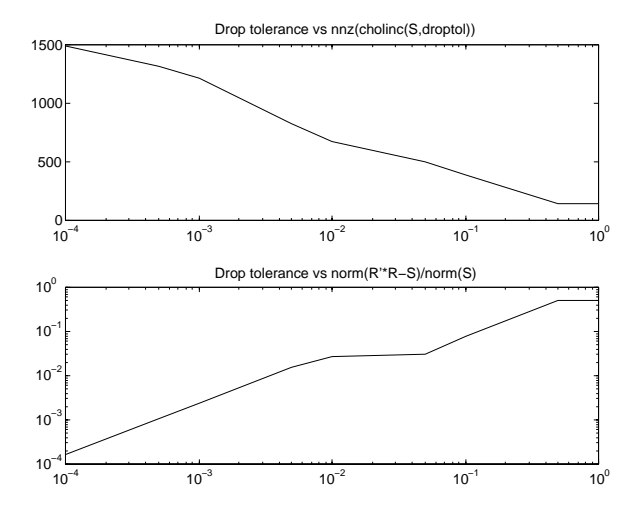

#### **Example 3**.

The Hilbert matrices have  $(i,j)$  entries  $1/(i+j-1)$  and are theoretically positive definite:

```
H3 = hilb(3)H3 = 1.0000 0.5000 0.3333
    0.5000 0.3333 0.2500
    0.3333 0.2500 0.2000
R3 = chol(H3)R3 = 1.0000 0.5000 0.3333
        0 0.2887 0.2887
        0 0 0.0745
```
In practice, the Cholesky factorization breaks down for larger matrices:

```
H20 = sparse(hilb(20));[R, p] = chol(H20);p = 14
```
For hilb(20), the Cholesky factorization failed in the computation of row 14 because of a numerically zero pivot. You can use the Cholesky-Infinity factorization to avoid this error. When a zero pivot is encountered, cholinc places an Inf on the main diagonal, zeros out the rest of the row, and continues with the computation:

```
Rinf = choline(H20, 'inf');
```
In this case, all subsequent pivots are also too small, so the remainder of the upper triangular factor is:

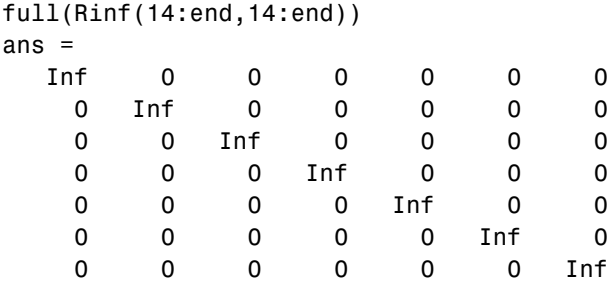

**Limitations** cholinc works on square sparse matrices only. For cholinc(X,'0') and cholinc(X,'inf'), X must be real.

**Algorithm**  $R = \text{choline}(X, \text{droptol})$  is obtained from  $[L, U] = \text{luinc}(X, \text{options})$ , where options.droptol = droptol and options.thresh =  $0$ . The rows of the uppertriangular U are scaled by the square root of the diagonal in that row, and this scaled factor becomes R.

> $R =$  cholinc(X, options) is produced in a similar manner, except the rdiag option translates into the udiag option and the milu option takes the value of the michol option.

 $R =$  cholinc(X, '0') is based on the "KJI" variant of the Cholesky factorization. Updates are made only to positions which are nonzero in the upper triangle of X.

 $R =$  cholinc(X, 'inf') is based on the algorithm in Zhang [\[2\].](#page-412-0)

**See Also** chol, luinc, pcg

**References** [1] Saad, Yousef, *Iterative Methods for Sparse Linear Systems*, PWS Publishing Company, 1996. Chapter 10, "Preconditioning Techniques."

> <span id="page-412-0"></span>[2] Zhang, Yin, *Solving Large-Scale Linear Programs by Interior-Point Methods Under the MATLAB Environment,* Department of Mathematics and Statistics, University of Maryland Baltimore County, Technical Report TR96-01

# **cholupdate**

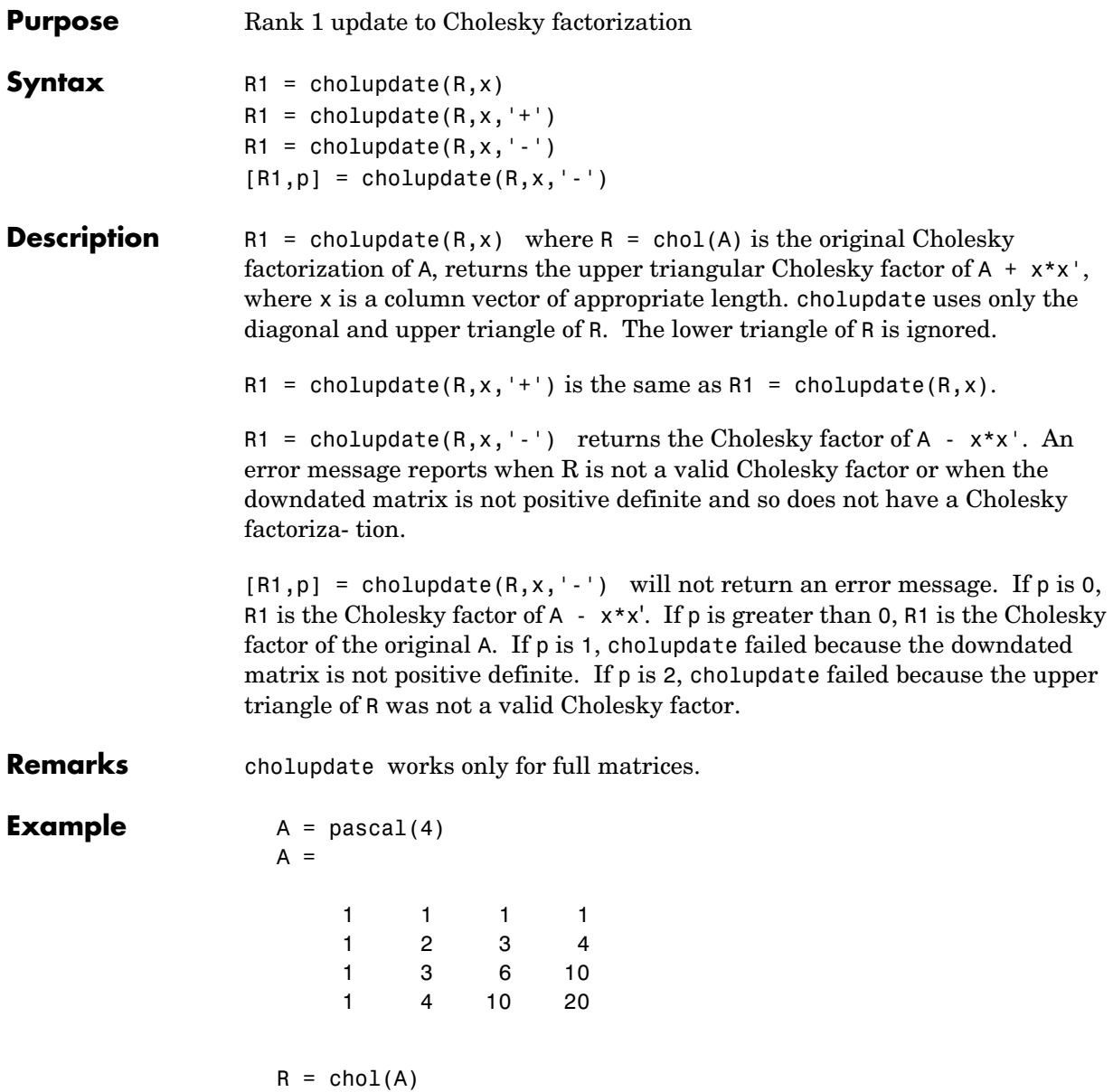

 $R =$  1 1 1 1 0 1 2 3 0 0 1 3 0 0 0 1  $x = [0 \ 0 \ 0 \ 1]'$ ;

This is called a rank one update to A since rank( $x \cdot x'$ ) is 1:

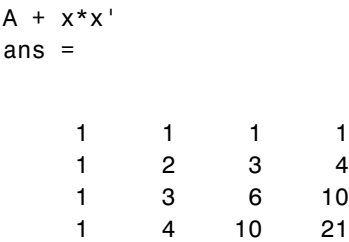

 $\mathsf{A}$ 

Instead of computing the Cholesky factor with  $R1 = \text{chol}(A + x^*x^*)$ , we can use cholupdate:

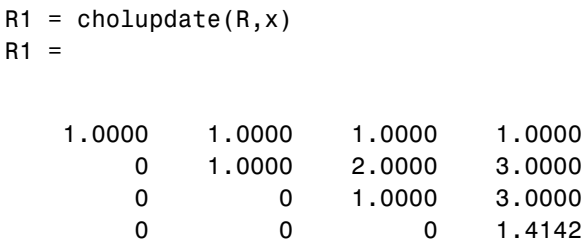

Next destroy the positive definiteness (and actually make the matrix singular) by subtracting 1 from the last element of A. The downdated matrix is:

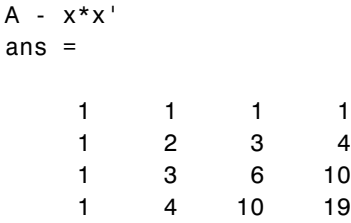

Compare chol with cholupdate:

```
R1 = chol(A-x*x')??? Error using ==> chol
Matrix must be positive definite.
R1 = cholupdate(R, x, ' - ')??? Error using ==> cholupdate
Downdated matrix must be positive definite.
```
However, subtracting 0.5 from the last element of A produces a positive definite matrix, and we can use cholupdate to compute its Cholesky factor:

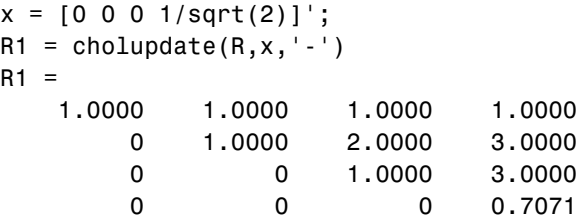

**Algorithm** cholupdate uses the algorithms from the LINPACK subroutines ZCHUD and ZCHDD. cholupdate is useful since computing the new Cholesky factor from scratch is an  $O(N^3)$  algorithm, while simply updating the existing factor in this way is an  $O(N^2)$  algorithm.

**See Also** chol, grupdate

**References** [1] Dongarra, J.J., J.R. Bunch, C.B. Moler, and G.W. Stewart, *LINPACK Users' Guide*, SIAM, Philadelphia, 1979.

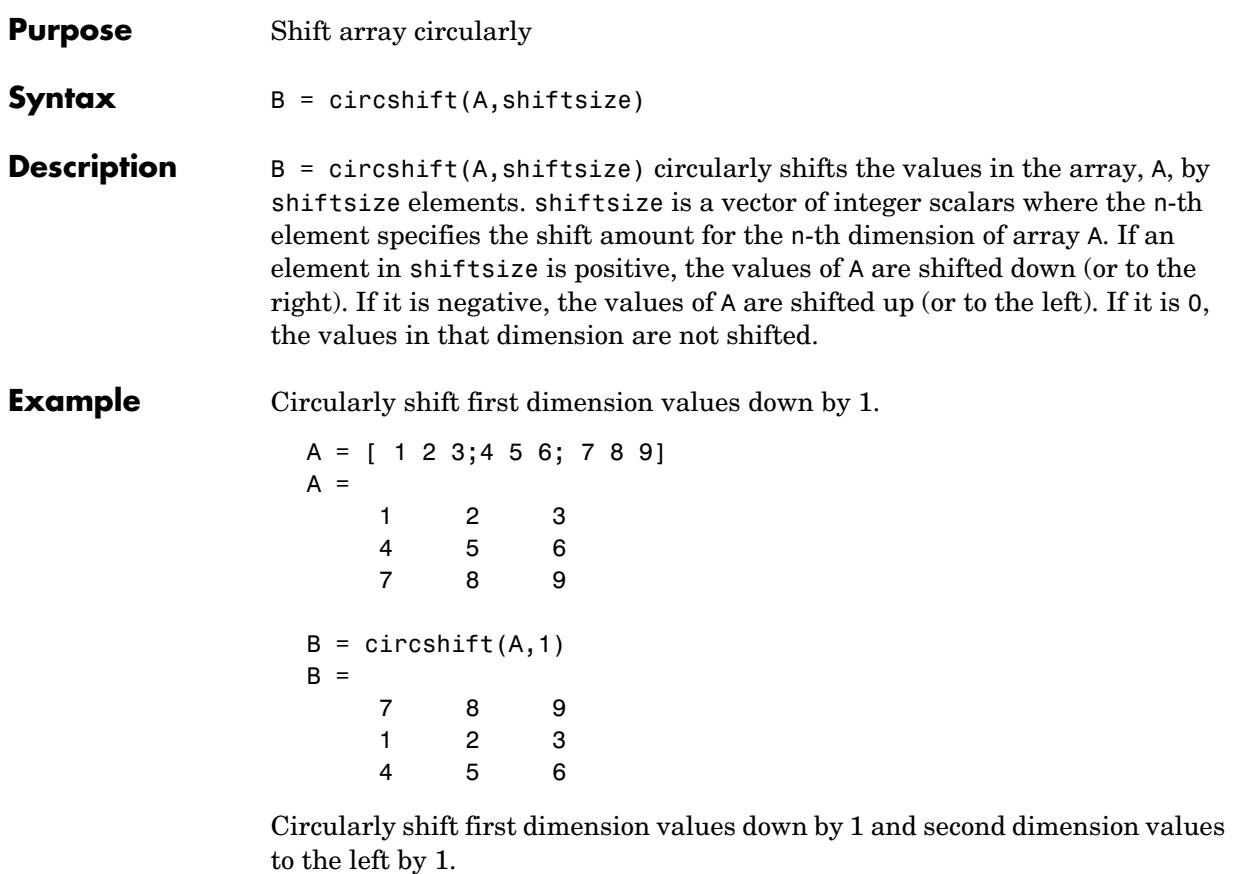

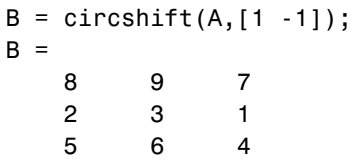

See Also fftshift, shiftdim

**2-353**

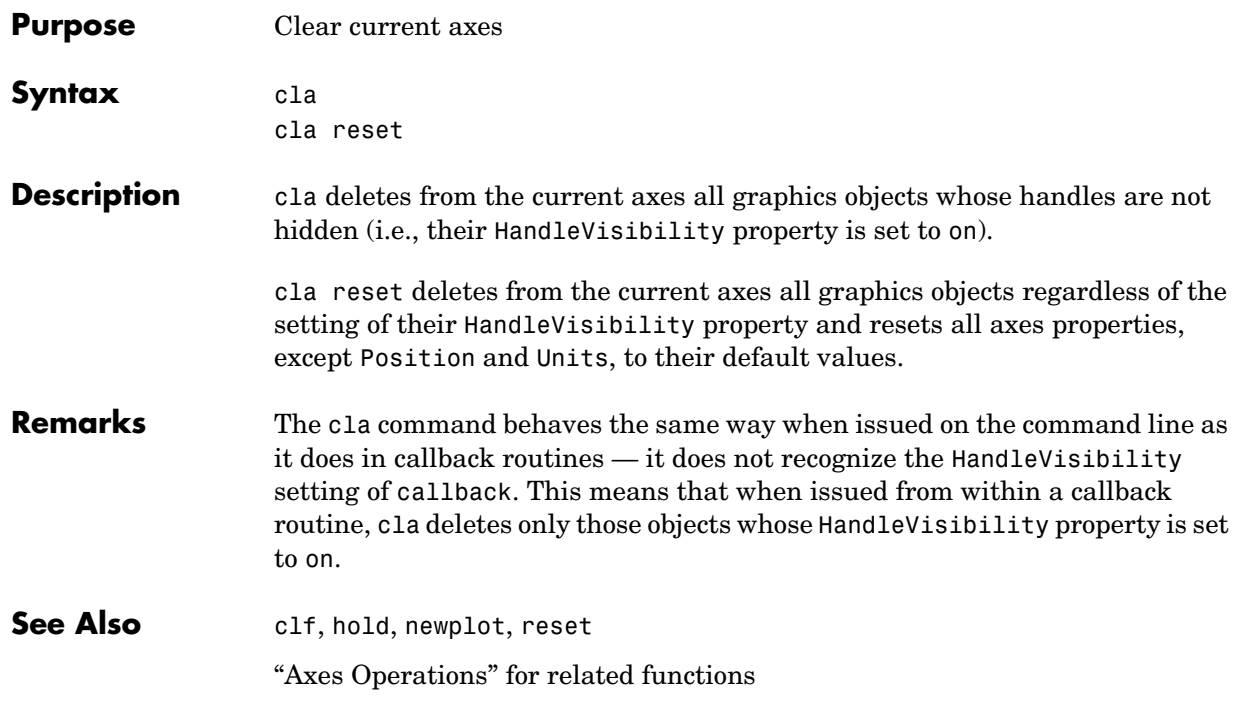

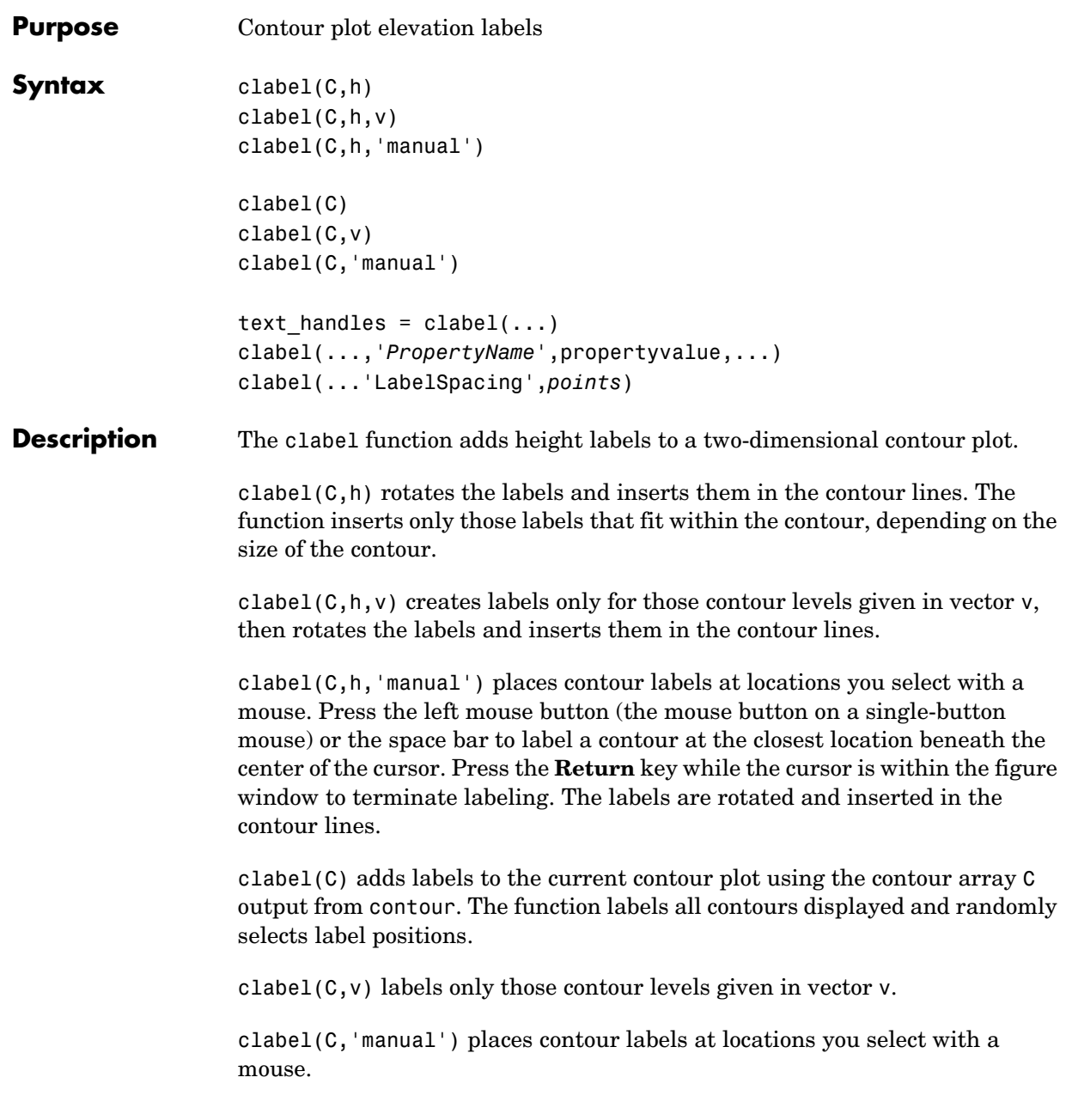

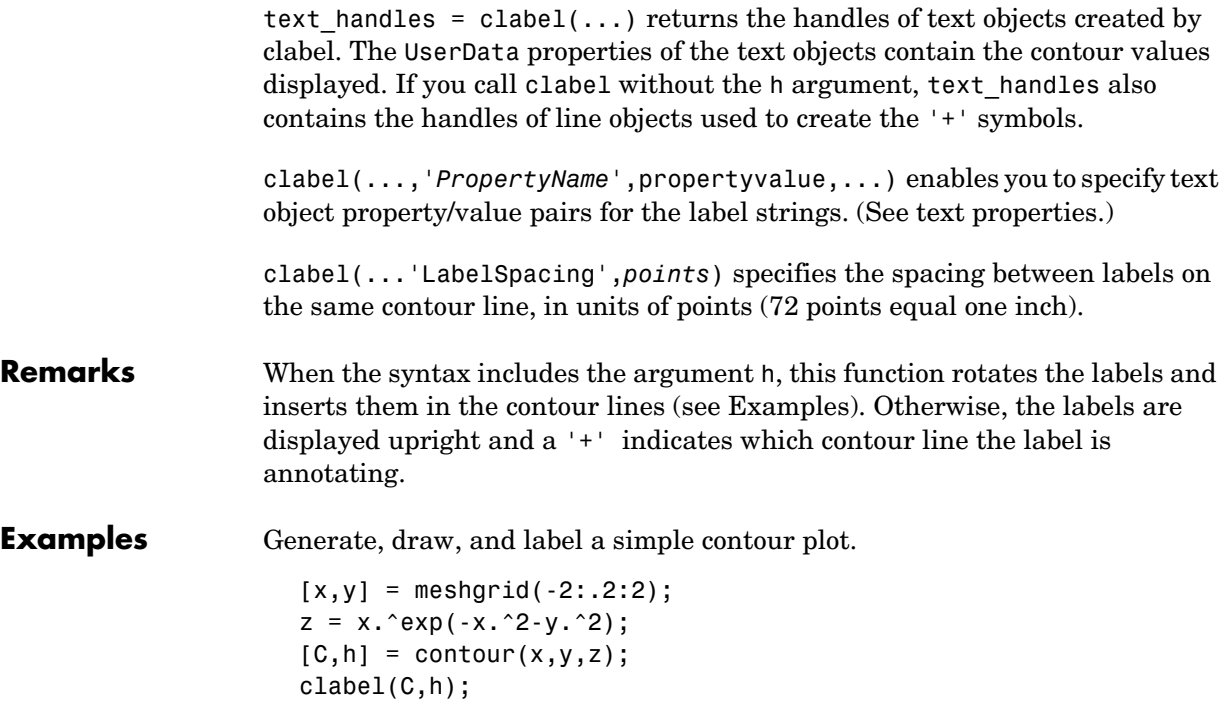

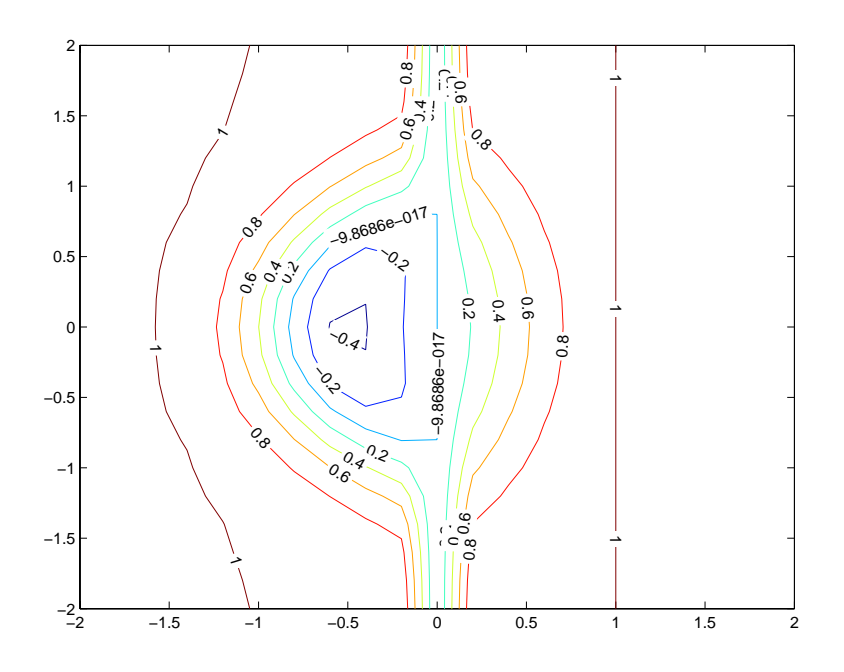

Label a contour plot with label spacing set to 72 points (one inch).

 $[x,y,z] = peaks;$  $[C,h] = \text{contour}(x,y,z);$ clabel(C,h,'LabelSpacing',72)

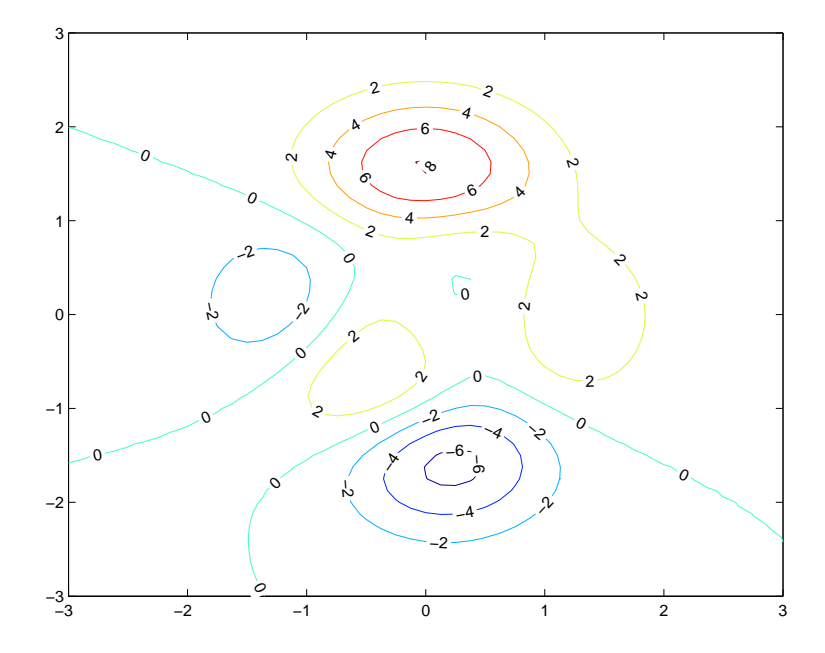

Label a contour plot with 15 point red text.

 $[x,y,z] = peaks;$  $[C,h] = \text{contour}(x,y,z);$ clabel(C,h,'FontSize',15,'Color','r','Rotation',0)

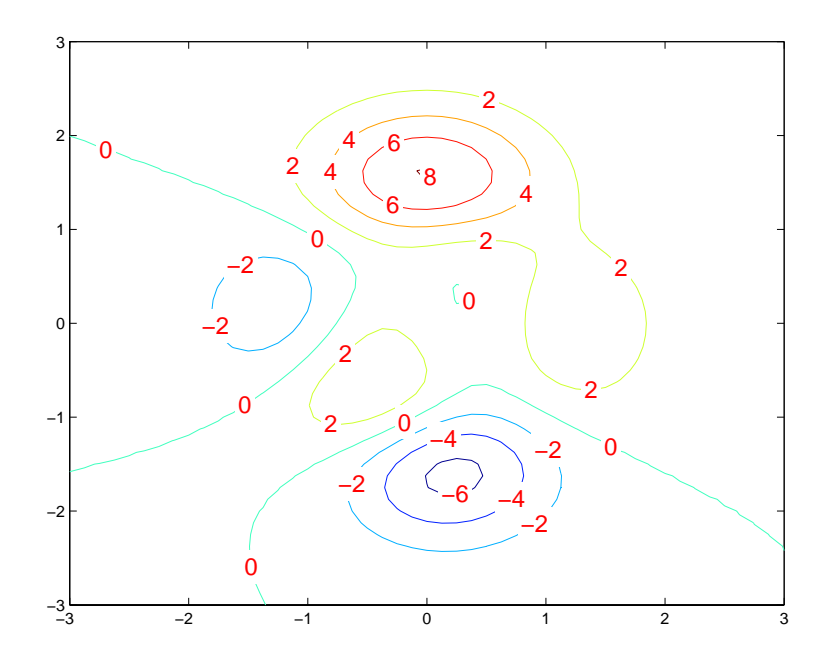

Label a contour plot with upright text and '+' symbols indicating which contour line each label annotates.

 $[x,y,z] = peaks;$  $C = \text{contour}(x, y, z);$ clabel(C)

## **clabel**

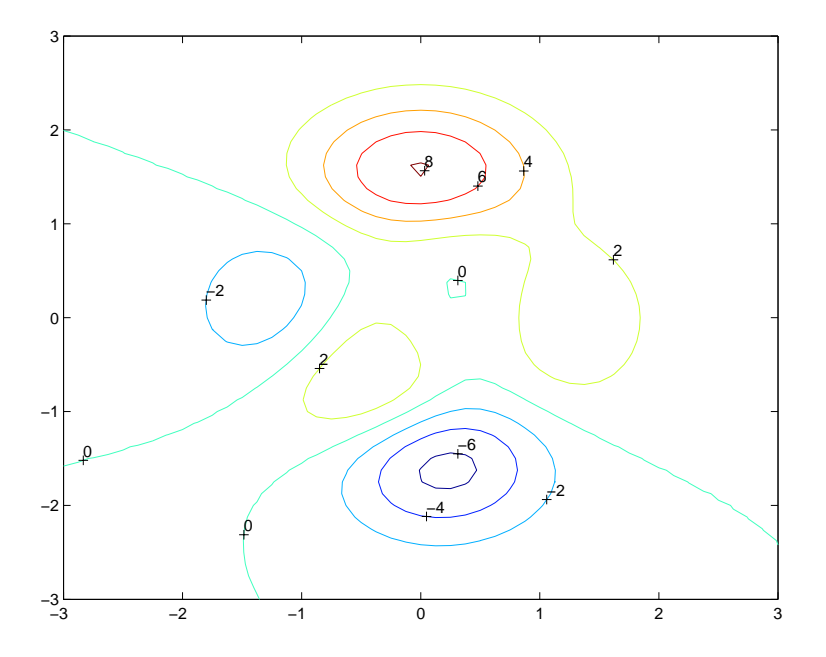

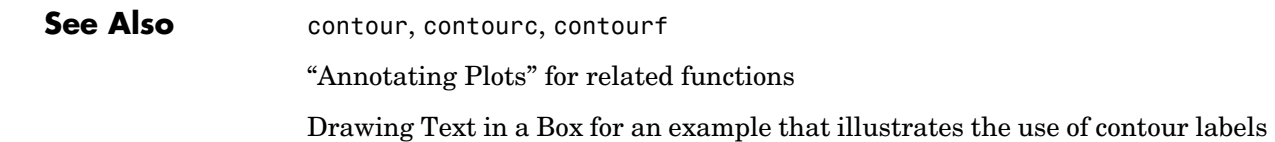

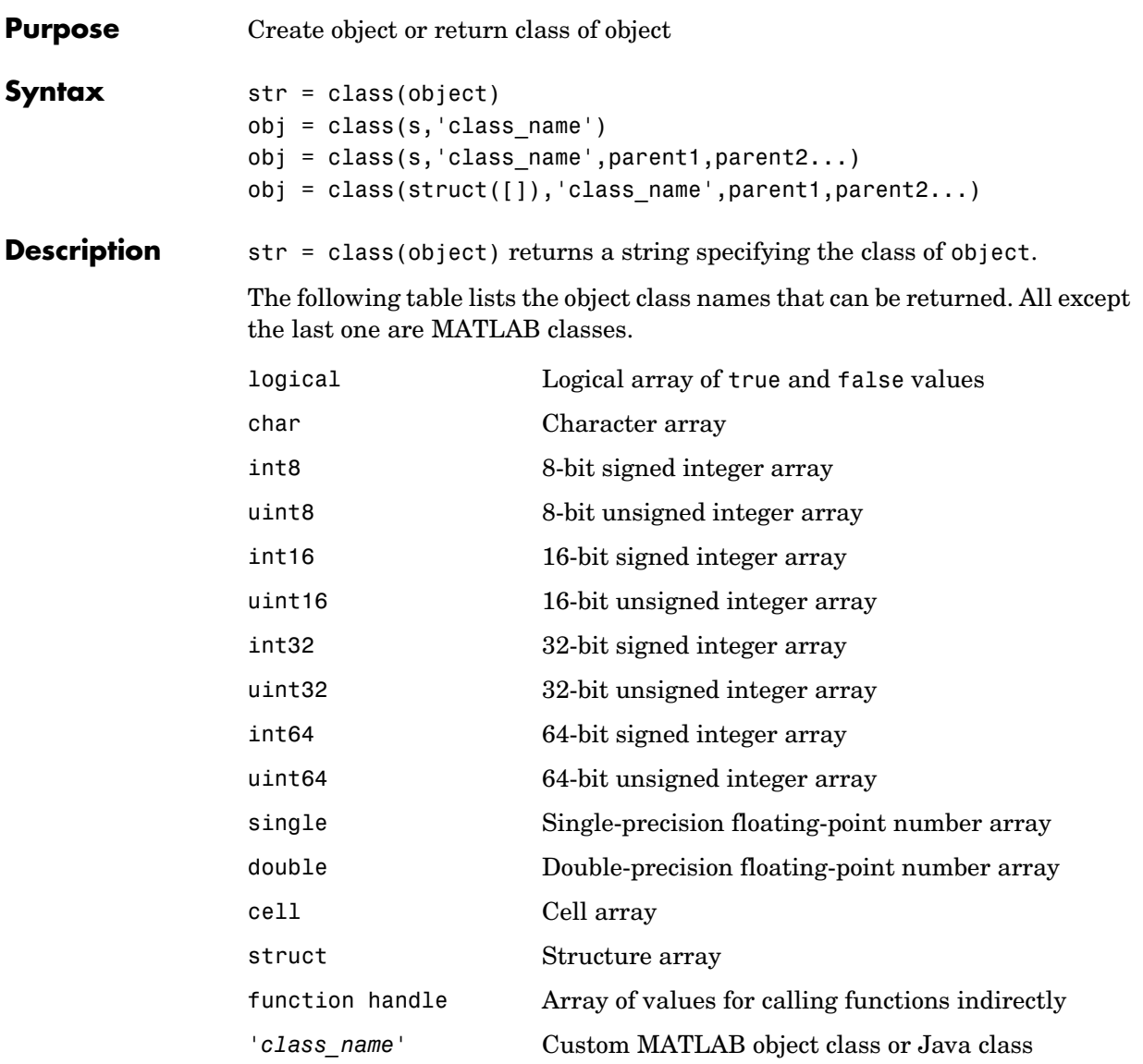

obj = class(s,'class\_name') creates an object of MATLAB class 'class\_name' using structure s as a template. This syntax is valid only in a

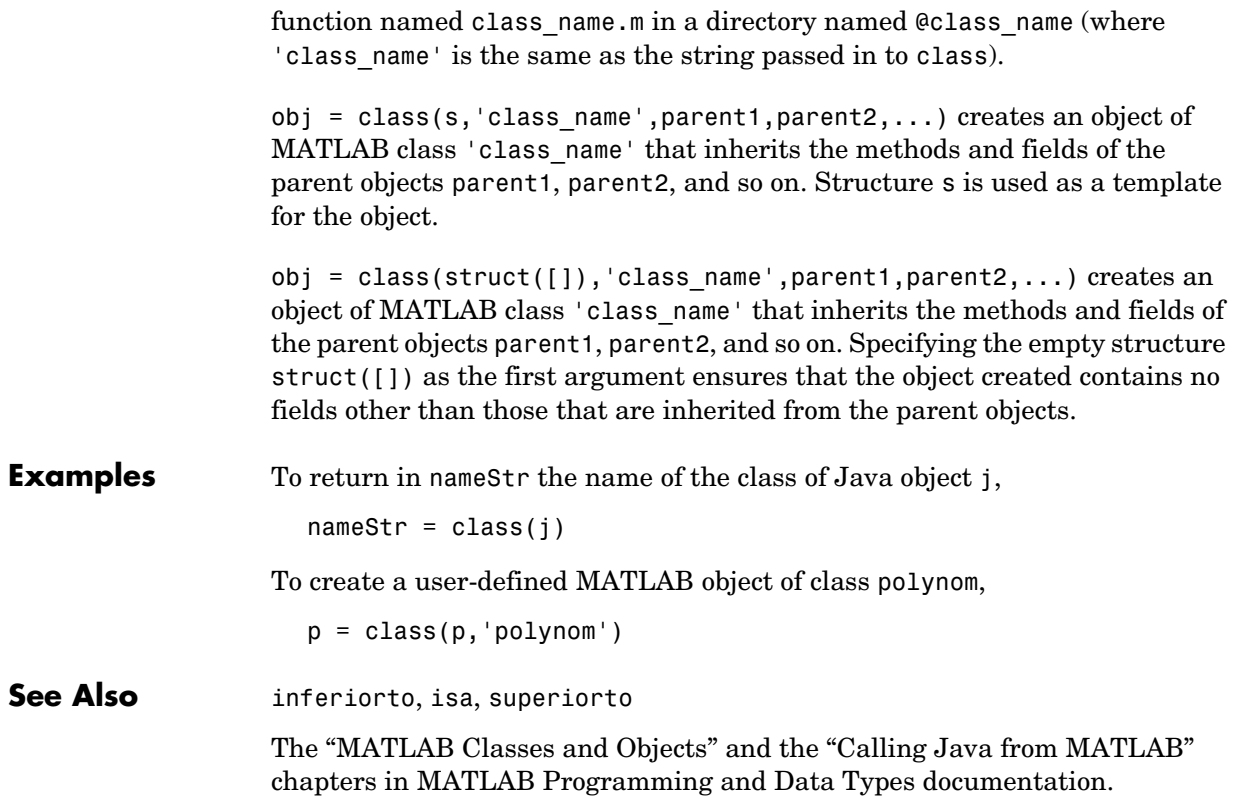

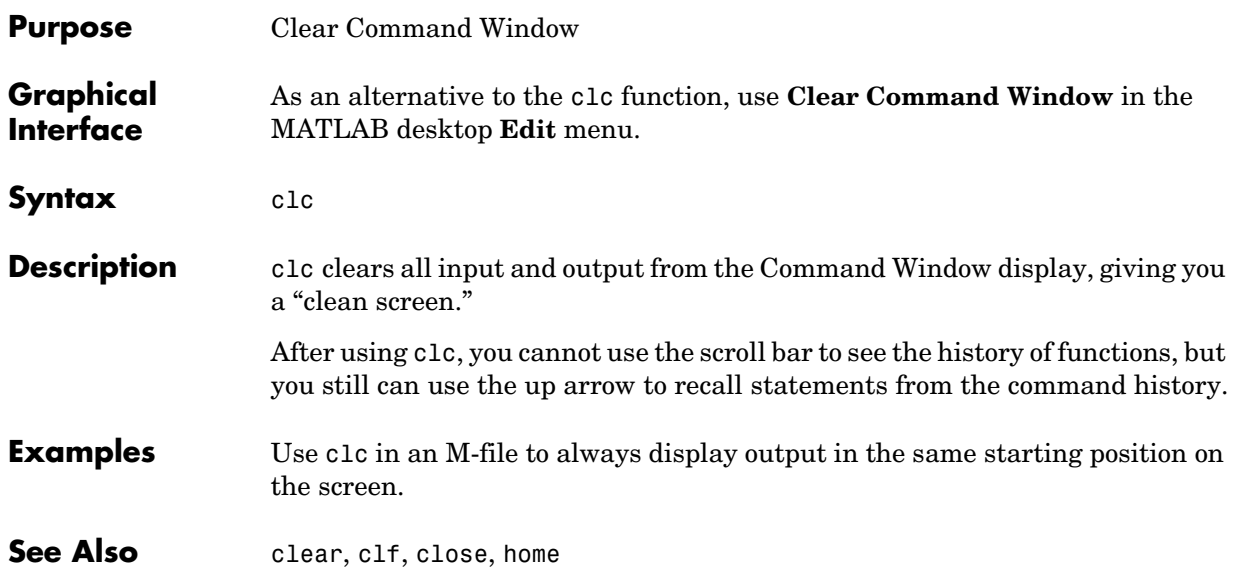

## **clear**

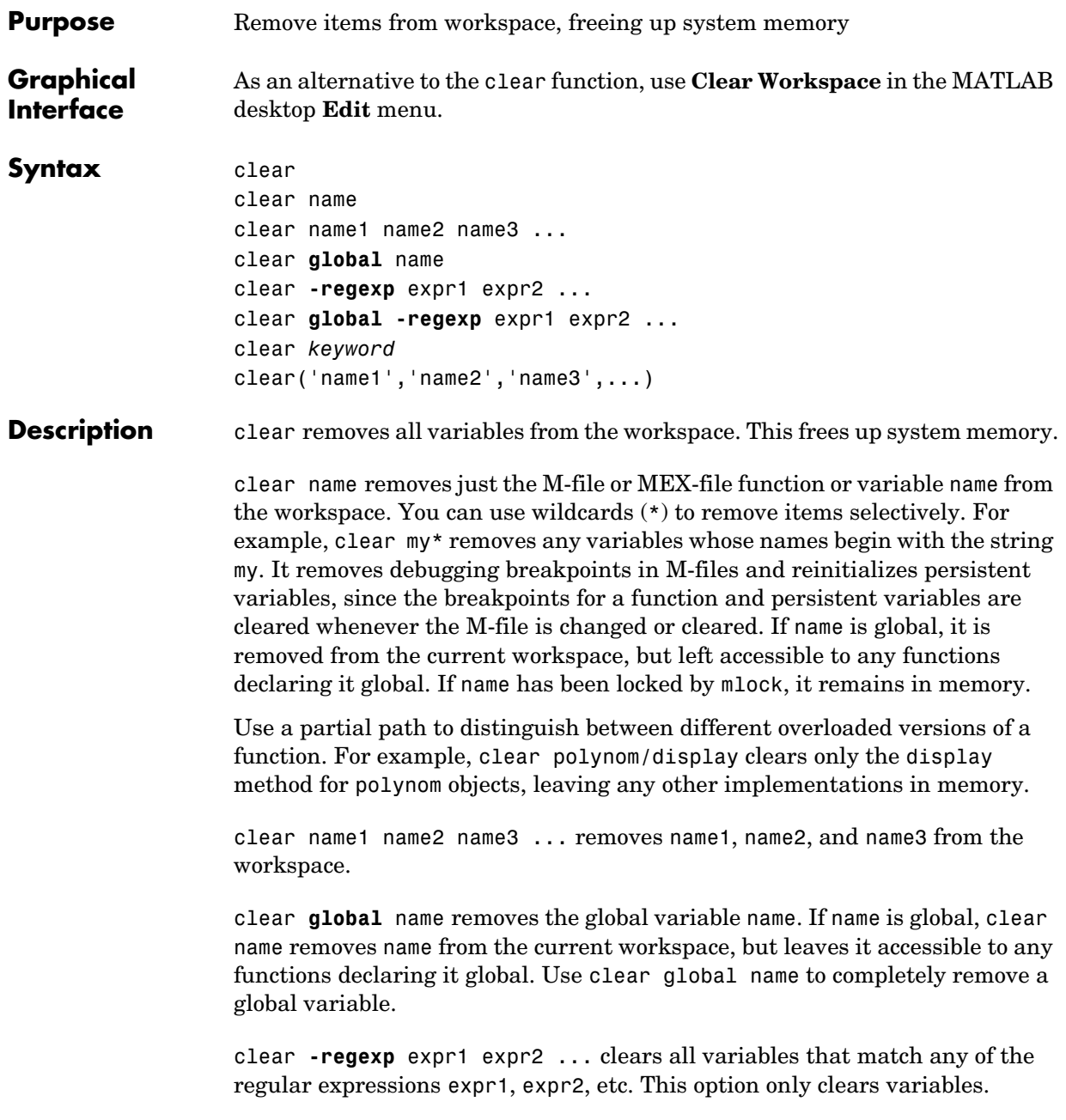

clear **global -regexp** expr1 expr2 ... clears all global variables that match any of the regular expressions expr1, expr2, etc.

clear *keyword* clears the items indicated by *keyword*.

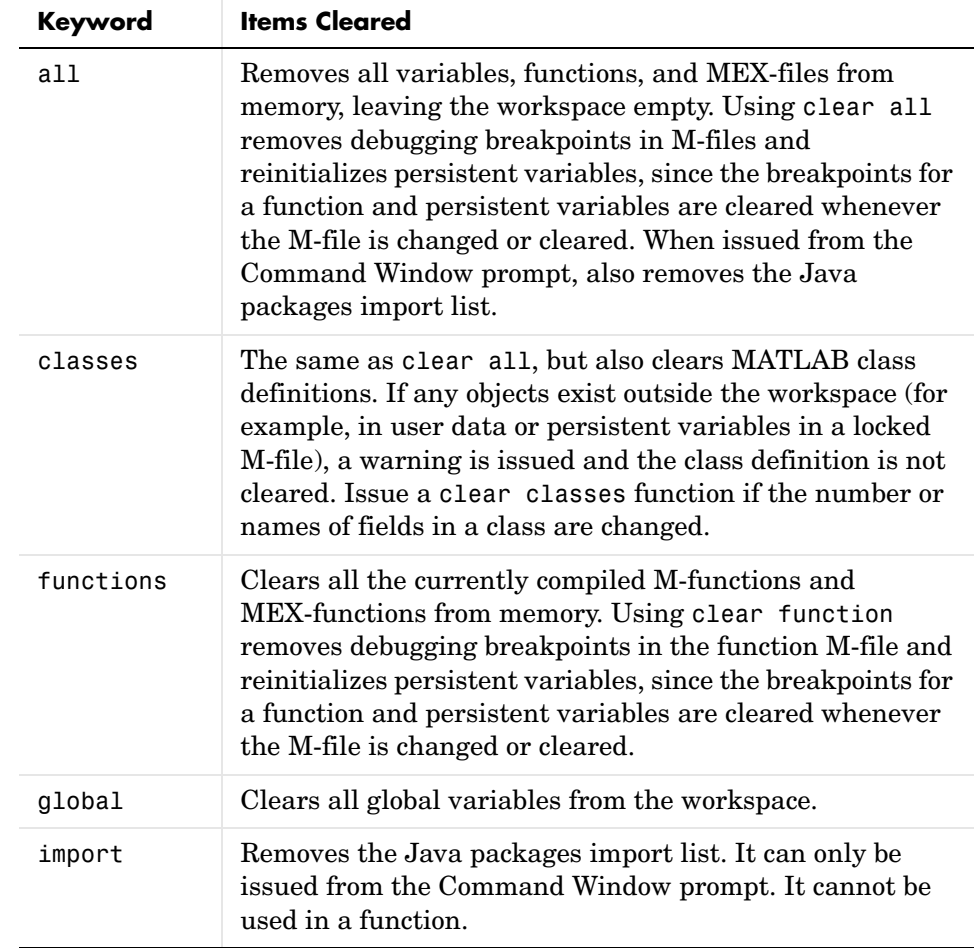

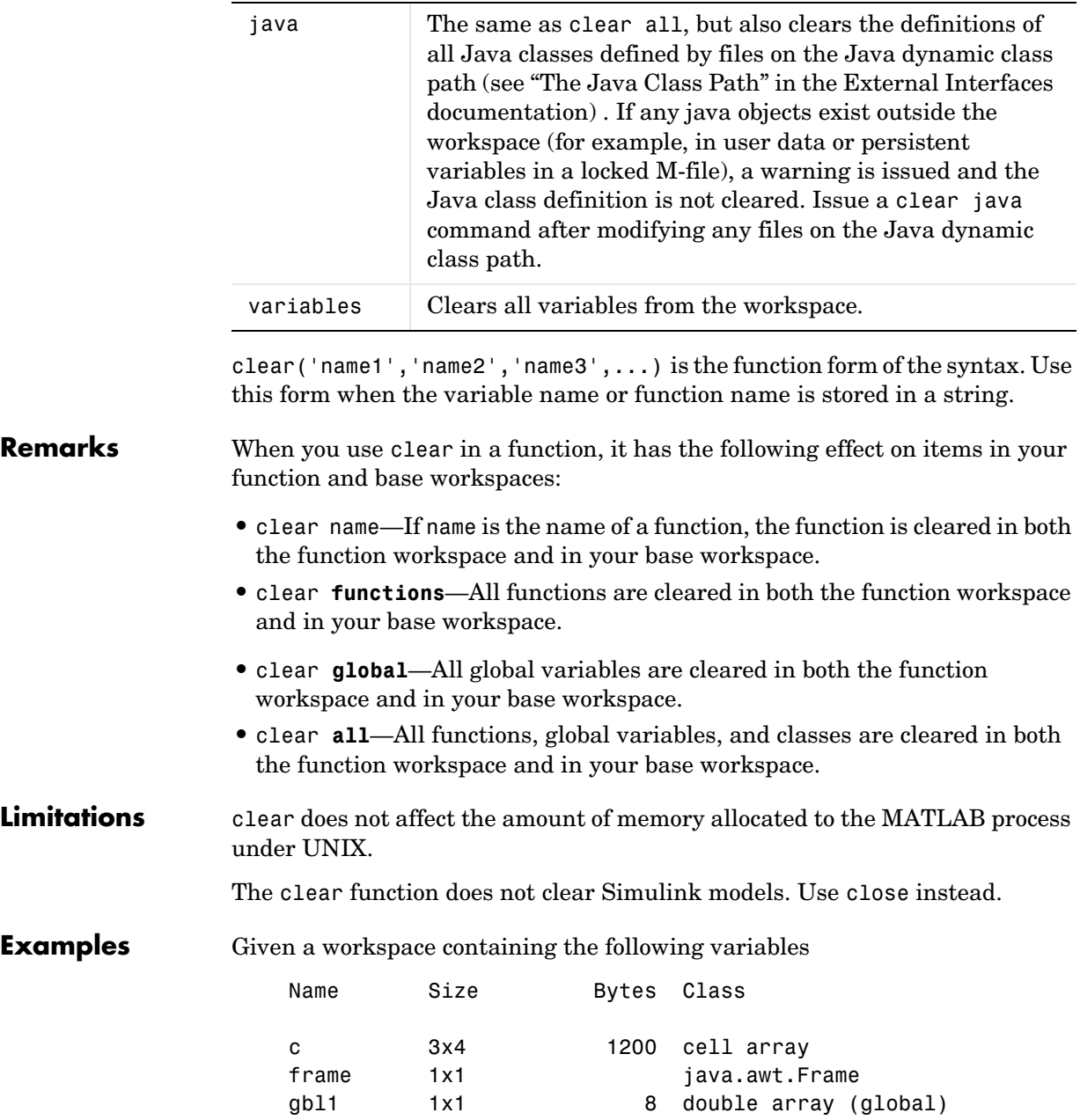

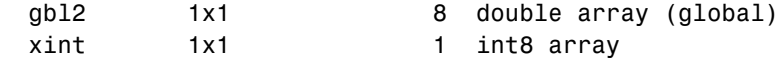

you can clear a single variable, xint, by typing

```
clear xint
```
To clear all global variables, type

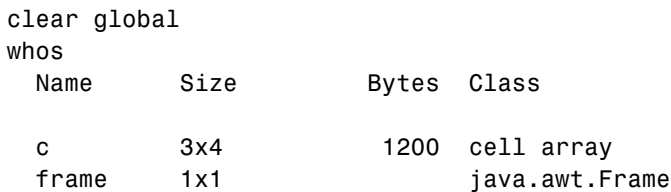

Using regular expressions, clear those variables with names that begin with Mon, Tue, or Wed:

```
clear('-regexp', '^Mon|^Tue|^Wed');
```
To clear all compiled M- and MEX-functions from memory, type clear functions. In the case shown below, clear functions was unable to clear one M-file function from memory, testfun, because the function is locked.

```
clear functions % Attempt to clear all functions.
inmem
ans = 'testfun' % One M-file function remains in memory.
mislocked testfun
ans = 1 % This function is locked in memory.
```
Once you unlock the function from memory, you can clear it.

```
munlock testfun
clear functions
inmem
ans = Empty cell array: 0-by-1
```
See Also clc, close, import, inmem, load, mlock, munlock, pack, persistent, save, who, whos, workspace
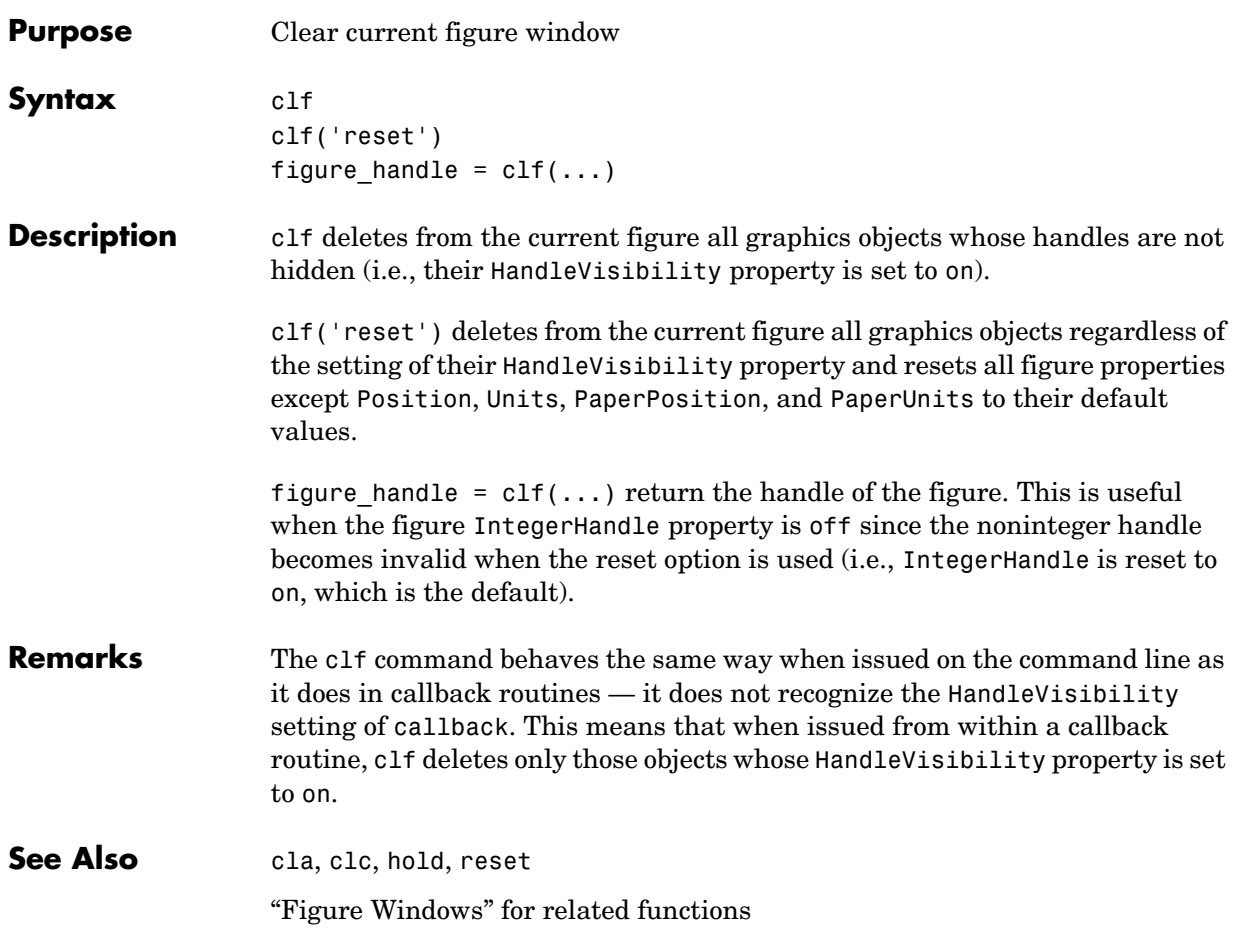

# **clipboard**

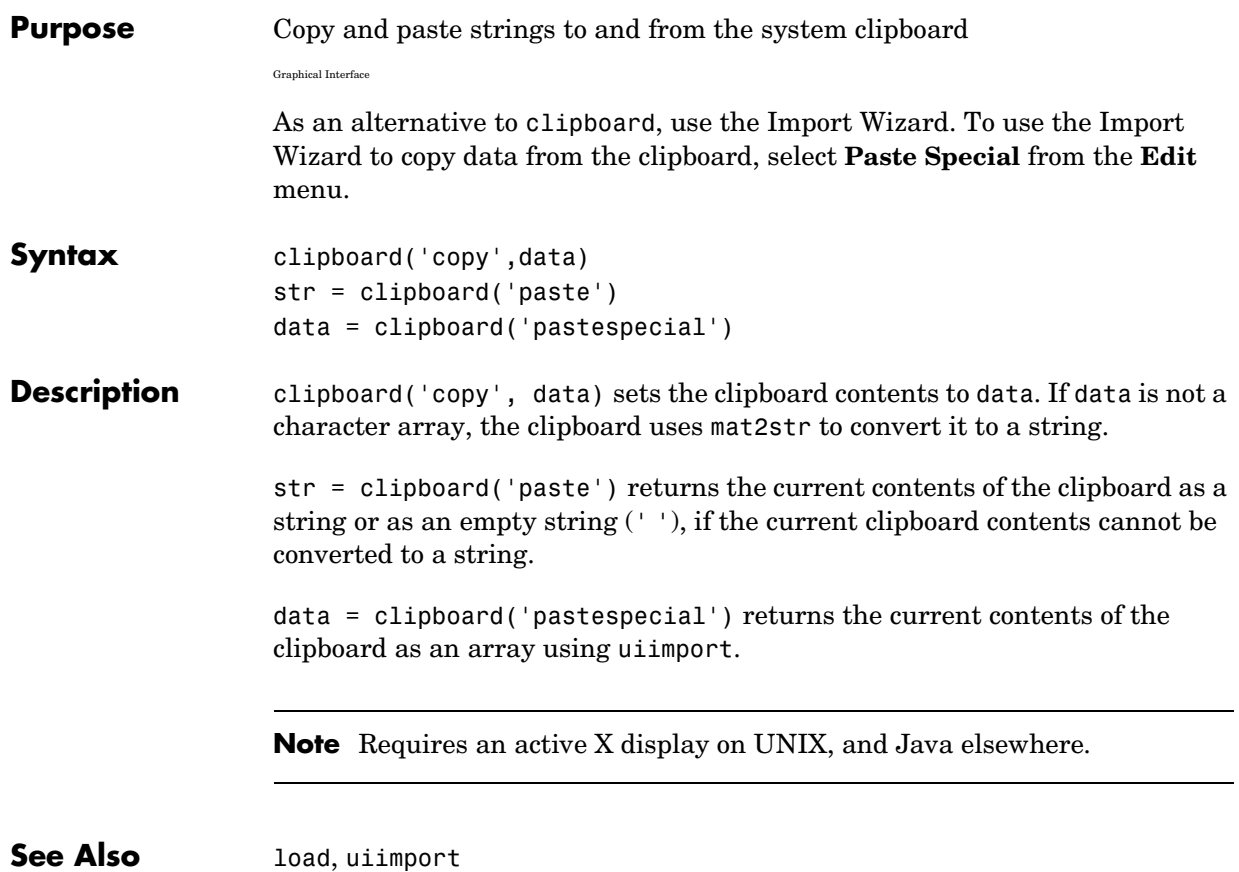

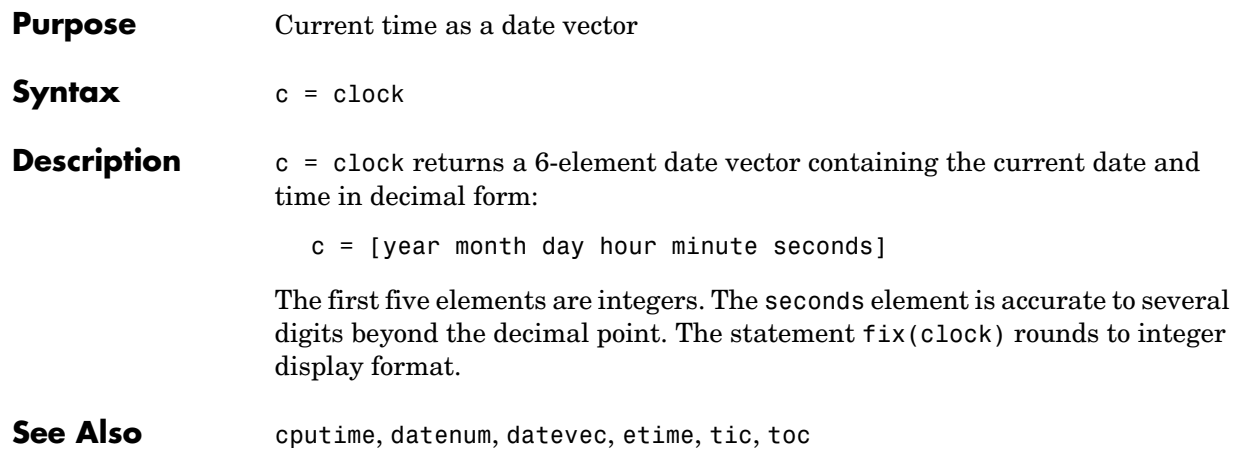

### **close**

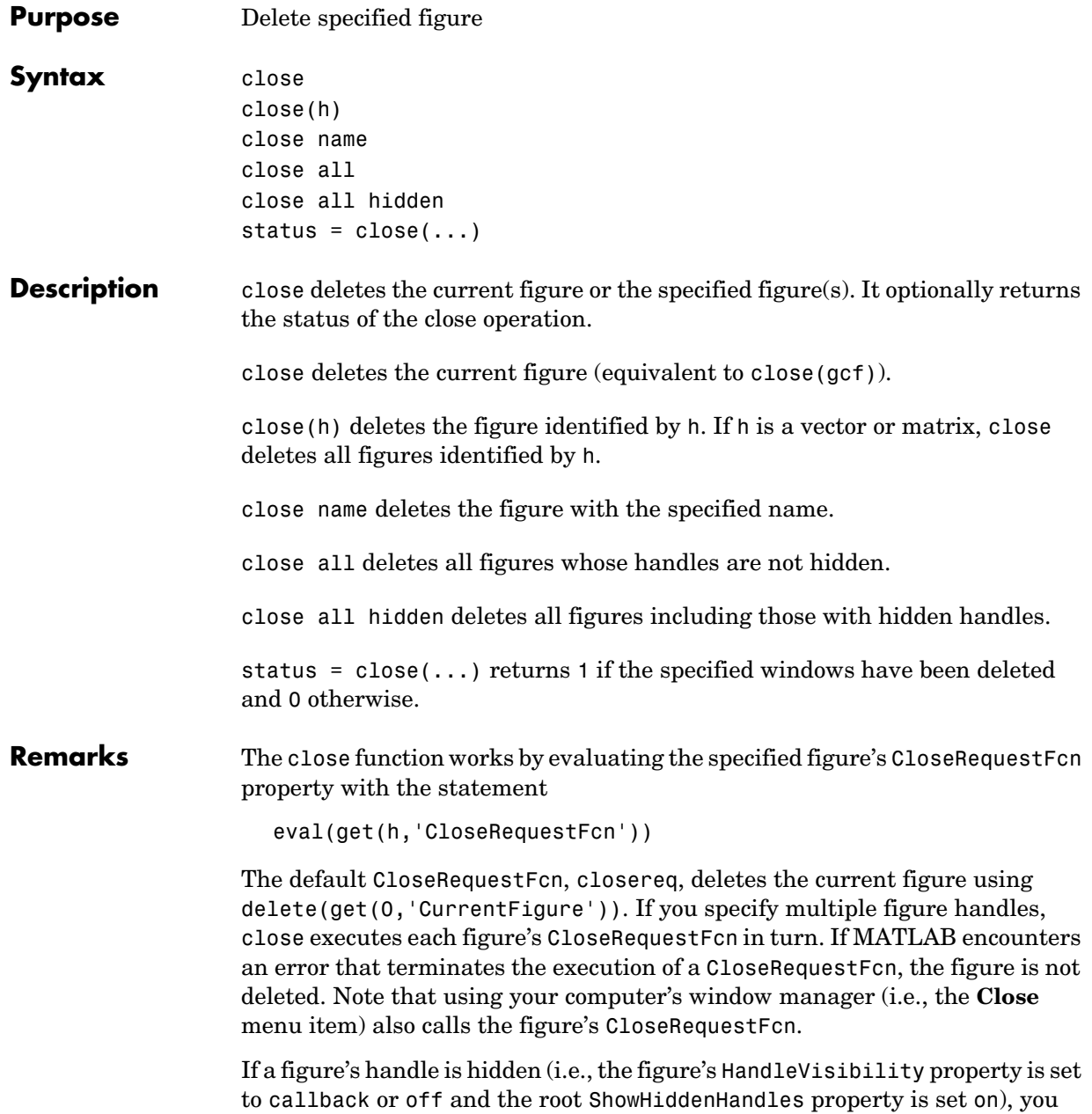

must specify the hidden option when trying to access a figure using the all option.

To delete all figures unconditionally, use the statements

```
set(0,'ShowHiddenHandles','on')
delete(get(0,'Children'))
```
The delete function does not execute the figure's CloseRequestFcn; it simply deletes the specified figure.

The figure CloseRequestFcn allows you to either delay or abort the closing of a figure once the close function has been issued. For example, you can display a dialog box to see if the user really wants to delete the figure or save and clean up before closing.

**See Also** delete, figure, gcf The figure HandleVisibility property

The root ShowHiddenHandles property

"Figure Windows" for related functions

# **close (avifile)**

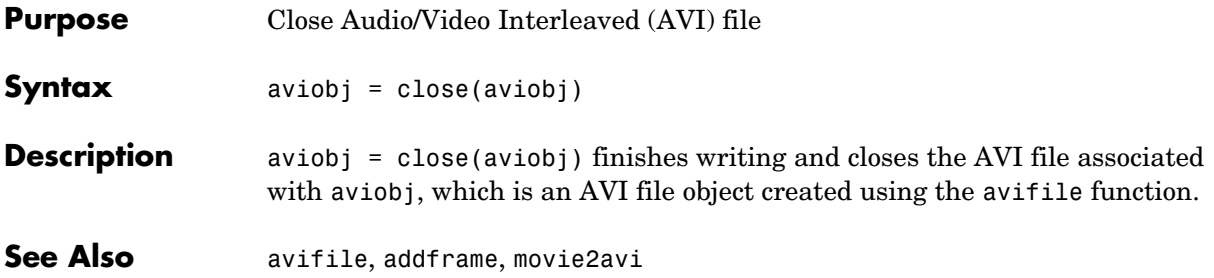

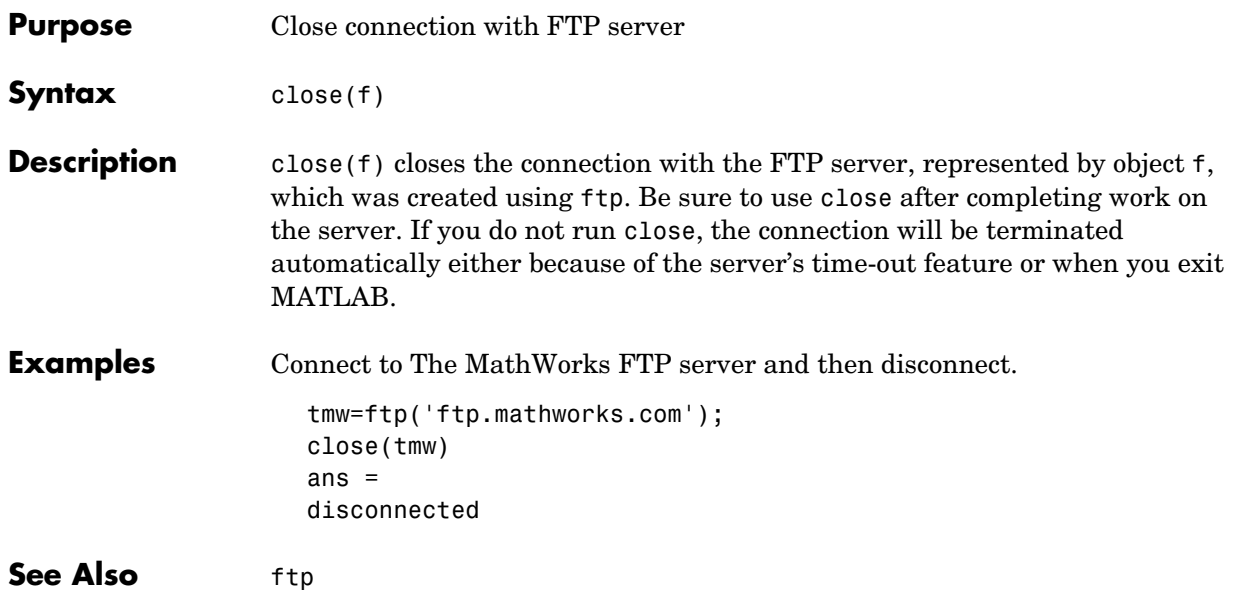

### **closereq**

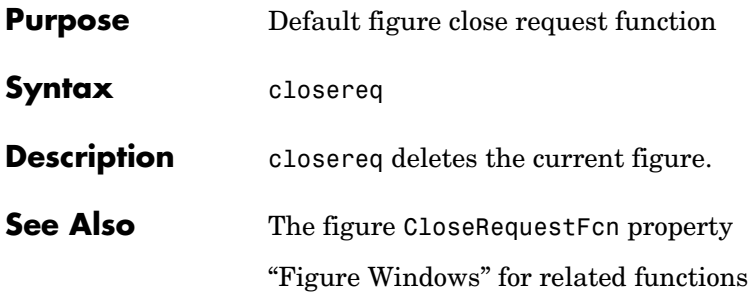

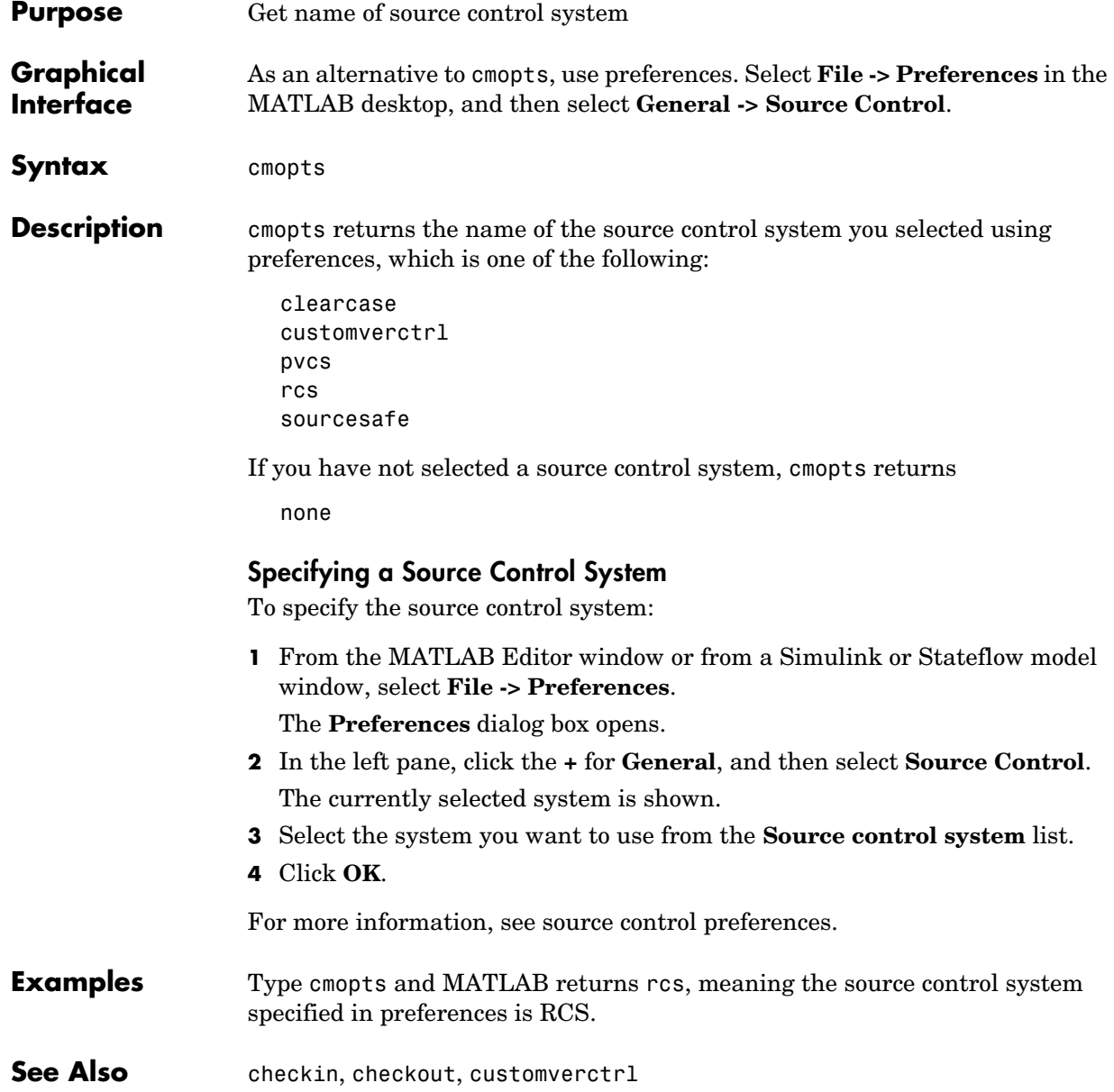

## **colamd**

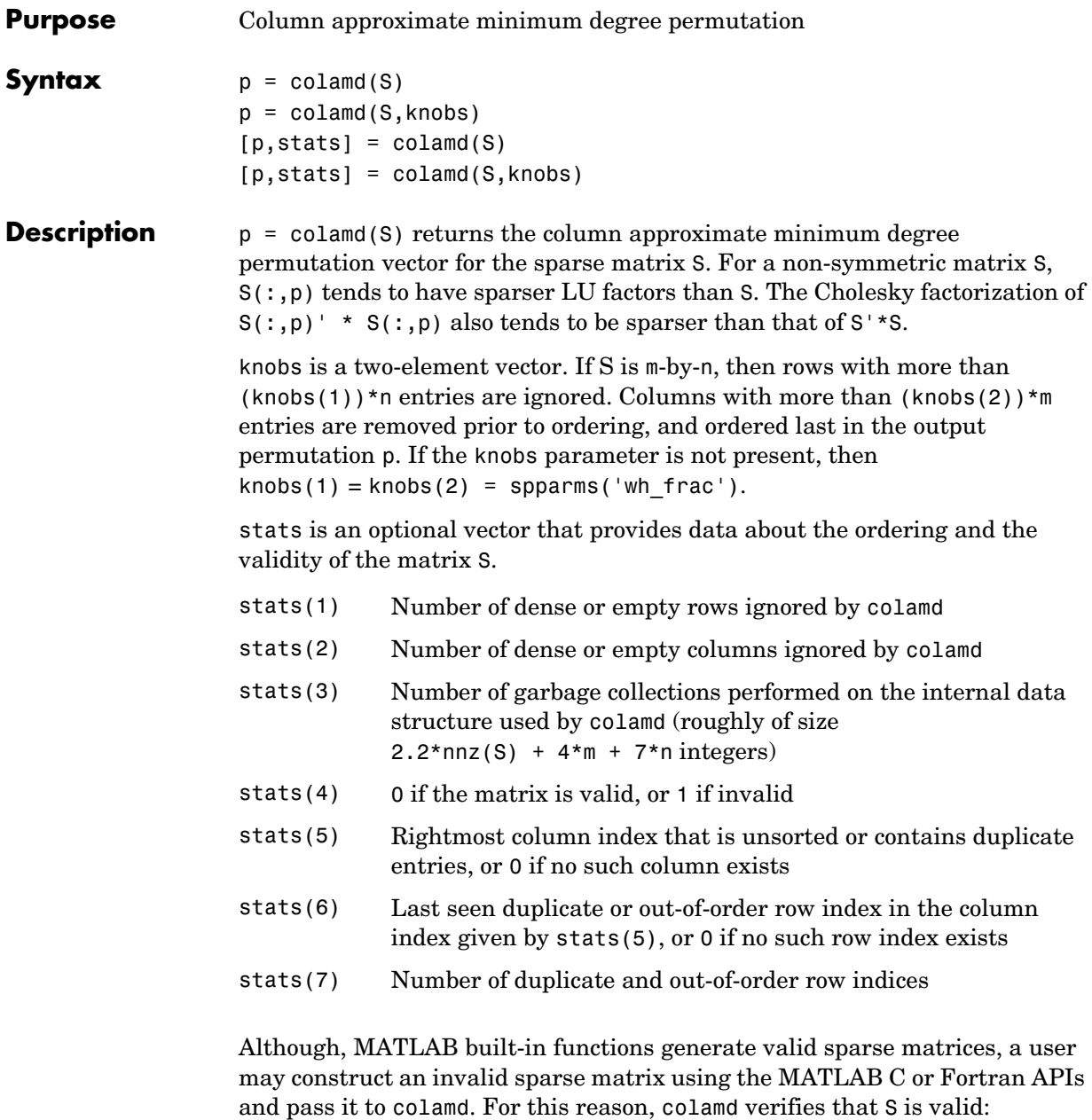

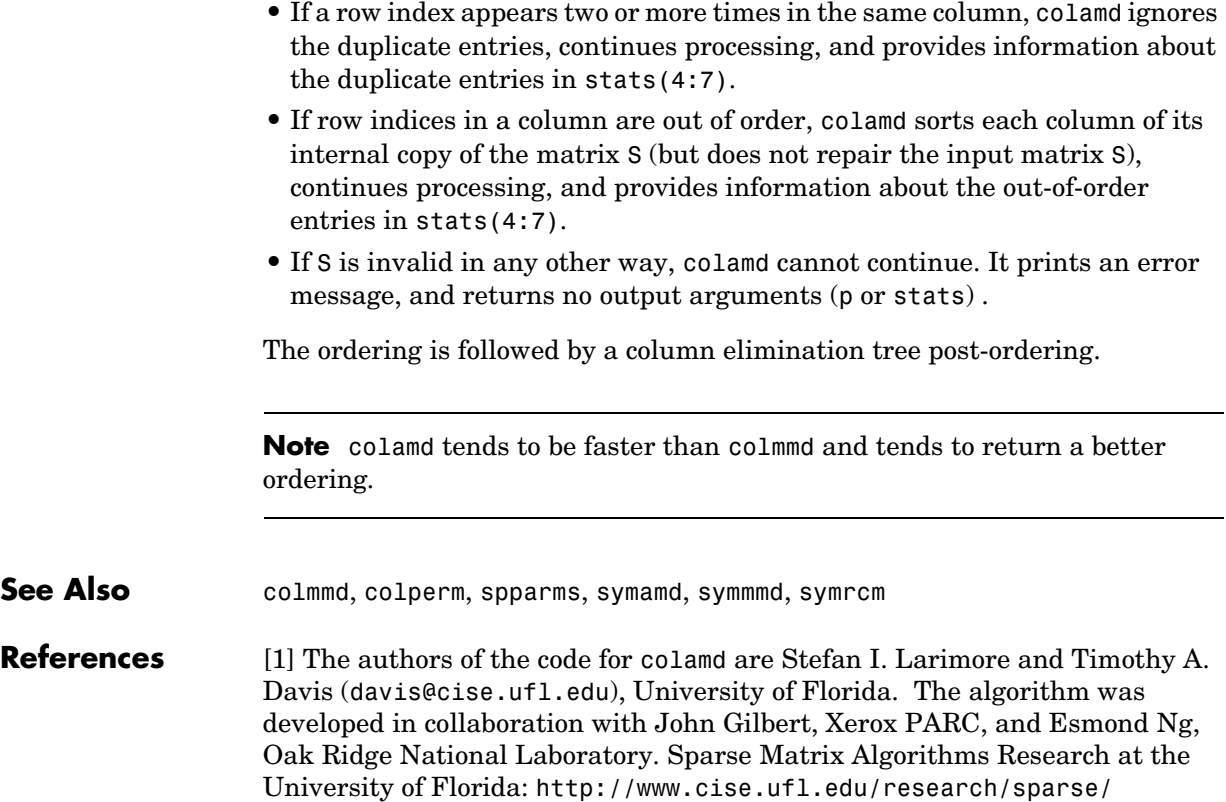

## **colmmd**

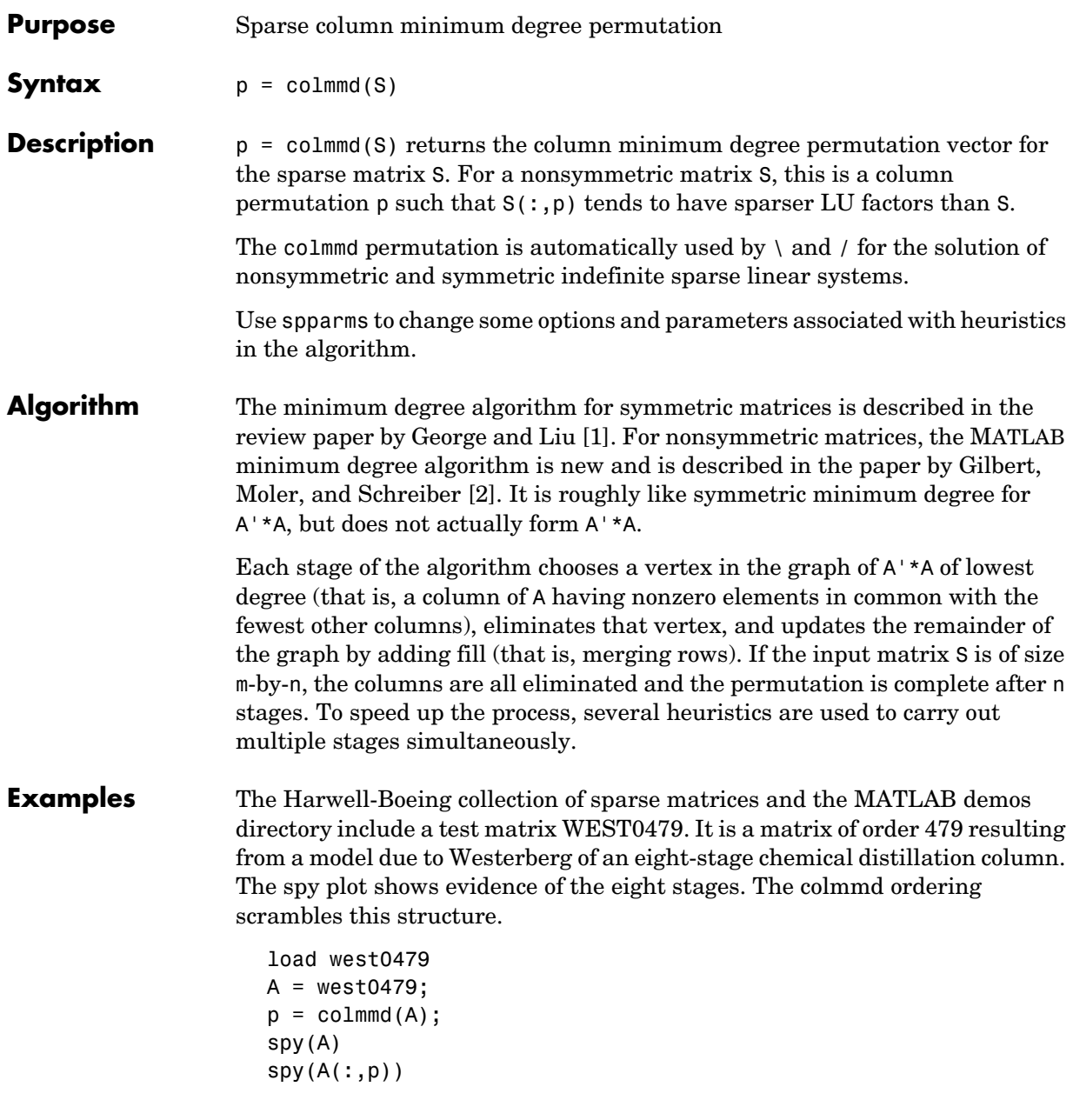

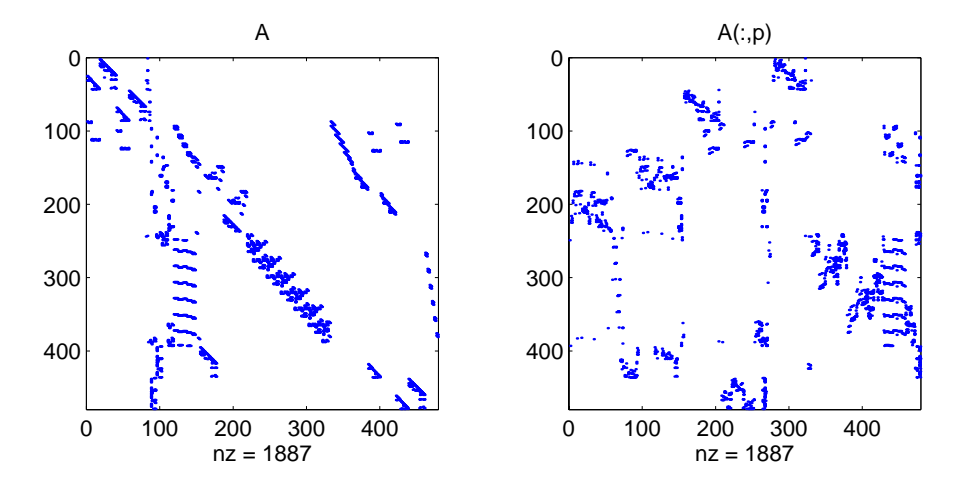

Comparing the spy plot of the LU factorization of the original matrix with that of the reordered matrix shows that minimum degree reduces the time and storage requirements by better than a factor of 2.8. The nonzero counts are 16777 and 5904, respectively.

 $spy(lu(A))$ spy(lu(A(:,p)))

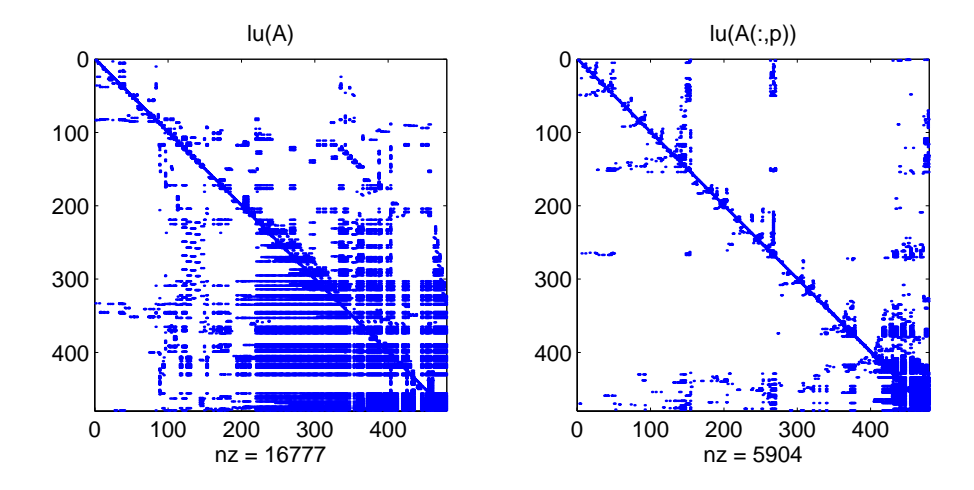

## **colmmd**

<span id="page-445-1"></span><span id="page-445-0"></span>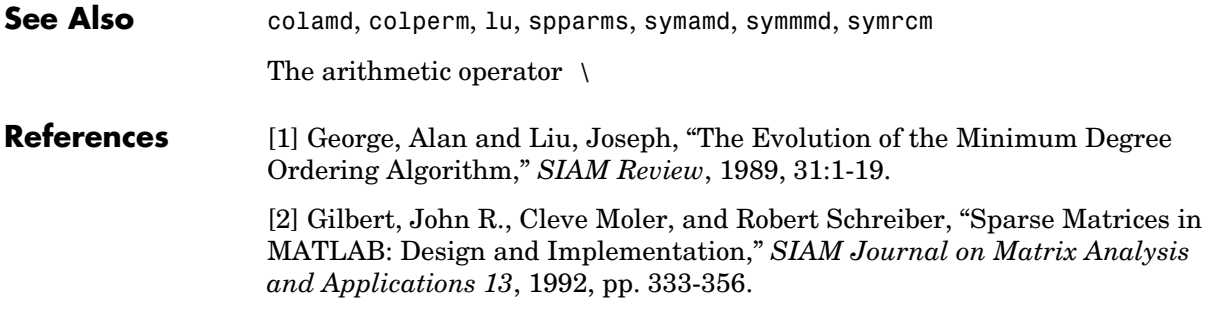

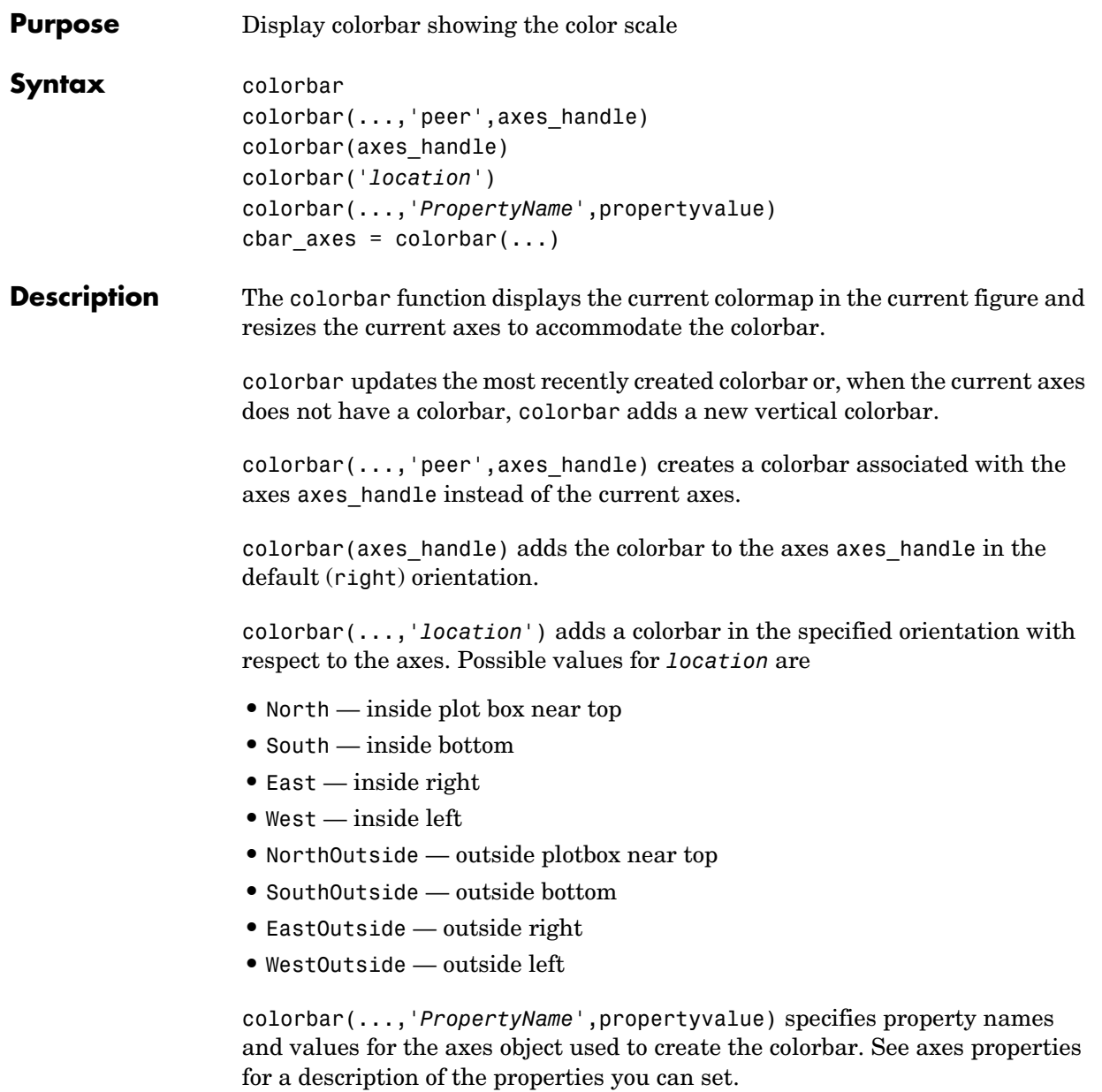

### **colorbar**

cbar axes = colorbar(...) returns a handle to the colorbar, which is an axes graphics object that contains one additional property, Location.

**Remarks** You can use colorbar with 2-D and 3-D plots.

**Examples** Display a colorbar beside the axes and use descriptive text strings as y-tick labels.

```
surf(peaks(30))
colorbar('YTickLabel',...
   {'Freezing','Cold','Cool','Neutral','Warm','Hot','Burning'})
```
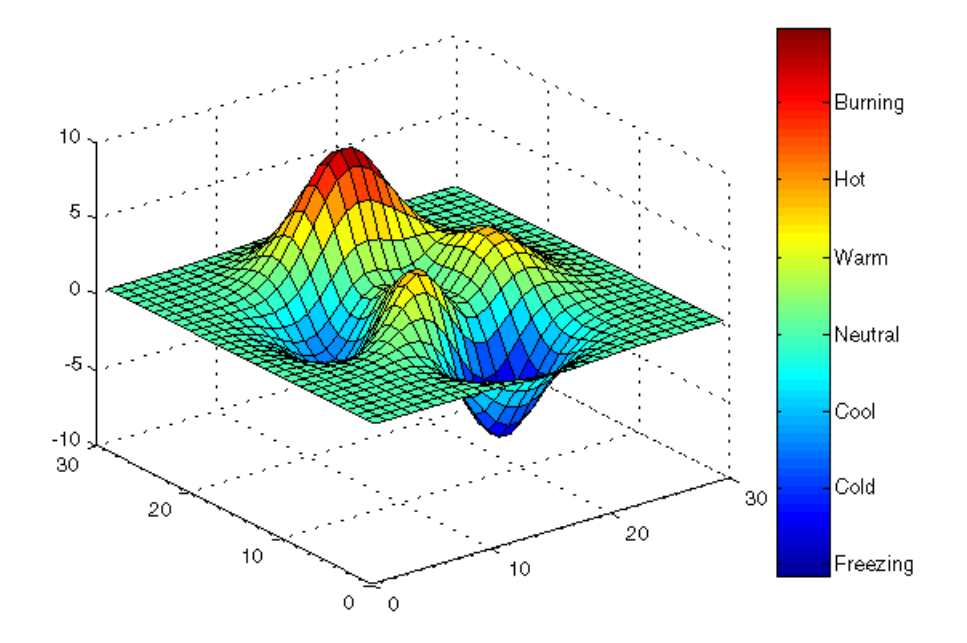

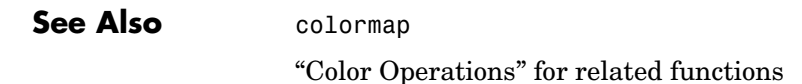

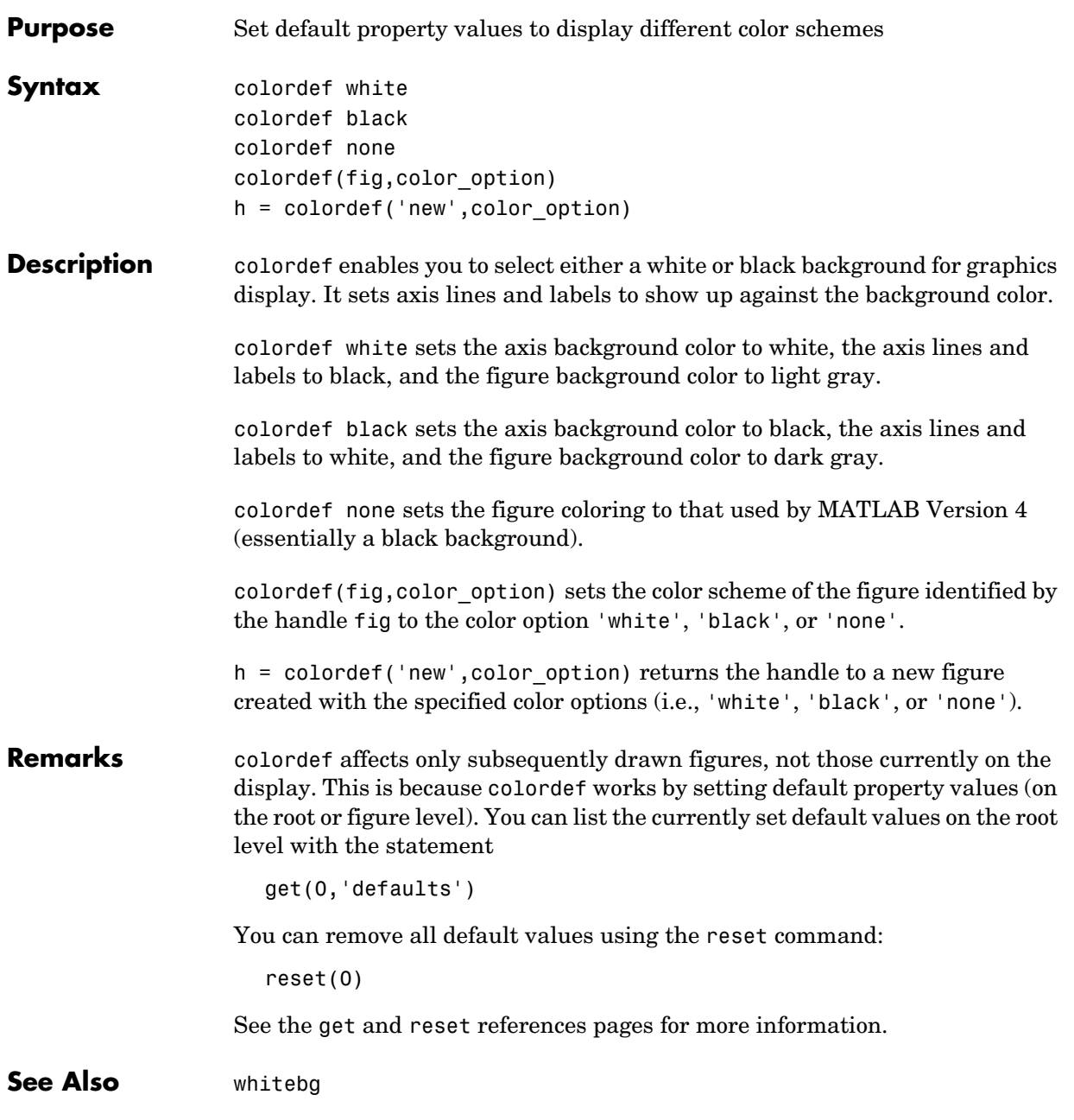

"Color Operations" for related functions

#### **Purpose** Set and get the current colormap

**Syntax** colormap(map) colormap('default') cmap = colormap

**Description** A colormap is an *m*-by-3 matrix of real numbers between 0.0 and 1.0. Each row is an RGB vector that defines one color. The *k*th row of the colormap defines the *k*th color, where  $map(k,:) = [r(k) g(k) b(k)]$  specifies the intensity of red, green, and blue.

> colormap(map) sets the colormap to the matrix map. If any values in map are outside the interval [0 1], MATLAB returns the error Colormap must have values in [0,1].

colormap('default') sets the current colormap to the default colormap.

cmap = colormap; retrieves the current colormap. The values returned are in the interval [0 1].

#### **Specifying Colormaps**

M-files in the color directory generate a number of colormaps. Each M-file accepts the colormap size as an argument. For example,

```
colormap(hsv(128))
```
creates an hsv colormap with 128 colors. If you do not specify a size, MATLAB creates a colormap the same size as the current colormap.

#### **Supported Colormaps**

MATLAB supports a number of colormaps.

- **•** autumn varies smoothly from red, through orange, to yellow.
- **•** bone is a grayscale colormap with a higher value for the blue component. This colormap is useful for adding an "electronic" look to grayscale images.
- **•** colorcube contains as many regularly spaced colors in RGB colorspace as possible, while attempting to provide more steps of gray, pure red, pure green, and pure blue.

- **•** cool consists of colors that are shades of cyan and magenta. It varies smoothly from cyan to magenta.
- **•** copper varies smoothly from black to bright copper.
- **•** flag consists of the colors red, white, blue, and black. This colormap completely changes color with each index increment.
- **•** gray returns a linear grayscale colormap.
- **•** hot varies smoothly from black through shades of red, orange, and yellow, to white.
- **•** hsv varies the hue component of the hue-saturation-value color model. The colors begin with red, pass through yellow, green, cyan, blue, magenta, and return to red. The colormap is particularly appropriate for displaying periodic functions. hsv(m) is the same as hsv2rgb( $\lceil h \text{ ones}(m,2) \rceil$ ) where h is the linear ramp,  $h = (0:m 1)'/m$ .
- **•** jet ranges from blue to red, and passes through the colors cyan, yellow, and orange. It is a variation of the hsv colormap. The jet colormap is associated with an astrophysical fluid jet simulation from the National Center for Supercomputer Applications. See the "Examples" section.
- **•** lines produces a colormap of colors specified by the axes ColorOrder property and a shade of gray.
- **•** pink contains pastel shades of pink. The pink colormap provides sepia tone colorization of grayscale photographs.
- **•** prism repeats the six colors red, orange, yellow, green, blue, and violet.
- **•** spring consists of colors that are shades of magenta and yellow.
- **•** summer consists of colors that are shades of green and yellow.
- **•** white is an all white monochrome colormap.
- **•** winter consists of colors that are shades of blue and green.

**Examples** The images and colormaps demo, imagedemo, provides an introduction to colormaps. Select **Color Spiral** from the menu. This uses the pcolor function to display a 16-by-16 matrix whose elements vary from 0 to 255 in a rectilinear spiral. The hsv colormap starts with red in the center, then passes through yellow, green, cyan, blue, and magenta before returning to red at the outside end of the spiral. Selecting **Colormap Menu** gives access to a number of other colormaps.

The rgbplot function plots colormap values. Try rgbplot(hsv), rgbplot(gray), and rgbplot(hot).

The following commands display the flujet data using the jet colormap.

```
load flujet
image(X)
colormap(jet)
```
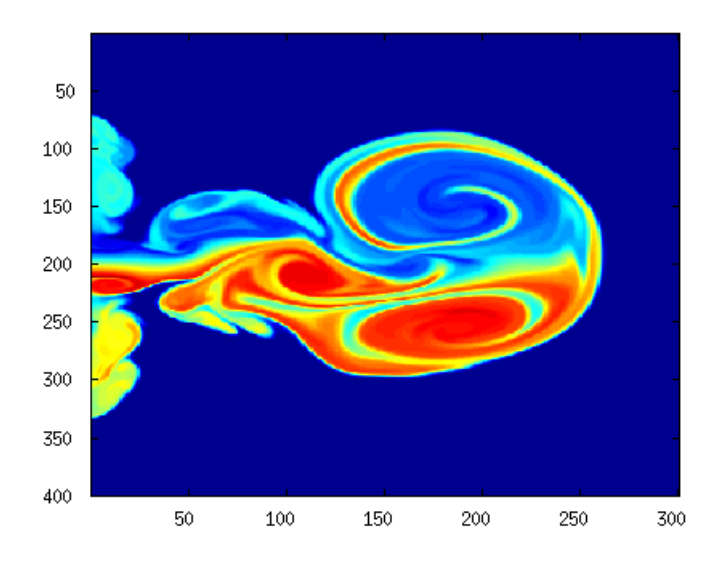

The demos directory contains a CAT scan image of a human spine. To view the image, type the following commands:

load spine image(X) colormap bone

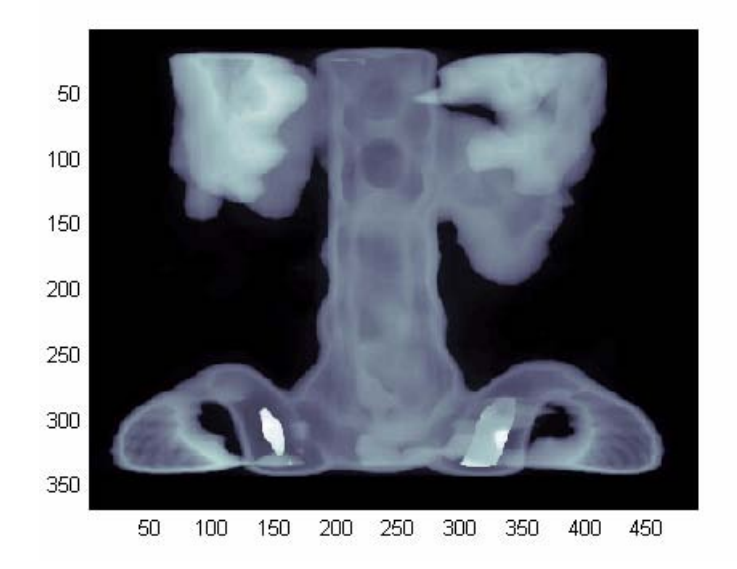

#### **Algorithm** Each figure has its own Colormap property. colormap is an M-file that sets and gets this property.

#### **See Also** brighten, caxis, colormapeditor, colorbar, contrast, hsv2rgb, pcolor, rgb2hsv, rgbplot

The Colormap property of figure graphics objects

"Color Operations" for related functions

Coloring Mesh and Surface Plots for more information about colormaps and other coloring methods

### **colormapeditor**

**Purpose** Start colormap editor

**Syntax** colormapeditor

**Description** colormapeditor displays the current figure's colormap as a strip of rectangular cells in the colormap editor. Node pointers are colored cells below the colormap strip that indicate points in the colormap where the rate of the variation of R, G, and B values changes. You can also work in the HSV colorspace by setting the **Interpolating Colorspace** selector to HSV.

> You can also start the colormap editor by selecting **Colormap** from the **Edit** menu.

#### **Node Pointer Operations**

You can select and move node pointers to change a range of colors in the colormap. The color of a node pointer remains constant as you move it, but the colormap changes by linearly interpolating the RGB values between nodes.

Change the color at a node by double-clicking the node pointer. MATLAB displays a color picker from which you can select a new color. After you select a new color at a node, MATLAB reinterpolates the colors in between nodes.

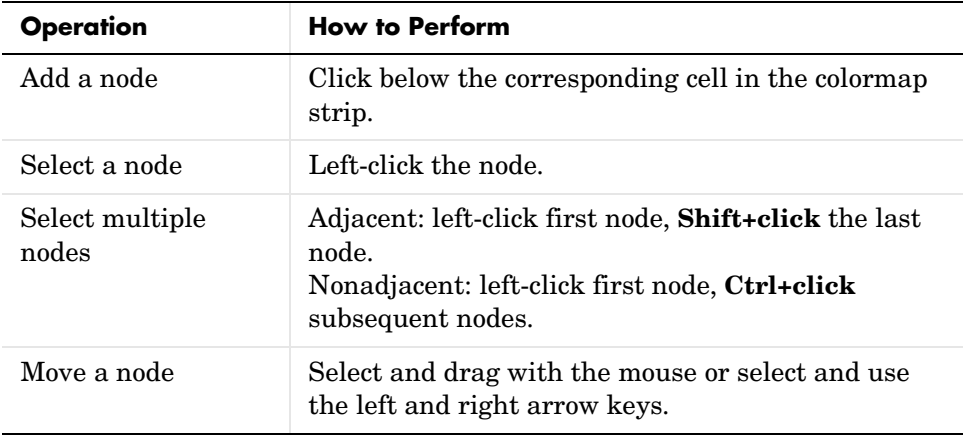

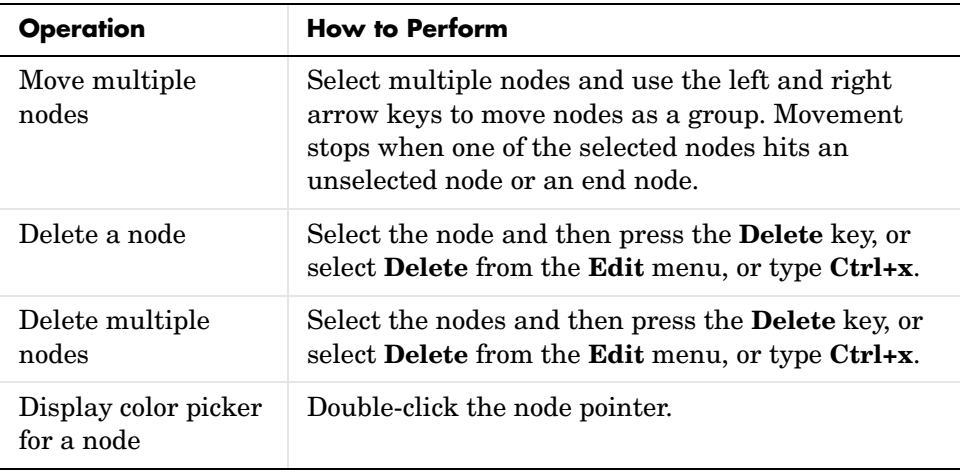

### **Current Color Info**

When you put the mouse over a color cell or node pointer, the colormap editor displays the following information about that colormap element:

- **•** The element's index in the colormap
- **•** The value from the graphics object color data that is mapped to the node's color (i.e., data from the CData property of any image, patch, or surface objects in the figure)
- **•** The color's RGB and HSV color value

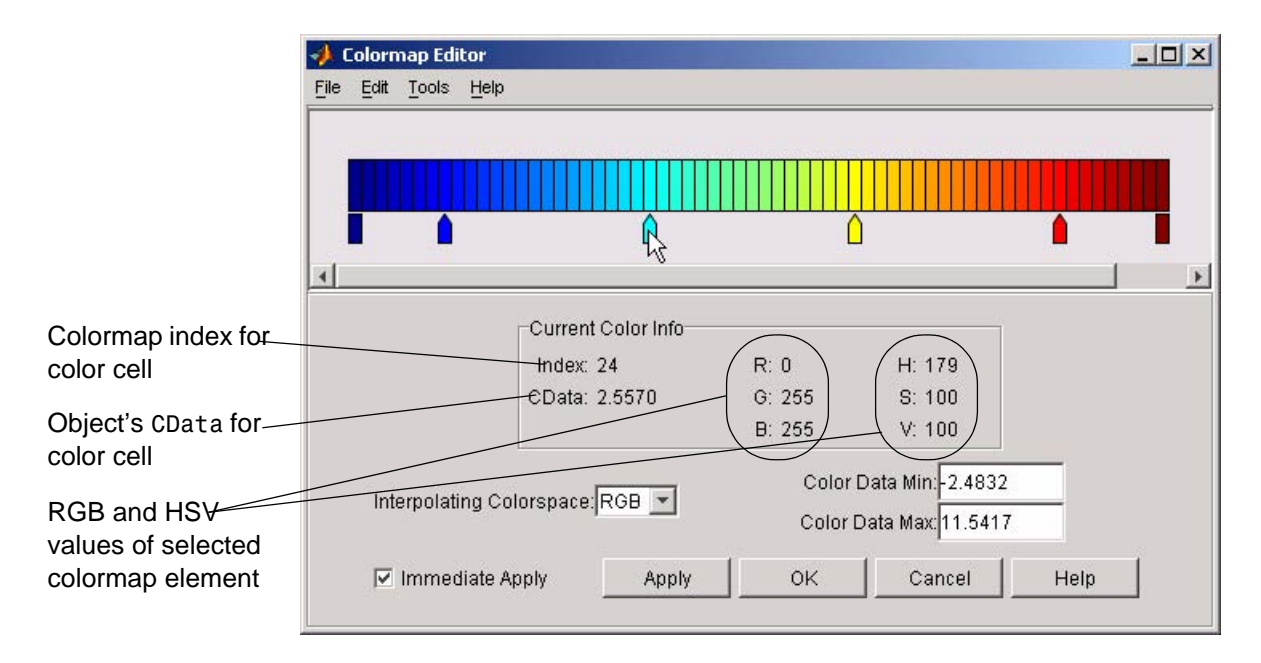

#### **Interpolating Colorspace**

The colorspace determines what values are used to calculate the colors of cells between nodes. For example, in the RGB colorspace, internode colors are calculated by linearly interpolating the red, green, and blue intensity values from one node to the next. Switching to the HSV colorspace causes the colormap editor to recalculate the colors between nodes using the hue, saturation, and value components of the color definition.

Note that when you switch from one colorspace to another, the color editor preserves the number, color, and location of the node pointers, which can cause the colormap to change.

**Interpolating in HSV:** Since hue is conceptually mapped about a color circle, the interpolation between hue values can be ambiguous. To minimize this ambiguity, the interpolation uses the shortest distance around the circle. For example, interpolating between two nodes, one with hue of 2 (slightly orange red) and another with a hue of 356 (slightly magenta red), does not result in hues 3,4,5...353,354,355 (orange/red-yellow-green-cyan-blue-magenta/red).

Taking the shortest distance around the circle gives 357,358,1,2 (orange/red-red-magenta/red).

#### **Color Data Min and Max**

The **Color Data Min** and **Color Data Max** text fields enable you to specify values for the axes CLim property. These values change the mapping of object color data (the CData property of images, patches, and surfaces) to the colormap. See Axes Color Limits — the Clim Property for discussion and examples of how to use this property.

**Examples** This example modifies a default MATLAB colormap so that ranges of data values are displayed in specific ranges of color. The graph is a slice plane illustrating a cross section of fluid flow through a jet nozzle. See the slice reference page for more information on this type of graph.

#### **Example Objectives**

The objectives are as follows:

- **•** Regions of flow from left to right (positive data) are mapped to colors from yellow through orange to dark red. Yellow is slowest and dark red is the fastest moving fluid.
- **•** Regions that have a speed close to zero are colored green.
- Regions where the fluid is actually moving right to left (negative data) are shades of blue (darker blue is faster).

The following picture shows the desired coloring of the slice plane. The colorbar shows the data to color mapping.

### **colormapeditor**

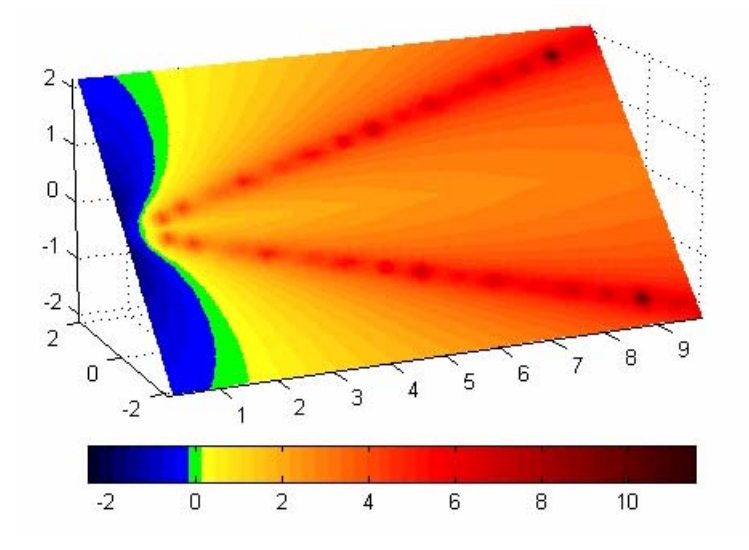

#### **Running the Example**

**Note** If you are viewing this documentation in the MATLAB help browser, you can display the graph used in this example by running this M-file from the MATLAB editor (select **Run** from the **Debug** menu).

Initially, the default colormap (jet) colored the slice plane, as illustrated in the following picture. Note that this example uses a colormap that is 48 elements to display wider bands of color (the default is 64 elements).

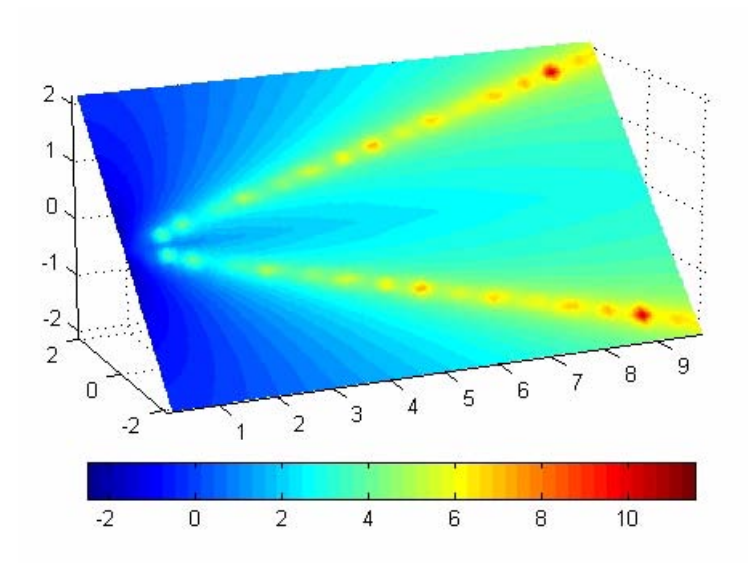

**1** Start the colormap editor using the colormapeditor command. The color map editor displays the current figure' s colormap, as shown in the following picture.

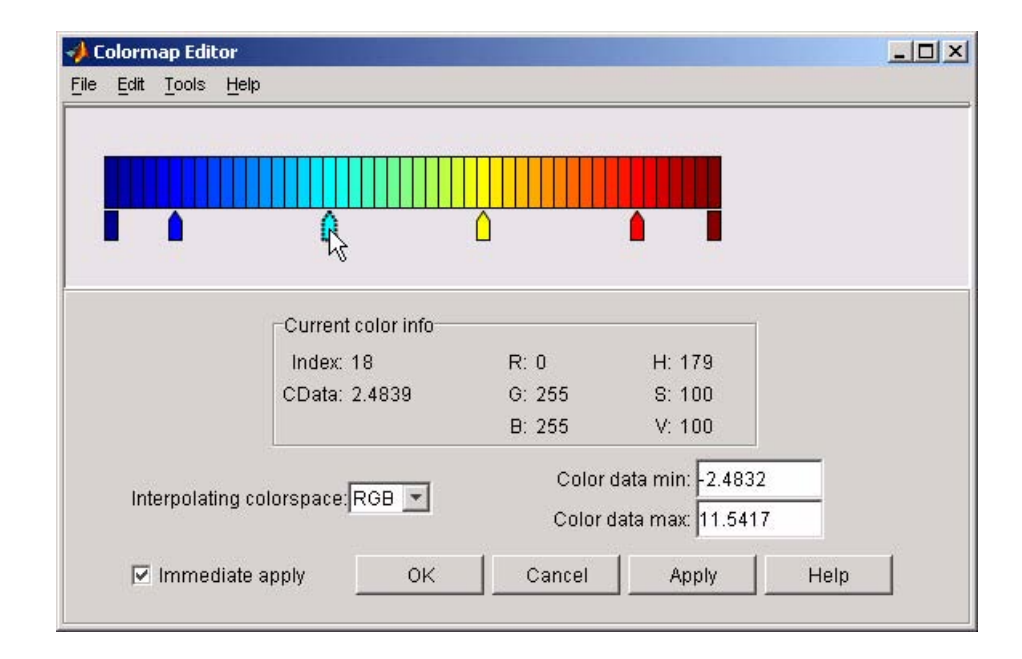

**2** Since we want the regions of left-to-right flow (positive speed) to range from yellow to dark red, we can delete the cyan node pointer. To do this, first select it by clicking with the left mouse button and press **Delete**. The colormap now looks like this.

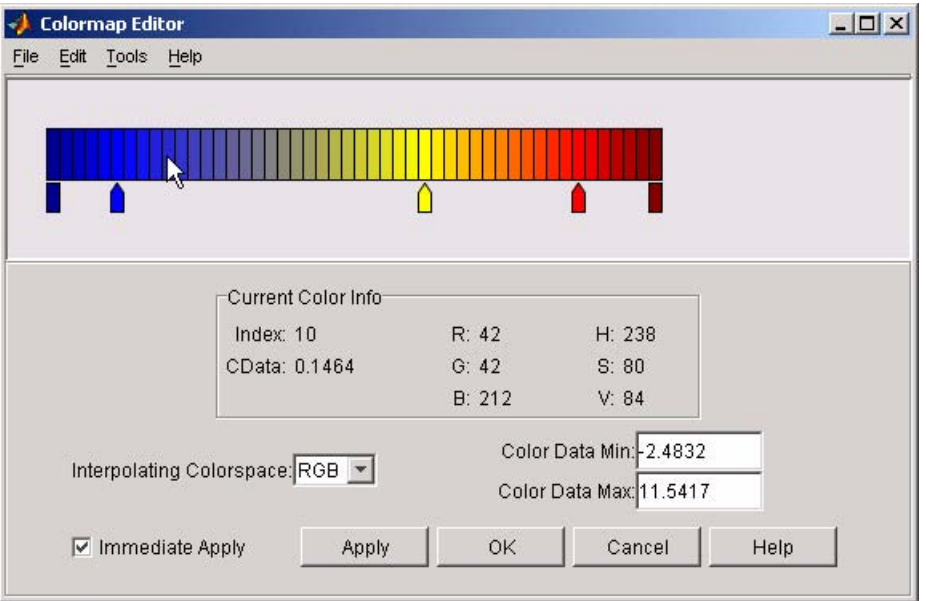

The **Immediate Apply** box is checked, so the graph displays the results of the changes made to the colormap.

### **colormapeditor**

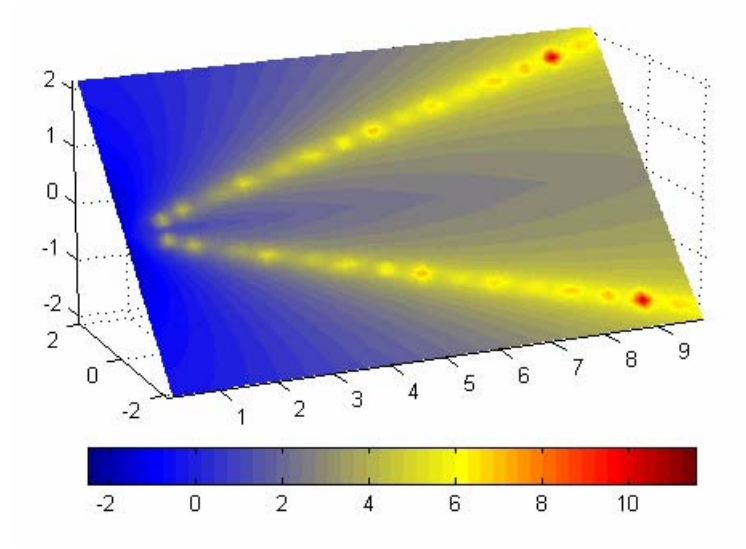

**3** We want the fluid speed values around zero to stand out, so we need to find the color cell where the negative-to-positive transition occurs. Dragging the cursor over the color strip enables you to read the data values in the **Current Color Info** panel.

In this case, cell 10 is the first positive value, so we click below that cell and create a node pointer. Double-clicking the node pointer displays the color picker. Set the color of this node to green.

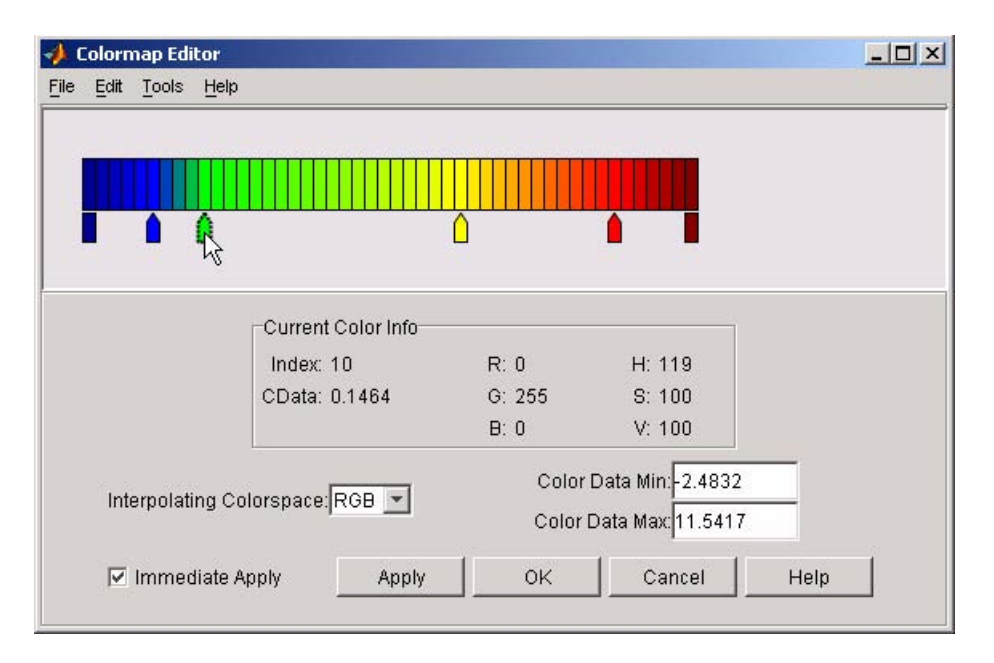

The graph continues to update to the modified colormap.

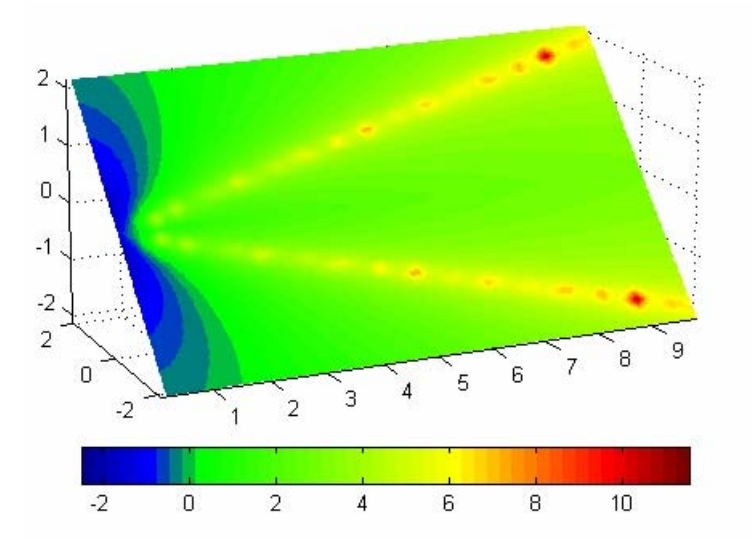

**4** In the current state, the colormap colors are interpolated from the green node to the yellowish node about 20 cells away. We actually want only the single cell that is centered around zero to be colored green. To limit the color green to one cell, move the blue and yellow node pointers next to the green pointer.

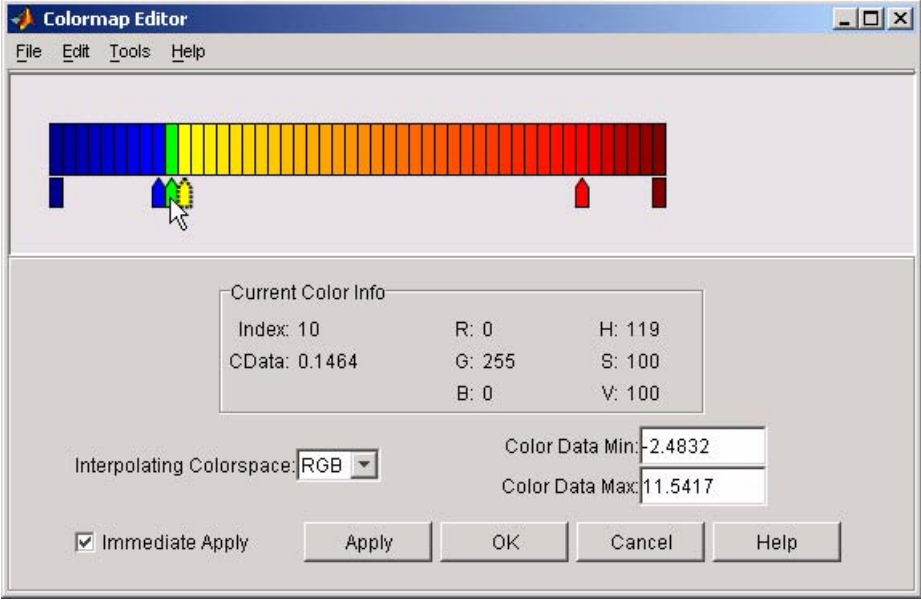

**5** Before making further adjustments to the colormap, we need to move the green cell so that it is centered around zero. Use the colorbar to locate the green cell.

### **colormapeditor**

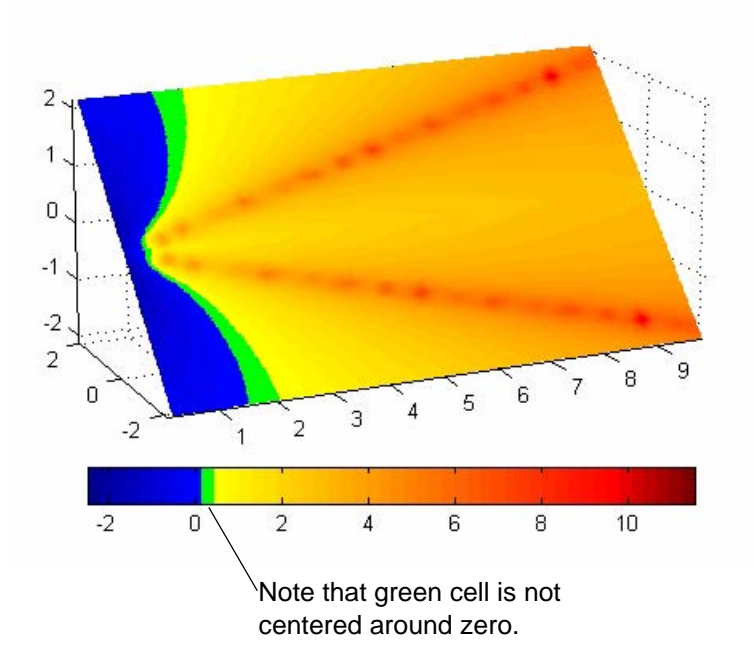

To recenter the green cell around zero, select the blue, green, and yellow node pointers (left-click blue, **Shift+click** yellow) and move them as a group using the left arrow key. Watch the colorbar in the figure window to see when the green color is centered around zero.

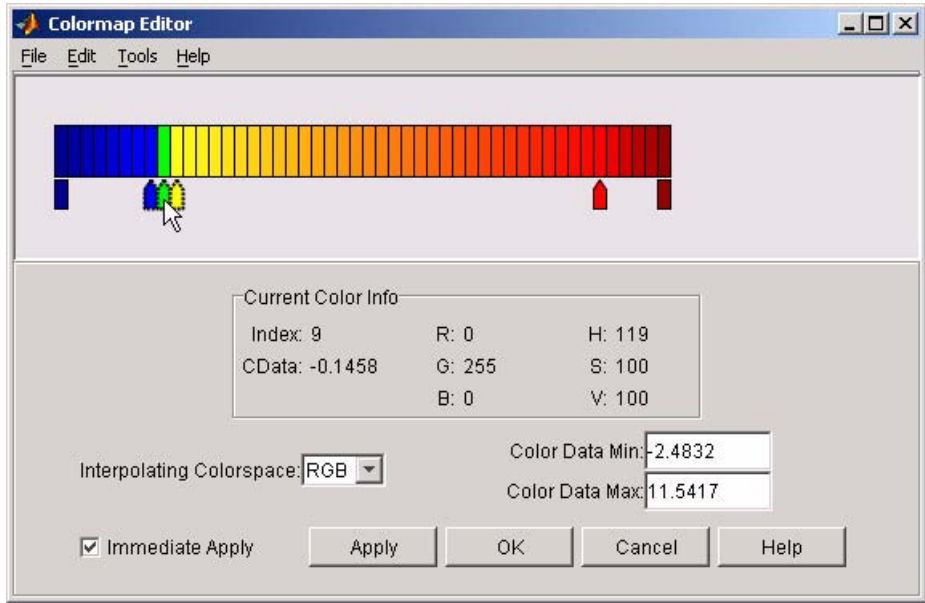

The slice plane now has the desired range of colors for negative, zero, and positive data.

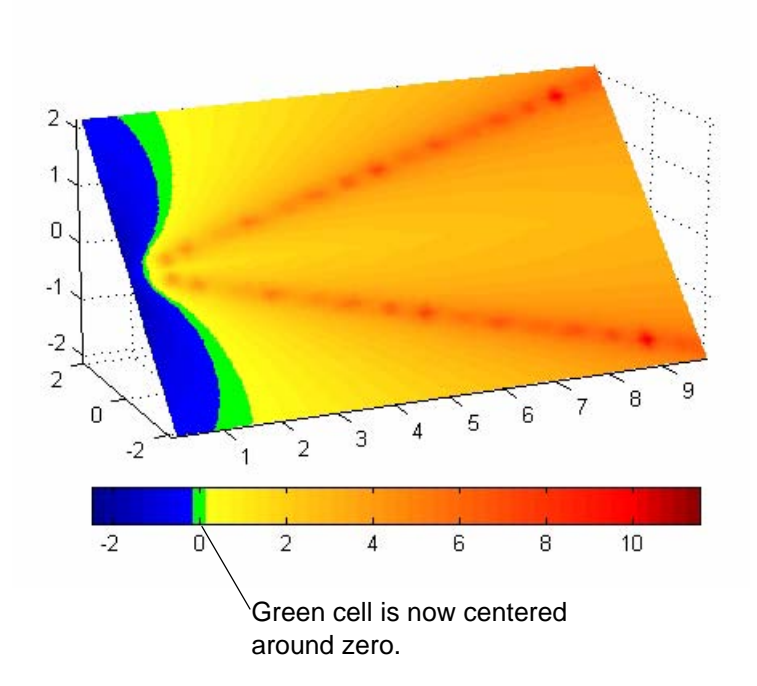

**6** Increase the orange-red coloring in the slice by moving the red node pointer toward the yellow node.
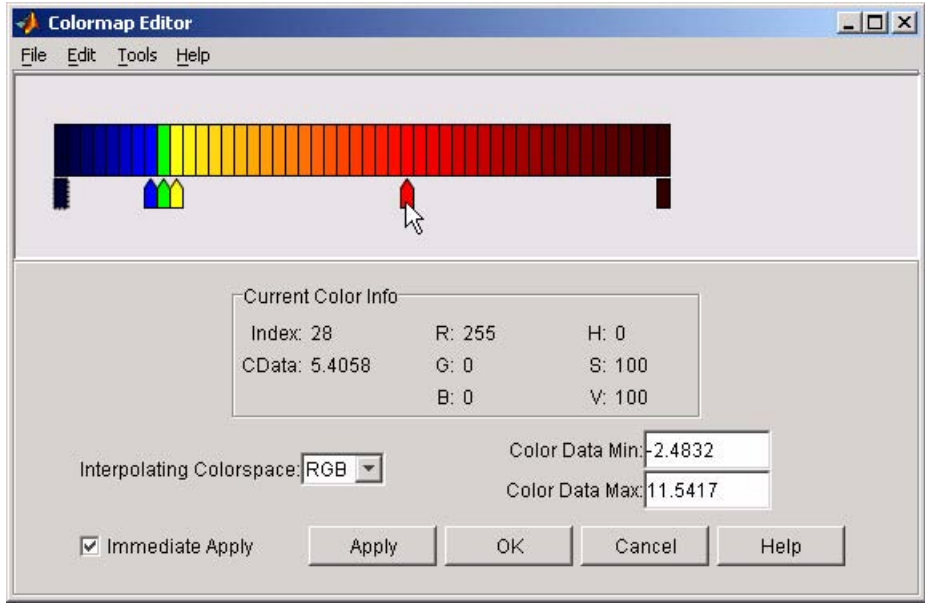

**7** Darken the endpoints to bring out more detail in the extremes of the data. Double-click the end nodes to display the color picker. Set the red endpoint to the RGB value [50 0 0] and set the blue endpoint to the RGB value [0 0 50].

The slice plane coloring now matches the example objectives.

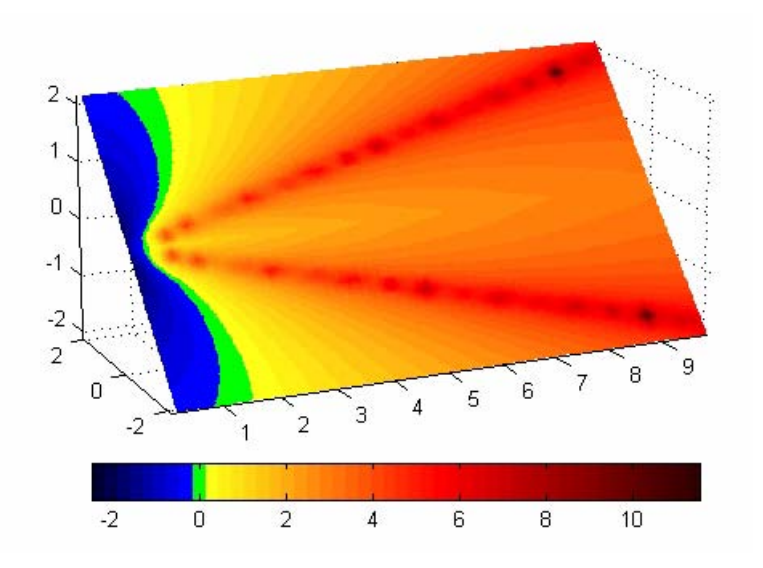

#### **Saving the Modified Colormap**

You can save the modified colormap using the colormap function or the figure Colormap property.

After you have applied your changes, save the current figure colormap in a variable:

mycmap = get(fig,'Colormap'); % fig is figure handle or use gcf

To use this colormap in another figure, set that figure's Colormap property:

set(new fig,'Colormap',mycmap)

To save your modified colormap in a MAT-file, use the save command to save the mycmap workspace variable:

save('MyColormaps',"mycmap')

To use your saved colormap in another MATLAB session, load the variable into the workspace and assign the colormap to the figure:

```
load('MyColormaps',"mycmap')
set(fig,'Colormap',mycmap)
```
**See Also** colormap, get, load, save, set Color Operations for related functions See Colormaps for more information on using MATLAB colormaps.

#### **Purpose** Color specification

**Description** ColorSpec is not a command; it refers to the three ways in which you specify color in MATLAB:

- **•** RGB triple
- **•** Short name
- **•** Long name

The short names and long names are MATLAB strings that specify one of eight predefined colors. The RGB triple is a three-element row vector whose elements specify the intensities of the red, green, and blue components of the color; the intensities must be in the range [0 1]. The following table lists the predefined colors and their RGB equivalents.

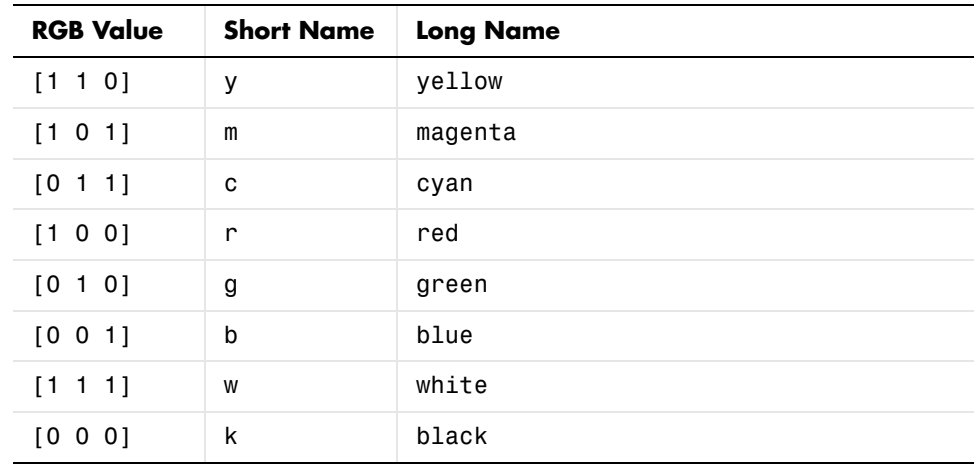

**Remarks** The eight predefined colors and any colors you specify as RGB values are not part of a figure's colormap, nor are they affected by changes to the figure's colormap. They are referred to as *fixed* colors, as opposed to *colormap* colors.

**Examples** To change the background color of a figure to green, specify the color with a short name, a long name, or an RGB triple. These statements generate equivalent results:

whitebg('g')

whitebg('green') whitebg([0 1 0]);

You can use ColorSpec anywhere you need to define a color. For example, this statement changes the figure background color to pink:

set(gcf,'Color',[1,0.4,0.6])

See Also bar, bar3, colordef, colormap, fill, fill3, whitebg "Color Operations" for related functions

# **colperm**

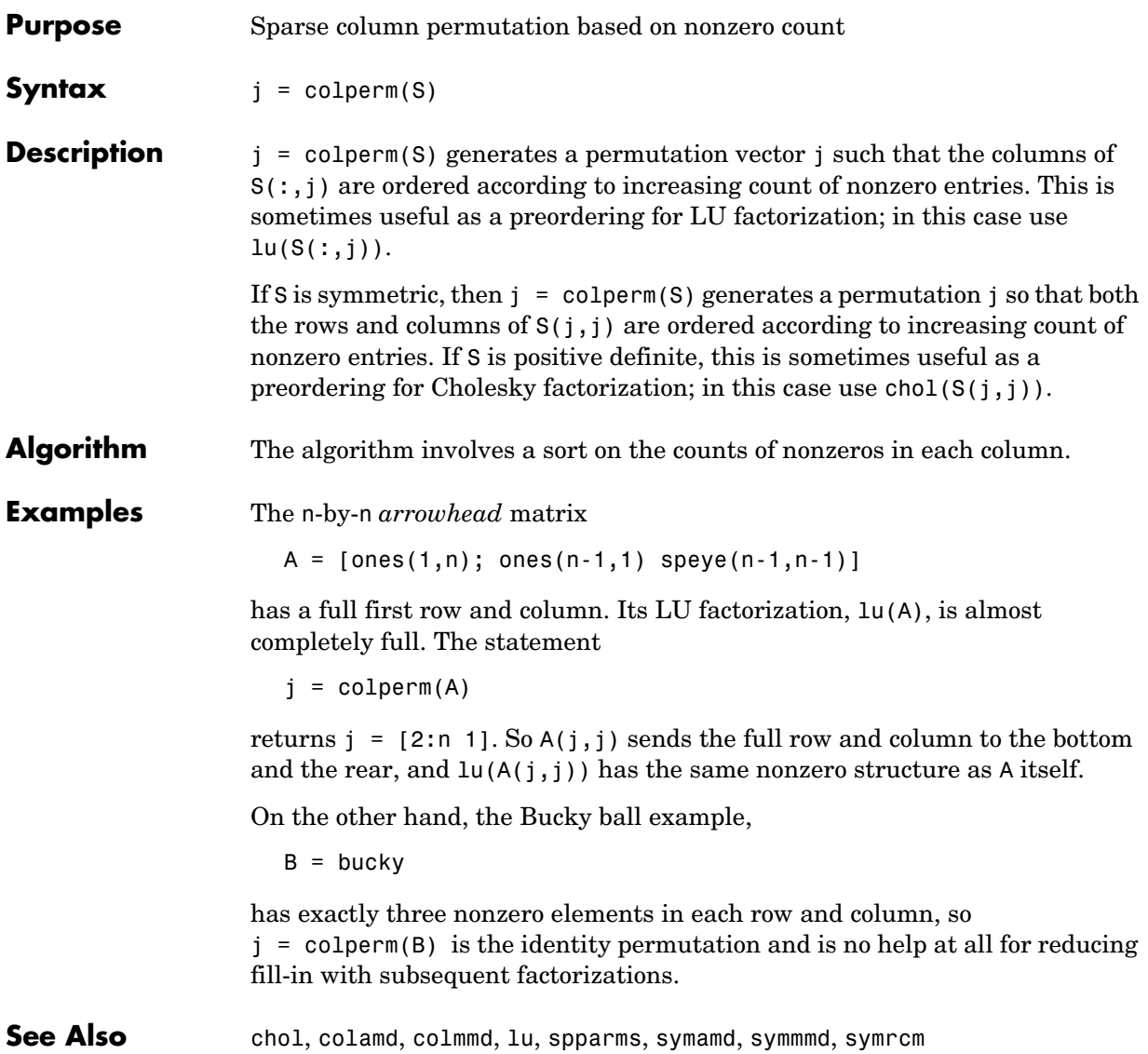

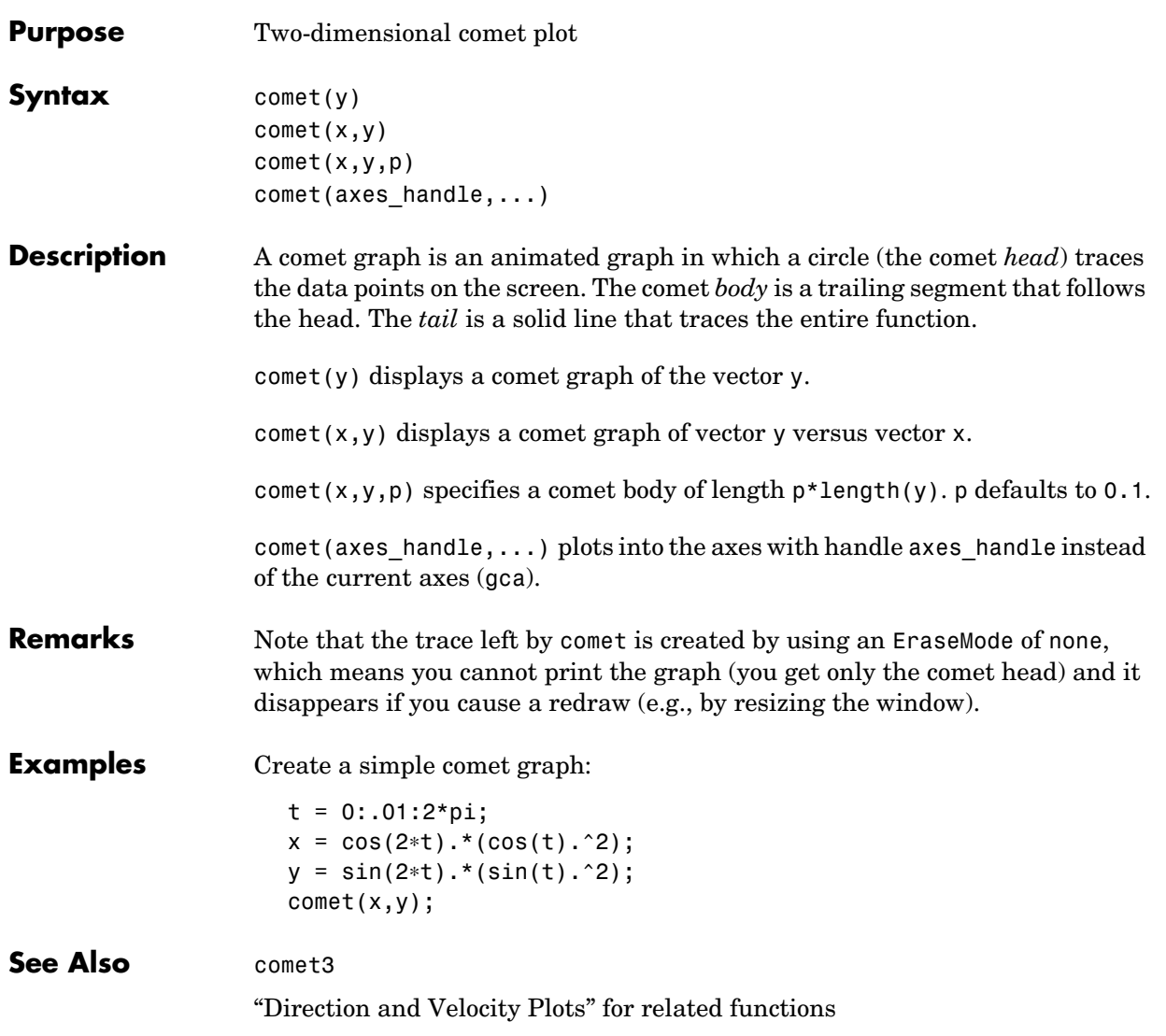

## **comet3**

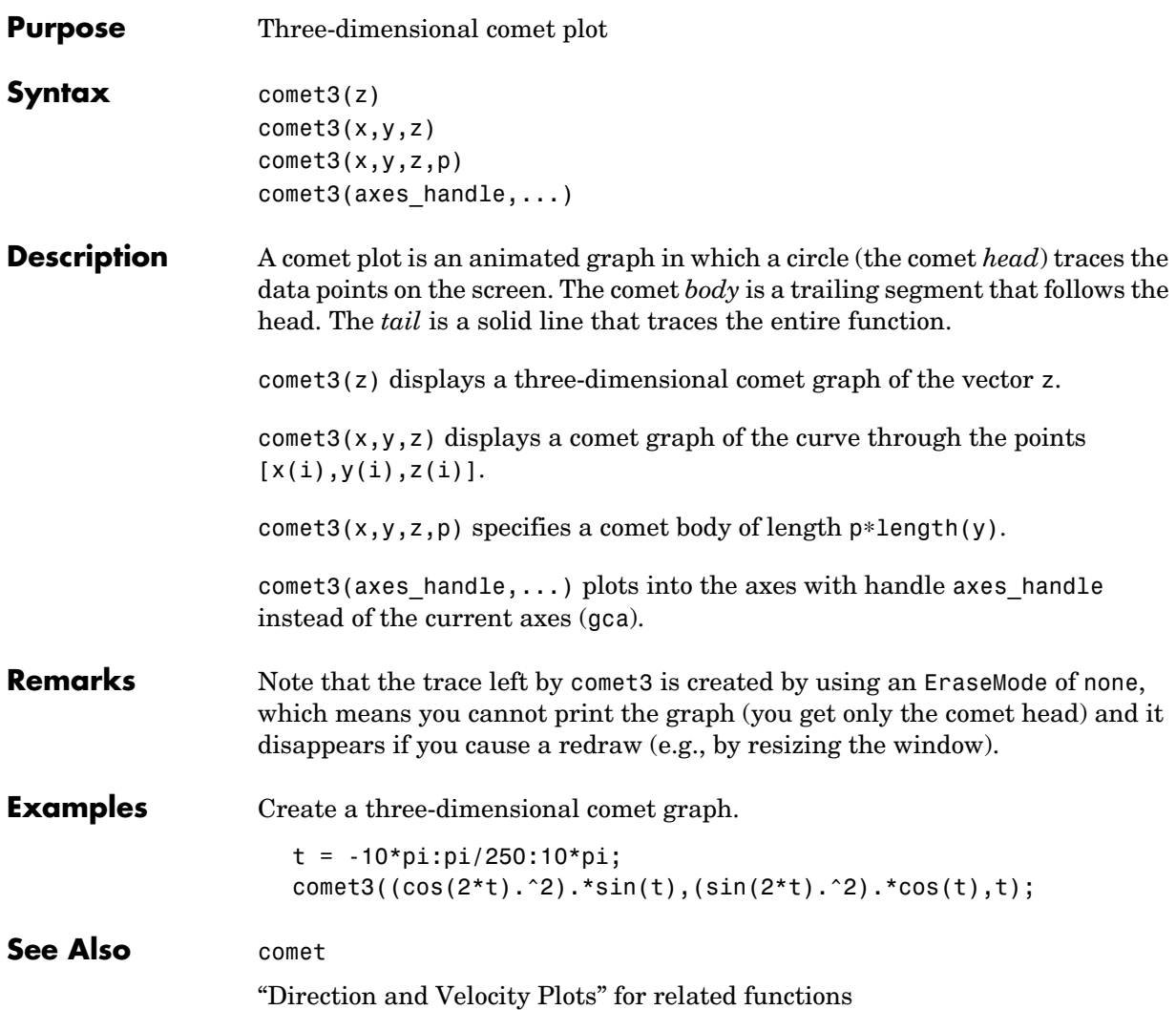

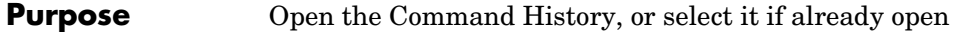

**Graphical Interface** As an alternative to commandhistory, select **Desktop -> Command History** to open it, or **Window -> Command History** to select it.

**Syntax** commandhistory

**Description** commandhistory opens the MATLAB Command History when it is closed, and selects the Command History when it is open. The Command History presents a log of the statements most recently run in the Command Window.

> Timestamp marks the start of each session. Select it to select all entries in the history for that session.

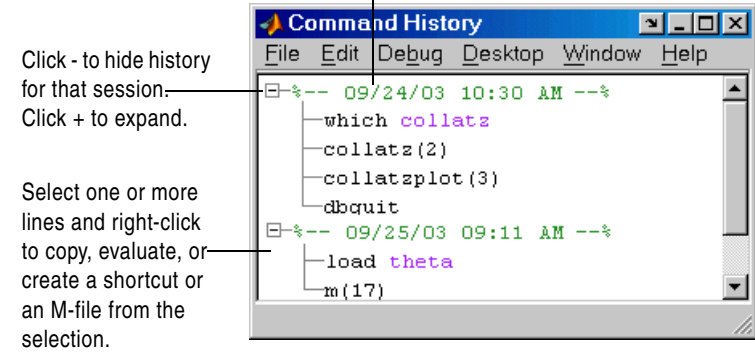

**See Also** diary, startup - logfile option

"Recalling Previous Lines"

"Command History" in the MATLAB Desktop Tools documentation

## **commandwindow**

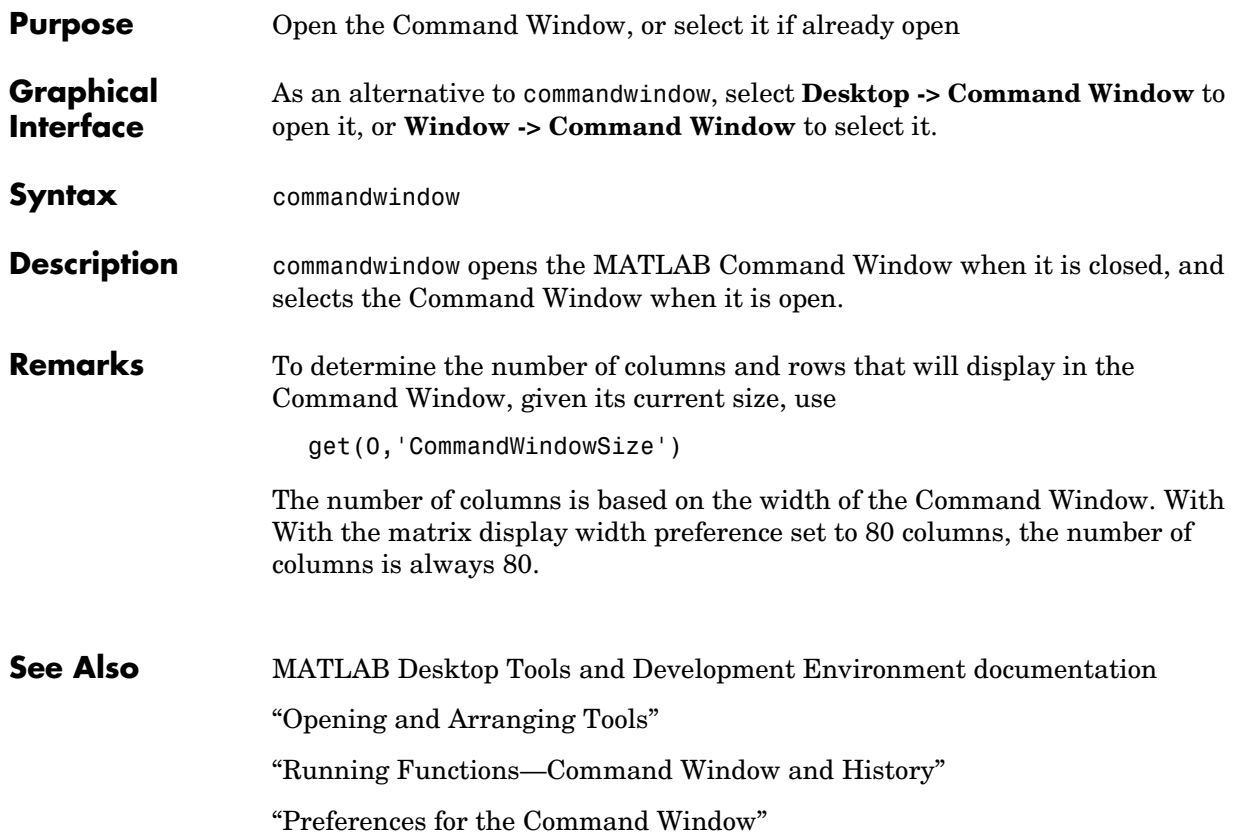

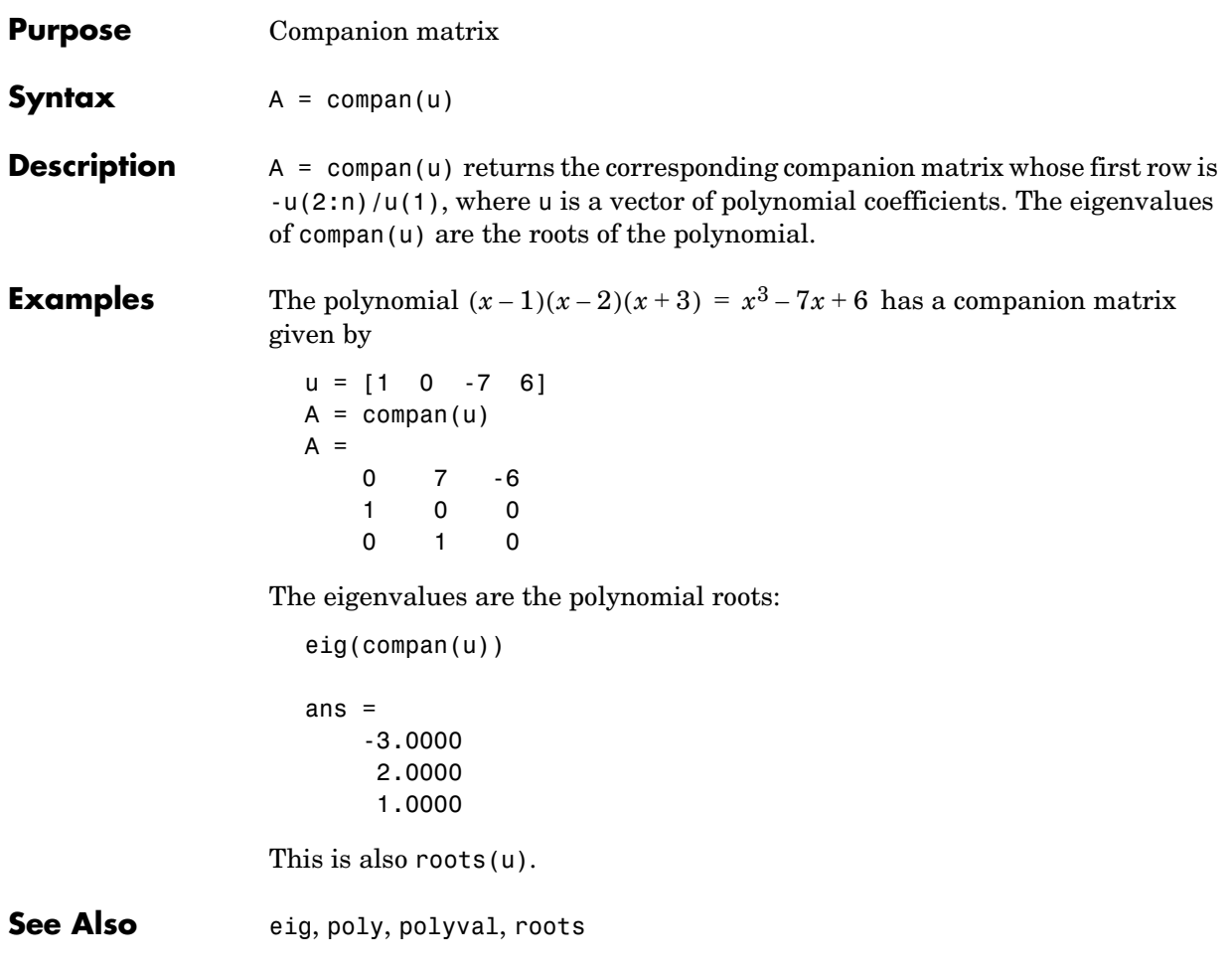

## **compass**

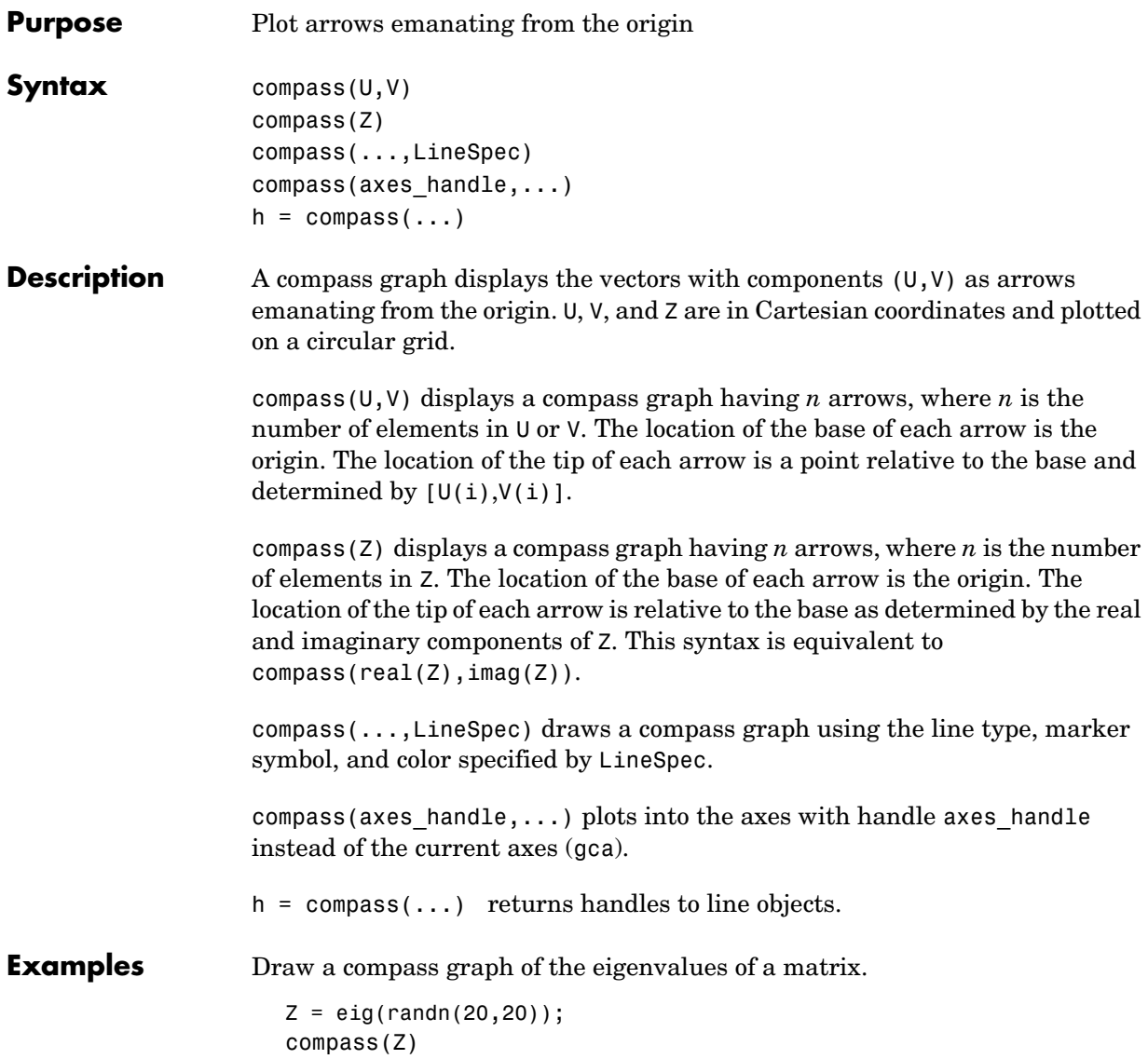

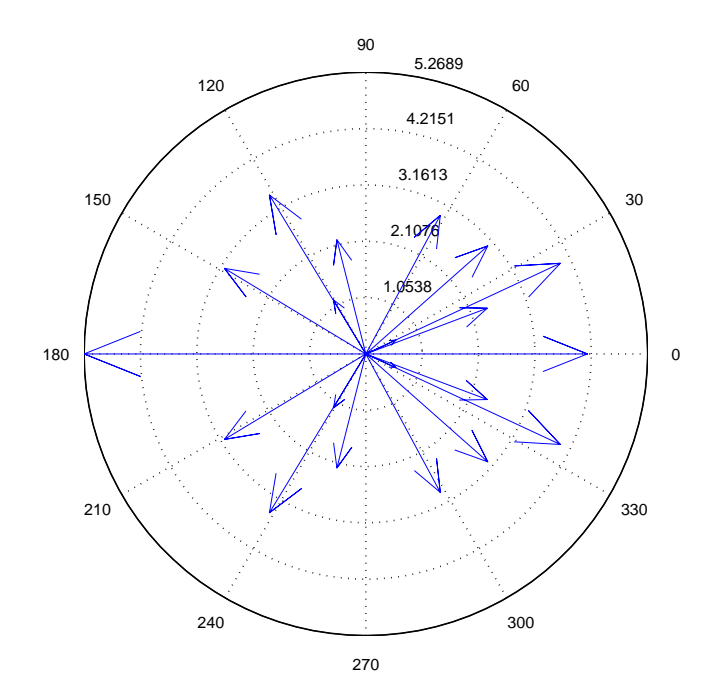

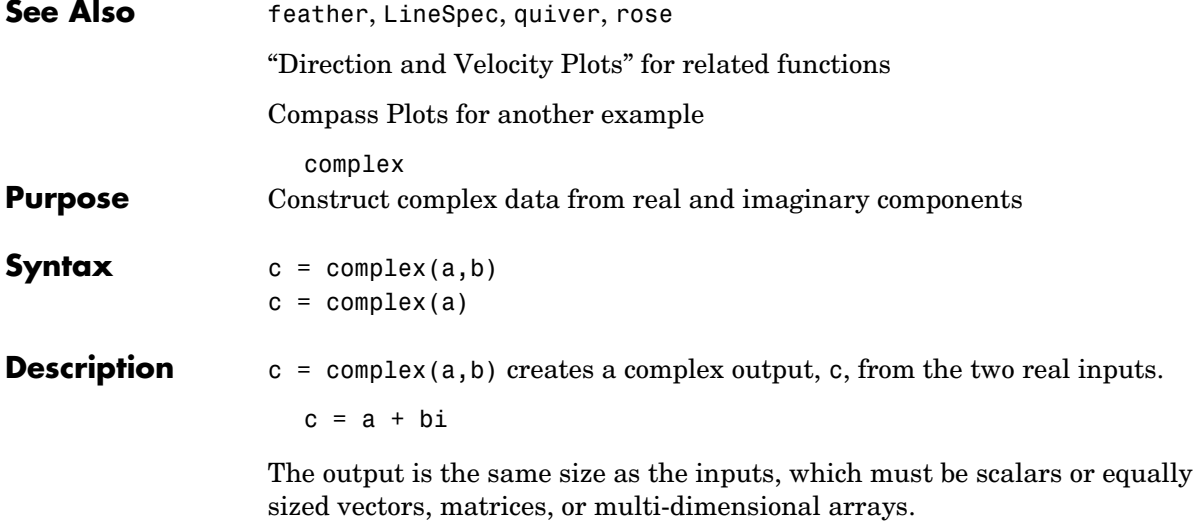

**Note** If b is all zeros, c is complex and the value of all its imaginary components is 0. In contrast, the result of the addition a+0i returns a strictly real result.

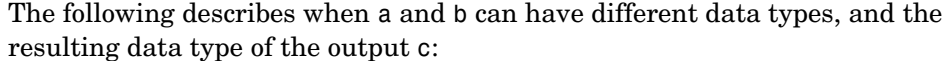

- **•** If either of a or b has type single, c has type single.
- **•** If either of a or b has an integer data type, the other must have the same integer data type or type scalar double, and c has the same integer data type.

 $c =$  complex(a) for real a returns the complex result c with real part a and 0 as the value of all imaginary components. Even though the value of all imaginary components is 0, c is complex and isreal(c) returns false.

The complex function provides a useful substitute for expressions such as

 $a + i * b$  or  $a + i * b$ 

in cases when the names "i" and "j" may be used for other variables (and do not equal  $\sqrt{-1}$  ), when a and b are not single or double, or when b is all zero.

#### **Example** Create complex uint8 vector from two real uint8 vectors.

```
a = uint8([1;2;3;4])b = uint8([2;2;7;7])c = complex(a, b)c = 1.0000 + 2.0000i
    2.0000 + 2.0000i
    3.0000 + 7.0000i
    4.0000 + 7.0000i
```
**See Also** abs, angle, conj, i, imag, isreal, j, real

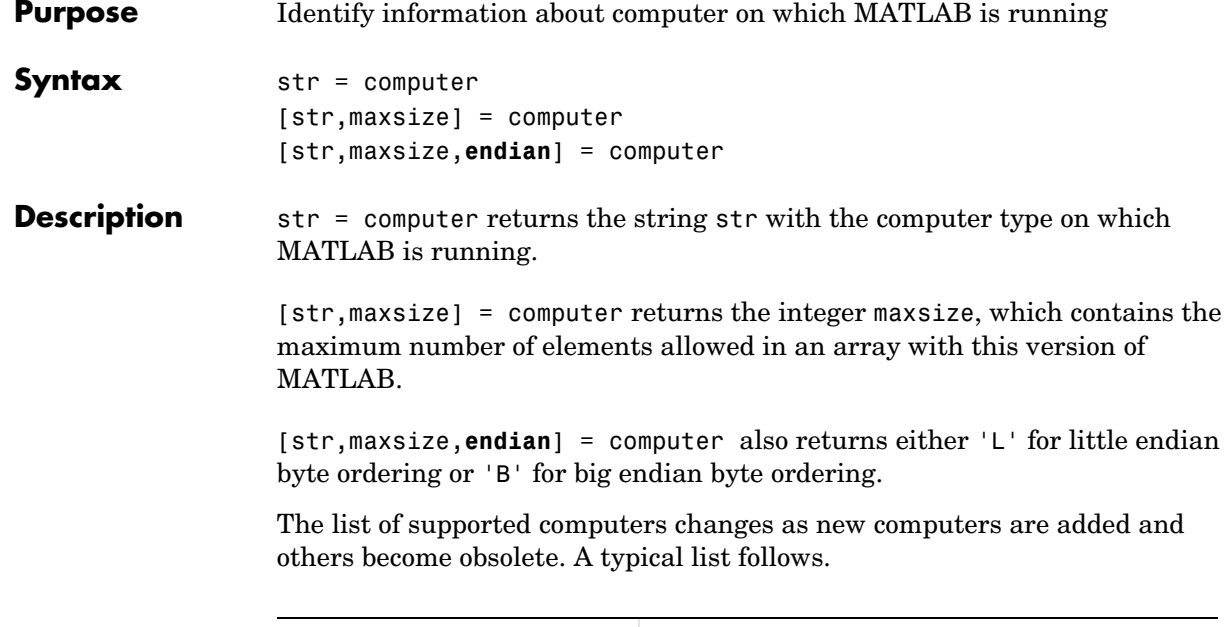

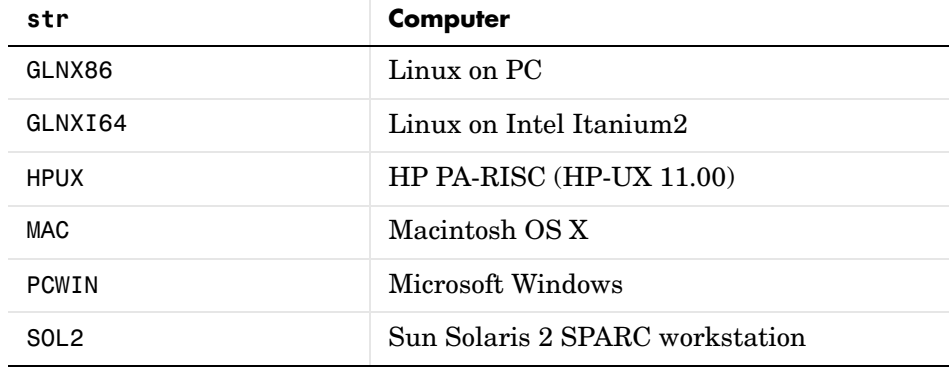

See Also ispc, isunix

# **cond**

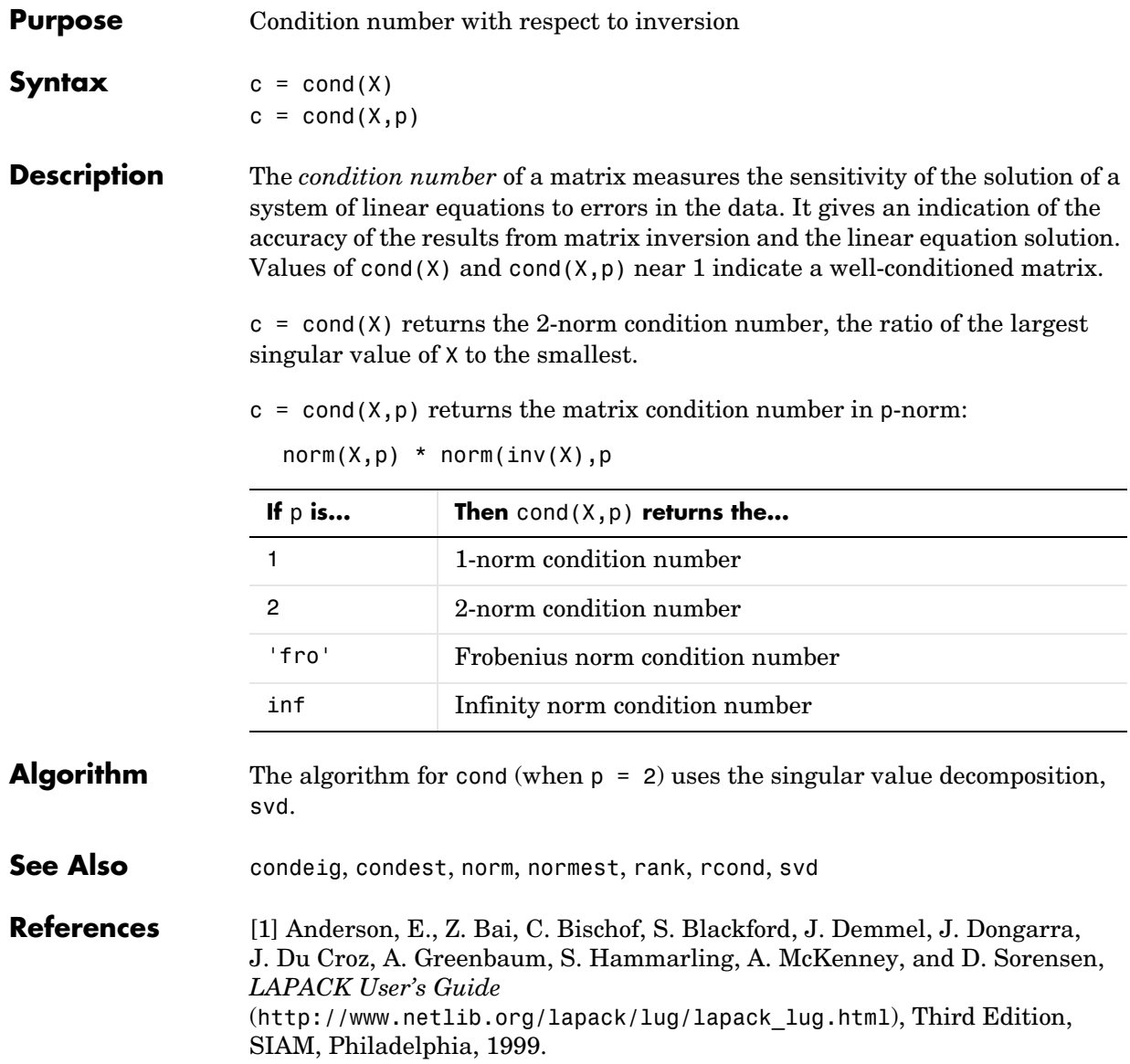

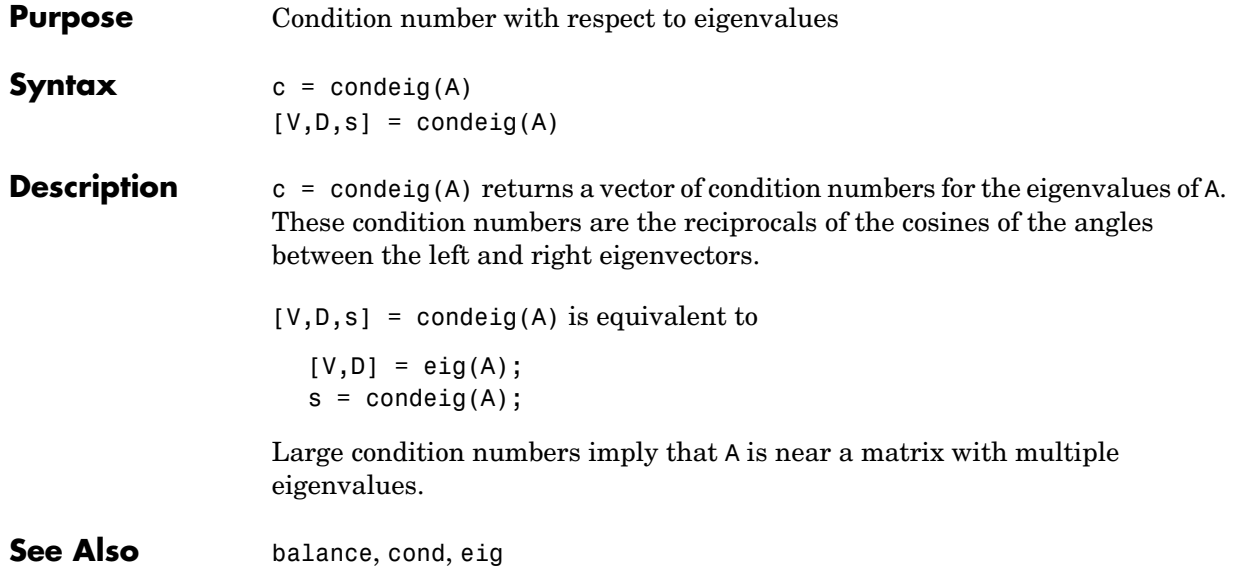

# **condest**

<span id="page-485-0"></span>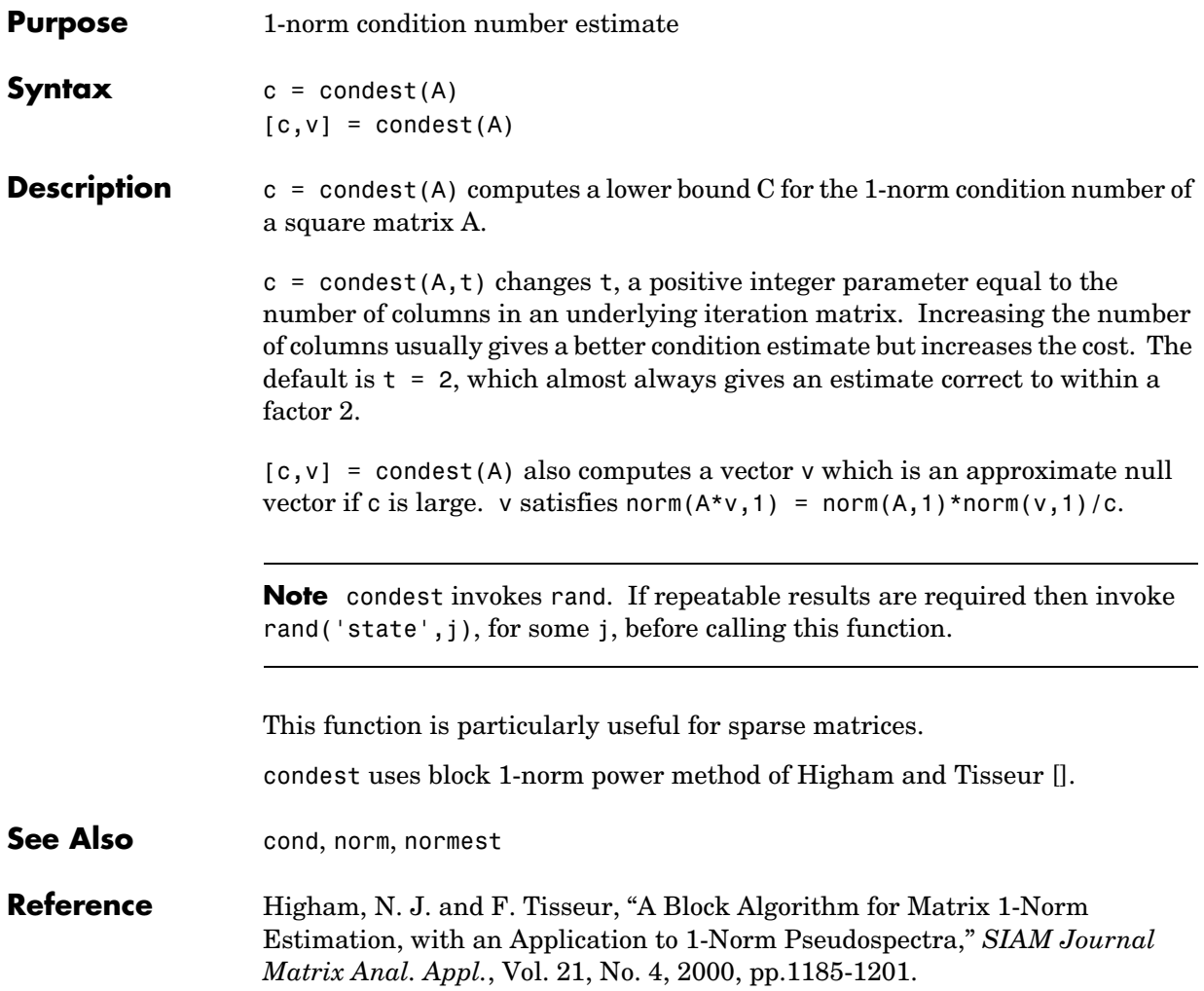

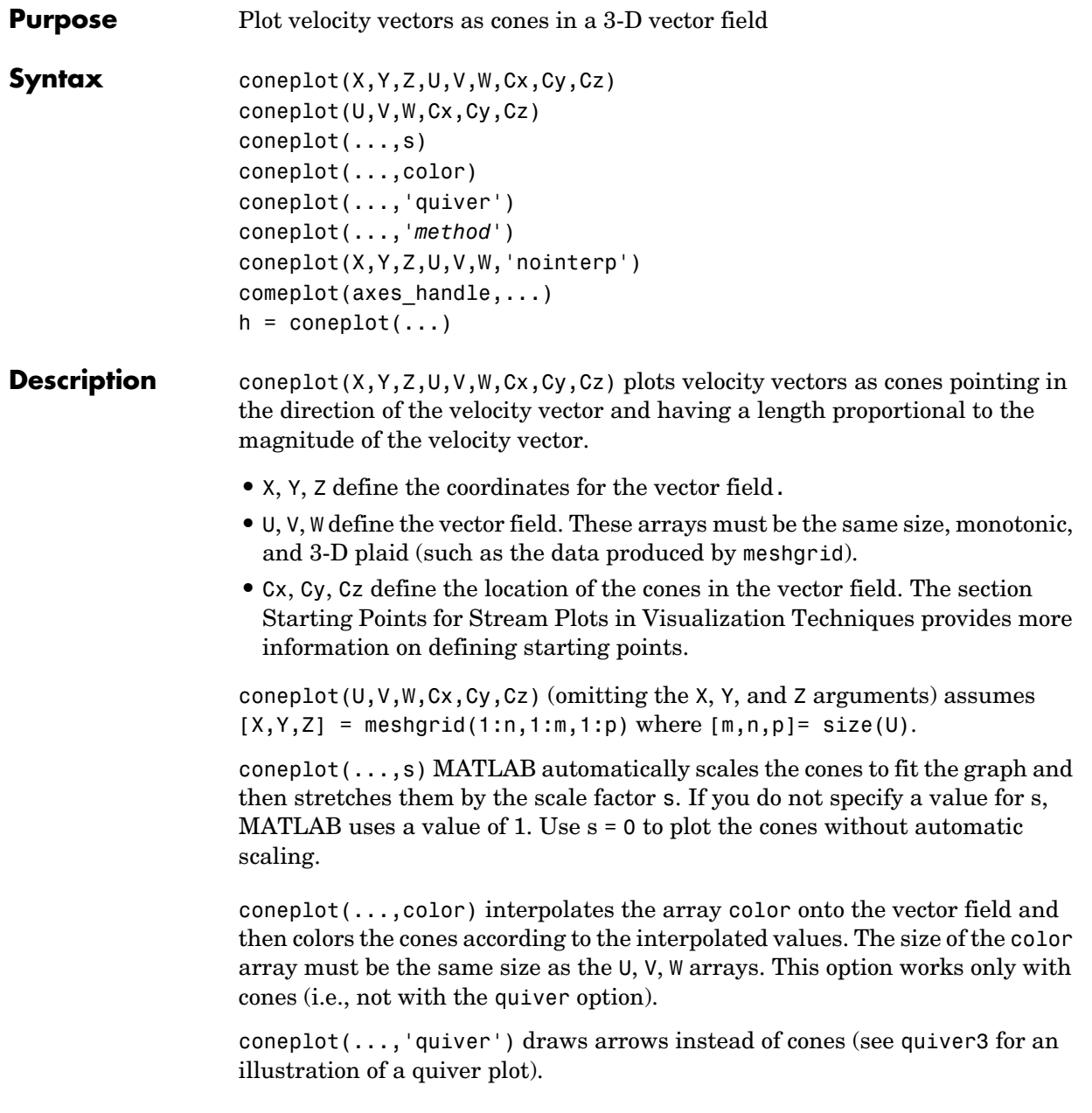

# **coneplot**

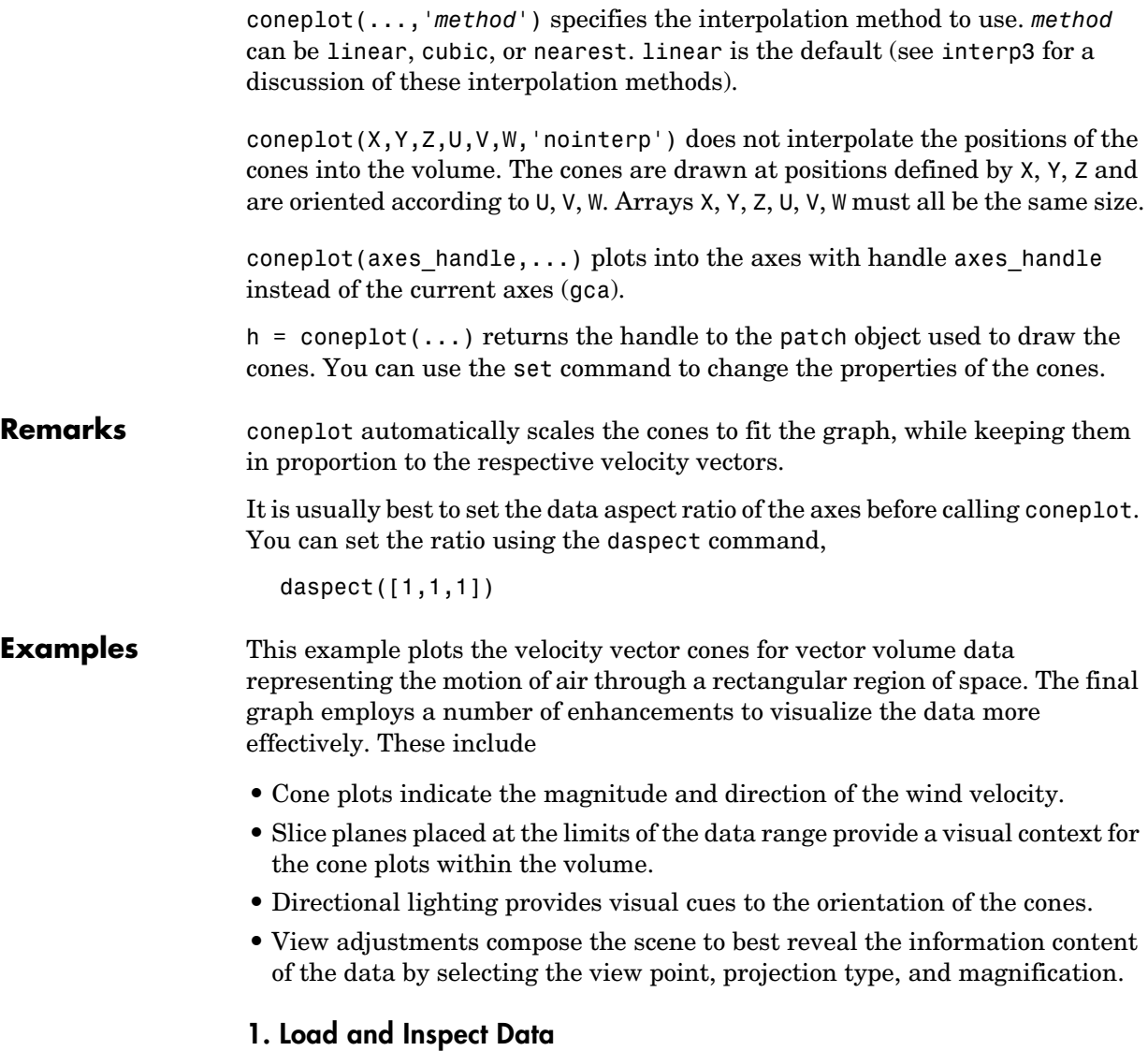

The winds data set contains six 3-D arrays: u, v, and w specify the vector components at each of the coordinates specified in x, y, and z. The coordinates define a lattice grid structure where the data is sampled within the volume.

It is useful to establish the range of the data to place the slice planes and to specify where you want the cone plots (min, max).

```
load wind
xmin = min(x(:));xmax = max(x(:));
ymin = min(y(:));ymax = max(y(:));zmin = min(z(:));
```
### **2. Create the Cone Plot**

- **•** Decide where in data space you want to plot cones. This example selects the full range of x and y in eight steps and the range 3 to 15 in four steps in z (linspace, meshgrid).
- **•** Use daspect to set the data aspect ratio of the axes before calling coneplot so MATLAB can determine the proper size of the cones.
- **•** Draw the cones, setting the scale factor to 5 to make the cones larger than the default size.
- **•** Set the coloring of each cone (FaceColor, EdgeColor).

```
daspect([2,2,1])
xrange = linspace(xmin,xmax,8);
yrange = linspace(ymin,ymax,8);
zrange = 3:4:15;[cx cy cz] = meshgrid(xrange,yrange,zrange);
hcones = conceptot(x,y,z,u,v,w,cx,cy,cz,5);set(hcones,'FaceColor','red','EdgeColor','none')
```
### **3. Add the Slice Planes**

- **•** Calculate the magnitude of the vector field (which represents wind speed) to generate scalar data for the slice command.
- **•** Create slice planes along the *x*-axis at xmin and xmax, along the *y*-axis at ymax, and along the *z*-axis at zmin.
- **•** Specify interpolated face color so the slice coloring indicates wind speed and do not draw edges (hold, slice, FaceColor, EdgeColor).

```
hold on
wind speed = sqrt(u.^2 + v.^2 + w.^2);
hsurfaces = slice(x,y,z,wind speed,[xmin,xmax],ymax,zmin);
set(hsurfaces,'FaceColor','interp','EdgeColor','none')
hold off
```
### **4. Define the View**

- **•** Use the axis command to set the axis limits equal to the range of the data.
- **•** Orient the view to azimuth = 30 and elevation = 40 (rotate3d is a useful command for selecting the best view).
- **•** Select perspective projection to provide a more realistic looking volume (camproj).
- **•** Zoom in on the scene a little to make the plot as large as possible (camzoom).

```
axis tight; view(30,40); axis off
camproj perspective; camzoom(1.5)
```
## **5. Add Lighting to the Scene**

The light source affects both the slice planes (surfaces) and the cone plots (patches). However, you can set the lighting characteristics of each independently.

- **•** Add a light source to the right of the camera and use Phong lighting to give the cones and slice planes a smooth, three-dimensional appearance (camlight, lighting).
- **•** Increase the value of the AmbientStrength property for each slice plane to improve the visibility of the dark blue colors. (Note that you can also specify a different colormap to change the coloring of the slice planes.)

**•** Increase the value of the DiffuseStrength property of the cones to brighten particularly those cones not showing specular reflections.

```
camlight right; lighting phong
set(hsurfaces,'AmbientStrength',.6)
set(hcones,'DiffuseStrength',.8)
```
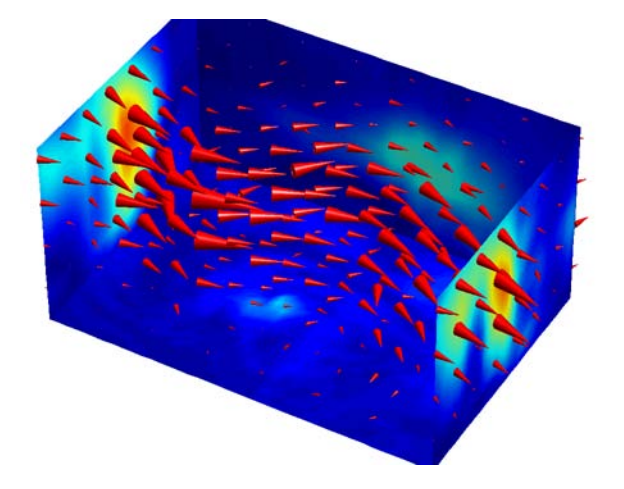

**See Also** isosurface, patch, reducevolume, smooth3, streamline, stream2, stream3, subvolume

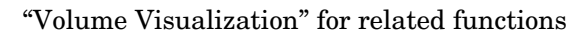

# **conj**

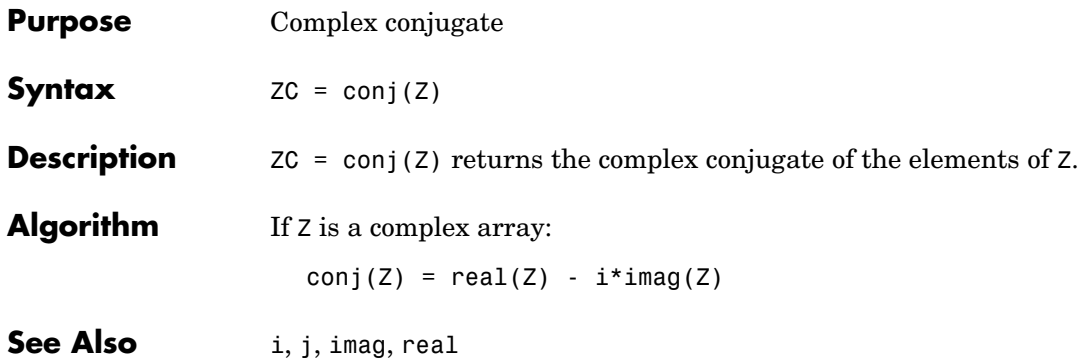

## **continue**

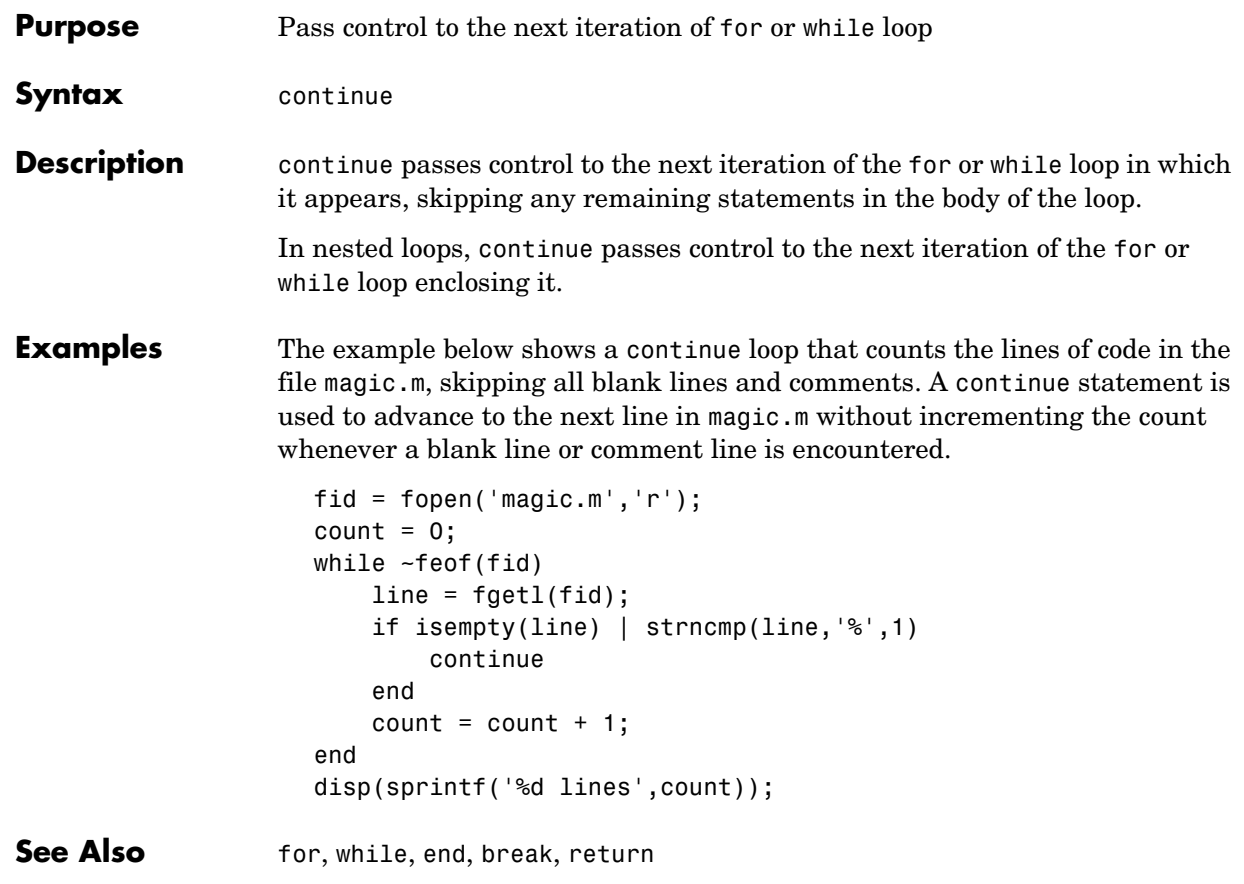

## **contour**

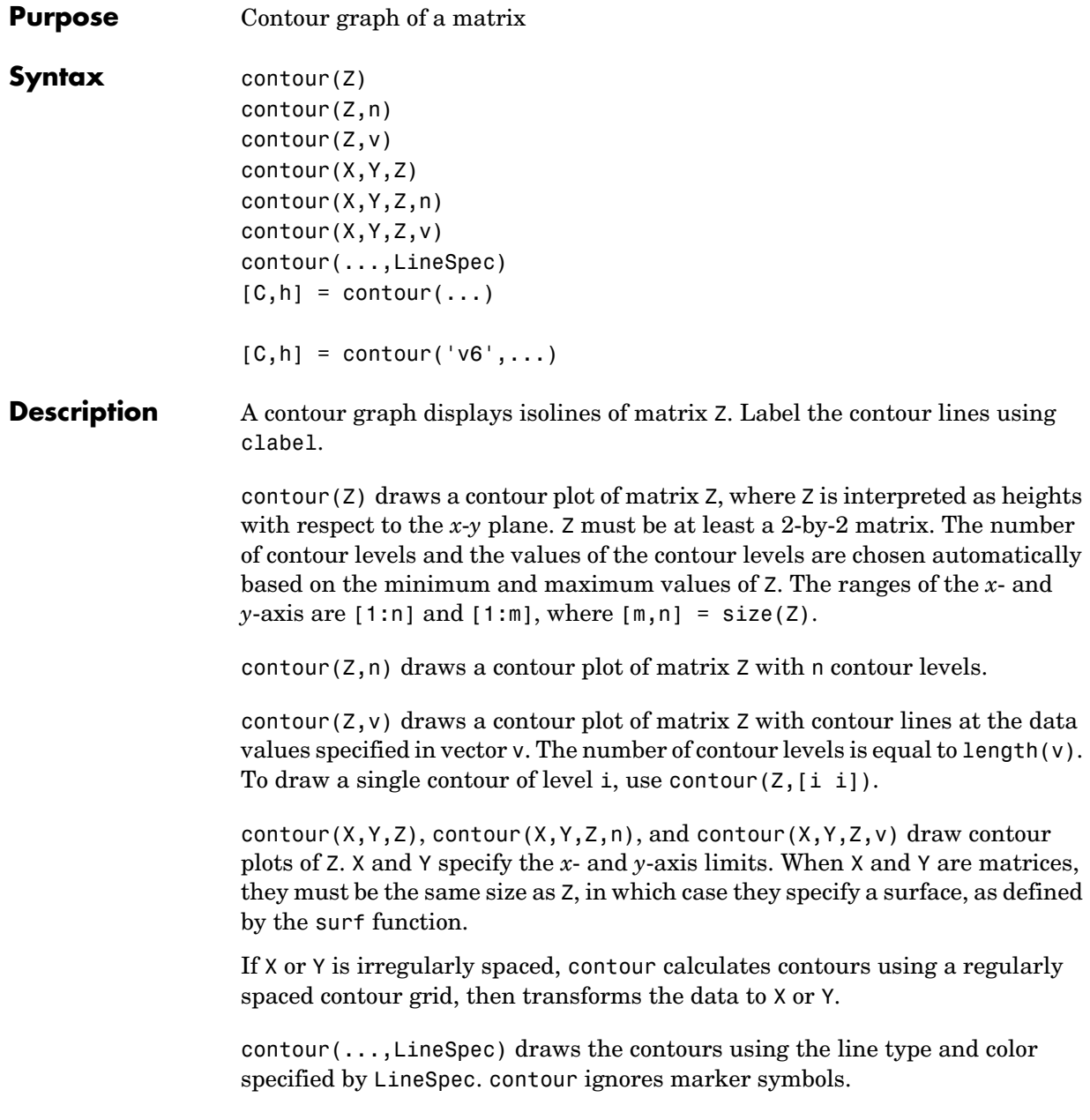

 $[C, h] =$  contour(...) returns the contour matrix C (see contourc) and a handle to a contourgroup object. clabel uses the contour matrix C to create the labels. (See descriptions of contourgroup object properties.)

#### **Backward Compatible Version**

 $[C, h] =$  contour('v6',...) returns the contour matrix C (see contourc) and a vector of handles to graphics objects. clabel uses the contour matrix C to create the labels. contour creates patch graphics objects unless you specify a LineSpec, in which case contour creates line graphics objects.

See Plot Objects and Backward Compatibility for more information.

**Remarks** If you do not specify the LineSpec argument, the figure colormap (colormap) and the color limits (caxis) control the color of the contour lines. In this case the contour function creates patch objects to implement the contour plot.

> When you specify the LineSpec argument, the contour function creates line object to implement the contour plot. In this case, contour lines are not mapped to colors in the figure colormap, but are colored using the colors defined in the axes ColorOrder property.

Use contourgroup object properties to control the contour plot appearance.

The following diagram illustrates the parent-child relationship in contour plots.

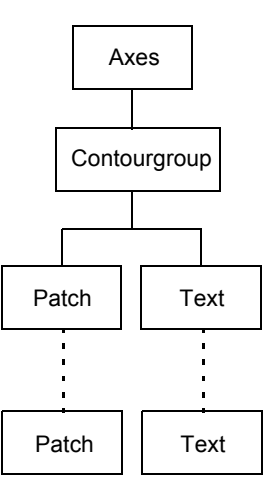

## **Examples Contour Plot of a Function**

To view a contour plot of the function

 $z = xe^{(-x^2 - y^2)}$ 

over the range  $-2 \le x \le 2$ ,  $-2 \le y \le 3$ , create matrix Z using the statements

 $[X, Y] = \text{meshgrid}(-2: .2:2, -2: .2:3);$  $Z = X.*exp(-X.^2-Y.^2);$ 

Then, generate a contour plot of Z.

- **•** Display contour labels by setting the ShowText property to on.
- **•** Label every other contour line by setting the TextStep property to twice the contour interval (i.e., two times the LevelStep property).
- **•** Use a smoothly varying colormap.

```
[C,h] = \text{contour}(X,Y,Z);set(h,'ShowText','on','TextStep',get(h,'LevelStep')*2)
colormap cool
```
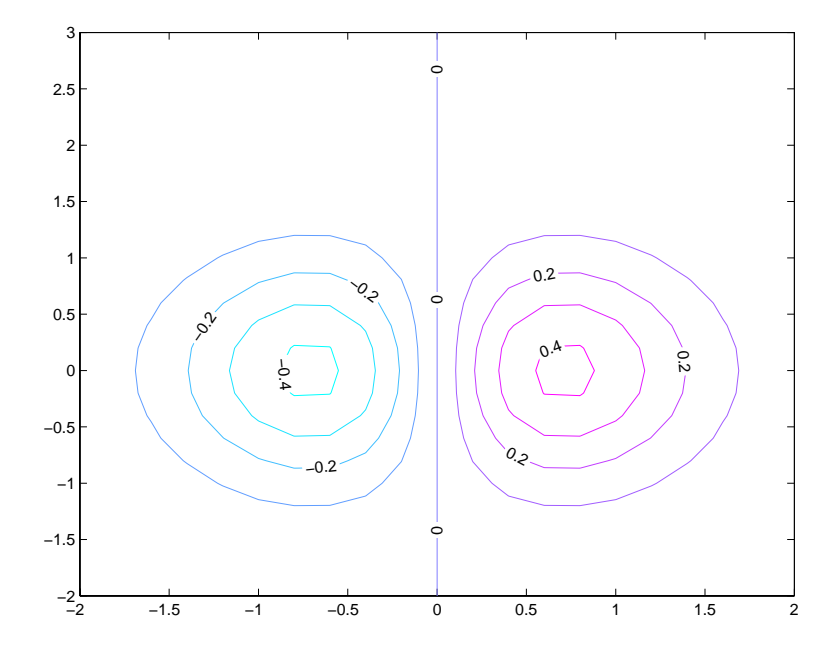

#### **Smoothing Contour Data**

You can use interp2 to create smoother contours. Also set the contour label text BackgroundColor to a light yellow and the EdgeColor to light gray.

```
Z = \text{peaks};
[C,h] = \text{contour}(\text{interp2}(Z,4));text_name = <code>clabel(C,h)</code>;set(text_handle,'BackgroundColor',[1 1 .6],...
      'Edgecolor',[.7 .7 .7])
```
## **contour**

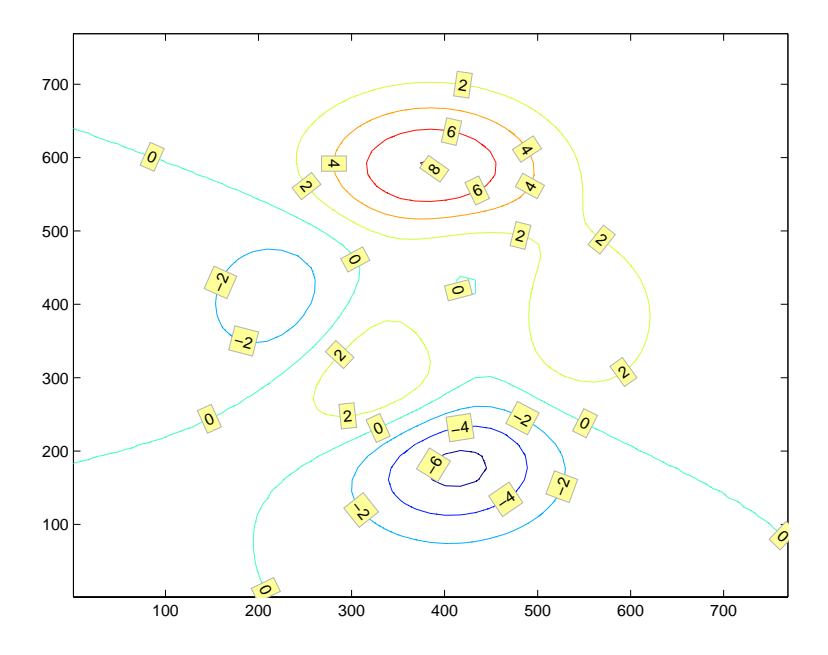

#### **Setting the Axis Limits on Contour Plots**

Suppose, for example, your data represents a region that is 1000 meters in the *x* dimension and 3000 meters in the *y* dimension. You could use the following statements to set the axis limits correctly:

```
Z = rand(24,36); % assume data is a 24-by-36 matrix
X = 1inspace(0,1000,size(Z,2));
Y = 1inspace(0,3000,size(Z,1));
[c,h] = \text{contour}(X,Y,Z);axis equal tight % set the axes aspect ratio
```
See Also contour3, contourc, contourf, contourslice

See ["Contourgroup Properties"](#page-505-0) for poperty descriptions

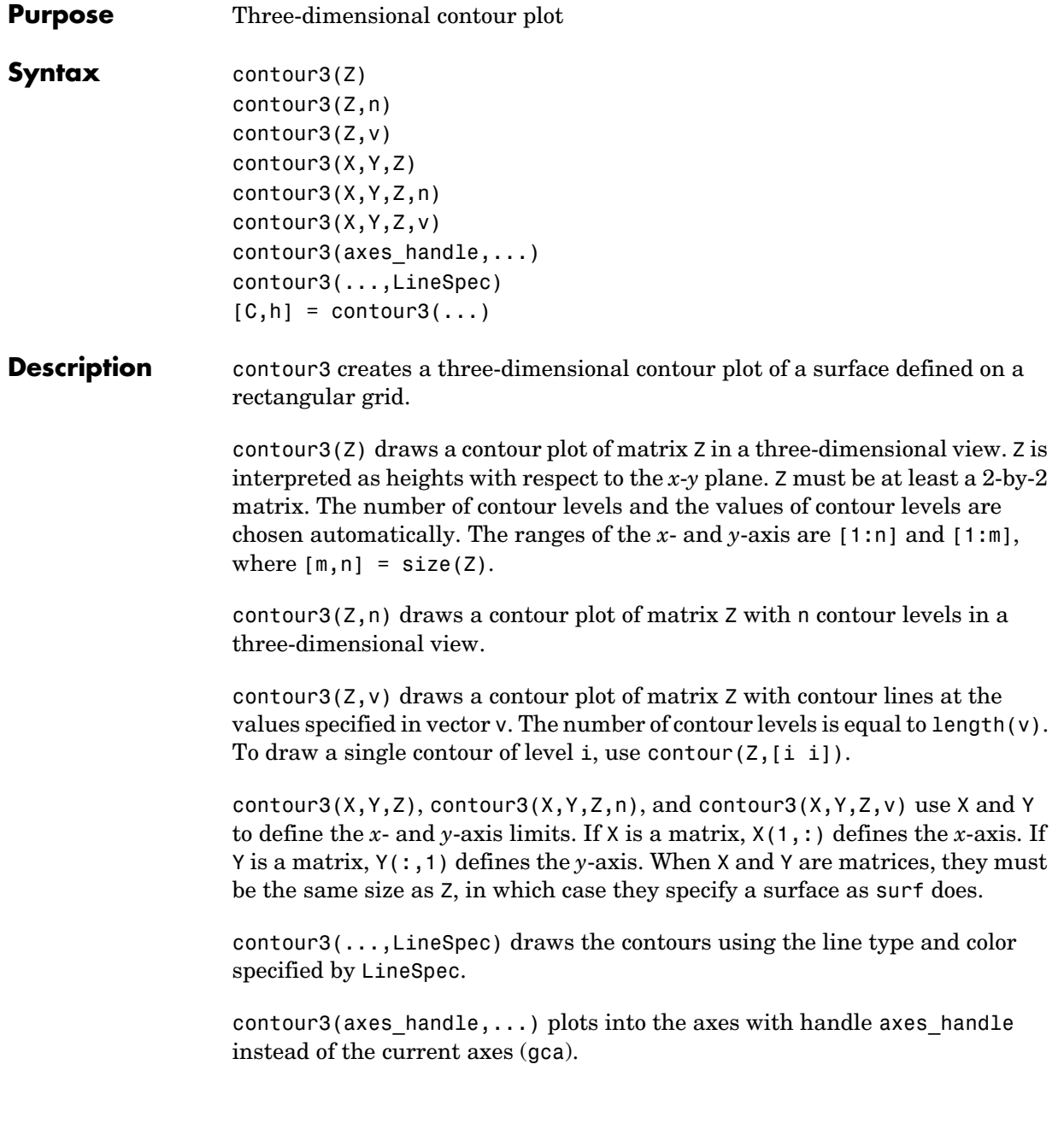

 $[C, h] = \text{contour3}$  (...) returns the contour matrix C as described in the function contourc and a column vector containing handles to graphics objects. contour3 creates patch graphics objects unless you specify LineSpec, in which case contour3 creates line graphics objects.

**Remarks** If you do not specify LineSpec, colormap and caxis control the color.

If X or Y is irregularly spaced, contour3 calculates contours using a regularly spaced contour grid, then transforms the data to X or Y.

**Examples** Plot the three-dimensional contour of a function and superimpose a surface plot to enhance visualization of the function.

> $[X, Y] = meshgrid([ -2:.25:2])$ ;  $Z = X.*exp(-X.^2-Y.^2);$ contour3(X,Y,Z,30) surface(X,Y,Z,'EdgeColor',[.8 .8 .8],'FaceColor','none') grid off view(-15,25) colormap cool

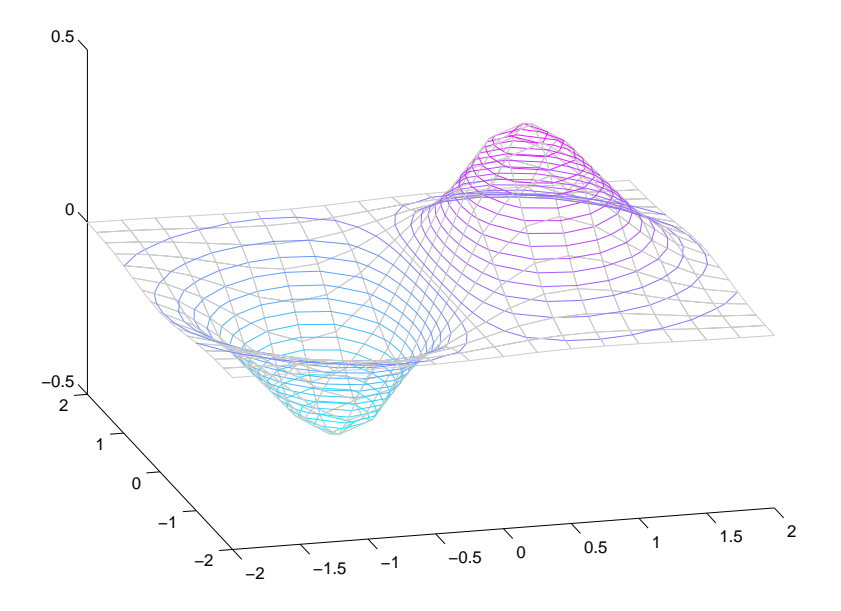

See Also contour, contourc, meshc, meshgrid, surfc "Contour Plots" category for related functions Contour Plots section for more examples

## **contourc**

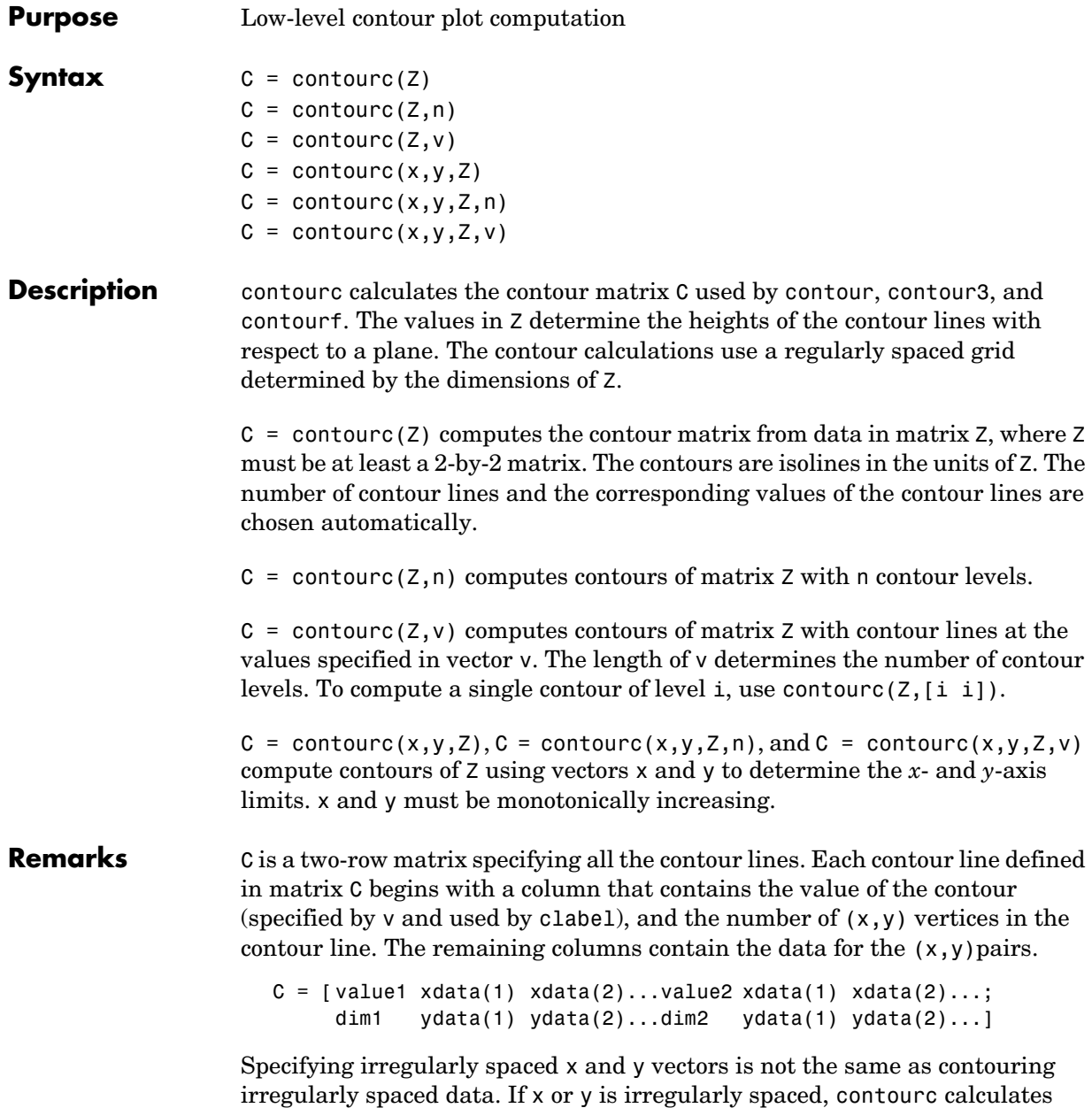

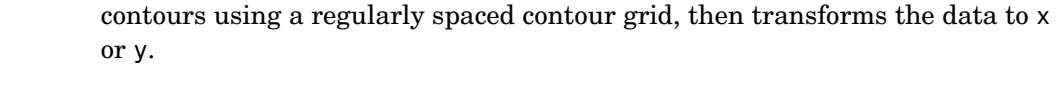

## **See Also** clabel, contour, contour3, contourf "Contour Plots" for related functions The Contouring Algorithm for more information

# **contourf**

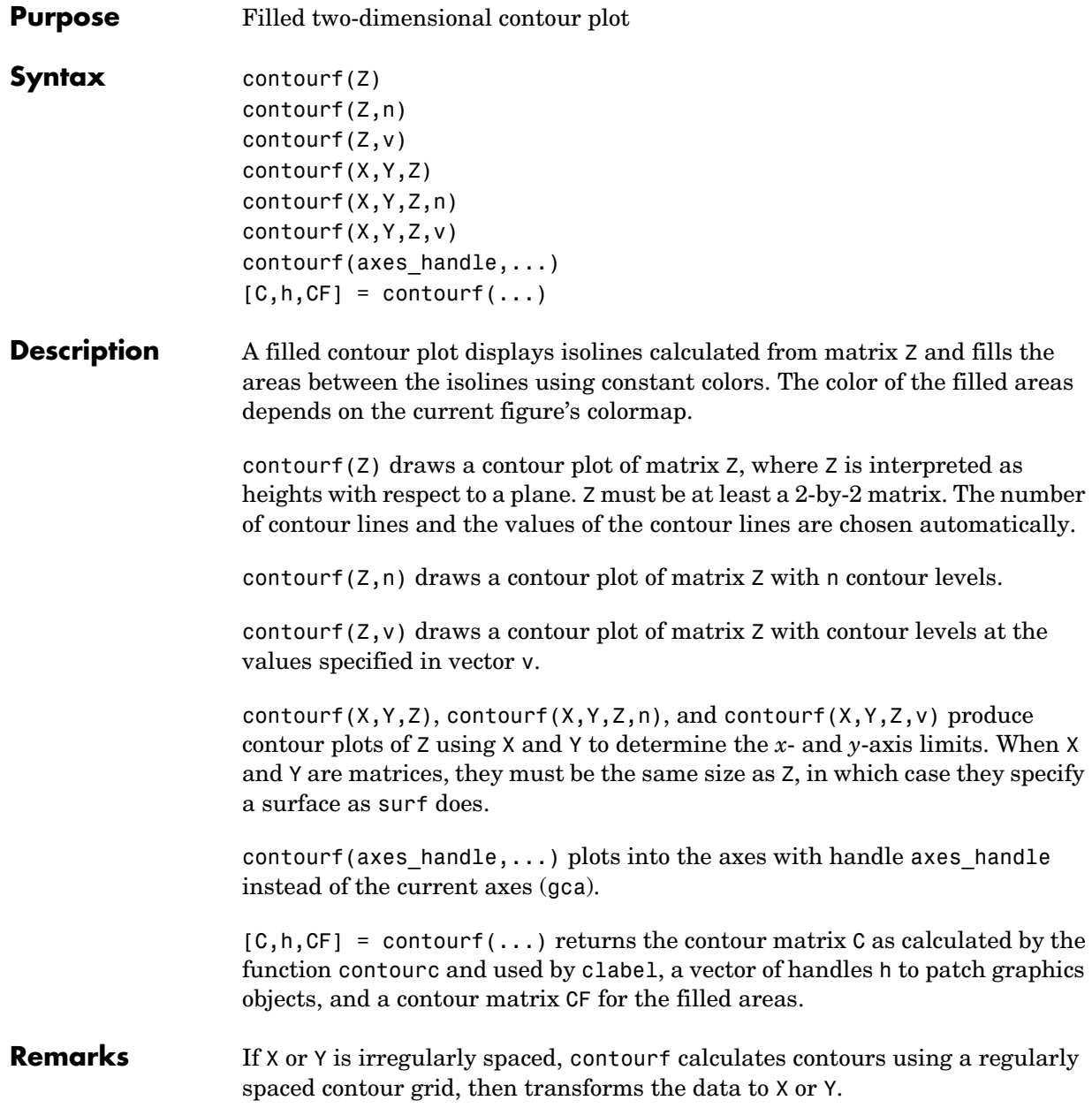
# **contourf**

**Examples** Create a filled contour plot of the peaks function.

```
[C,h] = \text{contourf}(peaks(20),10);colormap autumn
```
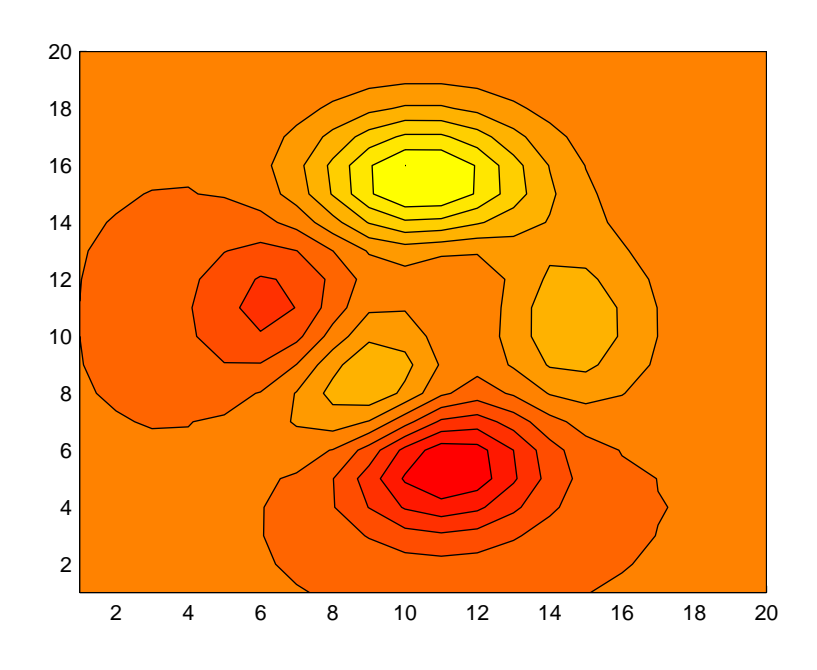

See Also clabel, contour, contour3, contourc, quiver "Contour Plots" for related functions

# **Contourgroup Properties**

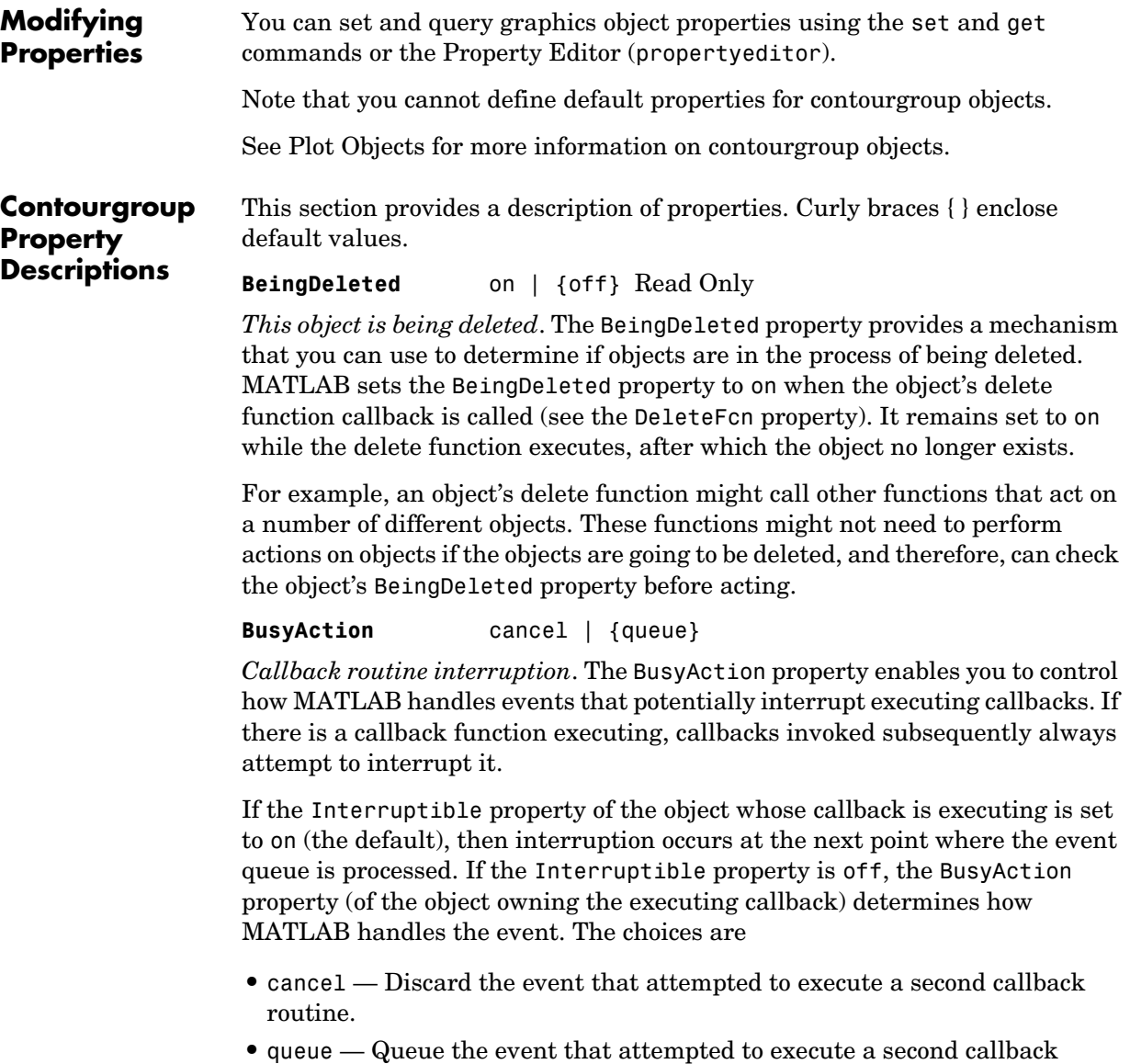

routine until the current callback finishes.

#### **ButtonDownFcn** string or function handle

*Button press callback function*. A callback that executes whenever you press a mouse button while the pointer is over the contourgroup object, but not over another graphics object. See the HitTestArea property for information about selecting contourgroup objects.

This property can be

- **•** A string that is a valid MATLAB expression
- **•** The name of an M-file
- **•** A function handle

The expression executes in the MATLAB workspace.

See Function Handle Callbacks for information on how to use function handles to define the callbacks.

**Children** array of graphics object handles

*Children of the contourgroup object*. An array containing the handles of all line objects parented to the contourgroup object (whether visible or not).

Note that if a child object's HandleVisibility property is set to callback or off, its handle does not show up in the contour Children property unless you set the Root ShowHiddenHandles property to on:

```
set(0,'ShowHiddenHandles','on')
```
**Clipping** {on} | off

*Clipping mode*. MATLAB clips contour plots to the axes plot box by default. If you set Clipping to off, lines might be displayed outside the axes plot box.

#### **ContourMatrix** 2-by-n matrix

*A two-row matrix specifying all the contour lines*. Each contour line defined in the ContourMatrix begins with a column that contains the value of the contour (specified by the LevelList property and is used by clabel), and the number of  $(x,y)$  vertices in the contour line. The remaining columns contain the data for the (x,y)pairs:

```
C = [value1 xdata(1) xdata(2)...value2 xdata(1) xdata(2)...;
     dim1 ydata(1) ydata(2)...dim2 ydata(1) ydata(2)...]
```
**CreateFcn** string or function handle

*Callback routine executed during object creation*. This property defines a callback that executes when MATLAB creates a contourgroup object. You must specify the callback during the creation of the object. For example,

```
contour(Z,'CreateFcn',@CallbackFcn)
```
where @*CallbackFcn* is a function handle that references the callback function.

MATLAB executes this routine after setting all other contourgroup properties. Setting this property on an existing contourgroup object has no effect.

The handle of the object whose CreateFcn is being executed is accessible only through the root CallbackObject property, which you can query using gcbo.

See Function Handle Callbacks for information on how to use function handles to define the callback function.

#### **DeleteFcn** string or function handle

*Callback executed during object deletion*. A callback that executes when the contourgroup object is deleted (e.g., this might happen when you issue a delete command on the contourgroup object, its parent axes, or the figure containing it). MATLAB executes the callback before destroying the object's properties so the callback routine can query these values.

The handle of the object whose DeleteFcn is being executed is accessible only through the Root CallbackObject property, which can be queried using gcbo.

See Function Handle Callbacks for information on how to use function handles to define the callback function.

See the BeingDeleted property for related information.

#### **DisplayName** string

*Label used by plot legends*. The legend and the plot browser uses this text for labels for any contourgroup objects appearing in these legends.

**EraseMode** {normal} | none | xor | background

*Erase mode*. This property controls the technique MATLAB uses to draw and erase contour child objects. Alternative erase modes are useful for creating animated sequences, where control of the way individual objects are redrawn is necessary to improve performance and obtain the desired effect.

- normal Redraw the affected region of the display, performing the three-dimensional analysis necessary to ensure that all objects are rendered correctly. This mode produces the most accurate picture, but is the slowest. The other modes are faster, but do not perform a complete redraw and are therefore less accurate.
- none Do not erase objects when they are moved or destroyed. While the objects are still visible on the screen after erasing with EraseMode none, you cannot print these objects because MATLAB stores no information about their former locations.
- **•** xor Draw and erase the object by performing an exclusive OR (XOR) with each pixel index of the screen behind it. Erasing the object does not damage the color of the objects behind it. However, the color of the erased object depends on the color of the screen behind it and it is correctly colored only when over the axes background color (or the figure background color if the axes Color property is set to none). That is, it isn't erased correctly if there are objects behind it.
- background Erase the graphics objects by redrawing them in the axes background color, (or the figure background color if the axes Color property is set to none). This damages other graphics objects that are behind the erased object, but the erased object is always properly colored.

#### **Printing with Nonnormal Erase Modes**

MATLAB always prints figures as if the EraseMode of all objects is normal. This means graphics objects created with EraseMode set to none, xor, or background can look different on screen than on paper. On screen, MATLAB may mathematically combine layers of colors (e.g., performing an XOR on a pixel color with that of the pixel behind it) and ignore three-dimensional sorting to obtain greater rendering speed. However, these techniques are not applied to the printed output.

Set the axes background color with the axes Color property. Set the figure background color with the figure Color property.

You can use the MATLAB getframe command or other screen capture applications to create an image of a figure containing nonnormal mode objects.

#### **Fill** {off} | on

*Color spaces between contour lines*. By default, contour draws only the contour lines of the surface. If you set Fill to on, contour colors the regions in between the contour lines according to the Z-value of the region and changes the contour lines to black.

#### **HandleVisibility** {on} | callback | off

*Control access to object's handle by command-line users and GUIs*. This property determines when an object's handle is visible in its parent's list of children. HandleVisibility is useful for preventing command-line users from accidentally accessing the contourgroup object.

- **•** on Handles are always visible when HandleVisibility is on.
- **•** callback Setting HandleVisibility to callback causes handles to be visible from within callback routines or functions invoked by callback routines, but not from within functions invoked from the command line. This provides a means to protect GUIs from command-line users, while allowing callback routines to have access to object handles.
- **•** off Setting HandleVisibility to off makes handles invisible at all times. This might be necessary when a callback invokes a function that might potentially damage the GUI (such as evaluating a user-typed string) and so temporarily hides its own handles during the execution of that function.

### **Functions Affected by Handle Visibility**

When a handle is not visible in its parent's list of children, it cannot be returned by functions that obtain handles by searching the object hierarchy or querying handle properties. This includes get, findobj, gca, gcf, gco, newplot, cla, clf, and close.

### **Properties Affected by Handle Visibility**

When a handle's visibility is restricted using callback or off, the object's handle does not appear in its parent's Children property, figures do not appear in the root's CurrentFigure property, objects do not appear in the root's CallbackObject property or in the figure's CurrentObject property, and axes do not appear in their parent's CurrentAxes property.

### **Overriding Handle Visibility**

You can set the root ShowHiddenHandles property to on to make all handles visible regardless of their HandleVisibility settings. (This does not affect the values of the HandleVisibility properties.) See also findall.

### **Handle Validity**

Handles that are hidden are still valid. If you know an object's handle, you can set and get its properties and pass it to any function that operates on handles.

#### **HitTest** {on} | off

*Selectable by mouse click*. HitTest determines whether the contourgroup object can become the current object (as returned by the gco command and the figure CurrentObject property) as a result of a mouse click on the line objects that compose the contour plot. If HitTest is off, clicking the contour selects the object below it (which is usually the axes containing it).

#### **HitTestArea** on | {off}

*Select contourgroup object on contour lines or area of extent*. This property enables you to select contourgroup objects in two ways:

- **•** Select by clicking contour lines (default).
- **•** Select by clicking anywhere in the extent of the contour plot.

When HitTestArea is off, you must click the contour lines (excluding the baseline) to select the contourgroup object. When HitTestArea is on, you can select the contourgroup object by clicking anywhere within the extent of the contour plot (i.e., anywhere within a rectangle that encloses all the contour lines).

#### **Interruptible** {on} | off

*Callback routine interruption mode*. The Interruptible property controls whether a contourgroup object callback can be interrupted by callbacks invoked subsequently. Only callbacks defined for the ButtonDownFcn property are affected by the Interruptible property. MATLAB checks for events that can interrupt a callback only when it encounters a drawnow, figure, getframe, or pause command in the routine. See the BusyAction property for related information.

Setting Interruptible to on allows any graphics object's callback to interrupt callback routines originating from a contour property. Note that MATLAB does not save the state of variables or the display (e.g., the handle returned by the gca or gcf command) when an interruption occurs.

#### **LabelSpacing** distance in points (default = 144)

*Spacing between labels on each contour line*. When you display contour line labels using either the ShowText property or the clabel command, the labels are spaced 144 points (2 inches) apart on each line. You can specify the spacing by setting the LabelSpacing property to a value in points. If the length of an individual contour line is less than the specified value, MATLAB displays only one contour label on that line.

#### **LevelList** vector of ZData-values

*Values at which contour lines are drawn*. When the LevelListMode property is auto, the contour function automatically chooses contour values that span the range of values in ZData (the input argument Z). You can set this property to the values at which you want contour lines drawn.

To specify the contour interval (space between contour lines) use the LevelStep property.

#### **LevelListMode** {auto} | manual

*User-specified or autogenerated LevelList values*. By default, the contour function automatically generates the values at which contours are drawn. If you set this property to manual, contour does not change the values in LevelList as you change the values of ZData.

#### **LevelStep** scalar

*Spacing of contour lines*. The contour function draws contour lines at regular intervals determined by the value of LevelStep. When the LevelStepMode property is set to auto, contour determines the contour interval automatically based on the ZData.

#### **LevelStepMode** {auto} | manual

*User-specified or autogenerated LevelStep values*. By default, the contour function automatically determines a value for the LevelStep property. If you set this property to manual, contour does not change the value of LevelStep as you change the values of ZData.

#### **LineColor** {auto} | ColorSpec | none

*Color of the contour lines*. This property determines how MATLAB colors the contour lines.

- auto— Each contour line is a single color determined by its contour value, the figure colormap, and the color axis (caxis).
- **•** ColorSpec A three-element RGB vector or one of the MATLAB predefined names, specifying a single color for edges. The default edge color is black. See ColorSpec for more information on specifying color.
- none No contour lines are drawn.

**LineStyle** {−} | −− | : | −. | none

*Line style*. This property specifies the line style used for the contour lines. Available line styles are shown in the table.

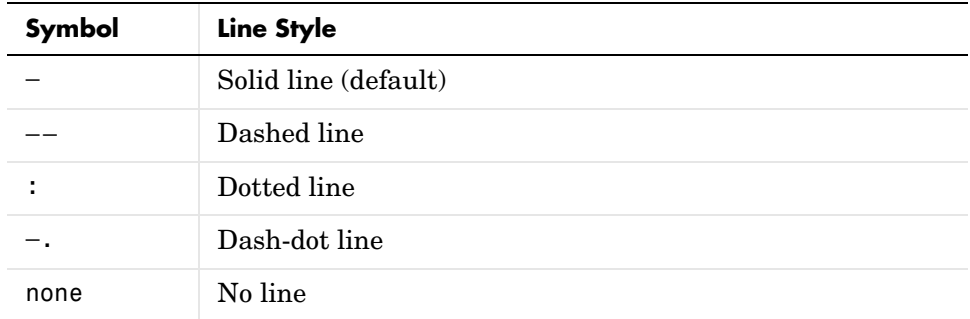

You can use LineStyle none when you want to place a marker at each point but do not want the points connected with a line.

#### **LineWidth** scalar

*The width of the contour lines.* Specify this value in points (1 point =  $\frac{1}{72}$  inch). The default LineWidth is 0.5 points.

**Parent** object handle

*Parent of contourgroup object*. This property contains the handle of the contourgroup object's parent object. The parent of a contourgroup object is the axes, hggroup, or hgtransform object that contains it.

See Objects That Can Contain Other Objects for more information on parenting graphics objects.

**Selected** on | {off}

*Is object selected?* When you set this property to on, MATLAB displays selection "handles" at the corners and midpoints if the SelectionHighlight property is also on (the default). You can, for example, define the ButtonDownFcn callback to set this property to on, thereby indicating that the contourgroup object has been selected.

#### **SelectionHighlight** {on} | off

*Objects are highlighted when selected*. When the Selected property is on, MATLAB indicates the selected state by drawing four edge handles and four corner handles. When SelectionHighlight is off, MATLAB does not draw the handles.

#### **ShowText** on | {off}

Display labels on contour lines. When you set this property to on, MATLAB displays text labels on each contour line indicating the contour value. See also LevelList, clabel, and the example ["Contour Plot of a Function".](#page-495-0)

**Tag** string

*User-specified object label*. The Tag property provides a means to identify graphics objects with a user-specified label. This is particularly useful when you are constructing interactive graphics programs that would otherwise need to define object handles as global variables or pass them as arguments between callbacks.

For example, you might create a contourgroup object and set the Tag property:

```
t = contour('Tag','contour1')
```
When you want to access the contourgroup object, you can use findobj to find the contourgroup object's handle. The following statement changes the MarkerFaceColor property of the object whose Tag is contour1.

```
set(findobj('Tag','contour1'),'MarkerFaceColor','red')
```
**TextList** vector of contour values

*Contour values to label*. This property contains the contour values where text labels are placed. By default, these values are the same as those contained in the LevelList property, which define where the contour lines are drawn. Note that there must be an equivalent contour line to display a text label.

For example, the following statements create and label a contour graph:

```
[c,h]=contour(peaks);
clabel(c,h)
```
You can get the LevelList property to see the contour line values:

```
get(h,'LevelList')
```
Suppose you want to view the contour value 4.375 instead of the value of 4 that the contour function used. To do this, you need to set both the LevelList and TextList properties:

```
set(h,'LevelList',[-6 -4 -2 0 2 4.375 6 8],...
   'TextList',[-6 -4 -2 0 2 4.375 6 8])
```
See the example ["Contour Plot of a Function"](#page-495-0) for additional information.

```
TextListMode {auto} | manual
```
*User-specified or auto TextList values*. When this property is set to auto, MATLAB sets the TextList property equal to the values of the LevelList property (i.e., a text label for each contour line). When this property is set to manual, MATLAB does not set the values of the TextList property. Note that specifying values for the TextList property causes the TextListMode property to be set to manual.

#### **TextStep** scalar

*Determines which contour line have numeric labels*. The contour function labels contour lines at regular intervals which are determined by the value of the TextStep property. When the TextStepMode property is set to auto, contour labels every contour line when the ShowText property is on. See ["Contour Plot of a Function"](#page-495-0) for an example that uses the TextStep property.

#### **TextStepMode** {auto} | manual

*User-specified or autogenerated TextStep values*. By default, the contour function automatically determines a value for the TextStep property. If you set this property to manual, contour does not change the value of TextStep as you change the values of ZData.

**Type** string (read only)

*Type of graphics object*. This property contains a string that identifies the class of graphics object. For contourgroup objects, Type is 'hggroup'. This statement finds all the hggroup objects in the current axes.

 $t = findobj(gca,'Type', 'hggroup');$ 

#### **UIContextMenu** handle of a uicontextmenu object

*Associate a context menu with the contourgroup object*. Assign this property the handle of a uicontextmenu object created in the contourgroup object's parent figure. Use the uicontextmenu function to create the context menu. MATLAB displays the context menu whenever you right-click over the extent of the contourgroup object.

#### **UserData** array

*User-specified data*. This property can be any data you want to associate with the contourgroup object (including cell arrays and structures). The contourgroup object does not set values for this property, but you can access it using the set and get functions.

#### **Visible** {on} | off

*Visibility of contourgroup object and its children*. By default, contourgroup object visibility is on. This means all children of the contour are visible unless the child object's Visible property is set to off. Setting a contourgroup object's Visible property to off also makes its children invisible.

#### **XData** vector or matrix

*X-axis limits*. This property determines the *x*-axis limits used in the contour plot. If you do not specify an X argument, the contour function calculates *x*-axis limits based on the size of the input argument Z.

XData can be either a matrix equal in size to ZData or a vector equal in length to the number of rows in ZData.

Use XData to define meaningful coordinates for the underlying surface whose topography is being mapped. See ["Setting the Axis Limits on Contour Plots"](#page-497-0) for more information.

#### **XDataMode** {auto} | manual

*Use automatic or user-specified x-axis values*. In auto mode (the default) the contour function automatically determines the *x*-axis limits. If you set this property to manual, specify a value for XData, or specify an X argument, then contour sets this property to manual and does not change the axis limits.

#### **XDataSource** string (MATLAB variable)

*Link XData to MATLAB variable*. Set this property to a MATLAB variable that is evaluated in the base workspace to generate the XData.

MATLAB reevaluates this property only when you set it. Therefore, a change to workspace variables appearing in an expression does not change XData.

You can use the refreshdata function to force an update of the object's data. refreshdata also enables you to specify that the data source variable be evaluated in the workspace of a function from which you call refreshdata.

See the refreshdata reference page for more information.

**Note** If you change one data source property to return data of a different dimension, you might cause the function to generate a warning and not render the graph until you have changed all data source properties to appropriate values.

#### **YData** scalar, vector, or matrix

*Y-axis limits*. This property determines the *y*-axis limits used in the contour plot. If you do not specify a Y argument, the contour function calculates *y*-axis limits based on the size of the input argument Z.

YData can be either a matrix equal in size to ZData or a vector equal in length to the number of columns in ZData.

Use YData to define meaningful coordinates for the underlying surface whose topography is being mapped. See ["Setting the Axis Limits on Contour Plots"](#page-497-0) for more information.

#### **YDataMode** {auto} | manual

*Use automatic or user-specified y-axis values*. In auto mode (the default) the contour function automatically determines the *y*-axis limits. If you set this

property to manual, specify a value for YData, or specify a Y argument, then contour sets this property to manual and does not change the axis limits.

#### **YDataSource** string (MATLAB variable)

*Link YData to MATLAB variable*. Set this property to a MATLAB variable that is evaluated in the base workspace to generate the YData.

MATLAB reevaluates this property only when you set it. Therefore, a change to workspace variables appearing in an expression does not change YData.

You can use the refreshdata function to force an update of the object's data. refreshdata also enables you to specify that the data source variable be evaluated in the workspace of a function from which you call refreshdata.

See the refreshdata reference page for more information.

**Note** If you change one data source property to a variable that contains data of a different dimension, you might cause the function to generate a warning and not render the graph until you have changed all data source properties to appropriate values.

#### **ZData** matrix

*Contour data*. This property contains the data from which the contour lines are generated (specified as the input argument Z). ZData must be at least a 2-by-2 matrix. The number of contour levels and the values of the contour levels are chosen automatically based on the minimum and maximum values of ZData. The limits of the *x*- and *y*-axis are  $[1:n]$  and  $[1:m]$ , where  $[m,n]$  = size(ZData).

**ZDataSource** string (MATLAB variable)

*Link ZData to MATLAB variable*. Set this property to a MATLAB variable that is evaluated in the base workspace to generate the ZData.

MATLAB reevaluates this property only when you set it. Therefore, a change to workspace variables appearing in an expression does not change ZData.

You can use the refreshdata function to force an update of the object's data. refreshdata also enables you to specify that the data source variable be evaluated in the workspace of a function from which you call refreshdata.

See the refreshdata reference page for more information.

**Note** If you change one data source property to a variable that contains data of a different dimension, you might cause the function to generate a warning and not render the graph until you have changed all data source properties to appropriate values.

# **contourslice**

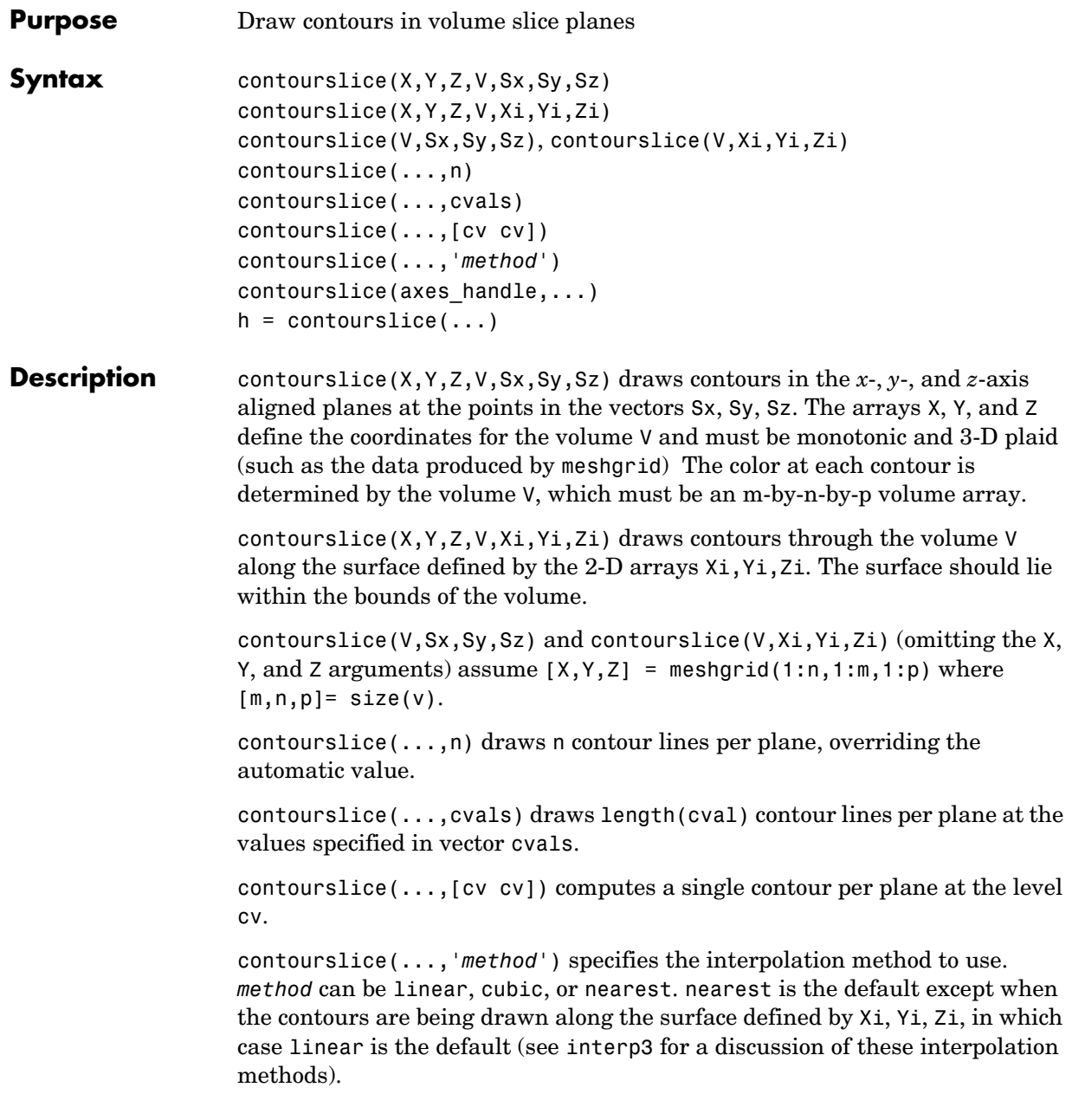

```
contourslice(axes handle,...) plots into the axes with handle
axes handle instead of the current axes (gca).
```
 $h =$  contourslice(...) returns a vector of handles to patch objects that are used to implement the contour lines.

#### **Examples** This example uses the flow data set to illustrate the use of contoured slice planes (type doc flow for more information on this data set). Notice that this example

- **•** Specifies a vector of length = 9 for Sx, an empty vector for the Sy, and a scalar value (0) for Sz. This creates nine contour plots along the x direction in the y-z plane, and one in the x-y plane at  $z = 0$ .
- **•** Uses linspace to define a ten-element vector of linearly spaced values from -8 to 2. This vector specifies that ten contour lines be drawn, one at each element of the vector.
- **•** Defines the view and projection type (camva, camproj, campos).
- **•** Sets figure (gcf) and axes (gca) characteristics.

```
[x \ y \ z \ v] = \text{flow};h = contourslice(x,y,z,v,[1:9],[],[0],linspace(-8,2,10));
axis([0,10,-3,3,-3,3]); daspect([1,1,1])
camva(24); camproj perspective;
campos([-3,-15,5])
set(gcf,'Color',[.5,.5,.5],'Renderer','zbuffer')
set(gca,'Color','black','XColor','white', ...
   'YColor','white','ZColor','white')
box on
```
# **contourslice**

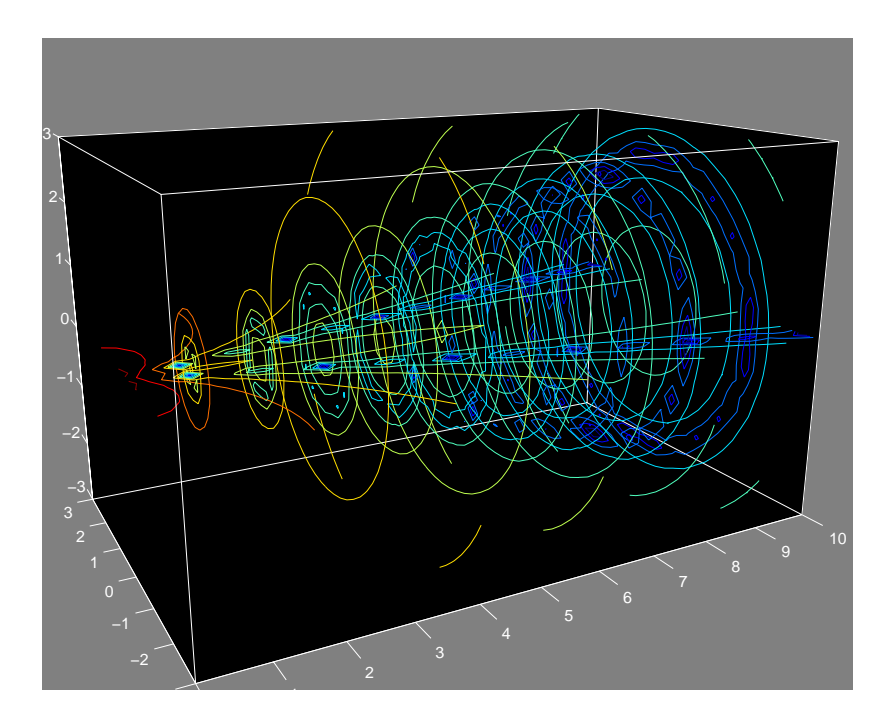

This example draws contour slices along a spherical surface within the volume.

 $[x,y,z] = \text{meshgrid}(-2:.2:2:-2:2:25:2,-2:.16:2);$  $v = x.*exp(-x.^2-y.^2-z.^2); % Create volume data$ [xi,yi,zi] = sphere; % Plane to contour contourslice(x,y,z,v,xi,yi,zi) view(3)

**See Also** isosurface, slice, smooth3, subvolume, reducevolume

"Volume Visualization" for related functions

## **contrast**

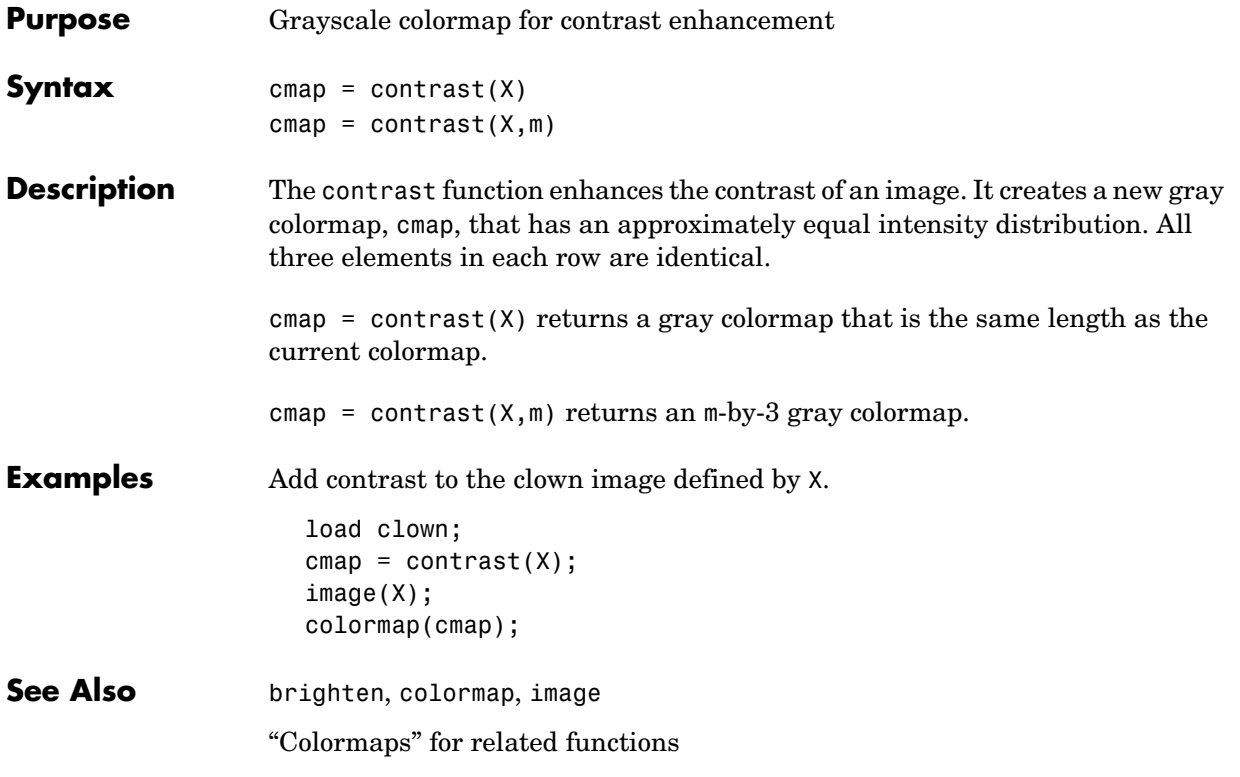

### **conv**

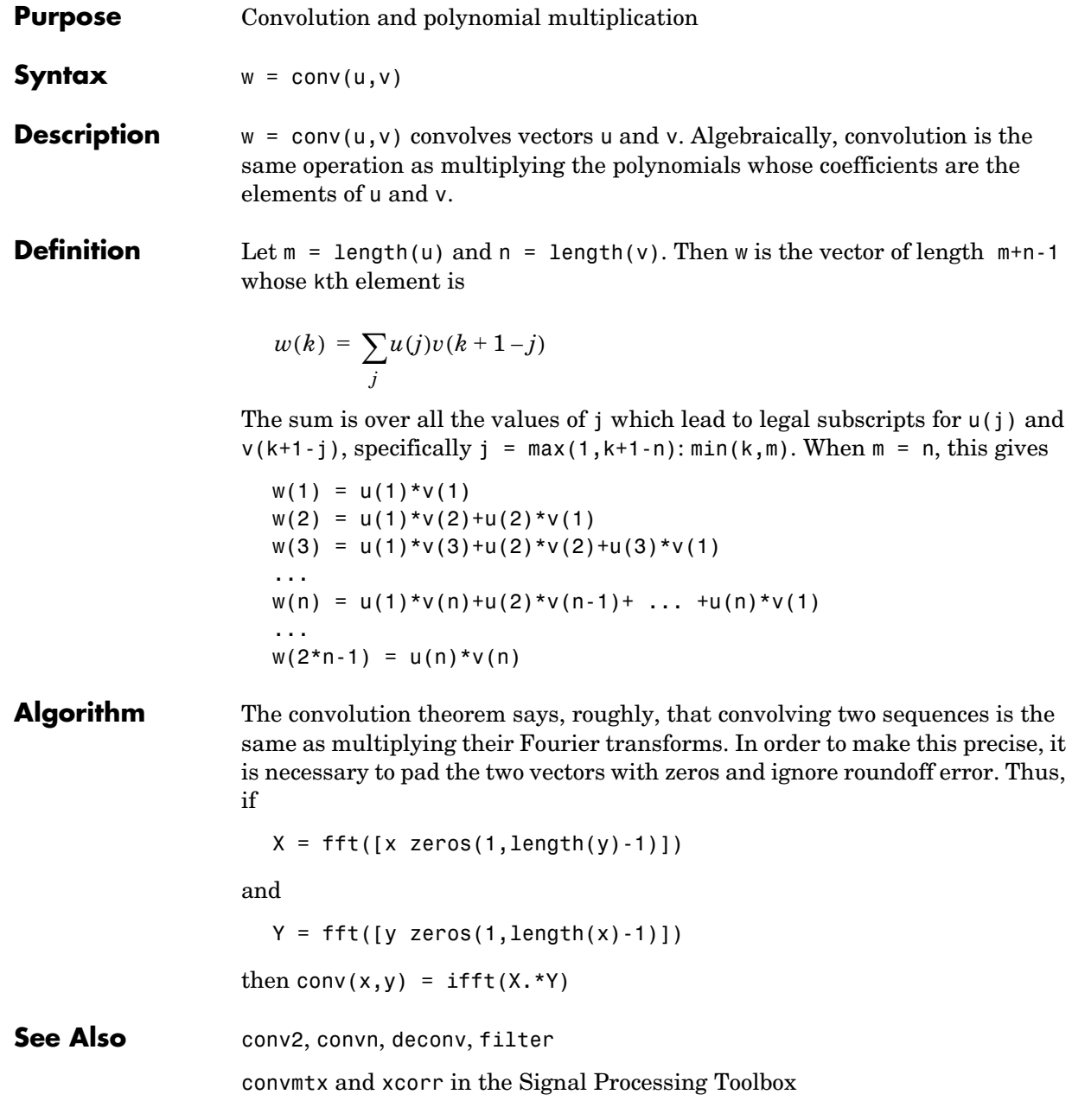

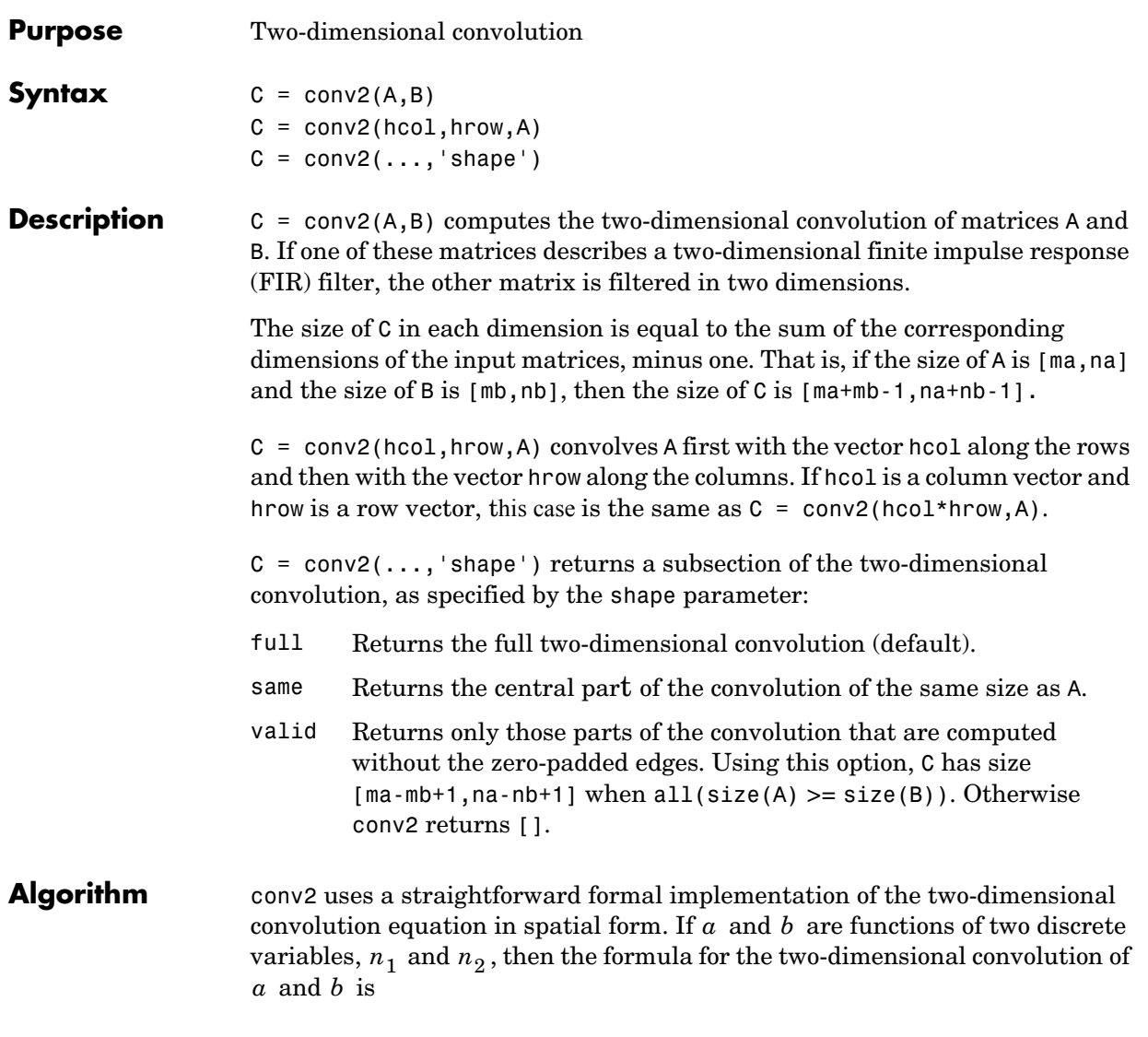

$$
c(n_1, n_2) = \sum_{k_1 = -\infty}^{\infty} \sum_{k_2 = -\infty}^{\infty} a(k_1, k_2) b(n_1 - k_1, n_2 - k_2)
$$

In practice however, conv2 computes the convolution for finite intervals.

Note that matrix indices in MATLAB always start at 1 rather than 0. Therefore, matrix elements  $A(1,1), B(1,1),$  and  $C(1,1)$  correspond to mathematical quantities  $a(0,0)$ ,  $b(0,0)$ , and  $c(0,0)$ .

#### **Examples Example 1.** For the 'same' case, conv2 returns the central part of the convolution. If there are an odd number of rows or columns, the "center" leaves one more at the beginning than the end.

This example first computes the convolution of A using the default ('full') shape, then computes the convolution using the 'same' shape. Note that the array returned using 'same' corresponds to the underlined elements of the array returned using the default shape.

 $A = rand(3)$ ;  $B = rand(4)$ ;  $C = \text{conv2}(A, B)$  % C is 6-by-6  $C =$  0.1838 0.2374 0.9727 1.2644 0.7890 0.3750 0.6929 1.2019 1.5499 2.1733 1.3325 0.3096 0.5627 1.5150 <u>2.3576</u> 3.1553 2.5373 1.0602 0.9986 2.3811 3.4302 3.5128 2.4489 0.8462 0.3089 1.1419 1.8229 2.1561 1.6364 0.6841 0.3287 0.9347 1.6464 1.7928 1.2422 0.5423  $Cs = conv2(A, B, 'same')$  % Cs is the same size as A: 3-by-3  $Cs =$  2.3576 3.1553 2.5373 3.4302 3.5128 2.4489 1.8229 2.1561 1.6364

**Example 2.** In image processing, the Sobel edge finding operation is a two-dimensional convolution of an input array with the special matrix

 $s = [1 2 1; 0 0 0; -1 -2 -1];$ 

These commands extract the horizontal edges from a raised pedestal.

 $A = zeros(10)$ ;  $A(3:7,3:7) = ones(5)$ ;  $H = \text{conv2}(A, s)$ ; mesh(H)

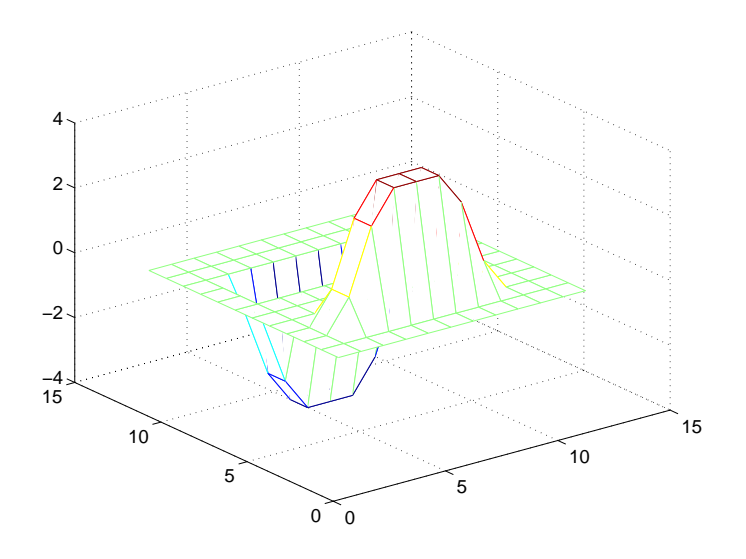

Transposing the filter s extracts the vertical edges of A.

 $V = \text{conv2}(A, s')$ ; figure, mesh(V)

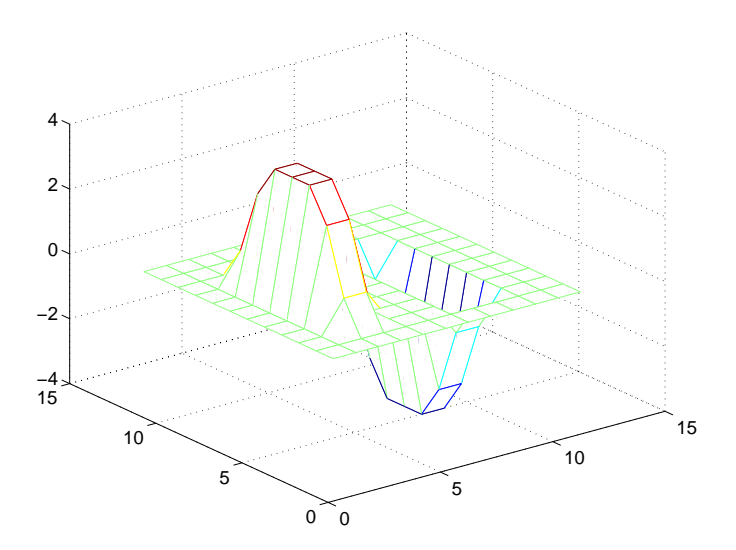

This figure combines both horizontal and vertical edges.

figure  $mesh(sqrt(H.^2 + V.^2))$ 

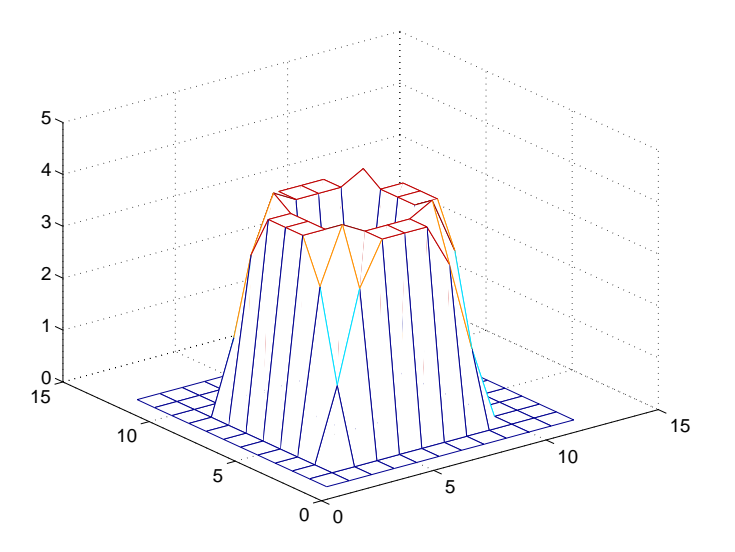

See Also conv, convn, filter2 xcorr2 in the Signal Processing Toolbox

# **convhull**

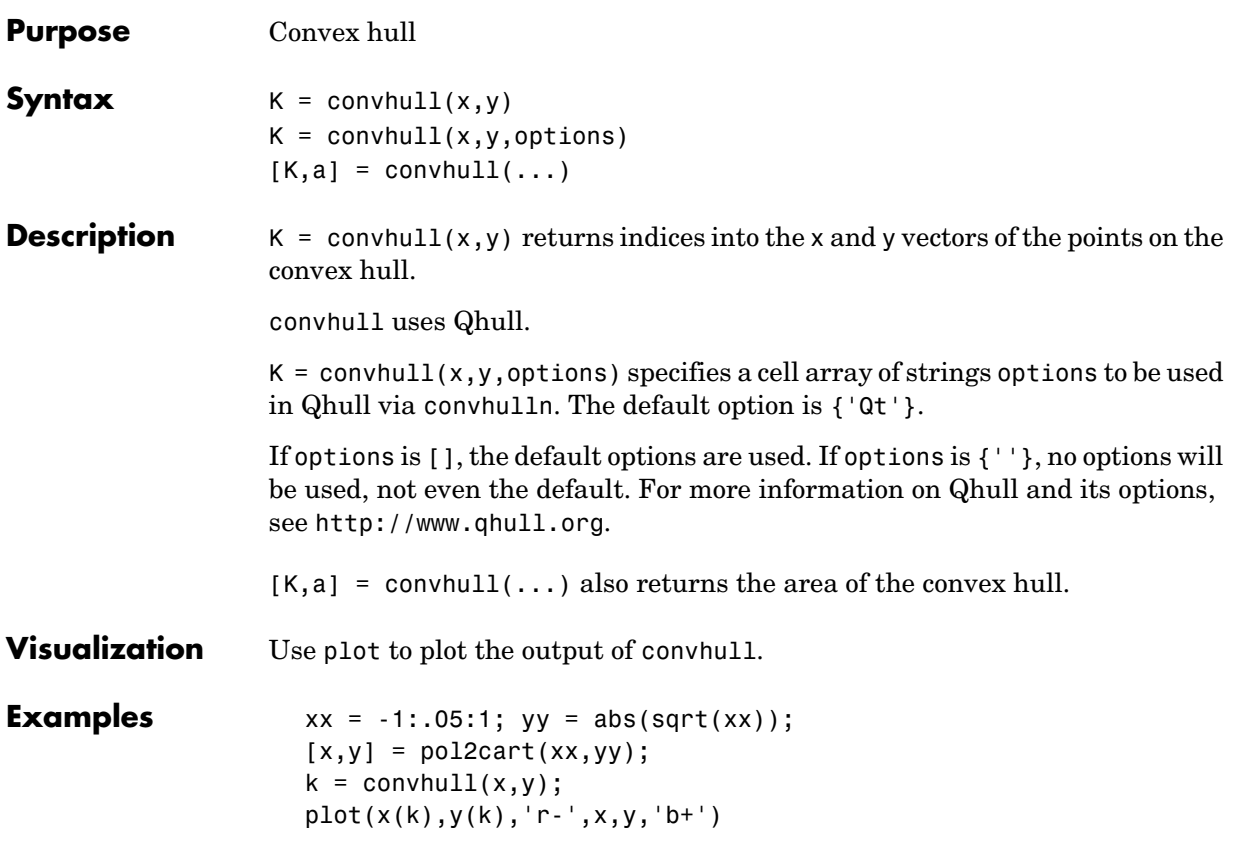

# **convhull**

<span id="page-529-0"></span>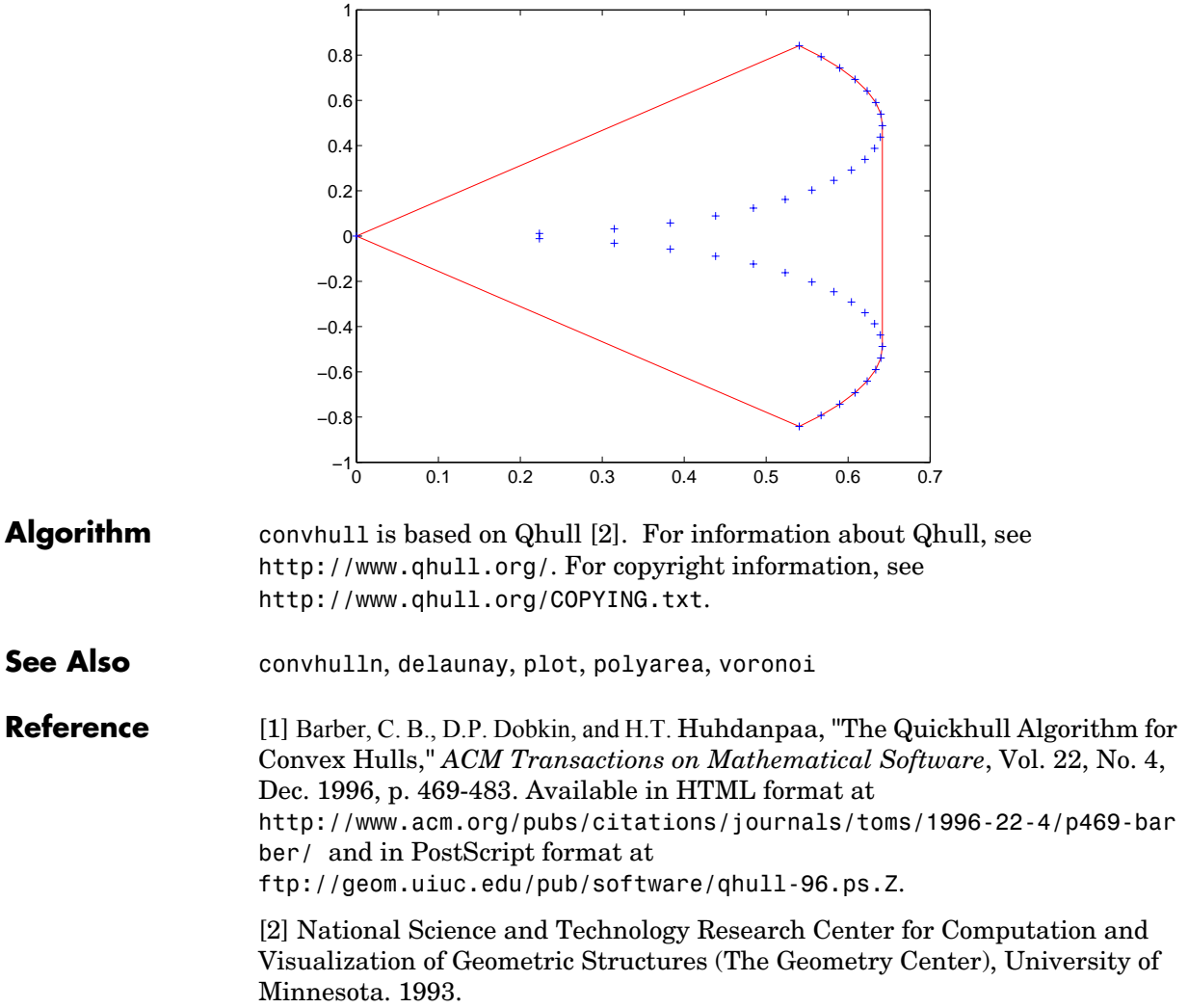

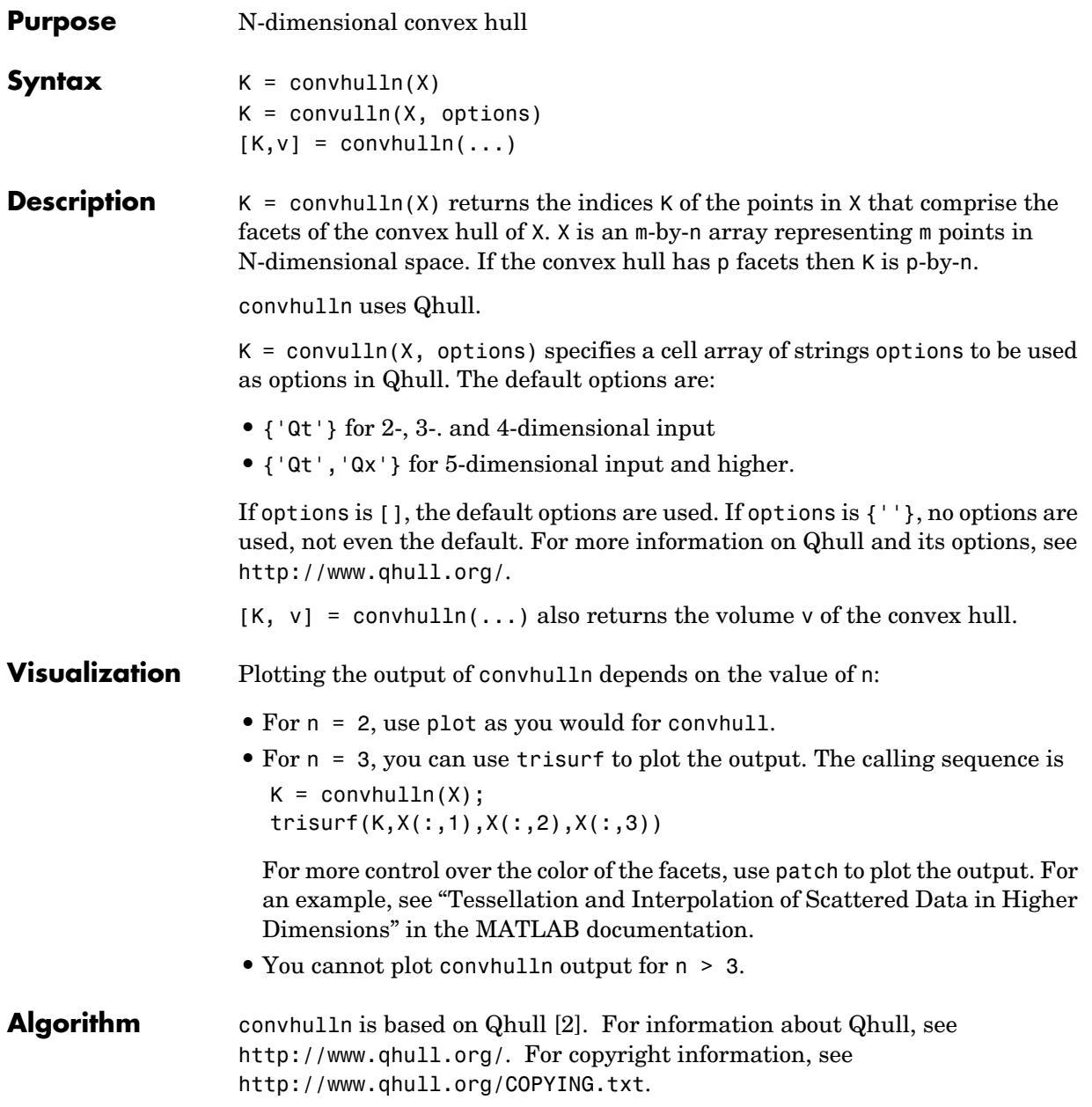

# **convhulln**

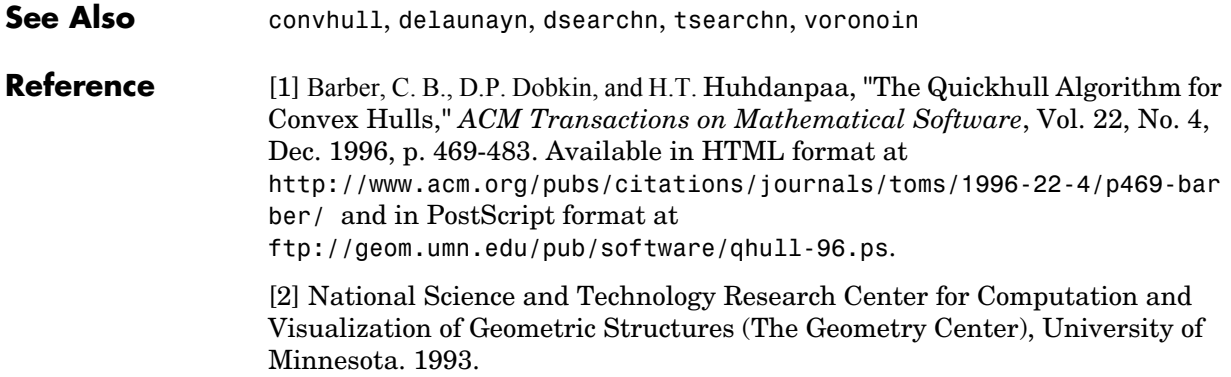

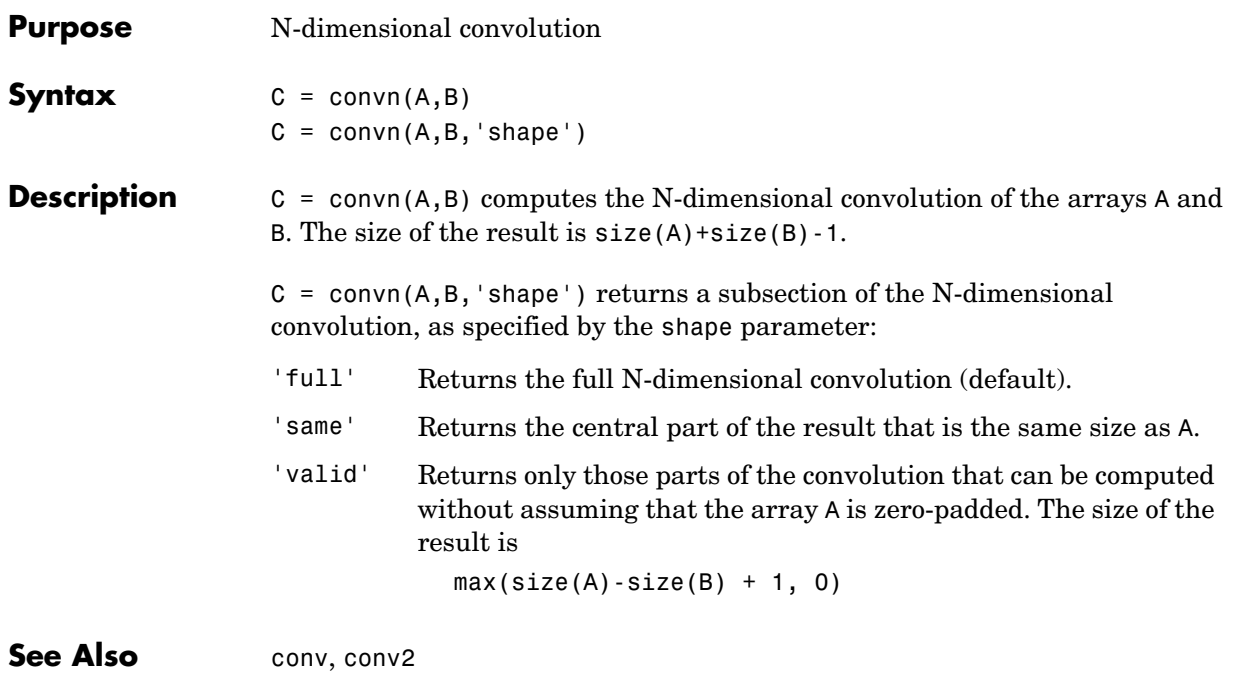

# **copyfile**

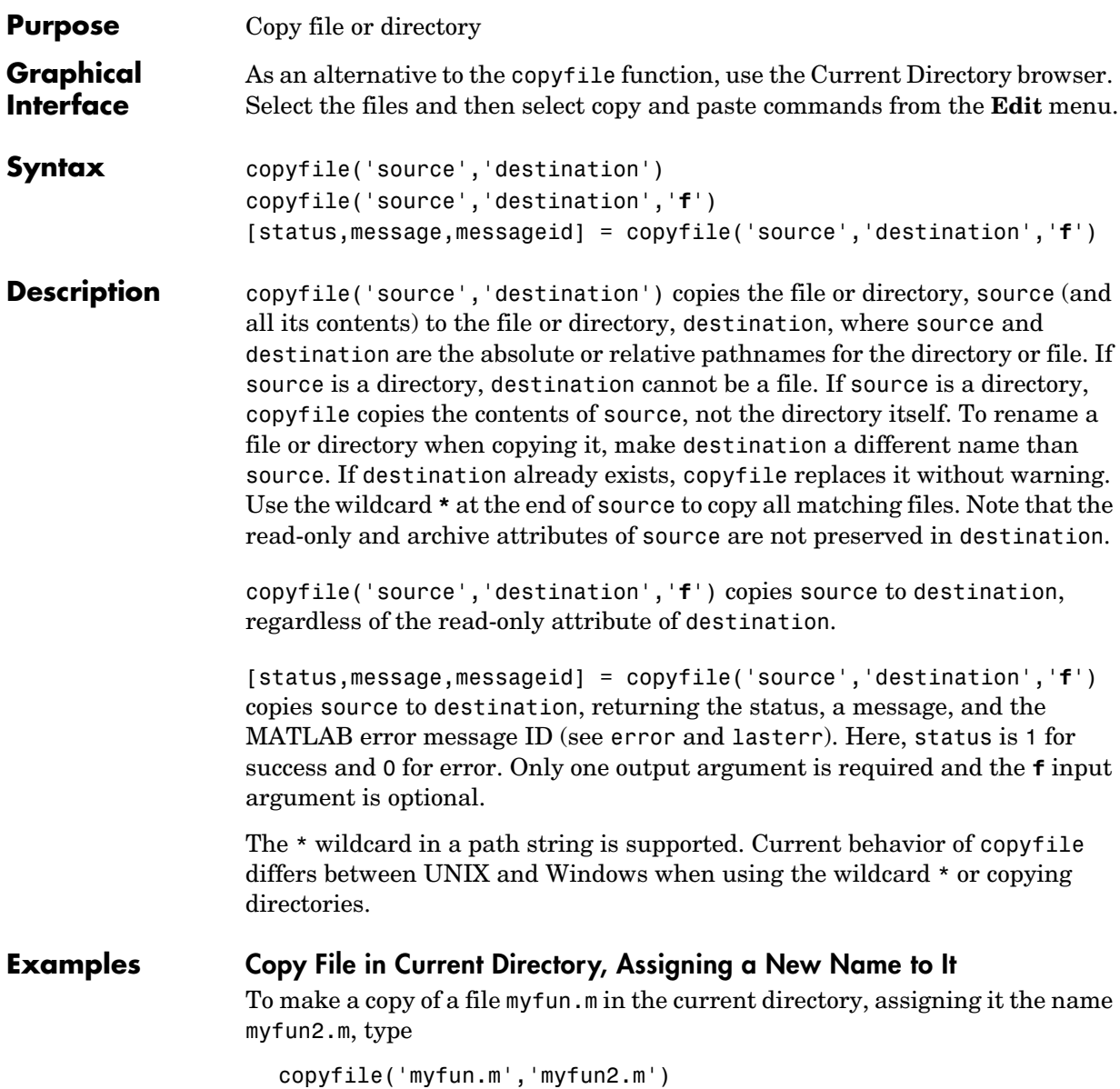

### **Copy File to Another Directory**

To copy myfun.m to the directory d:/work/myfiles, keeping the same filename, type

```
copyfile('myfun.m','d:/work/myfiles')
```
### **Copy All Matching Files by Using a Wildcard**

To copy all files in the directory myfiles whose names begin with my to the directory newprojects, where newprojects is at the same level as the current directory, type

```
copyfile('myfiles/my*','../newprojects')
```
### **Copy Directory and Return Status**

In this example, all files and subdirectories in the current directory's myfiles directory are copied to the directory d:/work/myfiles. Note that before running the copyfile function, d:/work does not contain the directory myfiles. It is created because myfiles is appended to destination in the copyfile function:

```
[s,mess,messid]=copyfile('myfiles','d:/work/myfiles')
s = 1
mess = ''
messid = ''
```
The message returned indicates that copyfile was successful.

### **Copy File to Read-Only Directory**

Copy myfile.m from the current directory to d:/work/restricted, where restricted is a read-only directory:

```
copyfile('myfile.m','d:/work/restricted','f')
```
After the copy, myfile.m exists in d:/work/restricted.

**See Also** cd, delete, dir, fileattrib, filebrowser, fileparts, mkdir, movefile, rmdir

# **copyobj**

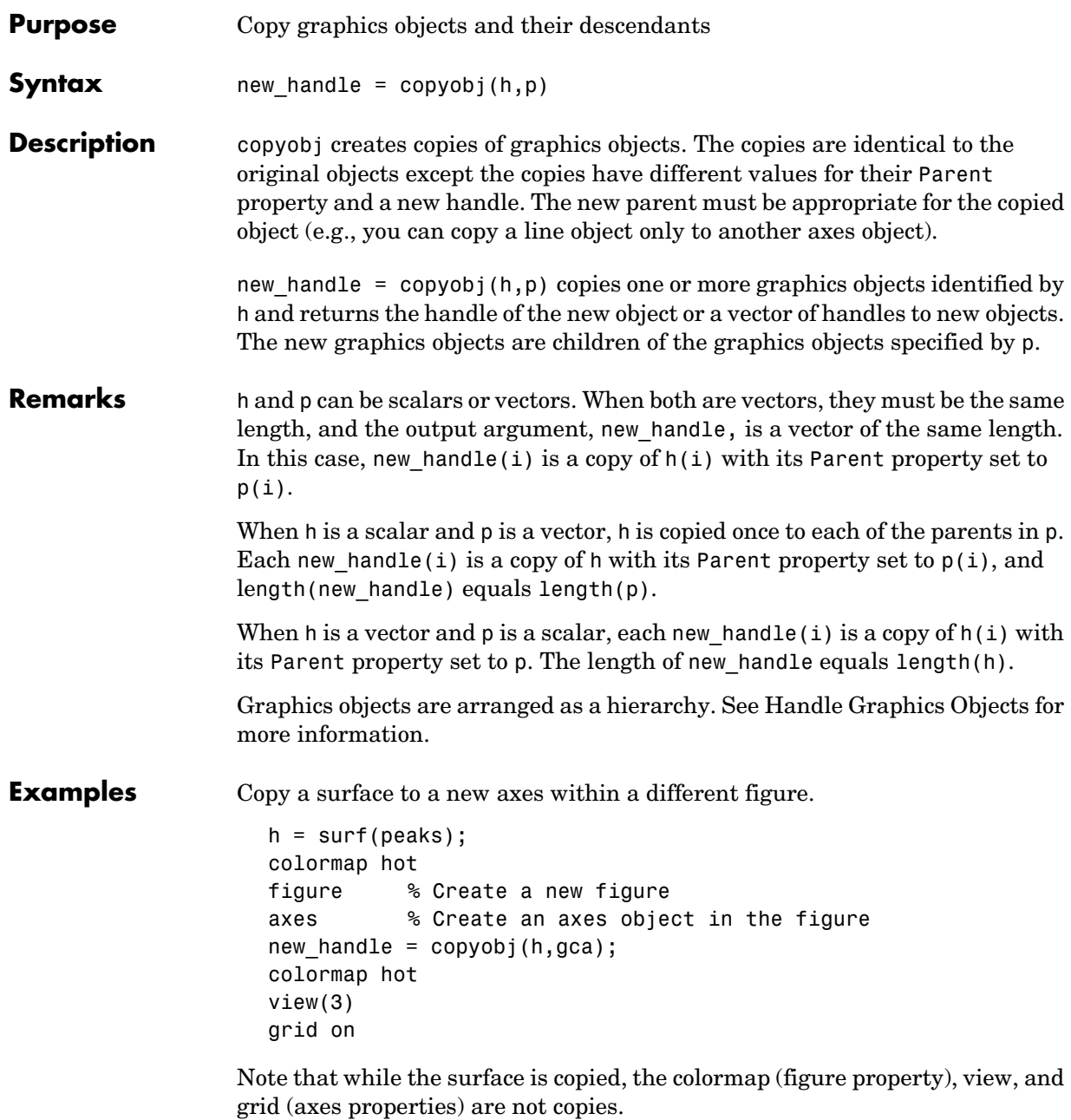

**See Also** findobj, gcf, gca, gco, get, set Parent property for all graphics objects "Finding and Identifying Graphics Objects" for related functions

# **corrcoef**

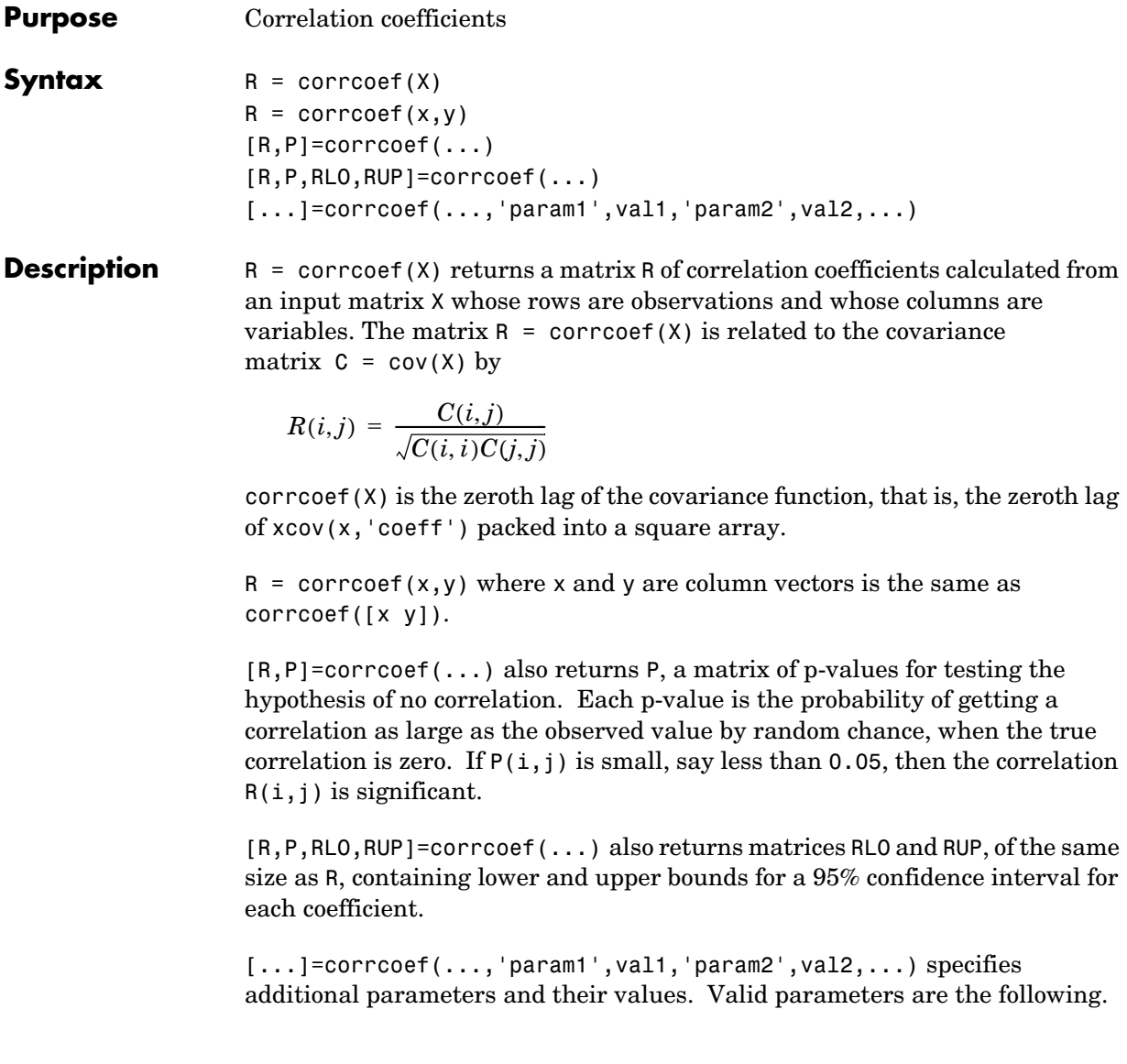

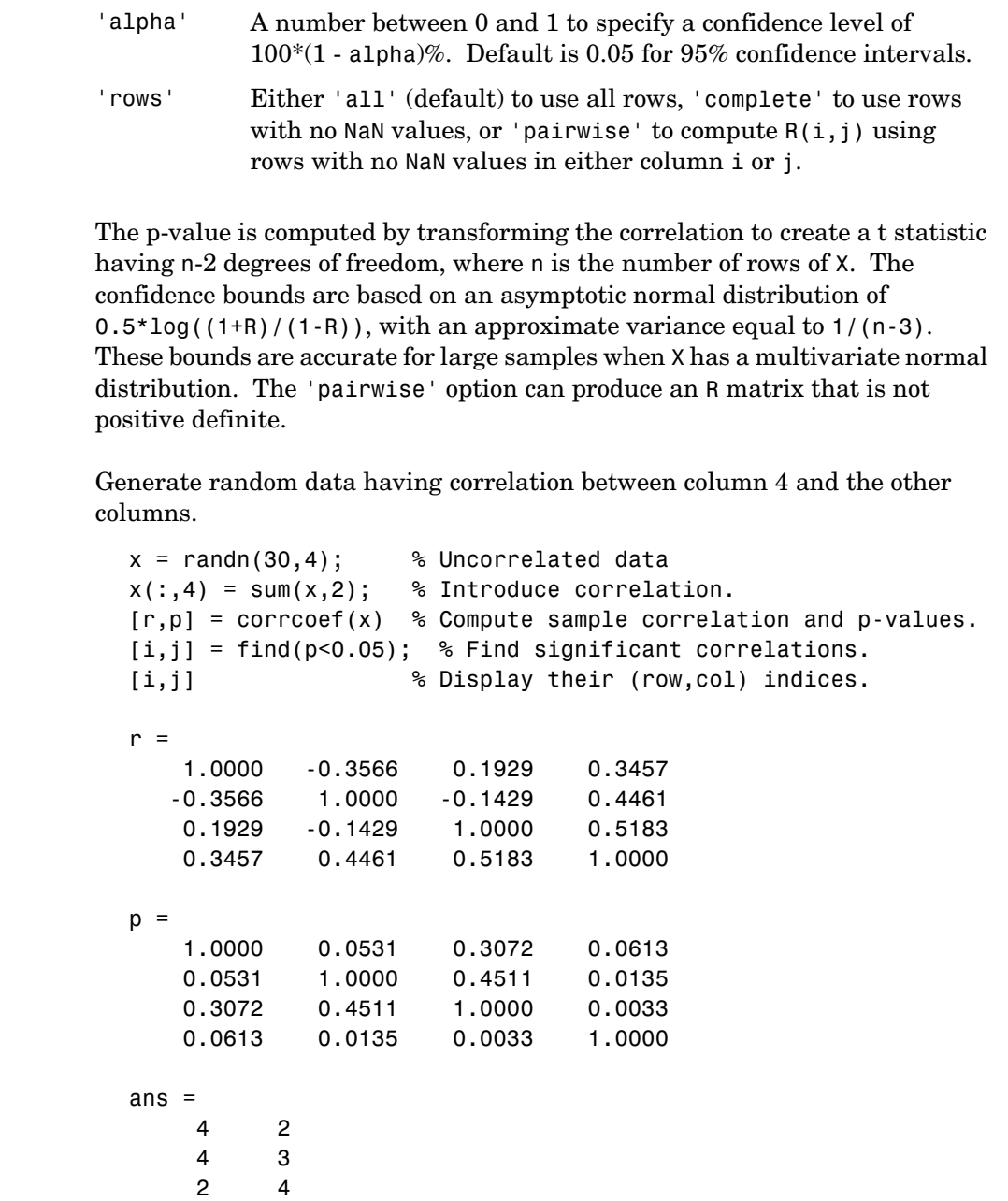

Examples

3 4

### See Also cov, mean, std

xcorr, xcov in the Signal Processing Toolbox
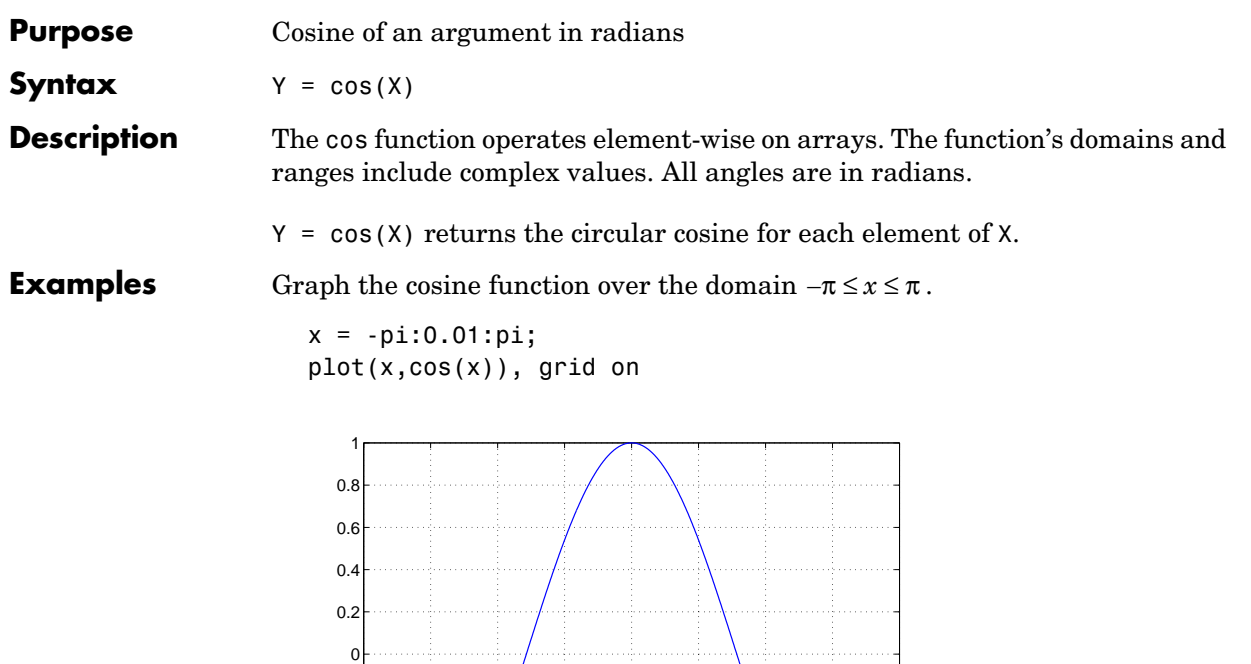

The expression cos(pi/2) is not exactly zero but a value the size of the floating-point accuracy, eps, because pi is only a floating-point approximation to the exact value of  $\pi$ .

**Definition** The cosine can be defined as

−0.8 −0.6 −0.4 −0.2

$$
\cos(x + iy) = \cos(x)\cosh(y) - i\sin(x)\sinh(y)
$$

$$
\cos(z) = \frac{e^{iz} + e^{-iz}}{2}
$$

−4 −3 −2 −1 <sup>0</sup> <sup>1</sup> <sup>2</sup> <sup>3</sup> <sup>4</sup> −1

**Algorithm** cos uses FDLIBM, which was developed at SunSoft, a Sun Microsystems, Inc. business, by Kwok C. Ng, and others. For information about FDLIBM, see http://www.netlib.org.

**See Also** acos, acosh, cosd, cosh

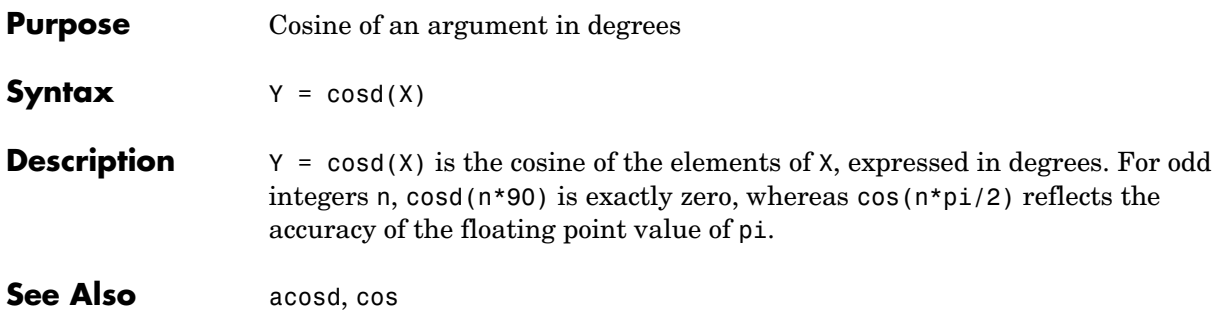

### **cosh**

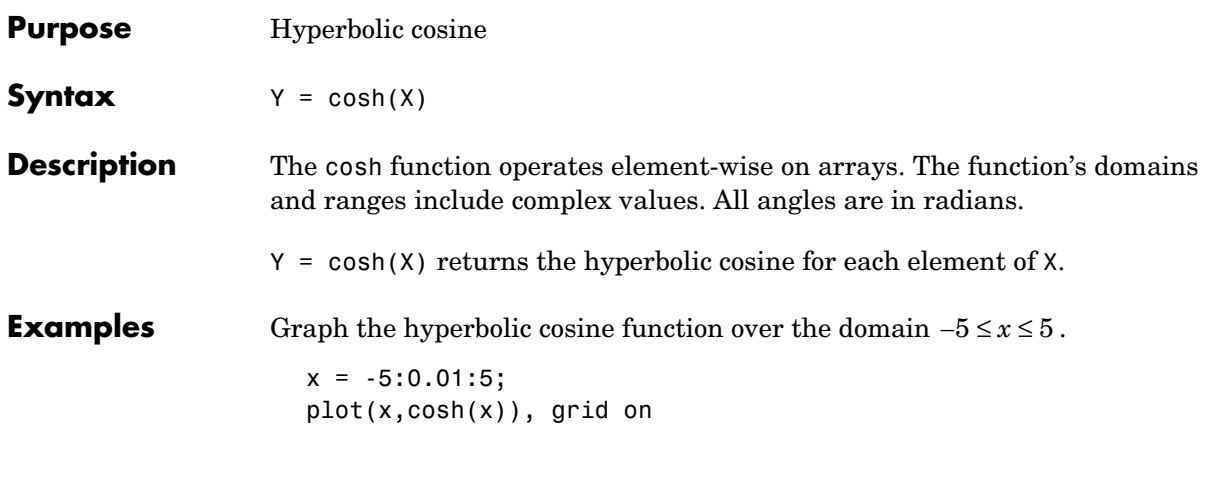

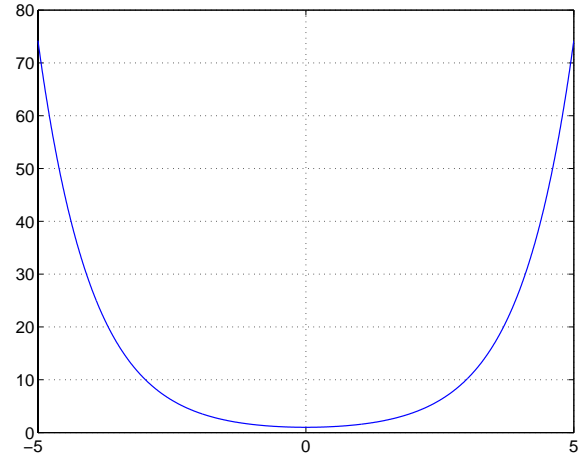

**Definition** The hyperbolic cosine can be defined as

$$
\cosh(z) = \frac{e^z + e^{-z}}{2}
$$

**Algorithm** cosh uses FDLIBM, which was developed at SunSoft, a Sun Microsystems, Inc. business, by Kwok C. Ng, and others. For information about FDLIBM, see http://www.netlib.org.

**See Also** acos, acosh, cos

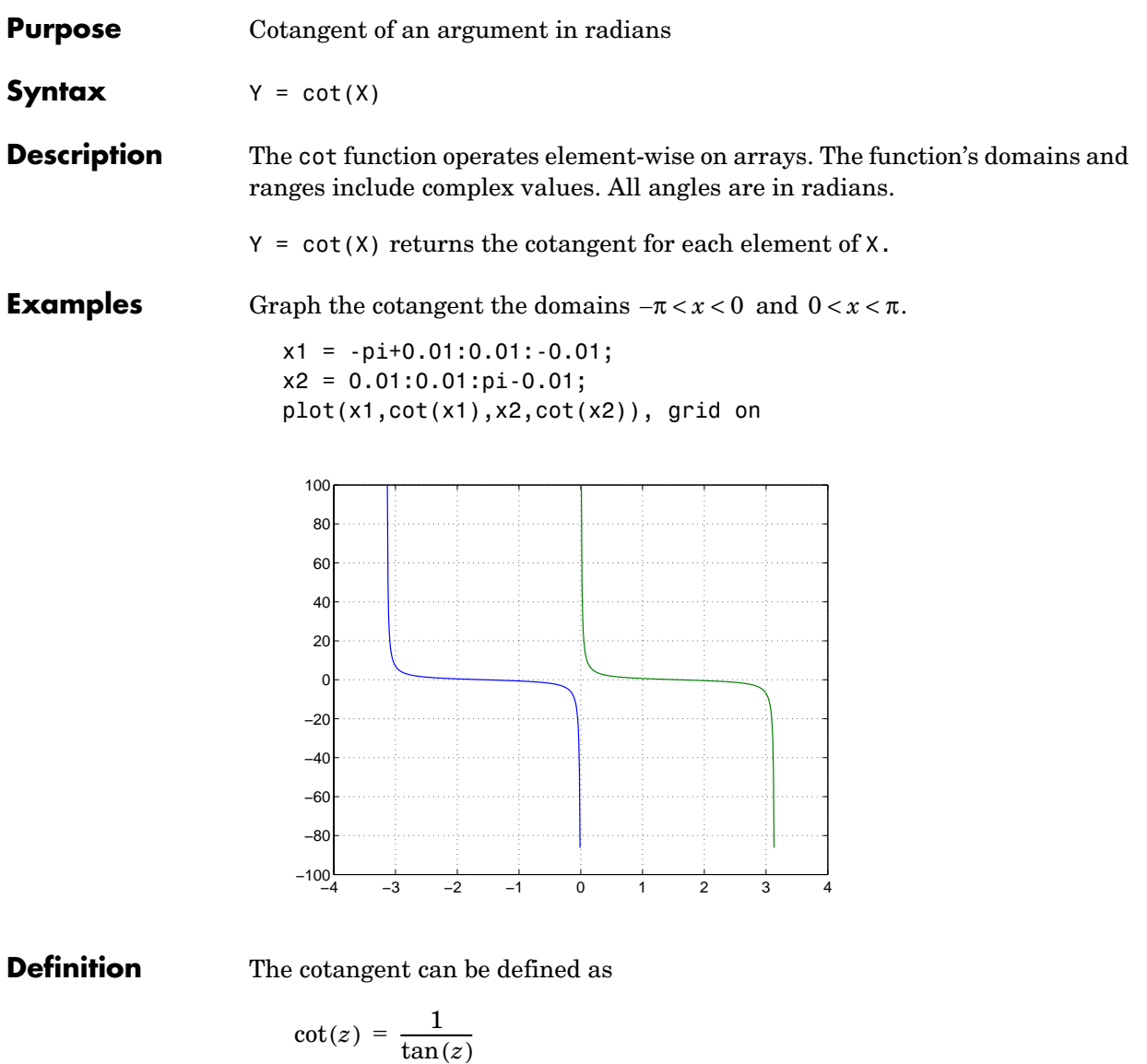

Algorithm cot uses FDLIBM, which was developed at SunSoft, a Sun Microsystems, Inc. business, by Kwok C. Ng, and others. For information about FDLIBM, see http://www.netlib.org.

**See Also** acot, acoth, cotd, coth

## **cotd**

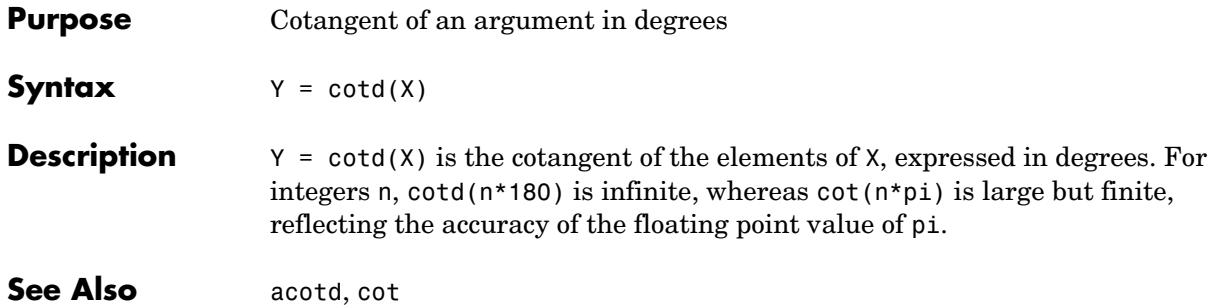

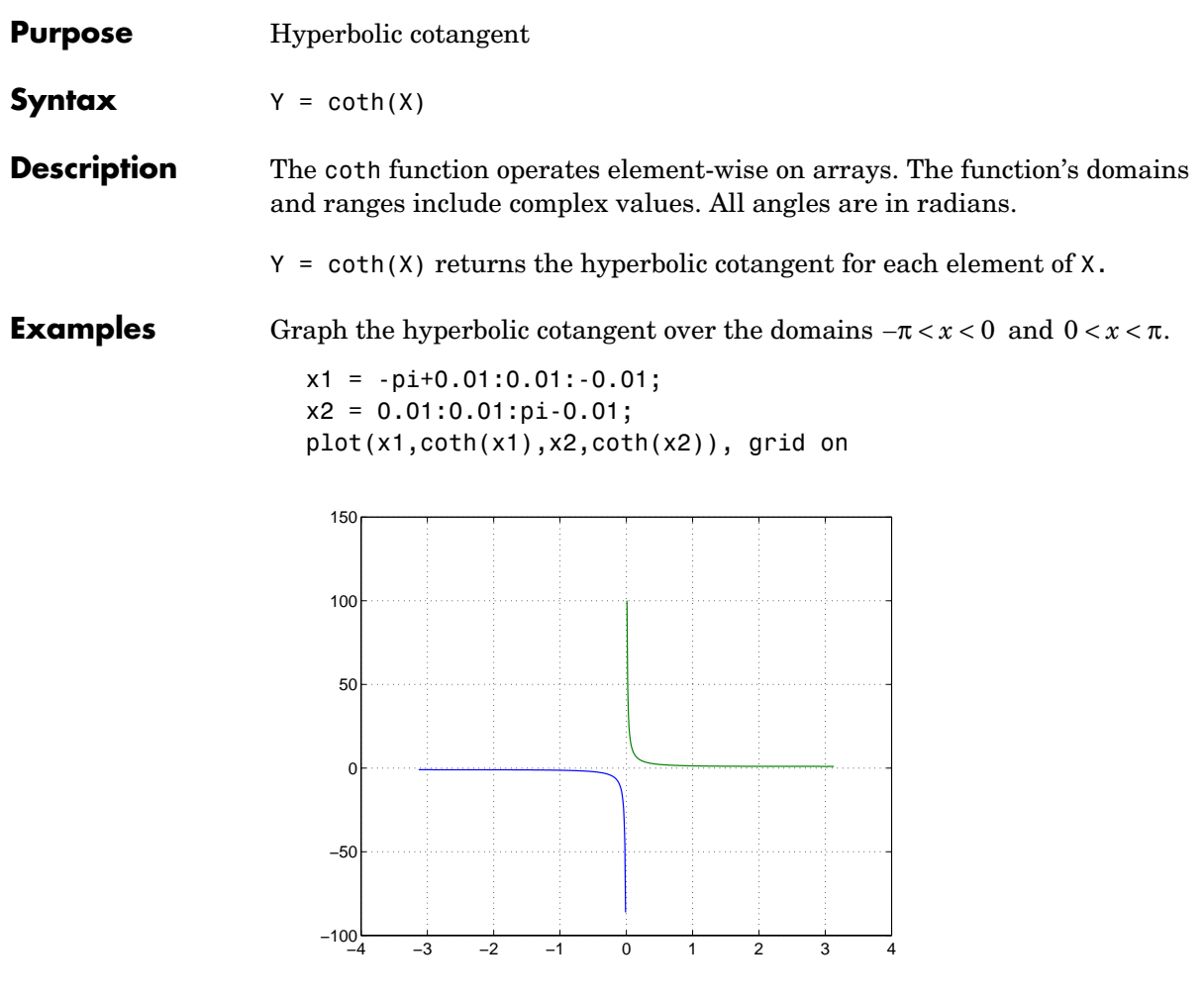

### **Definition** The hyperbolic cotangent can be defined as

$$
\coth(z) = \frac{1}{\tanh(z)}
$$

**Algorithm** coth uses FDLIBM, which was developed at SunSoft, a Sun Microsystems, Inc. business, by Kwok C. Ng, and others. For information about FDLIBM, see http://www.netlib.org.

**See Also** acot, acoth, cot

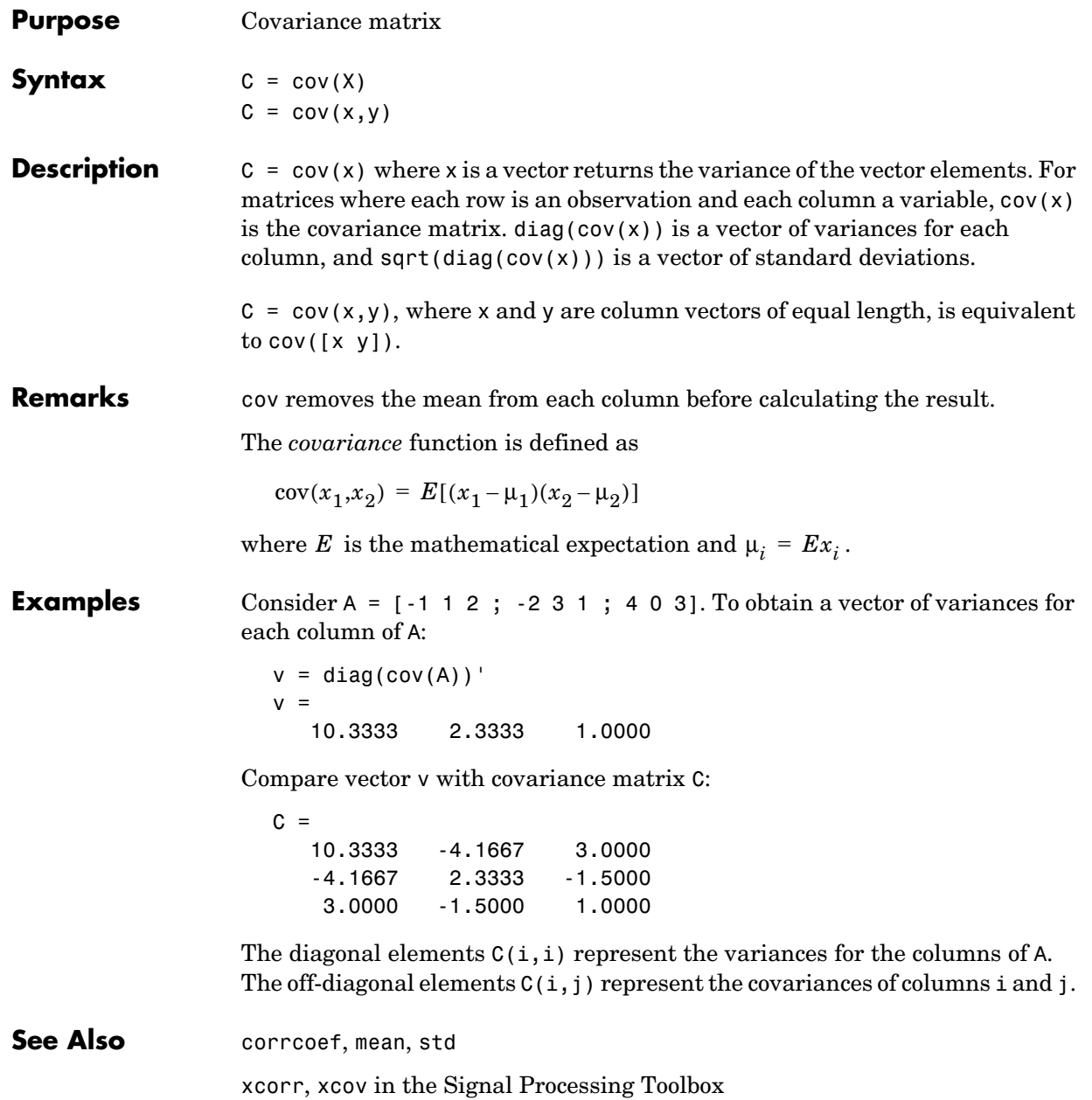

# **cplxpair**

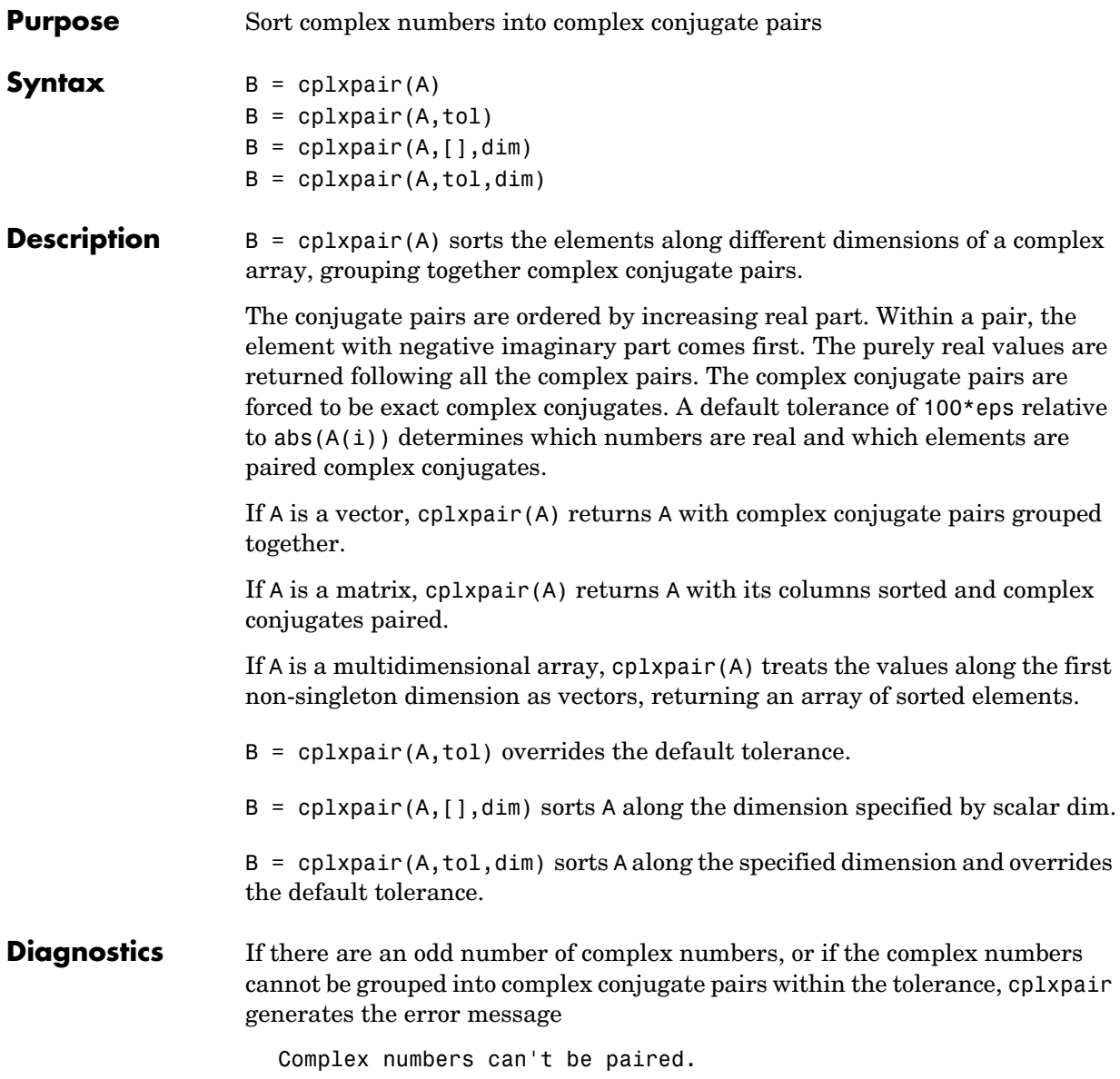

# **cputime**

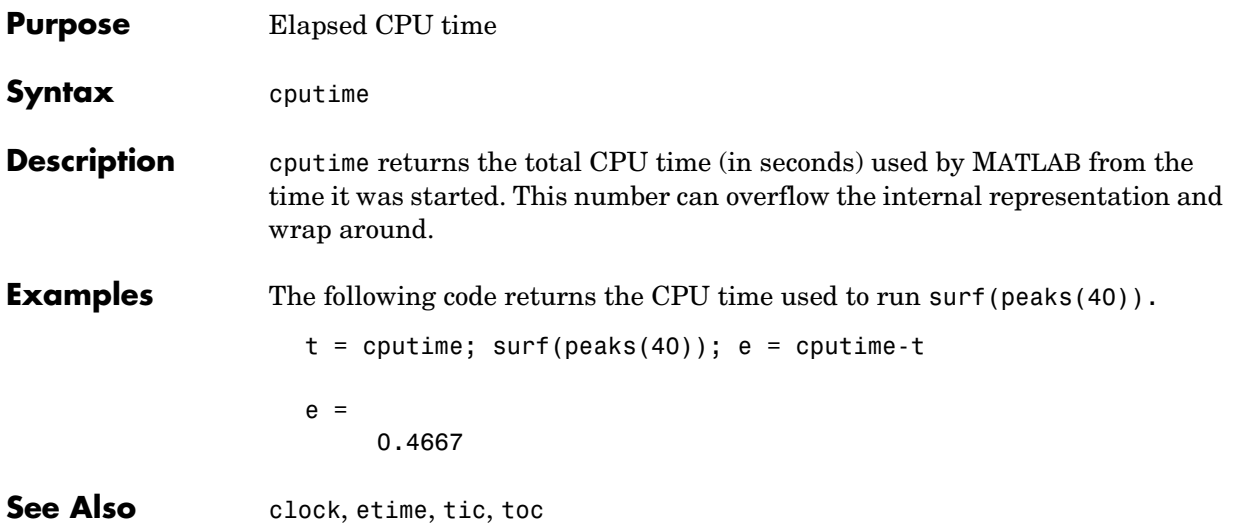

## **createClassFromWsdl**

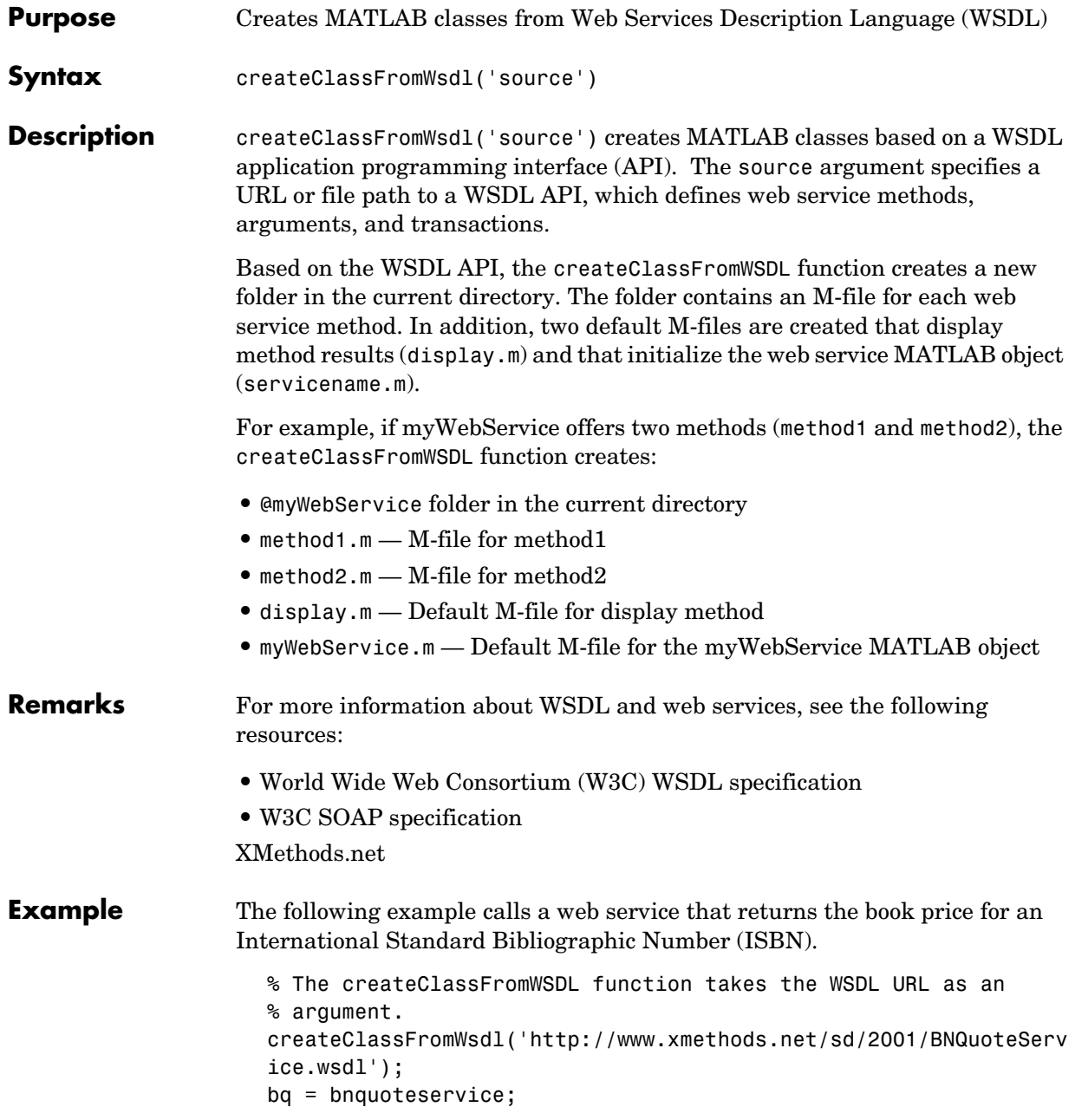

% getQuote is the web service method. The first argument, % bq, is an instance of the bnquoteservice class. The % second argument, 0735712719, is an ISBN number. getprice(bq, '0735712719');

### **cross**

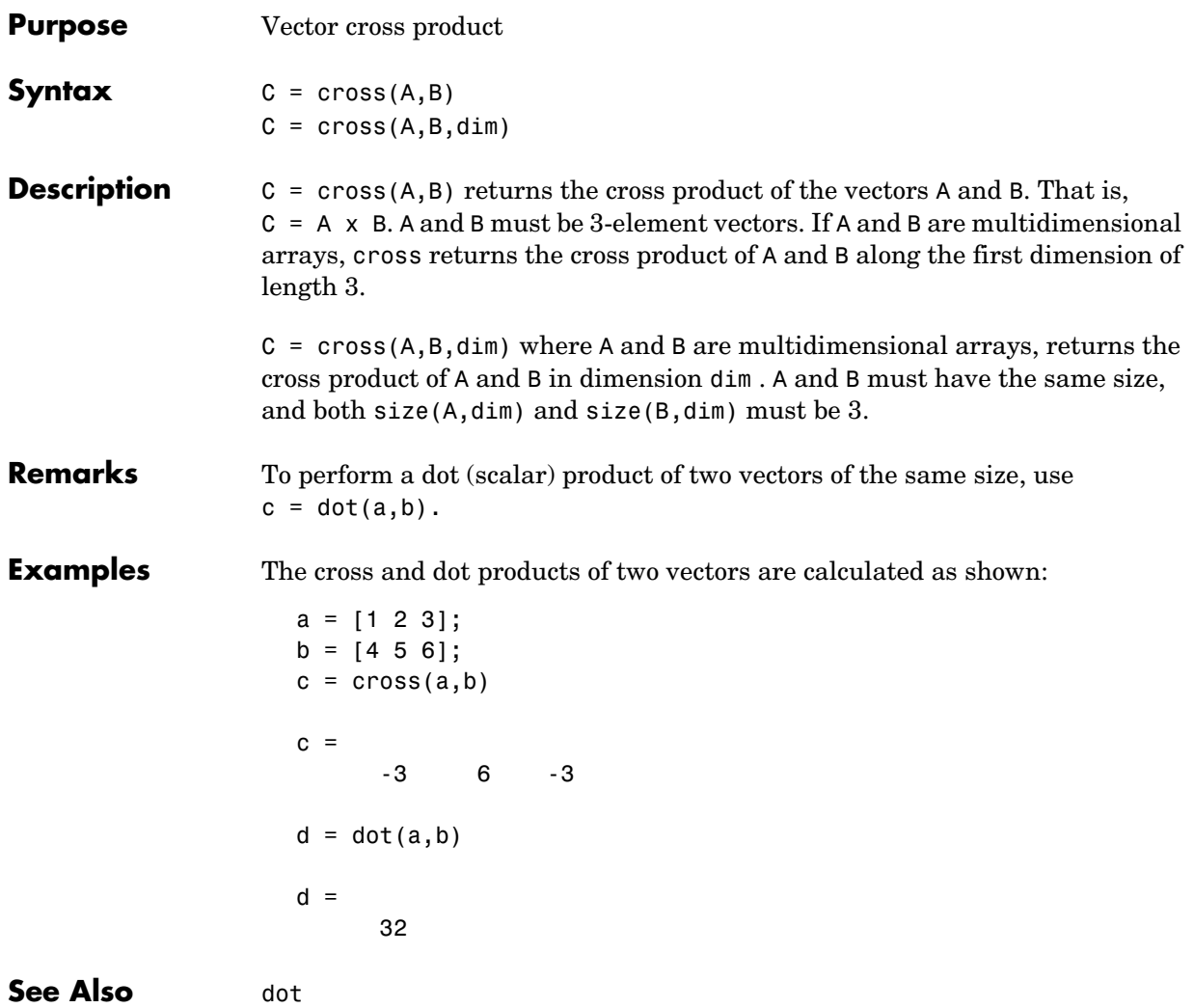

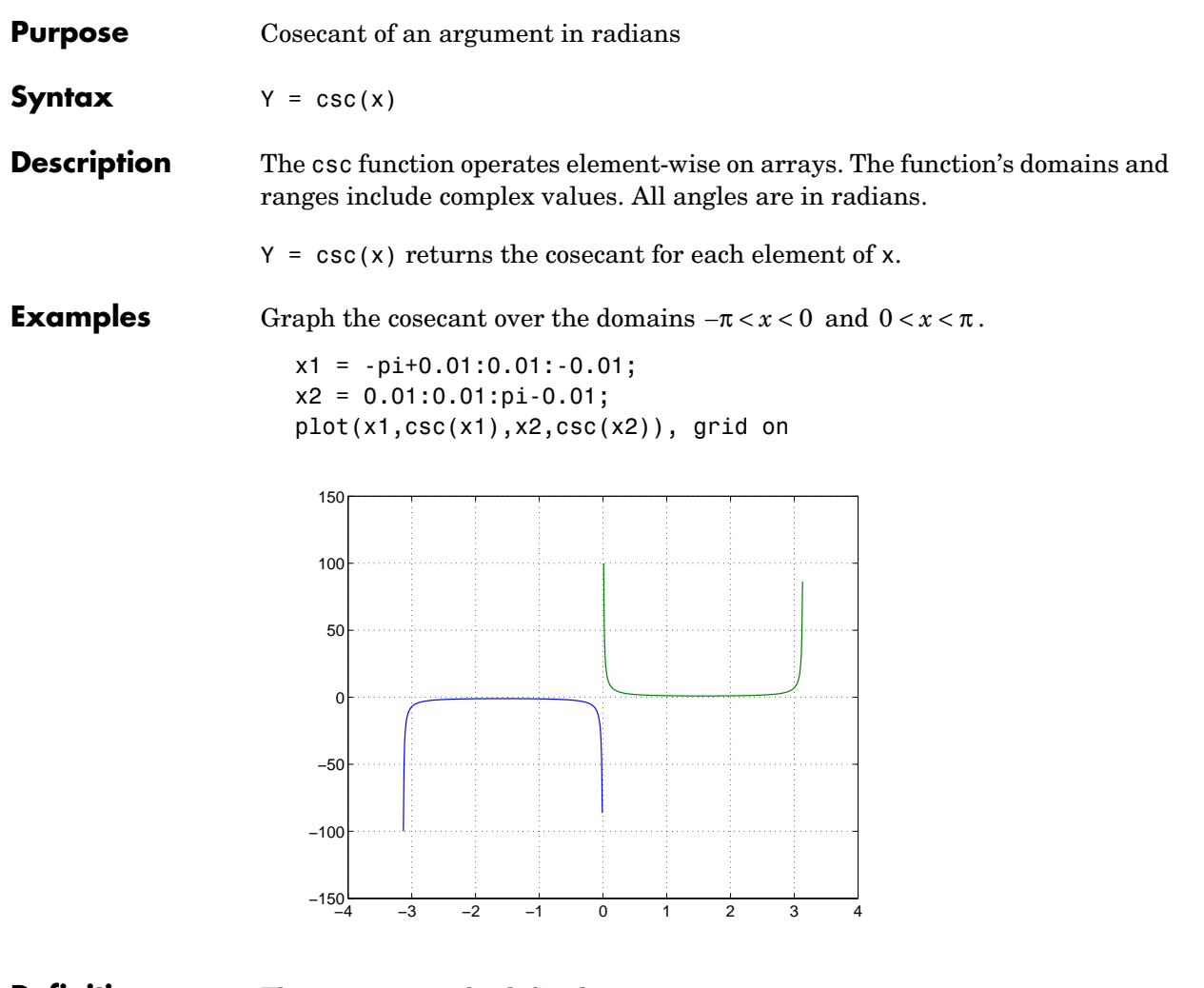

**Definition** The cosecant can be defined as

$$
\csc(z) = \frac{1}{\sin(z)}
$$

**Algorithm** csc uses FDLIBM, which was developed at SunSoft, a Sun Microsystems, Inc. business, by Kwok C. Ng, and others. For information about FDLIBM, see http://www.netlib.org.

**See Also** acsc, acsch, cscd, csch

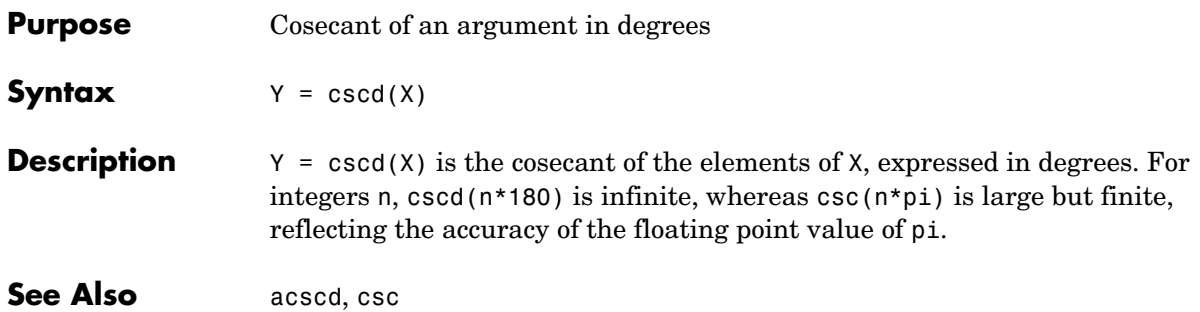

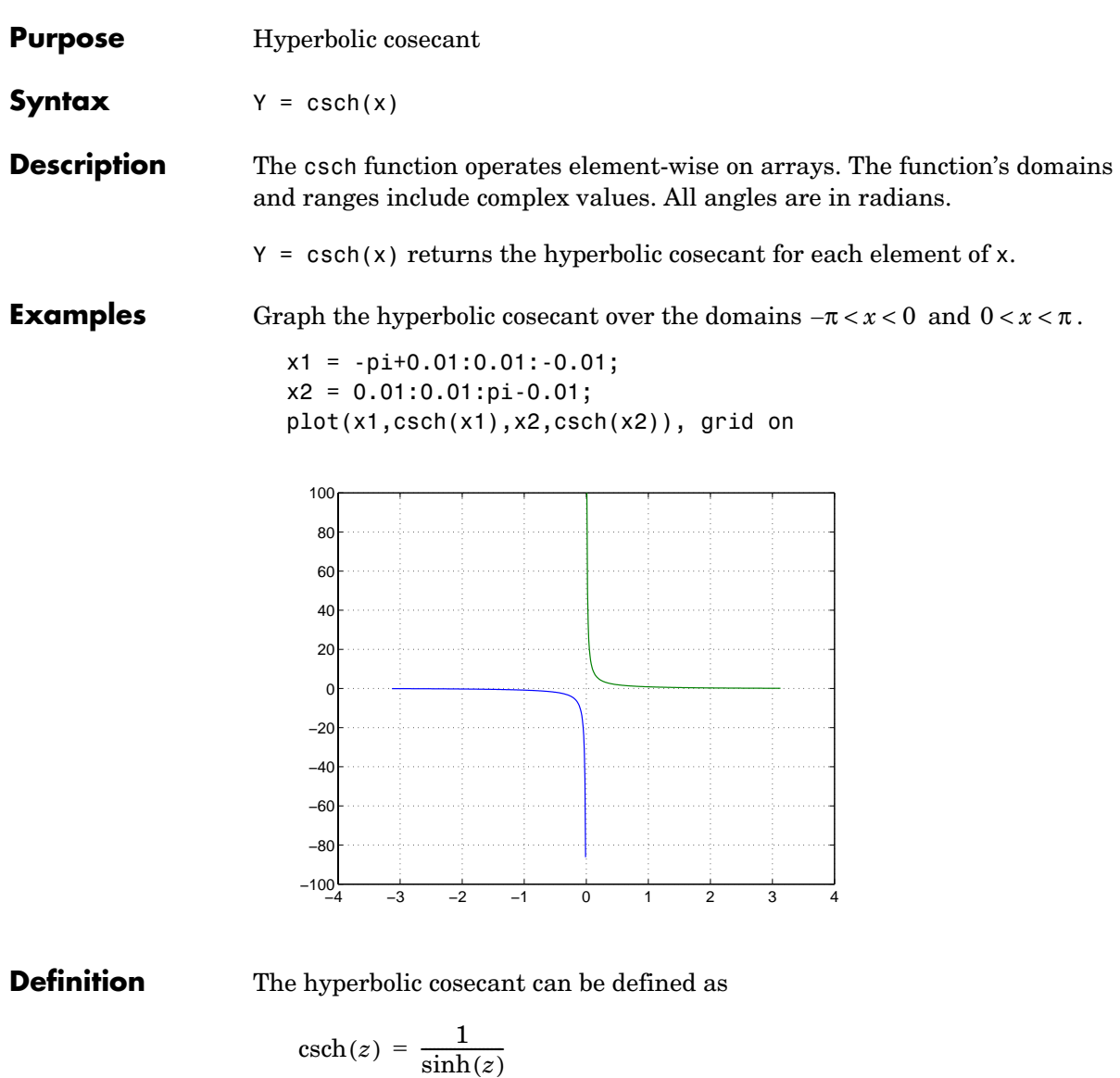

**Algorithm** csch uses FDLIBM, which was developed at SunSoft, a Sun Microsystems, Inc. business, by Kwok C. Ng, and others. For information about FDLIBM, see http://www.netlib.org.

**See Also** acsc, acsch, csc

### **csvread**

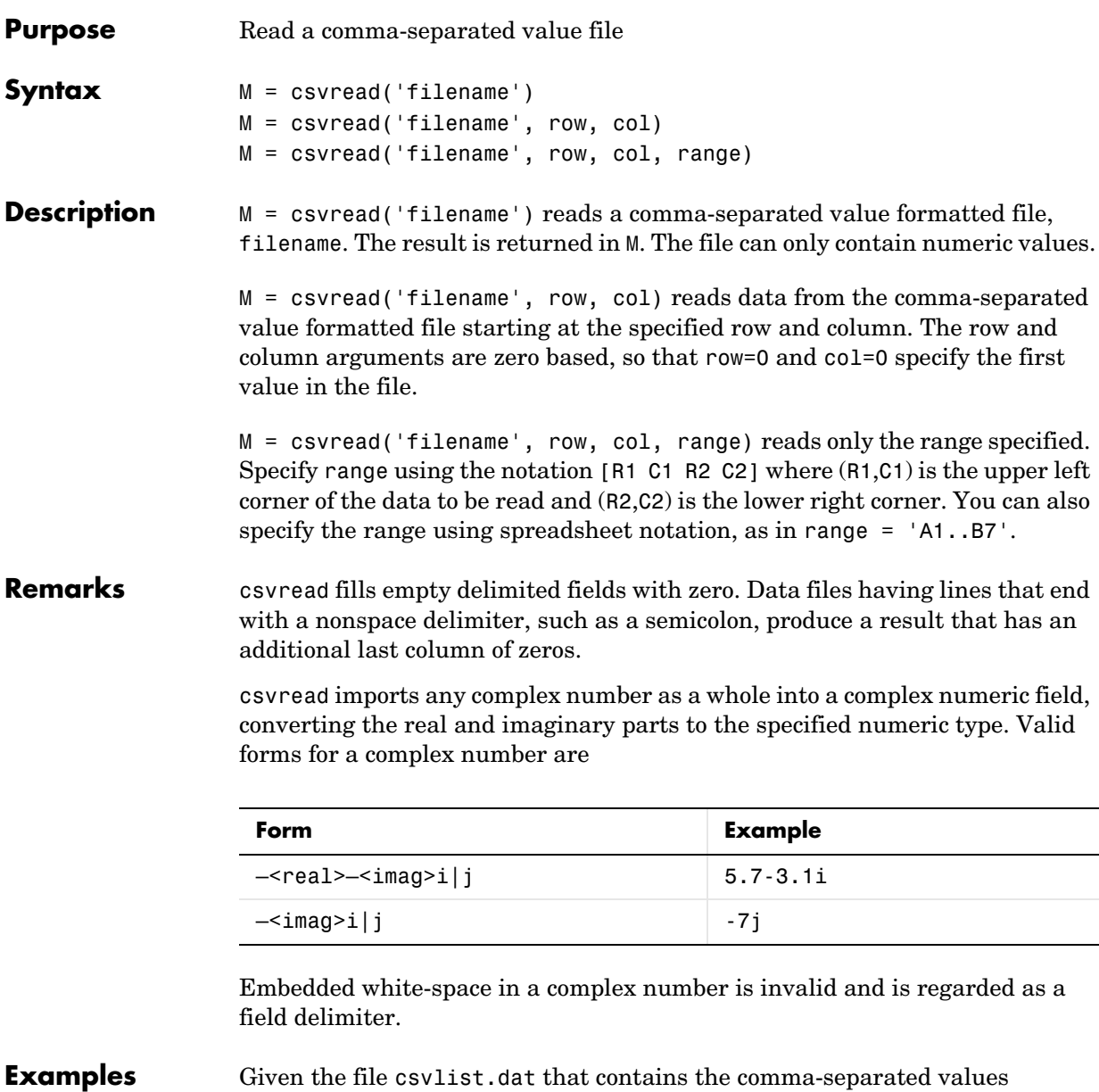

 02, 04, 06, 08, 10, 12 03, 06, 09, 12, 15, 18  05, 10, 15, 20, 25, 30 07, 14, 21, 28, 35, 42 11, 22, 33, 44, 55, 66

To read the entire file, use

csvread('csvlist.dat')

ans  $=$ 

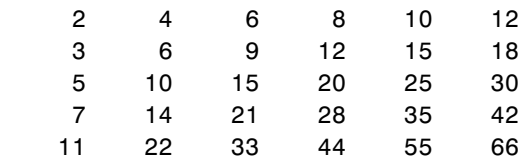

To read the matrix starting with zero-based row 2, column 0, and assign it to the variable m,

```
m = csvread('csvlist.dat', 2, 0)
m = 5 10 15 20 25 30
 7 14 21 28 35 42
 11 22 33 44 55 66
```
To read the matrix bounded by zero-based  $(2,0)$  and  $(3,3)$  and assign it to m,

```
m = csvread('csvlist.dat', 2, 0, [2,0,3,3])
m = 5 10 15 20
 7 14 21 28
```
**See Also** csvwrite, dlmread, textscan, wk1read, file formats, importdata, uiimport

### **csvwrite**

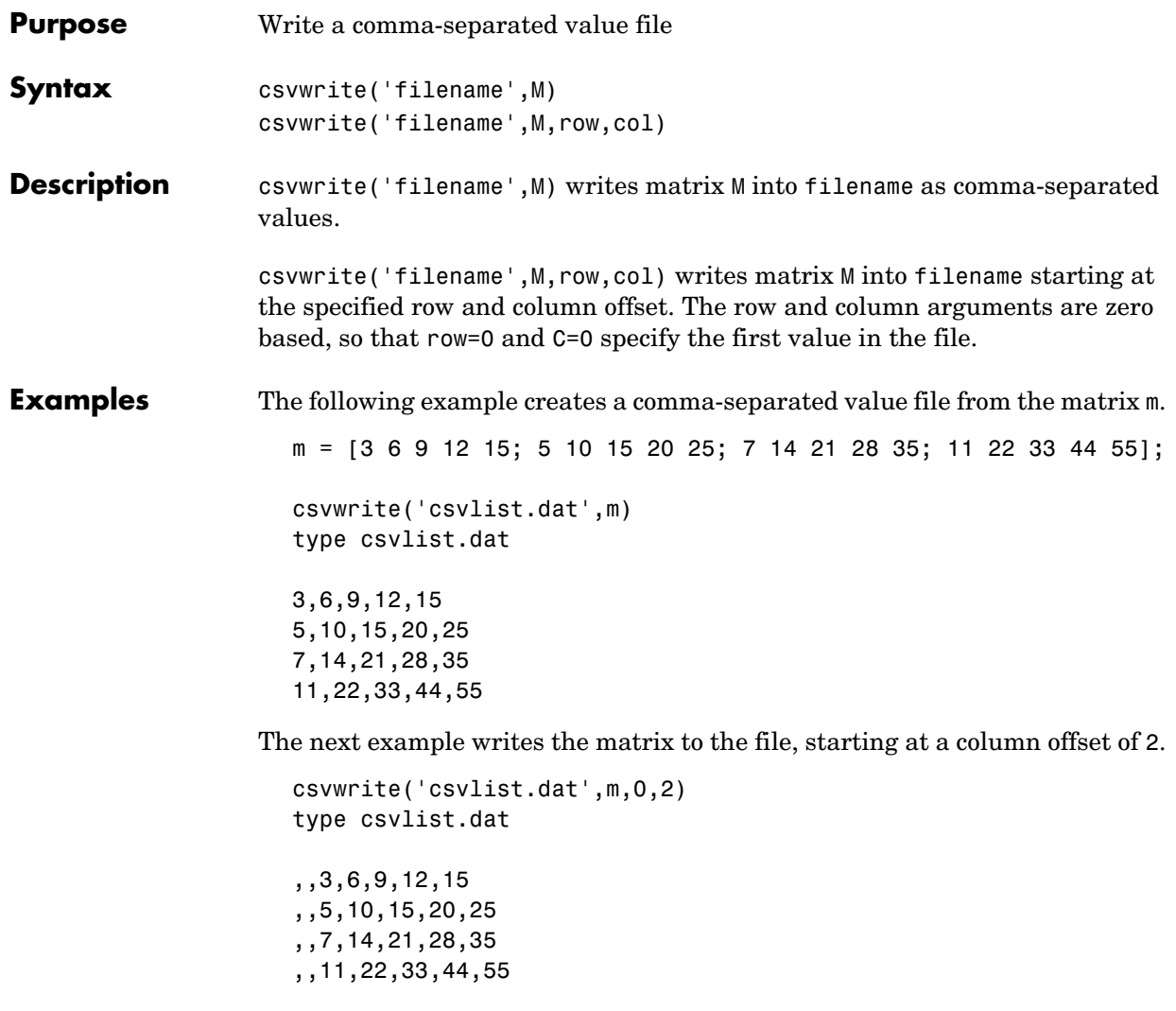

**See Also** csvread, dlmwrite, textread, wk1write, file formats, importdata, uiimport

# **cumprod**

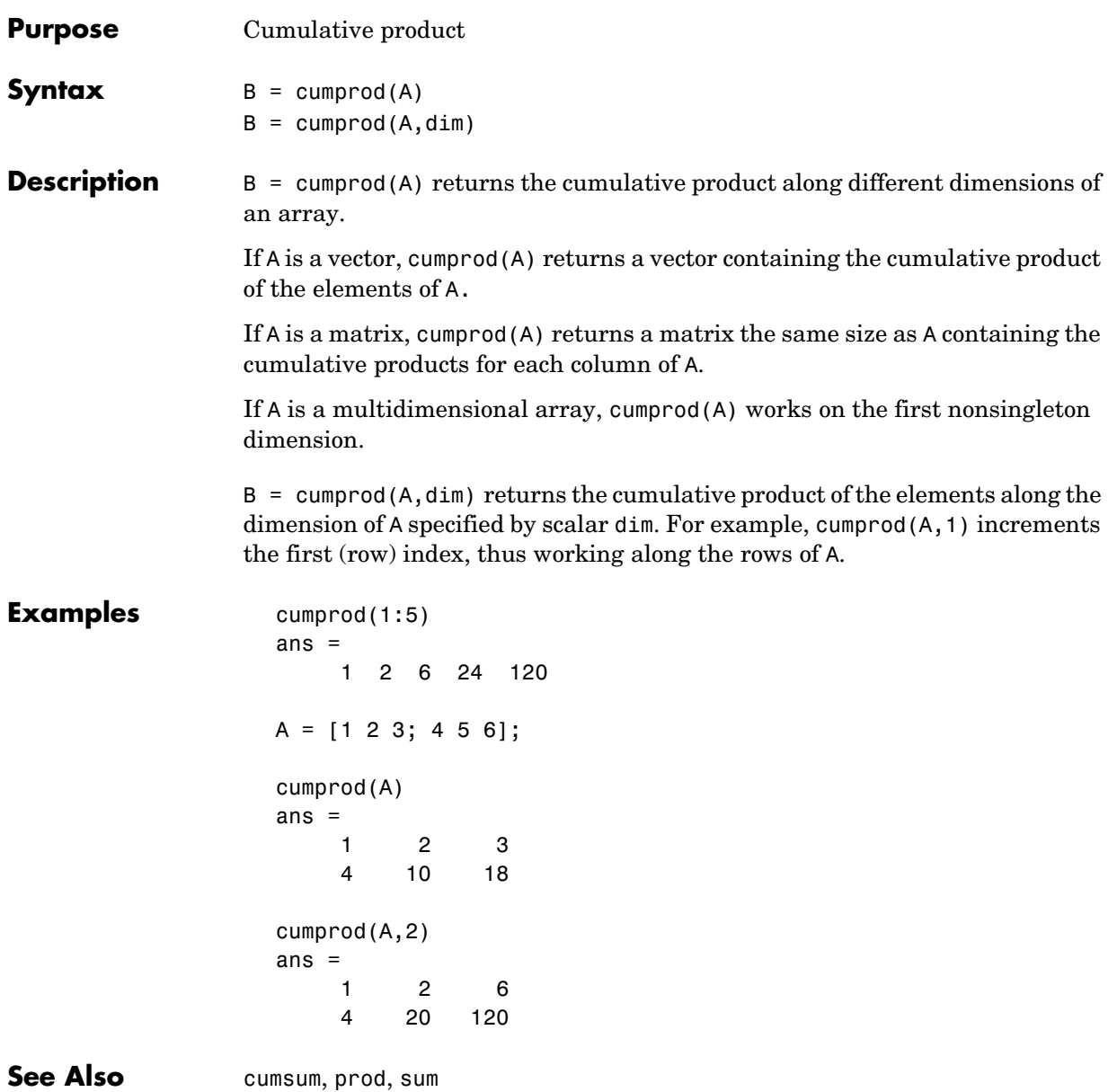

### **cumsum**

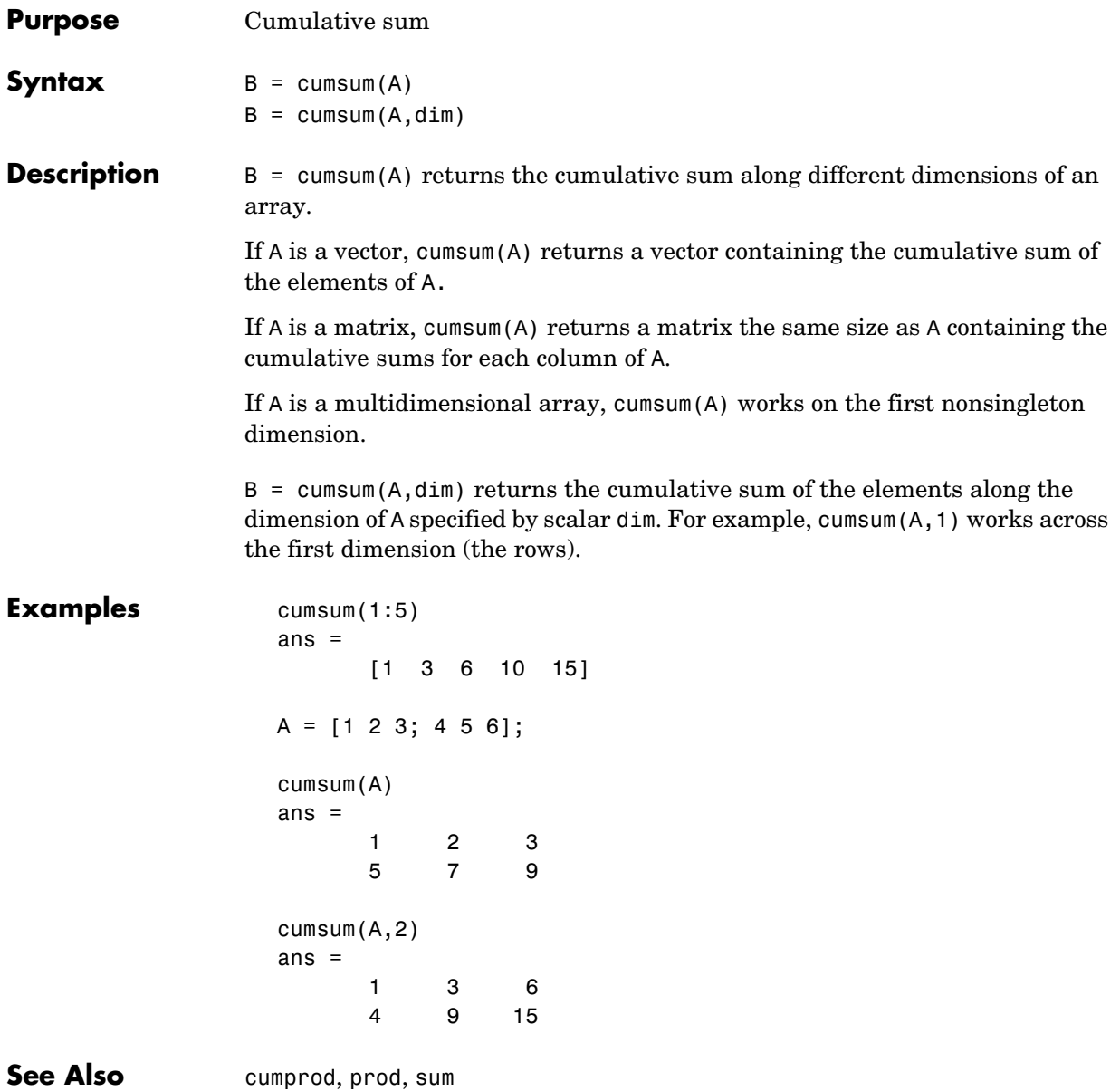

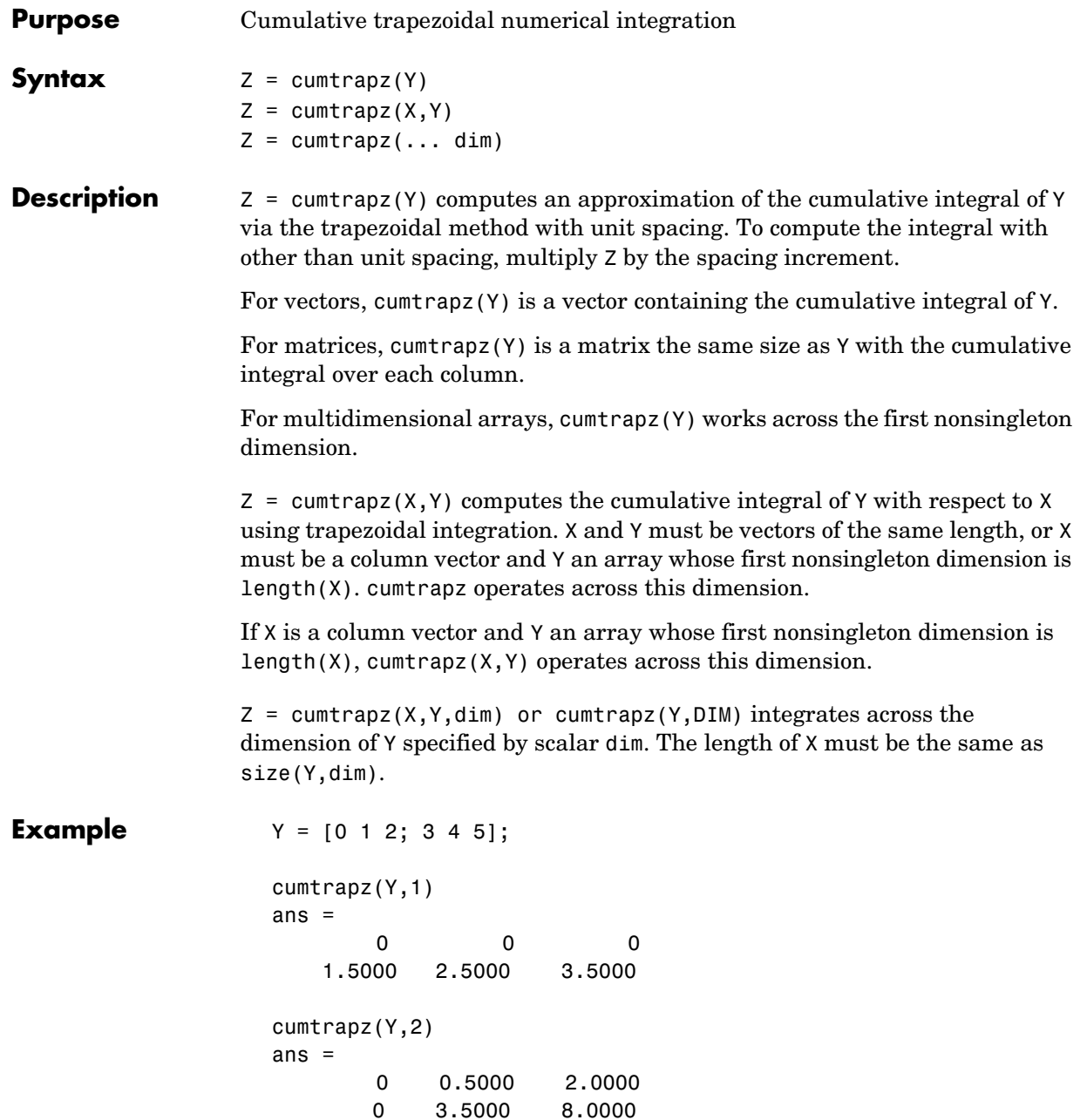

### cumtrapz

See Also cumsum, trapz

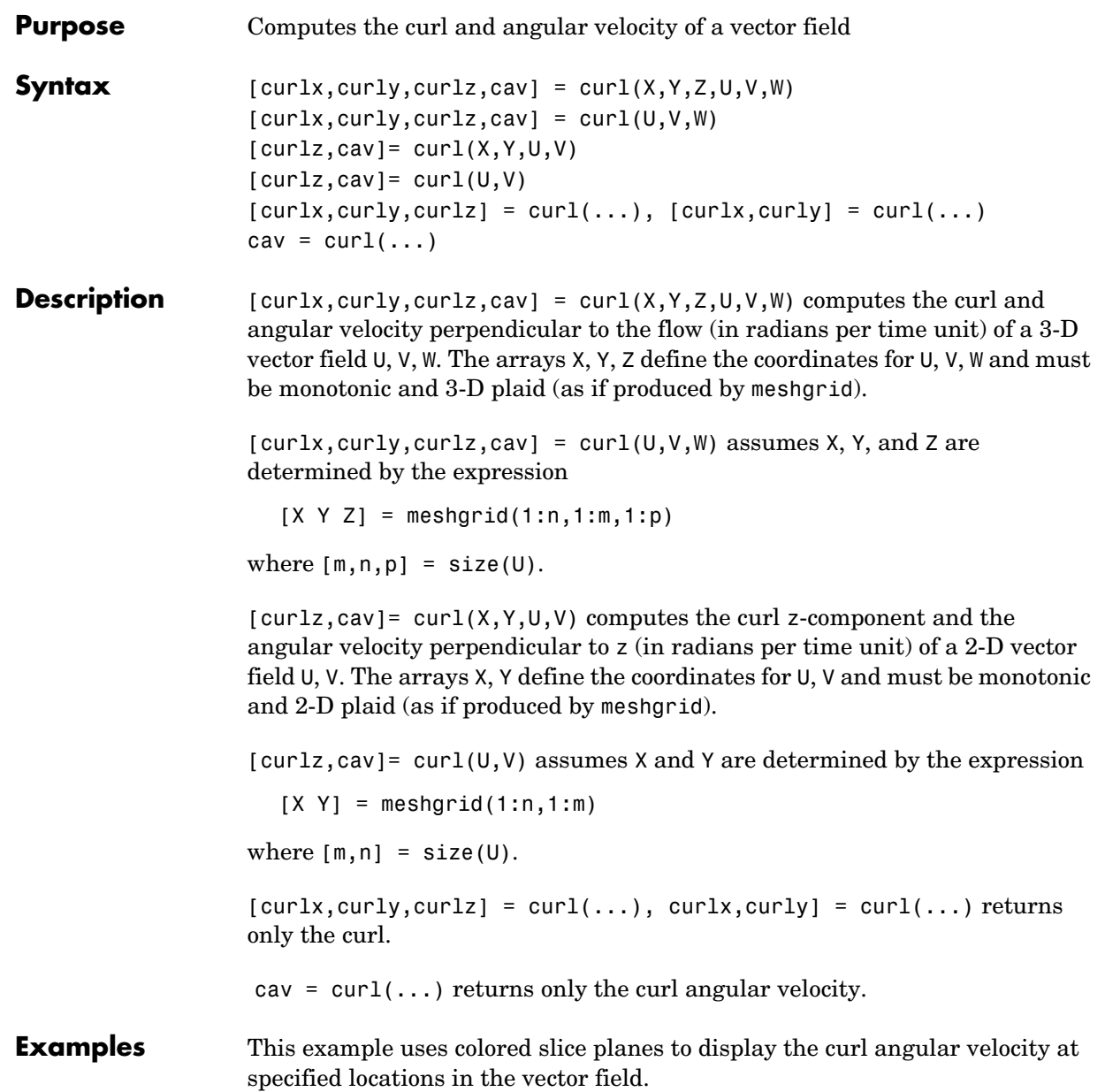

```
load wind
cav = curl(x,y,z,u,v,w);slice(x,y,z,cav,[90 134],[59],[0]); 
shading interp
daspect([1 1 1]); axis tight
colormap hot(16)
camlight
```
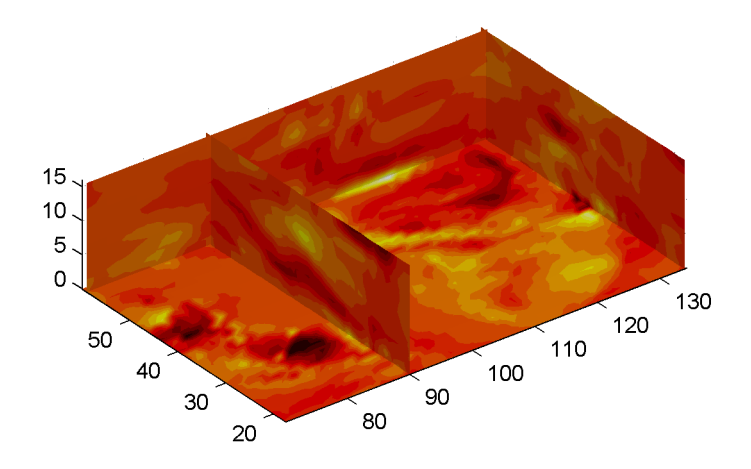

This example views the curl angular velocity in one plane of the volume and plots the velocity vectors (quiver) in the same plane.

```
load wind
k = 4;
x = x(:,(:,k); y = y(:,(:,k); u = u(:,(:,k); v = v(:,(:,k));cav = curl(x,y,u,v);pcolor(x,y,cav); shading interp
hold on;
quiver(x,y,u,v,'y')
hold off
colormap copper
```
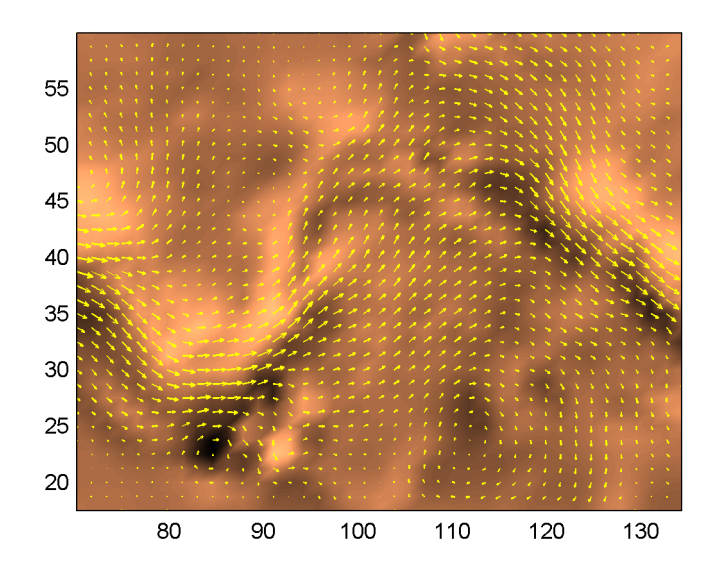

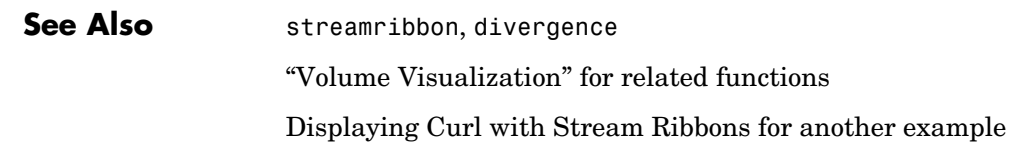

## **customverctrl**

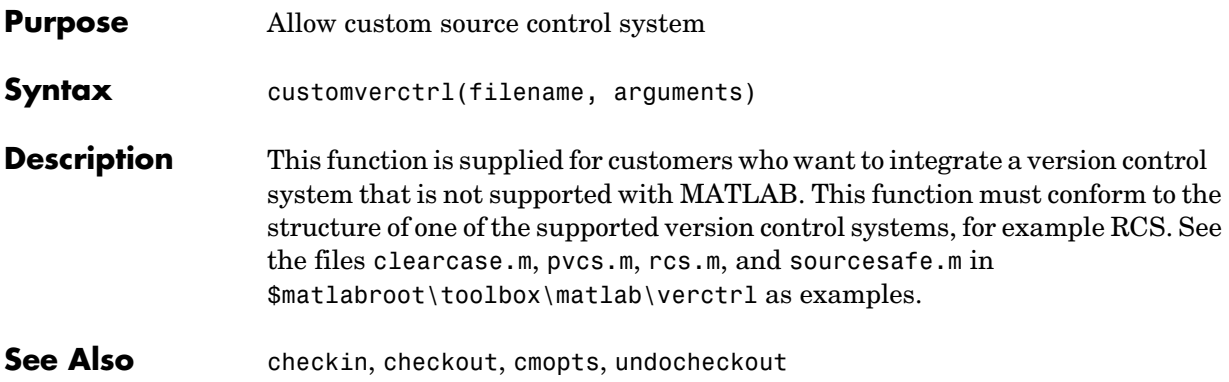

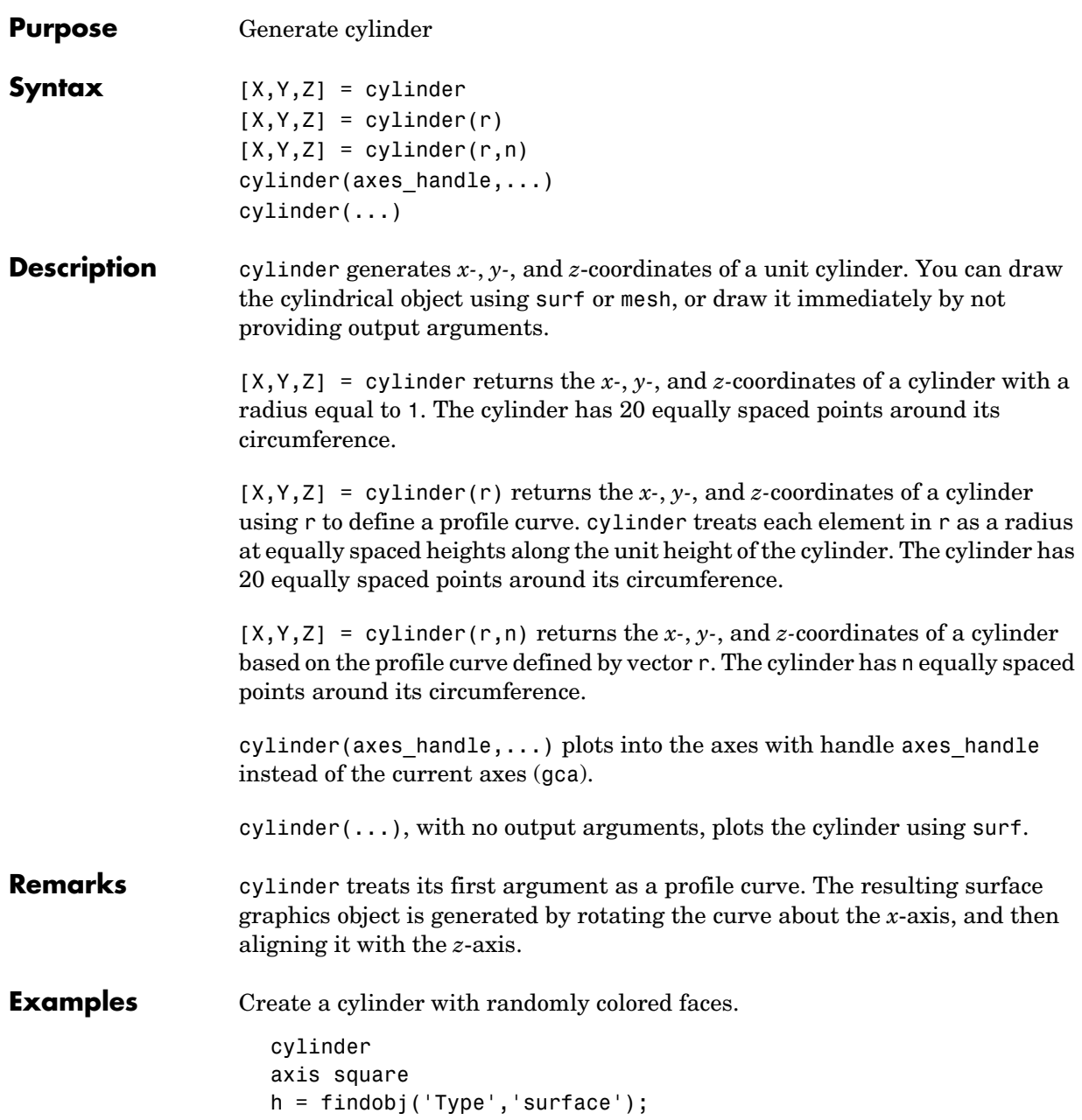

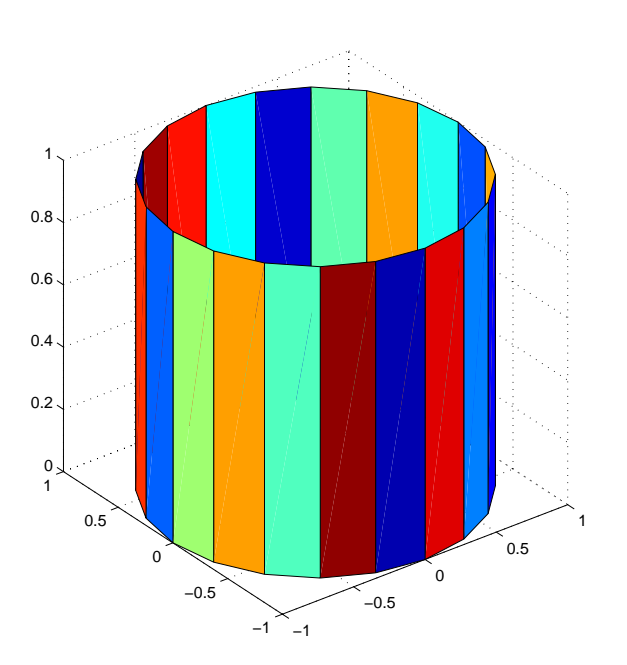

set(h,'CData',rand(size(get(h,'CData'))))

Generate a cylinder defined by the profile function 2+sin(t).

 $t = 0:pi/10:2*pi;$  $[X,Y,Z] = cylinder(2+cos(t));$ surf(X,Y,Z) axis square

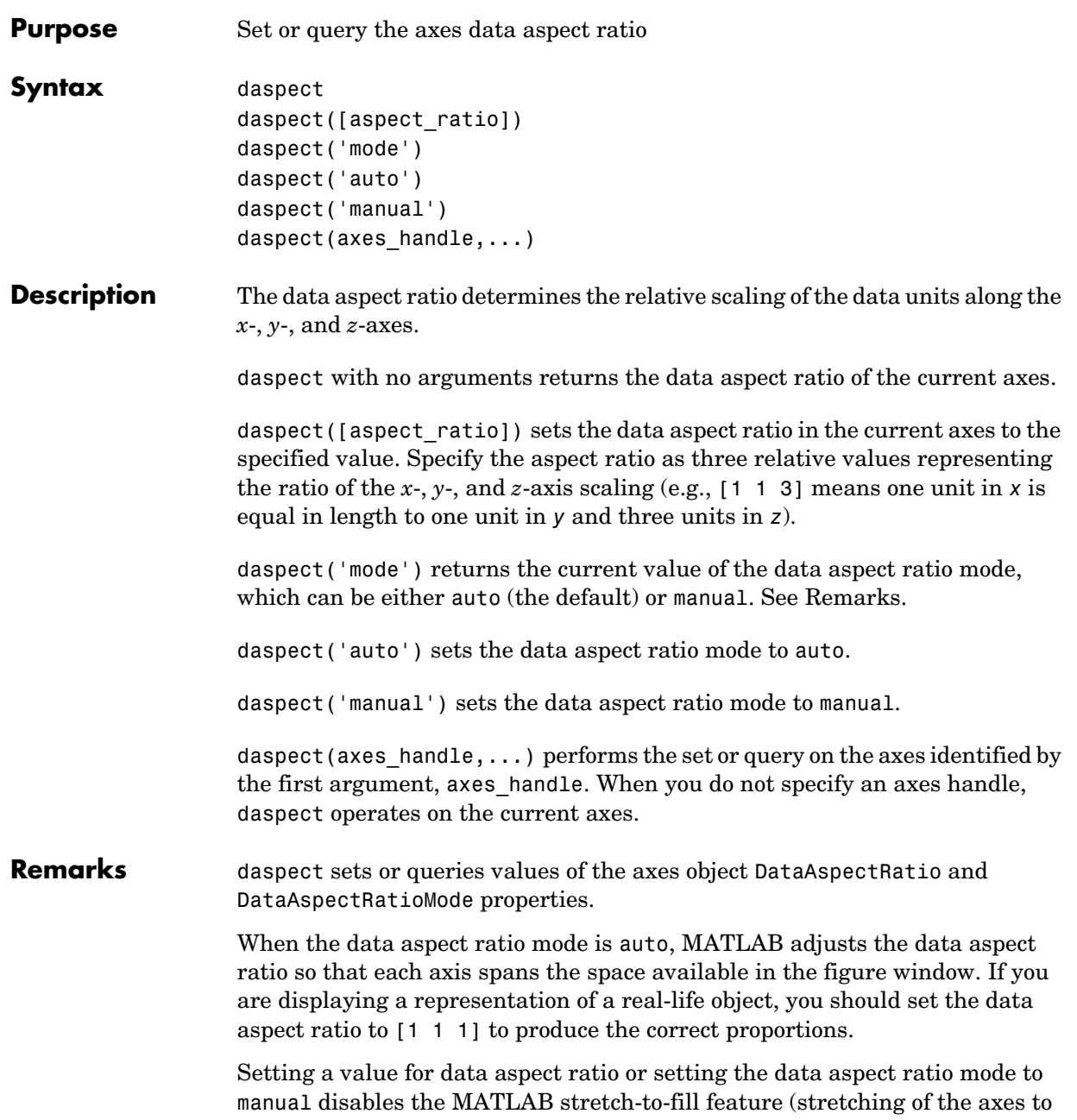

### **daspect**

fit the window). This means setting the data aspect ratio to a value, including its current value,

daspect(daspect)

can cause a change in the way the graphs look. See the Remarks section of the axes description for more information.

**Examples** The following surface plot of the function  $z = xe^{(-x^2 - y^2)}$  is useful to illustrate the data aspect ratio. First plot the function over the range  $-2 \le x \le 2, -2 \le y \le 2$ ,

> $[x, y] = meshgrid([ -2 : .2 : 2])$ ;  $z = x.*exp(-x.^2 - y.^2);$ surf(x,y,z)

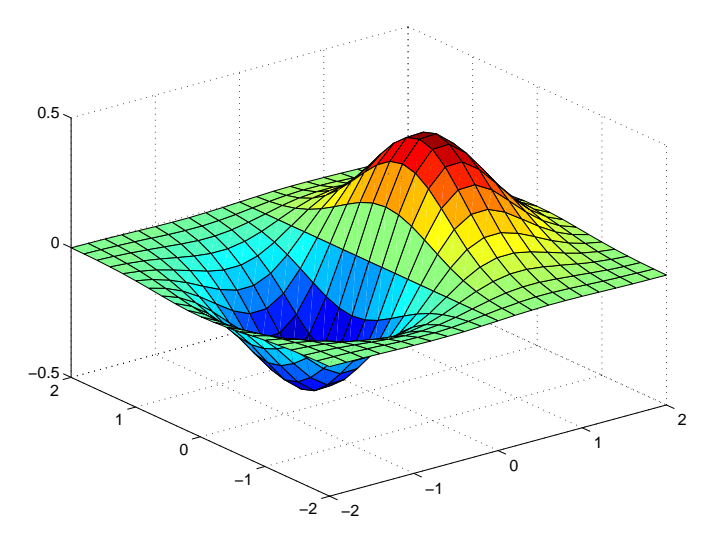

Querying the data aspect ratio shows how MATLAB has drawn the surface.

daspect ans  $=$ 4 4 1

Setting the data aspect ratio to [1 | 1] produces a surface plot with equal scaling along each axis.

```
daspect([1 1 1])
```
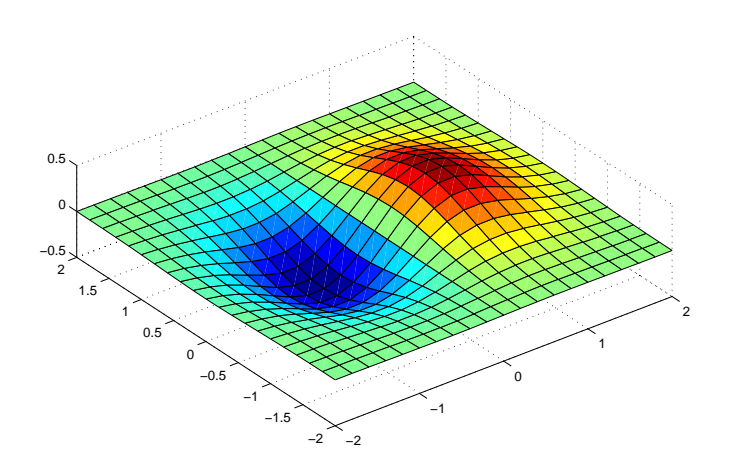

**See Also** axis, pbaspect, xlim, ylim, zlim The axes properties DataAspectRatio, PlotBoxAspectRatio, XLim, YLim, ZLim "Setting the Aspect Ratio and Axis Limits" for related functions Axes Aspect Ratio for more information

### **datacursormode**

<span id="page-577-0"></span>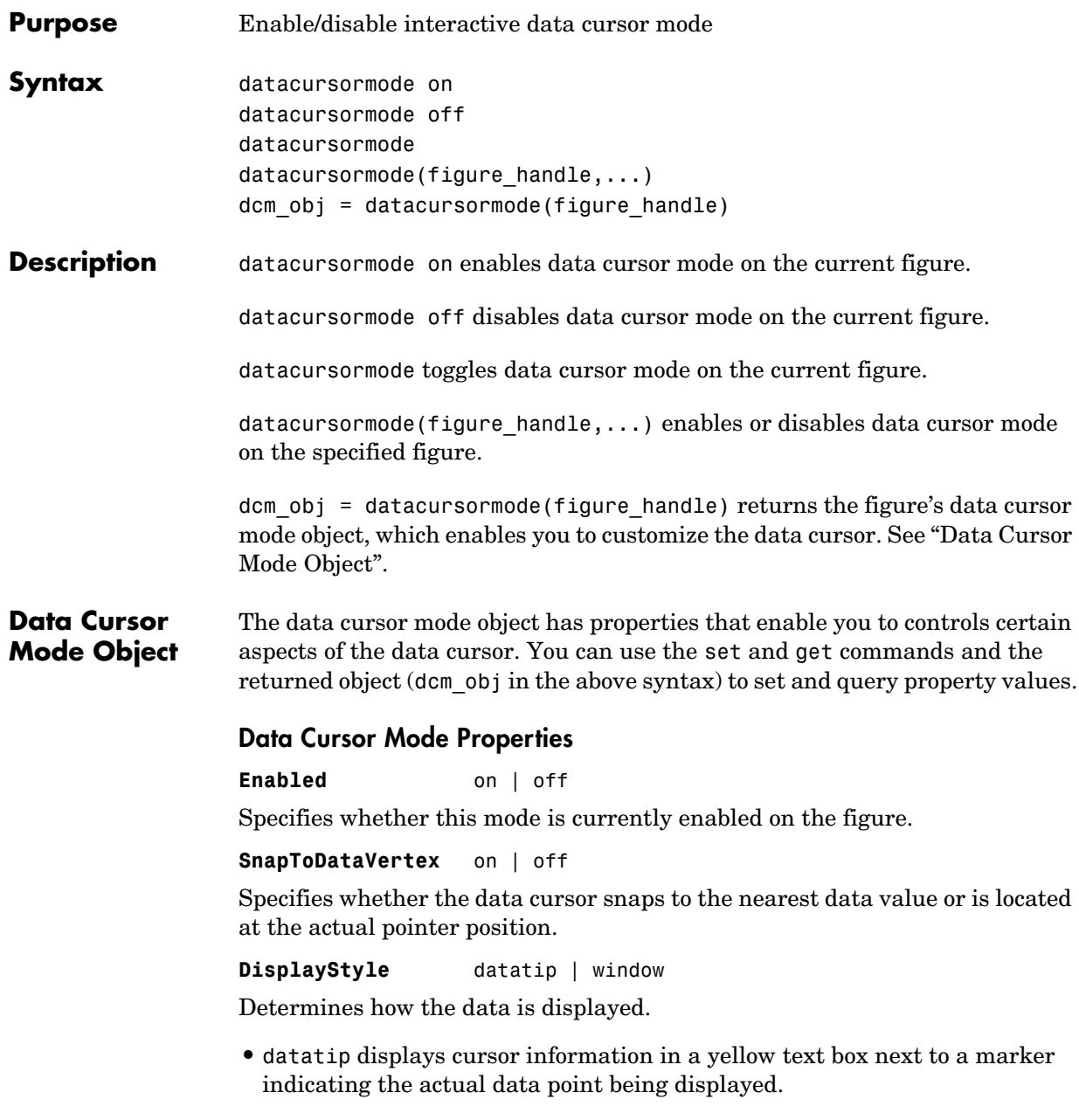

**•** window displays cursor information in a floating window within the figure.

#### **Updatefcn** function handle

This property references a function that customizes the text appearing in the data cursor. The function handle must reference a function that has two implicit arguments (these arguments are automatically pass to the function by MATLAB when the function executes). For example, the following function definition line uses the required arguments:

```
function output txt = myfunction(obj,event(obj)% obj Currently not used (empty)
% event_obj Handle to event object
% output_txt Data cursor text string (string or cell array of
% strings).
```
event obj is an object having the following read-only properties.

- **•** Target Handle of the object the data cursor is referencing (the object on which the user clicked).
- **•** Position An array specifying the x, y, (and z for 3-D graphs) coordinates of the cursor.

You can query these properties within your function. For example,

pos = get(event\_obj,'Position');

returns the coordinates of the cursor.

See Function Handles for more information on creating a function handle.

See ["Change Data Cursor Text"](#page-580-0) for an example.

#### **Data Cursor Method**

You can use the getCursorInfo function with the data cursor mode object (dcm\_obj in the above syntax) to obtain information about the data cursor. For example,

```
info struct = getCursorInfo(dcm obj);
```
returns a vector of structures, one for each data cursor on the graph. Each structure has the following fields:

**•** Target — The handle of the graphics object containing the data point.

• Position — An array specifying the x, y, (and z) coordinates of the cursor.

Line and lineseries objects have an additional field:

**•** DataIndex — A scalar index into the data arrays that correspond to the nearest data point. The value is the same for each array.

**Examples** This example creates a plot and enables data cursor mode from the command line.

> surf(peaks) datacursormode on % Click mouse on surface to display data cursor

#### **Setting Data Cursor Mode Options**

This example enables data cursor mode on the current figure and sets data cursor mode options. The following statements

- **•** Create a graph
- **•** Toggle data cursor mode to on
- **•** Save the data cursor mode object to specify options and get the handle of the line to which the datatip is attached.

```
fig = figure;z = peaks;
plot(z(:,30:35))
dcm obj = datacursormode(fig);set(dcm_obj,'DisplayStyle','datatip','SnapToDataVertex','off')
```
% Click on line to place datatip

```
c info = getCursorInfo(dcm obi);set(c info.Target,'LineWidth',2) % Make selected line wider
```
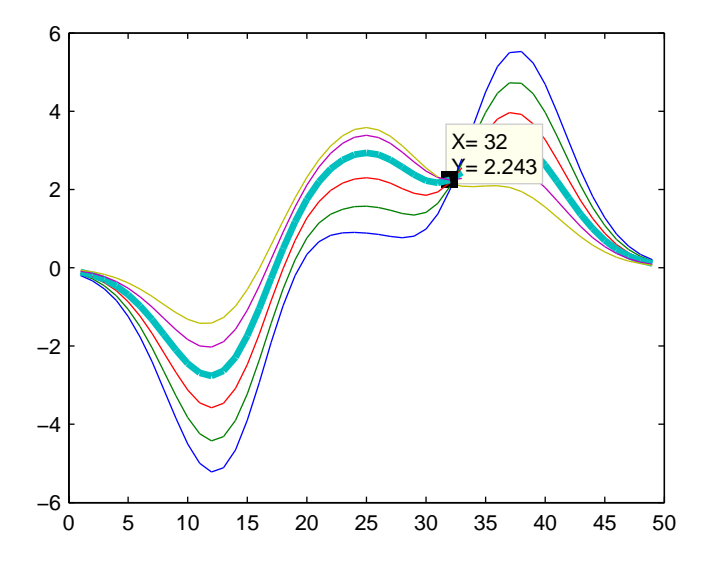

#### <span id="page-580-0"></span>**Change Data Cursor Text**

This example shows you how to customize the text that is displayed by the data cursor. Supose you want to replace the text displayed in the datatip and data window with "Time:" and "Ampltude:".

```
function doc_datacursormode
fig = figure;
a = -16; t = 0:60;
plot(t,sin(a*t))
dcm obj = datacursormode(fig);set(dcm_obj,'UpdateFcn',@myupdatefcn)
% Click on line to select data point
function txt = myupdatefcn(empt,event_obj)
pos = get(event_obj,'Position');
txt = {['Time: ',num2str(pos(1))}, ...['Amplitude: ',num2str(pos(2))]};
```
# **datatipinfo**

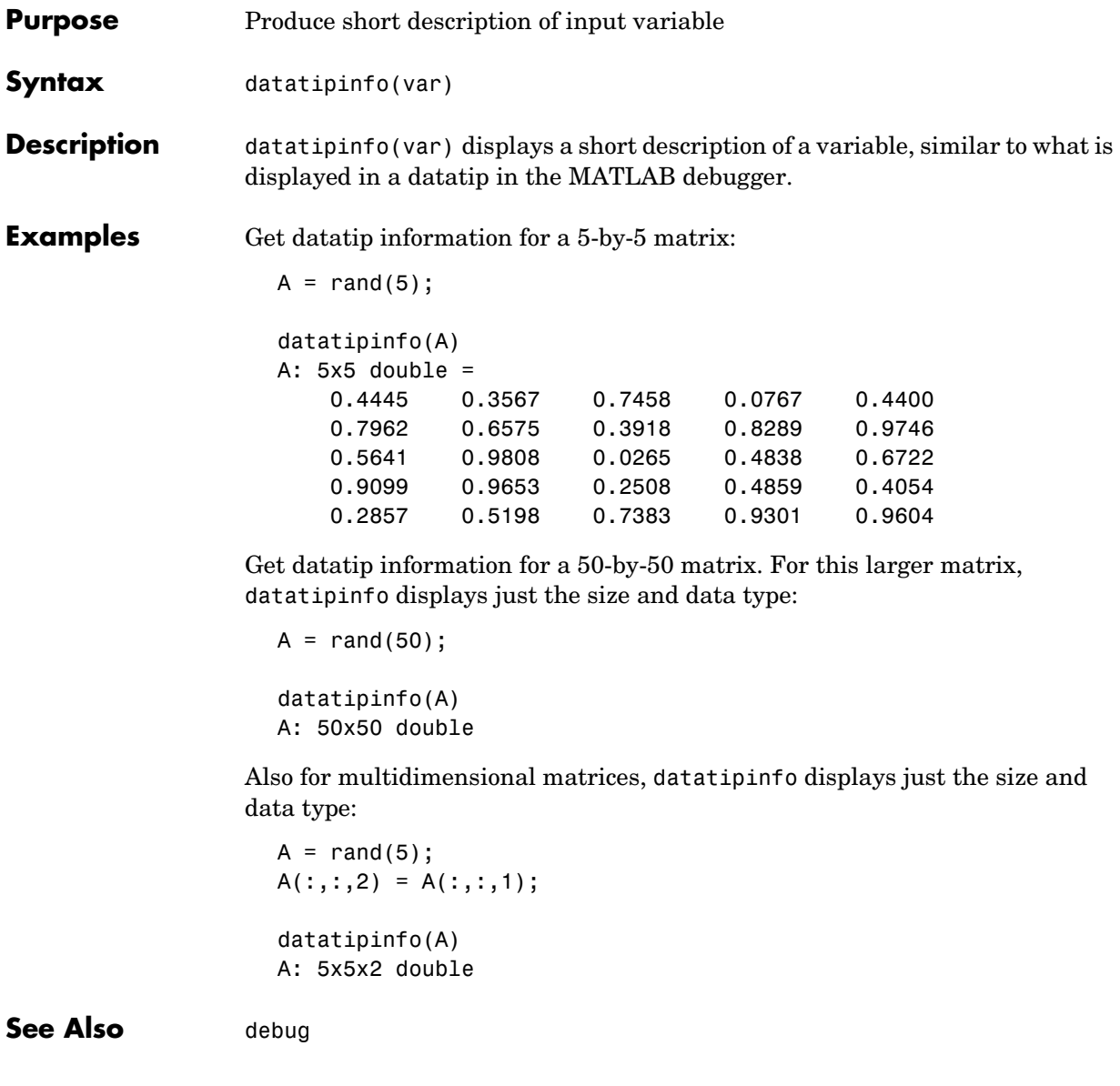

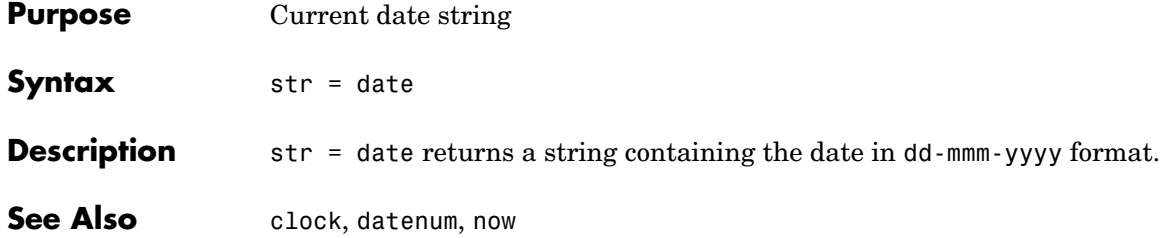

### **datenum**

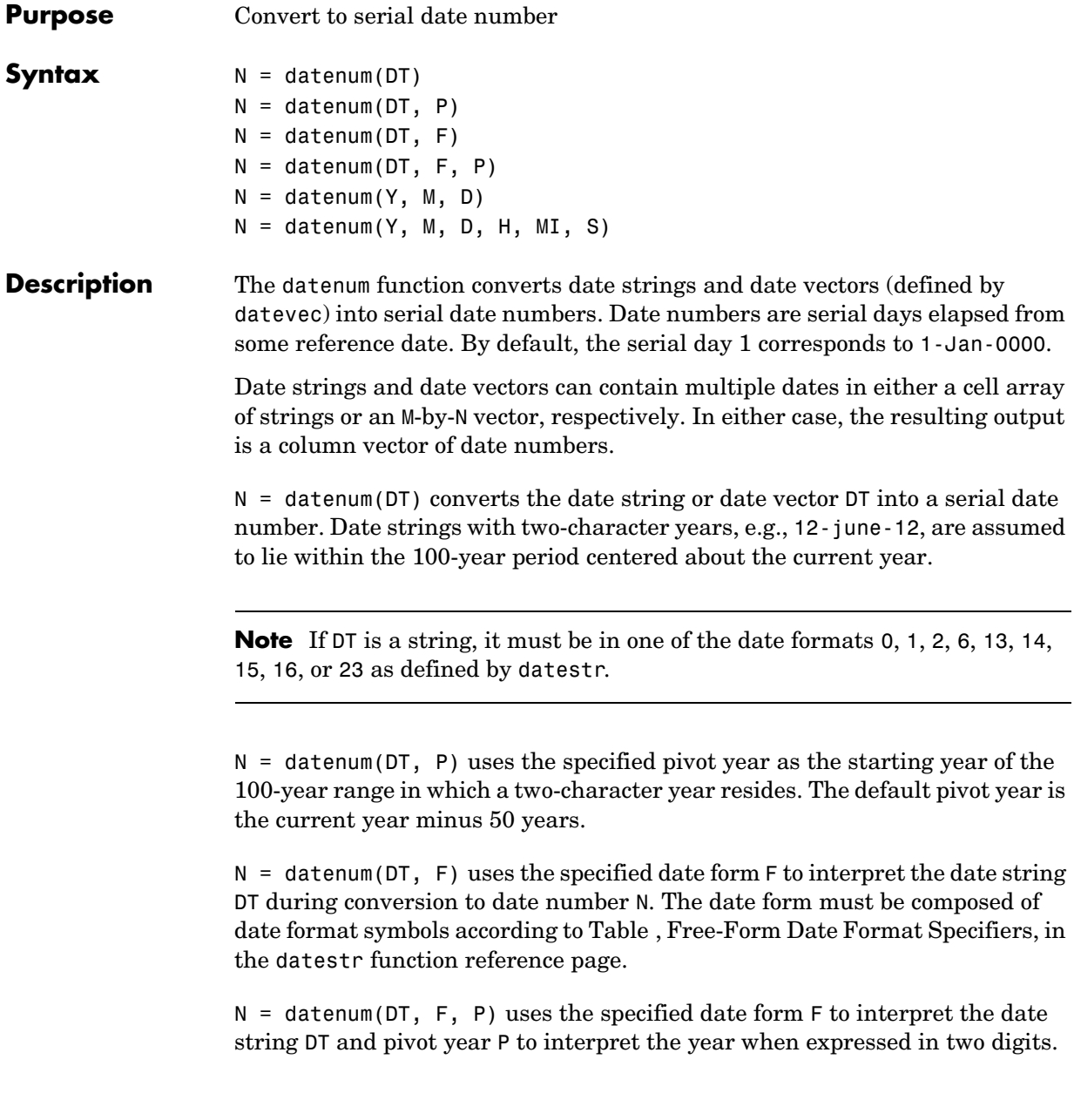

 $N =$  datenum(Y, M, D) returns the serial date numbers for corresponding elements of the Y, M, and D (year, month, day) arrays. Y, M, and D must be arrays of the same size (or any can be a scalar). Values outside the normal range of each array are automatically carried to the next unit.

 $N =$  datenum(Y, M, D, H, MI, S) returns the serial date numbers for corresponding elements of the Y, M, D, H, MI, and S (year, month, day, hour, minute, and second) array values. Y, M, D, H, MI, and S must be arrays of the same size (or any can be a scalar). Values outside the normal range of each array are automatically carried to the next unit (for example, month values greater than 12 are carried to years). Month values less than 1 are set to be 1. All other units can wrap and have valid negative values.

**Examples** Convert a date string to a serial date number:

```
n = datenum('19-May-2001')
```
 $n =$ 730990

Specifying year, month, and day, convert a date to a serial date number:

```
n = datenum(2001, 12, 19)
```

```
n = 731204
```
Convert a date vector to a serial date number:

```
format bank
n = datenum([2001 5 19 18 0 0])
n = 730990.75
```
Convert a date string to a serial date number using the default pivot year:

```
n = datenum('12-june-12')n = 735032
```
#### **datenum**

Convert the same date string to a serial date number using 1900 as the pivot year:

```
n = datenum('12-june-12', 1900)
n = 698507
```
Specify format 'dd.mm.yyyy' to be used in interpreting a nonstandard date string:

```
n = datenum('19.05.2000', 'dd.mm.yyyy')
n = 730625.75
```
**See Also** datestr, datevec, date, clock, now, datetick

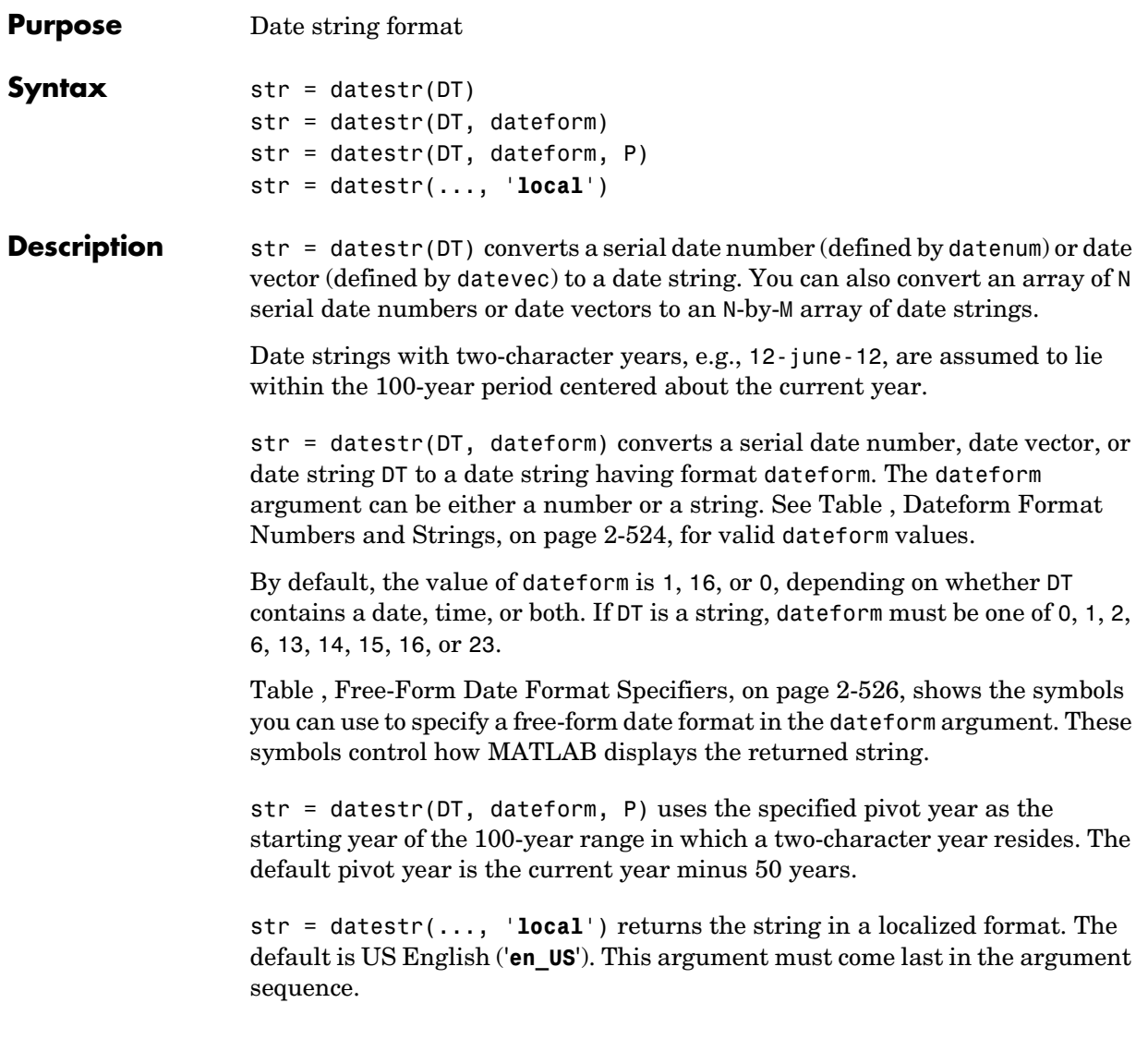

### **datestr**

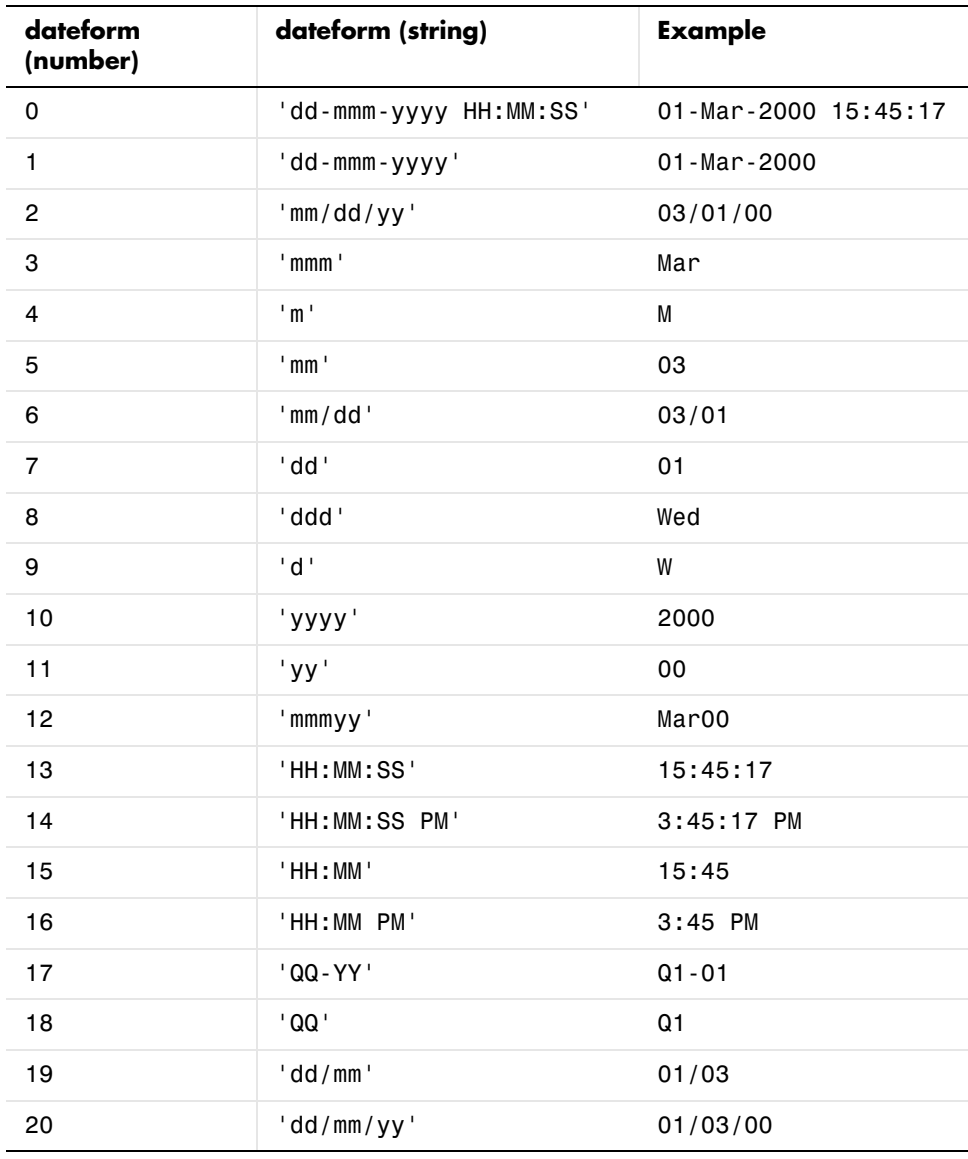

#### <span id="page-587-0"></span>**Dateform Format Numbers and Strings**

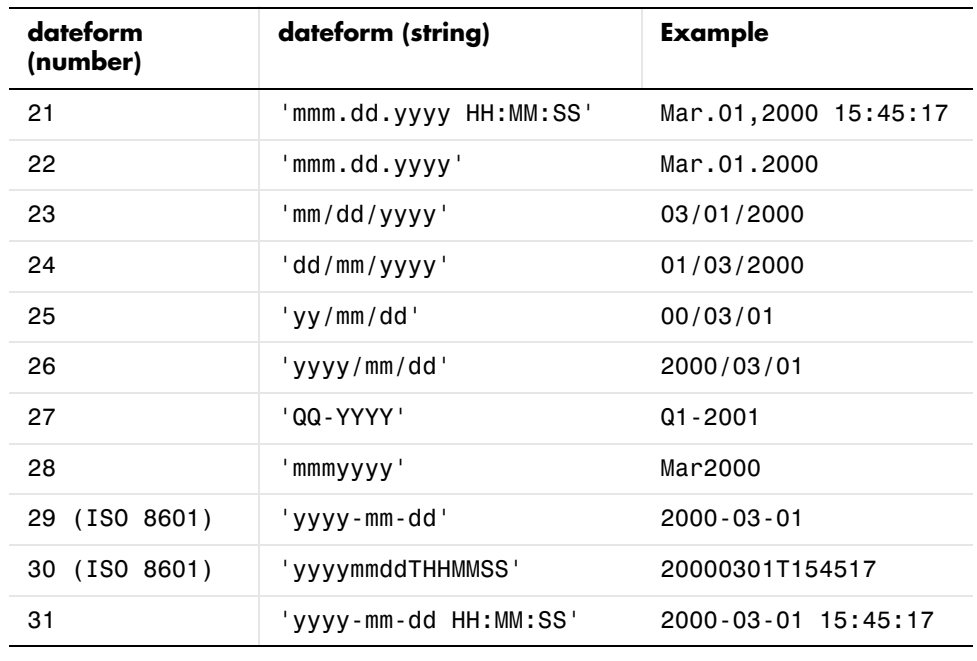

#### **Dateform Format Numbers and Strings**

**Note** dateform numbers 0, 1, 2, 6, 13, 14, 15, 16, and 23 produce a string suitable for input to datenum or datevec. Other date string formats do not work with these functions unless you specify a date form in the function call.

Time formats like 'h:m:s', 'h:m:s.s', 'h:m pm', ... can also be part of the input array DT. If you do not specify dateform, or if you specify dateform as -1, the date string format defaults to the following:

- 1 If DT contains date information only, e.g., 01-Mar-1995
- 16 If DT contains time information only, e.g., 03:45 PM
- 0 If DT is a date vector, or a string that contains both date and time information, e.g., 01-Mar-1995 03:45

The following table shows the string symbols to use in specifying a free-form format for the output date string. MATLAB interprets these symbols according to your computer's language setting and the current MATLAB language setting.

| Symbol   | Interpretation                                                                                                    | <b>Example</b>  |
|----------|----------------------------------------------------------------------------------------------------|-----------------|
| уууу     | Show year in full.                                                                                                    | 1990, 2002      |
| YY       | Show year in two digits.                                                                                                   | 90, 02          |
| mmmm     | Show month using full name.                                                                                                | March, December |
| mmm      | Show month using first three letters.                                                                                      | Mar, Dec        |
| mm       | Show month in two digits.                                                                                                  | 03, 12          |
| m        | Show month using capitalized first<br>letter.                                                                              | M, D            |
| dddd     | Show day using full name.                                                                                                  | Monday, Tuesday |
| ddd      | Show day using first three letters.                                                                                        | Mon, Tue        |
| dd       | Show day in two digits.                                                                                                    | 05, 20          |
| d        | Show day using capitalized first letter.                                                                                   | M, T            |
| HH       | Show hour in two digits (no leading<br>zeros when free-form specifier AM or PM<br>is used (see last entry in this table)). | 05, 5 AM        |
| MМ       | Show minute in two digits.                                                                                                 | 12,02           |
| SS       | Show second in two digits.                                                                                                 | 07,59           |
| AM or PM | Append AM or PM to date string (see<br>note below).                                                                        | $3:45:02$ PM    |

<span id="page-589-0"></span>**Free-Form Date Format Specifiers**

**Note** Free-form specifiers AM and PM from the table above are identical. They do not influence which characters are displayed following the time (AM versus

PM), but only whether or not they are displayed. MATLAB selects AM or PM based on the time entered.

```
Examples Return the current date and time in a string using the default format, 0:
                      datestr(now)
                      ans = 28-Jan-2003 13:41:27
                   Format the same showing only the date and in the mm/dd/yy format. Note that 
                   you can specify this format either by number or by string.
                      datestr(now, 2) -or- datestr(now, 'mm/dd/yy')
                      ans = 01/28/03
                   Display the returned date string using your own format made up of symbols 
                   shown in the Free-Form Date Format Specifiers table above.
```

```
datestr(now, 'dd.mm.yyyy')
ans = 28.01.2003
```
Convert a nonstandard date form into a standard MATLAB date form by first converting to a date number and then to a string:

```
datestr(datenum('24.01.2003', 'dd.mm.yyyy'), 2)
ans = 01/24/03
```
See Also datenum, datevec, date, clock, now, datetick

## **datetick**

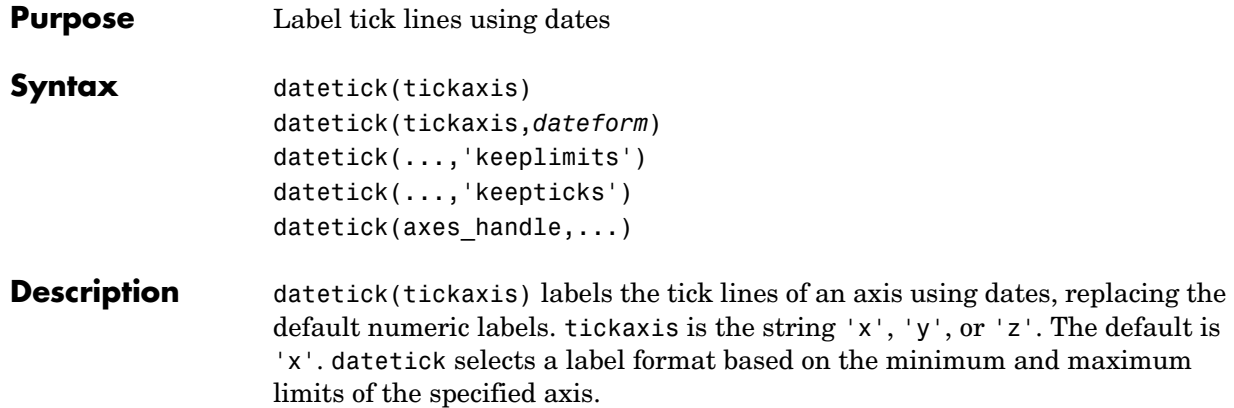

datetick(tickaxis,*dateform*) formats the labels according to the integer *dateform* (see table). To produce correct results, the data for the specified axis must be serial date numbers (as produced by datenum).

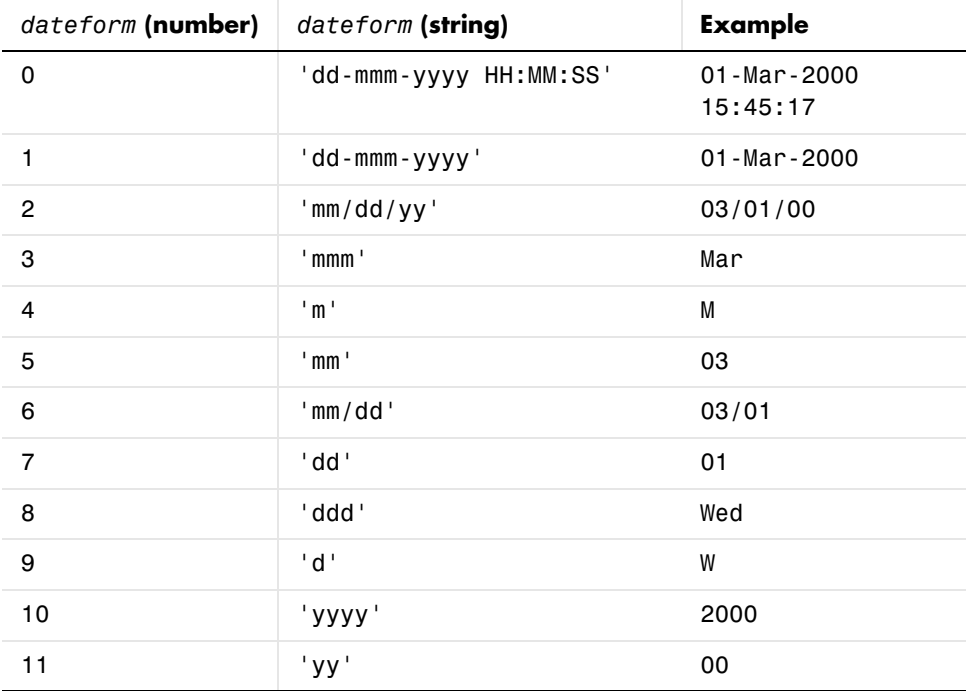

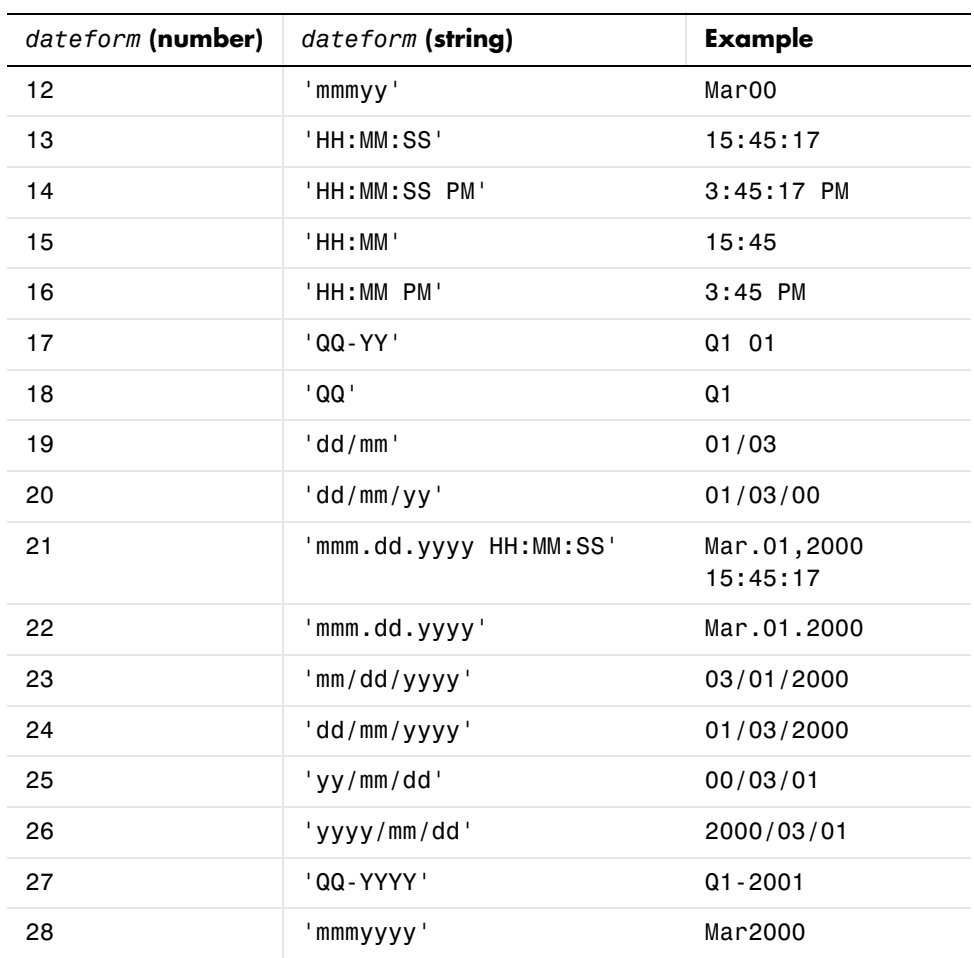

datetick(...,'keeplimits') changes the tick labels to date-based labels while preserving the axis limits.

datetick(...,'keepticks') changes the tick labels to date-based labels without changing their locations.

You can use both keeplimits and keepticks in the same call to datetick.

datetick(axes handle,...) uses the axes specified by the handle ax instead of the current axes.

## **datetick**

**Remarks** datetick calls datestr to convert date numbers to date strings.

To change the tick spacing and locations, set the appropriate axes property (i.e., XTick, YTick, or ZTick) before calling datetick.

**Example** Consider graphing population data based on the 1990 U.S. census:

 $t = (1900:10:1990)$ ; % Time interval  $p = [75.995 91.972 105.711 123.203 131.669 ...$ 150.697 179.323 203.212 226.505 249.633]'; % Population plot(datenum(t,1,1),p) % Convert years to date numbers and plot grid on datetick('x',11) % Replace x-axis ticks with 2-digit year labels

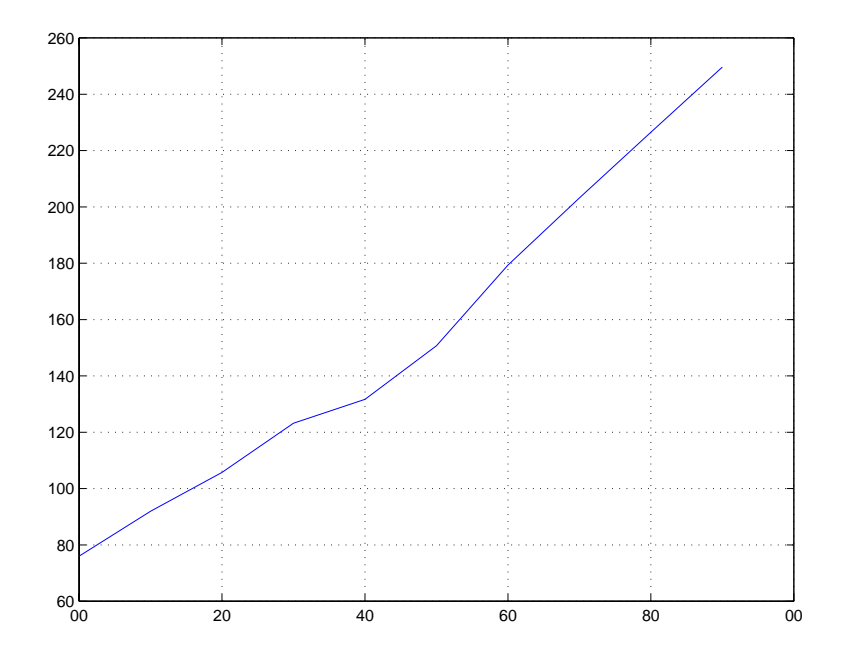

**See Also** The axes properties XTick, YTick, and ZTick datenum, datestr "Annotating Plots" for related functions

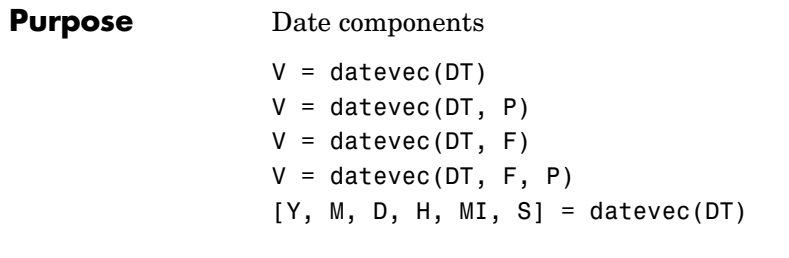

**Description**  $V = \text{datevec}(DT)$  converts a serial date number (defined by datenum) or date string (defined by datestr) to a date vector V having elements [year, month, day, hour, minute, second]. The first five vector elements are integers. You can also convert an array of N serial date numbers or date strings to an N-by-6 array of date vectors.

> Date strings with two-character years, e.g., 12-june-12, are assumed to lie within the 100-year period centered about the current year.

 $V =$  datevec(DT, P) uses the specified pivot year as the starting year of the 100-year range in which a two-character year resides. The default pivot year is the current year minus 50 years.

 $V =$  datevec (DT, F) uses the specified date form F to interpret the date string DT during conversion to date vector V. The date form must be composed of date format symbols according to the [Free-Form Date Format Specifiers](#page-589-0) table in the datestr function reference page.

 $V =$  datevec(DT, F, P) uses the specified date form F to interpret the date string DT, and pivot year P to interpret the year when expressed in two digits.

 $[Y, M, D, H, MI, S] =$  datevec(DT) returns the components of the date vector as individual variables.

When creating your own date vector, you need not make the components integers. Any components that lie outside their conventional ranges affect the next higher component (so that, for instance, the anomalous June 31 becomes July 1). A zeroth month, with zero days, is allowed.

#### **datevec**

**Examples** Obtain a date vector using a string as input: datevec('12/24/1984 12:45') ans  $=$  1984 12 24 12 45 0 Obtain a date vector using a serial date number as input:  $t = d$ atenum( $12/24/1984 12:45$ )  $t =$  725000.53 datevec(t) ans  $=$  1984 12 24 12 45 0 Assign elements of the returned date vector: [y, m, d, h, mi, s] = datevec('12/24/1984 12:45'); sprintf('Date: %d/%d/%d Time: %d:%d\n', m, d, y, h, mi) ans  $=$  Date: 12/24/1984 Time: 12:45 Use free-form date format 'dd.mm.yyyy' to indicate how you want a nonstandard date string interpreted: datevec('19.05.2003', 'dd.mm.yyyy') ans  $=$  2003 19 5 12 45 0 **See Also** datenum, datestr, date, clock, now, datetick

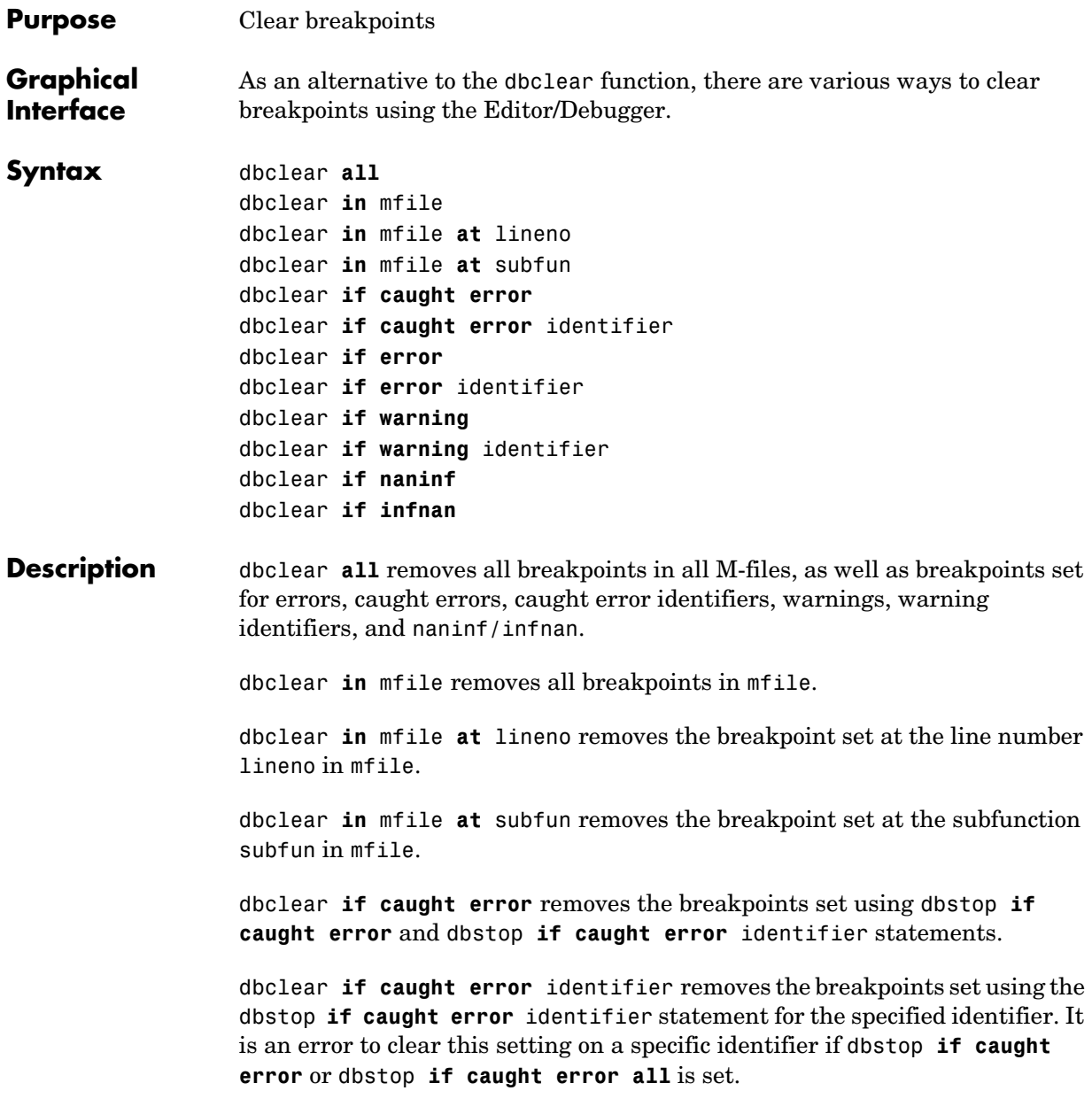

## **dbclear**

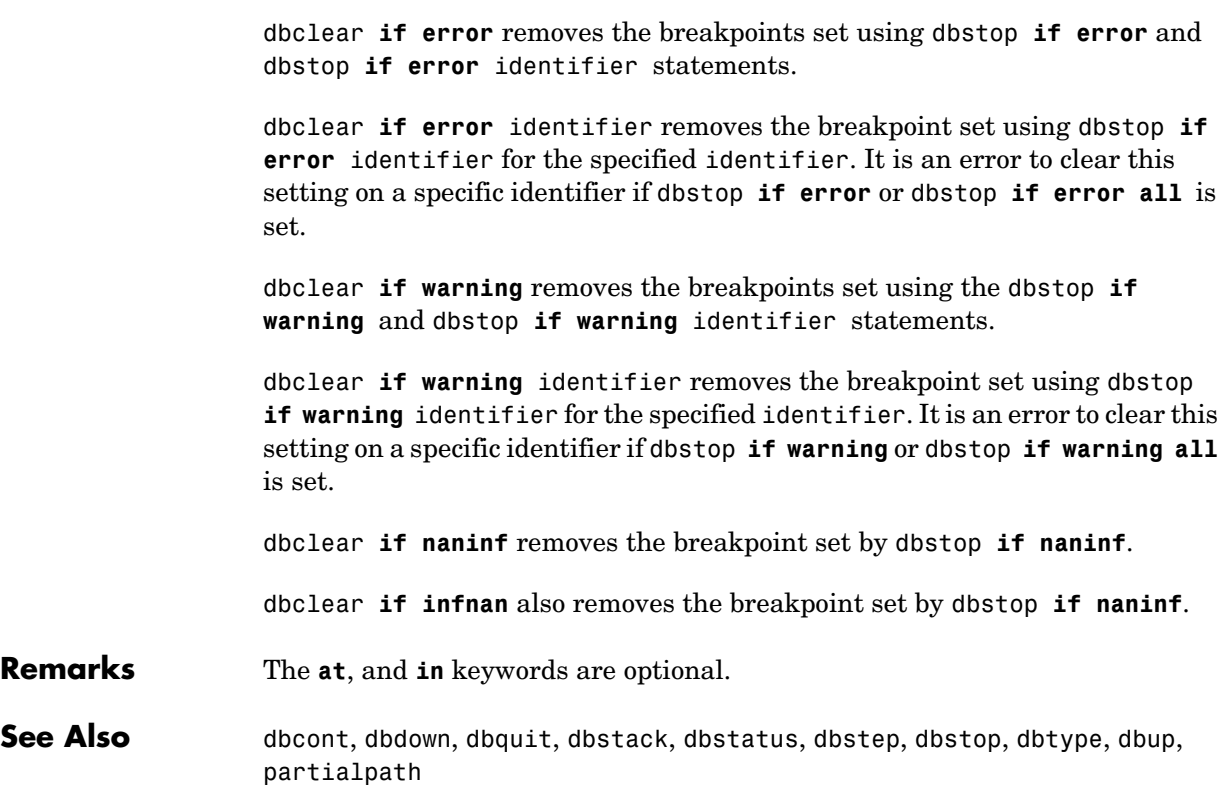

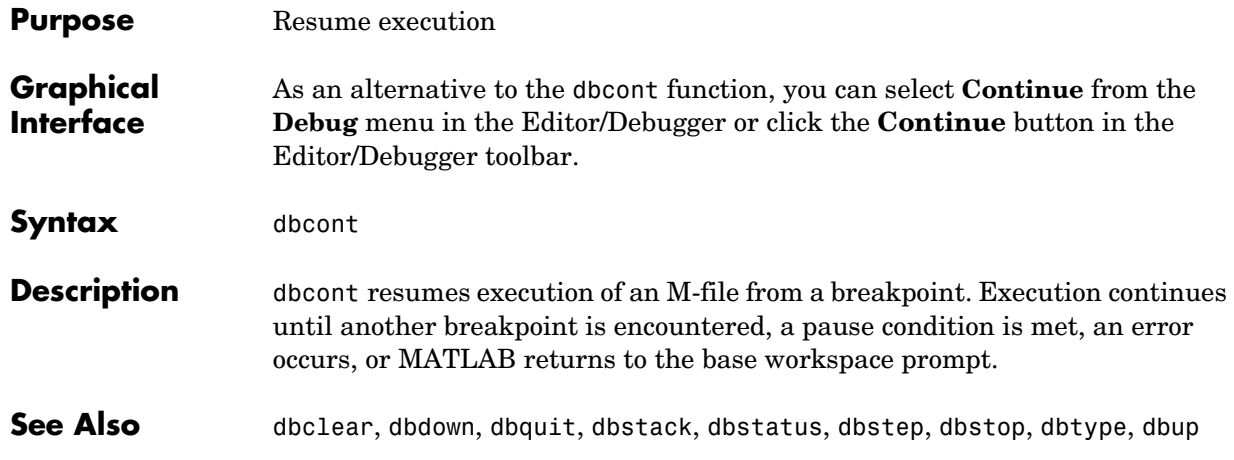

# **dbdown**

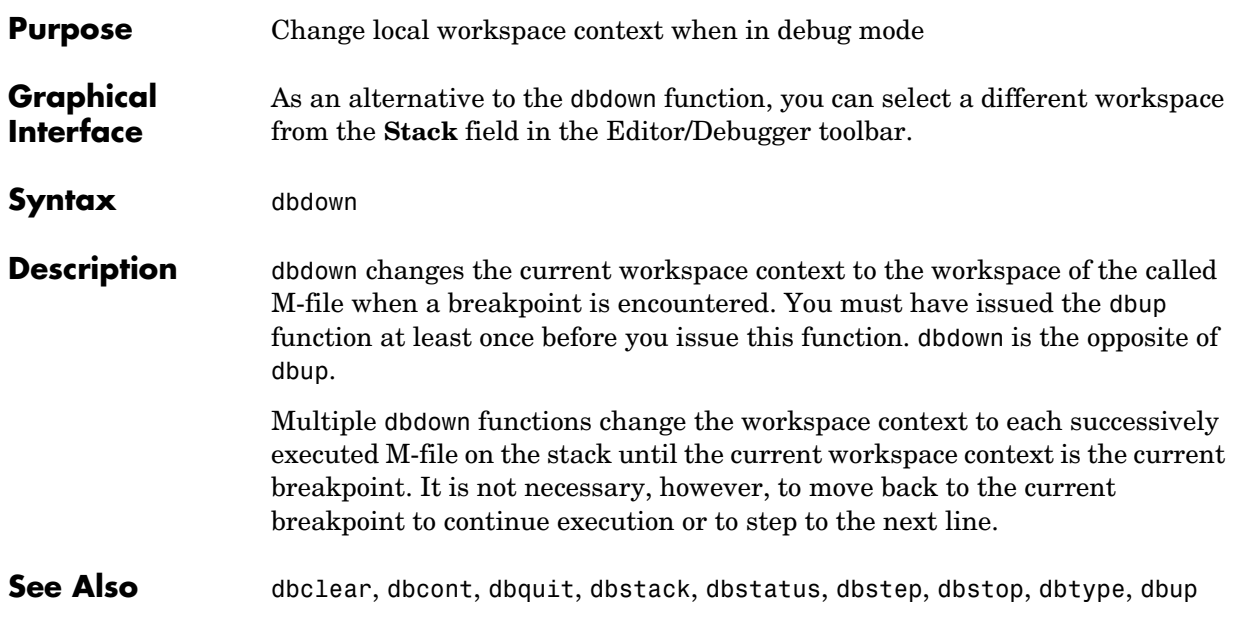

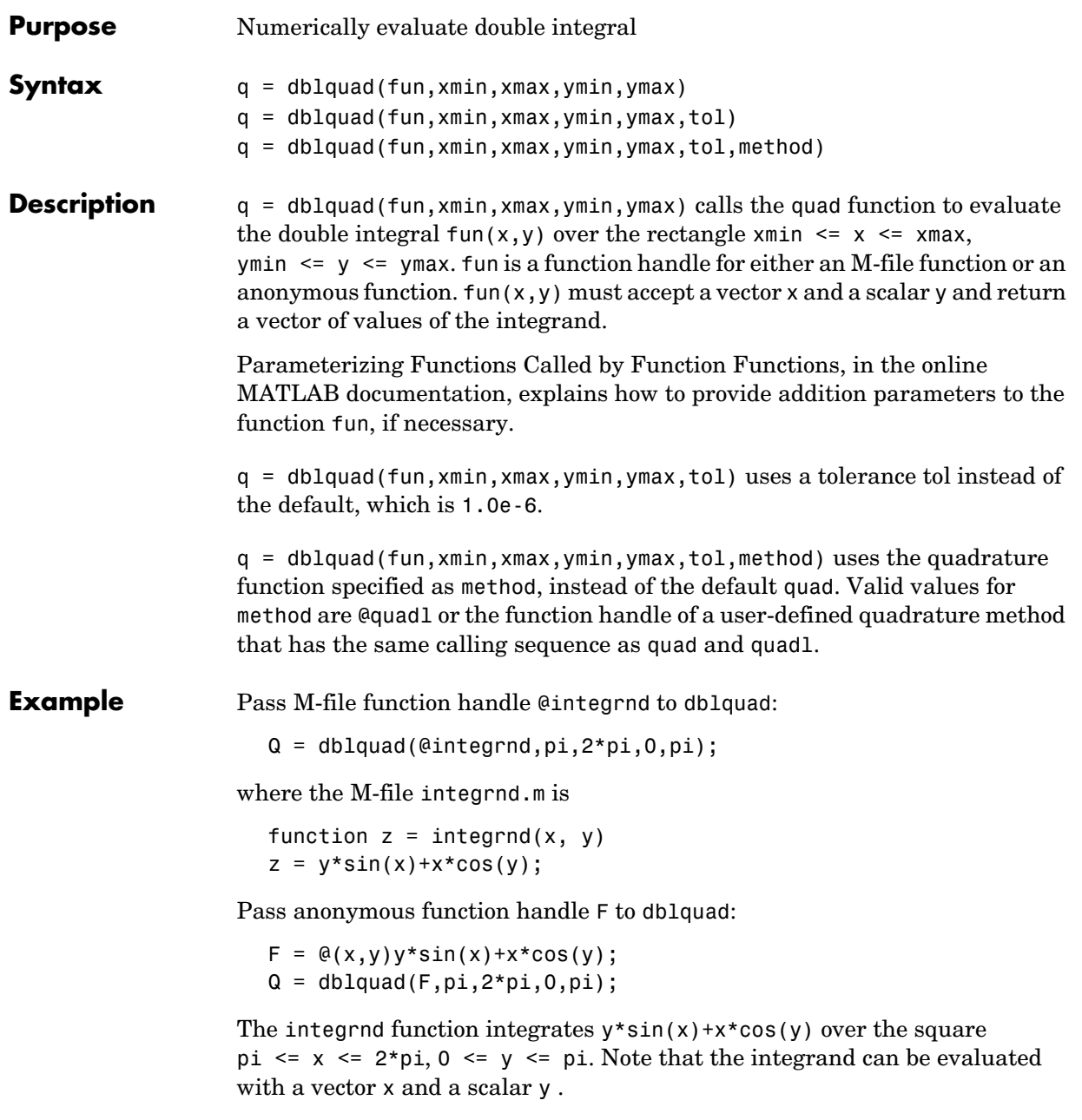

## **dblquad**

Nonsquare regions can be handled by setting the integrand to zero outside of the region. For example, the volume of a hemisphere is

```
dblquad((Q(x,y)sqrt(max(1-(x.^2+y.^2),0)), -1, 1, -1, 1)
```
or

```
dblquad(@(x,y)sqrt(1-(x.^2+y.^2)).*(x.^2+y.^2<=1), -1, 1, -1, 1)
```
**See Also** quad, quadl, triplequad, @ (function handle), anonymous functions

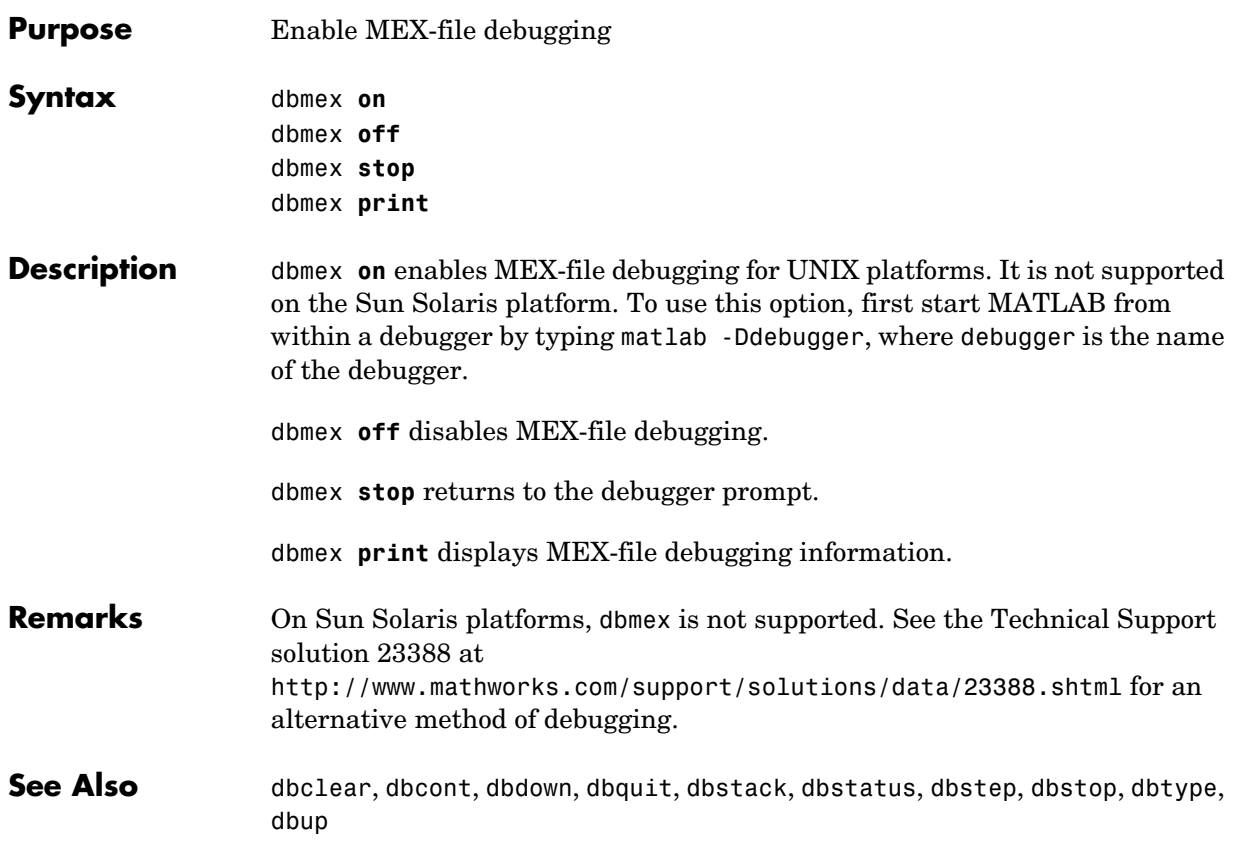

# **dbquit**

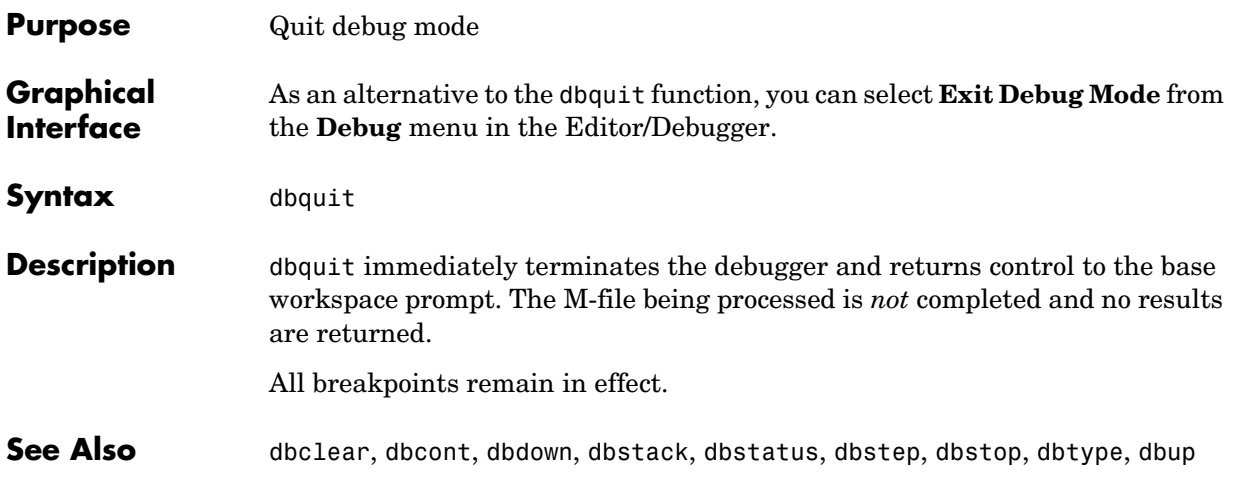

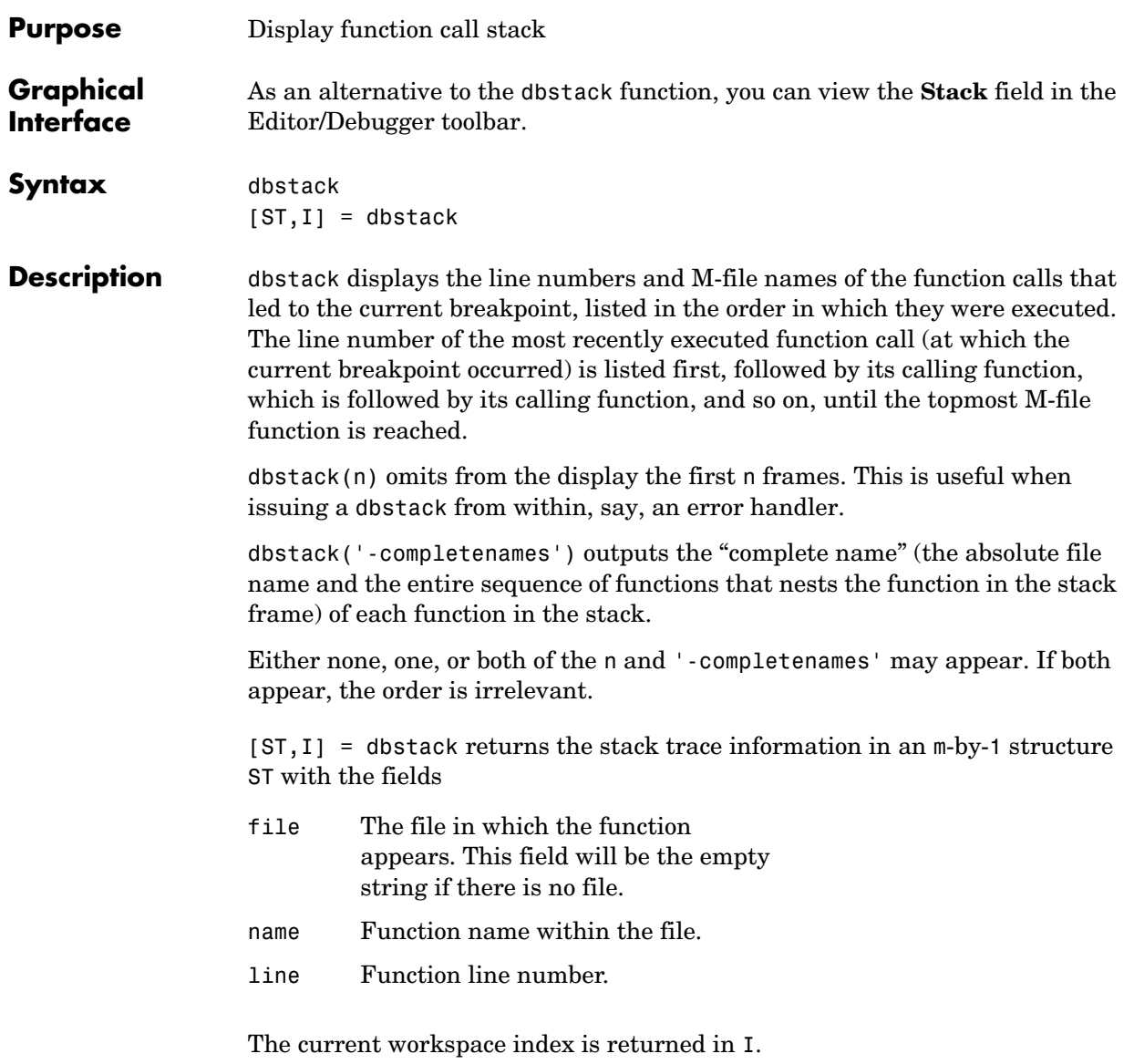

If you step past the end of an M-file, then dbstack returns a negative line number value to identify that special case. For example, if the last line to be

# **dbstack**

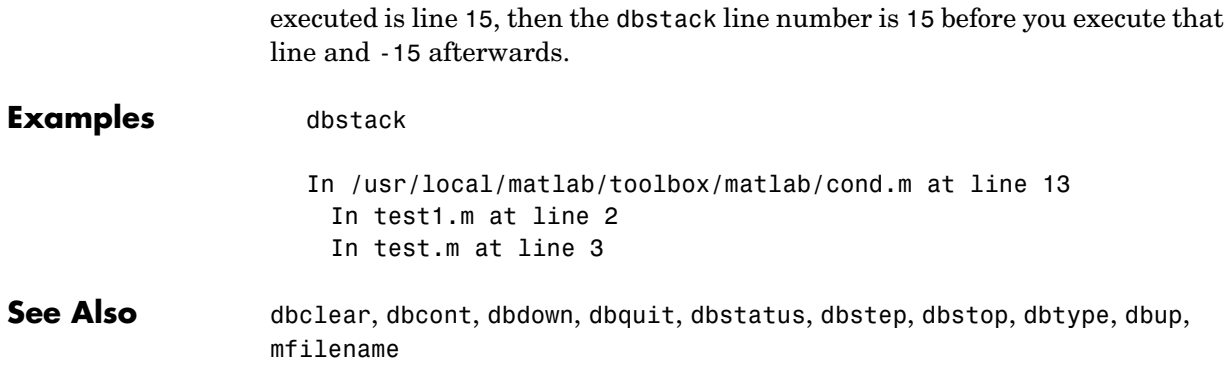

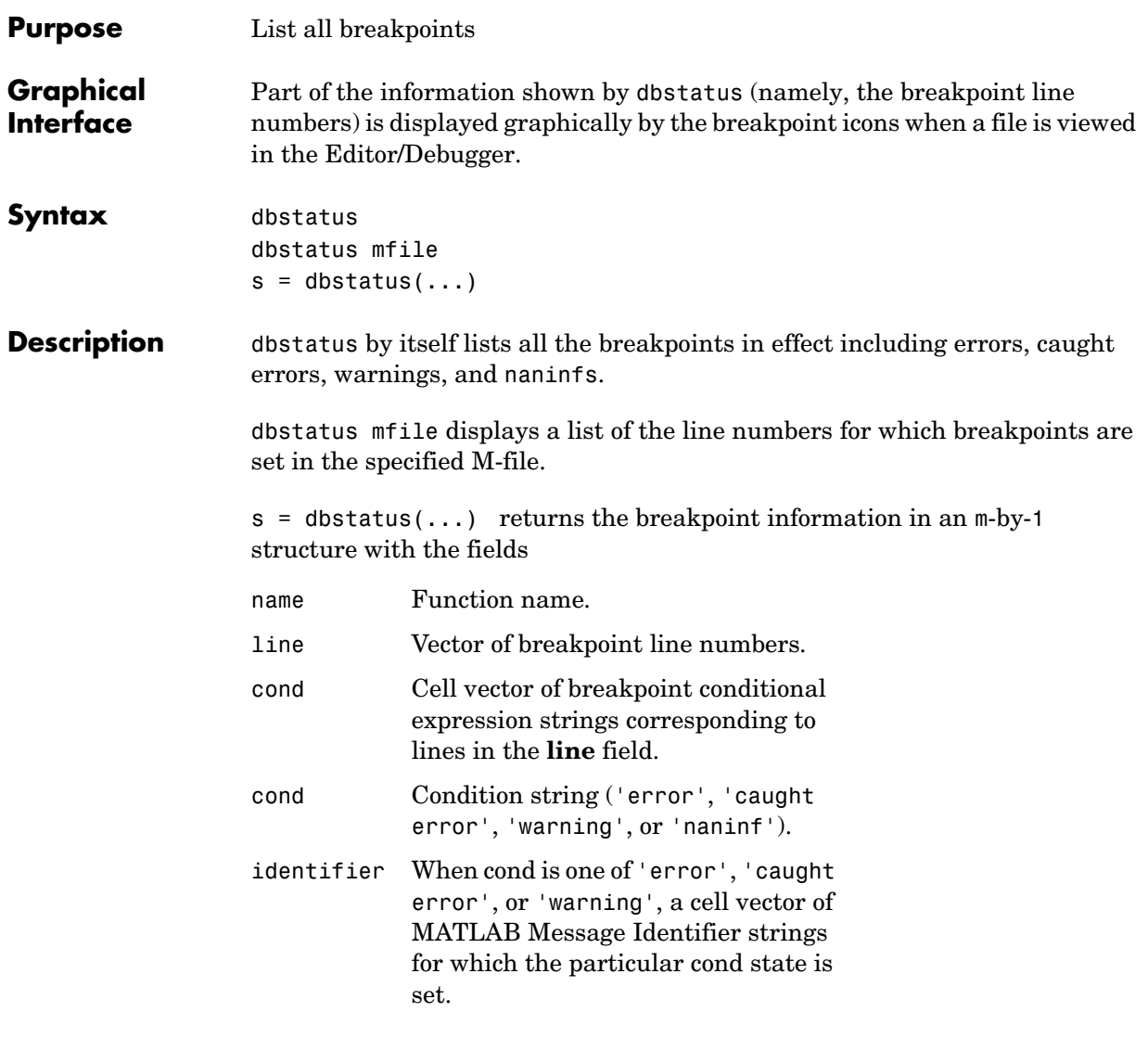

Use dbstatus class/function, dbstatus private/function or dbstatus class/private/function to determine the status for methods, private functions, or private methods (for a class named class). In all these forms you can further qualify the function name with a subfunction name as in dbstatus function/subfunction.

See Also dbclear, dbcont, dbdown, dbquit, dbstack, dbstep, dbstop, dbtype, dbup

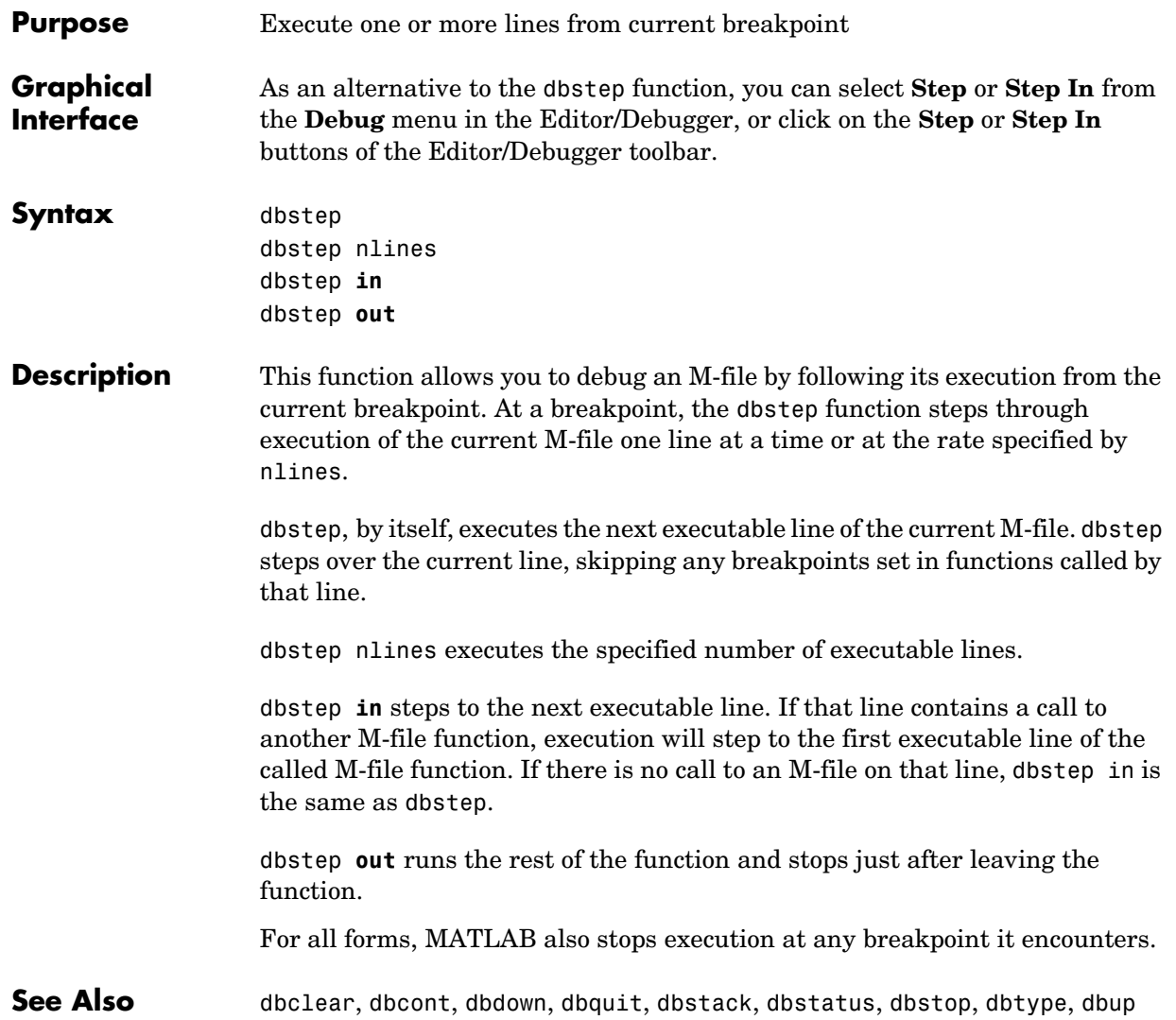

## **dbstop**

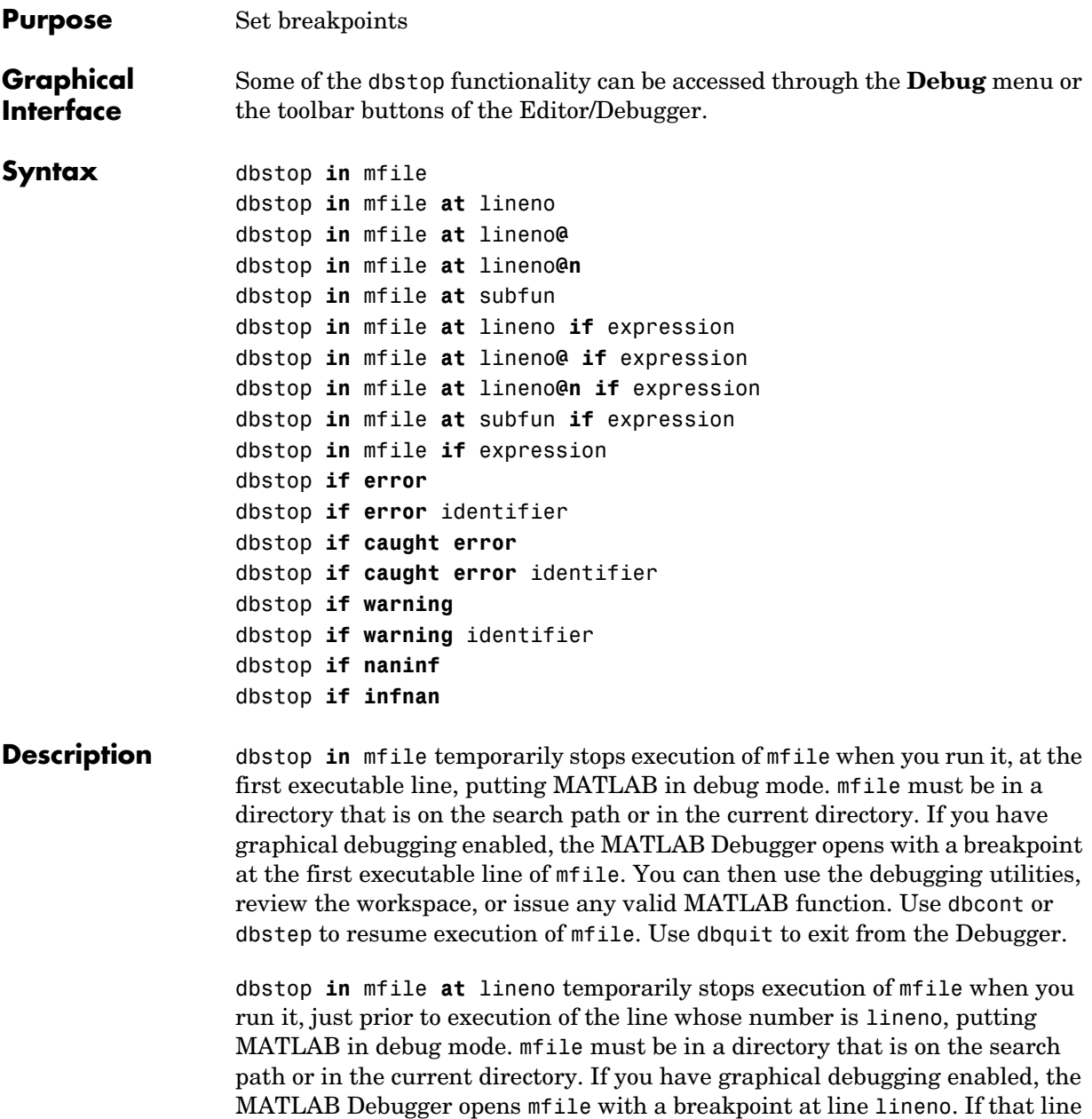

is not executable, execution stops and the breakpoint is set at the next executable line following lineno. When execution stops, you can use the debugging utilities, review the workspace, or issue any valid MATLAB function. Use dbcont or dbstep to resume execution of mfile. Use dbquit to exit from the Debugger.

dbstop **in** mfile **at** lineno**@** Stops just after any call to the first anonymous function in the specified line number in mfile.

dbstop **in** mfile **at** lineno**@n** Stops just after any call to the nth anonymous function in the specified line number in mfile.

dbstop **in** mfile **at** subfun temporarily stops execution of mfile when you run it, just prior to execution of the subfunction subfun, putting MATLAB in debug mode. mfile must be in a directory that is on the search path or in the current directory. If you have graphical debugging enabled, the MATLAB Debugger opens mfile with a breakpoint at the subfunction specified by subfun. You can then use the debugging utilities, review the workspace, or issue any valid MATLAB function. Use dbcont or dbstep to resume execution of mfile. Use dbquit to exit from the Debugger.

dbstop **in** mfile **at** lineno **if** expression temporarily stops execution of mfile when you run it, just prior to execution of the line whose number is lineno, putting MATLAB in debug mode. Execution will stop only if expression evaluates to true. The expression, expression, is evaluated (as if by eval), in mfile's workspace when the breakpoint is encountered, and must evaluate to a scalar logical value (true or false). mfile must be in a directory that is on the search path or in the current directory. If you have graphical debugging enabled, the MATLAB Debugger opens mfile with a breakpoint at line lineno. If that line is not executable, execution stops and the breakpoint is set at the next executable line following lineno. When execution stops, you can use the debugging utilities, review the workspace, or issue any valid MATLAB function. Use dbcont or dbstep to resume execution of mfile. Use dbquit to exit from the Debugger.

dbstop **in** mfile **at** lineno**@ if** expression Stops just after any call to the first anonymous function in the specified line number in mfile if expression evaluates to true.

dbstop **in** mfile **at** lineno**@n if** expression Stops just after any call to the nth anonymous function in the specified line number in mfile if expression evaluates to true.

dbstop **in** mfile **at** subfun **if** expression temporarily stops execution of mfile when you run it, just prior to execution of the subfunction subfun, putting MATLAB in debug mode. Execution will stop only if expression evaluates to true. The expression, expression, is evaluated (as if by eval), in mfile's workspace when the breakpoint is encountered, and must evaluate to a scalar logical value (true or false). mfile must be in a directory that is on the search path or in the current directory. If you have graphical debugging enabled, the MATLAB Debugger opens mfile with a breakpoint at the subfunction specified by subfun. You can then use the debugging utilities, review the workspace, or issue any valid MATLAB function. Use dbcont or dbstep to resume execution of mfile. Use dbquit to exit from the Debugger.

dbstop **in** mfile **if** expression temporarily stops execution of mfile when you run it, at the first executable line, putting MATLAB in debug mode. Execution will stop only if expression evaluates to true. The expression, expression, is evaluated (as if by eval), in mfile's workspace when the breakpoint is encountered, and must evaluate to a scalar logical value (true or false). mfile must be in a directory that is on the search path or in the current directory. If you have graphical debugging enabled, the MATLAB Debugger opens with a breakpoint at the first executable line of mfile. You can then use the debugging utilities, review the workspace, or issue any valid MATLAB function. Use dbcont or dbstep to resume execution of mfile. Use dbquit to exit from the Debugger.

dbstop **if error** stops execution when any M-file you subsequently run produces a run-time error, putting MATLAB in debug mode, paused at the line that generated the error. The M-file must be in a directory that is on the search path or in the current directory. The errors that stop execution do not include run-time errors that are detected within a try...catch block. You cannot resume execution after an uncaught run-time error. Use dbquit to exit from the Debugger.

dbstop **if error** identifier stops execution when any M-file you subsequently run produces a run-time error whose message identifier is identifier, putting MATLAB in debug mode, paused at the line that
generated the error. The M-file must be in a directory that is on the search path or in the current directory. The errors that stop execution do not include run-time errors that are detected within a try...catch block. You cannot resume execution after an uncaught run-time error. Use dbquit to exit from the Debugger.

dbstop **if caught error** stops execution when any M-file you subsequently run produces a run-time error, putting MATLAB in debug mode, paused at the line that generated the error. The M-file must be in a directory that is on the search path or in the current directory. The errors that stop execution will only be those that are detected within a try...catch block. You cannot resume execution after an uncaught run-time error. Use dbquit to exit from the Debugger.

dbstop **if caught error** identifier stops execution when any M-file you subsequently run produces a run-time error whose message identifier is identifier, putting MATLAB in debug mode, paused at the line that generated the error. The M-file must be in a directory that is on the search path or in the current directory. The errors that stop execution will only be those that are detected within a try...catch block. You cannot resume execution after an uncaught run-time error. Use dbquit to exit from the Debugger.

dbstop **if warning** stops execution when any M-file you subsequently run produces a run-time warning, putting MATLAB in debug mode, paused at the line that generated the warning. The M-file must be in a directory that is on the search path or in the current directory. Use dbcont or dbstep to resume execution.

dbstop **if warning** identifier stops execution when any M-file you subsequently run produces a run-time warning whose message identifier is identifier, putting MATLAB in debug mode, paused at the line that generated the warning. The M-file must be in a directory that is on the search path or in the current directory. Use dbcont or dbstep to resume execution.

dbstop **if naninf** or dbstop **if infnan** stops execution when any M-file you subsequently run encounters an infinite value (Inf) or a value that is not a number (NaN), putting MATLAB in debug mode, paused at the line where Inf or NaN was encountered. For convenience, you can use either **naninf** or **infnan**—they perform in exactly the same manner. The M-file must be in a

#### **dbstop**

directory that is on the search path or in the current directory. Use dbcont or dbstep to resume execution. Use dbquit to exit from the Debugger.

#### **Remarks** The **at**, and **in** keywords are optional.

**Examples** The file buggy, used in these examples, consists of three lines.

```
function z = buggy(x)n = length(x);z = (1:n) . /x;
```
#### **Stop at First Executable Line**

The statements

dbstop in buggy  $buggy(2:5)$ 

stop execution at the first executable line in buggy

```
n = length(x);
```
The function

dbstep

advances to the next line, at which point you can examine the value of n.

#### **Stop if Error**

Because buggy only works on vectors, it produces an error if the input x is a full matrix. The statements

```
dbstop if error
buggy(magic(3))
```
produce

```
??? Error using ==> ./
Matrix dimensions must agree.
Error in == c: \buggy.m
On line 3 == > z = (1:n)./x;
K>>
```
and put MATLAB in debug mode.

#### **dbstop**

#### **Stop if InfNaN**

In buggy, if any of the elements of the input x is zero, a division by zero occurs. The statements

dbstop if naninf buggy(0:2)

produce

Warning: Divide by zero. > In c:\buggy.m at line 3  $K>>$ 

and put MATLAB in debug mode.

**See Also** break, dbclear, dbcont, dbdown, dbquit, dbstack, dbstatus, dbstep, dbtype, dbup, keyboard, partialpath, return

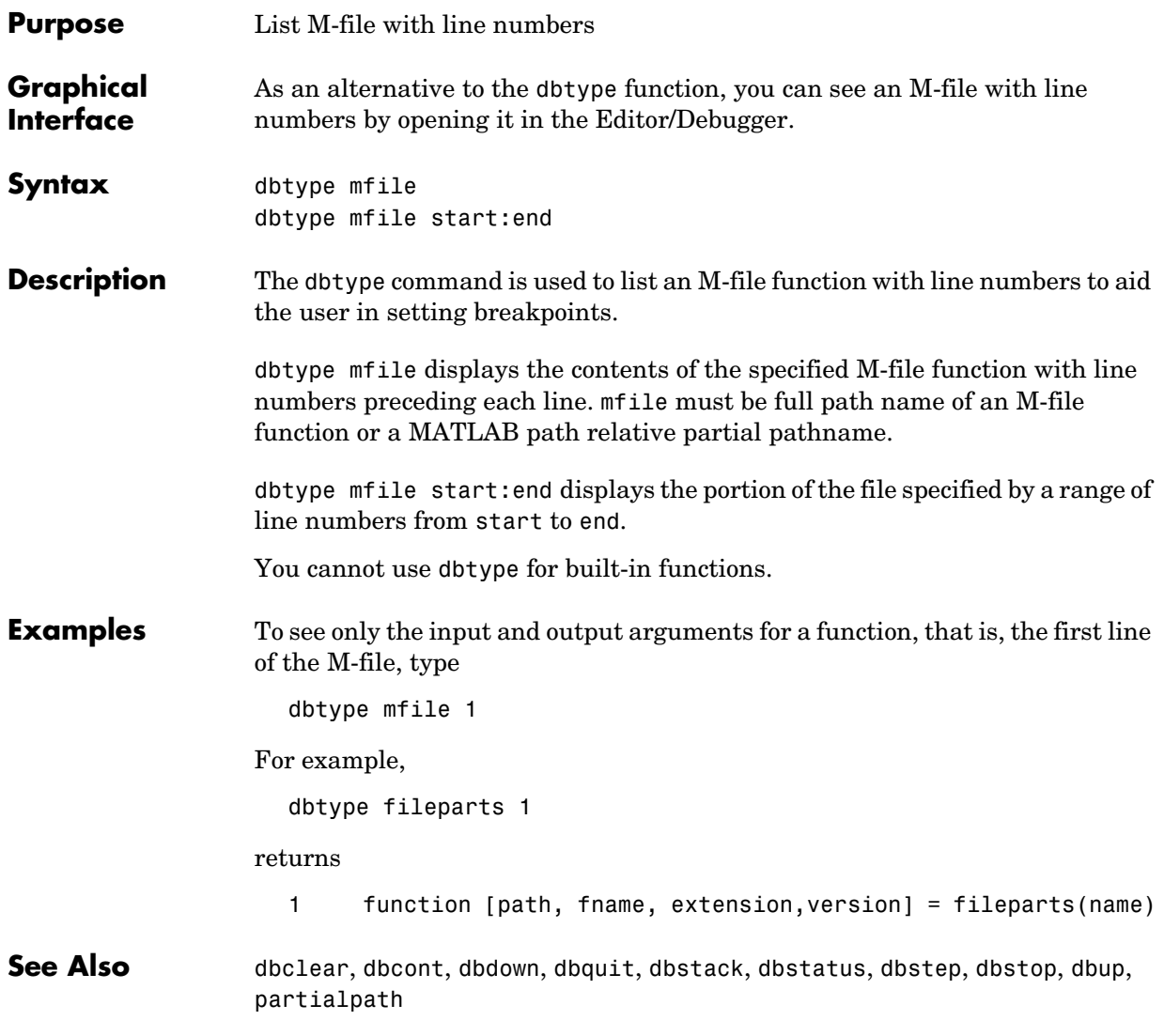

### **dbup**

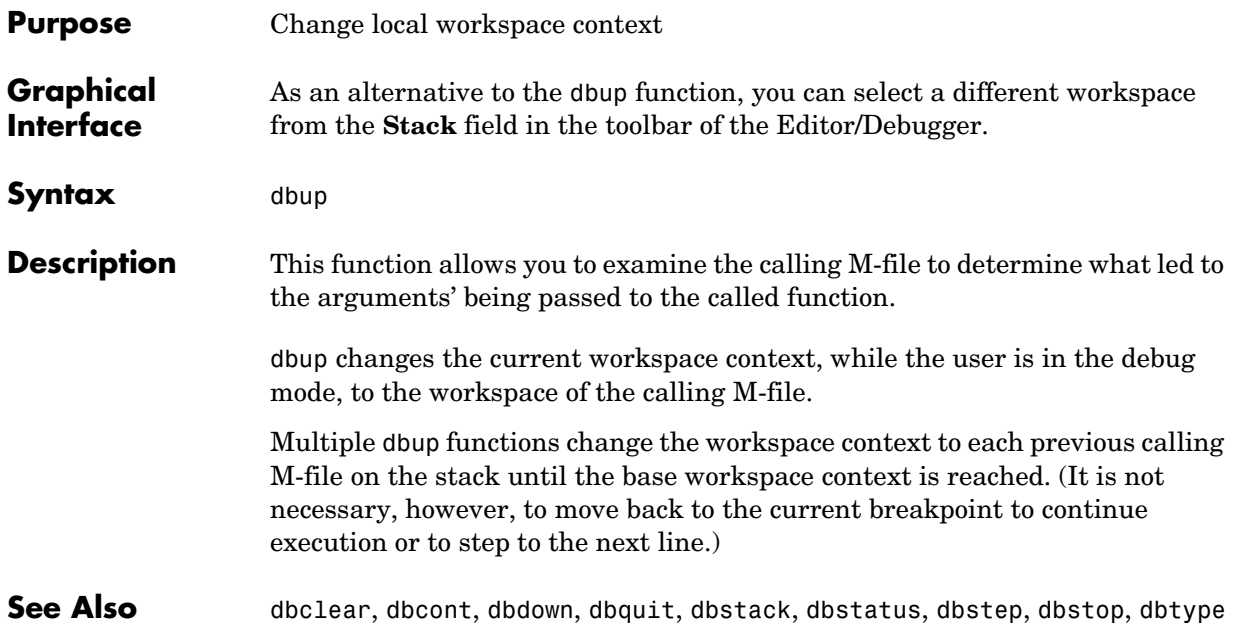

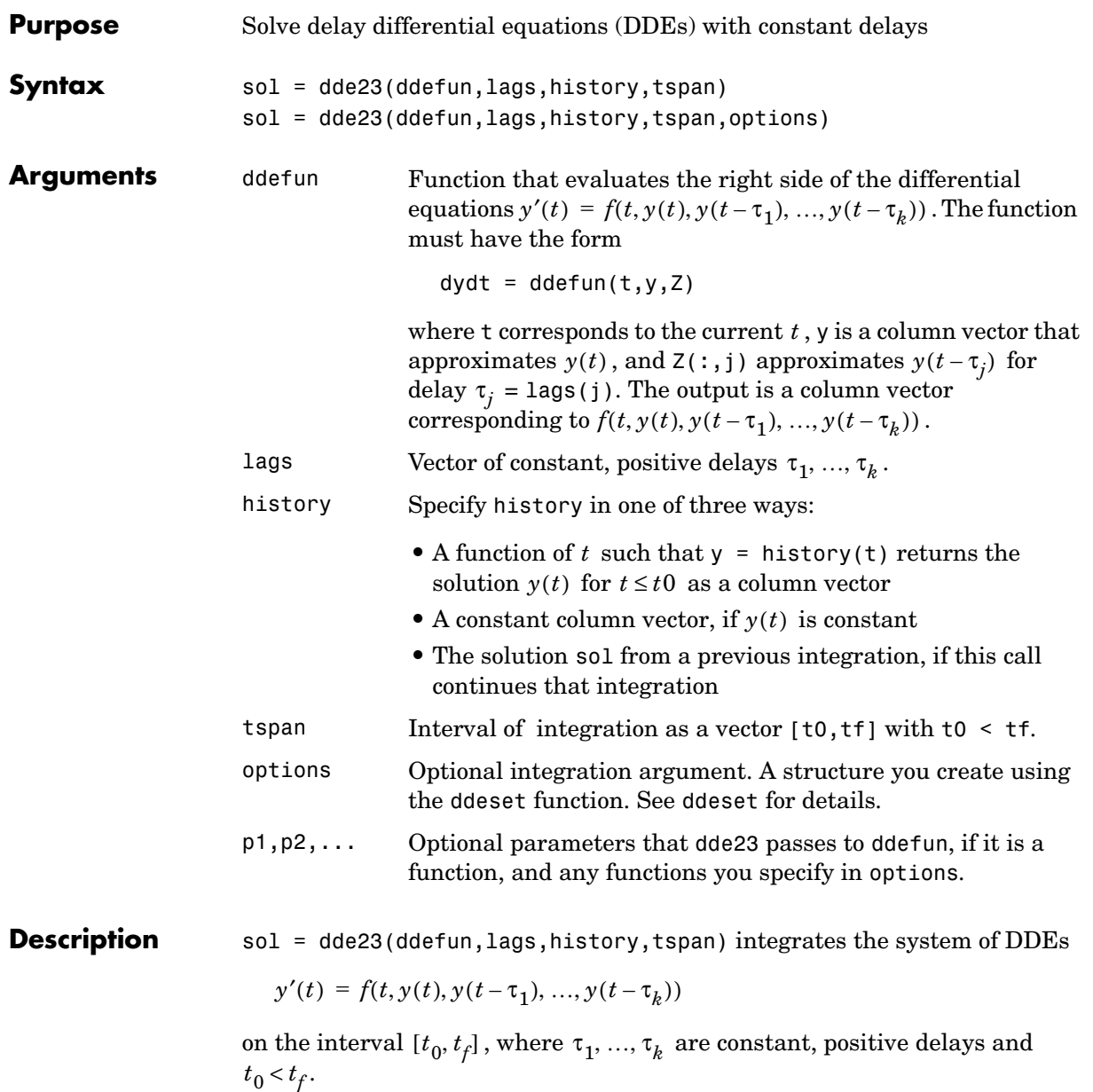

Parameterizing Functions Called by Function Functions, in the online MATLAB documentation, explains how to provide addition parameters to the function ddefun, if necessary.

dde23 returns the solution as a structure sol. Use the auxiliary function deval and the output sol to evaluate the solution at specific points tint in the interval tspan =  $[t0, tf]$ .

 $yint = deval(sol, tint)$ 

The structure sol returned by dde23 has the following fields.

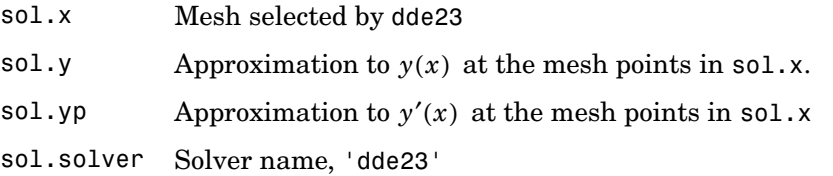

sol = dde23(ddefun, lags, history, tspan, options) solves as above with default integration properties replaced by values in options, an argument created with ddeset. See ddeset and "Initial Value Problems for DDEs" in the MATLAB documentation for details.

Commonly used options are scalar relative error tolerance 'RelTol' (1e-3 by default) and vector of absolute error tolerances 'AbsTol' (all components are 1e-6 by default).

Use the 'Jumps' option to solve problems with discontinuities in the history or solution. Set this option to a vector that contains the locations of discontinuities in the solution prior to t0 (the history) or in coefficients of the equations at known values of  $t$  after  $\texttt{t0}.$ 

Use the 'Events' option to specify a function that dde23 calls to find where functions  $g(t, y(t), y(t - \tau_1), ..., y(t - \tau_k))$  vanish. This function must be of the form

```
[value, isterminal, direction] = events(t, y, Z)
```
and contain an event function for each event to be tested. For the kth event function in events:

**•** value(k) is the value of the kth event function.

- isterminal(k) = 1 if you want the integration to terminate at a zero of this event function and 0 otherwise.
- direction(k) = 0 if you want dde23 to compute all zeros of this event function, +1 if only zeros where the event function increases, and -1 if only zeros where the event function decreases.

If you specify the 'Events' option and events are detected, the output structure sol also includes fields:

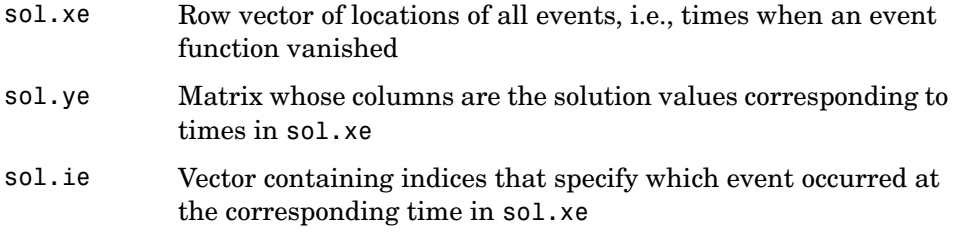

#### **Examples** This example solves a DDE on the interval [0, 5] with lags 1 and 0.2. The function ddex1de computes the delay differential equations, and ddex1hist computes the history for t <= 0.

**Note** The demo ddex1 contains the complete code for this example. To see the code in an editor, click the example name, or type edit ddex1 at the command line. To run the example type ddex1 at the command line.

```
sol = dde23(@ddex1de,[1, 0.2],@ddex1hist,[0, 5]);
```
This code evaluates the solution at 100 equally spaced points in the interval [0,5], then plots the result.

```
tint = linspace(0,5);
yint = deval(sol, tint);plot(tint,yint);
```
ddex1 shows how you can code this problem using subfunctions. For more examples see ddex2.

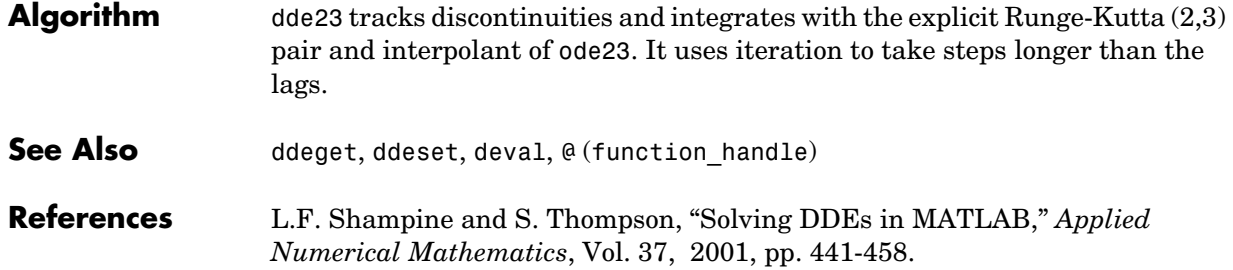

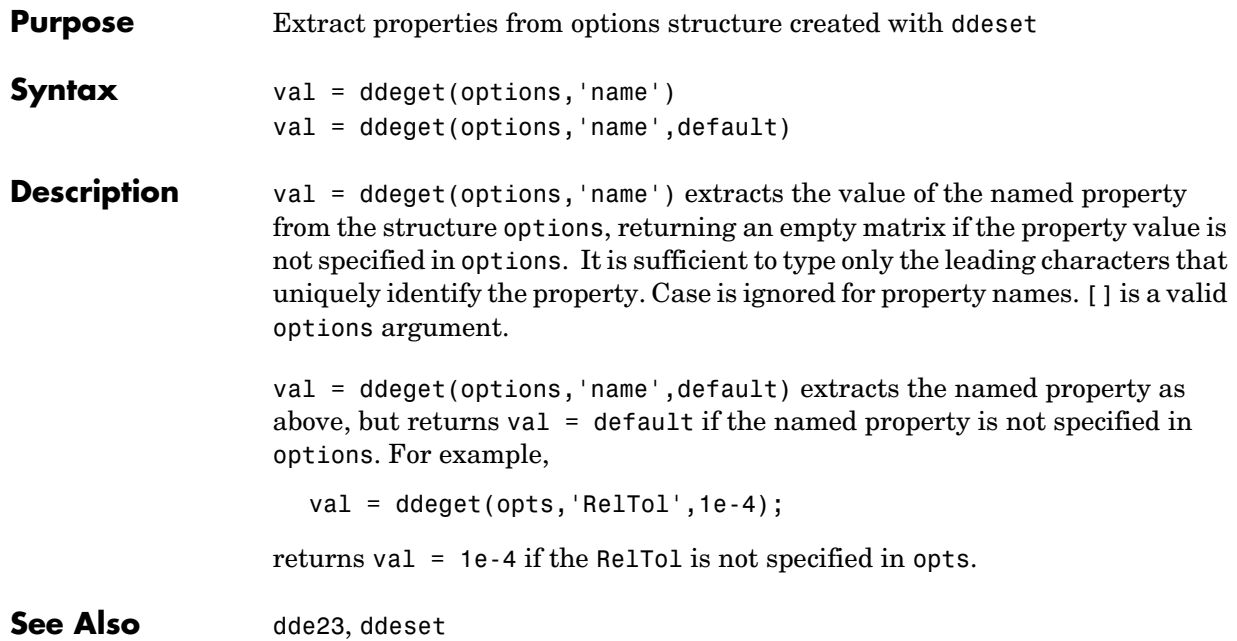

### **ddeset**

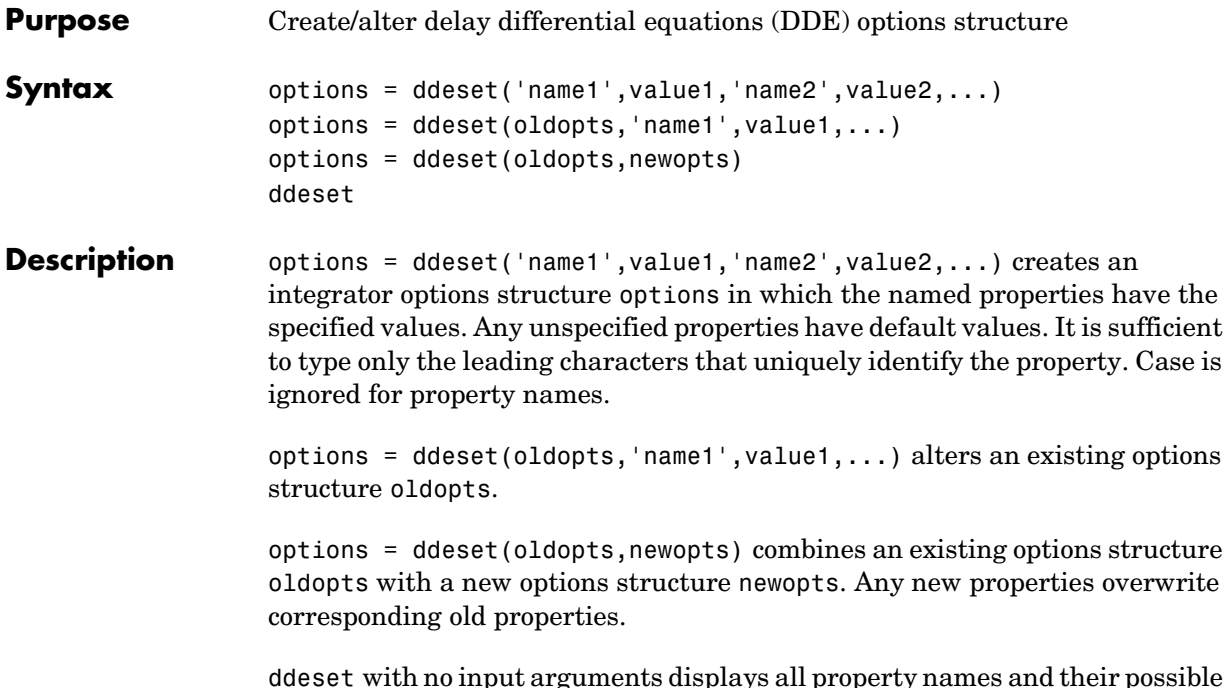

ddeset with no input arguments displays all property names and their possible values.

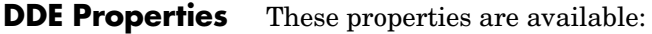

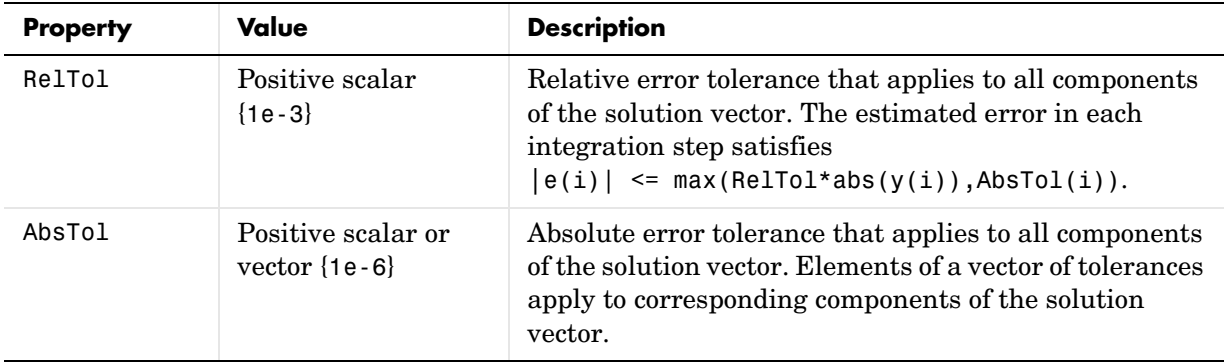

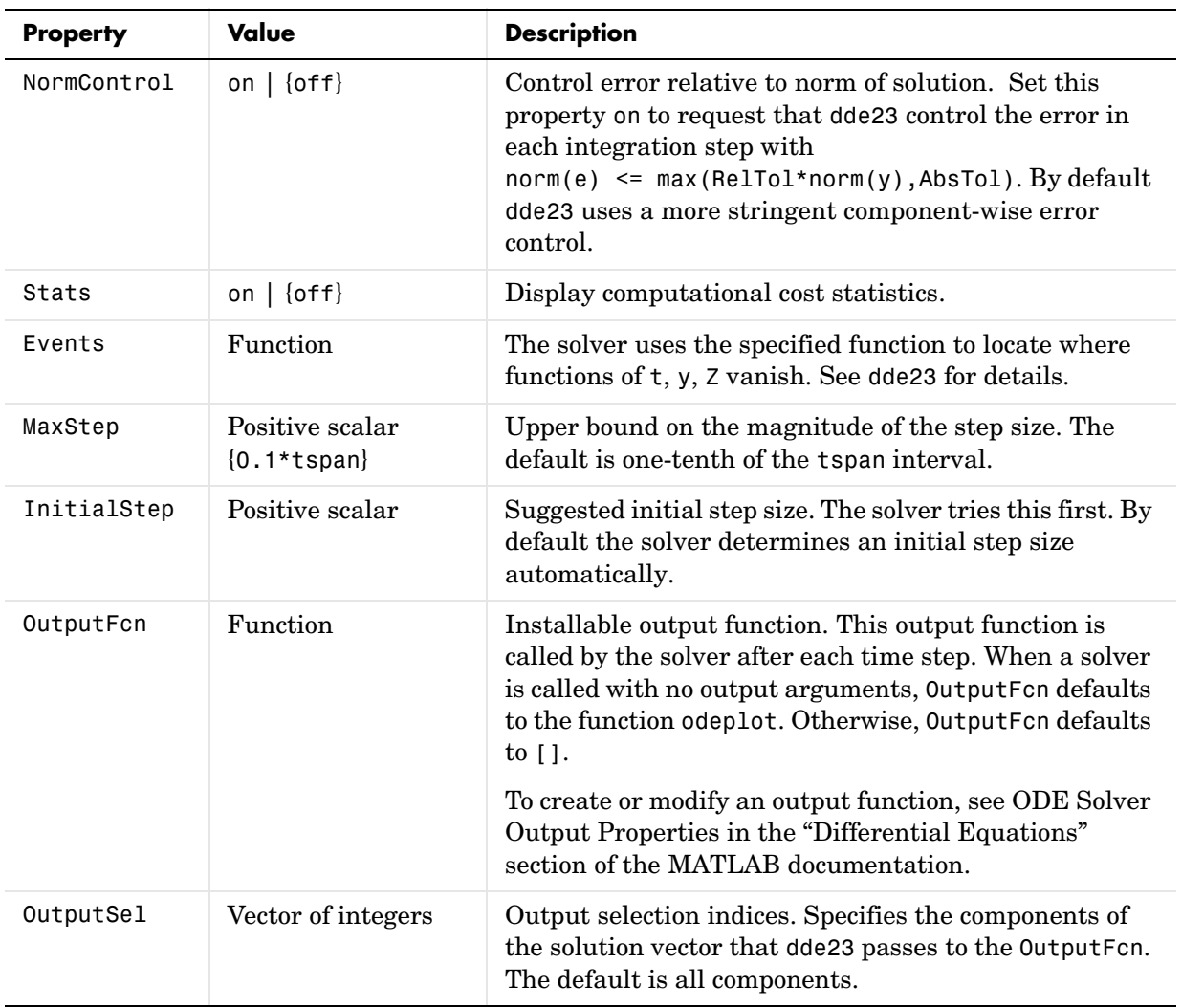

### **ddeset**

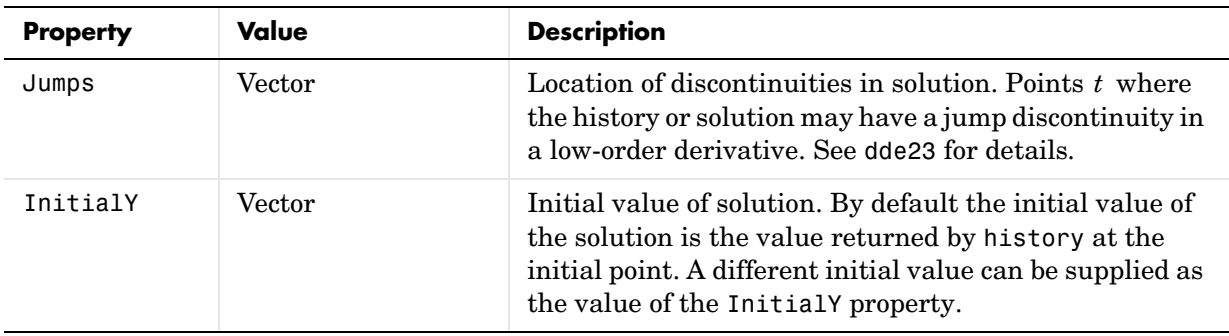

**See Also** dde23, ddeget, @ (function\_handle)

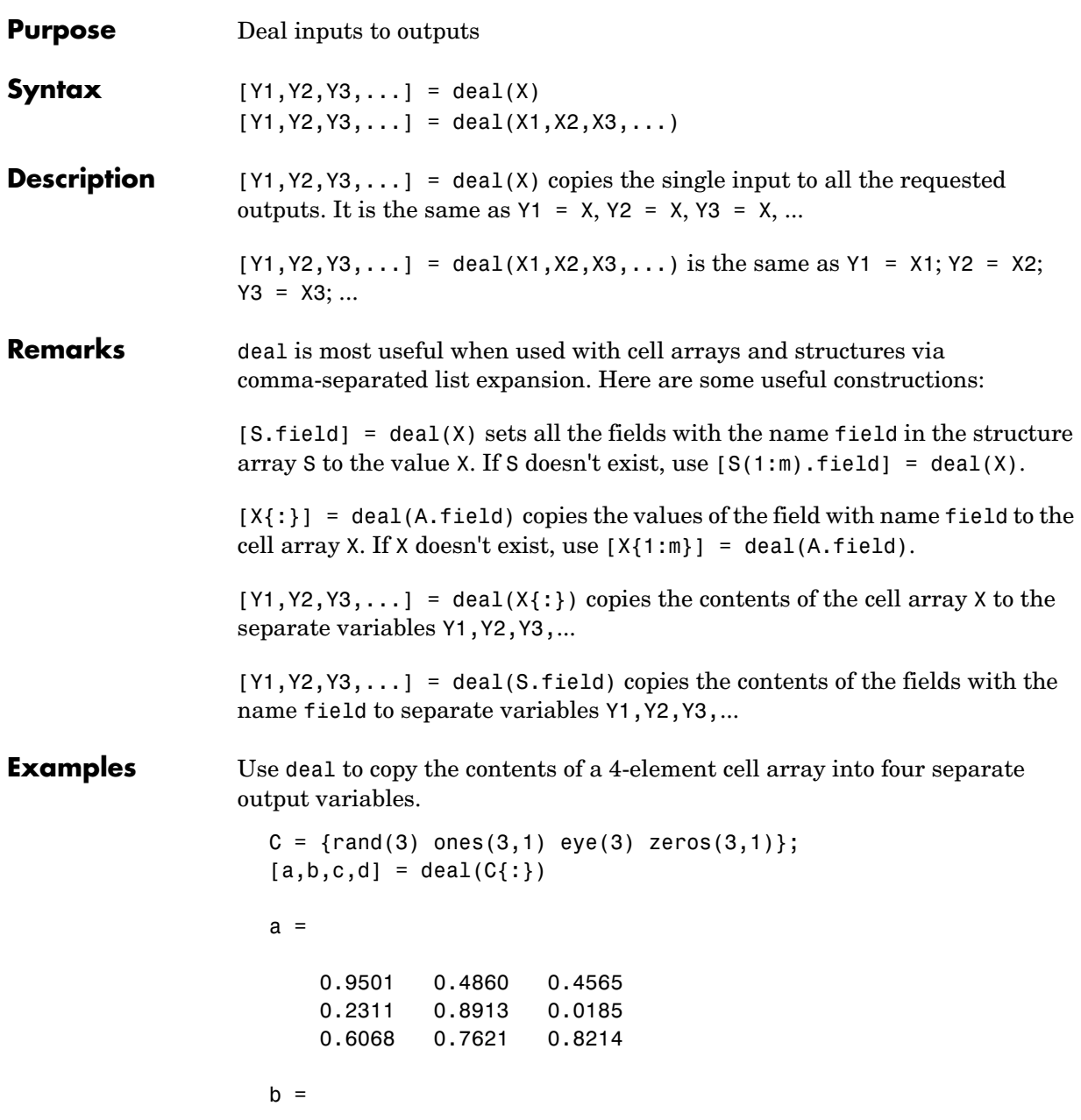

```
 1
     1
     1
c = 1 0 0
     0 1 0
     0 0 1
d = 0
     0
     0
```
Use deal to obtain the contents of all the name fields in a structure array:

```
A.name = 'Pat'; A.number = 176554;
A(2).name = 'Tony'; A(2).number = 901325;
[name1, name2] = deal(A(:).name)name1 =Pat
name2 =Tony
```
**Note** In many instances, you can access the data in cell arrays and structure fields without using the deal function.

These two commands perform the same operation as those used in the previous two examples, except that these commands do not require deal.

```
[a, b, c, d] = C:}
[name1, name2] = A(:).name
```
See Also cell, iscell, celldisp, struct, isstruct, fieldnames, isfield, orderfields, rmfield, cell2struct, struct2cell

# **deblank**

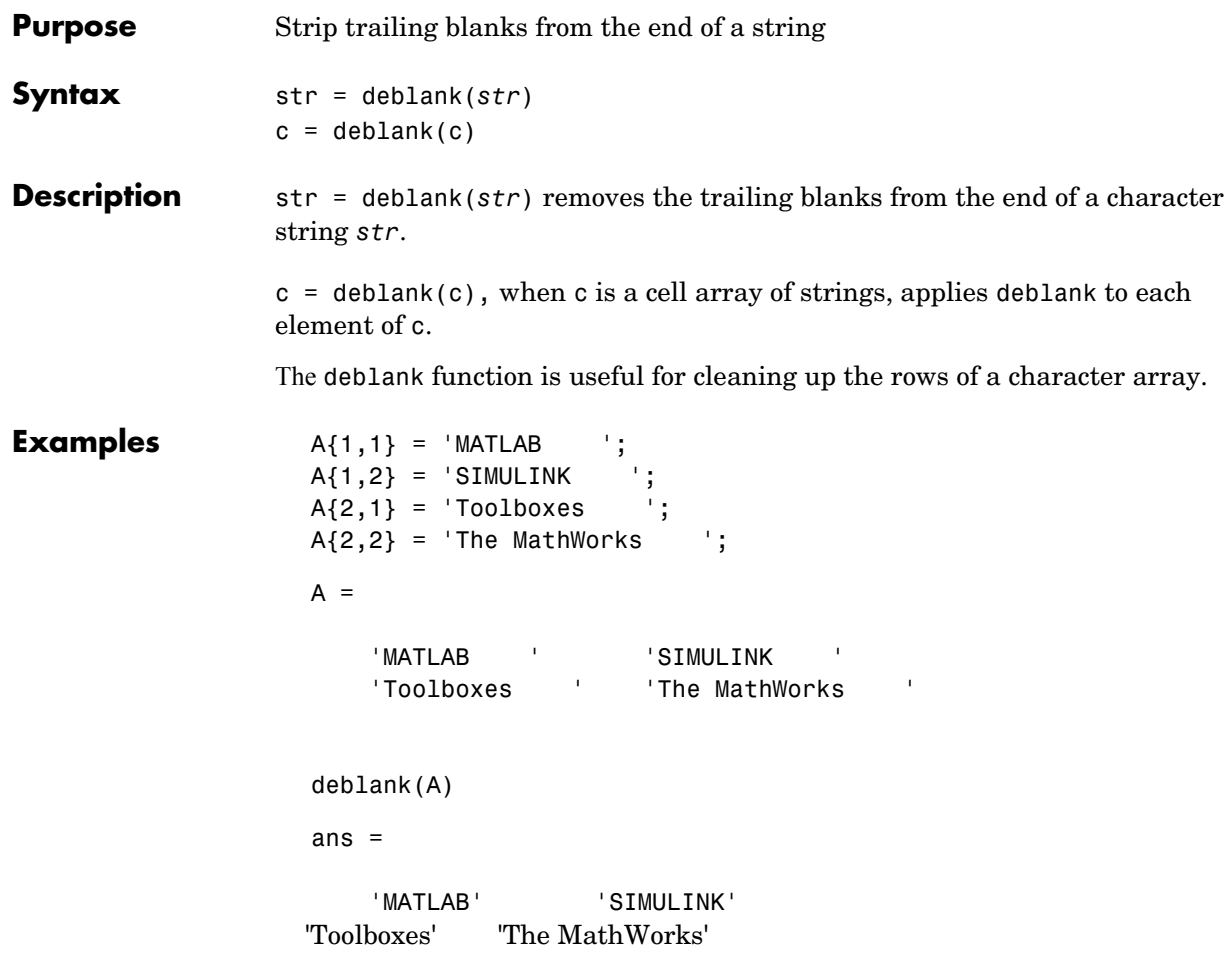

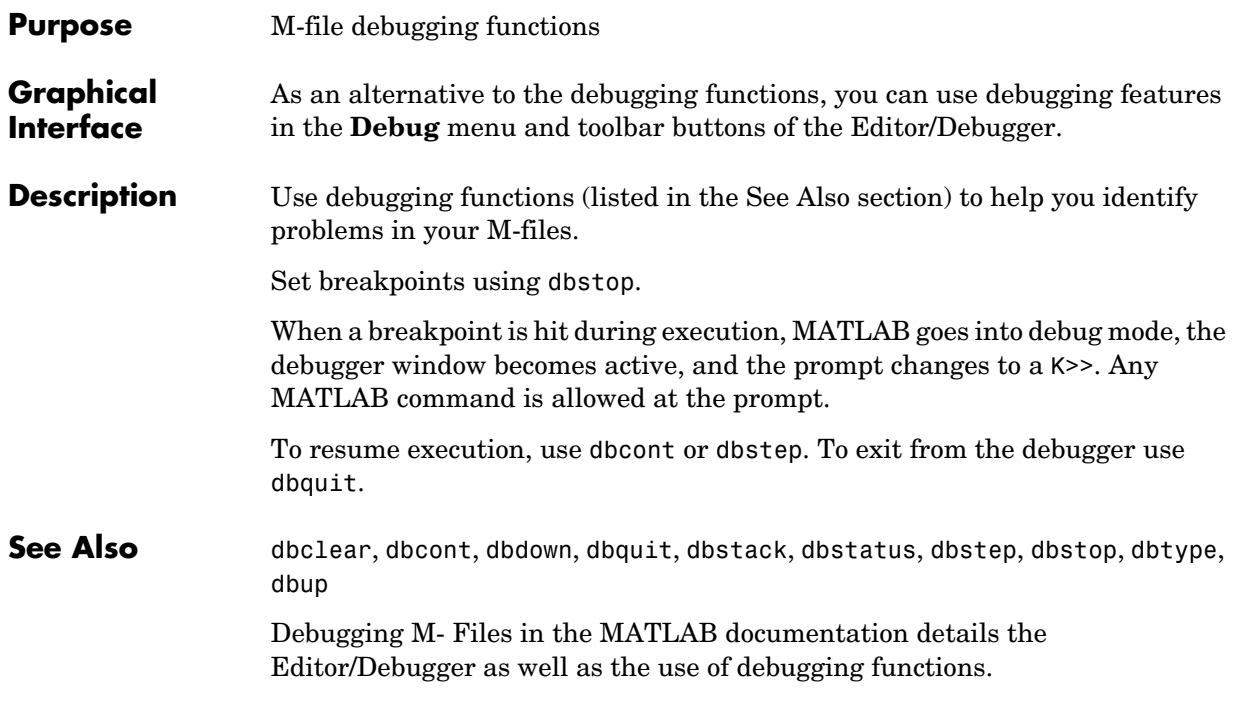

### **dec2base**

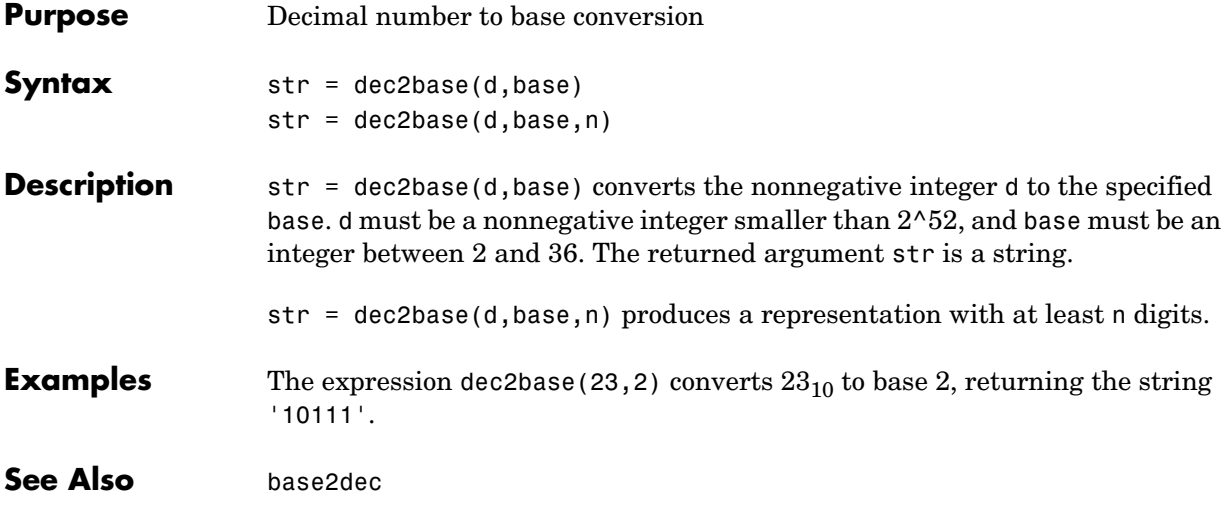

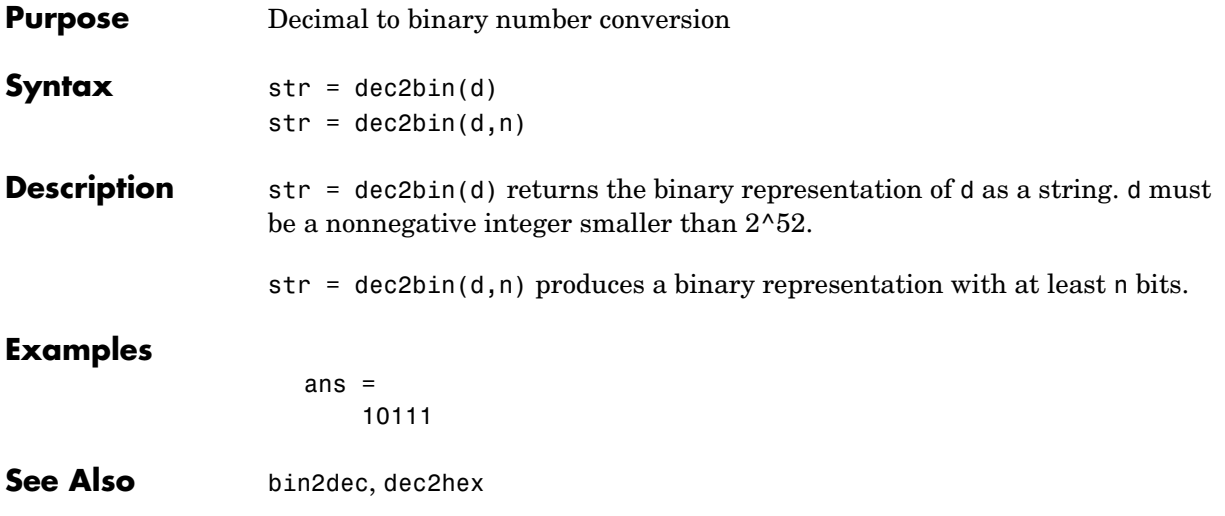

# **dec2hex**

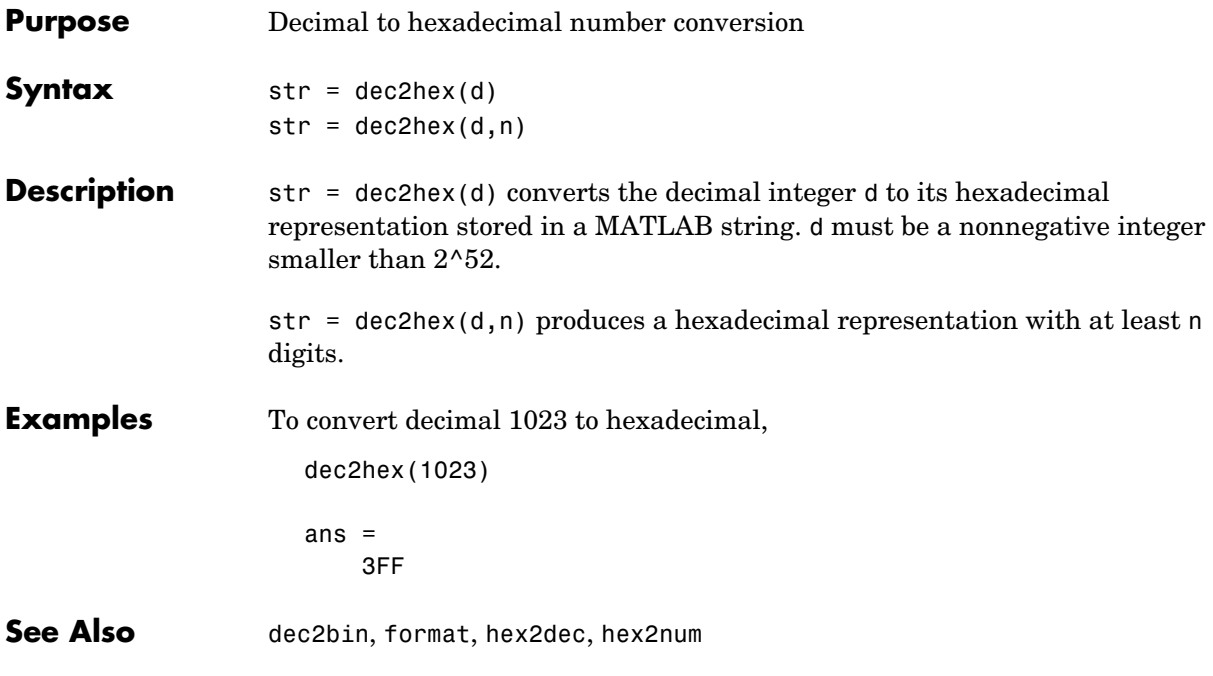

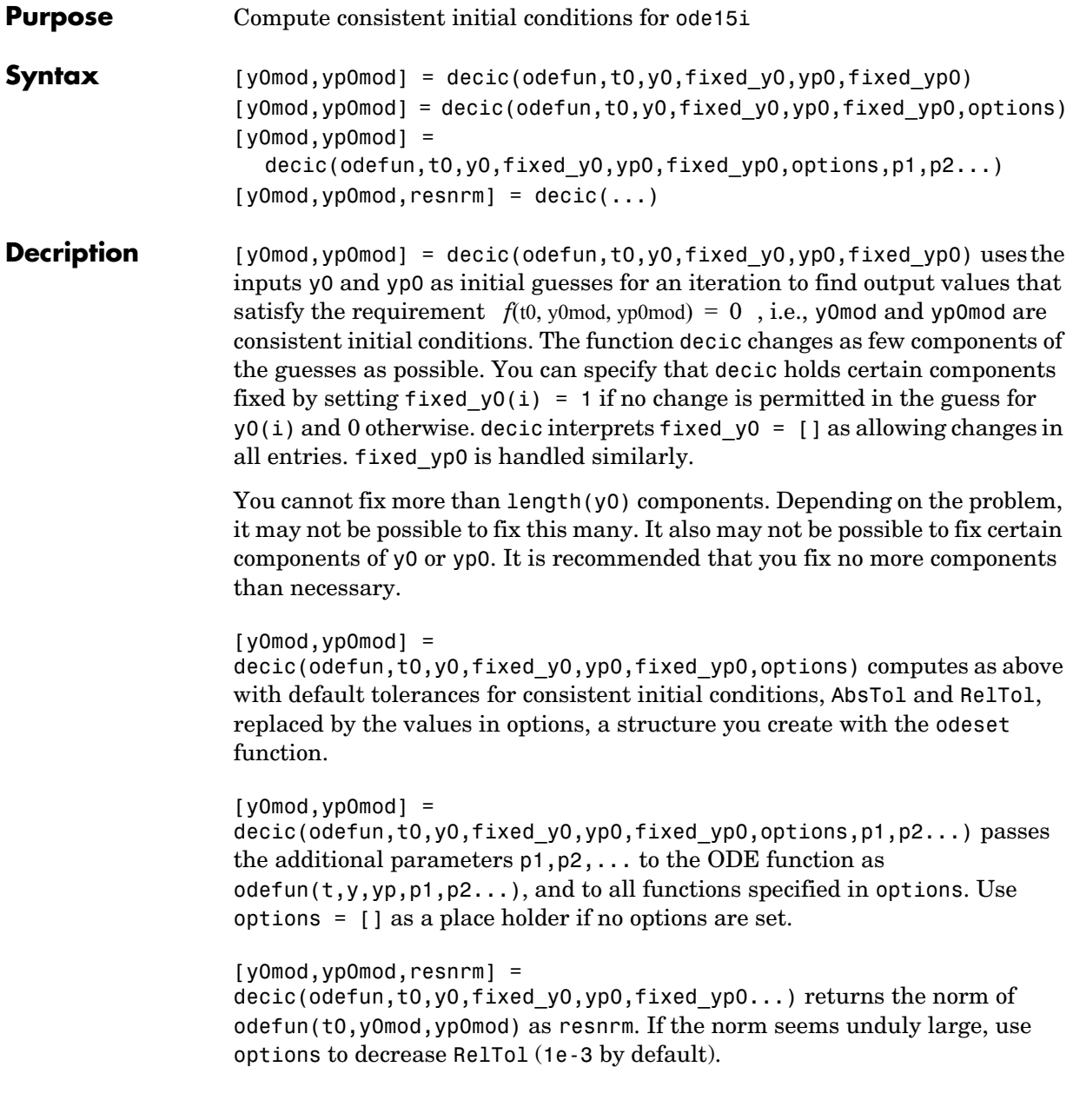

### **decic**

**Examples** These demos provide examples of the use of decic in solving implicit ODEs: ihb1dae, iburgersode. **See Also** ode15i, odeget, odeset

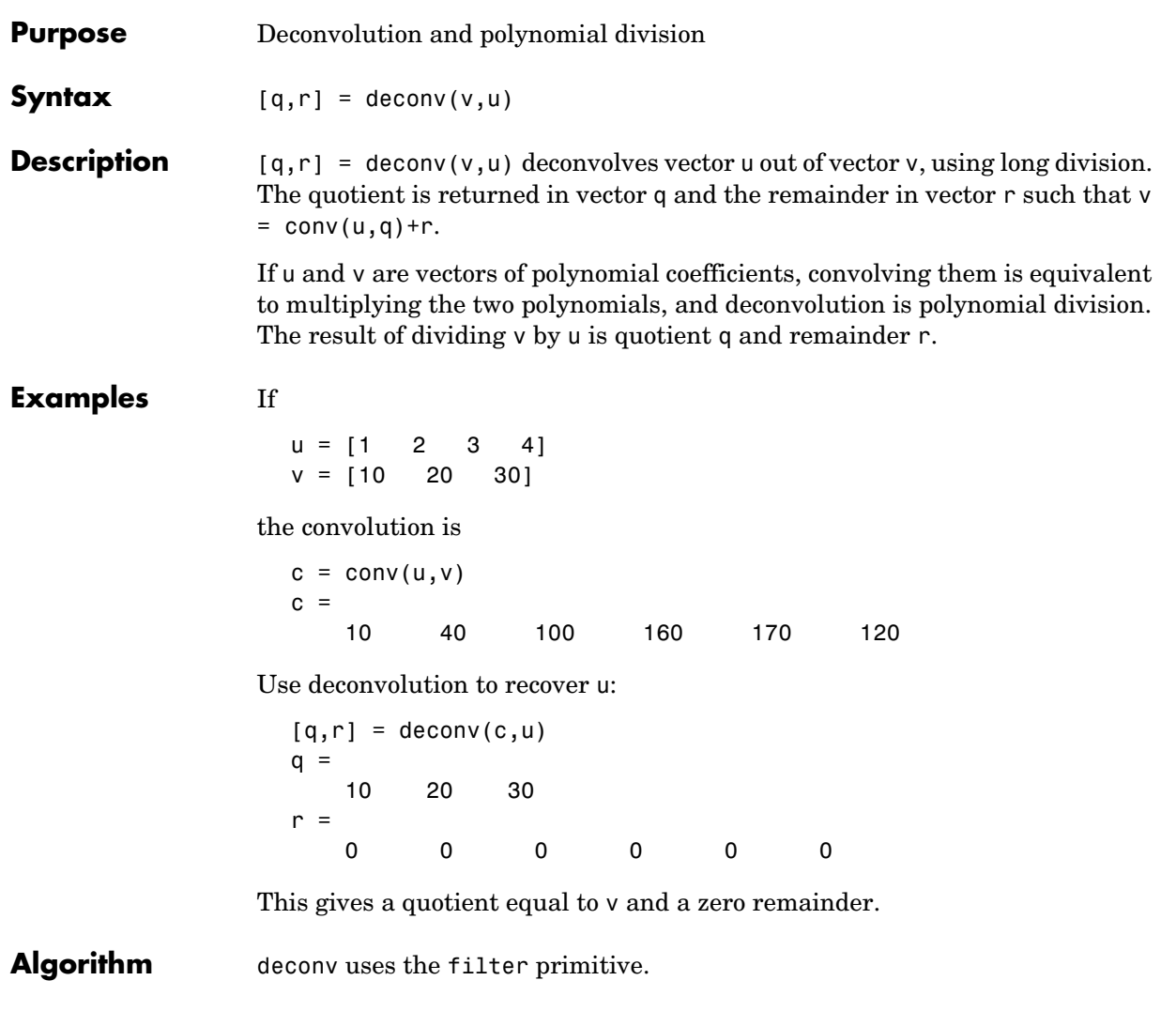

See Also conv, residue

**Purpose** Discrete Laplacian **Syntax**  $L = \text{del2}(U)$  $L = del2(U, h)$  $L = del2(U,hx,hy)$  $L = del2(U,hx,hy,hz,...)$ 

**Definition** If the matrix U is regarded as a function  $u(x, y)$  evaluated at the point on a square grid, then  $4*del2(U)$  is a finite difference approximation of Laplace's differential operator applied to  $u$ , that is:

$$
l = \frac{\nabla^2 u}{4} = \frac{1}{4} \left( \frac{d^2 u}{dx^2} + \frac{d^2 u}{dy^2} \right)
$$

where:

$$
l_{ij} = \frac{1}{4}(u_{i+1,j} + u_{i-1,j} + u_{i,j+1} + u_{i,j-1}) - u_{i,j}
$$

in the interior. On the edges, the same formula is applied to a cubic extrapolation.

For functions of more variables  $u(x, y, z, ...)$ , del2(U) is an approximation,

$$
l = \frac{\nabla^2 u}{2N} = \frac{1}{2N} \left( \frac{d^2 u}{dx^2} + \frac{d^2 u}{dy^2} + \frac{d^2 u}{dz^2} + \dots \right)
$$

where  $N$  is the number of variables in  $u$  .

**Description**  $L = \text{del2}(U)$  where U is a rectangular array is a discrete approximation of

$$
l = \frac{\nabla^2 u}{4} = \frac{1}{4} \left( \frac{d^2 u}{dx^2} + \frac{d^2 u}{dy^2} \right)
$$

The matrix  $\mathsf{L}$  is the same size as  $\mathsf{U}$  with each element equal to the difference between an element of U and the average of its four neighbors.

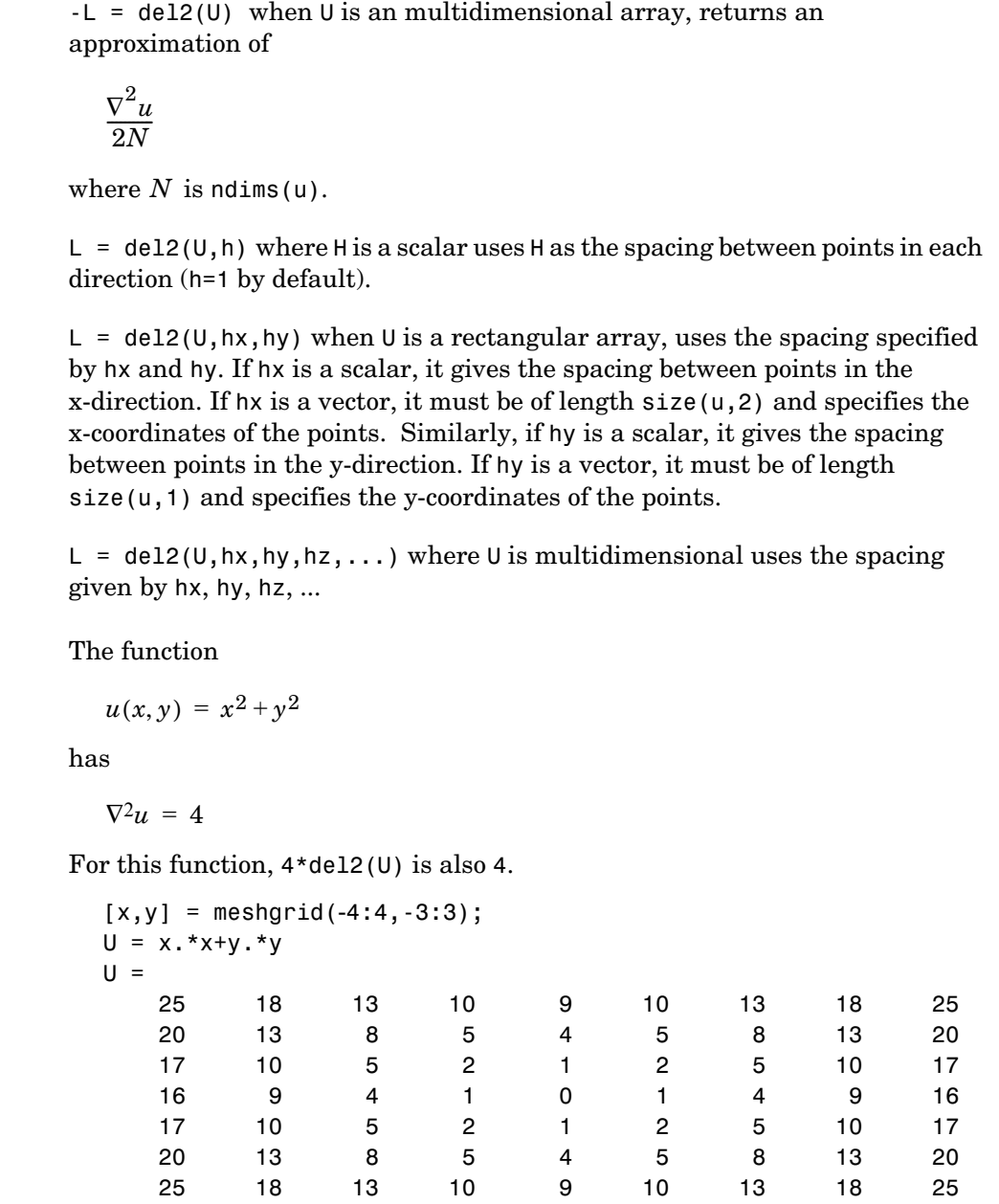

**Examples** 

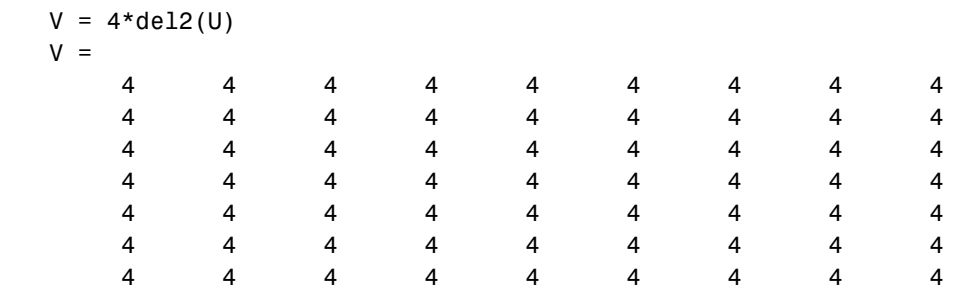

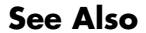

See Also diff, gradient

#### **delaunay**

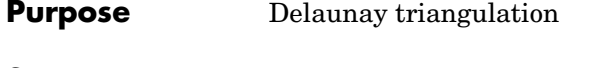

**Syntax** TRI = delaunay(x,y)  $TRI = delaunay(x,y,options)$ 

**Definition** Given a set of data points, the *Delaunay triangulation* is a set of lines connecting each point to its natural neighbors. The Delaunay triangulation is related to the Voronoi diagram— the circle circumscribed about a Delaunay triangle has its center at the vertex of a Voronoi polygon.

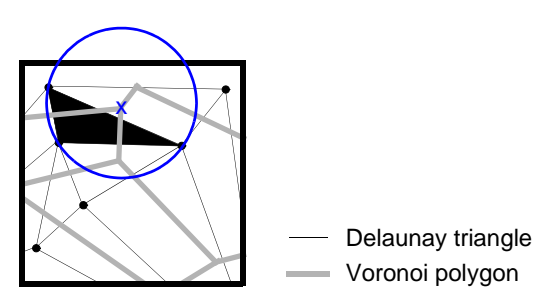

#### **Description** TRI = delaunay(x,y) for the data points defined by vectors x and y, returns a set of triangles such that no data points are contained in any triangle's circumscribed circle. Each row of the m-by-3 matrix TRI defines one such triangle and contains indices into x and y. If the original data points are collinear or x is empty, the triangles cannot be computed and delaunay returns an empty matrix.

delaunay uses Qhull.

TRI = delaunay( $x, y,$ options) specifies a cell array of strings options to be used in Qhull via delaunayn. The default options are {'Qt','Qbb','Qc'}.

If options is [], the default options are used. If options is {''}, no options are used, not even the default. For more information on Qhull and its options, see http://www.qhull.org.

#### **Remarks** The Delaunay triangulation is used by: griddata (to interpolate scattered data), voronoi (to compute the voronoi diagram), and is useful by itself to create a triangular grid for scattered data points.

# **delaunay**

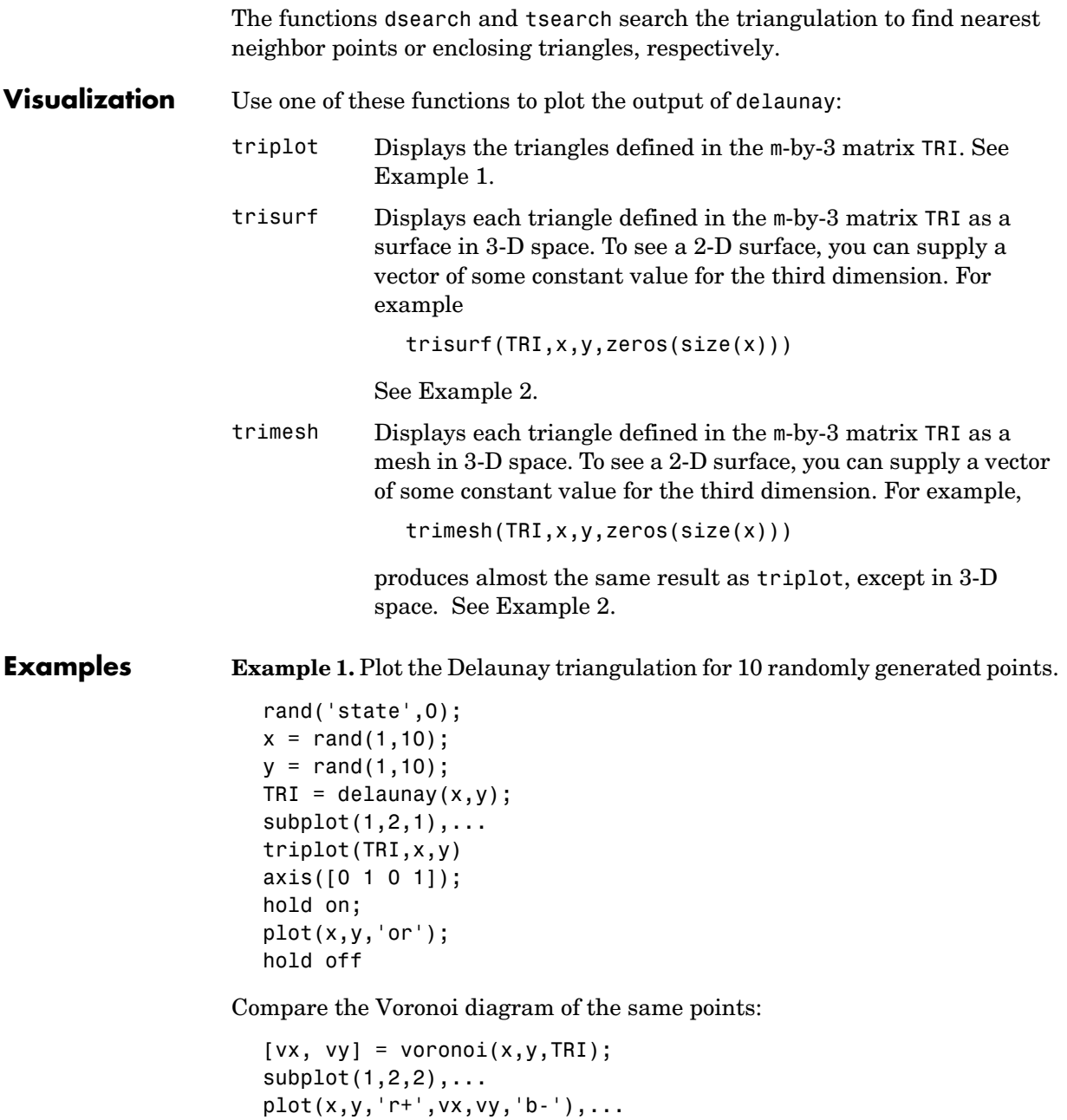

axis([0 1 0 1])

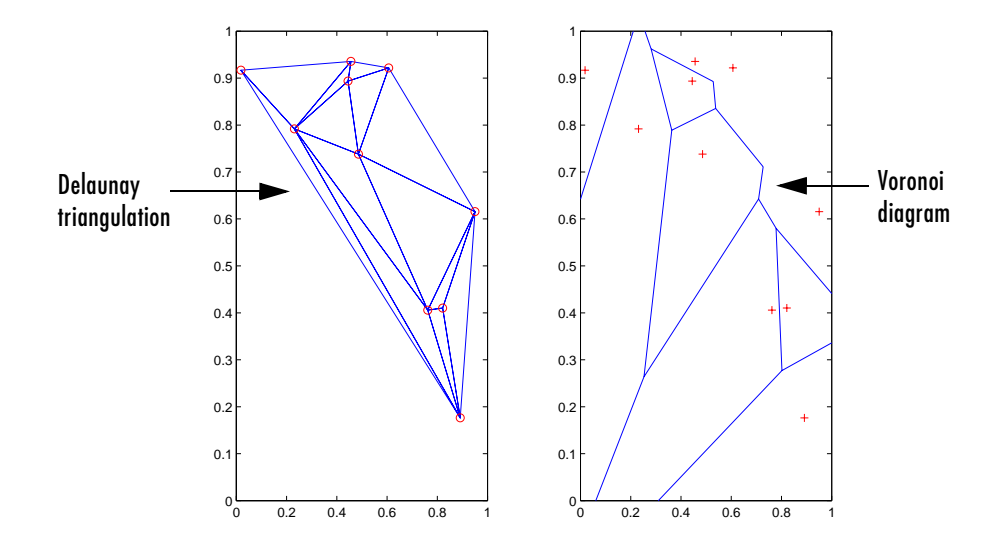

**Example 2.** Create a 2-D grid then use trisurf to plot its Delaunay triangulation in 3-D space by using 0s for the third dimension.

```
[x,y] = meshgrid(1:15,1:15);
tri = delaunay(x,y);trisurf(tri,x,y,zeros(size(x)))
```
### **delaunay**

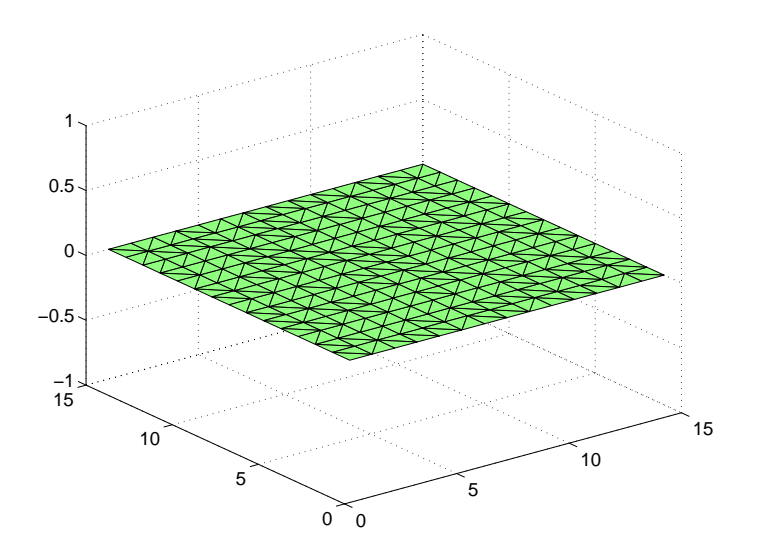

Next, generate peaks data as a 15-by-15 matrix, and use that data with the Delaunay triangulation to produce a surface in 3-D space.

```
z = \text{peaks}(15);trisurf(tri,x,y,z)
```
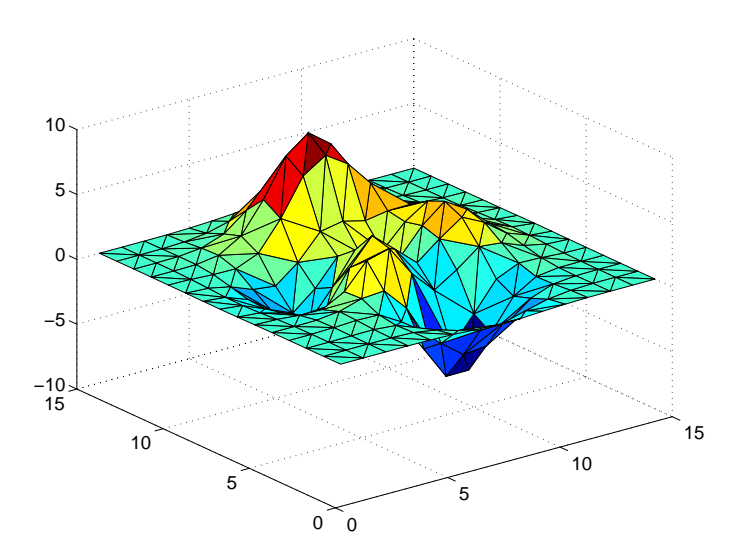

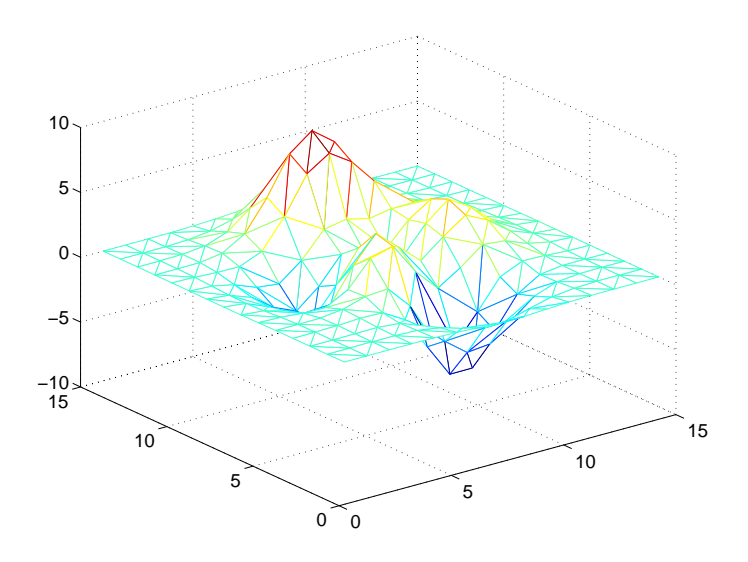

You can use the same data with trimesh to produce a mesh in 3-D space.

trimesh(tri,x,y,z)

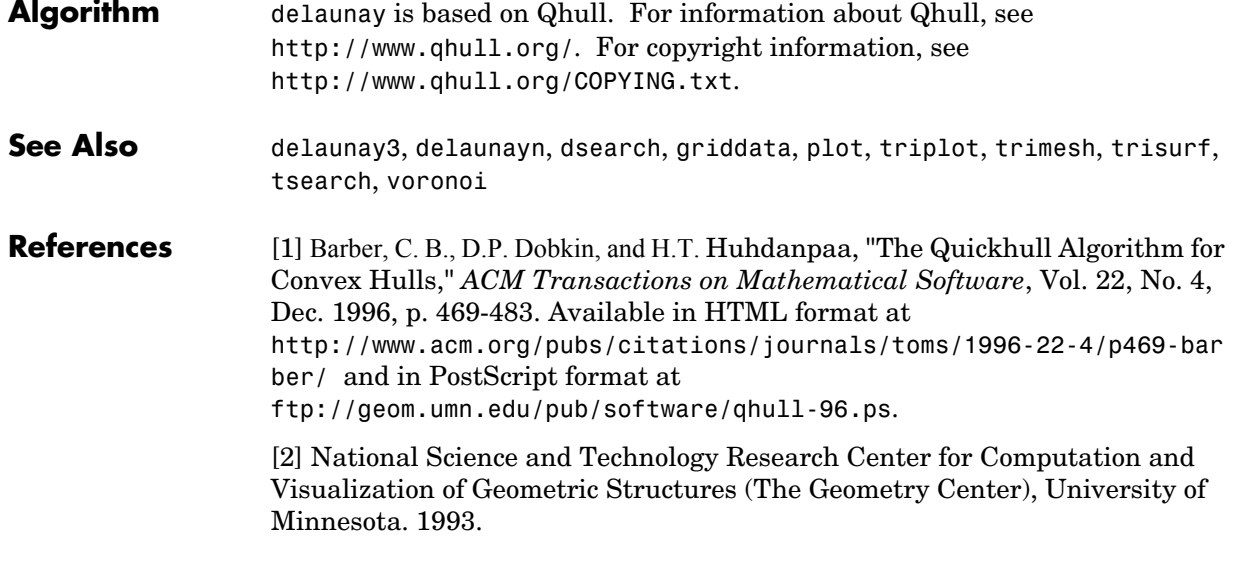

## **delaunay3**

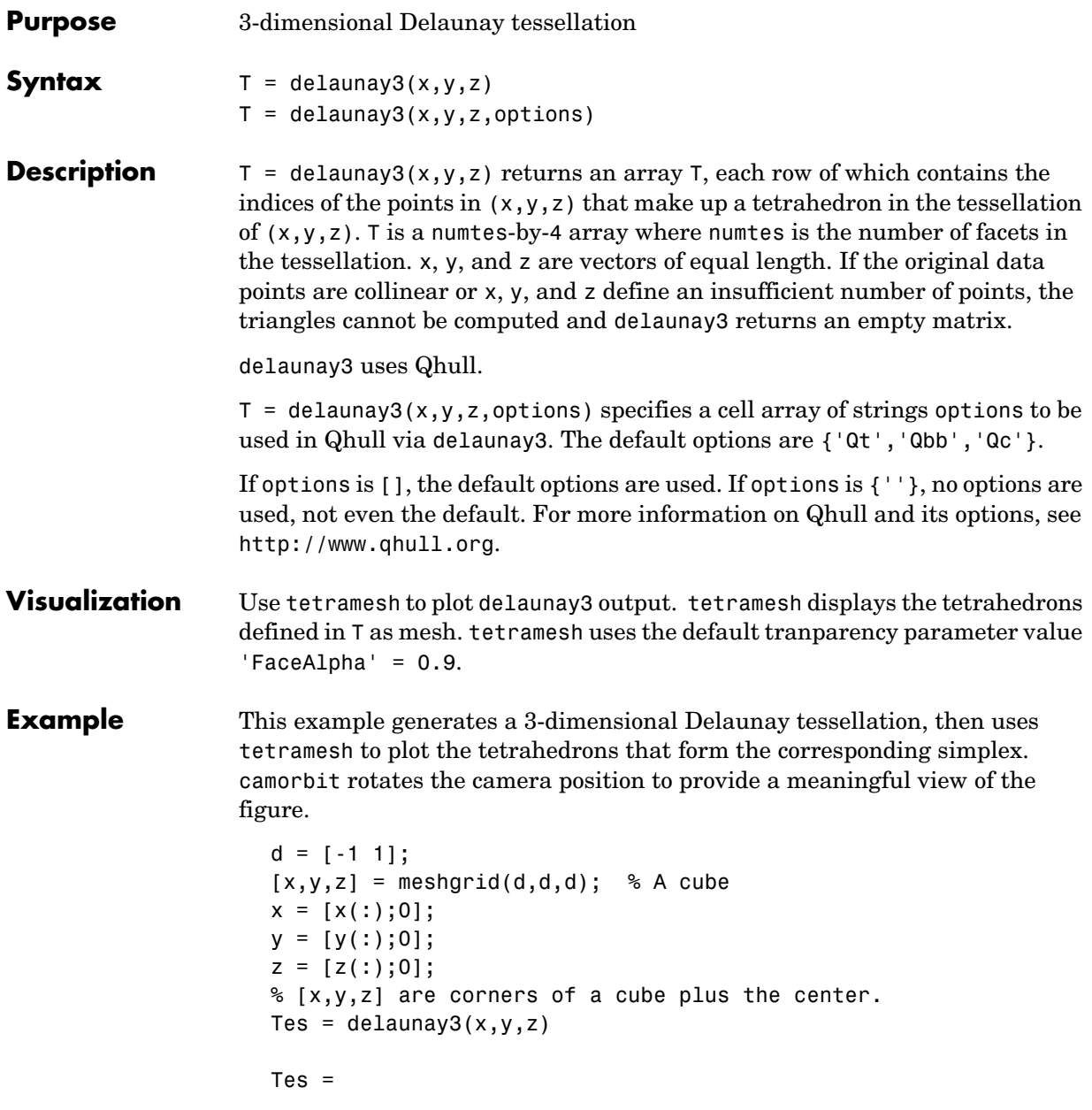

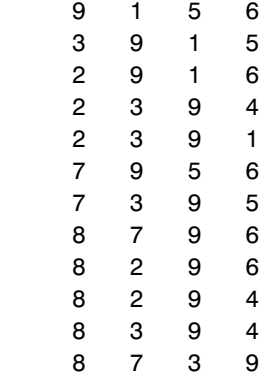

 $X = [x(:) y(:) z(:)]$ ; tetramesh(Tes,X);camorbit(20,0)

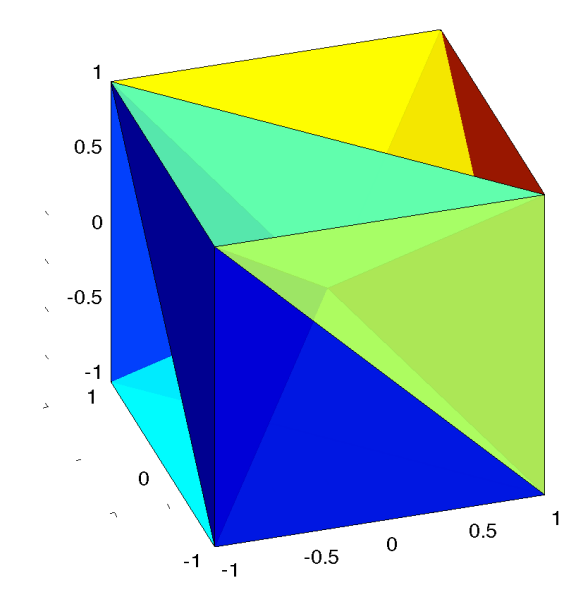

**Algorithm** delaunay3 is based on Qhull [\[2\]](#page-647-0). For information about Qhull, see http://www.qhull.org/. For copyright information, see http://www.qhull.org/COPYING.txt.

## **delaunay3**

<span id="page-647-0"></span>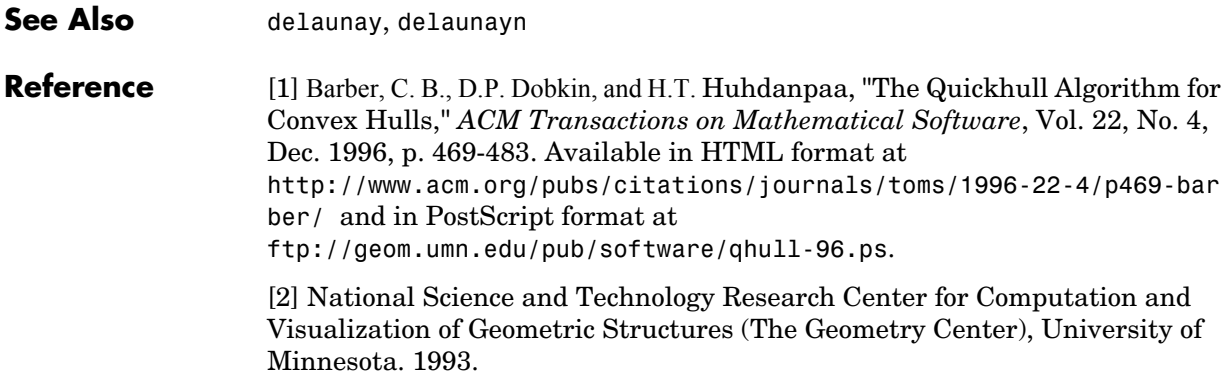
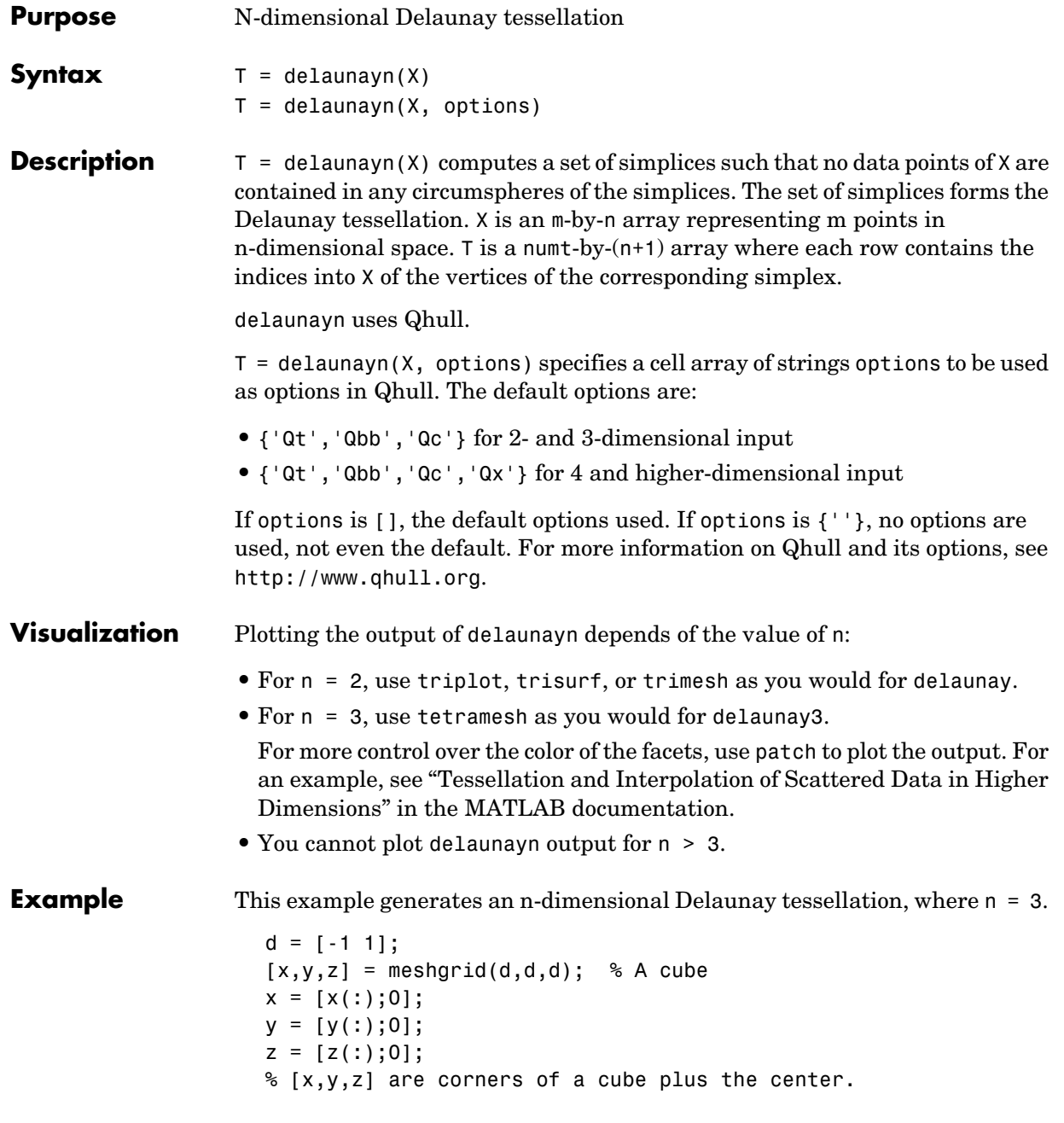

```
X = [x(:) y(:) z(:)];
Test = delaunayn(X)Tes = 9 1 5 6
   3 9 1 5
   2 9 1 6
   2 3 9 4
   2 3 9 1
   7 9 5 6
   7 3 9 5
   8 7 9 6
   8 2 9 6
   8 2 9 4
   8 3 9 4
   8 7 3 9
```
You can use tetramesh to visualize the tetrahedrons that form the corresponding simplex. camorbit rotates the camera position to provide a meaningful view of the figure.

tetramesh(Tes,X);camorbit(20,0)

# **delaunayn**

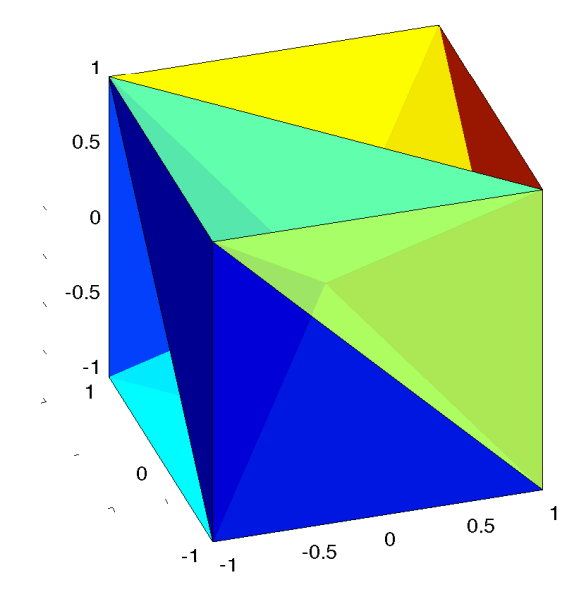

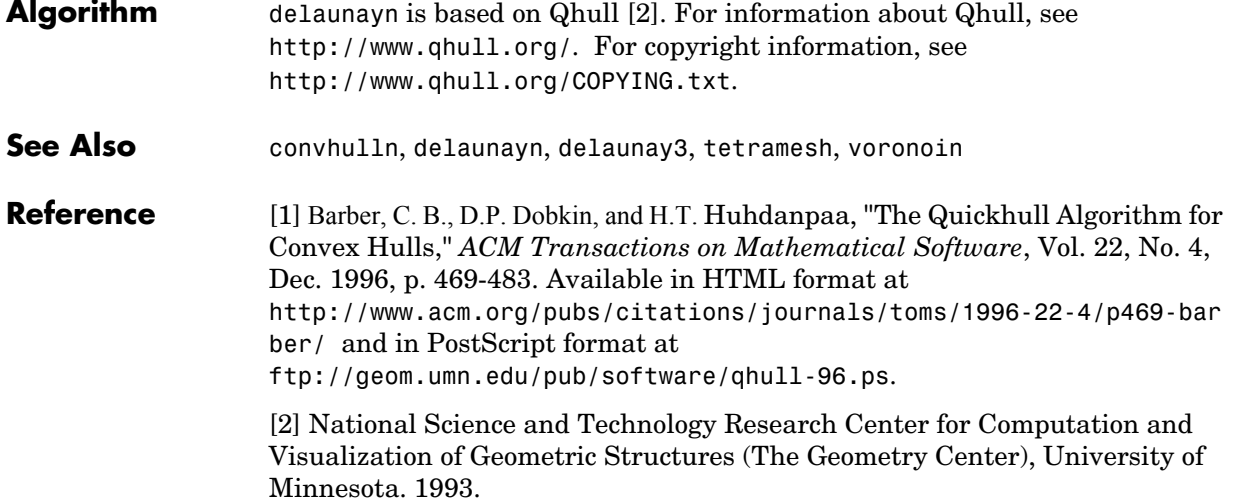

<span id="page-650-0"></span> $\overline{a}$ 

# **delete**

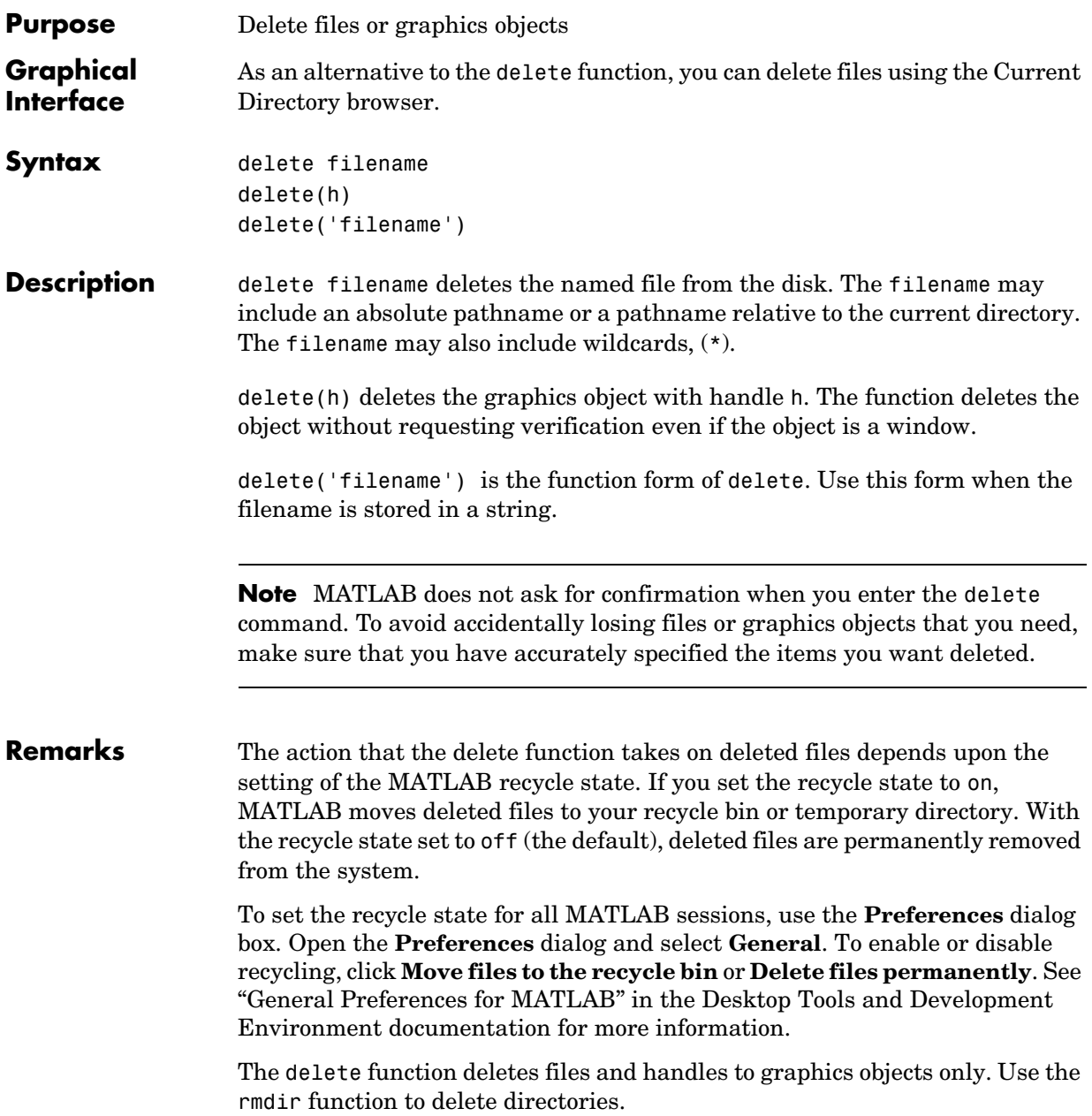

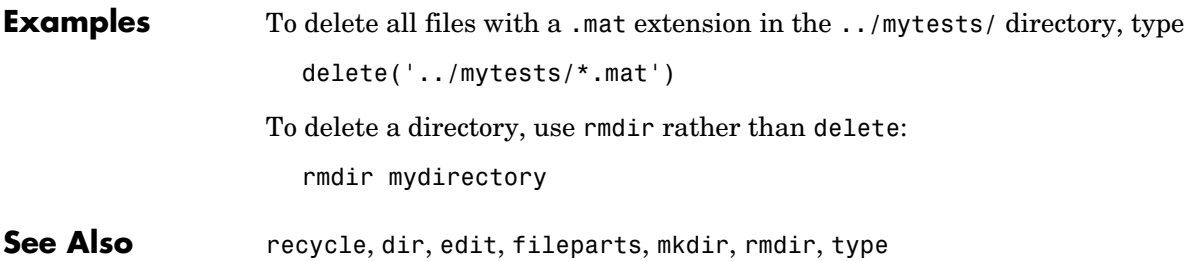

# **delete (ftp)**

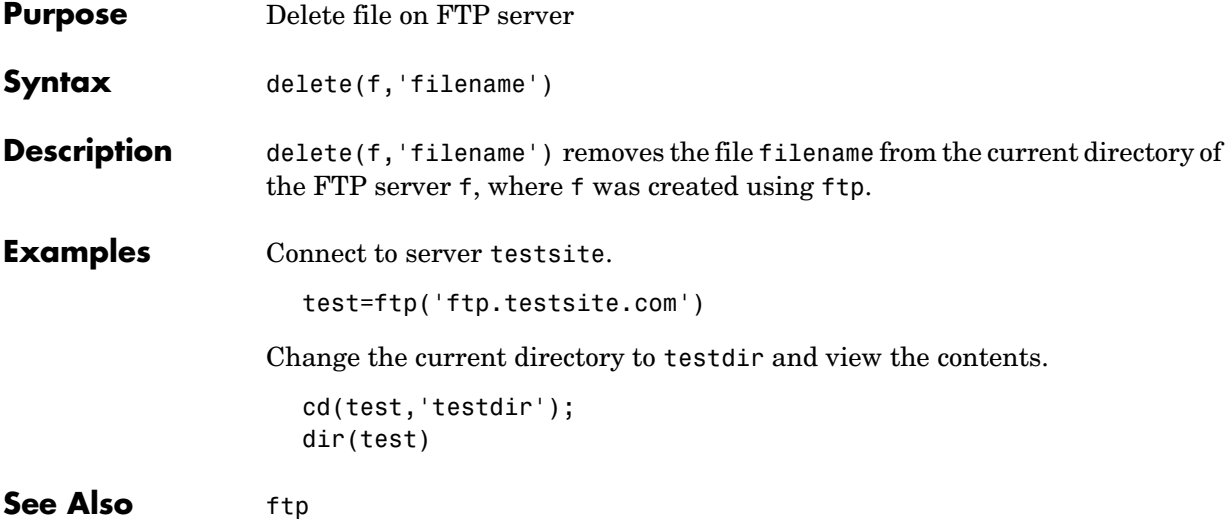

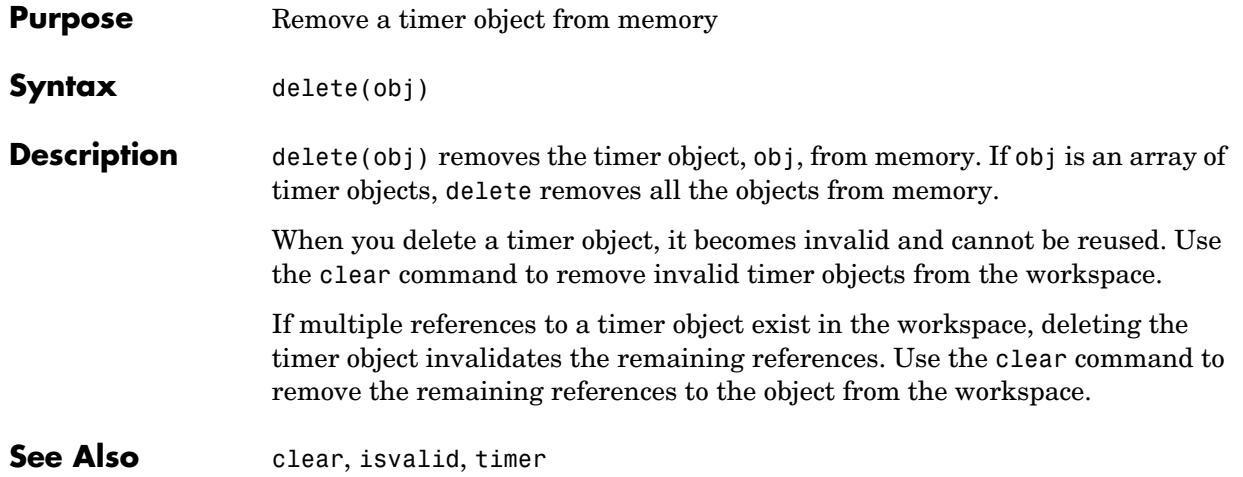

# **demo**

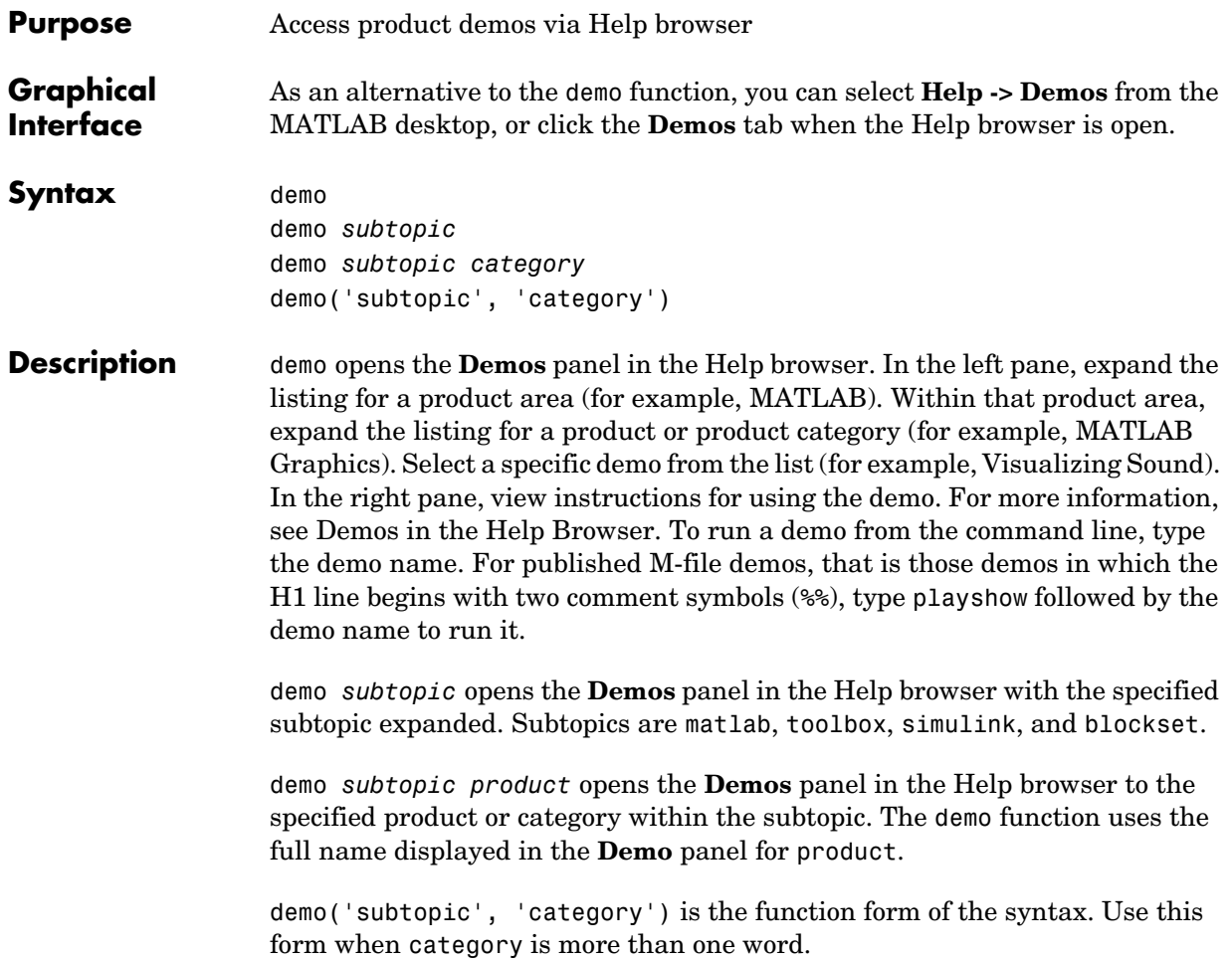

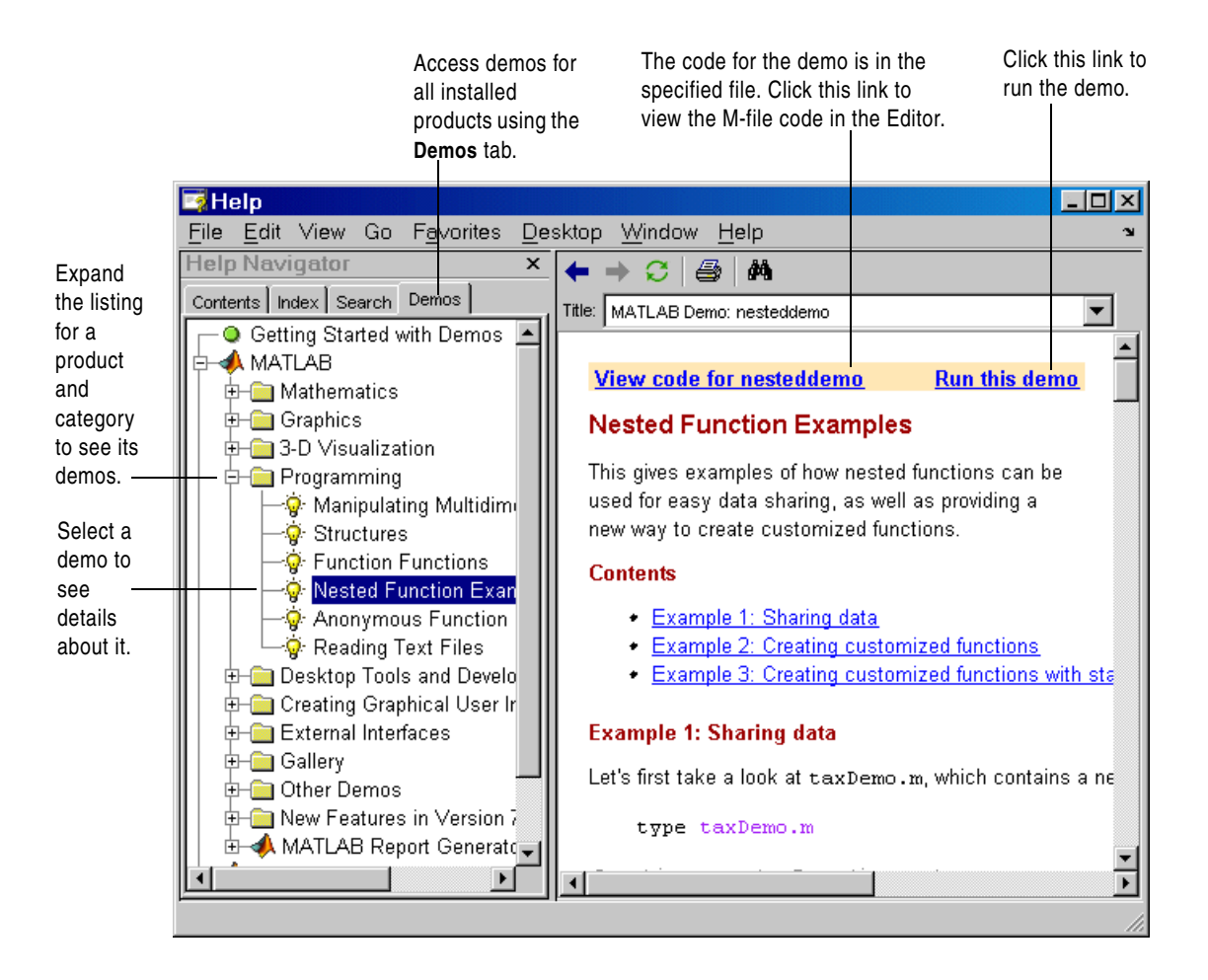

#### **Examples Accessing Toolbox Demos**

To find the demos relating to the Communications Toolbox, type

demo toolbox communications

The Help browser opens to the **Demos** panel with the Toolbox subtopic expanded and with the Communications product highlighted and expanded to show the available demos.

#### **Accessing Simulink Demos**

To accesses the demos within Simulink, type

demo simulink automotive

The **Demos** panel opens with the Simulink subtopic and Automotive category expanded.

### **Function Form of demo**

To access the Simulink Report Generator demos, run

demo('simulink', 'simulink report generator')

which displays

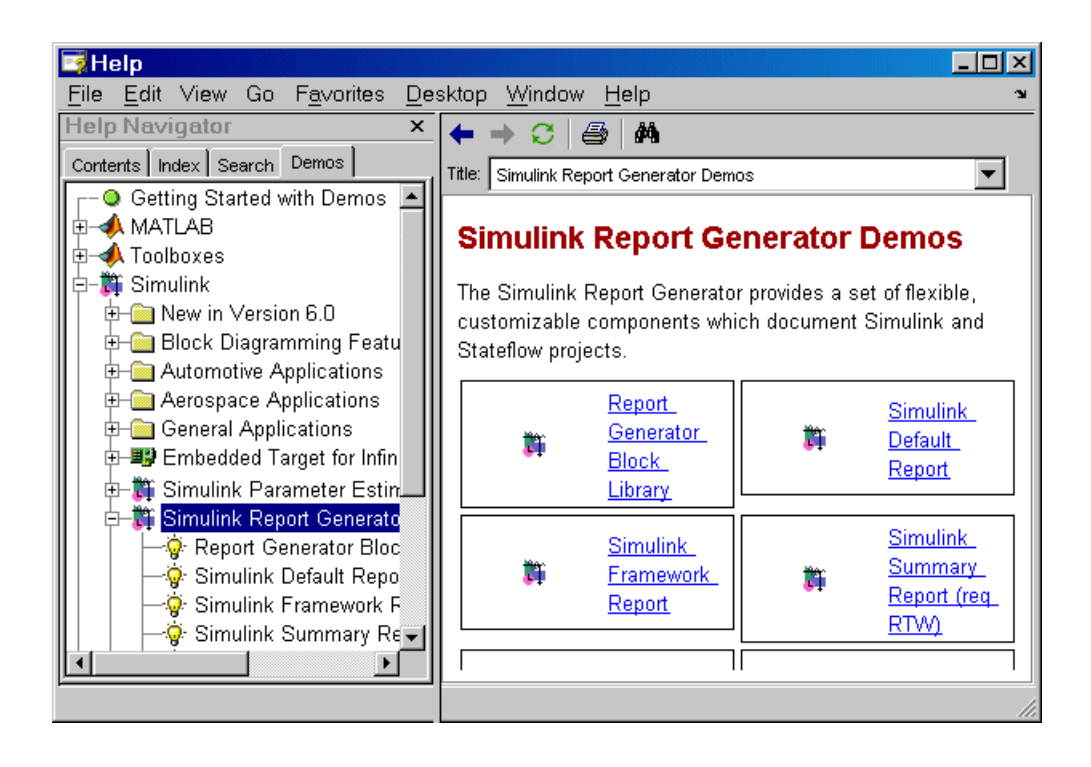

#### **Running a Demo from the Command Line**

Type

vibes

to run a visualization demonstration showing an animated L-shaped membrane.

#### **Running a Published M-File Demo from the Command Line**

Type

quake

to run an earthquake data demo. Not much appears to happen. This is because quake is a published M-file demo. Verify this by viewing the M-file, quake.m, for example, by typing

edit quake

The first line, that is, the H1 line for quake is

%% Loma Prieta Earthquake

The %% indicates that quake is a published M-file demo. So to run it, type

playshow quake

and the earthquake demo runs.

**See Also** help, helpbrowser, helpwin, lookfor, playshow

# **depdir**

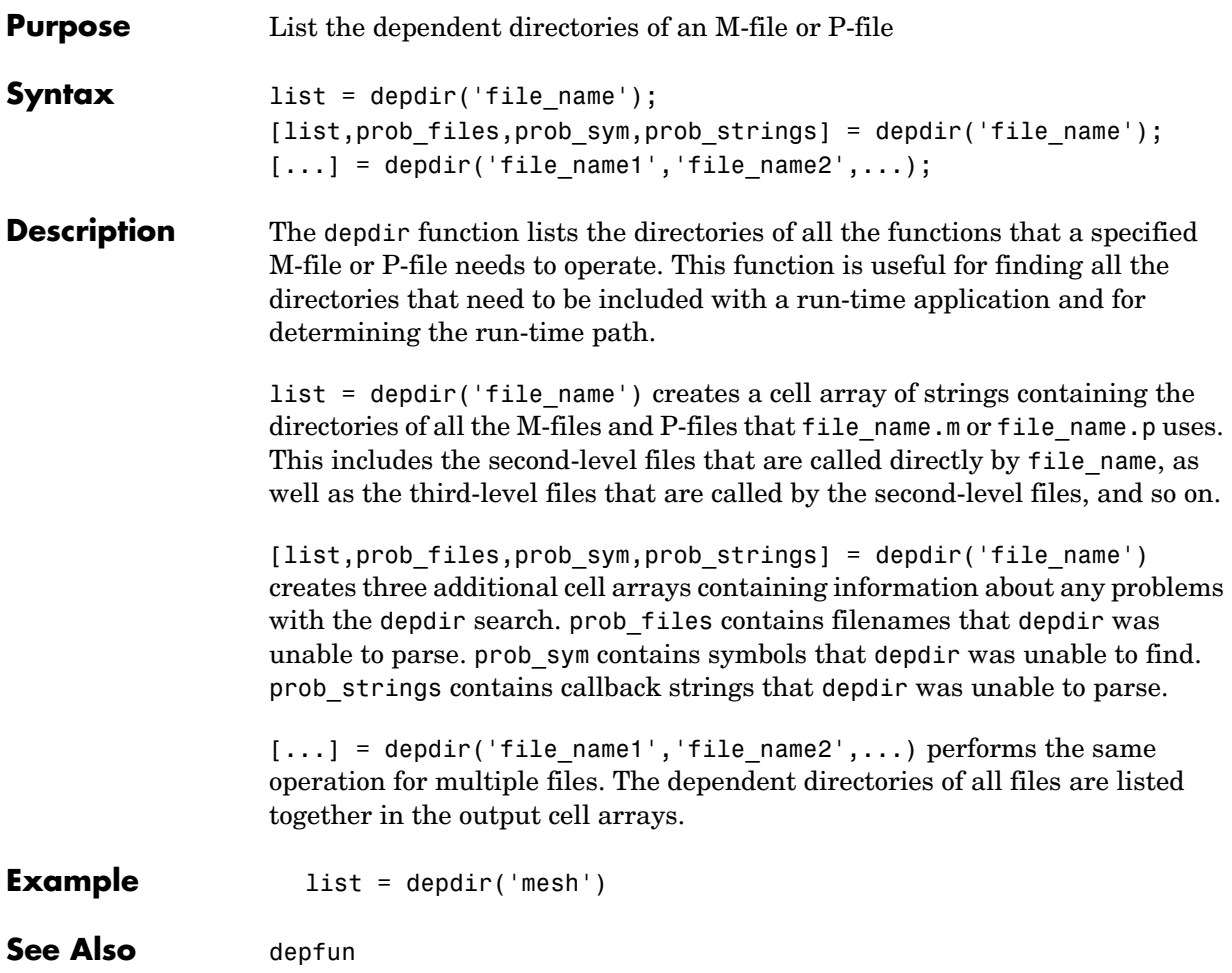

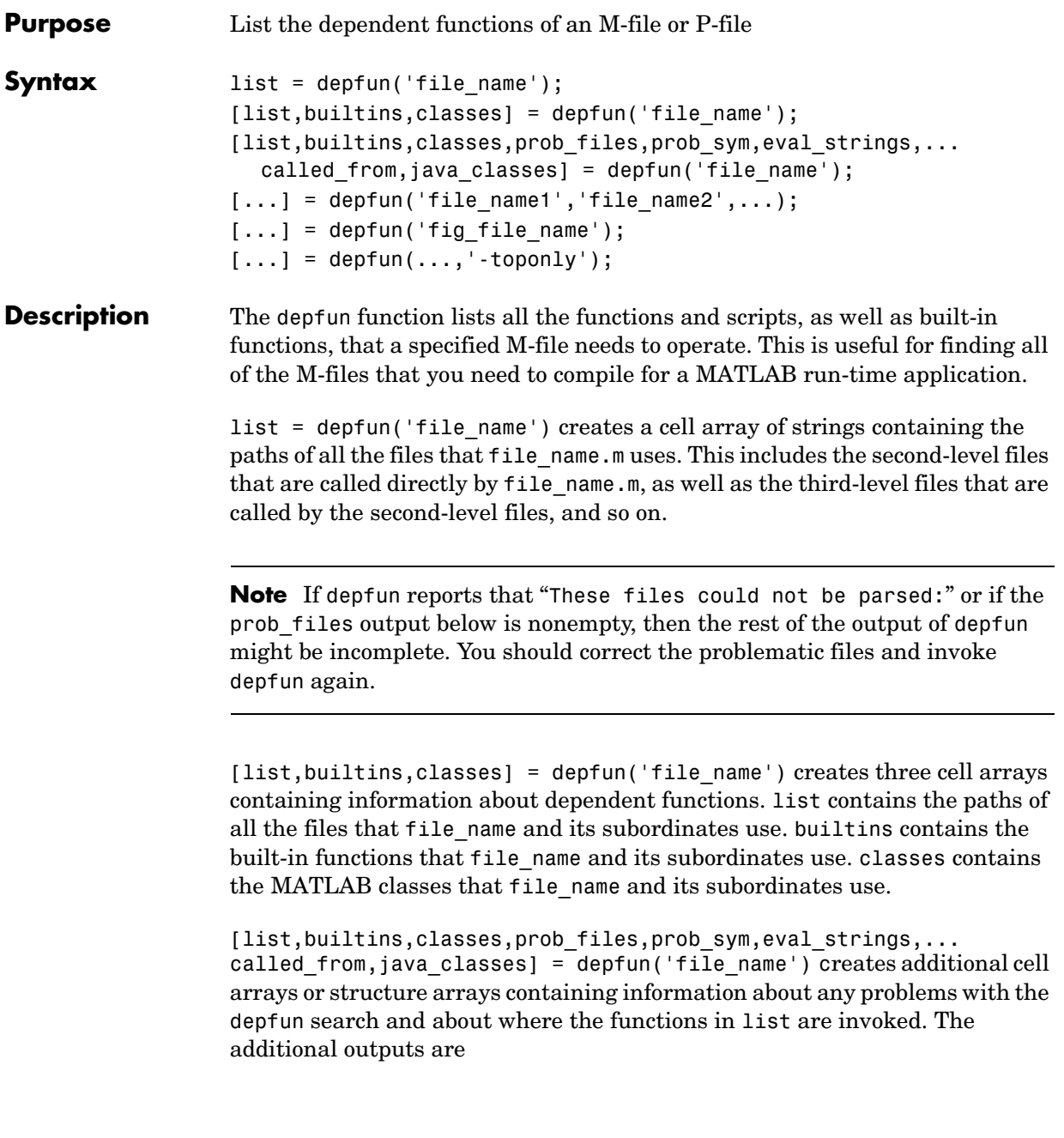

### **depfun**

- prob files, which indicates which files depfun was unable to parse, find, or access. Parsing problems can arise from MATLAB syntax errors. prob\_files is a structure array whose fields are
	- **-** name, which gives the names of the files
	- **-** listindex, which tells where the files appeared in list
	- **-** errmsg, which describes the problems
- prob sym, which indicates which symbols depfun was unable to resolve as functions or variables. It is a structure array whose fields are
	- **-** fcn\_id, which tells where the files appeared in list
	- **-** name, which gives the names of the problematic symbols
- eval strings, which indicates usage of these evaluation functions: eval, evalc, evalin, feval. When preparing a run-time application, you should examine this output to determine whether an evaluation function invokes a function that does not appear in list. The output eval strings is a structure array whose fields are
	- **-** fcn\_name, which give the names of the files that use evaluation functions
	- **-** lineno, which gives the line numbers in the files where the evaluation functions appear
- called from, a cell array of the same length as list. This cell array is arranged so that

```
list(called_from{i})
```
returns all functions in file\_name that invoke the function list{*i*}.

• java classes, a cell array of Java class names that file name and its subordinates use

 $[...]$  = depfun('file name1','file name2',...) performs the same operation for multiple files. The dependent functions of all files are listed together in the output arrays.

 $[\dots]$  = depfun('fig file name') looks for dependent functions among the callback strings of the GUI elements that are defined in the .fig or .mat file named fig file name.

```
[\ldots] = depfun(\ldots, \cdot\text{-toponly'}) differs from the other syntaxes of depfun
in that it examines only the files listed explicitly as input arguments. It does
```
not examine the files on which they depend. In this syntax, the flag '-toponly' must be the last input argument.

#### **Notes**

- **1** If depfun does not find a file called hginfo.mat on the path, then it creates one. This file contains information about Handle Graphics callbacks.
- **2** If your application uses toolbar items from the MATLAB default figure window, then you must include 'FigureToolBar.fig' in your input to depfun.
- **3** If your application uses menu items from the MATLAB default figure window, then you must include 'FigureMenuBar.fig' in your input to depfun.
- **4** Because many built-in Handle Graphics functions invoke newplot, the list produced by depfun always includes the functions on which newplot is dependent:
	- **-** '*matlabroot*\toolbox\matlab\graphics\newplot.m'
	- **-** '*matlabroot*\toolbox\matlab\graphics\closereq.m'
	- **-** '*matlabroot*\toolbox\matlab\graphics\gcf.m'
	- **-** '*matlabroot*\toolbox\matlab\graphics\gca.m'
	- **-** '*matlabroot*\toolbox\matlab\graphics\private\clo.m'
	- **-** '*matlabroot*\toolbox\matlab\general\@char\delete.m'
	- **-** '*matlabroot*\toolbox\matlab\lang\nargchk.m'
	- **-** '*matlabroot*\toolbox\matlab\uitools\allchild.m'
	- **-** '*matlabroot*\toolbox\matlab\ops\setdiff.m'
	- **-** '*matlabroot*\toolbox\matlab\ops\@cell\setdiff.m'
	- **-** '*matlabroot*\toolbox\matlab\iofun\filesep.m'
	- **-** '*matlabroot*\toolbox\matlab\ops\unique.m'
	- **-** '*matlabroot*\toolbox\matlab\elmat\repmat.m'
	- **-** '*matlabroot*\toolbox\matlab\datafun\sortrows.m'
	- **-** '*matlabroot*\toolbox\matlab\strfun\deblank.m'
	- **-** '*matlabroot*\toolbox\matlab\ops\@cell\unique.m'
	- **-** '*matlabroot*\toolbox\matlab\strfun\@cell\deblank.m'
	- **-** '*matlabroot*\toolbox\matlab\datafun\@cell\sort.m'
	- **-** '*matlabroot*\toolbox\matlab\strfun\cellstr.m'
	- **-** '*matlabroot*\toolbox\matlab\datatypes\iscell.m'
	- **-** '*matlabroot*\toolbox\matlab\strfun\iscellstr.m'

# **depfun**

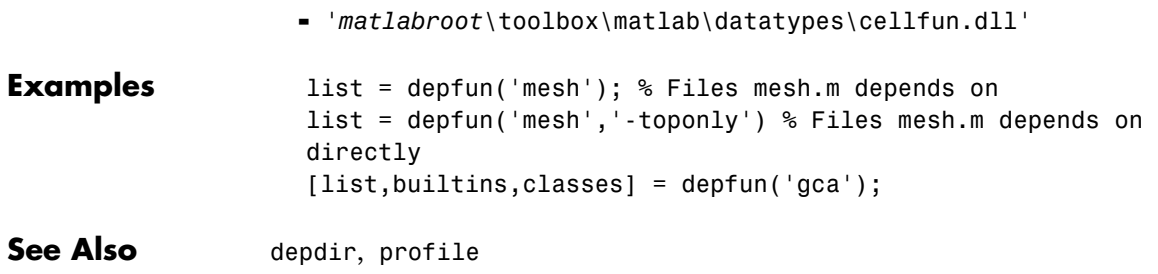

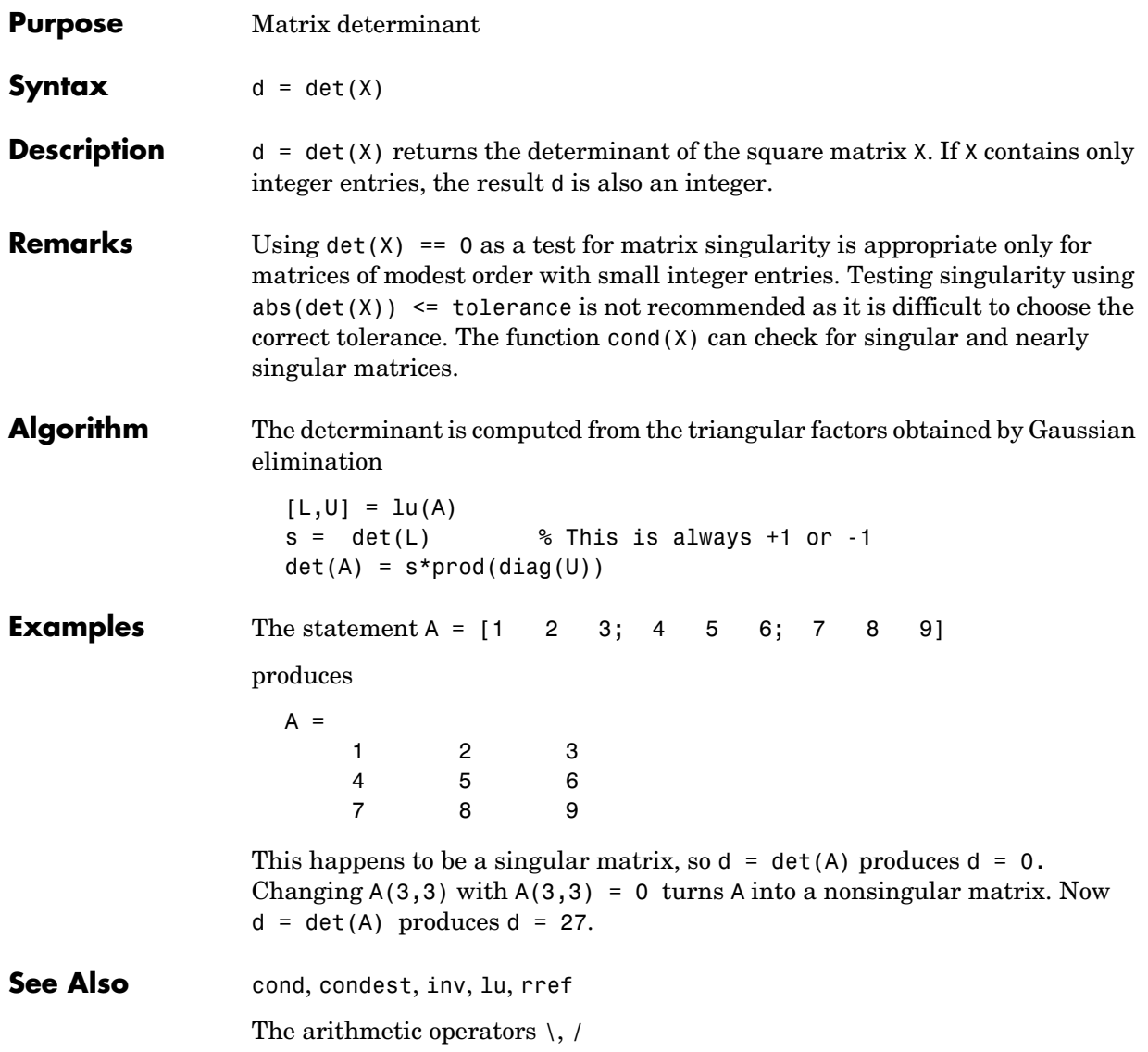

### **detrend**

**Purpose** Remove linear trends. **Syntax**  $y = \text{determined}(x)$  $y = detrend(x, 'constant')$  $y = detrend(x, 'linear', bp)$ **Description** detrend removes the mean value or linear trend from a vector or matrix, usually for FFT processing.

> $y = detrend(x)$  removes the best straight-line fit from vector x and returns it in y. If x is a matrix, detrend removes the trend from each column.

> $y = detrend(x, 'constant')$  removes the mean value from vector x or, if x is a matrix, from each column of the matrix.

> $y = detrend(x, 'linear', bp)$  removes a continuous, piecewise linear trend from vector x or, if x is a matrix, from each column of the matrix. Vector bp contains the indices of the breakpoints between adjacent linear segments. The breakpoint between two segments is defined as the data point that the two segments share.

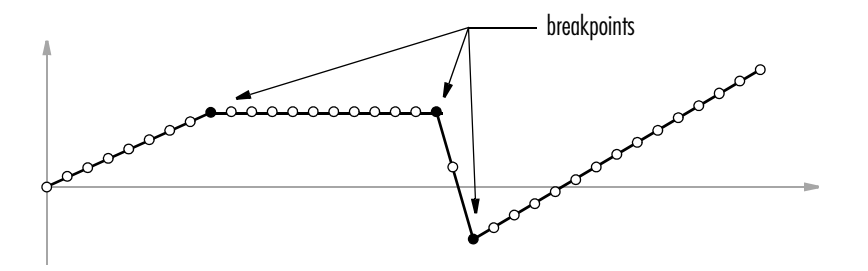

 $d$ etrend(x, 'linear'), with no breakpoint vector specified, is the same as detrend(x).

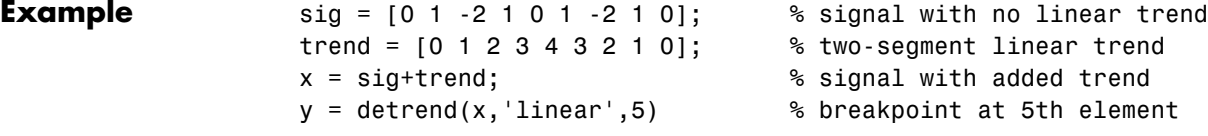

 $y =$ -0.0000 1.0000 -2.0000 1.0000 0.0000 1.0000 -2.0000 1.0000 -0.0000

Note that the breakpoint is specified to be the fifth element, which is the data point shared by the two segments.

**Algorithm** detrend computes the least-squares fit of a straight line (or composite line for piecewise linear trends) to the data and subtracts the resulting function from the data. To obtain the equation of the straight-line fit, use polyfit.

See Also polyfit

# **deval**

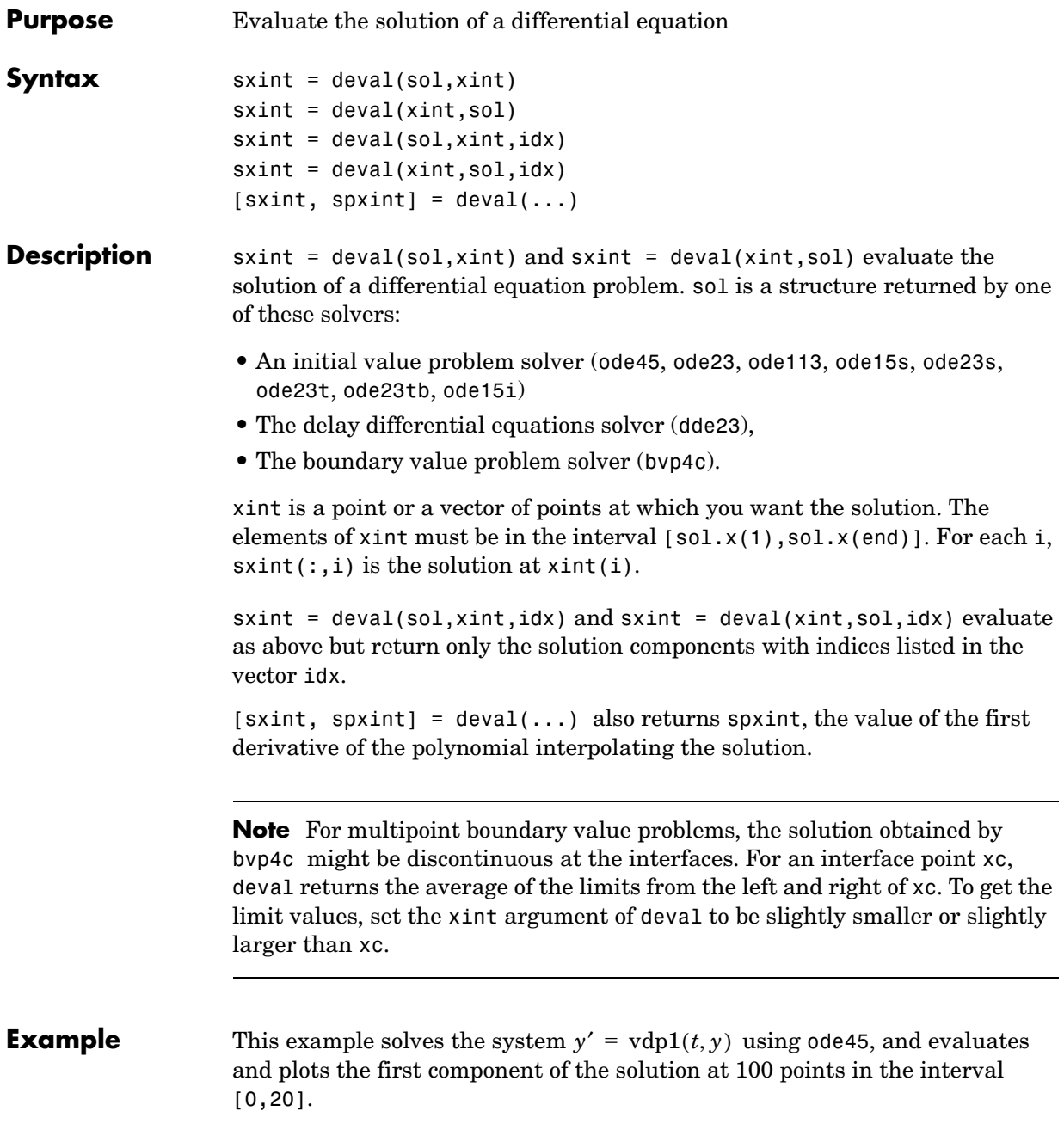

```
sol = ode45(@vdp1,[0 20],[2 0]);
x = 1inspace(0,20,100);
y = \text{deval}(\text{sol}, x, 1);plot(x,y);
```
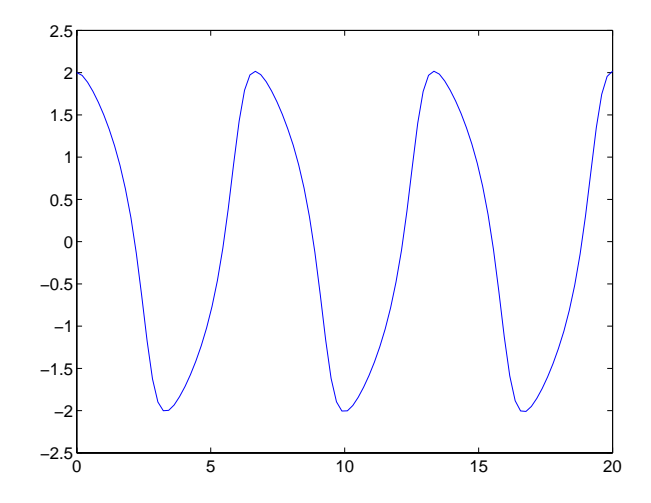

See Also ODE solvers: ode45, ode23, ode113, ode15s, ode23s, ode23t, ode23tb, ode15i DDE solver: dde23 BVP solver: bvp4c

# **diag**

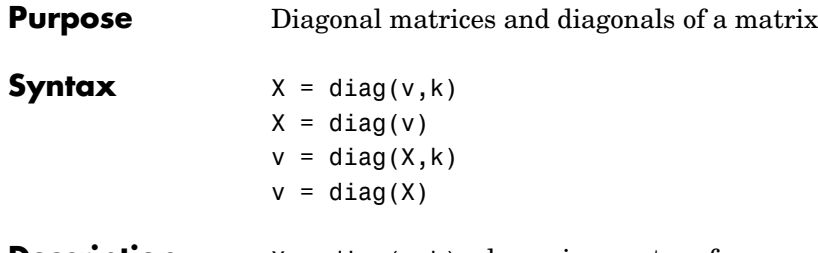

**Description**  $X = diag(y, k)$  when v is a vector of n components, returns a square matrix X of order n+abs(k), with the elements of v on the kth diagonal.  $k = 0$  represents the main diagonal,  $k > 0$  above the main diagonal, and  $k < 0$  below the main diagonal.

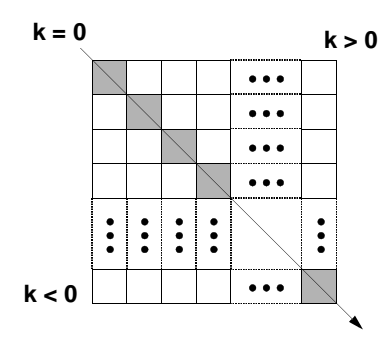

 $X = diag(v)$  puts v on the main diagonal, same as above with  $k = 0$ .

 $v = diag(X, k)$  for matrix X, returns a column vector v formed from the elements of the kth diagonal of X.

 $v = diag(X)$  returns the main diagonal of X, same as above with  $k = 0$ .

**Examples** diag(diag(X)) is a diagonal matrix.

 $sum(\text{diag}(X))$  is the trace of X.

The statement

diag(-m:m)+diag(ones(2\*m,1),1)+diag(ones(2\*m,1),-1)

produces a tridiagonal matrix of order 2\*m+1.

**See Also** spdiags, tril, triu

# **dialog**

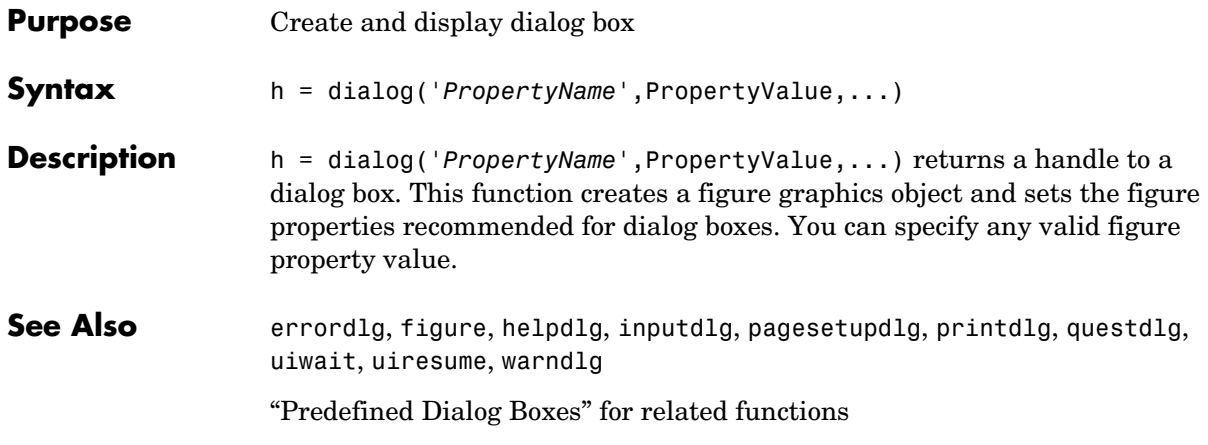

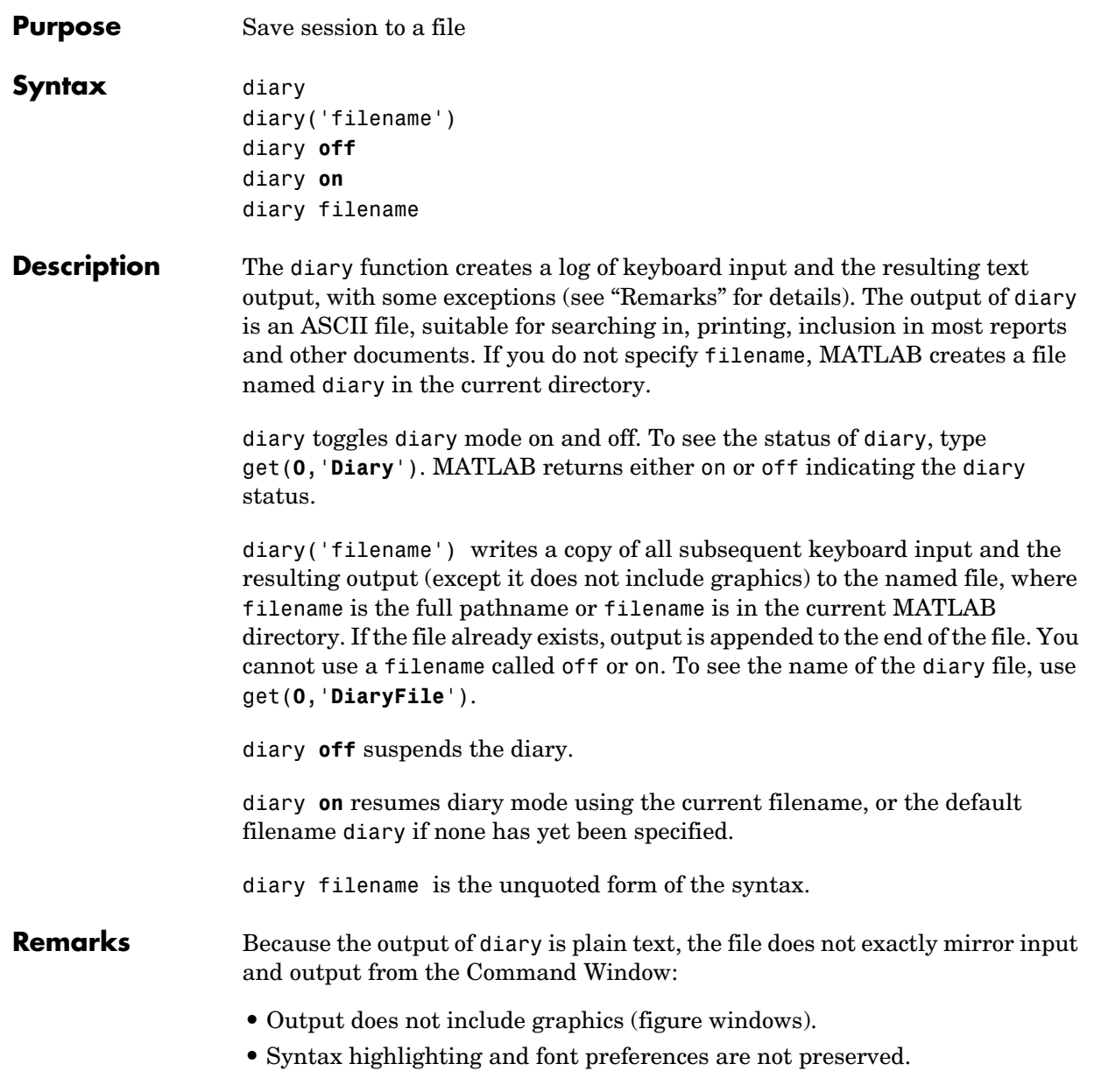

**•** Hidden components of Command Window output such as hyperlink information generated with matlab: are shown in plain text. For example, if you enter the following statement

disp('<a href="matlab:magic(4)">Generate magic square</a>')

MATLAB displays

Generate magic square

However, the diary file, when viewed in a text editor, shows disp('<a href="matlab:magic(4)">Generate magic square</a>') <a href="matlab:magic(4)">Generate magic square</a>

If you view the output of diary in the Command Window, the Command Window interprets the <a href ... > statement and displays it as a hyperlink.

**•** Viewing the output of diary in a console window might produce different results compared to viewing diary output in the desktop Command Window. One example is using the  $\lor$  option for the fprintf function; using the  $\lor$ n option might alleviate that problem.

**See Also** Command History in MATLAB Desktop Tools documentation

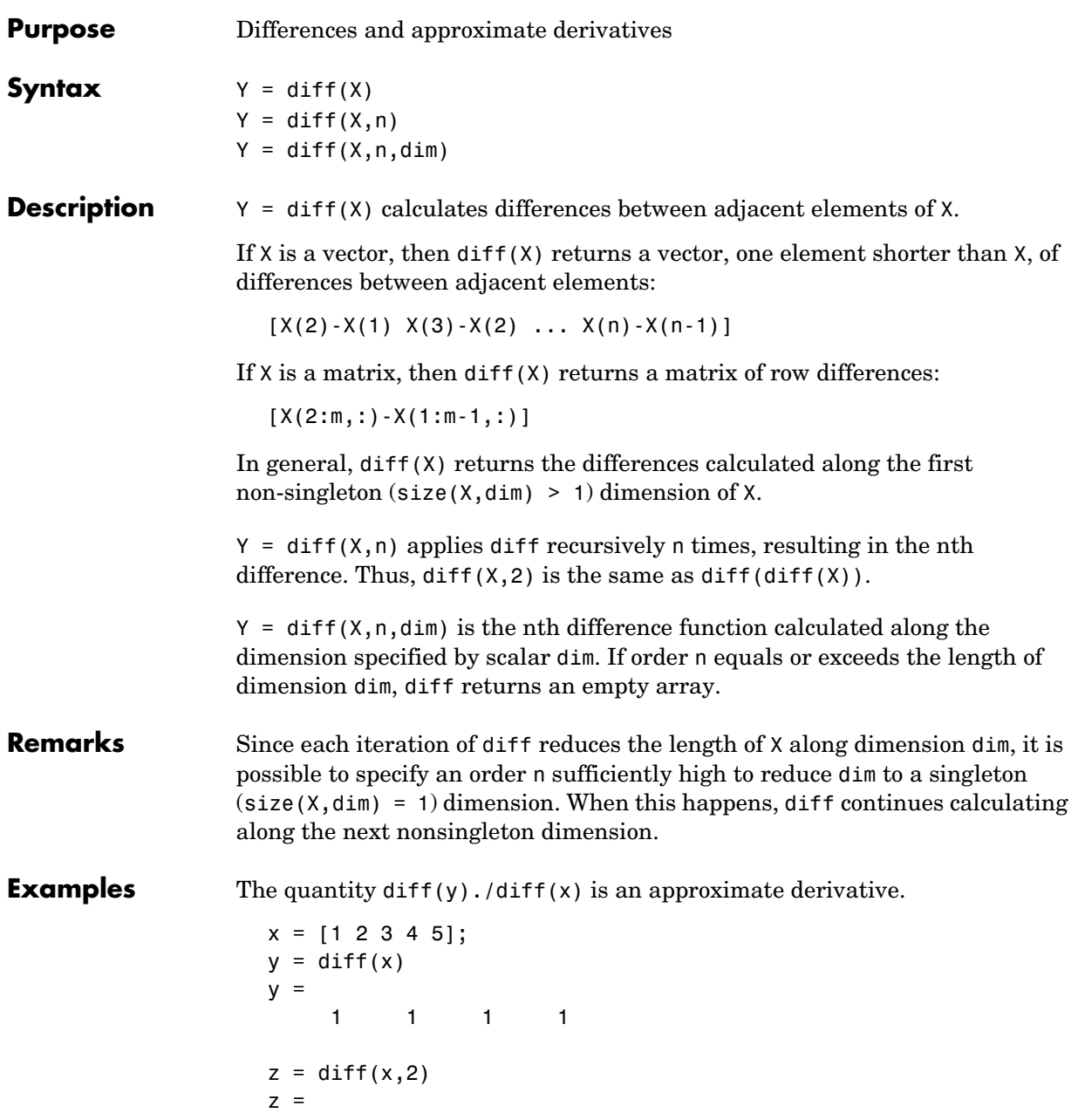

 0 0 0 Given,  $A = rand(1, 3, 2, 4);$ diff(A) is the first-order difference along dimension 2. diff(A,3,4) is the third-order difference along dimension 4.

**See Also** gradient, prod, sum

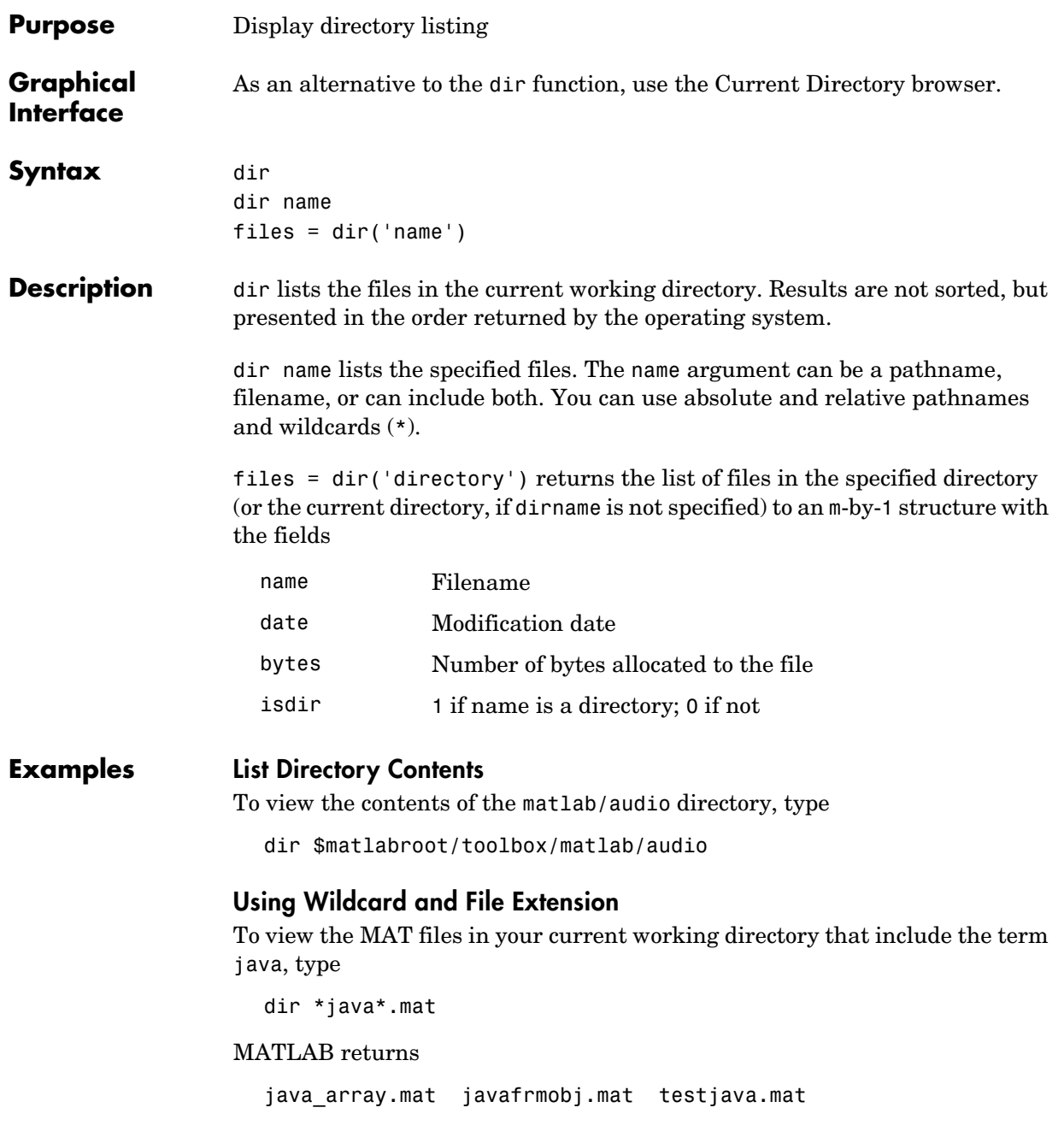

#### **Using Relative Pathname**

To view the M-files in the MATLAB audio directory, type

```
dir(fullfile(matlabroot,'toolbox/matlab/audio/*.m'))
```
MATLAB returns

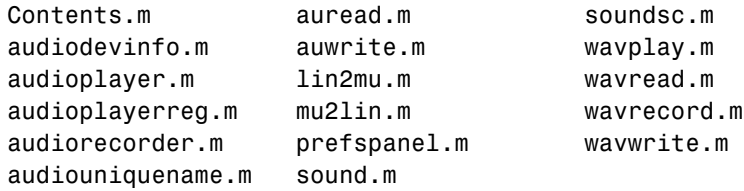

#### **Returning File List to Structure**

To return the list of files to the variable audio\_files, type

```
audio files=dir(fullfile(matlabroot,'toolbox/matlab/audio/*.m'))
```
MATLAB returns the information in a structure array.

```
audio files =19x1 struct array with fields:
     name
     date
     bytes
     isdir
```
Index into the structure to access a particular item. For example,

audio\_files(3).name ans  $=$ audioplayer.m

```
See Also cd, copyfile, delete, fileattrib, filebrowser, fileparts, isdir, ls,
                  matlabroot, mkdir, mfilename, movefile, rmdir, type, what
```
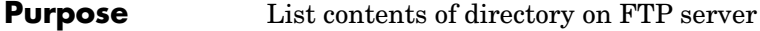

**Syntax** dir(f,'dirname')  $d=dir(...)$ 

**Description** dir(f, 'dirname') lists the files in the specified directory, dirname, on the FTP server f, where f was created using ftp. If dirname is unspecified, dir lists the files in the current directory of f.

> $d=dir(...)$  returns the results in an m-by-1 structure with the following fields for each file:

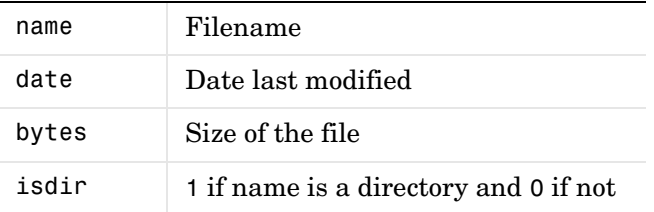

**Examples** Connect to the MathWorks FTP server and view the contents.

tmw=ftp('ftp.mathworks.com'); dir(tmw)

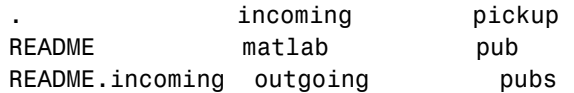

Change to the directory pub/pentium.

cd(tmw,'pub/pentium')

View the contents of that directory.

dir(tmw)

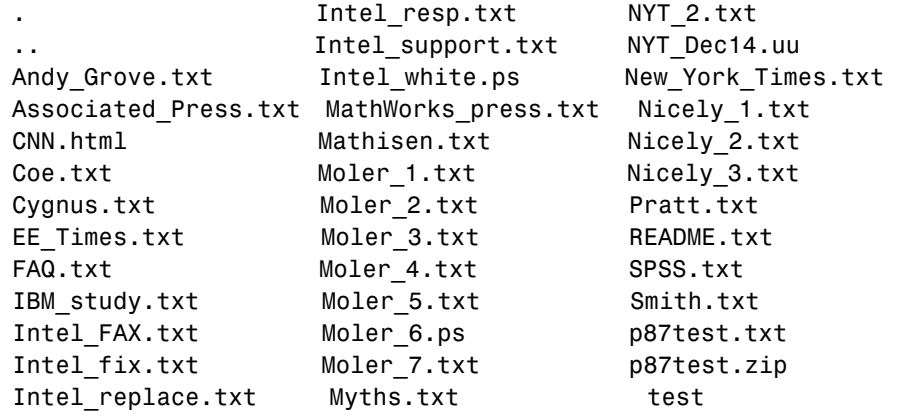

Or return the results to the structure m.

```
m=dir(tmw)
  m =37x1 struct array with fields:
       name
        date
        bytes
        isdir
View element 17.
  m(17)
  ans = name: 'Moler_1.txt'
        date: '1995 Mar 27'
        bytes: 3427
```
**See Also** ftp, mkdir (ftp), rmdir (ftp)

isdir: 0

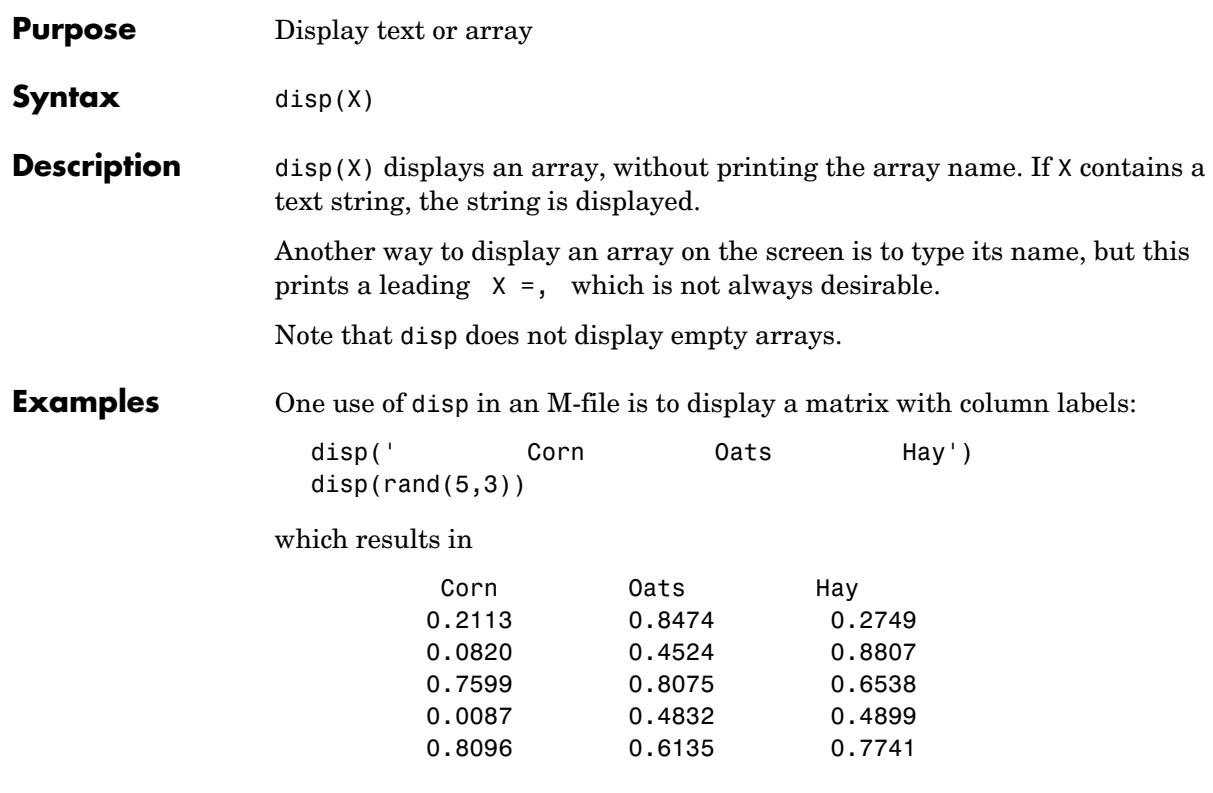

See Also format, int2str, num2str, rats, sprintf

# **disp (timer)**

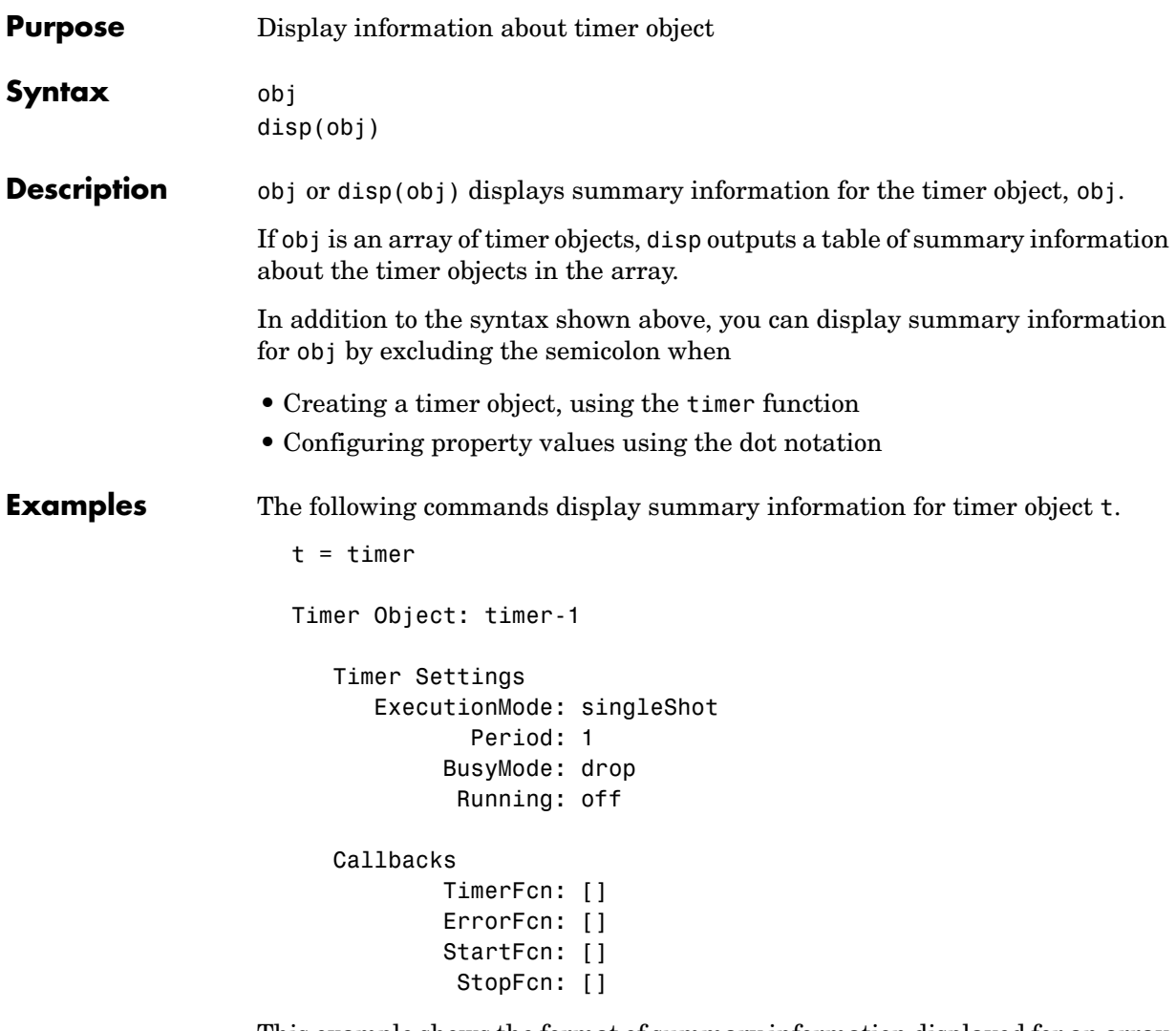

This example shows the format of summary information displayed for an array of timer objects.

 $t2 = timer;$ disp(timerfind) Timer Object Array Timer Object Array

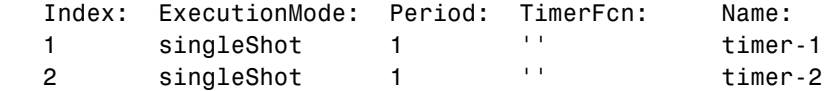

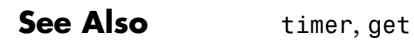

# **display**

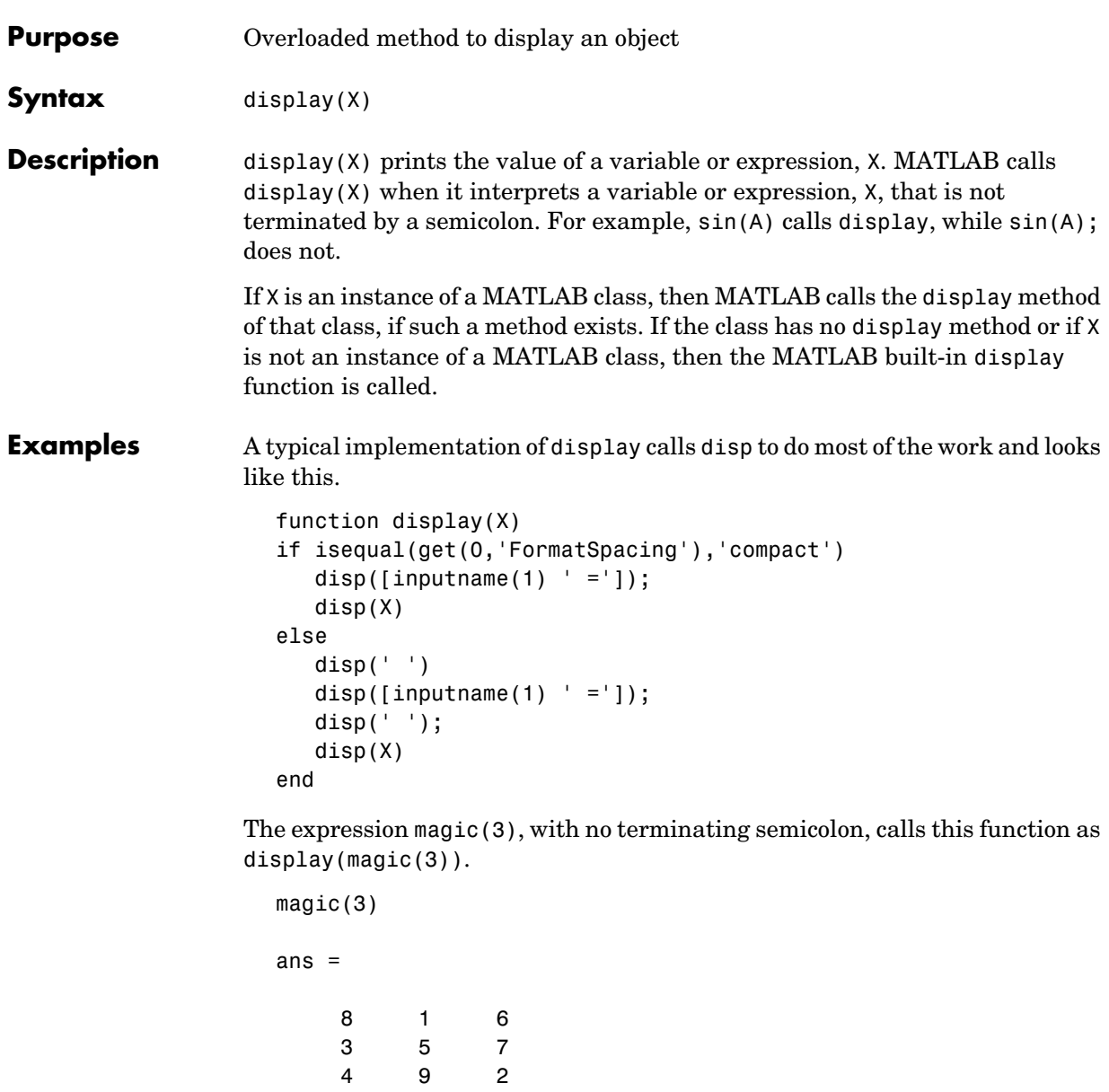

As an example of a class display method, the function below implements the display method for objects of the MATLAB class polynom.
```
function display(p)
% POLYNOM/DISPLAY Command window display of a polynom
disp(' ');
disp([inputname(1), ' = '])disp(' ');
disp([' ' char(p)])
disp(' ');
```
The statement

 $p = polymom([1 0 -2 -5])$ 

creates a polynom object. Since the statement is not terminated with a semicolon, the MATLAB interpreter calls display(p), resulting in the output

 $p =$ 

 $x^3 - 2*x - 5$ 

**See Also** disp, ans, sprintf, special characters

# **divergence**

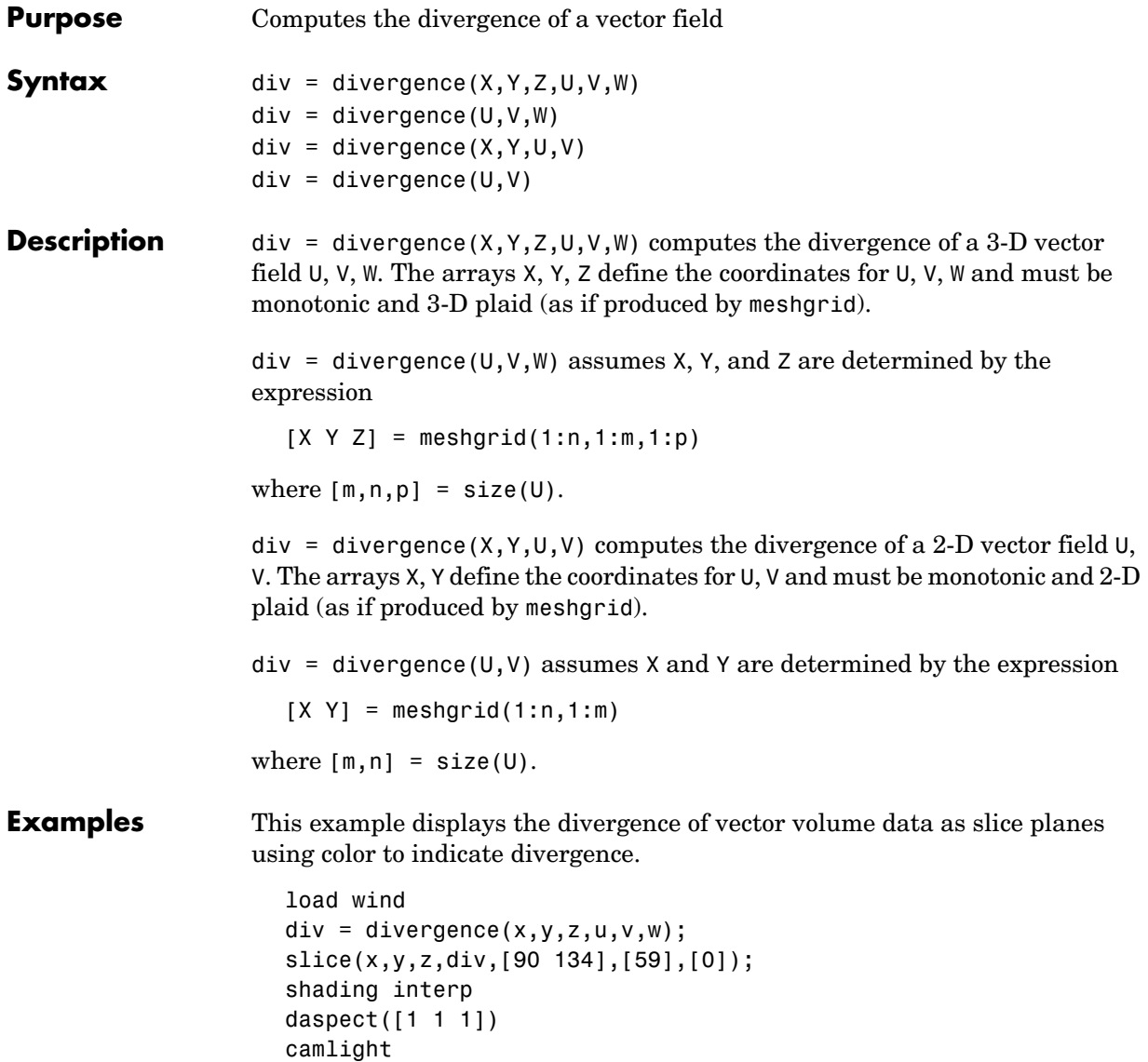

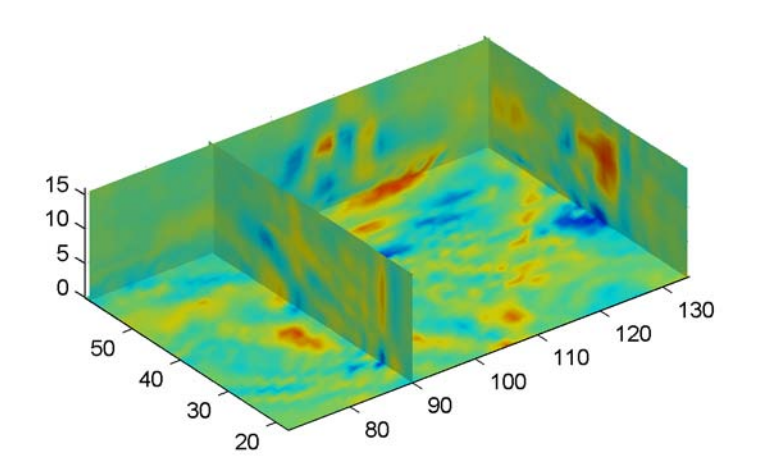

**See Also** streamtube, curl, isosurface "Volume Visualization" for related functions Displaying Divergence with Stream Tubes for another example

# **dlmread**

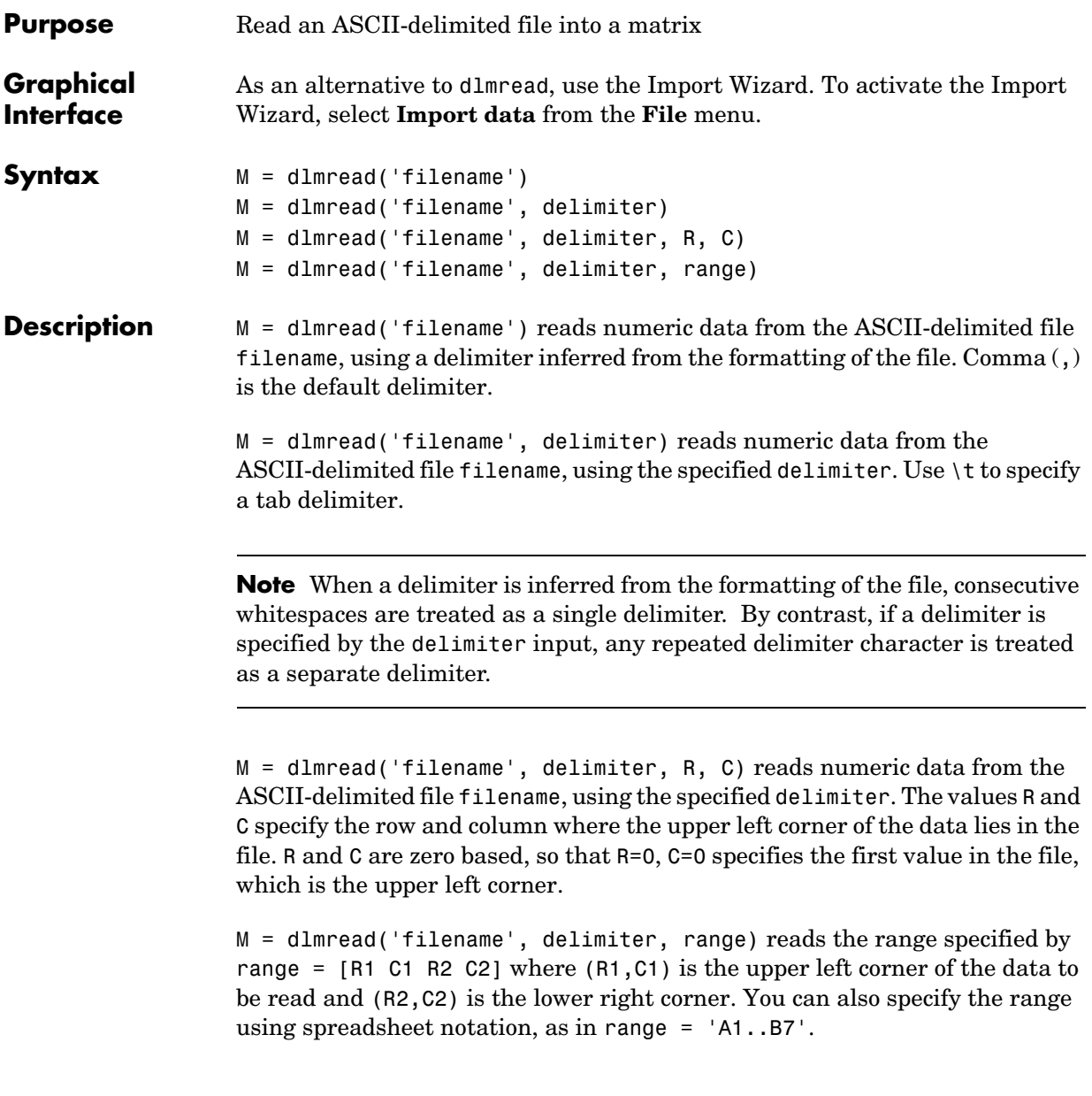

#### **Remarks** dlmread fills empty delimited fields with zero. Data files having lines that end with a nonspace delimiter, such as a semicolon, produce a result that has an additional last column of zeros.

dlmread imports any complex number as a whole into a complex numeric field, converting the real and imaginary parts to the specified numeric type. Valid forms for a complex number are

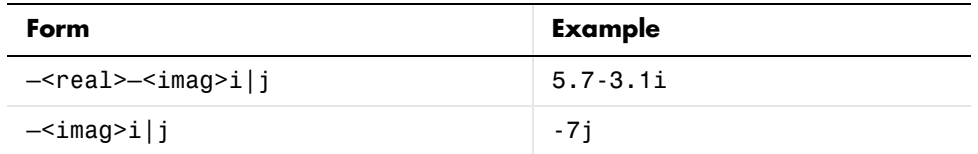

Embedded white-space in a complex number is invalid and is regarded as a field delimiter.

See Also dlmwrite, textscan, csvread, csvwrite, wk1read, wk1write

# **dlmwrite**

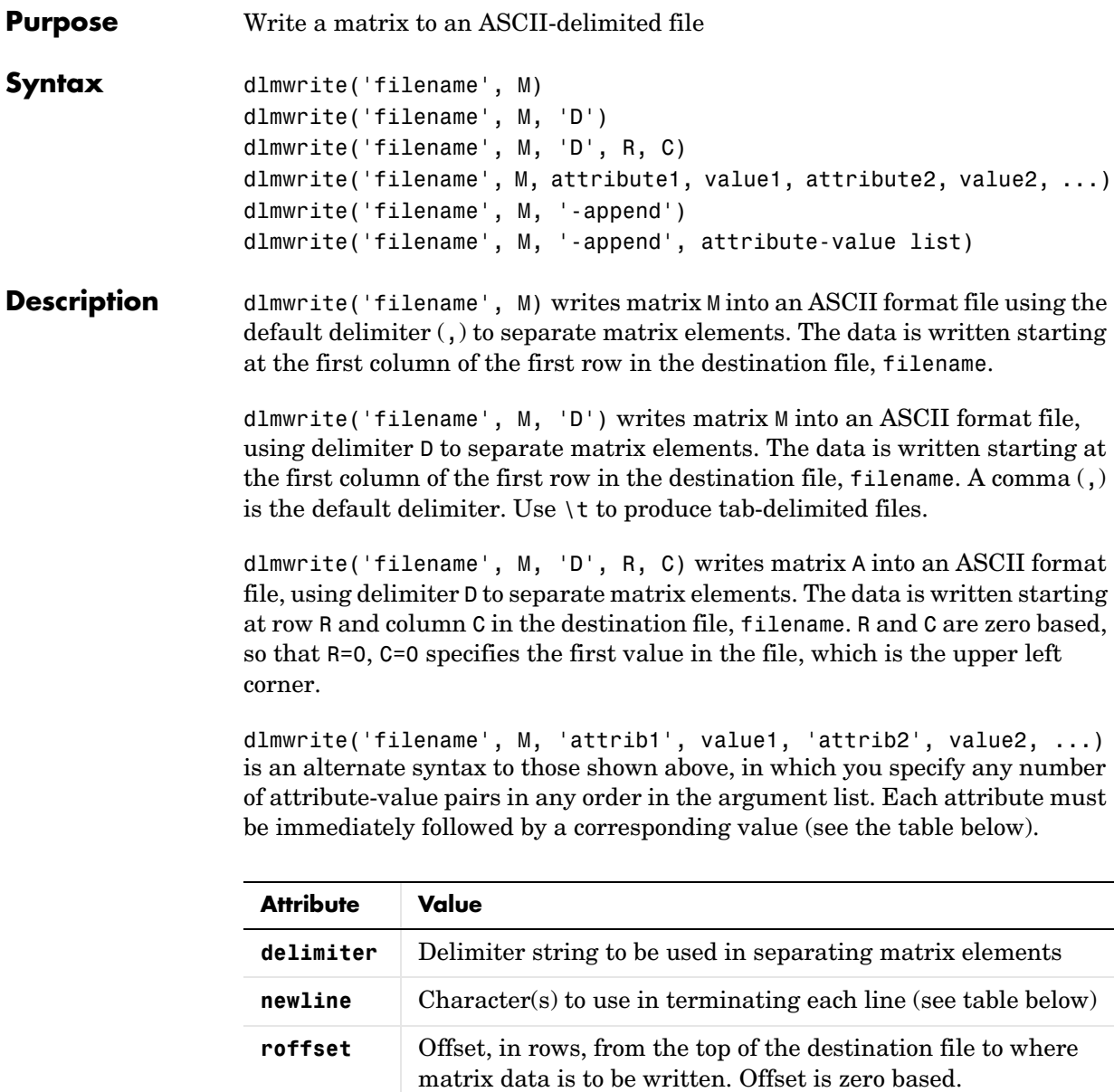

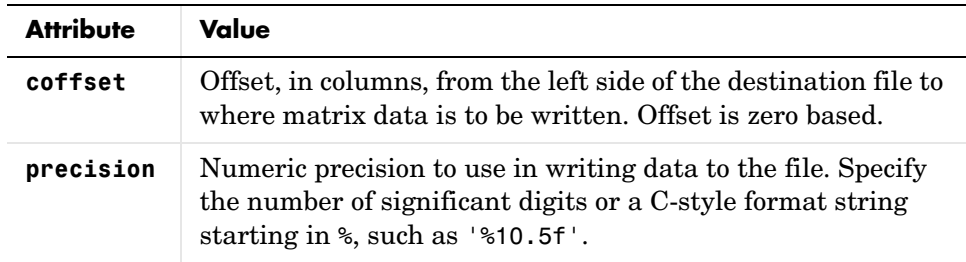

This table shows which values you can use when setting the **newline** attribute.

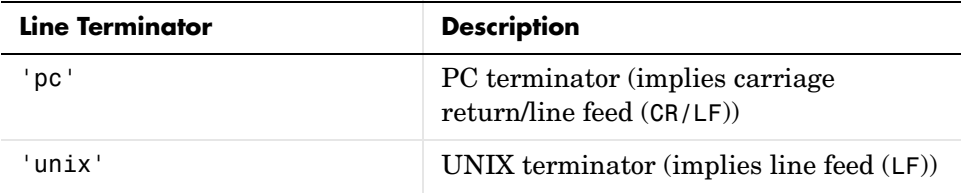

dlmwrite('filename', M, '-append') appends the matrix to the file. If you do not specify '-append', dlmwrite overwrites any existing data in the file.

dlmwrite('filename', M, '-append', attribute-value list) is the same as the syntax shown above, but accepts a list of attribute-value pairs. You can place the '-append' flag in the argument list anywhere between attribute-value pairs, but not in between an attribute and its value.

**Remarks** The resulting file is readable by spreadsheet programs.

**Examples** Export matrix M to a file delimited by the tab character and using a precision of six significant digits:

```
dlmwrite('myfile.txt', M, 'delimiter', '\t', 'precision', 6)
type myfile.txt
```
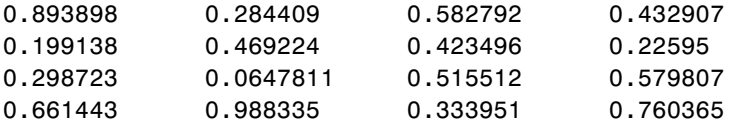

#### **dlmwrite**

Export matrix M to a file using a precision of six decimal places and the conventional line terminator for the PC platform:

```
dlmwrite('myfile.txt', m, 'precision', '%.6f', 'newline', 'pc')
type myfile.txt
16.000000,2.000000,3.000000,13.000000
5.000000,11.000000,10.000000,8.000000
9.000000,7.000000,6.000000,12.000000
4.000000,14.000000,15.000000,1.000000
```
Export matrix M to a file, and then append an additional matrix to the file that is offset one row below the first:

```
M = magic(4);
dlmwrite('myfile.txt', [M*5 M/5], ' ')
dlmwrite('myfile.txt', rand(3), 'append', 'on', ...
    'roffset', 1, 'delimiter', ' ')
type myfile.txt
80 10 15 65 3.2 0.4 0.6 2.6
25 55 50 40 1 2.2 2 1.6
45 35 30 60 1.8 1.4 1.2 2.4
20 70 75 5 0.8 2.8 3 0.2
0.99008 0.49831 0.32004
0.78886 0.21396 0.9601
0.43866 0.64349 0.72663
```
**See Also** dlmread, csvwrite, csvread, wk1write, wk1read

<span id="page-692-0"></span>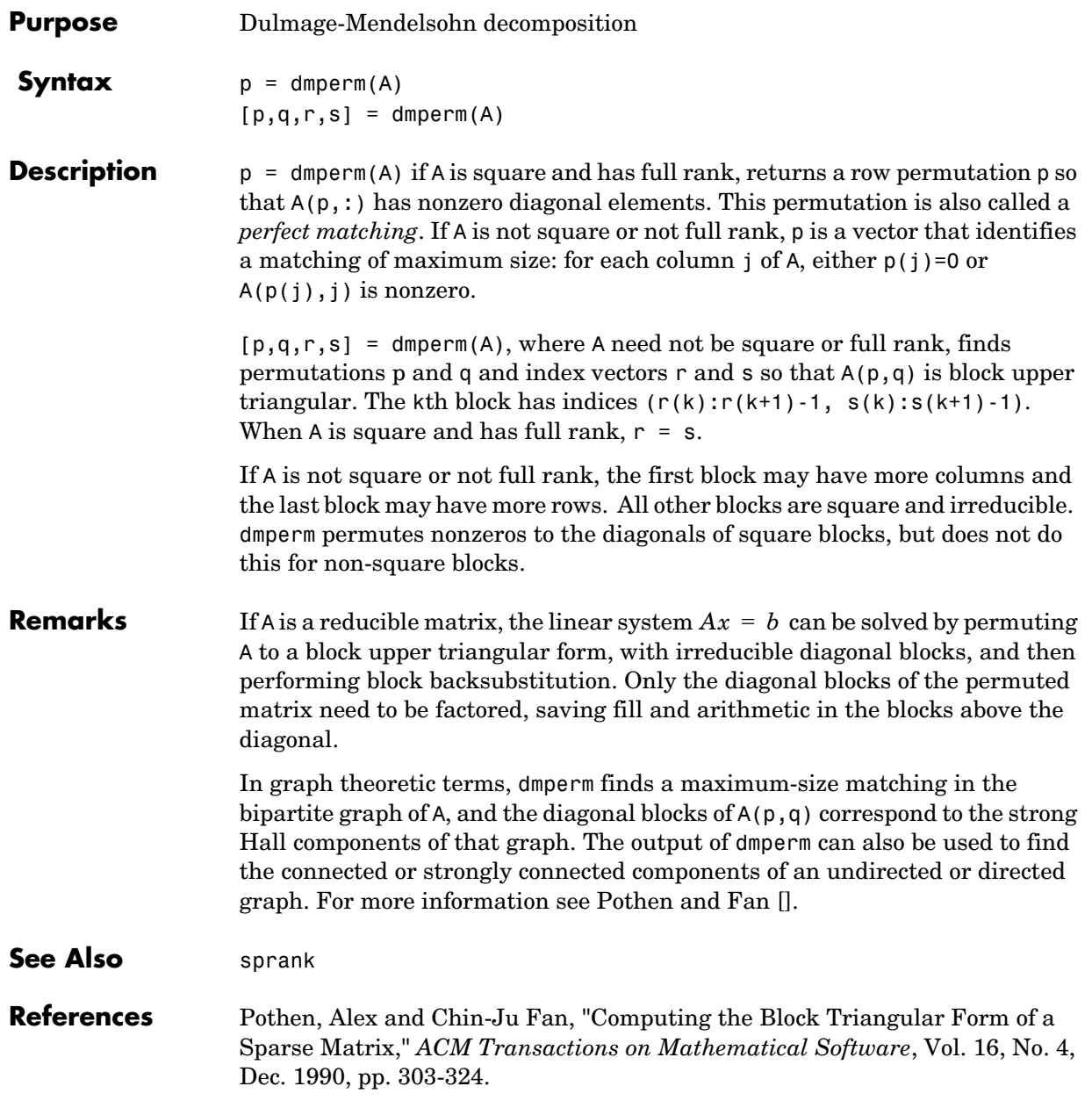

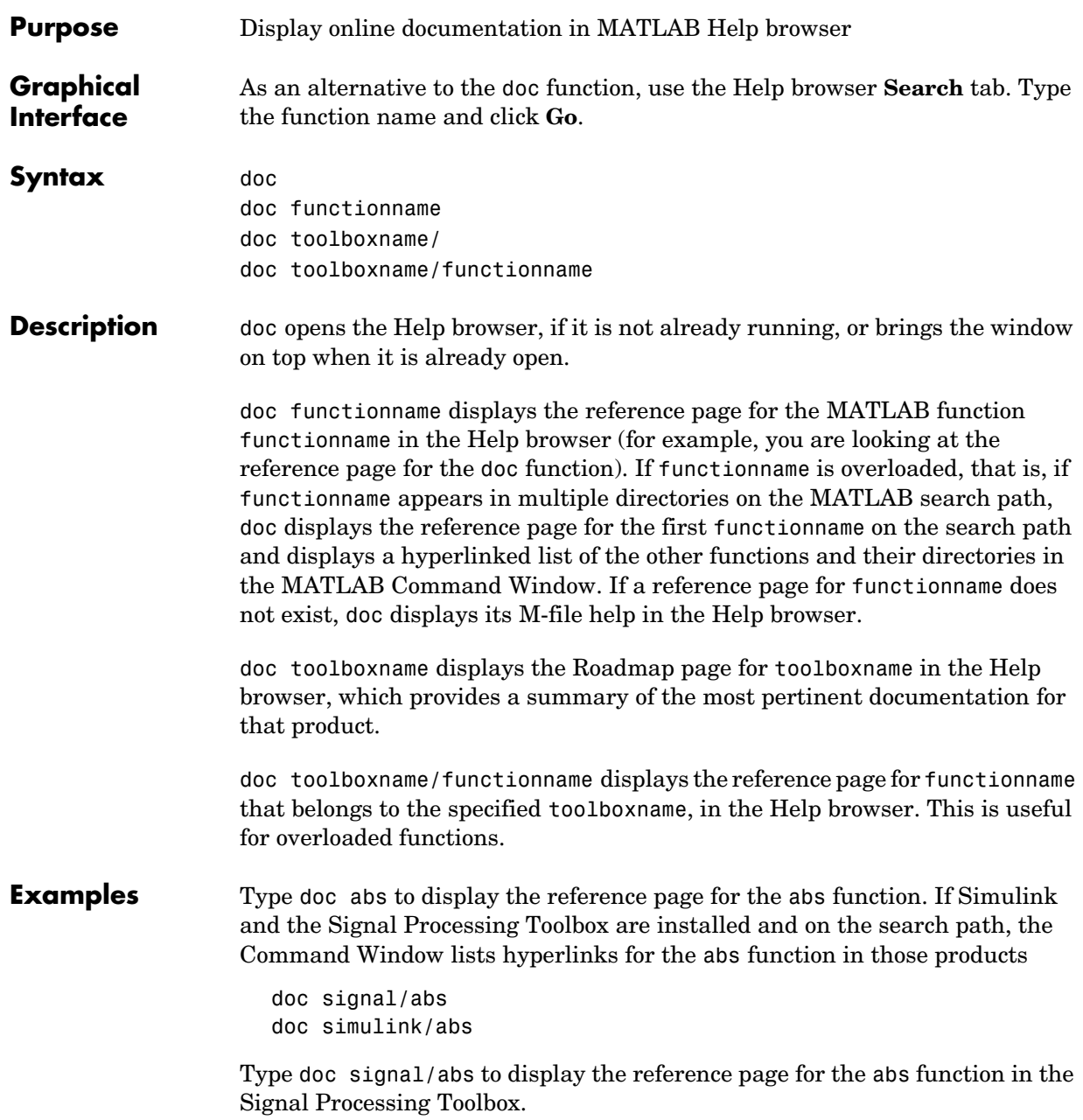

Type doc signal to display the Roadmap page for the Signal Processing Toolbox.

**Note** If there is a function called name as well as a toolbox called name, the Roadmap page for the toolbox called name displays. To see the reference page for the function called name, use doc toolboxname/name, where toolboxname is the name of the toolbox in which the function name resides. For example, doc matlab displays the roadmap page for matlab, while doc matlab/matlab displays the reference page for the matlab UNIX startup function.

**See Also** docopt, docsearch, help, helpbrowser, lookfor, type, web

## **docopt**

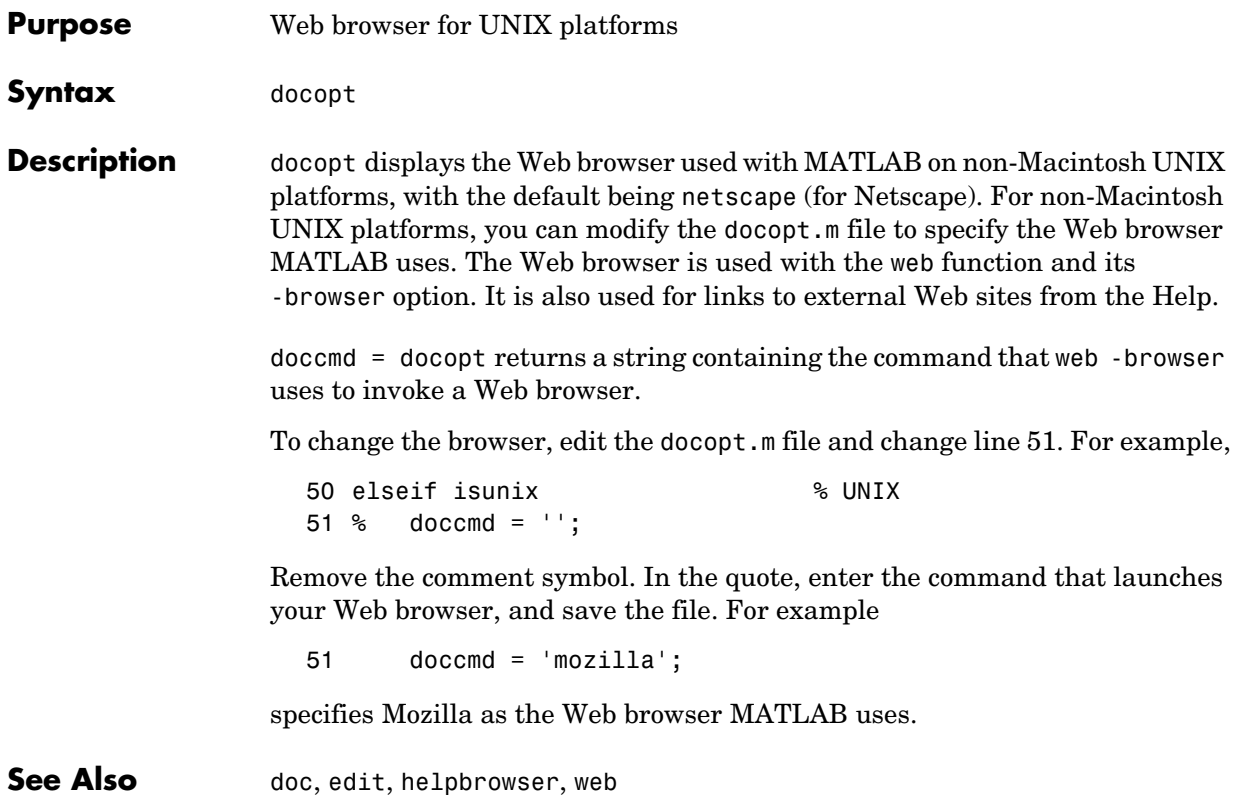

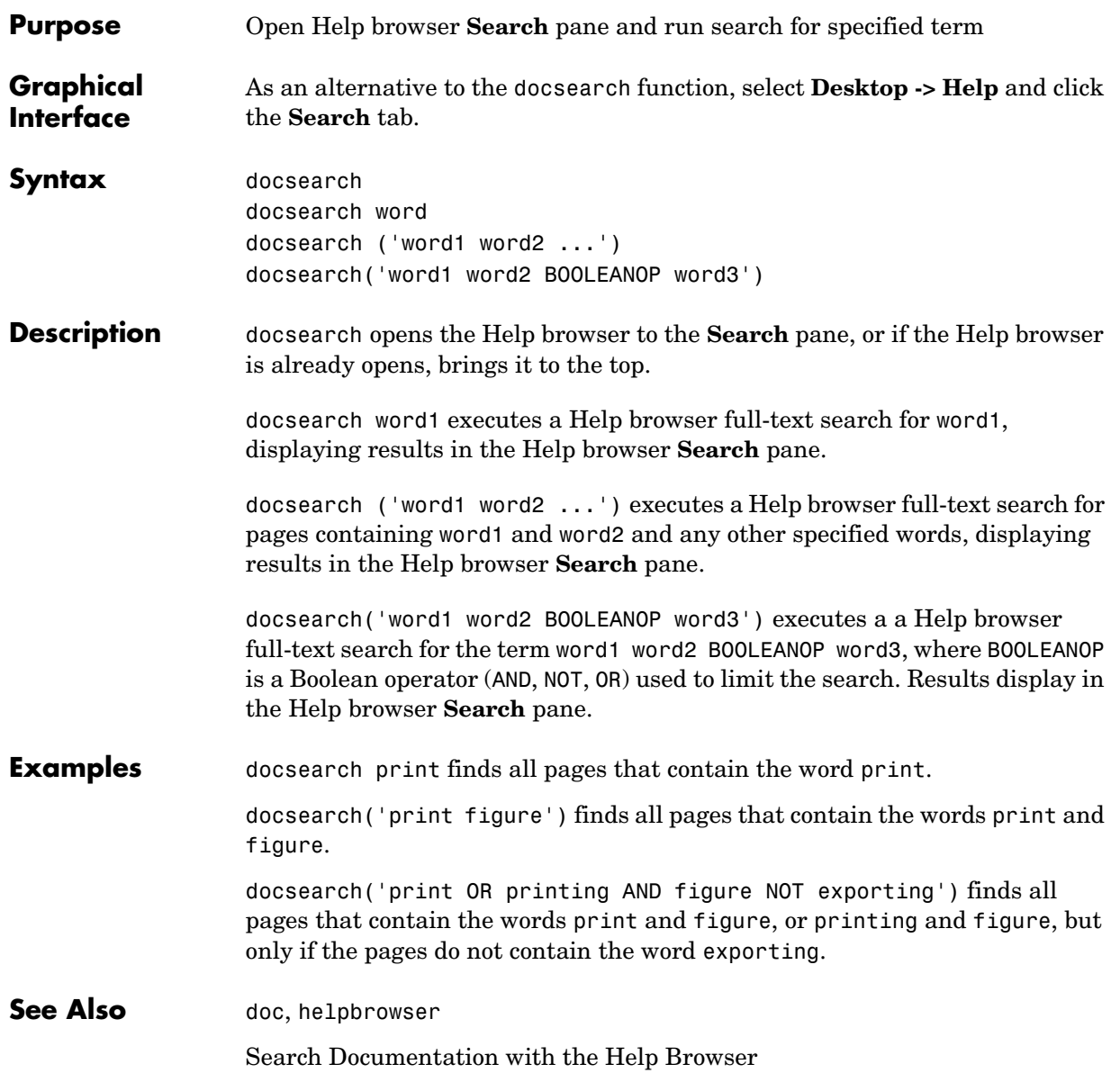

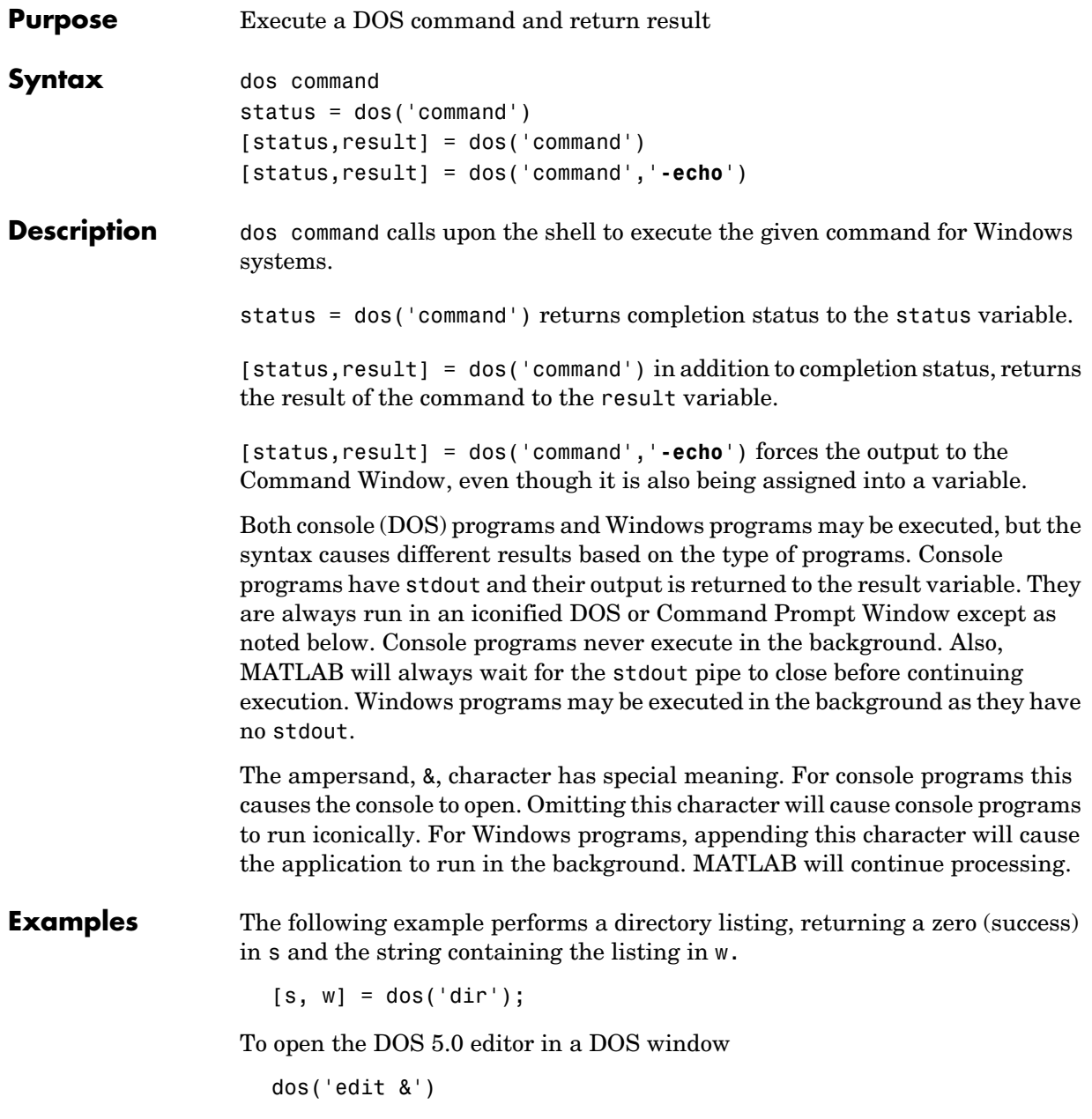

To open the notepad editor and return control immediately to MATLAB

```
dos('notepad file.m &')
```
The next example returns a one in s and an error message in w because foo is not a valid shell command.

 $[s, w] = dos('foo')$ 

This example echoes the results of the dir command to the Command Window as it executes as well as assigning the results to w.

 $[s, w] = dos('dir', '-echo');$ 

**See Also** ! (exclamation point), perl, system, unix, winopen

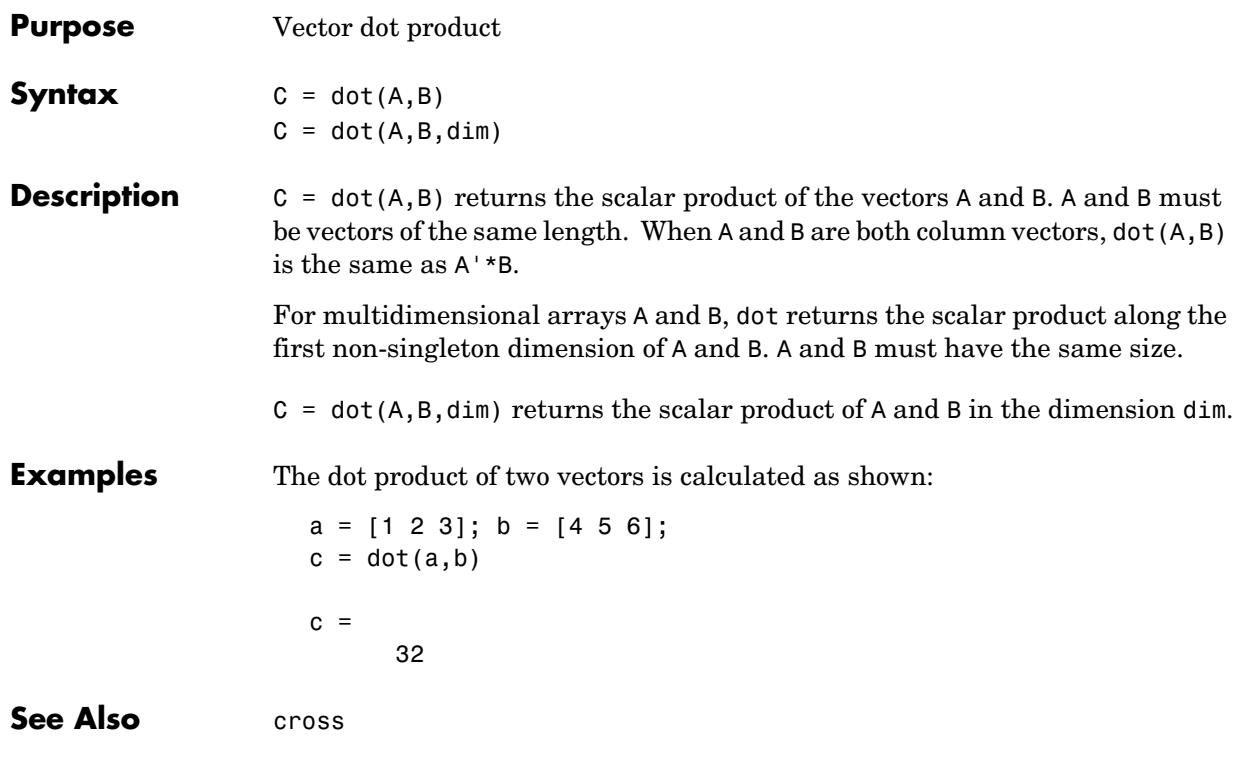

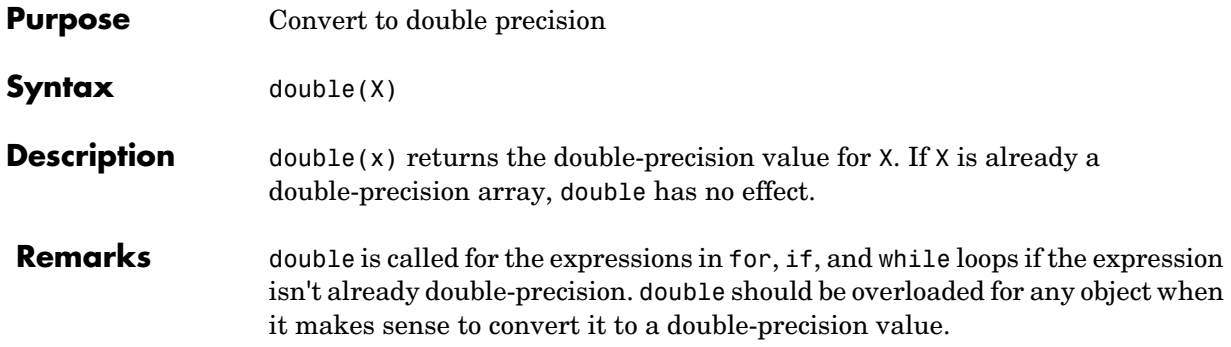

### **dragrect**

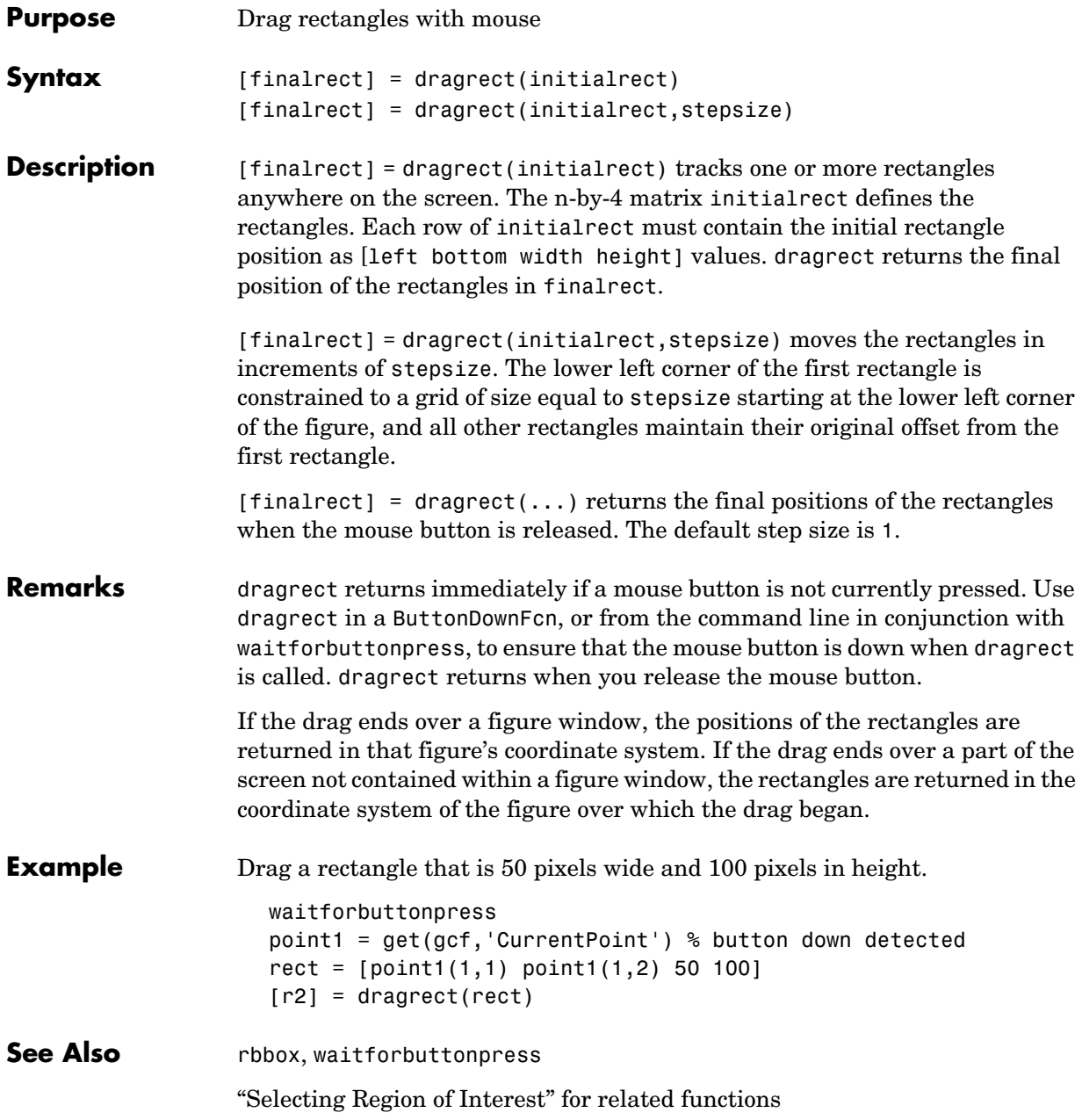

#### **drawnow**

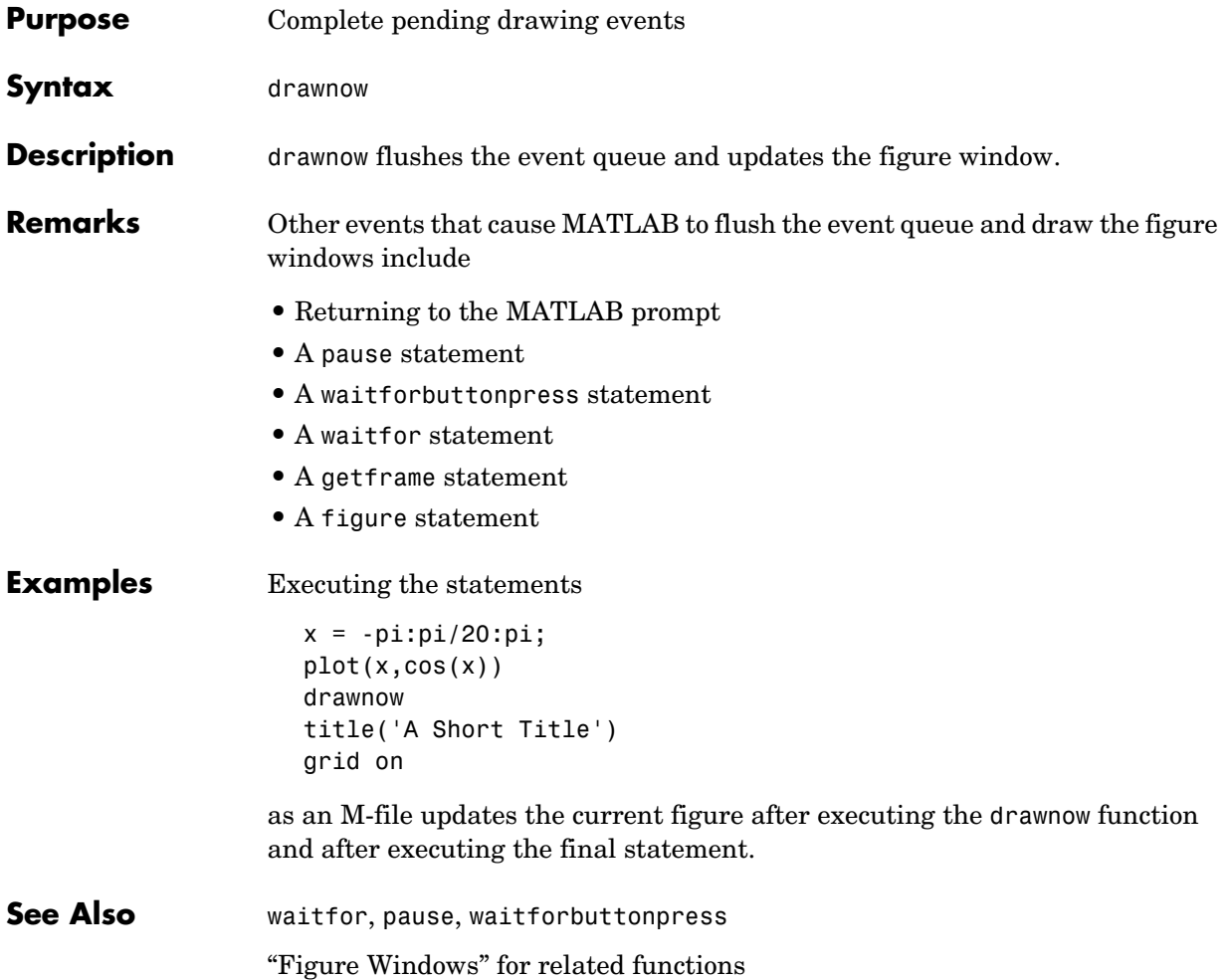

## **dsearch**

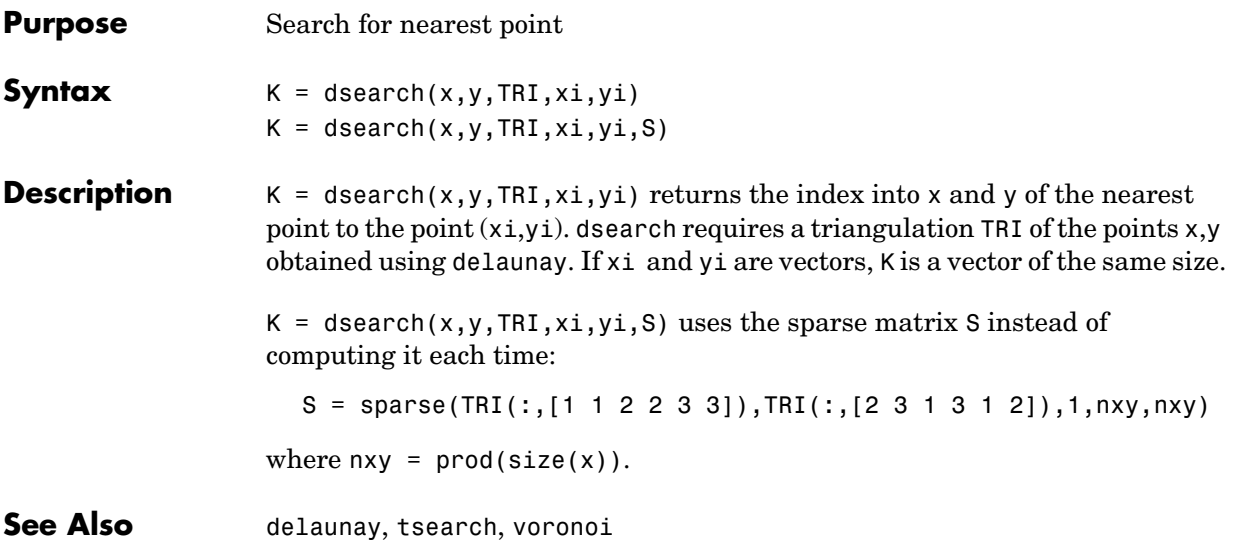

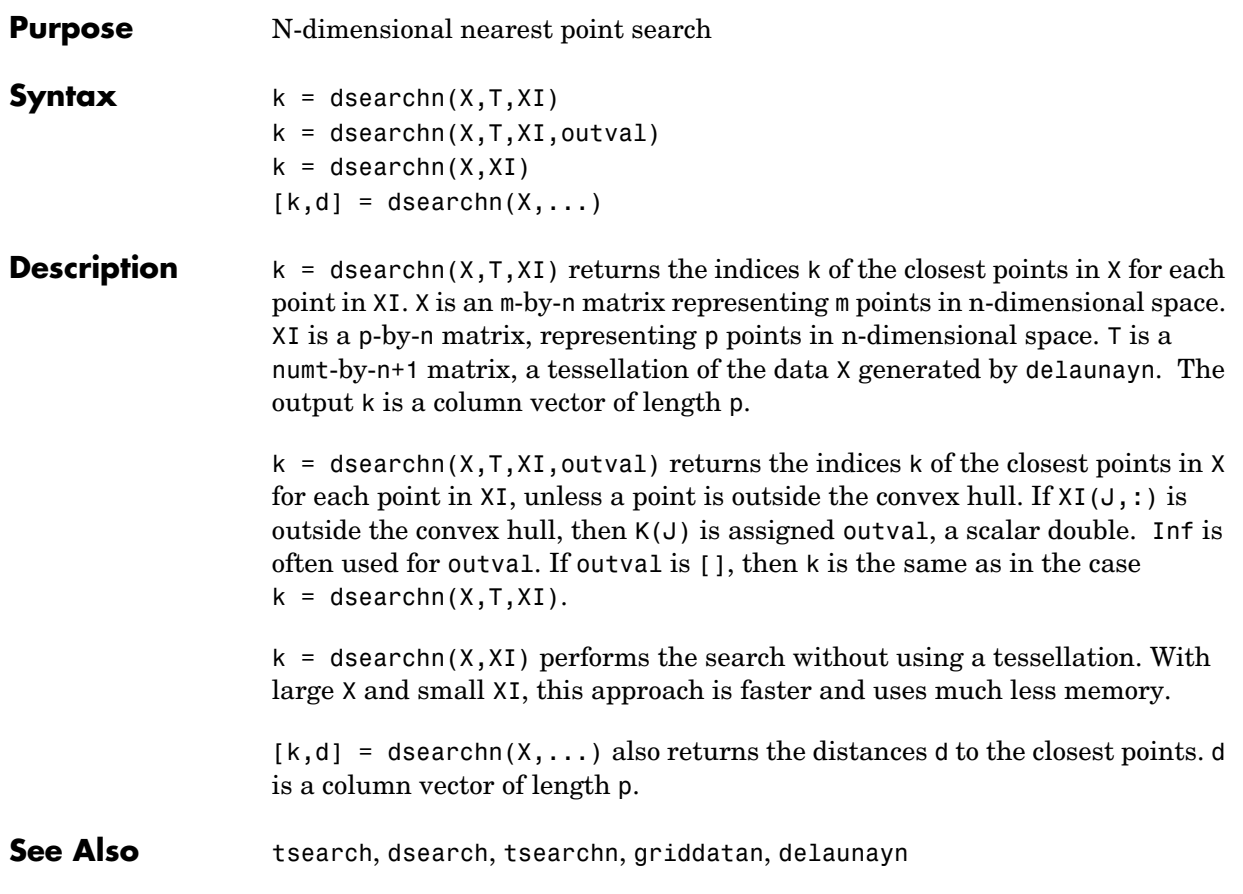

## **echo**

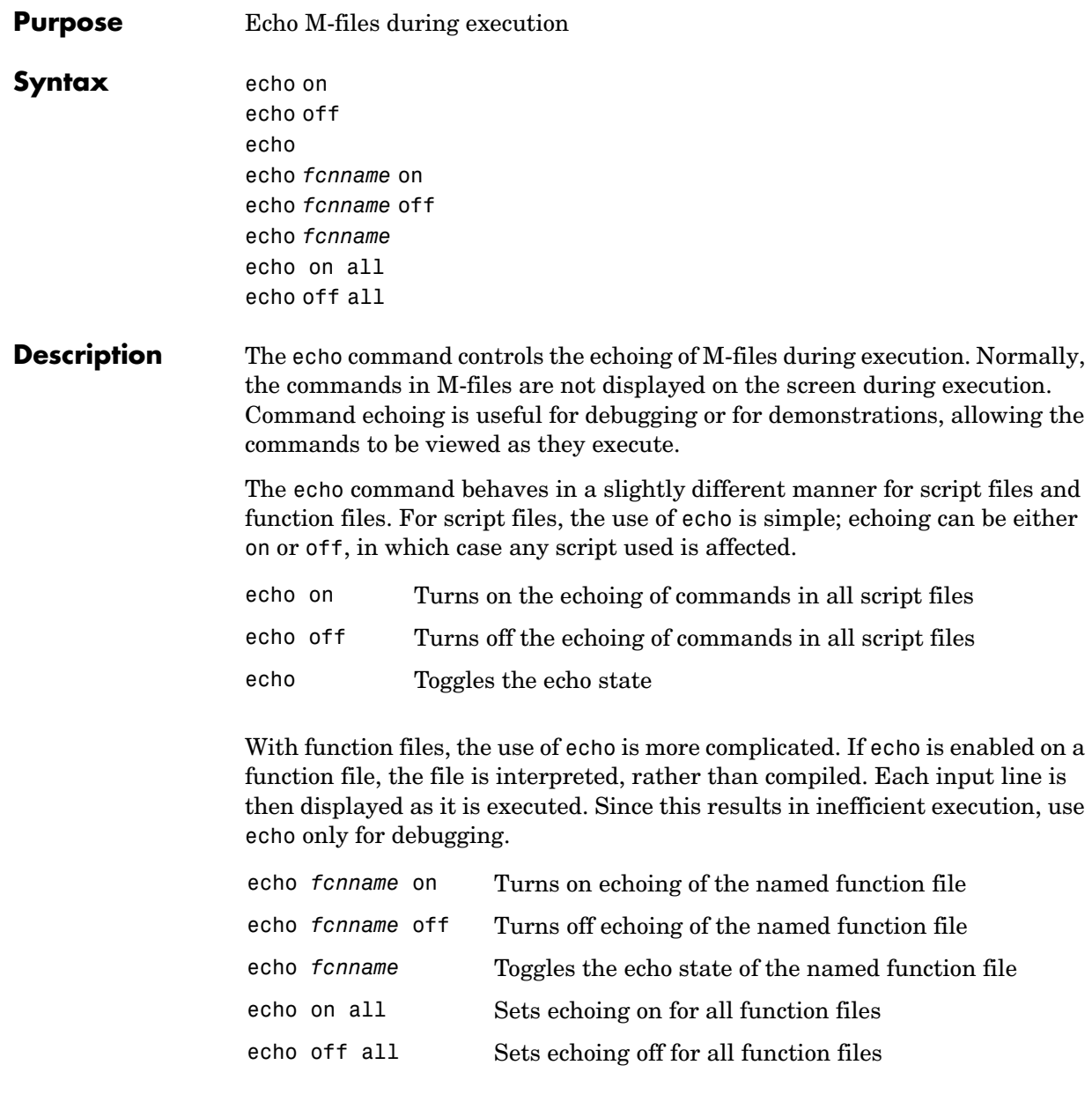

See Also function

## **edit**

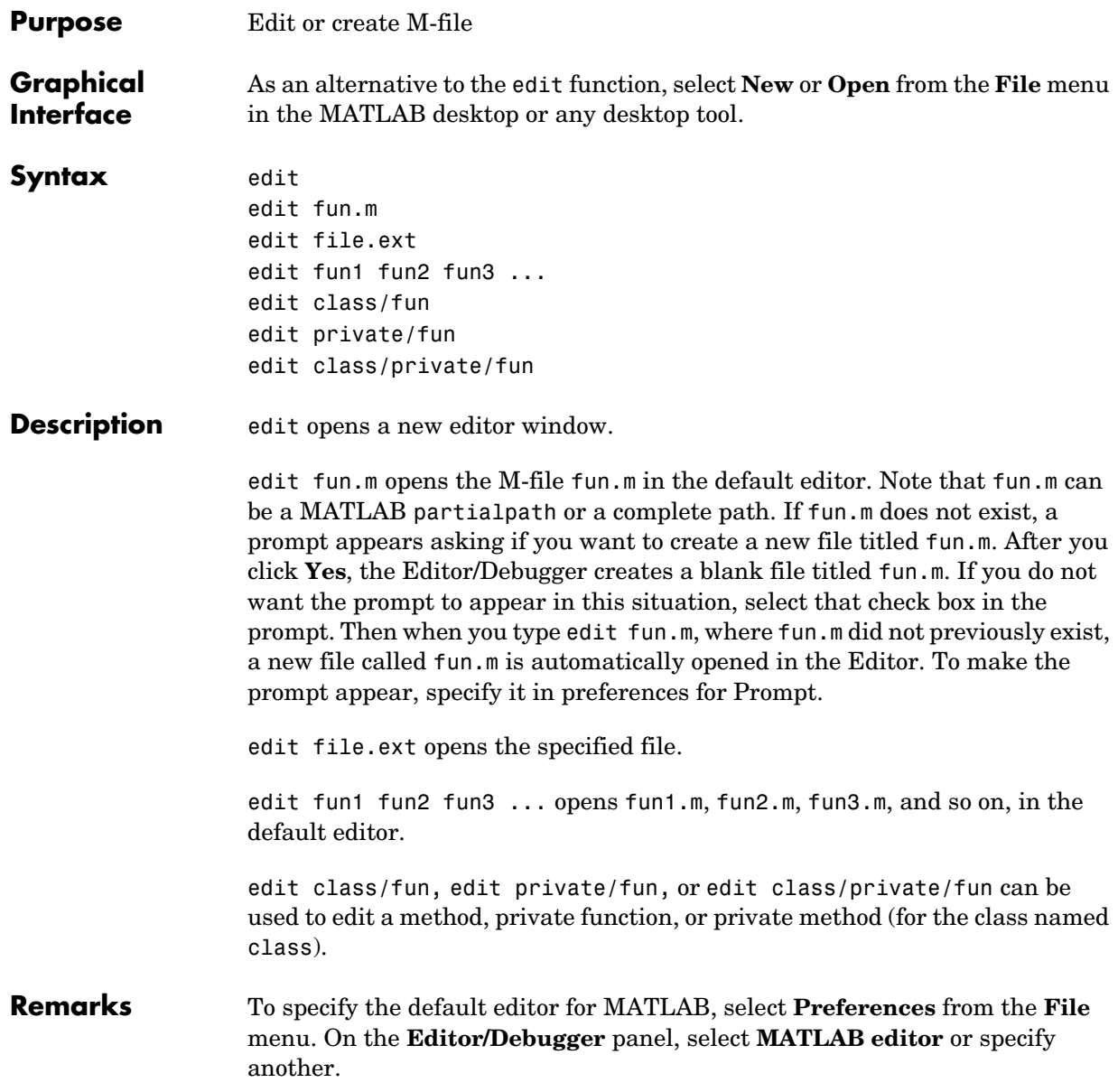

#### **UNIX Users**

If you run MATLAB with the -nodisplay startup option, or run without the DISPLAY environment variable set, edit uses the External Editor command. It does not use the MATLAB Editor/Debugger, but instead uses the default editor defined for your system in \$matlabroot/X11/app-defaults/Matlab.

You can specify the editor that the edit function uses or specify editor options by adding the following line to your own.Xdefaults file, located in ~home

```
matlab*externalEditorCommand: $EDITOR -option $FILE
```
where

- **•** \$EDITOR is the name of your default editor, for example, emacs; leaving it as \$EDITOR means your default system editor will be used.
- **•** -option is a valid option flag you can include for the specified editor.
- **• \$FILE** means the filename you type with the edit command will open in the specified editor.

For example,

emacs \$FILE

means that when you type edit foo, the file foo will open in the emacs editor.

After adding the line to your.Xdefaults file, you must run the following before starting MATLAB:

xrdb -merge ~home/.Xdefaults

**See Also** open, type

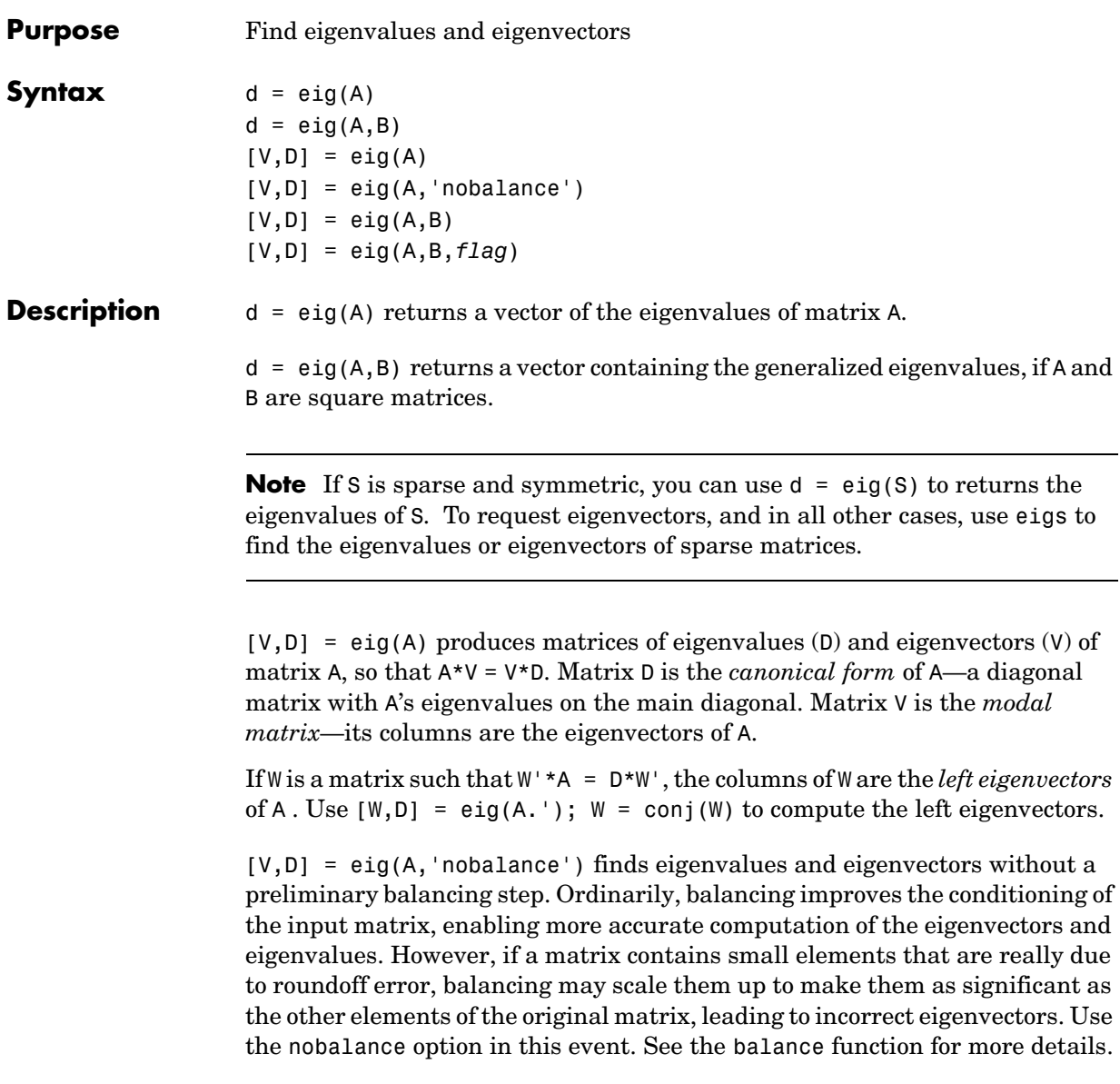

 $[V, D] = eig(A, B)$  produces a diagonal matrix D of generalized eigenvalues and a full matrix V whose columns are the corresponding eigenvectors so that  $A*V = B*V*D.$ 

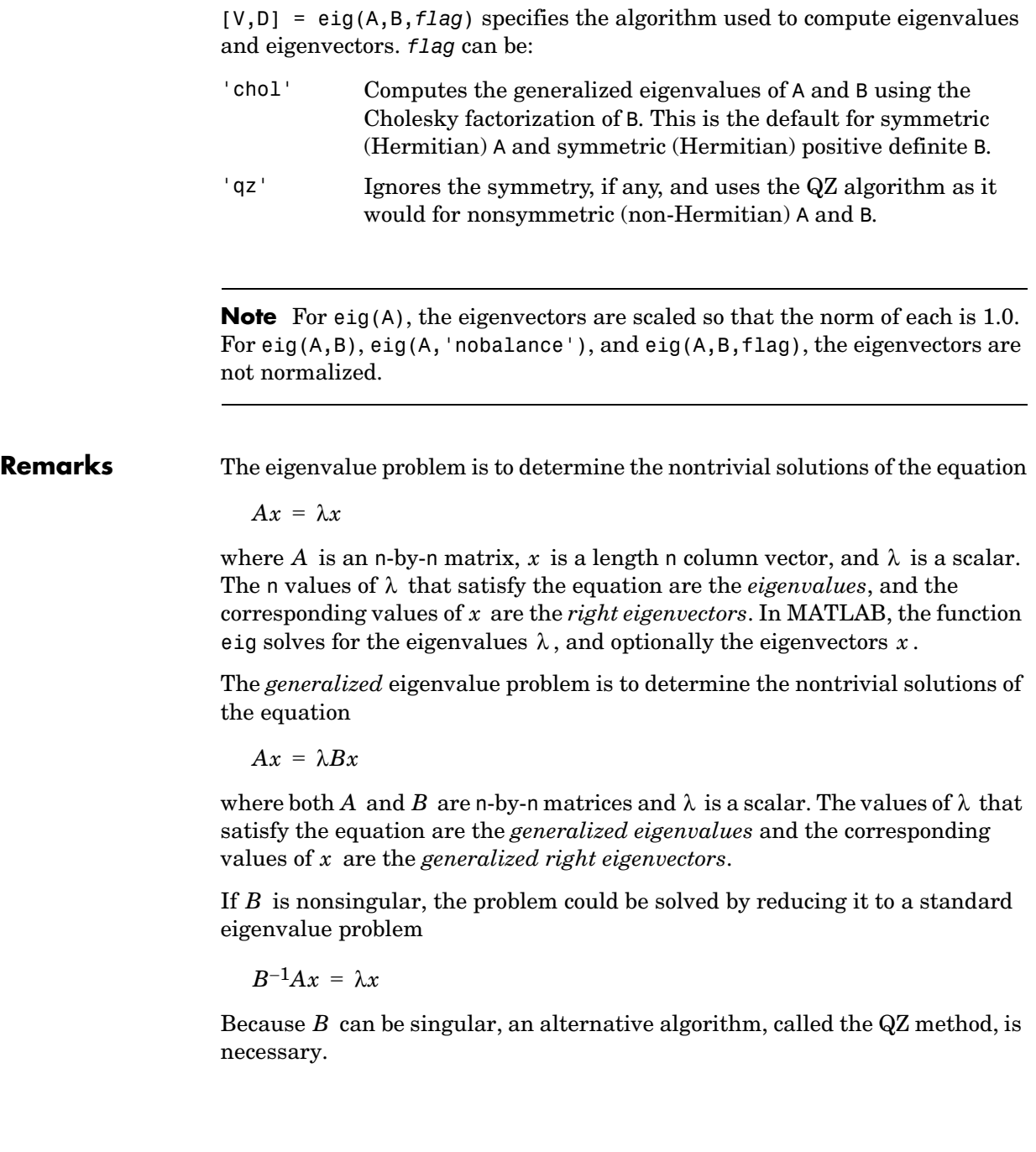

When a matrix has no repeated eigenvalues, the eigenvectors are always independent and the eigenvector matrix V *diagonalizes* the original matrix A if applied as a similarity transformation. However, if a matrix has repeated eigenvalues, it is not similar to a diagonal matrix unless it has a full (independent) set of eigenvectors. If the eigenvectors are not independent then the original matrix is said to be *defective*. Even if a matrix is defective, the solution from eig satisfies  $A^*X = X^*D$ .

#### **Examples** The matrix

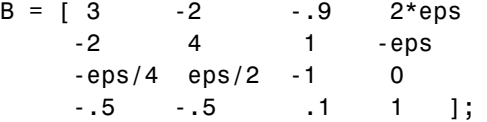

has elements on the order of roundoff error. It is an example for which the nobalance option is necessary to compute the eigenvectors correctly. Try the statements

```
[VB, DB] = eig(B)B*VB - VB*DB
[VN, DN] = eig(B, 'nobalance')B*VN - VN*DN
```
#### **Algorithm Inputs of Type Double**

For inputs of type double, MATLAB uses the following LAPACK routines to compute eigenvalues and eigenvectors.

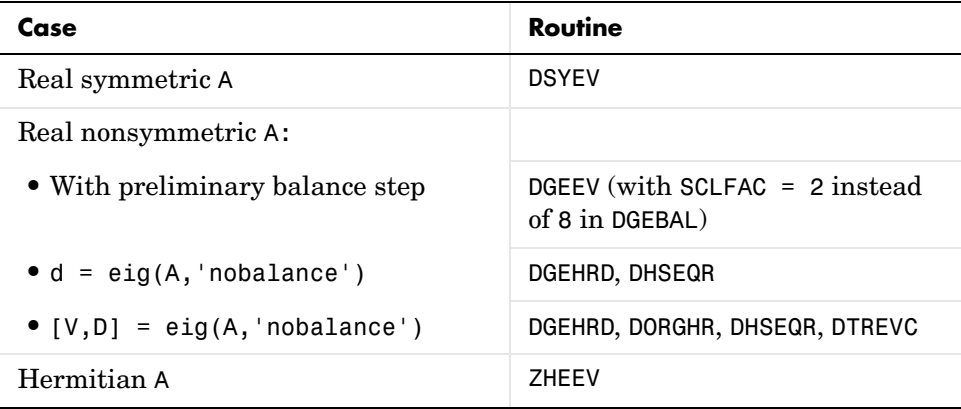

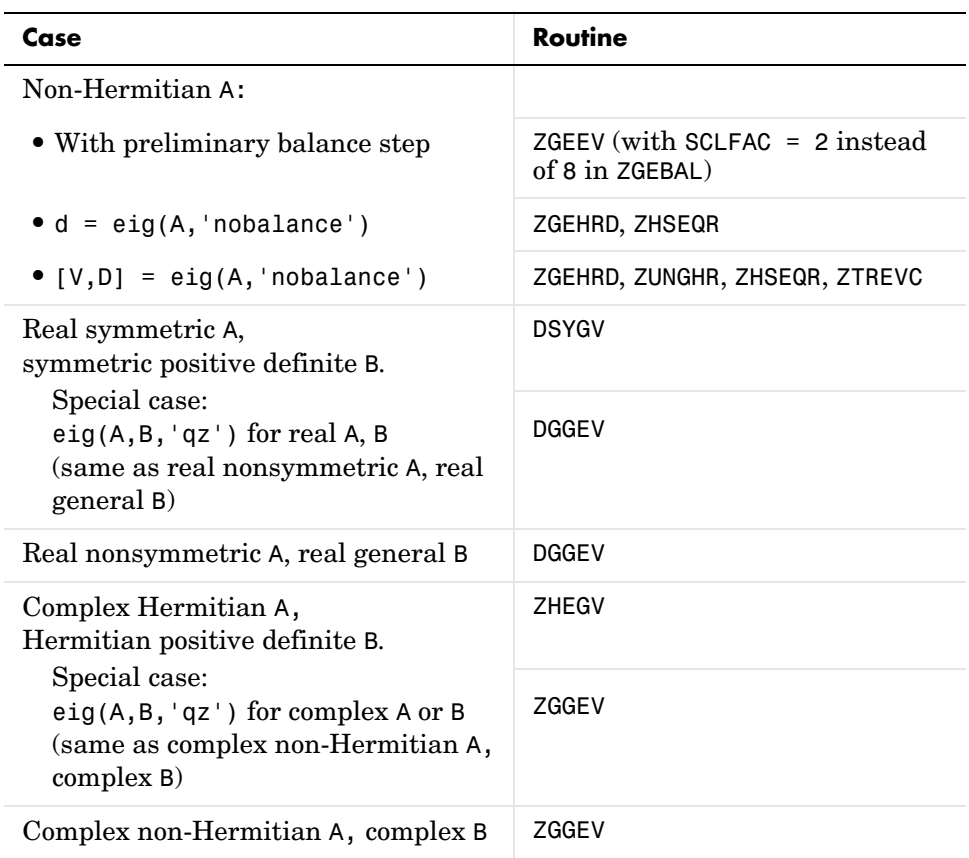

#### **Inputs of Type Single**

For inputs of type single, MATLAB uses the following LAPACK routines to compute eigenvalues and eigenvectors.

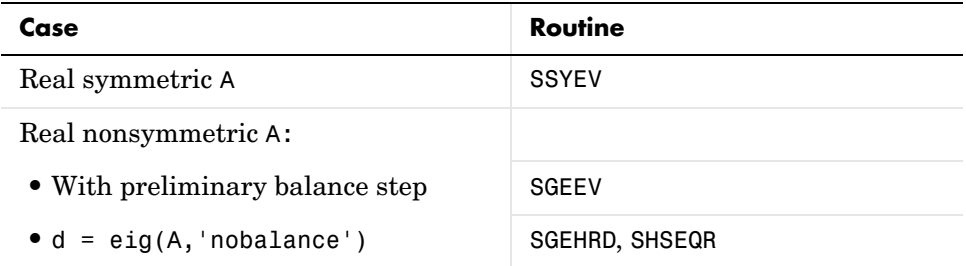

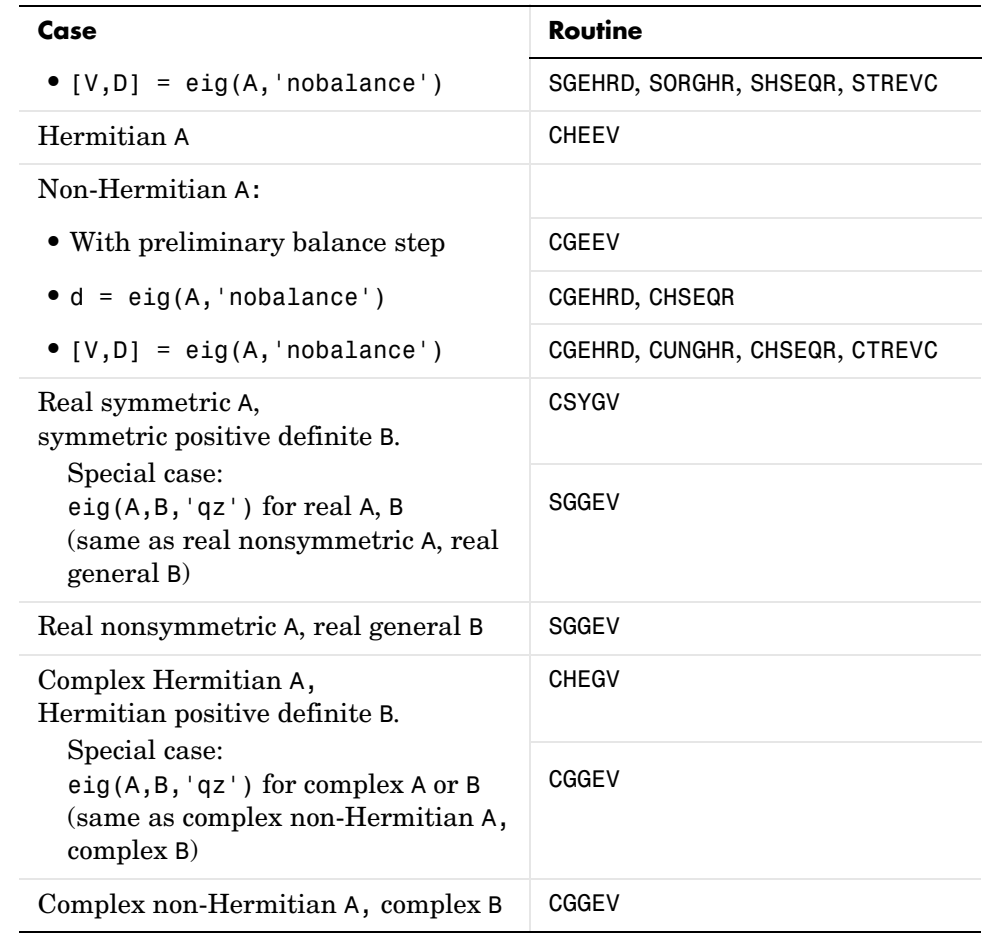

See Also balance, condeig, eigs, hess, qz, schur

**References** [1] Anderson, E., Z. Bai, C. Bischof, S. Blackford, J. Demmel, J. Dongarra, J. Du Croz, A. Greenbaum, S. Hammarling, A. McKenney, and D. Sorensen, *LAPACK User's Guide* (http://www.netlib.org/lapack/lug/lapack\_lug.html), Third Edition, SIAM, Philadelphia, 1999.

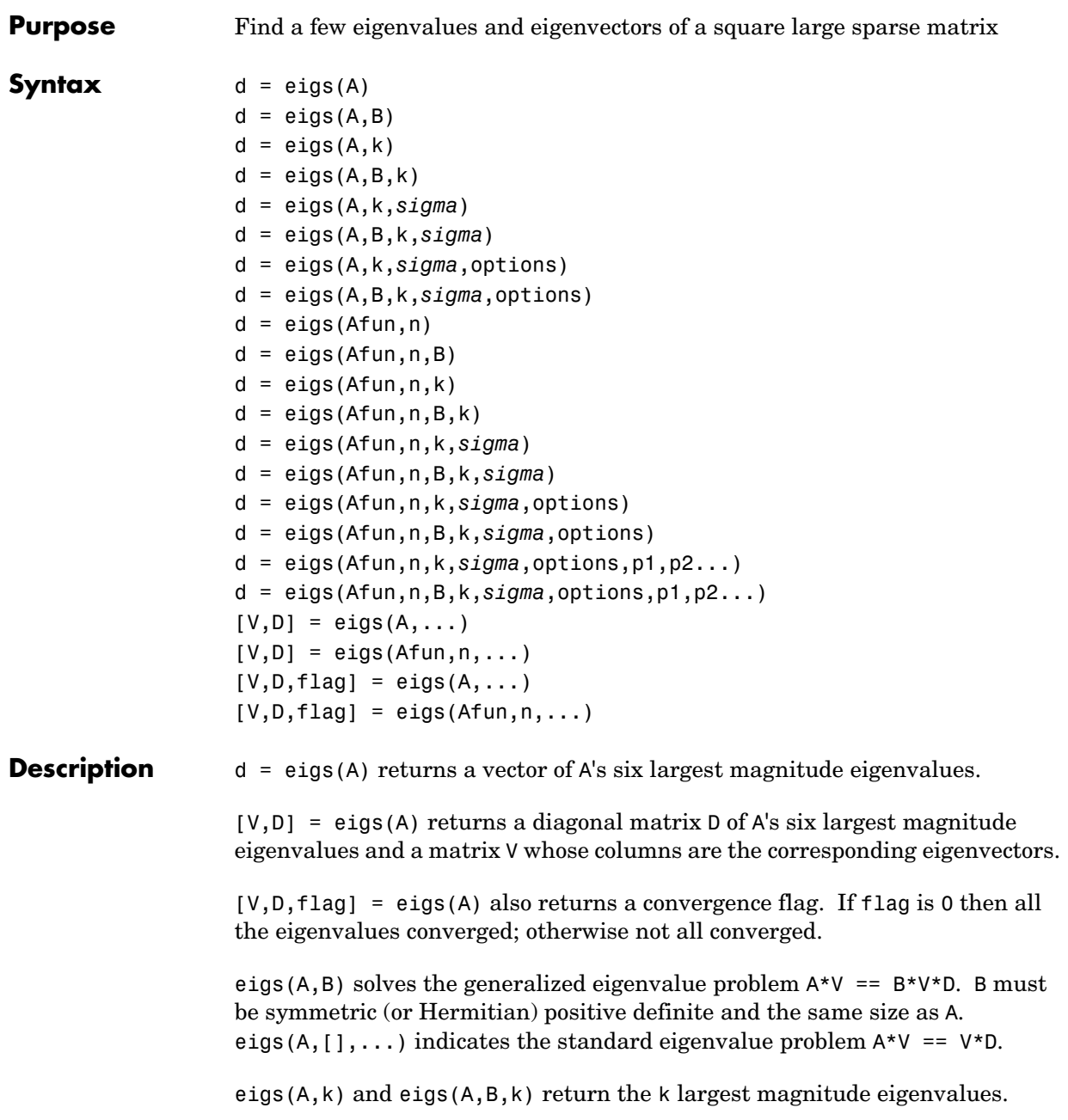

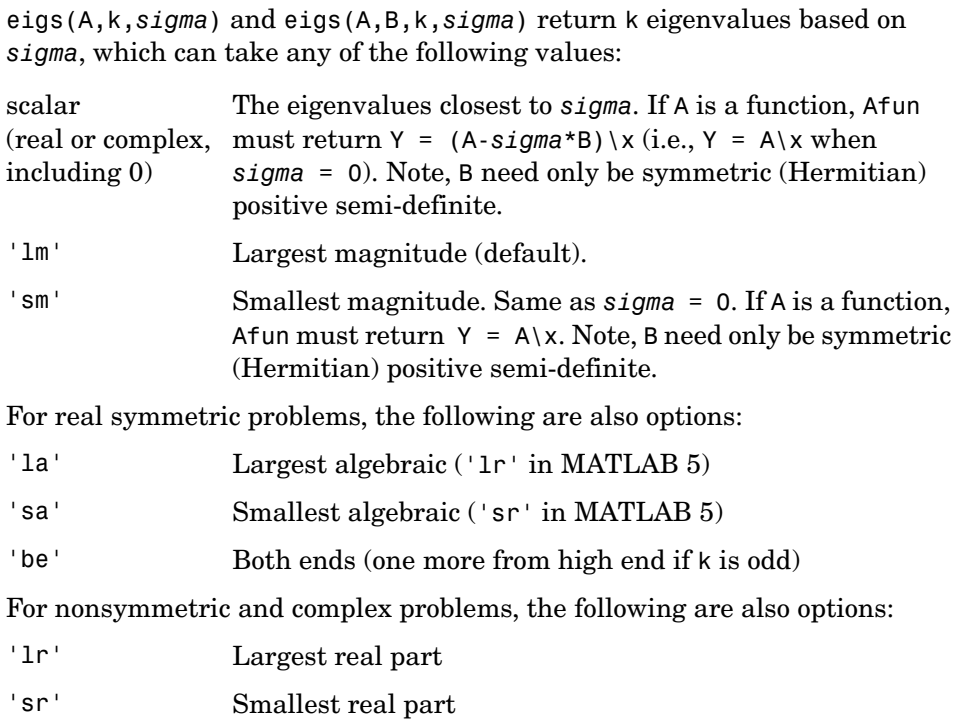

- 'li' Largest imaginary part
- 'si' Smallest imaginary part

**Note** The MATLAB 5 value *sigma* = 'be' is obsolete for nonsymmetric and complex problems.

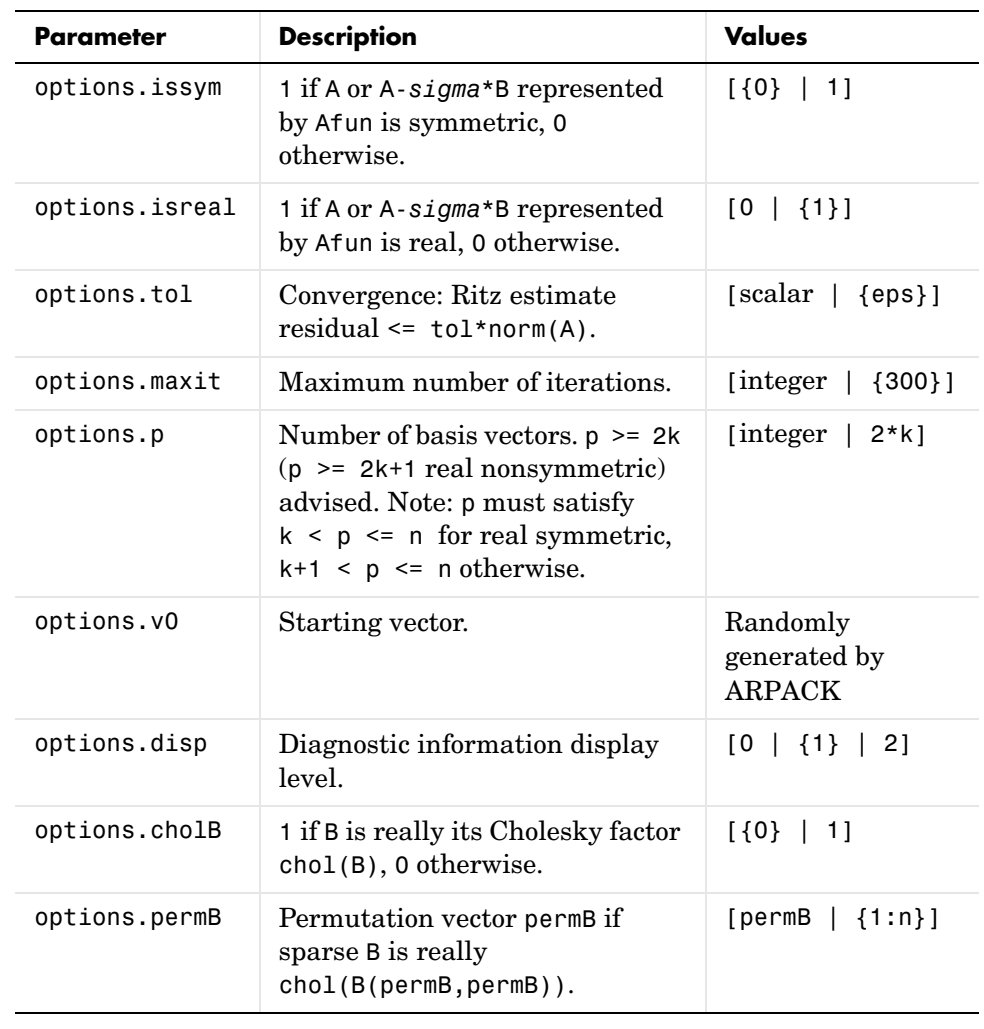

eigs(A,K,*sigma*,opts) and eigs(A,B,k,*sigma*,opts) specify an options structure. Default values are shown in brackets ({}).

**Note** MATLAB 5 options stagtol and cheb are no longer allowed.

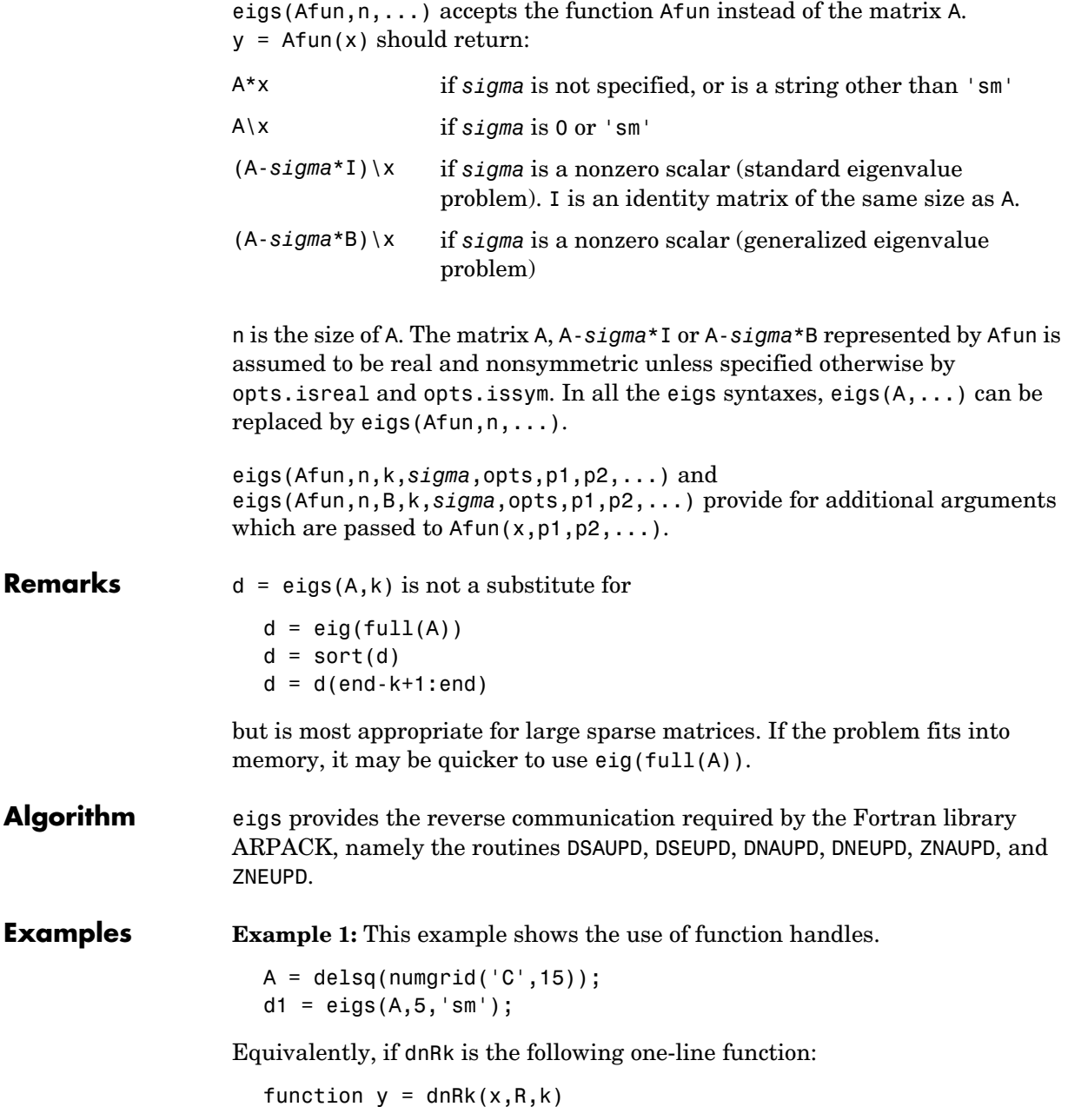

```
y = (delsq(numgrid(R, k))) \setminus x;
```
then pass dnRk's additional arguments, 'C' and 15, to eigs.

```
n = size(A, 1);opts.issym = 1; 
d2 = eigs(@dnRk,n,5,'sm',opts,'C',15);
```
**Example 2:** west0479 is a real 479-by-479 sparse matrix with both real and pairs of complex conjugate eigenvalues. eig computes all 479 eigenvalues. eigs easily picks out the largest magnitude eigenvalues.

This plot shows the 8 largest magnitude eigenvalues of west0479 as computed by eig and eigs.

```
load west0479
d = eig(full(west0479))dlm = eigs (west0479,8)
[{\text{dum}}, {\text{ind}}] = {\text{sort}}({\text{abs}}(d));plot(dlm,'k+') 
hold on 
plot(d(ind(end-7:end)),'ks') 
hold off 
legend('eigs(west0479,8)','eig(full(west0479))')
```
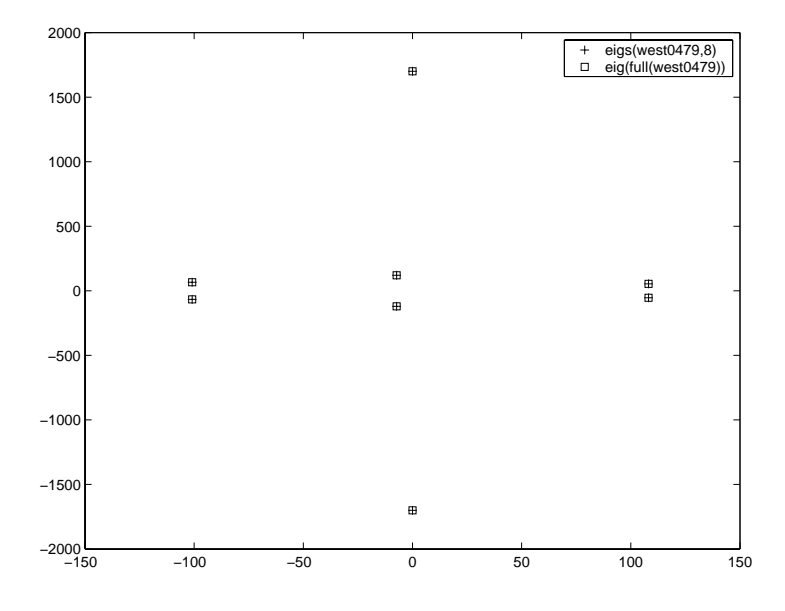

**Example 3:** A = delsq(numgrid( $'C'$ ,30)) is a symmetric positive definite matrix of size 632 with eigenvalues reasonably well-distributed in the interval (0 8), but with 18 eigenvalues repeated at 4. The eig function computes all 632 eigenvalues. It computes and plots the six largest and smallest magnitude eigenvalues of A successfully with:

```
A = delsq(numgrid('C', 30));d = eig(full(A));[dum,ind] = sort(abs(d));dlm = eig(s(A));dsm = eigS(A, 6, 'sm');
subplot(2,1,1) 
plot(dlm,'k+') 
hold on 
plot(d(ind(end:-1:end-5)),'ks') 
hold off 
legend('eigs(A)','eig(full(A))',3) 
set(gca,'XLim',[0.5 6.5])
```
```
subplot(2,1,2) 
plot(dsm,'k+') 
hold on 
plot(d(ind(1:6)),'ks') 
hold off 
legend('eigs(A, 6,' 'sm'')', 'eig(full(A))', 2)set(gca,'XLim',[0.5 6.5])
```
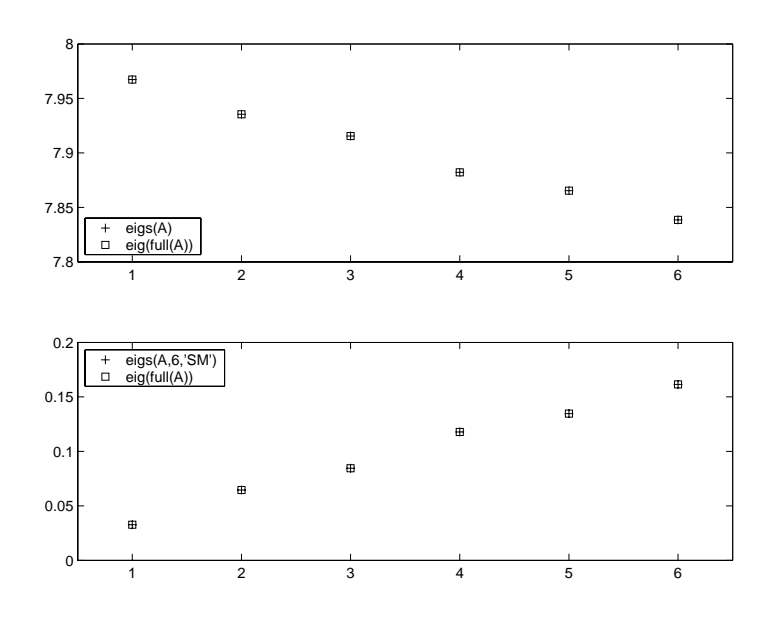

However, the repeated eigenvalue at 4 must be handled more carefully. The call eigs(A,18,4.0) to compute 18 eigenvalues near 4.0 tries to find eigenvalues of A - 4.0\*I. This involves divisions of the form 1/(lambda - 4.0), where lambda is an estimate of an eigenvalue of A. As lambda gets closer to 4.0, eigs fails. We must use sigma near but not equal to 4 to find those 18 eigenvalues.

sigma =  $4 - 1e-6$  $[V,D] = eigS(A,18,sigma)$  The plot shows the 20 eigenvalues closest to 4 that were computed by eig, along with the 18 eigenvalues closest to 4 - 1e-6 that were computed by eigs.

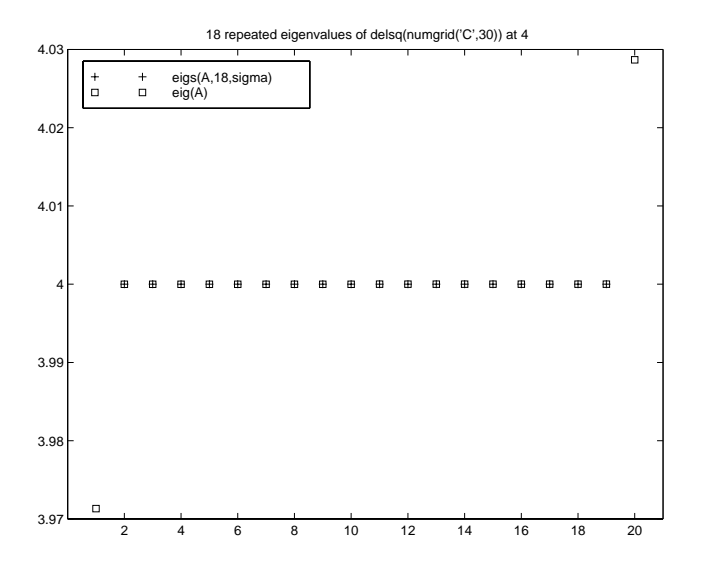

# **See Also** arpackc, eig, svds

**References** [1] Lehoucq, R.B. and D.C. Sorensen, "Deflation Techniques for an Implicitly Re-Started Arnoldi Iteration," *SIAM J. Matrix Analysis and Applications*, Vol. 17, 1996, pp. 789-821.

> [2] Lehoucq, R.B., D.C. Sorensen, and C. Yang, *ARPACK Users' Guide: Solution of Large-Scale Eigenvalue Problems with Implicitly Restarted Arnoldi Methods*, SIAM Publications, Philadelphia, 1998.

[3] Sorensen, D.C., "Implicit Application of Polynomial Filters in a k-Step Arnoldi Method," *SIAM J. Matrix Analysis and Applications*, Vol. 13, 1992, pp. 357-385.

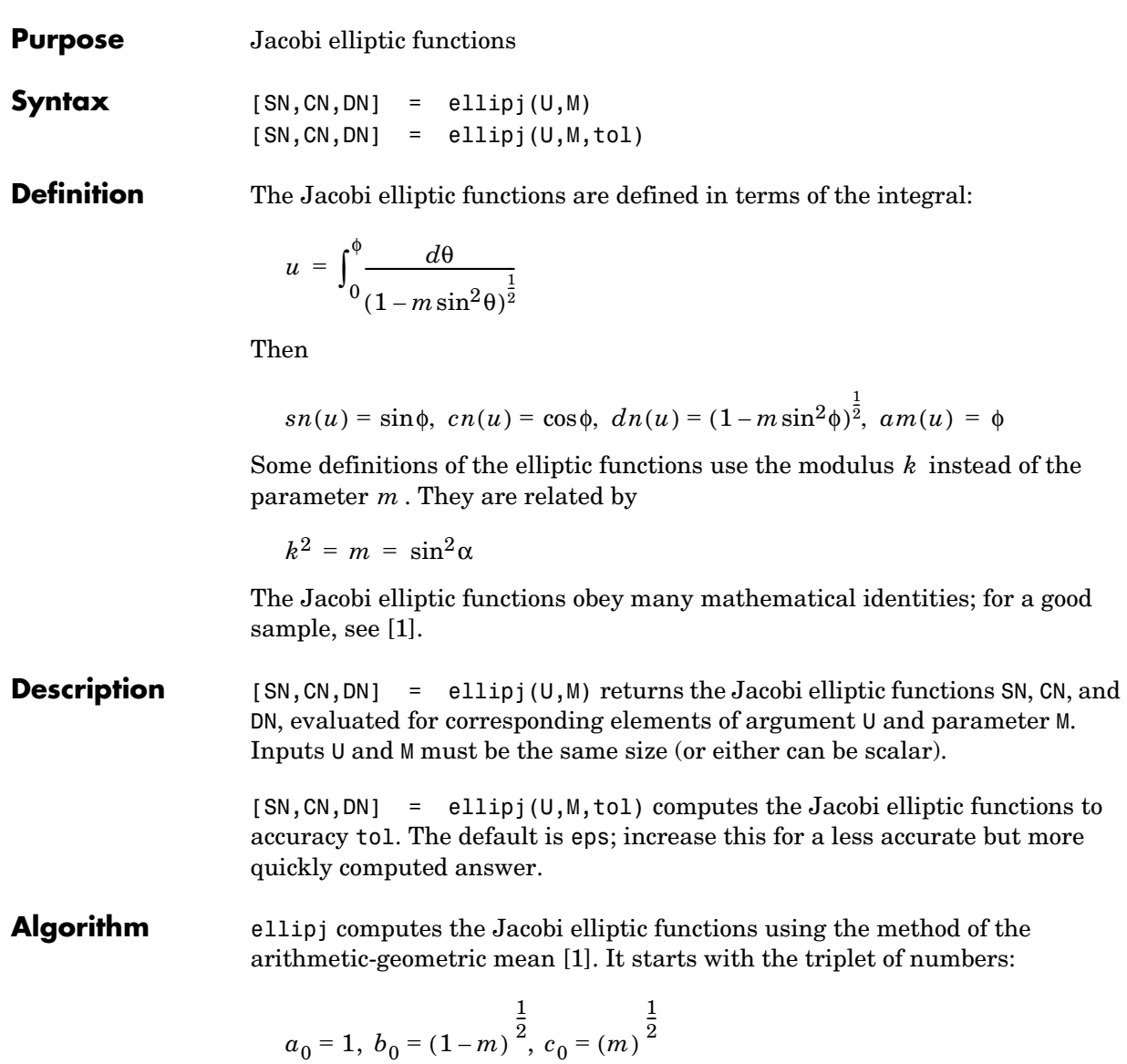

ellipj computes successive iterates with

$$
a_i = \frac{1}{2}(a_{i-1} + b_{i-1})
$$
  
\n
$$
b_i = (a_{i-1}b_{i-1})^{\frac{1}{2}}
$$
  
\n
$$
c_i = \frac{1}{2}(a_{i-1} - b_{i-1})
$$

Next, it calculates the amplitudes in radians using:

$$
\sin(2\phi_{n-1} - \phi_n) = \frac{c_n}{a_n} \sin(\phi_n)
$$

being careful to unwrap the phases correctly. The Jacobian elliptic functions are then simply:

$$
sn(u) = \sin \phi_0
$$
  
 
$$
cn(u) = \cos \phi_0
$$
  
 
$$
dn(u) = (1 - m \cdot sn(u)^2)^{\frac{1}{2}}
$$

**Limitations** The ellipj function is limited to the input domain  $0 \le m \le 1$ . Map other values of M into this range using the transformations described in [\[1\],](#page-723-0) equations 16.10 and 16.11. U is limited to real values.

**See Also** ellipke

<span id="page-723-0"></span>**References** [1] Abramowitz, M. and I.A. Stegun, *Handbook of Mathematical Functions*, Dover Publications, 1965, 17.6.

**Purpose** Complete elliptic integrals of the first and second kind

**Syntax**  $K = \text{ellipke(M)}$  $[K,E] =$  ellipke(M)  $[K, E] =$  ellipke(M,tol)

**Definition** The *complete* elliptic integral of the first kind [1] is

$$
K(m) = F(\pi/2|m)
$$

where  $F$ , the elliptic integral of the first kind, is

$$
K(m) = \int_0^1 \left[ (1 - t^2)(1 - mt^2) \right]^{\frac{-1}{2}} dt = \int_0^{\frac{\pi}{2}} (1 - m \sin^2 \theta)^{\frac{-1}{2}} d\theta
$$

The complete elliptic integral of the second kind

$$
E(m) = E(K(m)) = E\langle \pi/2|m\rangle
$$

is

$$
E(m) = \int_0^1 (1 - t^2)^{\frac{-1}{2}} (1 - mt^2)^{\frac{1}{2}} dt = \int_0^{\frac{\pi}{2}} (1 - m \sin^2 \theta)^{\frac{1}{2}} d\theta
$$

Some definitions of  $K$  and  $E$  use the modulus  $k$  instead of the parameter  $m$ . They are related by

 $k^2 = m = \sin^2 \alpha$ 

#### **Description** K = ellipke(M) returns the complete elliptic integral of the first kind for the elements of M.

 $[K,E] =$  ellipke(M) returns the complete elliptic integral of the first and second kinds.

 $[K, E] =$  ellipke(M, tol) computes the complete elliptic integral to accuracy tol. The default is eps; increase this for a less accurate but more quickly computed answer.

**Algorithm** ellipke computes the complete elliptic integral using the method of the arithmetic-geometric mean described in [\[1\]](#page-725-0), section 17.6. It starts with the triplet of numbers

$$
\alpha_0=1,~b_0=(1-m)^{\frac{1}{2}},~c_0=(m)^{\frac{1}{2}}
$$

ellipke computes successive iterations of  $a_i$  ,  $b_i$  , and  $c_i$  with

$$
a_i = \frac{1}{2}(a_{i-1} + b_{i-1})
$$
  
\n
$$
b_i = (a_{i-1}b_{i-1})^{\frac{1}{2}}
$$
  
\n
$$
c_i = \frac{1}{2}(a_{i-1} - b_{i-1})
$$

stopping at iteration *n* when  $cn \approx 0$ , within the tolerance specified by eps. The complete elliptic integral of the first kind is then

<span id="page-725-0"></span>
$$
K(m) = \frac{\pi}{2a_n}
$$

**Limitations** ellipke is limited to the input domain  $0 \le m \le 1$ .

**See Also** ellipj

**References** [1] Abramowitz, M. and I.A. Stegun, *Handbook of Mathematical Functions*, Dover Publications, 1965, 17.6.

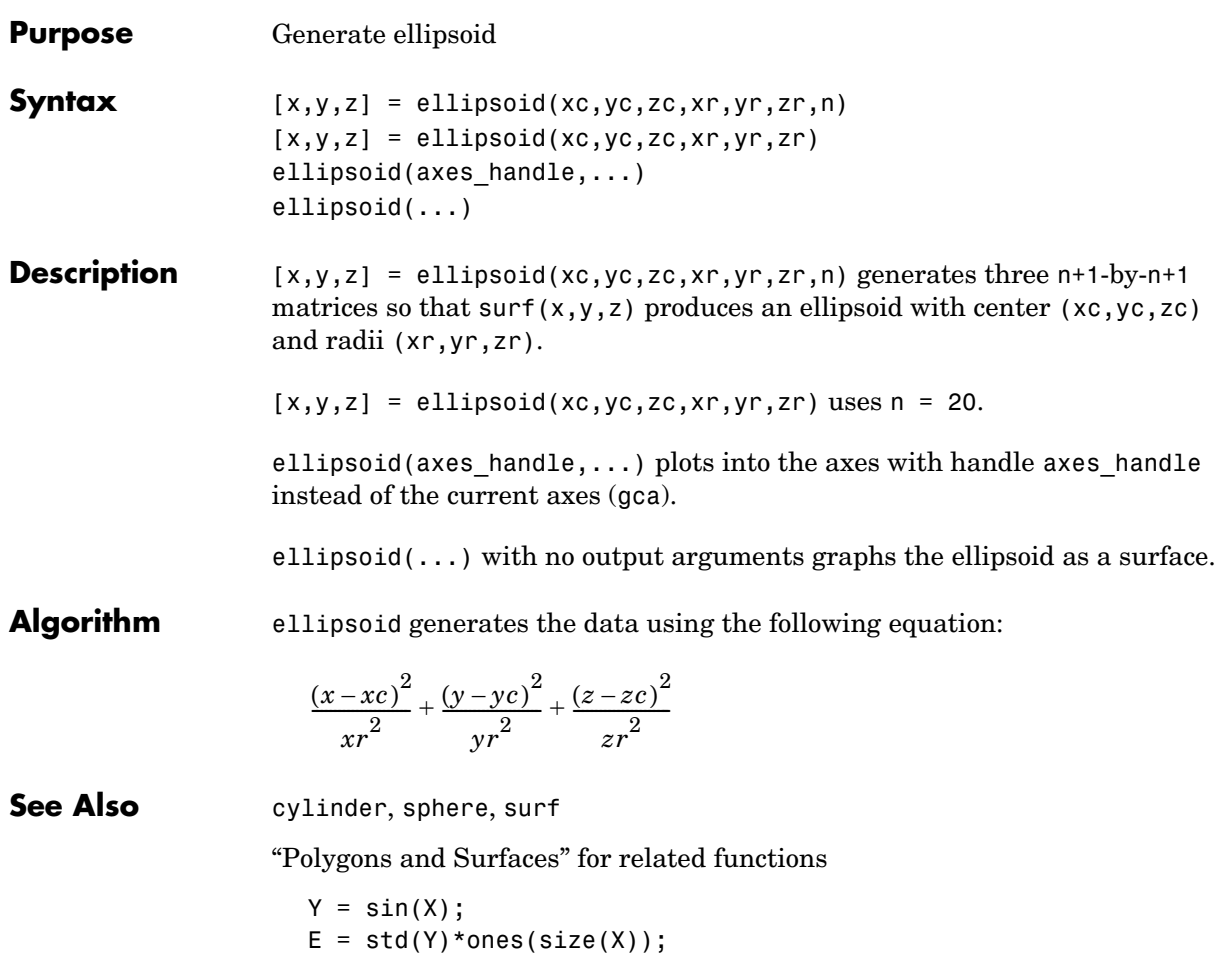

# **else**

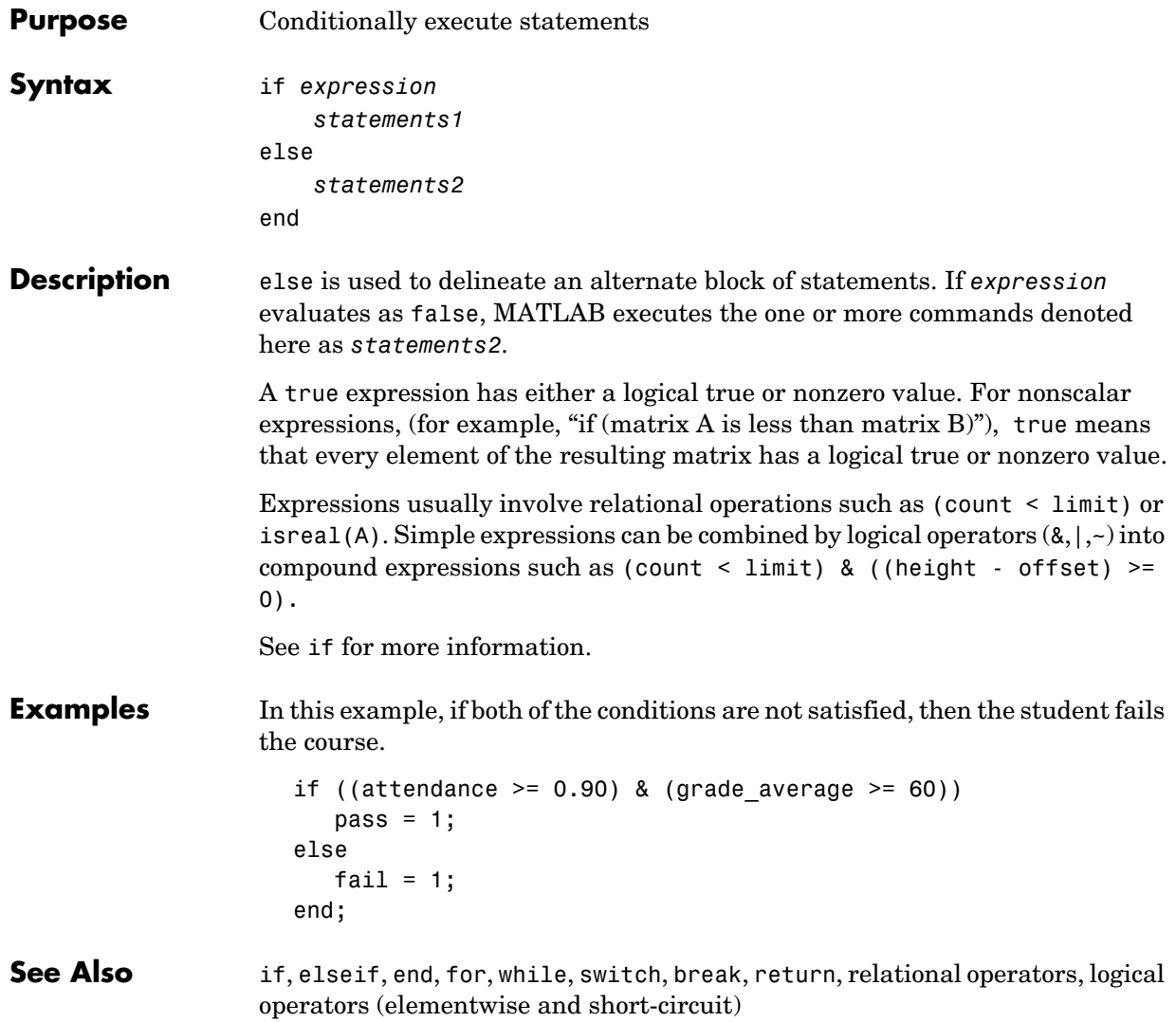

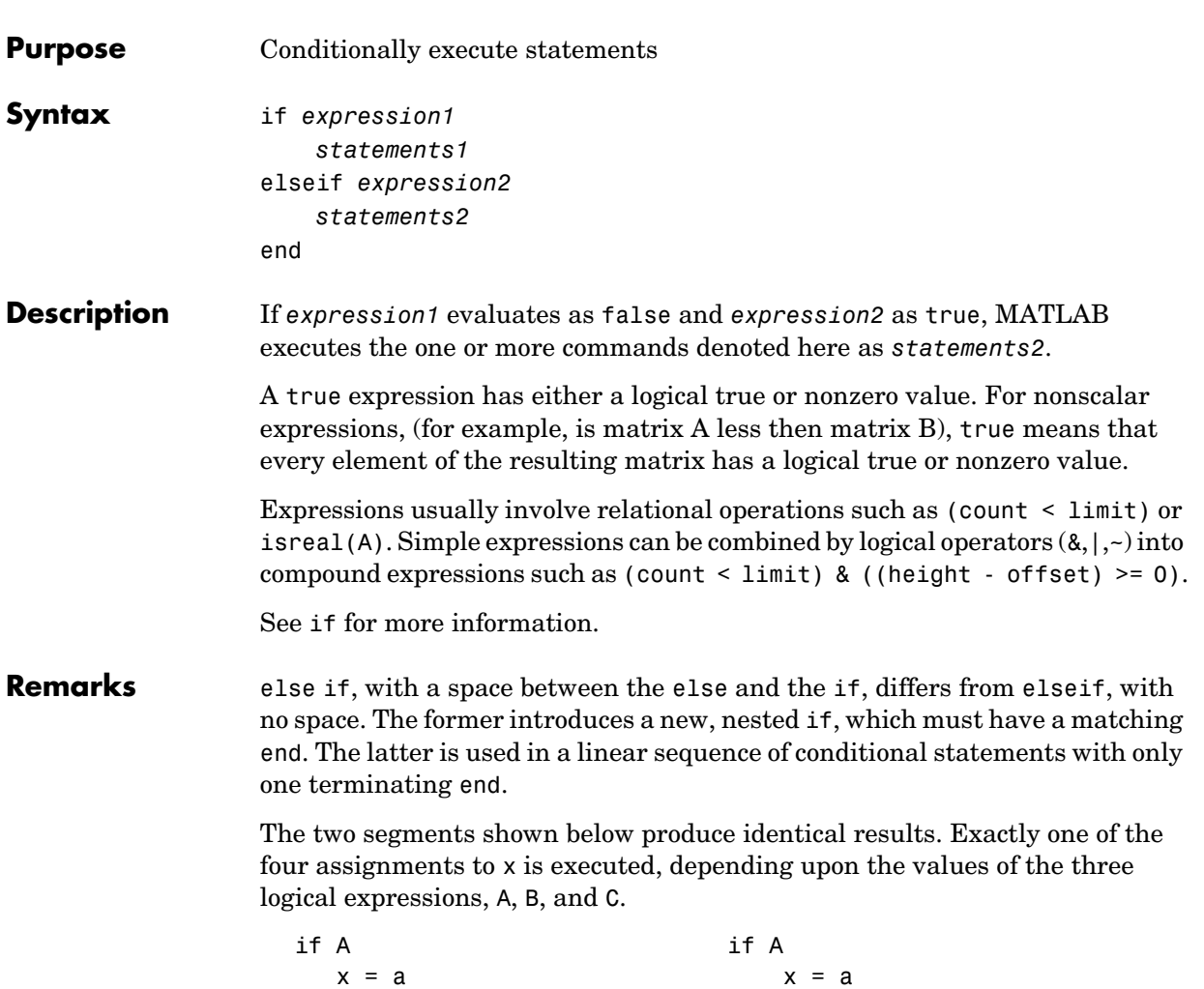

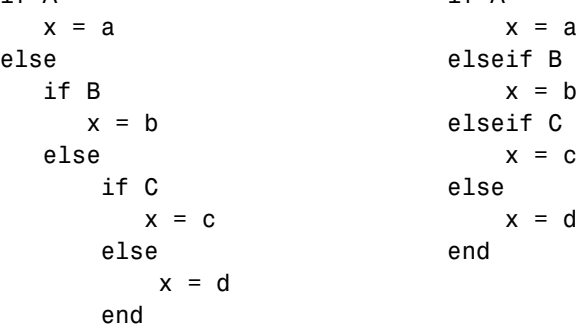

end end **Examples** Here is an example showing if, else, and elseif. for  $m = 1:k$ for  $n = 1:k$ if  $m == n$  $a(m, n) = 2;$ elseif  $abs(m-n) == 2$  $a(m,n) = 1;$  else  $a(m,n) = 0;$  end end end For k=5 you get the matrix  $a =$  2 0 1 0 0 0 2 0 1 0 1 0 2 0 1 0 1 0 2 0 0 0 1 0 2 See Also if, else, end, for, while, switch, break, return, relational operators, logical operators (elementwise and short-circuit)

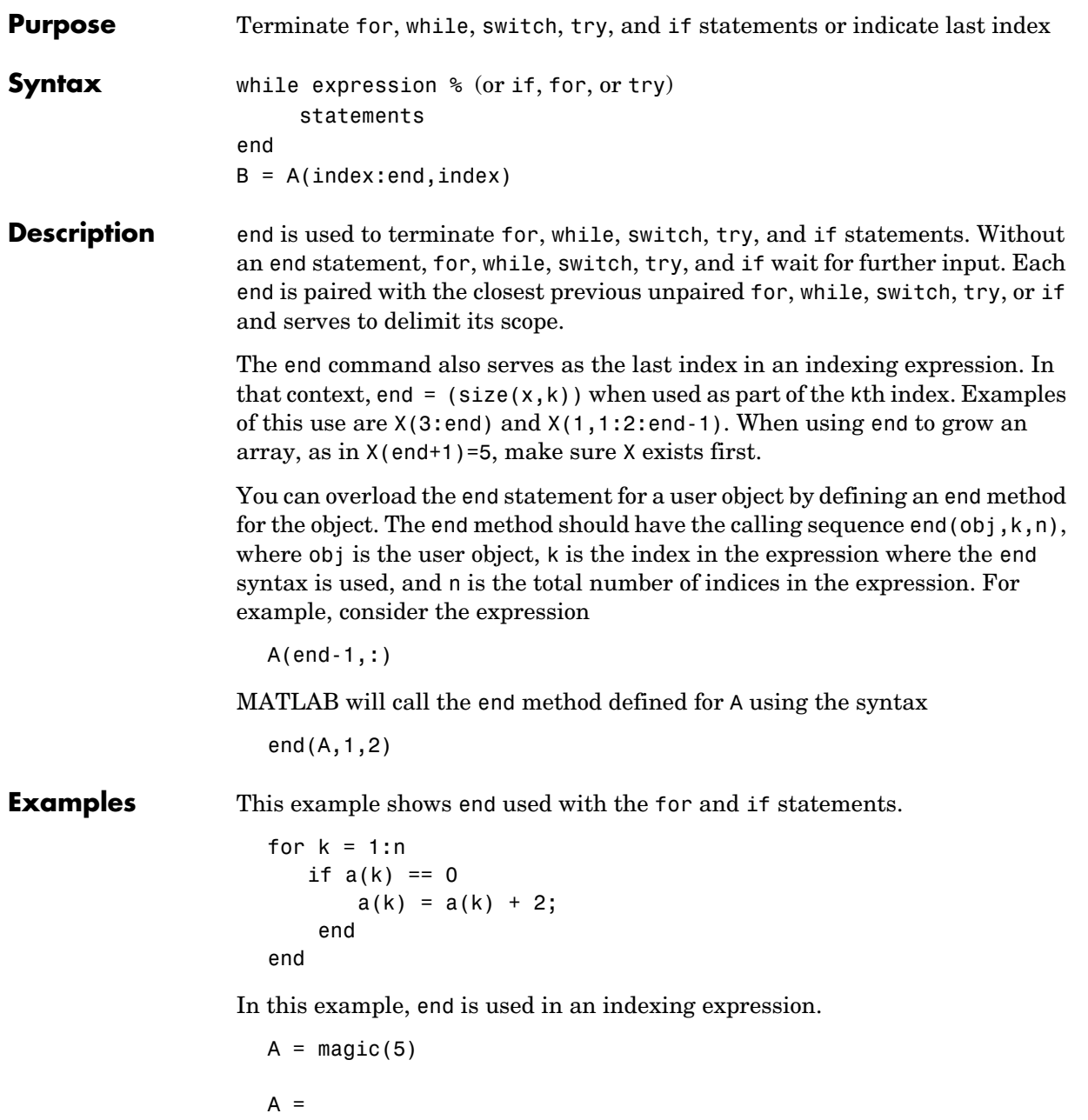

|                                 |  | 17             | 24 | 1  | 8  | 15 |
|---------------------------------|--|----------------|----|----|----|----|
|                                 |  | 23             | 5  | 7  | 14 | 16 |
|                                 |  | $\overline{4}$ | 6  | 13 | 20 | 22 |
|                                 |  | 10             | 12 | 19 | 21 | 3  |
|                                 |  | 11             | 18 | 25 | 2  | 9  |
| $B = A(end, 2:end)$<br>В<br>$=$ |  |                |    |    |    |    |
|                                 |  | 18             | 25 | 2  | 9  |    |

See Also **break, for, if, return, switch, try, while** 

# **eomday**

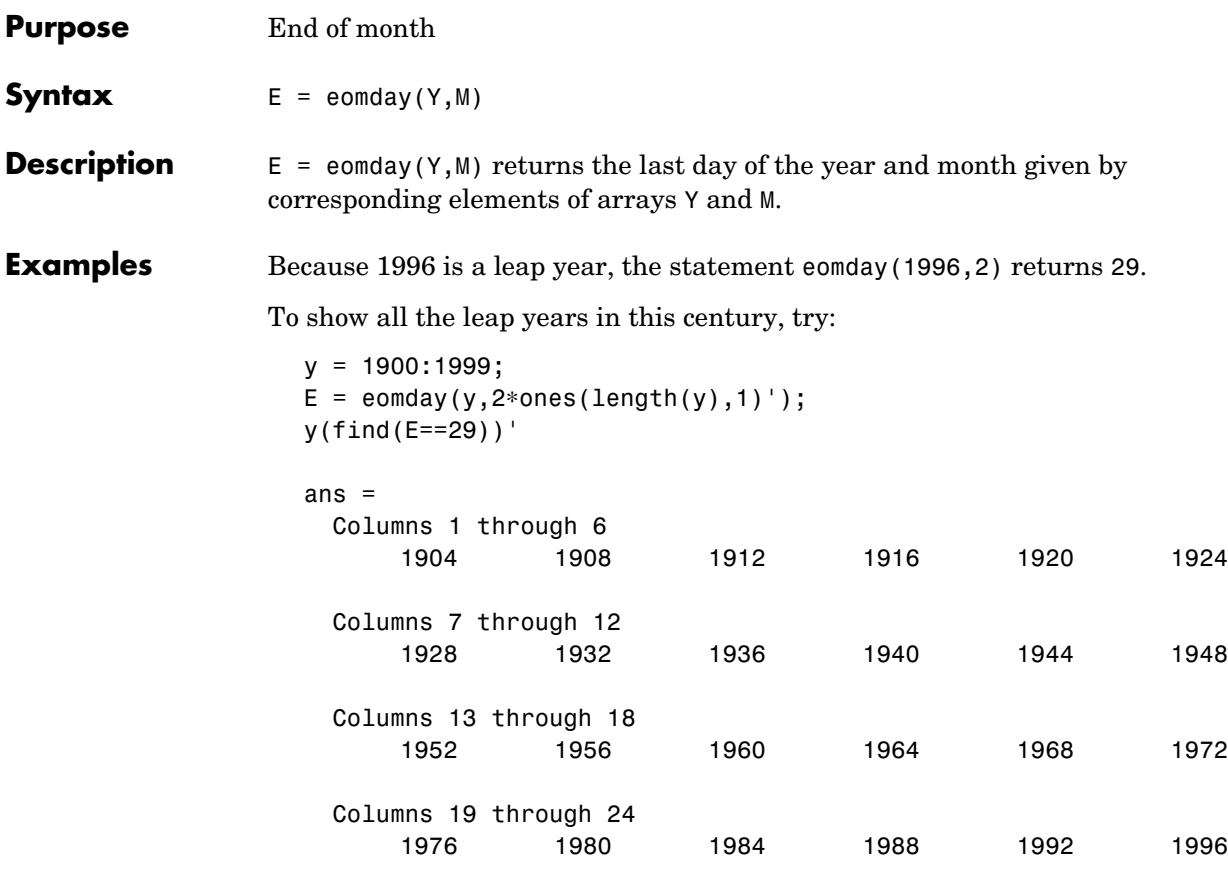

See Also datenum, datevec, weekday

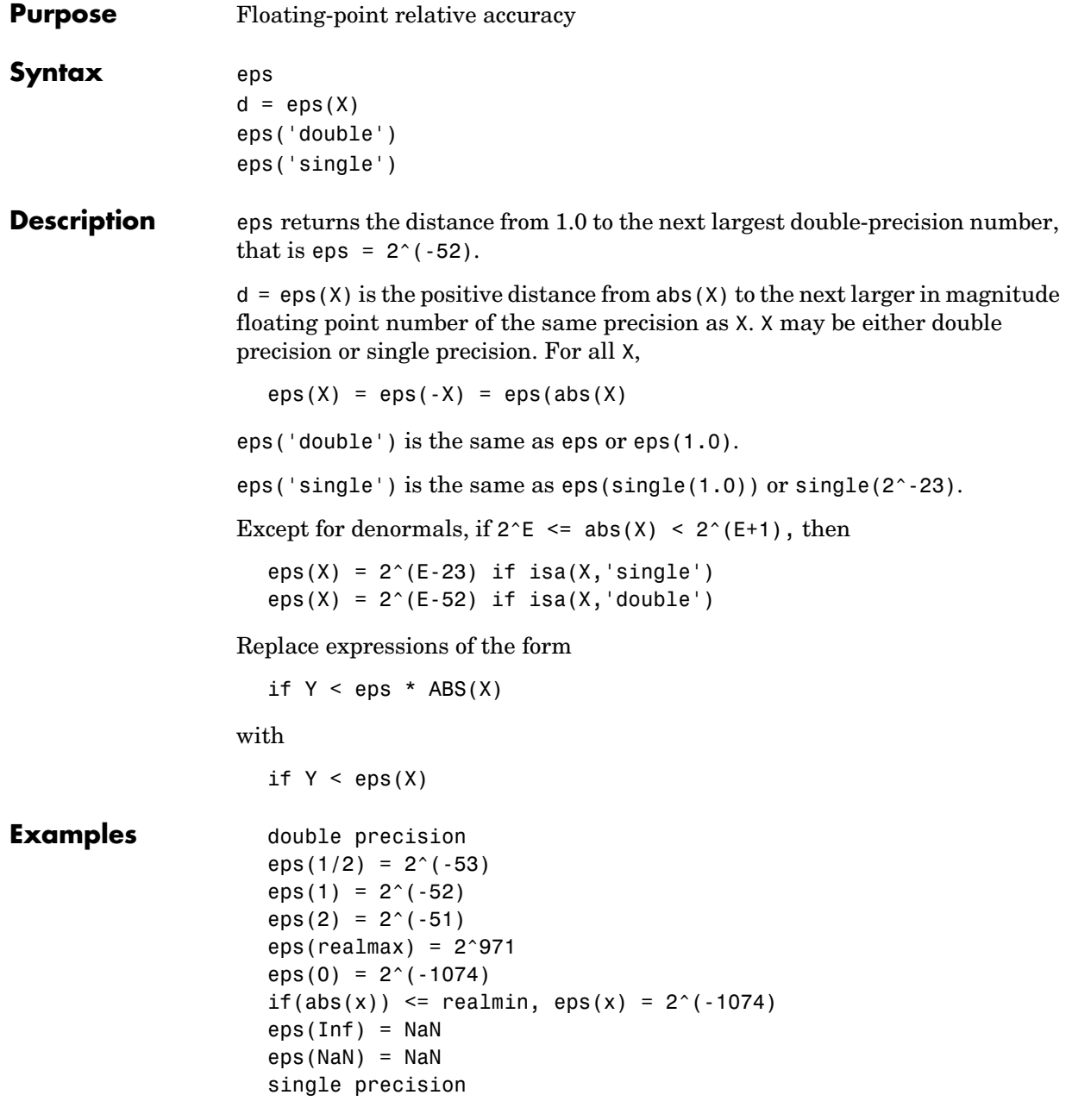

```
eps(single(1/2)) = 2^(-24)eps(single(1)) = 2^(-23)eps(single(2)) = 2^(-22)eps(realmax('single')) = 2^104
eps(single(0)) = 2^(-149)if(abs(x)) \leq realmin('single'),eps(x) = 2^(-149)eps(single(Inf)) = single(NaN)
eps(single(NaN)) = single(NaN)
```
**See Also** realmax, realmin

# **erf, erfc, erfcx, erfinv, erfcinv**

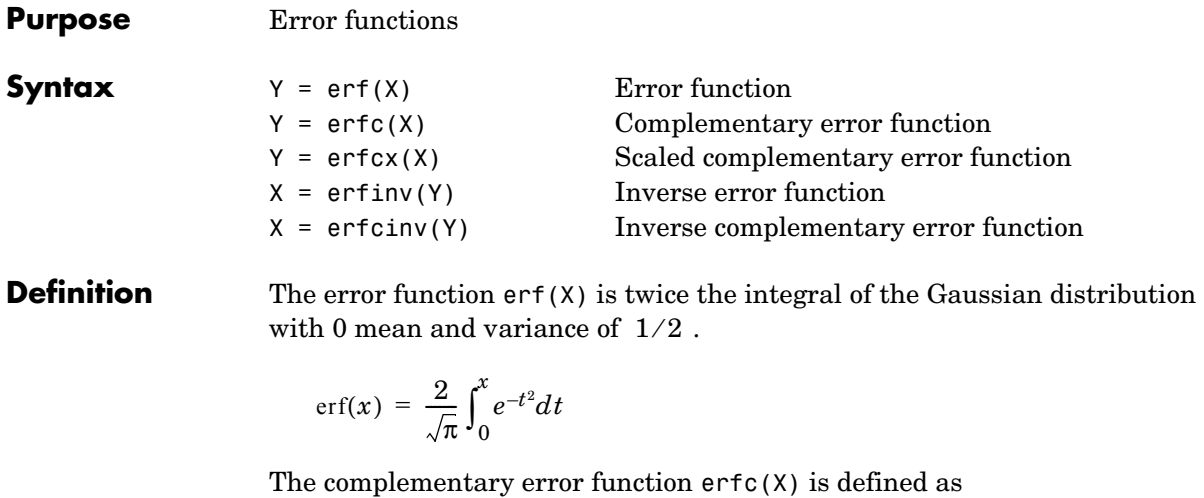

$$
\text{erfc}(x) = \frac{2}{\sqrt{\pi}} \int_x^{\infty} e^{-t^2} dt = 1 - \text{erf}(x)
$$

The scaled complementary error function  $erfcx(X)$  is defined as

 $erfcx(x) = e^{x^2} erfc(x)$ 

For large X, erfcx(X) is approximately  $\left(\frac{1}{\epsilon}\right)$  $\left(\frac{1}{\sqrt{\pi}}\right)^{\frac{1}{x}}$ 

**Description**  $Y = erf(X)$  returns the value of the error function for each element of real array X.

 $Y = \text{erfc}(X)$  computes the value of the complementary error function.

 $Y = \text{erfc}(X)$  computes the value of the scaled complementary error function.

 $X = \text{erfin}(Y)$  returns the value of the inverse error function for each element of Y. Elements of Y must be in the interval [-1 1]. The function erfinv satisfies  $y = erf(x)$  for  $-1 \le y \le 1$  and  $-\infty \le x \le \infty$ .

 $X = \text{erfcinv}(Y)$  returns the value of the inverse of the complementary error function for each element of Y. Elements of Y must be in the interval [0 2]. The function erfcinv satisfies  $y = \text{erfc}(x)$  for  $2 \ge y \ge 0$  and  $-\infty \le x \le \infty$ .

<span id="page-736-0"></span>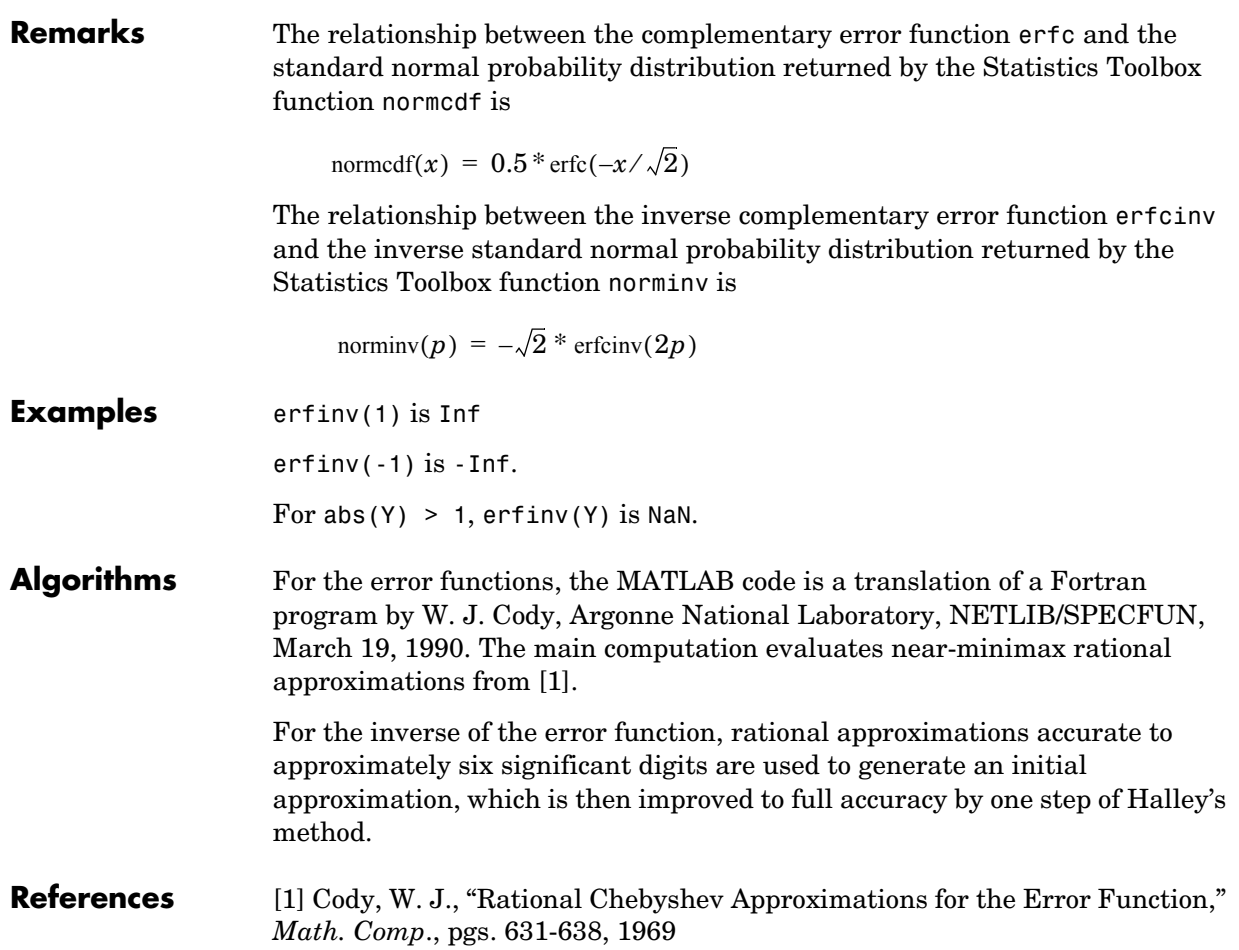

# **error**

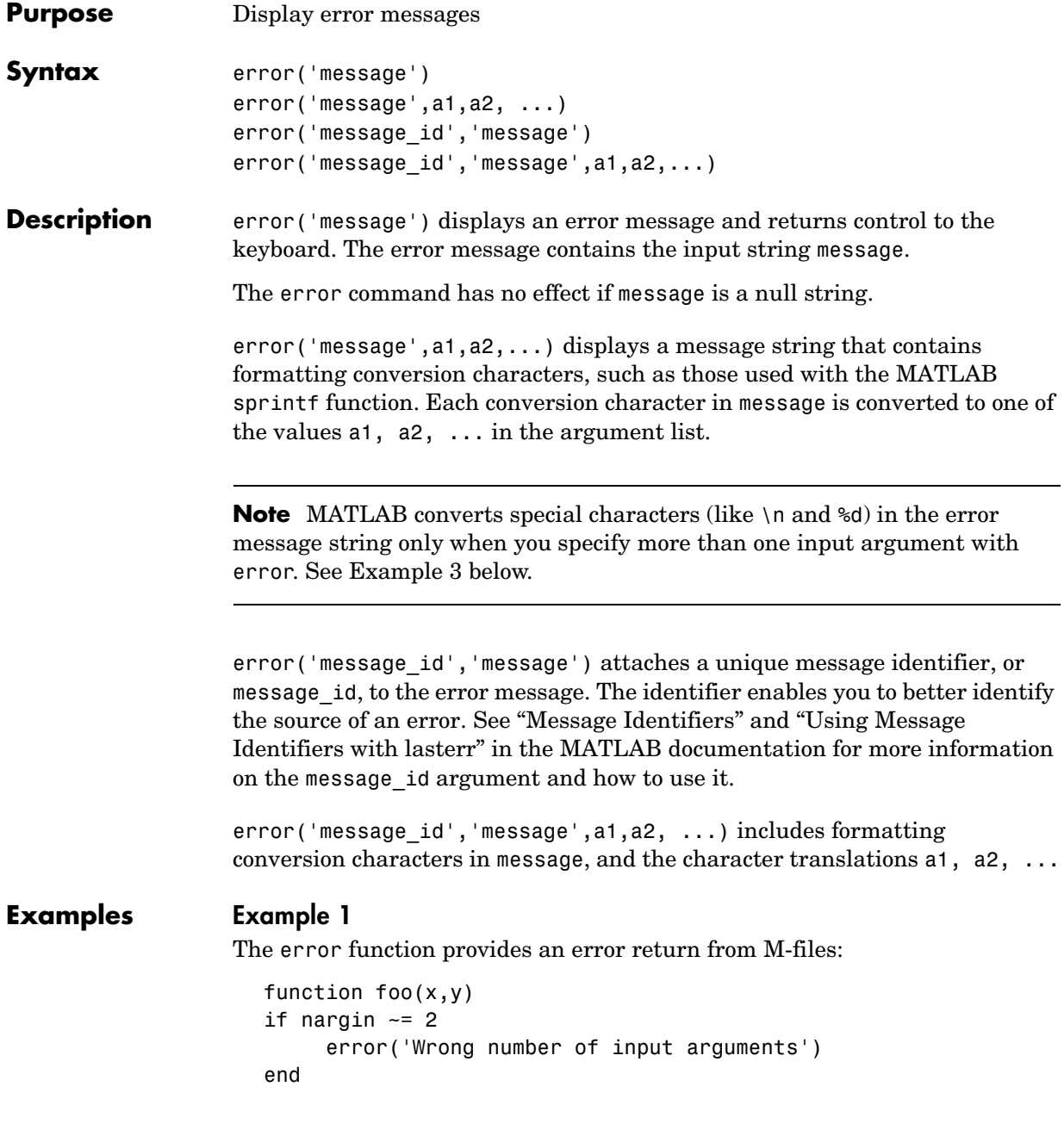

The returned error message looks like this:

foo(pi)

```
??? Error using ==> foo
Wrong number of input arguments
```
## **Example 2**

Specify a message identifier and error message string with error:

```
error('MyToolbox:angleTooLarge', ...
       'The angle specified must be less than 90 degrees.');
```
In your error handling code, use lasterr to determine the message identifier and error message string for the failing operation:

```
[errmsg, msgid] = lasterr
errmsg = The angle specified must be less than 90 degrees.
msaid = MyToolbox:angleTooLarge
```
## **Example 3**

MATLAB converts special characters (like  $\n \alpha$  and  $\alpha$ ) in the error message string only when you specify more than one input argument with error. In the single argument case shown below, \n is taken to mean backslash-n. It is not converted to a newline character:

error('In this case, the newline \n is not converted.') ??? In this case, the newline \n is not converted.

But, when more than one argument is specified, MATLAB does convert special characters. This holds true regardless of whether the additional argument supplies conversion values or is a message identifier:

```
error('ErrorTests:convertTest', ...
       'In this case, the newline \n is converted.')
??? In this case, the newline 
  is converted.
```
### **See Also** lasterr, lasterror, rethrow, errordlg, warning, lastwarn, warndlg, dbstop, disp, sprintf

# **errorbar**

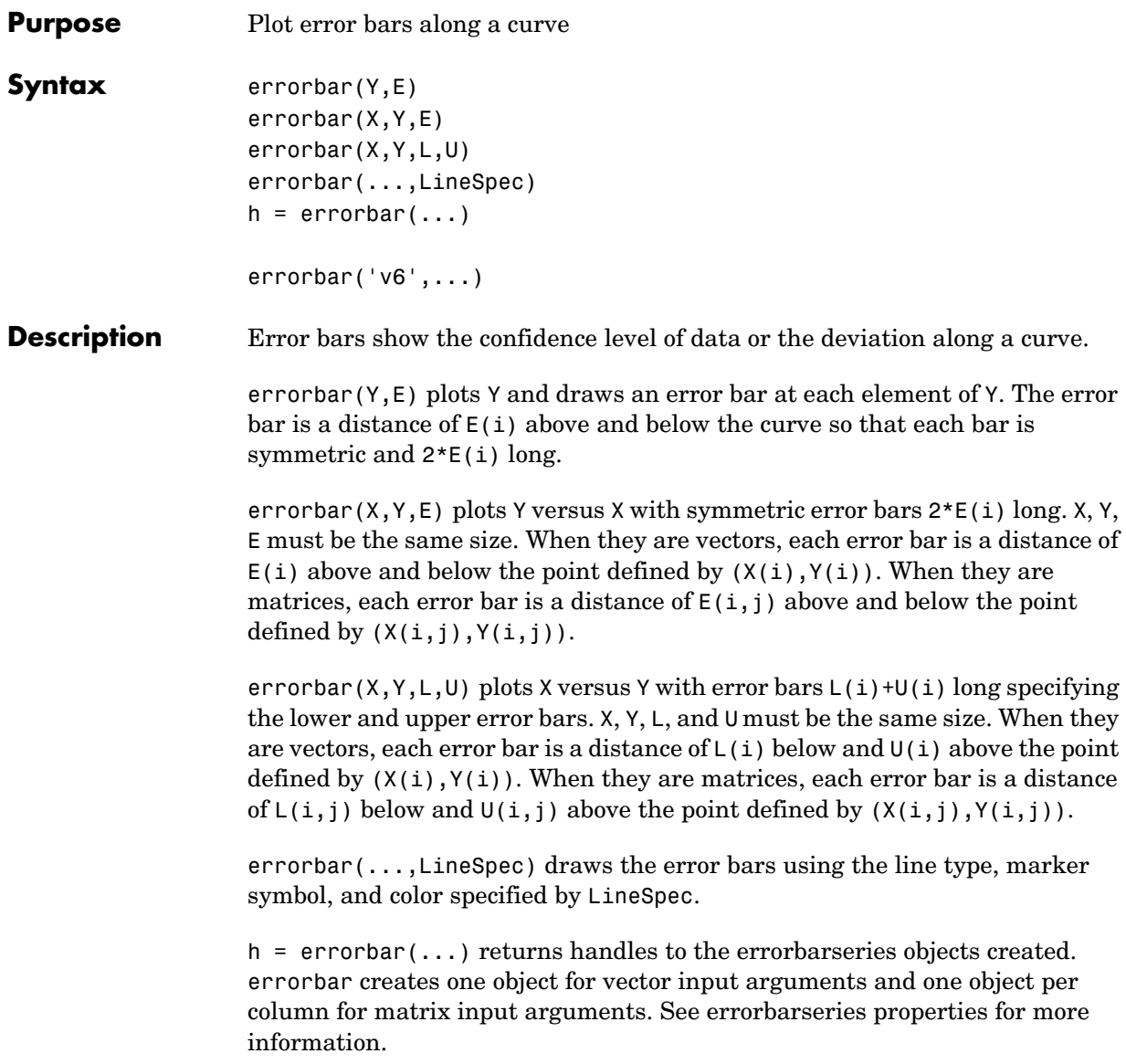

## **Backward Compatible Version**

hlines =  $errorbar('v6',...)$  returns the handles of line objects instead of errorbarseries objects for compatibility with MATLAB 6.5 and earlier.

See Plot Objects and Backward Compatibility for more information.

**Remarks** When the arguments are all matrices, errorbar draws one line per matrix column. If X and Y are vectors, they specify one curve.

**Examples** Draw symmetric error bars that are two standard deviation units in length.

 $X = 0:pi/10:pi;$  $Y = sin(X);$  $E = std(Y) *ones(size(X));$ errorbar(X,Y,E)

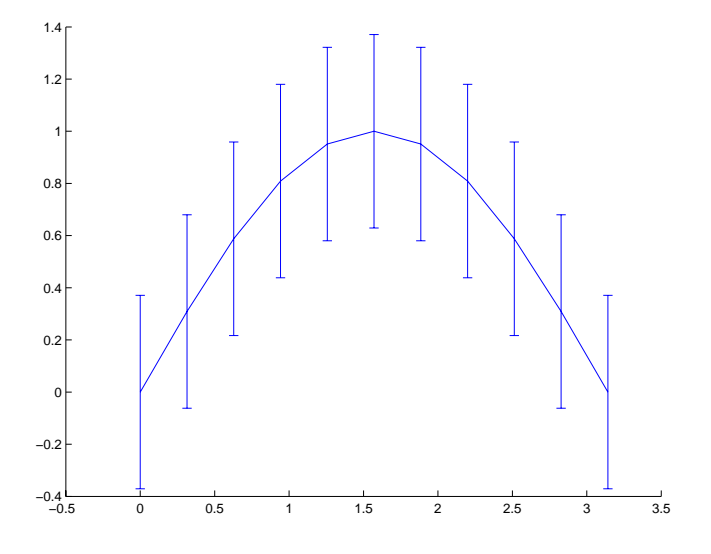

See Also LineSpec, plot, std "Basic Plots and Graphs" for related functions Error Bounds for related information

See ["Errorbarseries Properties"](#page-742-0) for property descriptions

<span id="page-742-0"></span>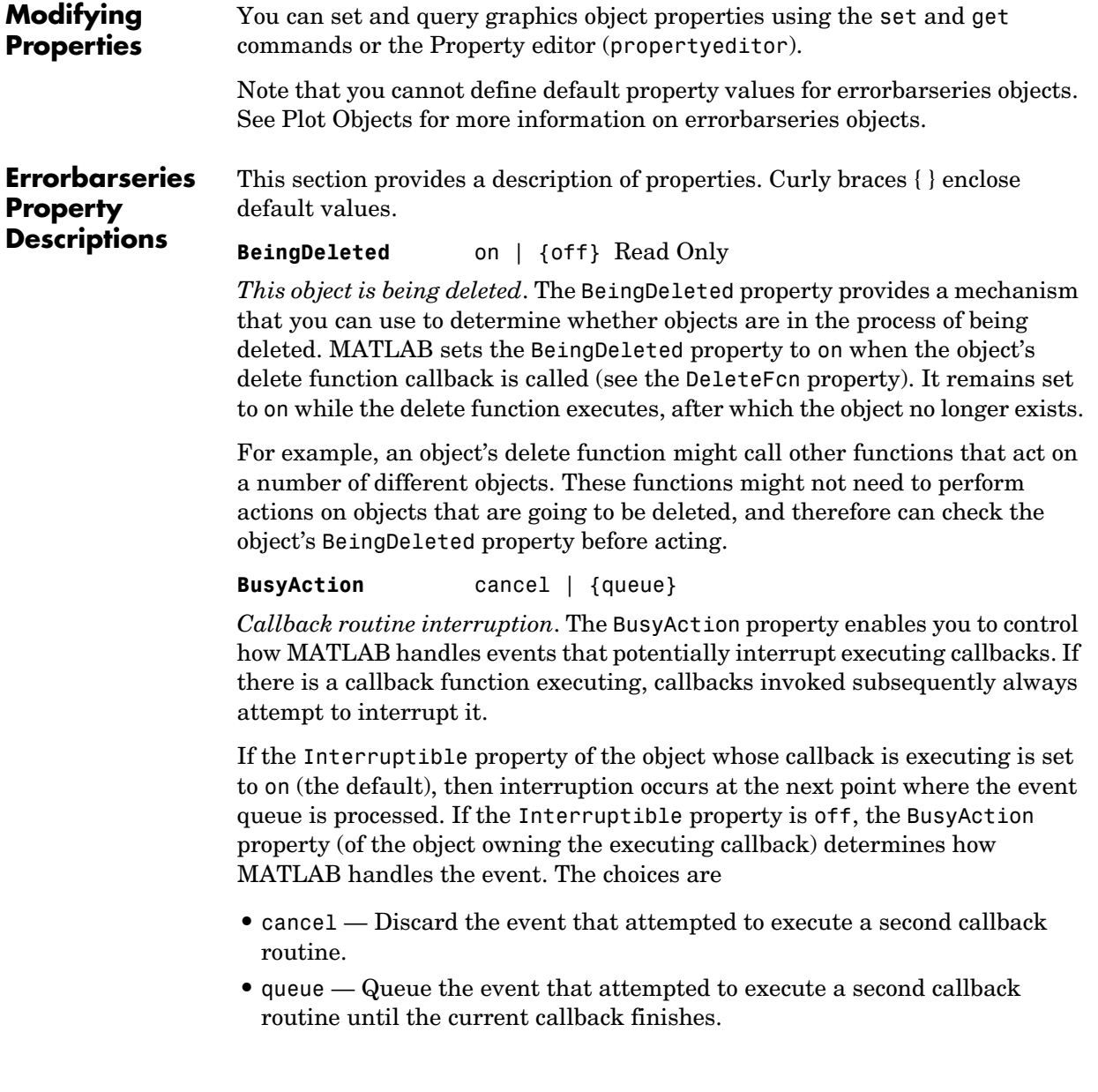

**ButtonDownFcn** string or function handle

*Button press callback function*. A callback that executes whenever you press a mouse button while the pointer is over the errorbarseries object.

This property can be

- **•** A string that is a valid MATLAB expression
- **•** The name of an M-file
- **•** A function handle

The expression executes in the MATLAB workspace.

See Function Handle Callbacks for information on how to use function handles to define the callbacks.

**Children** array of graphics object handles

*Children of the errorbarseries object*. An array containing the handles of all line objects parented to the errorbarseries object (whether visible or not).

Note that if a child object's HandleVisibility property is set to callback or off, its handle does not show up in the errorbar Children property unless you set the Root ShowHiddenHandles property to on:

```
set(0,'ShowHiddenHandles','on')
```
**Clipping** {on} | off

*Clipping mode*. MATLAB clips errorbar plots to the axes plot box by default. If you set Clipping to off, lines might be displayed outside the axes plot box.

**Color** ColorSpec

*Color of errorbar lines*. A three-element RGB vector or one of the MATLAB predefined names, specifying the curve and error bar color. See the ColorSpec reference page for more information on specifying color.

For example, the following statement would produce an errorbar graph with both the curve and error bars colored red.

 $h = errorbar(Y, randn(10,1), 'Color', 'r')$ ;

**CreateFcn** string or function handle

*Not available on errorbarseries objects*.

#### **DeleteFcn** string or function handle

*Callback executed during object deletion*. A callback that executes when the errorbarseries object is deleted (e.g., this might happen when you issue a delete command on the errorbarseries object, its parent axes, or the figure containing it). MATLAB executes the callback before destroying the object's properties so the callback routine can query these values.

The handle of the object whose DeleteFcn is being executed is accessible only through the Root CallbackObject property, which can be queried using gcbo.

See Function Handle Callbacks for information on how to use function handles to define the callback function.

See the BeingDeleted property for related information.

#### **DisplayName** string

*Label used by plot legends*. The legend and the plot browser use this text for labels for any errorbarseries objects appearing in these legends.

#### **EraseMode** {normal} | none | xor | background

*Erase mode*. This property controls the technique MATLAB uses to draw and erase errorbar child objects (the lines used to construct the errorbar graph). Alternative erase modes are useful for creating animated sequences, where control of the way individual objects are redrawn is necessary to improve performance and obtain the desired effect.

- **•** normal Redraw the affected region of the display, performing the three-dimensional analysis necessary to ensure that all objects are rendered correctly. This mode produces the most accurate picture, but is the slowest. The other modes are faster, but do not perform a complete redraw and are therefore less accurate.
- none Do not erase objects when they are moved or destroyed. While the objects are still visible on the screen after erasing with EraseMode none, you cannot print these objects because MATLAB stores no information about their former locations.
- **•** xor— Draw and erase the object by performing an exclusive OR (XOR) with each pixel index of the screen behind it. Erasing the object does not damage the color of the objects behind it. However, the color of the erased object depends on the color of the screen behind it and it is correctly colored only when it is over the axes background color (or the figure background color if

the axes Color property is set to none). That is, it isn't erased correctly if there are objects behind it.

• background — Erase the graphics objects by redrawing them in the axes background color, (or the figure background color if the axes Color property is set to none). This damages other graphics objects that are behind the erased object, but the erased object is always properly colored.

## **Printing with Nonnormal Erase Modes**

MATLAB always prints figures as if the EraseMode of all objects is normal. This means graphics objects created with EraseMode set to none, xor, or background can look different on screen than on paper. On screen, MATLAB can mathematically combine layers of colors (e.g., perform an XOR on a pixel color with that of the pixel behind it) and ignore three-dimensional sorting to obtain greater rendering speed. However, these techniques are not applied to the printed output.

Set the axes background color with the axes Color property. Set the figure background color with the figure Color property.

You can use the MATLAB getframe command or other screen capture applications to create an image of a figure containing nonnormal mode objects.

### **HandleVisibility** {on} | callback | off

*Control access to object's handle by command-line users and GUIs*. This property determines when an object's handle is visible in its parent's list of children. HandleVisibility is useful for preventing command-line users from accidentally accessing the errorbarseries object.

- **•** on Handles are always visible when HandleVisibility is on.
- **•** callback Setting HandleVisibility to callback causes handles to be visible from within callback routines or functions invoked by callback routines, but not from within functions invoked from the command line. This provides a means to protect GUIs from command-line users, while allowing callback routines to have access to object handles.
- **•** off Setting HandleVisibility to off makes handles invisible at all times. This might be necessary when a callback invokes a function that might potentially damage the GUI (such as evaluating a user-typed string) and so temporarily hides its own handles during the execution of that function.

# **Functions Affected by Handle Visibility**

When a handle is not visible in its parent's list of children, it cannot be returned by functions that obtain handles by searching the object hierarchy or querying handle properties. This includes get, findobj, gca, gcf, gco, newplot, cla, clf, and close.

# **Properties Affected by Handle Visibility**

When a handle's visibility is restricted using callback or off, the object's handle does not appear in its parent's Children property, figures do not appear in the root's CurrentFigure property, objects do not appear in the root's CallbackObject property or in the figure's CurrentObject property, and axes do not appear in their parent's CurrentAxes property.

# **Overriding Handle Visibility**

You can set the Root ShowHiddenHandles property to on to make all handles visible regardless of their HandleVisibility settings (this does not affect the values of the HandleVisibility properties). See also findall.

# **Handle Validity**

Handles that are hidden are still valid. If you know an object's handle, you can set and get its properties and pass it to any function that operates on handles.

## **HitTest** {on} | off

*Selectable by mouse click*. HitTest determines if the errorbarseries object can become the current object (as returned by the gco command and the figure CurrentObject property) as a result of a mouse click on the curve and error bars that compose the errorbar graph. If HitTest is off, clicking the errorbarseries object selects the object below it (which is usually the axes containing it).

## **HitTestArea** on | {off}

*Select errorbarseries object on lines or area of graph*. This property enables you to select errorbarseries objects in two ways:

- **•** Select by clicking curve and error bars (default).
- **•** Select by clicking anywhere in the extent of the errorbar graph.

When HitTestArea is off, you must click the curve or error bars to select the errorbarseries object. When HitTestArea is on, you can select the errorbarseries object by clicking anywhere within the extent of the errorbar graph (i.e., anywhere within a rectangle that encloses all the lines).

#### **Interruptible** {on} | off

*Callback routine interruption mode*. The Interruptible property controls whether an errorbarseries object callback can be interrupted by callbacks invoked subsequently.

Only callbacks defined for the ButtonDownFcn are affected by the Interruptible property. MATLAB checks for events that can interrupt a callback only when it encounters a drawnow, figure, getframe, or pause command in the routine. See the BusyAction property for related information.

Setting Interruptible to on allows any graphics object's callback to interrupt callback routines originating from an errorbar property. Note that MATLAB does not save the state of variables or the display (e.g., the handle returned by the gca or gcf command) when an interruption occurs.

**LData** array equal in size to XData and YData

*Errorbar length below data point*. The errorbar function uses this data to determine the length of the errorbar below each data point. Specify these values in data units. See also UData.

**LDataSource** string (MATLAB variable)

*Link LData to MATLAB variable*. Set this property to a MATLAB variable that is evaluated in the base workspace to generate the LData.

MATLAB reevaluates this property only when you set it. Therefore, a change to workspace variables appearing in an expression does not change LData.

You can use the refreshdata function to force an update of the object's data. refreshdata also enables you to specify that the data source variable be evaluated in the workspace of a function from which you call refreshdata.

See the refreshdata reference page for more information.

## **LineStyle** {-} | -- | : | -. | none

*Line style*. This property specifies the line style used for the curve and error bars. Available line styles are shown in the following table.

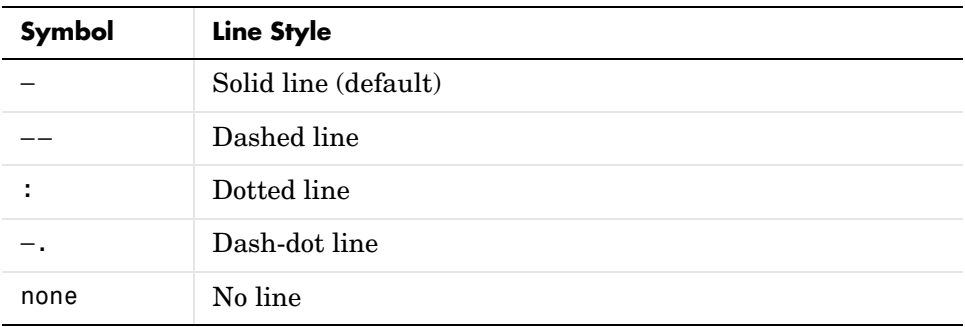

You can use LineStyle none when you want to place a marker at each point but do not want the points connected with a line (see the Marker property).

#### **LineWidth** scalar

*The width of the curve and error bar lines*. Specify this value in points (1 point  $=$   $\frac{1}{72}$  inch). The default LineWidth is 0.5 points.

#### **Marker** character (see table)

*Marker symbol*. The Marker property specifies the type of markers that are displayed at the data points defining the curve. You can set values for the Marker property independently from the LineStyle property. Supported markers include those shown in the following table.

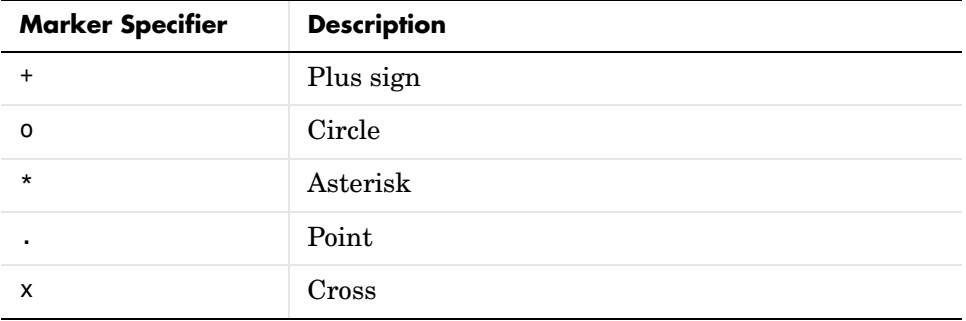

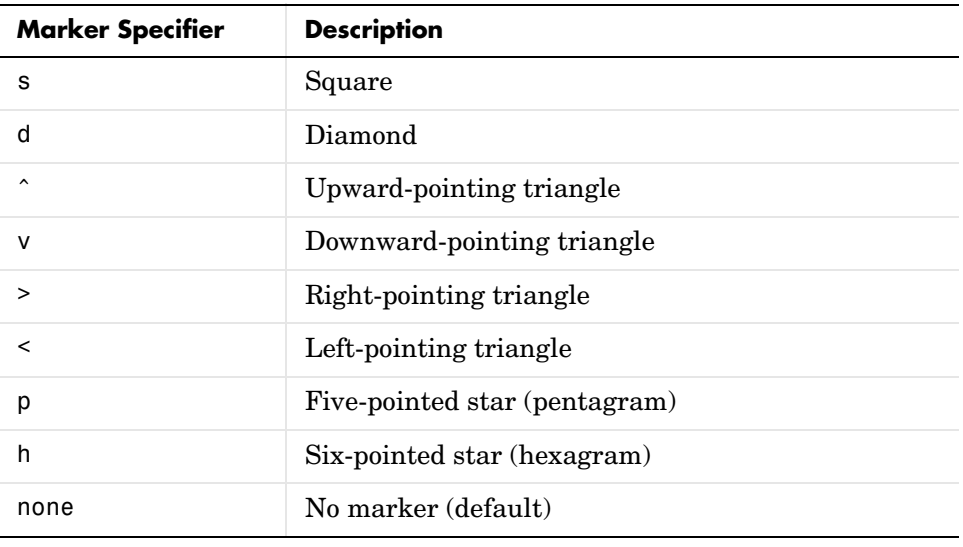

#### **MarkerEdgeColor** ColorSpec | none | {auto}

*Marker edge color*. The color of the marker or the edge color for filled markers (circle, square, diamond, pentagram, hexagram, and the four triangles). ColorSpec defines the color to use. none specifies no color, which makes nonfilled markers invisible. auto sets MarkerEdgeColor to the same color as the Color property.

#### **MarkerFaceColor** ColorSpec | {none} | auto

*Marker face color*. The fill color for markers that are closed shapes (circle, square, diamond, pentagram, hexagram, and the four triangles). ColorSpec defines the color to use. none makes the interior of the marker transparent, allowing the background to show through. auto sets the fill color to the axes color, or to the figure color if the axes Color property is set to none (which is the factory default for axes objects).

#### **MarkerSize** size in points

*Marker size*. A scalar specifying the size of the marker in points. The default value for MarkerSize is 6 points  $(1 \text{ point} = 1/72 \text{ inch})$ . Note that MATLAB draws the point marker (specified by the '.' symbol) at one-third the specified size.

#### **Parent** object handle

*Parent of errorbarseries object*. This property contains the handle of the errorbarseries object's parent. The parent of an errorbarseries object is the axes, hggroup, or hgtransform object that contains it.

See Objects That Can Contain Other Objects for more information on parenting graphics objects.

#### **Selected** on | {off}

*Is object selected?* When you set this property to on, MATLAB displays selection handles at the corners and midpoints if the SelectionHighlight property is also on (the default). You can, for example, define the ButtonDownFcn callback to set this property to on, thereby indicating that the errorbarseries object has been selected.

#### **SelectionHighlight** {on} | off

*Objects are highlighted when selected*. When the Selected property is on, MATLAB indicates the selected state by drawing selection handles on the curve and error bars. When SelectionHighlight is off, MATLAB does not draw the handles.

#### **Tag** string

*User-specified object label*. The Tag property provides a means to identify graphics objects with a user-specified label. This is particularly useful when you are constructing interactive graphics programs that would otherwise need to define object handles as global variables or pass them as arguments between callbacks.

For example, you might create an errorbarseries object and set the Tag property:

 $t = errorbar(Y, E, 'Tag', 'errorbar1')$ 

When you want to access the errorbarseries object, you can use findobj to find the errorbarseries object's handle.

The following statement changes the MarkerFaceColor property of the object whose Tag is errorbar1.

```
set(findobj('Tag','errorbar1'),'MarkerFaceColor','red')
```
**Type** string (read only)

*Type of graphics object*. This property contains a string that identifies the class of the graphics object. For errorbarseries objects, Type is 'hggroup'. The following statement finds all the hggroup objects in the current axes.

 $t = findobi(gca,'Type', 'hggroup');$ 

**UData** array equal in size to XData and YData

*Errorbar length above data point*. The errorbar function uses this data to determine the length of the errorbar above each data point. Specify these values in data units.

#### **UDataSource** string (MATLAB variable)

*Link UData to MATLAB variable*. Set this property to a MATLAB variable that is evaluated in the base workspace to generate the UData.

MATLAB reevaluates this property only when you set it. Therefore, a change to workspace variables appearing in an expression does not change UData.

You can use the refreshdata function to force an update of the object's data. refreshdata also enables you to specify that the data source variable be evaluated in the workspace of a function from which you call refreshdata.

See the refreshdata reference page for more information.

**UIContextMenu** handle of a uicontextmenu object

*Associate a context menu with the errorbarseries object*. Assign this property the handle of a uicontextmenu object created in the errorbarseries object's parent figure. Use the uicontextmenu function to create the context menu. MATLAB displays the context menu whenever you right-click over the errorbarseries object.

#### **UserData** array

*User-specified data*. This property can be any data you want to associate with the errorbarseries object (including cell arrays and structures). The errorbarseries object does not set values for this property, but you can access it using the set and get functions.

### **Visible** {on} | off

*Visibility of errorbarseries object and its children*. By default, errorbarseries object visibility is on. This means all children of the errorbarseries object are visible unless the child object's Visible property is set to off. Setting an

errorbarseries object's Visible property to off also makes its children invisible.

#### **XData** array

*X-coordinates of the curve*. The errorbar function plots a curve using the *x*-axis coordinates in the XData array. XData must be the same size as YData.

If you do not specify XData (i.e., the input argument x), the errorbar function uses the indices of YData to create the curve. See the XDataMode property for related information.

### **XDataMode** {auto} | manual

*Use automatic or user-specified x-axis values*. If you specify XData (by setting the XData property or specifying the input argument x), the errorbar function sets this property to manual.

If you set XDataMode to auto after having specified XData, the errorbar function resets the *x* tick-mark labels to the indices of the YData.

#### **XDataSource** string (MATLAB variable)

*Link XData to MATLAB variable*. Set this property to a MATLAB variable that is evaluated in the base workspace to generate the XData.

MATLAB reevaluates this property only when you set it. Therefore, a change to workspace variables appearing in an expression does not change XData.

You can use the refreshdata function to force an update of the object's data. refreshdata also enables you to specify that the data source variable be evaluated in the workspace of a function from which you call refreshdata.

See the refreshdata reference page for more information.

**Note** If you change one data source property to a variable that contains data of a different dimension, you might cause the function to generate a warning and not render the graph until you have changed all data source properties to appropriate values.

#### **YData** scalar, vector, or matrix

*Data defining curve*. YData contains the data defining the curve. If YData is a matrix, the errorbar function displays a curve with error bars for each column in the matrix.

The input argument Y in the errorbar function calling syntax assigns values to YData.

#### **YDataSource** string (MATLAB variable)

*Link YData to MATLAB variable*. Set this property to a MATLAB variable that is evaluated in the base workspace to generate the YData.

MATLAB reevaluates this property only when you set it. Therefore, a change to workspace variables appearing in an expression does not change YData.

You can use the refreshdata function to force an update of the object's data. refreshdata also enables you to specify that the data source variable be evaluated in the workspace of a function from which you call refreshdata.

See the refreshdata reference page for more information.

**Note** If you change one data source property to a variable that contains data of a different dimension, you might cause the function to generate a warning and not render the graph until you have changed all data source properties to appropriate values.

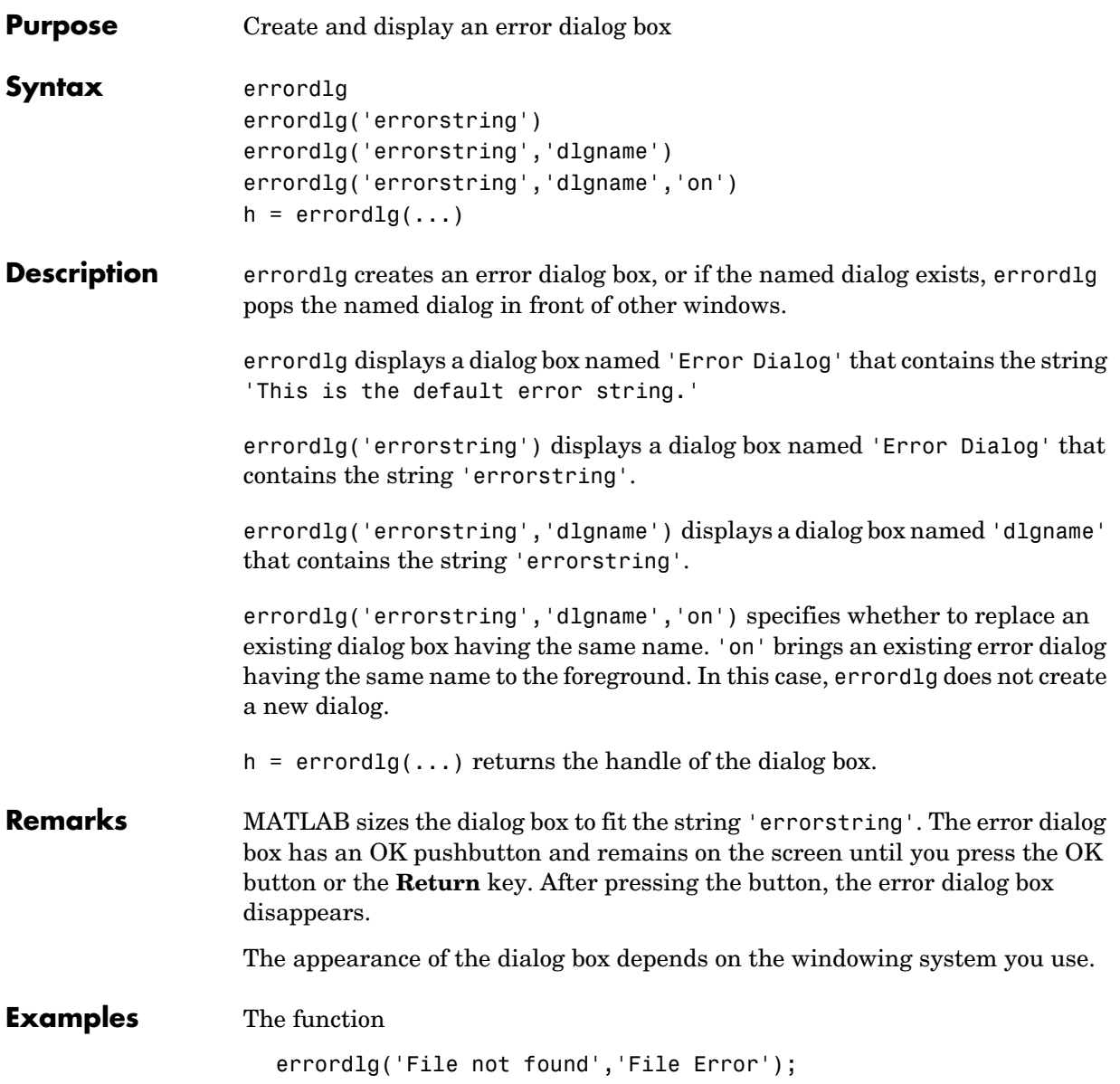

displays this dialog box:

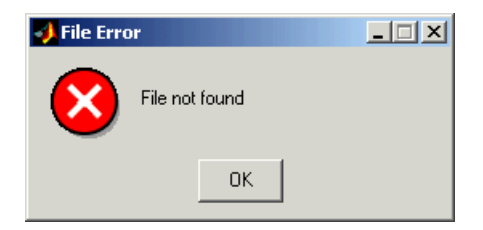

See Also dialog, helpdlg, msgbox, questdlg, warndlg "Predefined Dialog Boxes" for related functions
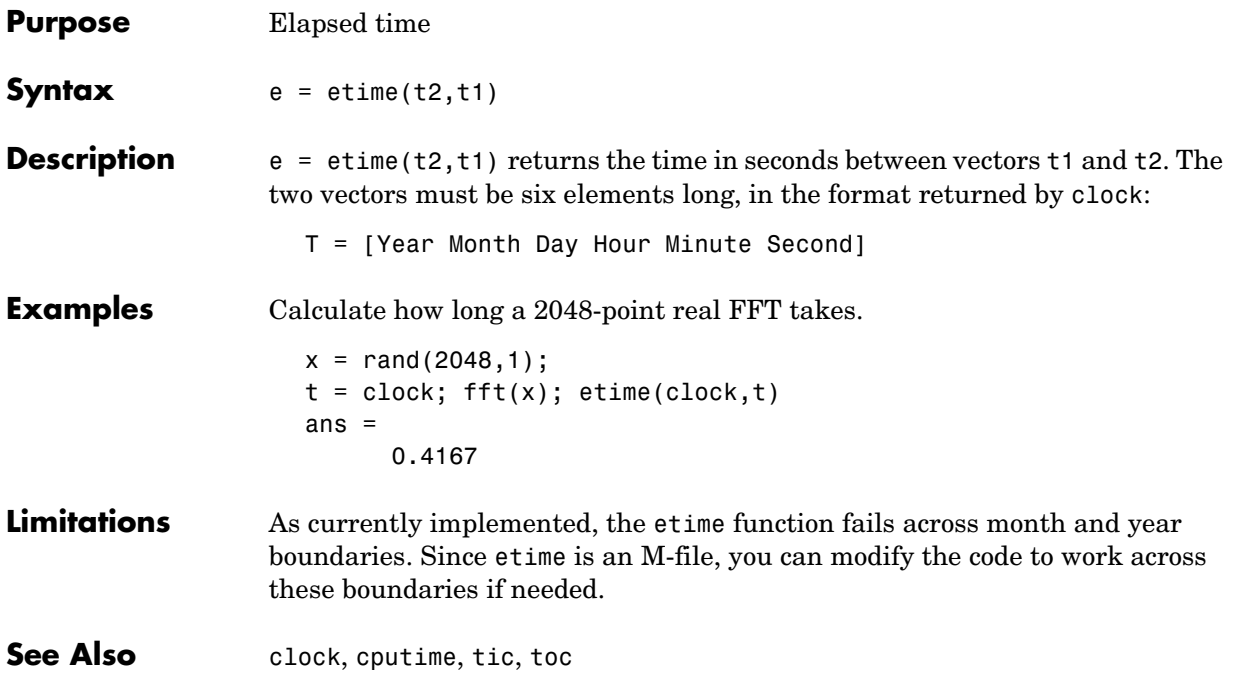

## **etree**

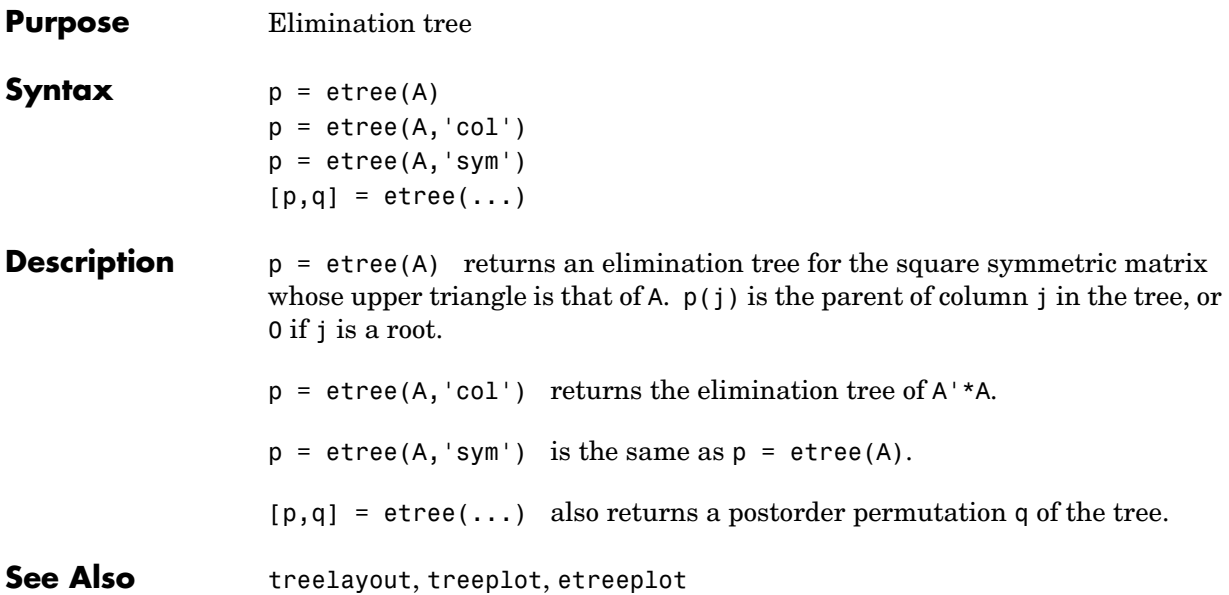

# **etreeplot**

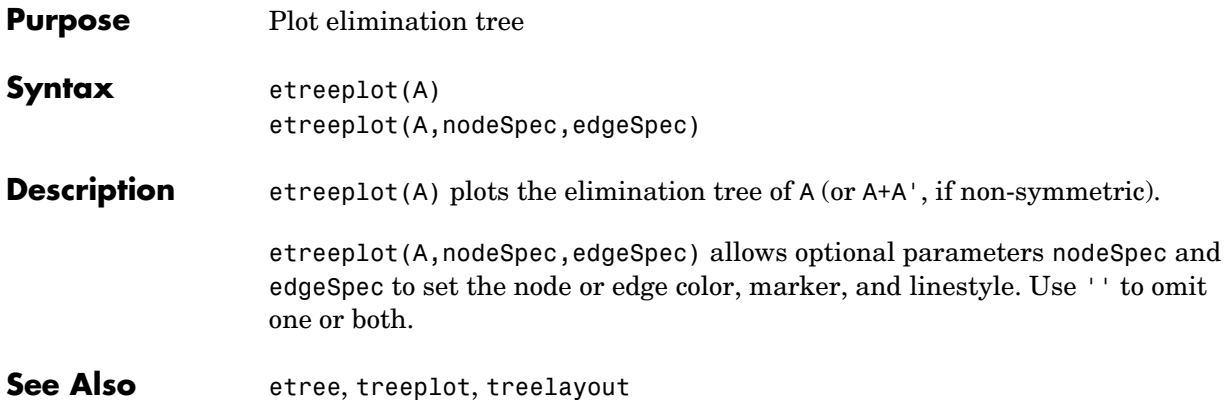

## **eval**

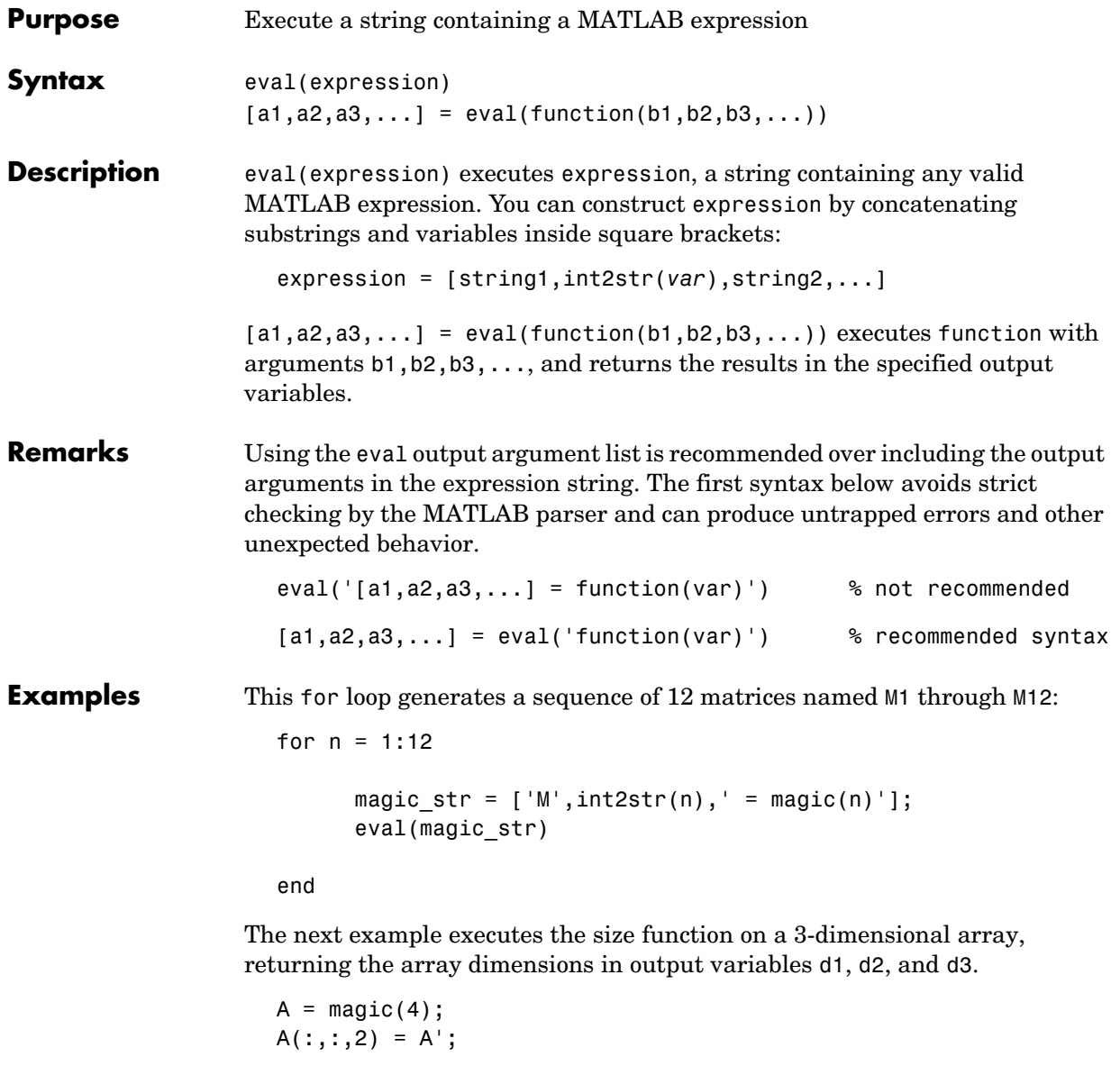

[d1,d2,d3] = eval('size(A)')

 $d1 =$  4  $d2 =$  4  $d3 =$ 2

**See Also** assignin, catch, evalin, feval, lasterr, try

# **evalc**

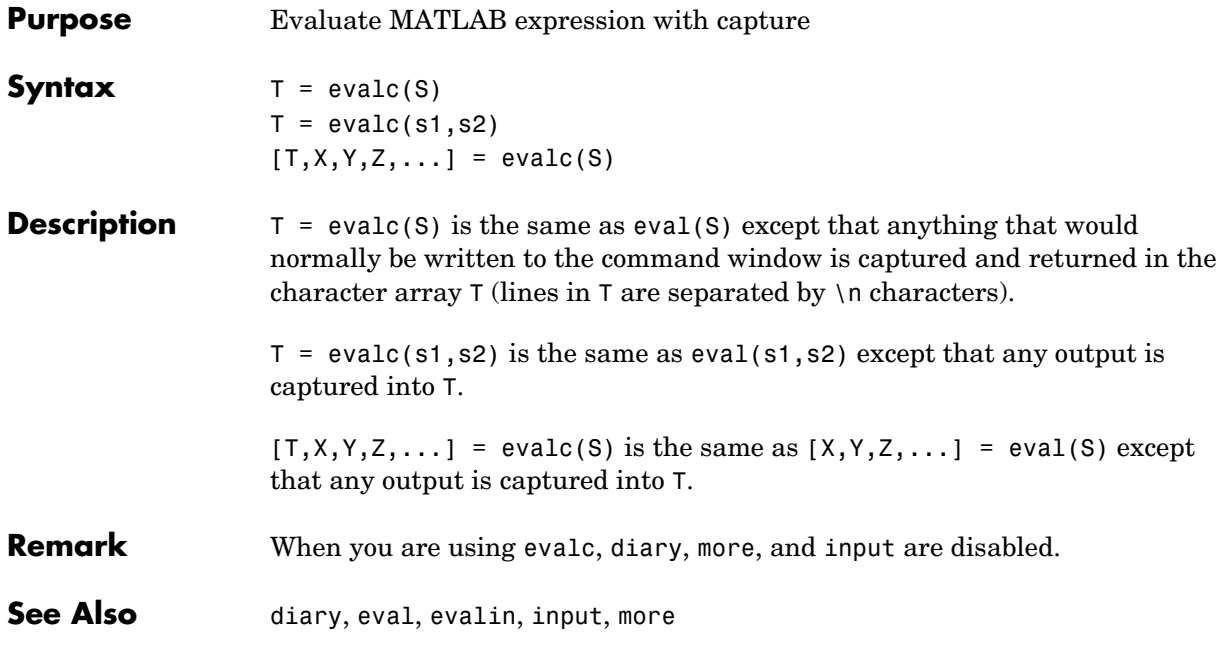

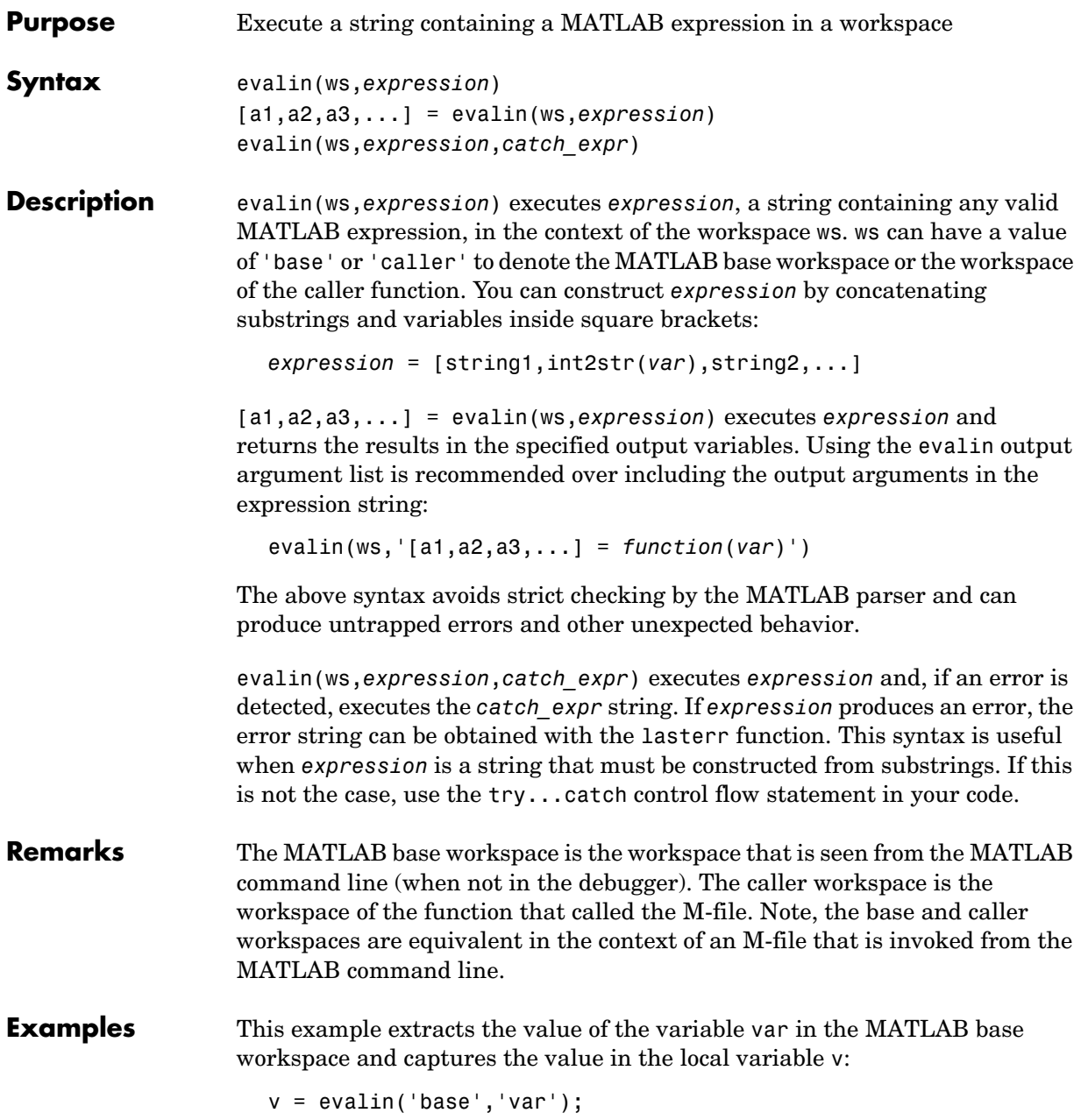

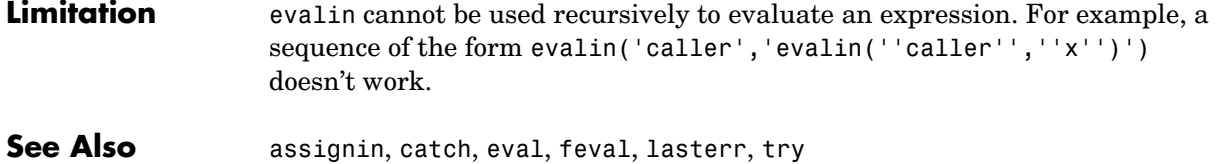

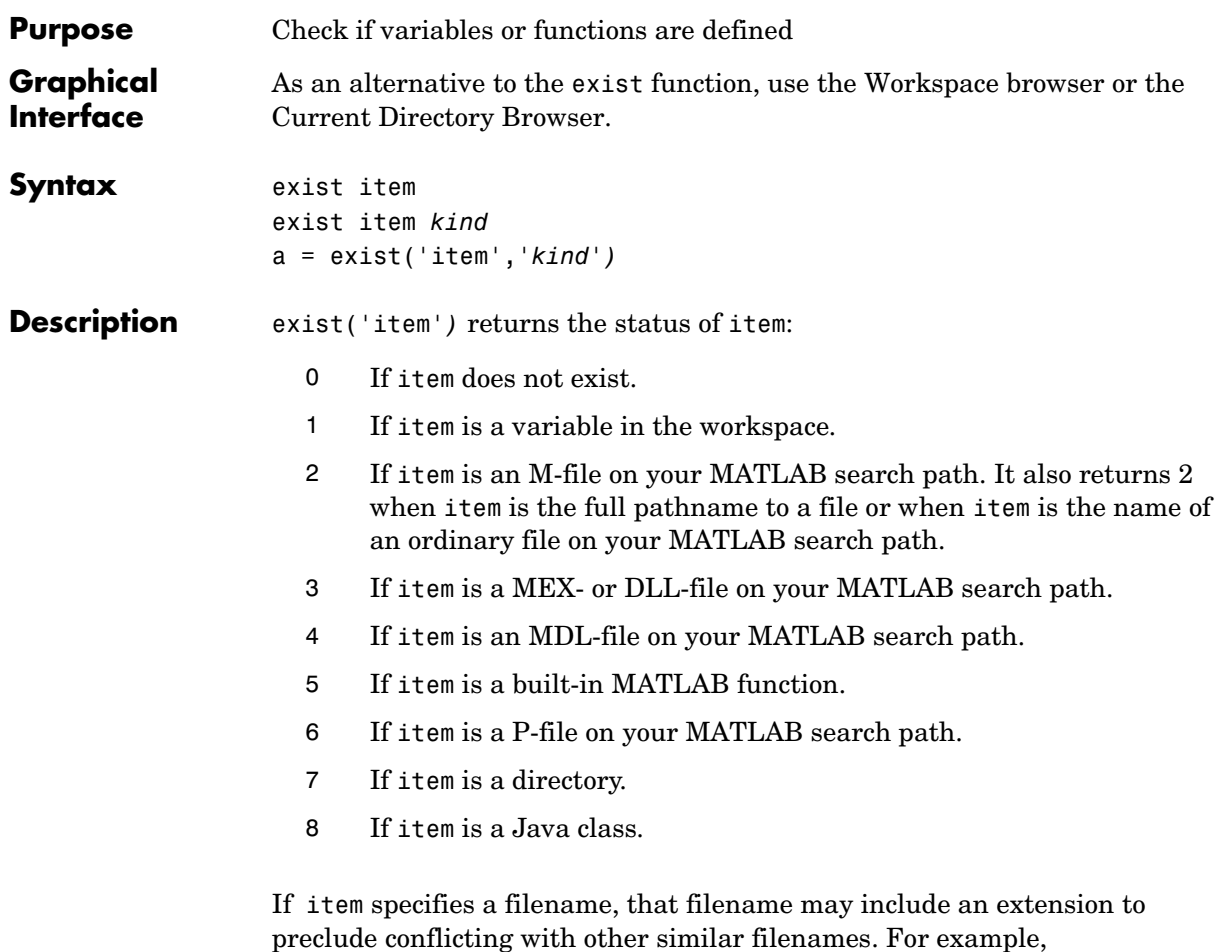

exist('file.ext').

If item specifies a filename, MATLAB attempts to locate the file, examines the filename extension, and determines the value to return based on the extension alone. MATLAB does not examine the contents or internal structure of the file.

MEX, MDL, and P-files must be on the MATLAB search path for exist to return the values shown above. If item is found, but is not on the MATLAB search path, exist('item') returns 2, because it considers item to be an unknown file type.

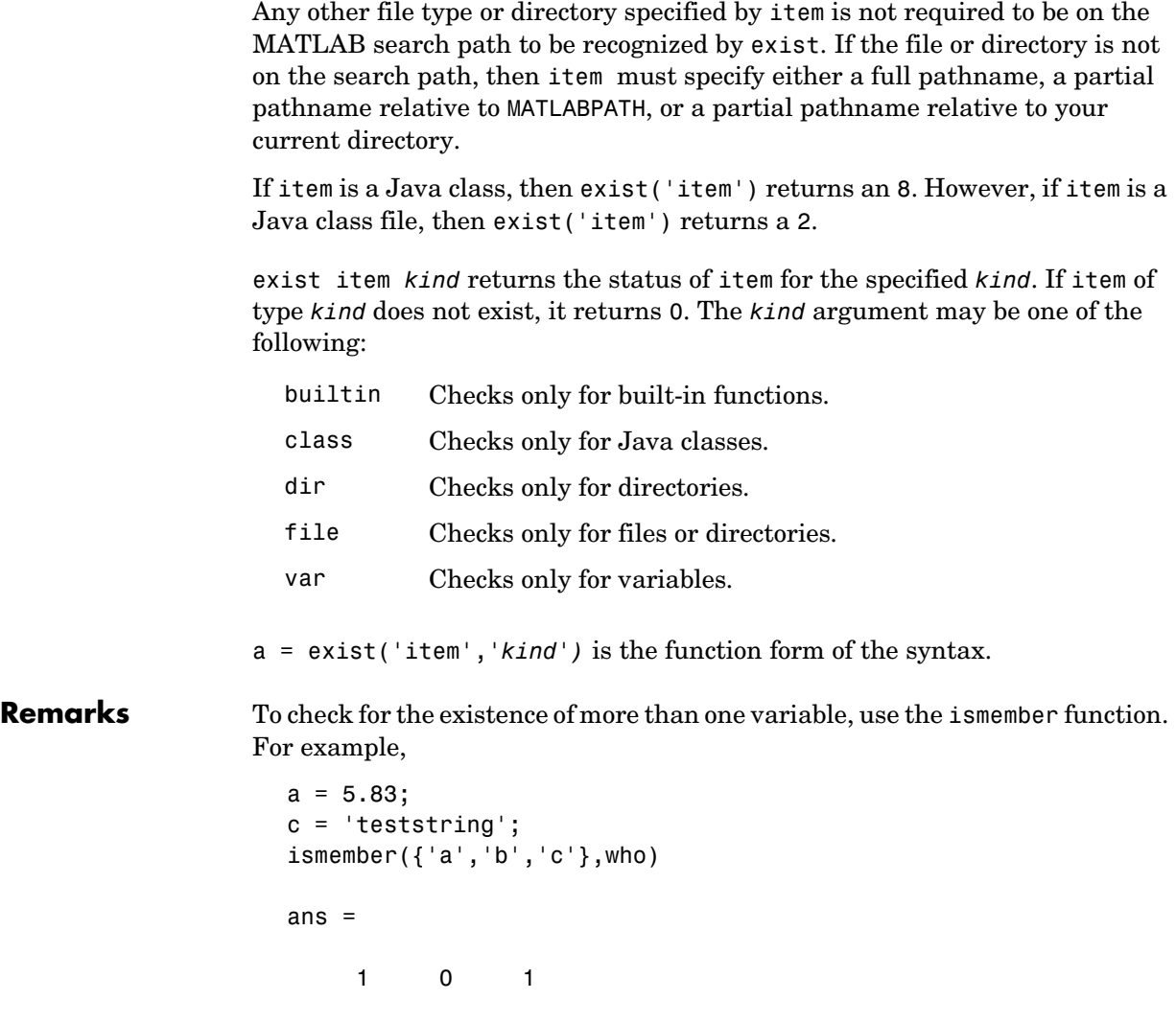

**Examples** This example uses exist to check whether a MATLAB function is a built-in function or a file:

```
type = exist('plot')
type =
     5
```
This indicates that plot is a built-in function.

In the following example, exist returns 8 on the Java class, Welcome, and returns 2 on the Java class file, Welcome.class.

```
exist Welcome
ans = 8
exist javaclasses/Welcome.class
ans = 2
```
indicates there is a Java class Welcome and a Java class file Welcome.class.

The following example indicates that testresults is both a variable in the workspace and a directory on the search path:

```
exist('testresults','var')
ans = 1
exist('testresults','dir')
ans = 7
```
**See Also** assignin, computer, dir, evalin, help, inmem, isempty, lookfor, mfilename, partialpath, what, which, who

# **exit**

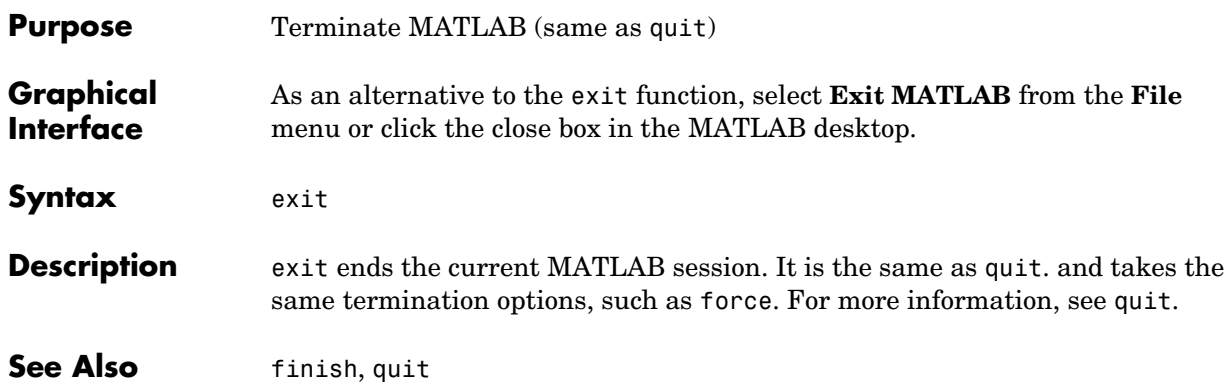

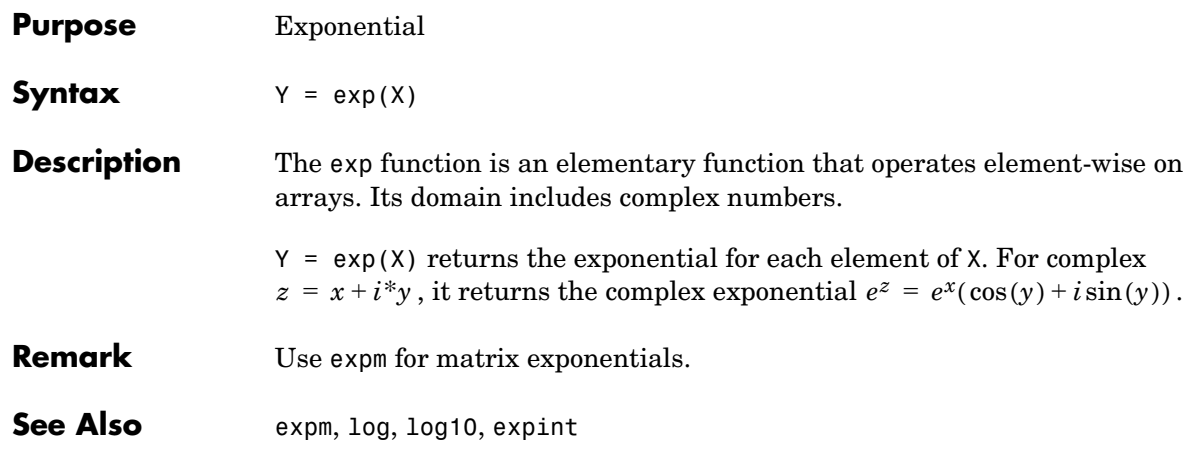

## **expint**

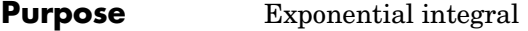

**Syntax**  $Y = expint(X)$ 

**Definitions** The exponential integral computed by this function is defined as

$$
E_1(x) = \int_x^{\infty} \frac{e^{-t}}{t} dt
$$

Another common definition of the exponential integral function is the Cauchy principal value integral

$$
Ei(x) = \int_{-\infty}^{x} \frac{e^t}{t} dt
$$

which, for real positive x, is related to expint as

$$
E_1(-x) = -Ei(x) - i\pi
$$

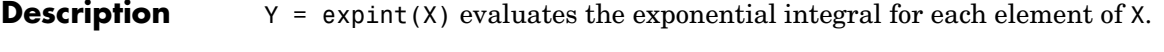

**References** [1] Abramowitz, M. and I. A. Stegun. *Handbook of Mathematical Functions*. Chapter 5, New York: Dover Publications, 1965.

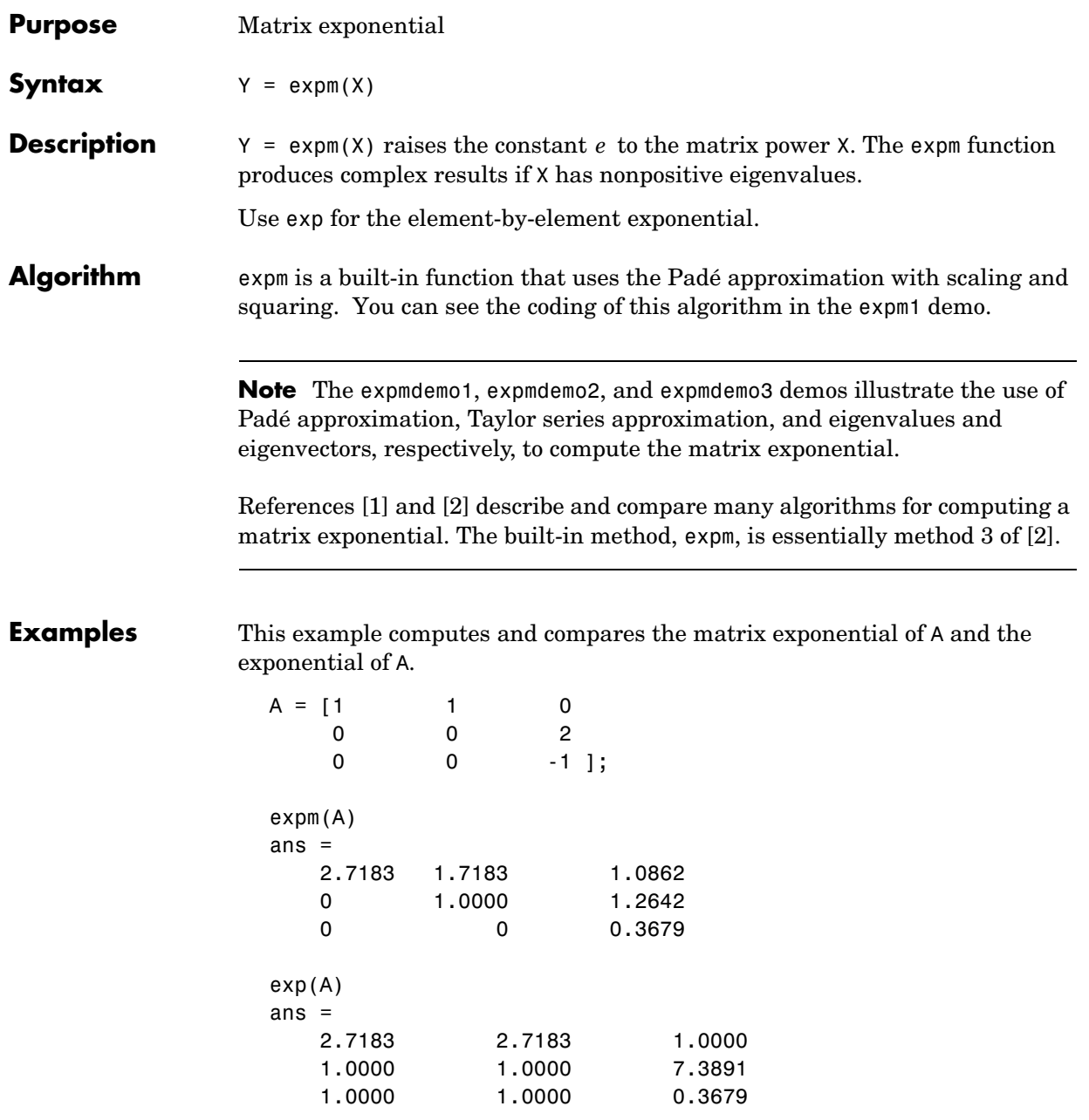

## **expm**

<span id="page-771-1"></span><span id="page-771-0"></span>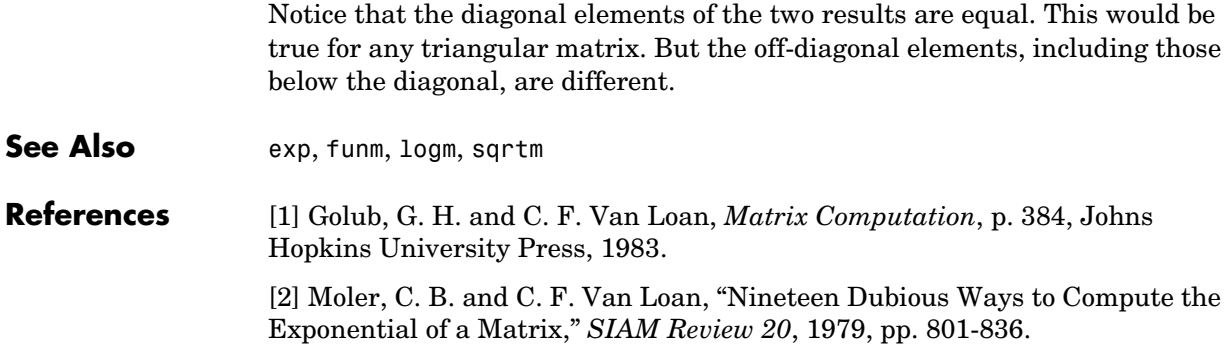

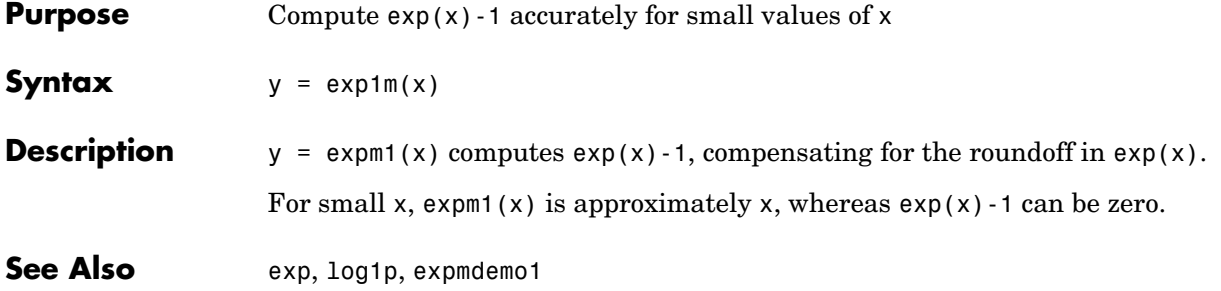

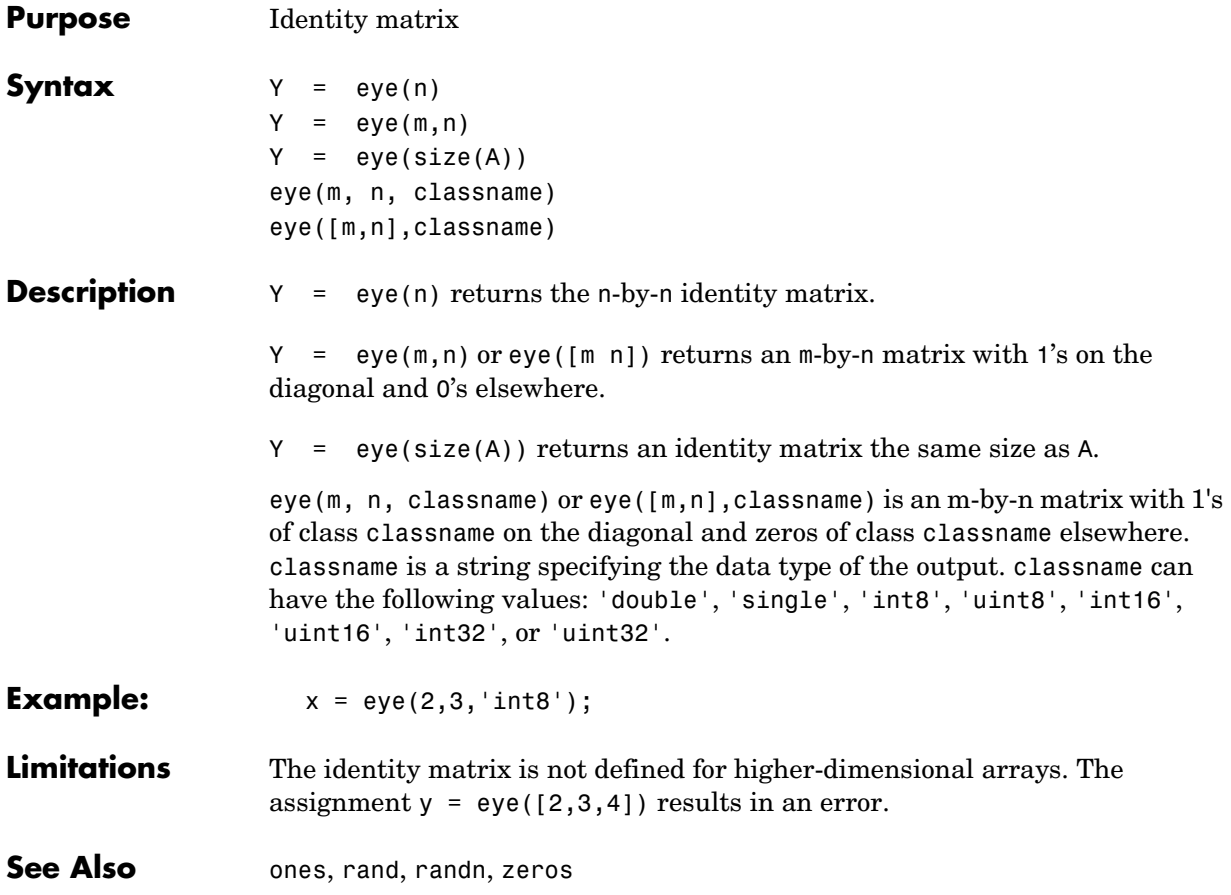

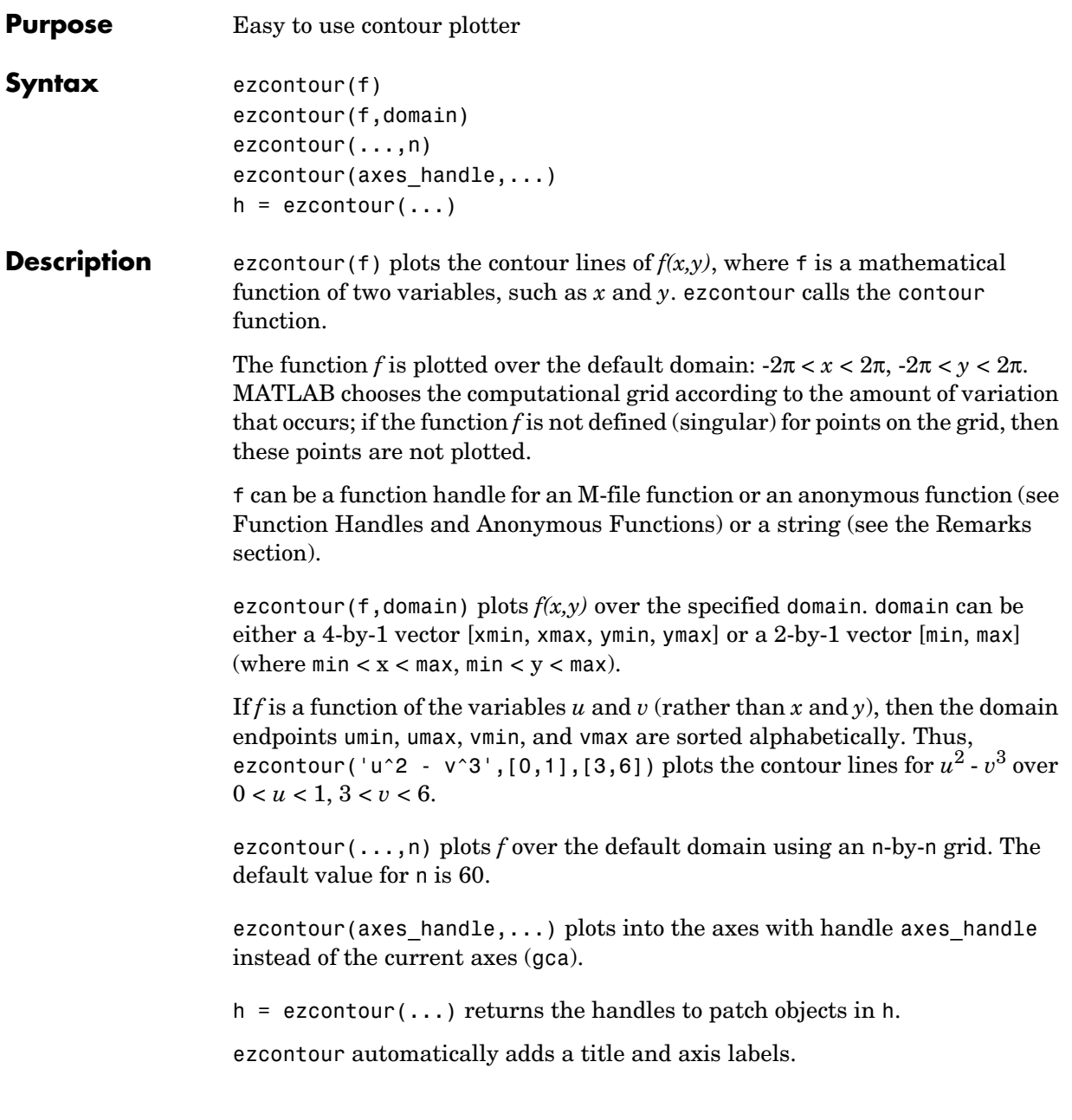

**Remarks** Array multiplication, division, and exponentiation are always implied in the expression you pass to ezcontour. For example, the MATLAB syntax for a contour plot of the expression

```
sqrt(x.^2 + y.^2)
```
is written as

```
ezcontour('sqrt(x^2 + y^2)')
```
That is,  $x^2$  is interpreted as  $x^2$  in the string you pass to ezcontour.

#### **Passing a Function Handle**

Function handle arguments must point to functions that use MATLAB syntax. For example, the following statements define an anonymous function and pass the function handle fh to ezcontour.

fh =  $\theta(x,y)$  sqrt(x.^2 + y.^2); ezcontour(fh)

Note that when using function handles, you must use the array power, array multiplication, and array division operators  $(\cdot, \cdot, \cdot, \cdot)$  since ezcontour does not alter the syntax, as in the case with string inputs.

**Examples** The following mathematical expression defines a function of two variables, *x* and *y*.

$$
f(x, y) = 3(1-x)^{2}e^{-x^{2}-(y+1)^{2}}-10\left(\frac{x}{5}-x^{3}-y^{5}\right)e^{-x^{2}-y^{2}}-\frac{1}{3}e^{-(x+1)^{2}-y^{2}}
$$

ezcontour requires a function handle argument that expresses this function using MATLAB syntax. This example uses an anonymous function, which you can define in the command window without creating an M-File.

 $f = \mathcal{Q}(x, y)$  3\*(1-x).^2.\*exp(-(x.^2) - (y+1).^2) ...  $-10*(x/5 - x.^3 - y.^5).*exp(-x.^2-y.^2) \ldots$  $-1/3$ \*exp( $-(x+1)$ .^2 - y.^2);

For convenience, this function is written on three lines. See the peaks

Pass the function handle f to ezcontour along with a domain ranging from −3 to 3 in both *x* and *y* and specify a computational grid of 49-by-49:

ezcontour(f,[-3,3],49)

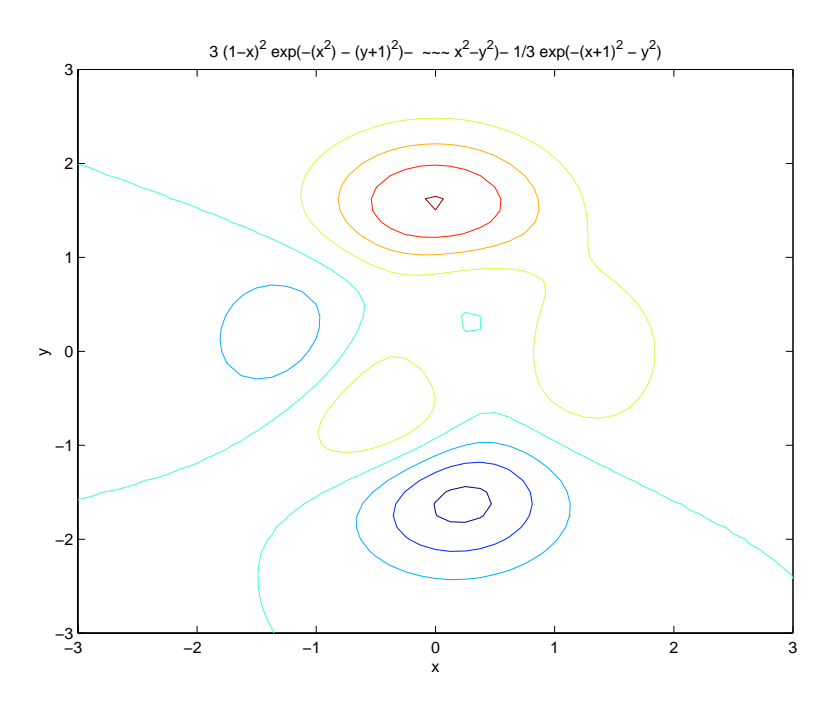

In this particular case, the title is too long to fit at the top of the graph, so MATLAB abbreviates the string.

**See Also** contour, ezcontourf, ezmesh, ezmeshc, ezplot, ezplot3, ezpolar, ezsurf, ezsurfc

"Contour Plots" for related functions

# **ezcontourf**

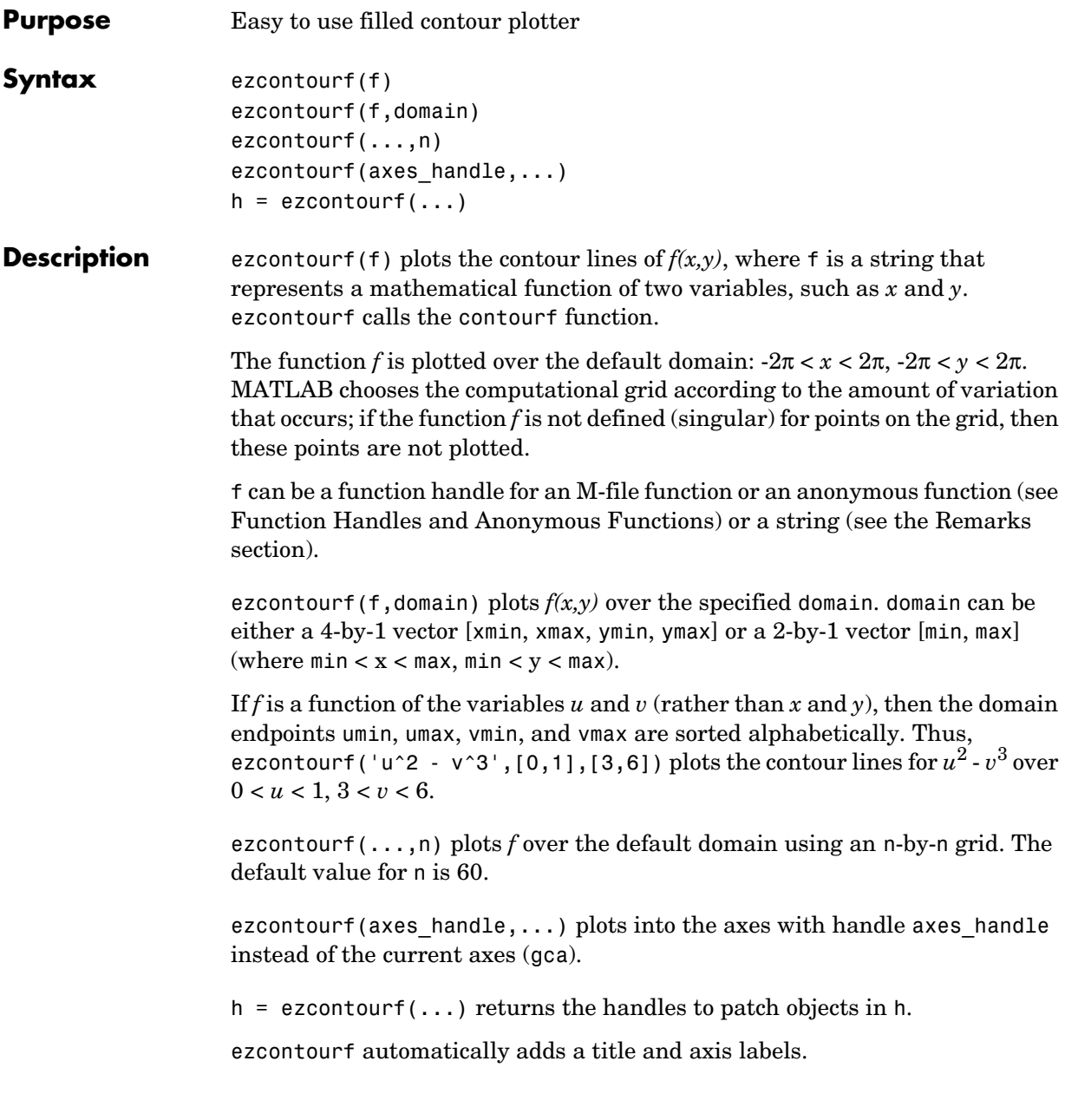

#### **Remarks Passing the Function as a String**

Array multiplication, division, and exponentiation are always implied in the expression you pass to ezcontourf. For example, the MATLAB syntax for a filled contour plot of the expression

```
sqrt(x.^2 + y.^2);
```
is written as

ezcontourf('sqrt(x $^2$  + y $^2$ )')

That is,  $x^2$  is interpreted as  $x.^2$  in the string you pass to ezcontourf.

### **Passing a Function Handle**

Function handle arguments must point to functions that use MATLAB syntax. For example, the following statements define an anonymous function and pass the function handle fh to ezcontourf.

fh =  $@(x,y)$  sqrt(x.^2 + y.^2); ezcontourf(fh)

Note that when using function handles, you must use the array power, array multiplication, and array division operators  $(\cdot, \cdot, \cdot, \cdot)$  since ezcontourf does not alter the syntax, as in the case with string inputs.

**Examples** The following mathematical expression defines a function of two variables, *x* and *y*.

$$
f(x,y) = 3(1-x)^{2}e^{-x^{2}-(y+1)^{2}}-10(\frac{x}{5}-x^{3}-y^{5})e^{-x^{2}-y^{2}}-\frac{1}{3}e^{-(x+1)^{2}-y^{2}}
$$

ezcontourf requires a string argument that expresses this function using MATLAB syntax to represent exponents, natural logs, etc. This function is represented by the string

$$
f = ['3*(1-x)^{2*}exp(-(x^2)-(y+1)^{2})', ...\n'- 10*(x/5 - x^3 - y^5)*exp(-x^2-y^2)', ...\n'- 1/3*exp(-(x+1)^2 - y^2)'];
$$

For convenience, this string is written on three lines and concatenated into one string using square brackets.

Pass the string variable f to ezcontourf along with a domain ranging from −3 to 3 and specify a grid of 49-by-49:

ezcontourf(f,[-3,3],49)

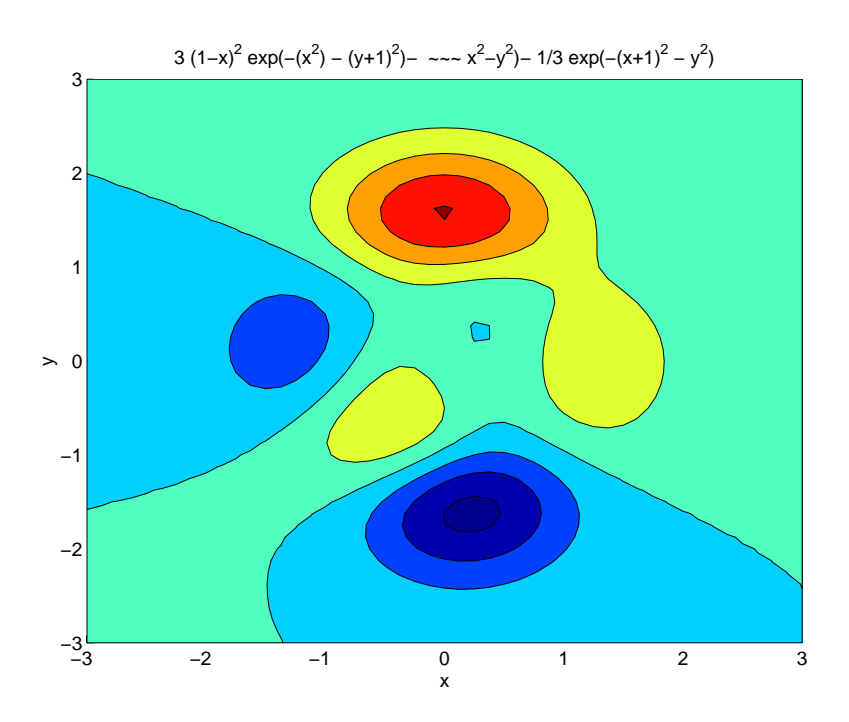

In this particular case, the title is too long to fit at the top of the graph, so MATLAB abbreviates the string.

**See Also** contourf, ezcontour, ezmesh, ezmeshc, ezplot, ezplot3, ezpolar, ezsurf, ezsurfc

"Contour Plots" for related functions

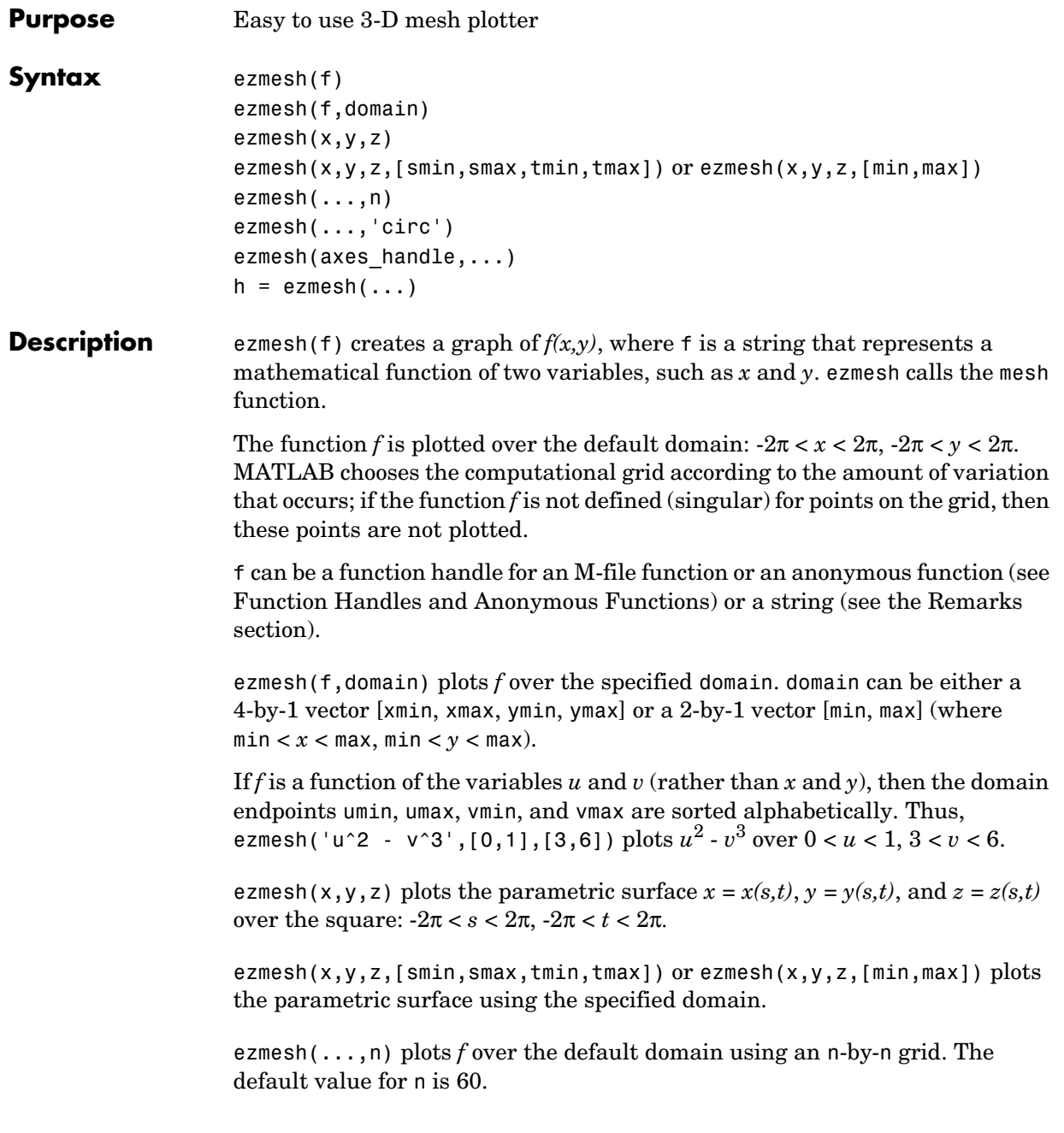

## **ezmesh**

ezmesh(...,'circ') plots *f* over a disk centered on the domain.

ezmesh(axes handle,...) plots into the axes with handle axes handle instead of the current axes (gca).

 $h = e$ zmesh $(i...)$  returns the handles to a surface object in h.

### **Remarks Passing the Function as a String**

Array multiplication, division, and exponentiation are always implied in the expression you pass to ezmesh. For example, the MATLAB syntax for a mesh plot of the expression

 $sqrt(x.^2 + y.^2)$ ;

is written as

ezmesh('sqrt(x^2 + y^2)')

That is,  $x^2$  is interpreted as  $x.^2$  in the string you pass to ezmesh.

#### **Passing a Function Handle**

Function handle arguments must point to functions that use MATLAB syntax. For example, the following statements define an anonymous function and pass the function handle fh to ezmesh.

fh =  $@(x,y)$  sqrt(x.^2 + y.^2); ezmesh(fh)

Note that when using function handles, you must use the array power, array multiplication, and array division operators  $(\cdot, \cdot, \cdot, \cdot)$  since ezmesh does not alter the syntax, as in the case with string inputs.

**Examples** This example visualizes the function

 $f(x, y) = xe^{-x^2 - y^2}$ 

with a mesh plot drawn on a 40-by-40 grid. The mesh lines are set to a uniform blue color by setting the colormap to a single color:

```
fh = @(x,y) x.*exp(-x.^2-y.^2);
ezmesh(fh,40)
colormap([0 0 1])
```
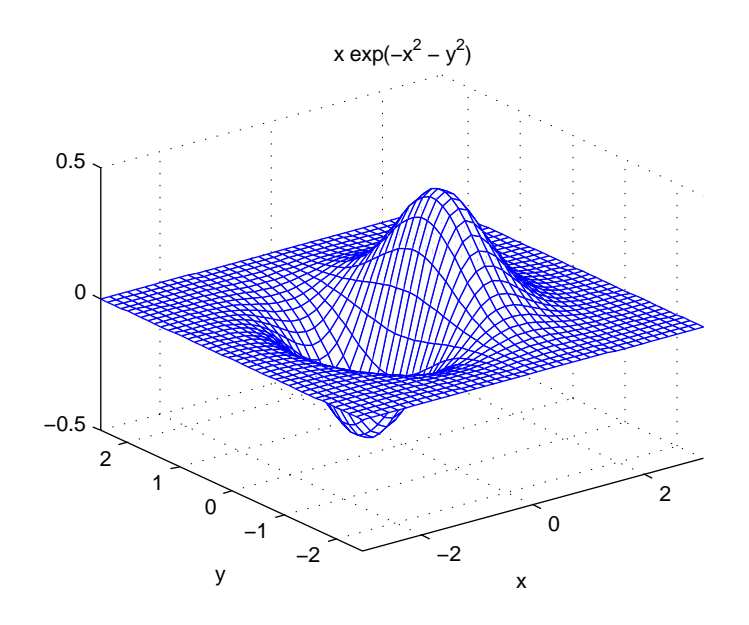

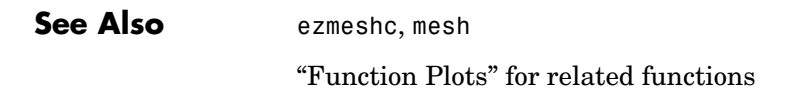

## **ezmeshc**

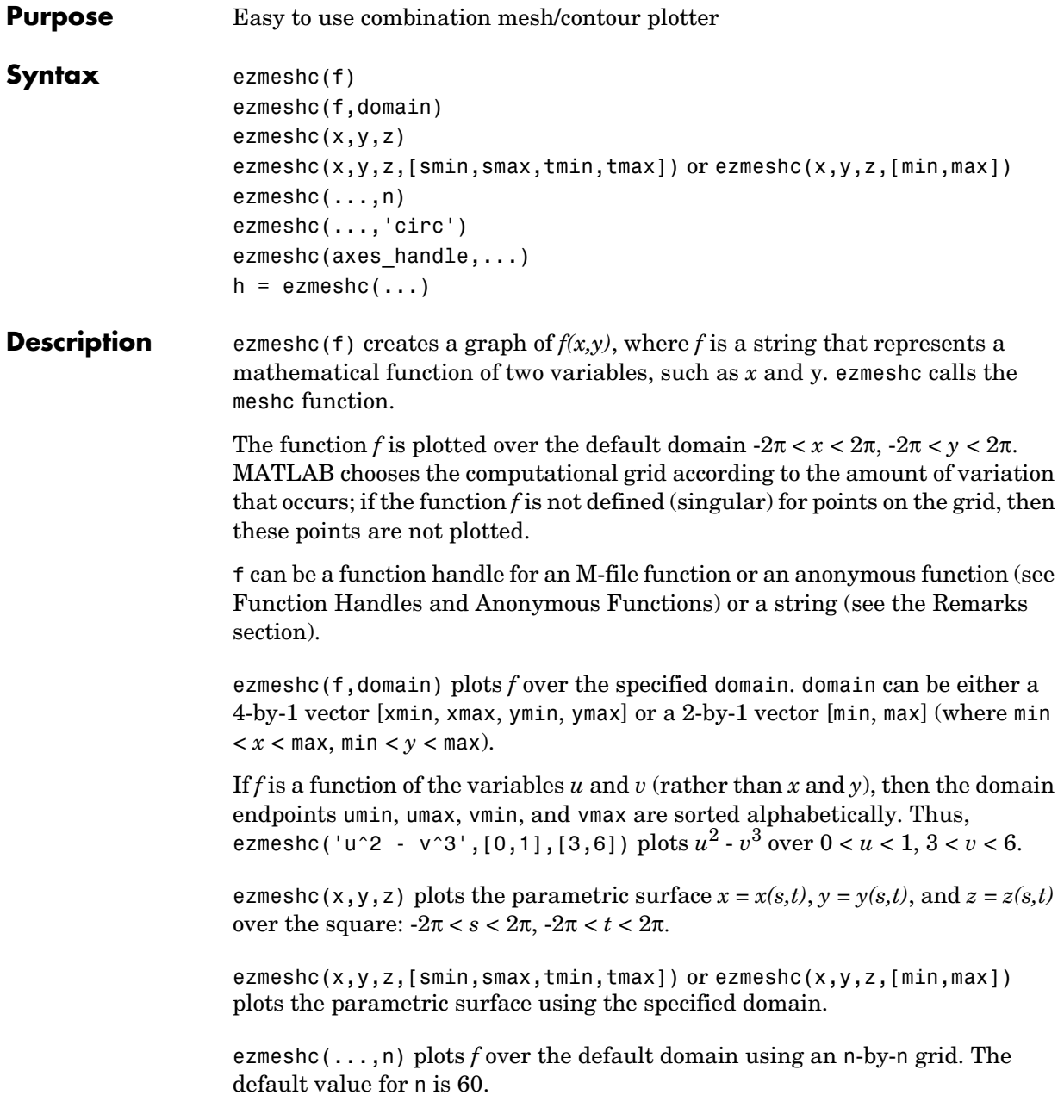

ezmeshc(...,'circ') plots *f* over a disk centered on the domain.

ezmesh(axes handle,...) plots into the axes with handle axes handle instead of the current axes (gca).

 $h = e$ zmeshc $( \ldots )$  returns the handles to a surface object in h.

### **Remarks Passing the Function as a String**

Array multiplication, division, and exponentiation are always implied in the expression you pass to ezmeshc. For example, the MATLAB syntax for a mesh/contour plot of the expression

```
sqrt(x.^2 + y.^2);
```
is written as

ezmeshc('sqrt(x^2 + y^2)')

That is,  $x^2$  is interpreted as  $x.^2$  in the string you pass to ezmeshc.

#### **Passing a Function Handle**

Function handle arguments must point to functions that use MATLAB syntax. For example, the following statements define an anonymous function and pass the function handle fh to ezmeshc.

fh =  $@(x,y)$  sqrt(x.^2 + y.^2); ezmeshc(fh)

Note that when using function handles, you must use the array power, array multiplication, and array division operators  $(\cdot, \cdot, \cdot, \cdot)$  since ezmeshc does not alter the syntax, as in the case with string inputs.

**Examples** Create a mesh/contour graph of the expression

$$
f(x,y) = \frac{y}{1+x^2+y^2}
$$

over the domain  $-5 < x < 5$ ,  $-2^*$ pi  $< y < 2^*$ pi:

ezmeshc('y/(1 + x^2 + y^2)',[−5,5,−2\*pi,2\*pi])

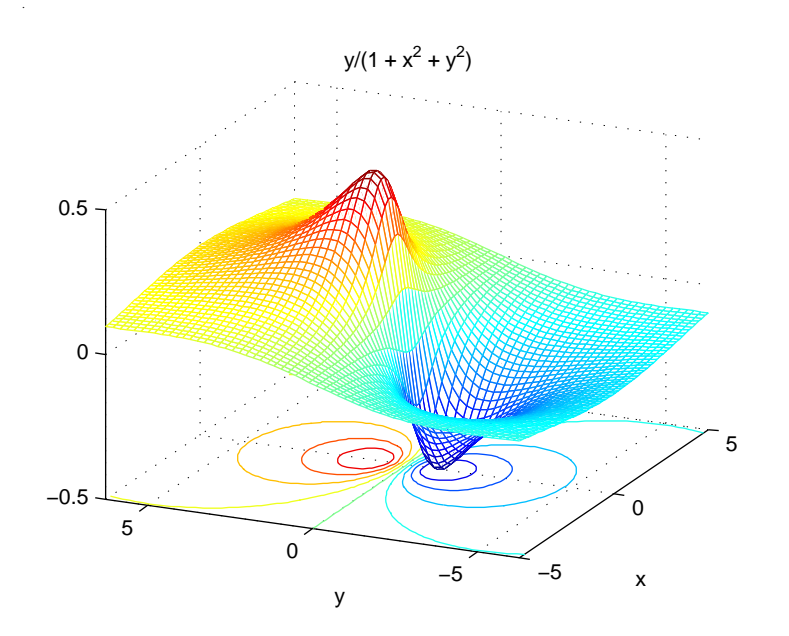

Use the mouse to rotate the axes to better observe the contour lines (this picture uses a view of azimuth = -65.5 and elevation = 26)

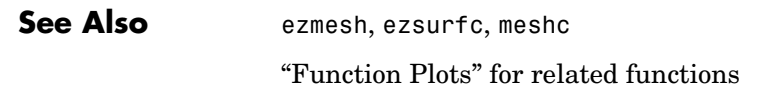

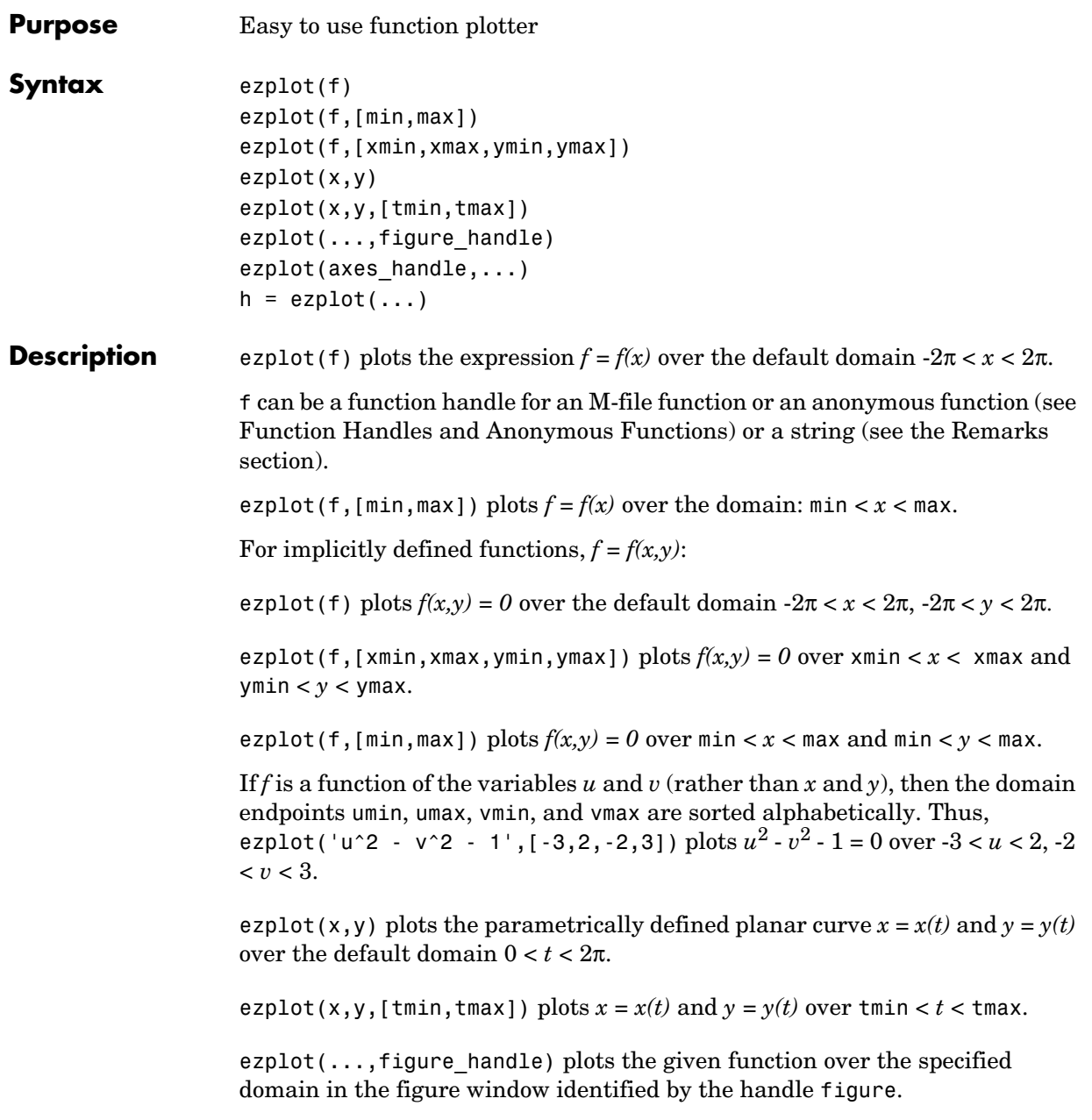

ezplot(axes handle,...) plots into the axes with handle axes handle instead of the current axes (gca).

 $h = \text{explot}(\ldots)$  returns the handles to a line objects in h.

### **Remarks Passing the Function as a String**

Array multiplication, division, and exponentiation are always implied in the expression you pass to ezplot. For example, the MATLAB syntax for a plot of the expression

 $x.^2 - y.^2$ 

which represents an implicitly defined function, is written as

ezplot( $'x^2 - y^2$ )

That is,  $x^2$  is interpreted as  $x.^2$  in the string you pass to ezplot.

#### **Passing a Function Handle**

Function handle arguments must point to functions that use MATLAB syntax. For example, the following statements define an anonymous function and pass the function handle fh to ezplot.

fh =  $@(x,y)$  sqrt(x.^2 + y.^2); ezplot(fh)

Note that when using function handles, you must use the array power, array multiplication, and array division operators  $(0, \cdot, \cdot, \cdot)$  since ezplot does not alter the syntax, as in the case with string inputs.

**Examples** This example plots the implicitly defined function

 $x^2 - y^4 = 0$ 

over the domain  $[-2π, 2π]$ :

ezplot('x^2-y^4')

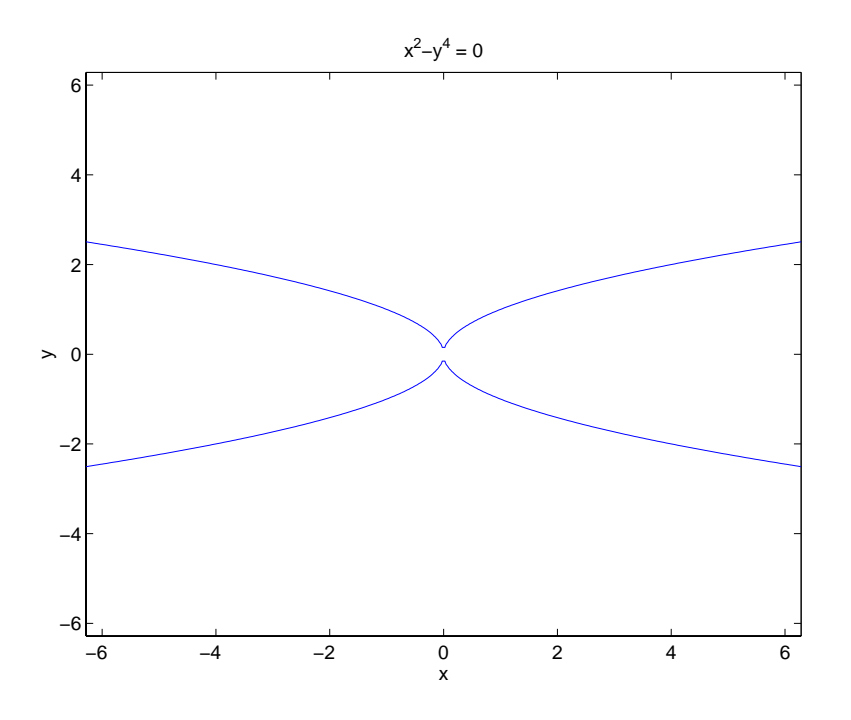

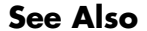

See Also ezplot3, ezpolar, plot

"Function Plots" for related functions

# **ezplot3**

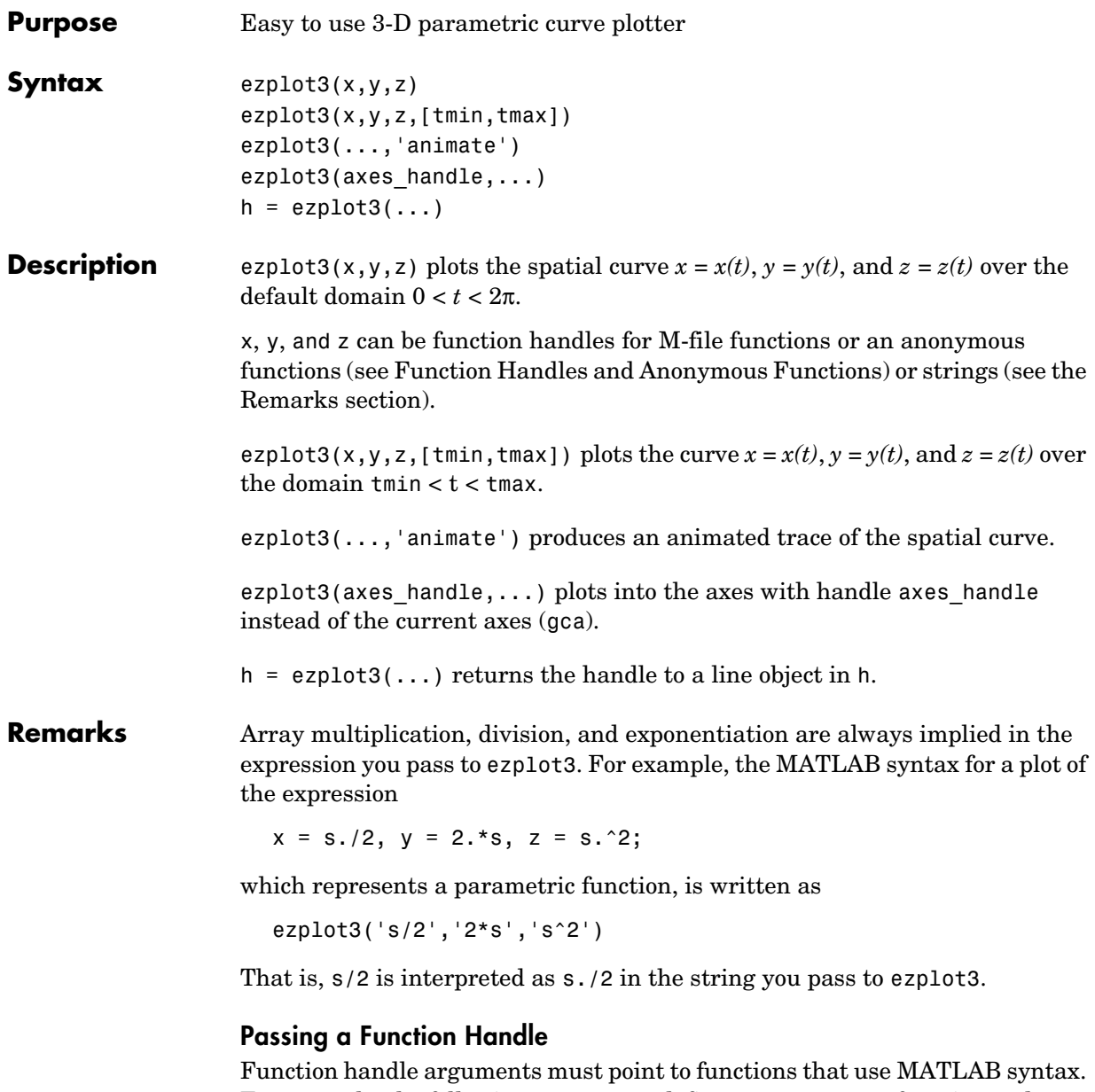

For example, the following statements define an anonymous function and pass the function handle fh to ezplot3.

```
fh1 = \theta(s) s./2; fh2 = \theta(s) 2.*s; fh3 = \theta(s) s.^2;
ezplot3(fh1,fh2,fh3)
```
Note that when using function handles, you must use the array power, array multiplication, and array division operators (. ^, . \*, . /) since ezplot does not alter the syntax, as in the case with string inputs.

**Examples** This example plots the parametric curve

 $x = \sin t$ ,  $y = \cos t$ ,  $z = t$ 

over the domain  $[0,6\pi]$ :

```
ezplot3('sin(t)','cos(t)','t',[0,6*pi])
```
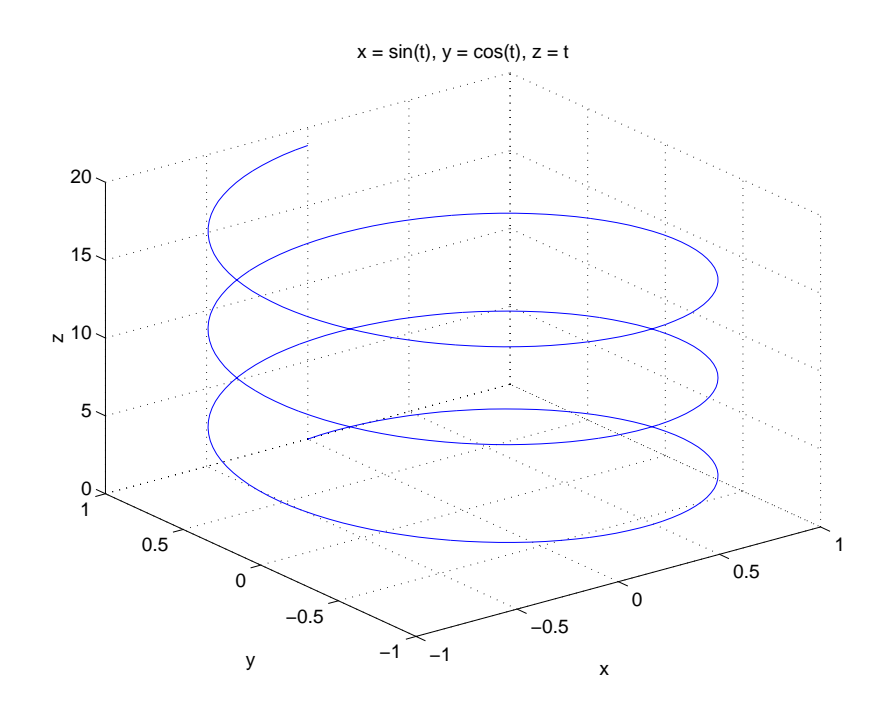

See Also ezplot, ezpolar, plot3 "Function Plots" for related functions

## **ezpolar**

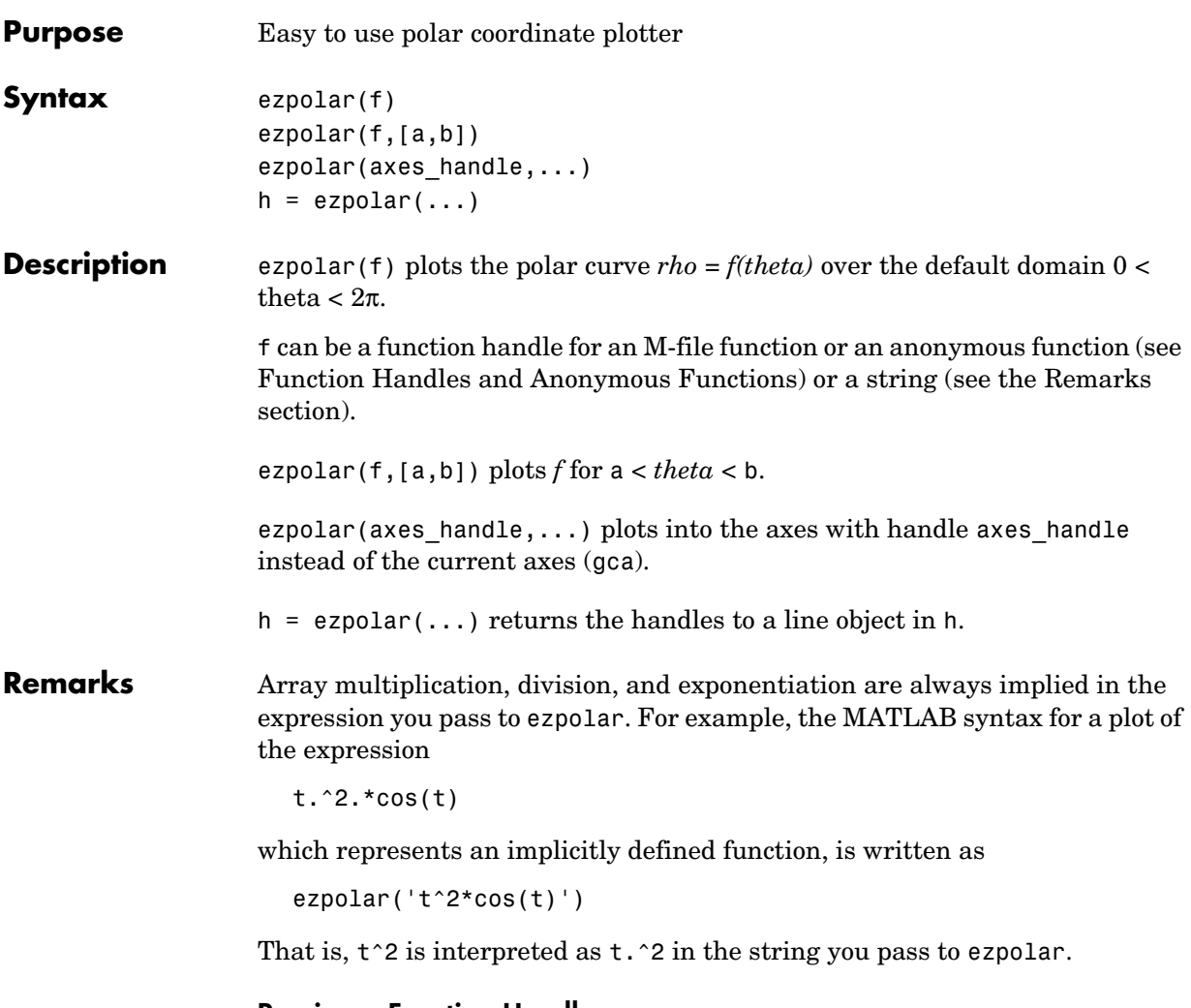

#### **Passing a Function Handle**

Function handle arguments must point to functions that use MATLAB syntax. For example, the following statements define an anonymous function and pass the function handle fh to ezpolar.

```
fh = @(t) t.^2.*cos(t);
ezpolar(fh)
```
Note that when using function handles, you must use the array power, array multiplication, and array division operators  $(\cdot, \cdot, \cdot, \cdot)$  since ezpolar does not alter the syntax, as in the case with string inputs.

<span id="page-792-0"></span>

**Examples** This example creates a polar plot of the function

```
1 + cos(t)
```
over the domain  $[0, 2\pi]$ :

```
ezpolar('1+cos(t)')
```
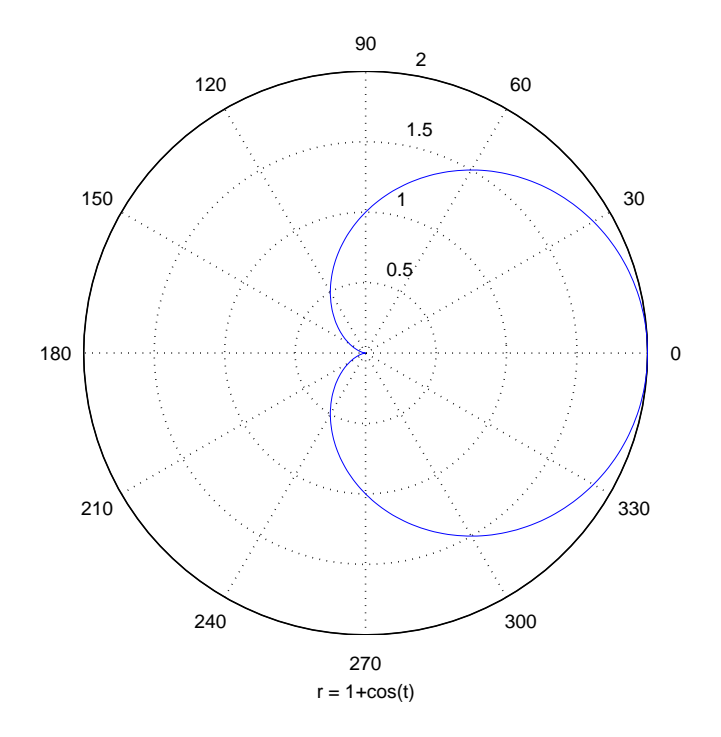

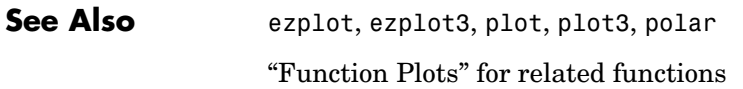

# **ezsurf**

<span id="page-793-2"></span><span id="page-793-1"></span><span id="page-793-0"></span>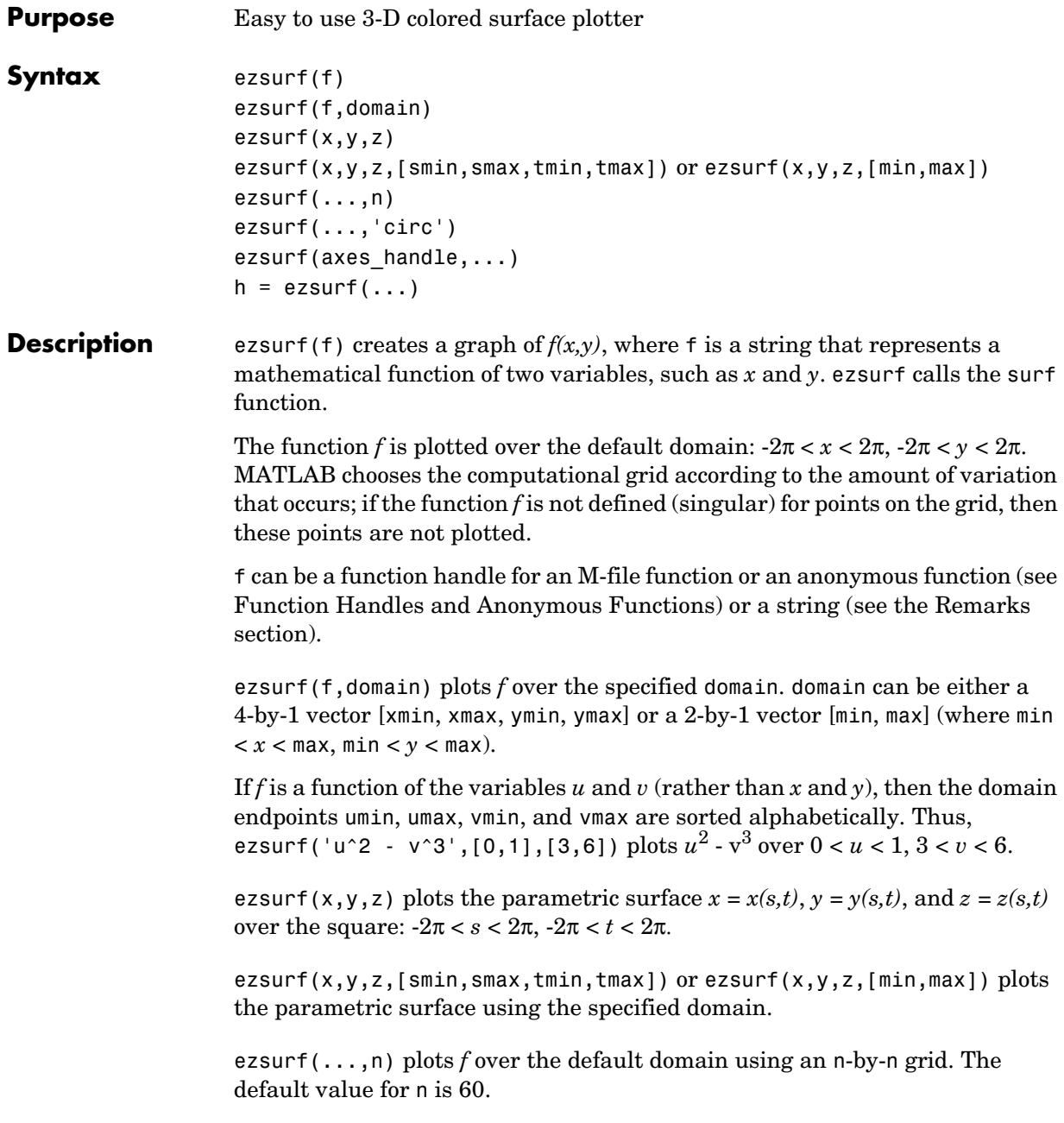

ezsurf(...,'circ') plots *f* over a disk centered on the domain.

ezsurf(axes handle,...) plots into the axes with handle axes handle instead of the current axes (gca).

 $h = ezsurf(...)$  returns the handles to a surface object in h.

#### **Remarks Passing the Function as a String**

Array multiplication, division, and exponentiation are always implied in the expression you pass to ezmesh. For example, the MATLAB syntax for a surface plot of the expression

 $sqrt(x.^2 + y.^2)$ ;

is written as

ezsurf('sqrt(x^2 + y^2)')

That is,  $x^2$  is interpreted as  $x.^2$  in the string you pass to ezsurf.

#### **Passing a Function Handle**

Function handle arguments must point to functions that use MATLAB syntax. For example, the following statements define an anonymous function and pass the function handle fh to ezsurf.

fh =  $@(x,y)$  sqrt(x.^2 + y.^2); ezsurf(fh)

<span id="page-794-2"></span><span id="page-794-0"></span>Note that when using function handles, you must use the array power, array multiplication, and array division operators  $(\cdot, \cdot, \cdot, \cdot)$  since ezsurf does not alter the syntax, as in the case with string inputs.

<span id="page-794-1"></span>**Examples** ezsurf does not graph points where the mathematical function is not defined (these data points are set to NaNs, which MATLAB does not plot). This example illustrates this filtering of singularities/discontinuous points by graphing the function

 $f(x, y) = real(t ( a tan(x + iy))$ 

over the default domain -2π < *x* < 2π, -2π < *y* < 2π:

```
ezsurf('real(atan(x+i*y))')
```
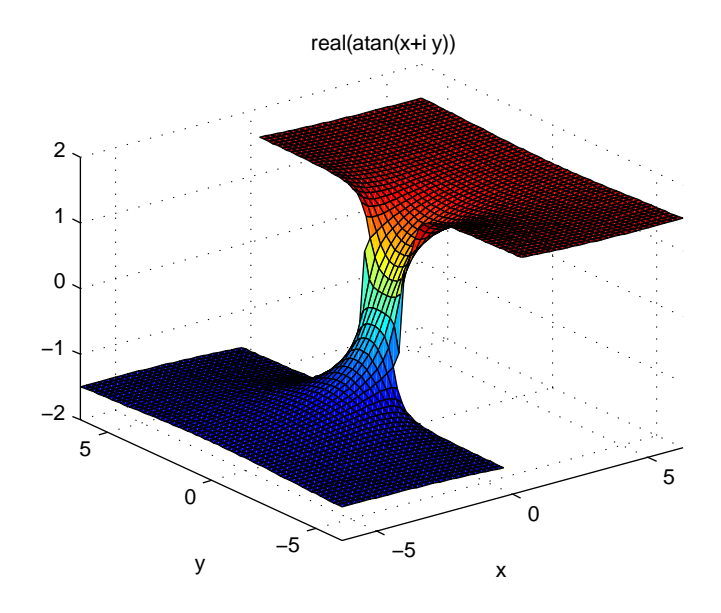

Using surf to plot the same data produces a graph without filtering of discontinuities (as well as requiring more steps):

```
[x,y] = meshgrid(linepace(-2*pi,2*pi,60));z = real(atan(x+i.*y));surf(x,y,z)
```
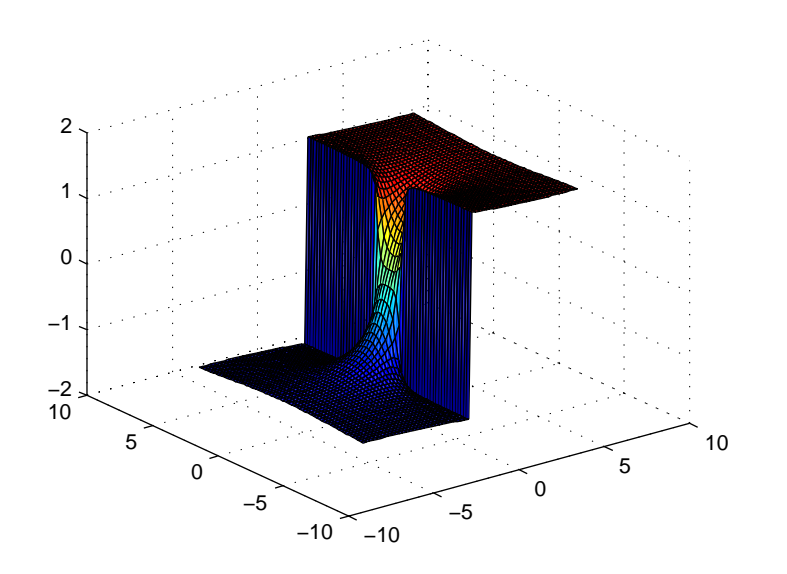

Note also that ezsurf creates graphs that have axis labels, a title, and extend to the axis limits.

See Also ezmesh, ezsurfc, surf

"Function Plots" for related functions

# **ezsurfc**

<span id="page-797-2"></span><span id="page-797-1"></span><span id="page-797-0"></span>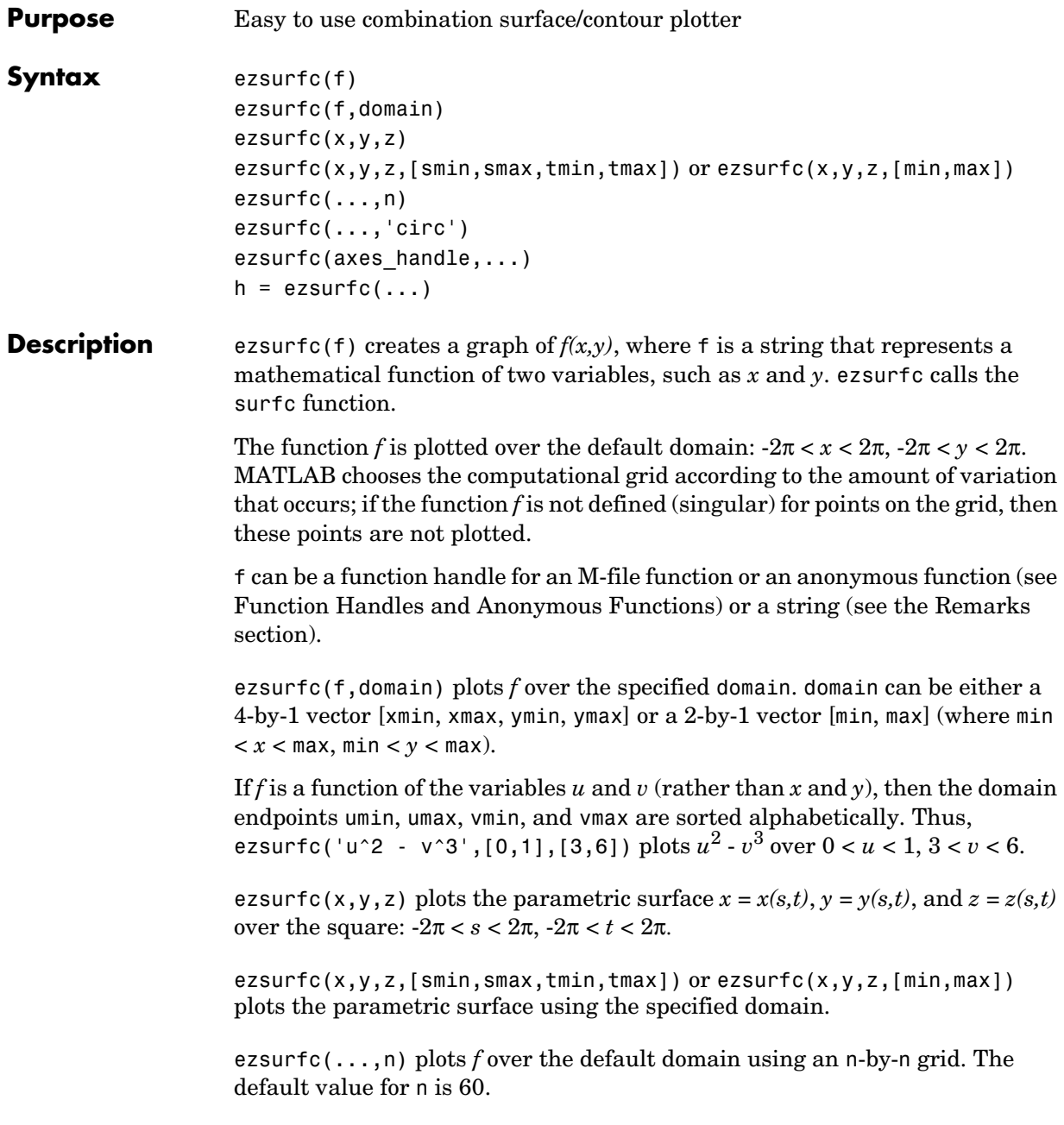

ezsurfc(...,'circ') plots *f* over a disk centered on the domain.

ezsurfc(axes handle,...) plots into the axes with handle axes handle instead of the current axes (gca).

 $h = ezsurface(...)$  returns the handles to a surface object in h.

#### **Remarks Passing the Function as a String**

Array multiplication, division, and exponentiation are always implied in the expression you pass to ezsurfc. For example, the MATLAB syntax for a surface/contour plot of the expression

```
sqrt(x.^2 + y.^2);
```
is written as

ezsurfc('sqrt(x^2 + y^2)')

That is,  $x^2$  is interpreted as  $x.^2$  in the string you pass to ezsurfc.

#### **Passing a Function Handle**

Function handle arguments must point to functions that use MATLAB syntax. For example, the following statements define an anonymous function and pass the function handle fh to ezsurfc.

fh =  $@(x,y)$  sqrt(x.^2 + y.^2); ezsurf(fh)

Note that when using function handles, you must use the array power, array multiplication, and array division operators  $(\cdot, \cdot, \cdot, \cdot)$  since ezsurfc does not alter the syntax, as in the case with string inputs.

<span id="page-798-0"></span>**Examples** Create a surface/contour plot of the expression

$$
f(x,y) = \frac{y}{1+x^2+y^2}
$$

over the domain  $-5 < x < 5$ ,  $-2^*$ pi  $< y < 2^*$ pi, with a computational grid of size 35-by-35:

ezsurfc('y/(1 + x^2 + y^2)',[-5,5,-2\*pi,2\*pi],35)

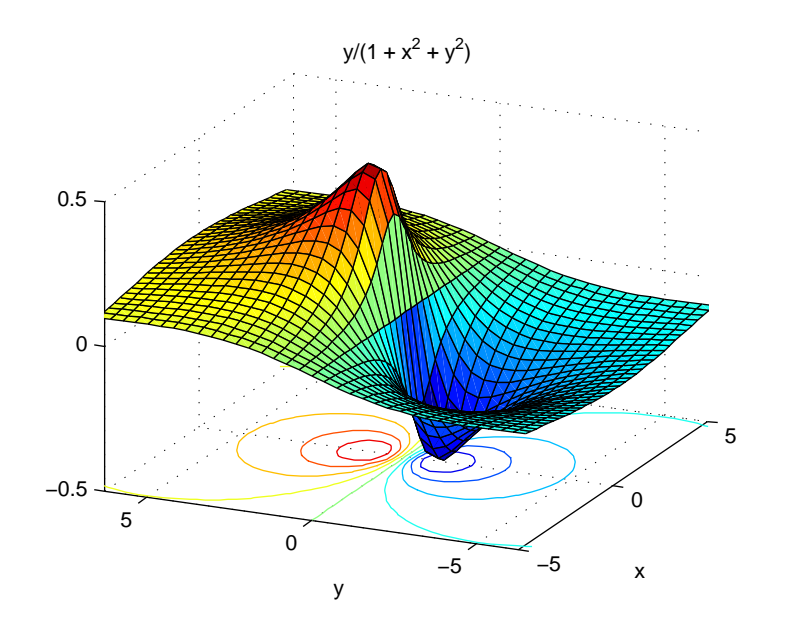

Use the mouse to rotate the axes to better observe the contour lines (this picture uses a view of azimuth = -65.5 and elevation = 26).

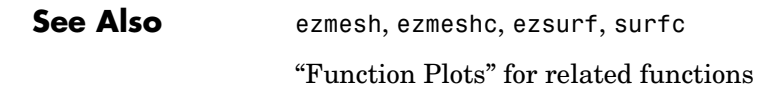

# **Index**

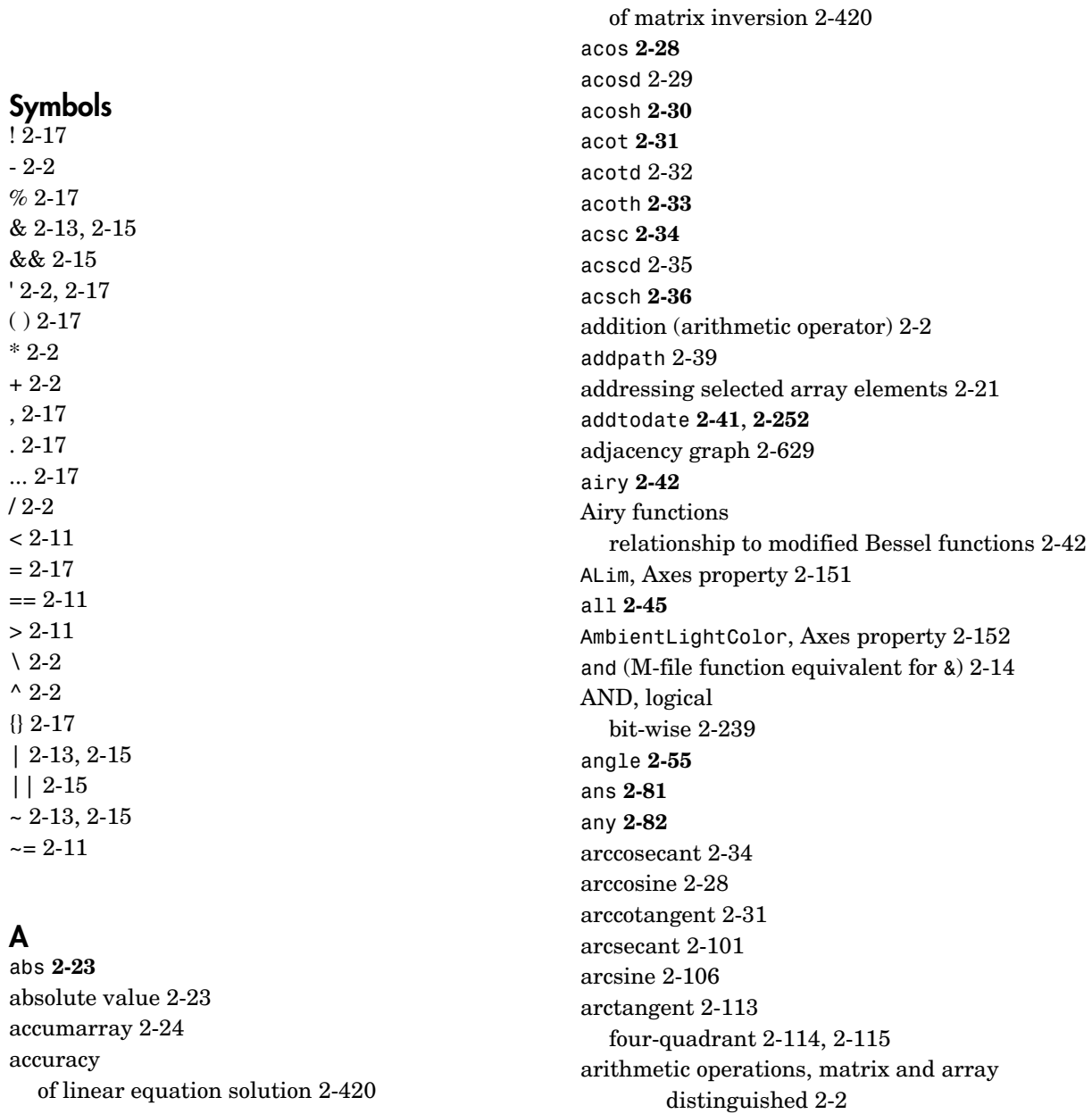

arithmetic operators [reference 2-2](#page-65-9) array [addressing selected elements of 2-21](#page-84-0) [displaying 2-617](#page-680-0) [left division \(arithmetic operator\) 2-3](#page-66-0) [multiplication \(arithmetic operator\) 2-2](#page-65-10) [power \(arithmetic operator\) 2-3](#page-66-1) [right division \(arithmetic operator\) 2-3](#page-66-2) [shift circularly 2-353](#page-416-0) [transpose \(arithmetic operator\) 2-4](#page-67-0) arrays [maximum size of 2-419](#page-482-0) [arrowhead matrix 2-410](#page-473-0) ASCII delimited files [writing 2-626](#page-689-0) ASCII data [printable characters \(list of\) 2-334](#page-397-0) [reading 2-624](#page-687-0) asec **[2-101](#page-164-0)** asecd [2-103](#page-166-0) asech **[2-104](#page-167-0)** asin **[2-106](#page-169-0)** asind [2-108](#page-171-0) asinh **[2-109](#page-172-0)** [aspect ratio of axes 2-511](#page-574-0) assignin **[2-111](#page-174-0)** atan **[2-113](#page-176-0)** atan2 **[2-114](#page-177-0)**, **[2-115](#page-178-0)** atand [2-117](#page-180-0) atanh **[2-118](#page-181-0)** .au files [reading 2-130](#page-193-0) [writing 2-131](#page-194-0) audio [saving in AVI format 2-132](#page-195-0)

audioplaye[r 2-120](#page-183-0) audiorecorde[r 2-124](#page-187-0) aufinfo [2-129](#page-192-0) auread [2-130](#page-193-1) auwrite **[2-131](#page-194-1)** avi [2-132](#page-195-0) avifile **[2-132](#page-195-1)** aviinfo **[2-135](#page-198-0)** aviread **[2-137](#page-200-0)** Axes [creating 2-138](#page-201-0) [defining default properties 2-142](#page-205-0) [fixed-width font 2-160](#page-223-0) [property descriptions 2-151](#page-214-1) axes [setting and querying data aspect ratio 2-511](#page-574-1) axis [2-174](#page-237-0)

#### **B**

BackgroundColor [annotation textbox property 2-76](#page-139-0) balance **[2-180](#page-243-0)** bar3 [2-188](#page-251-0) bar3h [2-188](#page-251-1) BarLayout [barseries property 2-192](#page-255-0) BarWidth [barseries property 2-192](#page-255-1) [base to decimal conversion 2-203](#page-266-0) base two operations [conversion from decimal to binary 2-569](#page-632-0) BaseLine [barseries property 2-192](#page-255-2) BaseValue [area property 2-90](#page-153-0) [barseries property 2-192](#page-65-8)

[beep 2-204](#page-267-0) BeingDeleted [areaseries property 2-90](#page-153-1) [barseries property 2-193](#page-256-0) [contour property 2-442](#page-505-0) [errorbar property 2-679](#page-742-0) Bessel functions [first kind 2-212](#page-275-0) [modified, first kind 2-209](#page-272-0) [modified, second kind 2-215](#page-278-0) [second kind 2-218](#page-281-0) Bessel functions, modified [relationship to Airy functions 2-42](#page-105-0) Bessel's equation [\(defined\) 2-212](#page-275-0) [modified \(defined\) 2-209](#page-272-0) besseli **[2-209](#page-272-0)** besselj **[2-212](#page-275-0)** besselk **[2-215](#page-278-0)** bessely **[2-218](#page-281-0)** beta **[2-221](#page-284-0)** beta function [\(defined\) 2-221](#page-284-0) [incomplete \(defined\) 2-223](#page-286-0) [natural logarithm 2-224](#page-287-0) betainc **[2-223](#page-286-0)** betaln **[2-224](#page-287-0)** bicg **[2-225](#page-288-0)** bicgstab **[2-232](#page-295-0)** [BiConjugate Gradients method 2-225](#page-288-0) [BiConjugate Gradients Stabilized method 2-232](#page-295-0) bin2dec **[2-237](#page-300-0)** [binary to decimal conversion 2-237](#page-300-1) bitand **[2-239](#page-302-1)** bitcmp **[2-240](#page-303-0)** bitget **[2-241](#page-304-0)** bitmax **[2-242](#page-305-0)**

bitor **[2-244](#page-307-0)** bitset **[2-245](#page-308-0)** bitshift **[2-246](#page-309-0)** bit-wise operations [AND 2-239](#page-302-0) [get 2-241](#page-304-1) [OR 2-244](#page-307-1) [set bit 2-245](#page-308-1) [shift 2-246](#page-309-1) [XOR 2-248](#page-311-0) bitxor **[2-248](#page-311-1)** blanks [removing trailing 2-566](#page-629-0) blanks **[2-249](#page-312-0)** blkdiag **[2-250](#page-313-0)** box [2-251](#page-314-0) Box[, Axes property 2-152](#page-215-1) [braces, curly \(special characters\) 2-17](#page-80-9) [brackets \(special characters\) 2-17](#page-80-10) break **[2-252](#page-315-0)** breakpoints [listing 2-543](#page-606-0) [removing 2-533](#page-596-0) [resuming execution from 2-535](#page-598-0) [setting in M-files 2-546,](#page-609-0) [2-548](#page-611-0) brighten [2-253](#page-316-0) builtin **[2-254](#page-317-0)** BusyAction [areaseries property 2-90](#page-153-2) [Axes property 2-152](#page-215-2) [barseries property 2-193](#page-256-1) [contour property 2-442](#page-505-1) [errorbar property 2-679](#page-742-1) ButtonDownFcn [area series property 2-91](#page-154-0) [Axes property 2-153](#page-216-0) [barseries property 2-193](#page-256-2)

[contour property 2-443](#page-506-0) [errorbar property 2-680](#page-743-0) bvp4c **[2-255](#page-318-0)** bvpget **[2-264](#page-327-0)** bvpinit **[2-265](#page-328-0)** bvpset **[2-268](#page-331-0)**

#### **C**

calendar **[2-271](#page-334-0)** camdolly [2-272](#page-335-0) camera [dollying position 2-272](#page-335-1) [moving camera and target postions 2-272](#page-335-2) [placing a light at 2-276](#page-339-0) [positioning to view objects 2-278](#page-341-0) [rotating around camera target 2-280,](#page-343-0) [2-282](#page-345-0) [rotating around viewing axis 2-286](#page-349-0) [setting and querying position 2-283](#page-346-0) [setting and querying projection type 2-285](#page-348-0) [setting and querying target 2-287](#page-350-0) [setting and querying up vector 2-289](#page-352-0) [setting and querying view angle 2-291](#page-354-0) CameraPosition[, Axes property 2-153](#page-216-1) CameraPositionMode[, Axes property 2-153](#page-216-2) CameraTarget[, Axes property 2-153](#page-216-3) CameraTargetMode[, Axes property 2-154](#page-217-0) CameraUpVector[, Axes property 2-154](#page-217-1) CameraUpVectorMode[, Axes property 2-154](#page-217-2) CameraViewAngle[, Axes property 2-154](#page-217-3) CameraViewAngleMode[, Axes property 2-154](#page-217-4) camlight [2-276](#page-339-1) camlookat [2-278](#page-341-1) camorbit [2-280](#page-343-1) campan [2-282](#page-345-1) campos [2-283](#page-346-1) camproj [2-285](#page-348-1)

camroll [2-286](#page-349-1) camtarget [2-287](#page-350-1) camup [2-289](#page-352-1) camva [2-291](#page-354-1) camzoom [2-293](#page-356-0) cart2pol **[2-294](#page-357-0)** cart2sph **[2-295](#page-358-0)** [Cartesian coordinates 2-294,](#page-357-1) [2-295](#page-358-1) case **[2-296](#page-359-0)** cast [2-297](#page-360-0) cat **[2-298](#page-361-0)** catch **[2-299](#page-362-0)** caxis [2-299](#page-362-1) cd [2-304](#page-367-0) cd (ftp) [2-305](#page-368-0) cdf2rdf **[2-307](#page-370-0)** cdfepoch **[2-309](#page-372-0)** cdfinfo **[2-310](#page-373-0)** cdfread **[2-313](#page-376-0)** cdfwrite **[2-315](#page-378-0)** ceil **[2-318](#page-381-0)** cell **[2-319](#page-382-0)** cell array [creating 2-319](#page-382-1) [structure of, displaying 2-328](#page-391-0) cell2mat **[2-321](#page-384-0)** cell2struct **[2-323](#page-386-0)** celldisp **[2-325](#page-388-0)** cellfun **[2-326](#page-389-0)** cellplot **[2-328](#page-391-1)** cgs **[2-330](#page-393-0)** char **[2-334](#page-397-1)** checkin [2-336](#page-399-0) [examples 2-337](#page-400-0) [options 2-336](#page-399-1) checkout [2-338](#page-401-0) [examples 2-339](#page-256-2)

[options 2-338](#page-401-1) Children [areaseries property 2-91](#page-154-1) [Axes property 2-155](#page-218-0) [barseries property 2-194](#page-257-0) [contour property 2-443](#page-506-1) [errorbar property 2-680](#page-743-1) chol **[2-341](#page-404-0)** [Cholesky factorization 2-341](#page-404-1) [preordering for 2-410](#page-473-1) cholinc **[2-343](#page-406-0)** cholupdate **[2-350](#page-413-0)** circshift [2-353](#page-416-0) cla [2-354](#page-417-0) clabel [2-355](#page-418-0) class **[2-361](#page-424-0)** clc [2-363,](#page-426-0) [2-369](#page-432-0) clear [2-364](#page-427-0) clearing [Command Window 2-363](#page-426-1) [items from workspace 2-364](#page-427-1) [Java import list 2-365](#page-428-0) clf [2-369](#page-432-0) CLim[, Axes property 2-156](#page-219-0) CLimMode[, Axes property 2-156](#page-219-1) clipboard **[2-370](#page-433-0)** Clipping [areaseries property 2-91](#page-154-2) [Axes property 2-156](#page-219-2) [barseries property 2-194](#page-257-1) [contour property 2-443](#page-506-2) [errrobar property 2-680](#page-743-2) clock **[2-371](#page-434-0)** close [2-372](#page-435-0) [AVI files 2-374](#page-437-0) [closest point search 2-641](#page-704-0) [cmapeditor 2-391](#page-454-0)

cmopts [2-377](#page-440-0) colamd **[2-378](#page-441-0)** colmmd **[2-380](#page-443-0)** [colon operator 2-21](#page-84-1) Color [annotation arrow property 2-59](#page-122-0) [annotation doublearrow property 2-62](#page-125-0) [annotation line property 2-67](#page-130-0) [annotation textarrow property 2-71](#page-134-0) [annotation textbox property 2-76](#page-139-1) [Axes property 2-156](#page-219-3) [errorbar property 2-680](#page-743-3) colorbar [2-377](#page-440-1) colormap [editor 2-391](#page-454-1) colormap [2-387](#page-450-0) ColorOrder[, Axes property 2-156](#page-219-4) ColorSpec [2-408](#page-471-0) colperm **[2-410](#page-473-2)** comet [2-411](#page-474-0) comet3 [2-413](#page-476-0) [comma \(special characters\) 2-19](#page-82-0) Command Window [clearing 2-363](#page-426-1) [get width 2-414](#page-477-0) commandhistory [2-413](#page-476-1) commandwindow [2-414](#page-477-1) compan **[2-415](#page-478-0)** [companion matrix 2-415](#page-478-1) compass [2-416](#page-479-0) complementary error function [\(defined\) 2-672](#page-735-0) [scaled \(defined\) 2-672](#page-735-1) complete elliptic integral [\(defined\) 2-661](#page-724-0) [modulus of 2-659,](#page-722-0) [2-661](#page-724-1) [complex](#page-402-0)

[exponential \(defined\) 2-705](#page-768-0) [phase angle 2-55](#page-118-0) complex **[2-417](#page-480-0)** [complex conjugate 2-428](#page-491-0) [sorting pairs of 2-488](#page-551-0) complex data [creating 2-417](#page-480-1) [complex numbers, magnitude 2-23](#page-86-0) computer [2-419](#page-482-1) [computer MATLAB is running on 2-419](#page-482-2) [concatenating arrays 2-298](#page-361-1) cond **[2-420](#page-483-2)** condeig **[2-421](#page-484-0)** condest **[2-422](#page-485-0)** [condition number of matrix 2-420](#page-483-3) [improving 2-180](#page-243-0) coneplot [2-419](#page-482-1) conj **[2-428](#page-491-1)** [conjugate, complex 2-428](#page-491-0) [sorting pairs of 2-488](#page-551-0) continuation (...[, special characters\) 2-19](#page-82-1) [continue 2-429](#page-492-0) contour [and mesh plot 2-720](#page-783-0) [filled plot 2-714](#page-777-0) [functions 2-711](#page-774-0) [of mathematical expression 2-712](#page-775-0) [with surface plot 2-734](#page-797-0) contour3 [2-435](#page-498-0) contourc [2-438](#page-501-0) contourf [2-440](#page-503-0) ContourMatrix [contour property 2-443](#page-506-3) contours [in slice planes 2-456](#page-519-0) contourslice [2-456](#page-519-1) contrast [2-459](#page-522-0)

conv **[2-460](#page-523-0)** conv2 **[2-461](#page-524-0)** conversion [base to decimal 2-203](#page-266-0) [binary to decimal 2-237](#page-300-1) [Cartesian to cylindrical 2-294](#page-357-2) [Cartesian to polar 2-294](#page-357-2) [complex diagonal to real block diagonal 2-307](#page-370-1) [decimal number to base 2-563,](#page-626-0) [2-568](#page-631-0) [decimal to binary 2-569](#page-632-1) [decimal to hexadecimal 2-570](#page-633-0) [string matrix to cell array 2-329](#page-392-0) [vector to character string 2-334](#page-397-2) convex hulls [multidimensional vizualization 2-467](#page-530-0) [two-dimensional vizualization 2-465](#page-528-0) convhull **[2-465](#page-528-0)** convhulln **[2-467](#page-530-0)** convn **[2-469](#page-532-0)** [convolution 2-460](#page-523-1) [inverse](#page-636-0) *See* deconvolution [two-dimensional 2-461](#page-524-1) coordinates [Cartesian 2-294,](#page-357-1) [2-295](#page-358-1) [cylindrical 2-294,](#page-357-1) [2-295](#page-358-1) [polar 2-294,](#page-357-1) [2-295](#page-358-1) [coordinates.](#page-357-3)*See also* conversion copyfile [2-470](#page-533-0) copyobj [2-472](#page-535-0) corrcoef **[2-474](#page-537-0)** cos **[2-477](#page-540-0)** cosd [2-479](#page-542-0) cosecant [hyperbolic 2-496](#page-559-0) [inverse 2-34](#page-97-0) [inverse hyperbolic 2-36](#page-99-0) cosh **[2-480](#page-543-0)**

[cosine 2-477](#page-540-0) [hyperbolic 2-480](#page-543-0) [inverse 2-28](#page-91-0) [inverse hyperbolic 2-30](#page-93-0) cot **[2-482](#page-545-0)** [cotangent 2-482](#page-545-0) [hyperbolic 2-485](#page-548-0) [inverse 2-31](#page-94-0) [inverse hyperbolic 2-33](#page-96-0) cotd [2-484](#page-547-0) coth **[2-485](#page-548-0)** cov **[2-487](#page-550-0)** cplxpair **[2-488](#page-551-1)** cputime **[2-489](#page-552-0)** CreateFcn [areaseries property 2-91](#page-154-3) [Axes property 2-157](#page-220-0) [barseries property 2-194](#page-257-2) [contour property 2-444](#page-507-0) [errorbar property 2-680](#page-743-4) cross **[2-492](#page-555-0)** [cross product 2-492](#page-555-1) csc **[2-493](#page-556-0)** cscd [2-495](#page-558-0) csch **[2-496](#page-559-0)** csvread **[2-498](#page-561-0)** csvwrite **[2-500](#page-563-0)** ctranspose (M-file function equivalent for '[\) 2-6](#page-69-0) cumprod **[2-501](#page-564-0)** cumsum **[2-502](#page-565-0)** cumtrapz **[2-503](#page-566-0)** cumulative [product 2-501](#page-564-1) [sum 2-502](#page-565-1) [curl 2-505](#page-568-0) [curly braces \(special characters\) 2-17](#page-80-9) current directory

[changing 2-304](#page-367-1) CurrentPoint [Axes property 2-157](#page-220-1) customverctrl [2-508](#page-571-0) cylinder [2-508](#page-571-1) [cylindrical coordinates 2-294,](#page-357-1) [2-295](#page-358-1)

#### **D**

daspect [2-511](#page-574-2) [data aspect ratio of axes 2-511](#page-574-3) data types [complex 2-417](#page-480-1) DataAspectRatio[, Axes property 2-158](#page-221-0) DataAspectRatioMode[, Axes property 2-159](#page-222-0) datatipinfo **[2-518](#page-581-0)** date **[2-519](#page-582-0)** [date and time functions 2-669](#page-732-0) date string [format of 2-523](#page-586-0) [date vector 2-531](#page-594-0) datenum **[2-520](#page-583-0)** datestr **[2-523](#page-586-1)** datevec **[2-531](#page-594-1)** dbclear [2-533](#page-596-1) dbcont [2-535](#page-598-1) dbdown [2-536](#page-599-0) dblquad **[2-537](#page-600-0)** dbmex [2-539](#page-602-0) dbquit [2-540](#page-603-0) dbstack [2-541](#page-604-0) dbstatus [2-543](#page-606-1) dbstep [2-545](#page-608-0) dbstop [2-546](#page-609-1) dbtype [2-553](#page-616-0) dbup [2-554](#page-617-0) dde23 **[2-555](#page-618-0)**

ddeget **[2-559](#page-622-0)** ddeset **[2-560](#page-623-0)** deal **[2-563](#page-626-1)** deblank **[2-566](#page-629-1)** debugging [changing workspace context 2-536](#page-599-1) [changing workspace to calling M-file 2-554](#page-617-1) [displaying function call stack 2-541](#page-604-1) [MEX-files on UNIX 2-539](#page-602-1) [quitting debug mode 2-540](#page-603-1) [removing breakpoints 2-533](#page-596-0) [resuming execution from breakpoint 2-545](#page-608-1) [setting breakpoints in 2-546,](#page-609-0) [2-548](#page-611-0) [stepping through lines 2-545](#page-608-1) dec2base **[2-563](#page-626-2)**, **[2-568](#page-631-1)** dec2bin **[2-569](#page-632-2)** dec2hex **[2-570](#page-633-1)** decic function **[2-571](#page-634-0)** [decimal number to base conversion 2-563,](#page-626-0) [2-568](#page-631-0) decimal point (.) [\(special characters\) 2-18](#page-81-0) [to distinguish matrix and array operations](#page-65-11)  2-2 decomposition [Dulmage-Mendelsohn 2-629](#page-692-1) deconv **[2-573](#page-636-1)** [deconvolution 2-573](#page-636-0) [del operator 2-574](#page-637-0) del2 **[2-574](#page-637-1)** delaunay **[2-577](#page-640-0)** Delaunay tessellation [3-dimensional vizualization 2-582](#page-645-0) [multidimensional vizualization 2-585](#page-648-0) Delaunay triangulation [vizualization 2-577](#page-640-0) delaunay3 **[2-582](#page-645-0)** delaunayn **[2-585](#page-648-0)**

delete [2-588](#page-651-0) delete [timer object 2-591](#page-654-0) delete (ftp) [2-590](#page-653-0) DeleteFcn [areaseries property 2-92](#page-155-0) [Axes property 2-159](#page-222-1) [barseries property 2-194](#page-257-3) [contour property 2-444](#page-507-1) [errorbar property 2-681](#page-744-0) deleting [files 2-588](#page-651-1) [items from workspace 2-364](#page-427-2) [delimiters in ASCII files 2-624,](#page-687-1) [2-626](#page-689-1) demo [2-592](#page-655-0) depdir [2-596](#page-659-0) depfun [2-597](#page-660-0) derivative [approximate 2-611](#page-674-0) det **[2-601](#page-664-0)** [determinant of a matrix 2-601](#page-664-1) detrend **[2-602](#page-665-0)** deval **[2-604](#page-667-0)** diag **[2-606](#page-669-0)** [diagonal 2-606](#page-669-1) [main 2-606](#page-669-1) dialog box [error 2-691](#page-754-0) diff **[2-611](#page-674-1)** differences [between adjacent array elements 2-611](#page-674-0) differential equation solvers [ODE boundary value problems 2-255](#page-318-0) [adjusting parameters 2-268](#page-331-0) [extracting properties 2-264](#page-327-0) [extracting properties of 2-694,](#page-757-0) [2-695](#page-758-0) [forming initial guess 2-265](#page-328-0)

dir [2-613](#page-676-0) dir (ftp) [2-615](#page-678-0) directories [adding to search path 2-39](#page-102-1) [checking existence of 2-701](#page-764-0) [copying 2-470](#page-533-1) [listing contents of 2-613](#page-676-1) *[See also](#page-367-2)* directory, search path directory [changing on FTP server 2-305](#page-368-1) [listing for FTP server 2-615](#page-678-1) *[See also](#page-676-1)* directories [directory, changing 2-304](#page-367-1) disconnect [2-375](#page-438-0) [discontinuities, plotting functions with 2-731](#page-794-0) disp **[2-617](#page-680-1)** disp [timer object 2-618](#page-681-0) display **[2-620](#page-683-0)** DisplayName [areaseries property 2-92](#page-155-1) [barseries property 2-195](#page-258-0) [contour property 2-444](#page-507-2) [errorbar property 2-681](#page-744-1) distribution [Gaussian 2-672](#page-735-2) division [array, left \(arithmetic operator\) 2-3](#page-66-0) [array, right \(arithmetic operator\) 2-3](#page-66-2) [matrix, left \(arithmetic operator\) 2-3](#page-66-3) [matrix, right \(arithmetic operator\) 2-3](#page-66-4) [of polynomials 2-573](#page-636-2) dlmread **[2-624](#page-687-2)** dlmwrite **[2-626](#page-689-2)** dmperm **[2-629](#page-692-1)** [dolly camera 2-272](#page-335-3) dos [2-634](#page-697-0)

dot **[2-636](#page-699-0)** [dot product 2-492,](#page-555-2) [2-636](#page-699-0) double **[2-637](#page-700-0)** double integral [numerical evaluation 2-537](#page-600-0) dragrect [2-638](#page-701-0) DrawMode[, Axes property 2-160](#page-223-1) drawnow [2-639](#page-702-0) dsearch **[2-640](#page-703-0)** dsearchn **[2-641](#page-704-0)** [Dulmage-Mendelsohn decomposition 2-629](#page-692-1)

#### **E**

echo **[2-642](#page-705-0)** [edge finding, Sobel technique 2-462](#page-525-0) EdgeColor [annotation ellipse property 2-65](#page-128-0) [annotation rectangle property 2-69](#page-132-0) [annotation textbox property 2-76](#page-139-2) [areaseries property 2-92](#page-155-2) [barseries property 2-195](#page-258-1) editing [M-files 2-644](#page-707-0) eig **[2-646](#page-709-0)** eigensystem [transforming 2-307](#page-370-2) eigenvalue [accuracy of 2-646](#page-709-1) [complex 2-307](#page-370-3) [of companion matrix 2-415](#page-478-2) [problem 2-647](#page-710-0) [problem, generalized 2-647](#page-710-1) [repeated 2-648](#page-711-0) eigenvalues [effect of roundoff error 2-180](#page-243-0) [improving accuracy 2-180](#page-243-0)

eigenvector [left 2-647](#page-710-0) [right 2-647](#page-710-0) eigs **[2-651](#page-714-0)** ellipj **[2-659](#page-722-1)** ellipke **[2-661](#page-724-2)** [ellipsoid 2-663](#page-726-0) elliptic functions, Jacobian [\(defined\) 2-659](#page-722-2) elliptic integral [complete \(defined\) 2-661](#page-724-0) [modulus of 2-659,](#page-722-0) [2-661](#page-724-1) else **[2-664](#page-727-0)** elseif **[2-665](#page-728-0)** end **[2-667](#page-730-0)** [end of line, indicating 2-19](#page-82-2) eomday **[2-669](#page-732-1)** eps **[2-670](#page-733-0)** [equal sign \(special characters\) 2-18](#page-81-1) equations, linear [accuracy of solution 2-420](#page-483-0) EraseMode [areaseries property 2-92](#page-155-3) [barseries property 2-195](#page-258-2) [contour property 2-444](#page-507-3) [errorbar property 2-681](#page-744-2) erf **[2-672](#page-735-3)** erfc **[2-672](#page-735-4)** erfcinv **[2-672](#page-735-5)** erfcx **[2-672](#page-735-6)** erfinv **[2-672](#page-735-7)** error **[2-674](#page-737-0)** error function [\(defined\) 2-672](#page-735-8) [complementary 2-672](#page-735-8) [scaled complementary 2-672](#page-735-8) error message

[displaying 2-674](#page-737-1) [errorbars 2-676](#page-739-0) errordlg [2-691](#page-754-1) etime **[2-693](#page-756-0)** etree **[2-694](#page-757-0)** etreeplot **[2-695](#page-758-0)** eval **[2-696](#page-759-0)** evalc **[2-698](#page-761-0)** evalin **[2-699](#page-762-0)** examples [contouring mathematical expressions 2-712](#page-775-1) [mesh plot of mathematical function 2-718](#page-781-0) [mesh/contour plot 2-721](#page-784-0) [plotting filled contours 2-715](#page-778-0) [plotting function of two variables 2-724](#page-787-0) [plotting parametric curves 2-727](#page-790-0) [polar plot of function 2-729](#page-792-0) [surface plot of mathematical function 2-731](#page-794-1) [surface/contour plot 2-735](#page-798-0) [exclamation point \(special characters\) 2-19](#page-82-3) execution [resuming from breakpoint 2-535](#page-598-0) exist [2-693](#page-756-0) exit [2-704](#page-767-0) exp **[2-705](#page-768-1)** expint **[2-706](#page-769-0)** expm **[2-707](#page-770-0)** expm1 [2-709](#page-772-0) [exponential 2-705](#page-768-0) [complex \(defined\) 2-705](#page-768-0) [integral 2-706](#page-769-0) [matrix 2-707](#page-770-1) exponentiation [array \(arithmetic operator\) 2-3](#page-66-1) [matrix \(arithmetic operator\) 2-3](#page-66-5) eye **[2-710](#page-773-0)** [ezcontour](#page-243-0) [2-711](#page-774-1)

ezcontourf [2-714](#page-777-1) ezmesh [2-717](#page-780-0) ezmeshc [2-720](#page-783-1) ezplot [2-723](#page-786-0) ezplot3 [2-726](#page-789-0) ezpolar [2-728](#page-791-0) ezsurf [2-730](#page-793-0) ezsurfc [2-734](#page-797-1)

#### **F**

FaceAlpha [annotation textbox property 2-76](#page-139-3) FaceColor [annotation ellipse property 2-65](#page-128-1) [annotation rectangle property 2-69](#page-132-1) [areaseries property 2-93](#page-156-0) [barseries property 2-196](#page-259-0) [factorization, Cholesky 2-341](#page-404-1) [preordering for 2-410](#page-473-1) Figures [updating from M-file 2-639](#page-702-1) files ASCII delimited [reading 2-624](#page-687-0) [writing 2-626](#page-689-0) [checking existence of 2-701](#page-764-0) [copying 2-470](#page-533-1) [deleting 2-588](#page-651-1) [deleting on FTP server 2-590](#page-653-1) listing [names in a directory 2-613](#page-676-1) [size, determining 2-614](#page-677-0) sound [reading 2-130](#page-193-0) [writing 2-131,](#page-194-0) [2-132](#page-195-0) Fill

[contour property 2-446](#page-509-0) filter [two-dimensional 2-461](#page-524-2) fixed-width font [axes 2-160](#page-223-2) floating-point [integer, maximum 2-242](#page-305-1) flow control break [2-252](#page-315-1) case [2-296](#page-359-1) end [2-667](#page-730-1) error [2-674](#page-737-2) font [fixed-width, axes 2-160](#page-223-3) FontAngle [annotation textbox property 2-78](#page-141-0) [Axes property 2-160](#page-223-4) FontName [annotation textarrow property 2-71](#page-134-1) [annotation textbox property 2-78](#page-141-1) [Axes property 2-160](#page-223-5) fonts [bold 2-72,](#page-135-0) [2-78](#page-141-2) FontSize [annotation textarrow property 2-71](#page-134-2) [annotation textbox property 2-78](#page-141-3) [Axes property 2-161](#page-224-0) FontUnits [Axes property 2-161](#page-224-1) FontWeight [annotation textarrow property 2-72](#page-135-1) [annotation textbox property 2-78](#page-141-4) [Axes property 2-161](#page-224-2) Fourier transform [convolution theorem and 2-460](#page-523-2) functions [call stac](#page-604-1)[k for 2-541](#page-774-1)

[checking existence of 2-701](#page-764-0) [clearing from workspace 2-364](#page-427-1)

### **G**

[Gaussian distribution function 2-672](#page-735-2) [generalized eigenvalue problem 2-647](#page-710-1) generating a sequence of matrix names (M1 through M12[\) 2-696](#page-759-1) [global variables, clearing from workspace 2-364](#page-427-1) graph [adjacency 2-629](#page-692-0) graphics objects [Axes 2-138](#page-201-1) [graphics objects, deleting 2-588](#page-651-2) GridLineStyle[, Axes property 2-161](#page-224-3)

#### **H**

HandleVisibility [areaseries property 2-94](#page-157-0) [Axes property 2-161](#page-224-4) [barseries property 2-196](#page-259-1) [contour property 2-446](#page-509-1) [errorbar property 2-682](#page-745-0) Head1Length [annotation doublearrow property 2-62](#page-125-1) Head1Style [annotation doublearrow property 2-62](#page-125-2) Head1Width [annotation doublearrow property 2-63](#page-126-0) Head2Length [annotation doublearrow property 2-62](#page-125-3) Head2Style [annotation doublearrow property 2-62](#page-125-4) Head2Width [annotation doublearrow property 2-63](#page-126-1) HeadLength [annotation arrow property 2-59](#page-122-1) [annotation textarrow property 2-72](#page-135-2) HeadStyle [annotation arrow property 2-59](#page-122-2) [annotation textarrow property 2-72](#page-135-3) HeadWidth [annotation arrow property 2-60](#page-123-0) Height [annotation ellipse property 2-65](#page-128-2) [annotation rectangle property 2-69](#page-132-2) Help browser accessing from doc [2-630](#page-693-0) HitTest [areaseries property 2-95](#page-158-0) [Axes property 2-162](#page-225-0) [barseries property 2-197](#page-260-0) [contour property 2-447](#page-510-0) [errorbar property 2-683](#page-746-0) HitTestArea [areaseries property 2-95](#page-158-1) [barseries property 2-198](#page-261-0) [contour property 2-447](#page-510-1) [errorbar property 2-683](#page-746-1) HorizontalAlignment [textarrow property 2-73](#page-136-0) [textbox property 2-78](#page-141-5) horzcat (M-file function equivalent for [,][\) 2-19](#page-82-4) hyperbolic [cosecant 2-496](#page-559-0) [cosecant, inverse 2-36](#page-99-0) [cosine 2-480](#page-543-0) [cosine, inverse 2-30](#page-93-0) [cotangent 2-485](#page-548-0) [cotangent, inverse 2-33](#page-96-0) [secant, inverse 2-104](#page-167-0) [sine, inverse 2-109](#page-604-1)

[tangent, inverse 2-118](#page-181-0)

#### **I**

[identity matrix 2-710](#page-773-1) incomplete beta function [\(defined\) 2-223](#page-286-0) [inheritance, of objects 2-362](#page-425-0) integer [floating-point, maximum 2-242](#page-305-1) Interpreter [textarrow property 2-73](#page-136-1) [textbox property 2-79](#page-142-0) Interruptible [areaseries property 2-95](#page-158-2) [Axes property 2-163](#page-226-0) [barseries property 2-198,](#page-261-1) [2-199](#page-262-0) [contour property 2-447](#page-510-2) [errorbar property 2-684](#page-747-0) inverse [cosecant 2-34](#page-97-0) [cosine 2-28](#page-91-0) [cotangent 2-31](#page-94-0) [hyperbolic cosecant 2-36](#page-99-0) [hyperbolic cosine 2-30](#page-93-0) [hyperbolic cotangent 2-33](#page-96-0) [hyperbolic secant 2-104](#page-167-0) [hyperbolic sine 2-109](#page-172-0) [hyperbolic tangent 2-118](#page-181-0) [secant 2-101](#page-164-0) [sine 2-106](#page-169-0) [tangent 2-113](#page-176-0) [tangent, four-quadrant 2-114,](#page-177-0) [2-115](#page-178-0) inversion, matrix [accuracy of 2-420](#page-483-1)

#### **J**

Jacobian elliptic functions [\(defined\) 2-659](#page-722-2) Java [class names 2-365](#page-428-0) Java import list [clearing 2-365](#page-428-0) [joining arrays](#page-361-2) *See* concatenating arrays

#### **L**

labeling [matrix columns 2-617](#page-680-2) LabelSpacing [contour property 2-448](#page-511-0) [Laplacian 2-574](#page-637-0) Layer[, Axes property 2-163](#page-226-1) LData [errorbar property 2-684](#page-747-1) LDataSource [errorbar property 2-684](#page-747-2) 1divide (M-file function equivalent for  $\ldots$ [\) 2-6](#page-69-1) LevelList [contour property 2-448](#page-511-1) LevelListMode [contour property 2-448](#page-511-2) LevelStep [contour property 2-448](#page-511-3) LevelStepMode [contour property 2-448](#page-511-4) Light [positioning in camera coordinates 2-276](#page-339-2) [line numbers in M-files 2-553](#page-616-1) linear equation systems [accuracy of solution 2-420](#page-483-0) LineColor [contour property 2-449](#page-512-0)

#### LineStyle

[annotation arrow property 2-60](#page-123-1) [annotation doublearrow property 2-64](#page-127-0) [annotation ellipse property 2-65](#page-128-3) [annotation line property 2-67](#page-130-1) [annotation rectangle property 2-69](#page-132-3) [annotation textarrow property 2-73](#page-136-2) [annotation textbox property 2-79](#page-142-1) [areaseries property 2-96](#page-159-0) [barseries property 2-198](#page-261-2) [contour property 2-449](#page-512-1) [errorbar property 2-685](#page-748-0) LineStyleOrder [Axes property 2-163](#page-226-2) LineWidth [annotation arrow property 2-60](#page-123-2) [annotation doublearrow property 2-64](#page-127-1) [annotation ellipse property 2-66](#page-129-0) [annotation line property 2-67](#page-130-2) [annotation rectangle property 2-70](#page-133-0) [annotation textarrow property 2-73](#page-136-3) [annotation textbox property 2-79](#page-142-2) [areaseries property 2-96](#page-159-1) [Axes property 2-164](#page-227-0) [barseries property 2-199](#page-262-1) [contour property 2-449](#page-512-2) [errorbar property 2-685](#page-748-1) [Lobatto IIIa ODE solver 2-263](#page-326-0) log [saving session to file 2-609](#page-672-0) logarithm [of beta function \(natural\) 2-224](#page-287-0) logical operations [AND, bit-wise 2-239](#page-302-0) [OR, bit-wise 2-244](#page-307-1) [XOR, bit-wise 2-248](#page-311-0) [logical operators 2-13,](#page-76-3) [2-15](#page-78-3)

logical tests [all 2-45](#page-108-1) [any 2-82](#page-145-1)

#### **M**

Margin [annotation textbox property 2-79](#page-142-3) Marker [marker property 2-685](#page-748-2) MarkerEdgeColor [errorbar property 2-686](#page-749-0) MarkerFaceColor [errorbar property 2-686](#page-749-1) MarkerSize [errorbar property 2-686](#page-749-2) matrix [addressing selected rows and columns of 2-21](#page-84-0) [arrowhead 2-410](#page-473-0) [companion 2-415](#page-478-1) [condition number of 2-420](#page-483-3) [condition number, improving 2-180](#page-243-0) [converting to vector 2-21](#page-84-2) [defective \(defined\) 2-648](#page-711-1) [determinant of 2-601](#page-664-1) [diagonal of 2-606](#page-669-1) [Dulmage-Mendelsohn decomposition 2-629](#page-692-1) [exponential 2-707](#page-770-1) [identity 2-710](#page-773-1) [inversion, accuracy of 2-420](#page-483-1) [left division \(arithmetic operator\) 2-3](#page-66-3) [maximum size of 2-419](#page-482-0) [modal 2-646](#page-709-2) [multiplication \(defined\) 2-2](#page-65-12) [power \(arithmetic operator\) 2-3](#page-66-5) [reading files into 2-624](#page-687-0) [right division \(arithmetic operator\) 2-3](#page-512-0)

[singularity, test for 2-601](#page-664-2) [trace of 2-606](#page-669-2) [transpose \(arithmetic operator\) 2-4](#page-67-1) [transposing 2-18](#page-81-2) [writing to ASCII delimited file 2-626](#page-689-0) *[See also](#page-65-13)* array matrix names, (M1 through M12[\) generating a](#page-759-2)  [sequence of 2-696](#page-759-2) [matrix power](#page-770-2) *See* matrix, exponential [maximum matching 2-629](#page-692-2) MDL-files [checking existence of 2-701](#page-764-0) memory [clearing 2-364](#page-427-1) methods [inheritance of 2-362](#page-425-1) MEX-files [clearing from workspace 2-364](#page-427-1) [debugging on UNIX 2-539](#page-602-1) M-file [displaying during execution 2-642](#page-705-1) [function file, echoing 2-642](#page-705-2) [script file, echoing 2-642](#page-705-3) M-files [checking existence of 2-701](#page-764-0) [clearing from workspace 2-364](#page-427-1) [deleting 2-588](#page-651-1) [editing 2-644](#page-707-0) [line numbers, listing 2-553](#page-616-1) [setting breakpoints 2-546,](#page-609-0) [2-548](#page-611-0) MinorGridLineStyle[, Axes property 2-164](#page-227-1) minus (M-file function equivalent for -[\) 2-6](#page-69-2) mldivide (M-file function equivalent for  $\setminus$ [\) 2-6](#page-69-3) [modal matrix 2-646](#page-709-2) modified Bessel functions [relationship to Airy functions 2-42](#page-105-0) [modifying for PVCS 2-377](#page-440-2)

movies [exporting in AVI format 2-132](#page-195-0) mpower (M-file function equivalent for  $\gamma$ [\) 2-6](#page-69-4) mrdivide (M-file function equivalent for  $/2$ -6 mtimes (M-file function equivalent for  $\star$ [\) 2-6](#page-69-6) multidimensional arrays [concatenating 2-298](#page-361-1) multiplication [array \(arithmetic operator\) 2-2](#page-65-10) [matrix \(defined\) 2-2](#page-65-12) [of polynomials 2-460](#page-523-3)

### **N**

NextPlot [Axes property 2-164](#page-227-2) not (M-file function equivalent for  $\sim$ [\) 2-14](#page-77-1) numerical evaluation [double integral 2-537](#page-600-0)

### **O**

object [inheritance 2-362](#page-425-0) [object classes, list of predefined 2-361](#page-424-1) [operating system command, issuing 2-19](#page-82-5) operators [arithmetic 2-2](#page-65-9) [logical 2-13,](#page-76-3) [2-15](#page-78-3) [overloading arithmetic 2-7](#page-70-0) [overloading relational 2-11](#page-74-4) [relational 2-11](#page-74-5) [special characters 2-17](#page-80-11) logical OR [bit-wise 2-244](#page-307-1) or (M-file function equivalent for |[\) 2-14](#page-77-2)

[orthographic projection, setting and querying](#page-348-2)  2-285 OuterPosition [Axes property 2-165](#page-228-0) overloading [arithmetic operators 2-7](#page-70-0) [relational operators 2-11](#page-74-4) [special characters 2-20](#page-83-0)

#### **P**

[parametric curve, plotting 2-726](#page-789-1) Parent [areaseries property 2-96](#page-159-2) [Axes property 2-166](#page-229-0) [barseries property 2-199](#page-262-2) [contour property 2-449](#page-512-3) [errorbar property 2-687](#page-750-0) [parentheses \(special characters\) 2-18](#page-81-3) path [adding directories to 2-39](#page-102-1) [pauses, removing 2-533](#page-596-0) [percent sign \(special characters\) 2-19](#page-82-6) [perfect matching 2-629](#page-692-2) period (.[\), to distinguish matrix and array](#page-65-11)  [operations 2-2](#page-65-11) [period \(special characters\) 2-18](#page-81-0) [perspective projection, setting and querying](#page-348-3)  2-285 P-files [checking existence of 2-701](#page-764-0) [phase angle, complex 2-55](#page-118-0) [platform MATLAB is running on 2-419](#page-482-2) PlotBoxAspectRatio[, Axes property 2-166](#page-229-1) PlotBoxAspectRatioMode[, Axes property 2-166](#page-229-2) plotting [contours \(a 2-711](#page-774-2)

[contours \(ez function\) 2-711](#page-774-2) [ez-function mesh plot 2-717](#page-780-1) [filled contours 2-714](#page-777-2) [functions with discontinuities 2-731](#page-794-2) [in polar coordinates 2-728](#page-791-1) [mathematical function 2-723](#page-786-1) [mesh contour plot 2-720](#page-783-2) [parametric curve 2-726](#page-789-2) [surfaces 2-730](#page-793-1) [velocity vectors 2-423](#page-486-0) plus (M-file function equivalent for  $+$ [\) 2-6](#page-69-7) polar coordinates [computing the angle 2-55](#page-118-0) [converting from Cartesian 2-294](#page-357-1) [plotting in 2-728](#page-791-2) polynomial [division 2-573](#page-636-2) [multiplication 2-460](#page-523-3) [poorly conditioned eigenvalues 2-180](#page-243-0) Position [annotation textbox property 2-79](#page-142-4) [Axes property 2-167](#page-230-0) position of camera [dollying 2-272](#page-335-4) [position of camera, setting and querying 2-283](#page-346-2) power [matrix](#page-770-2) *See* matrix exponential power (M-file function equivalent for  $\cdot$   $\hat{ }$ [\) 2-6](#page-69-8) [printing, suppressing 2-19](#page-82-7) product [cumulative 2-501](#page-564-1) [of vectors \(cross\) 2-492](#page-555-1) [scalar \(dot\) 2-492](#page-555-2) [projection type, setting and querying 2-285](#page-348-4) ProjectionType[, Axes property 2-167](#page-230-1)

#### **R**

rdivide (M-file function equivalent for  $.$  /[\) 2-6](#page-69-9) rearranging arrays [converting to vector 2-21](#page-84-2) rearranging matrices [converting to vector 2-21](#page-84-2) [transposing 2-18](#page-81-2) reference page accessing from doc [2-630](#page-693-0) [regularly spaced vectors, creating 2-21](#page-84-3) [relational operators 2-11](#page-74-5) [rolling camera 2-286](#page-349-2) [rotating camera 2-280](#page-343-2) [rotating camera target 2-282](#page-345-2) round [towards infinity 2-318](#page-381-1) roundoff error [convolution theorem and 2-460](#page-523-4) [effect on eigenvalues 2-180](#page-243-0)

#### **S**

saving [session to a file 2-609](#page-672-0) [scalar product \(of vectors\) 2-492](#page-555-2) [scaled complementary error function \(defined\)](#page-735-1)  2-672 search path [adding directories to 2-39](#page-102-1) secant [inverse 2-101](#page-164-0) [inverse hyperbolic 2-104](#page-167-0) Selected [areaseries property 2-96](#page-159-3) [Axes property 2-167](#page-230-2) [barseries property 2-199](#page-262-3) [contour property 2-450](#page-513-0)

[errorbar property 2-687](#page-750-1) SelectionHighlight [areaseries property 2-97](#page-160-0) [Axes property 2-167](#page-230-3) [barseries property 2-199](#page-262-4) [contour property 2-450](#page-513-1) [errorbar property 2-687](#page-750-2) [semicolon \(special characters\) 2-19](#page-82-8) sequence of matrix names (M1 through M12) [generating 2-696](#page-759-1) session [saving 2-609](#page-672-0) shifting array [circular 2-353](#page-416-0) ShowText [contour property 2-450](#page-513-2) sine [inverse 2-106](#page-169-0) [inverse hyperbolic 2-109](#page-172-0) [single quote \(special characters\) 2-18](#page-81-4) [slice planes, contouring 2-456](#page-519-2) sorting [complex conjugate pairs 2-488](#page-551-0) sound files [reading 2-130](#page-193-0) [writing 2-131](#page-194-0) source control systems [checking in files 2-336](#page-399-2) [checking out files 2-338](#page-401-2) [viewing current system 2-377](#page-440-2) sparse matrix [minimum degree ordering of 2-380](#page-443-1) [permuting columns of 2-410](#page-473-3) special characte[rs](#page-230-1) [overloading 2-20](#page-83-0) spreadsheets

[reading into a matrix 2-624](#page-687-0) [writing matrices into 2-626](#page-689-0) [stack, displaying 2-541](#page-604-1) str2cell **[2-329](#page-392-1)** [stretch-to-fill 2-139](#page-202-0) String [textarrow property 2-73](#page-136-4) [textbox property 2-80](#page-143-0) string [converting from vector to 2-334](#page-397-2) [string matrix to cell array conversion 2-329](#page-392-0) subsref (M-file function equivalent for  $A(i,j,k...)) 2-19$  $A(i,j,k...)) 2-19$ [subtraction \(arithmetic operator\) 2-2](#page-65-14) sum [cumulative 2-502](#page-565-1) Surface [and contour plotter 2-734](#page-797-2) [plotting mathematical functions 2-730](#page-793-2)

## **T**

Tag [areaseries property 2-97](#page-160-1) [Axes property 2-168](#page-231-0) [barseries property 2-199](#page-262-5) [contour property 2-450](#page-513-3) [errorbar property 2-687](#page-750-3) tangent [four-quadrant, inverse 2-114,](#page-177-0) [2-115](#page-178-0) [inverse 2-113](#page-176-0) [inverse hyperbolic 2-118](#page-181-0) [target, of camera 2-287](#page-350-2) [test, logical](#page-108-2) *See* logical tests *and* detecting TextBackgroundColor [annotation textbarrow property 2-74](#page-137-0) TextColor

[annotation textbarrow property 2-74](#page-137-1) TextEdgeColor [annotation textbarrow property 2-74](#page-137-2) TextLineWidth [annotation textarrow property 2-74](#page-137-3) TextList [contour property 2-450](#page-513-4) TextListMode [contour property 2-451](#page-514-0) TextMargin [annotation textbarrow property 2-74](#page-137-4) TextRotation[, textarrow property 2-74](#page-137-5) TextStep [contour property 2-451](#page-514-1) TextStepMode [contour property 2-451](#page-514-2) TickDir[, Axes property 2-168](#page-231-1) TickDirMode[, Axes property 2-168](#page-231-2) TickLength[, Axes property 2-168](#page-231-3) time [CPU 2-489](#page-552-1) [required to execute commands 2-693](#page-756-1) [time and date functions 2-669](#page-732-0) times (M-file function equivalent for .\*[\) 2-6](#page-69-10) Title[, Axes property 2-169](#page-232-0) [trace of a matrix 2-606](#page-669-2) trailing blanks [removing 2-566](#page-629-0) transformation *[See also](#page-370-1)* conversion transpose [array \(arithmetic operator\) 2-4](#page-67-0) [matrix \(arithmetic operator\) 2-4](#page-67-1) transpose (M-file function equivalent for  $\cdot$  '[\) 2-6](#page-69-11) [truth tables \(for logical operations\) 2-13](#page-76-4) Type [areaseries property 2-97](#page-160-2)

[Axes property 2-169](#page-232-1) [barseries property 2-200](#page-263-0) [contour property 2-452](#page-515-0) [errorbar property 2-688](#page-751-0)

#### **U**

UData [errorbar property 2-688](#page-751-1) UDataSource [errorbar property 2-688](#page-751-2) UIContextMenu [areaseries property 2-97](#page-160-3) [Axes property 2-169](#page-232-2) [barseries property 2-200](#page-263-1) [contour property 2-452](#page-515-1) [errorbar property 2-688](#page-751-3) uminus (M-file function equivalent for unary [\)](#page-69-12)  [2-6](#page-69-12) Units [Axes property 2-169](#page-232-3) UNIX [Web browser 2-632](#page-695-0) [up vector, of camera 2-289](#page-352-2) [updating figure during M-file execution 2-639](#page-702-2) uplus (M-file function equivalent for unary  $+$ [\) 2-6](#page-69-13) UserData [areaseries property 2-97](#page-160-4) [Axes property 2-170](#page-233-0) [barseries property 2-200](#page-263-2) [contour property 2-452](#page-515-2) [errorbar property 2-688](#page-751-4)

#### **V**

variables [checking existence of 2-701](#page-764-0)

[clearing from workspace 2-364](#page-427-1) vector [dot product 2-636](#page-699-0) [product \(cross\) 2-492](#page-555-1) [vector field, plotting 2-423](#page-486-1) [vectorizing ODE function \(BVP\) 2-269](#page-332-0) vectors, creating [regularly spaced 2-21](#page-84-3) [velocity vectors, plotting 2-423](#page-486-2) vertcat (M-file function equivalent for  $\lceil$ ; 1[\) 2-19](#page-82-10) VerticalAlignment[, textarrow property 2-74](#page-137-6) VerticalAlignment[, textbox property 2-80](#page-143-1) video [saving in AVI format 2-132](#page-195-0) [view 2-278](#page-341-2) [view angle, of camera 2-291](#page-354-2) View[, Axes property \(obsolete\) 2-170](#page-233-1) viewing [a group of object 2-278](#page-341-2) [a specific object in a scene 2-278](#page-341-3) Visible [areaseries property 2-98](#page-161-0) [Axes property 2-170](#page-233-2) [barseries property 2-200](#page-263-3) [contour property 2-452](#page-515-3) [errorbar property 2-688](#page-751-5) visualizing [cell array structure 2-328](#page-391-0) volumes [contouring slice planes 2-456](#page-519-3)

#### **W**

Web browser [specifying for UNIX 2-632](#page-695-0) Width [annotation ellipse property 2-66](#page-129-1)

[annotation rectangle property 2-70](#page-133-1) workspace [changing context while debugging 2-536,](#page-599-1)  [2-554](#page-617-1) [clearing items from 2-364](#page-427-1)

#### **X** X

[annotation arrow property 2-60,](#page-123-3) [2-64](#page-127-2) [annotation ellipse property 2-66](#page-129-2) [annotation line property 2-67](#page-130-3) [annotation rectangle property 2-70](#page-133-2) [annotation textarrow property 2-75](#page-138-0) XAxisLocation[, Axes property 2-170](#page-233-3) XColor[, Axes property 2-170](#page-233-4) XData [areaseries property 2-98](#page-161-1) [barseries property 2-200](#page-263-4) [contour property 2-452](#page-515-4) [errorbar property 2-689](#page-752-0) XDataMode [areaseries property 2-98](#page-161-2) [barseries property 2-201](#page-264-0) [contour property 2-453](#page-516-0) [errorbar property 2-689](#page-752-1) XDataSource [areaseries property 2-98](#page-161-3) [barseries property 2-201](#page-264-1) [contour property 2-453](#page-516-1) [errorbar property 2-689](#page-752-2) XDir[, Axes property 2-171](#page-234-0) XGrid[, Axes property 2-171](#page-234-1) XLabel[, Axes property 2-171](#page-234-2) XLim[, Axes property 2-172](#page-235-0) XLimMode[, Axes property 2-172](#page-235-1) XMinorGrid[, Axes property 2-172](#page-235-2)

logical XOR [bit-wise 2-248](#page-311-0) [XOR, printing 2-93,](#page-156-1) [2-196,](#page-259-2) [2-445,](#page-508-0) [2-682](#page-745-1) XScale[, Axes property 2-172](#page-235-3) XTick[, Axes property 2-172](#page-235-4) XTickLabel[, Axes property 2-173](#page-236-0) XTickLabelMode[, Axes property 2-173](#page-236-1) XTickMode[, Axes property 2-173](#page-236-2)

#### **Y** Y

[annotation arrow property 2-61,](#page-124-0) [2-64,](#page-127-3) [2-68](#page-131-0) [annotation ellipse property 2-66](#page-129-3) [annotation rectangle property 2-70](#page-133-3) [annotation textarrow property 2-75](#page-138-1) YAxisLocation[, Axes property 2-170](#page-233-5) YColor[, Axes property 2-170](#page-233-6) YData [areaseries property 2-99](#page-162-0) [barseries property 2-201](#page-264-2) [contour property 2-453](#page-516-2) [errorbar property 2-690](#page-753-0) YDataMode [contour property 2-453](#page-516-3) YDataSource [areaseries property 2-99](#page-162-1) [barseries property 2-202](#page-265-0) [contour property 2-454](#page-517-0) [errorbar property 2-690](#page-753-1) YDir[, Axes property 2-171](#page-234-3) YGrid[, Axes property 2-171](#page-234-4) YLabel[, Axes property 2-171](#page-234-5) YLim[, Axes property 2-172](#page-235-5) YLimMode[, Axes property 2-172](#page-235-6) YMinorGrid[, Axes property 2-172](#page-235-7) YScale[, Axes property 2-172](#page-129-1)

YTick[, Axes property 2-172](#page-235-9) YTickLabel[, Axes property 2-173](#page-236-3) YTickLabelMode[, Axes property 2-173](#page-236-4) YTickMode[, Axes property 2-173](#page-236-5)

#### **Z**

ZColor[, Axes property 2-170](#page-233-7) ZData [contour property 2-454](#page-517-1) ZDataSource [contour property 2-454](#page-517-2) ZDir[, Axes property 2-171](#page-234-6) ZGrid[, Axes property 2-171](#page-234-7) ZLim[, Axes property 2-172](#page-235-10) ZLimMode[, Axes property 2-172](#page-235-11) ZMinorGrid[, Axes property 2-172](#page-235-12) ZScale[, Axes property 2-172](#page-235-13) ZTick[, Axes property 2-172](#page-235-14) ZTickLabel[, Axes property 2-173](#page-236-6) ZTickLabelMode[, Axes property 2-173](#page-236-7) ZTickMode[, Axes property 2-173](#page-236-8)